P3NK-4452-01ENZ0

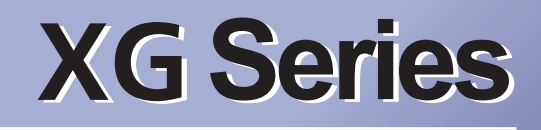

# User's Guide

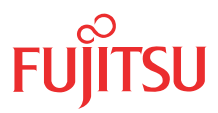

Download from Www.Somanuals.com. All Manuals Search And Download.

## <span id="page-1-0"></span>Preface

You have purchased the XG series, a compact, layer 2 switch that achieves unsurpassed

standards of high throughput and low-latency performance.

This guide describes the XG series (XG0224 / XG0448 / XG2600) functions, installation procedures, configuration operations, and maintenance procedures and should be read and understood before you start using your XG series.

First edition: February 2011

This manual contains the technology regulated by "Foreign Exchange and Foreign Trade Control Law."

Therefore when this manual is exported or provided to a nonresident, the appropriate permission based on this law is required.

Screenshots are used according to the guidelines provided by Microsoft Corporation.

Copyright FUJITSU LIMITED 2011

## **Contents**

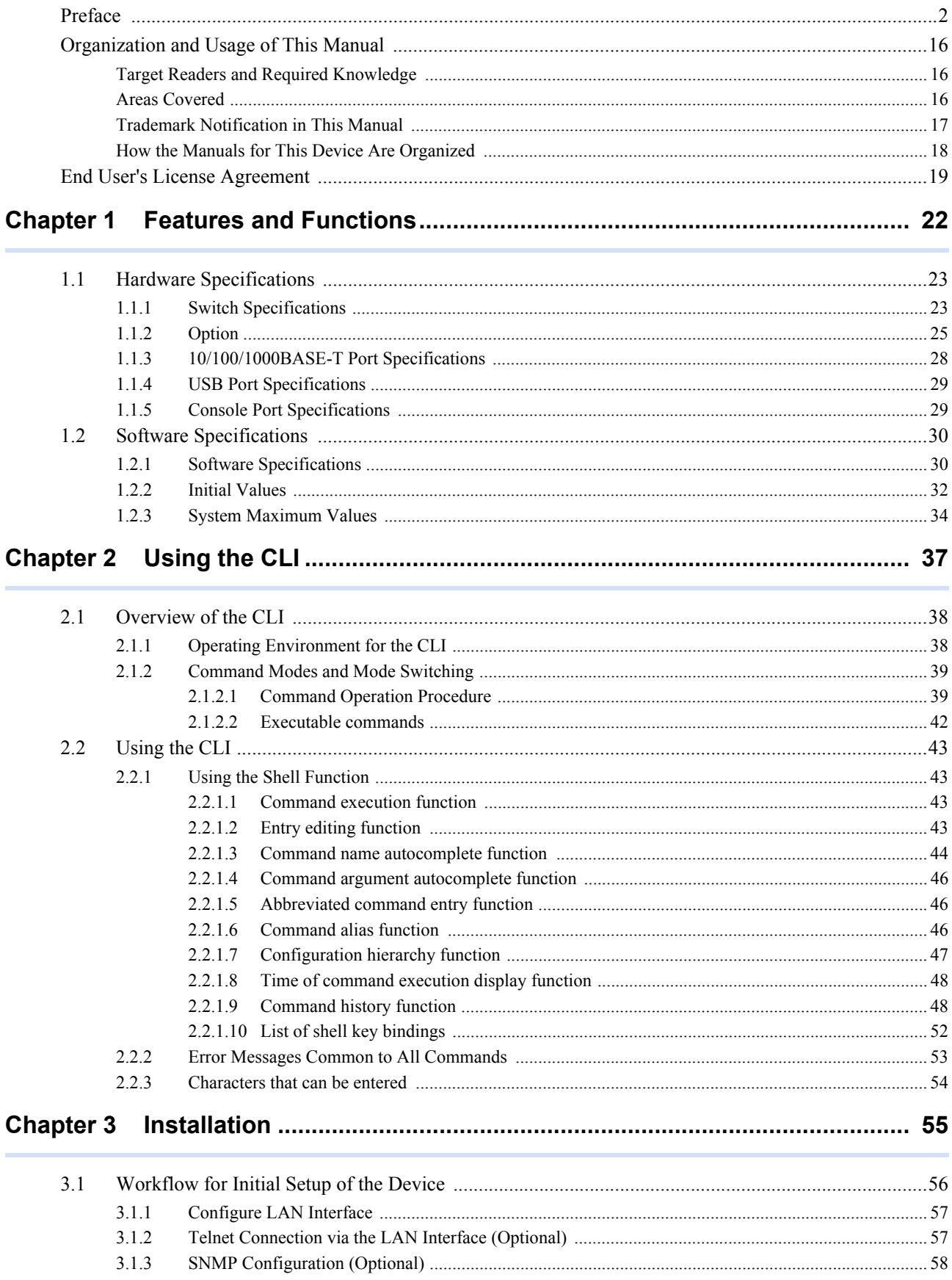

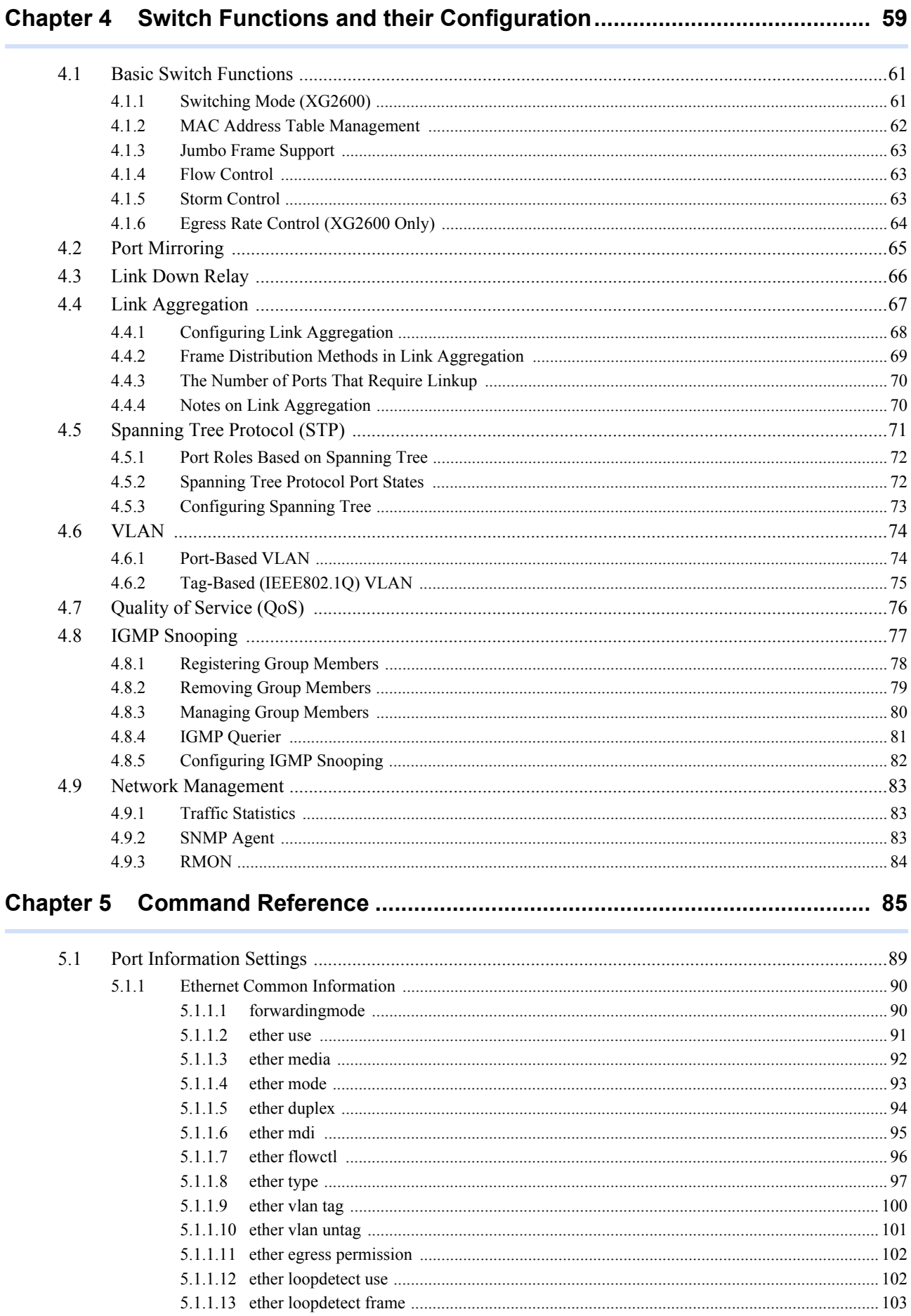

#### $\overline{\mathbf{4}}$

 $5.2$ 

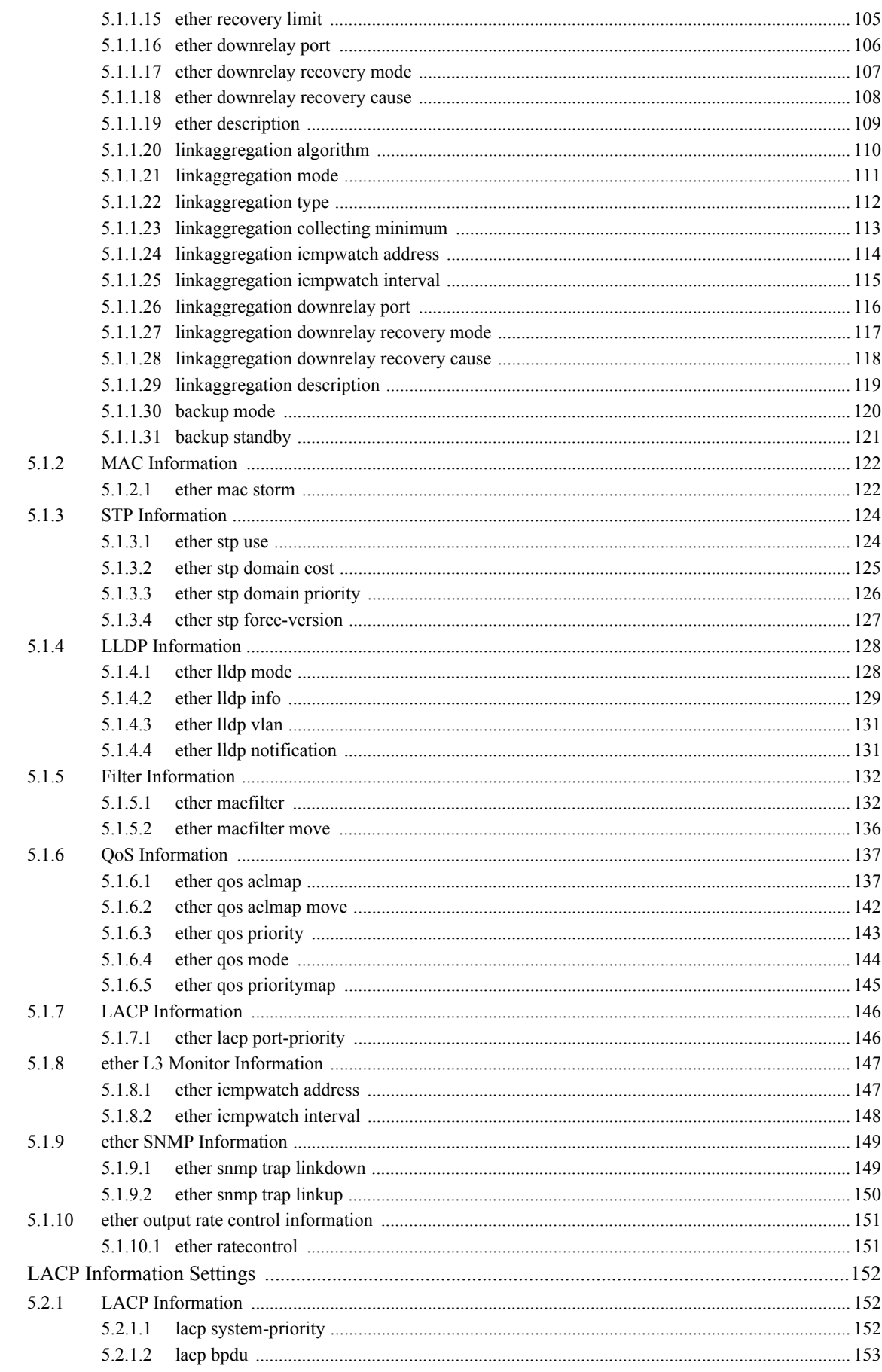

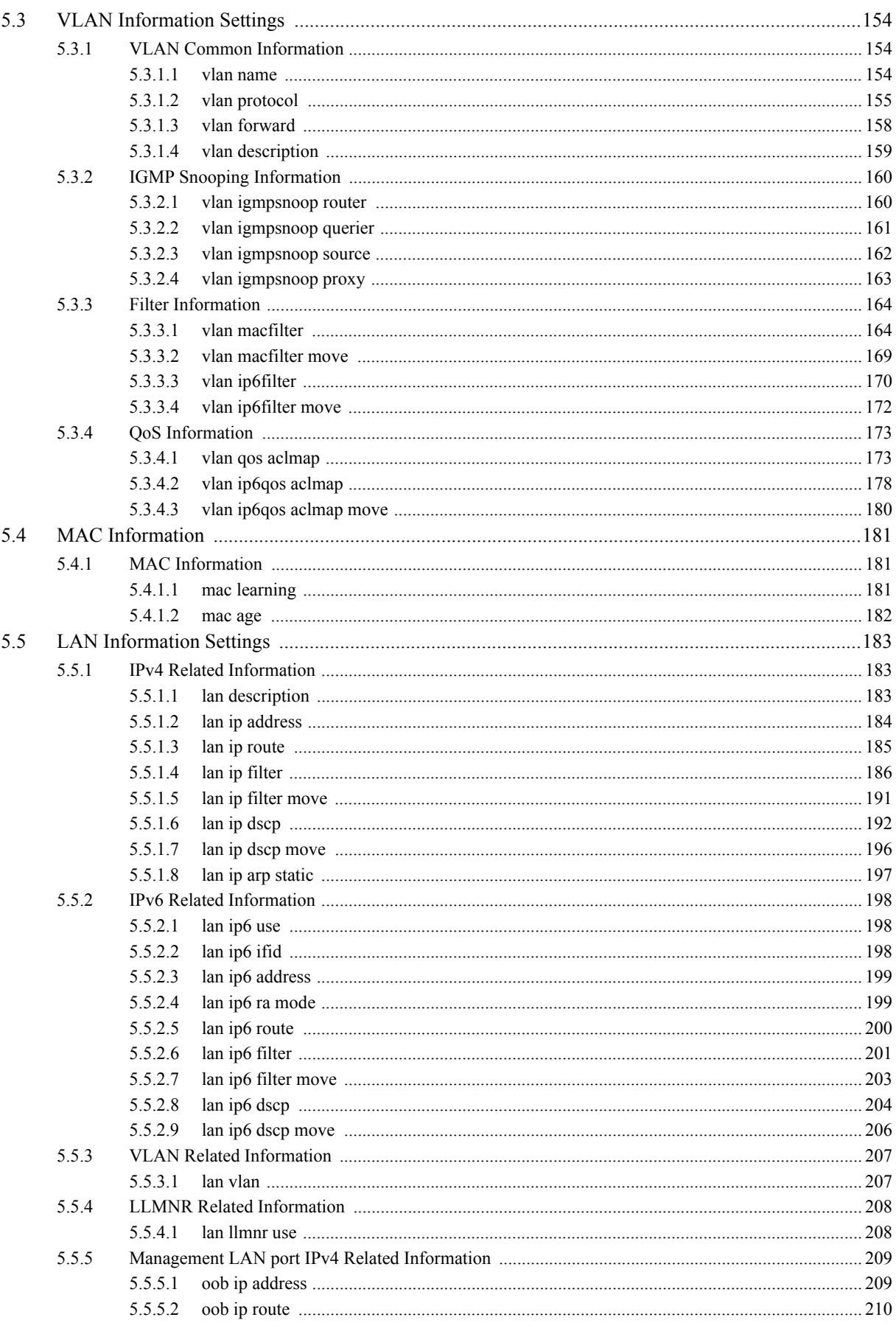

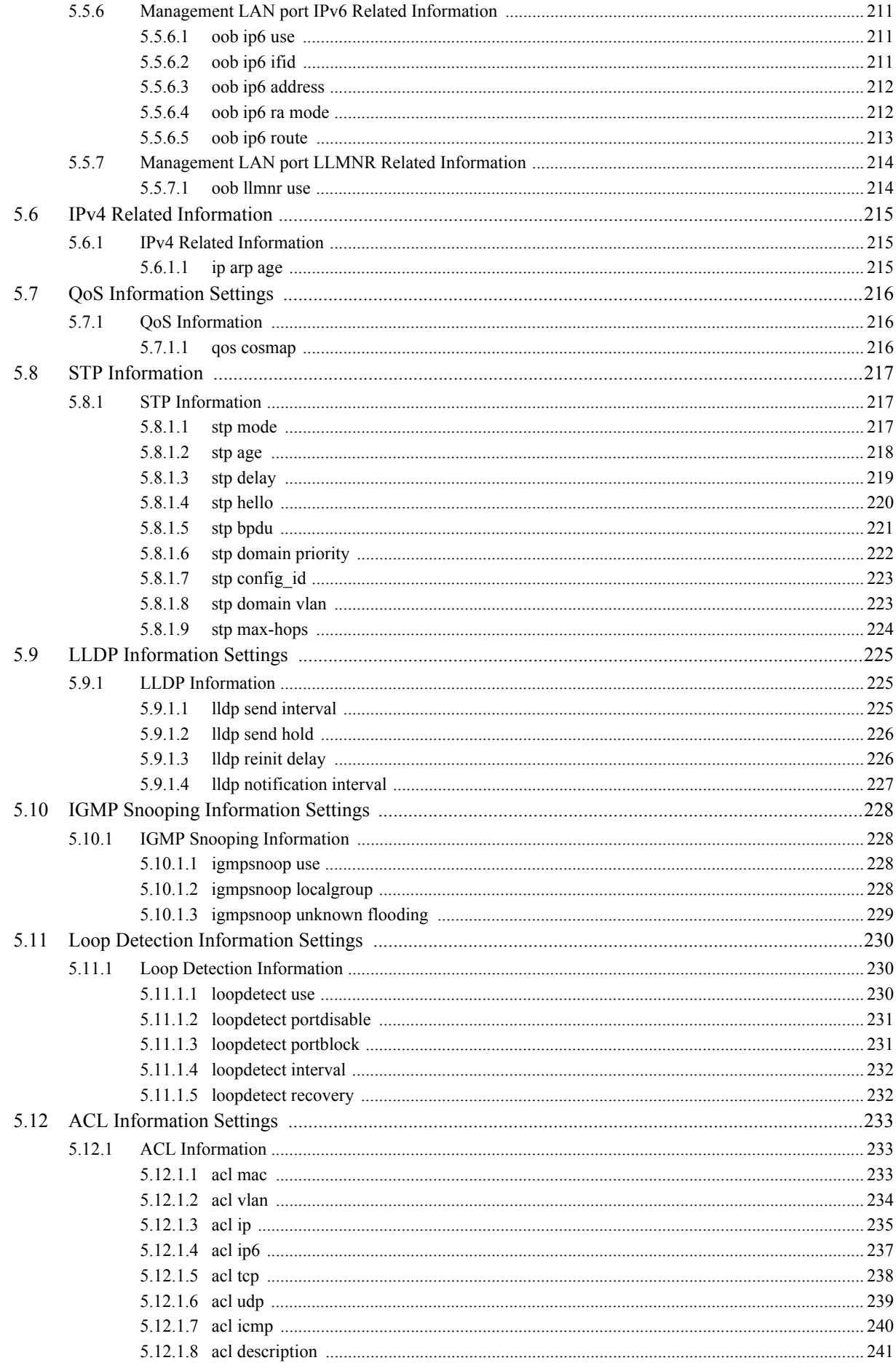

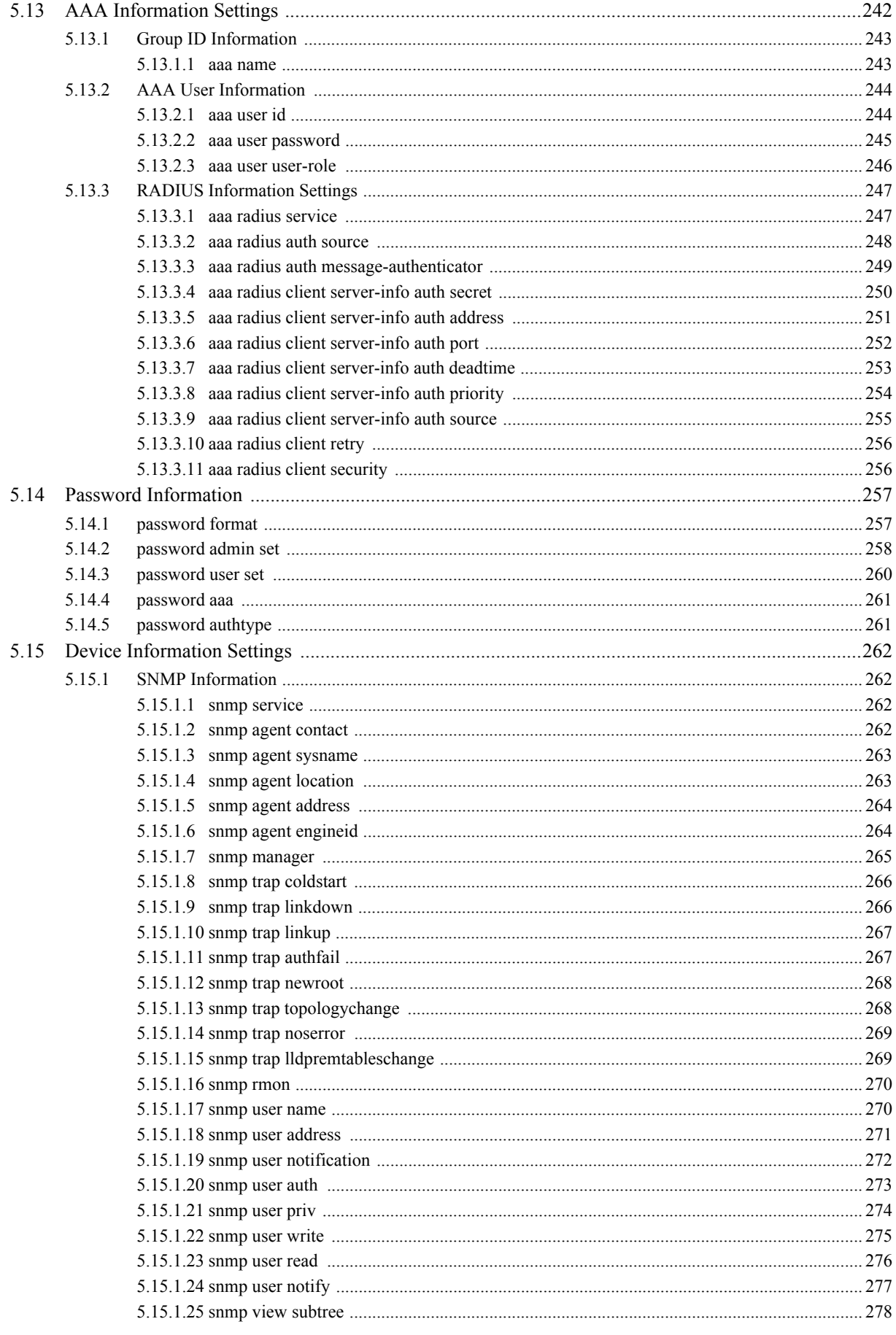

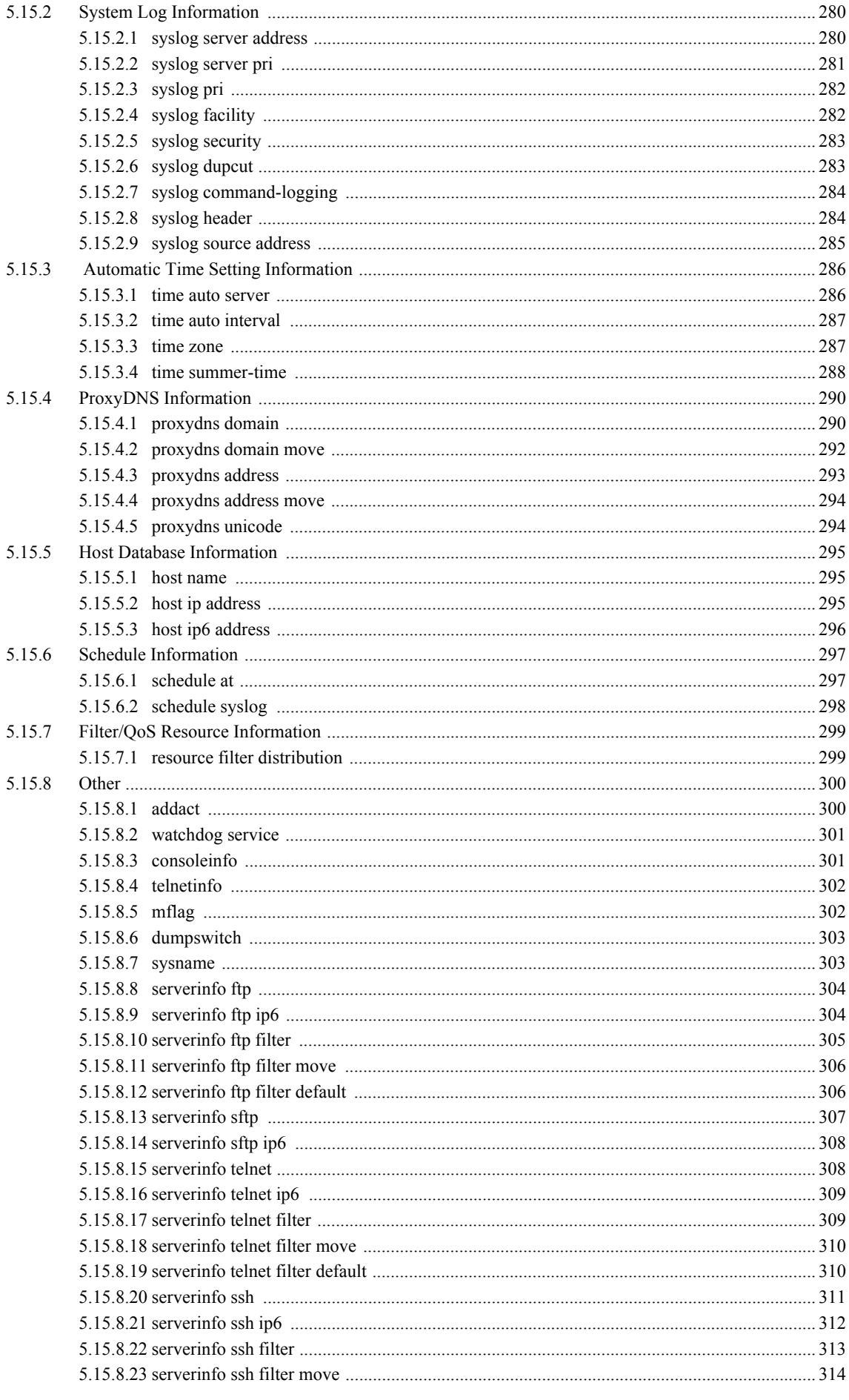

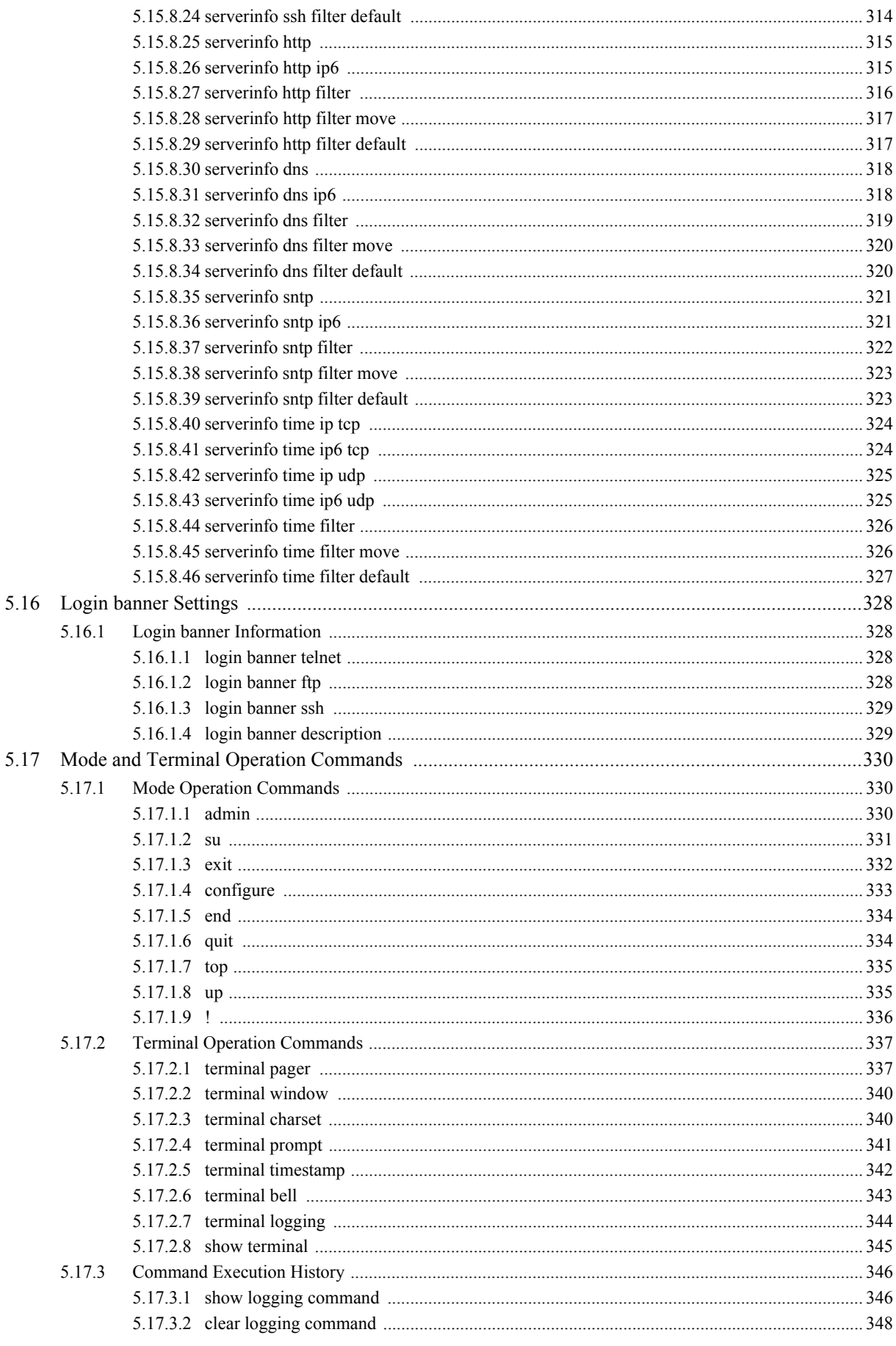

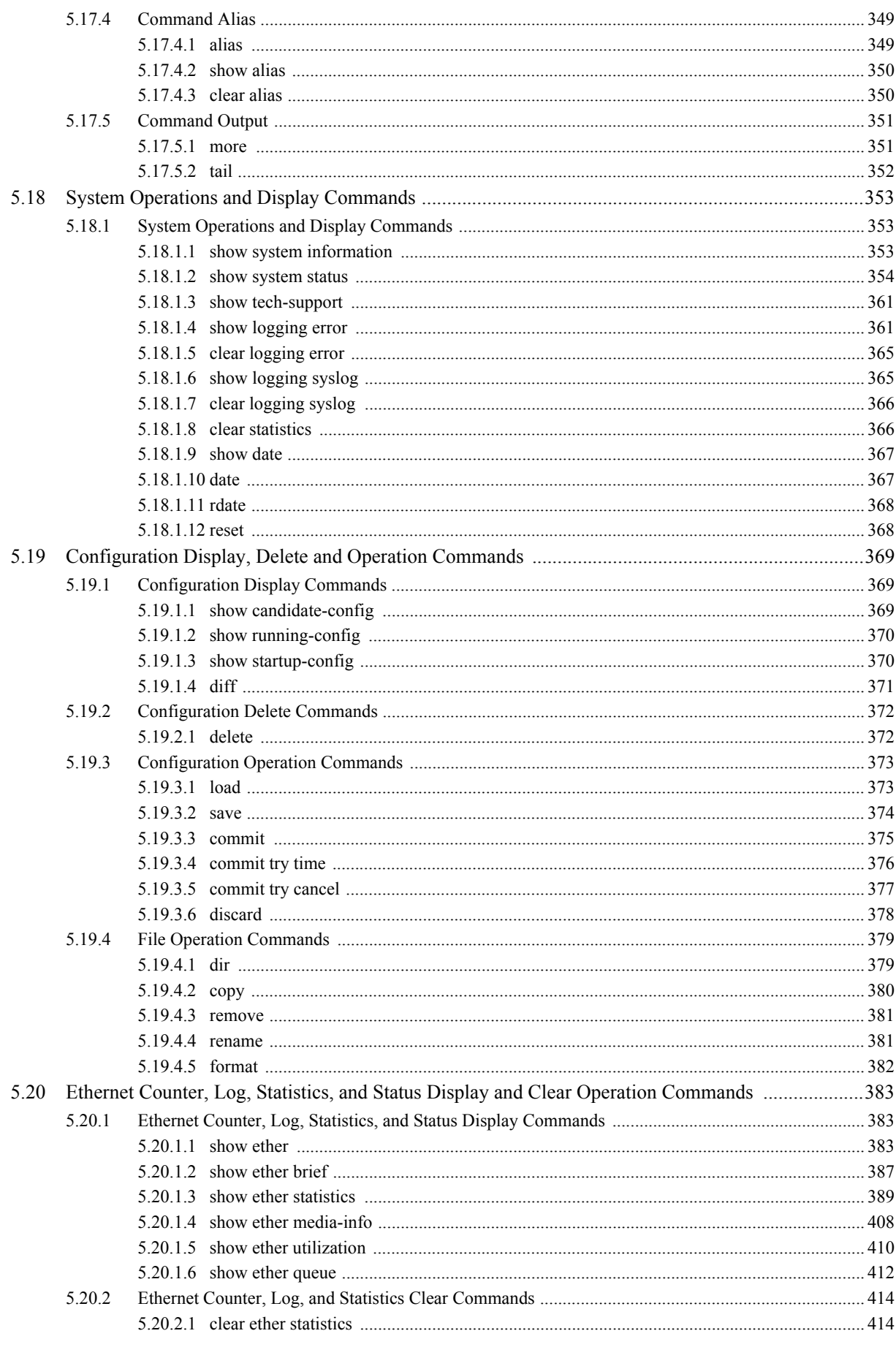

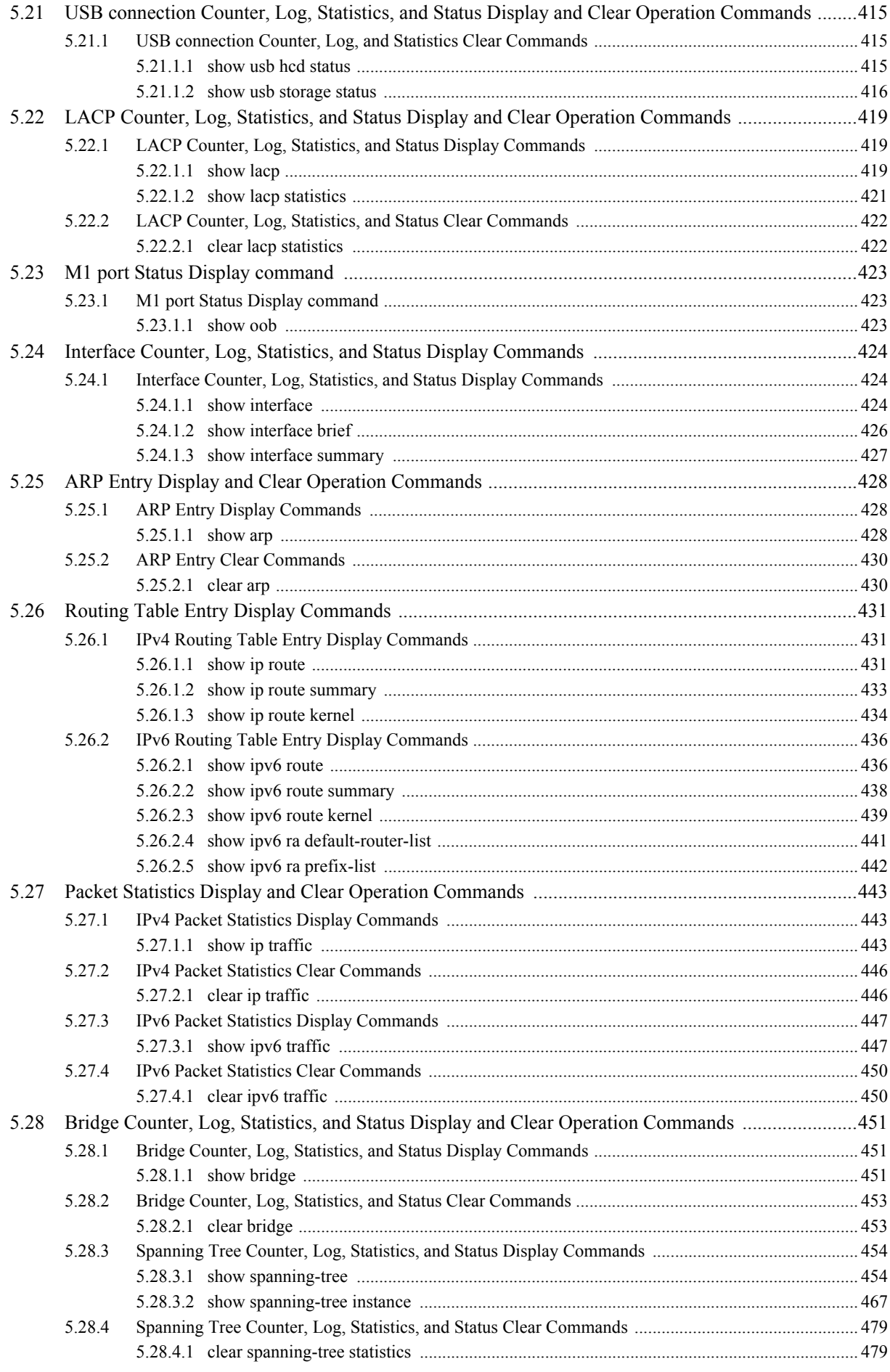

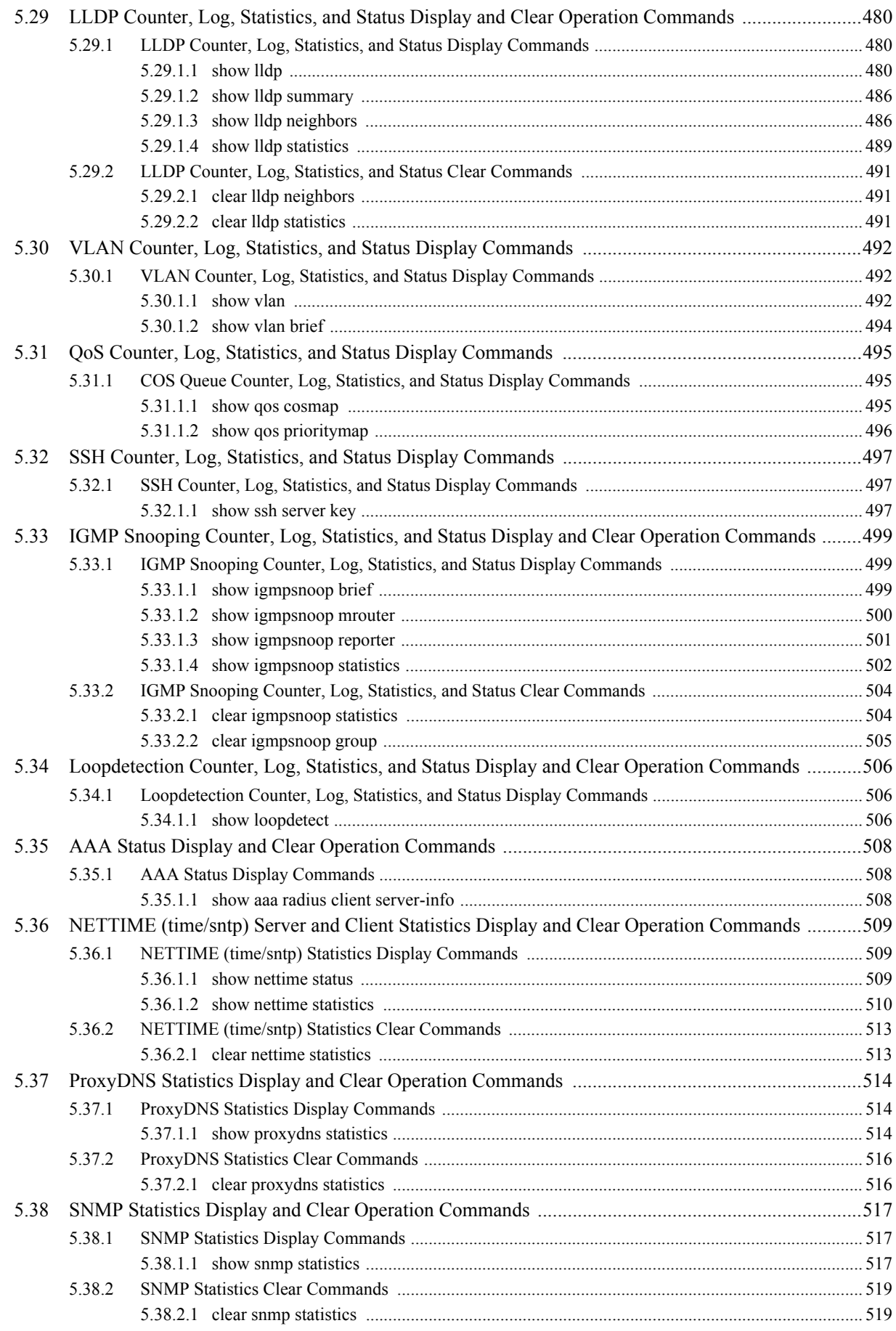

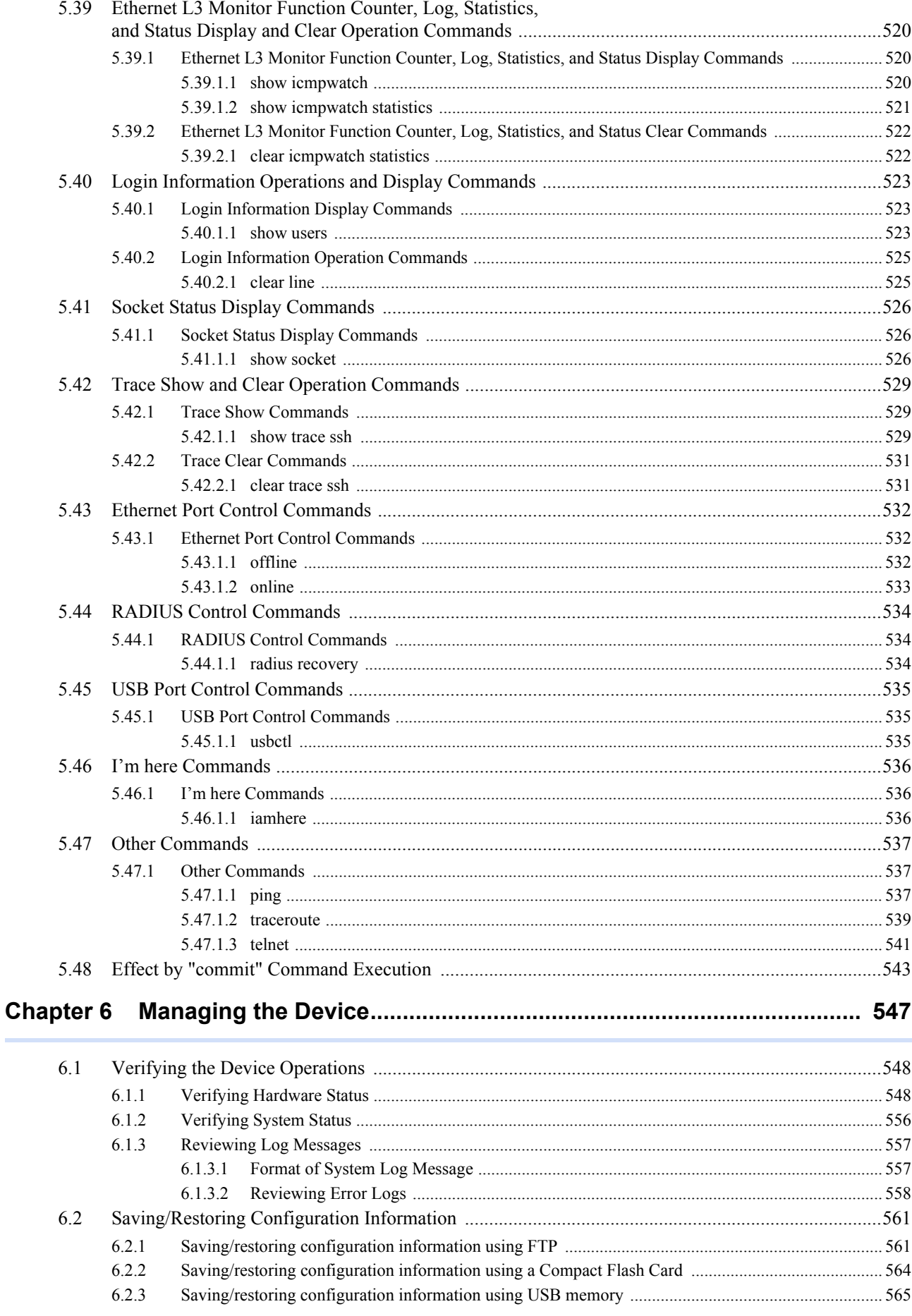

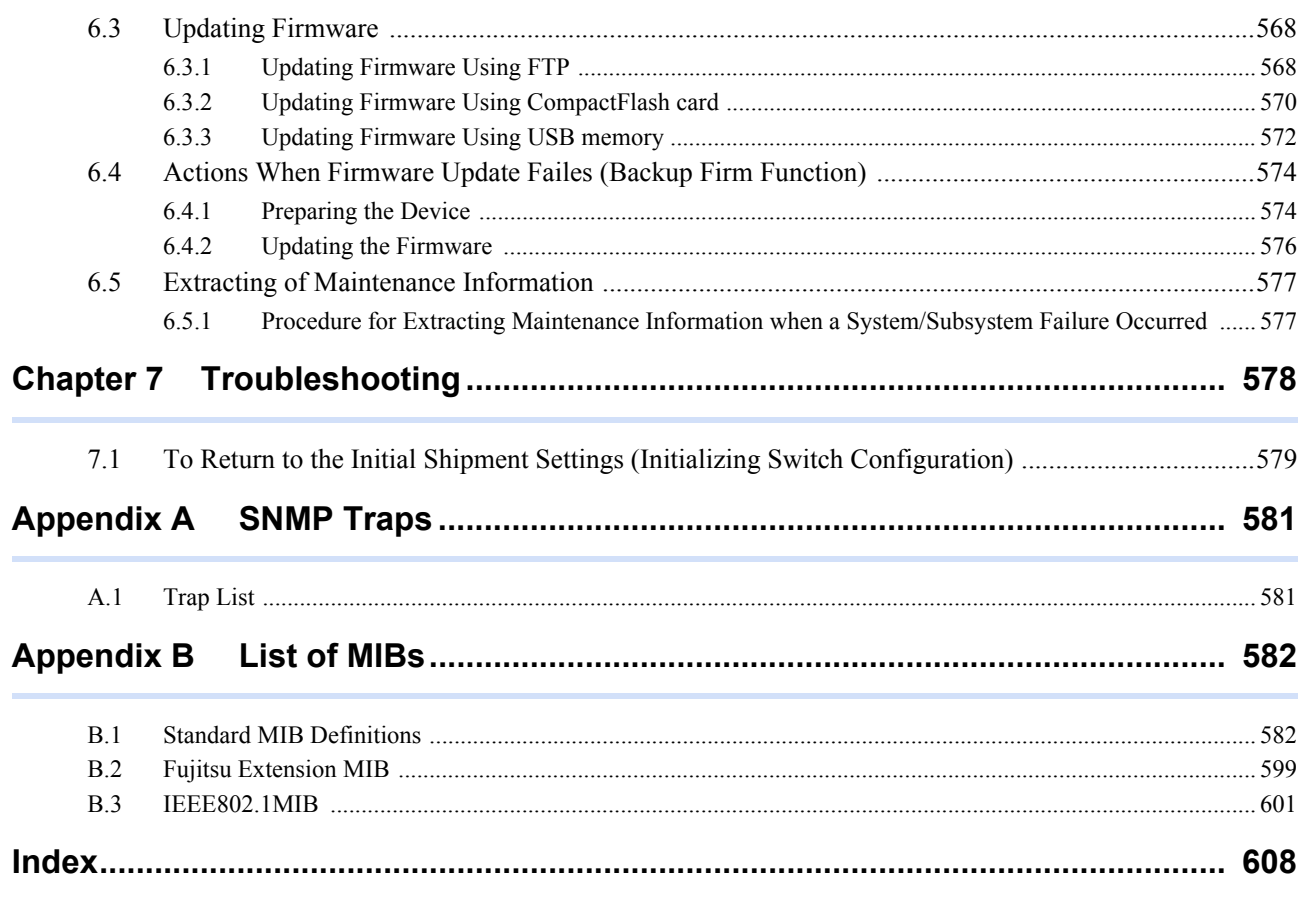

## <span id="page-15-0"></span>Organization and Usage of This Manual

This section describes target readers, contents, notations, etc. of this guide.

## <span id="page-15-1"></span>**Target Readers and Required Knowledge**

This guide was written for administrators, who are in charge of network construction, maintenance, and management. To use this guide, the following knowledge is required.

- Basic knowledge of networks, the Internet, and intranets
- Basic knowledge of system security This guide omits explanations of network protocol terms.

### <span id="page-15-2"></span>**Areas Covered**

This guide to the XGseries is composed of the following chapters.

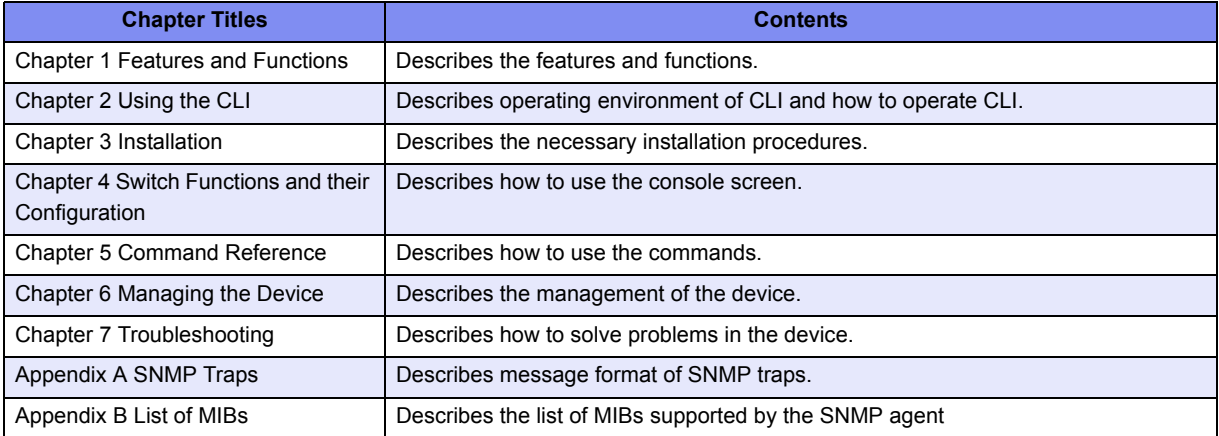

### **About the Symbols**

The symbols used in this guide have the following meanings.

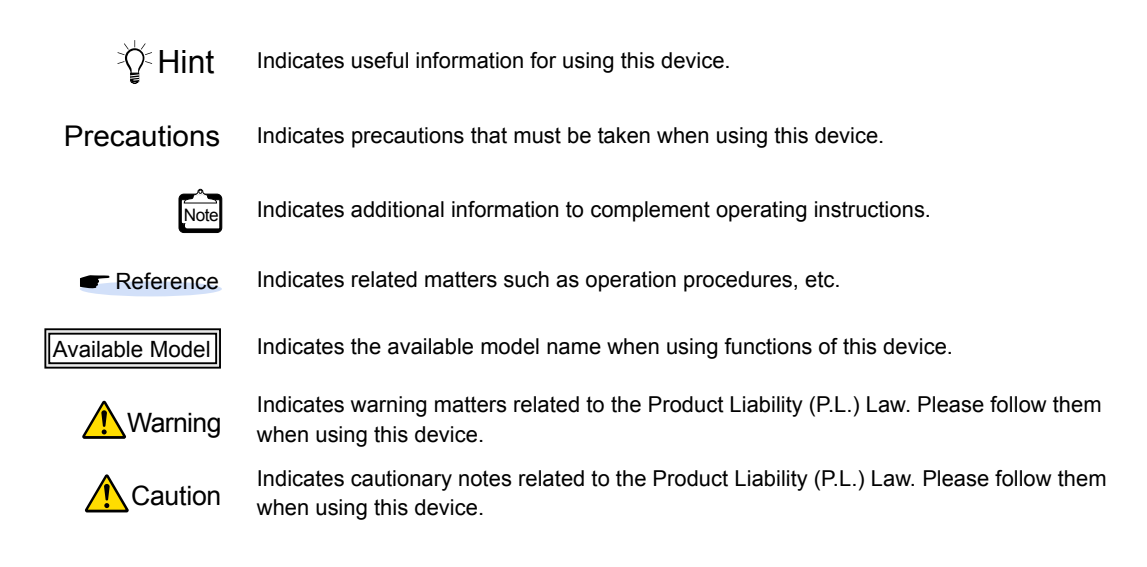

## <span id="page-16-0"></span>**Trademark Notification in This Manual**

Microsoft, MS-DOS, Windows, Windows NT, Windows Server and Windows Vista are registered trademarks of the Microsoft Corporation in the USA and other countries.

Adobe and Reader are trademarks or registered trademarks of Adobe Systems Incorporated in the USA and other countries.

Netscape is a trademark of Netscape Communications Corporation in the USA.

UNIX is a registered trademark of Open Group in the USA and other countries.

Other company names and product names in this manual are trademarks or registered trademarks of their respective companies.

### **Abbreviated Product Names**

The product names used in this manual are abbreviated as follows.

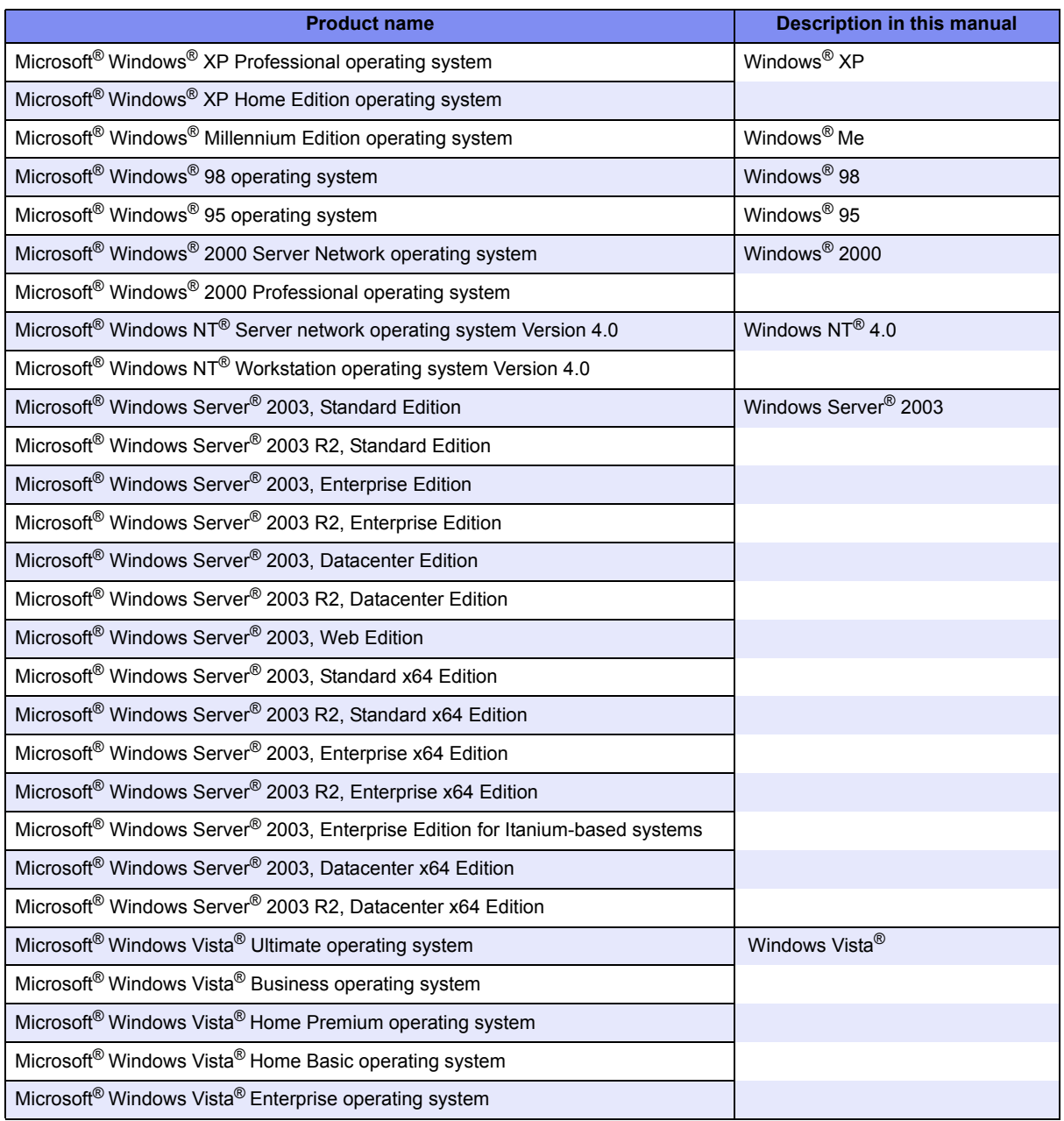

## <span id="page-17-0"></span>**How the Manuals for This Device Are Organized**

The following are XG series related manuals. Use these manuals as necessary.

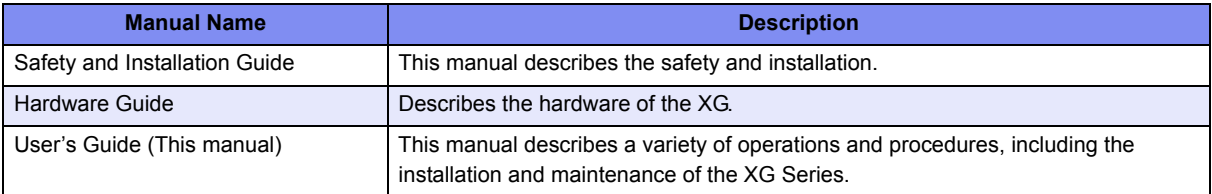

## <span id="page-18-0"></span>End User's License Agreement

#### # @(#)COPYRIGHT 8.2 (Berkeley) 3/21/94

All of the documentation and software included in the 4.4BSD and 4.4BSD-Lite Releases is copyrighted by The Regents of the University of California.

Copyright 1979, 1980, 1983, 1986, 1988, 1989, 1991, 1992, 1993, 1994 The Regents of the University of California. All rights reserved.

Redistribution and use in source and binary forms, with or without modification, are permitted provided that the following conditions are met:

1. Redistributions of source code must retain the above copyright notice, this list of conditions and the following disclaimer.

2. Redistributions in binary form must reproduce the above copyright notice, this list of conditions and the following disclaimer in the documentation and/or other materials provided with the distribution.

3. All advertising materials mentioning features or use of this software must display the following acknowledgement: This product includes software developed by the University of California, Berkeley and its contributors.

4. Neither the name of the University nor the names of its contributors may be used to endorse or promote products derived from this software without specific prior written permission.

THIS SOFTWARE IS PROVIDED BY THE REGENTS AND CONTRIBUTORS "AS IS" AND ANY EXPRESS OR IMPLIED WARRANTIES, INCLUDING, BUT NOT LIMITED TO, THE IMPLIED WARRANTIES OF MERCHANTABILITY AND FITNESS FOR A PARTICULAR PURPOSE ARE DISCLAIMED. IN NO EVENT SHALL THE REGENTS OR CONTRIBUTORS BE LIABLE FOR ANY DIRECT, INDIRECT, INCIDENTAL, SPECIAL, EXEMPLARY, OR CONSEQUENTIAL DAMAGES (INCLUDING, BUT NOT LIMITED TO, PROCUREMENT OF SUBSTITUTE GOODS OR SERVICES; LOSS OF USE, DATA, OR PROFITS; OR BUSINESS INTERRUPTION) HOWEVER CAUSED AND ON ANY THEORY OF LIABILITY, WHETHER IN CONTRACT, STRICT LIABILITY, OR TORT (INCLUDING NEGLIGENCE OR OTHERWISE) ARISING IN ANY WAY OUT OF THE USE OF THIS SOFTWARE, EVEN IF ADVISED OF THE POSSIBILITY OF SUCH DAMAGE.

The Institute of Electrical and Electronics Engineers and the American National Standards Committee X3, on Information Processing Systems have given us permission to reprint portions of their documentation.

In the following statement, the phrase "this text" refers to portions of the system documentation.

Portions of this text are reprinted and reproduced in electronic form in the second BSD Networking Software Release, from IEEE Std 1003.1-1988, IEEE Standard Portable Operating System Interface for Computer Environments (POSIX), copyright C 1988 by the Institute of Electrical and Electronics Engineers, Inc. In the event of any discrepancy between these versions and the original IEEE Standard, the original IEEE Standard is the referee document.

In the following statement, the phrase "This material" refers to portions of the system documentation.

This material is reproduced with permission from American National Standards Committee X3, on Information Processing Systems. Computer and Business Equipment Manufacturers Association (CBEMA), 311 First St., NW, Suite 500, Washington, DC 20001-2178. The developmental work of Programming Language C was completed by the X3J11 Technical Committee.

XG Series User's Guide

The views and conclusions contained in the software and documentation are those of the authors and should not be interpreted as representing official policies, either expressed or implied, of the Regents of the University of California.

Copyright © 1989 Regents of the University of California. All rights reserved.

Redistribution and use in source and binary forms are permitted provided that the above copyright notice and this paragraph are duplicated in all such forms and that any documentation, advertising materials, and other materials related to such distribution and use acknowledge that the software was developed by the University of California, Berkeley. The name of the University may not be used to endorse or promote products derived from this software without specific prior written permission.

THIS SOFTWARE IS PROVIDED "AS IS" AND WITHOUT ANY EXPRESS OR IMPLIED WARRANTIES, INCLUDING, WITHOUT LIMITATION, THE IMPLIED WARRANTIES OF MERCHANTIBILITY AND FITNESS FOR A PARTICULAR PURPOSE.

Copyright (C) 1991-2, RSA Data Security, Inc. Created 1991. All rights reserved.

License to copy and use this software is granted provided that it is identified as the "RSA Data Security, Inc. MD5 Message-Digest Algorithm" in all material mentioning or referencing this software or this function.

License is also granted to make and use derivative works provided that such works are identified as "derived from the RSA Data Security, Inc. MD5 Message-Digest Algorithm" in all material mentioning or referencing the derived work.

RSA Data Security, Inc. makes no representations concerning either the merchantability of this software or the suitability of this software for any particular purpose. It is provided "as is" without express or implied warranty of any kind.

These notices must be retained in any copies of any part of this documentation and/or software.

Copyright (C) 1995-1998 Eric Young (eay@cryptsoft.com) All rights reserved.

This package is an SSL implementation written by Eric Young (eay@cryptsoft.com).

The implementation was written so as to conform with Netscapes SSL.

This library is free for commercial and non-commercial use as long as the following conditions are aheared to. The following conditions apply to all code found in this distribution, be it the RC4, RSA, lhash, DES, etc., code; not just the SSL code. The SSL documentation included with this distribution is covered by the same copyright terms except that the holder is Tim Hudson (tjh@cryptsoft.com).

Copyright remains Eric Young's, and as such any Copyright notices in the code are not to be removed.If this package is used in a product, Eric Young should be given attribution as the author of the parts of the library used.This can be in the form of a textual message at program startup or in documentation (online or textual) provided with the package.

Redistribution and use in source and binary forms, with or without modification, are permitted provided that the following conditions are met:

1. Redistributions of source code must retain the copyright notice, this list of conditions and the following disclaimer.

2. Redistributions in binary form must reproduce the above copyright notice, this list of conditions and the following disclaimer in the documentation and/or other materials provided with the distribution.

3. All advertising materials mentioning features or use of this software must display the following acknowledgement:"This product includes cryptographic software written by Eric Young (eay@cryptsoft.com)" The word 'cryptographic' can be left out if the rouines from the library being used are not cryptographic related:-).

4. If you include any Windows specific code (or a derivative thereof) from the apps directory (application code) you must include an acknowledgement:"This product includes software written by Tim Hudson (tjh@cryptsoft.com)"

THIS SOFTWARE IS PROVIDED BY ERIC YOUNG ``AS IS'' AND ANY EXPRESS OR IMPLIED WARRANTIES, INCLUDING, BUT NOT LIMITED TO, THE IMPLIED WARRANTIES OF MERCHANTABILITY AND FITNESS FOR A PARTICULAR PURPOSE ARE DISCLAIMED. IN NO EVENT SHALL THE AUTHOR OR CONTRIBUTORS BE LIABLE FOR ANY DIRECT, INDIRECT, INCIDENTAL, SPECIAL, EXEMPLARY, OR CONSEQUENTIAL DAMAGES (INCLUDING, BUT NOT LIMITED TO, PROCUREMENT OF SUBSTITUTE GOODS OR SERVICES; LOSS OF USE, DATA, OR PROFITS; OR BUSINESS INTERRUPTION) HOWEVER CAUSED AND ON ANY THEORY OF LIABILITY, WHETHER IN CONTRACT, STRICT LIABILITY, OR TORT (INCLUDING NEGLIGENCE OR OTHERWISE) ARISING IN ANY WAY OUT OF THE USE OF THIS SOFTWARE, EVEN IF ADVISED OF THE POSSIBILITY OF SUCH DAMAGE.

Copyright (c) 1999 The OpenSSL Project. All rights reserved.

Redistribution and use in source and binary forms, with or without modification, are permitted provided that the following conditions are met:

1. Redistributions of source code must retain the above copyright notice, this list of conditions and the following disclaimer.

2. Redistributions in binary form must reproduce the above copyright notice, this list of conditions and the following disclaimer in the documentation and/or other materials provided with the distribution.

3. All advertising materials mentioning features or use of this software must display the following acknowledgment: "This product includes software developed by the OpenSSL Project

for use in the OpenSSL Toolkit. [\(http://www.OpenSSL.org/](http://www.OpenSSL.org/))"

4. The names "OpenSSL Toolkit" and "OpenSSL Project" must not be used to endorse or promote products derived from this software without prior written permission. For written permission, please contact licensing@OpenSSL.org.

5. Products derived from this software may not be called "OpenSSL" nor may "OpenSSL" appear in their names without prior written permission of the OpenSSL Project.

6. Redistributions of any form whatsoever must retain the following acknowledgment: "This product includes software developed by the OpenSSL Project for use in the OpenSSL Toolkit ([http://www.OpenSSL.org/\)](http://www.OpenSSL.org/)"

THIS SOFTWARE IS PROVIDED BY THE OpenSSL PROJECT ``AS IS'' AND ANY EXPRESSED OR IMPLIED WARRANTIES, INCLUDING, BUT NOT LIMITED TO, THE IMPLIED WARRANTIES OF MERCHANTABILITY AND FITNESS FOR A PARTICULAR PURPOSE ARE DISCLAIMED. IN NO EVENT SHALL THE OpenSSL PROJECT OR ITS CONTRIBUTORS BE LIABLE FOR ANY DIRECT, INDIRECT, INCIDENTAL, SPECIAL, EXEMPLARY, OR CONSEQUENTIAL DAMAGES (INCLUDING, BUT NOT LIMITED TO, PROCUREMENT OF SUBSTITUTE GOODS OR SERVICES; LOSS OF USE, DATA, OR PROFITS; OR BUSINESS INTERRUPTION) HOWEVER CAUSED AND ON ANY THEORY OF LIABILITY, WHETHER IN CONTRACT, STRICT LIABILITY, OR TORT (INCLUDING NEGLIGENCE OR OTHERWISE) ARISING IN ANY WAY OUT OF THE USE OF THIS SOFTWARE, EVEN IF ADVISED OF THE POSSIBILITY OF SUCH DAMAGE.

<span id="page-21-1"></span><span id="page-21-0"></span>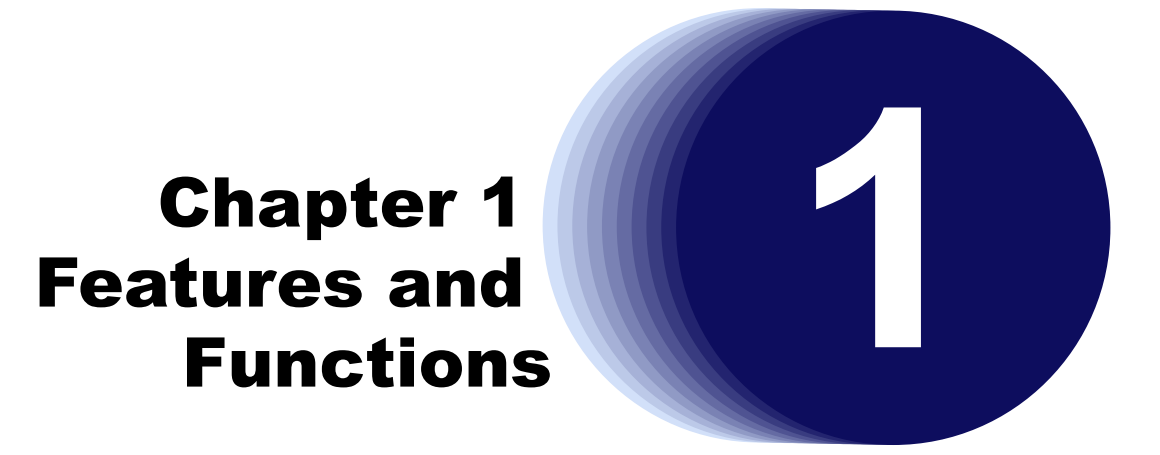

This chapter describes the features and functions of the device.

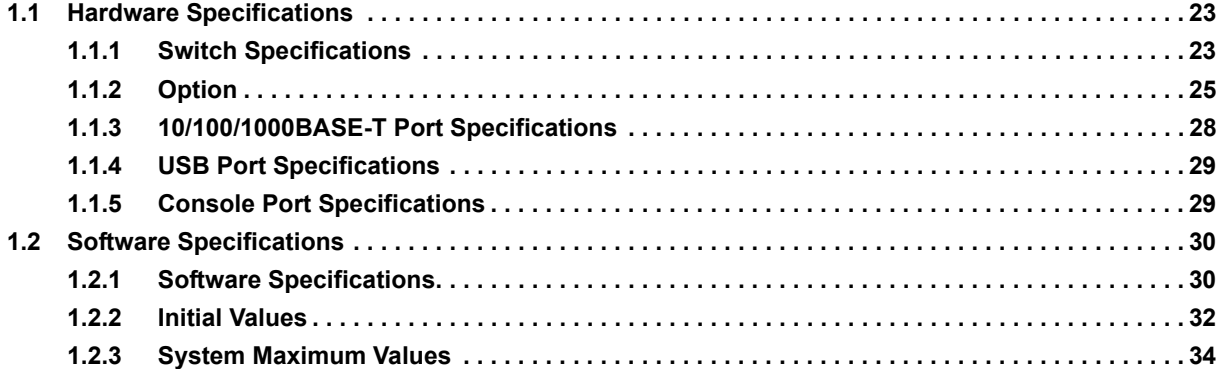

## <span id="page-22-0"></span>1.1 Hardware Specifications

This section explains the Hardware specifications for the device.

## <span id="page-22-1"></span>**1.1.1 Switch Specifications**

: supported, –: Not supported

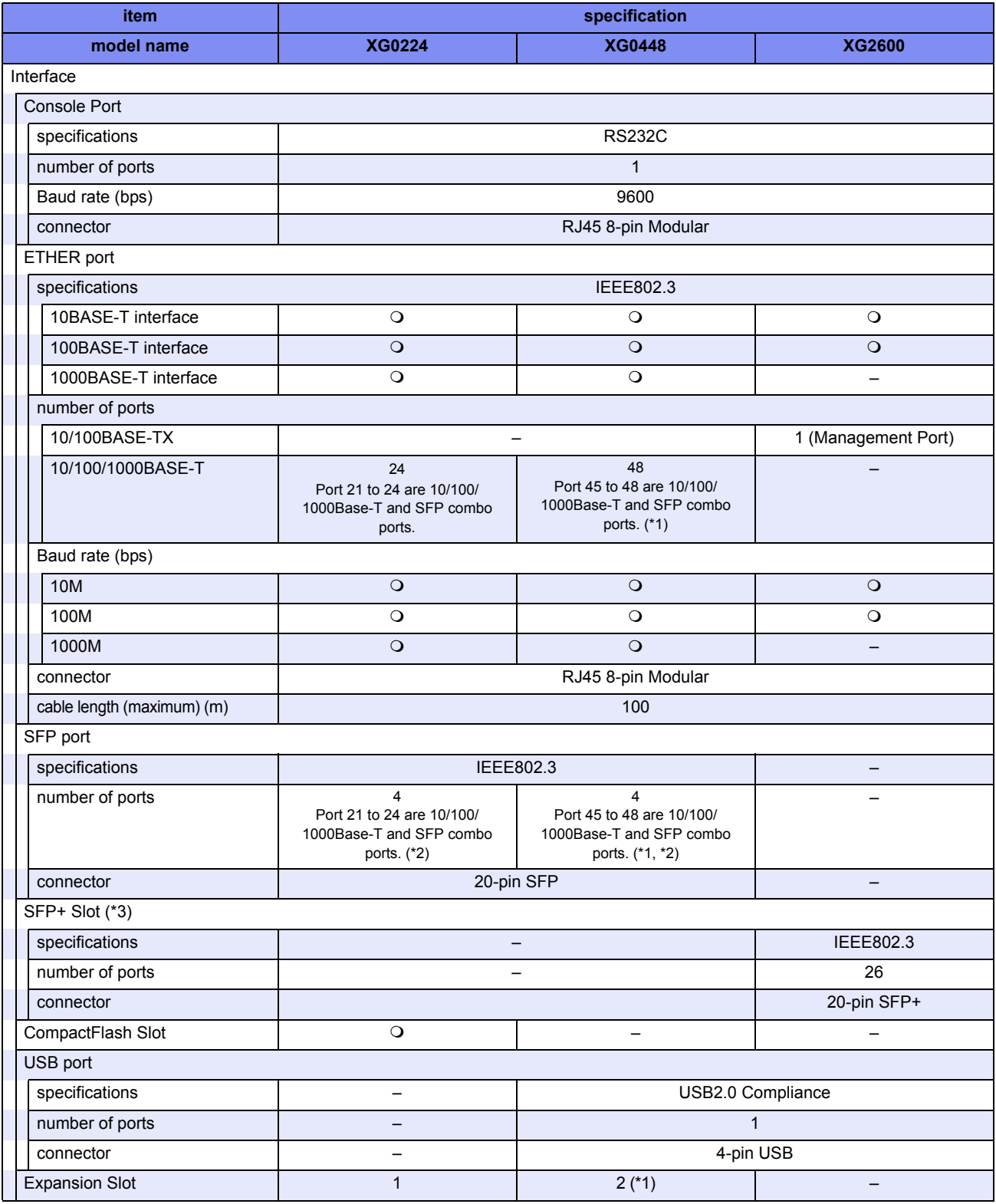

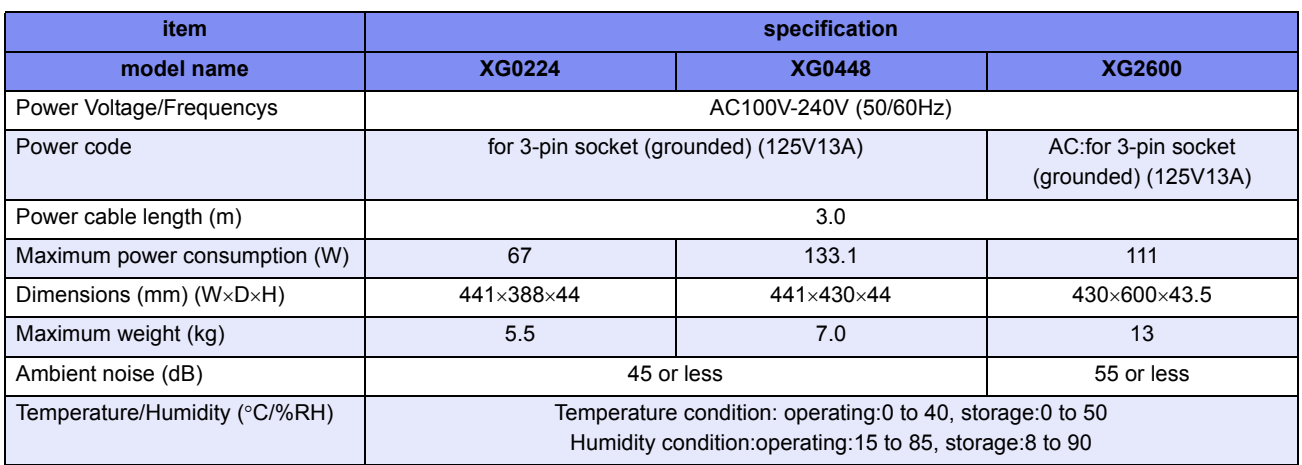

- \*1) When the network traffic between port1 to 24, 51, 52 and port25 to 50 exceeds 24Gbps, transfer speeds underrun Wire speed.
- \*2) 100BASE-FX, 1000BASE-SX, 1000BASE-LX, 1000BASE-ZX, 1000BASE-BX-D, 1000BASE-BX-U SFP SFP modules are available.
- \*3) 10GBASE-SR, 10GBASE-LR SFP+ modules are available.

## <span id="page-24-0"></span>**1.1.2 Option**

### **SFP Module**

XG Series User's Guide Chapter 1 Features and Functions

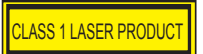

Available Model *XG0224 / XG0448*

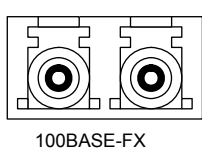

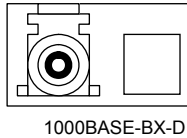

1000BASE-BX-U

1000BASE-SX 1000BASE-LX 1000BASE-ZX

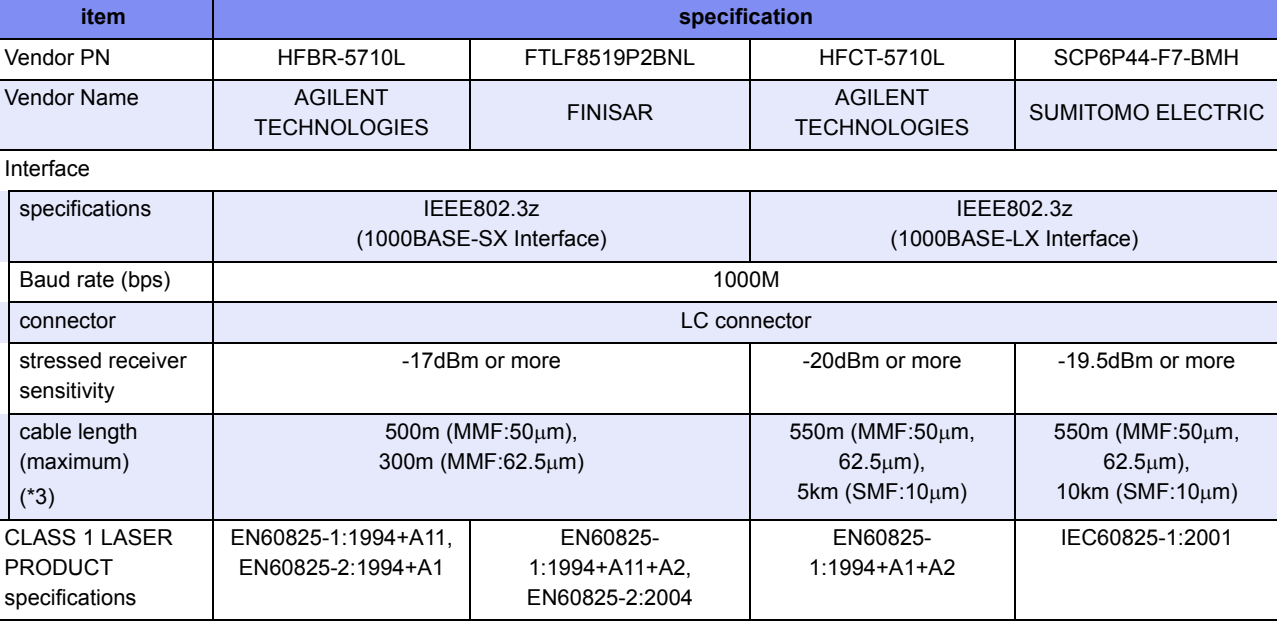

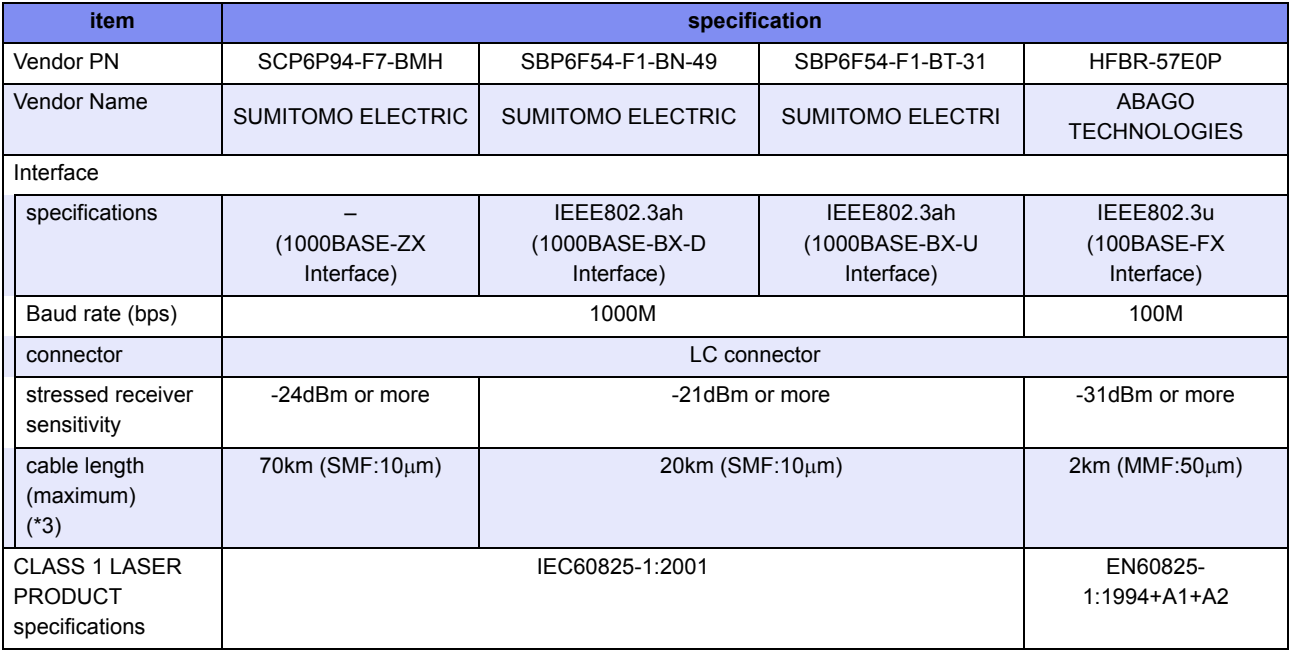

\*1) Please make sure to use 1000BASE-BX-D SFP module and 1000BASE-BX-U SFP module in pairs.

- \*2) Applicable to XG0224 only.
- \*3) Cable length (maximum) is under the condition that the stressed receiver sensitivity satisfy the permissible level.

### **SFP+ Module**

**CLASS 1 LASER PRODUCT** 

Available Model *XG0448 / XG2600*

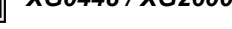

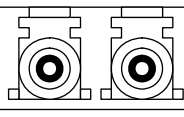

10GBASE-SR / LR

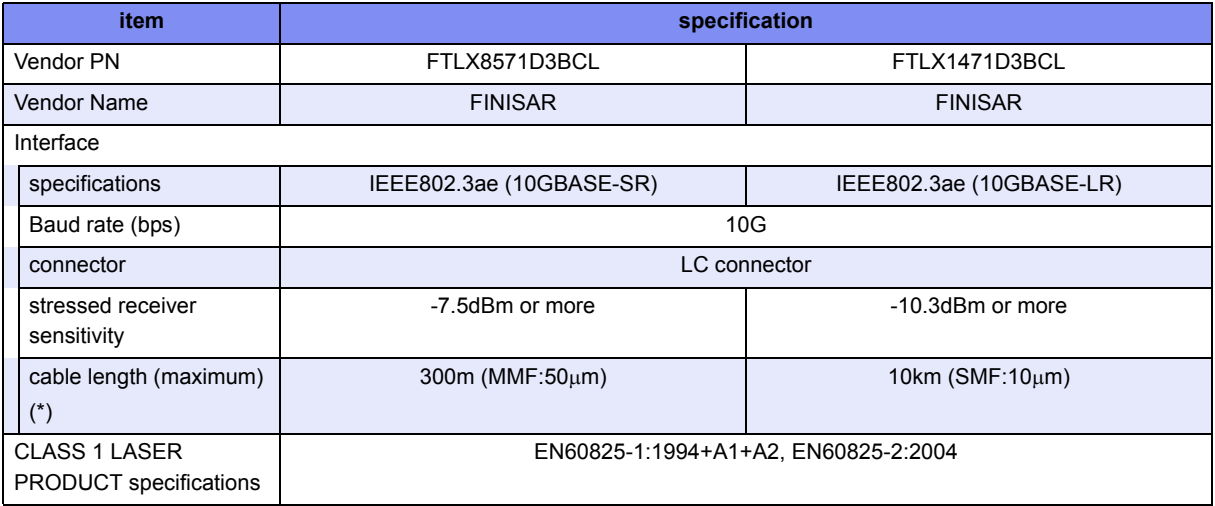

\*) Cable length (maximum) is under the condition that the stressed receiver sensitivity satisfy the permissible level.

#### **Precautions**

Cable length is as follows depending on the specifications of optical fiber cables.

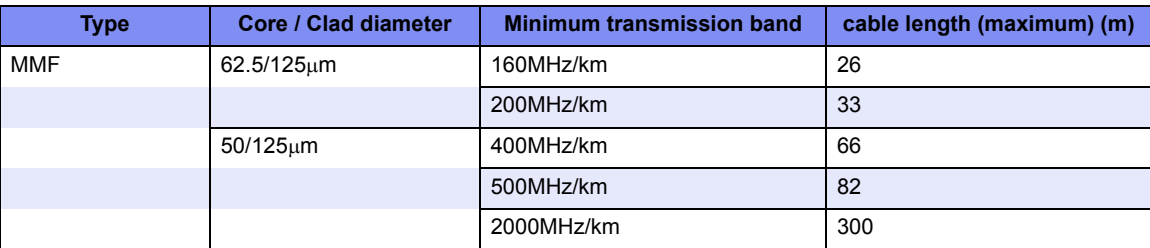

Please use the most appropriate cable according to the environment of the installed place.

### **SFP+ Expansion Card**

### Available Model *XG0224 / XG0448*

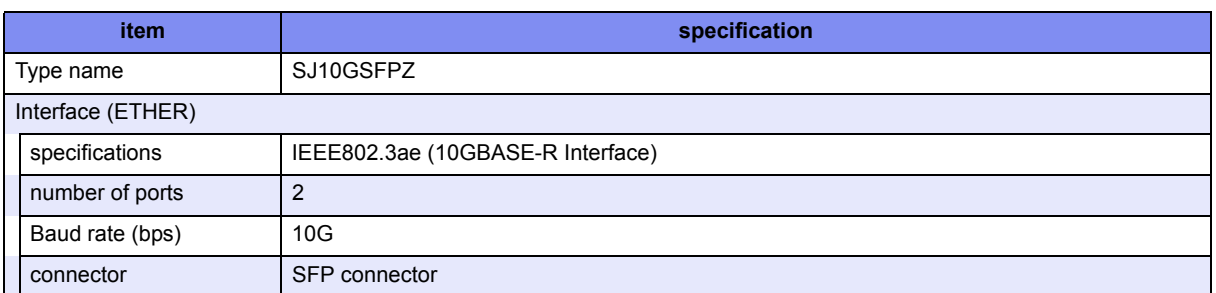

### **CX4 Expansion Card**

### Available Model *XG0224 / XG0448*

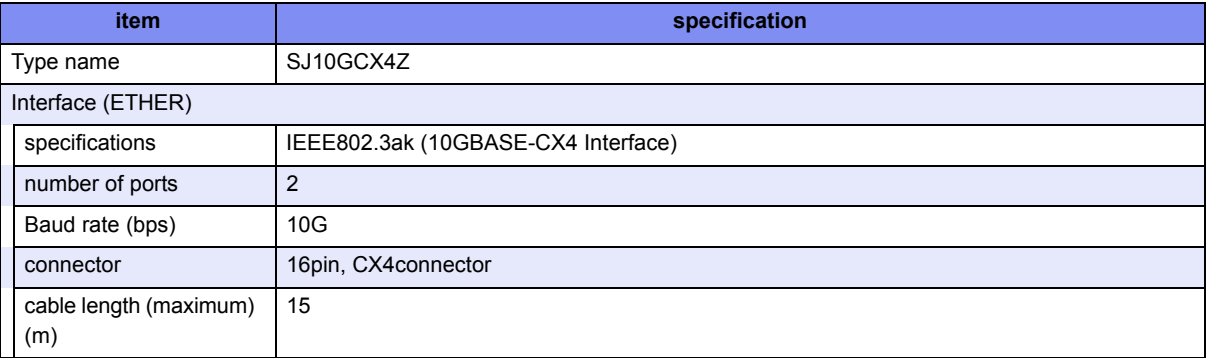

### **Compact Flash Card**

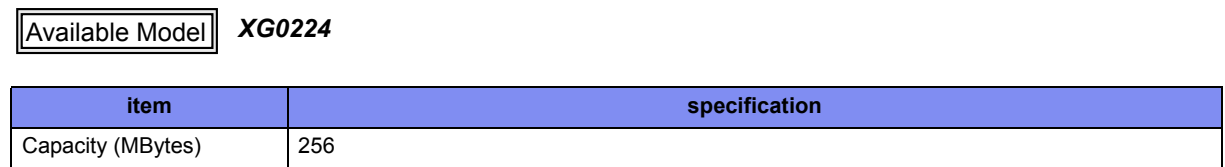

### **Power Cable (100V)**

Available Model *All models*

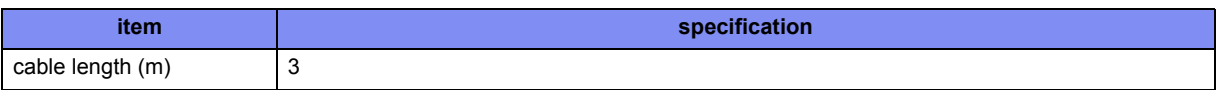

## <span id="page-27-0"></span>**1.1.3 10/100/1000BASE-T Port Specifications**

Available Model *All models*

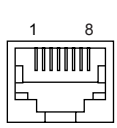

connector is RJ45 8 pin

• XG0224 / XG0448

–: Not supported

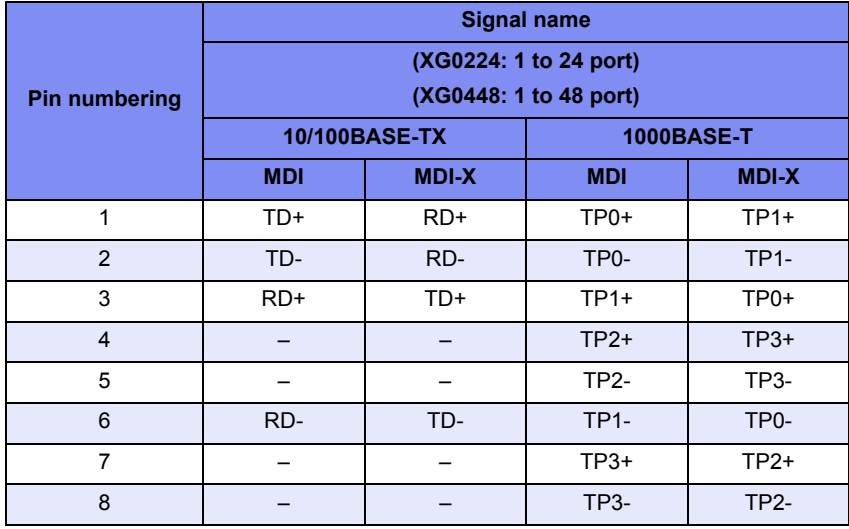

#### • XG2600

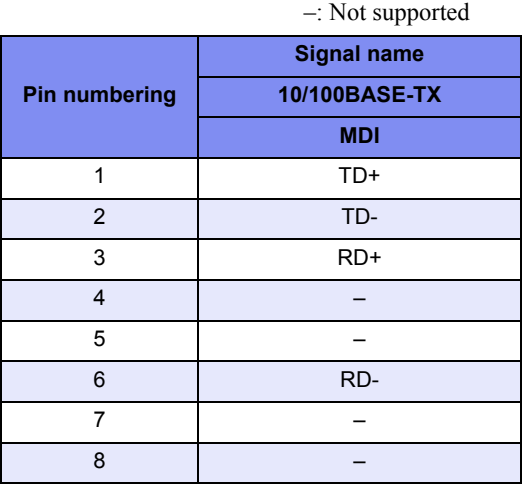

## <span id="page-28-0"></span>**1.1.4 USB Port Specifications**

Available Model *XG0448 / XG2600*

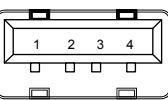

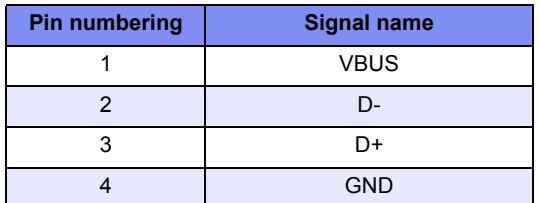

## <span id="page-28-1"></span>**1.1.5 Console Port Specifications**

Available Model *All models*

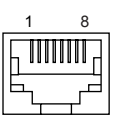

connector is RJ45 8 pin A straight cable is used.

–: Not supported

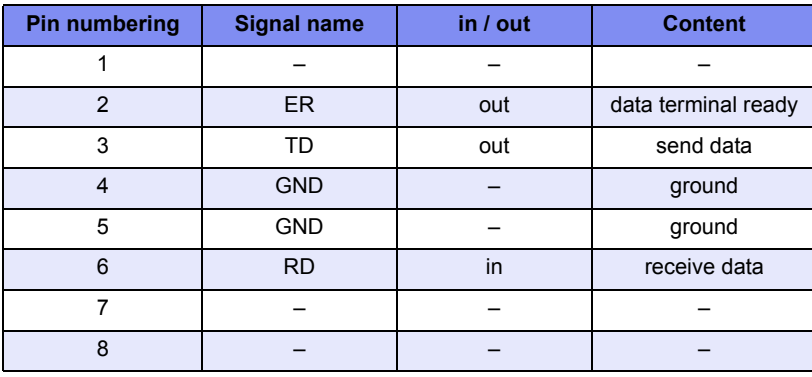

## <span id="page-29-0"></span>1.2 Software Specifications

This section explains the software specifications for the device.

## <span id="page-29-1"></span>**1.2.1 Software Specifications**

❍: Supported, –: Not supported

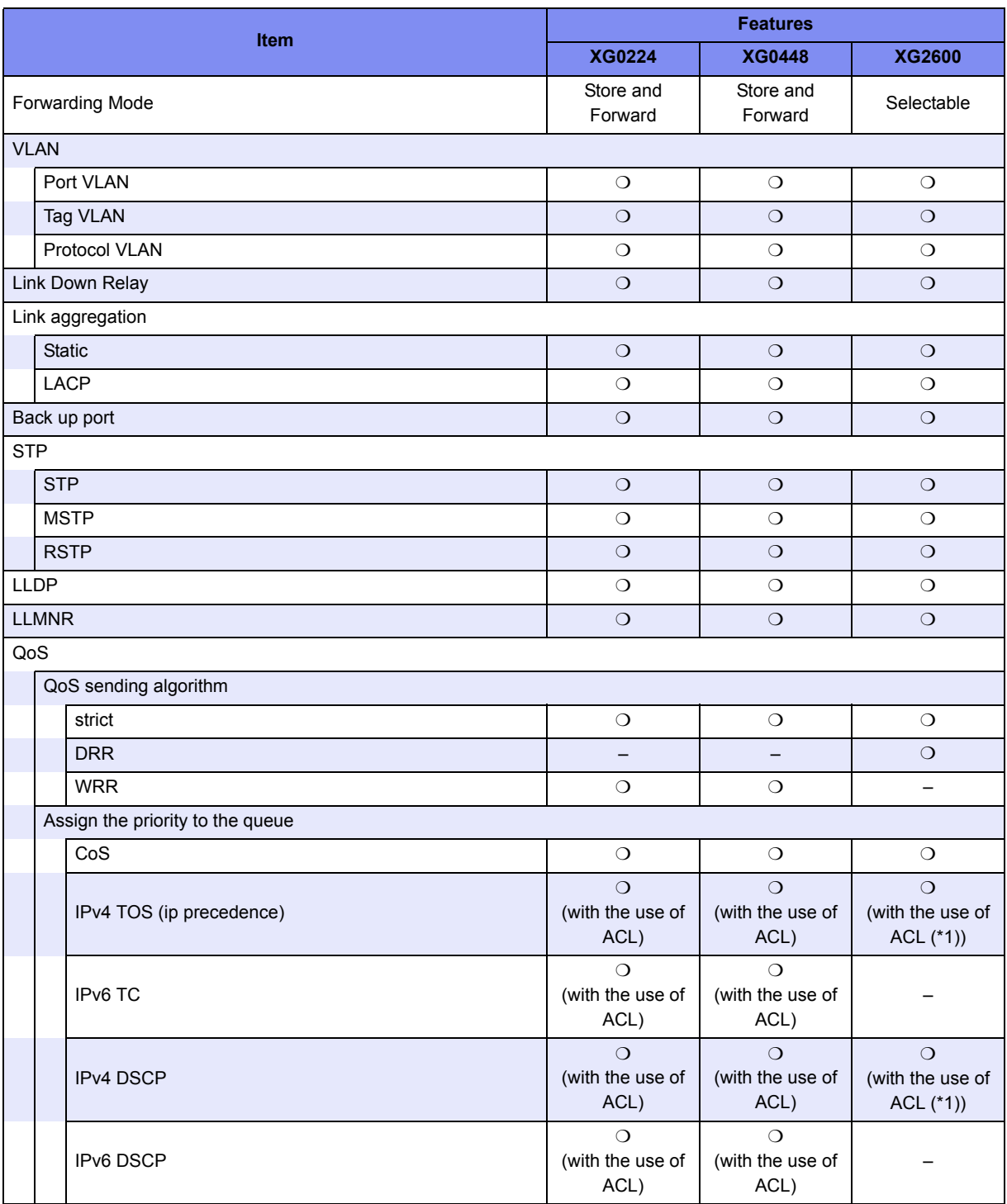

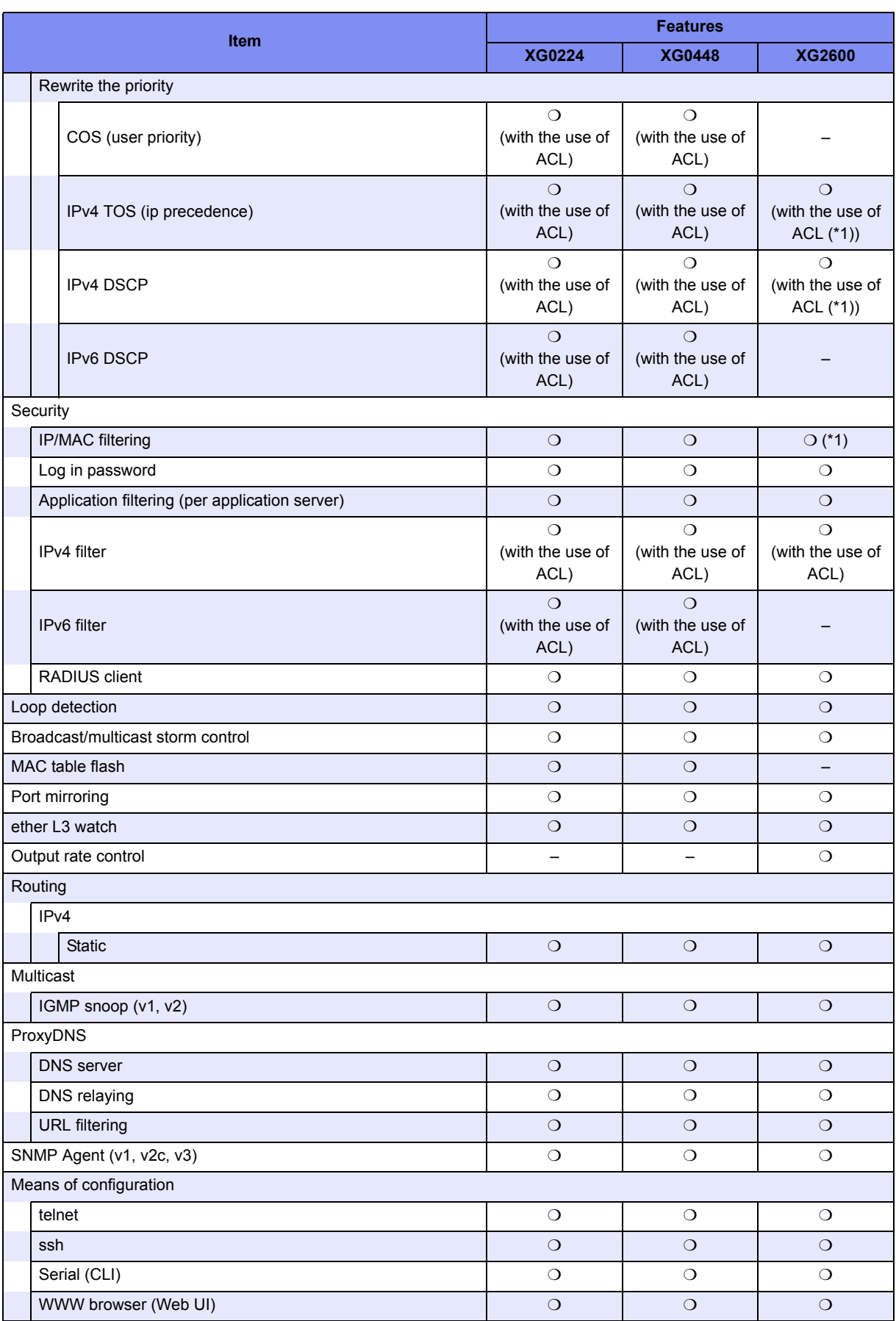

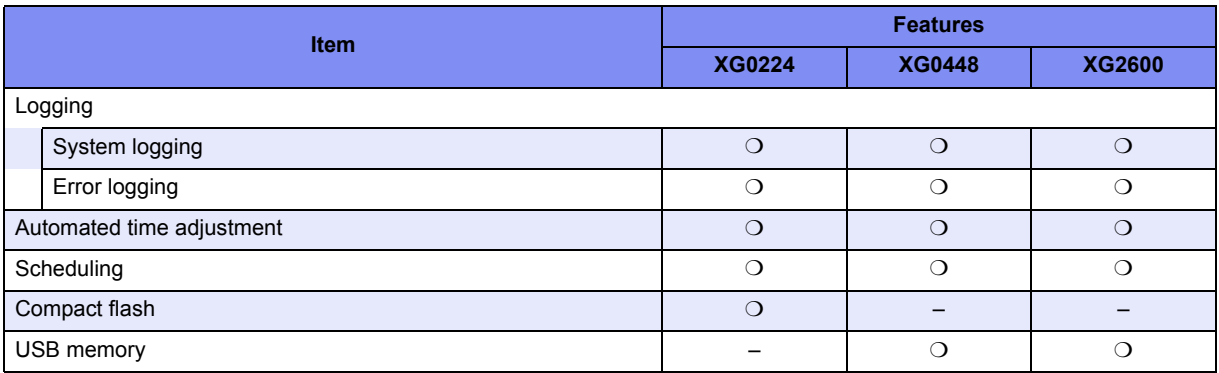

\*1) For the packets which applied MAC/IP filter, QoS function with the use of ACL become void.

## <span id="page-31-0"></span>**1.2.2 Initial Values**

–: Not supported

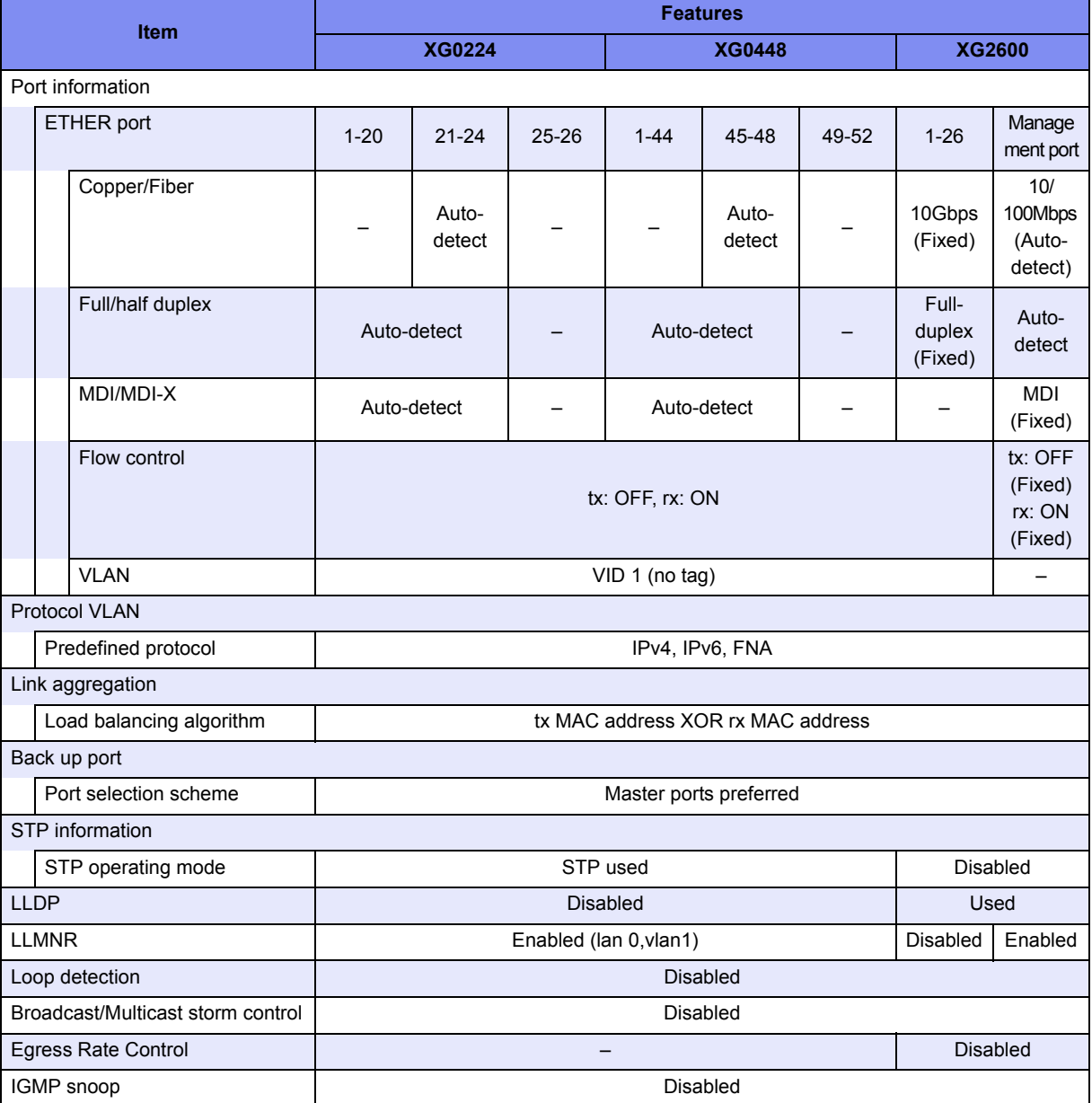

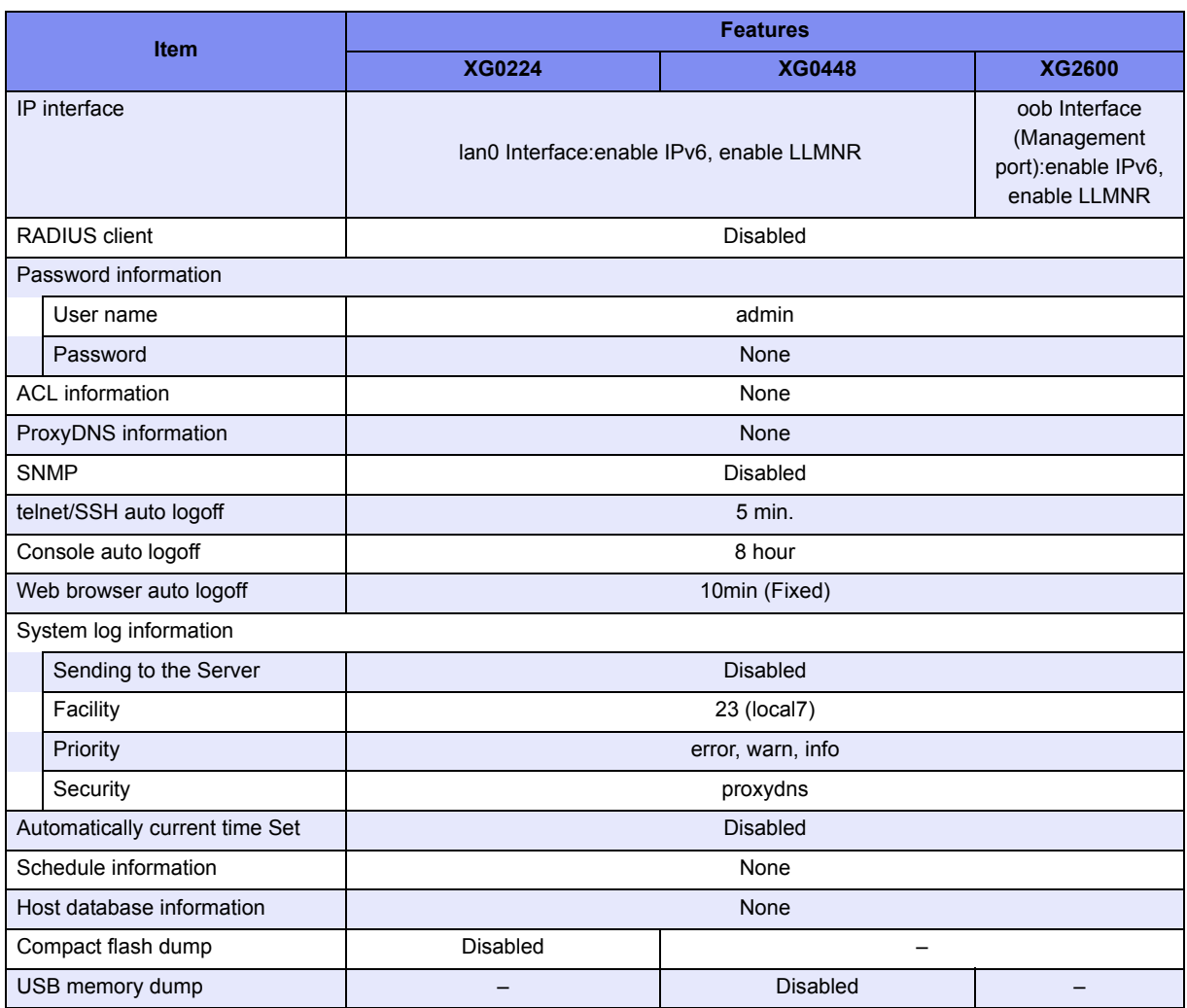

## <span id="page-33-0"></span>**1.2.3 System Maximum Values**

–: Not supported

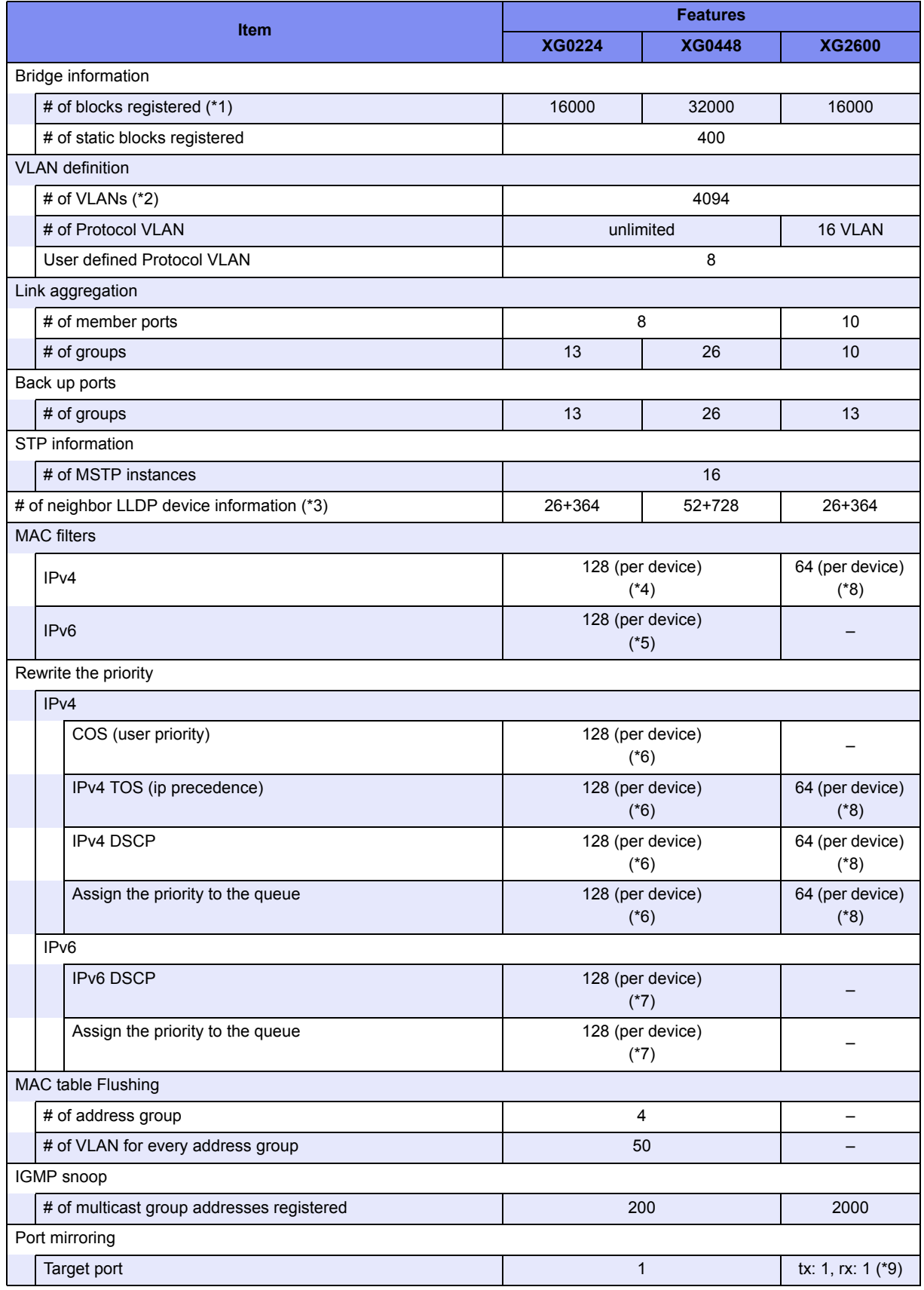

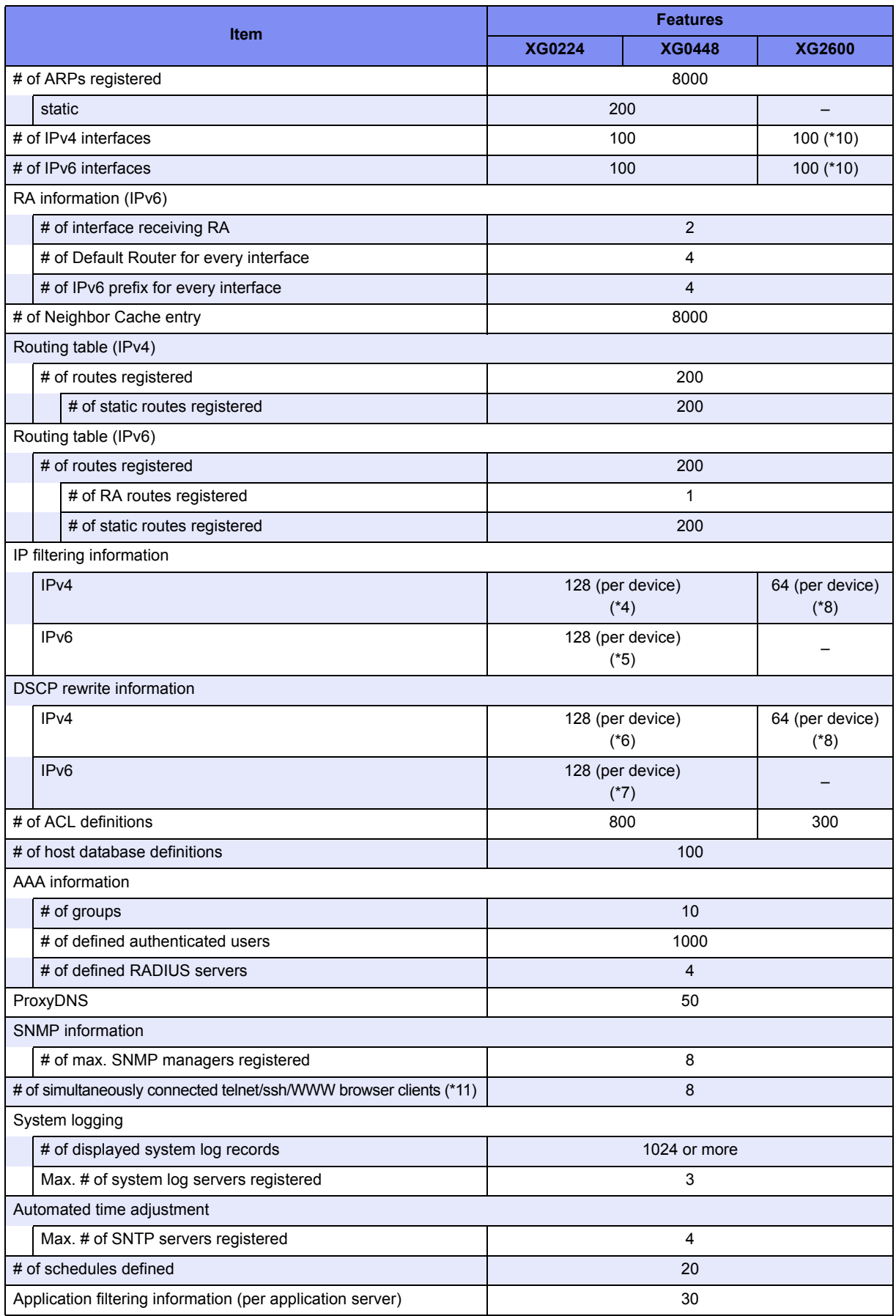

\*1) Includes own entries of the device and static entries.

\*2) Includes system use of VLANs (number of ether ports + 1).

\*3) First, the maximum number of neighbor LLDP device information is 15 times of the number of total ports including 1G and 10G. (XG0224: 390, XG0448: 780, XG2600: 390) Second, each port including 1G and 10G must have at least one LLDP information. (XG0224: 26, XG0448: 52, XG2600: 26)

The remaining number of neighbor LLDP device information can be distributed to any ports. (XG0224: 364, XG0448: 728, XG2600: 364)

- \*4) Total number of MAC filter (IPv4) and IPv4 filter definitions.
- \*5) Total number of MAC filter (IPv6) and IPv6 filter definitions.
- \*6) Total number of Rewrite the priority (IPv4) and IPv4 DSCP rewrite definitions.
- \*7) Total number of Rewrite the priority (IPv6) and IPv6 DSCP rewrite definitions.
- \*8) The total number of MAC filter, IPv4 filter, MAC QoS and IPv4 DSCP rewrite definitions may be reduced as the number of ACL rules increase.
- \*9) Same port can't be used as a target port for tx and for rx.
- \*10) Includes Management Port Interface (oob).
- \*11) 4 sessions for Telnet, 1session fot WWW (http), 1session for console, 1session for ftp, 1session for ssh (sftp).
<span id="page-36-0"></span>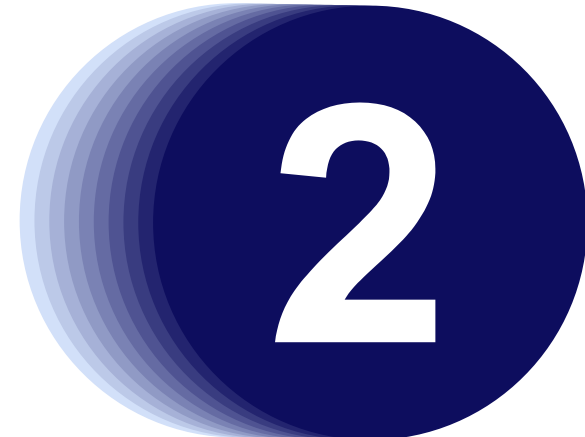

# Chapter 2 Using the CLI

This chapter describes how to use the command line interface (CLI) to operate the device.

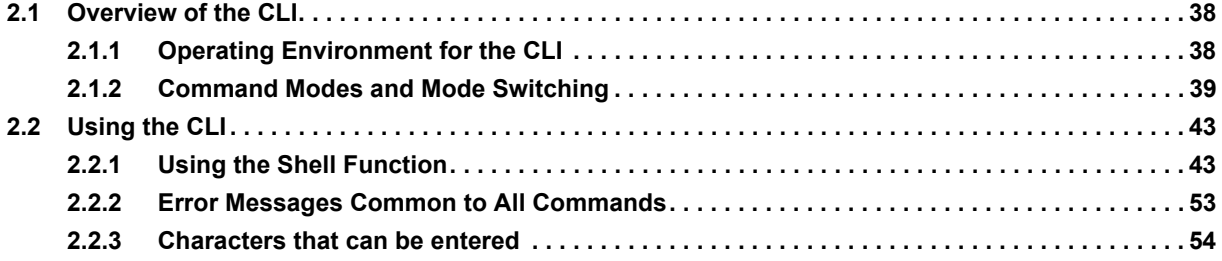

# <span id="page-37-0"></span>2.1 Overview of the CLI

<span id="page-37-2"></span>This section describes how to use the command line interface (CLI) for the XG Series.

# <span id="page-37-1"></span>**2.1.1 Operating Environment for the CLI**

There are two ways to access the device to run commands.

• Serial connection

Connect to the serial port of the device using RS232C cable via RJ45conversion cable.

The available terminal emulation type is VT100.

When initially connecting a terminal to the device, configure the serial port on the client side as shown below.

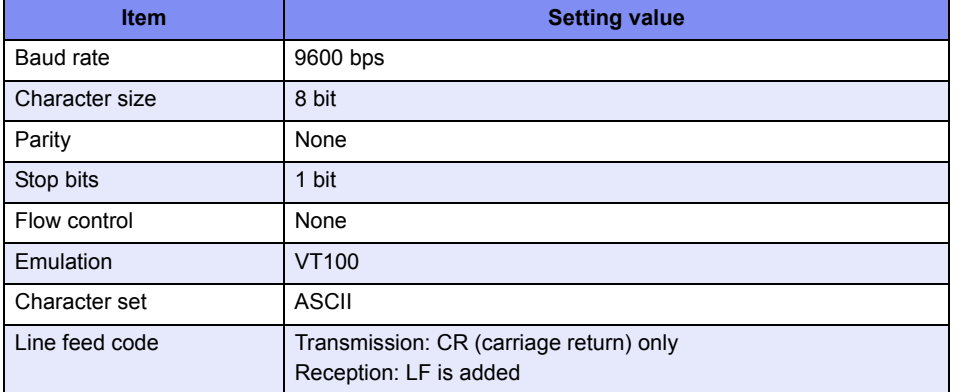

#### • Remote connection via LAN port

Connect a terminal or host computer using a telnet client to the management LAN port of the device TCP port of 23 Is used for the default telnet connection

The following tables list the factory defaults.

Management-LAN [XG2600] and LAN Interface initial settings

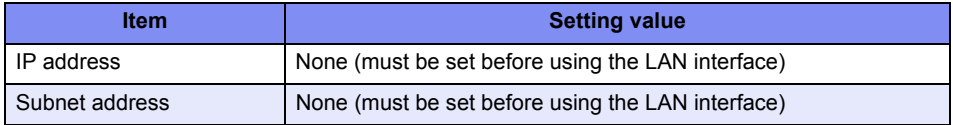

Telnet server initial settings

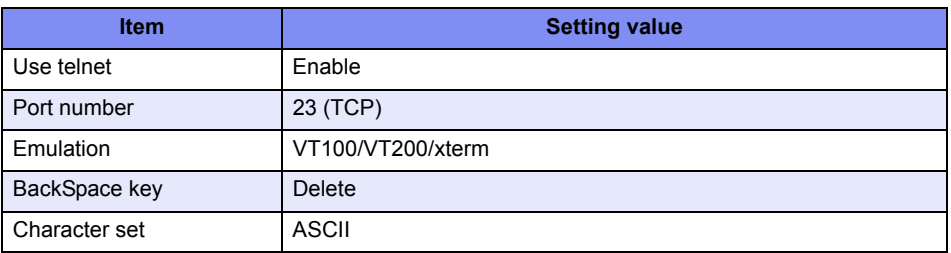

To use the remote connection via the management-LAN port, use the "oob ip" command to configure the management-LAN port for the device as below. [XG2600]

```
XG2600(config)# oob ip 192.168.1.1/24 3
XG2600(config)# commit
XG2600(config)# save
```
To use the remote connection via the LAN port 1, use the "lan ip" command to configure the management-LAN port

for the device as below.

```
XG2600(config)# ether 1 vlan untag 1
XG2600(config)# lan 0 vlan 1
XG2600(config)# lan 0 ip 192.168.1.1/24 3
XG2600(config)# commit
XG2600(config)# save
```
A VT100, VT200, or xterm can be used as a terminal.

# <span id="page-38-0"></span>**2.1.2 Command Modes and Mode Switching**

The following table shows a hierarchy of command modes and mode switching.

## **2.1.2.1 Command Operation Procedure**

The flow of system operation via command execution is as follows:

- 1) Login to the device.
- 2) Run an operation command to manage system operations.
- 3) Run a configure command to move to configuration mode.
- 4) Run a configuration command to set candidate configuration (candidate-config).
- 5) Run a commit command to apply the candidate configuration as a running configuration (running-config).
- 6) Run a save command to save the candidate configuration as a startup configuration (startup-config).
- 7) Run an exit or similar command to return to operation mode.
- 8) Repeat steps 2) through 7)
- 9) Run an exit command to log out.

Reference [" Login to the device" \(pg.40\)](#page-39-0), ["2.1.2.2 Executable commands" \(pg.42\)](#page-41-0)

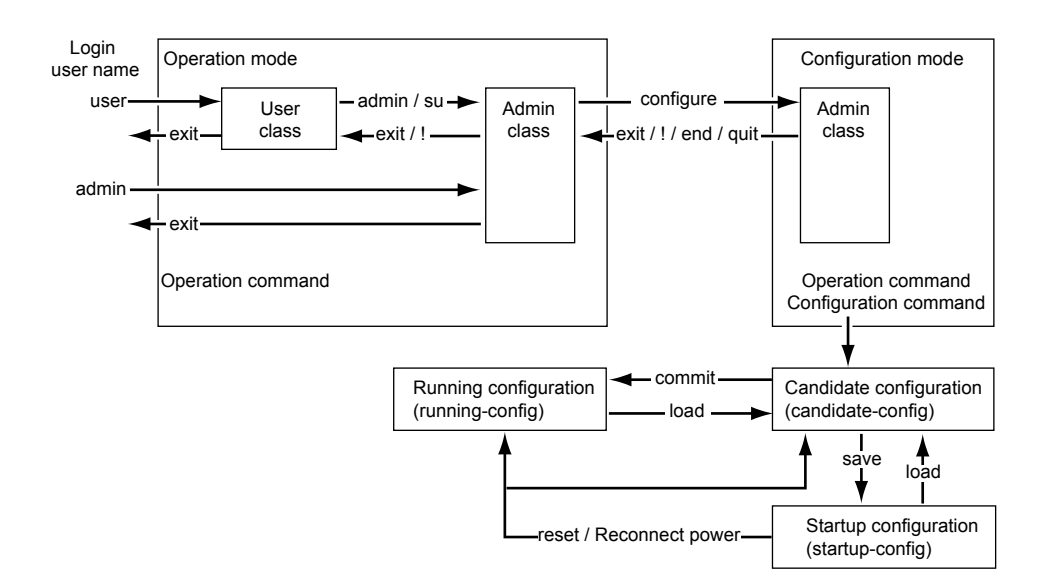

### <span id="page-39-0"></span>**Login to the device**

When you connect to the device via a console port, telnet, or ssh connection  $(*1)$ , a login prompt like the following one appears:

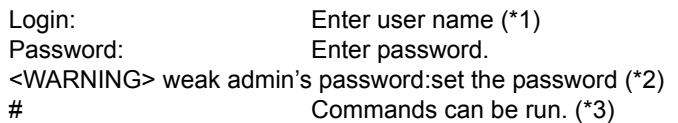

By entering the user name and password, you can run commands.

Only the administrator can log into the system for the first time. For the first time, enter "admin" for the user name, and press ENTER for the password.

- \*1) For ssh connections, "Login:" does not appear. Specify the user name at the ssh client.
- \*2) This message warns you that system security is weak because the password is not set. This message will not appear after you set a password with 8 or more alphanumeric characters and symbols.
- \*3) The model name is also shown in the prompt by default. When a prompt character string is configured, the configured prompt is displayed.

#### User name and password

The user name and password are different for the administrator and general users.

User name

The username for the administrator is "admin" and the user name for the general user is "user" (fixed user names). By using a password aaa command and specifying use of AAA user information (aaa user id command) or RADIUS server user information as the login user information, you can add user names as an administrator or general user.

• Password

No password is configured by default. Be sure to configure the password when you log into the system for the first time. Use the password admin set command to configure the administrator password and the password user set command to configure the general user password. When configuring password aaa command settings, set the administrator and user passwords in the AAA user information stored in the system (aaa user password command) or in the user information for the RADIUS server.

Reference ["5.14 Password Information" \(pg.257\)](#page-256-0)

#### <span id="page-40-0"></span>Privilege classes (admin class and user class)

Two privilege classes are available; admin class (login as admin) and user class (login as user).

- admin class
	- All commands can be run.

However, admin commands and su commands cannot be run because it is not necessary to run them in admin class.

user class

Only a portion of operation commands can be run. Configuration commands cannot be run. You can run an admin command to transfer to admin class.

If a password aaa command has been used to specify use of the AAA user information (aaa user id command) or RADIUS server user information as the login user information, the user name privilege class is determined as follows:

When using RADIUS server

Determined according to the Filter-ID attribute information configured in the RADIUS server.

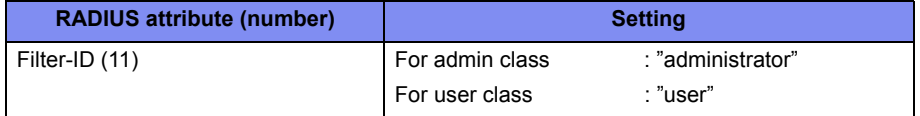

• When using user information on the device Determined according to aaa user user-role command settings.

#### <span id="page-40-1"></span>Use modes (operation mode and configuration mode)

Two use modes are available; operation mode and configuration mode.

- Operation mode Only operation commands can be run.
- Configuration mode

Both configuration commands and operation commands can be run.

The use mode immediately after logging into the system is operation mode.

The table below displays user names and corresponding passwords, as well as privilege class and use mode after login.

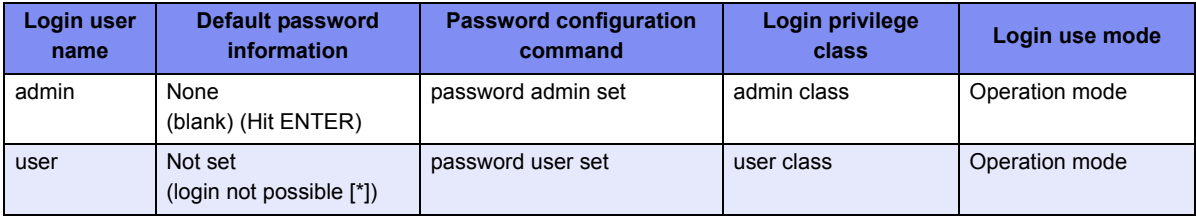

\*) To log into the system as user, configure password information for the user.

### <span id="page-41-0"></span>**2.1.2.2 Executable commands**

Command execution is restricted according to the following conditions:

- Command type
- Privilege class
- Use mode

Reference [" Privilege classes \(admin class and user class\)" \(pg.41\),](#page-40-0) [" Use modes \(operation mode and configuration mode\)" \(pg.41\)](#page-40-1)

### **Command type (operation commands and configuration commands)**

Two command types are available; operation commands and configuration commands.

Since the use mode after logging into the system is operation mode, you can only run operation commands.

By running a configure command, the use mode changes to configuration mode and you will be able to run configuration commands as well as operation commands.

However, since you cannot run a configure command in user class, run an admin command to change to admin class before running the configure command.

The following table lists command types and functions.

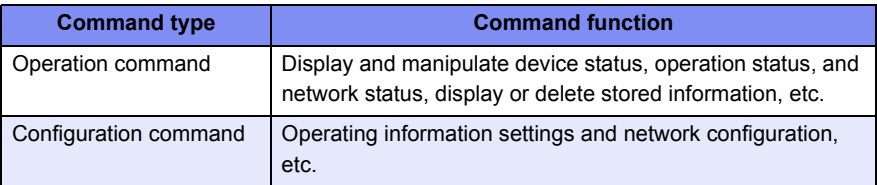

The following table lists commands and operations.

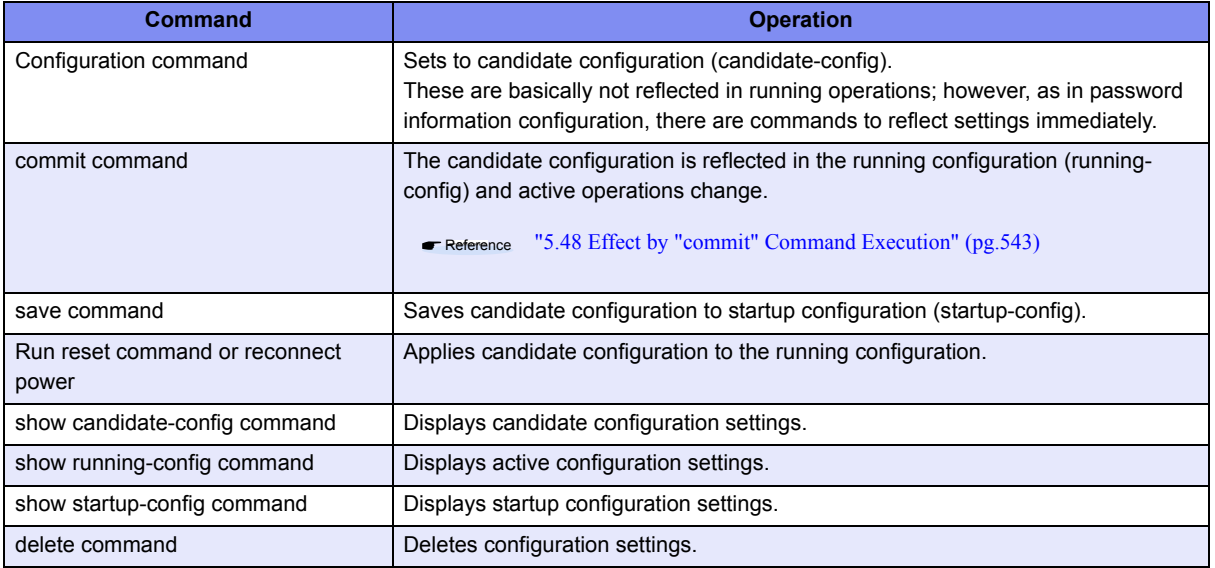

#### **Precautions**

If you run a reset command or reconnect power without first running a save command, the running configuration and candidate configuration will return to the state they were in before running a configuration command.

# <span id="page-42-1"></span>2.2 Using the CLI

## <span id="page-42-0"></span>**2.2.1 Using the Shell Function**

The shell function supports the following features in order to assist command entry:

- Command execution function
- Entry editing function
- • [Command name autocomplete function](#page-43-0)
- • [Command argument autocomplete function](#page-45-0)
- Abbreviated command entry function
- • [Command alias function](#page-45-2)
- Configuration hierarchy function
- Time of command execution display function
- Command history function

The following describes each function.

## <span id="page-42-2"></span>**2.2.1.1 Command execution function**

The command execution function allows you to enter a command string and hit ENTER or RETURN to run the command. You can enter ASCII characters, EUC kanji, or Shift JIS kanji characters for the command string.

To enter a kanji character, specify its code using a terminal charset command.

The maximum length of a command string is 1,022 characters (including the prompt string) for ASCII characters. A single kanji character is equivalent to two ASCII characters.

### <span id="page-42-3"></span>**2.2.1.2 Entry editing function**

The entry editing function allows you to move the cursor, insert or delete characters, and delete, cut, and paste words within an entered command string.

Refer to ["2.2.1.10 List of shell key bindings" \(pg.52\)](#page-51-0) for keys used with the entry editing function.

The entry editing function uses the VT100 terminal escape sequence to move the cursor and perform other functions. When cursor movement or other functions do not work correctly, check that the terminal software being used supports VT100 terminal emulation. In addition, if the screen display is not set to 24 lines and 80 columns, use the terminal window command to configure the screen correctly.

Reference ["2.2.1.10 List of shell key bindings" \(pg.52\)](#page-51-0)

# <span id="page-43-0"></span>**2.2.1.3 Command name autocomplete function**

The command name autocomplete function allows you to display a list of command names without entering anything by pressing the TAB key or CTRL + I. In addition, if you press the TAB key or CTRL + I after entering part of a command, the command string will be automatically completed. Automatically completed character strings differ depending on conditions.

The following table details autocomplete operations for entered characters.

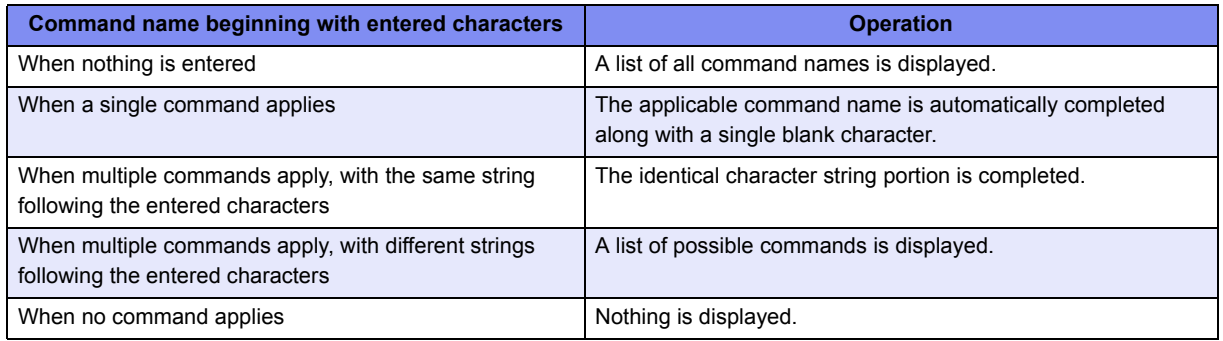

When you use autocomplete without entering anything, a list of commands with the command-type lines shown below is displayed.

- --Exec commands-Operation commands and alias commands
- -- Exec commands (config mode)-- Operation commands and aliases for configuration mode
- --Config commands-- Configuration commands
- --Config commands (current directory)-- Configuration command arguments (when the configuration hierarchy function is enabled and you are not in the top hierarchy)

The command name autocomplete function works differently according to the number of times you hit the TAB key or  $CTRL + I$ .

The table below lists the autocomplete operation for each number of times the TAB key or CTRL + I are hit.

Note that descriptions are displayed in Japanese (kanji characters). If they are not displayed correctly, use a terminal charset command to specify a kanji character code which is displayed correctly.

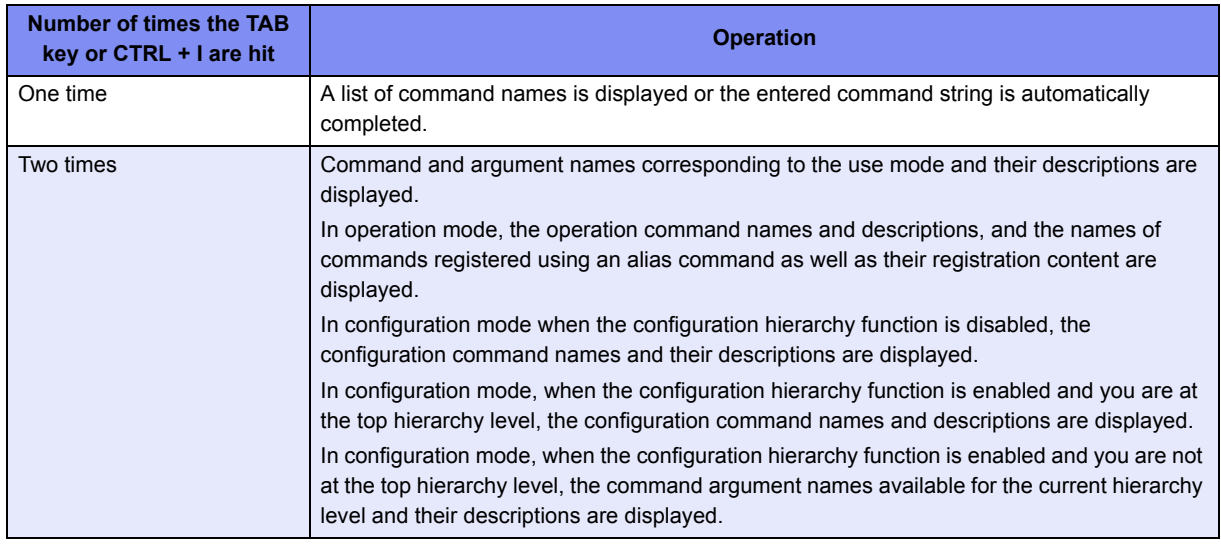

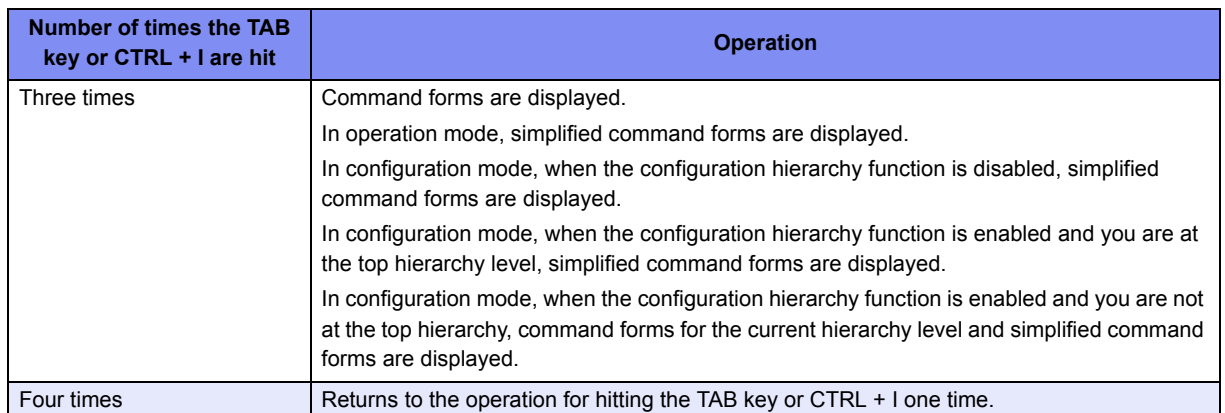

# <span id="page-45-0"></span>**2.2.1.4 Command argument autocomplete function**

While entering configuration command arguments, the command argument autocomplete function allows you to display a list of arguments and candidate arguments without entering anything by pressing the TAB key or CTRL + I. In addition, if you press the TAB key or CTRL + I after entering part of an argument, the remaining character string will be automatically completed.

The argument autocomplete function works differently according to the number of times you hit the TAB key or CTRL + I.

The table below lists the autocomplete operation for each number of times the TAB key or CTRL + I are hit.

Note that descriptions are displayed in Japanese (kanji characters). If they are not displayed correctly, use a terminal charset command to specify a kanji character code which is displayed correctly.

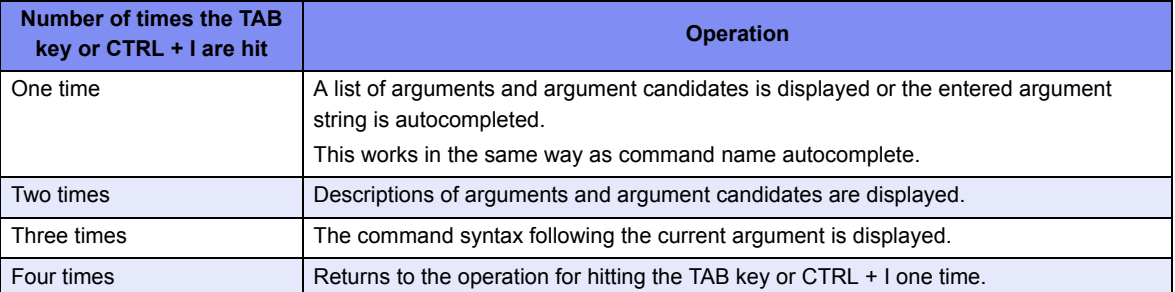

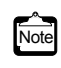

For some command arguments, you can specify multiple arguments separated by a comma (,), or specify a range of values delimited by a hyphen (-). The argument autocomplete function assumes that all arguments allow specifying multiple arguments and value range, and if you autocomplete an argument after entering "," or "-", all the argument candidates will be given.

# <span id="page-45-1"></span>**2.2.1.5 Abbreviated command entry function**

The abbreviated command entry function allows you to run a command with its name and argument entered only partway. For each command name and command argument entered, the command name autocomplete and command argument autocomplete are performed and the command is executed. When there are multiple candidates, enter characters until candidates are narrowed to one, and then execute the command. If you execute the command while there are still multiple candidates, the command is not autocompleted and an error occurs.

# <span id="page-45-2"></span>**2.2.1.6 Command alias function**

The command alias function allows you to register a command name and its argument(s) as a single command.

Use the alias command to register, delete, and display command aliases.

Note that commands registered with a command alias cannot be autocompleted by the abbreviated command entry function, and you must enter the complete command name and arguments when registering them.When a command alias is registered correctly, it will be included for command name and argument autocomplete.

# <span id="page-46-0"></span>**2.2.1.7 Configuration hierarchy function**

The configuration hierarchy function interprets common portions of executed configuration command names and arguments as a hierarchy level, and allows you to move between hierarchy levels.

When you execute a configuration command and the command completes successfully, in general the portion from the command name to the argument two arguments before an argument specifying a variable value becomes a hierarchy level. This may differ depending on the command.

 $Ex.$ )

#### **(argument with variable value)**  (configure)# lan 0 ip address 192.168.0.1/24 3 **(Move hierarchy level to the argument two before the variable value argument)** (configure-lan-0-ip)#

Even in cases where an error occurs because the number of arguments is less than required, the configuration hierarchy function assumes the entered command name and arguments to be a hierarchy level. Depending on the command, even if arguments are incorrect the configuration hierarchy function may judge that there are not enough arguments and interpret the entry as a hierarchy level. The portion assumed to be a hierarchy level is displayed at the command prompt. However, if you have used a terminal prompt command to change the entry prompt string to exclude the configuration hierarchy, it is not displayed.

After moving to a hierarchy level, you can only enter command arguments following the current level to execute the command. When the number of arguments is still not enough, a further hierarchy level is displayed. When you have omitted an optional argument, without moving to another hierarchy level the command is executed correctly, following which you will move to a higher hierarchy level. Be sure to enter optional arguments as a group. To execute a command other than at the hierarchy level you have moved to, enter it beginning with the command name.

However, in a hierarchy level for an argument which allows for arbitrary character strings, any strings other than the commands below will be entered as configuration command arguments. To enter one of the following commands as an argument for a configuration command, move to a higher level, and then enter so that strings matching these commands are the second argument or following.

exit, !, end, quit, up, top, delete, show, clear, commit, discard, save, load, reset,

Comment line beginning with #

Ex.)

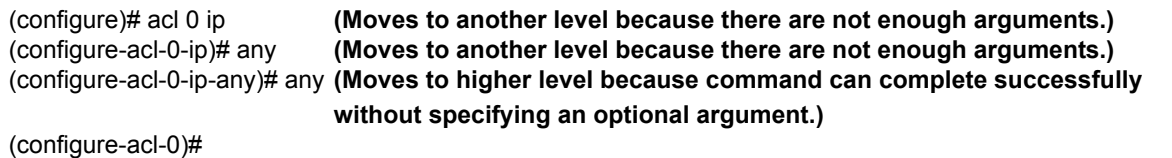

If you run the show command with no arguments after moving hierarchy levels, a list of configuration commands for that level and following is displayed.

You can move to a higher hierarchy level or to the top level using an up command or top command respectively.

The configuration hierarchy function is disabled by default. Even when it has been enabled, this function is disabled after you log out of the system. In this case, no message is displayed to indicate that the function has been disabled.

The following explains how to enable and disable the configuration hierarchy function.

To enable the configuration hierarchy function: Press  $\text{CTRL} + \text{O}$  in configuration mode. The following message is displayed and the configuration hierarchy function is enabled. Information which has been partially entered will not be discarded.

<NOTICE> The configuration directory mode is enabled. To disable, type Ctrl+G.

• To disable the configuration hierarchy function: Press CTRL + G. The following message is displayed and the configuration hierarchy function is disabled. Information which has been partially entered will be discarded.

<NOTICE> The configuration directory mode is disabled.

A command execution example is shown below.

#### $\bullet$  Command

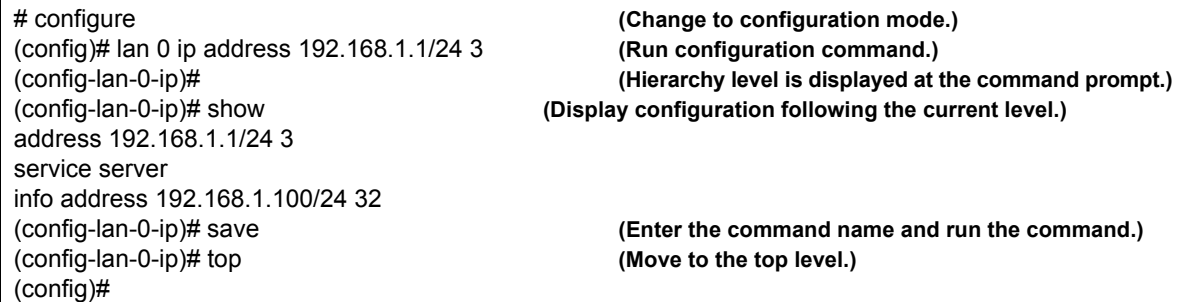

## <span id="page-47-0"></span>**2.2.1.8 Time of command execution display function**

The time of command execution display function allows you to display the time when the execution of a command starts. This function is useful when a command execution log is being recorded during operations.

To enable the time of command execution display function, use the terminal timestamp command.

Although you can check command execution time with the show logging command, execution time is only displayed for commands recorded in the command execution history. You can also use the terminal prompt command to display the date and time in the prompt string However, this is not the time when a command was executed but the time when the prompt was displayed.

# <span id="page-47-1"></span>**2.2.1.9 Command history function**

The command history function allows you to record command execution history and re-execute commands using this history. You can also redisplay commands and replace commands in the history.

You can set the number of lines in the command history using a terminal logging command.

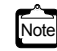

You can also press CTRL + P and CTRL + N to sequentially display the command history items, and re-execute or re-edit and  $\overline{N}$ execute a displayed command.

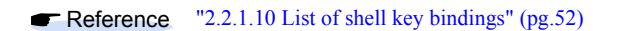

The following explains how to re-execute and redisplay commands.

You can use the history specifier and display specifier together with command character string replacement.

### **Re-executing commands**

You can enter a history specifier at the beginning of the command string to re-execute the command. The command will be executed after the command string for re-execution is displayed. In addition, command history and history numbers can be viewed with the history command. Note that you can enter the history specifier only once at the beginning of the command line. Any history specifiers entered thereafter will be treated as normal characters.

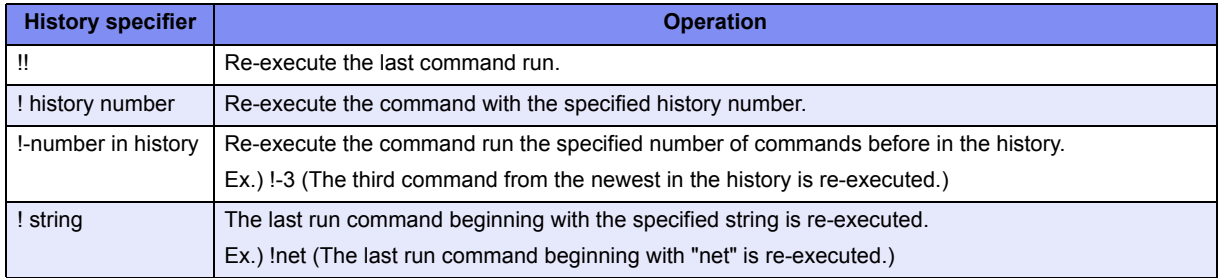

When you enter a string following the history specifier, it will be added to end of the command string invoked from the history.

The following shows an example.

#### z **Command**

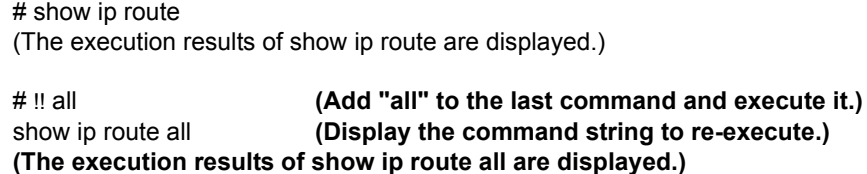

### **Redisplaying commands**

You can redisplay a previously run command by entering a display specifier (:p) following a history specifier. Note that the displayed command is not re-executed yet.

Since the displayed command string is recorded as a new command history item, you can re-execute it by entering !! after checking the command string.

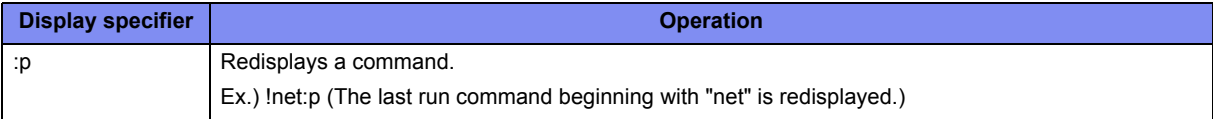

When you enter a string following the display specifier, it will be added to end of the command string invoked from the history.

A command execution example is shown below.

#### z **Command**

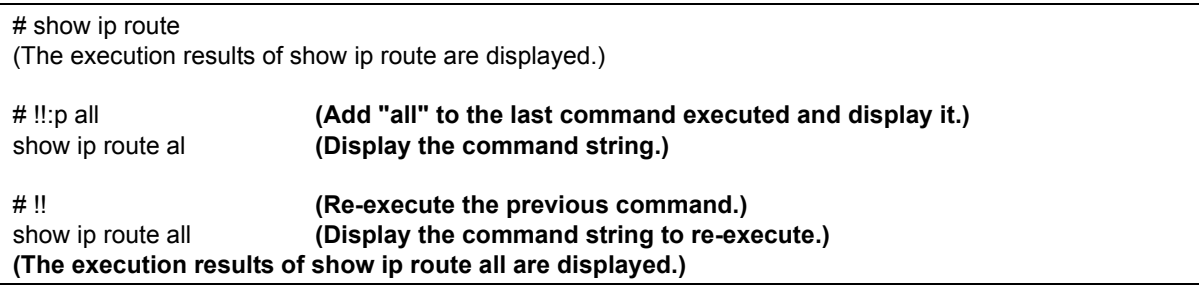

## **Replacing the last command string**

By entering a replacement specifier ( $\land$ ), replacement target string, and replacement string at the beginning of a command string, you can re-execute the last command with the specified string replaced with a new string.

If no replacement string is specified, the target string will be deleted.

The table below lists specifiers and operations. (A: replacement target string, B: replacement string, C: additional string)

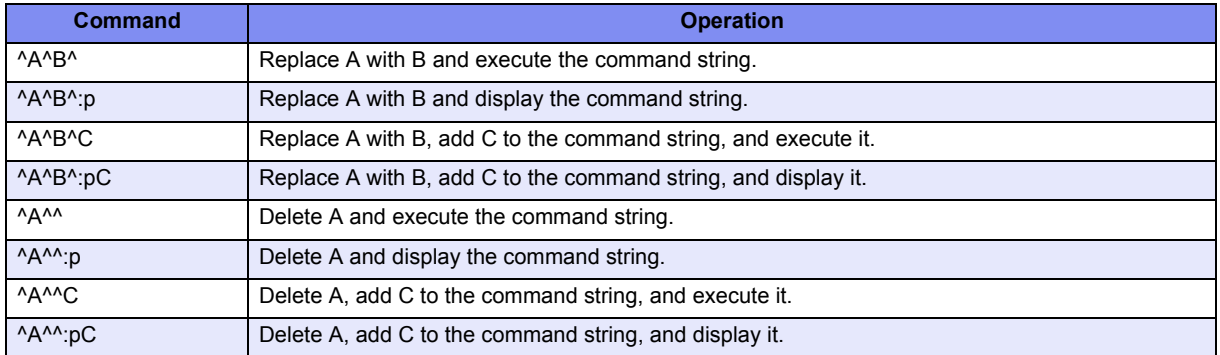

A command execution example is shown below.

#### **Command**

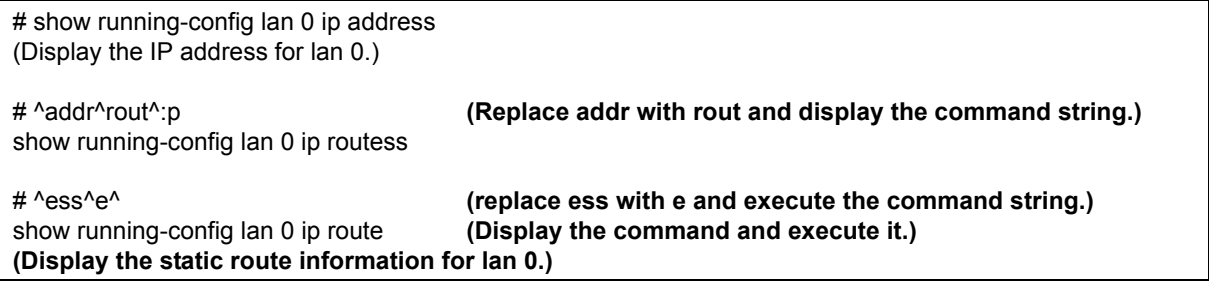

### **Replacing command strings**

By entering a single-replacement specifier (:s) or all-replacement specifier (:gs) following a history specifier and replacement specifier, you can replace the target string and re-execute the command string.

A single-replacement specifier replaces the first matching string only, while an all-replacement specifier replaces all matching strings.

The replacement target string and replacement string are specified as with string replacement for the preceding command; however, arbitrary characters ( $(\mathcal{Q}, \#, \mathcal{V}, \mathcal{R}, \sim, =, \mathcal{Q}, \mathcal{R})$ , etc.) may be used as delimiters. You can successively enter a singlereplacement specifier, all-replacement specifier, and display specifier.

The table below lists specifiers and operations. This example uses "/" as a delimiter.

(A: replacement target string, B: replacement string, C: additional string)

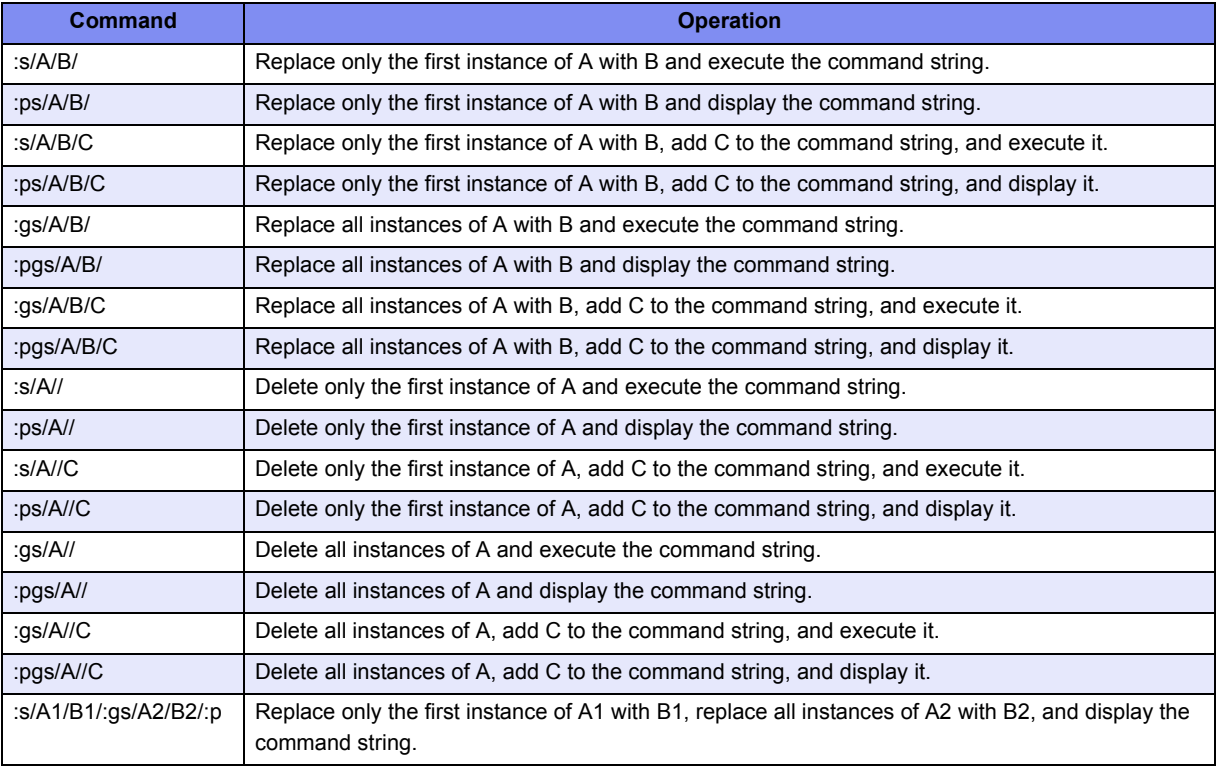

A command execution example is shown below.

#### **Command**

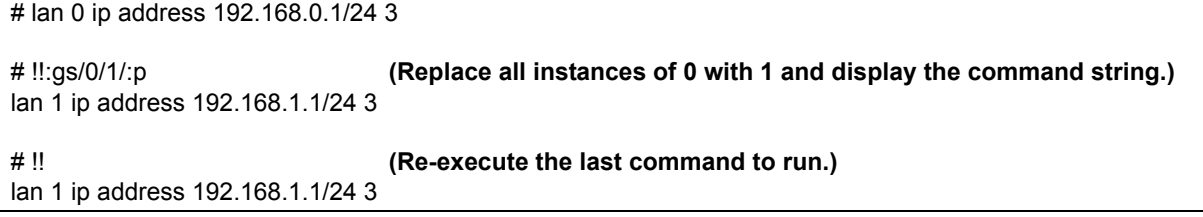

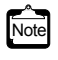

When entering a command with the command history function, you can omit the last delimiter  $($ ,  $^{\wedge}$ , etc.) at the end of the command line. However, when the last delimiter is omitted, you cannot specify a display specifier (:p), additional history specifier, or additional string.

# <span id="page-51-0"></span>**2.2.1.10 List of shell key bindings**

The following table shows the key bindings for using the shell.

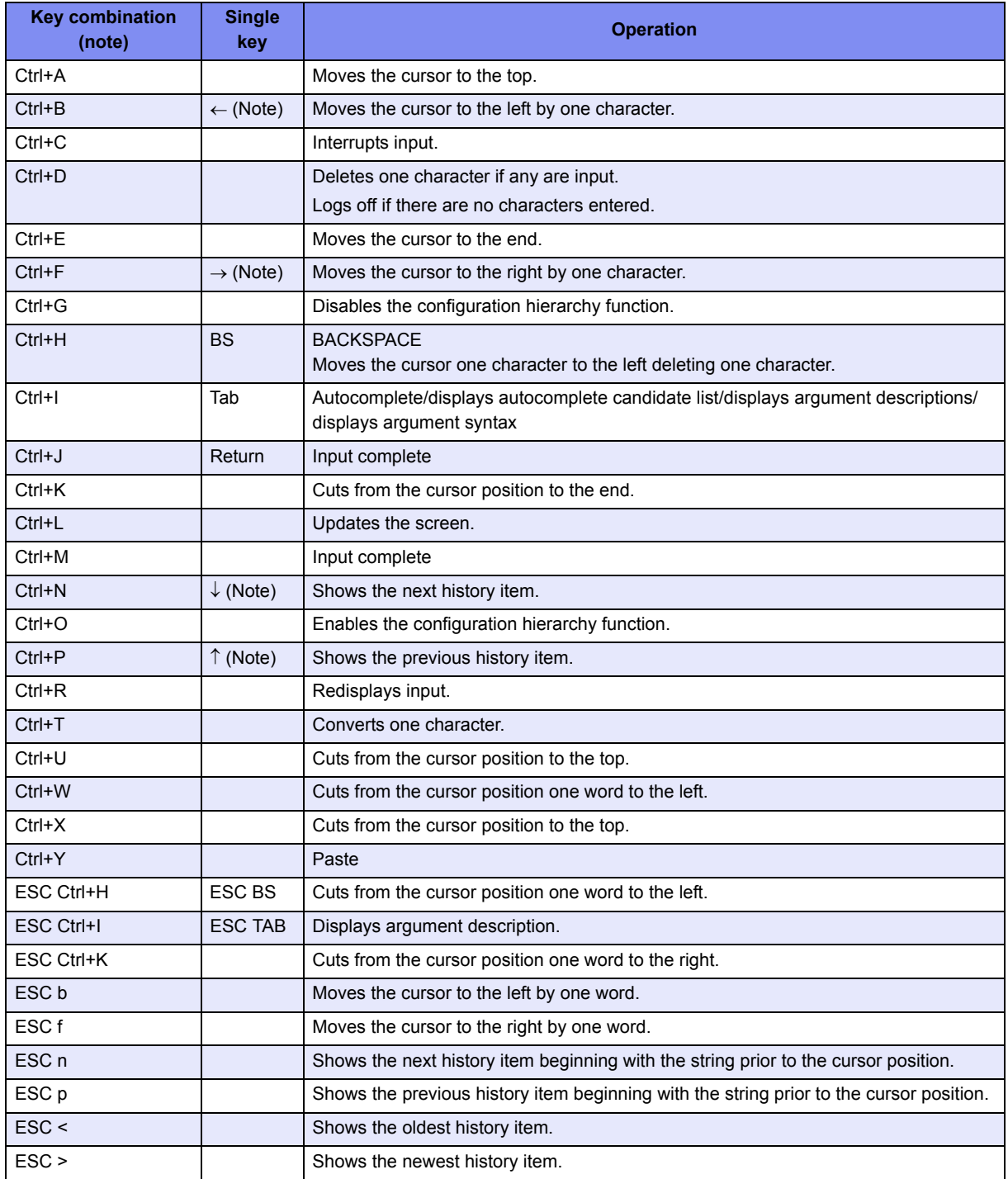

Notes)

- "Ctrl+ $\alpha$ " indicates pressing CTRL and  $\alpha$  at the same time.
- "ESC  $\alpha$ " indicates pressing ESC followed by  $\alpha$ .
- The arrow keys  $(\uparrow, \downarrow, \leftarrow, \rightarrow)$  do not work properly on the hyper terminal. Use key combinations instead.
- When using with terminal software or telnet commands, some key combinations with CTRL may not work. Refer to the terminal software or telnet command manual to configure the device so that so that key combinations with CTRL work properly.

 $\overline{\phantom{a}}$ 

# <span id="page-52-0"></span>**2.2.2 Error Messages Common to All Commands**

The table below lists error messages common to all commands and displayed when autocompleting or executing commands.

Note that the argument position shown in these error messages indicates the place of the erroneous argument, counted from the command name as "1."

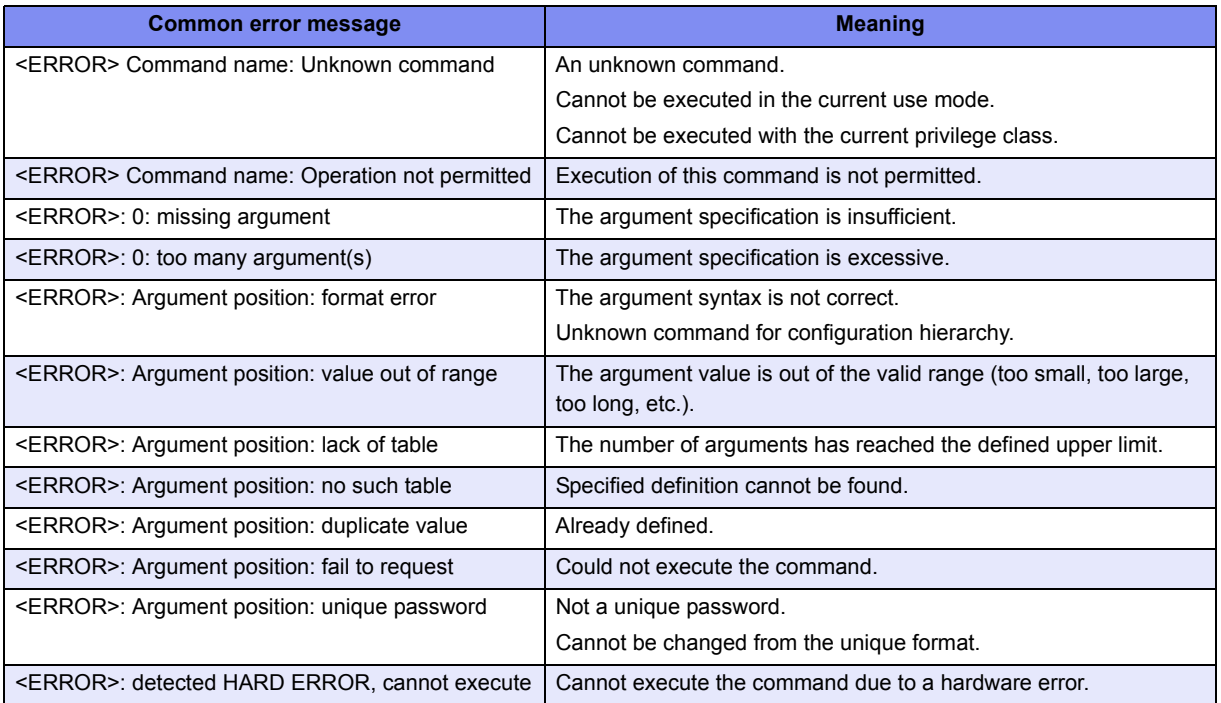

# <span id="page-53-0"></span>**2.2.3 Characters that can be entered**

- Any letter  $(A-Z, a-z)$  and digit  $(0-9)$
- Space (ASCII code: 0x20)
- Symbols:  $!, \#$ ,  $\$\%$ ,  $\', ',($ ,  $), \_, -, \sim, \land, \backslash, \{, \}, \div, +, \ldots, \emptyset, =, [, ], \&$ , \*,  $\;, ', \land, ?, |, >$

Command and option separators are recognized as one or more space characters (ASCII code: 0x20). Don't enclose a parameter in quotes (") but for instructions to use quotes (") to contain a blank space. The commands are case-sensitive.

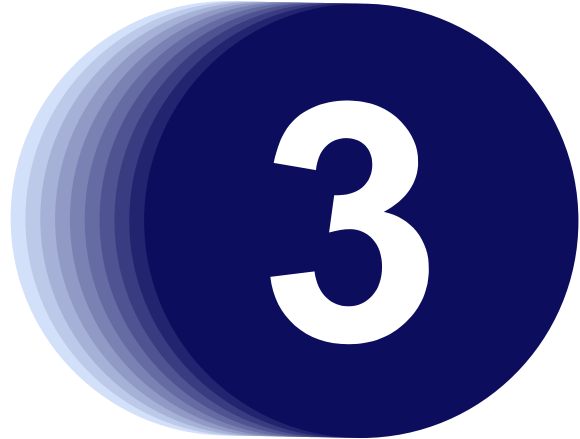

# Chapter 3 Installation

This chapter describes the installation procedures for the device.

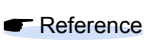

Refer to ["chapter 2 Using the CLI" \(pg.37\)](#page-36-0) for details on using the CLI. Refer to ["chapter 5 Command Reference" \(pg.85\)](#page-84-0) for details on commands.

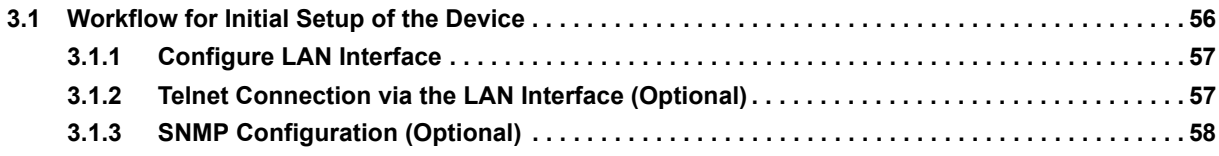

# <span id="page-55-0"></span>3.1 Workflow for Initial Setup of the Device

This section describes the procedures to setup the device.

1) Prepare a terminal

Prepare a terminal for the initial configuration.

2) "Besic Setting Up"

Connect the device and terminal with an RS232C cable. The band rate setting is 9,600 bps. To configure the Device basically, carry out the following procedure.

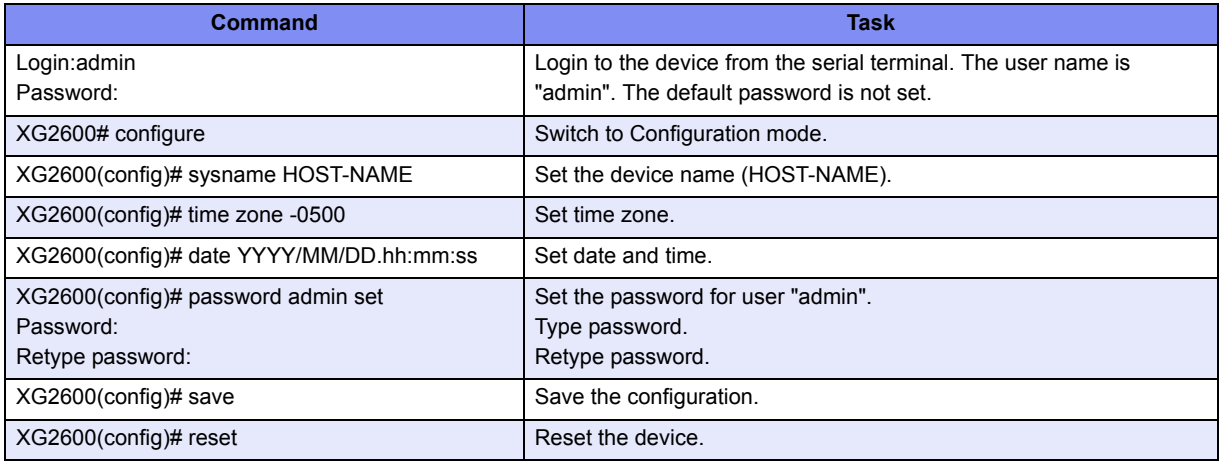

3) Turn on the device to start the system.

Turn on the terminal and the device to start the system.

4) ["Configure LAN Interface"](#page-56-0)

The initial setting of the LAN interface is for only IPv6 link-local address. To use the following functions, set up the LAN interface:

- Telnet connection
- SNMP manager connection
- System log transmission
- Time synchronization using an NTP/SNTP server
- Configuration file upload/download
- Firmware update
- Collection of maintenance information
- 5) ["Telnet Connection via the LAN Interface \(Optional\)"](#page-56-1)

The initial setting of the Telnet connection via the management LAN interface is disabled. Enable telnet connection if necessary.

- 6) ["SNMP Configuration \(Optional\)"](#page-57-0) Initially, the SNMP agent configuration is not set. Set the SNMP configuration as needed.
- 7) This is the end of the preparation procedure Proceed with configuring the switch.

# <span id="page-56-0"></span>**3.1.1 Configure LAN Interface**

The initial setting of the LAN interface is for only IPv6 link-local address.

To use the following functions, configure the LAN interface.

- Telnet connection
- SNMP manager connection
- System log transmission
- Time synchronization using an NTP/SNTP server
- Configuration file upload/download
- Firmware update
- Collection of maintenance information

To configure the LAN interface, carry out the following procedure.

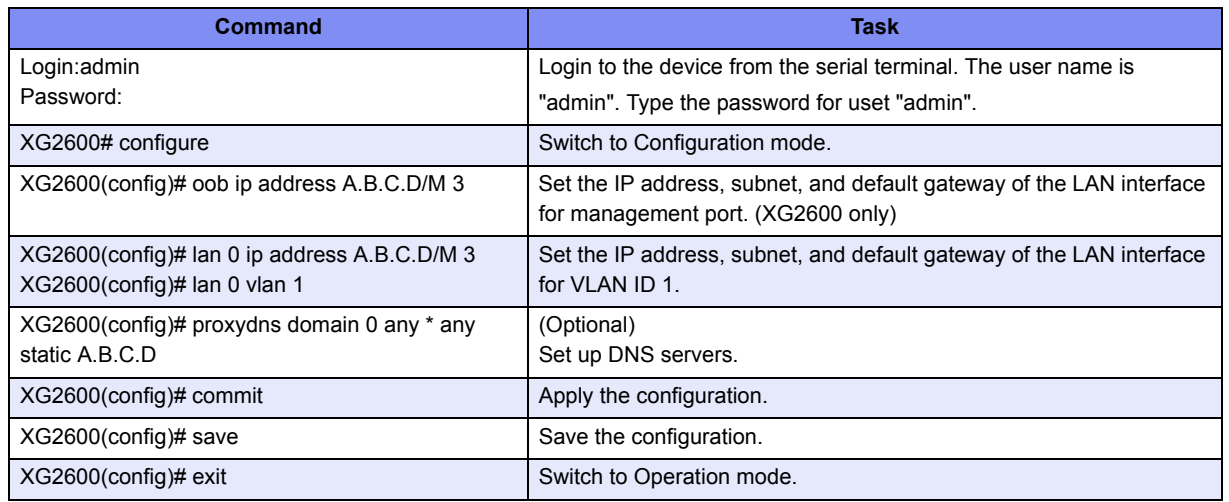

# <span id="page-56-1"></span>**3.1.2 Telnet Connection via the LAN Interface (Optional)**

The "Telnet server function" is initially enabled.

The telnet session timeout period is initially 5 minutes.

To change the telnet session timeout period, carry out the following procedure in "admin" Operation mode.

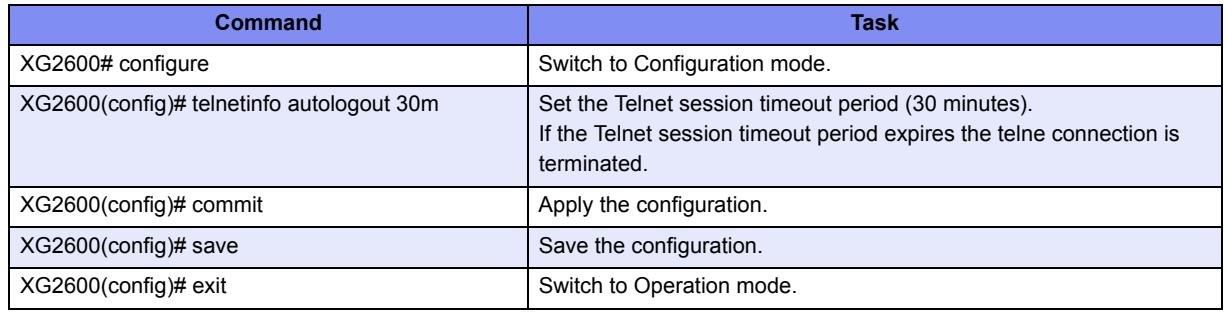

# <span id="page-57-0"></span>**3.1.3 SNMP Configuration (Optional)**

To operate in conjunction with an SNMP manager, the SNMP agent must be configured.

To configure the SNMP agent, carry out the following procedures in "admin" Operation mode.

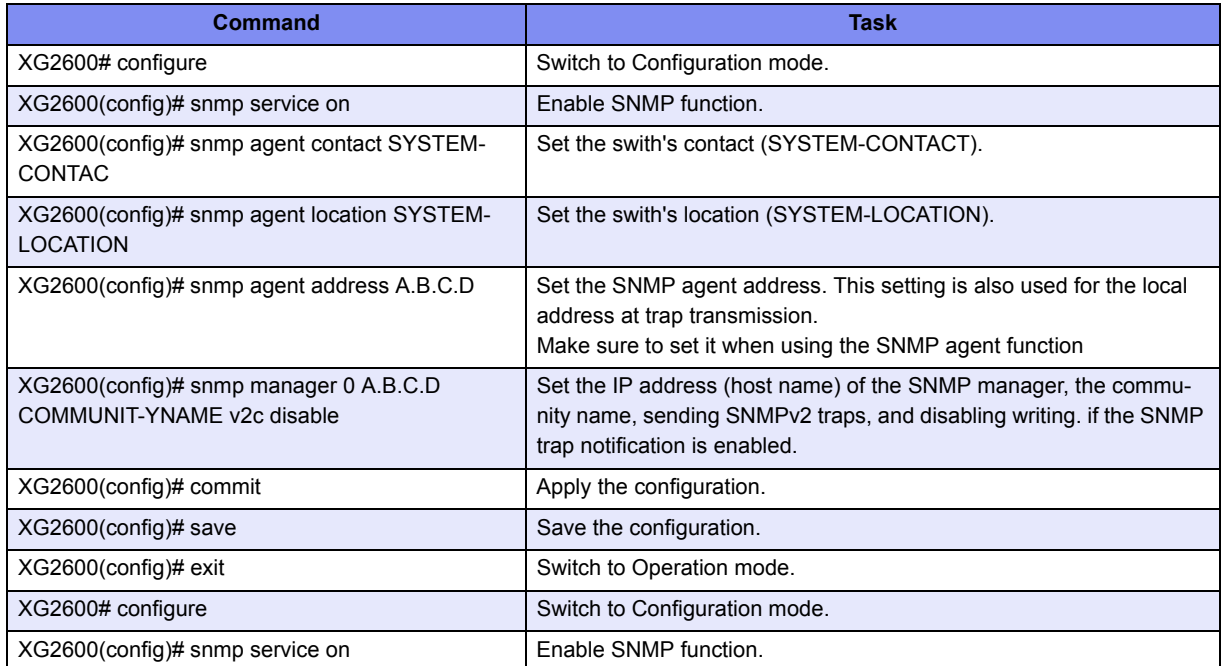

# Chapter 4 Switch Functions and their Configuration

This chapter describes the functions of the device and how to configure them.

**Reference** Refer to ["2.1.1 Operating Environment for the CLI" \(pg.38\)](#page-37-2) for details on using the CLI. Refer to ["chapter 5 Command Reference" \(pg.85\)](#page-84-0) for details on commands.

 $\angle$ 

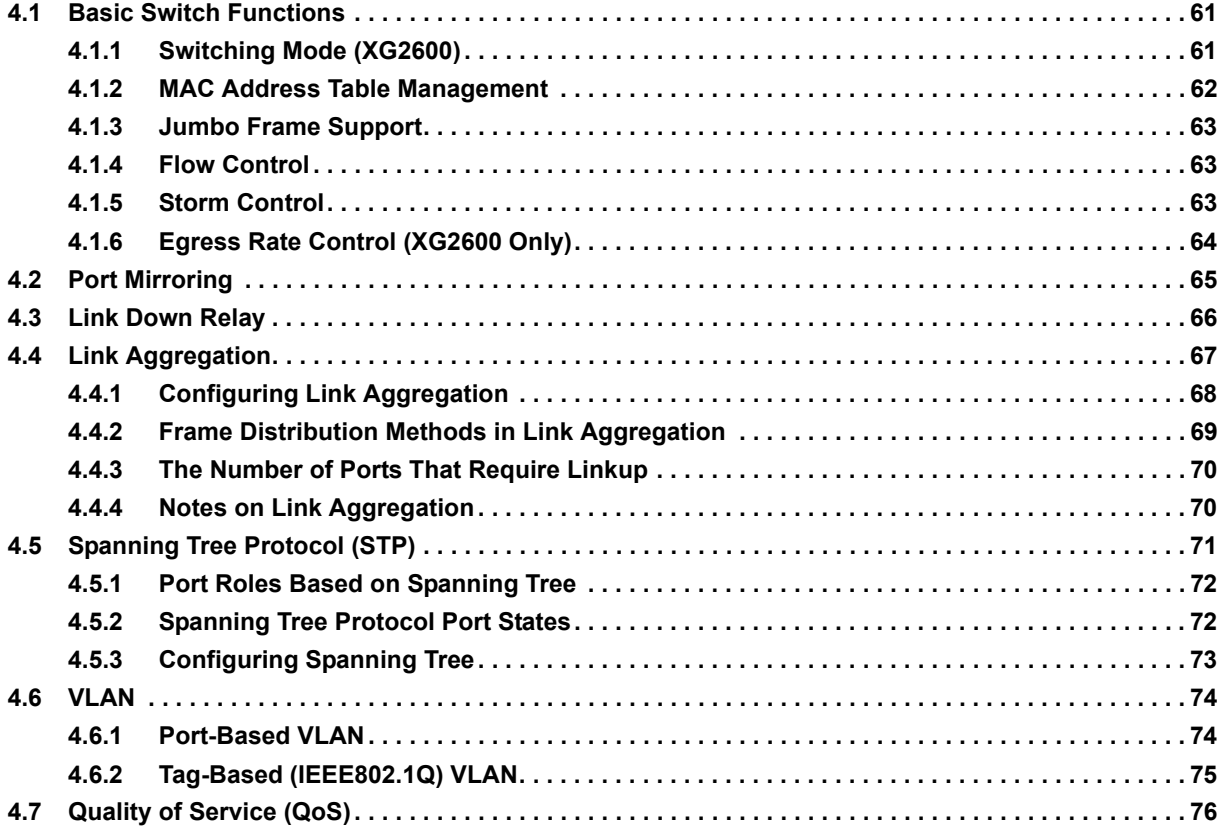

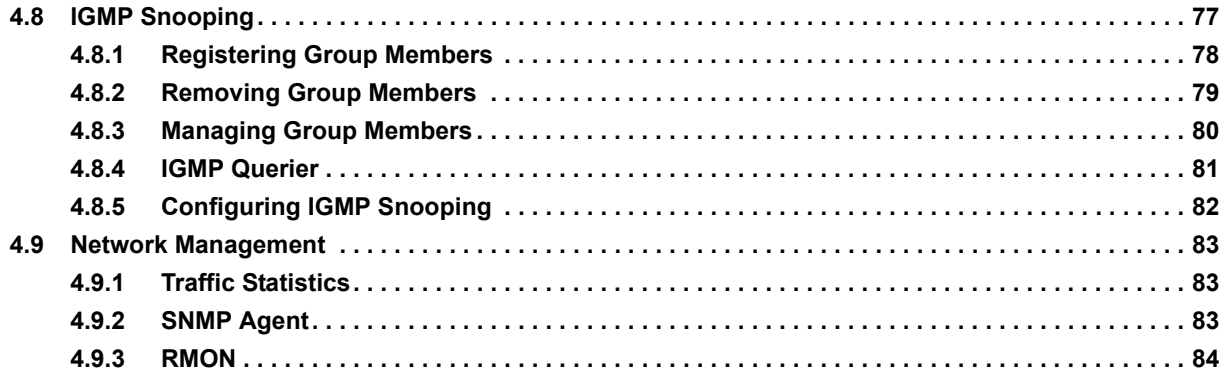

latency.

# <span id="page-60-0"></span>4.1 Basic Switch Functions

This section describes the basic switch functions.

# <span id="page-60-1"></span>**4.1.1 Switching Mode (XG2600)**

XG2600 provides the following two switching modes. XG0224 and XG0448 provide store-and-forward switching modes only.

- Store-and-forward switching mode After the device finishes receiving a frame, it checks the FCS (Frame Check Sequence) and performs a validity check (on packet size, etc.) before forwarding the frame. If the switch receives a frame with an error frame, it discards it.
- Cut-through switching mode The device transmits the frame to the destination as soon as the first 64 bytes of the frame are received with no errors. Since the device starts transmitting the frame before it receives the entire frame, this mode allows forwarding at low

To change the switching modes, carry out the following procedures in "admin" Operation mode.

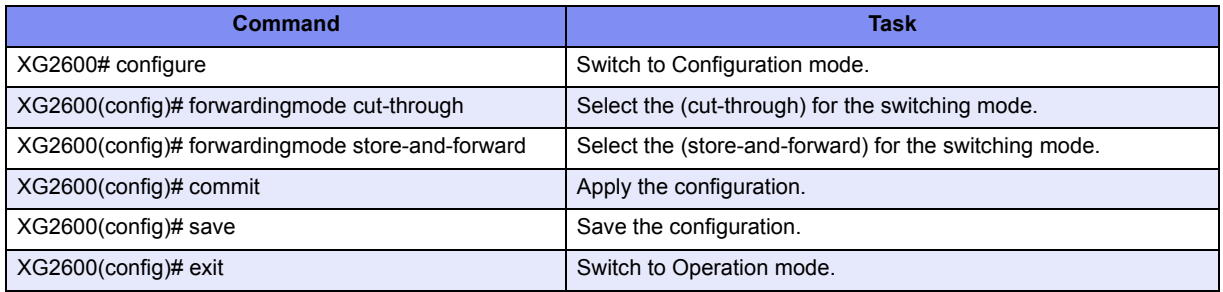

# <span id="page-61-0"></span>**4.1.2 MAC Address Table Management**

The MAC address table is a database used for managing the association between address information and destination ports.

XG0224 and XG2600 can learn up to 16000 entries of MAC addresses.

XG0448 can learn up to 32000 entries of MAC addresses.

• Dynamic MAC address learning

The device dynamically learns MAC addresses from received frames. If MAC addresses are not refreshed before the aging time expires, they will be removed frame MAC address table.

To disable the dynamic learning, carry out the following procedures in "admin" Operation mode.

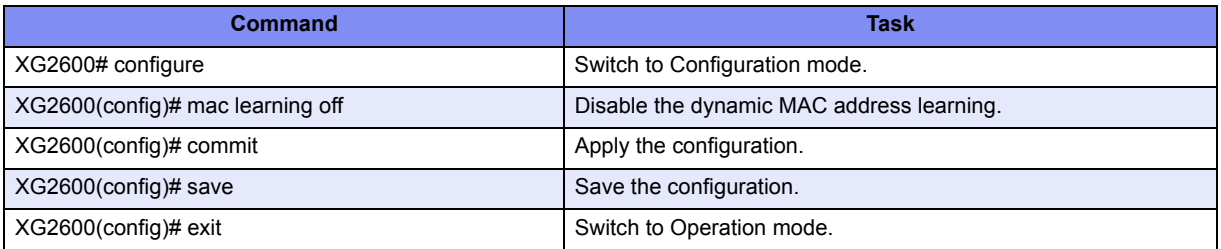

To change aging time period of MAC address learning table, carry out the following procedures in "admin" Operation mode..

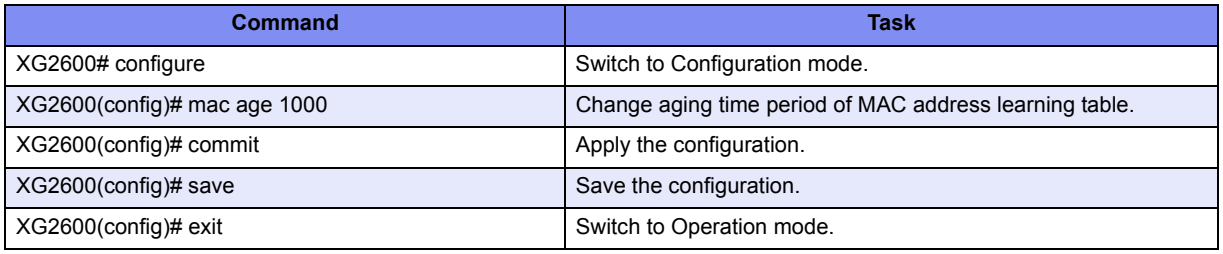

• Static unicast address

By registering a unicast MAC address with the MAC address table, unicast frames are forwarded to a specified port. Static unicast addresses are not subject to MAC address removal controlled by the aging function.

To register, change or delete a static unicast address, carry out the following procedures in "admin" Operation mode.

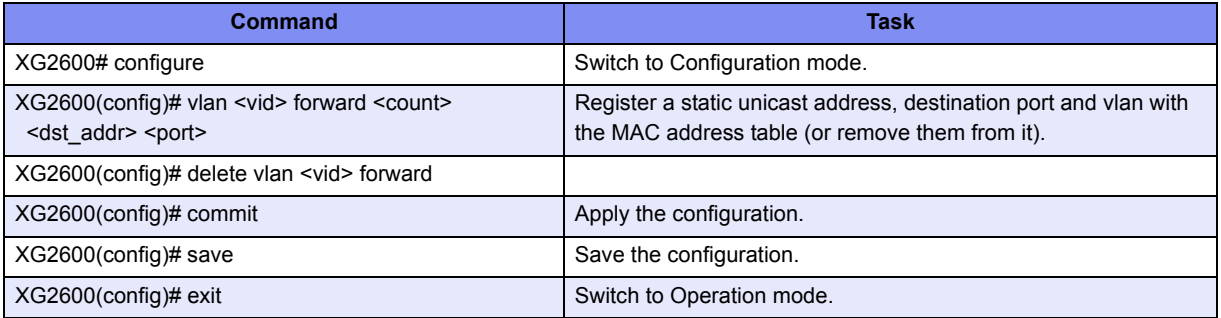

# <span id="page-62-0"></span>**4.1.3 Jumbo Frame Support**

The device can transmit jumbo frames of up to 9KB (9216 bytes). (XG0224,XG0448) The device can transmit jumbo frames of up to 16KB (16128 bytes). (XG2600)

# <span id="page-62-1"></span>**4.1.4 Flow Control**

Flow control is a function that prevents frame loss when the receive buffer in the switch overflows due to temporary traffic overload by using a PAUSE frame.

When the device receives a PAUSE frame, it temporarily stops sending frames at the receive port. If the receive buffer overflows, it is possible to restrict frame transmission from the connected device by sending a PAUSE frame.

For each port, it is possible to select whether or not to send a PAUSE frame. Select the mode depending on whether the destination responds to a PAUSE frame or not.

To change the flow control mode, carry out the following procedures in "admin" Operation mode.

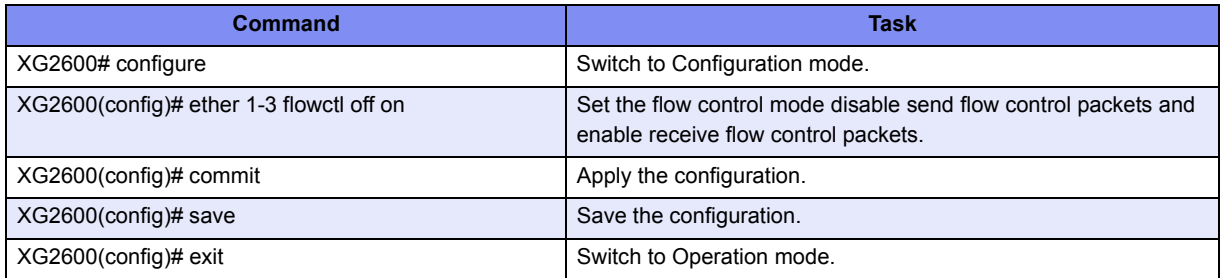

# <span id="page-62-2"></span>**4.1.5 Storm Control**

The device discards broadcast/multicast frames when the number of received broadcast frames are over a given threshold to prevent unnecessary waste of bandwidth due to retained broadcast frames on the network. This function is called "Storm Control".

For each port, it is possible to configure storm control.

When broadcast/multicast frames are discarded by storm control, system logs are output.

To configure storm control, carry out the following procedures in "admin" Operation mode.

• XG2600

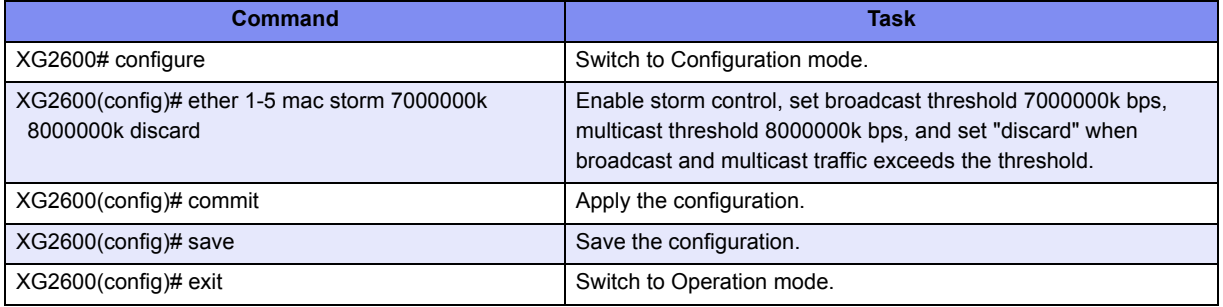

• XG0224/XG0448

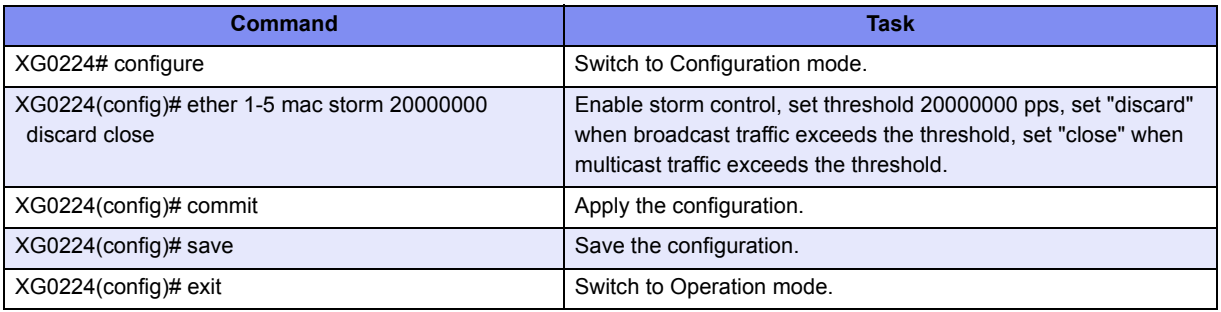

# <span id="page-63-0"></span>**4.1.6 Egress Rate Control (XG2600 Only)**

It is possible to set an egress rate-limiting value for each port in approximately 40Mbps increments.

To set an egress rate-limiting value, carry out the following procedures in "admin" Operation mode.

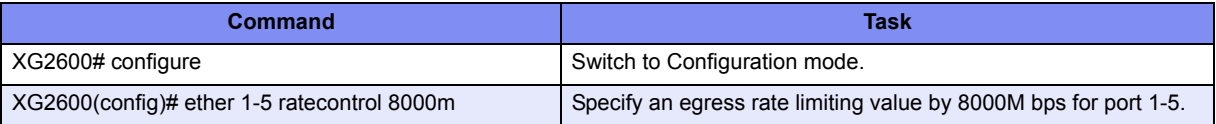

# <span id="page-64-0"></span>4.2 Port Mirroring

It is possible to monitor the traffic by mirroring the frames sent or received by a port to another port. Multiple ports may not be mirrored to one port. However, multiple ports may be mirrored.

To configure port mirroring, carry out the following procedure in "admin" Operation mode.

• XG2600

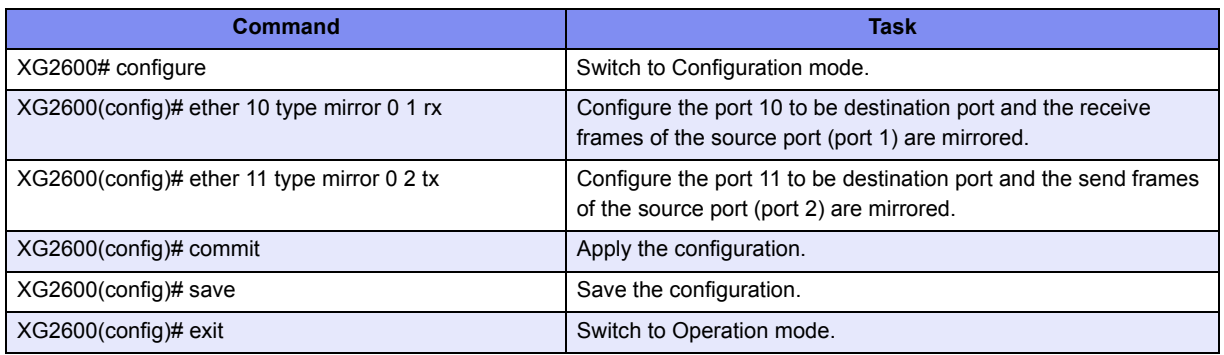

#### • XG0224/XG0448

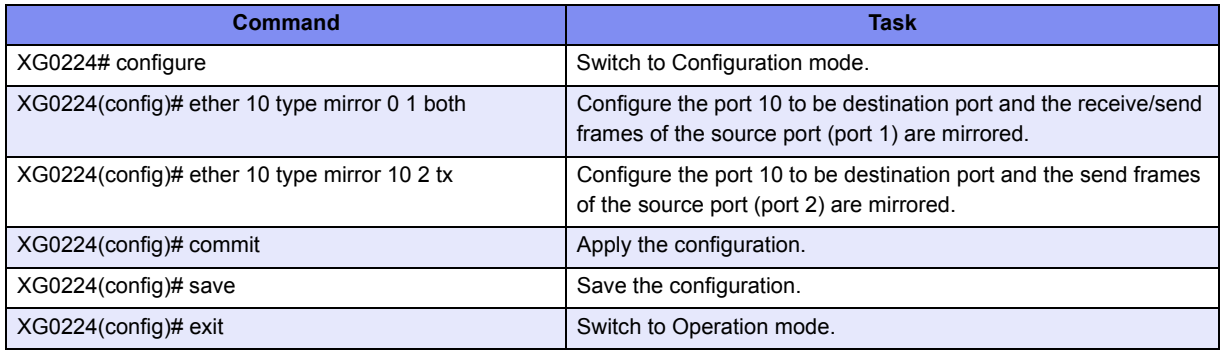

link down when a link link down when a link fault is detected. fault is detected.

# <span id="page-65-0"></span>4.3 Link Down Relay

Link Down Relay is a function that monitors the status of a specified port link, if a link down detected the device notifies the device force to link down the relay port.

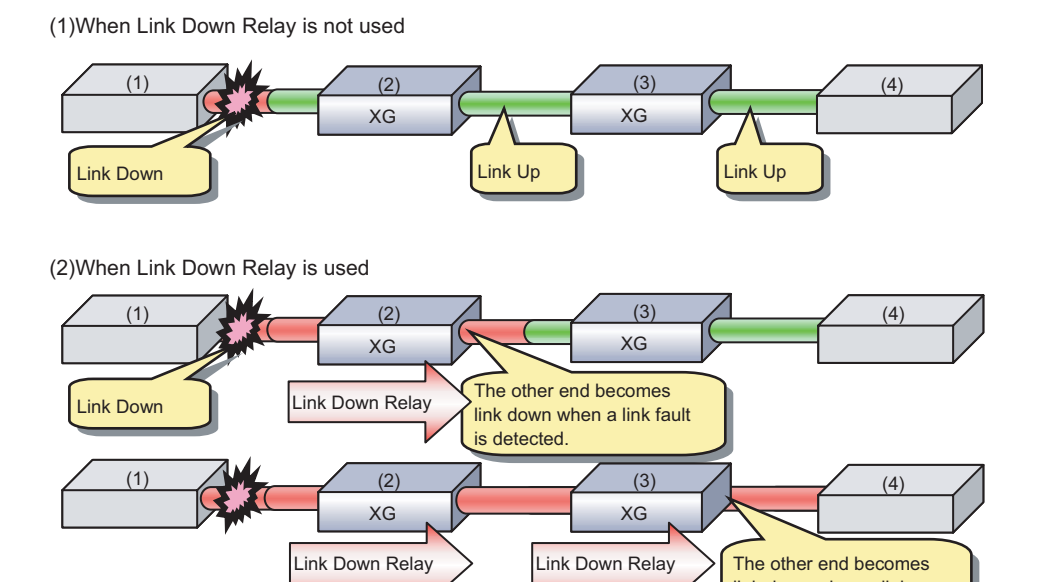

Link Down Relay

To configure Link Down Relay, carry out the following procedure in "admin" Operation mode.

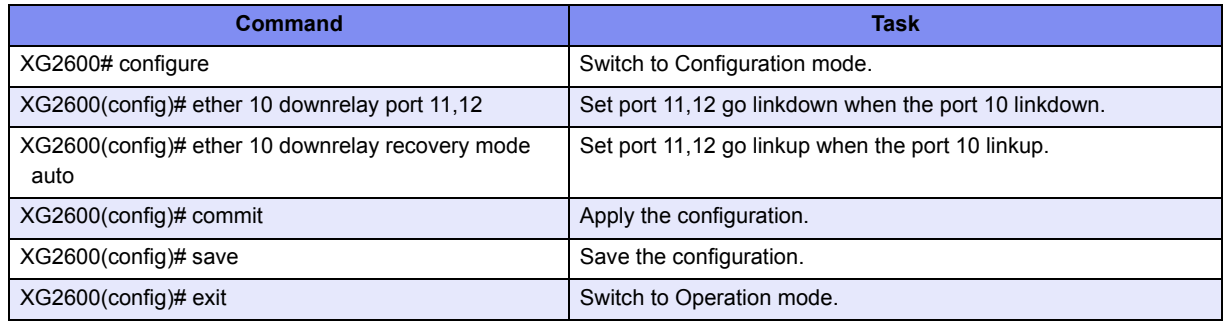

# <span id="page-66-0"></span>4.4 Link Aggregation

Link aggregation is a function that combines multiple ports into a single logical link. A set of ports that comprise a logical link are called an aggregation group.

Link aggregation provides:

• Increased bandwidth

By grouping multiple physical ports into a single logical link (an aggregation group), network traffic (data sent and received) will be balanced across the physical ports, thereby providing increased bandwidth.

• Redundancy

Multiplexing ports allows uninterrupted network operations should one of the multiple links fail. Since the link status of the logical aggregation groups remains unchanged, there are no fluctuations in network traffic, the effect of a fault having been minimized.

Up to 10 ports can be used to create a single link aggregation group using link aggregation. Up to 10 aggregation groups can be created.

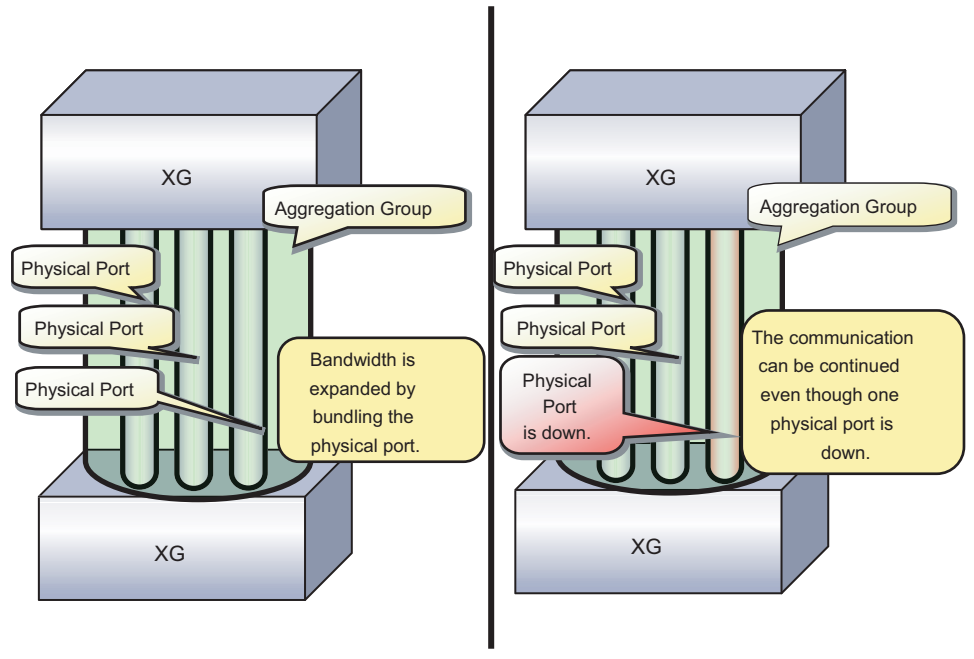

Link Aggregation

# <span id="page-67-0"></span>**4.4.1 Configuring Link Aggregation**

Either static or dynamic (also known as LACP) configuration can be selected for Link Aggregation.

- Static configuration Configures aggregation groups statically.
- LACP

Configures link aggregation using Link Aggregation Control Protocol (LACP). The LACP is a switch-to-switch control protocol that enables dynamic configuration of aggregation groups and is standardized by the IEEE802.3ad. The LACP facilitates load balancing across the individual links aggregated between the devices connected. Either "active" or "passive" LACP mode can be selected.

- active

The device starts LACP negotiation. Since the active mode allows the reception of LACP control frames, it is possible to direct the device in "active" mode.

- passive

The device responds to LACP control frames but does not start LACP negotiation.

To configure static link aggregation, carry out the following procedure in "admin" Operation mode.

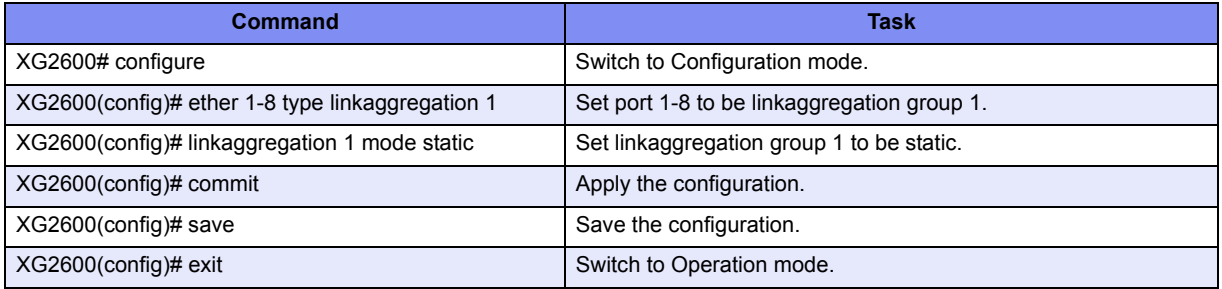

To configure LACP link aggregation, carry out the following procedure in "admin" Operation mode.

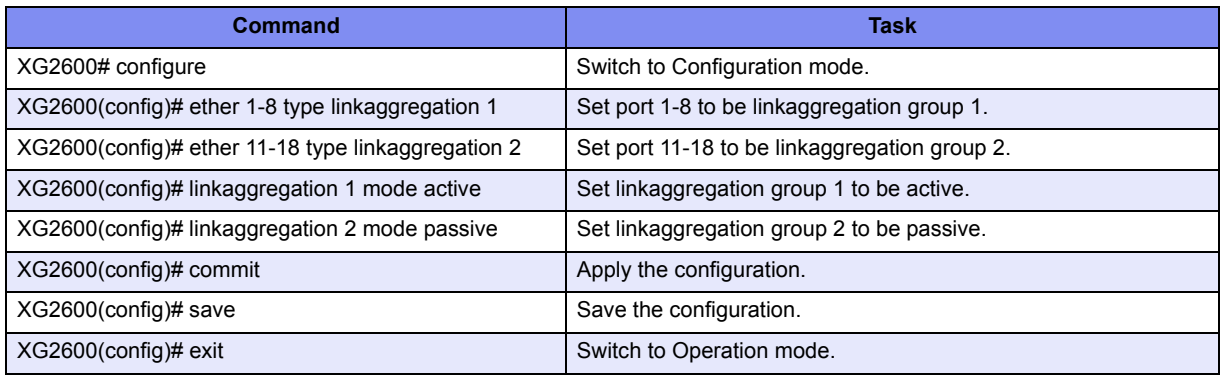

# <span id="page-68-0"></span>**4.4.2 Frame Distribution Methods in Link Aggregation**

How frames are distributed across physical ports that make up an aggregation group are determined by the contents of a frame (source and destination MAC addresses).

There are 6 ways to specify how frames are distributed:

- Frame distribution based on destination MAC address (da-mac) The destination port is determined based on the destination MAC address of the frames.
- Frame distribution based on source MAC address (sa-mac) The destination port is determined based on the source MAC address of the frames.
- Frame distribution based on destination and source MAC addresses (both-mac) The destination port is determined based on the destination and source MAC addresses of the frames.
- Frame distribution based on destination IP address (da-ip) The destination port is determined based on the destination IP address of the frames.
- Frame distribution based on source IP address (sa-ip) The destination port is determined based on the source IP address of the frames.
- Frame distribution based on destination and source IP addresses (both-ip) The destination port is determined based on the destination and source IP addresses of the frames.

To set a distribution method, carry out the following procedure in "admin" Operation mode.

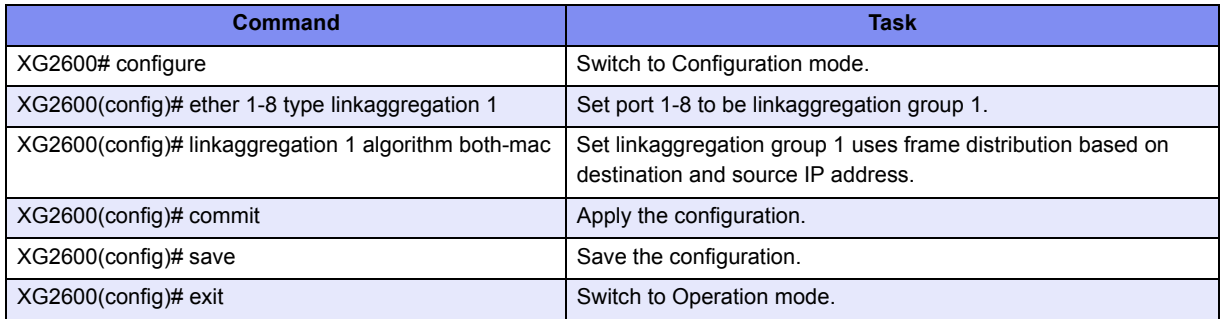

# <span id="page-69-0"></span>**4.4.3 The Number of Ports That Require Linkup**

It is possible to specify the number of ports that enable a linkup state for an aggregation group. If the number of active ports that make up an aggregation group in a linkup state is less than the specified number of ports, the aggregation group changes to a linkdown state.

• For static link aggregation

If the number of ports that make up an aggregation group in a linkup state no longer satisfies the specified number of ports, the aggregation group changes to a linkdown state.

• For LACP link aggregation

If the number of ports that make up an established LACP aggregation group changes, the aggregation group reverts to a linkdown state.

To set the number of ports in the aggregation group, carry out the following procedure in "admin" Operation mode.

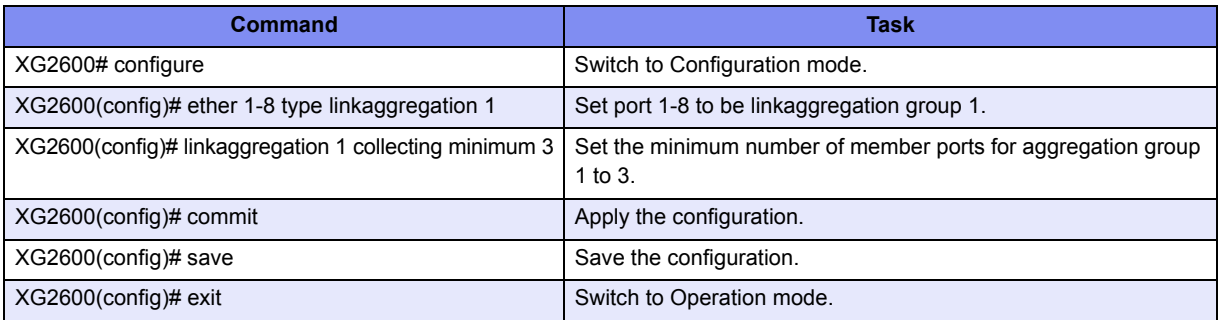

# <span id="page-69-1"></span>**4.4.4 Notes on Link Aggregation**

- No link aggregation can be used if the half-duplex link mode has been set by the ["ether duplex"](#page-93-0) command.
- All ports in the link aggregation group must be set with the same link speed.
- All ports in the link aggregation group must be set to belong to the same VLAN.
- Specify the link aggregation group in sequential ports. No link aggregation can be used for the non-sequentially numbered port configuration. The member ports of a link aggregation group must be specified to have the sequentially numbered ports.
- If the Ethernet port type has been set as a link aggregation port and if the definition conflict as described above has occurred, the relevant port is not linked up and it cannot be used. Change the settings by referring to the log messages.

# <span id="page-70-0"></span>4.5 Spanning Tree Protocol (STP)

The Spanning Tree Protocol (STP) is a function that prevents loops from occurring on a network. It is also possible to provide network redundancy by intentionally creating a loop.

STP exclusively uses only one active path between network devices, and shuts out other paths, to avoid network loops. An active path is selected by comparing path costs defined on each path. After the comparison, the lowest cost path will be selected. If the selected path becomes disabled, STP will activate the lowest cost path amongst the paths remaining. The device supports IEEE802.1w RSTP (Rapid Spanning Tree Protocol). The RSTP is upward compatible with

IEEE802.1D STP (Spanning Tree Protocol) and serves as a STP if the destination device only supports STP.

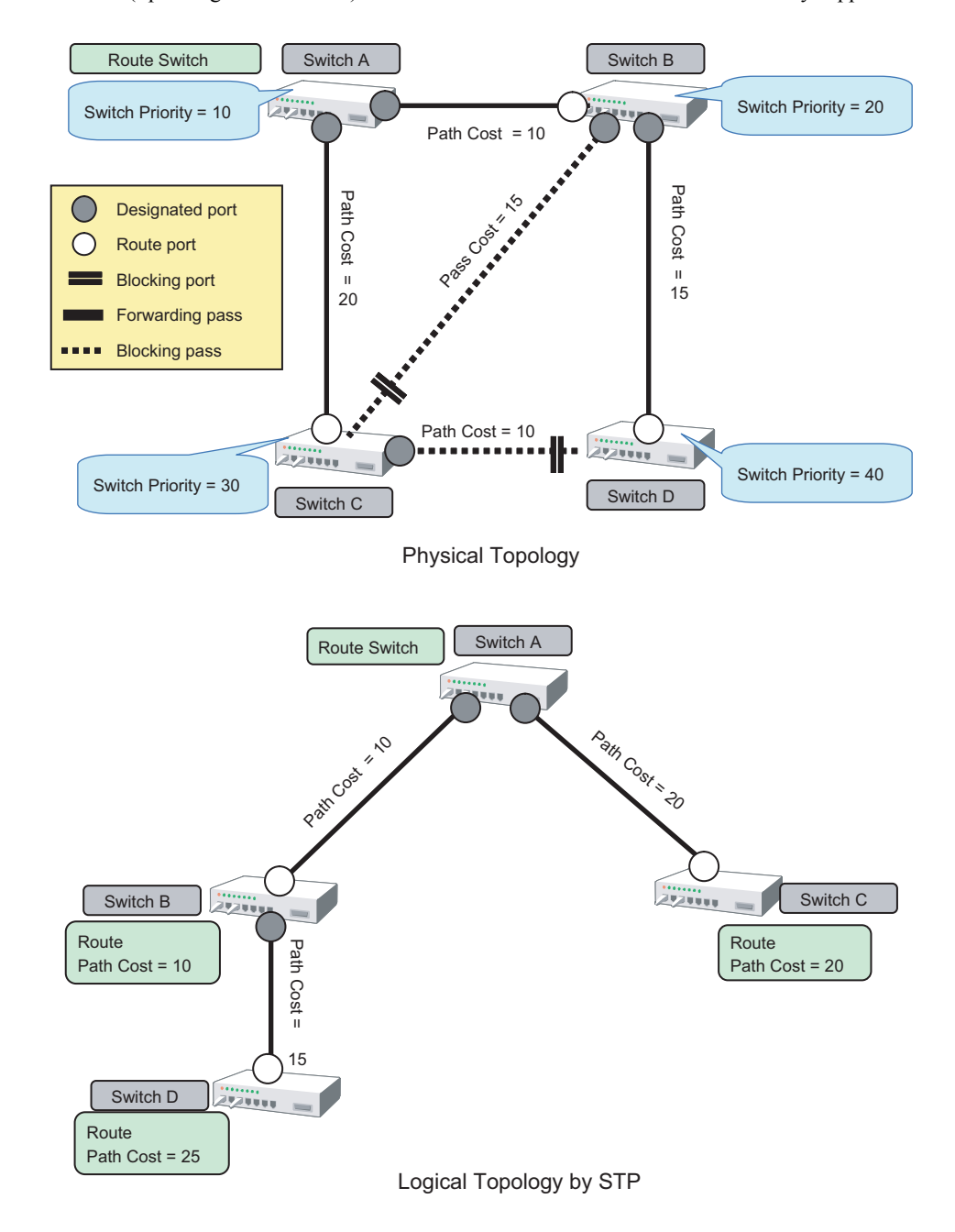

# <span id="page-71-0"></span>**4.5.1 Port Roles Based on Spanning Tree**

RSTP assigns one of these port roles to individual ports:

• Root port

Provides the best path (lowest cost) when the switch forwards packets to the root switch.

• Designated port

Connects to the designated switch toward the leaves of the spanning tree. The port specified connecting to the designated port serves as a root port.

• Alternate Port

The alternative port with the second lowest path cost. In the event that the root port goes to a linkdown state, the alternate port serves as the root port. It does not always send or receive frames while in the blocking state.

• Backup Port

Provides an alternative path to that specified. In the event that the specified port goes into a linkdown state, the backup port serves as the new designated port. It does not always send or receive frames while it is in the blocking state.

• Disabled Port

Disabled port, it does not send or receive any frames.

# <span id="page-71-1"></span>**4.5.2 Spanning Tree Protocol Port States**

The port states defined by the STP are:

• Discard

The port is in a "discarding state. BPDUs are only received.

• Learn

The port is in a "learning" state. A port in the learning state learns the destination MAC address of the received frames but does not participate in frame forwarding.

• Forward

The port is ready to transmit data traffic.

The STP states "blocking" and "listening" have been merged into a unique RSTP "discarding" state. The correspondence between STP port states and RSTP port states are shown below.

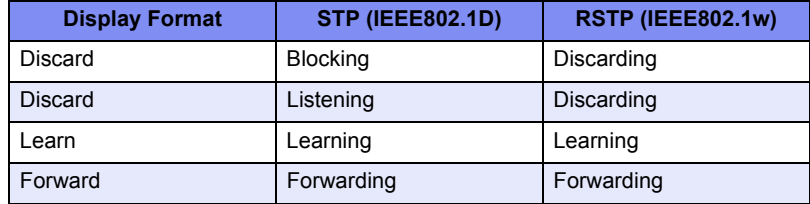
# **4.5.3 Configuring Spanning Tree**

To configure the spanning tree protocol, carry out the following procedure in "admin" Operation mode.

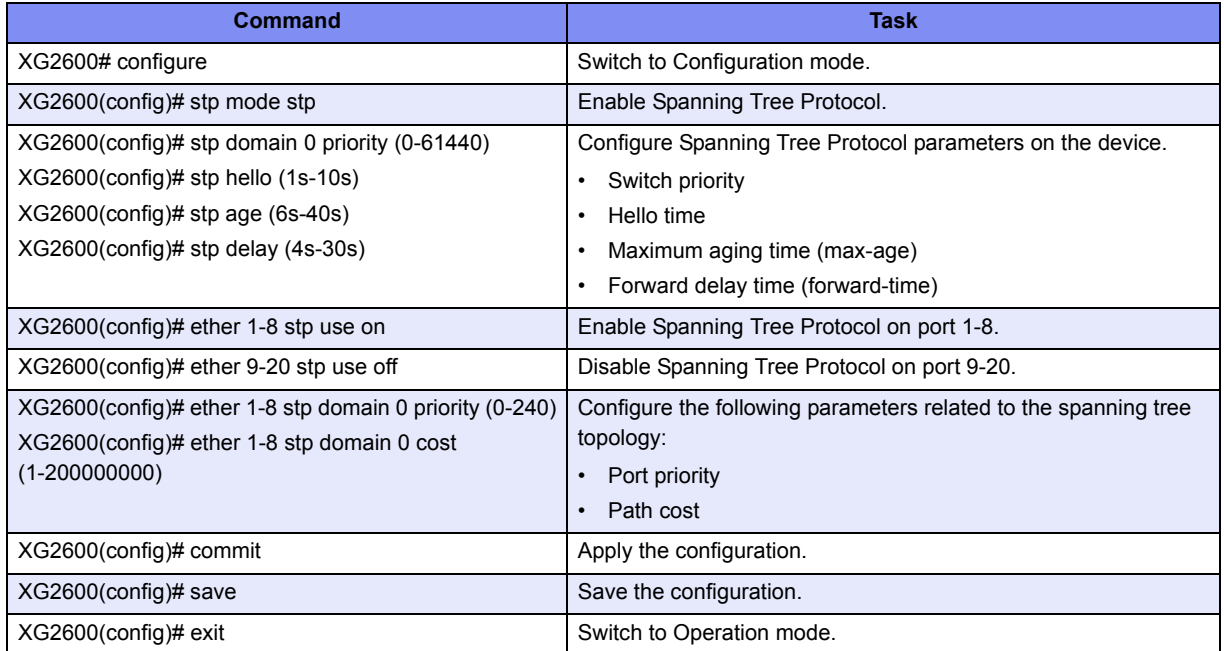

# 4.6 VLAN

VLAN (Virtual LAN) is a technology that divides a single network into virtually separated networks.

VLANs are separate logical networks within one physical network. A VLAN capable switch can change and define new LAN network configurations without changing physical cable connections. This creates a flexible and extensible network system.

The device provides for port-based or Tag-based (IEEE802.1Q) VLANs.

### **4.6.1 Port-Based VLAN**

Port-based VLAN is a method for configuring VLAN membership on a port basis. Forwarding is based on the destination MAC addresses and related port.

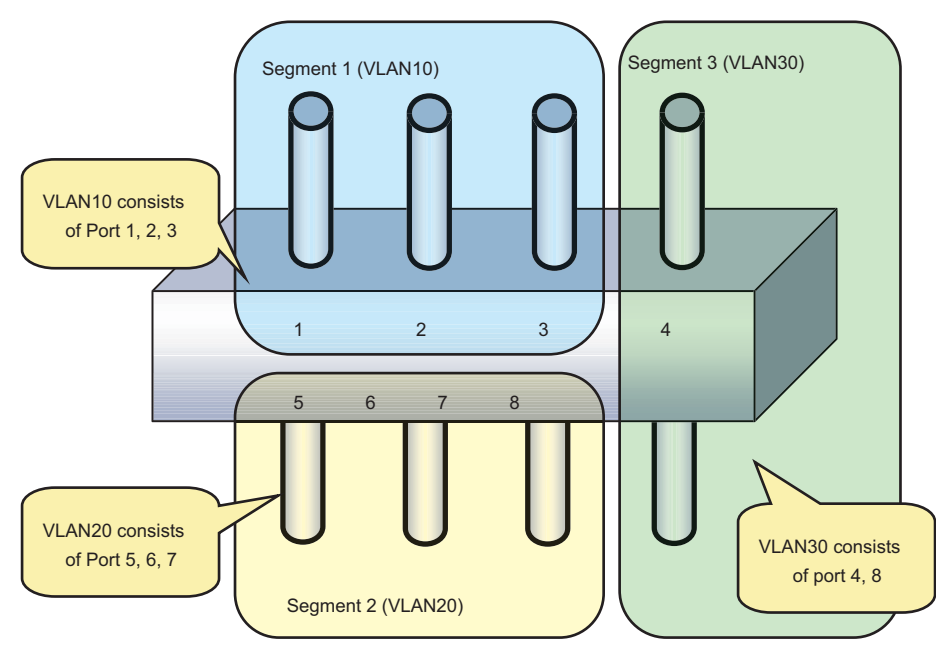

Port Base VLAN

To configure a port-based VLAN, carry out the following procedures in "admin" Operation mode.

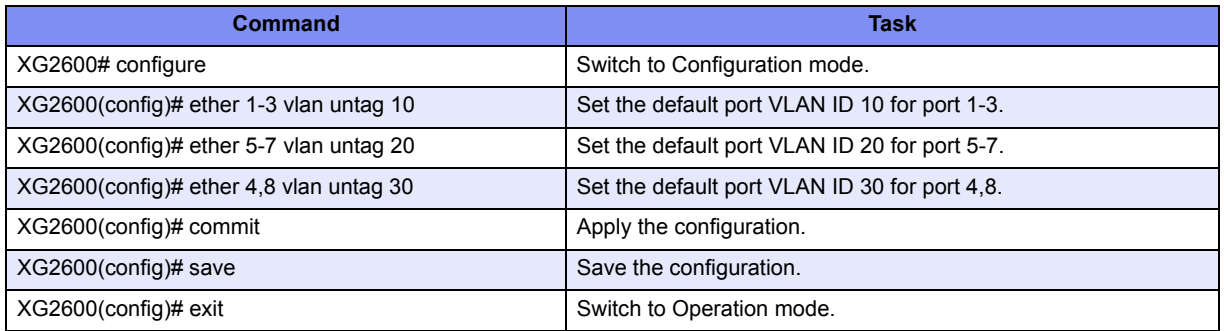

### **4.6.2 Tag-Based (IEEE802.1Q) VLAN**

Tag-based VLAN is a method of configuring VLANs so that the frame forwarding decision is based on a tag in the MAC header identifying the VLAN membership. 4 bytes of additional data in the header, called a VLAN tag, identifies the VLAN frame ownership. Using a VLAN tag enables configuring a single physical link that shares multiple VLANs.

The device's tag-based VLAN function is based on the IEEE 802.1Q standard.

The following figure shows an Ethernet frame format including a VLAN tag as specified by the IEEE 802.1Q standard.

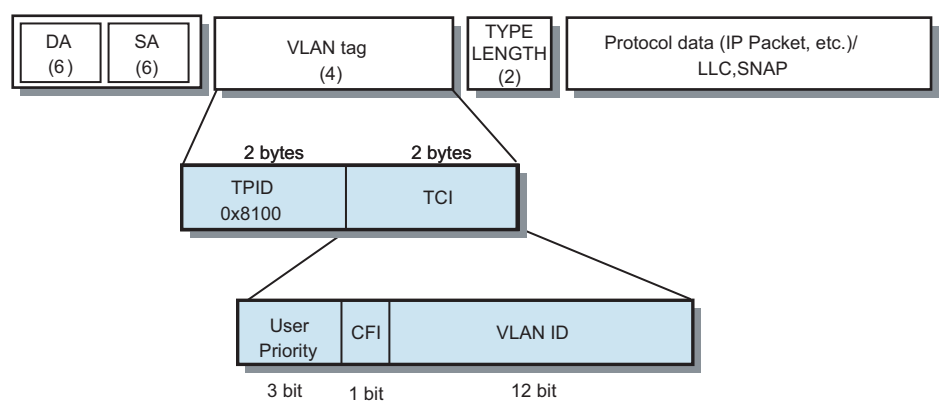

- TPID (Tag Protocol Identifier) (0x8100)
- TCI (Tag Control Information)
	- User Priority(3bit): Priority of Frames (Higher priority to larger number from 0 to 7)
	- CFI (Canonical Format Indicator)(1bit): "1" when RIF field exists. Normally "0".
	- VLAN ID(12bit):VLAN identifier (0 to 4095. 0 and 4095 are reserved ID)

#### Tag VLAN Frame Format

To configure a tag-based VLAN, carry out the following procedures in "admin" Operation mode.

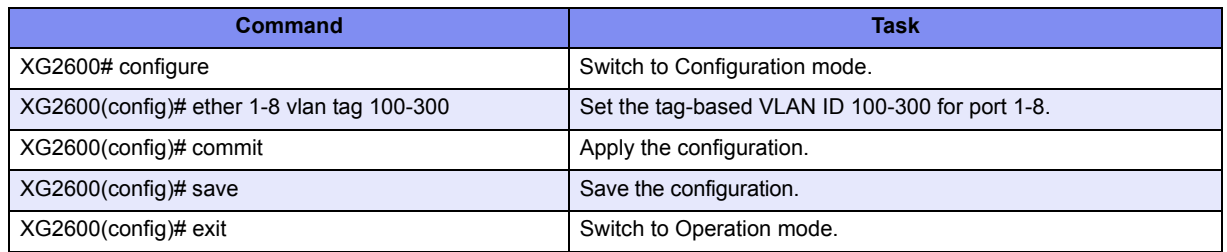

# 4.7 Quality of Service (QoS)

The device provides Quality of Service (QoS) that is based on the IEEE802.1p standard.

The device QoS determines the priority of frames at the ingress side using VLAN tag (including priority tag) or a port's default priority. Their priorities are mapped to 8 output queues.

The queues are processed in the order of the QoS priority precedence.

The device priorities available are:

• Default priority

Set a default priority of 0 to 7 for each port.

For frames whose priority was not set (VLAN-untagged frames), the default priority is assigned according to the value of the frame.

• Mapping to output queues The device is equipped with 8 output queues with different levels (0 to 7). Frames are transmitted in order of output queue priority.

Each priority is mapped to a specified output queue.

To set the default priority and output queue mapping, carry out the following procedure in "admin" Operation mode.

• XG2600

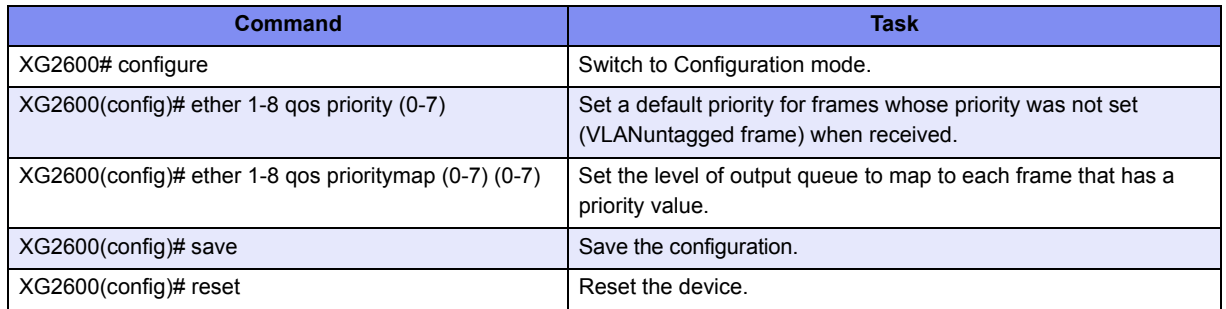

#### • XG0224/XG0448

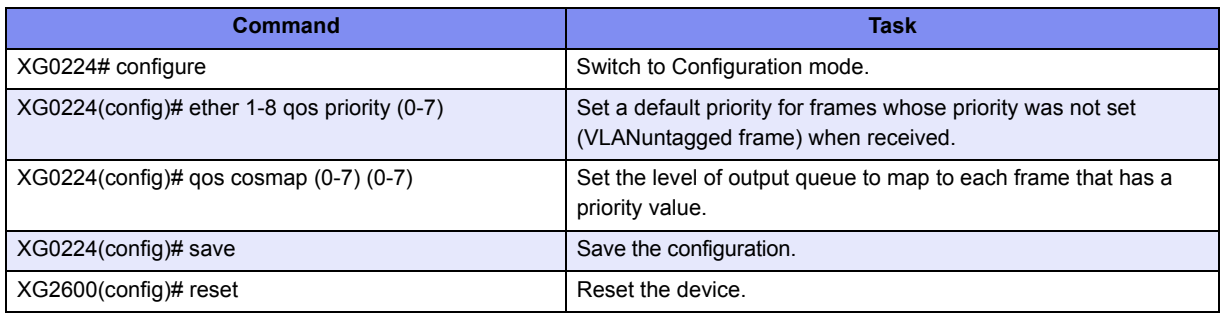

# 4.8 IGMP Snooping

IP multicast is often used to distribute multimedia data, including video and voice, over a network.

A layer 2 switch floods multicast frames, absorbing unnecessary network bandwidth. A layer 3 switch that supports Internet Group Management Protocol (IGMP) manages multicast groups using IGMP packets. The device controls how IP multicast packets are forwarded to required ports by monitoring IGMP packets generated by layer 3 switches, thereby preventing unnecessary flooding. This function is called "IGMP Snooping".

The device supports IGMP snooping for IGMP v1/v2.

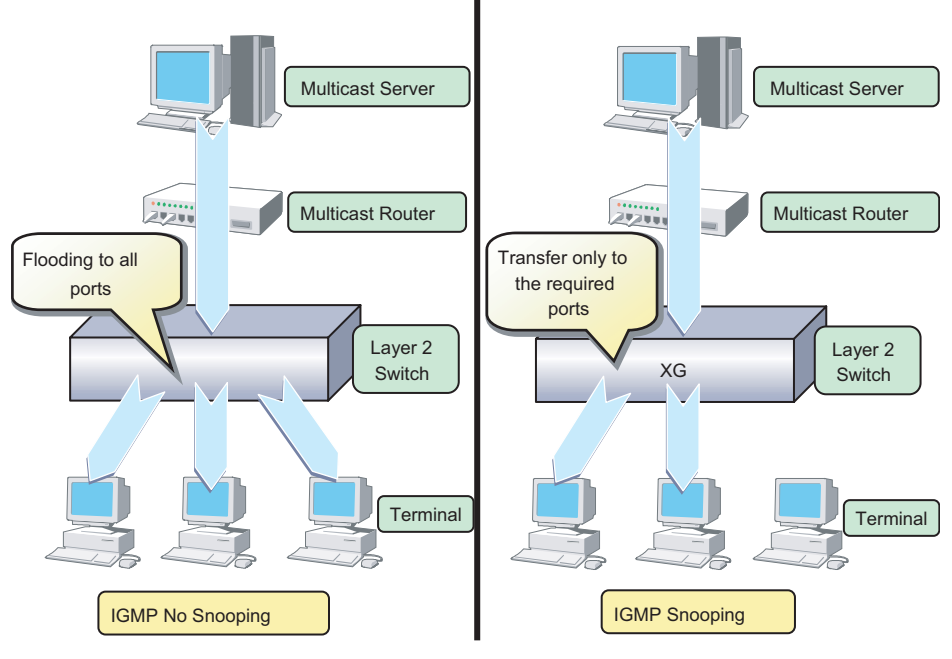

IGMP Snooping

### **4.8.1 Registering Group Members**

On receiving an IGMP Report message, the device registers a multicast MAC address to the IGMP snooping control table for the port that received the IGMP Report message and the connecting multicast router port.

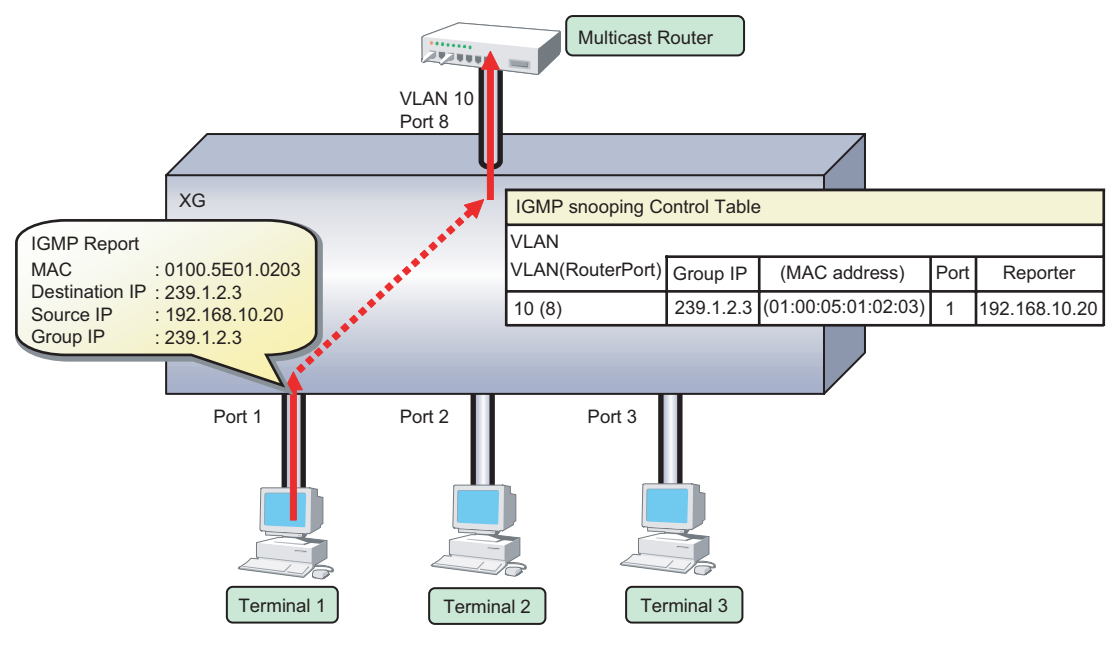

Registering Group Members

- **Note •** The device can register multicast groups up to a maximum value (Reference ["1.2.3 System Maximum Values" \(pg.34\)](#page-33-0)). Multicast packets that cannot be registered are those flooding all ports belonging to the same VLAN.
	- If "igmpsnoop unknown flooding off" command is set, Multicast packets that cannot be registered are those not flooding all ports belonging to the same VLAN (XG0224, XG0448).

The following figure shows the relationship between the registered IP multicast address and the multicast MAC address. MAC addresses that are registered with IGMP snooping are between 0100.5E00.0000 and 0100.5E7F.FFFF. An IP multicast address is 32 bits. The first 4 bits are always 1110 followed by 28 bits that represent the IP multicast address information. Of these 28 bits, the lower order 23 bits are mapped to a MAC address and the data in the higher order 5 bits is not used.

Therefore 32 IP multicast addresses are mapped to the same single MAC address.

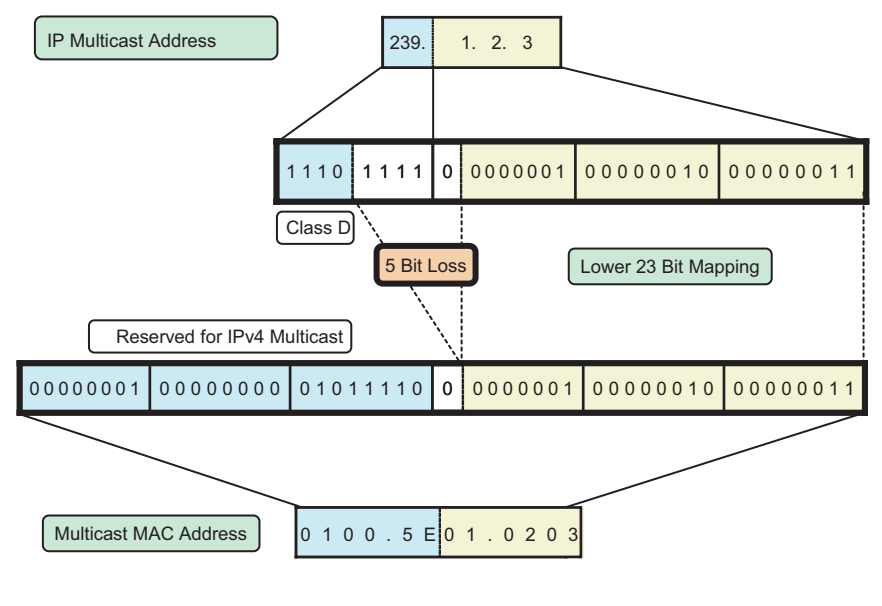

Multicast Address

#### **4.8.2 Removing Group Members**

The group members registered by IGMP snooping are removed under the following status.

- If after receiving an IGMP Report message for group registration, the group member interval expires before the device receives another IGMP Report message, the switch removes the host from the group member. The setting for the group member interval is 260 seconds.
- If an IGMP Leave message is sent from a host, the multicast router sends out an IGMP Specific Query (GSQ) message to determine whether that the host has left the group.
- If after receiving the IGMP Leave message, the last member interval expires before the device receives another IGMP Report message, the switch removes the host from the group member. The setting for the last member interval is 2 seconds.

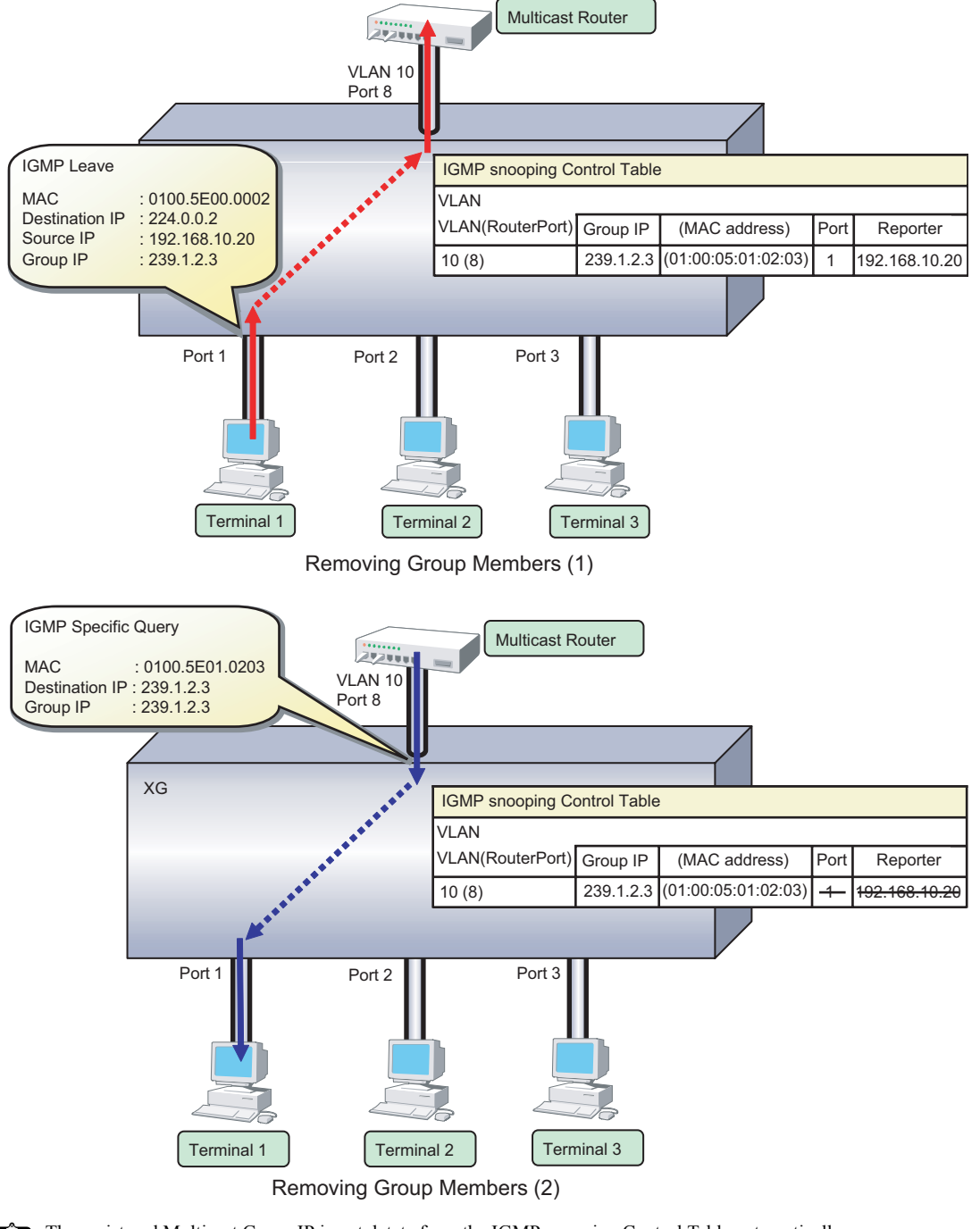

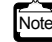

The registered Multicast Group IP is not detete form the IGMP snooping Control Table automatically. Please use ["clear igmpsnoop group"](#page-504-0) command to delete it.

### **4.8.3 Managing Group Members**

When network congestion causes Leave message loss or there is a host that uses IGMPv1, the multicast router does not receive Leave messages. The multicast router sends out an IGMP General Query message to all hosts (IP address: 224.0.0.1) at intervals (query interval) to determine membership information.

Upon reception of an IGMP General Query message, the host, a member of the group, returns an IGMP Report message to maintain membership in the group.

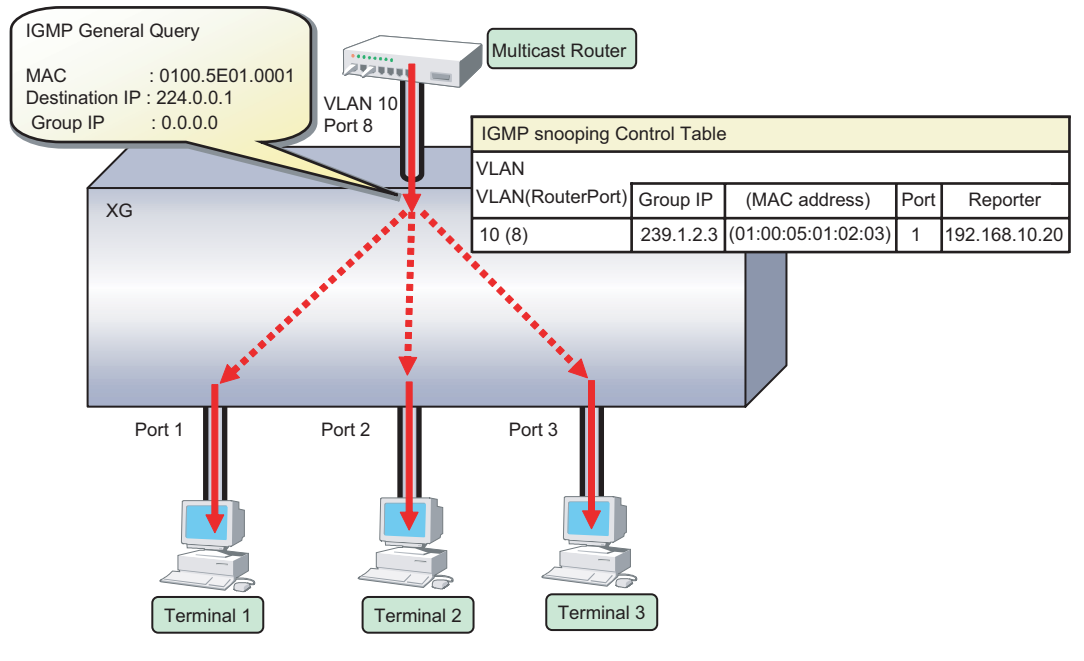

Managing Group Members

In consideration of General Query or Report message loss caused by network congestion, since RFC 2236 defines the default query interval for multicast routers as 125 seconds, this device uses 126 seconds for the group member interval when it works as a Querier.

### **4.8.4 IGMP Querier**

In a typical network configuration, the multicast router periodically sends out an IGMP General Query message to determine if any of the hosts on the network are members of any multicast groups. Receiving a response from a host ascertains its membership in a multicast group.

IGMP Querier is a function that acts as a proxy for a multicast router when one is not available in a network segment to send an IGMP General Query message to all hosts.

The Query interval is 126 seconds.

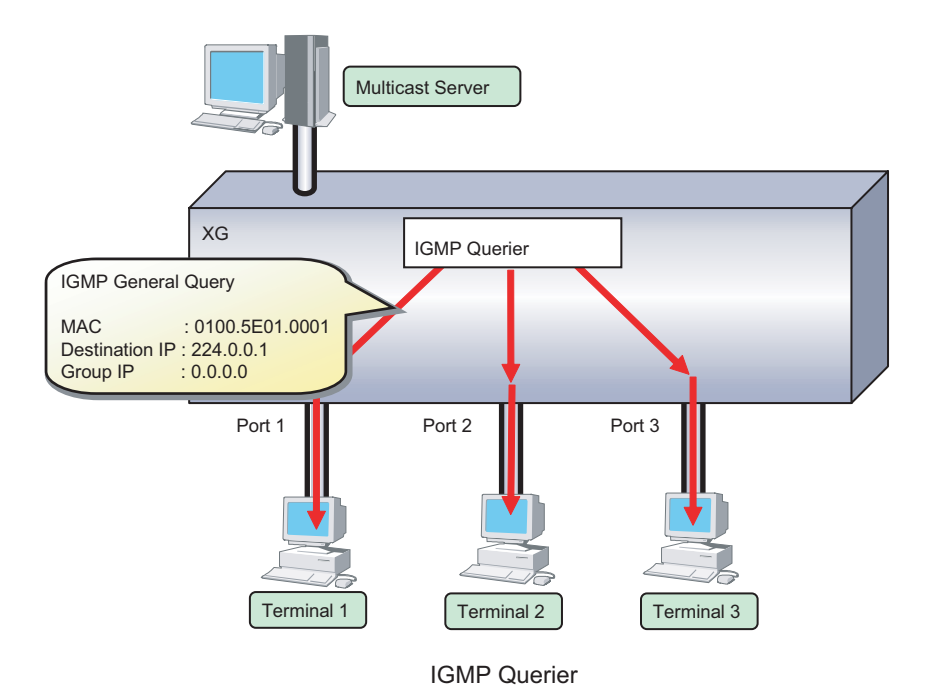

Upon reception of an IGMP Leave message, the device sends an IGMP Specific Query (GSQ) message to determine that the host is interested in leaving the group.

If an IGMP Specific Query message is sent 2 times and the host does not respond with an IGMP Report message, that host is removed.

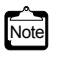

• Generally, IGMP Querier uses "0.0.0.0" for the source IP address when sending a Query message. Since some client software does not return a response for a Query message with the source IP address being set to "0.0.0.0", it is recommended that an address other than "0.0.0.0" be used.

If a multicast router exists on the network segment, the device does not send Query message even if IGMP Querier is valid.

# **4.8.5 Configuring IGMP Snooping**

To configure IGMP snooping, carry out the following procedure in "admin" Operation mode.

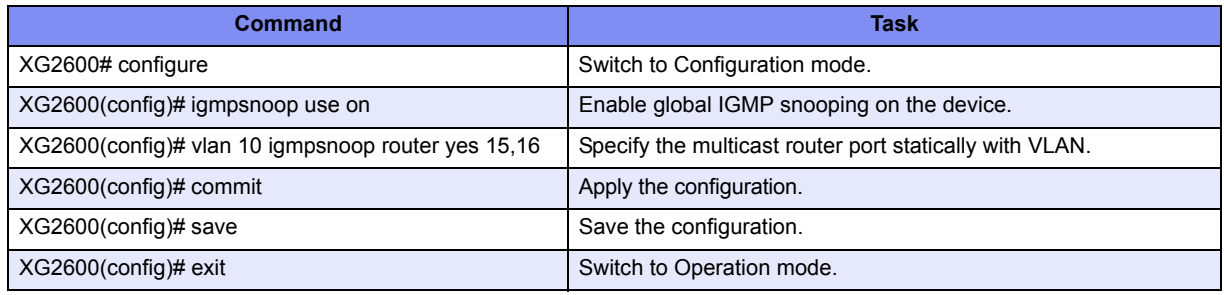

To enable IGMP query, carry out the following procedure in "admin" Operation mode.

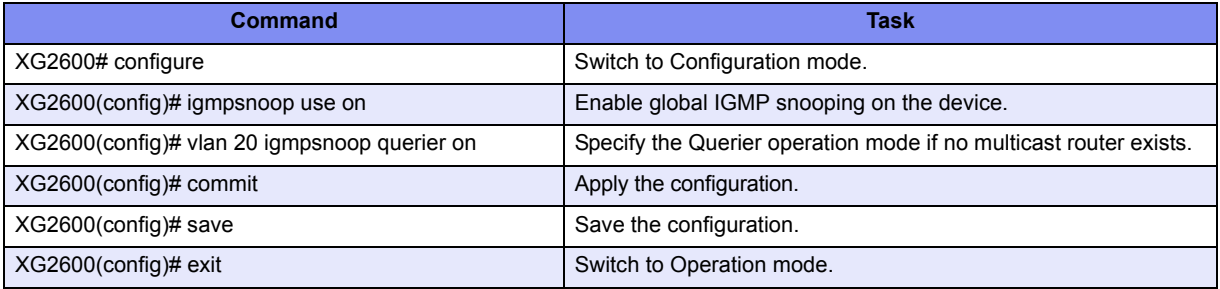

# 4.9 Network Management

### **4.9.1 Traffic Statistics**

The device can display traffic statistics to analyze network operations such as traffic bytes, errors, etc. The following are the Traffic Statistics the device provides.

- Displays traffic information on outgoing and incoming frames for each port.
- Displays traffic information on incoming frames by frame size range for each port.
- Displays traffic information on incoming frames for each VLAN.
- Displays incoming traffic information by QoS priority for each port.
- Displays information related to data flow for each port.
- Displays information about errors that occur during transmission/reception for each port.

To display traffic statistics, monitor and show commands are provided.

- ["show ether utilization"](#page-409-0) command Display the usage ratio (or utilization) information of Ethernet physical ports.
- ["show ether statistics"](#page-388-0) (show ether statistics detail) command Display the statistics of Ethernet physical ports.

#### **4.9.2 SNMP Agent**

SNMP (Simple Network Management Protocol) is a protocol that monitors and manages devices on a network. The device supports the SNMP (v1/v2c/v3) function to collect management information blocks (MIBs) from a remote network manager (SNMP manager).

For the MIBs supported, refer to Appendix B. The device can be configured for up to 16 SNMP managers and up to 16 SNMP trap destinations (8 for v1/v2c, 8 for v3).

To configure the SNMP agent, carry out the following procedures in "admin" Operation mode.

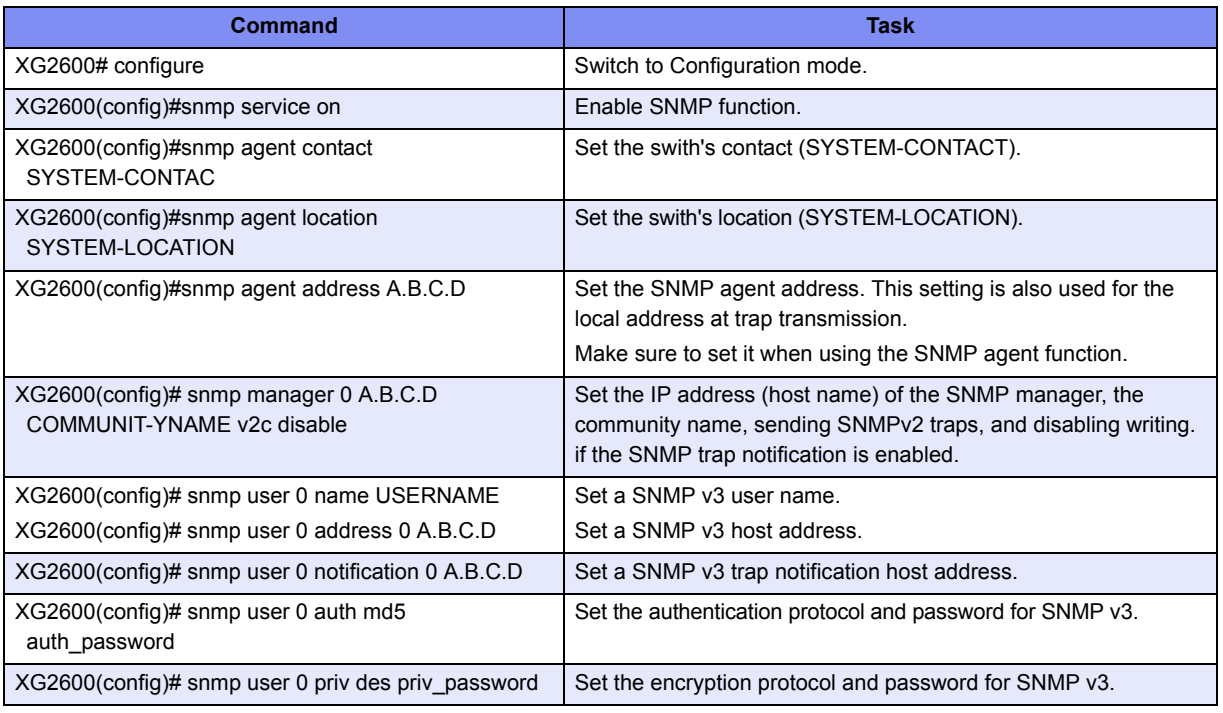

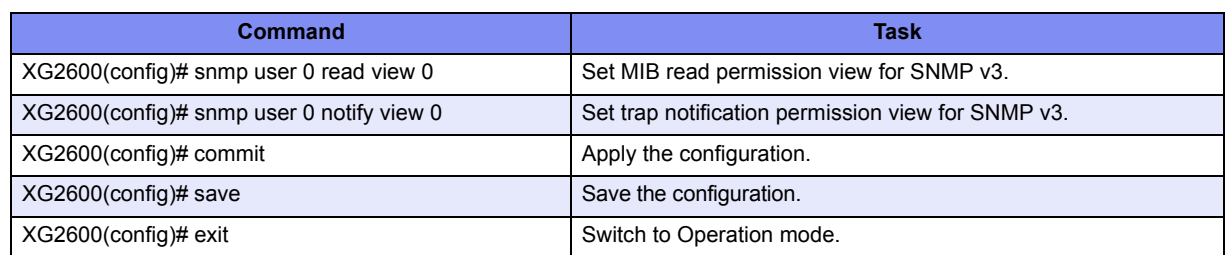

### **4.9.3 RMON**

Remote Monitoring (RMON) is a function provided to monitor communications over a network, such as traffic and errors. RMON, used in conjunction with the SNMP agent, allows the remote monitoring of traffic on a LAN segment. The device supports 2 RMON groups (Statistics, History).

- Statistics group Collects traffic statistics for each port.
- History group

Records traffic statistics for each port at specified time intervals.

To configure RMON, carry out the following procedure in "admin" Operation mode.

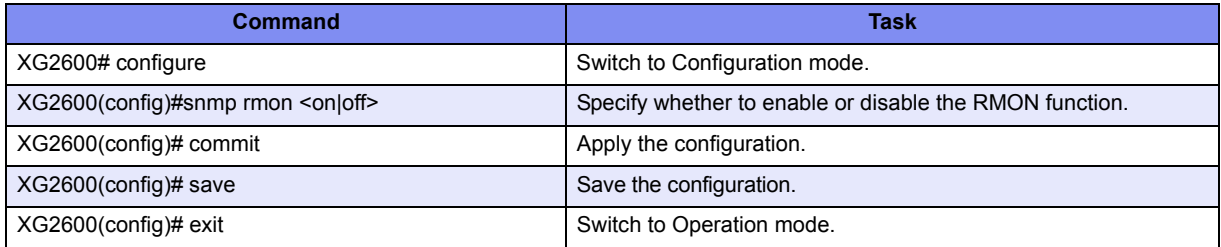

# Chapter 5 Command Reference

5

This chapter explains about Command Reference.

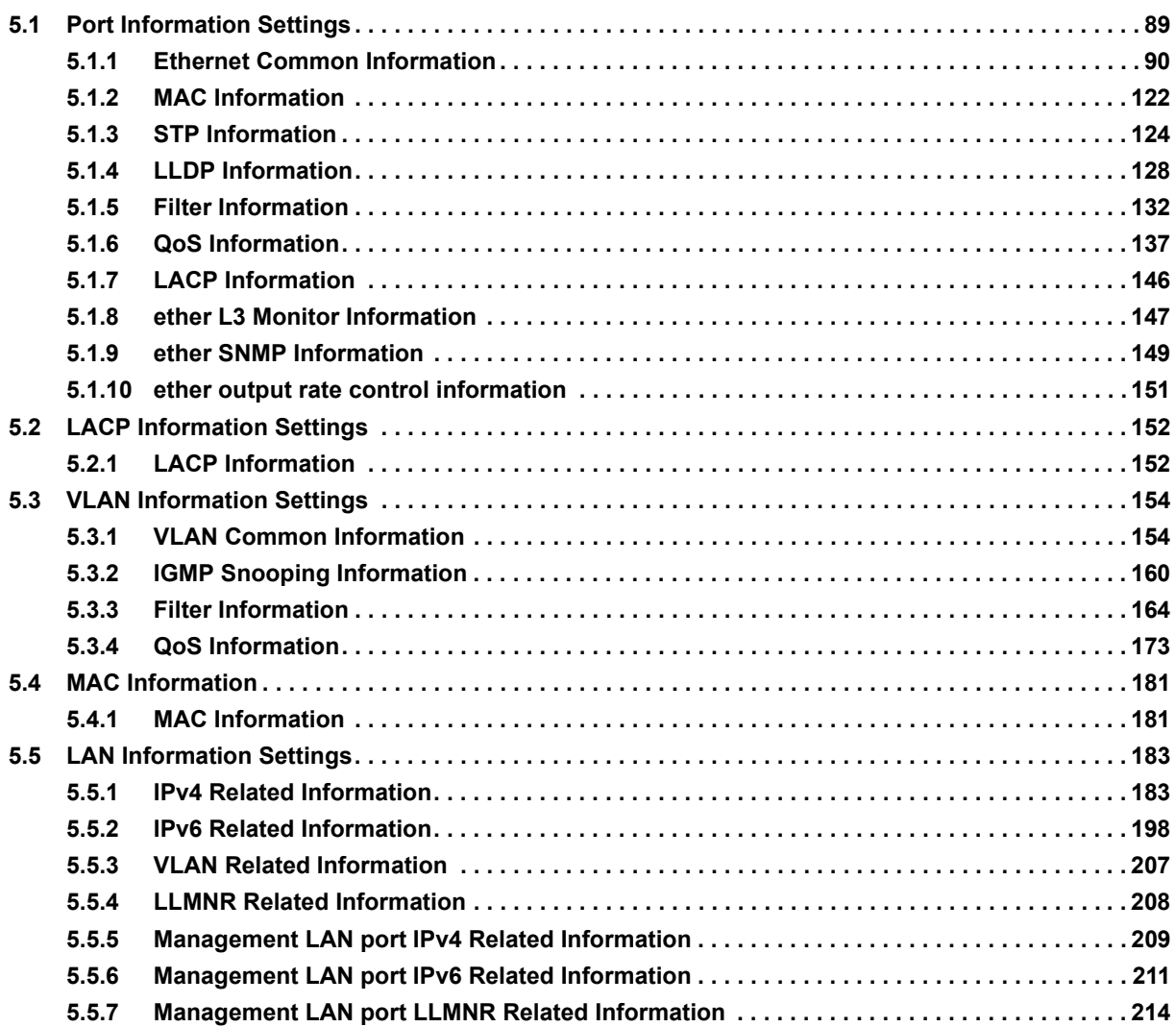

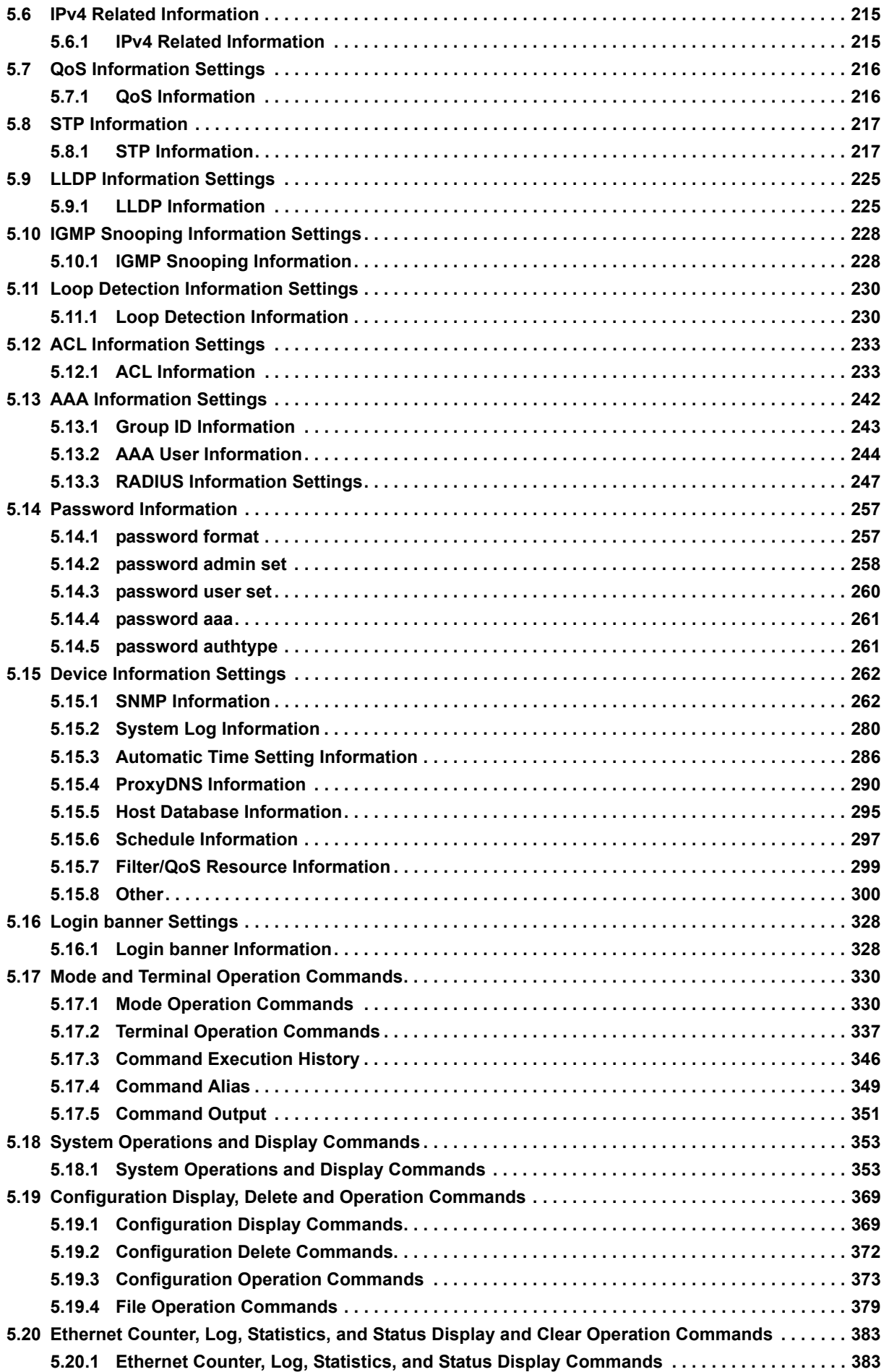

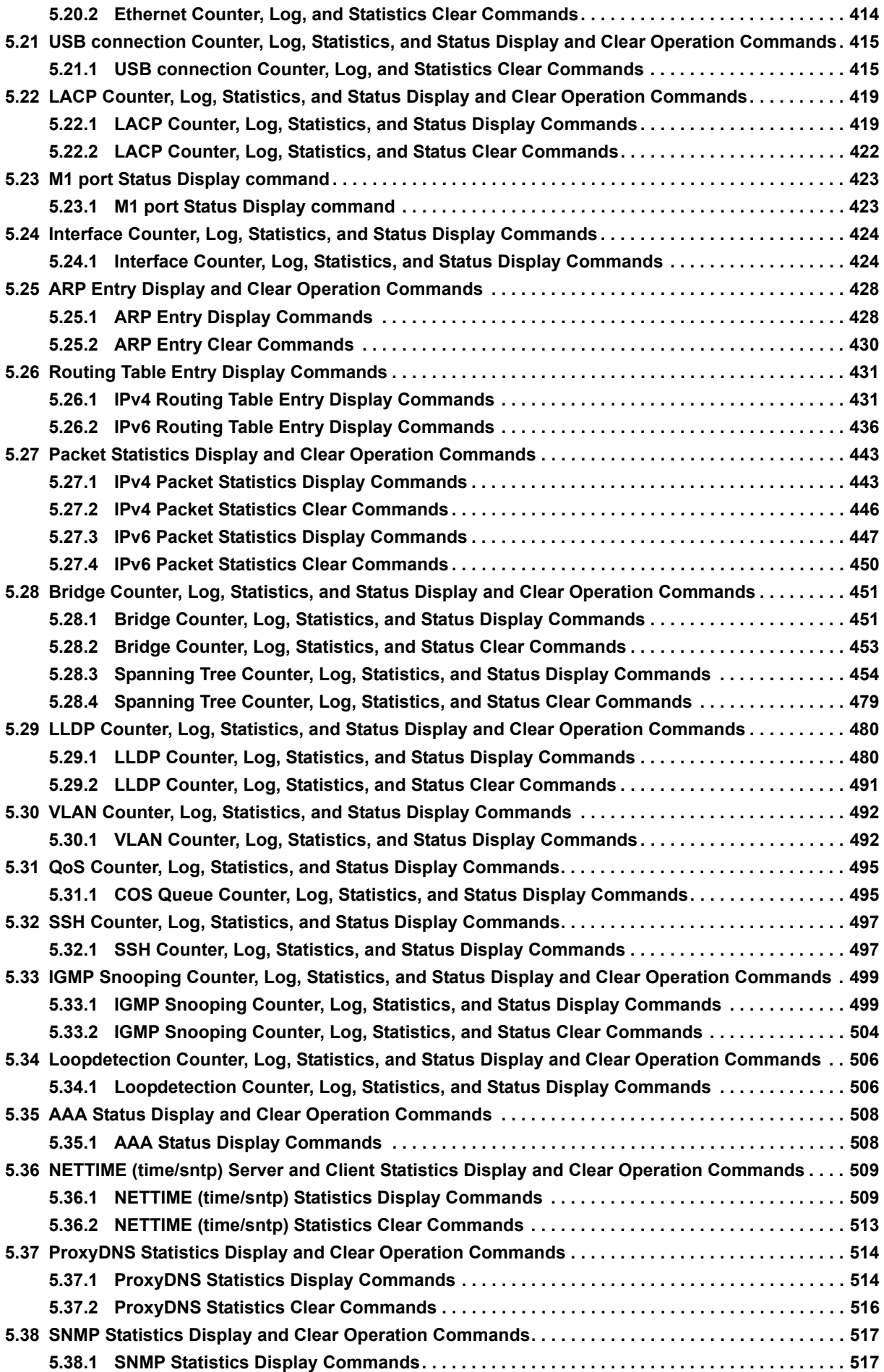

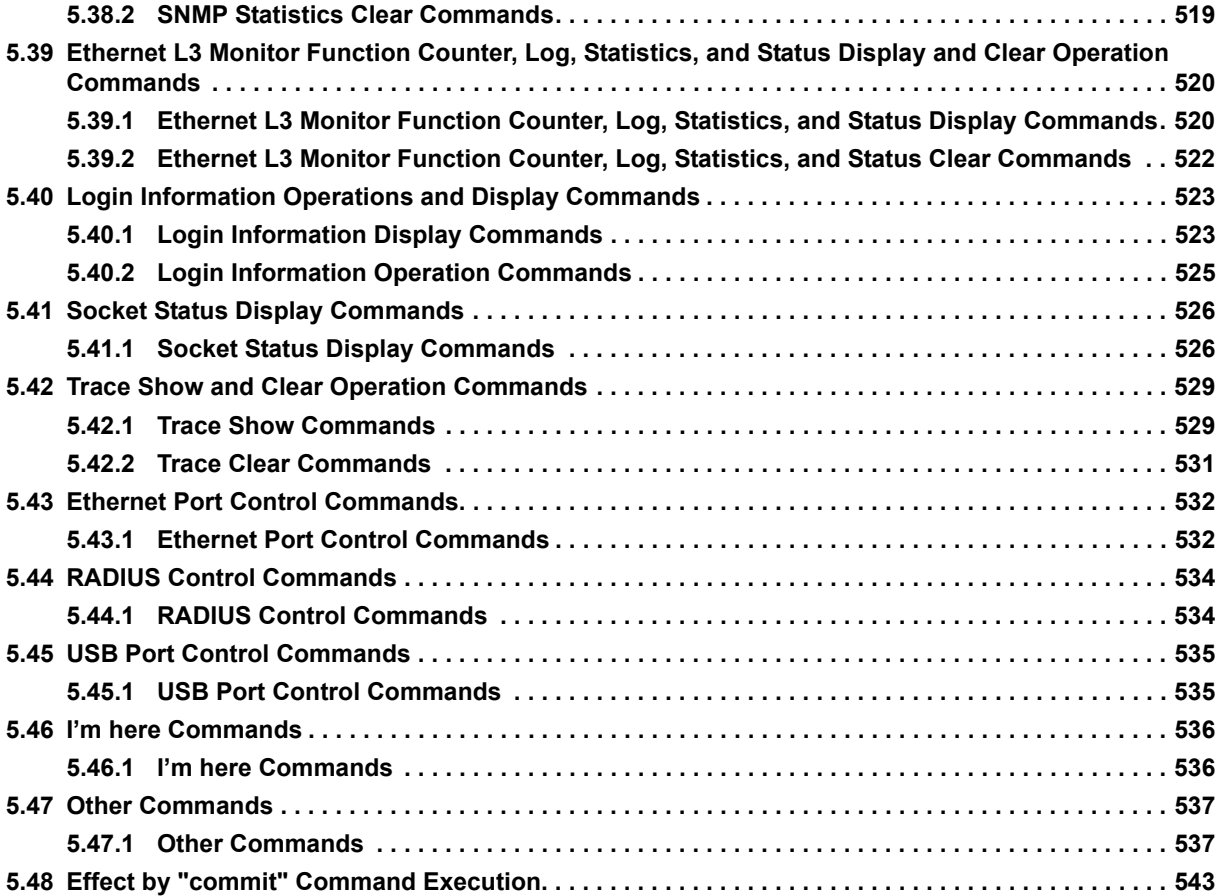

# <span id="page-88-0"></span>5.1 Port Information Settings

This section explains about port information settings.

#### **Allowed range of port definition numbers**

The Ethernet definition serial number (decimal value), which is to be specified in <number> ("ether" port definition number) of the [Option] described in each command of this section, shall be within the range of each model as shown below.

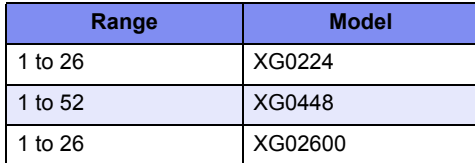

#### **Configuration of port types for each model**

The following provides the configuration of port types according to the "ether" port definition number.

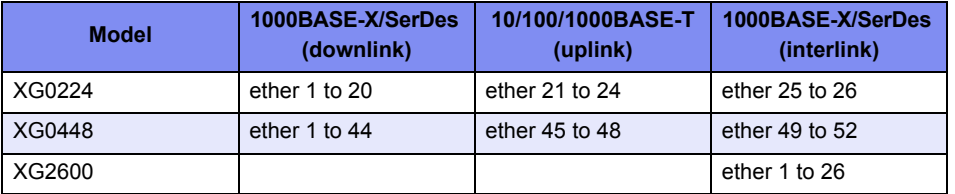

#### **Specifying the range of port numbers**

A range of multiple ports can be specified in <number> ("ether" port definition number) shown in the [Options] of each command in this section.

• Examples of multiple ports range specification for XG2600/XG0224/XG0448.

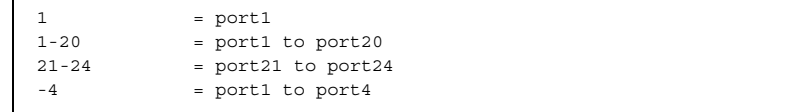

# <span id="page-89-0"></span>**5.1.1 Ethernet Common Information**

This section explains about the commands related to ethernet common information.

### **5.1.1.1 forwardingmode**

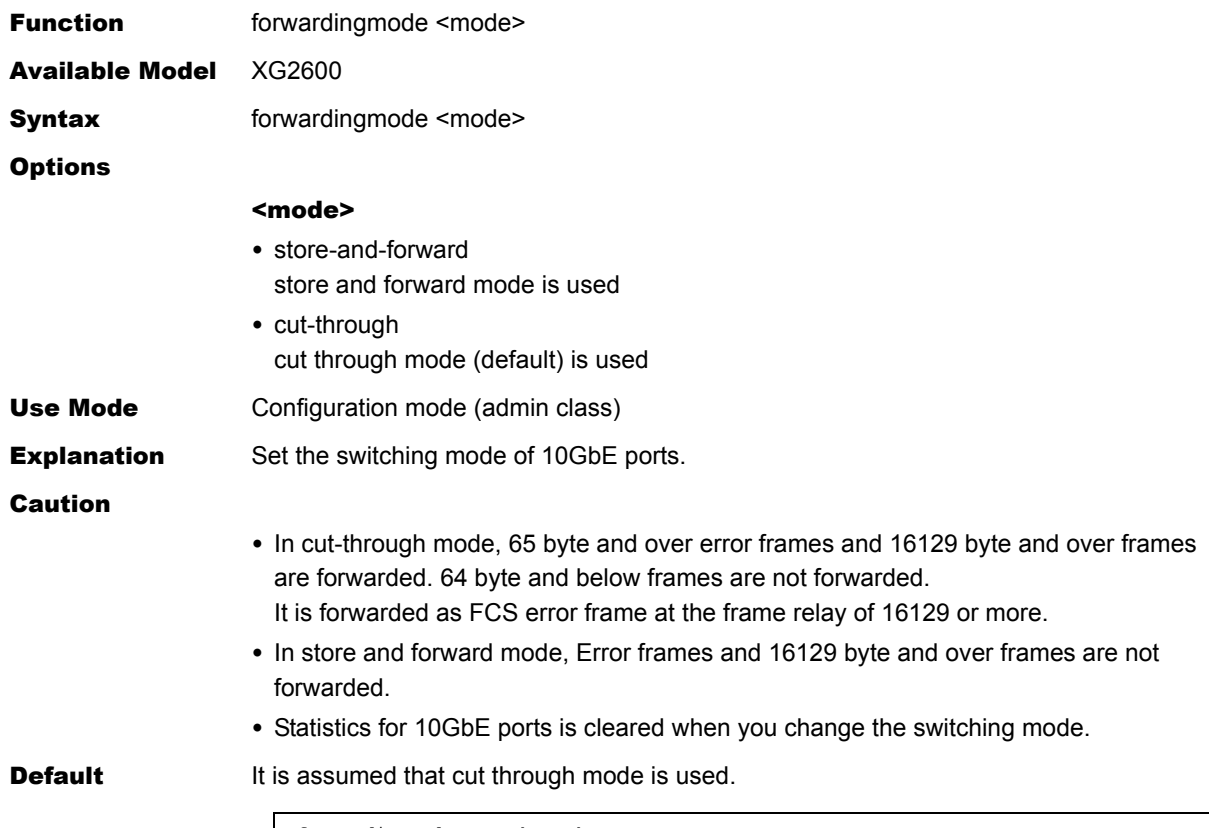

forwardingmode cut-through

#### **5.1.1.2 ether use**

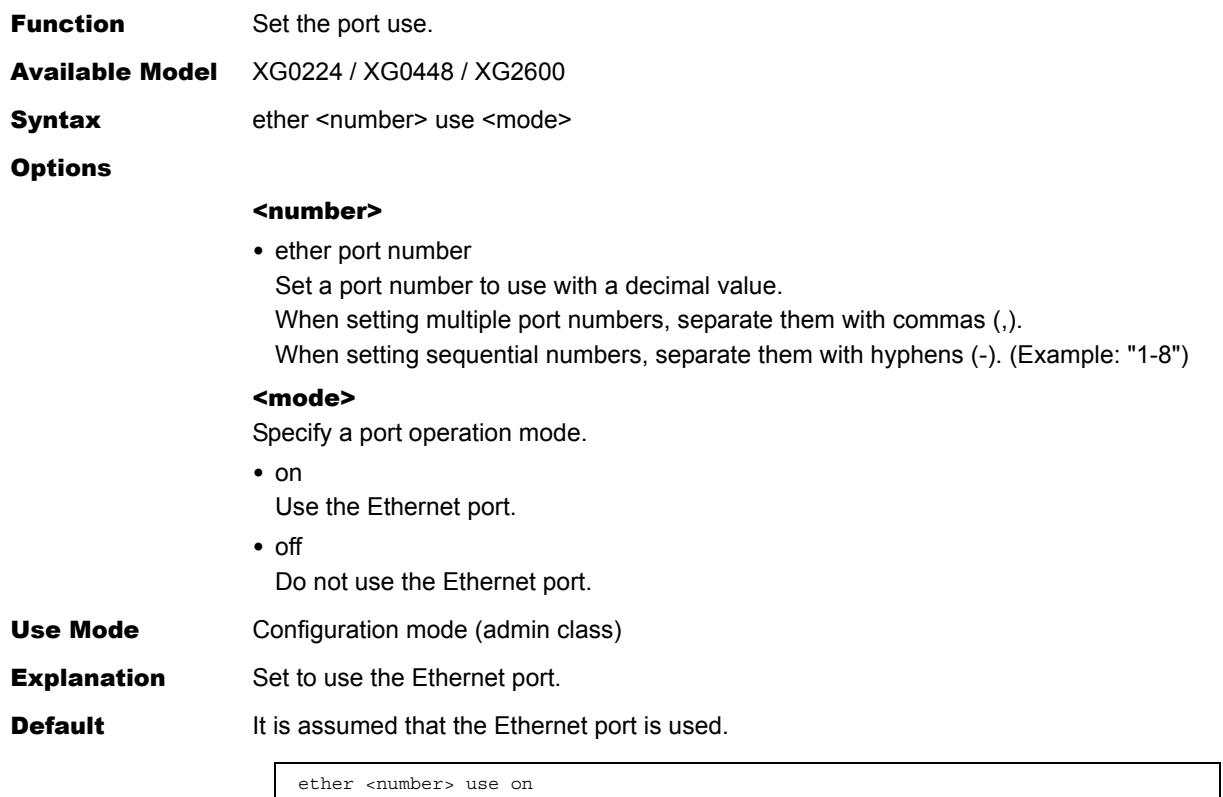

### **5.1.1.3 ether media**

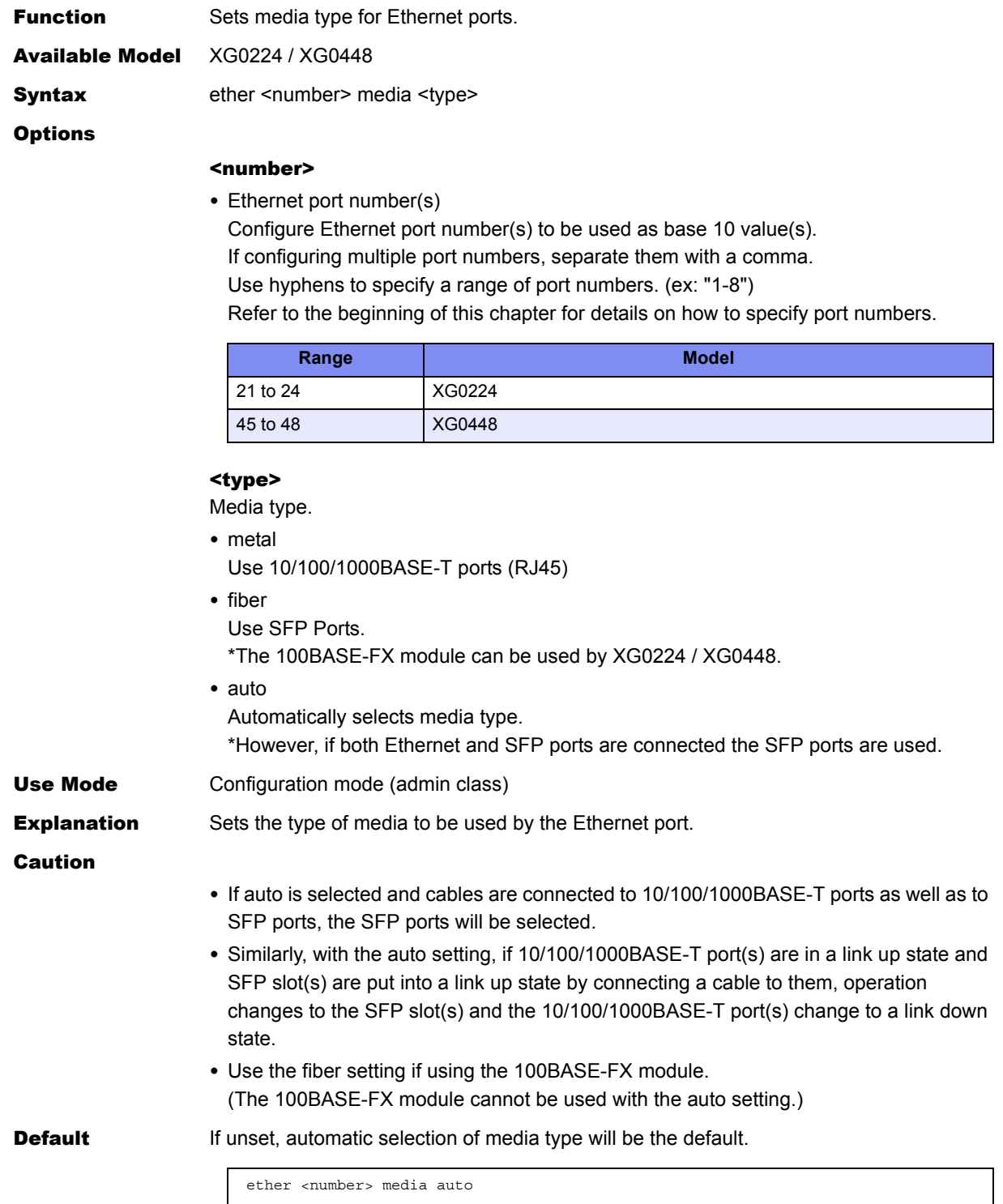

ether <number> media auto

#### <span id="page-92-0"></span>**5.1.1.4 ether mode**

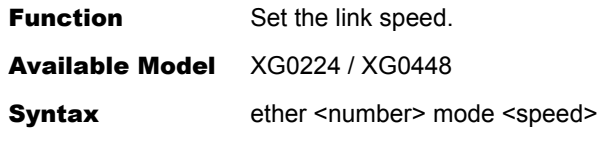

**Options** 

#### <number>

• ether port number

Set a port number to use with a decimal value. When setting multiple port numbers, separate them with commas (,). When setting sequential numbers, separate them with hyphens (-). (Example: "11-16")

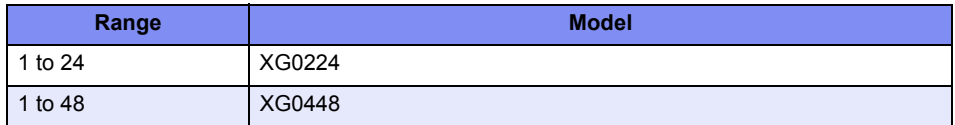

#### <speed>

Link speed

- auto
	- Determine the link speed through auto negotiation.
- 1000

Set the 1Gbps fixed link speed.

 $• 100$ Set the 100Mbps fixed link speed. • 10 Set the 10Mbps fixed link speed. Use Mode Configuration mode (admin class) **Explanation** Set the link speed at the Ethernet port. **Caution** Use the 100Mbps fixed link speed setting if using the 100BASE-FX module. **Default** It is assumed that Auto Negotiation mode has been specified.

ether <number> mode auto

#### <span id="page-93-0"></span>**5.1.1.5 ether duplex**

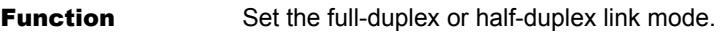

Available Model XG0224 / XG0448

**Syntax** ether <number> duplex <duplex>

**Options** 

#### <number>

• ether port number

Set a port number to use with a decimal value. When setting multiple port numbers, separate them with commas (,). When setting sequential numbers, separate them with hyphens (-). (Example: "11-16")

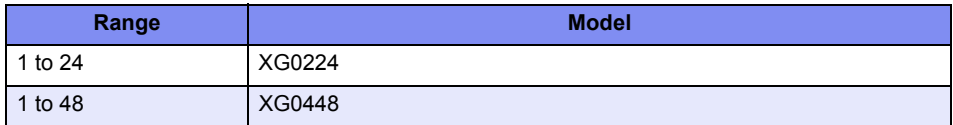

#### <duplex>

Full-duplex or half-duplex link mode.

• full Operates in full-duplex fixed link mode. • half Operates in half-duplex fixed link mode. This option can be specified only when a fixed link speed has been specified by the ["ether mode"](#page-92-0) command. (This option setting is made invalid if the link speed has been set to "auto".) Use Mode Configuration mode (admin class) **Explanation** Set the full-duplex or half-duplex link mode on the Ethernet port. Caution • If "1000" is specified in the ["ether mode"](#page-92-0) command, this command setting is disabled and the system operates in full-duplex link mode. • If "auto" is specified in the ["ether mode"](#page-92-0) command, this command setting is disabled and the system operates depending on the result autonegotiated with the connected device. **Default** It is assumed that full-duplex link mode has been specified. ether <number> duplex full

### **5.1.1.6 ether mdi**

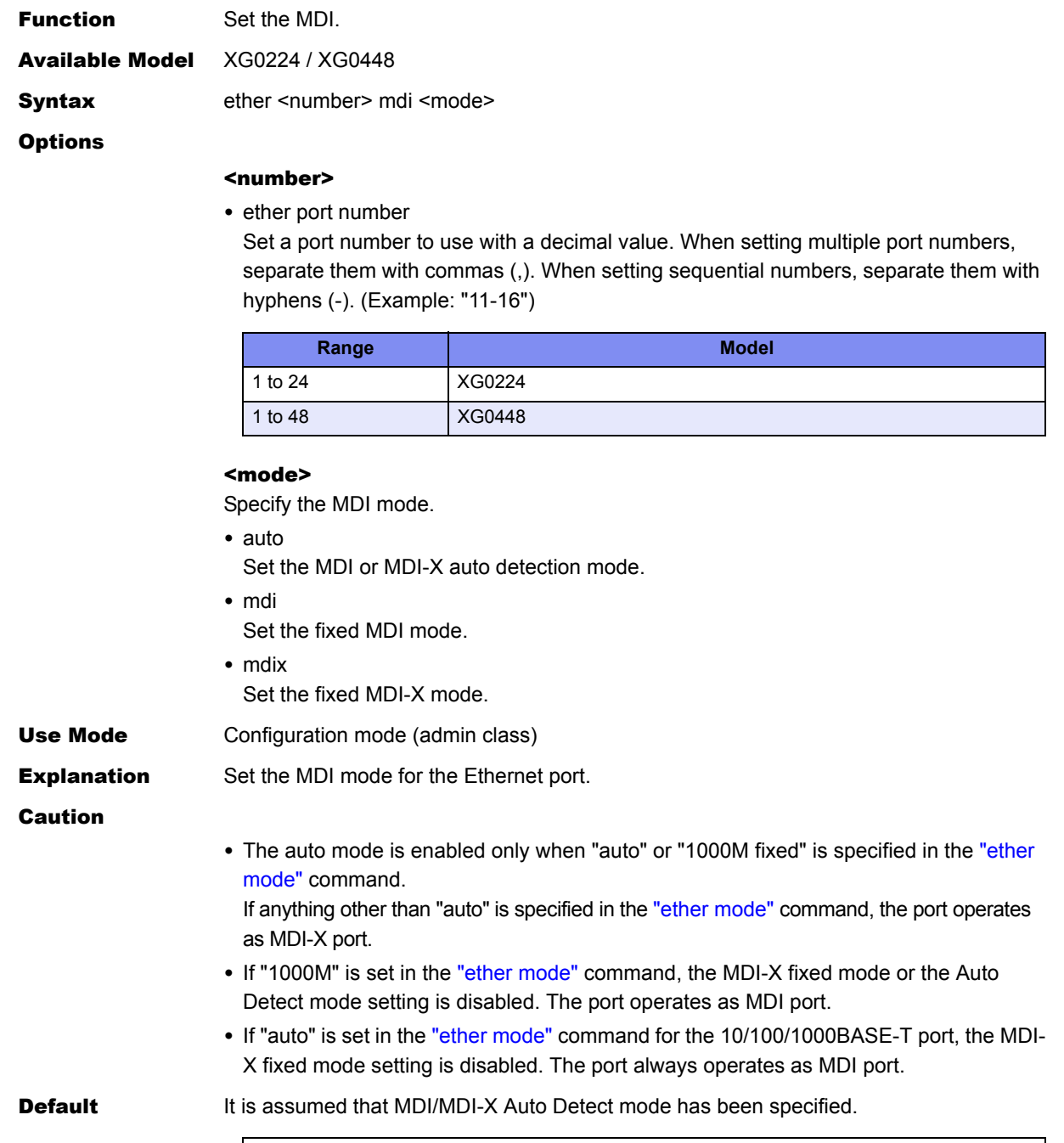

ether <number> mdi auto

### **5.1.1.7 ether flowctl**

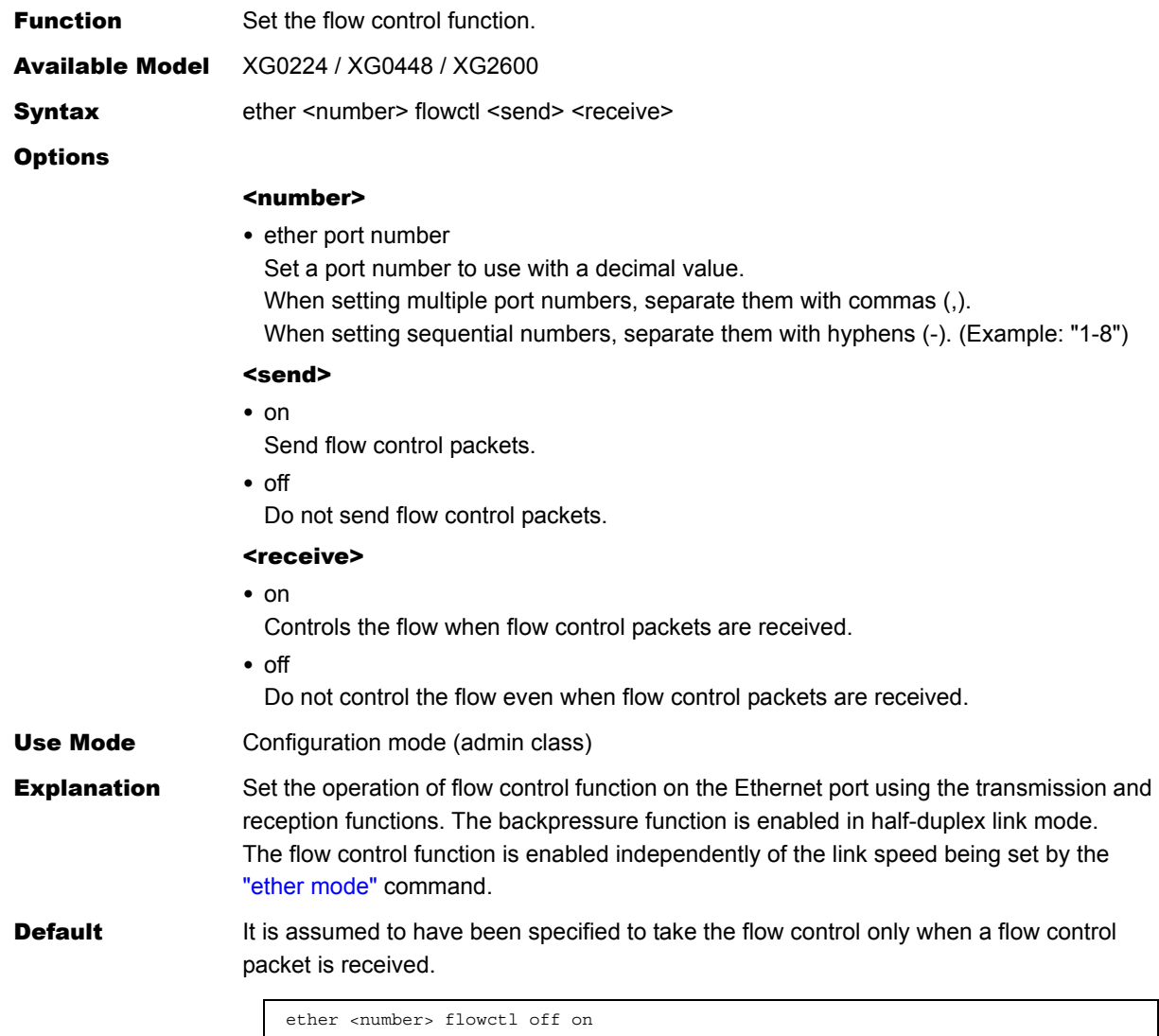

**96** Port Information Settings

### **5.1.1.8 ether type**

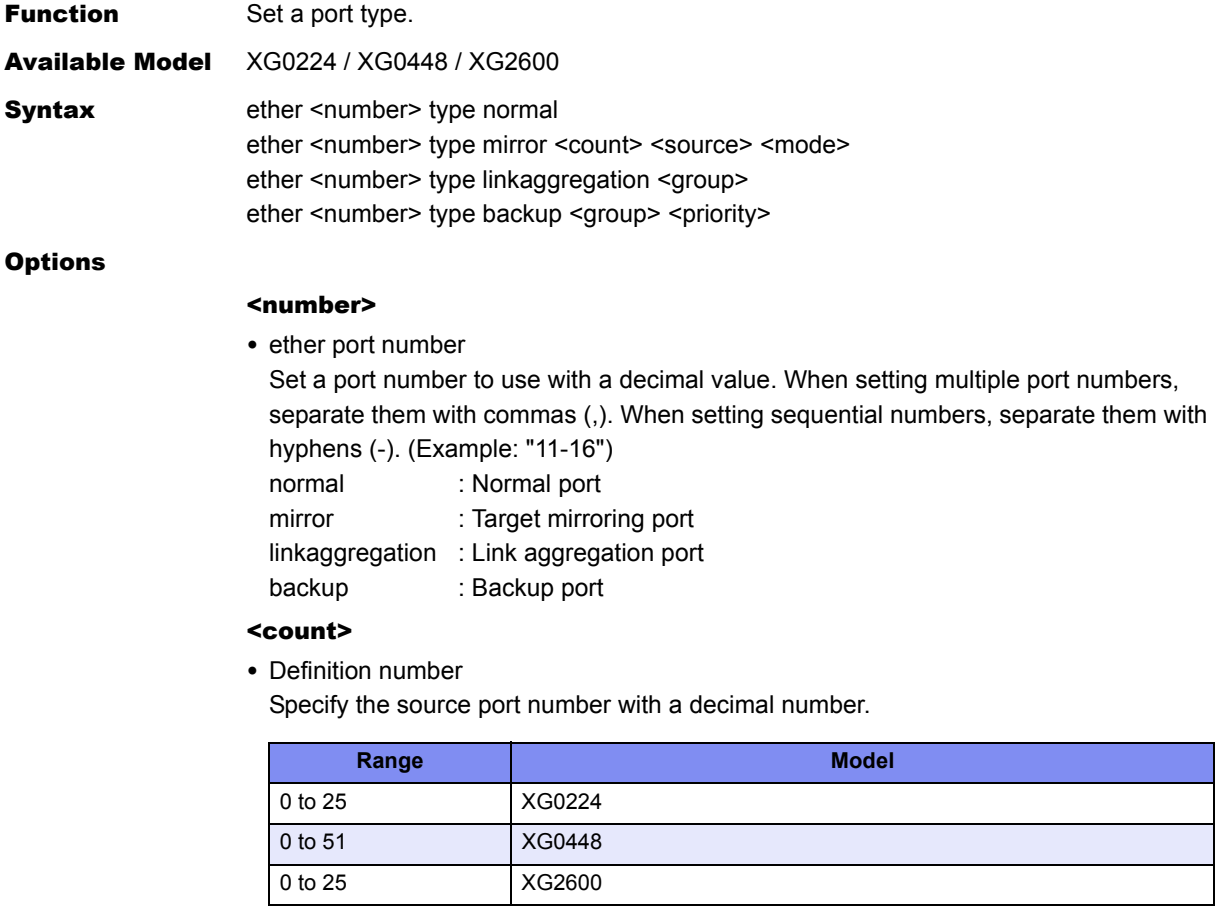

#### <source>

• Source port number

Set the source port number with a decimal number if mirroring has been specified.

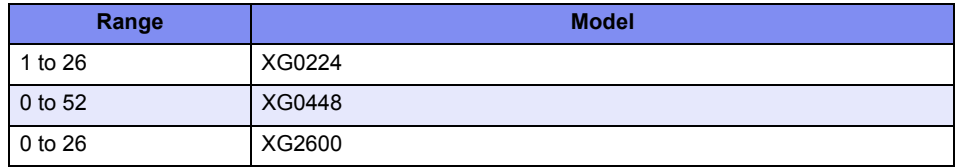

#### <mode>

• Mirroring mode

Set one of the following operation modes if mirroring has been specified.

rx : The receive frames of the source port are mirrored.

tx : The send frames of the source port are mirrored.

both : Both the send and receive frames of the source port are mirrored. [XG0224/XG0448]

#### <group>

• Group number

Set a link aggregation group number with a decimal number.

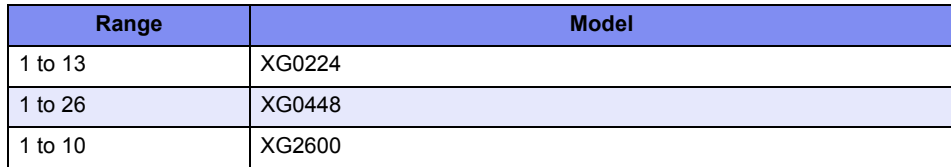

Set a backup group number with a decimal number.

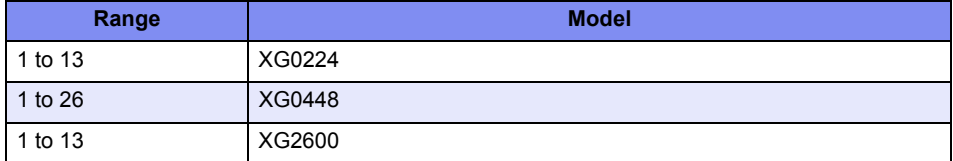

#### <priority>

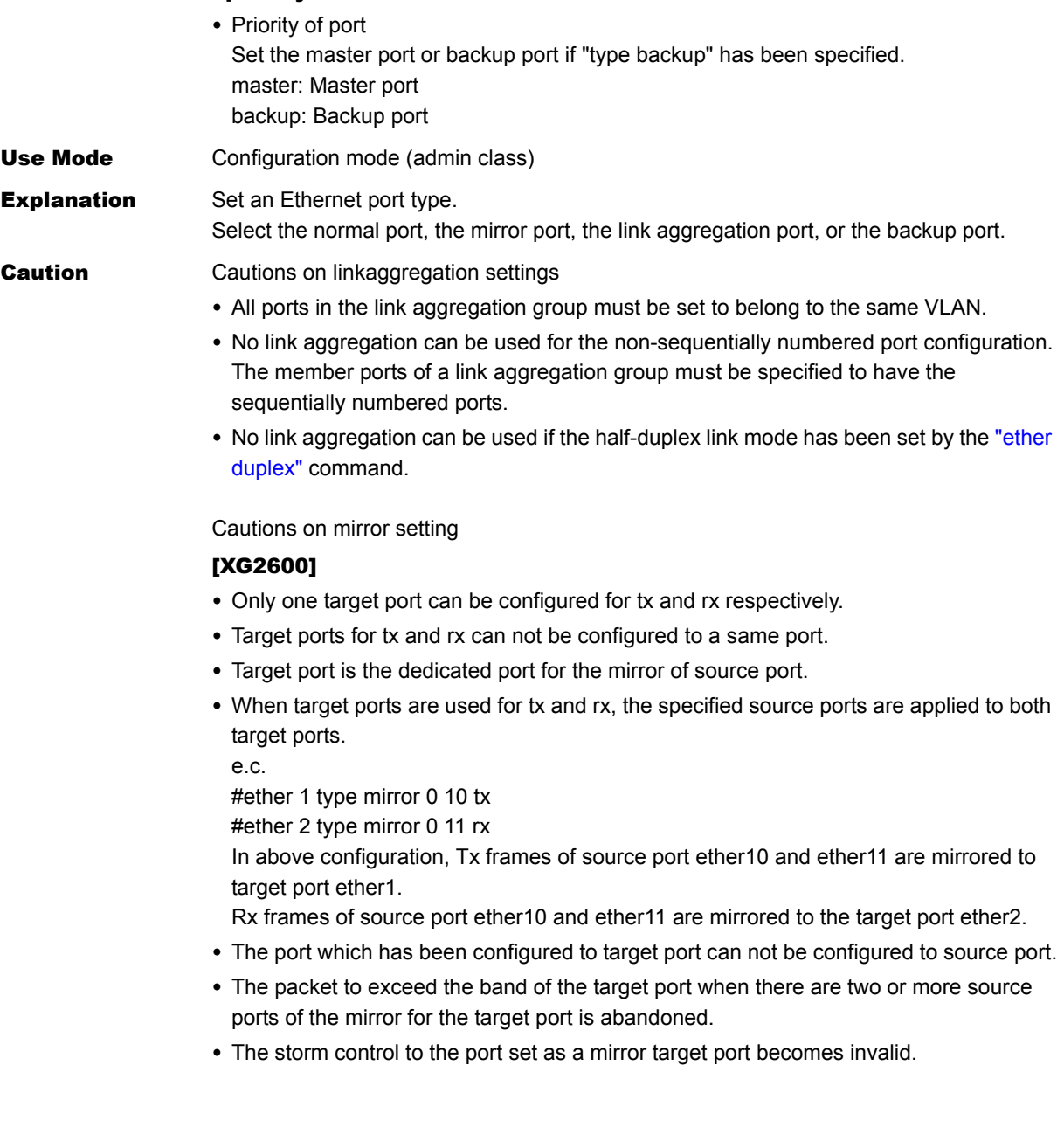

• The mirror traffic is as follows according to the state of STP/RSTP/MSTP of the source port.

When the mirror of two or more sources is possible, traffic corresponding to each state is mirror.

STP, RSTP, state of MSTP, and mirror frame

| <b>Source port</b><br>(in object VLAN in case of MSTP) | <b>Frame kind</b>        | <b>Target port forwarding</b> |
|--------------------------------------------------------|--------------------------|-------------------------------|
| disable                                                | Excluding<br><b>BPDU</b> | It is not forwarded           |
|                                                        | <b>BPDU</b>              | It is not forwarded           |
| Blocking and listening                                 | Excluding                | It is not forwarded           |
| (Discarding in RSTP/MSTP)                              | <b>BPDU</b>              |                               |
|                                                        | <b>BPDU</b>              | It is forwarded               |
| Learning                                               | Excluding                | It is not forwarded           |
|                                                        | <b>BPDU</b>              | It is forwarded               |
| Forwarding                                             | Excluding                | It is forwarded               |
|                                                        | <b>BPDU</b>              | It is forwarded               |

• The presence of the VLAN tag of the packet output to the target port: about the mirroring of the transmission frame.

It agrees to the tagging setting of the address source port of the packet. The VLAN tag attaches to the packet output to the target port only when there is the one of the setting with the VLAN tag in the address source port when there are two or more addresses of the packet like the multicast, the broadcast, and the flooding, etc., and the packet is output from two or more source ports. The content of tag becomes tag that should be applied to the destination.

- As for the mirroring of the reception frame, presence and the content of the VLAN tag of the packet output to the target port are corresponding to the packet when inputting it.
- When the reception frame mirroring is done rewriting DSCP and ip precedence, the frame not the reception frame but after it changes is mirror.
- When STP and LLDP are defined in the target port of the mirror, the port cannot be used.
- The storm control to the same port where the mirror target port was set becomes invalid.

#### [XG0224/XG0448]

- Only a single port can be set as the mirrored target port on the device.
- The port which is set to be target port, can be used for forwarding.
- The destination MAC address, the source MAC address, and the presence or absence of VLAN tag together with its contents sent to the target port may differ from those of the packet actually sent from or received at the source port.

Cautions on backup setting

- If multiple ports defined as master or backup exist in the same backup group, the port with a smaller number is enabled, and the port with a larger number is not linked up and it cannot be used.
- If the master or backup port is undefined in the same backup group, the relevant port is not linked up and it cannot be used.

**Default** It is assumed that the normal port has been specified.

ether <number> type normal

# <span id="page-99-0"></span>**5.1.1.9 ether vlan tag**

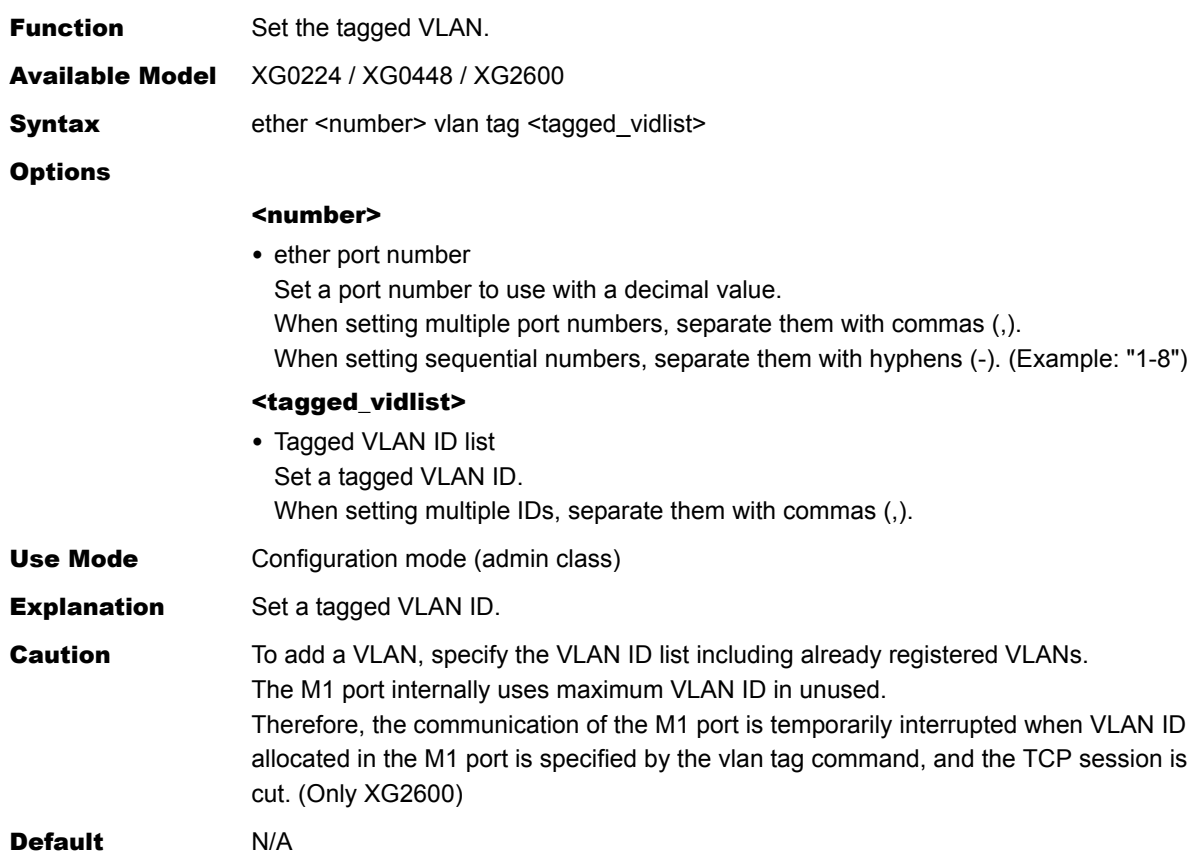

Ī

 $\overline{\phantom{a}}$ 

# **5.1.1.10 ether vlan untag**

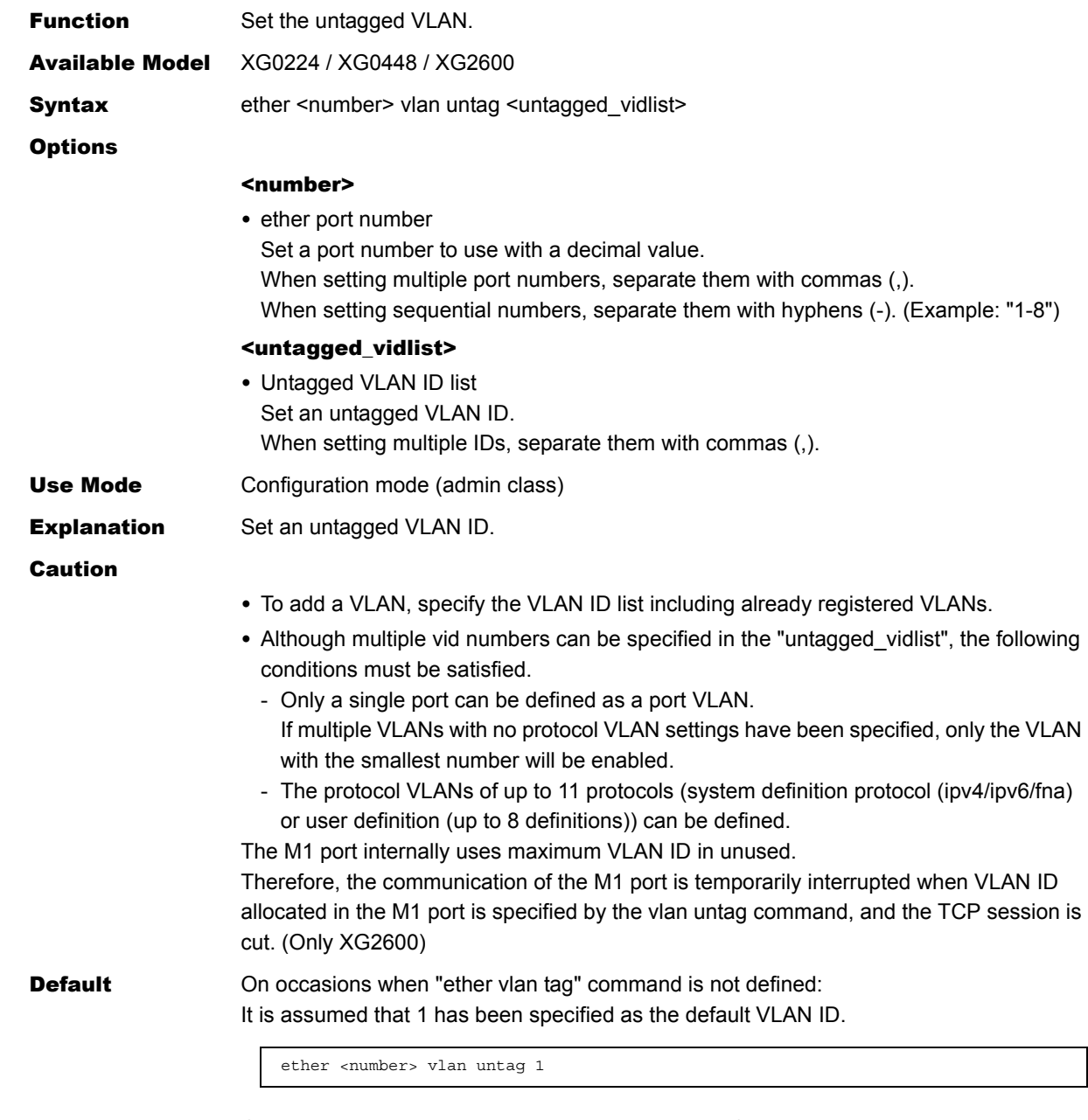

On occasions when ["ether vlan tag"](#page-99-0) command is defined: It is assumed that "ether vlan untag" command has not been specified.

### **5.1.1.11 ether egress permission**

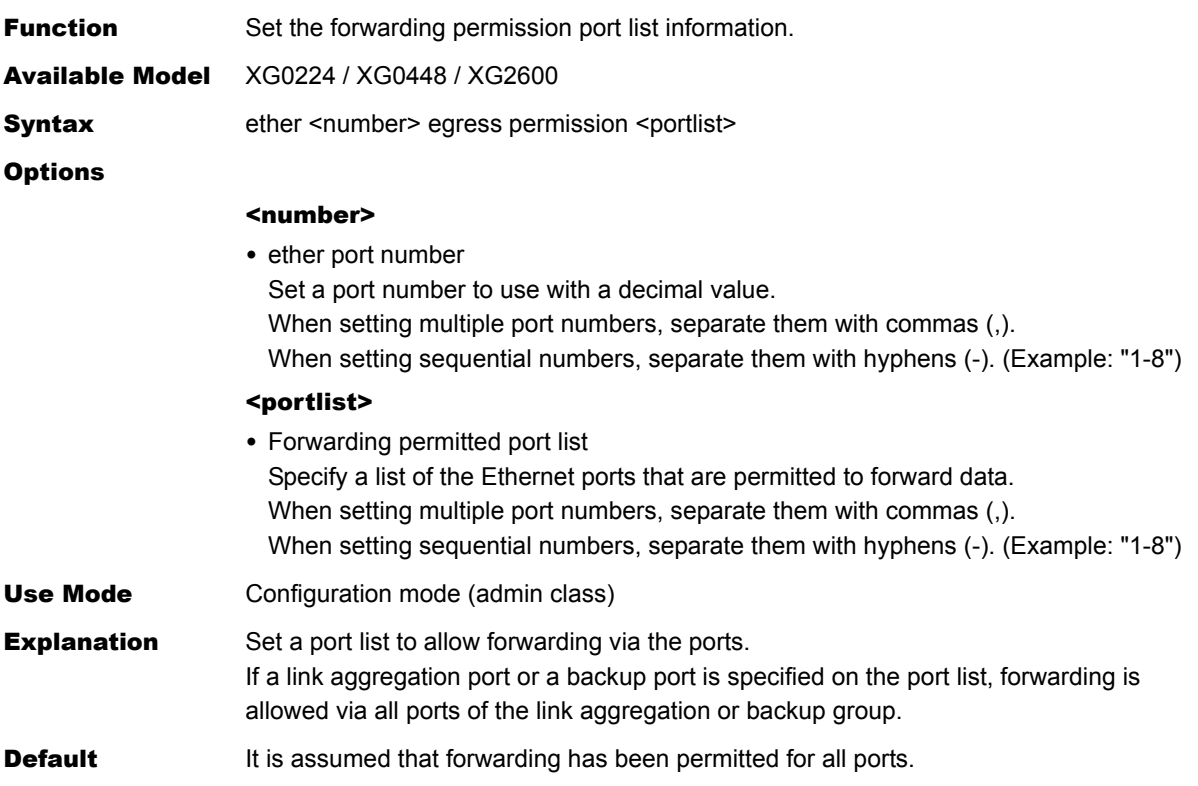

### **5.1.1.12 ether loopdetect use**

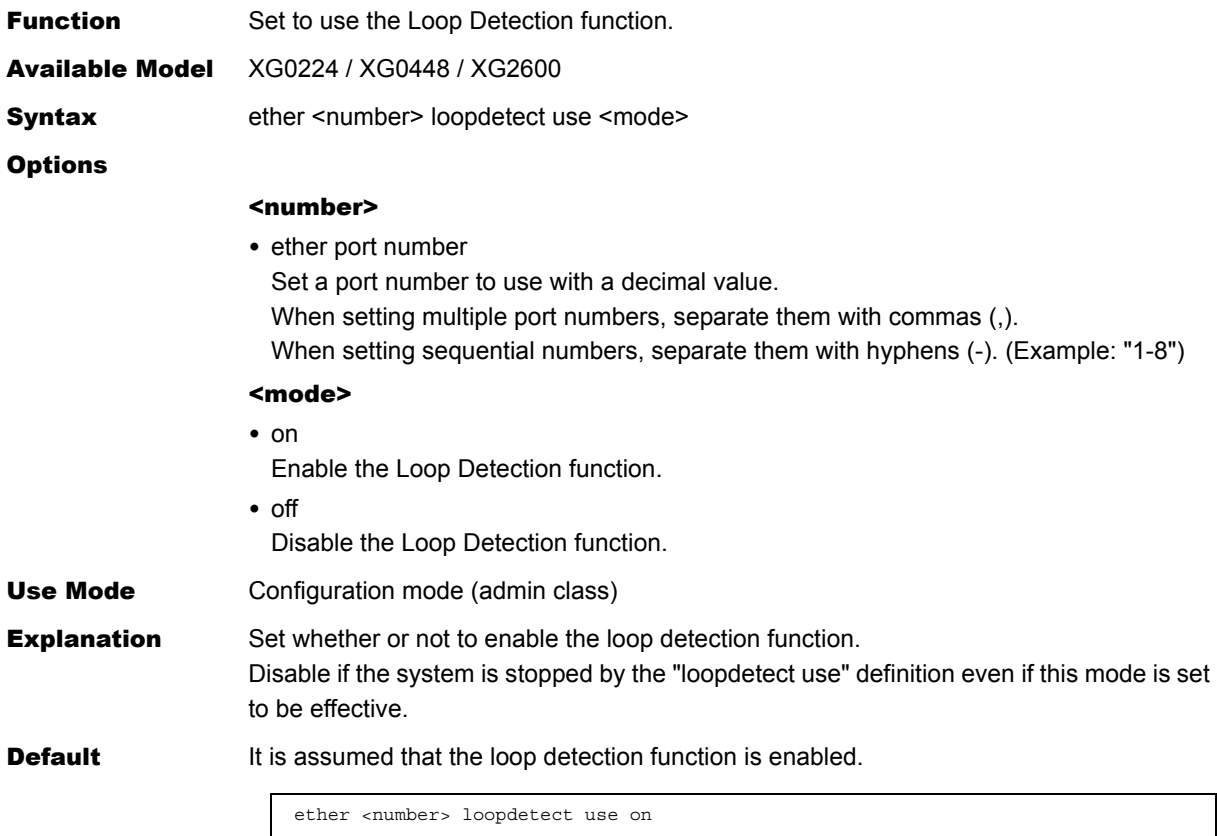

# **5.1.1.13 ether loopdetect frame**

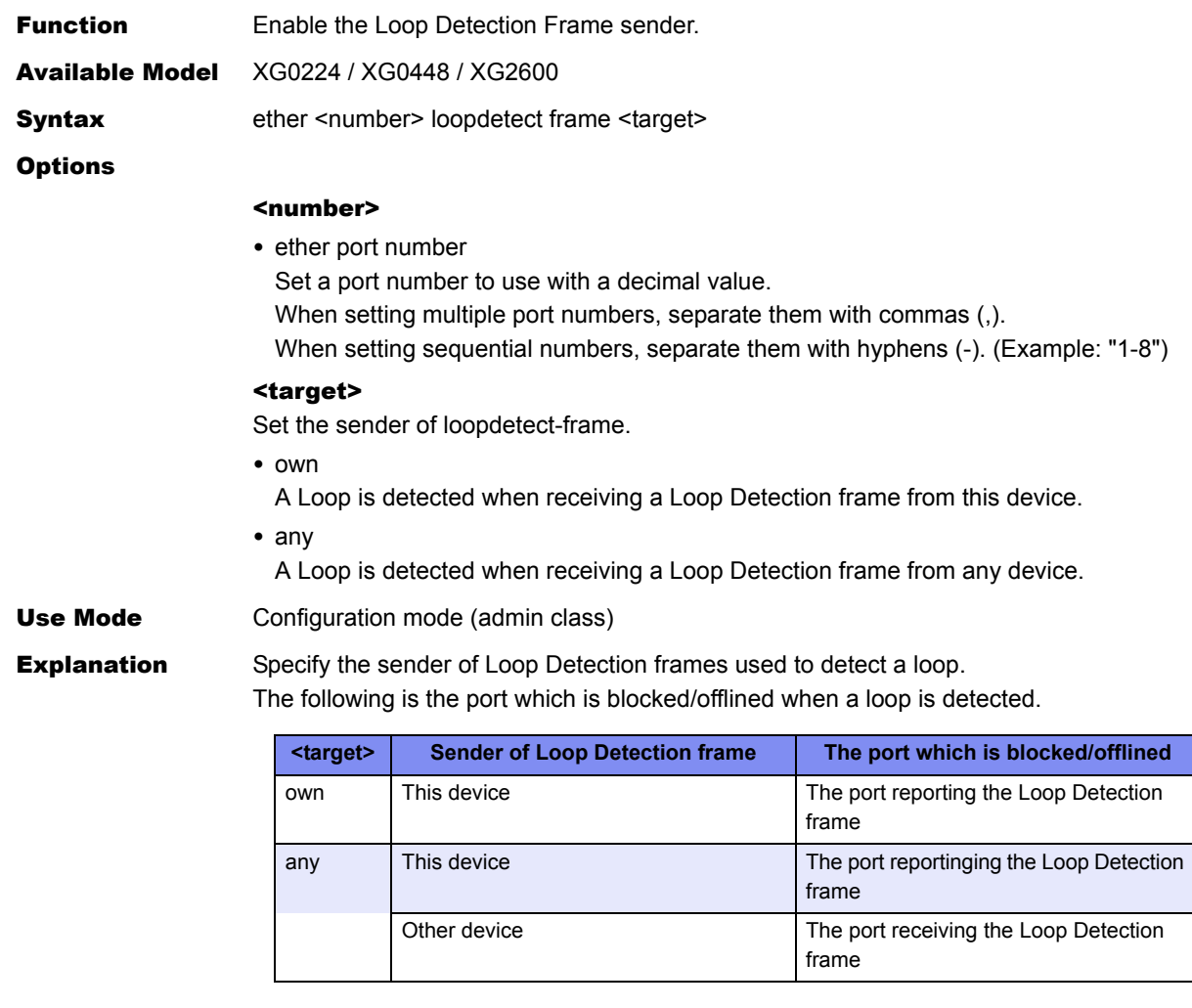

**Default** It is assumed that set the sender as own.

ether <number> loopdetect frame own

### **5.1.1.14 ether startup**

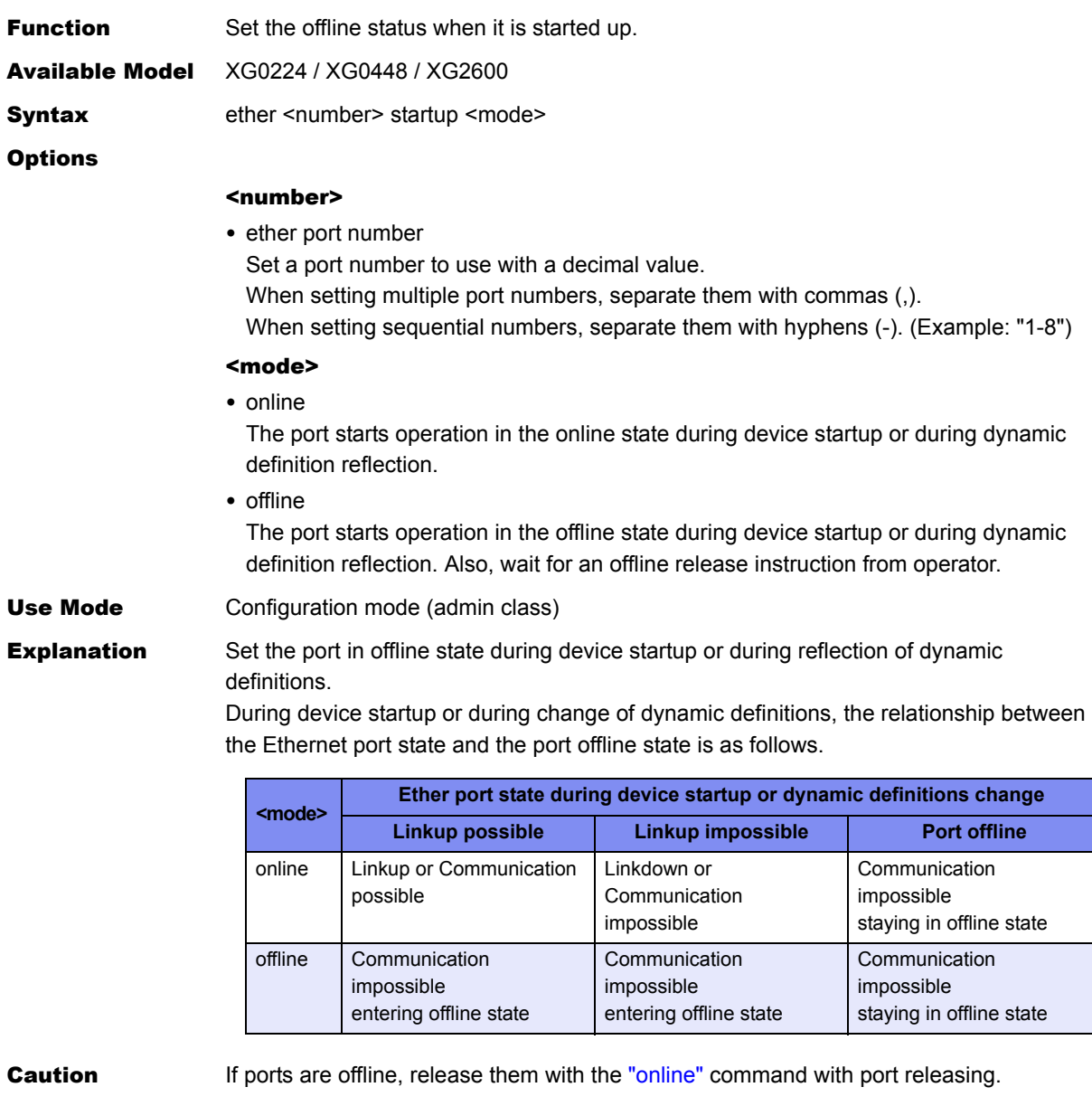

**Default** It is assumed that forcible offline processing to the port is not performed during device startup or during reflection of dynamic definitions.

ether startup online

# **5.1.1.15 ether recovery limit**

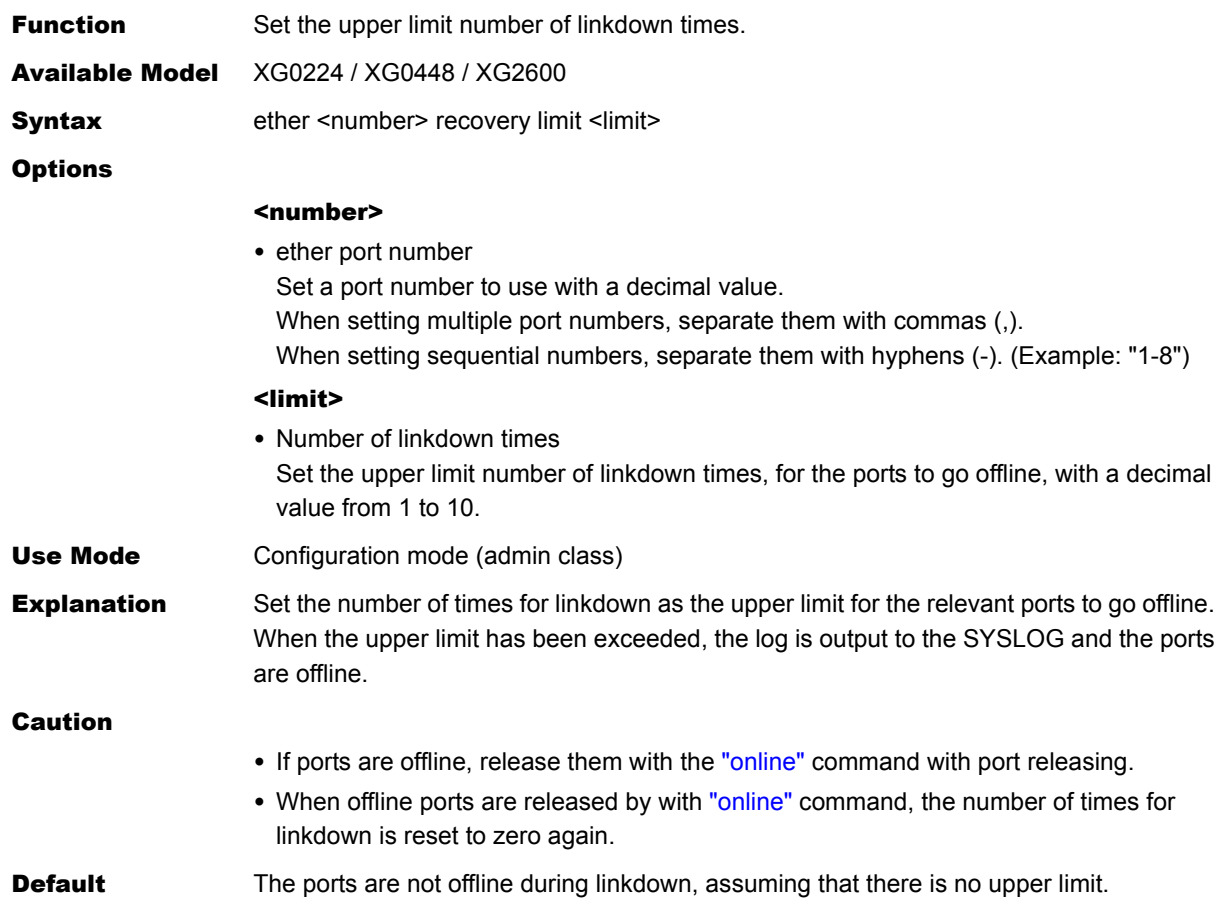

# **5.1.1.16 ether downrelay port**

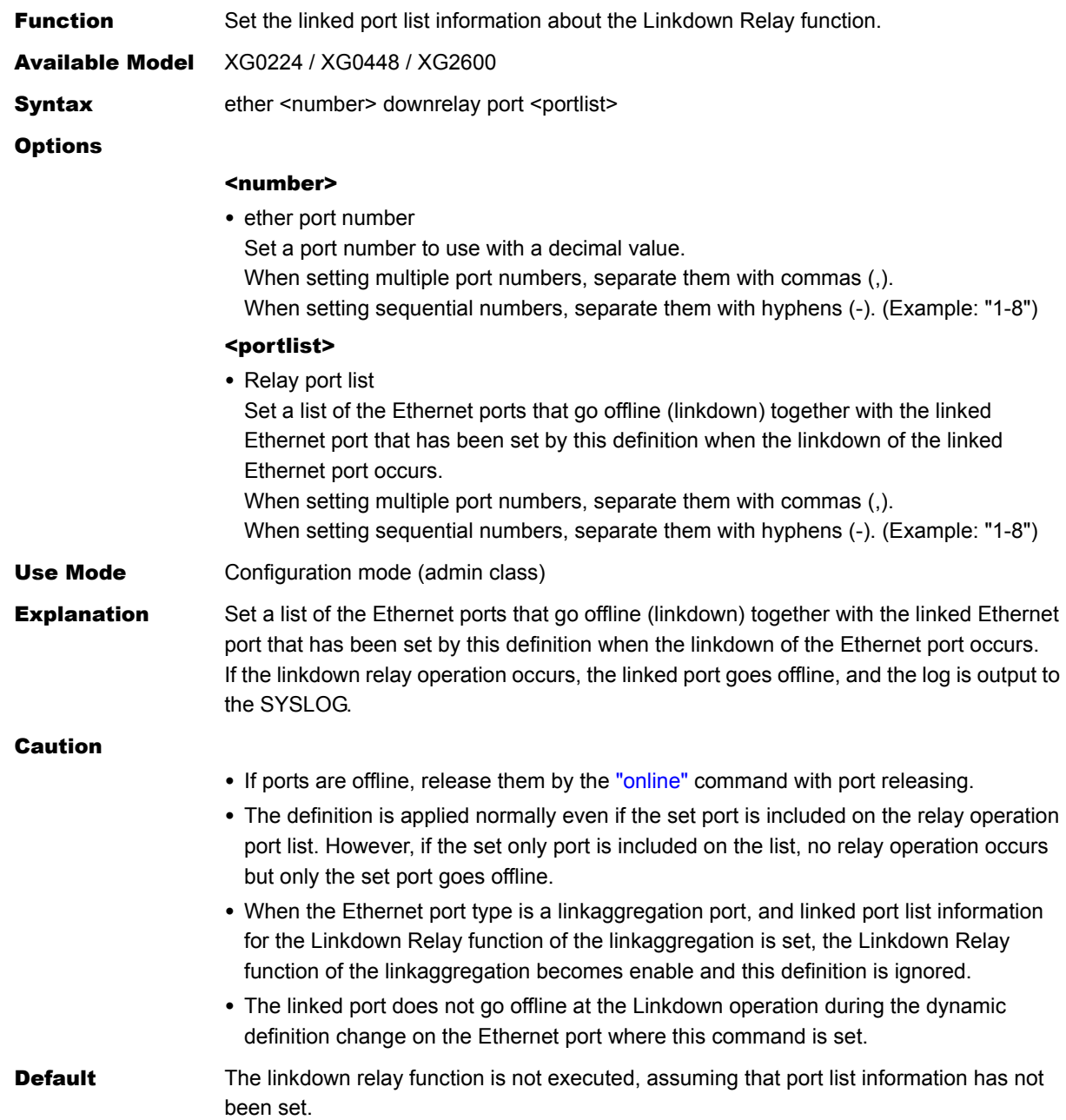

# <span id="page-106-0"></span>**5.1.1.17 ether downrelay recovery mode**

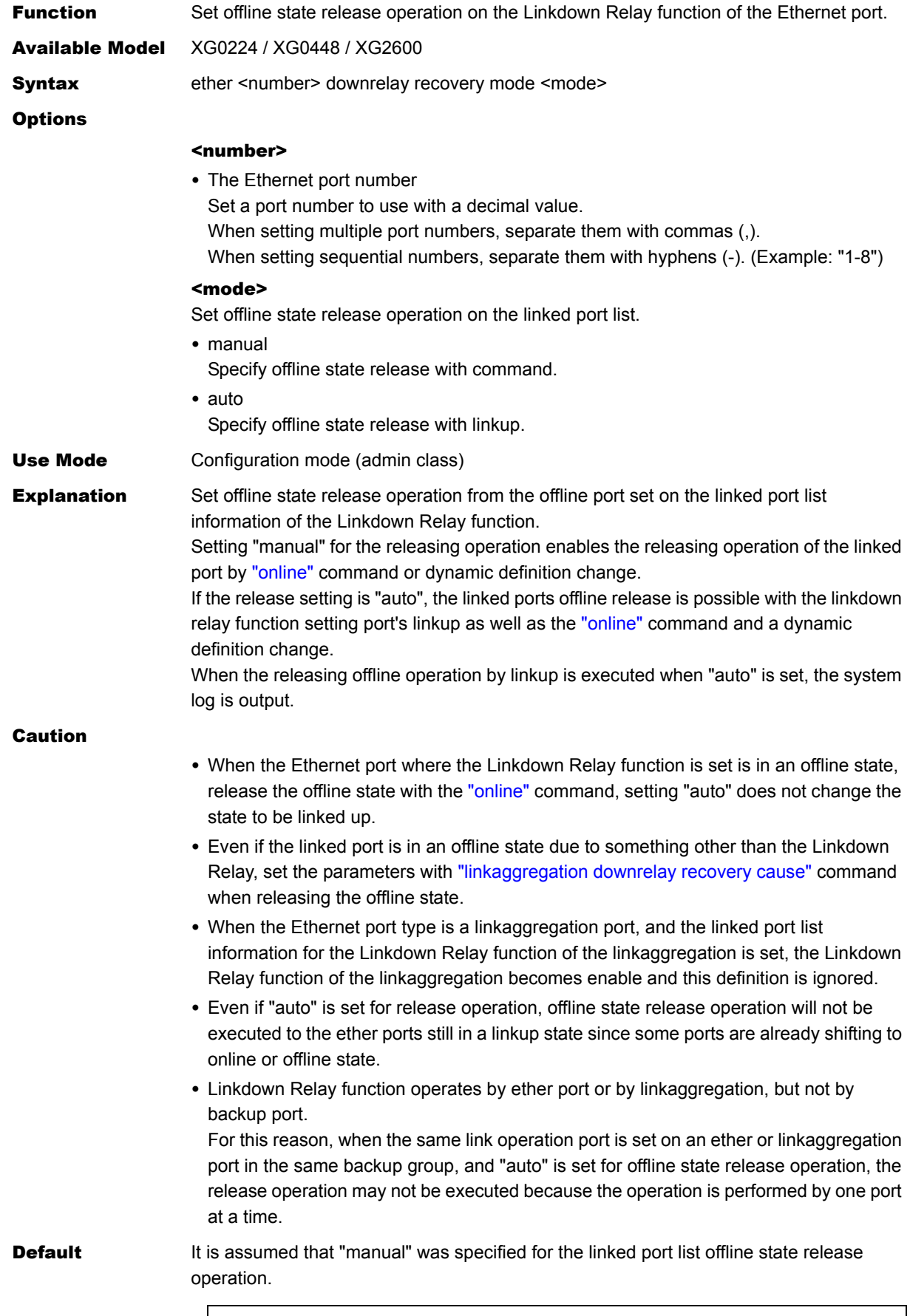

ether <number> downrelay recovery mode manual

# **5.1.1.18 ether downrelay recovery cause**

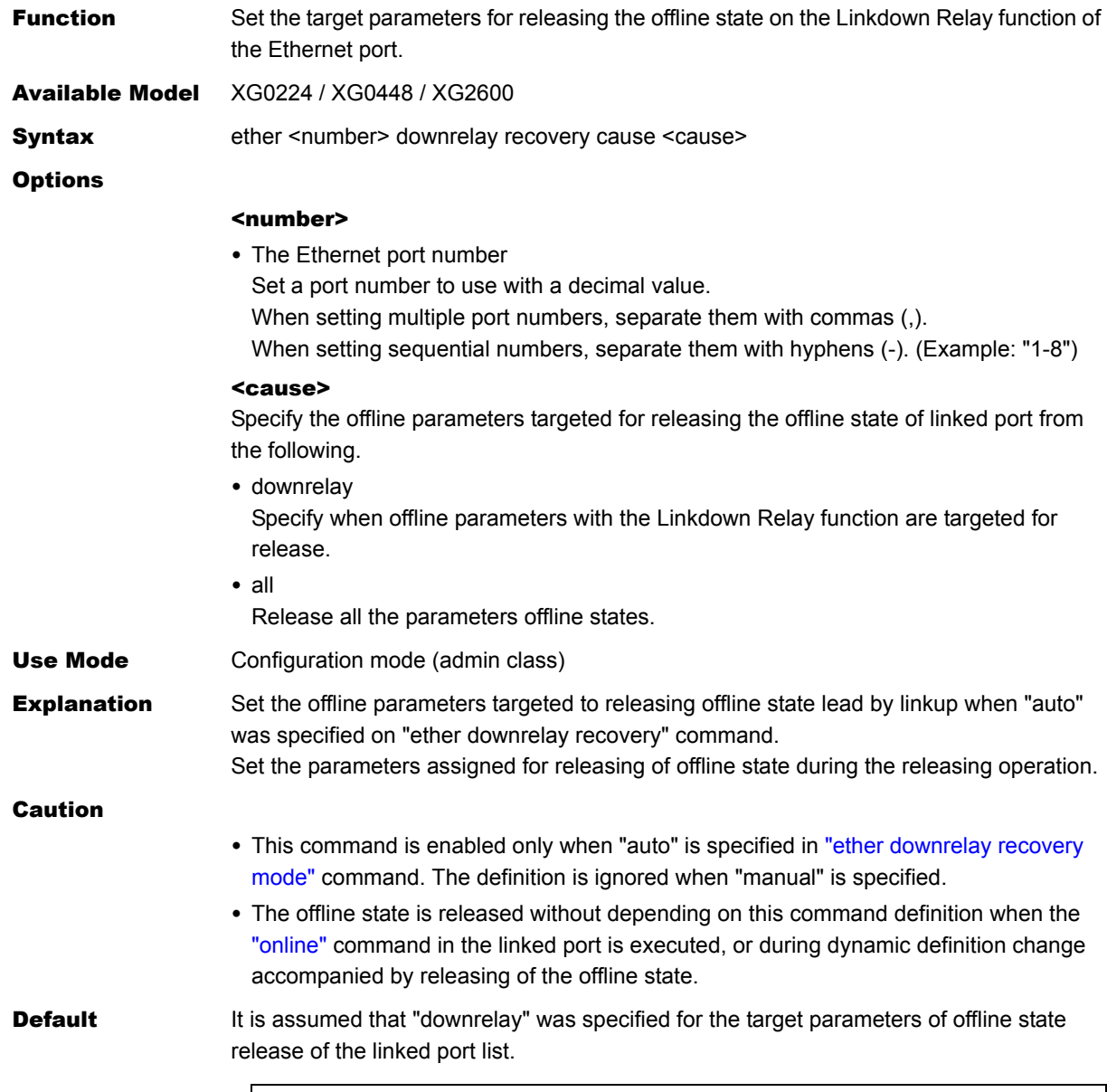

ether <number> downrelay recovery cause downrelay
# **5.1.1.19 ether description**

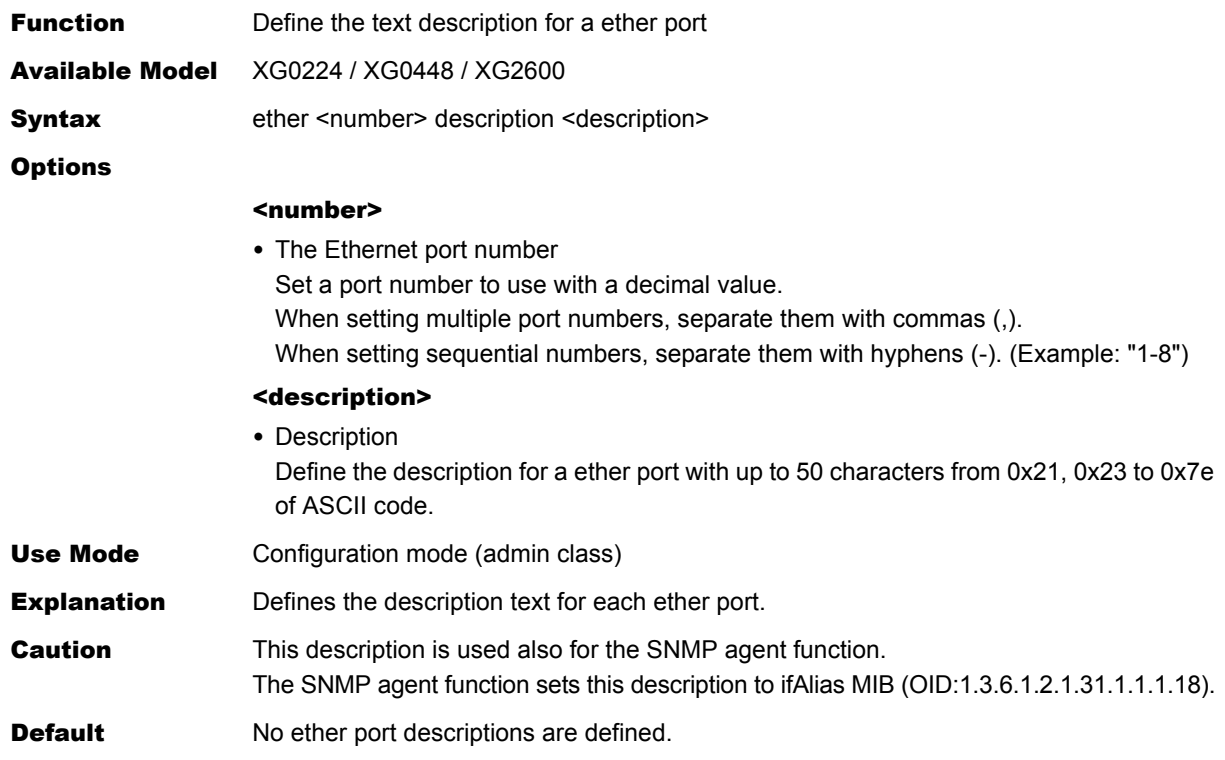

# **5.1.1.20 linkaggregation algorithm**

**Function** Set the load distribution algorithm of link aggregation.

Available Model XG0224 / XG0448 / XG2600

Syntax linkaggregation <group> algorithm <type>

**Options** 

## <group>

• Link aggregation group number Set a link aggregation group number with a decimal number.

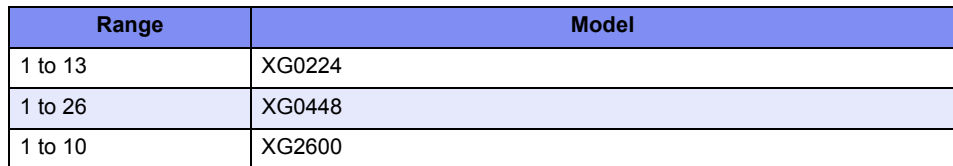

#### <type>

Specify the load distribution algorithm.

• sa-mac

Distribute frames based on the source MAC address.

- da-mac
- Distribute frames based on the destination MAC address.

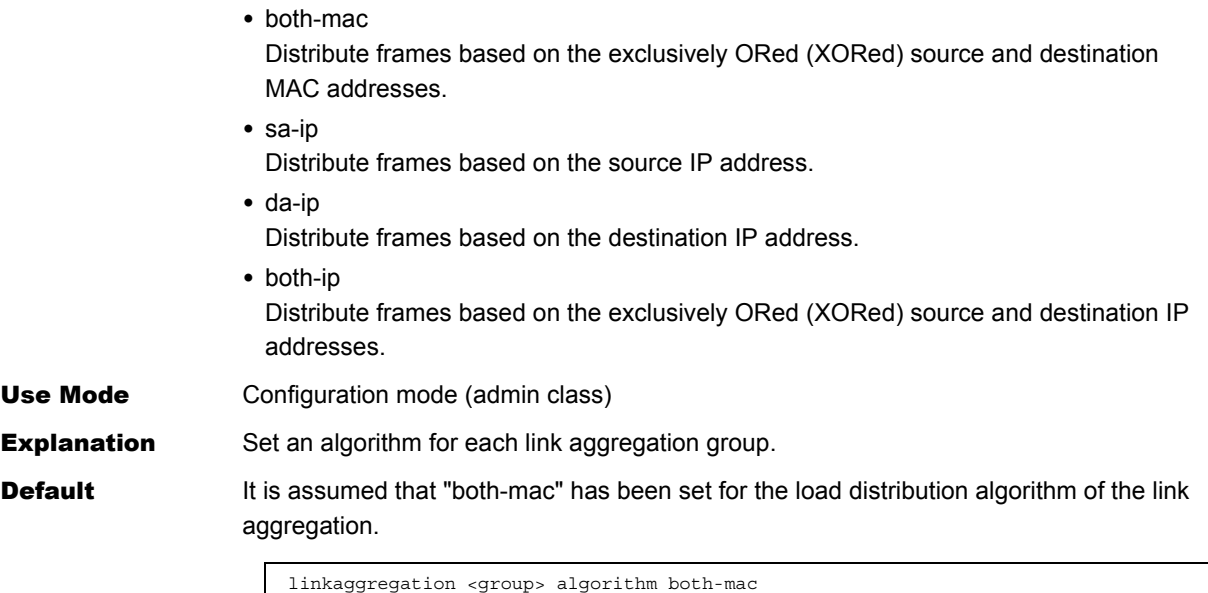

# **5.1.1.21 linkaggregation mode**

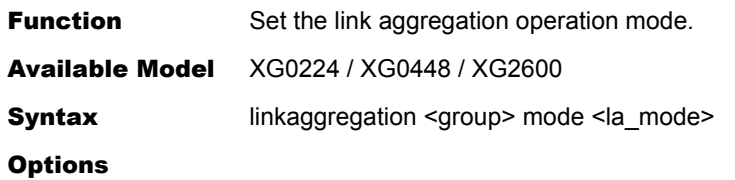

### <group>

• Link aggregation group number Set a link aggregation group number with a decimal number.

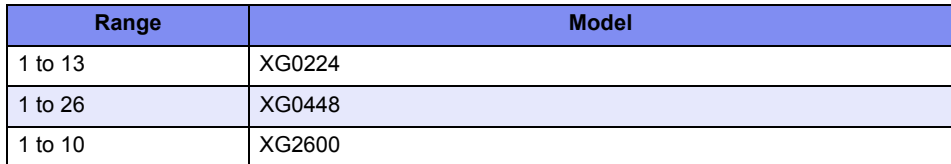

## <la\_mode>

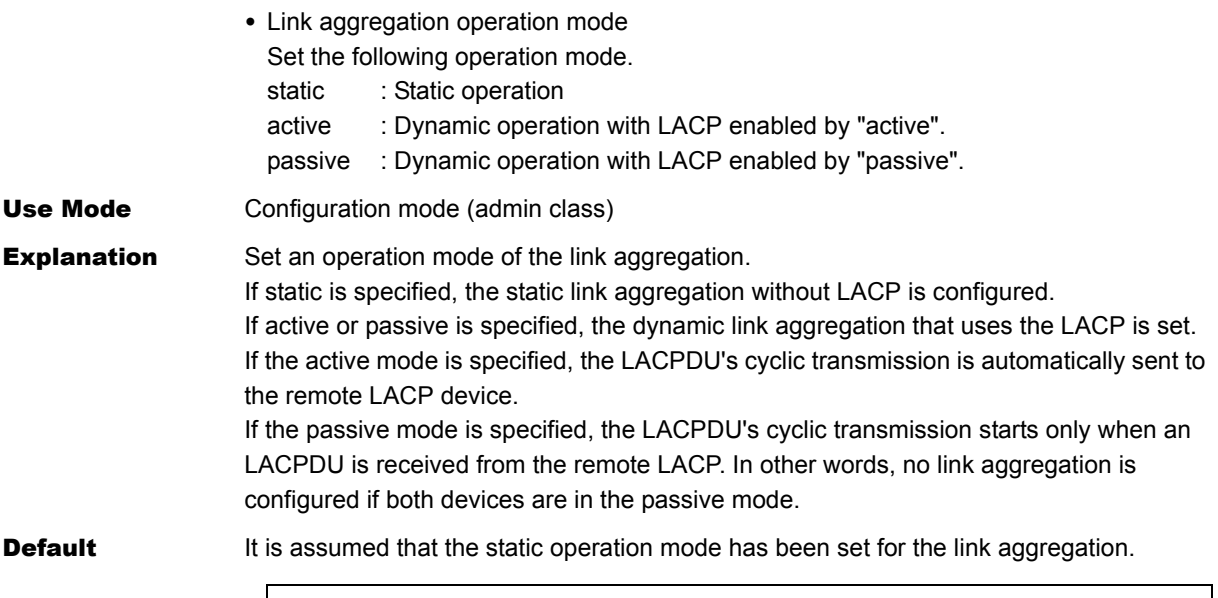

linkaggregation <group> mode static

# **5.1.1.22 linkaggregation type**

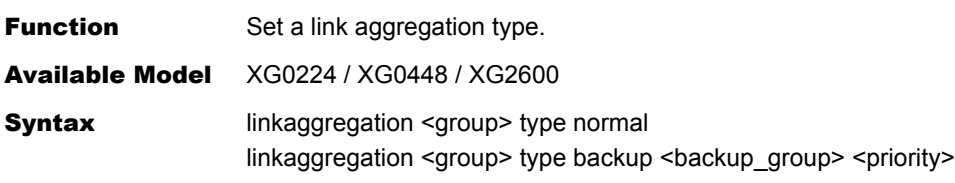

### **Options**

### <group>

• Link aggregation group number

Set a link aggregation group number with a decimal number.

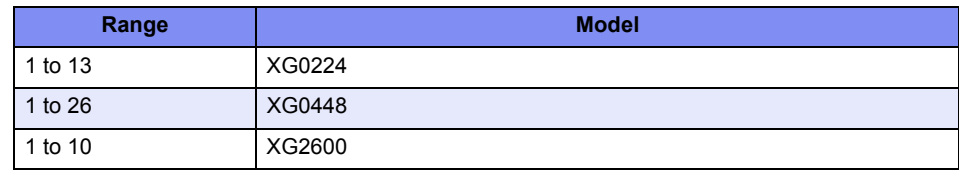

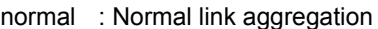

Multiplexed multiple ports are used as a normal ports.

backup : Backup link aggregation.

Multiplexed multiple ports are used as a backup ports.

### <backup\_group>

• Backup group number

Set a backup group number with a decimal number.

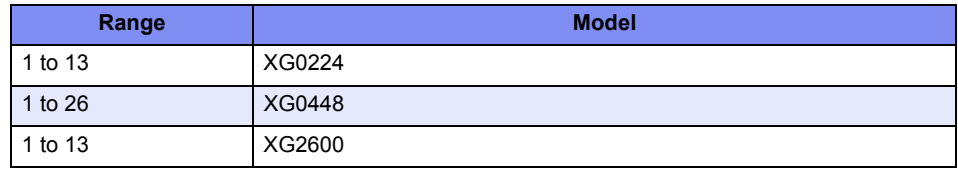

### <priority>

- Priority of backup port It is a priority of the link aggregation used as a backup port. Set the master port or backup port if "type backup" has been specified. master: Master port backup: Backup port
- Use Mode Configuration mode (admin class)

**Explanation** Set a link aggregation type.

Select the normal link aggregation or the backup link aggregation. The backup link aggregation can also be used for backup of broadband ports.

Caution

### Cautions on "type backup" setting

- If a link aggregation, that has the same priority as the port defined as "master" or "backup", exists in the same backup group, the port will be enabled as a backup port but the link aggregation will be disabled.
- If more than one master or backup link aggregation exists in the same backup group, the link aggregation with a smaller link aggregation group number will be enabled. The backup link aggregation with a larger link aggregation group number will be disabled.
- If the master or backup link aggregation is undefined in the same backup group, its settings are disabled.

• If definition conditions such as described above are contradictory, the relevant ports are not linked up for use. Change the settings referring to the system log message.

**Default** It is assumed that the normal link aggregation has been specified.

linkaggregation <group> type normal

# **5.1.1.23 linkaggregation collecting minimum**

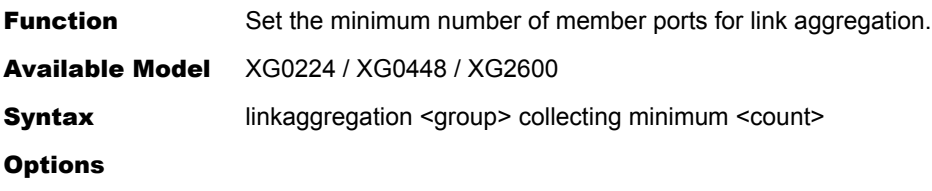

## <group>

- Link aggregation group number
	- Set a link aggregation group number with a decimal number.

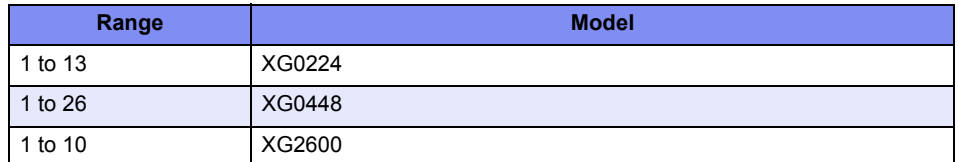

#### <count>

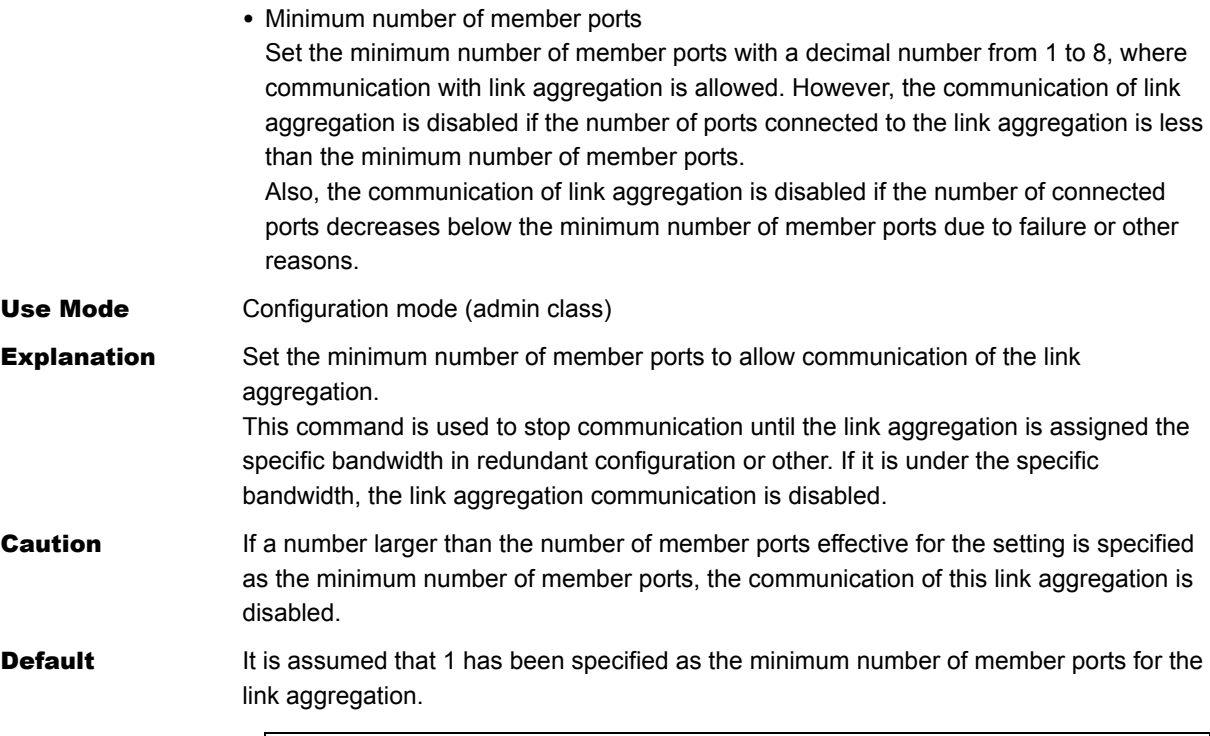

linkaggregation <group> collecting minimum 1

# **5.1.1.24 linkaggregation icmpwatch address**

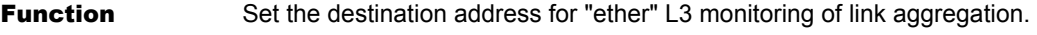

Available Model XG0224 / XG0448 / XG2600

Syntax linkaggregation <group> icmpwatch address <dst\_addr>

**Options** 

## <group>

• Link aggregation group number Set a link aggregation group number with a decimal number.

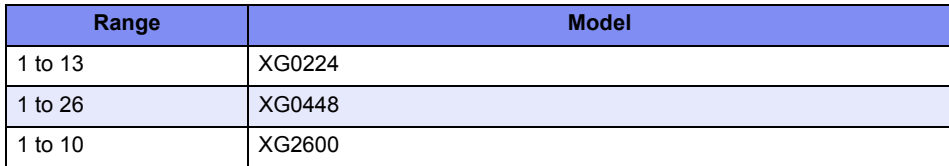

## <dst\_addr>

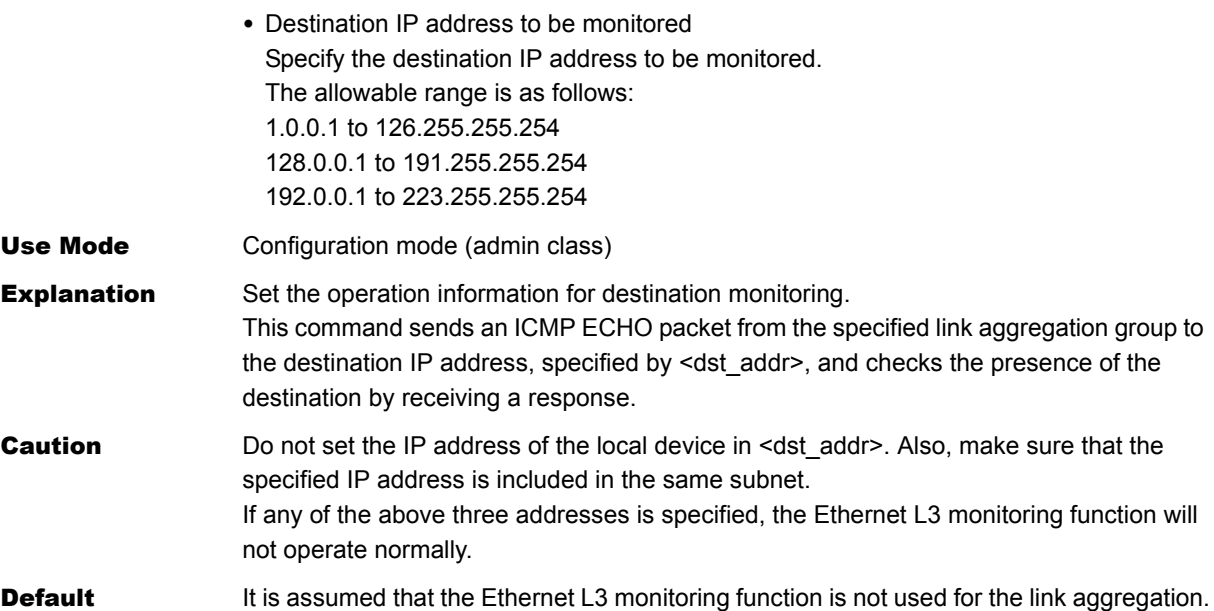

# **5.1.1.25 linkaggregation icmpwatch interval**

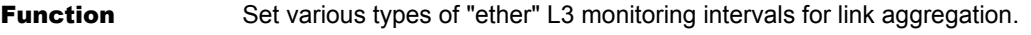

Available Model XG0224 / XG0448 / XG2600

Syntax linkaggregation <group> icmpwatch interval <interval> <timeout> [<retry>]

**Options** 

## <group>

• Link aggregation group number Set a link aggregation group number with a decimal number.

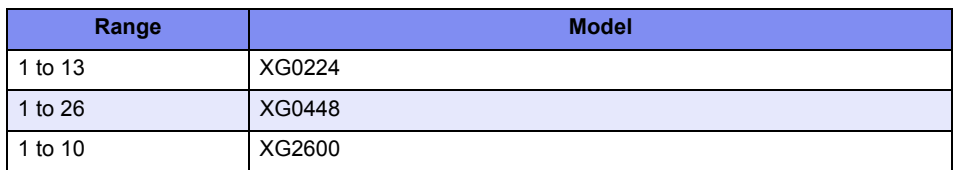

## <interval>

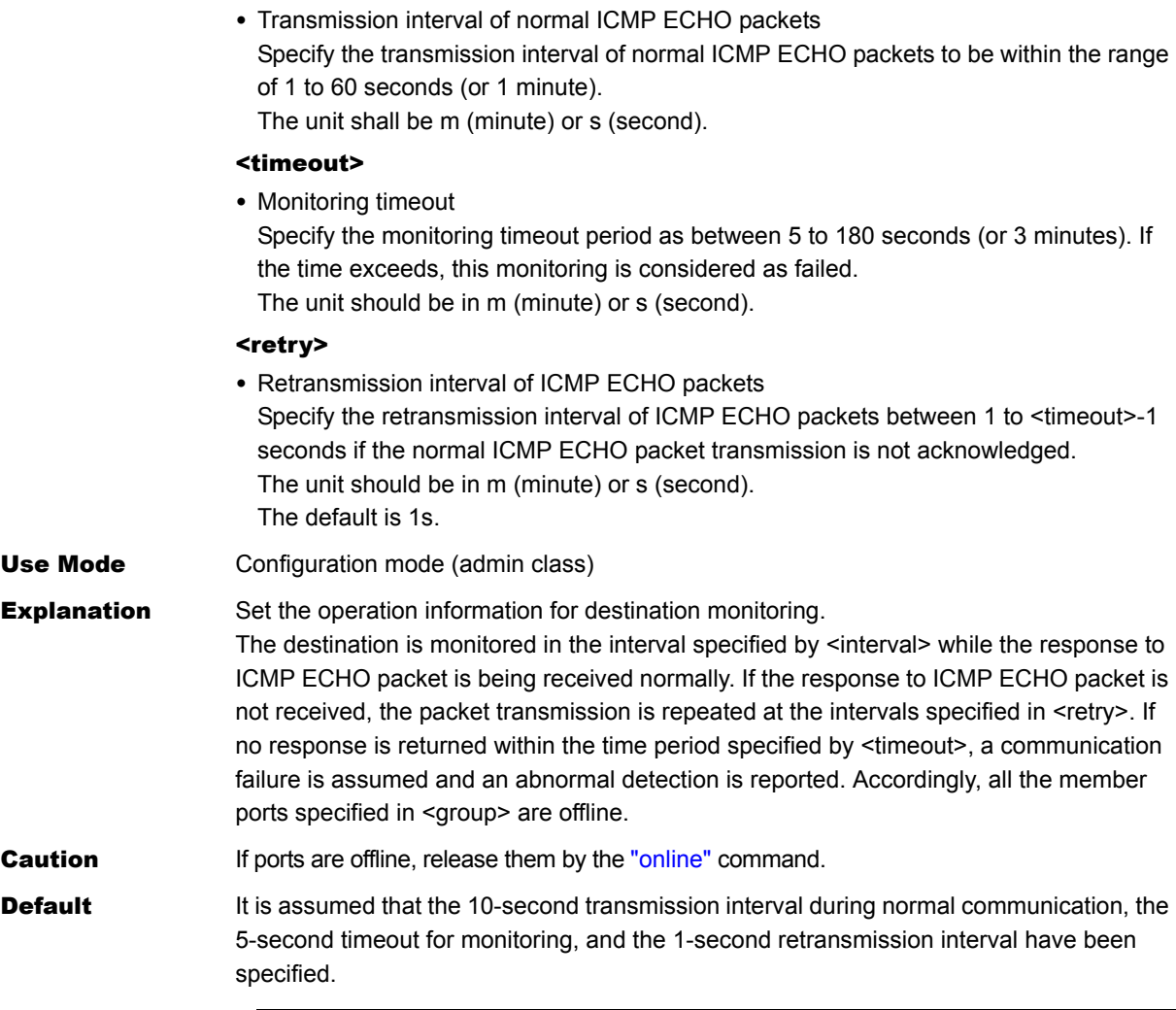

linkaggregation <group> icmpwatch interval 10s 5s 1s

# **5.1.1.26 linkaggregation downrelay port**

Function Set the linked port list information about the linkaggregation Linkdown Relay function.

Available Model XG0224 / XG0448 / XG2600

Syntax linkaggregation <group> downrelay port <portlist>

**Options** 

## <group>

• Link aggregation group number Set a link aggregation group number with a decimal number.

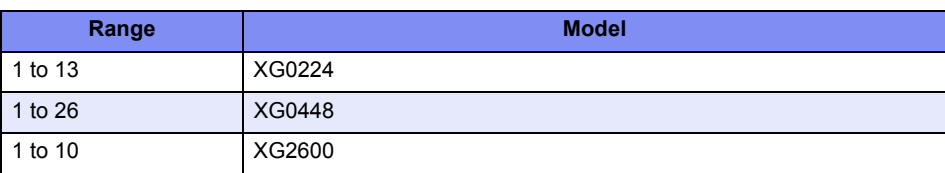

### <portlist>

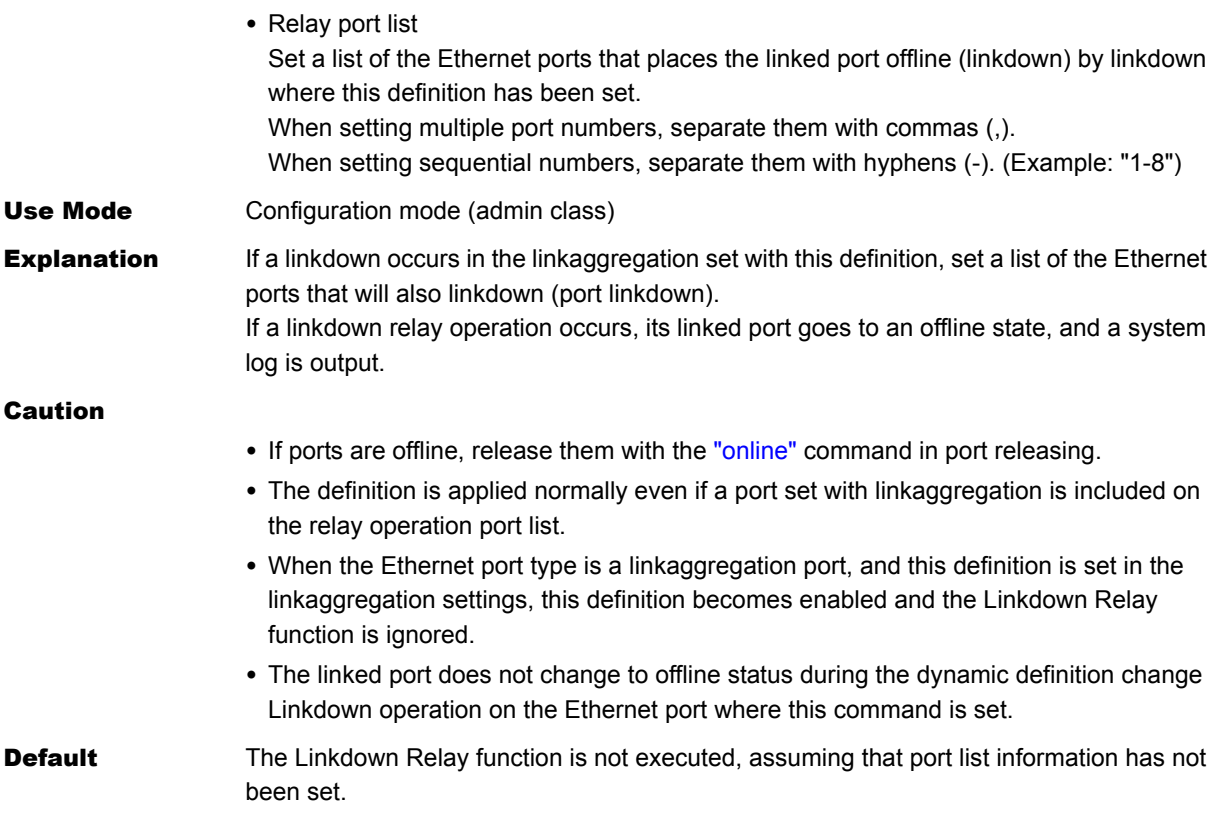

# **5.1.1.27 linkaggregation downrelay recovery mode**

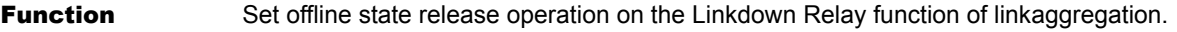

Available Model XG0224 / XG0448 / XG2600

Syntax linkaggregation <group> downrelay recovery mode <mode>

**Options** 

### <group>

• Link aggregation group number Set a link aggregation group number with a decimal number.

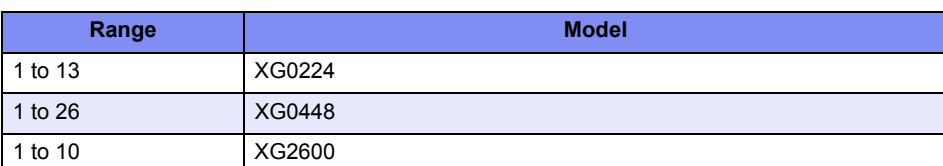

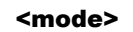

Set the releasing offline state operation on the linked port list.

• manual Specify offline state release with command. • auto Specify offline state release with linkup. Use Mode Configuration mode (admin class) **Explanation** Set offline state release operation from the offline port set in the linked port list information of the Linkdown Relay function. Setting "manual" for the release operation enables the release operation of the linked port with the ["online"](#page-532-0) command or dynamic definition change.

If the release setting is "auto", the linked ports offline release is possible with the linkdown relay function setting port's linkup as well as the ["online"](#page-532-0) command and a dynamic definition change.

If the offline release operation with linkup is executed when "auto" is set, the system log is output.

### Caution

- When the linkaggregation port where the Linkdown Relay function is set is in its offline state, release the offline state with the ["online"](#page-532-0) command because setting "auto" does not change the linked state.
- Even if the linked port is in its offline state due to something other than the Linkdown Relay, set the parameters with the ["linkaggregation downrelay recovery cause"](#page-117-0) command when releasing the offline state.
- Even if "auto" is set for release operation, offline state release operation will not be executed to the ether ports still in a linkup state since some ports are already shifting to online or offline state.
- Linkdown Relay function operates by ether port or by linkaggregation, but not by backup port.

For this reason, when the same link operation port is set on an ether or linkaggregation port in the same backup group, and "auto" is set for offline state release operation, the release operation may not be executed because the operation is performed by one port at a time.

**Default** It is assumed that "manual" was specified for releasing the offline state operation of the linked port list.

linkaggregation <group> downrelay recovery mode manual

# <span id="page-117-0"></span>**5.1.1.28 linkaggregation downrelay recovery cause**

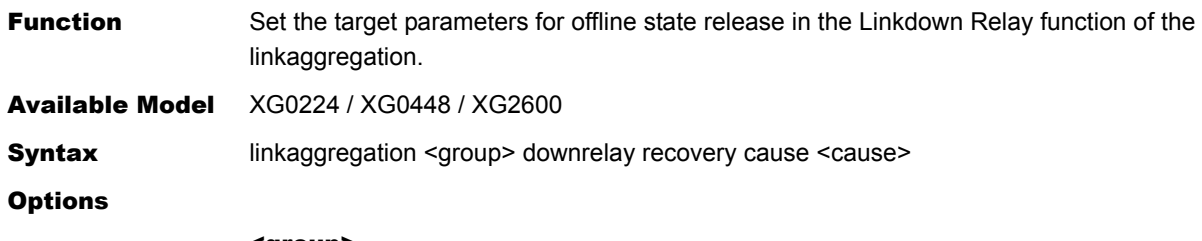

### <group>

- Link aggregation group number
	- Set a link aggregation group number with a decimal number.

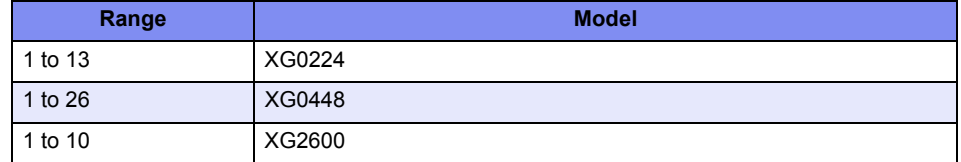

#### <cause>

Specify the offline parameters targeted to offline state release of the linked port from the following.

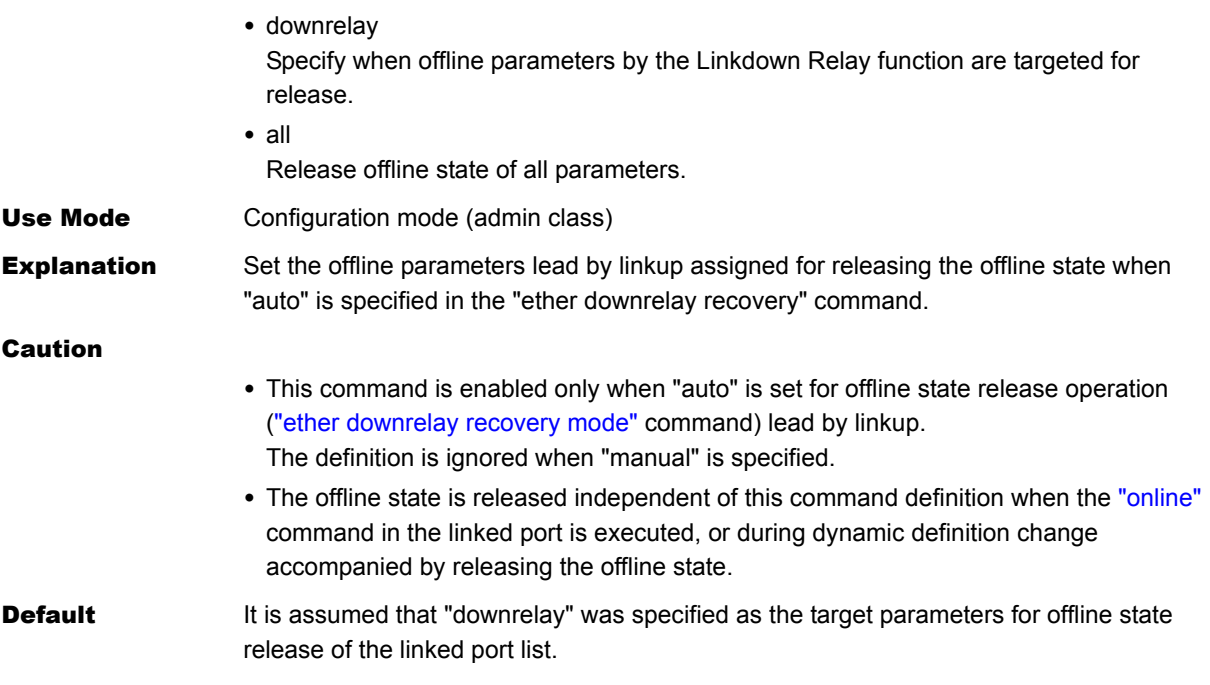

linkaggregation <group> downrelay recovery cause downrelay

# **5.1.1.29 linkaggregation description**

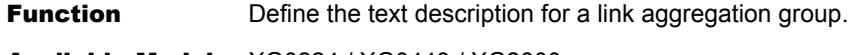

Available Model XG0224 / XG0448 / XG2600

Syntax linkaggregation <group> description <description>

**Options** 

## <group>

• Link aggregation group number Set a link aggregation group number with a decimal number.

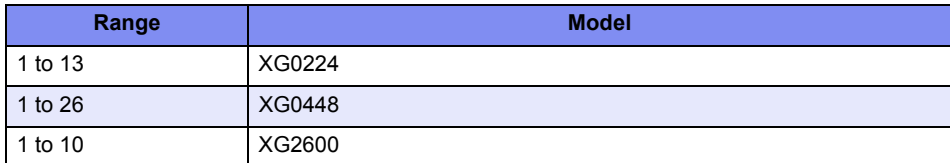

# <description>

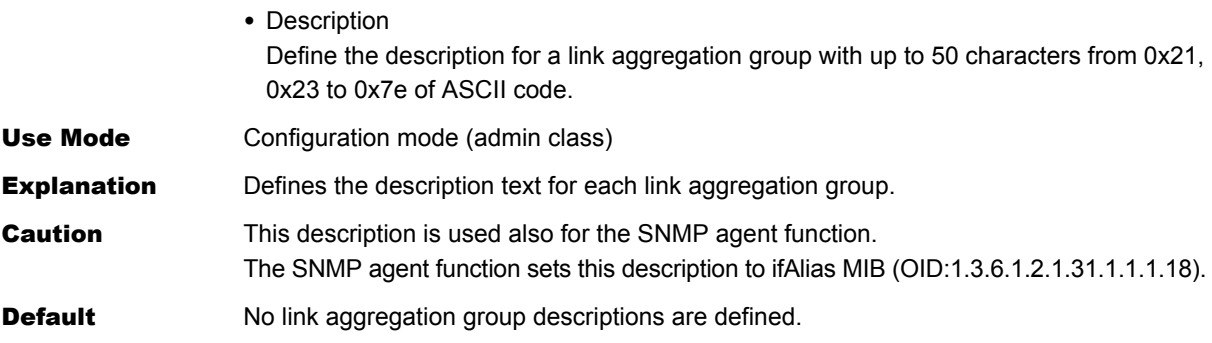

# **5.1.1.30 backup mode**

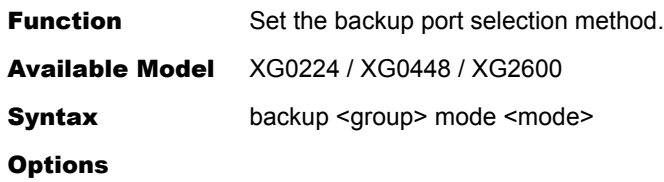

### <group>

• Backup group number Set a backup group number with a decimal number.

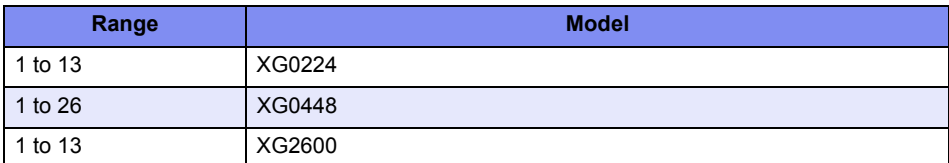

## <mode>

Set a port selection mode if both master and backup ports can be used.

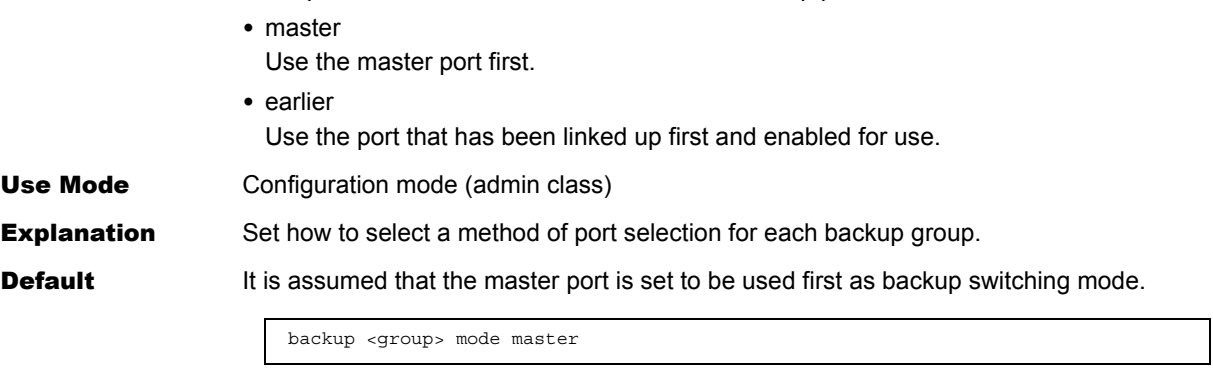

# **5.1.1.31 backup standby**

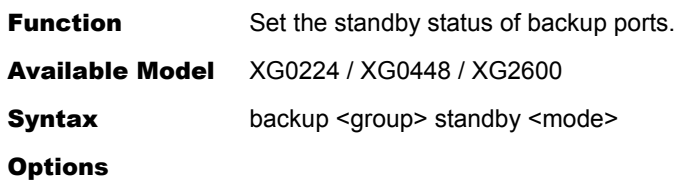

### <group>

• Backup group number Set a backup group number with a decimal number.

**Range and Contract Contract Contract Contract Contract Contract Contract Contract Contract Contract Contract Contract Contract Contract Contract Contract Contract Contract Contract Contract Contract Contract Contract Cont** 1 to 13 XG0224 1 to 26 XG0448 1 to 13 XG2600

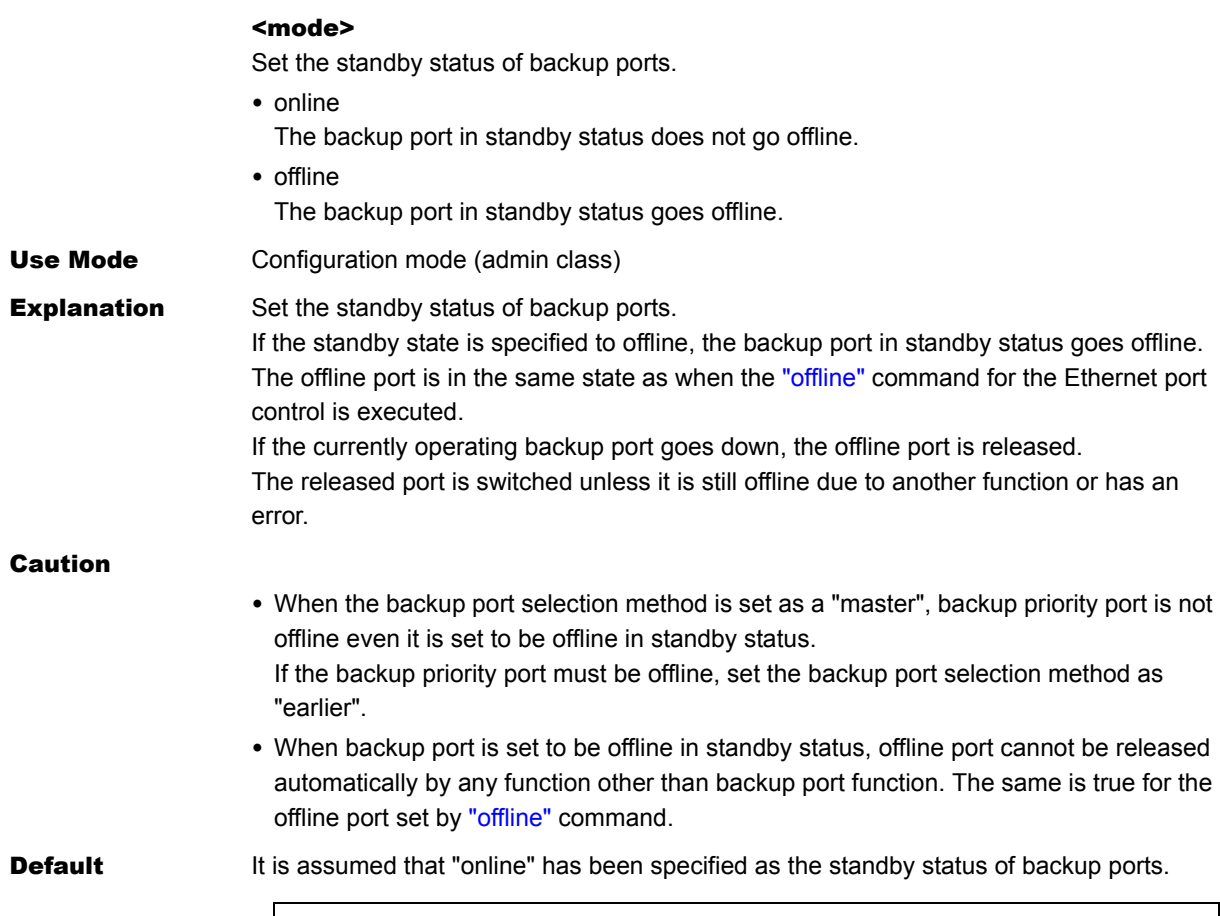

backup <group> standby online

# **5.1.2 MAC Information**

This section explains about the commands related to MAC information.

# **5.1.2.1 ether mac storm**

**Function** Set the broadcast and multicast storm control information.

Available Model XG0224 / XG0448 / XG2600

**Syntax** 

#### XG2600

ether <number> mac storm <threshold\_broadcast> <threshold\_multicast> <action>

### XG0224/XG0448

ether <number> mac storm <threshold> <br/> <br/>hondingst> <multicast>

#### **Options**

# <number>

• ether port number Set a port number to use with a decimal value. When setting multiple port numbers, separate them with commas (,). When setting sequential numbers, separate them with hyphens (-). (Example: "1-8")

### <threshold\_broadcast>

- Threshold of broadcast traffic Set the threshold value for broadcast storm traffic with Kbit/s, Mbit/s or Gbit/s 8k - 8000000k 1m - 8000m
	- 1g 8g

(Storm monitoring does not start if the threshold is set to 0.)

### <threshold\_multicast>

- Threshold of multicast traffic
	- Set the threshold value for multicast storm traffic with Kbit/s, Mbit/s or Gbit/s 8k - 8000000k
	- 1m 8000m

```
1g - 8g
```
(Storm monitoring does not start if the threshold is set to 0.)

# <action>

- Set the action which occurs if the traffic exceeds the threshold.
- discard

Discard the packets which exceed the threshold

• close

Close the port (offline)

## <threshold>

• Threshold

Set the traffic threshold value for the broadcast or multicast storm. Set the number of packets per second in the following range. (Storm monitoring does not start if the threshold is set to 0.)

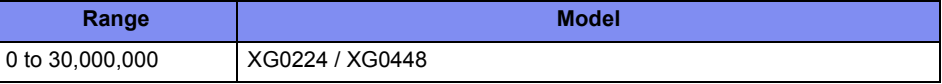

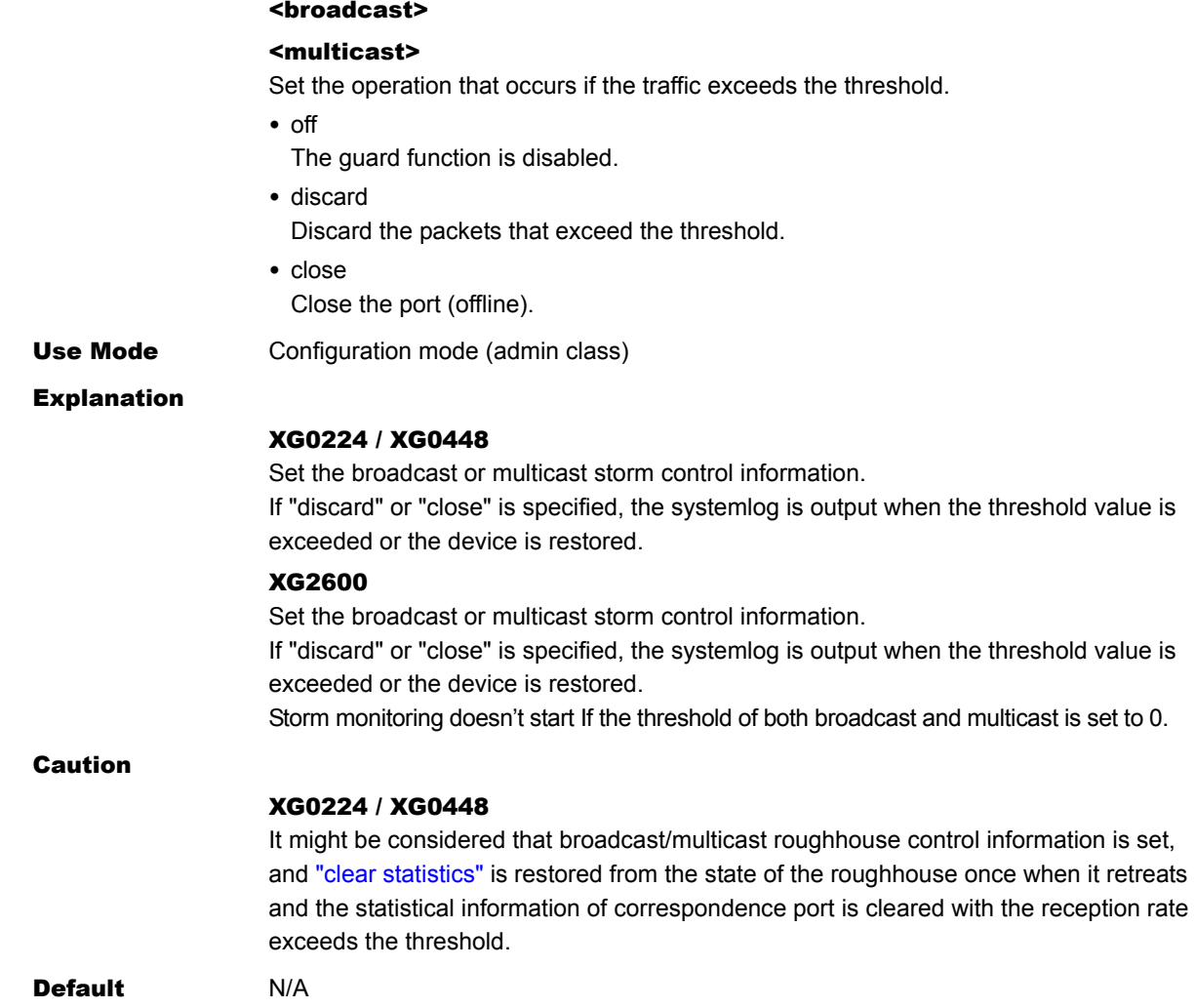

# **5.1.3 STP Information**

This section explains about the commands related to STP information.

# **5.1.3.1 ether stp use**

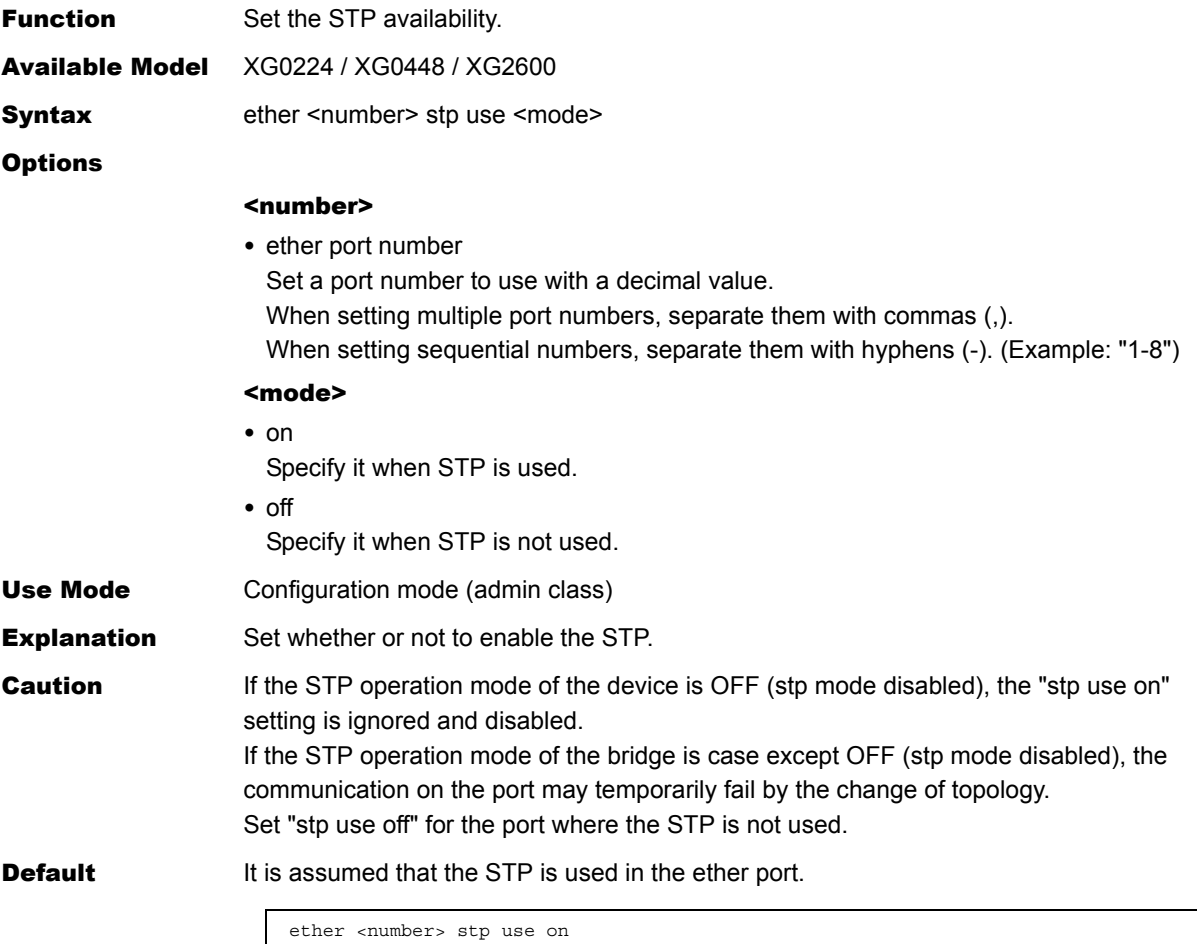

# **5.1.3.2 ether stp domain cost**

 $\overline{\phantom{a}}$ 

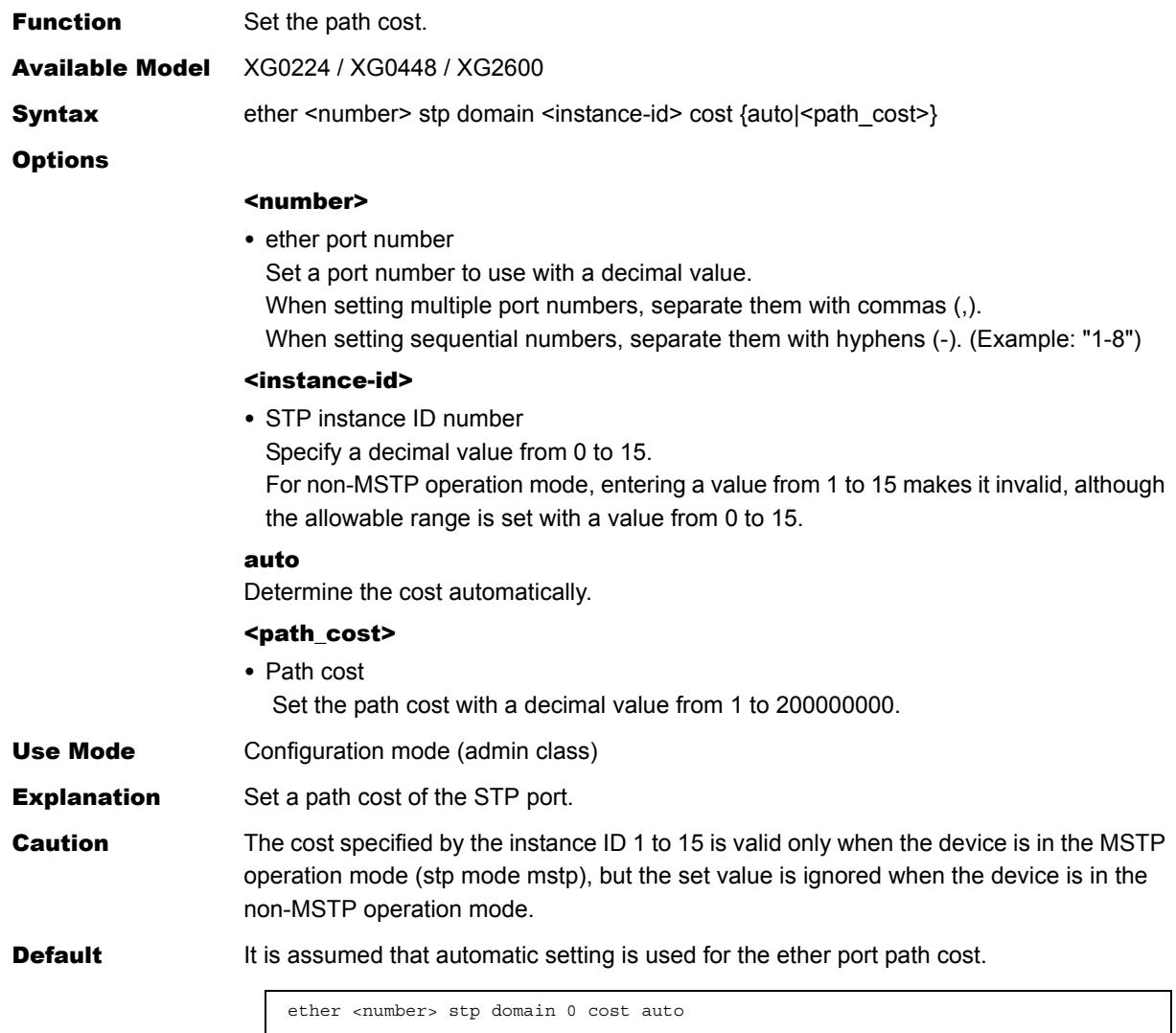

# **5.1.3.3 ether stp domain priority**

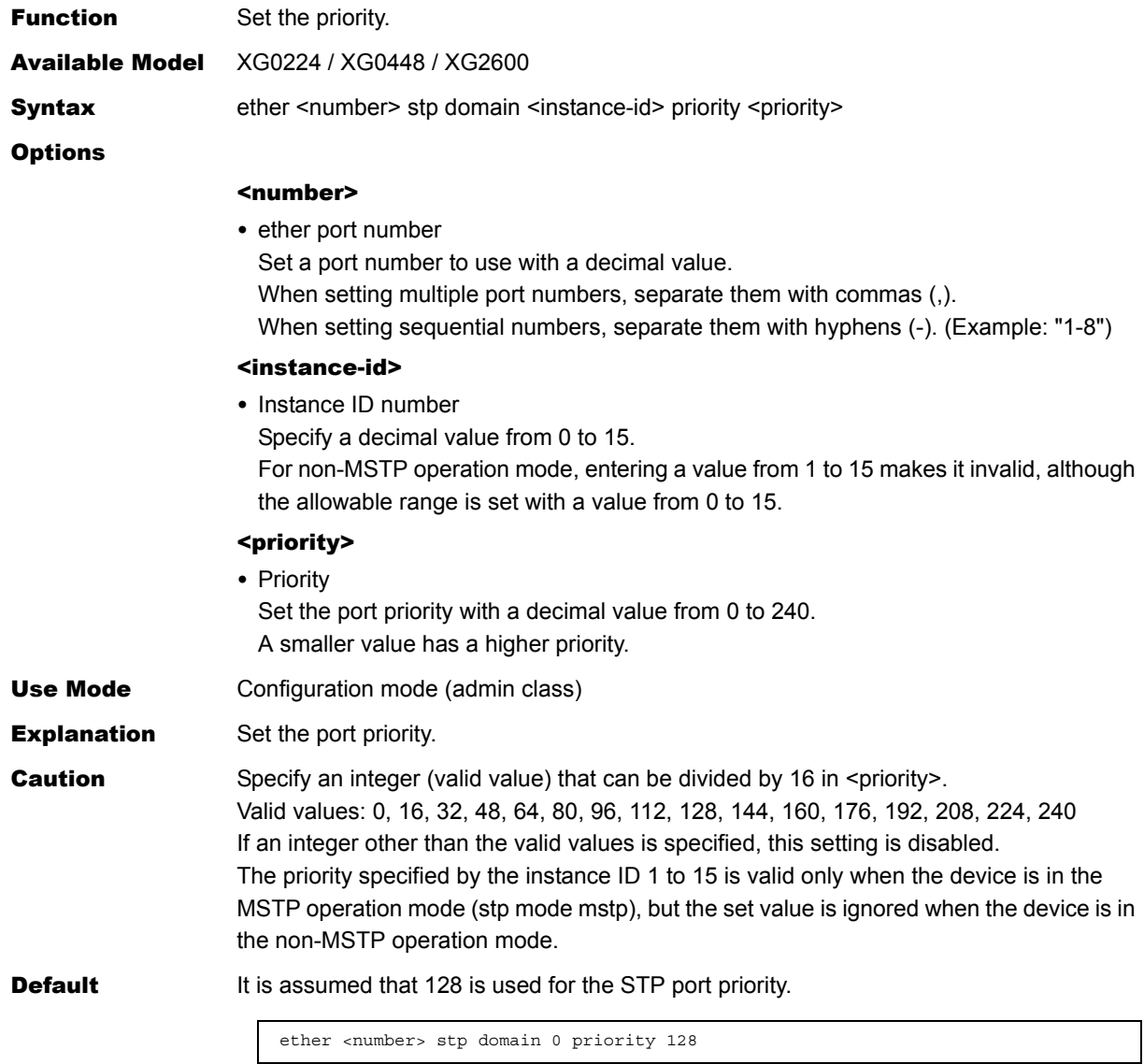

# **5.1.3.4 ether stp force-version**

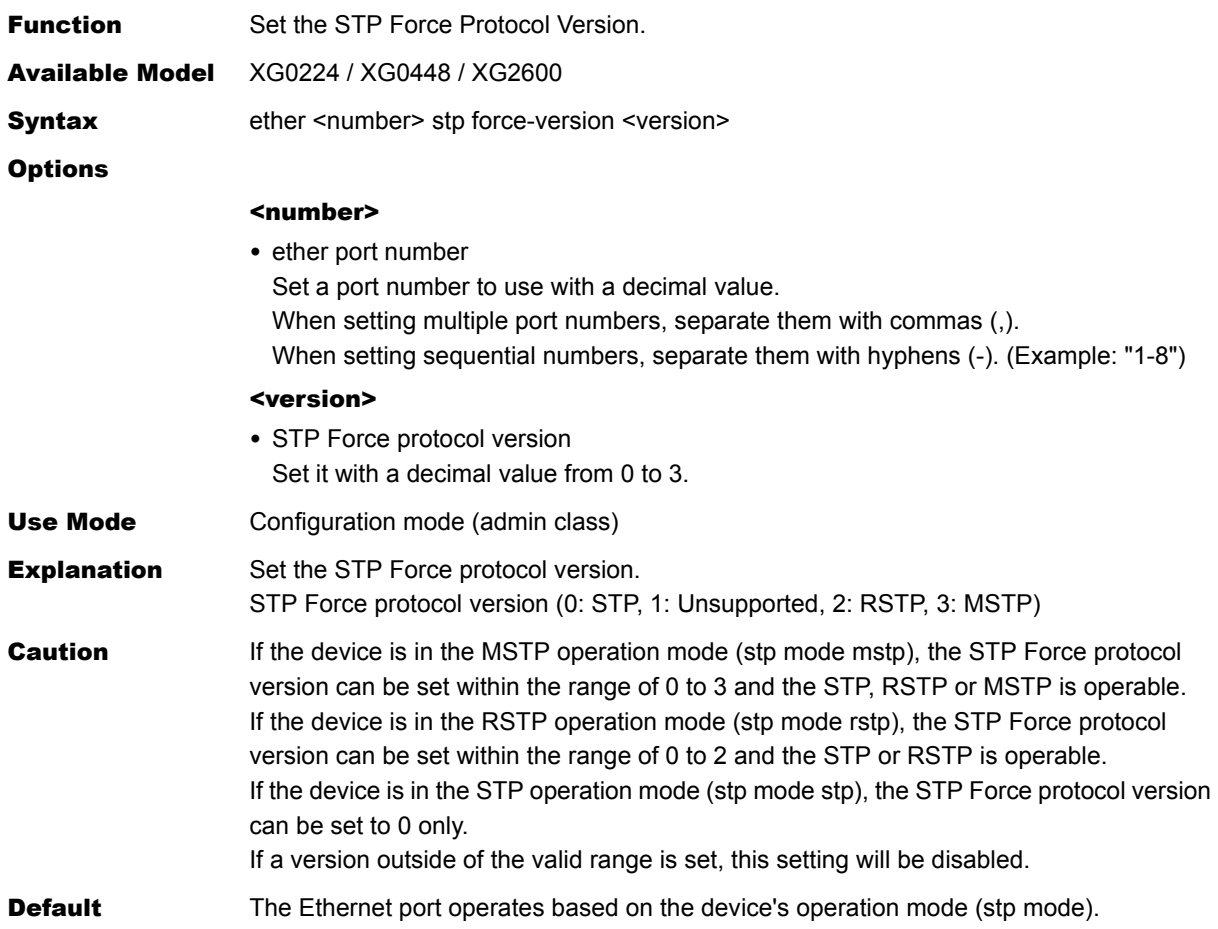

# **5.1.4 LLDP Information**

This section explains about the commands related to LLDP Information.

# **5.1.4.1 ether lldp mode**

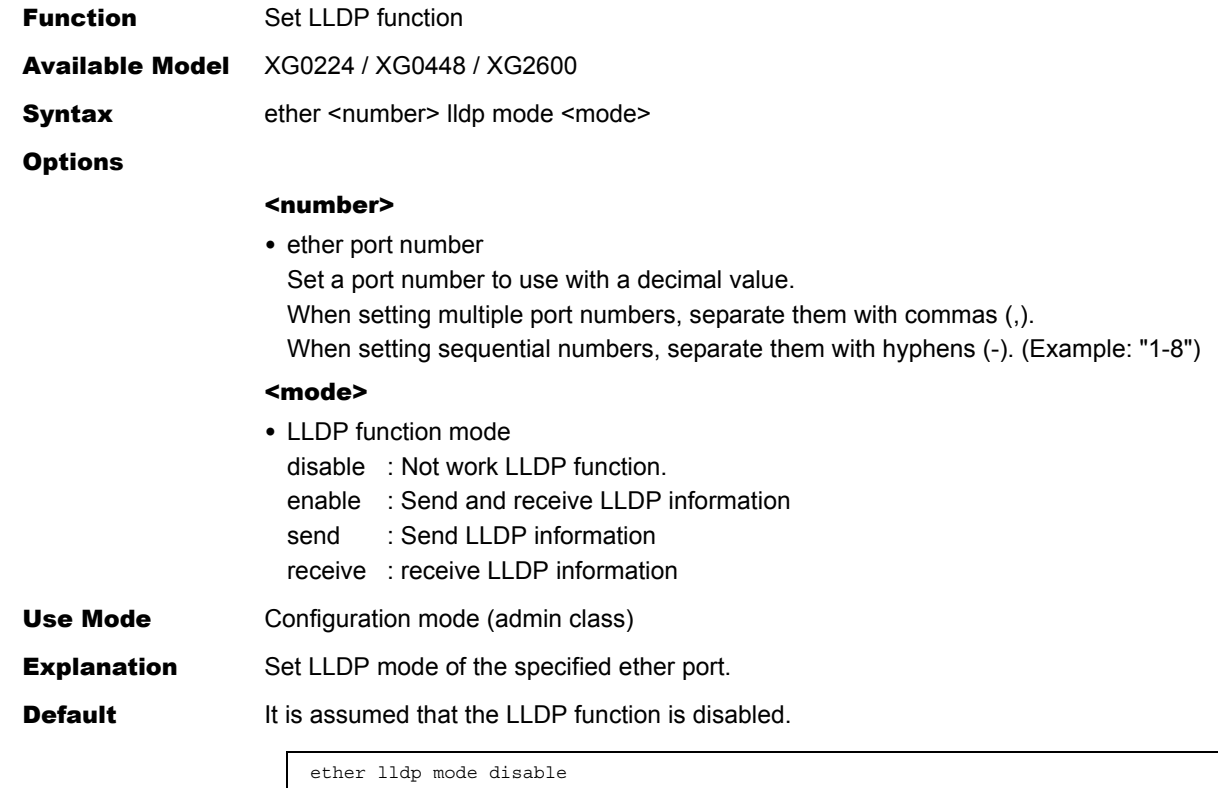

# **5.1.4.2 ether lldp info**

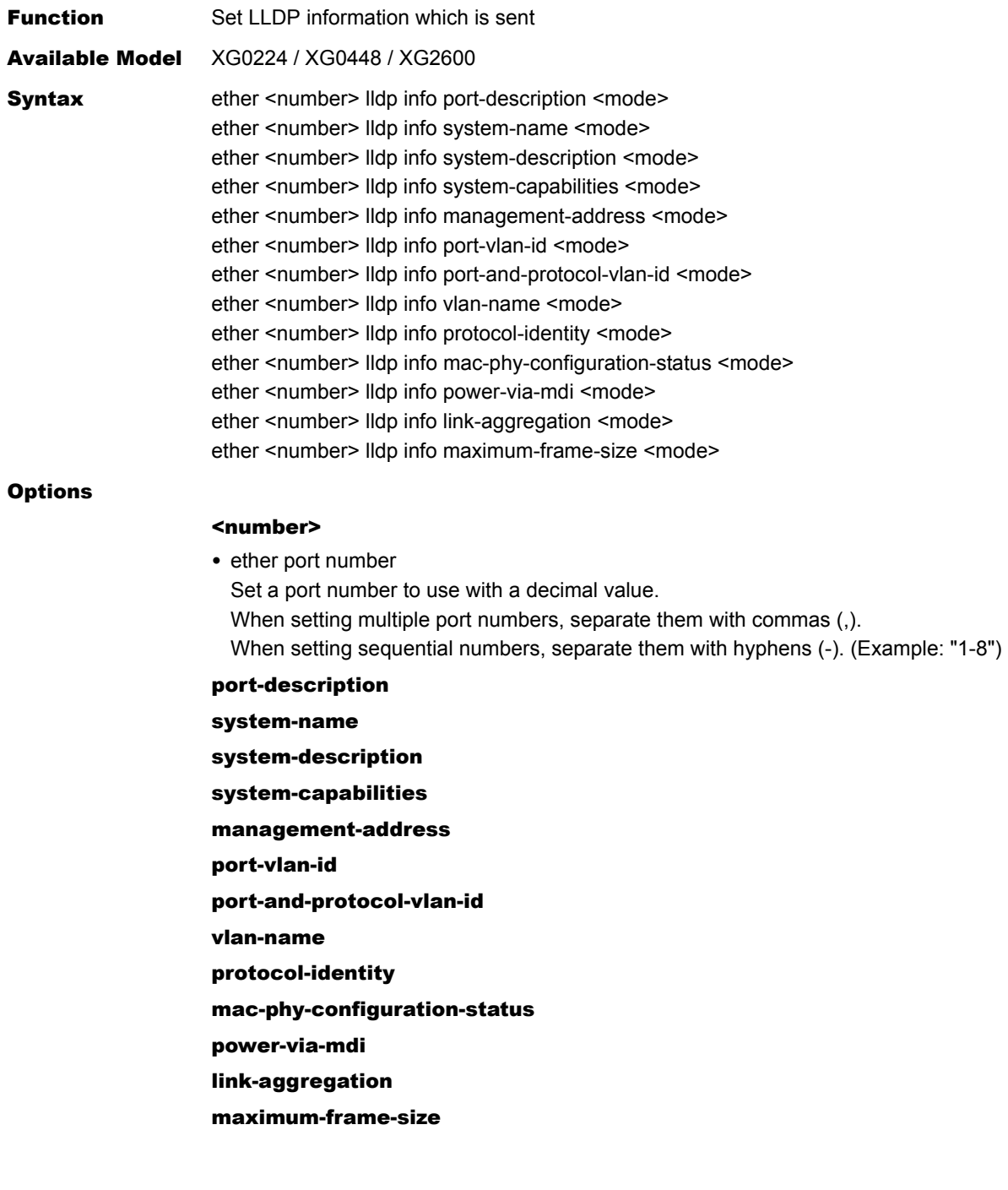

 $\overline{\phantom{a}}$ 

Ī

Ī

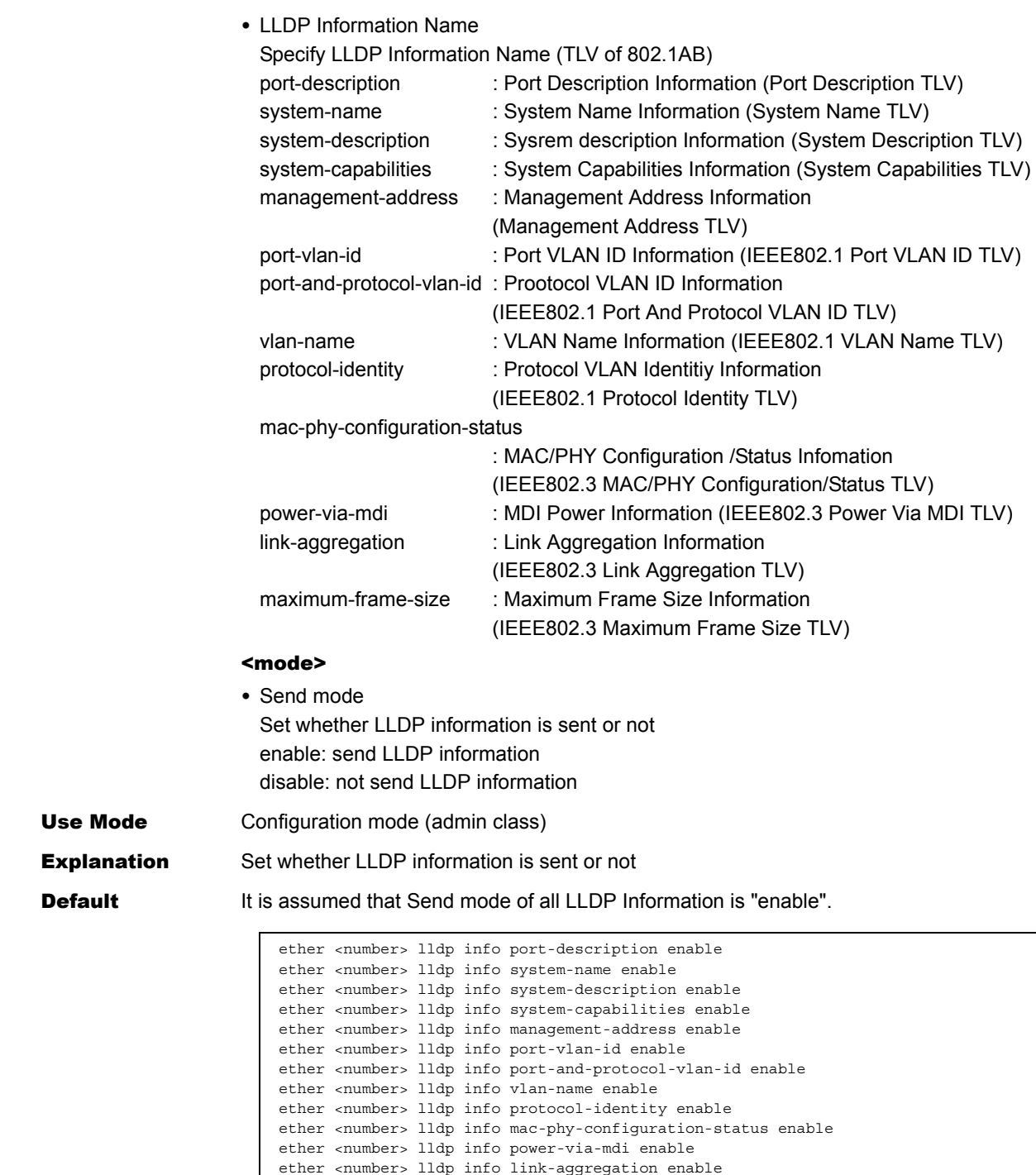

ether <number> lldp info maximum-frame-size enable

# **5.1.4.3 ether lldp vlan**

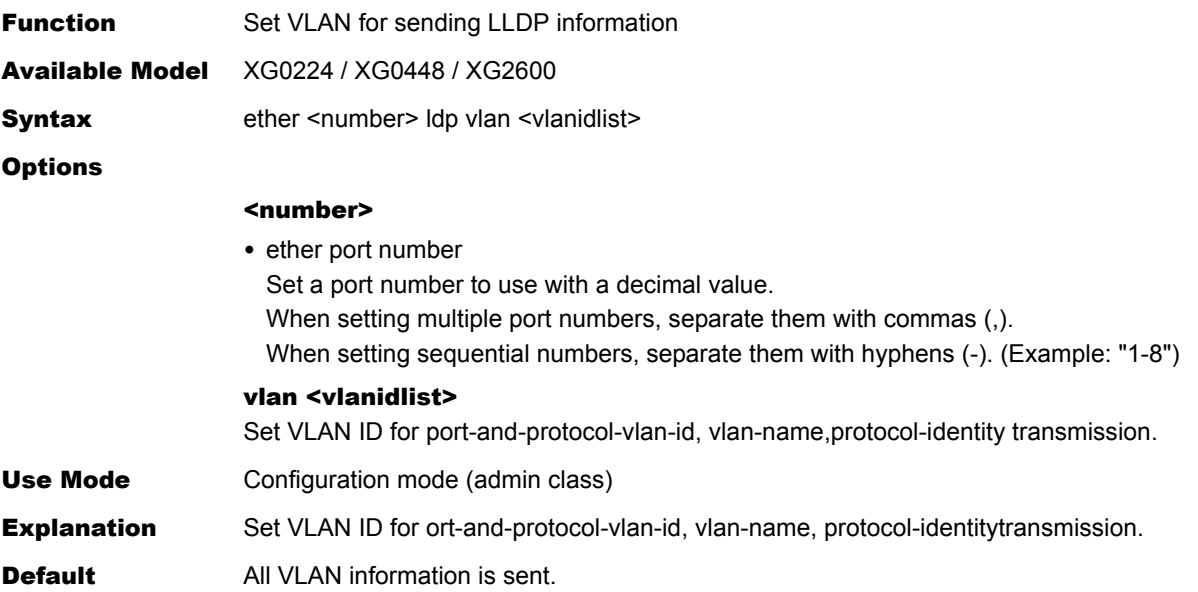

# **5.1.4.4 ether lldp notification**

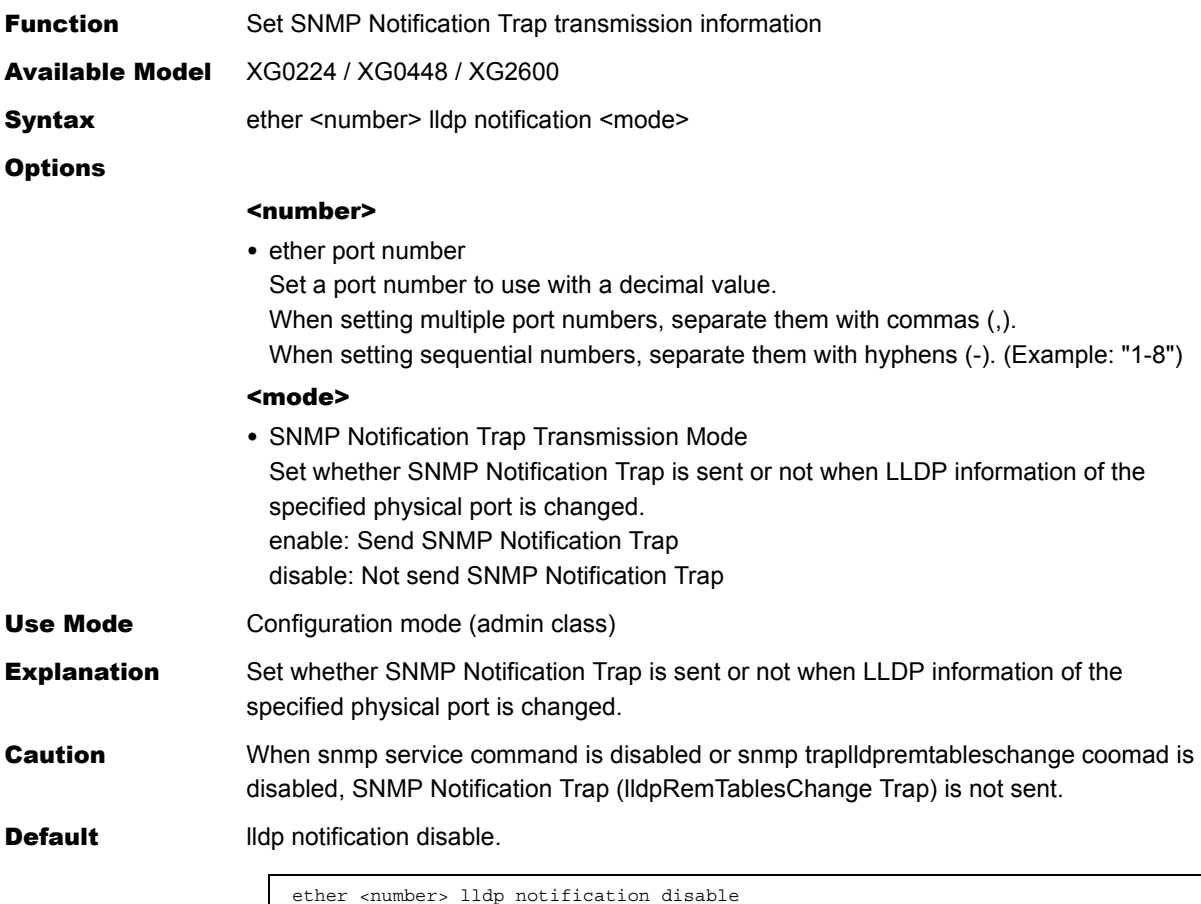

# **5.1.5 Filter Information**

This section explains about the commands related to filter information.

# <span id="page-131-0"></span>**5.1.5.1 ether macfilter**

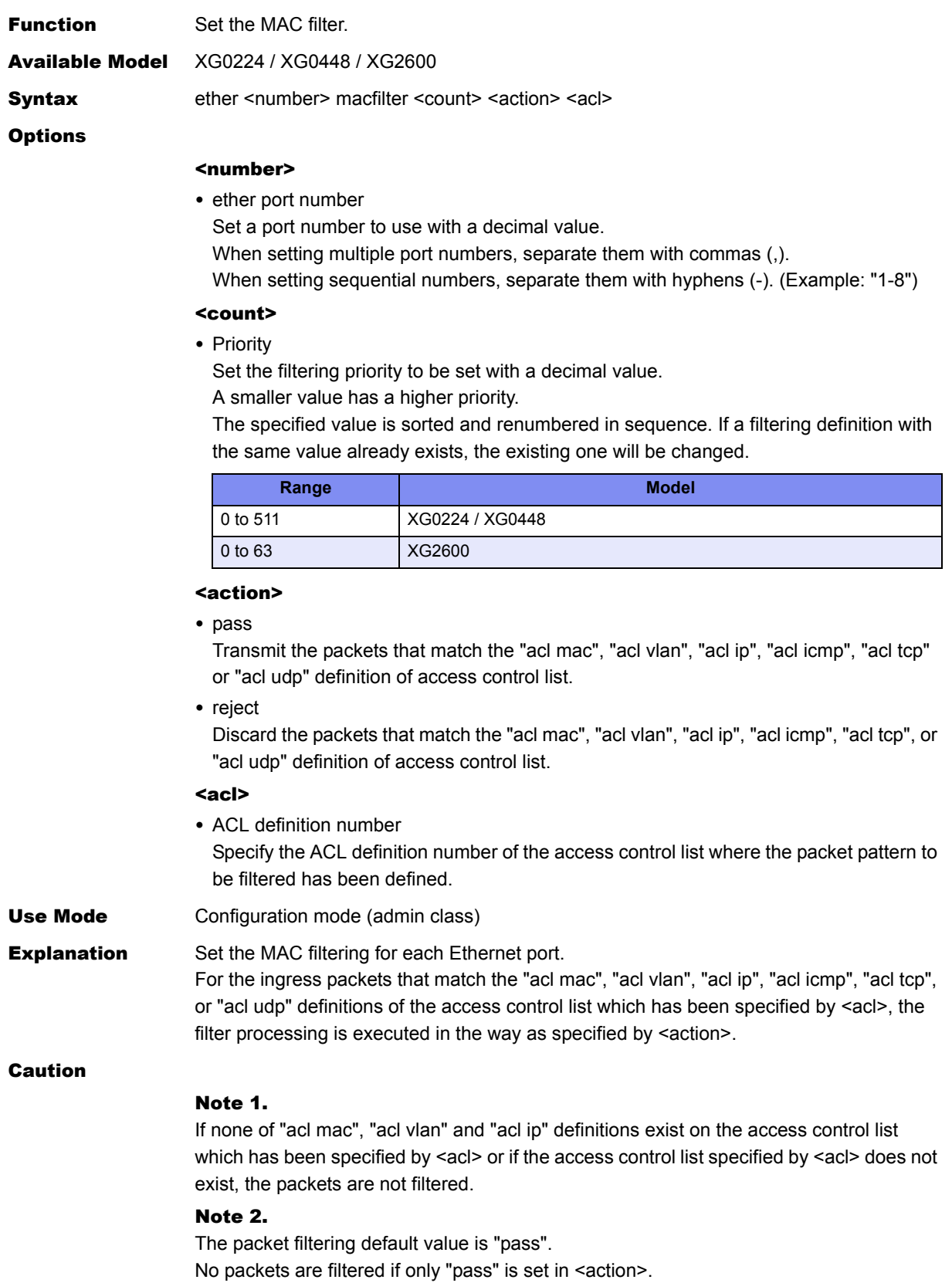

## [XG2600]

Note 3.

"acl mac llc" definitions can not filter llc frames with the VLAN tag.

#### Note 4.

This command is unavailable if the allowable upper limit for the device is exceeded. The allowable upper limits are as follows.

• Upper limit based on "commands"

64 commands for the entire device.

Up to 64 commands can be set for the entire device, including the ["ether macfilter"](#page-131-0), ["vlan macfilter"](#page-163-0), ["lan ip filter"](#page-185-0), ["ether qos aclmap",](#page-136-0) ["vlan qos aclmap",](#page-172-0) ["lan ip dscp"](#page-191-0) commands.

The priority for each command is as follows.

- 1) ["ether macfilter"](#page-131-0) command A smaller Ethernet port number has a higher priority among Ethernet ports.
- 2) ["vlan macfilter"](#page-163-0) command A smaller VLAN ID has a higher priority among VLANs.
- 3) ["lan ip filter"](#page-185-0) command A smaller lan definition number has a higher priority among lans.
- 4) ["ether qos aclmap"](#page-136-0) command A smaller Ethernet port number has a higher priority among Ethernet ports.
- 5) ["vlan qos aclmap"](#page-172-0) command A smaller VLAN ID has a higher priority among VLANs.
- 6) ["lan ip dscp"](#page-191-0) command A smaller lan definition number has a higher priority among lans.
- Upper limit based on "masks" 64 masks for the entire device.

Up to 64 masks can be set for the entire device, including the ["ether macfilter",](#page-131-0) ["vlan](#page-163-0)  [macfilter"](#page-163-0), ["lan ip filter"](#page-185-0), ["ether qos aclmap"](#page-136-0), ["vlan qos aclmap",](#page-172-0) ["lan ip dscp",](#page-191-0) ["vlan](#page-154-0)  [protocol"](#page-154-0) commands.

The priority for each command is as follows.

- 1) ["vlan protocol"](#page-154-0) commands
- 2) ["ether macfilter"](#page-131-0) command A smaller Ethernet port number has a higher priority among Ethernet ports.
- 3) ["vlan macfilter"](#page-163-0) command A smaller VLAN ID has a higher priority among VLANs.
- 4) ["lan ip filter"](#page-185-0) command A smaller lan definition number has a higher priority among lans.
- 5) ["ether qos aclmap"](#page-136-0) command A smaller Ethernet port number has a higher priority among Ethernet ports.
- 6) ["ether qos aclmap"](#page-136-0) command A smaller VLAN ID has a higher priority among VLANs.
- 7) ["lan ip dscp"](#page-191-0) command A smaller lan definition number has a higher priority among lans.

The number of masks that each command use depends on applied ACL. When Multiple ACL are applied, the number of masks amount to sum total, and depends on ACLs the number of masks amount to less than sum total.

The following is the number of masks for ACL.

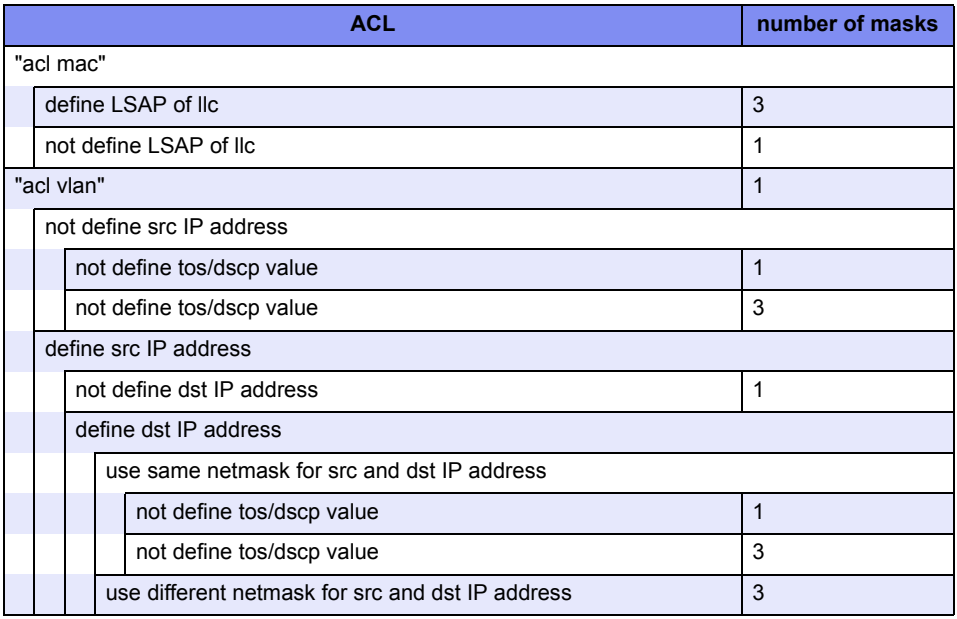

The following is the number of masks for ["vlan protocol"](#page-154-0) command.

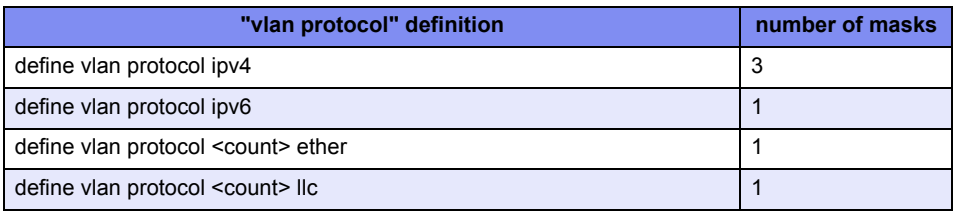

• Upper limit based on "actions"

16 actions for the entire device.

Up to16 actions can be set for the entire device, including the "ether gos aclmap", "vlan [qos aclmap",](#page-172-0) ["lan ip dscp",](#page-191-0) ["vlan protocol"](#page-154-0) commands.

The following commands spend 1 action regardless of multiple use.

- 1) ["vlan protocol"](#page-154-0) commands
- 2) ["ether qos aclmap"](#page-136-0) command A smaller Ethernet port number has a higher priority among Ethernet ports.
- 3) ["vlan qos aclmap"](#page-172-0) command A smaller VLAN ID has a higher priority among VLANs.
- 4) ["lan ip dscp"](#page-191-0) command A smaller lan definition number has a higher priority among lans.

The following commands spend 1 action regardless of multiple use.

- vlan <vid> protocol ipv4
- vlan <vid> protocol ipv6

The following commands spend 1 action for each.

If same <tos value> is used, the commands use 1 action for them.

- If same <dscp\_value> is used, the commands use 1 action for them.
- If same <queue\_value> is used, the commands use 1 action for them.
- ether <number> qos aclmap <count> tos <tos\_value> <acl>
- ether <number >qos aclmap <count> dscp <dscp\_value> <acl>
- ether <number> qos aclmap <count> queue <queue\_value> <acl>
- vlan <vid> qos aclmap <count> tos <tos\_value> <acl>
- vlan <vid> qos aclmap <count> dscp <dscp\_value> <acl>
- vlan <vid> qos aclmap <count> queue <queue\_value> <acl>
- lan <number> ip dscp <count> acl <acl\_count> <dscp\_value>
- The following commands spend 1 action for each.
- If same <vid> is used, the commands use 1 action for them.
- vlan <vid> protocol <count> ether
- vlan <vid> protocol <count> llc

#### Note 5.

When the port type of the Ethernet port is a link aggregation, the same setting is needed in all the member ports where the link aggregation is composed.

#### [XG0224/XG0448]

#### Note 3.

This command is unavailable if the allowable upper limit for the device is exceeded. The allowable upper limits are as follows.

• Upper limit based on "commands"

128 commands for the entire device.

Up to 128 commands can be set for the entire device, including the ["ether macfilter"](#page-131-0), ["vlan macfilter"](#page-163-0) and ["lan ip filter"](#page-185-0) commands.

The priority for each command is as follows.

- 1) ["ether macfilter"](#page-131-0) command A smaller Ethernet port number has a higher priority among Ethernet ports.
- 2) ["vlan macfilter"](#page-163-0) command A smaller VLAN ID has a higher priority among VLANs.
- 3) ["lan ip filter"](#page-185-0) command A smaller lan definition number has a higher priority among lans.

If up to 128 of ["ether macfilter"](#page-131-0) commands have been defined for port ether1, the subsequent ["vlan macfilter"](#page-163-0) and ["lan ip filter"](#page-185-0) command will be no longer applied.

• Upper limit based on rule

128 rules for the entire device.

For the ["ether macfilter"](#page-131-0), ["vlan macfilter"](#page-163-0) and ["lan ip filter"](#page-185-0) commands, the number of rules to be used varies depending on the contents of the specified acl as shown below. The number of rules for each ACL is as follows.

- For ACL to set TCP or UDP Result of multiplication between the number of source ports and the number of destination ports for TCP or UDP
- For ACL to set ICMP Result of multiplication between the number of ICMP TYPEs and the number of ICMP CODEs for ICMP
- For ACL not to set TCP, UDP, or ICMP

1

 $\overline{\phantom{a}}$ 

You can expand the upper limit to use ["resource filter distribution"](#page-298-0) command and change resource distribution.

#### Note 4.

Up to 700 commands can be set for the entire device, including the definitions which It is assumed that this option has not been set.refer to ACL such as ["ether macfilter",](#page-131-0) ["ether qos aclmap"](#page-136-0), ["vlan macfilter",](#page-163-0) ["vlan ip6filter",](#page-169-0) ["vlan qos aclmap"](#page-172-0), ["vlan ip6qos](#page-177-0)  [aclmap",](#page-177-0) ["lan ip filter",](#page-185-0) ["lan ip dscp",](#page-191-0) ["lan ip6 filter",](#page-200-0) ["lan ip6 dscp"](#page-203-0) and "serverinfo filter" commands.

## Note 5.

When the port type of the Ethernet port is a link aggregation, set it only to the anchor port where the link aggregation is composed.

**Default** It is assumed that this option has not been set.

# **5.1.5.2 ether macfilter move**

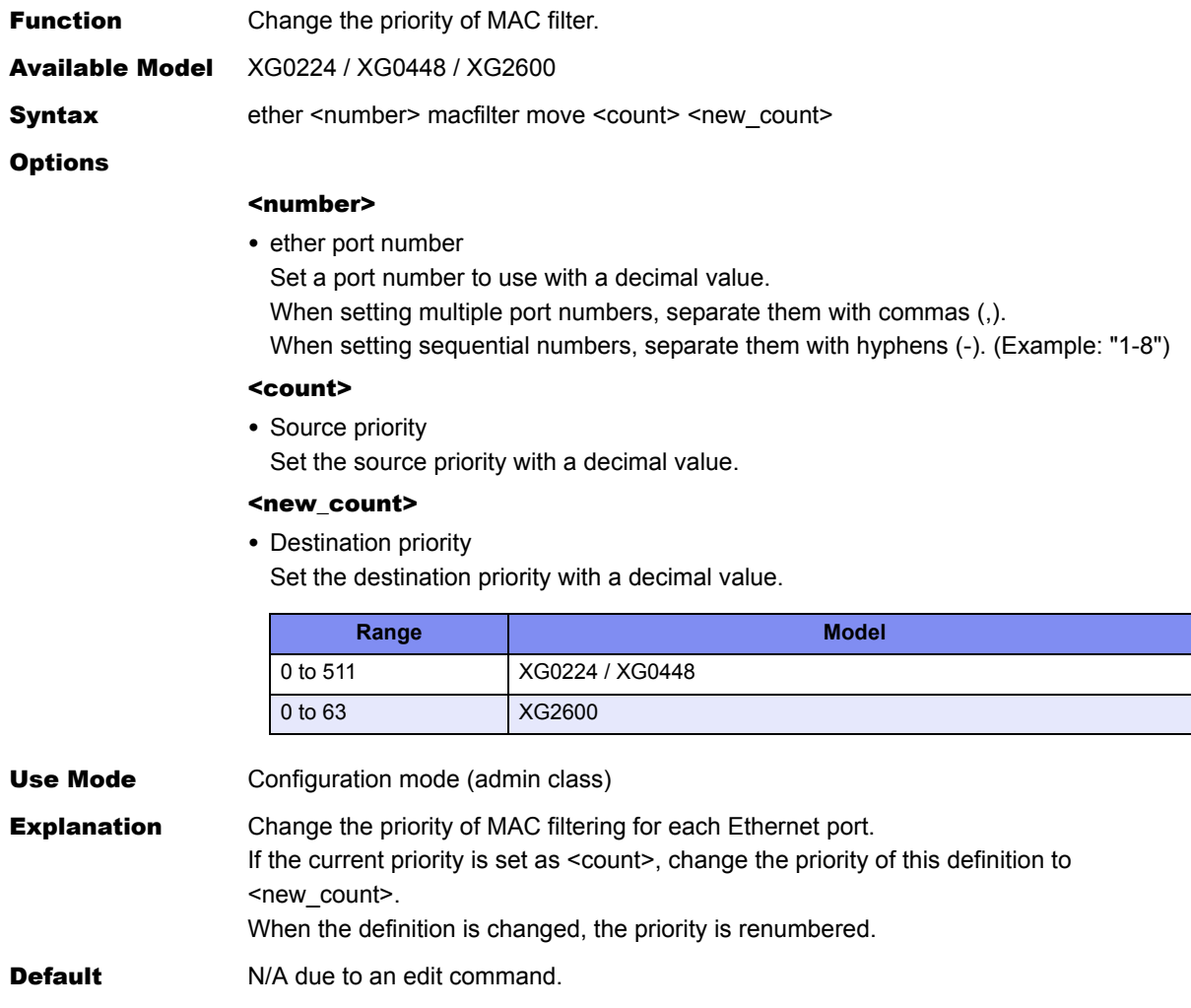

# **5.1.6 QoS Information**

This section explains about the commands related to QoS information.

# <span id="page-136-0"></span>**5.1.6.1 ether qos aclmap**

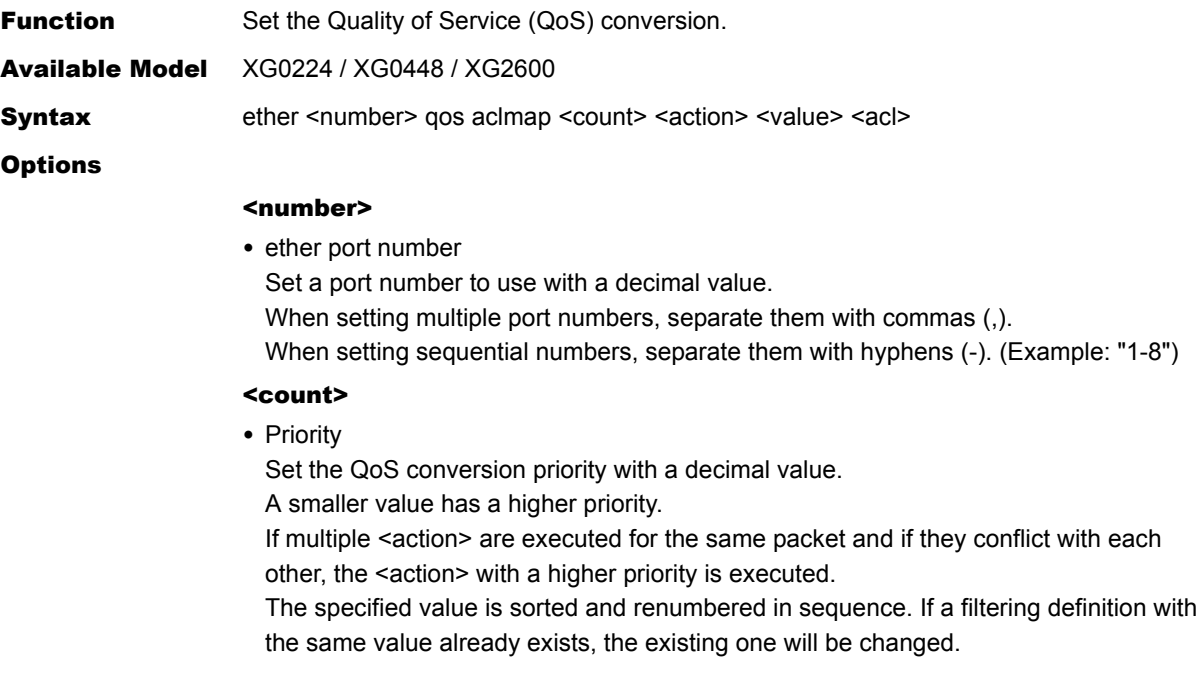

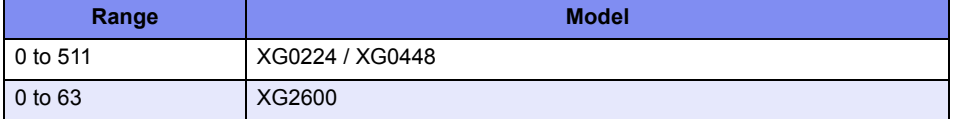

### <action>

• cos [XG0224/XG0448]

Rewrite the "cos" value (the "user priority" value in the Tag Control Information (TCI) field of the Tagged VLAN) of packets that match the "acl mac", "acl vlan", "acl ip", "acl icmp", "acl tcp", or "acl udp" definition of access control list.

• dscp

Rewrite the "dscp" value (the high-order 6 bits in the TOS field of IP header), if packets that match the "acl mac", "acl vlan", "acl ip", "acl icmp", "acl tcp", or "acl udp" definition of access control list are IP packets.

• tos

Rewrite the "ip precedence" value (the high-order 3 bits in the TOS field of IP header), if packets that match the "acl mac", "acl vlan", "acl ip", "acl icmp", "acl tcp", or "acl udp" definition of access control list are IP packets.

• queue

Change the queue at the output port that is used to output the input packets that match the "acl mac", "acl vlan", "acl ip", "acl icmp", "acl tcp", or "acl udp" definition of access control list.

## <value>

- Replacing value
	- If "cos" is selected in <action>:
	- <cos\_value>
		- Set the replaced "cos" value with a decimal value from 0 to 7.
	- tos
	- Replace the "cos" value with the "ip precedence" value in the packet.
	- If "dscp" is selected in <action>:
	- <dscp\_value>
		- Set the replaced "dscp" value with a decimal value from 0 to 63.
	- If "tos" is selected in <action>:
	- <tos\_value>
	- Set the replaced "ip precedence" value with a decimal value from 0 to 7.
	- cos
	- Replace the "ip precedence" value with the "cos" value.
	- If "queue" is selected in <action>:
	- <queue\_value>
		- Specify a queue number of the output port to be used.

A larger value indicates a queue with a higher output priority.

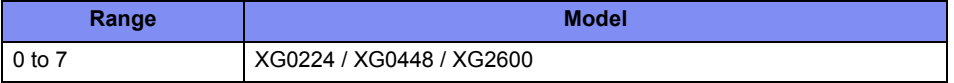

#### <acl>

- ACL definition number Specify the ACL definition number of the access control list where the packet pattern to configure QoS conversion has been defined.
- Use Mode Configuration mode (admin class)

**Explanation** Set the QoS (quality of service) of each Ethernet port.

For the ingress packets that match the "acl mac", "acl vlan", "acl ip", "acl icmp", "acl tcp", or "acl udp" definitions of the access control list which has been specified by  $\leq$  acl>, the QoS processing is executed in the way as specified by <action>.

### Caution

#### Note 1.

If none of "acl mac", "acl vlan" and "acl ip" definitions exist on the access control list which has been specified by  $\leq$ acl> or if the access control list specified by  $\leq$ acl> does not exist, the packets are not filtered.

### [XG2600]

#### Note 2.

If a queue is selected by  $\leq$  action $\geq$  and if this queue has not been associated with the cos value by the ["ether qos prioritymap"](#page-144-0) command, the QoS processing is not executed.

#### Note 3.

"acl mac llc" definitions can not filter llc frames with the VLAN tag.

## Note 4.

This command is unavailable if the allowable upper limit for the device is exceeded. The allowable upper limits are as follows.

• Upper limit based on "commands" 64 commands for the entire device. Up to 64 commands can be set for the entire device, including the ["ether macfilter"](#page-131-0),

["vlan macfilter"](#page-163-0), ["lan ip filter"](#page-185-0), ["ether qos aclmap",](#page-136-0) ["vlan qos aclmap",](#page-172-0) ["lan ip dscp"](#page-191-0) commands.

The priority for each command is as follows.

- 1) ["ether macfilter"](#page-131-0) command A smaller Ethernet port number has a higher priority among Ethernet ports.
- 2) ["vlan macfilter"](#page-163-0) command A smaller VLAN ID has a higher priority among VLANs.
- 3) ["lan ip filter"](#page-185-0) command A smaller lan definition number has a higher priority among lans.
- 4) ["ether qos aclmap"](#page-136-0) command A smaller Ethernet port number has a higher priority among Ethernet ports.
- 5) ["vlan qos aclmap"](#page-172-0) command A smaller VLAN ID has a higher priority among VLANs.
- 6) ["lan ip dscp"](#page-191-0) command A smaller lan definition number has a higher priority among lans.
- Upper limit based on "masks"

64 masks for the entire device.

Up to 64 masks can be set for the entire device, including the ["ether macfilter",](#page-131-0) ["vlan](#page-163-0)  [macfilter"](#page-163-0), ["lan ip filter"](#page-185-0), ["ether qos aclmap"](#page-136-0), ["vlan qos aclmap",](#page-172-0) ["lan ip dscp",](#page-191-0) ["vlan](#page-154-0)  [protocol"](#page-154-0) commands.

The priority for each command is as follows.

- 1) ["vlan protocol"](#page-154-0) commands
- 2) ["ether macfilter"](#page-131-0) command A smaller Ethernet port number has a higher priority among Ethernet ports.A smaller Ethernet port number has a higher priority among Ethernet ports.
- 3) ["vlan macfilter"](#page-163-0) command A smaller VLAN ID has a higher priority among VLANs.
- 4) ["lan ip filter"](#page-185-0) command A smaller lan definition number has a higher priority among lans.
- 5) ["ether qos aclmap"](#page-136-0) command A smaller Ethernet port number has a higher priority among Ethernet ports.
- 6) ["vlan qos aclmap"](#page-172-0) command A smaller VLAN ID has a higher priority among VLANs.
- 7) ["lan ip dscp"](#page-191-0) command A smaller lan definition number has a higher priority among lans.

The number of masks that each command use depends on applied ACL. When Multiple ACL are applied, the number of masks amount to sum total, and depends on ACLs the number of masks amount to less than sum total.

The following is the number of masks for ACL..

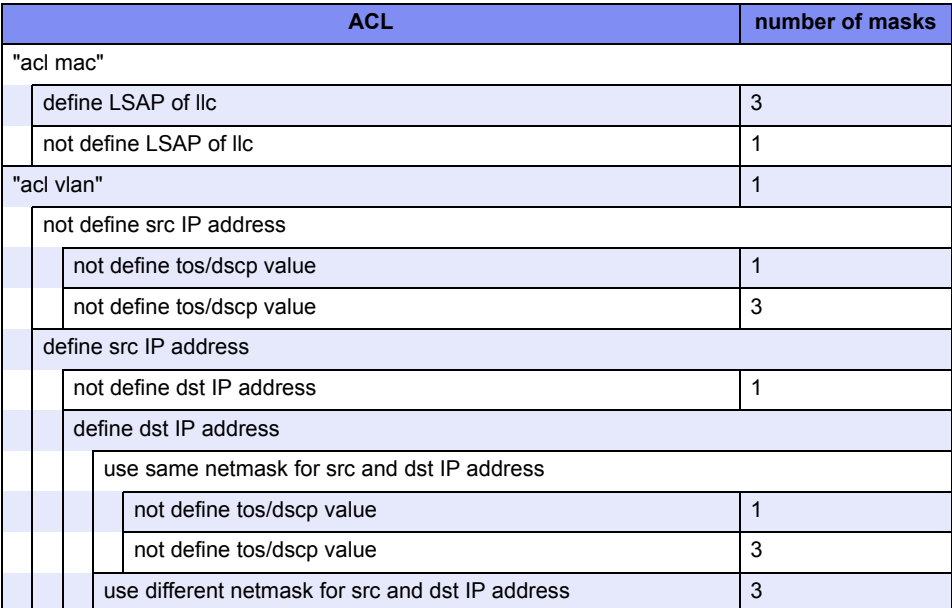

The following is the number of masks for ["vlan protocol"](#page-154-0) command.

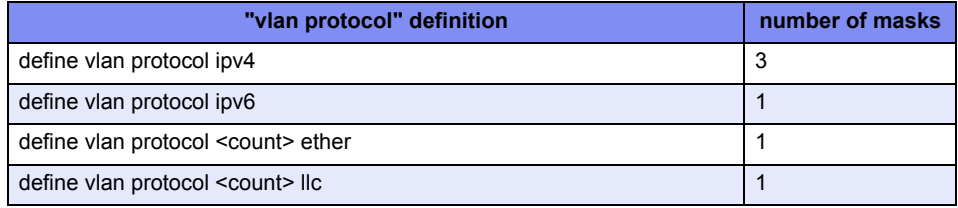

• Upper limit based on "actions"

16 actions for the entire device.

Up to16 actions can be set for the entire device, including th[e"ether qos aclmap",](#page-136-0) "vlan [qos aclmap",](#page-172-0) ["lan ip dscp",](#page-191-0) ["vlan protocol"](#page-154-0) commands.

The priority for each command is as follows.

- 1) ["vlan protocol"](#page-154-0) commands
- 2) ["ether qos aclmap"](#page-136-0) command A smaller Ethernet port number has a higher priority among Ethernet ports.
- 3) ["vlan qos aclmap"](#page-172-0) command A smaller VLAN ID has a higher priority among VLANs.
- 4) ["lan ip dscp"](#page-191-0) command A smaller lan definition number has a higher priority among lans.

The following commands spend 1 action regardless of multiple use.

- vlan <vid> protocol ipv4
- vlan <vid> protocol ipv6

The following commands spend 1 action for each.

If same <tos value> is used, the commands use 1 action for them.

- If same <dscp\_value> is used, the commands use 1 action for them.
- If same <queue\_value> is used, the commands use 1 action for them.
- ether <number> qos aclmap <count> tos <tos\_value> <acl>
- ether <number >qos aclmap <count> dscp <dscp\_value> <acl>
- ether <number> qos aclmap <count> queue <queue\_value> <acl>
- vlan <vid> qos aclmap <count> tos <tos\_value> <acl>
- vlan <vid> qos aclmap <count> dscp <dscp\_value> <acl>
- vlan <vid> qos aclmap <count> queue <queue\_value> <acl>
- lan <number> ip dscp <count> acl <acl\_count> <dscp\_value>
- The following commands spend 1 action for each.
- If same <vid> is used, the commands use 1 action for them.
- vlan <vid> protocol <count> ether
- vlan <vid> protocol <count> llc

#### Note 5.

When the port type of the Ethernet port is a link aggregation, the same setting is needed in all the member ports where the link aggregation is composed.

#### [XG0224/XG0448]

#### Note 2.

If a queue is selected by <action> and if this queue has not been associated with the cos value by the "gos cosmap" command, the QoS processing is not executed.

#### Note 3.

This command is unavailable if the allowable upper limit for the device is exceeded. The allowable upper limits are as follows.

- Upper limit based on "commands"
- 128 commands for the entire device.

Up to 128 commands can be set for the entire device, including the ["ether qos aclmap",](#page-136-0) ["vlan qos aclmap"](#page-172-0) and ["lan ip dscp"](#page-191-0) commands.

- 1) ["ether qos aclmap"](#page-136-0) command A smaller Ethernet port value has a higher priority among Ethernet ports.
- 2) ["vlan qos aclmap"](#page-172-0) command A smaller VLAN ID has a higher priority among VLANs.
- 3) ["lan ip dscp"](#page-191-0) command
	- A smaller lan definition number has a higher priority among lans.

If up to 128 of ["ether qos aclmap"](#page-136-0) commands have been defined for port ether1, the subsequent ["vlan qos aclmap"](#page-172-0) and ["lan ip dscp"](#page-191-0) command will be no longer applied.

• Upper limit based on rule

128 rules for the entire device.

For the ["ether qos aclmap",](#page-136-0) ["vlan qos aclmap"](#page-172-0) and ["lan ip dscp"](#page-191-0) commands, the number of rules to be used varies depending on the contents of the specified acl as shown below.

The number of rules for each ACL is as follows.

- For ACL to set TCP or UDP
	- Result of multiplication between the number of source ports and the number of destination ports for TCP or UDP
- For ACL to set ICMP Result of multiplication between the number of ICMP TYPEs and the number of ICMP CODEs for ICMP

- For ACL not to set TCP, UDP, or ICMP

1

You can expand the upper limit to use ["resource filter distribution"](#page-298-0) command and change resource distribution.

### Note 4.

Up to 700 commands can be set for the entire device, including the definitions which refer to ACL such as ["ether macfilter"](#page-131-0), ["ether qos aclmap"](#page-136-0), ["vlan macfilter"](#page-163-0), ["vlan ip6filter"](#page-169-0), ["vlan qos aclmap"](#page-172-0), ["vlan ip6qos aclmap"](#page-177-0), ["lan ip filter"](#page-185-0), ["lan ip dscp"](#page-191-0), ["lan ip6 filter"](#page-200-0), ["lan](#page-203-0)  [ip6 dscp"](#page-203-0) and "serverinfo filter" commands.

### Note 5.

When the port type of the Ethernet port is a link aggregation, set it only to the anchor port where the link aggregation is composed.

**Default** It is assumed that this option has not been set.

# **5.1.6.2 ether qos aclmap move**

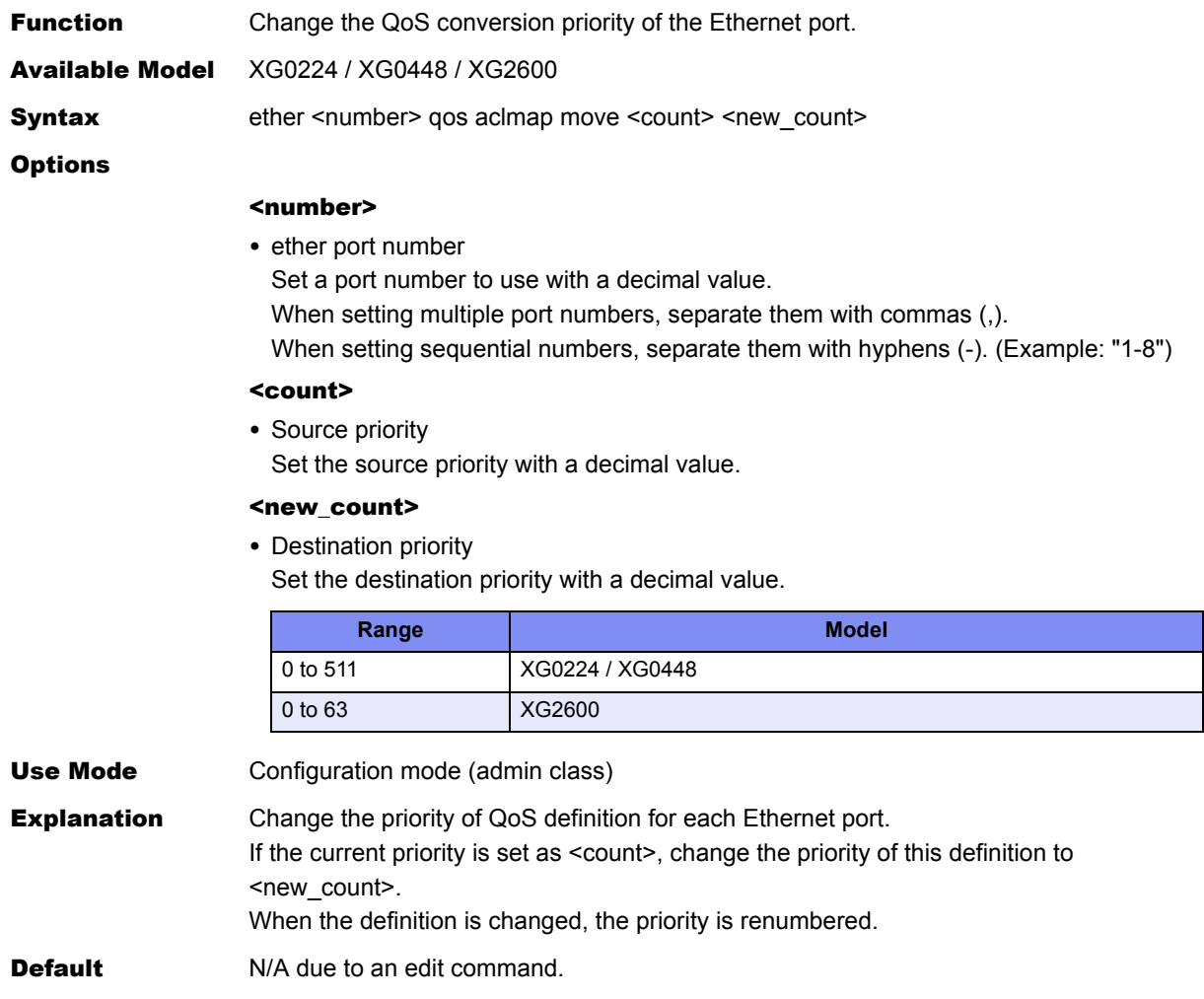

# **5.1.6.3 ether qos priority**

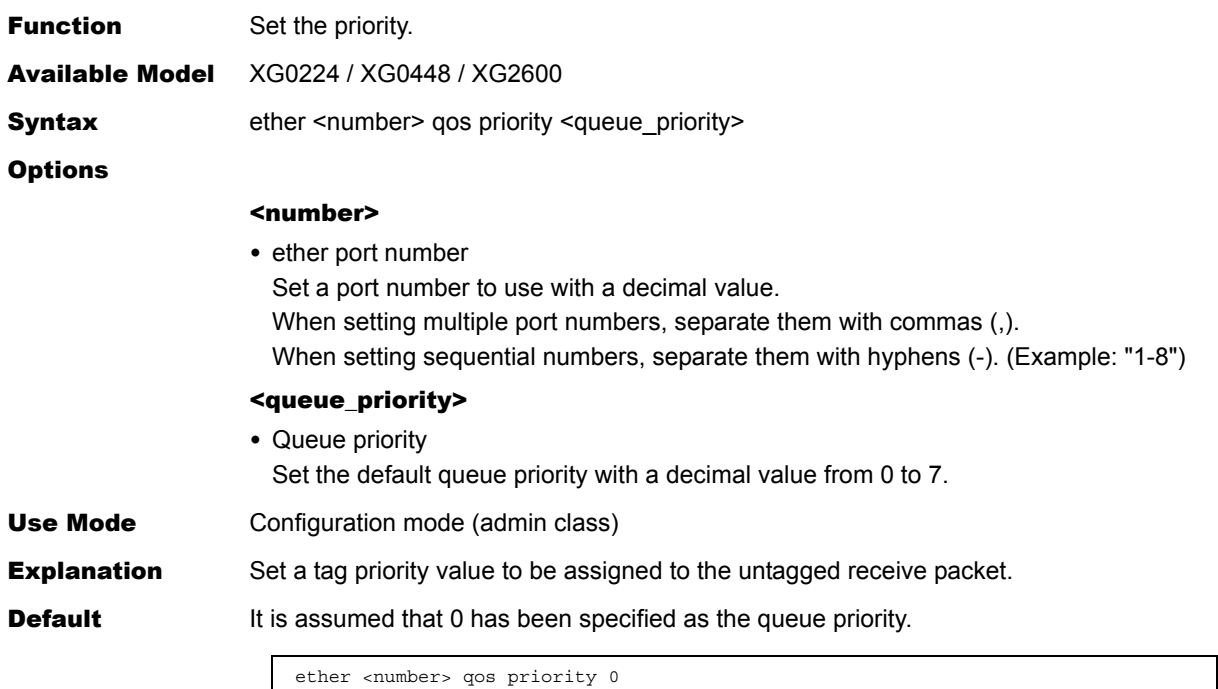

Ī

# **5.1.6.4 ether qos mode**

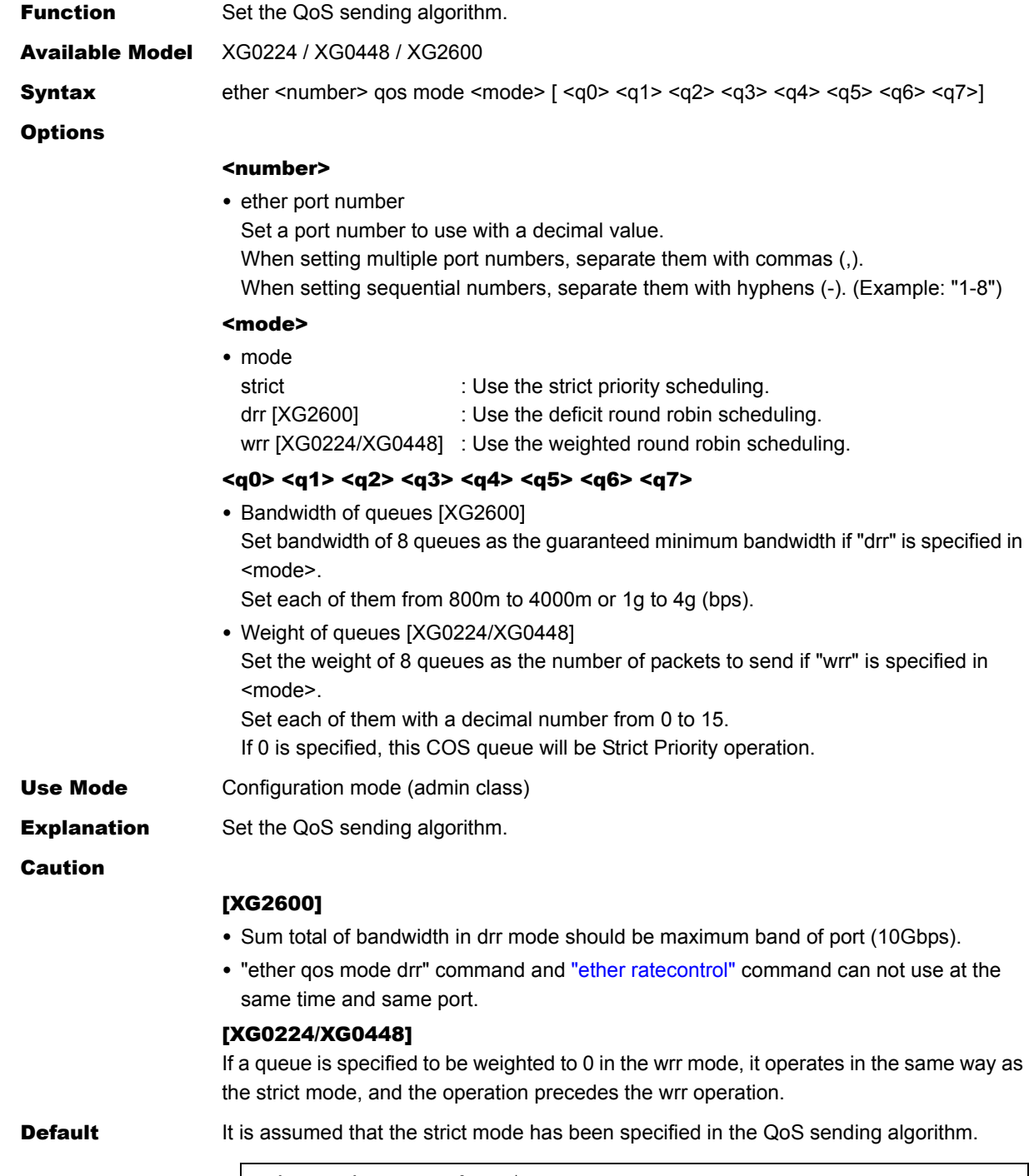

ether <number> qos mode strict
## **5.1.6.5 ether qos prioritymap**

<span id="page-144-0"></span>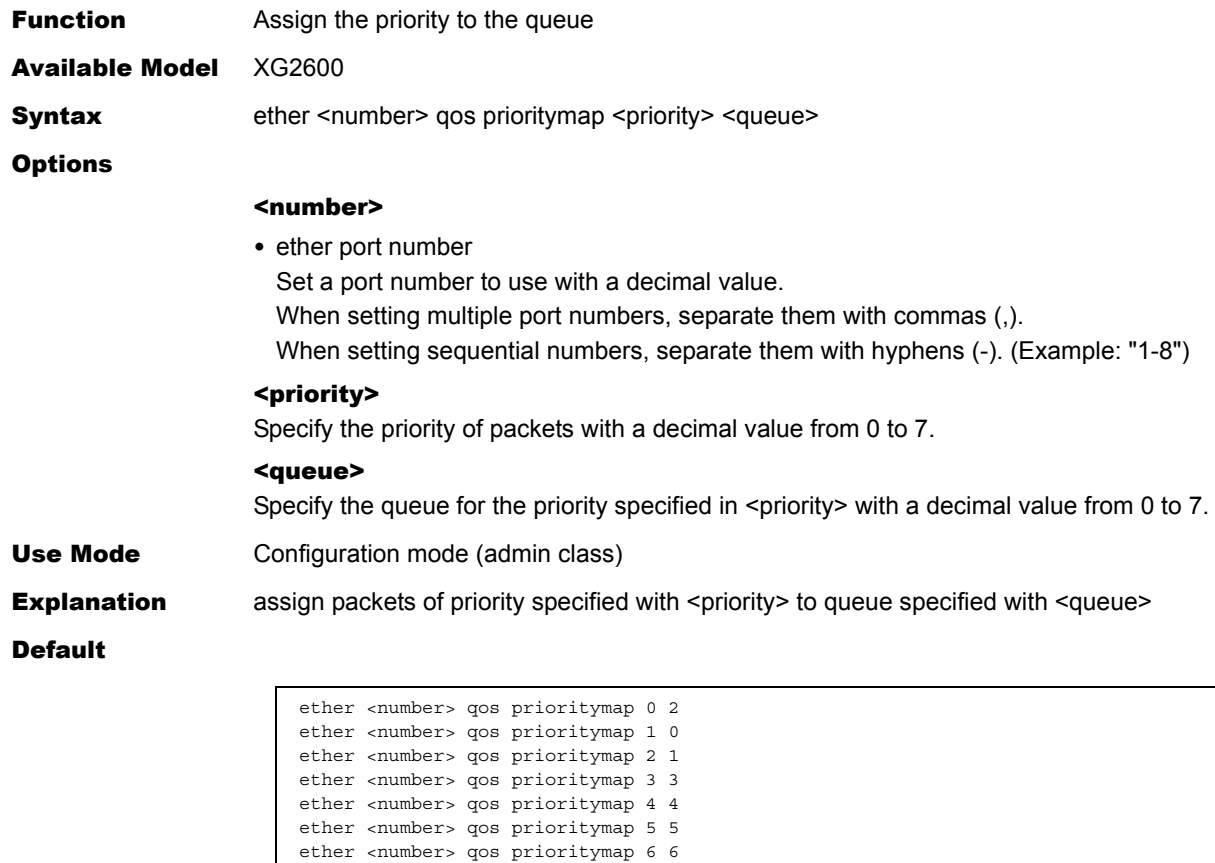

ether <number> qos prioritymap 7 7

## **5.1.7 LACP Information**

This section explains about the commands related to LACP information.

## **5.1.7.1 ether lacp port-priority**

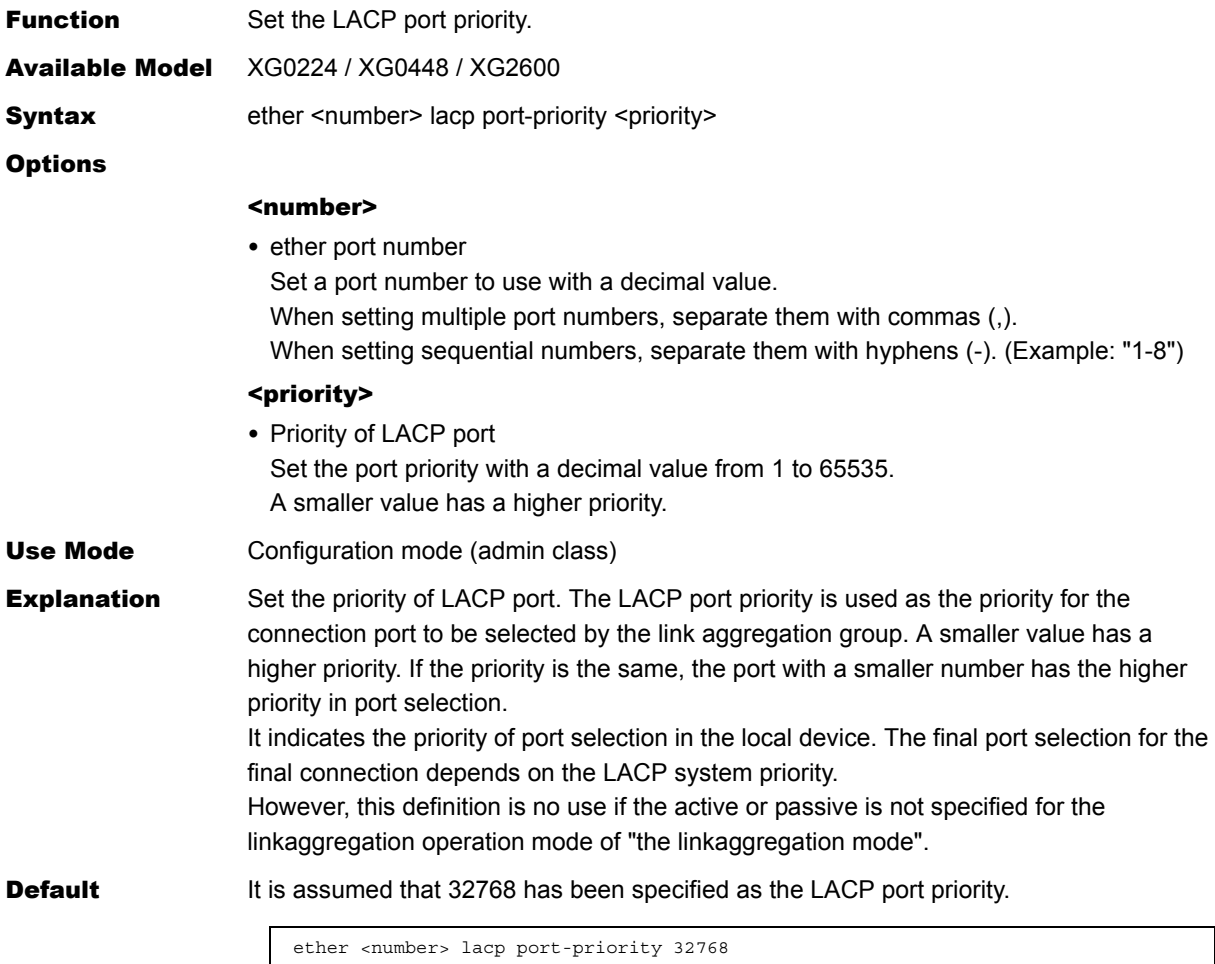

## **5.1.8 ether L3 Monitor Information**

This section explains about the commands related to ether L3 monitor information.

### **5.1.8.1 ether icmpwatch address**

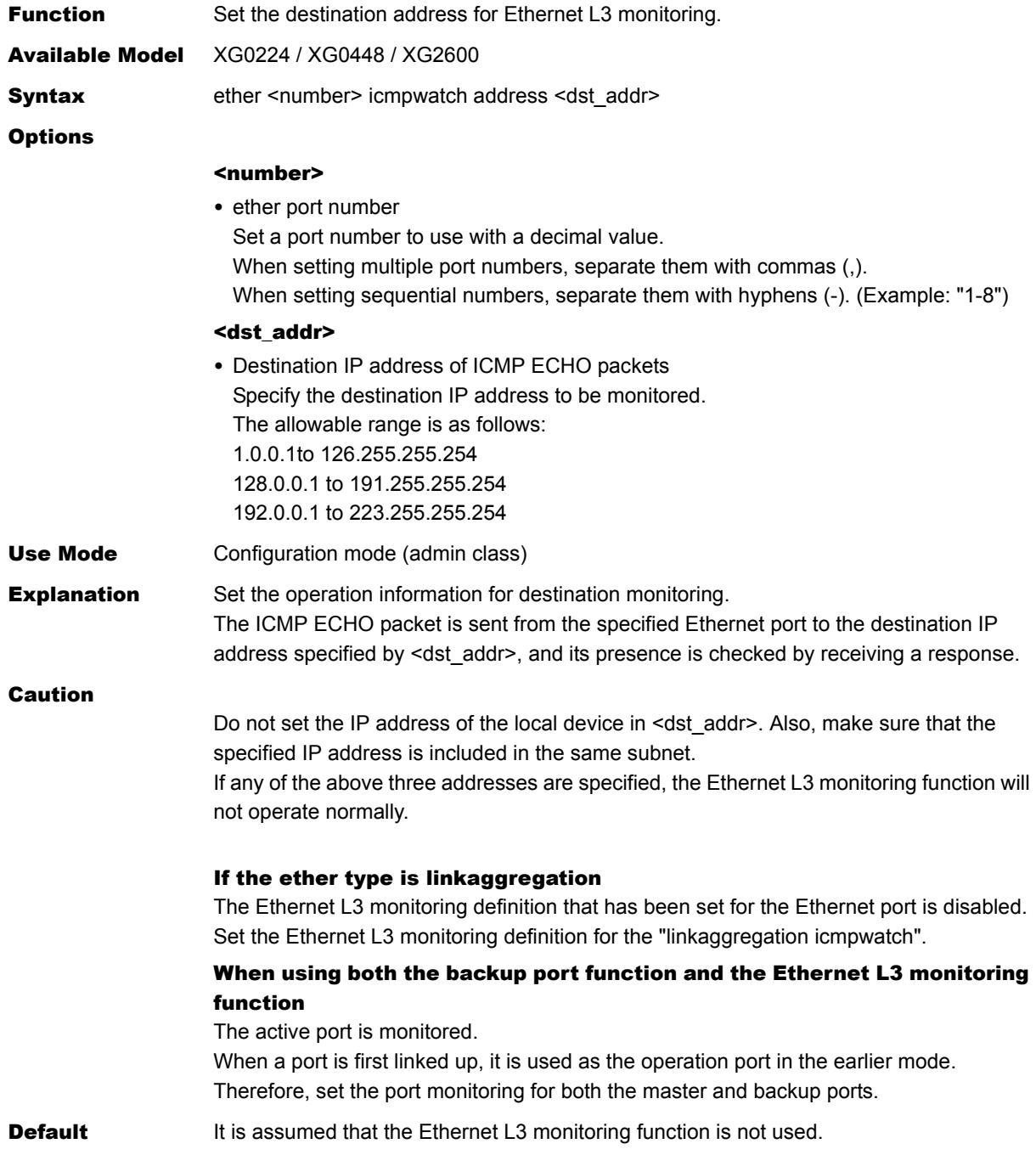

Ī

## **5.1.8.2 ether icmpwatch interval**

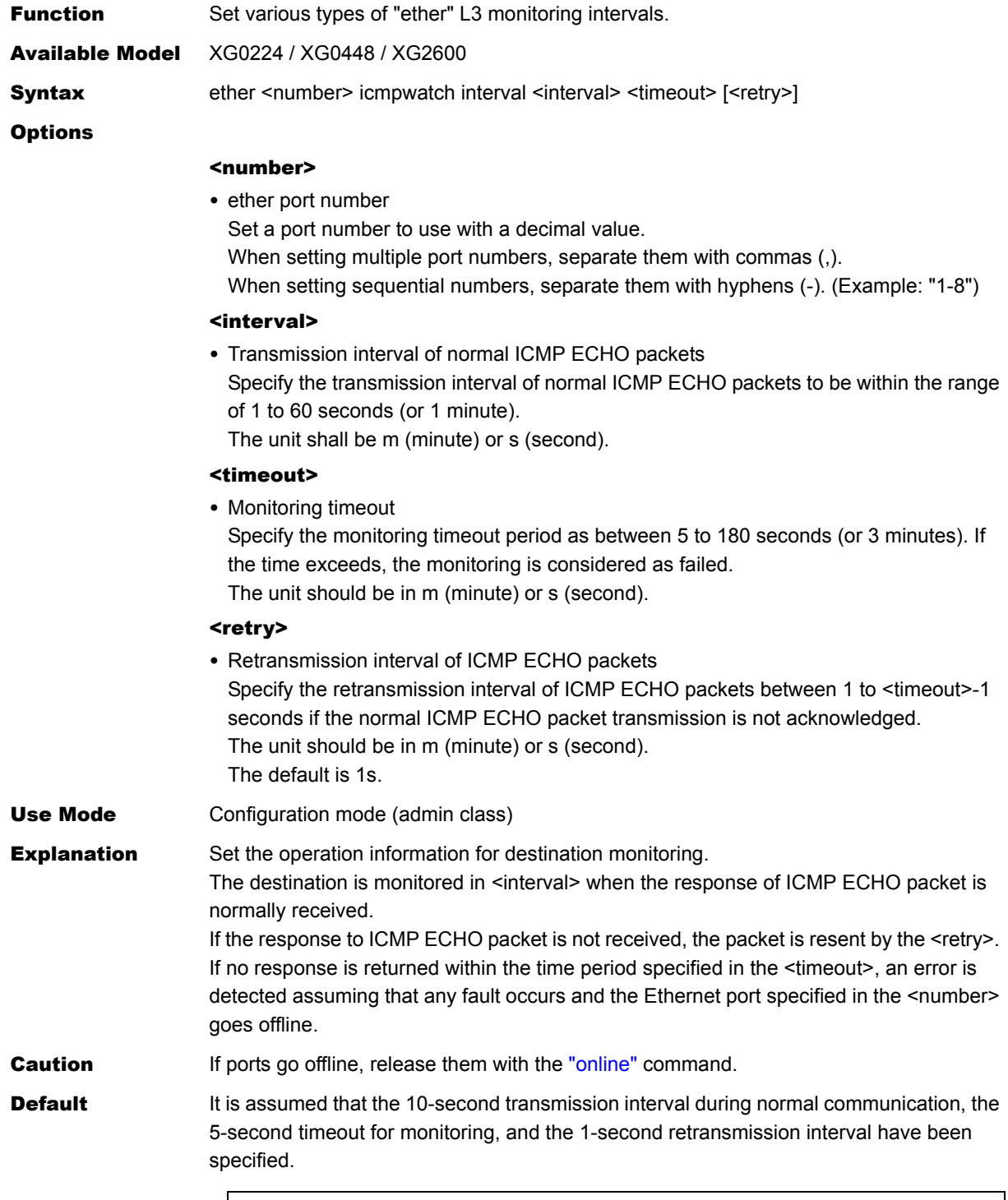

ether <number> icmpwatch interval 10s 5s 1s

## **5.1.9 ether SNMP Information**

This section explains about the commands related to ether SNMP Information.

### **5.1.9.1 ether snmp trap linkdown**

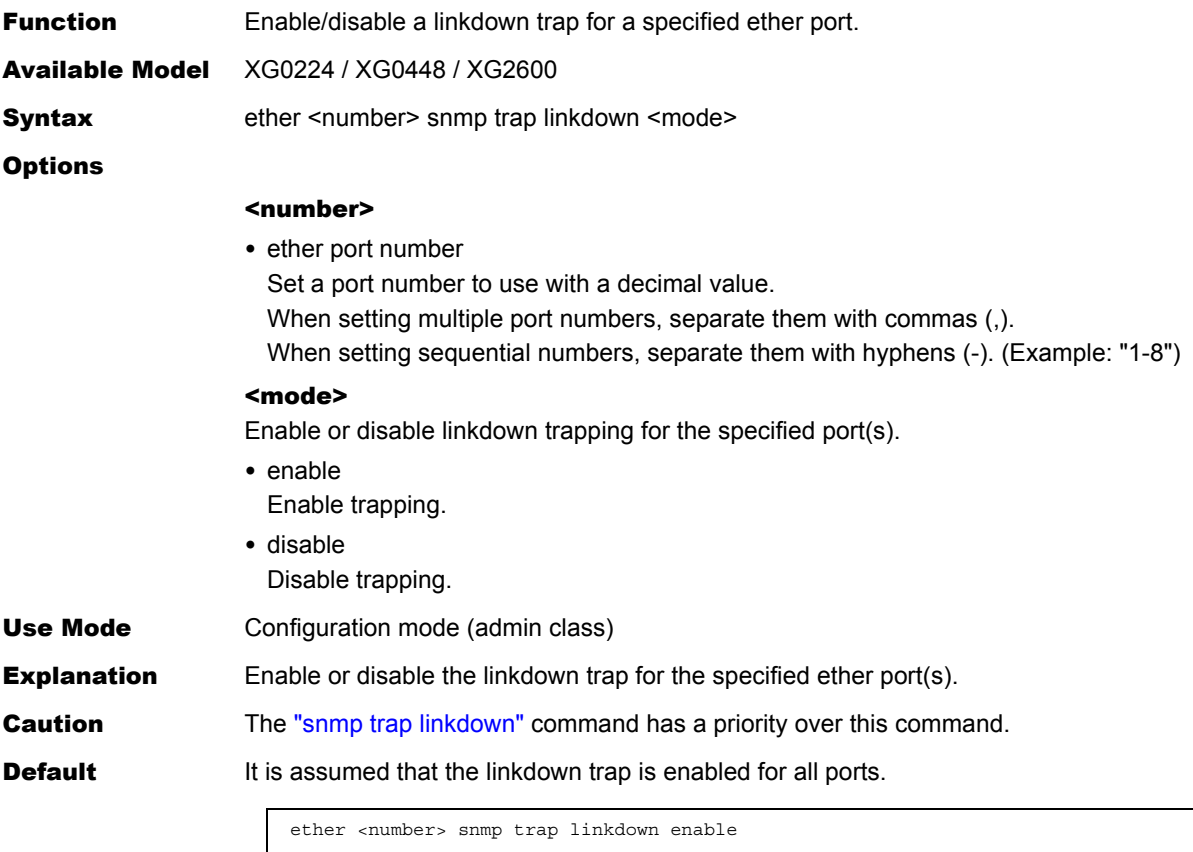

## **5.1.9.2 ether snmp trap linkup**

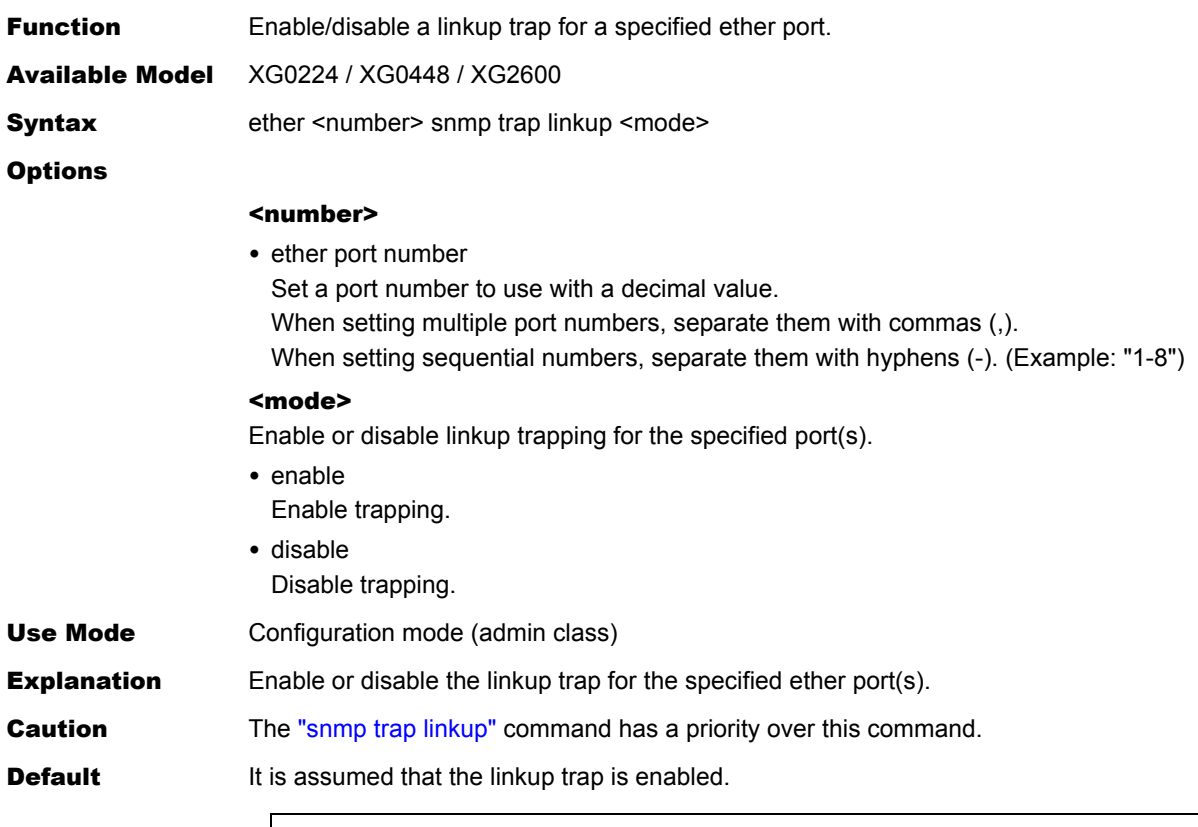

ether <number> snmp trap linkup enable

 $\blacksquare$ 

## **5.1.10 ether output rate control information**

This section explains about the commands related to ether output rate control information.

### <span id="page-150-0"></span>**5.1.10.1 ether ratecontrol**

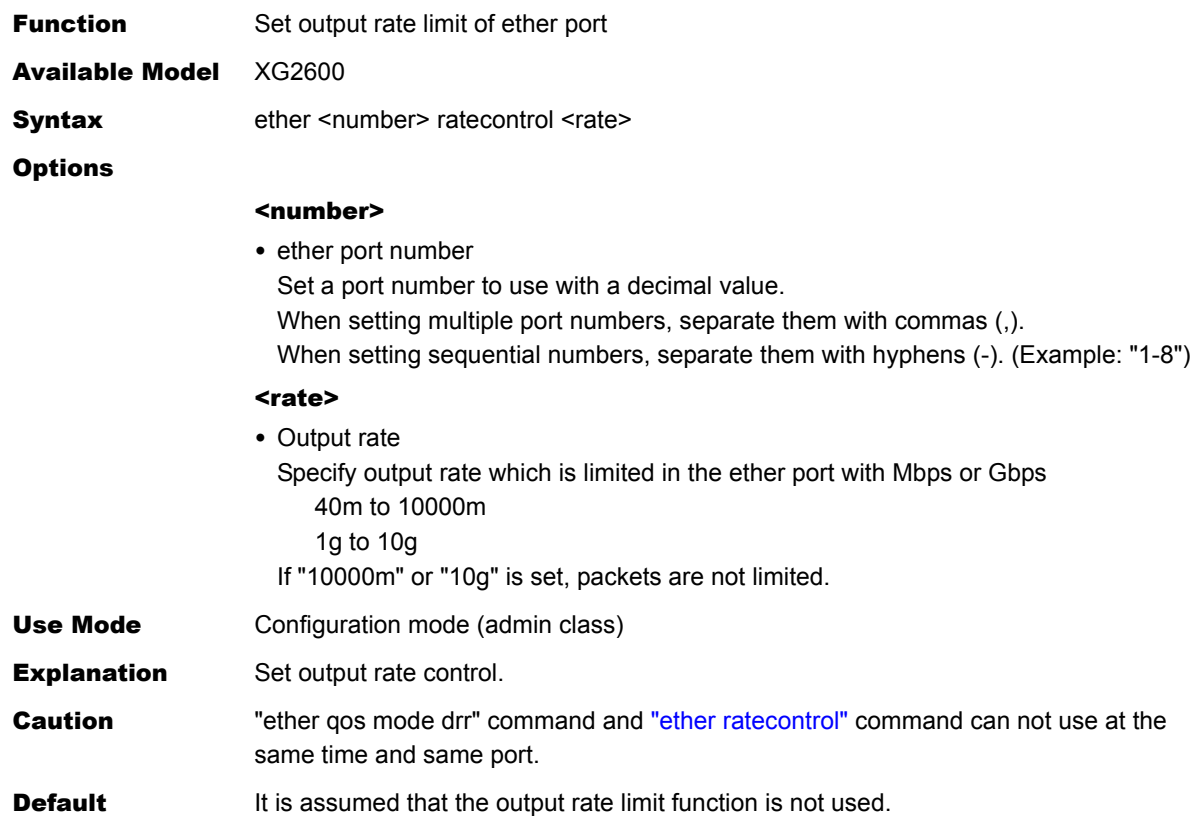

# 5.2 LACP Information Settings

This section explains about LACP information settings.

### **5.2.1 LACP Information**

This section explains about the commands related to LACP information.

### **5.2.1.1 lacp system-priority**

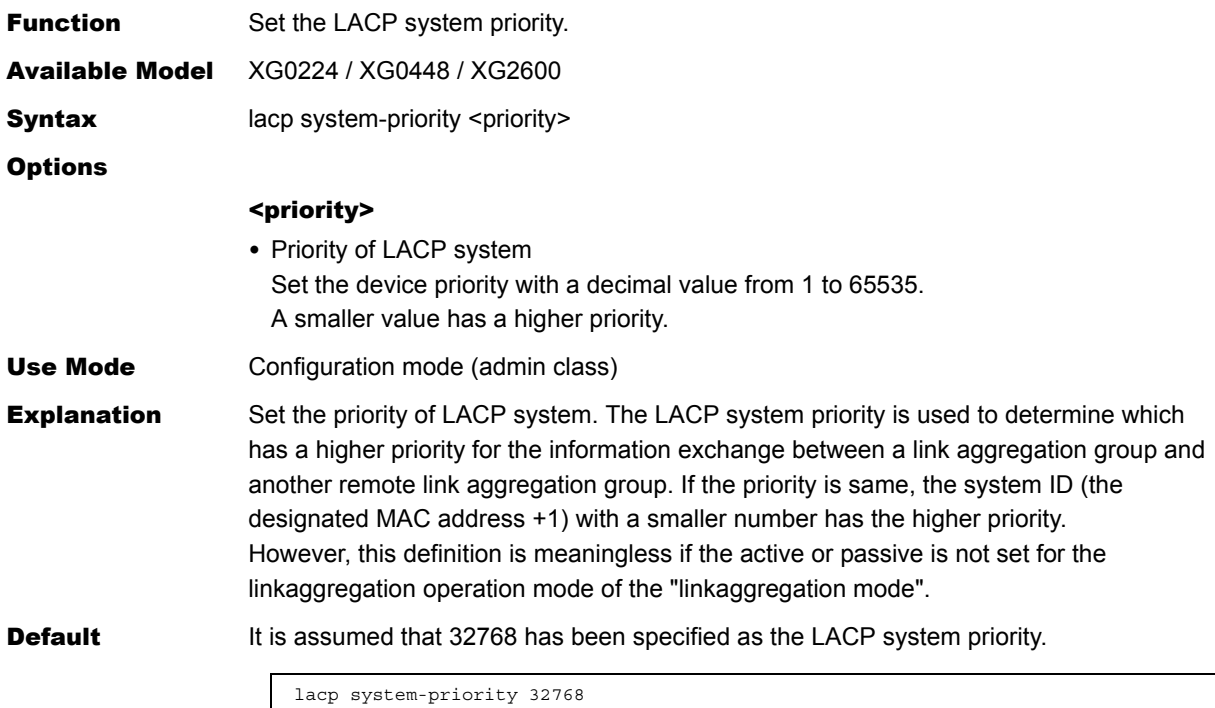

## **5.2.1.2 lacp bpdu**

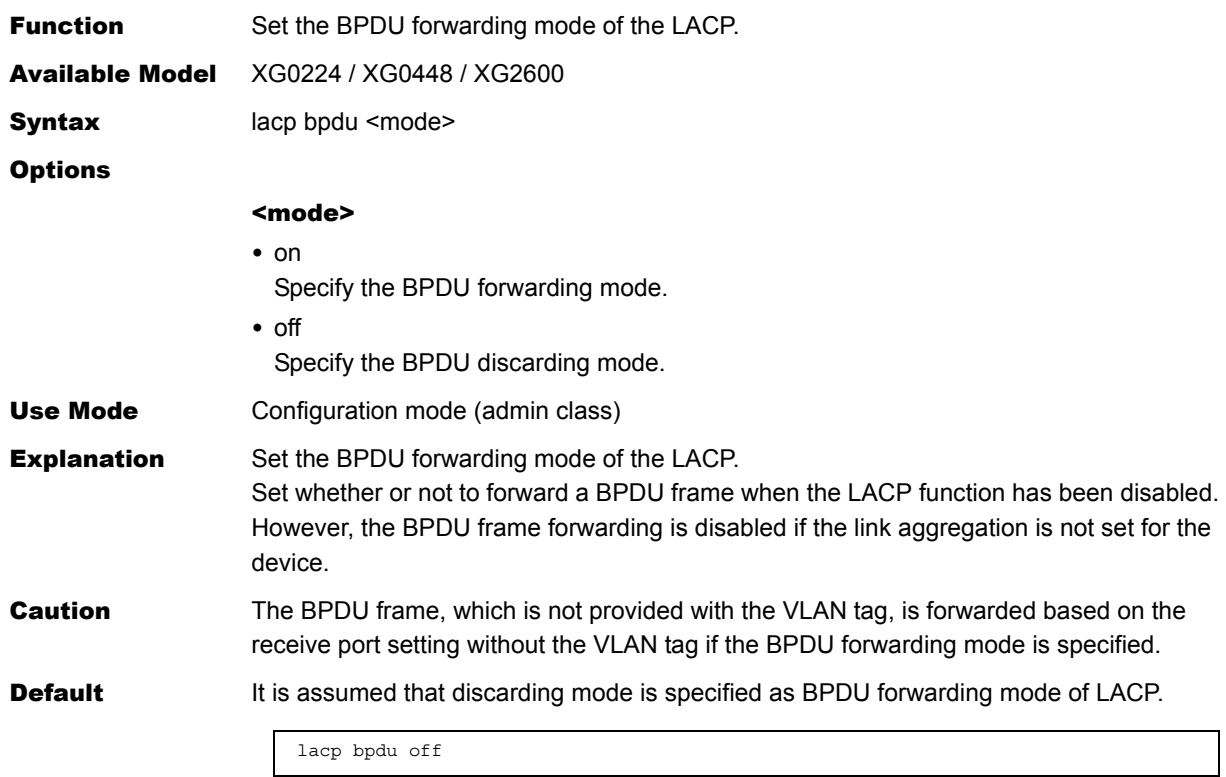

# 5.3 VLAN Information Settings

This section explains about VLAN information settings.

### **VLAN ID allowed range**

The VLAN ID, which is to be specified in  $\langle vid \rangle$  of [Options] described in each command of this section, shall be within the range specified as shown below.

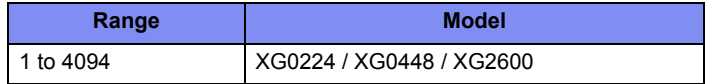

### **5.3.1 VLAN Common Information**

This section explains about the commands related to VLAN common information.

### **5.3.1.1 vlan name**

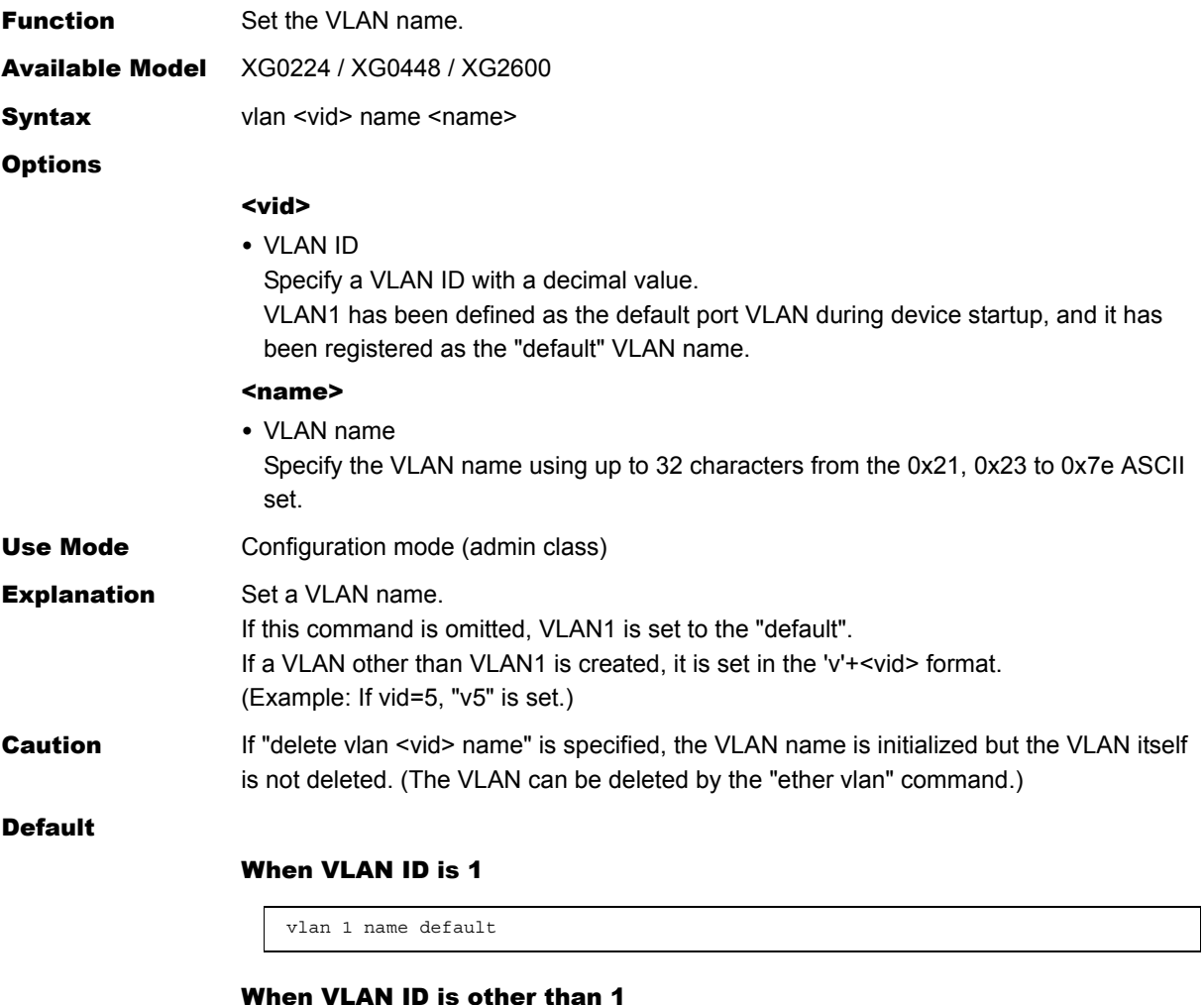

vlan <vid> name 'v'+<vid>

### <span id="page-154-0"></span>**5.3.1.2 vlan protocol**

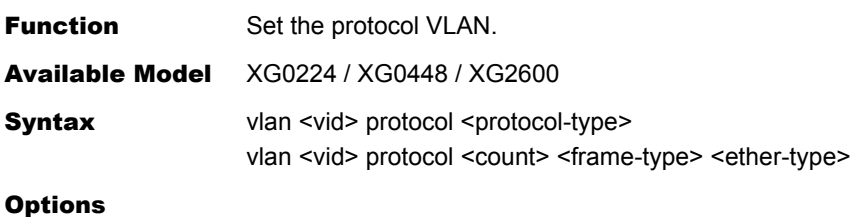

#### <vid>

• VLAN ID

Specify a decimal VLAN ID from 2 to 4094.

#### <protocol-type>

Select a system-defined protocol type.

- ipv4 : EthernetII Ethertype=0800,0806,8035
- ipv6 : EthernetII Ethertype=86dd
- fna : 802.3LLC LSAP=8080,0000,0001

[XG2600] The fna protocol can be assigned only untagged frames.

#### <count>

• Protocol definition number Specify a decimal protocol definition value from 0 to 7 if the protocol is defined by the user.

#### [XG2600]

#### <frame-type>

Specify it if the protocol is defined by the user.

- ethertype Ethernet II or IEEE 802.3s with SNAP format frames
- llc

IEEE 802.3 with LLC format frames

#### <ether-type>

Specify the Ethertype or LLC value if the protocol is defined by the user.

• Specify the Ethertype value for Ethernet II format or IEEE 802.3 SNAP format frames, or specify an LLC value (DSAP or SSAP) for IEEE 802.3 LLC format frames, using a 4 digit hexadecimal value (from 0000 to ffff). Setting example)

ipx : ethertype=8137,8138

appletalk : ethertype=809b,80f3

• This device can't appreciate Ethernet II format from IEEE 802.3 SNAP format. If you use appletalk (SNAP format) protocol, please check on there is no Ethernet II format frame using same ether-type of appletalk.

#### [XG0224/XG0448]

#### <frame-type>

Specify it if the protocol is defined by the user.

- ethertype
- Ethernet II format frames
- snap

IEEE 802.3s with SNAP format frames

• llc

IEEE 802.3 with LLC format frames

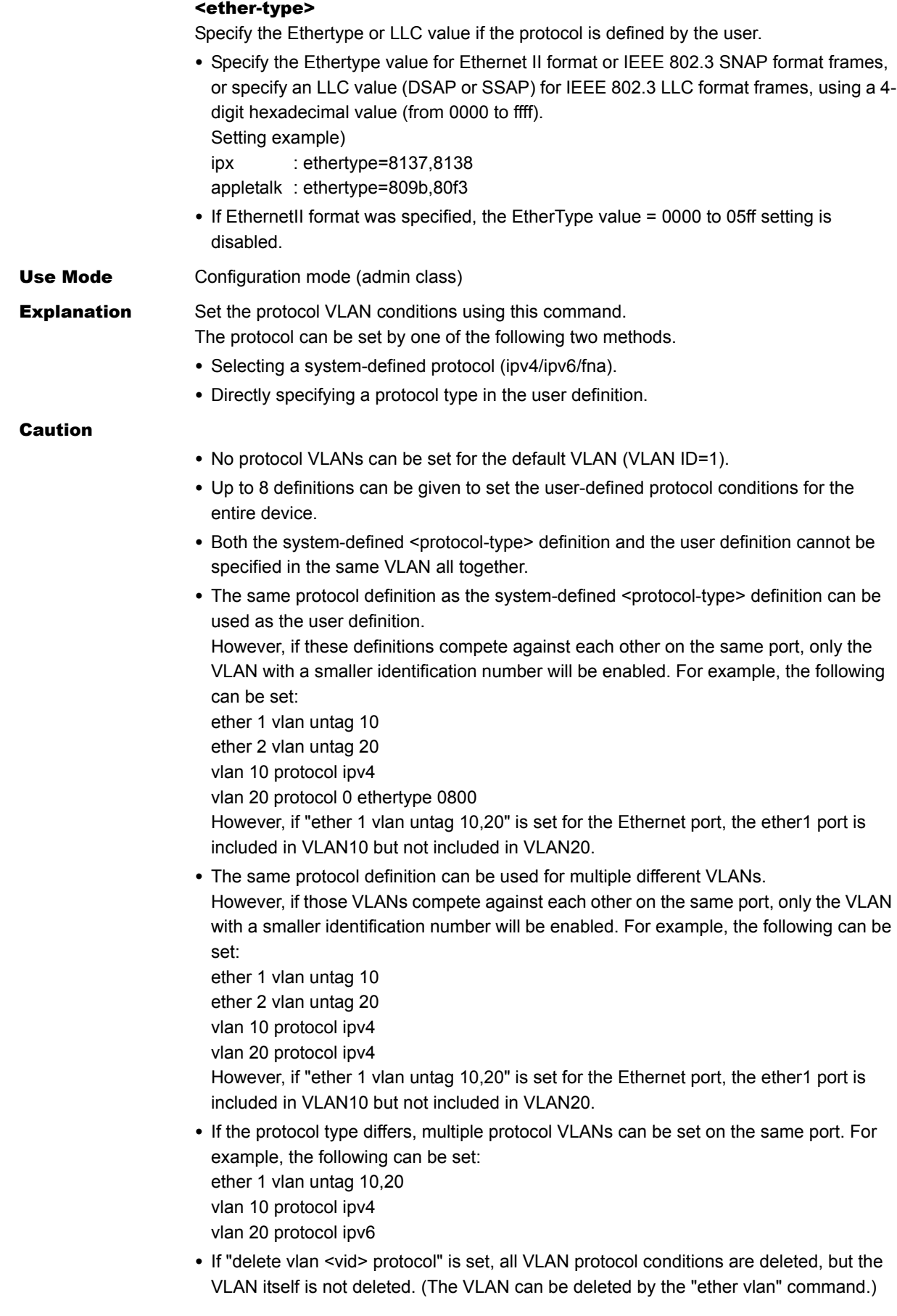

#### [XG2600]

- The Max definition number of "vlan protocol" definitions is 16.
- If there are "vlan protocol" definitions over 16, the definition, the VLAN and the ports belong to the VLAN are invalid.
- The "vlan protocol" definition uses the ACL resources,please refer "ether macfilter", "ether qos aclmap", "vlan macfilter", "vlan qos aclmap", "lan ip filter", "lan ip dscp".
- The fna protocol can be assigned only untagged frames.

Default N/A

### **5.3.1.3 vlan forward**

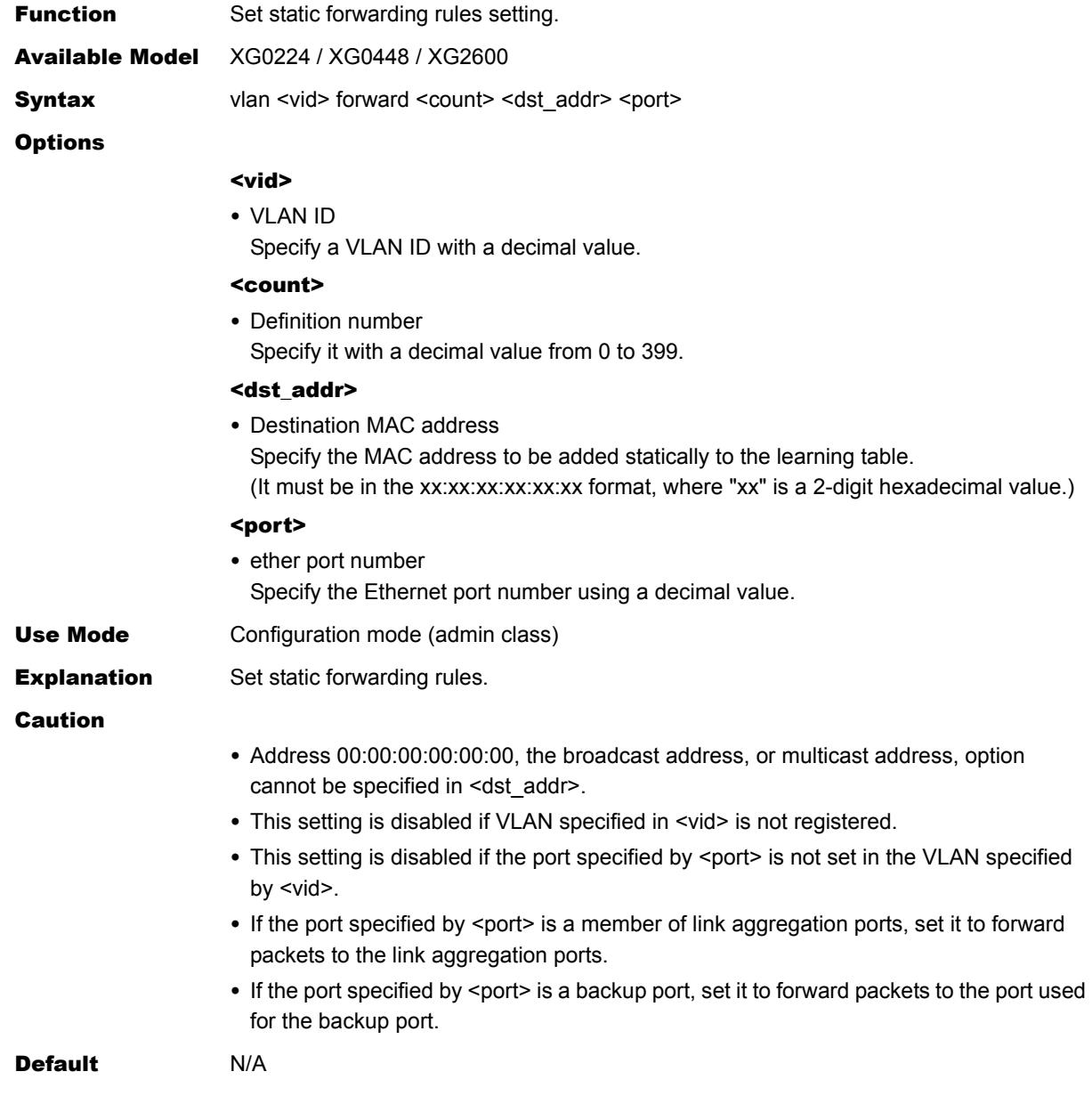

## **5.3.1.4 vlan description**

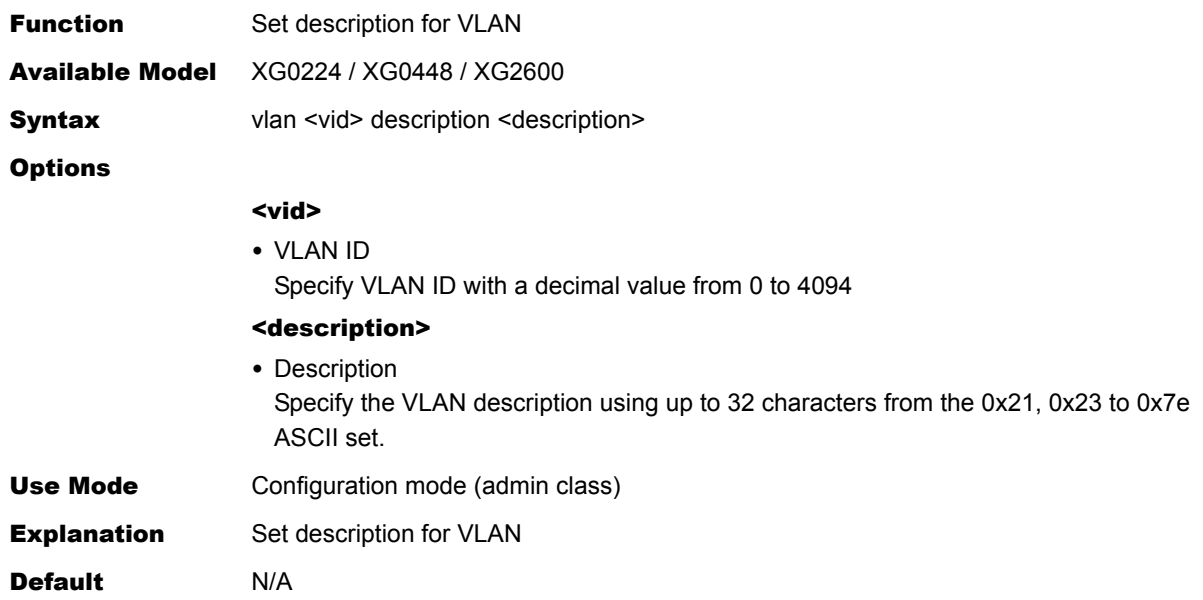

## **5.3.2 IGMP Snooping Information**

This section explains about the commands related to IGMP snooping information.

### **5.3.2.1 vlan igmpsnoop router**

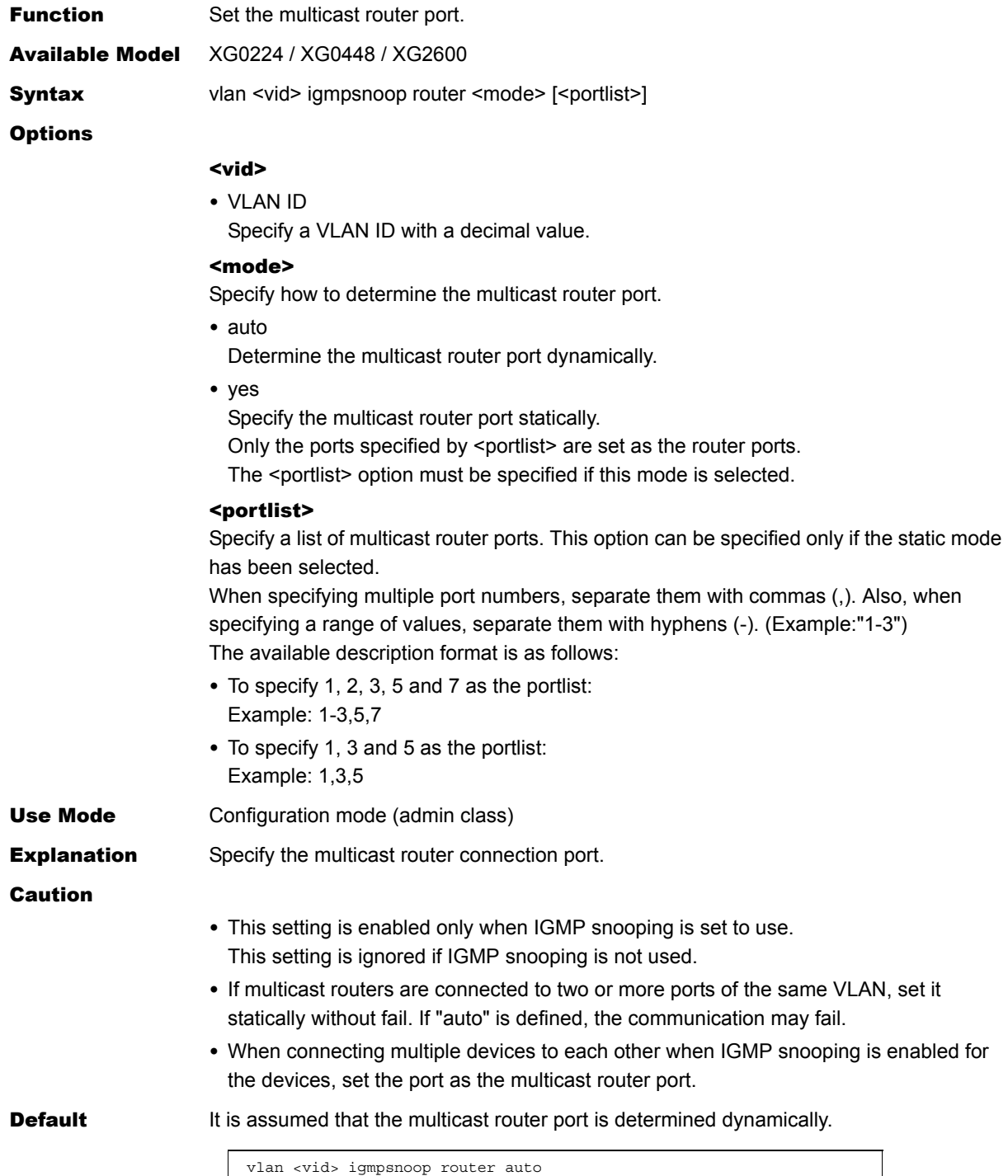

## **5.3.2.2 vlan igmpsnoop querier**

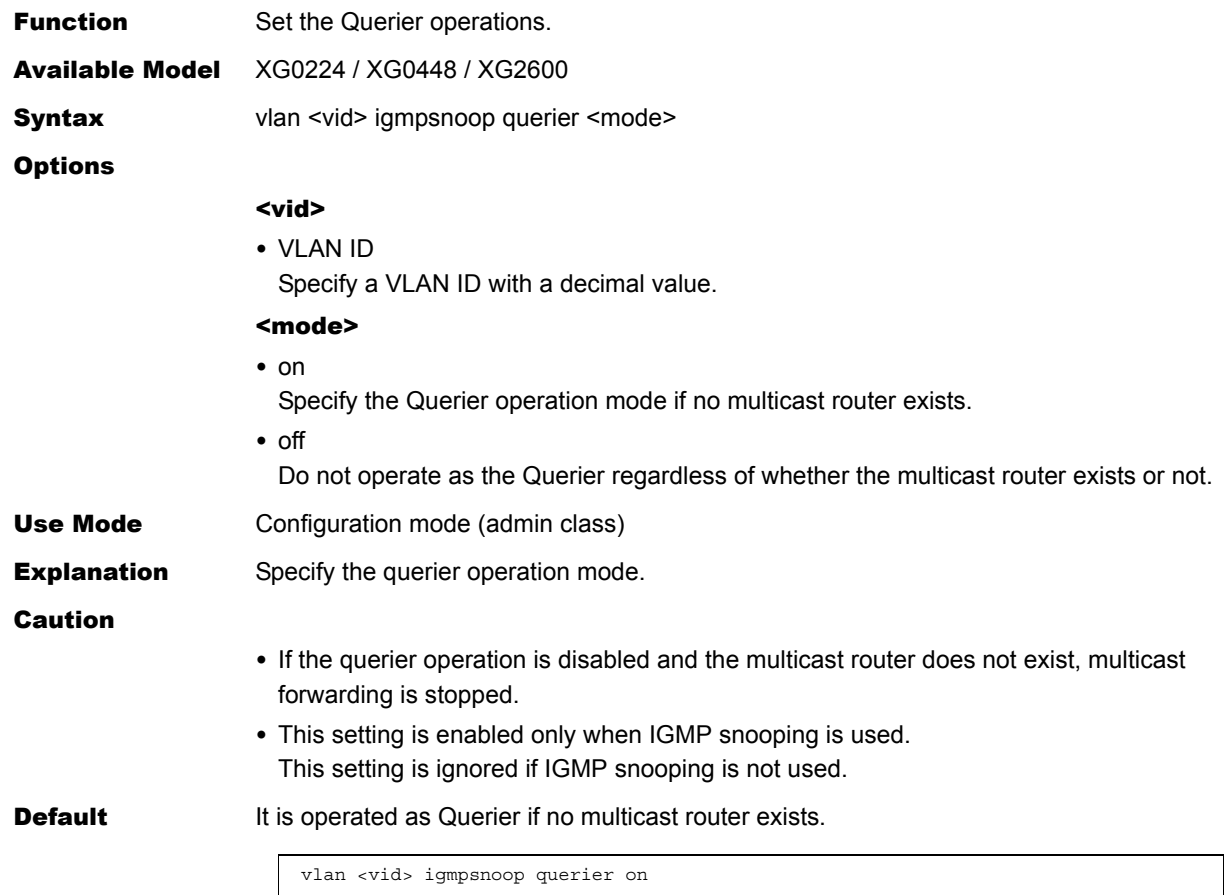

## **5.3.2.3 vlan igmpsnoop source**

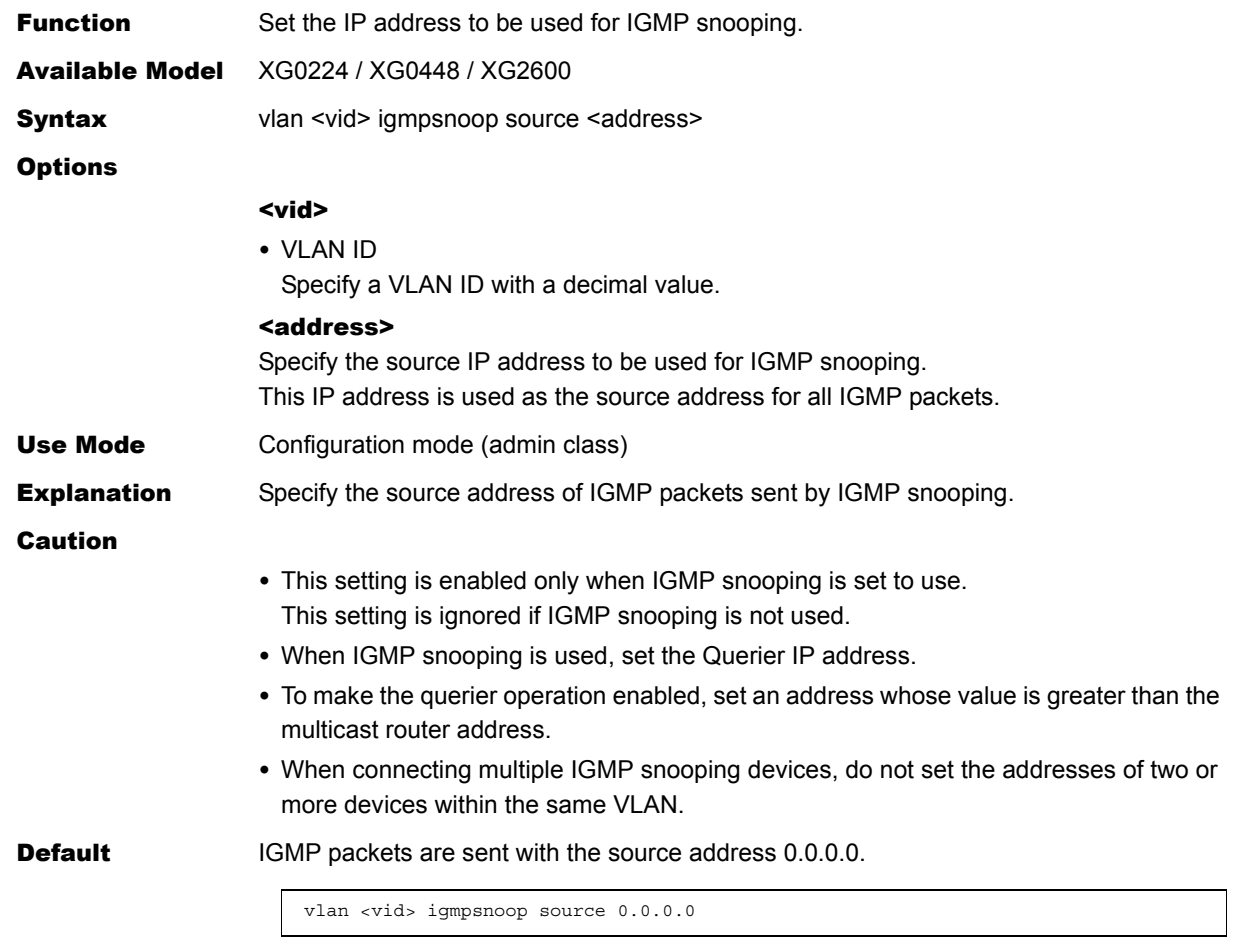

## **5.3.2.4 vlan igmpsnoop proxy**

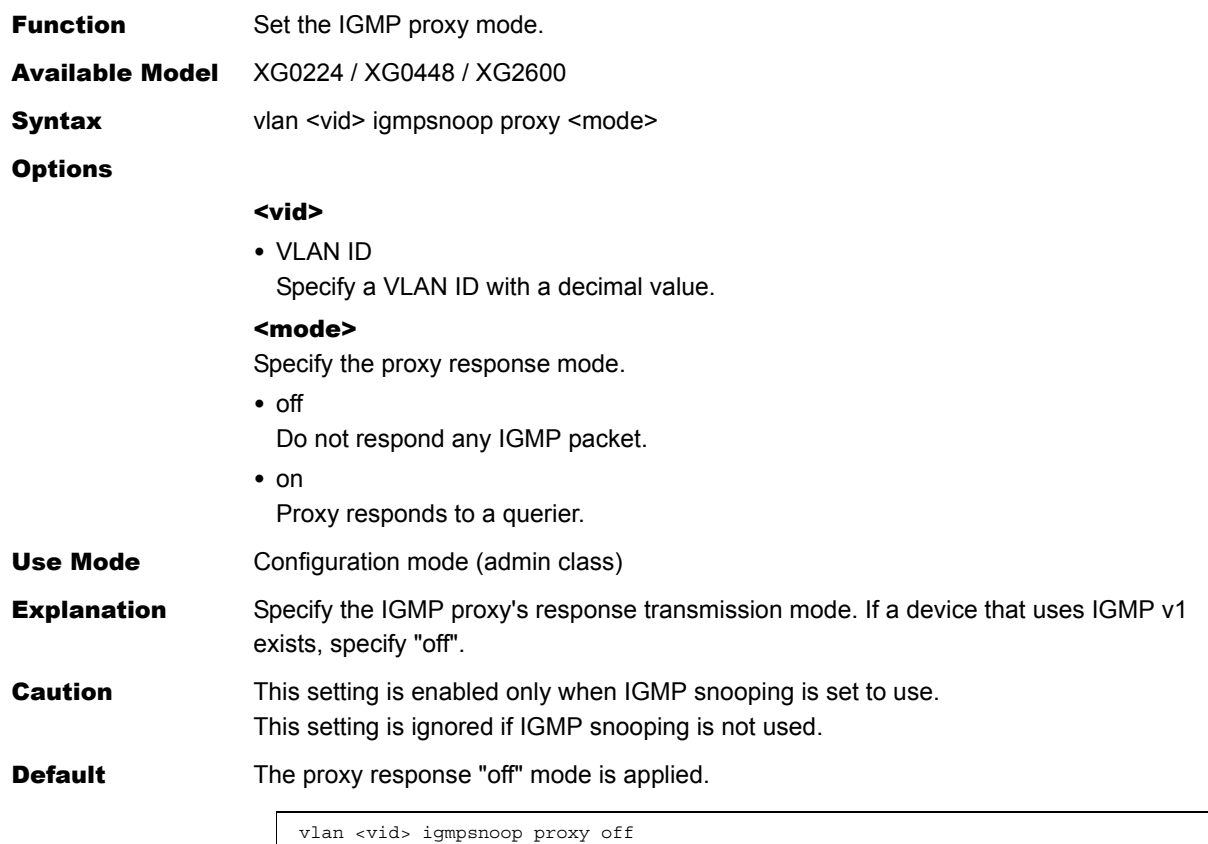

### **5.3.3 Filter Information**

This section explains about the commands related to filter information.

### <span id="page-163-0"></span>**5.3.3.1 vlan macfilter**

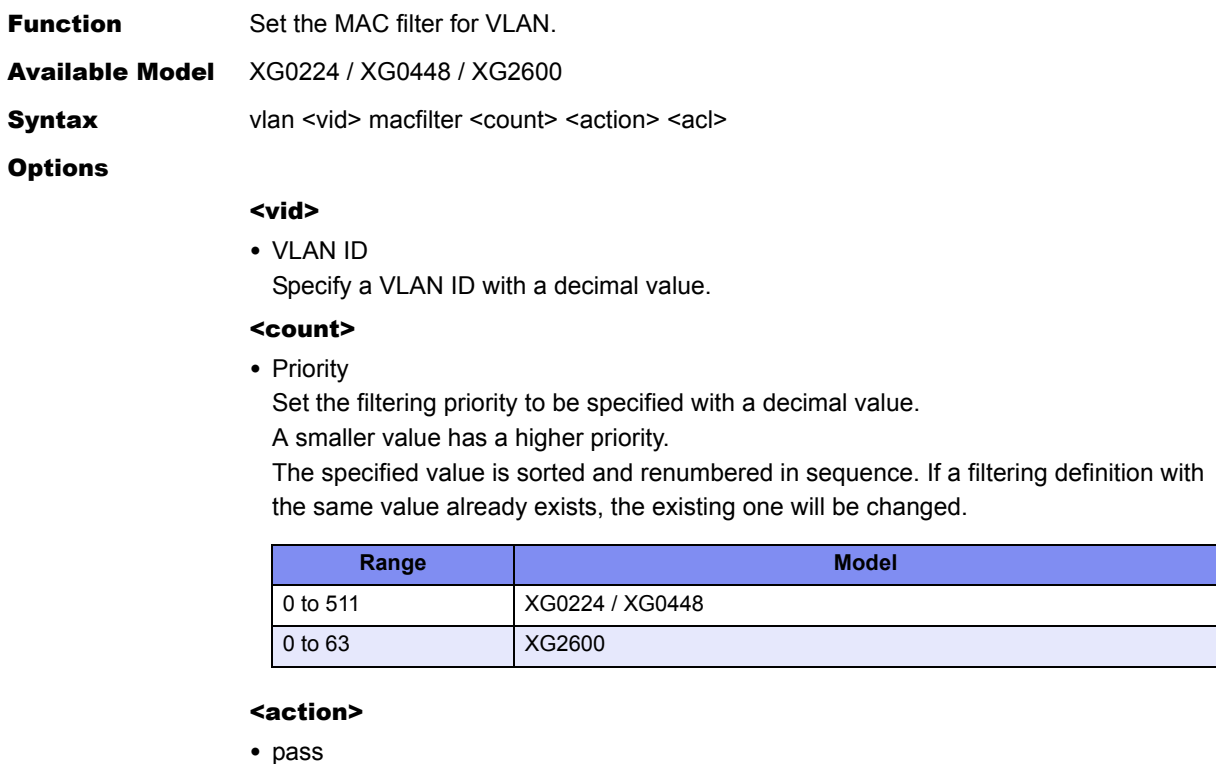

Transmit the packets that match the "acl mac", "acl vlan", "acl ip", "acl icmp", "acl tcp" or "acl udp" definition of access control list.

• reject

Discard the packets that match the "acl mac", "acl vlan", "acl ip", "acl icmp", "acl tcp", or "acl udp" definition of access control list.

#### <acl>

• ACL definition number Specify the ACL definition number of the access control list where the packet pattern to be filtered has been defined.

#### Use Mode Configuration mode (admin class)

#### **Explanation** Set MAC filtering for each VLAN.

For the input packets that match the "acl mac", "acl vlan", "acl ip", "acl icmp", "acl tcp", or "acl udp" definitions of the access control list which has been specified by <acl>, the filter processing is executed in the way as specified by <action>.

#### Caution

#### Note 1.

If none of "acl mac", "acl vlan" and "acl ip" definitions exist on the access control list which has been specified by <acl> or if the access control list specified by <acl> does not exist, the packets are not filtered.

#### Note 2.

The packet filtering default value is "pass". No packets are filtered if only "pass" is set in <action>.

#### [XG2600]

#### Note 3.

"acl mac llc" definitions can not filter llc frames with the VLAN tag.

#### Note 4.

This command is unavailable if the allowable upper limit for the device is exceeded. The allowable upper limits are as follows.

• Upper limit based on "commands"

64 commands for the entire device.

Up to 64 commands can be set for the entire device, including th[e"ether macfilter""](#page-131-0), ["vlan macfilter"](#page-163-0), ["lan ip filter"](#page-185-0), ["ether qos aclmap",](#page-136-0) ["vlan qos aclmap",](#page-172-0) ["lan ip dscp"](#page-191-0) commands.

The priority for each command is as follows.

- 1) ["ether macfilter"](#page-131-0) command A smaller Ethernet port number has a higher priority among Ethernet ports.
- 2) ["vlan macfilter"](#page-163-0) command A smaller VLAN ID has a higher priority among VLANs.
- 3) ["lan ip filter"](#page-185-0) command A smaller lan definition number has a higher priority among lans.
- 4) ["ether qos aclmap"](#page-136-0) command A smaller Ethernet port number has a higher priority among Ethernet ports.
- 5) ["vlan qos aclmap"](#page-172-0) command A smaller VLAN ID has a higher priority among VLANs.
- 6) ["lan ip dscp"](#page-191-0) command A smaller lan definition number has a higher priority among lans.
- Upper limit based on "masks"

64 masks for the entire device.

Up to 64 masks can be set for the entire device, including the ["ether macfilter",](#page-131-0) ["vlan](#page-163-0)  [macfilter"](#page-163-0), ["lan ip filter"](#page-185-0), ["ether qos aclmap"](#page-136-0), ["vlan qos aclmap",](#page-172-0) ["lan ip dscp",](#page-191-0) ["vlan](#page-154-0)  [protocol"](#page-154-0) commands.

The priority for each command is as follows.

- 1) ["vlan protocol"](#page-154-0) commands
- 2) ["ether macfilter"](#page-131-0) command A smaller Ethernet port number has a higher priority among Ethernet ports.
- 3) ["vlan macfilter"](#page-163-0) command A smaller VLAN ID has a higher priority among VLANs.
- 4) ["lan ip filter"](#page-185-0) command A smaller lan definition number has a higher priority among lans.
- 5) ["ether qos aclmap"](#page-136-0) command A smaller Ethernet port number has a higher priority among Ethernet ports.
- 6) ["vlan qos aclmap"](#page-172-0) command A smaller VLAN ID has a higher priority among VLANs.
- 7) ["lan ip dscp"](#page-191-0) command A smaller lan definition number has a higher priority among lans.

The number of masks that each command use depends on applied ACL. When Multiple ACL are applied, the number of masks amount to sum total, and depends on ACLs the number of masks amount to less than sum total.

The following is the number of masks for ACL.

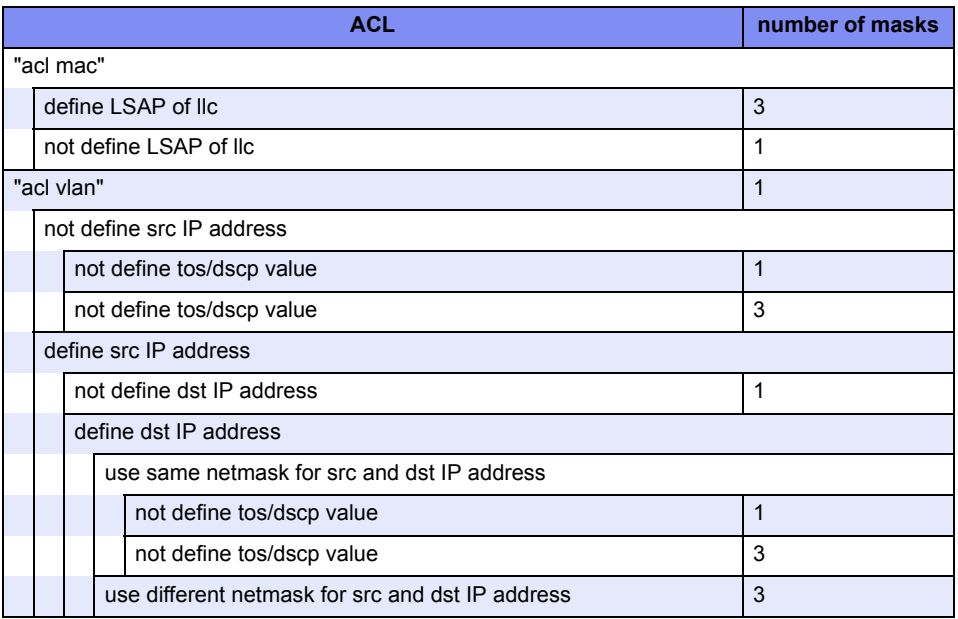

The following is the number of masks for ["vlan protocol"](#page-154-0) command.

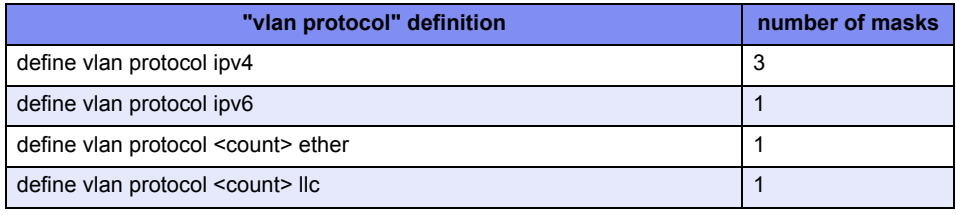

• Upper limit based on "actions"

16 actions for the entire device.

Up to16 actions can be set for the entire device, including the ["ether qos aclmap"](#page-136-0), "vlan [qos aclmap",](#page-172-0) ["lan ip dscp",](#page-191-0) ["vlan protocol"](#page-154-0) commands.

The following commands spend 1 action regardless of multiple use.

- 1) ["vlan protocol"](#page-154-0) commands
- 2) ["ether qos aclmap"](#page-136-0) command A smaller Ethernet port number has a higher priority among Ethernet ports.
- 3) ["vlan qos aclmap"](#page-172-0) command A smaller VLAN ID has a higher priority among VLANs.

4) ["lan ip dscp"](#page-191-0) command A smaller lan definition number has a higher priority among lans.

The following commands spend 1 action regardless of multiple use.

- vlan <vid> protocol ipv4
- vlan <vid> protocol ipv6

The following commands spend 1 action for each.

If same <tos\_value> is used, the commands use 1 action for them. If same <dscp\_value> is used, the commands use 1 action for them. If same <queue\_value> is used, the commands use 1 action for them. - ether <number> qos aclmap <count> tos <tos\_value> <acl>

- ether <number >qos aclmap <count> dscp <dscp\_value> <acl>
- ether <number> qos aclmap <count> queue <queue\_value> <acl>
- vlan <vid> qos aclmap <count> tos <tos\_value> <acl>
- vlan <vid> qos aclmap <count> dscp <dscp\_value> <acl>
- vlan <vid> qos aclmap <count> queue <queue\_value> <acl>
- lan <number> ip dscp <count> acl <acl\_count> <dscp\_value>

The following commands spend 1 action for each.

If same <vid> is used, the commands use 1 action for them.

- vlan <vid> protocol <count> ether
- vlan <vid> protocol <count> llc

#### [XG0224/XG0448]

#### Note 3.

This command is unavailable if the allowable upper limit for the device is exceeded. The allowable upper limits are as follows.

• Upper limit based on "commands"

128 commands for the entire device.

Up to 128 commands can be set for the entire device, including the ["ether macfilter"](#page-131-0), ["vlan macfilter"](#page-163-0) and ["lan ip filter"](#page-185-0) commands.

The priority for each command is as follows.

- 1) ["ether macfilter"](#page-131-0) command A smaller Ethernet port number has a higher priority among Ethernet ports.
- 2) ["vlan macfilter"](#page-163-0) command A smaller VLAN ID has a higher priority among VLANs.
- 3) ["lan ip filter"](#page-185-0) command A smaller lan definition number has a higher priority among lans.

If up to 128 of ["ether macfilter"](#page-131-0) commands have been defined for port ether1, the subsequent ["vlan macfilter"](#page-163-0) and ["lan ip filter"](#page-185-0) command will be no longer applied.

• Upper limit based on rule

128 rules for the entire device.

For the ["ether macfilter"](#page-131-0), ["vlan macfilter"](#page-163-0) and ["lan ip filter"](#page-185-0) commands, the number of rules to be used varies depending on the contents of the specified acl as shown below. The number of rules for each ACL is as follows.

- For ACL to set TCP or UDP Result of multiplication between the number of source ports and the number of destination ports for TCP or UDP

- For ACL to set ICMP Result of multiplication between the number of ICMP TYPEs and the number of ICMP CODEs for ICMP
- For ACL not to set TCP, UDP, or ICMP

1

You can expand the upper limit to use ["resource filter distribution"](#page-298-0) command and change resource distribution.

#### Note 4.

Up to 700 commands can be set for the entire device, including the definitions which It is assumed that this option has not been set.refer to ACL such as "ether macfilter", ["ether qos aclmap"](#page-136-0), ["vlan macfilter",](#page-163-0) ["vlan ip6filter",](#page-169-0) ["vlan qos aclmap"](#page-172-0), ["vlan ip6qos](#page-177-0)  [aclmap",](#page-177-0) ["lan ip filter",](#page-185-0) ["lan ip dscp",](#page-191-0) ["lan ip6 filter",](#page-200-0) ["lan ip6 dscp"](#page-203-0) and "serverinfo filter" commands.

**Default** It is assumed that this option has not been set.

**168** VLAN Information Settings

### **5.3.3.2 vlan macfilter move**

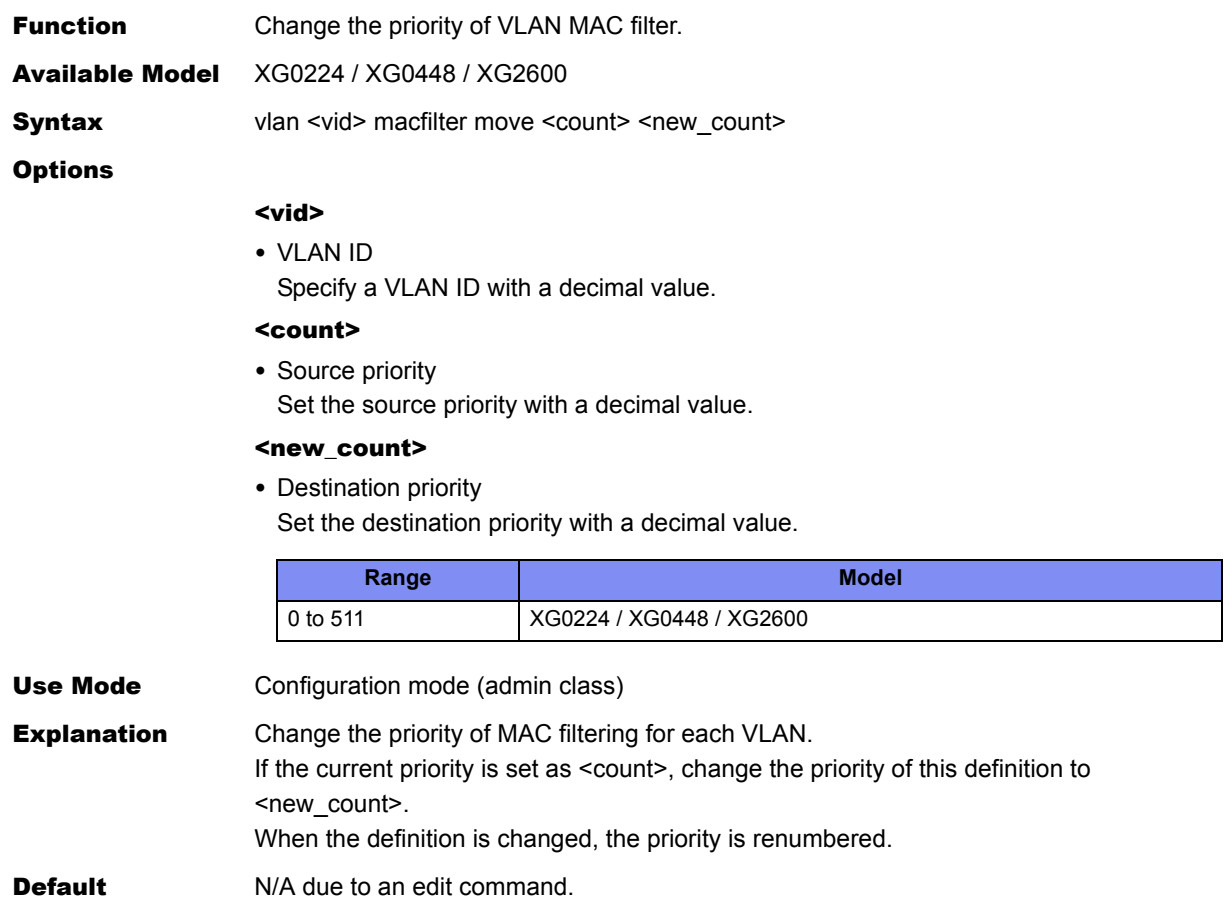

## <span id="page-169-0"></span>**5.3.3.3 vlan ip6filter**

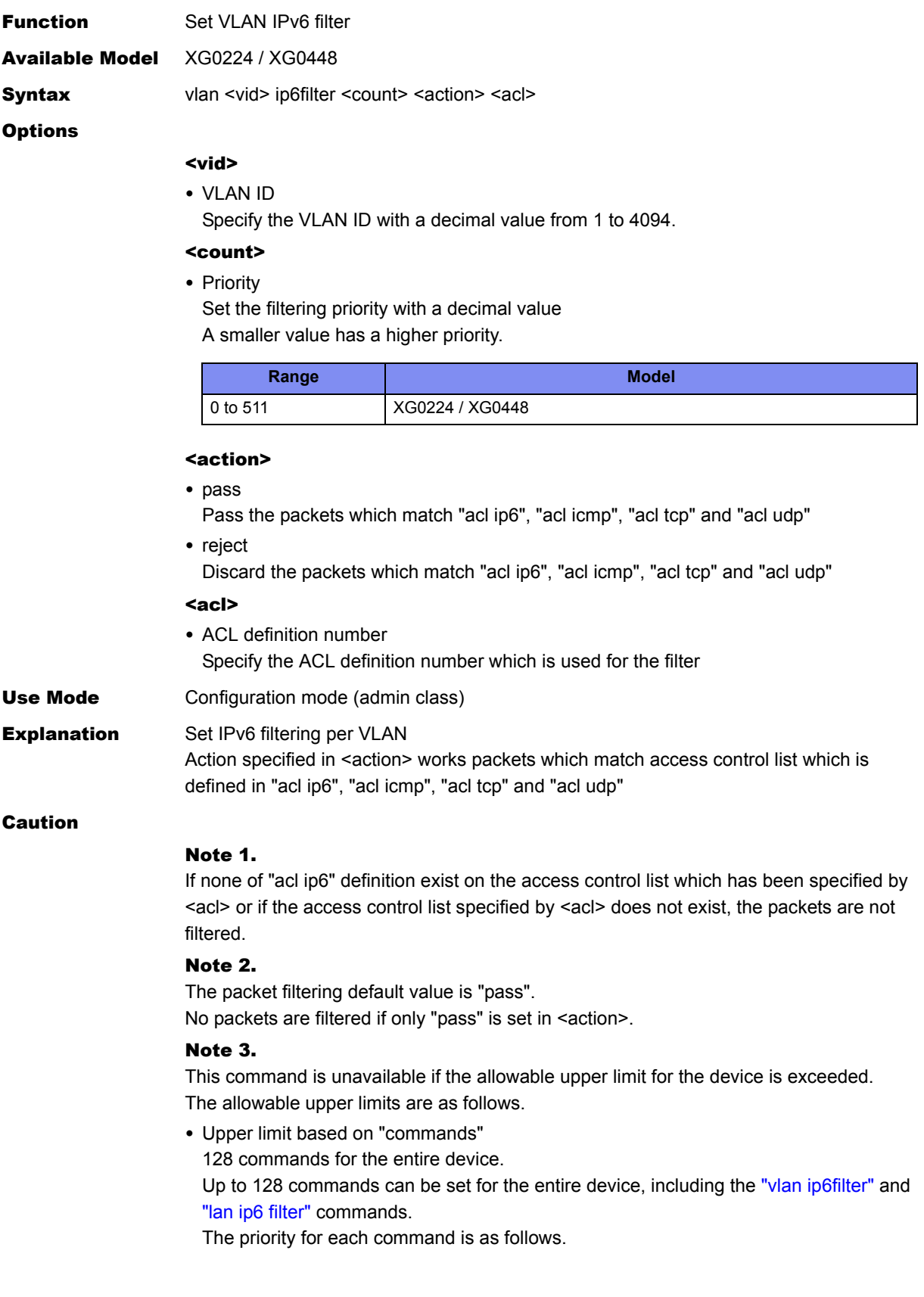

- 1) ["vlan ip6filter"](#page-169-0) command A smaller VLAN ID has a higher priority among VLANs.
- 2) ["lan ip6 filter"](#page-200-0) command A smaller lan definition number has a higher priority among lans.

If up to 128 of ["vlan ip6filter"](#page-169-0) commands have been defined, the subsequent "lan ip6 [filter"](#page-200-0) command will be no longer applied.

• Upper limit based on rule

128 rules for the entire device.

For the ["vlan ip6filter"](#page-169-0) and ["lan ip6 filter"](#page-200-0) commands, the number of rules to be used varies depending on the contents of the specified acl as shown below.

- The number of rules for each ACL is as follows. - For ACL to set TCP or UDP
	- Result of multiplication between the number of source ports and the number of destination ports for TCP or UDP
- For ACL to set ICMP Result of multiplication between the number of ICMP TYPEs and the number of ICMP CODEs for ICMP
- For ACL not to set TCP, UDP, or ICMP

1

You can expand the upper limit to use ["resource filter distribution"](#page-298-0) command and change resource distribution.

#### Note 4.

Up to 700 commands can be set for the entire device, including the definitions which refer to ACL such as ["ether macfilter"](#page-131-0), ["ether qos aclmap"](#page-136-0), ["vlan macfilter"](#page-163-0), ["vlan ip6filter"](#page-169-0), ["vlan qos aclmap"](#page-172-0), ["vlan ip6qos aclmap"](#page-177-0), ["lan ip filter"](#page-185-0), ["lan ip dscp"](#page-191-0), ["lan ip6 filter"](#page-200-0), ["lan](#page-203-0)  [ip6 dscp"](#page-203-0) and "serverinfo filter" commands.

Default N/A

## **5.3.3.4 vlan ip6filter move**

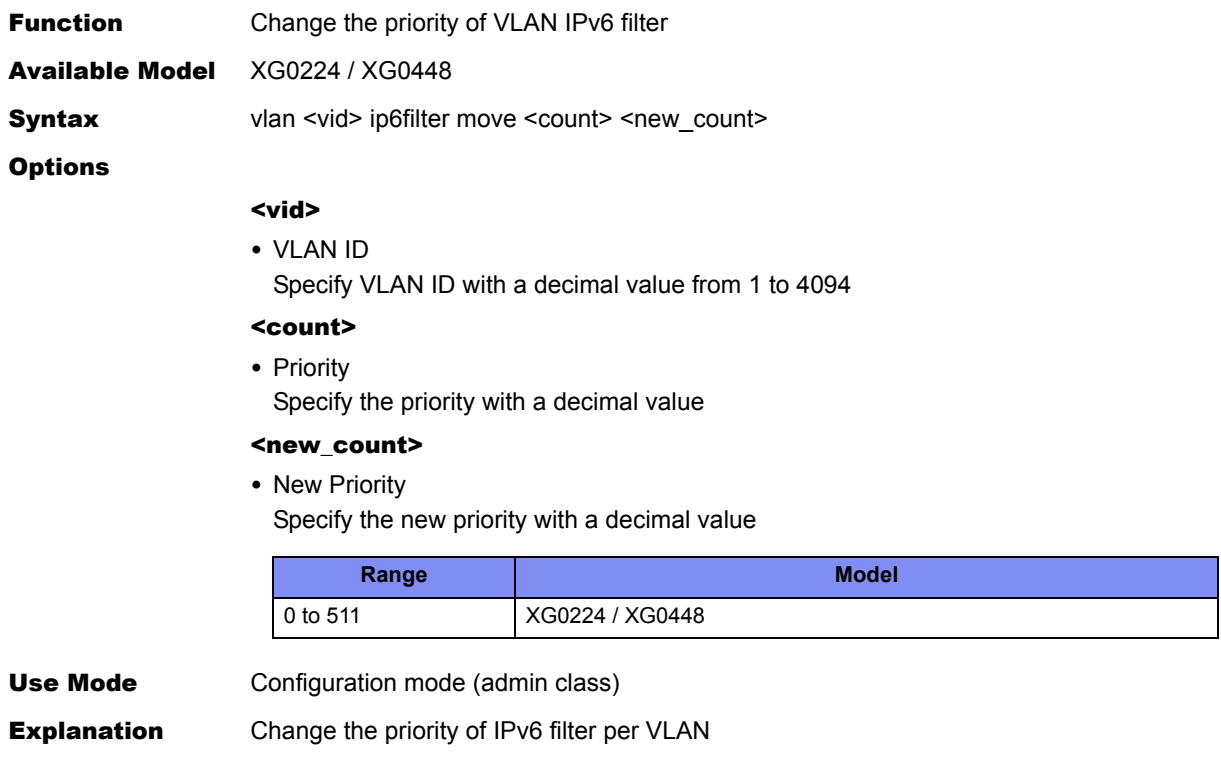

Default N/A

### **5.3.4 QoS Information**

This section explains about the commands related to QoS information.

### <span id="page-172-0"></span>**5.3.4.1 vlan qos aclmap**

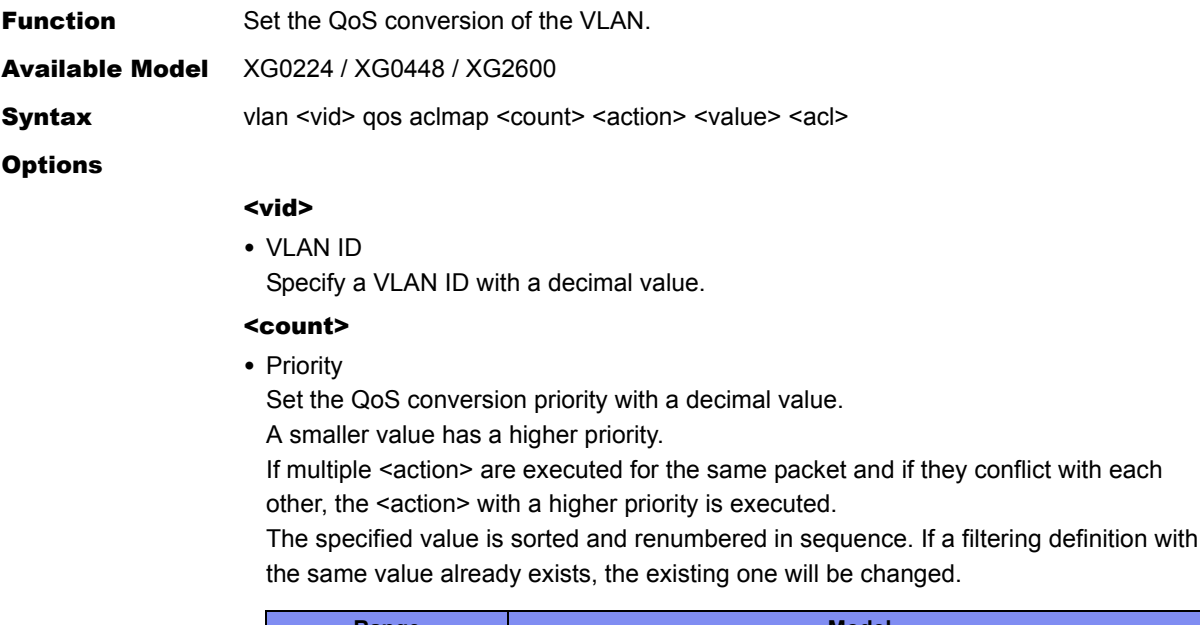

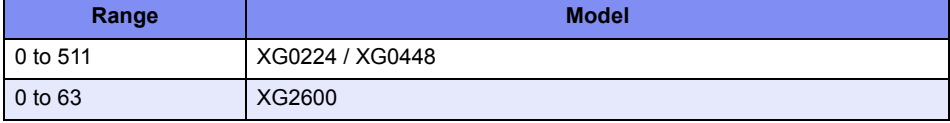

#### <action>

• cos [XG0224/XG0448]

Rewrite the "cos" value (the "user priority" value in the Tag Control Information (TCI) field of the Tagged VLAN) of packets that match the "acl mac", "acl vlan", "acl ip", "acl icmp", "acl tcp", or "acl udp" definition of access control list.

• dscp

Rewrite the "dscp" value (the high-order 6 bits in the TOS field of IP header), if packets that match the "acl mac", "acl vlan", "acl ip", "acl icmp", "acl tcp", or "acl udp" definition of access control list are IP packets.

• tos

Rewrite the "ip precedence" value (the high-order 3 bits in the TOS field of IP header), if packets that match the "acl mac", "acl vlan", "acl ip", "acl icmp", "acl tcp", or "acl udp" definition of access control list are IP packets.

• queue

Change the queue at the output port that is used to output the input packets that match the "acl mac", "acl vlan", "acl ip", "acl icmp", "acl tcp", or "acl udp" definition of access control list.

#### <value>

- Replacing value
- If "cos" is selected in <action>:
	- <cos\_value>
		- Set the replaced "cos" value with a decimal value from 0 to 7.
	- tos
		- Replace the "cos" value with the "ip precedence" value in the packet.
- If "dscp" is selected in <action>:
	- <dscp\_value>
	- Set the replaced "dscp" value with a decimal value from 0 to 63.
- If "tos" is selected in <action>:
	- <tos\_value>
		- Set the replaced "ip precedence" value with a decimal value from 0 to 7.
- cos
	- Replace the "ip precedence" value with the "cos" value.

If "queue" is selected in <action>:

- <queue\_value>
	- Specify a queue number of the output port to be used.

A larger value indicates a queue with a higher output priority.

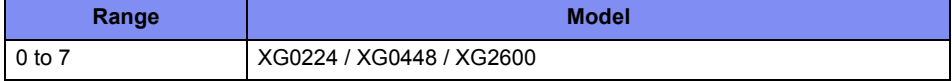

<acl>

• ACL definition number Specify the ACL definition number of the access control list where the packet pattern to configure QoS conversion has been defined.

Use Mode Configuration mode (admin class)

**Explanation** Set the QoS (quality of service) of each Ethernet port. For the ingress packets that match the "acl mac", "acl vlan", "acl ip", "acl icmp", "acl tcp", or "acl udp" definitions of the access control list which has been specified by  $\leq$  acl>, the QoS processing is executed in the way as specified by <action>.

#### Caution

#### Note 1.

If none of "acl mac", "acl vlan" and "acl ip" definitions exist on the access control list which has been specified by <acl> or if the access control list specified by <acl> does not exist, the packets are not filtered.

#### [XG2600]

#### Note 2.

If a queue is selected by  $\leq$  action  $\geq$  and if this queue has not been associated with the cos value by the ["ether qos prioritymap"](#page-144-0) command, the QoS processing is not executed.

#### Note 3.

"acl mac llc" definitions can not filter llc frames with the VLAN tag.

#### Note 4.

This command is unavailable if the allowable upper limit for the device is exceeded. The allowable upper limits are as follows.

• Upper limit based on "commands"

64 commands for the entire device.

Up to 64 commands can be set for the entire device, including the ["ether macfilter"](#page-131-0), ["vlan macfilter"](#page-163-0), ["lan ip filter"](#page-185-0), ["ether qos aclmap",](#page-136-0) ["vlan qos aclmap",](#page-172-0) ["lan ip dscp"](#page-191-0) commands.

The priority for each command is as follows.

- 1) ["ether macfilter"](#page-131-0) command A smaller Ethernet port number has a higher priority among Ethernet ports.
- 2) ["vlan macfilter"](#page-163-0) command A smaller VLAN ID has a higher priority among VLANs.
- 3) ["lan ip filter"](#page-185-0) command A smaller lan definition number has a higher priority among lans.
- 4) ["ether qos aclmap"](#page-136-0) command A smaller Ethernet port number has a higher priority among Ethernet ports.
- 5) ["vlan qos aclmap"](#page-172-0) command A smaller VLAN ID has a higher priority among VLANs.
- 6) ["lan ip dscp"](#page-191-0) command A smaller lan definition number has a higher priority among lans.
- Upper limit based on "masks"
- 64 masks for the entire device.

Up to 64 masks can be set for the entire device, including the ["ether macfilter",](#page-131-0) ["vlan](#page-163-0)  [macfilter"](#page-163-0), ["lan ip filter"](#page-185-0), ["ether qos aclmap"](#page-136-0), ["vlan qos aclmap",](#page-172-0) ["lan ip dscp",](#page-191-0) ["vlan](#page-154-0)  [protocol"](#page-154-0) commands.

The priority for each command is as follows.

- 1) ["vlan protocol"](#page-154-0) commands
- 2) ["ether macfilter"](#page-131-0) command A smaller Ethernet port number has a higher priority among Ethernet ports.A smaller Ethernet port number has a higher priority among Ethernet ports.
- 3) ["vlan macfilter"](#page-163-0) command A smaller VLAN ID has a higher priority among VLANs.
- 4) ["lan ip filter"](#page-185-0) command A smaller lan definition number has a higher priority among lans.
- 5) ["ether qos aclmap"](#page-136-0) command A smaller Ethernet port number has a higher priority among Ethernet ports.
- 6) ["vlan qos aclmap"](#page-172-0) command A smaller VLAN ID has a higher priority among VLANs.
- 7) ["lan ip dscp"](#page-191-0) command A smaller lan definition number has a higher priority among lans.

The number of masks that each command use depends on applied ACL. When Multiple ACL are applied, the number of masks amount to sum total, and depends on ACLs the number of masks amount to less than sum total. The following is the number of masks for ACL..

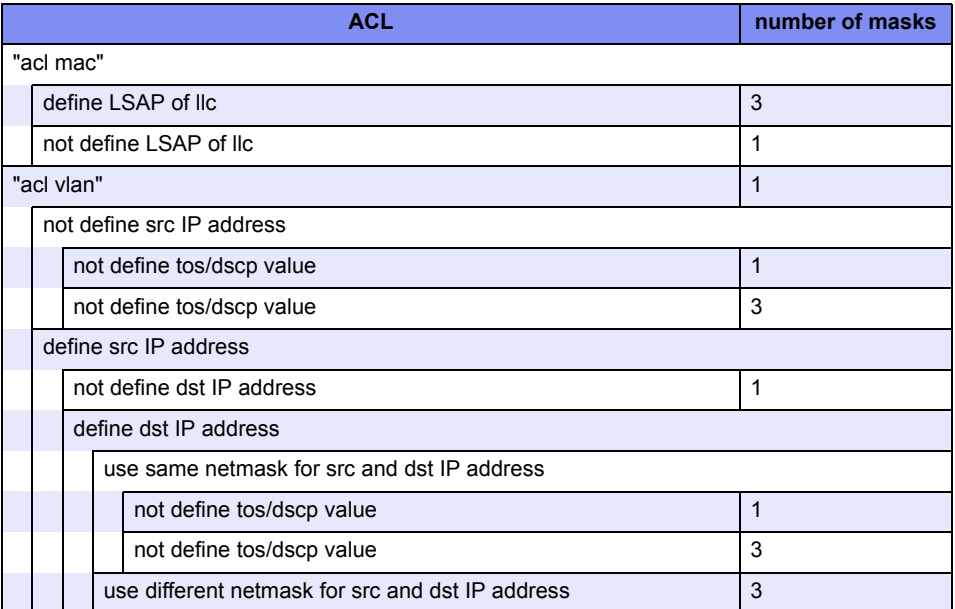

The following is the number of masks for ["vlan protocol"](#page-154-0) command.

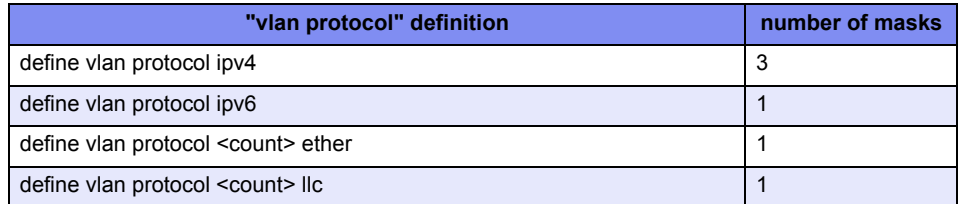

• Upper limit based on "actions"

16 actions for the entire device.

Up to16 actions can be set for the entire device, including the ["ether qos aclmap"](#page-136-0), "vlan [qos aclmap",](#page-172-0) ["lan ip dscp",](#page-191-0) ["vlan protocol"](#page-154-0) commands.

The priority for each command is as follows.

- 1) ["vlan protocol"](#page-154-0) commands
- 2) ["ether qos aclmap"](#page-136-0) command A smaller Ethernet port number has a higher priority among Ethernet ports.
- 3) ["vlan qos aclmap"](#page-172-0) command A smaller VLAN ID has a higher priority among VLANs.
- 4) ["lan ip dscp"](#page-191-0) command A smaller lan definition number has a higher priority among lans.

The following commands spend 1 action regardless of multiple use.

- vlan <vid> protocol ipv4
- vlan <vid> protocol ipv6

The following commands spend 1 action for each.

If same <tos value> is used, the commands use 1 action for them.

- If same <dscp\_value> is used, the commands use 1 action for them.
- If same <queue\_value> is used, the commands use 1 action for them.
- ether <number> gos aclmap <count> tos <tos\_value> <acl>
- ether <number >qos aclmap <count> dscp <dscp\_value> <acl>
- ether <number> qos aclmap <count> queue <queue\_value> <acl>
- vlan <vid> qos aclmap <count> tos <tos\_value> <acl>
- vlan <vid> qos aclmap <count> dscp <dscp\_value> <acl>
- vlan <vid> qos aclmap <count> queue <queue\_value> <acl>
- lan <number> ip dscp <count> acl <acl\_count> <dscp\_value>

The following commands spend 1 action for each.

- If same <vid> is used, the commands use 1 action for them.
- vlan <vid> protocol <count> ether
- vlan <vid> protocol <count> llc

#### [XG0224/XG0448]

#### Note 2.

If a queue is selected by <action> and if this queue has not been associated with the cos value by the "gos cosmap" command, the QoS processing is not executed.

#### Note 3.

This command is unavailable if the allowable upper limit for the device is exceeded. The allowable upper limits are as follows.

• Upper limit based on "commands"

128 commands for the entire device.

Up to 128 commands can be set for the entire device, including the ["ether qos aclmap",](#page-136-0) ["vlan qos aclmap"](#page-172-0) and ["lan ip dscp"](#page-191-0) commands.

- 1) ["ether qos aclmap"](#page-136-0) command A smaller Ethernet port value has a higher priority among Ethernet ports.
- 2) ["vlan qos aclmap"](#page-172-0) command A smaller VLAN ID has a higher priority among VLANs.
- 3) ["lan ip dscp"](#page-191-0)command

A smaller lan definition number has a higher priority among lans.

If up to 128 of ["ether qos aclmap"](#page-136-0) commands have been defined for port ether1, the subsequent ["vlan qos aclmap"](#page-172-0) and ["lan ip dscp"](#page-191-0) command will be no longer applied.

• Upper limit based on rule

128 rules for the entire device.

For the ["ether qos aclmap",](#page-136-0) ["vlan qos aclmap"](#page-172-0) and ["lan ip dscp"](#page-191-0) commands, the number of rules to be used varies depending on the contents of the specified acl as shown below.

The number of rules for each ACL is as follows.

- For ACL to set TCP or UDP Result of multiplication between the number of source ports and the number of destination ports for TCP or UDP
- For ACL to set ICMP Result of multiplication between the number of ICMP TYPEs and the number of ICMP CODEs for ICMP
- For ACL not to set TCP, UDP, or ICMP

1

You can expand the upper limit to use ["resource filter distribution"](#page-298-0) command and change resource distribution.

#### Note 4.

Up to 700 commands can be set for the entire device, including the definitions which refer to ACL such as ["ether macfilter"](#page-131-0), ["ether qos aclmap"](#page-136-0), ["vlan macfilter"](#page-163-0), ["vlan ip6filter"](#page-169-0), ["vlan qos aclmap"](#page-172-0), ["vlan ip6qos aclmap"](#page-177-0), ["lan ip filter"](#page-185-0), ["lan ip dscp"](#page-191-0), ["lan ip6 filter"](#page-200-0), ["lan](#page-203-0)  [ip6 dscp"](#page-203-0) and "serverinfo filter" commands.

**Default** It is assumed that this option has not been set.

### <span id="page-177-0"></span>**5.3.4.2 vlan ip6qos aclmap**

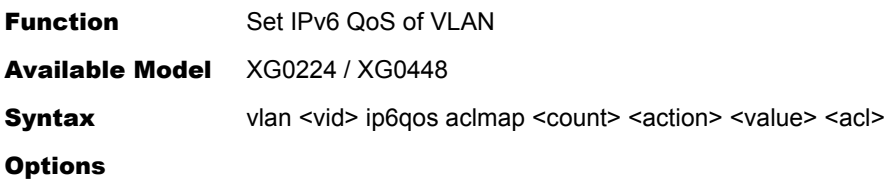

#### <vid>

• VLAN ID Specify the VLAN ID with a decimal value from 1 to 4094

#### <count>

- Prioruty
	- Specify the priority of the QoS definition with a decimal value A smaller value is a higher priority

If multiple <action> are executed for the same packet and if they conflict with each other, the <action> with a higher priority is executed.

The specified value is sorted and renumbered in sequence. If a filtering definition with the same value already exists, the existing one will be changed.

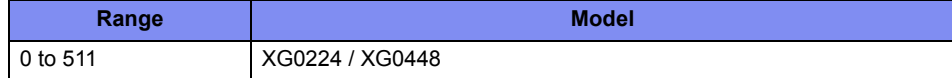

#### <action>

• dscp

Rewrite the "dscp" value (the high-order 6 bits in the Traffic class field of IPv6 header), if packets thatmatch the "acl ip6", "acl icmp", "acl tcp", or "acl udp" definition of access control list are IP packets.

• queue

Change the queue at the output port that is used to output the input packets that match the"acl ip6", "acl icmp", "acl tcp", or "acl udp" definition of access control list.

#### <value>

• Rewrite Value

If dscp is selected in <action>:

• <dscp\_value>

Set the rewrite "dscp" value with a decimal value from 0 to 63 If queue is selected in <action>:

• <queue\_value> Specify a queue number of the output port to be used. A larger value indicates a queue with a higher output priority.

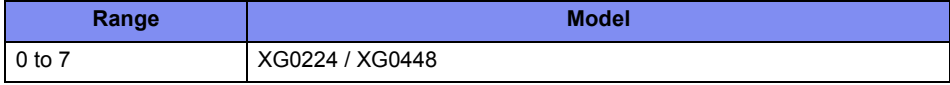

#### <acl>

• ACL definition number Specify the ACL definition number of the access control list where the packet pattern to configure QoS conversion has been defined.

Use Mode Configuration mode (admin class)

**Explanation** Set IPv6 QoS per VLAN

For the input packets that match the "acl ipv6", "acl icmp", "acl tcp", or "acl udp" definitions of the access control list which has been specified by <acl>, the QoS processing is executed in the way as specified by <action>.

#### Caution

#### Note1.

If none of "acl ip6" definition exist on the access control list which has been specified by <acl> or if the access control list specified by <acl> does not exist, the QoS processing is not applied to those packets.

#### Note2.

If a queue is selected in <action> and if this queue has not been associated with the priority by the ["qos cosmap"](#page-215-0) command, the QoS processing is not executed.

#### Note 3.

This command is unavailable if the allowable upper limit for the device is exceeded. The allowable upper limits are as follows.

• Upper limit based on "commands"

128 commands for the entire device. Up to 128 commands can be set for the entire device, including the ["vlan ip6qos](#page-177-0)  [aclmap"](#page-177-0) and ["lan ip6 dscp"](#page-203-0) commands.

- 1) ["vlan ip6qos aclmap"](#page-177-0) command A smaller VLAN ID has a higher priority among VLANs.
- 2) ["lan ip6 dscp"](#page-203-0) command

A smaller lan definition number has a higher priority among lans.

If up to 128 of ["vlan ip6qos aclmap"](#page-177-0) commands have been defined, the subsequent "lan ip6 dscp"command will be no longer applied.

• Upper limit based on rule

128 rules for the entire device.

For the ["vlan ip6qos aclmap"](#page-177-0) and ["lan ip6 dscp"](#page-203-0) commands, the number of rules to be used varies depending on the contents of the specified acl as shown below. The number of rules for each ACL is as follows.

- For ACL to set TCP or UDP Result of multiplication between the number of source ports and the number of destination ports for TCP or UDP
- For ACL to set ICMP
	- Result of multiplication between the number of ICMP TYPEs and the number of ICMP CODEs for ICMP
- For ACL not to set TCP, UDP, or ICMP

1

You can expand the upper limit to use ["resource filter distribution"](#page-298-0) command and change resource distribution.

#### Note 4.

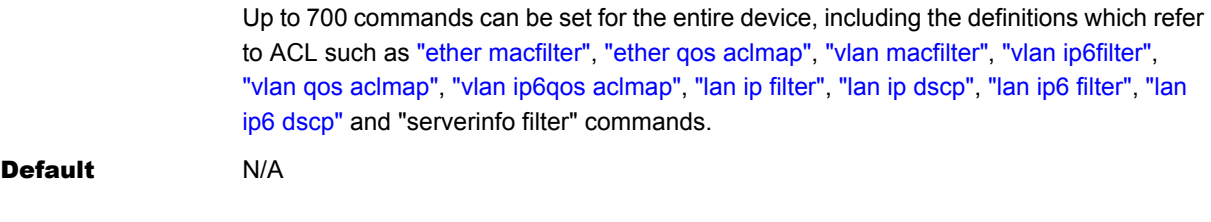

### **5.3.4.3 vlan ip6qos aclmap move**

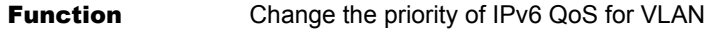

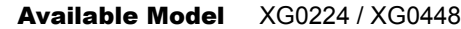

**Options** 

- <vid> • VLAN ID
	- Specify the VLAN ID with a decimal value from 1 to 4094
- <count>

### • Priority

Specify the priority with a decimal value

- <new\_count>
- New Priority

Specify the new priority with a decimal value h

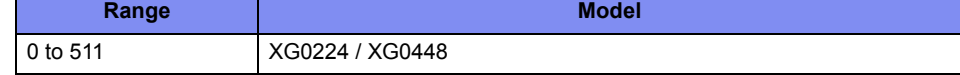

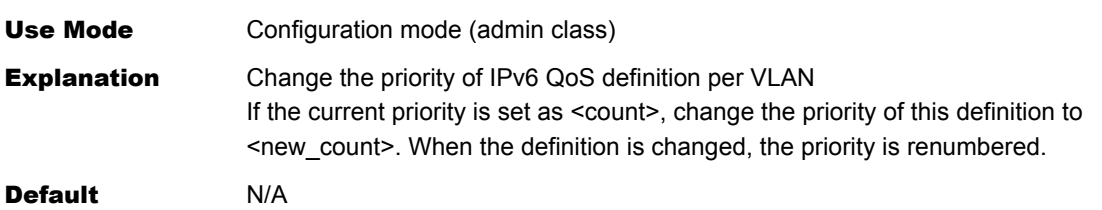
# 5.4 MAC Information

This section explains about MAC information.

## **5.4.1 MAC Information**

This section explains about the commands related to MAC information.

### **5.4.1.1 mac learning**

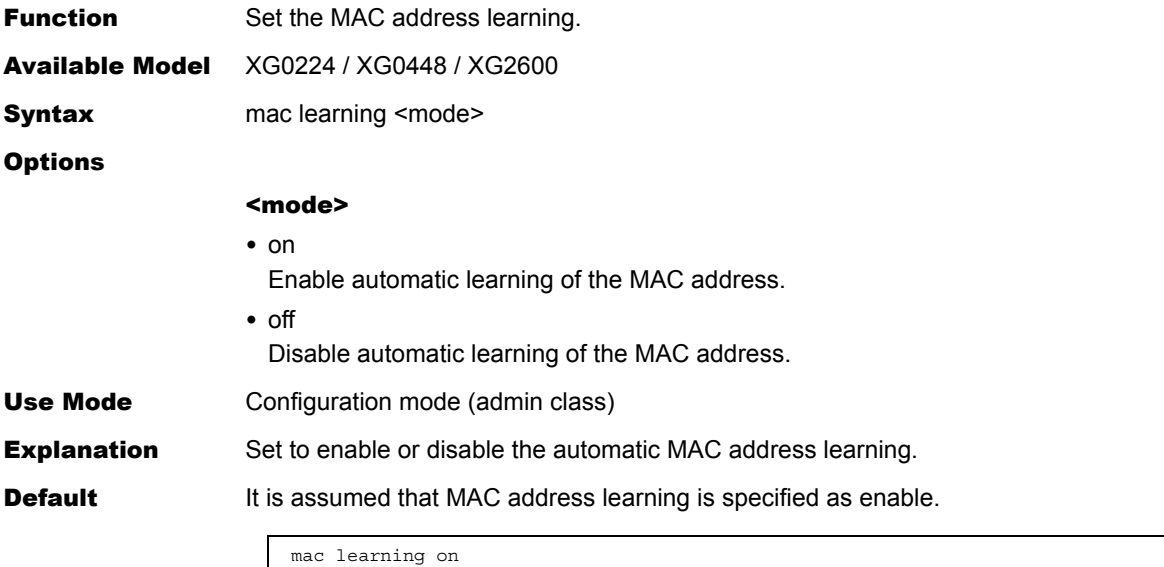

### **5.4.1.2 mac age**

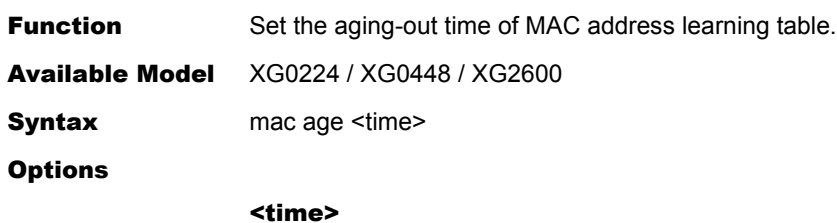

• Aging-out time Set the aging-out time of MAC address learning table in seconds.

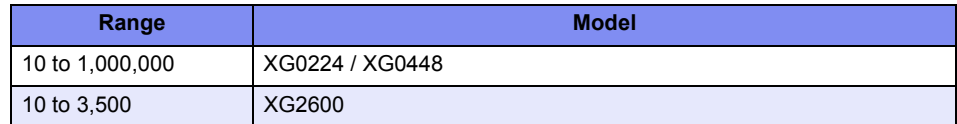

• Values can be set within the range of 10 to 1,000,000 seconds. (Default value is set to 300 seconds.)

Use Mode Configuration mode (admin class)

**Explanation** Set the aging-out time of MAC address learning table.

**Default** It is assumed that the aging-out time of MAC address learning table is set to 300sec.

mac age 300

# 5.5 LAN Information Settings

This section explains about LAN information settings.

### **Allowed range of lan definition numbers**

The lan definition serial number (decimal value), which is to be specified in  $\alpha$  =  $\alpha$  =  $\alpha$  =  $\alpha$  =  $\alpha$  =  $\alpha$  =  $\alpha$  =  $\alpha$  =  $\alpha$  =  $\alpha$  =  $\alpha$  =  $\alpha$  =  $\alpha$  =  $\alpha$  =  $\alpha$  =  $\alpha$  =  $\alpha$  =  $\alpha$  =  $\alpha$  =  $\alpha$  =  $\alpha$ [Options] described in each command of this section, shall be within the range for each model as shown below.

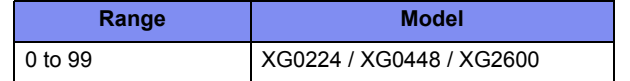

## **5.5.1 IPv4 Related Information**

This section explains about the commands related to IPv4 related information.

### **5.5.1.1 lan description**

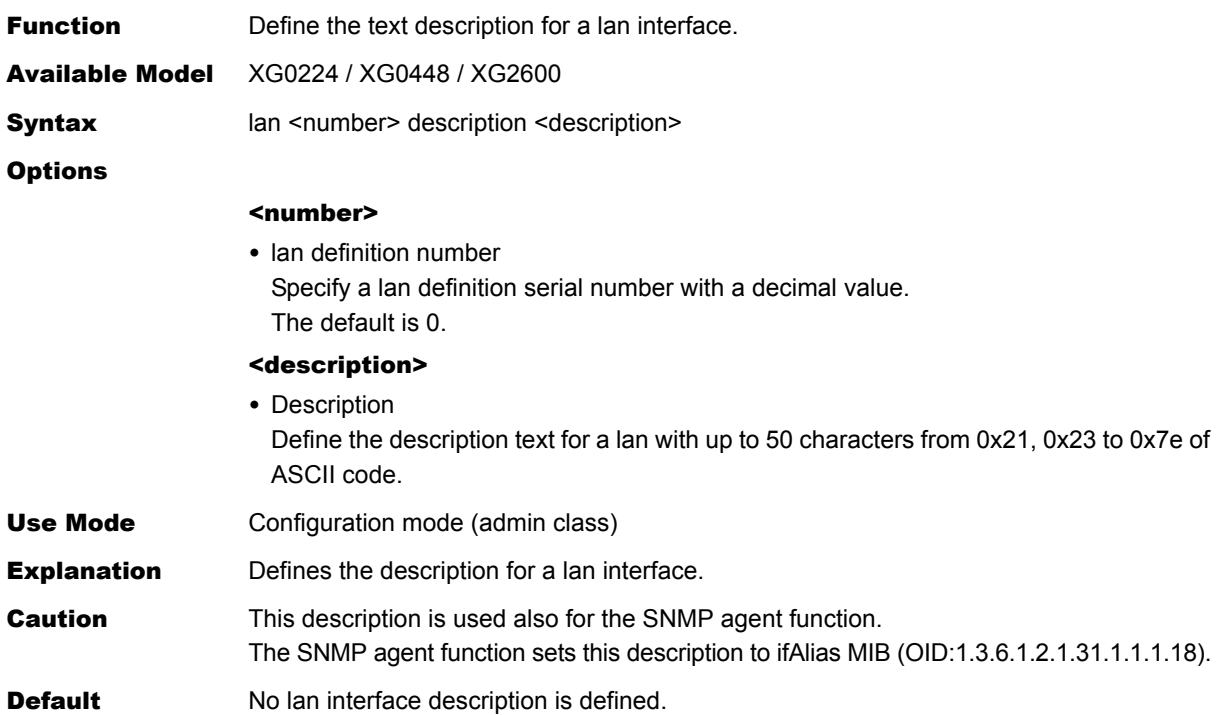

## **5.5.1.2 lan ip address**

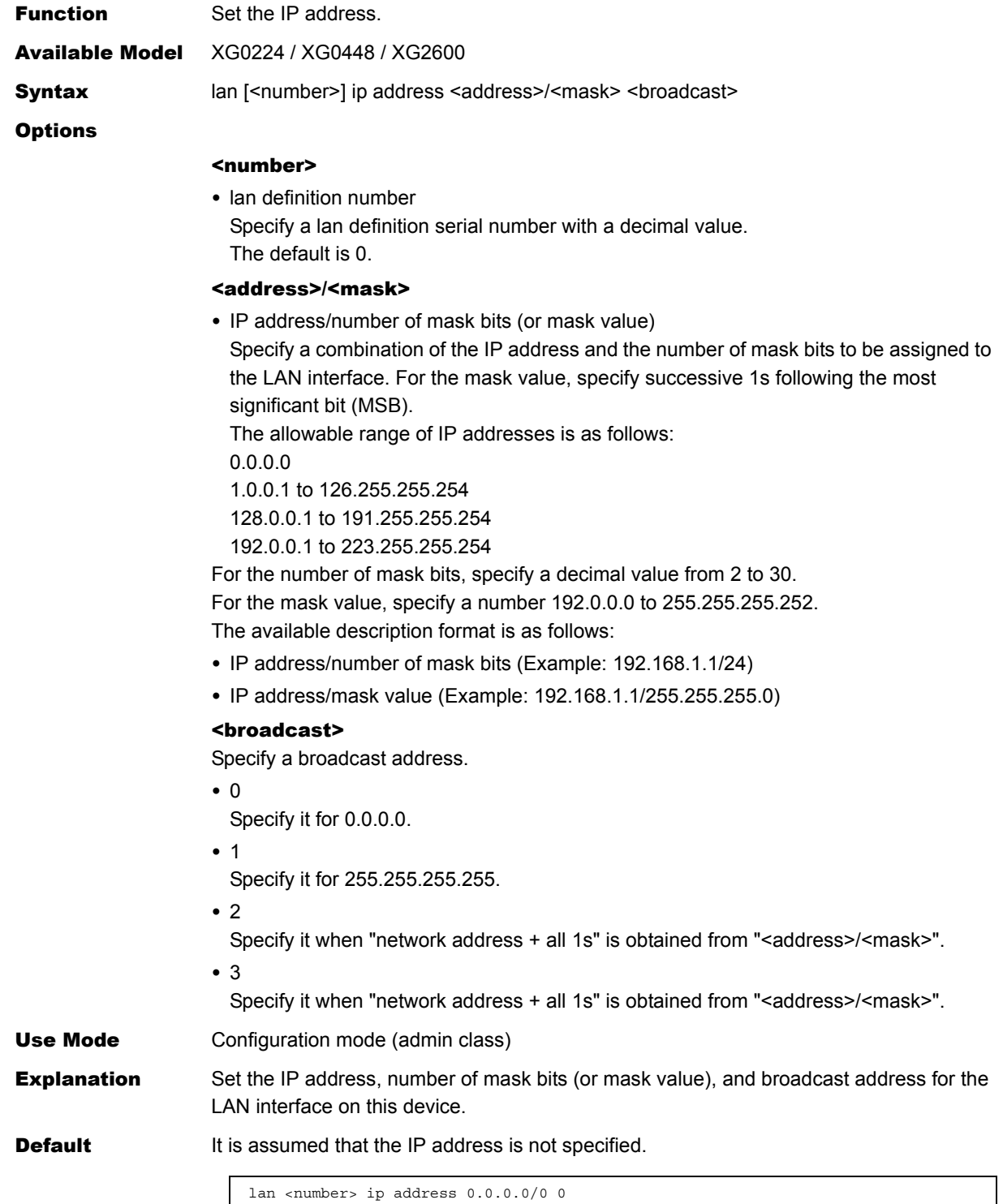

### **5.5.1.3 lan ip route**

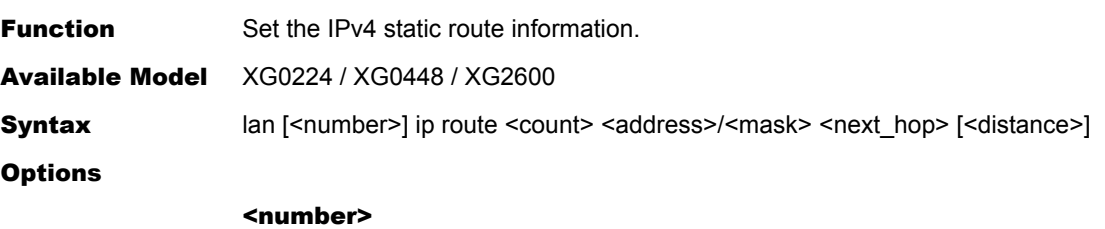

• lan definition number Specify a lan definition serial number with a decimal value. The default is 0.

#### <count>

• Static route information definition number Specify a static route information definition number with a decimal value.

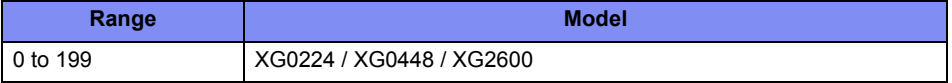

#### <address>/<mask>

• IPv4 address/number of mask bits (or mask value) Specify a destination network with a combination of the IPv4 address and the number of mask bits. For the mask value, specify successive 1s following the most significant bit (MSB).

The available description format is as follows:

- IPv4 address/number of mask bits (Example: 192.168.1.0/24)
- IPv4 address/mask value (Example: 192.168.1.0/255.255.255.0)
- default

Specify it when the default route is set as a destination network. Specifying 0.0.0.0/0(0.0.0.0/0.0.0.0) has the same meaning.

#### <next\_hop>

• IPv4 address of next hop router Specify the IPv4 address of the next hop router to send packets to the destination network.

#### <distance>

- Priority Specify the static route information priority with a decimal value from 1 to 254. A smaller value has a higher priority. The default is 1. Use Mode Configuration mode (admin class) Explanation Set the IPv4 static route information. Up to 4 IPv4 static route information can be defined for the product as a whole. **Max definition number Model** 200 XG0224 / XG0448 / XG2600
- **Caution** Default routes can not be set with same priority.
- **Default** It is assumed that the IPv4 static route information is not used.

### <span id="page-185-0"></span>**5.5.1.4 lan ip filter**

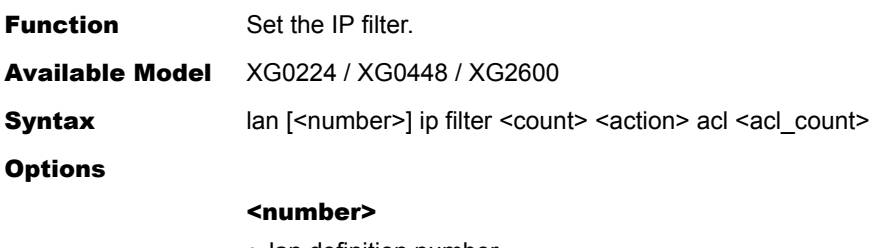

• lan definition number Specify a lan definition serial number with a decimal value. The default is 0.

#### <count>

• Filtering definition number

Specify a definition number, which indicates a filtering priority, with a decimal value. The specified value is sorted and renumbered in sequence. If a filtering definition with the same value already exists, the existing one will be changed.

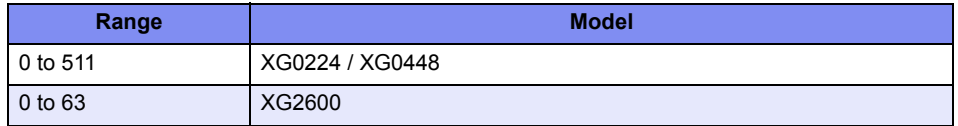

#### <action>

Set whether or not to transmit the packet to be filtered.

• pass

Transmit the relevant packet.

• reject

Block the relevant packet.

#### <acl count>

• ACL definition number

Specify the required ACL definition number with a decimal value.

If the ACL specified in <acl\_count> is not defined, the filtering definition will be disabled and ignored.

Use the following ACL definition for IP filter.

- ip

If the ip value is not set, the filtering definition will be disabled and ignored.

- tcp

Available only when "6" is set in <protocol> of ip.

Otherwise, the set value is ignored.

If the tcp value is not set while "6" is set in <protocol> of ip, each value of tcp will be assumed to be "any".

- udp

Available only when "17" is set in <protocol> of ip.

Otherwise, the set value is ignored.

If the udp value is not set while "17" is set in <protocol> of ip, each value of udp is assumed to be "any".

- icmp

Available only when "1" is set in <protocol> of ip.

Otherwise, the set value is ignored.

If the icmp value is not set while "1" is set in <protocol> of ip, each value of icmp will be assumed to be "any".

Use Mode Configuration mode (admin class)

**Explanation** Set the IP filter for the LAN interface.

The IP filter is used to transmit or reject packets that have matched the address, protocol, TOS or DSCP value, port number, ICMP TYPE, and ICMP CODE specified in ACL. Checking whether the conditions are satisfied or not according to the set priority, if a packet that has satisfied those conditions is found, it is filtered, and the subsequent setting will be ignored.

A packet that has not satisfied any conditions will be transmitted.

#### Caution

### Note 1.

If none of "acl ip" definition exist on the access control list which has been specified by <acl> or if the access control list specified by <acl> does not exist, the packets are not filtered.

#### Note 2.

The packet filtering default value is "pass". No packets are filtered if only "pass" is set in <action>.

#### [XG2600]

#### Note 3.

This command is unavailable if the allowable upper limit for the device is exceeded. The allowable upper limits are as follows.

• Upper limit based on "commands" 64 commands for the entire device.

Up to 64 commands can be set for the entire device, including the ["ether macfilter"](#page-131-0), ["vlan macfilter"](#page-163-0), ["lan ip filter"](#page-185-0), ["ether qos aclmap",](#page-136-0) ["vlan qos aclmap",](#page-172-0) ["lan ip dscp"](#page-191-0) commands.

The priority for each command is as follows.

- 1) ["ether macfilter"](#page-131-0) command A smaller Ethernet port number has a higher priority among Ethernet ports.
- 2) ["vlan macfilter"](#page-163-0) command A smaller VLAN ID has a higher priority among VLANs.
- 3) ["lan ip filter"](#page-185-0) command A smaller lan definition number has a higher priority among lans.
- 4) ["ether qos aclmap"](#page-136-0) command A smaller Ethernet port number has a higher priority among Ethernet ports.
- 5) ["vlan qos aclmap"](#page-172-0) command A smaller VLAN ID has a higher priority among VLANs.
- 6) ["lan ip dscp"](#page-191-0) command A smaller lan definition number has a higher priority among lans.
- Upper limit based on "masks"
	- 64 masks for the entire device.

Up to 64 masks can be set for the entire device, including the ["ether macfilter",](#page-131-0) ["vlan](#page-163-0)  [macfilter"](#page-163-0), ["lan ip filter"](#page-185-0), ["ether qos aclmap"](#page-136-0), ["vlan qos aclmap",](#page-172-0) ["lan ip dscp",](#page-191-0) ["vlan](#page-154-0)  [protocol"](#page-154-0) commands.

The priority for each command is as follows.

1) ["vlan protocol"](#page-154-0) commands

- 2) ["ether macfilter"](#page-131-0) command A smaller Ethernet port number has a higher priority among Ethernet ports.
- 3) ["vlan macfilter"](#page-163-0) command A smaller VLAN ID has a higher priority among VLANs.
- 4) ["lan ip filter"](#page-185-0) command A smaller lan definition number has a higher priority among lans.
- 5) ["ether qos aclmap"](#page-136-0) command A smaller Ethernet port number has a higher priority among Ethernet ports.
- 6) ["vlan qos aclmap"](#page-172-0) command A smaller VLAN ID has a higher priority among VLANs.
- 7) ["lan ip dscp"](#page-191-0) command A smaller lan definition number has a higher priority among lans.

The number of masks that each command use depends on applied ACL. When Multiple ACL are applied, the number of masks amount to sum total, and depends on ACLs the number of masks amount to less than sum total.

The following is the number of masks for ACL.

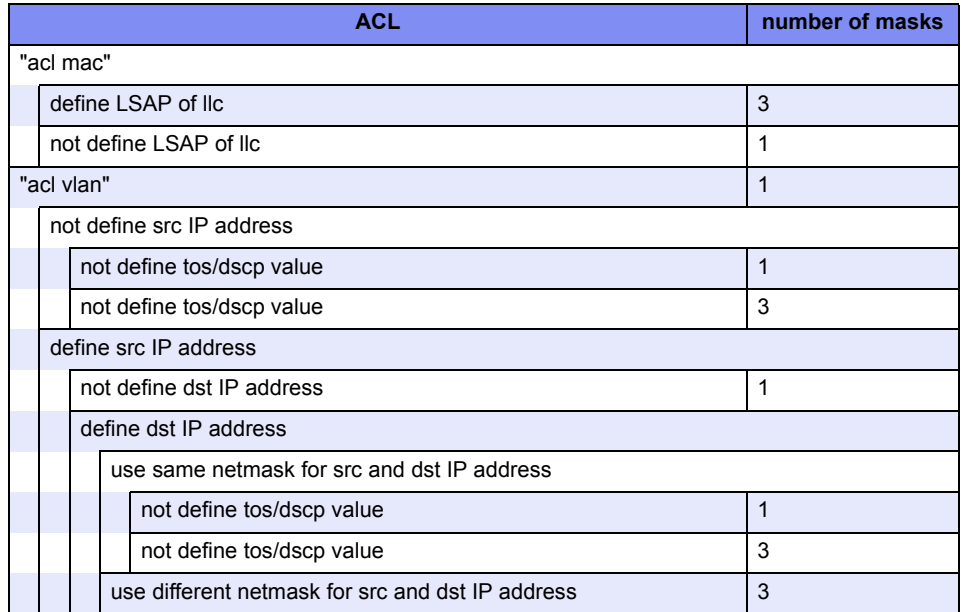

The following is the number of masks for ["vlan protocol"](#page-154-0) command.

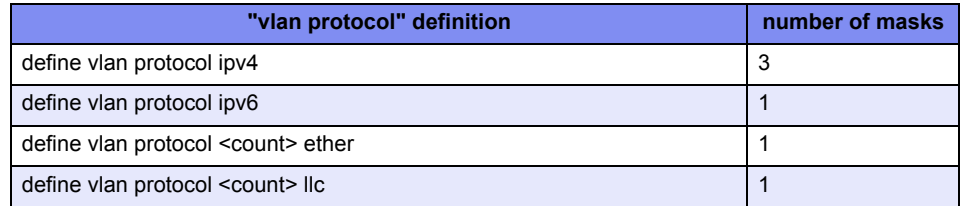

- Upper limit based on "actions"
- 16 actions for the entire device.

Up to16 actions can be set for the entire device, including the "ether gos aclmap", "vlan [qos aclmap",](#page-172-0) ["lan ip dscp",](#page-191-0) ["vlan protocol"](#page-154-0)commands.

The priority for each command is as follows.

- 1) ["vlan protocol"](#page-154-0) commands
- 2) ["ether qos aclmap"](#page-136-0) command A smaller Ethernet port number has a higher priority among Ethernet ports.
- 3) ["vlan qos aclmap"](#page-172-0) command A smaller VLAN ID has a higher priority among VLANs.
- 4) ["lan ip dscp"](#page-191-0) command A smaller lan definition number has a higher priority among lans.

The following commands spend 1 action regardless of multiple use.

- vlan <vid> protocol ipv4
- vlan <vid> protocol ipv6

The following commands spend 1 action for each.

If same <tos\_value> is used, the commands use 1 action for them. If same <dscp\_value> is used, the commands use 1 action for them. If same <queue\_value> is used, the commands use 1 action for them. - ether <number> qos aclmap <count> tos <tos\_value> <acl>

- ether <number >qos aclmap <count> dscp <dscp\_value> <acl>
- ether <number> qos aclmap <count> queue <queue\_value> <acl>
- vlan <vid> qos aclmap <count> tos <tos\_value> <acl>
- vlan <vid> qos aclmap <count> dscp <dscp\_value> <acl>
- vlan <vid> qos aclmap <count> queue <queue\_value> <acl>
- lan <number> ip dscp <count> acl <acl count> <dscp\_value>

The following commands spend 1 action for each.

- If same <vid> is used, the commands use 1 action for them.
- vlan <vid> protocol <count> ether
- vlan <vid> protocol <count> llc

### [XG0224/XG0448]

#### Note 3.

This command is unavailable if the allowable upper limit for the device is exceeded. The allowable upper limits are as follows.

• Upper limit based on "commands" 128 commands for the entire device.

Up to 128 commands can be set for the entire device, including the ["ether macfilter"](#page-131-0), ["vlan macfilter"](#page-163-0) and ["lan ip filter"](#page-185-0) commands.

The priority for each command is as follows.

- 1) ["ether macfilter"](#page-131-0) command A smaller Ethernet port number has a higher priority among Ethernet ports.
- 2) ["vlan macfilter"](#page-163-0) command A smaller VLAN ID has a higher priority among VLANs.
- 3) ["lan ip filter"](#page-185-0) command A smaller lan definition number has a higher priority among lans.

If up to 128 of ["ether macfilter"](#page-131-0) commands have been defined for port ether1, the subsequent ["vlan macfilter"](#page-163-0) and ["lan ip filter"](#page-185-0) command will be no longer applied.

• Upper limit based on rule

128 rules for the entire device.

For the ["ether macfilter"](#page-131-0), ["vlan macfilter"](#page-163-0) and ["lan ip filter"](#page-185-0) commands, the number of rules to be used varies depending on the contents of the specified acl as shown below. The number of rules for each ACL is as follows.

- For ACL to set TCP or UDP Result of multiplication between the number of source ports and the number of destination ports for TCP or UDP
- For ACL to set ICMP
	- Result of multiplication between the number of ICMP TYPEs and the number of ICMP CODEs for ICMP
- For ACL not to set TCP, UDP, or ICMP

1

You can expand the upper limit to use ["resource filter distribution"](#page-298-0) command and change resource distribution.

#### Note 4.

Up to 700 commands can be set for the entire device, including the definitions which refer to ACL such as ["ether macfilter"](#page-131-0), ["ether qos aclmap"](#page-136-0), ["vlan macfilter"](#page-163-0), ["vlan ip6filter"](#page-169-0), ["vlan qos aclmap"](#page-172-0), ["vlan ip6qos aclmap"](#page-177-0), ["lan ip filter"](#page-185-0), ["lan ip dscp"](#page-191-0), ["lan ip6 filter"](#page-200-0), ["lan](#page-203-0)  [ip6 dscp"](#page-203-0) and "serverinfo filter" commands.

**Default** Transmit all packets, assuming that the IP filter is not set.

## **5.5.1.5 lan ip filter move**

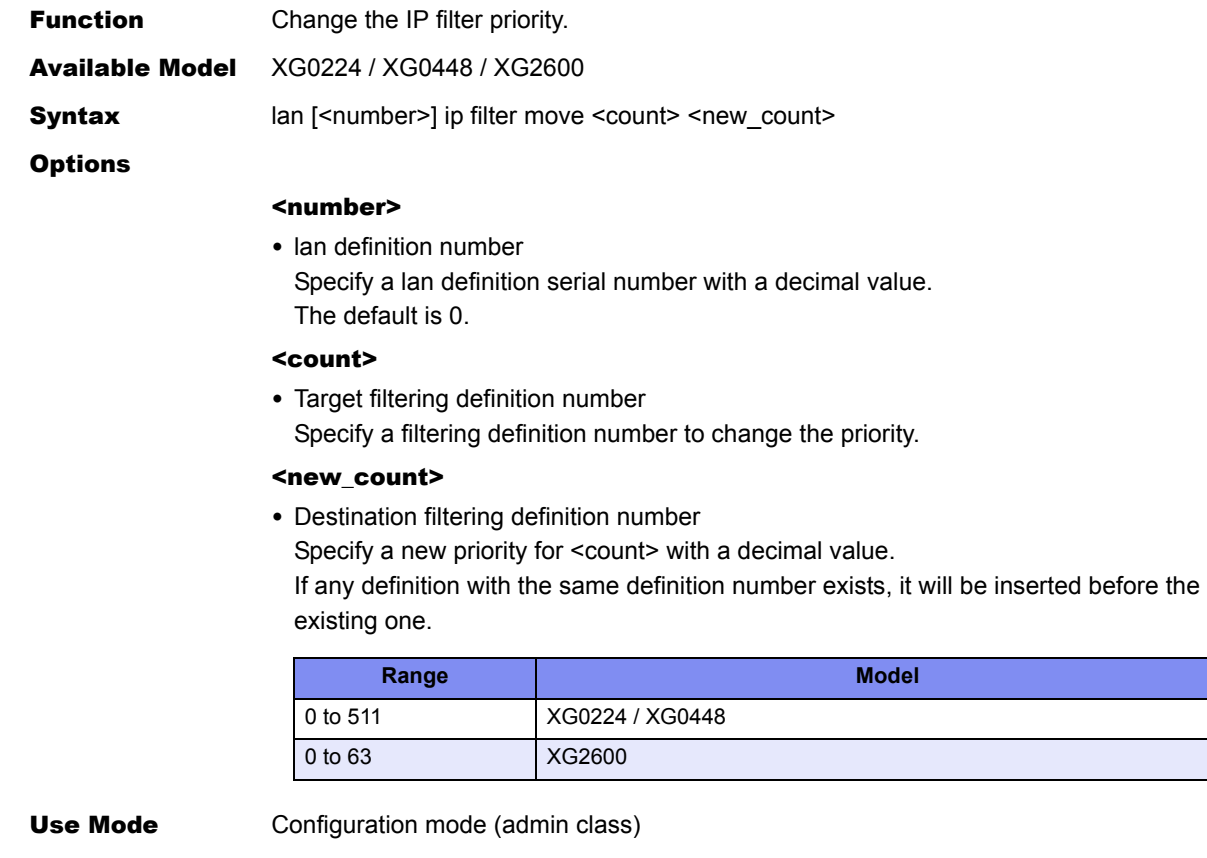

**Explanation** Change the IP filter priority.

### <span id="page-191-0"></span>**5.5.1.6 lan ip dscp**

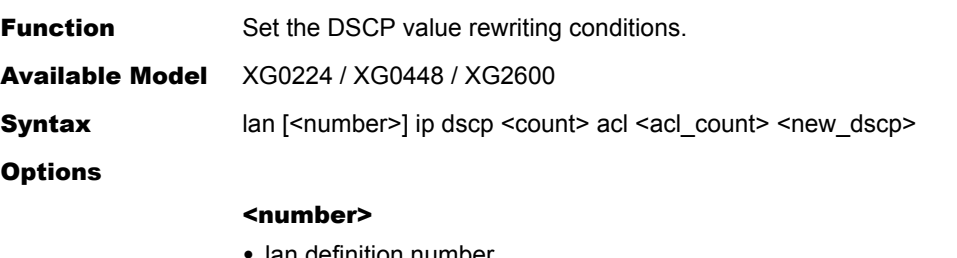

lan definition number Specify a lan definition serial number with a decimal value. The default is 0.

#### <count>

• DSCP value rewriting definition number Specify a definition number, which indicates the priority of DSCP value rewriting conditions, with a decimal value.

The specified value is sorted and renumbered forward when setting was completed.

If any DSCP value rewriting definition with the same definition number exists, the value of the existing definition will be changed.

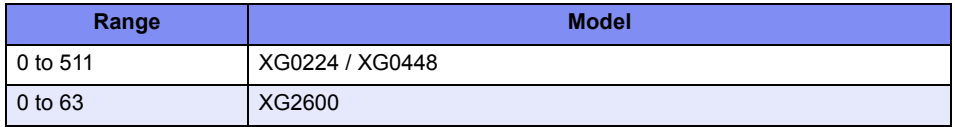

#### <acl count>

• ACL definition number

Specify the required ACL definition number with a decimal value.

If the ACL specified in <acl\_count> is not defined, the DSCP value rewriting definition will be disabled and ignored.

Use the following ACL definition for DSCP value rewriting.

- ip

If the ip value is not set, the DSCP value rewriting definition will be disabled and ignored.

- tcp

Available only when "6" is set in <protocol> of ip.

Otherwise, the set value is ignored.

If the tcp value is not set while "6" is set in <protocol> of ip, each value of tcp will be assumed to be "any".

- udp

Available only when "17" is set in <protocol> of ip.

Otherwise, the set value is ignored.

If the udp value is not set while "17" is set in <protocol> of ip, each value of udp is assumed to be "any".

- icmp

Available only when "1" is set in <protocol> of ip.

Otherwise, the set value is ignored.

If the icmp value is not set while "1" is set in <protocol> of ip, each value of icmp will be assumed to be "any".

#### <new\_dscp>

• DSCP value Specify the DSCP value to be rewritten with a decimal value from 0 to 63.

Use Mode Configuration mode (admin class)

**Explanation** Set DSCP value rewriting conditions.

Rewrite the DSCP value of a packet, which has satisfied conditions, to the specified DSCP value.

#### Caution

#### Note 1.

If none of "acl ip" definition exist on the access control list which has been specified by <acl> or if the access control list specified by <acl> does not exist, the packets are not filtered.

#### [XG2600]

#### Note 2.

This command is unavailable if the allowable upper limit for the device is exceeded. The allowable upper limits are as follows.

• Upper limit based on "commands" 64 commands for the entire device.

Up to 64 commands can be set for the entire device, including the ["ether macfilter"](#page-131-0), ["vlan macfilter"](#page-163-0), ["lan ip filter"](#page-185-0), ["ether qos aclmap",](#page-136-0) ["vlan qos aclmap",](#page-172-0) ["lan ip dscp"](#page-191-0) commands.

The priority for each command is as follows.

- 1) ["ether macfilter"](#page-131-0) command A smaller Ethernet port number has a higher priority among Ethernet ports.
- 2) ["vlan macfilter"](#page-163-0) command A smaller VLAN ID has a higher priority among VLANs.
- 3) ["lan ip filter"](#page-185-0) command A smaller lan definition number has a higher priority among lans.
- 4) ["ether qos aclmap"](#page-136-0) command A smaller Ethernet port number has a higher priority among Ethernet ports.
- 5) ["vlan qos aclmap"](#page-172-0) command A smaller VLAN ID has a higher priority among VLANs.
- 6) ["lan ip dscp"](#page-191-0) command A smaller lan definition number has a higher priority among lans.
- Upper limit based on "masks"

64 masks for the entire device.

Up to 64 masks can be set for the entire device, including the ["ether macfilter",](#page-131-0) ["vlan](#page-163-0)  [macfilter"](#page-163-0), ["lan ip filter"](#page-185-0), ["ether qos aclmap"](#page-136-0), ["vlan qos aclmap",](#page-172-0) ["lan ip dscp",](#page-191-0) ["vlan](#page-154-0)  [protocol"](#page-154-0) commands.

The priority for each command is as follows.

- 1) ["vlan protocol"](#page-154-0) commands
- 2) ["ether macfilter"](#page-131-0) command A smaller Ethernet port number has a higher priority among Ethernet ports.
- 3) ["vlan macfilter"](#page-163-0) command A smaller VLAN ID has a higher priority among VLANs.
- 4) ["lan ip filter"](#page-185-0) command A smaller lan definition number has a higher priority among lans.
- 5) ["ether qos aclmap"](#page-136-0) command A smaller Ethernet port number has a higher priority among Ethernet ports.
- 6) ["vlan qos aclmap"](#page-172-0) command A smaller VLAN ID has a higher priority among VLANs.
- 7) ["lan ip dscp"](#page-191-0) command A smaller lan definition number has a higher priority among lans.

The number of masks that each command use depends on applied ACL. When Multiple ACL are applied, the number of masks amount to sum total, and depends on ACLs the number of masks amount to less than sum total.

The following is the number of masks for ACL.

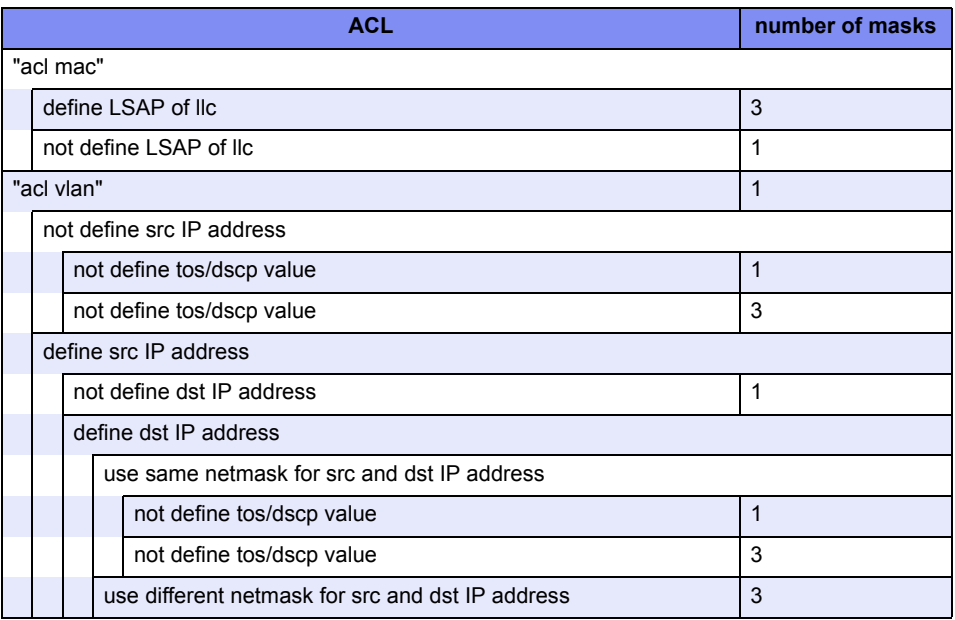

The following is the number of masks for ["vlan protocol"](#page-154-0) command.

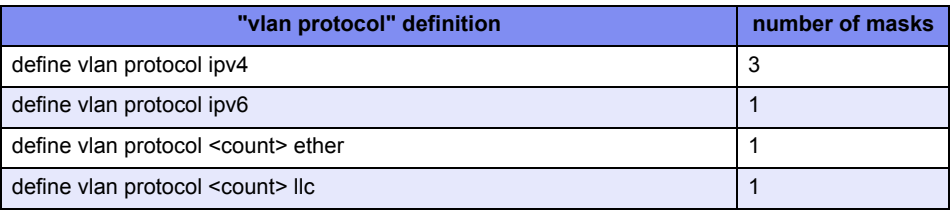

• Upper limit based on "actions" 16 actions for the entire device.

Up to16 actions can be set for the entire device, including the "ether gos aclmap", "vlan [qos aclmap",](#page-172-0) ["lan ip dscp",](#page-191-0) ["vlan protocol"](#page-154-0) commands.

The priority for each command is as follows.

- 1) ["vlan protocol"](#page-154-0) commands
- 2) ["ether qos aclmap"](#page-136-0) command A smaller Ethernet port number has a higher priority among Ethernet ports.
- 3) ["vlan qos aclmap"](#page-172-0) command A smaller VLAN ID has a higher priority among VLANs.

Download from Www.Somanuals.com. All Manuals Search And Download.

4) ["lan ip dscp"](#page-191-0) command A smaller lan definition number has a higher priority among lans.

The following commands spend 1 action regardless of multiple use.

- vlan <vid> protocol ipv4
- vlan <vid> protocol ipv6

The following commands spend 1 action for each.

If same <tos\_value> is used, the commands use 1 action for them. If same <dscp\_value> is used, the commands use 1 action for them. If same <queue\_value> is used, the commands use 1 action for them. - ether <number> qos aclmap <count> tos <tos\_value> <acl>

- ether <number >qos aclmap <count> dscp <dscp\_value> <acl>
- ether <number> qos aclmap <count> queue <queue\_value> <acl>
- vlan <vid> qos aclmap <count> tos <tos\_value> <acl>
- vlan <vid> qos aclmap <count> dscp <dscp\_value> <acl>
- vlan <vid> qos aclmap <count> queue <queue\_value> <acl>
- lan <number> ip dscp <count> acl <acl\_count> <dscp\_value>

The following commands spend 1 action for each.

If same <vid> is used, the commands use 1 action for them.

- vlan <vid> protocol <count> ether
- vlan <vid> protocol <count> llc

#### [XG0224/XG0448]

#### Note 2.

This command is unavailable if the allowable upper limit for the device is exceeded. The allowable upper limits are as follows.

• Upper limit based on "commands"

128 commands for the entire device.

Up to 128 commands can be set for the entire device, including the ["ether qos aclmap",](#page-136-0) ["vlan qos aclmap"](#page-172-0) and ["lan ip dscp"](#page-191-0) commands.

- 1) ["ether qos aclmap"](#page-136-0) command A smaller Ethernet port value has a higher priority among Ethernet ports.
- 2) ["vlan qos aclmap"](#page-172-0) command A smaller VLAN ID has a higher priority among VLANs.
- 3) ["lan ip dscp"](#page-191-0) command

A smaller lan definition number has a higher priority among lans. If up to 128 of ["ether qos aclmap"](#page-136-0) commands have been defined for port ether1, the subsequent "vlan qos aclmap" and "lan ip dscp"command will be no longer applied.

• Upper limit based on rule

128 rules for the entire device.

For the ["ether qos aclmap",](#page-136-0) ["vlan qos aclmap"](#page-172-0) and ["lan ip dscp"](#page-191-0) commands, the number of rules to be used varies depending on the contents of the specified acl as shown below.

The number of rules for each ACL is as follows.

- For ACL to set TCP or UDP

Result of multiplication between the number of source ports and the number of destination ports for TCP or UDP

- For ACL to set ICMP Result of multiplication between the number of ICMP TYPEs and the number of ICMP CODEs for ICMP
- For ACL not to set TCP, UDP, or ICMP 1

You can expand the upper limit to use ["resource filter distribution"](#page-298-0) command and change resource distribution.

#### Note 4.

Up to 700 commands can be set for the entire device, including the definitions which refer to ACL such as ["ether macfilter"](#page-131-0), ["ether qos aclmap"](#page-136-0), ["vlan macfilter"](#page-163-0), ["vlan ip6filter"](#page-169-0), ["vlan qos aclmap"](#page-172-0), ["vlan ip6qos aclmap"](#page-177-0), ["lan ip filter"](#page-185-0), ["lan ip dscp"](#page-191-0), ["lan ip6 filter"](#page-200-0), ["lan](#page-203-0)  [ip6 dscp"](#page-203-0) and "serverinfo filter" commands.

**Default** It is assumed that DSCP value rewriting is not performed.

### **5.5.1.7 lan ip dscp move**

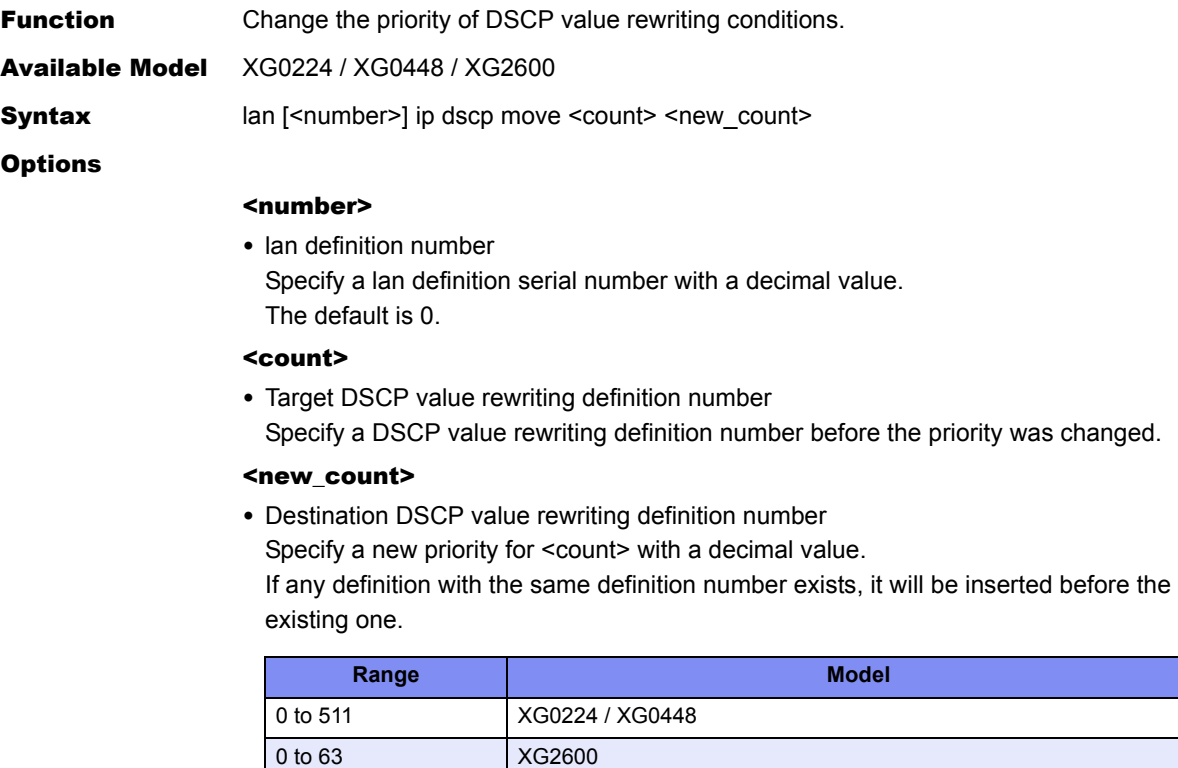

Use Mode Configuration mode (admin class)

**Explanation** Change the priority of DSCP value rewriting conditions.

## **5.5.1.8 lan ip arp static**

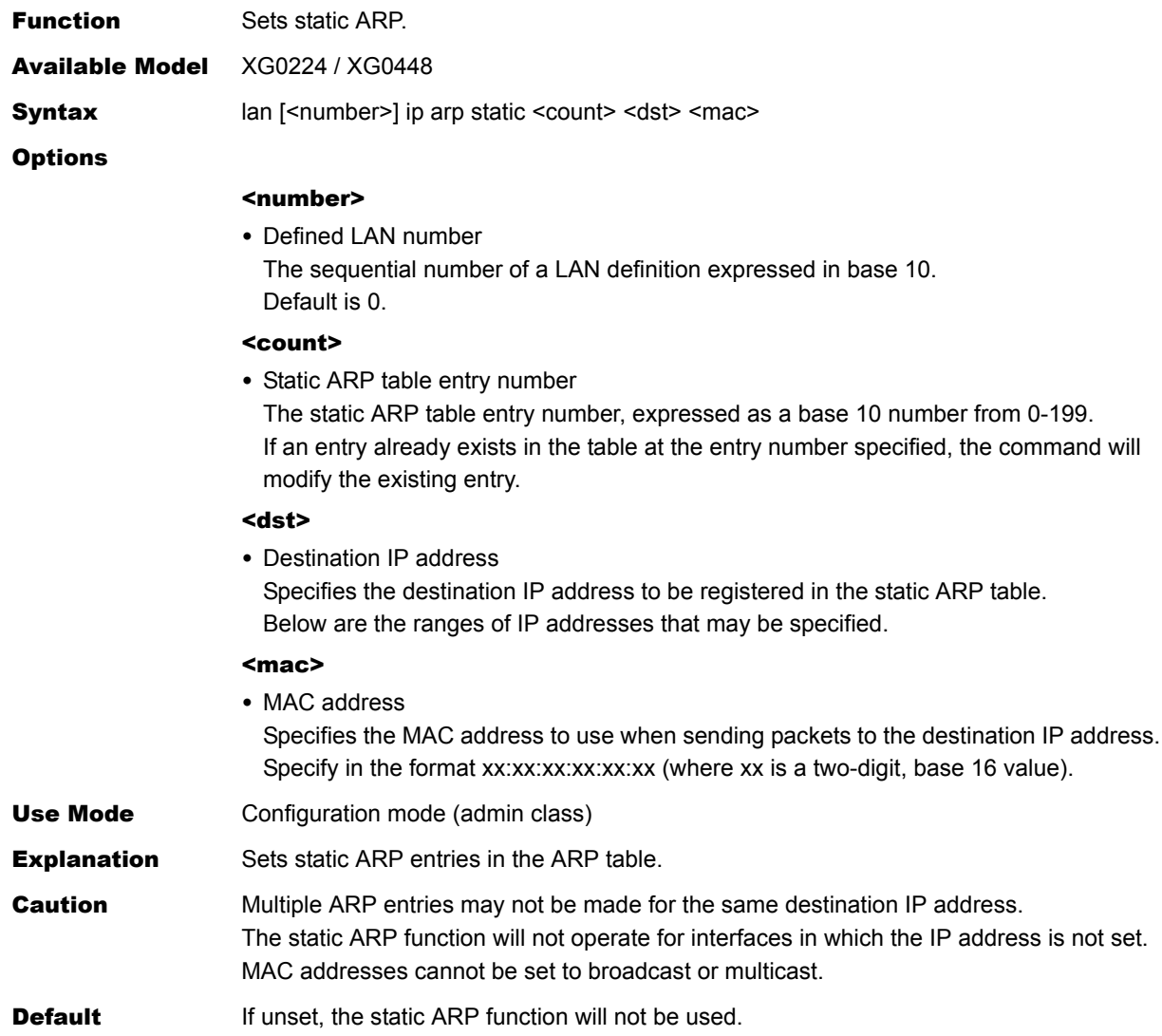

## **5.5.2 IPv6 Related Information**

This section explains about the commands related to IPv6 Related Information.

## **5.5.2.1 lan ip6 use**

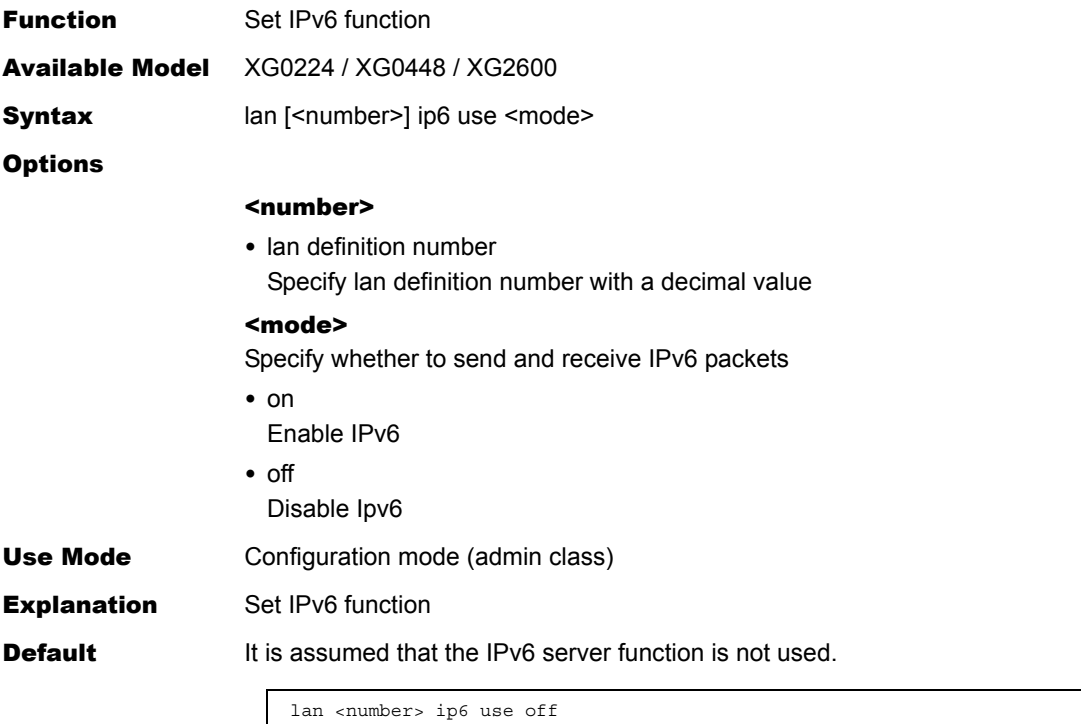

## **5.5.2.2 lan ip6 ifid**

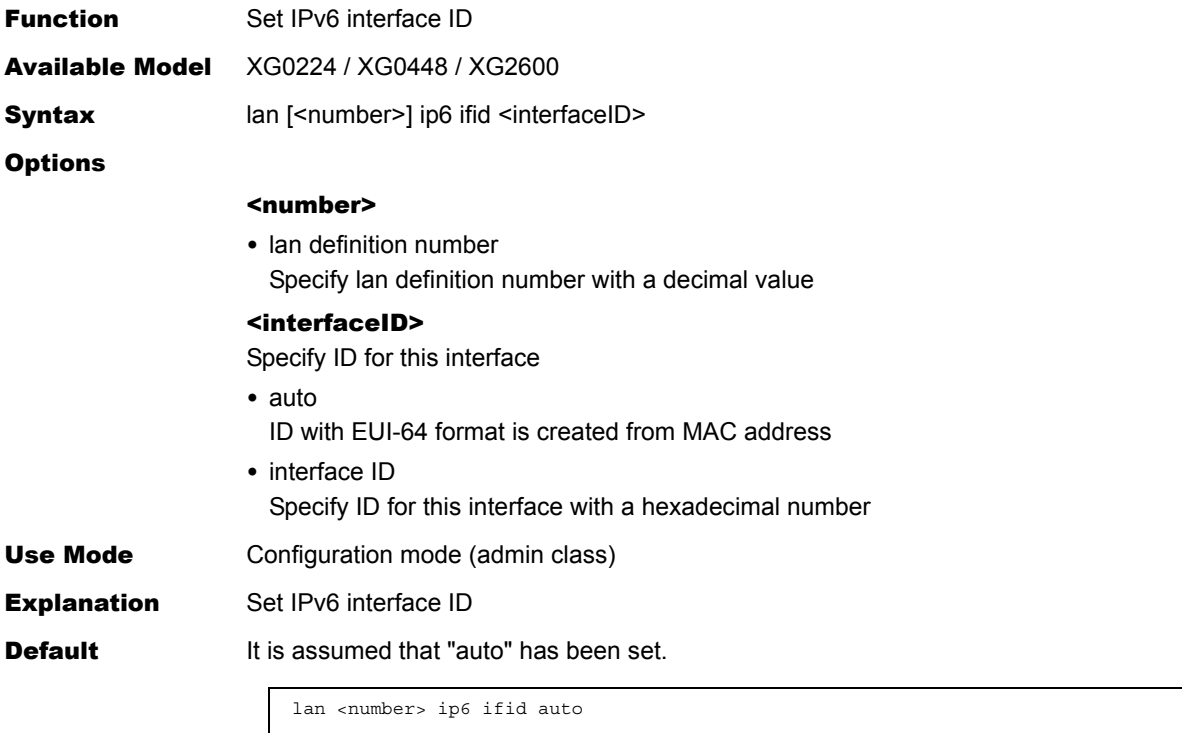

## **5.5.2.3 lan ip6 address**

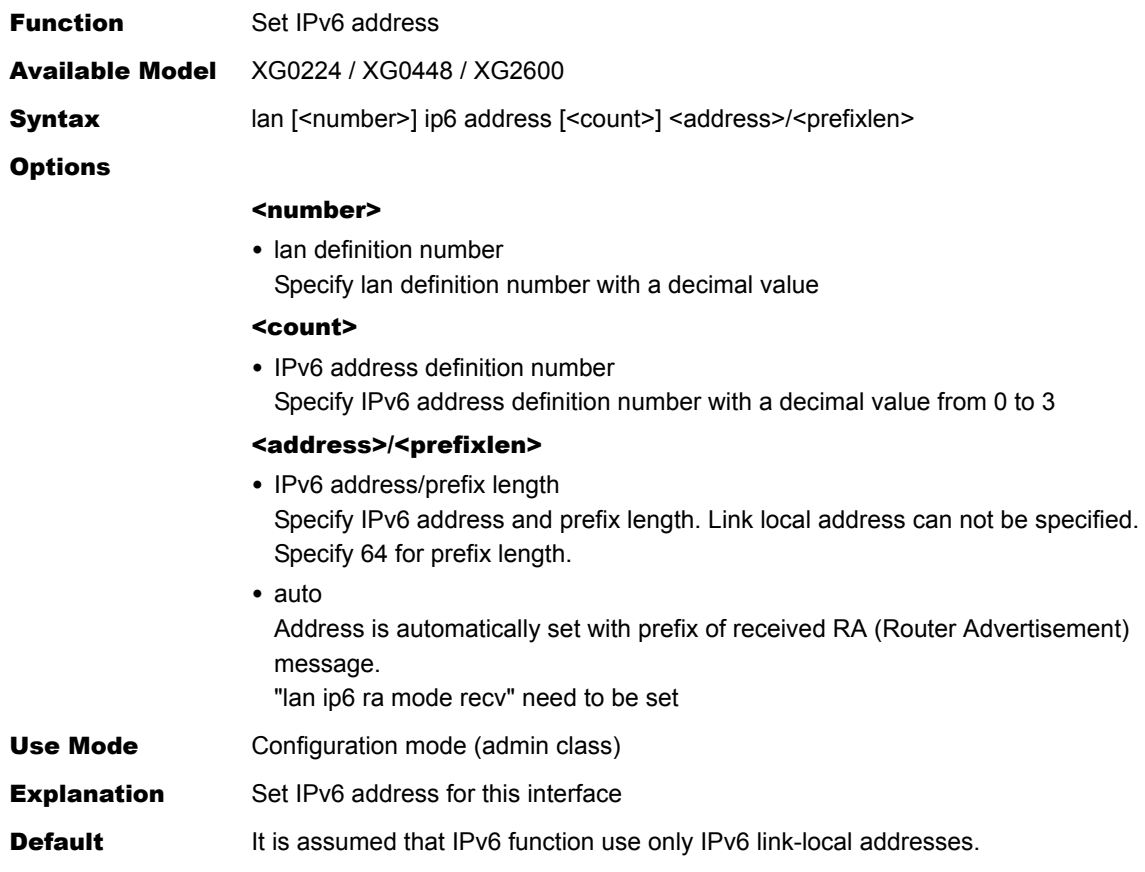

## **5.5.2.4 lan ip6 ra mode**

 $\begin{array}{c} \hline \end{array}$ 

 $\begin{array}{c} \hline \end{array}$ 

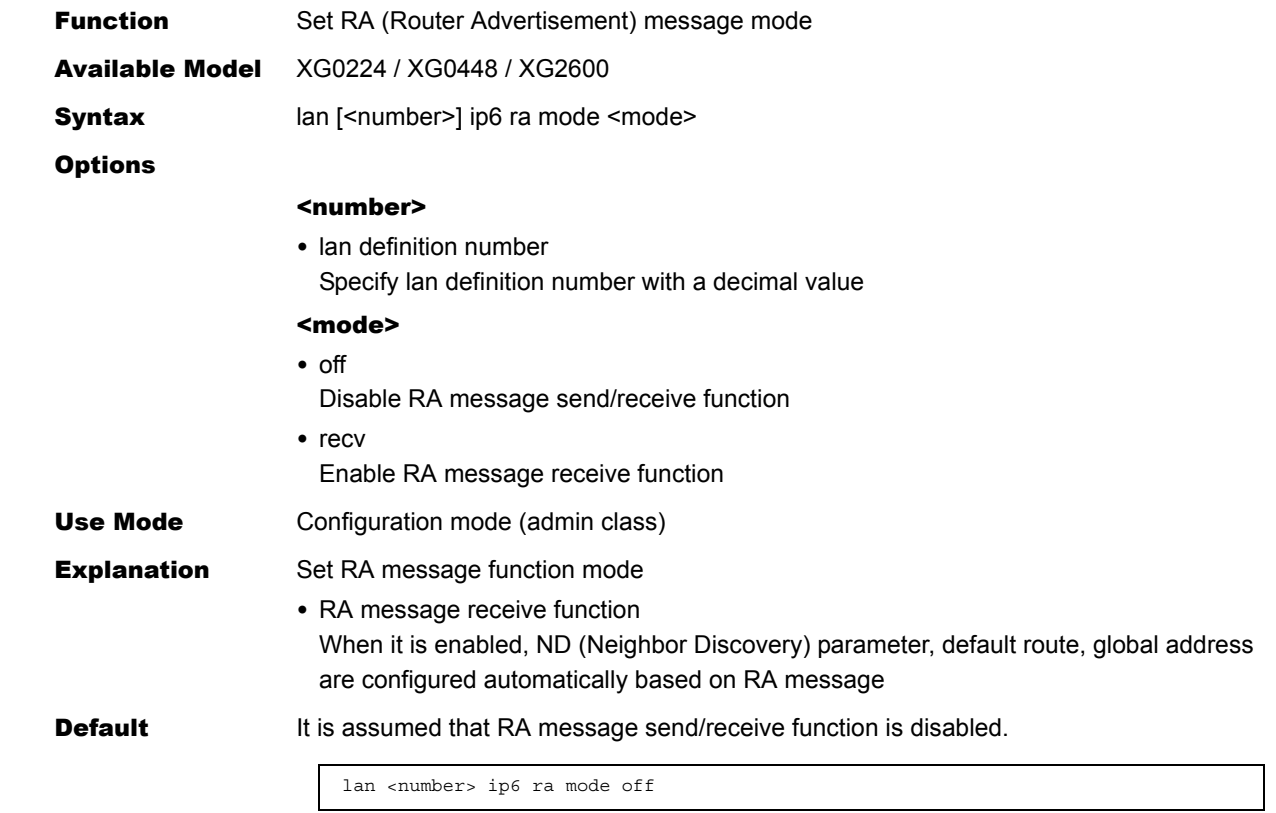

### **5.5.2.5 lan ip6 route**

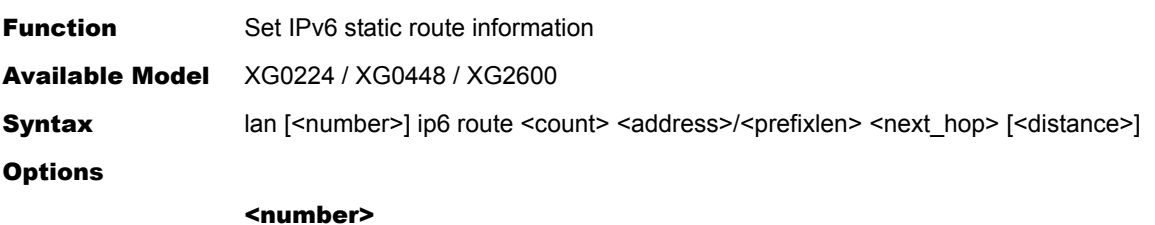

• lan definition number Specify lan definition number with a decimal value

#### <count>

• Static route information definition number Specify static route information definition number with a decimal value

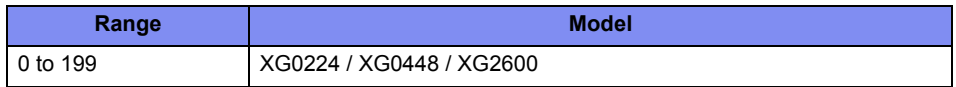

#### <address>/<prefixlen>

- IPv6 address/prefix length Specify the destination network with IPv6 address and prefix length. Link local address can not be specified. • default
	- Specify this when default route is set as the destination network

#### <next\_hop>

- Next hop router IPv6 address Set IPv6 address of next hop router
- <distance> • Priority
	- Set priority of this static route information with a decimal value from 1 to 254
- Use Mode Configuration mode (admin class)
- **Explanation** Set IPv6 static route information.
- **Default** It is assumed that the IPv6 static route information is not used.

### <span id="page-200-0"></span>**5.5.2.6 lan ip6 filter**

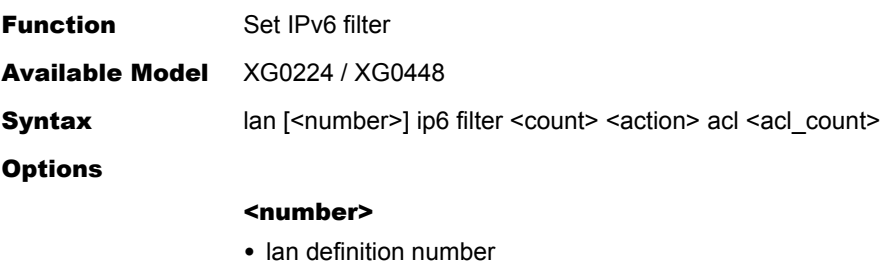

Specify lan definition number with a decimal number

<count>

• filtering definition number Set the filtering priority with a decimal value A smaller value has a higher priority.

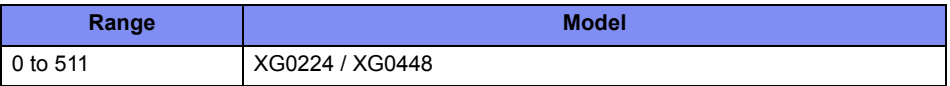

#### <action>

- pass
	- Pass the packets which match
- reject

Discard the packets which match

#### <acl\_count>

• ACL definition number Specify ACL definition number with a decimal value. - ip If ip value is not configured, that filter definition is ignored - tcp

This is enabled when ip6 <protocol> value is 6

- udp
	- This is enabled when ip6 <protocol> value is 17
- icmp

This is enabled when ip6 <protocol> value is 58

Use Mode Configuration mode (admin class)

**Explanation** Set IPv6 filter for LAN interface

#### Caution

#### Note 1.

If none of "acl ip6" definition exist on the access control list which has been specified by <acl> or if the access control list specified by <acl> does not exist, the packets are not filtered.

#### Note 2.

The packet filtering default value is "pass". No packets are filtered if only "pass" is set in <action>.

#### Note 3.

This command is unavailable if the allowable upper limit for the device is exceeded. The allowable upper limits are as follows.

• Upper limit based on "commands"

128 commands for the entire device.

Up to 128 commands can be set for the entire device, including the ["vlan ip6filter"](#page-169-0) and ["lan ip6 filter"](#page-200-0)commands.

The priority for each command is as follows.

- 1) ["vlan ip6filter"](#page-169-0) command A smaller VLAN ID has a higher priority among VLANs.
- 2) ["lan ip6 filter"](#page-200-0) command A smaller lan definition number has a higher priority among lans.

If up to 128 of ["vlan ip6filter"](#page-169-0) commands have been defined, the subsequent "lan ip6 [filter"](#page-200-0) command will be no longer applied.

• Upper limit based on rule

128 rules for the entire device.

For the ["vlan ip6filter"](#page-169-0) and ["lan ip6 filter"](#page-200-0) commands, the number of rules to be used varies depending on the contents of the specified acl as shown below. The number of rules for each ACL is as follows.

- For ACL to set TCP or UDP Result of multiplication between the number of source ports and the number of destination ports for TCP or UDP
- For ACL to set ICMP Result of multiplication between the number of ICMP TYPEs and the number of ICMP CODEs for ICMP
- For ACL not to set TCP, UDP, or ICMP 1

You can expand the upper limit to use ["resource filter distribution"](#page-298-0) command and change resource distribution.

#### Note 4.

Up to 700 commands can be set for the entire device, including the definitions which refer to ACL such as ["ether macfilter"](#page-131-0), ["ether qos aclmap"](#page-136-0), ["vlan macfilter"](#page-163-0), ["vlan ip6filter"](#page-169-0), ["vlan qos aclmap"](#page-172-0), ["vlan ip6qos aclmap"](#page-177-0), ["lan ip filter"](#page-185-0), ["lan ip dscp"](#page-191-0), ["lan ip6 filter"](#page-200-0), ["lan](#page-203-0)  [ip6 dscp"](#page-203-0) and "serverinfo filter" commands.

**Default** It is assumed that the IPv6 filter is not set.

## **5.5.2.7 lan ip6 filter move**

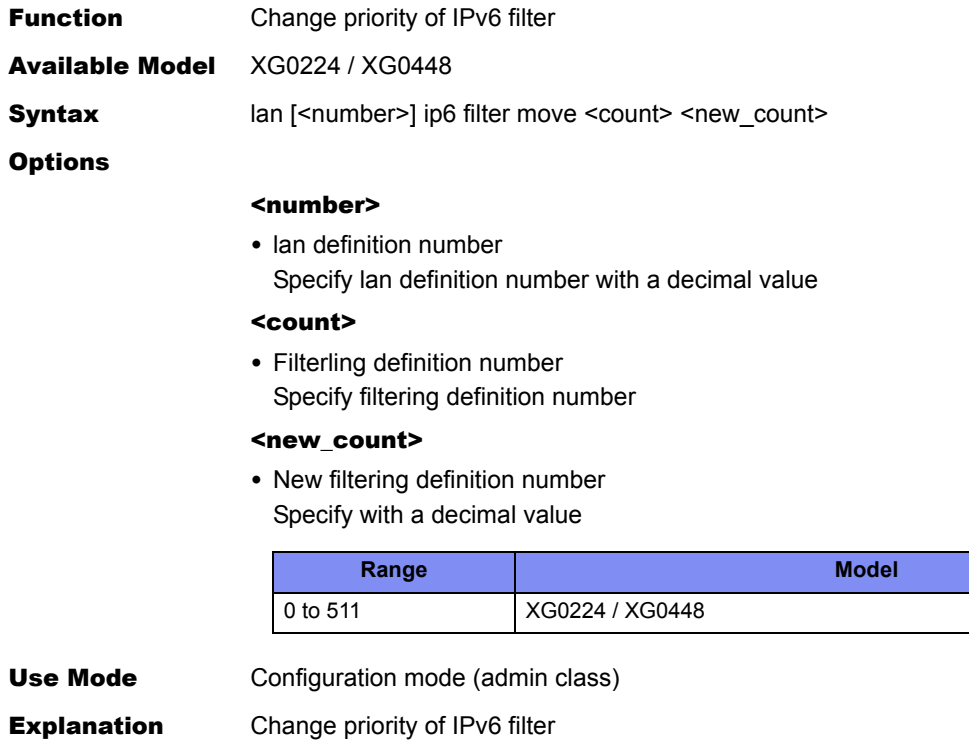

Default N/A

### <span id="page-203-0"></span>**5.5.2.8 lan ip6 dscp**

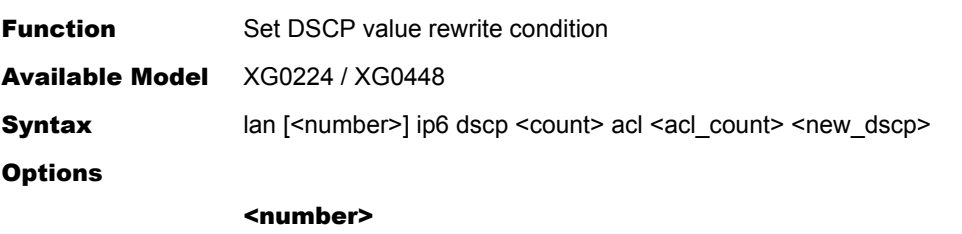

• lan definition number Specify lan definition number with a decimal value

#### <count>

• DSCP rewrite definition number Specify priority of DSCP rewrite condition with a decimal value.

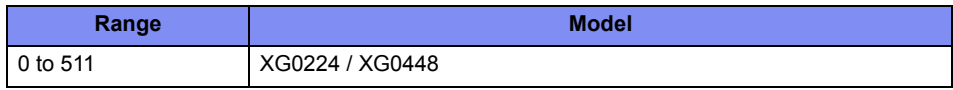

#### <acl count>

• ACL definition number

Specify ACL definition number with a decimal value

- ip6
- If ip6 value is not configured, that filter definition is ignored
- tcp

This is enabled when ip6 <protocol> value is 6

- udp This is enabled when ip6 <protocol> value is 17
- icmp

This is enabled when ip6 <protocol> value is 58

- <new dscp>
- DSCP value Specify Rewrite DSCP value with a decimal value from 0 to 63

Use Mode Configuration mode (admin class)

**Explanation** Set DSCP value rewrite condition

#### Caution

#### Note1.

If none of "acl ip6" definition exist on the access control list which has been specified by <acl> or if the access control list specified by <acl> does not exist, the QoS processing is not applied to those packets.

#### Note2.

If a queue is selected in <action> and if this queue has not been associated with the priority by the ["qos cosmap"](#page-215-0) command, the QoS processing is not executed.

#### Note 3.

This command is unavailable if the allowable upper limit for the device is exceeded. The allowable upper limits are as follows.

• Upper limit based on "commands" 128 commands for the entire device. Up to 128 commands can be set for the entire device, including the "vlan ip6qos [aclmap"](#page-177-0) and ["lan ip6 dscp"](#page-203-0) commands.

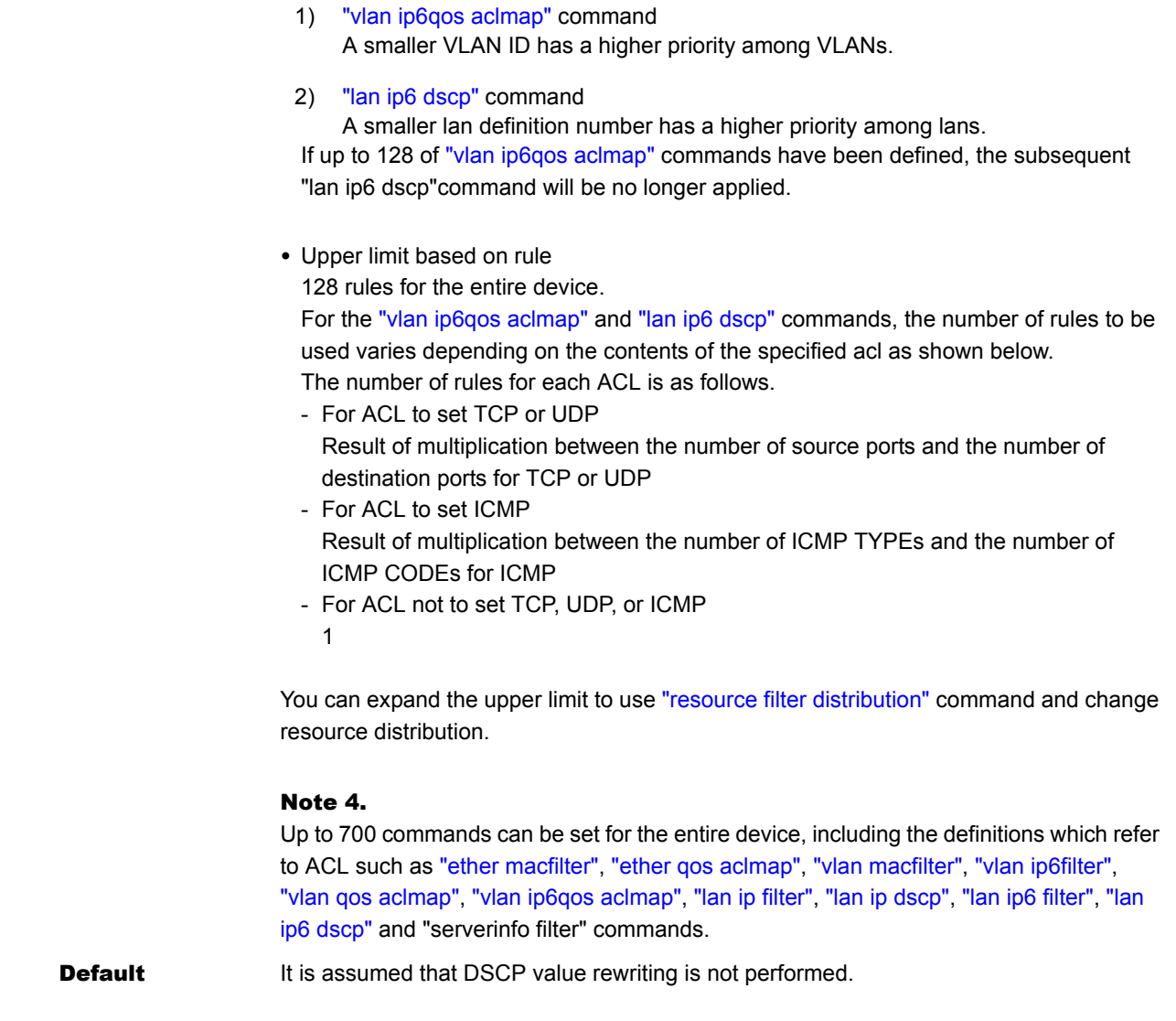

## **5.5.2.9 lan ip6 dscp move**

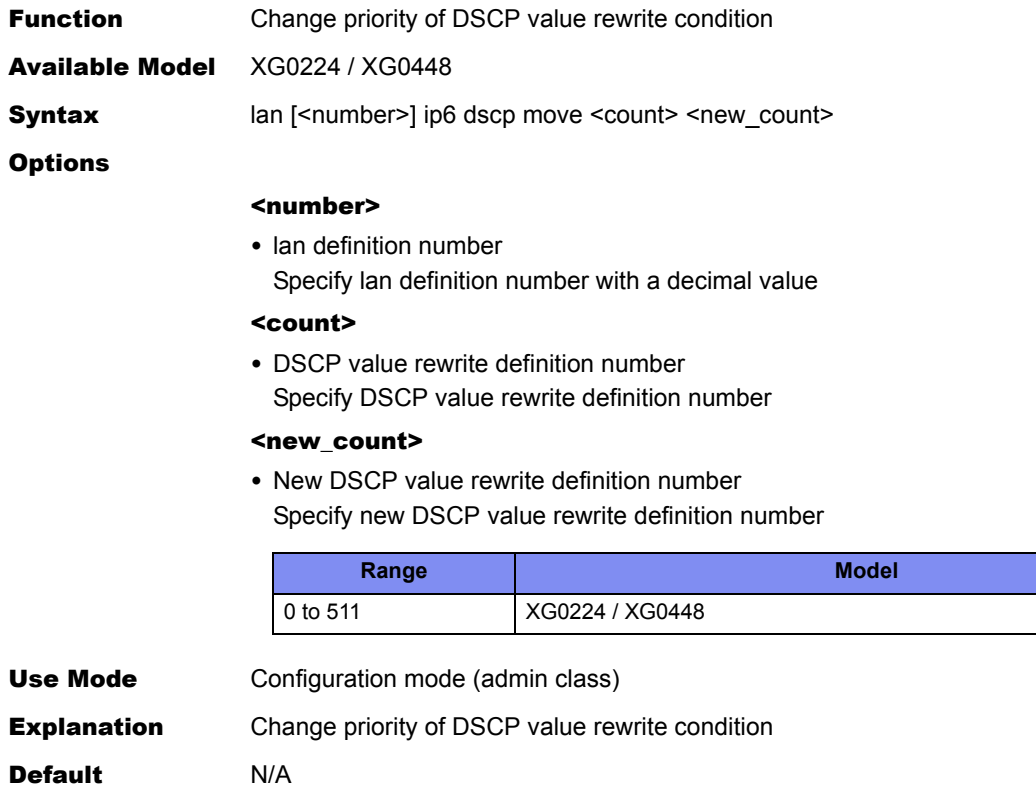

## **5.5.3 VLAN Related Information**

This section explains about the commands related to VLAN related information.

### **5.5.3.1 lan vlan**

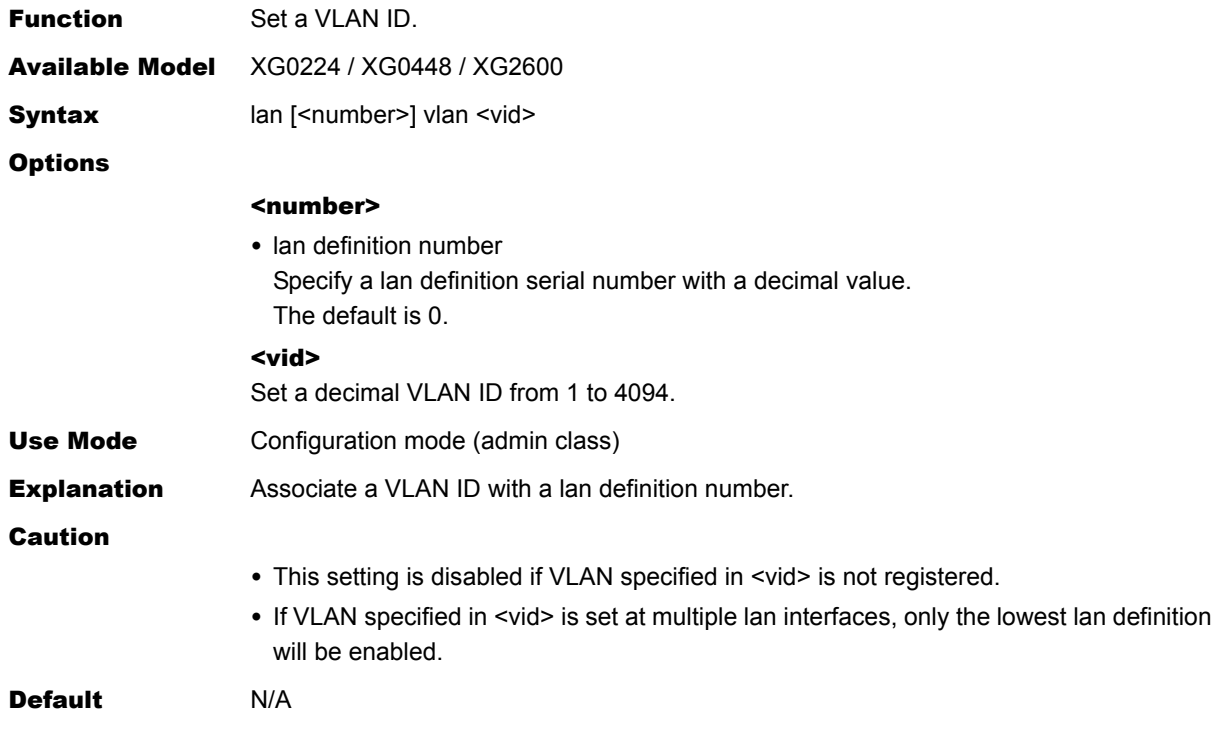

## **5.5.4 LLMNR Related Information**

This section explains about the commands related to LLMNR Related Information.

## <span id="page-207-0"></span>**5.5.4.1 lan llmnr use**

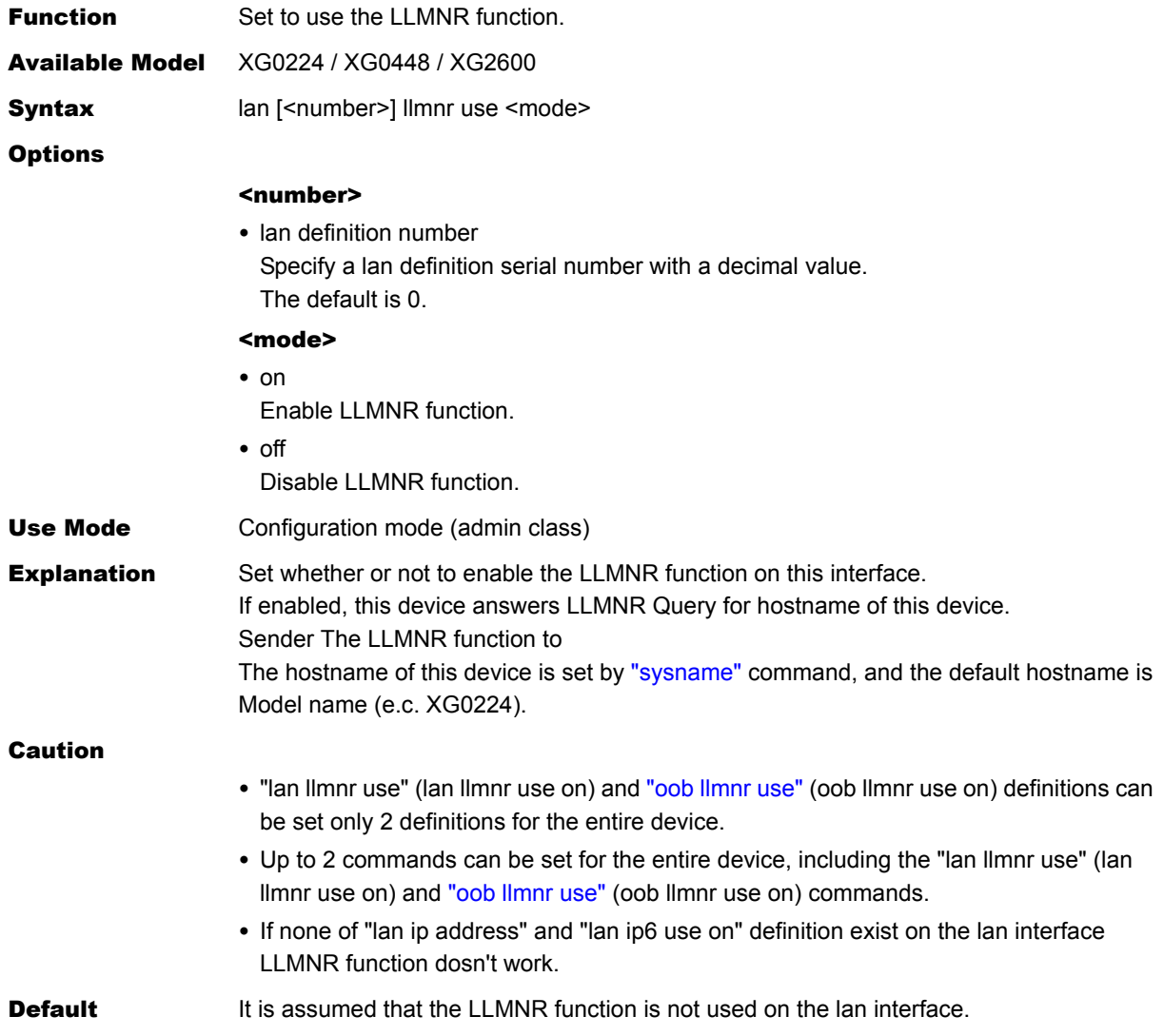

## **5.5.5 Management LAN port IPv4 Related Information**

This section explains about the commands related to Management LAN port IPv4 Related Information.

## **5.5.5.1 oob ip address**

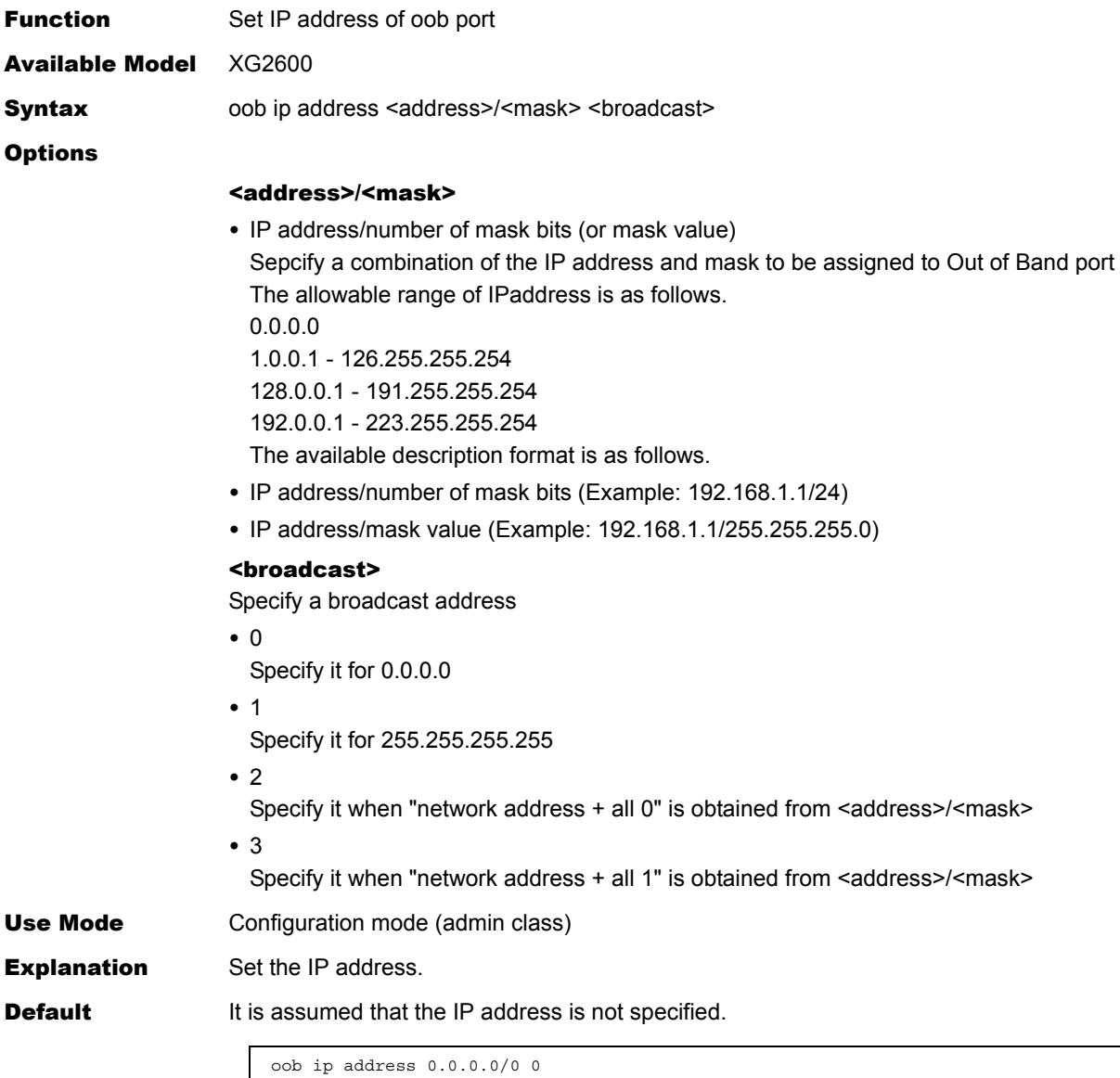

## **5.5.5.2 oob ip route**

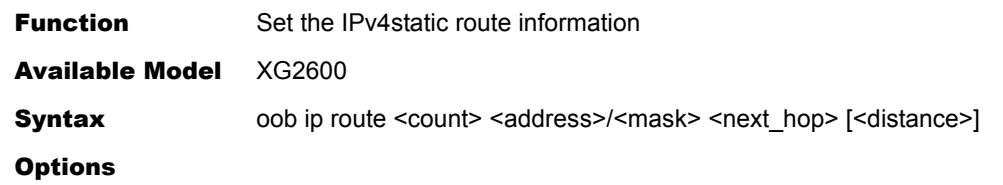

### <count>

• Static route information definition number Specify a static route information definition number with a decimal value.

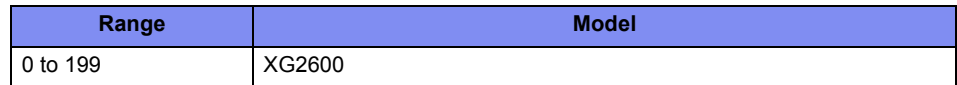

#### <address>/<mask>

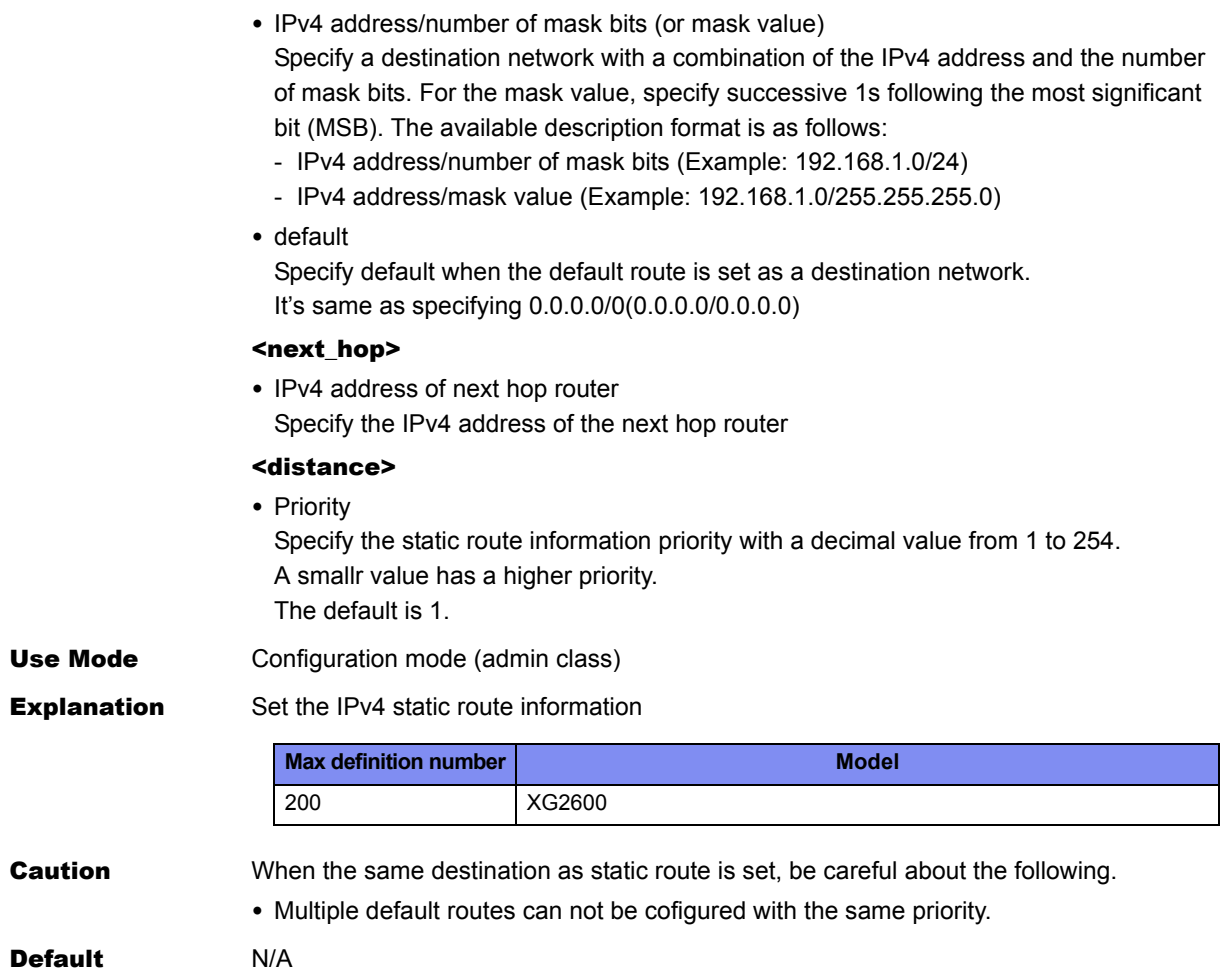

## **5.5.6 Management LAN port IPv6 Related Information**

This section explains about the commands related to Management LAN port IPv6 Related Information.

### **5.5.6.1 oob ip6 use**

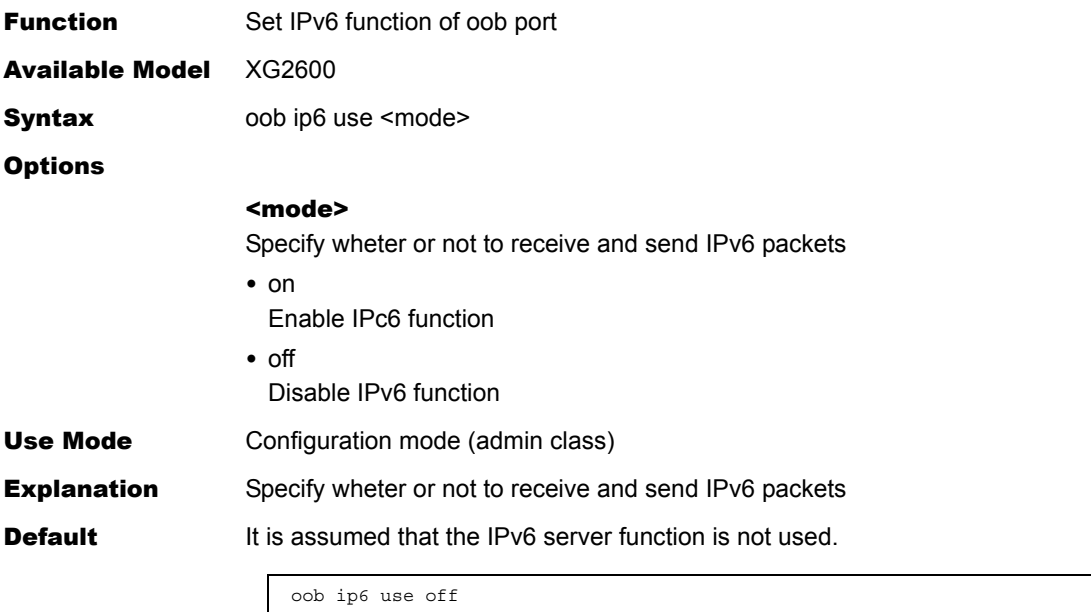

## **5.5.6.2 oob ip6 ifid**

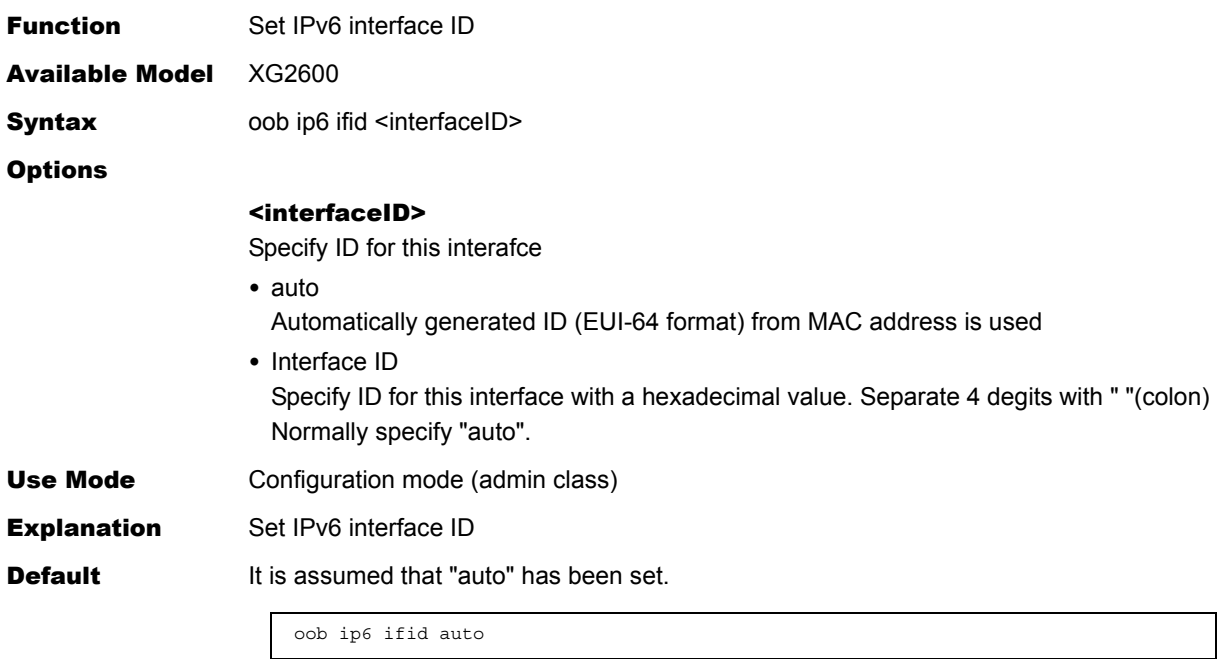

## **5.5.6.3 oob ip6 address**

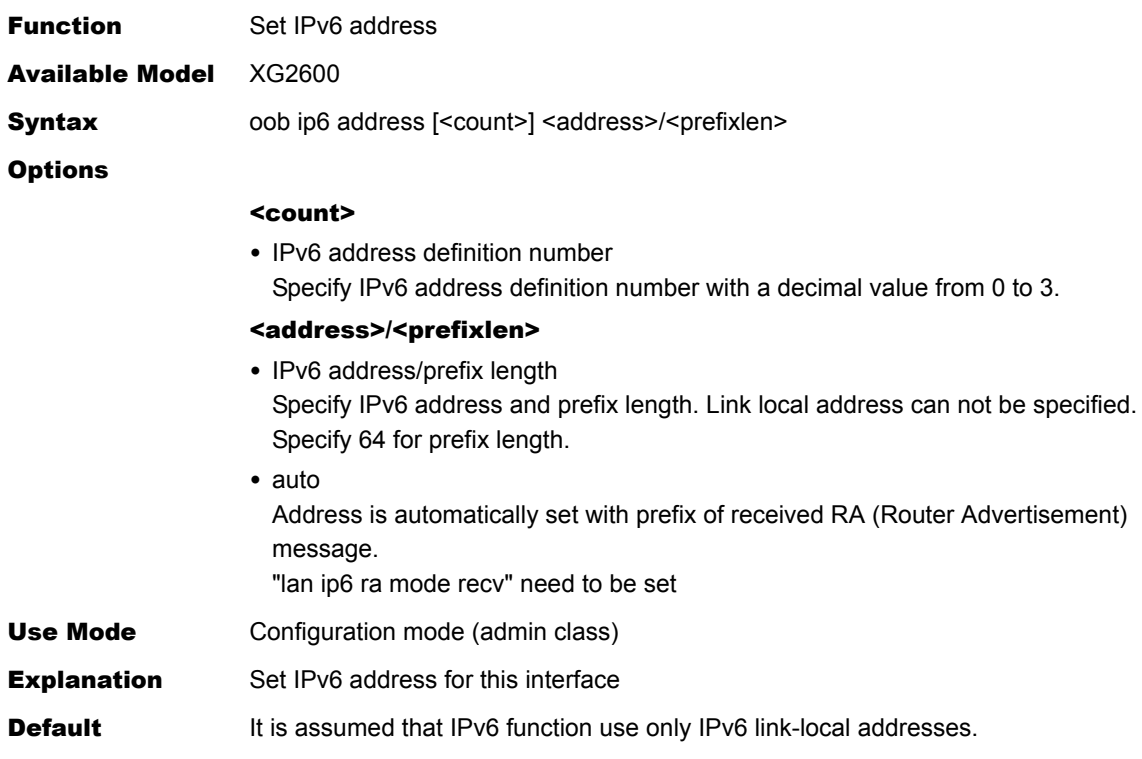

## **5.5.6.4 oob ip6 ra mode**

Ī

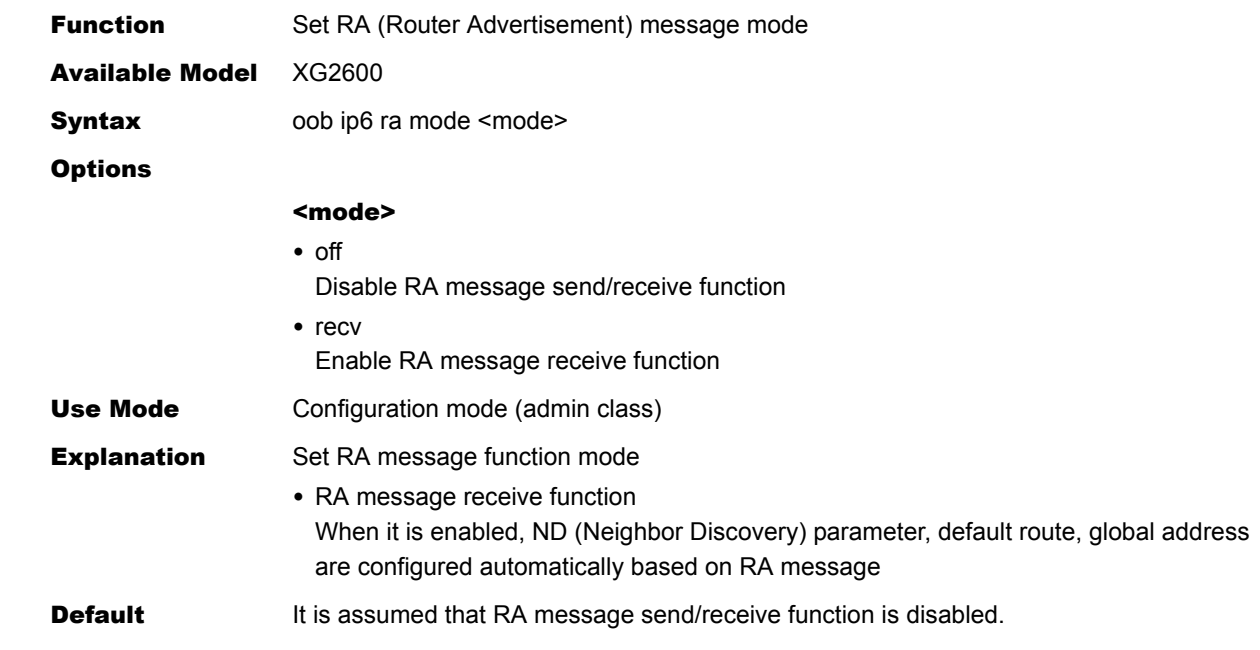

lan <number> ip6 ra mode off

### **5.5.6.5 oob ip6 route**

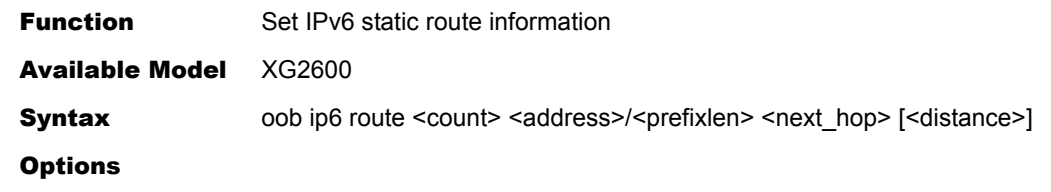

#### <count>

• Static route information definition number Specify static route information definition number with a decimal value

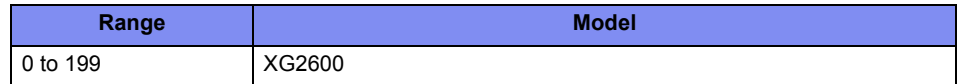

#### <address>/<prefixlen>

• IPv6 address/prefix length Specify the destination network with IPv6 address and prefix length. Link local address can not be specified.

• default

Specify this when default route is set as the destination network

#### <next\_hop>

• Next hop router IPv6 address Set IPv6 address of next hop router

#### <distance>

• Priority Set priority of this static route information with a decimal value from 1 to 254 Use Mode Configuration mode (admin class) **Explanation** Set IPv6 static route information.

**Default** It is assumed that the IPv6 static route information is not used.

## **5.5.7 Management LAN port LLMNR Related Information**

This section explains about the commands related to Management LAN port LLMNR Related Information.

## <span id="page-213-0"></span>**5.5.7.1 oob llmnr use**

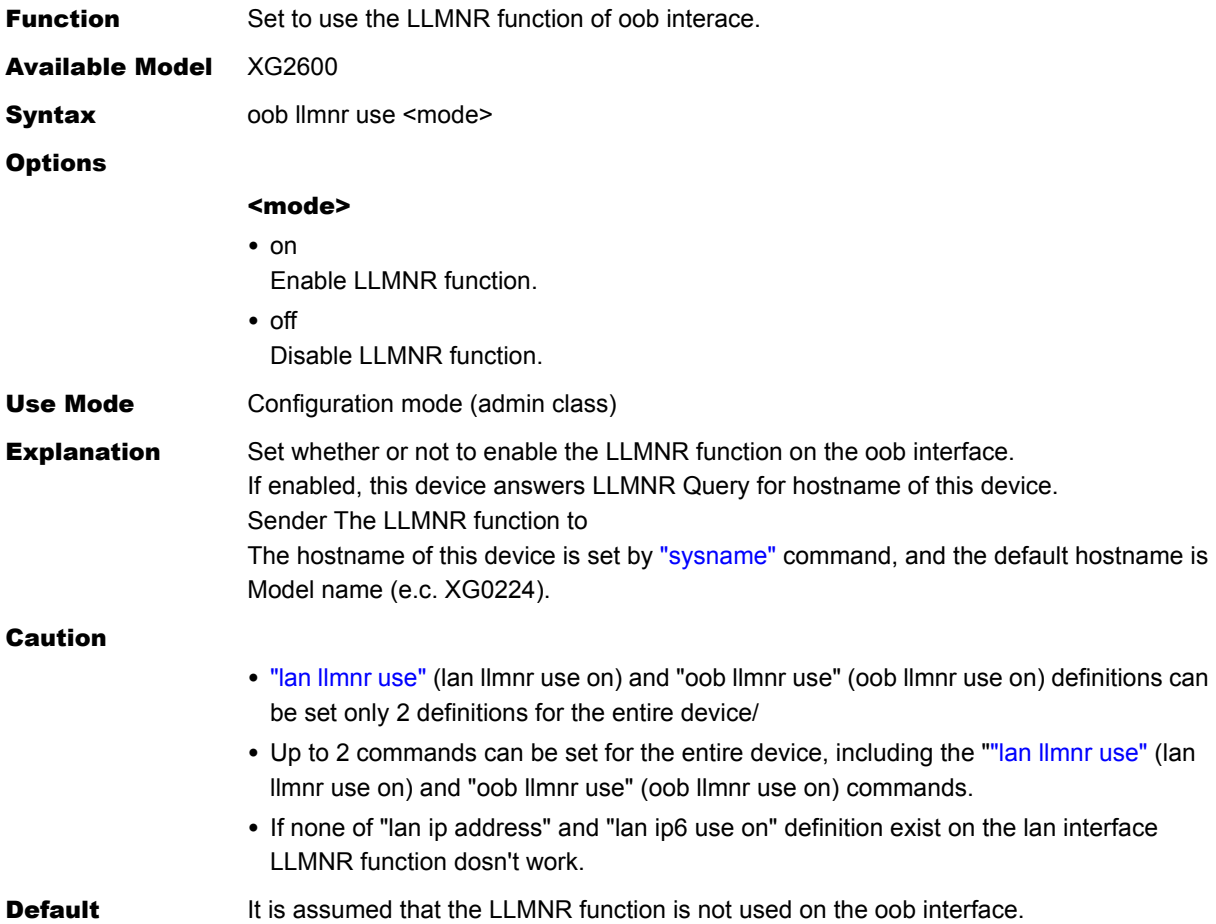

# 5.6 IPv4 Related Information

This section explains about IPv4 related information.

## **5.6.1 IPv4 Related Information**

This section explains about the commands related to IP related information.

### **5.6.1.1 ip arp age**

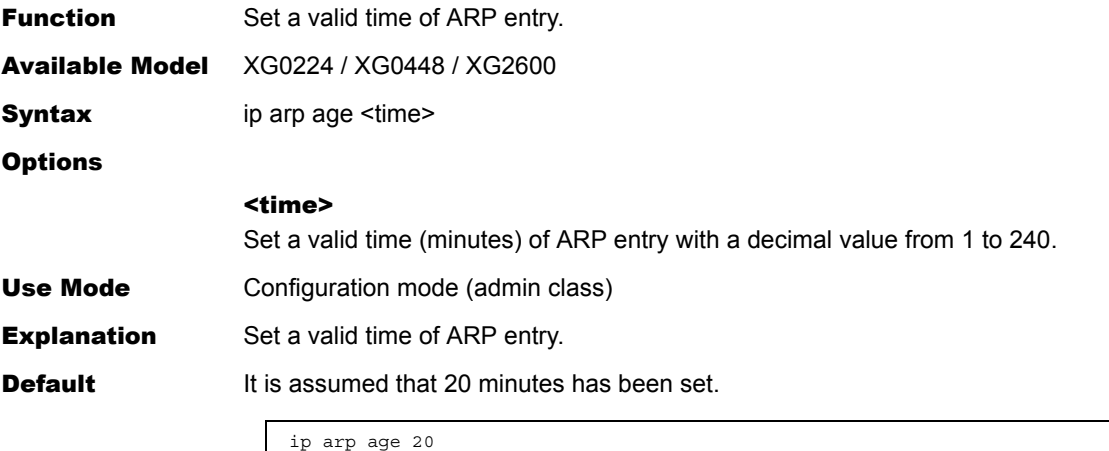

## 5.7 QoS Information Settings

This section explains about QoS information settings.

## **5.7.1 QoS Information**

<span id="page-215-0"></span>This section explains about the commands related to QoS information.

### **5.7.1.1 qos cosmap**

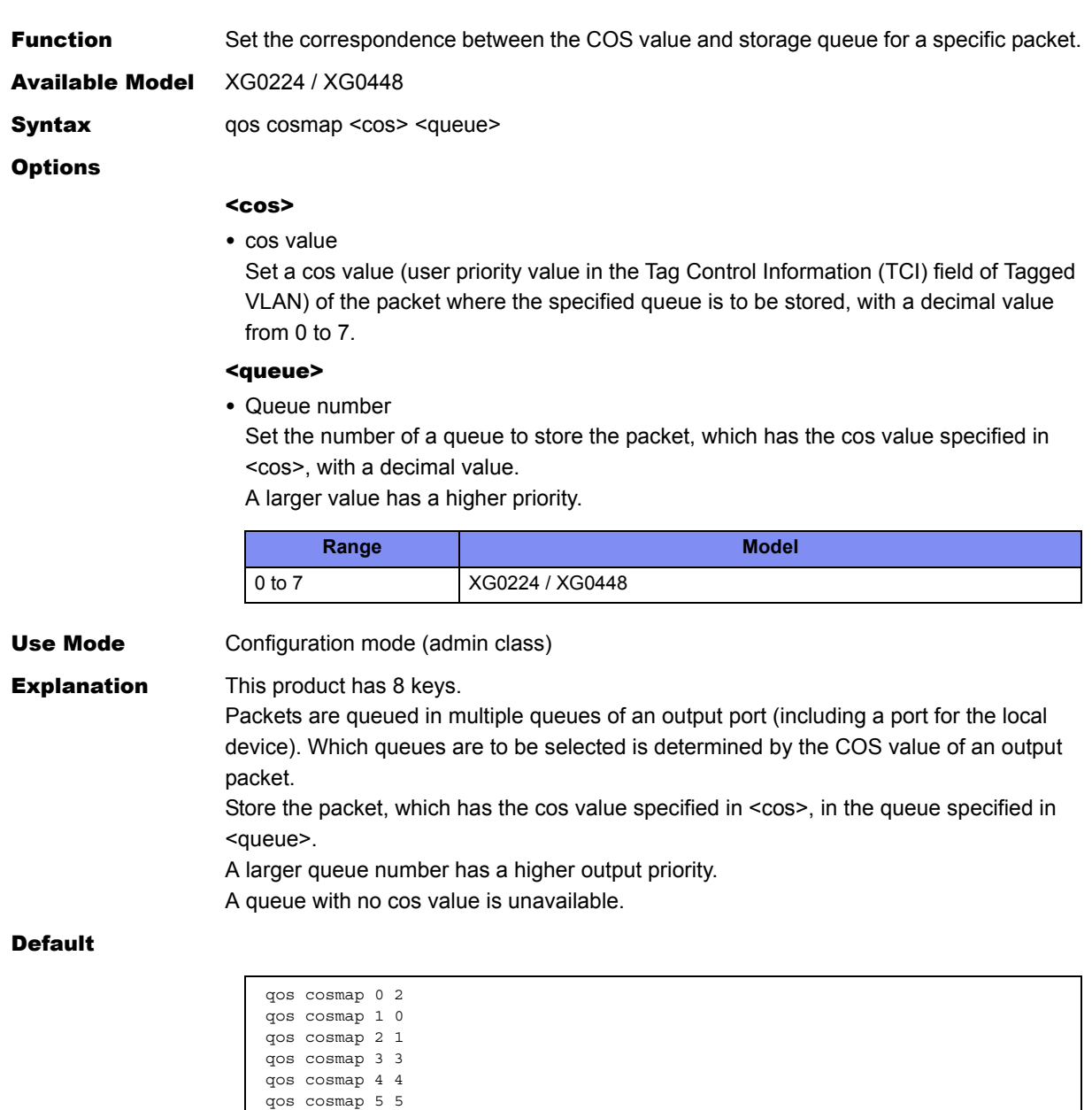

qos cosmap 6 6 qos cosmap 7 7
# 5.8 STP Information

This section explains about STP information.

### **5.8.1 STP Information**

This section explains about the commands related to STP information.

#### **5.8.1.1 stp mode**

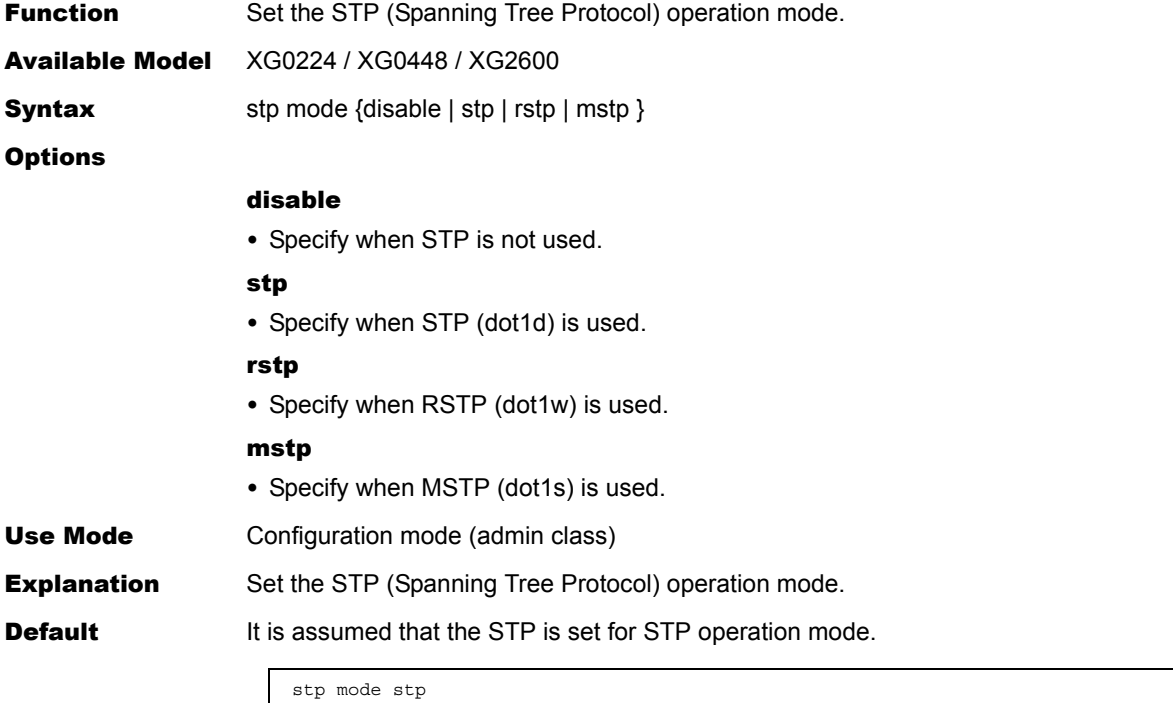

# **5.8.1.2 stp age**

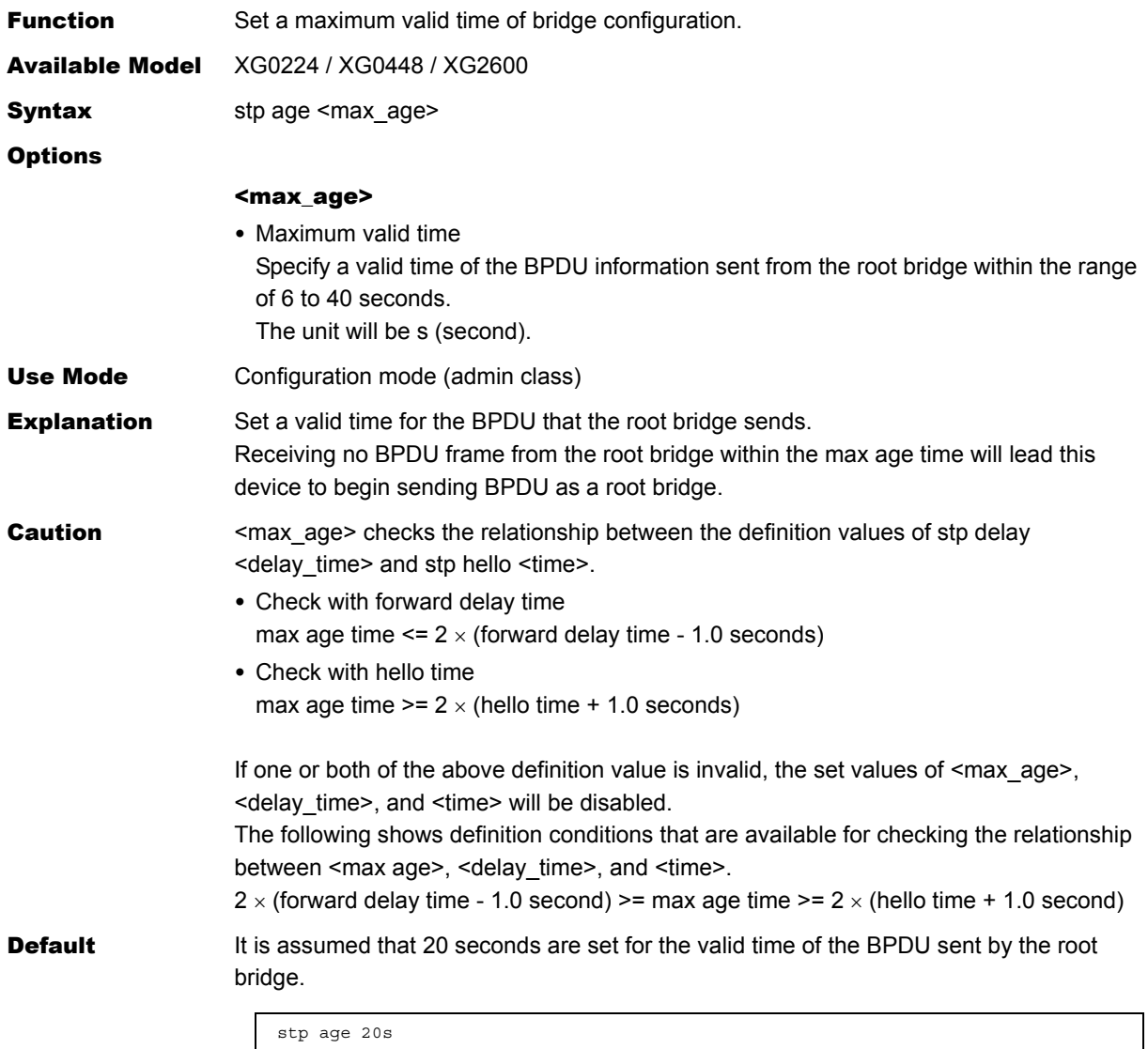

# **5.8.1.3 stp delay**

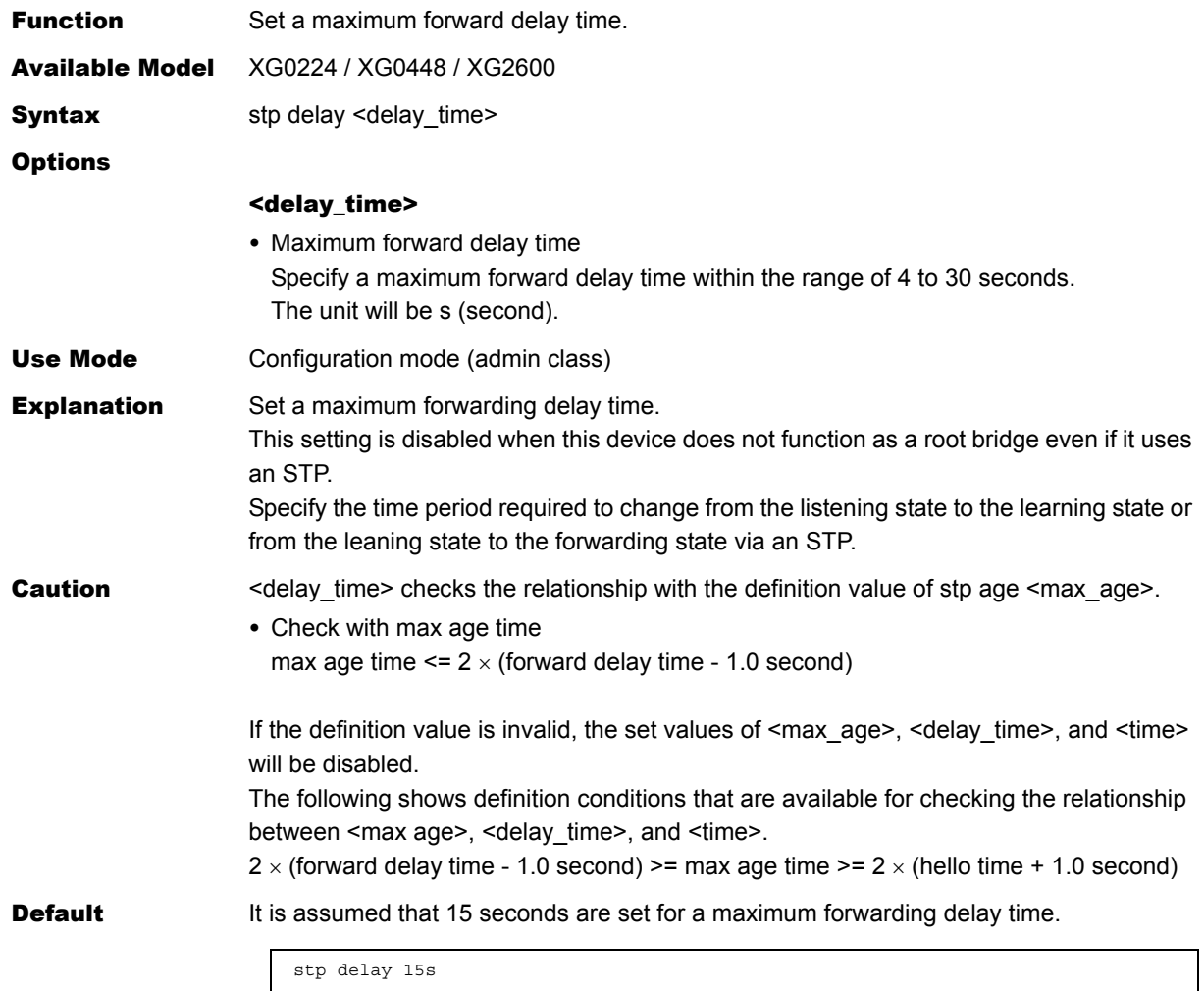

# **5.8.1.4 stp hello**

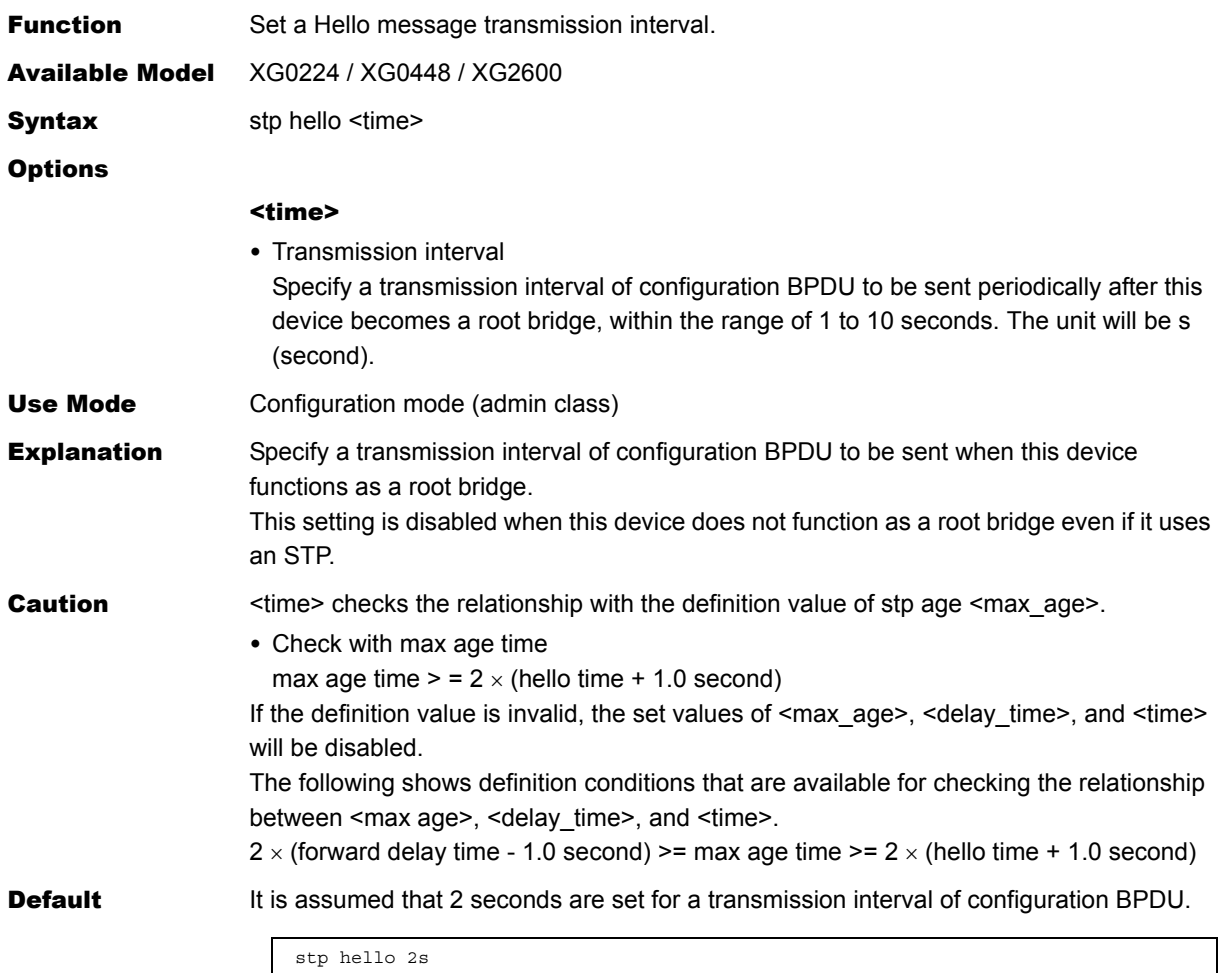

# **5.8.1.5 stp bpdu**

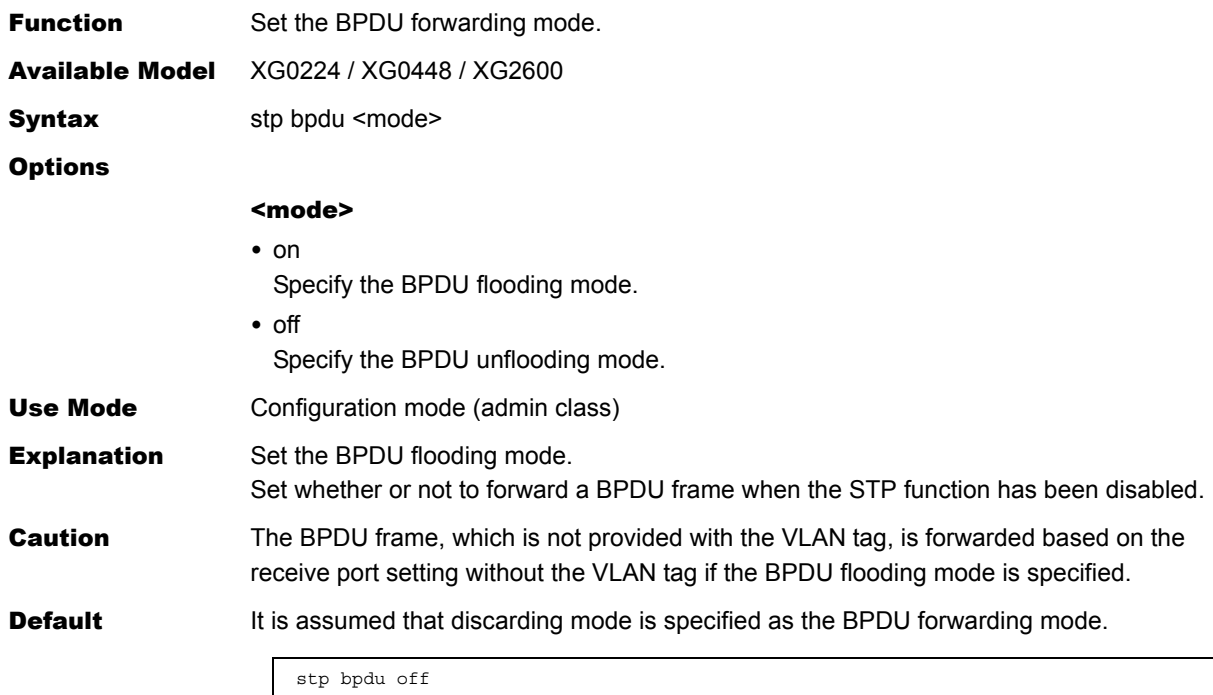

# **5.8.1.6 stp domain priority**

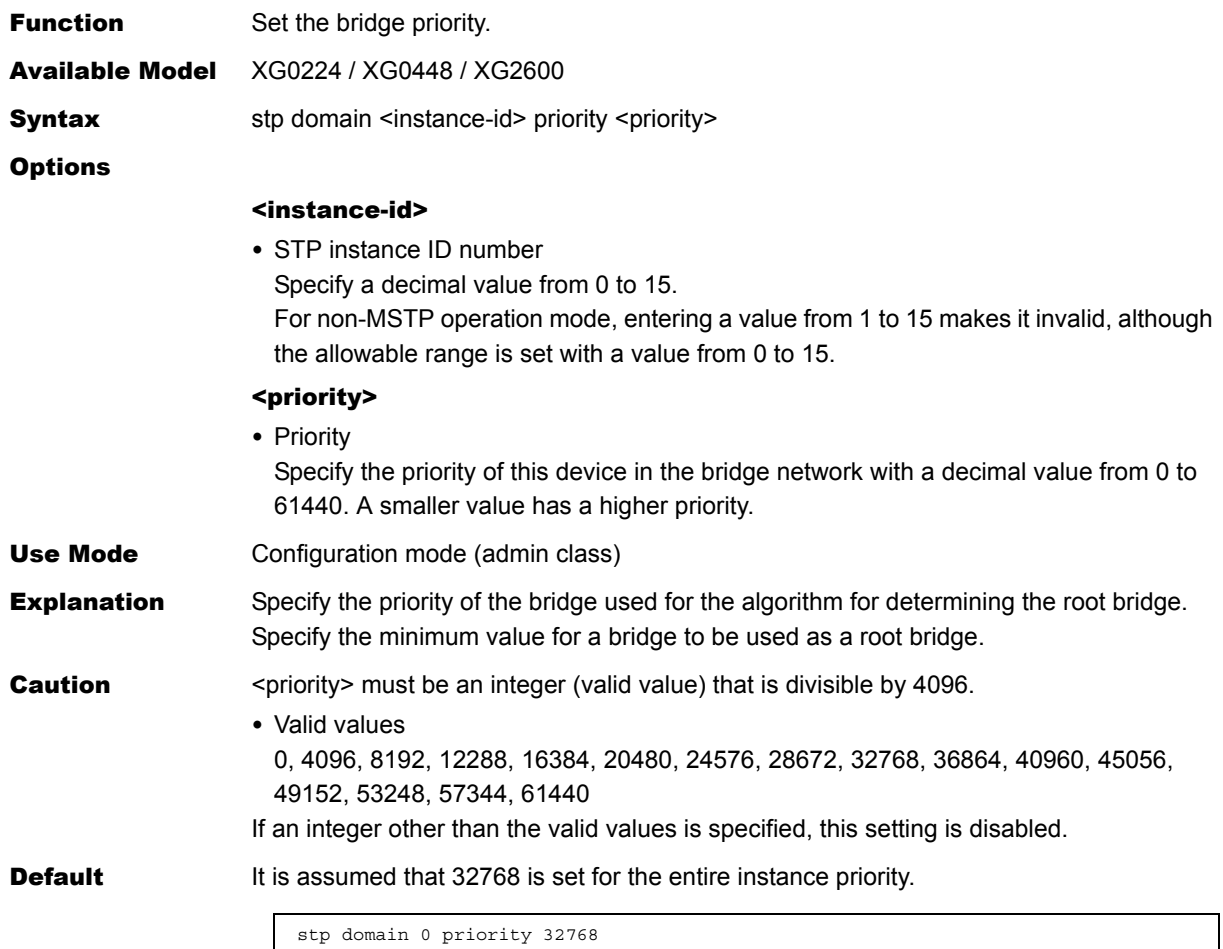

# **5.8.1.7 stp config\_id**

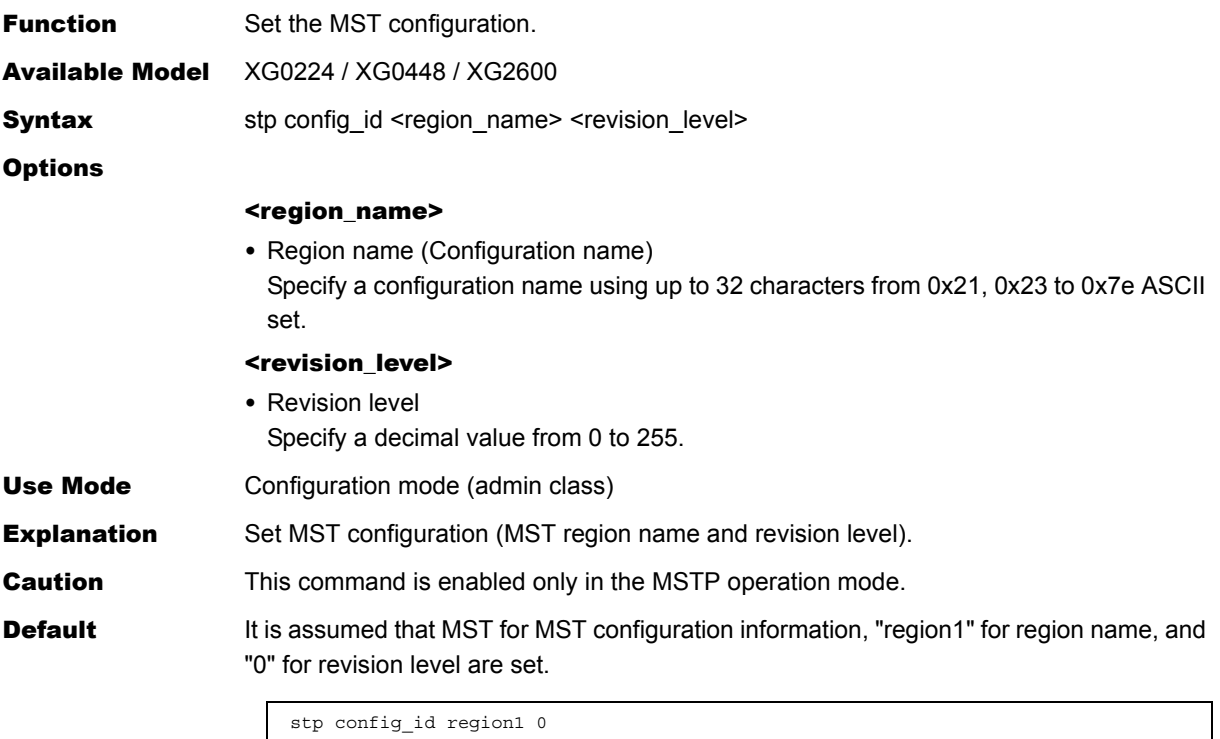

# **5.8.1.8 stp domain vlan**

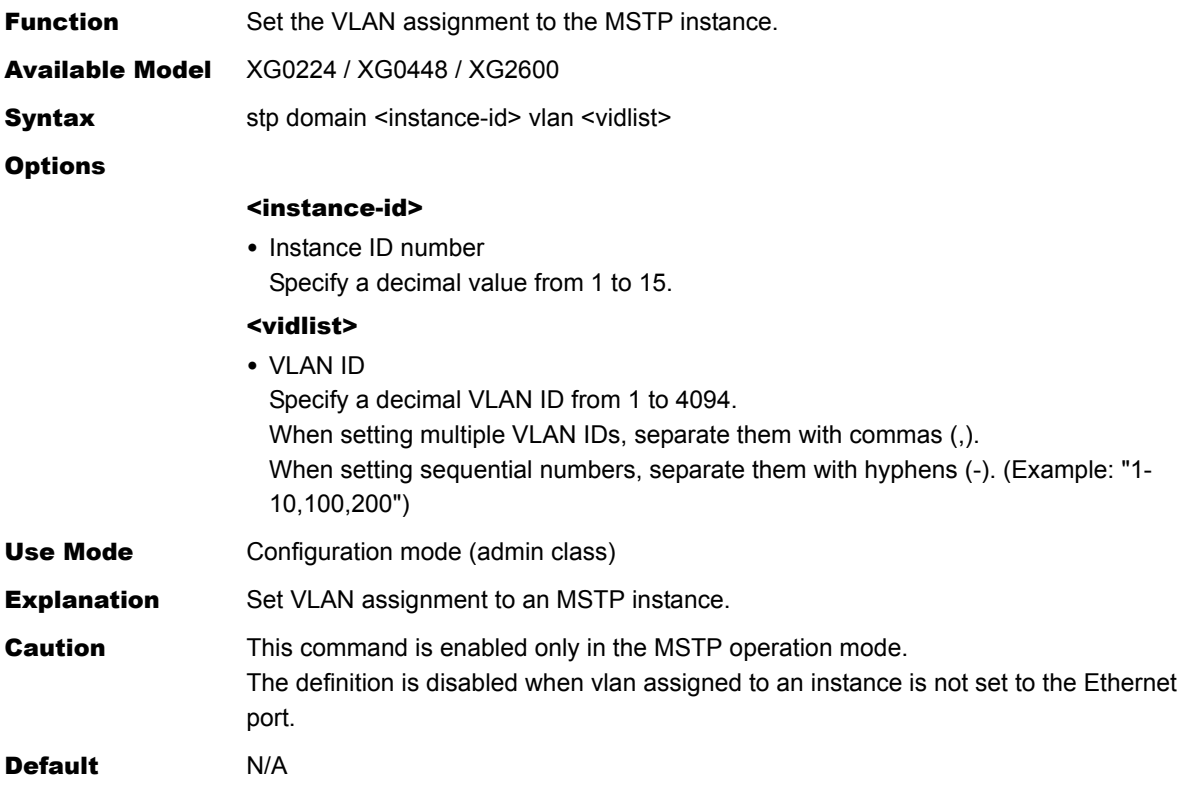

# **5.8.1.9 stp max-hops**

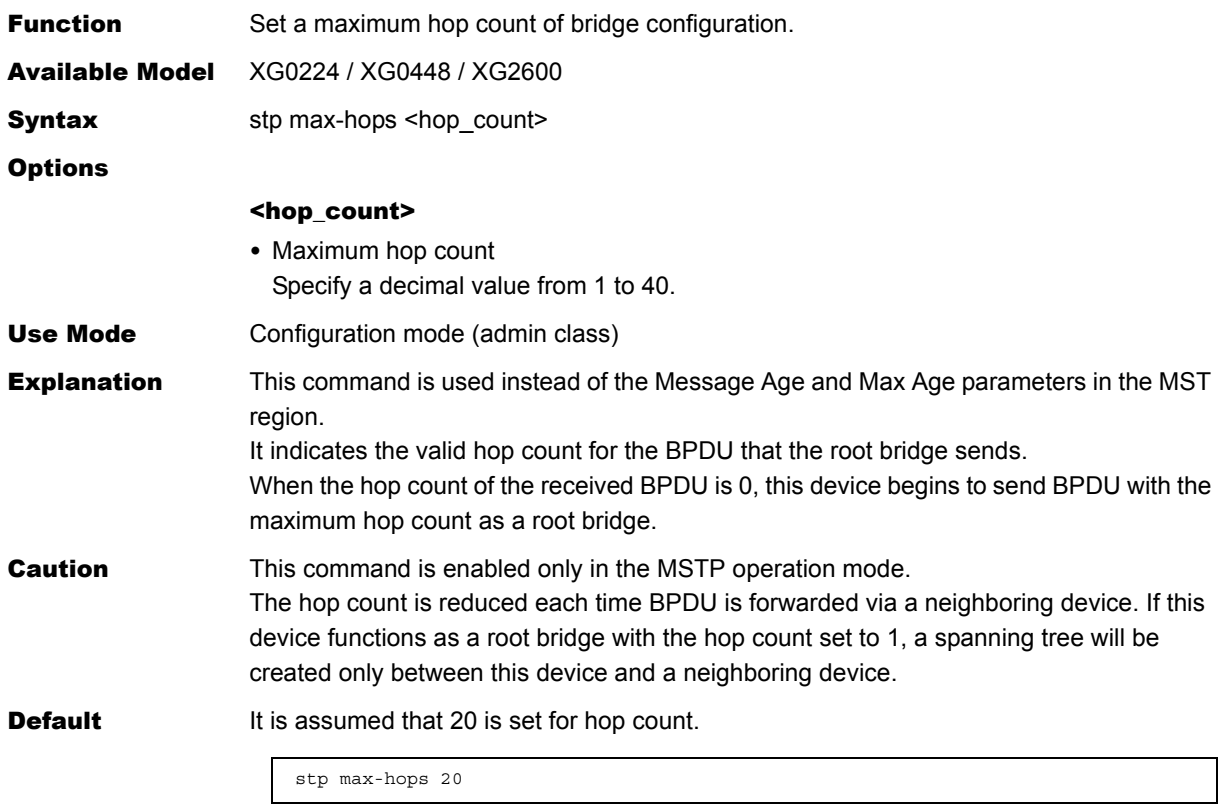

# 5.9 LLDP Information Settings

This section explains about Loop Detection information settings.

### **5.9.1 LLDP Information**

This section explains about the commands related to LLDP Information.

#### **5.9.1.1 lldp send interval**

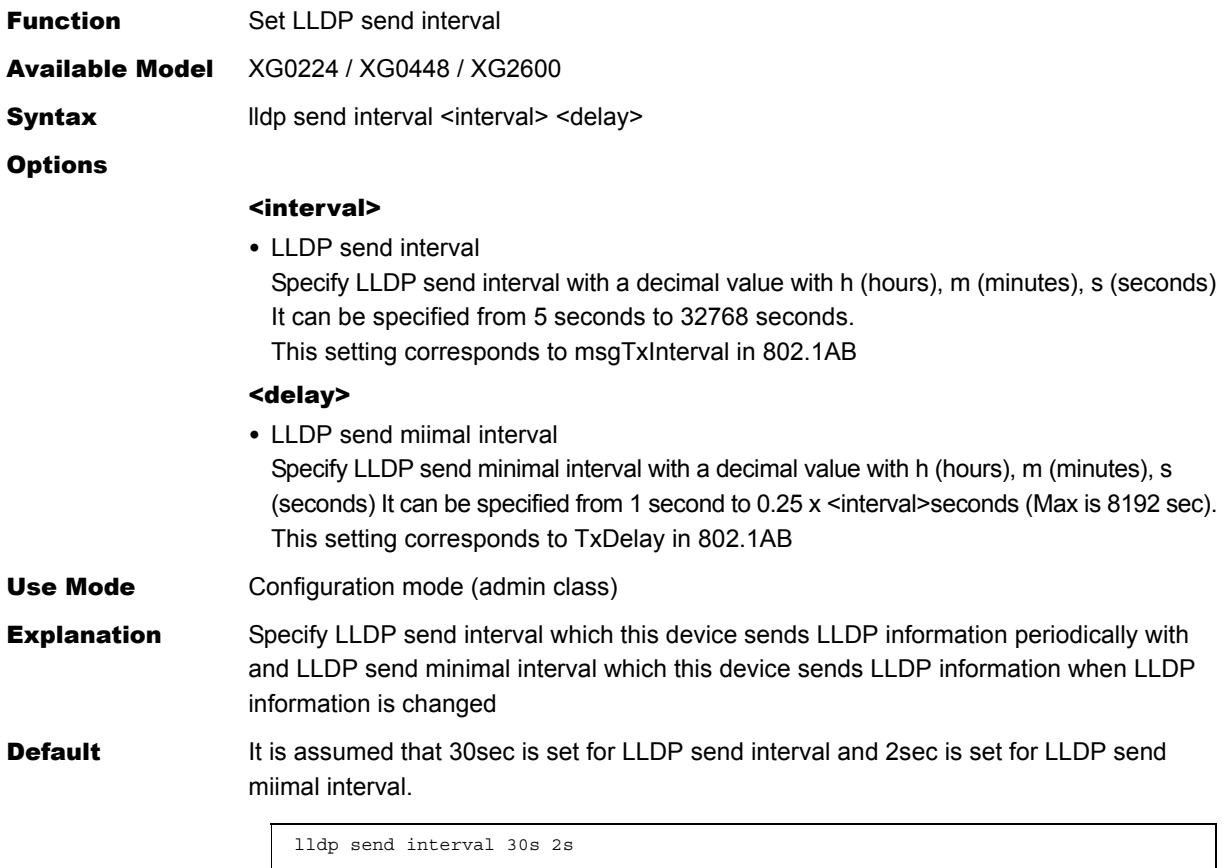

**225** LLDP Information Settings

# **5.9.1.2 lldp send hold**

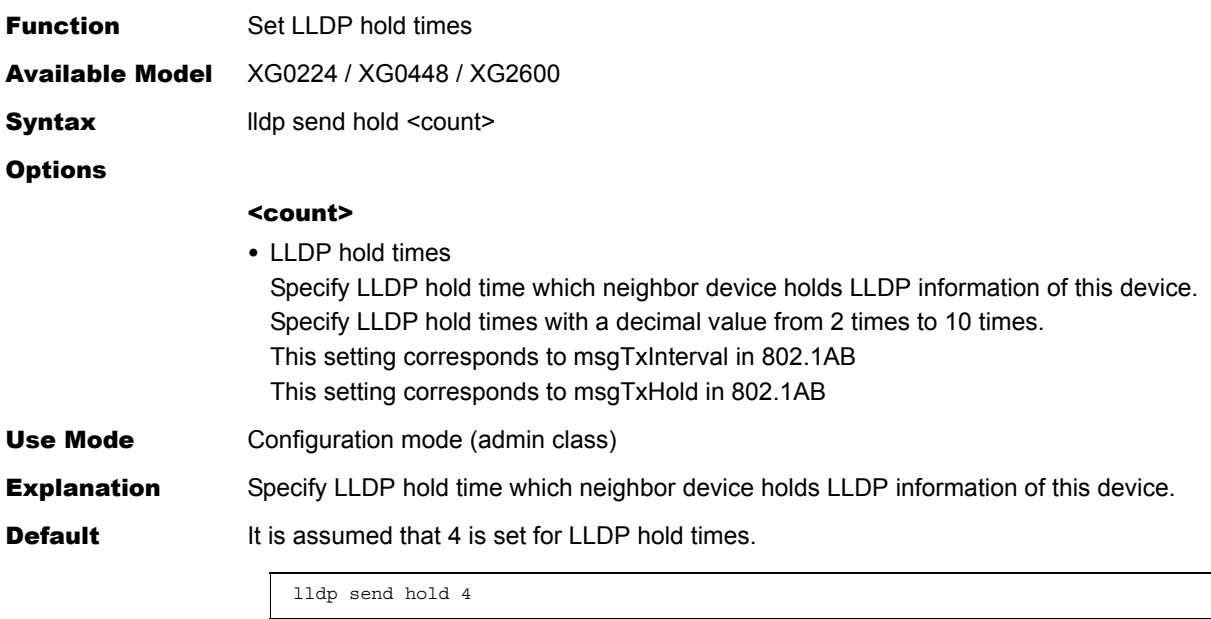

### **5.9.1.3 lldp reinit delay**

 $\overline{\phantom{a}}$ 

 $\overline{\phantom{a}}$ 

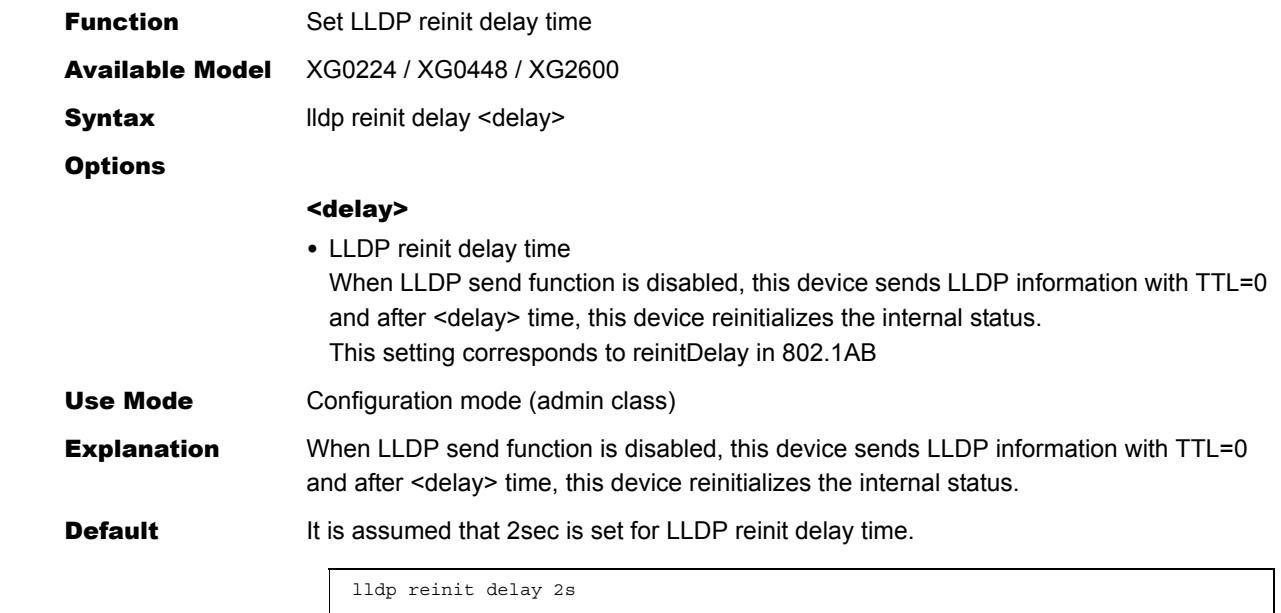

# **5.9.1.4 lldp notification interval**

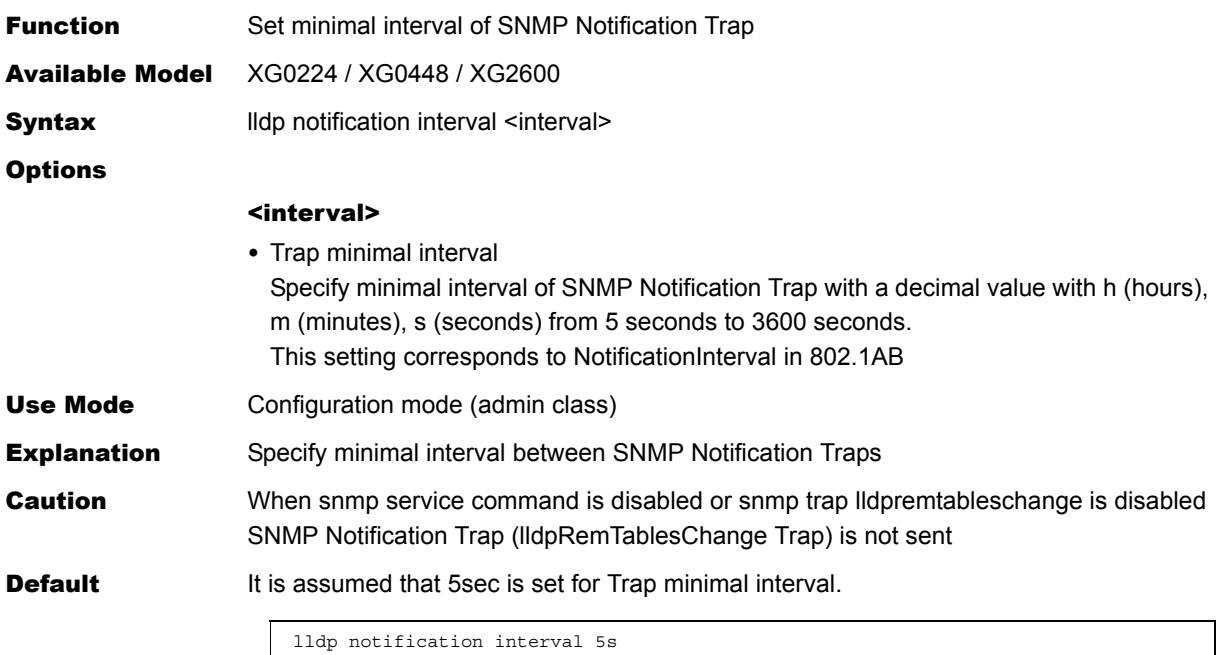

# 5.10 IGMP Snooping Information Settings

This section explains about IGMP snooping information settings.

### **5.10.1 IGMP Snooping Information**

This section explains about the commands related to IGMP snooping information.

#### **5.10.1.1 igmpsnoop use**

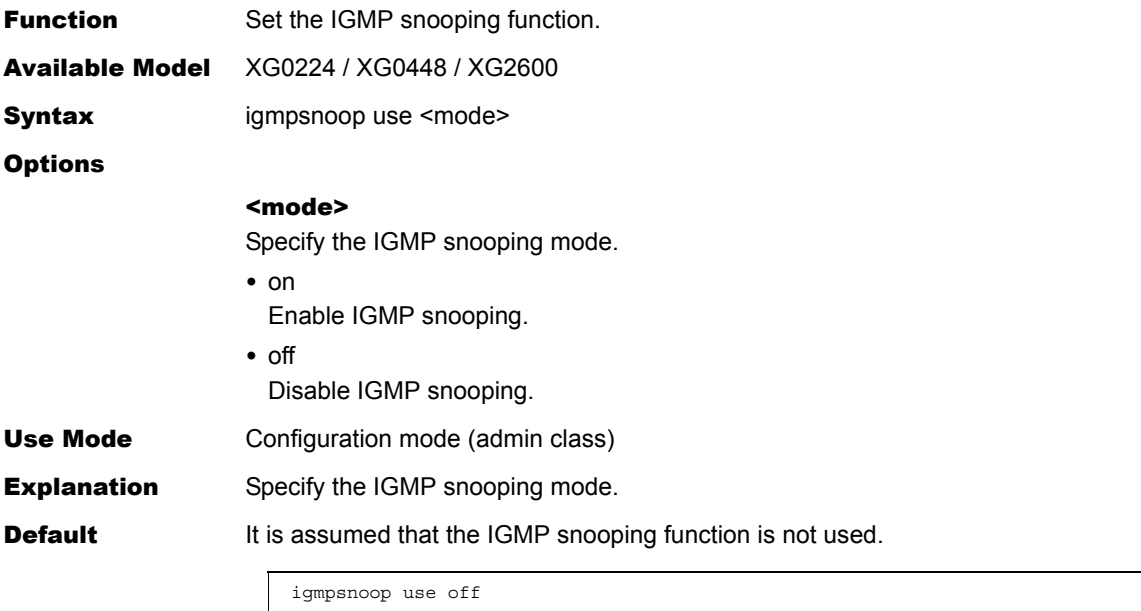

#### **5.10.1.2 igmpsnoop localgroup**

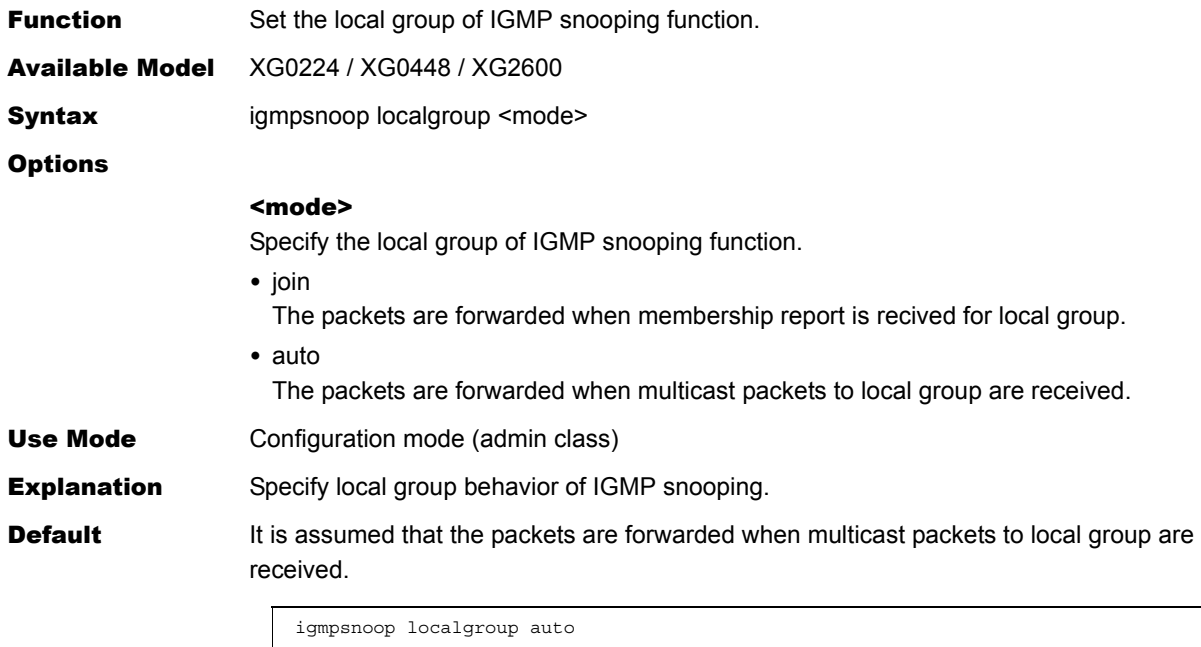

# **5.10.1.3 igmpsnoop unknown flooding**

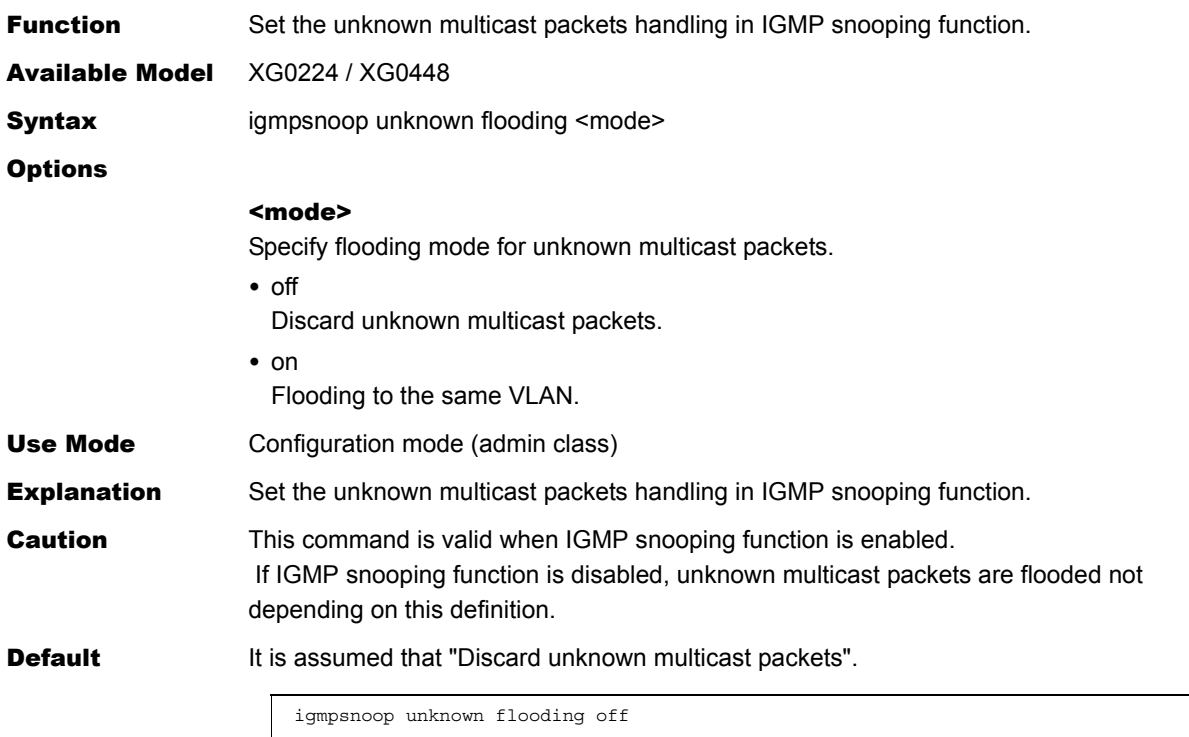

# 5.11 Loop Detection Information Settings

This section explains about Loop Detection information settings.

### **5.11.1 Loop Detection Information**

This section explains about the commands related to Loop Detection information.

#### **5.11.1.1 loopdetect use**

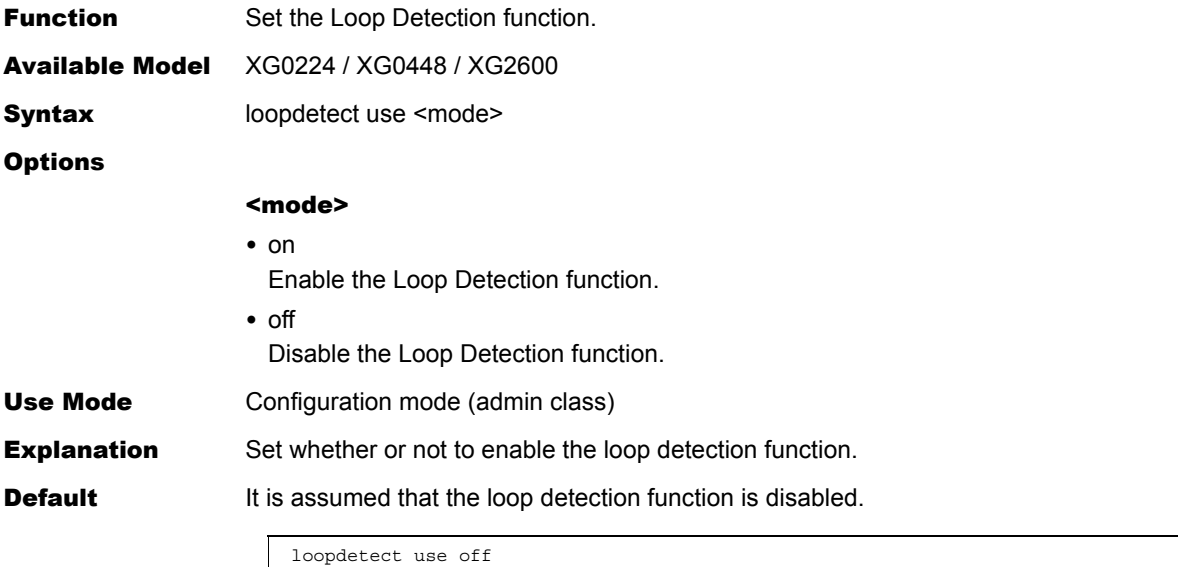

### <span id="page-230-0"></span>**5.11.1.2 loopdetect portdisable**

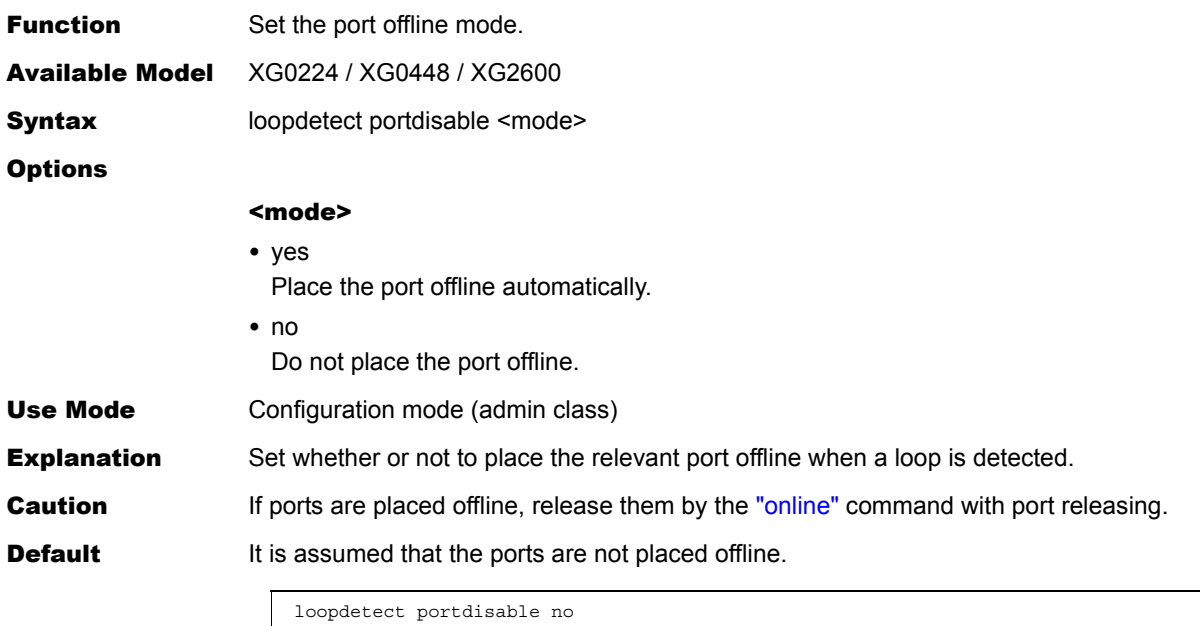

### **5.11.1.3 loopdetect portblock**

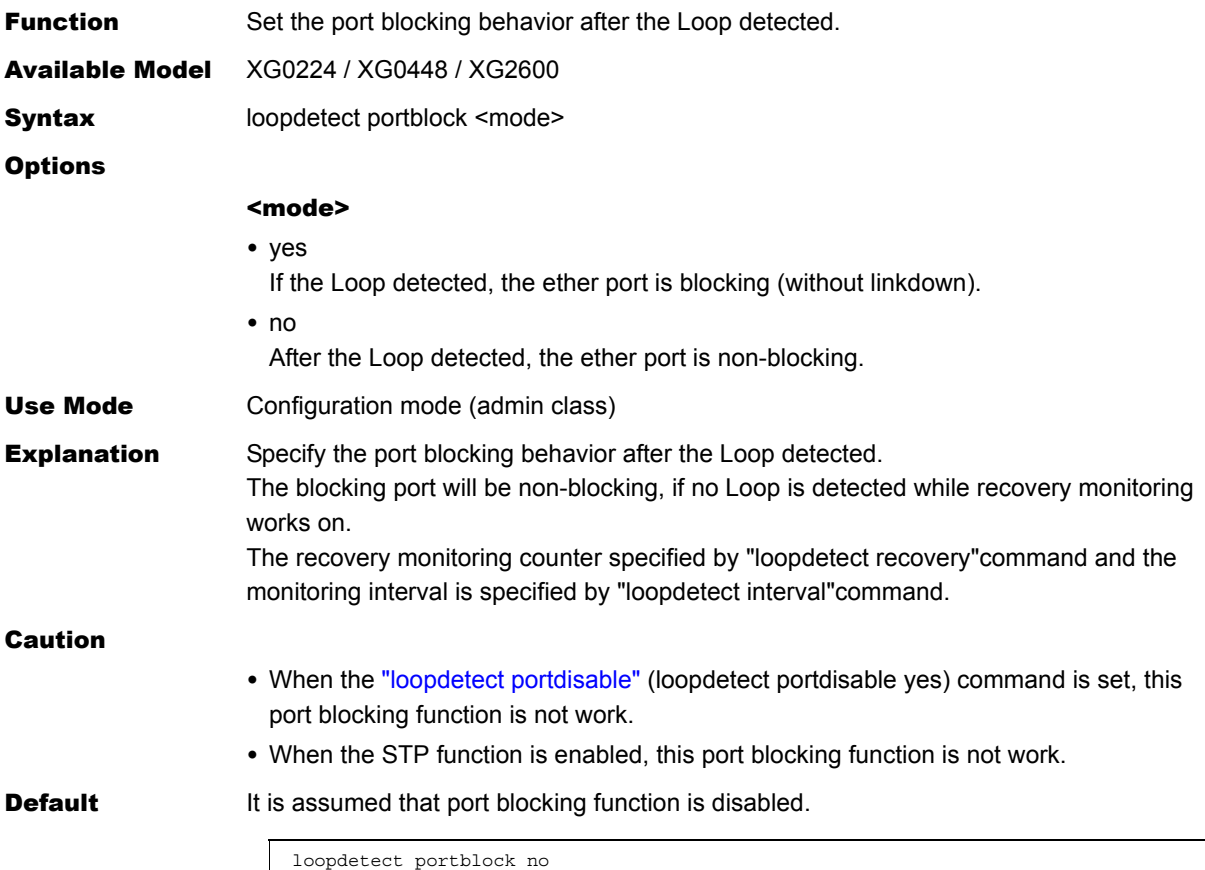

# **5.11.1.4 loopdetect interval**

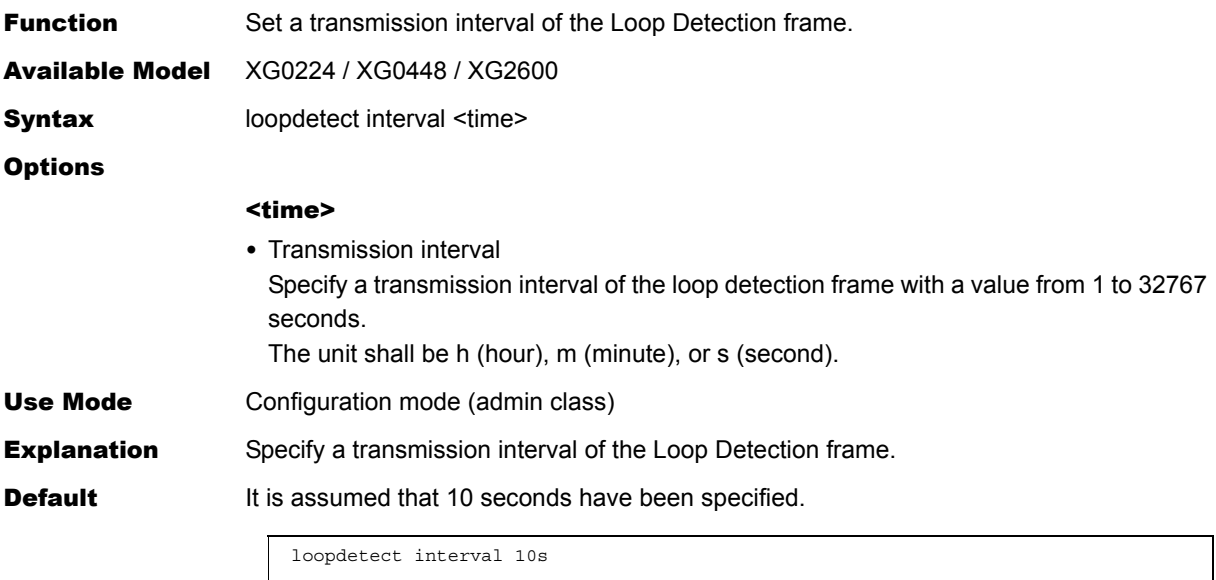

### **5.11.1.5 loopdetect recovery**

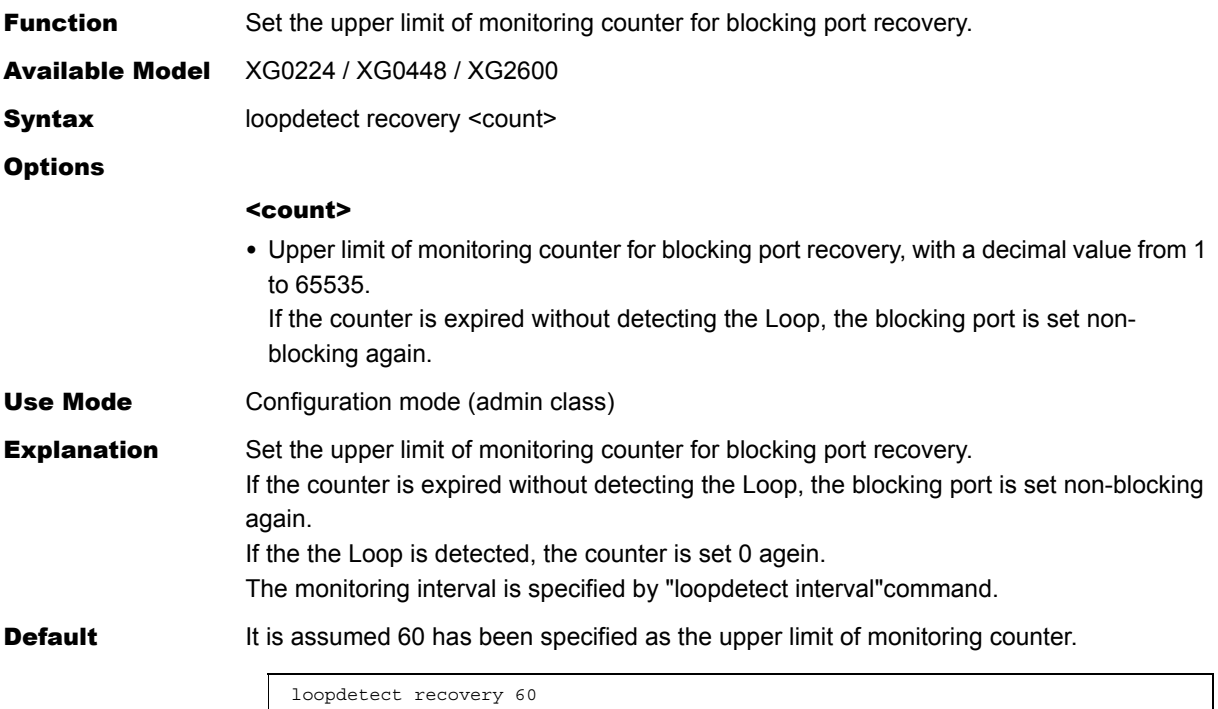

# 5.12 ACL Information Settings

This section explains about ACL information settings.

### **5.12.1 ACL Information**

This section explains about the commands related to ACL information.

#### **Specifying range for ACL definition number**

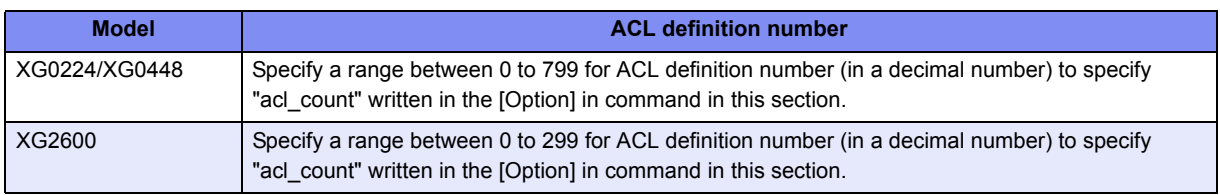

#### **5.12.1.1 acl mac**

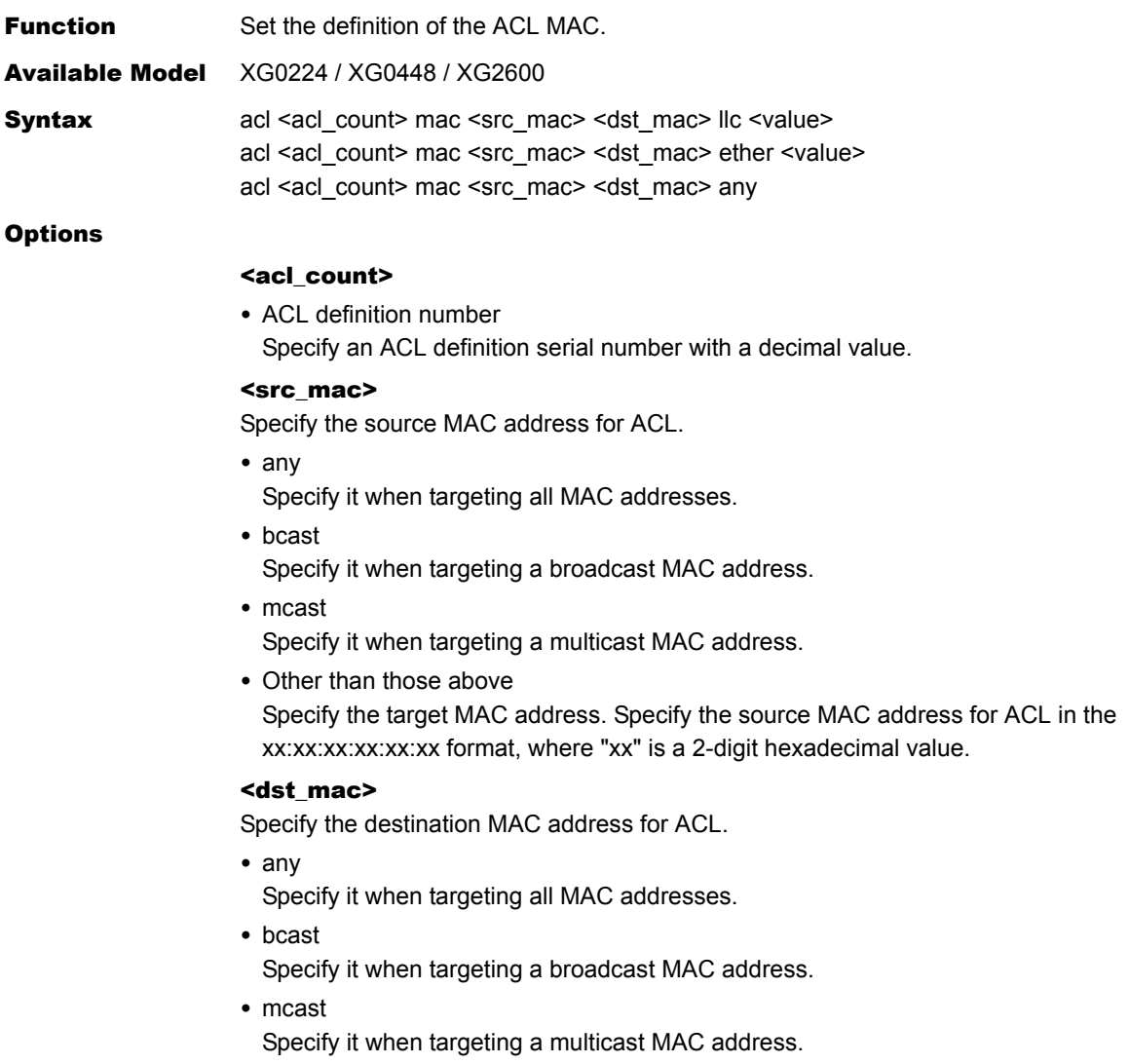

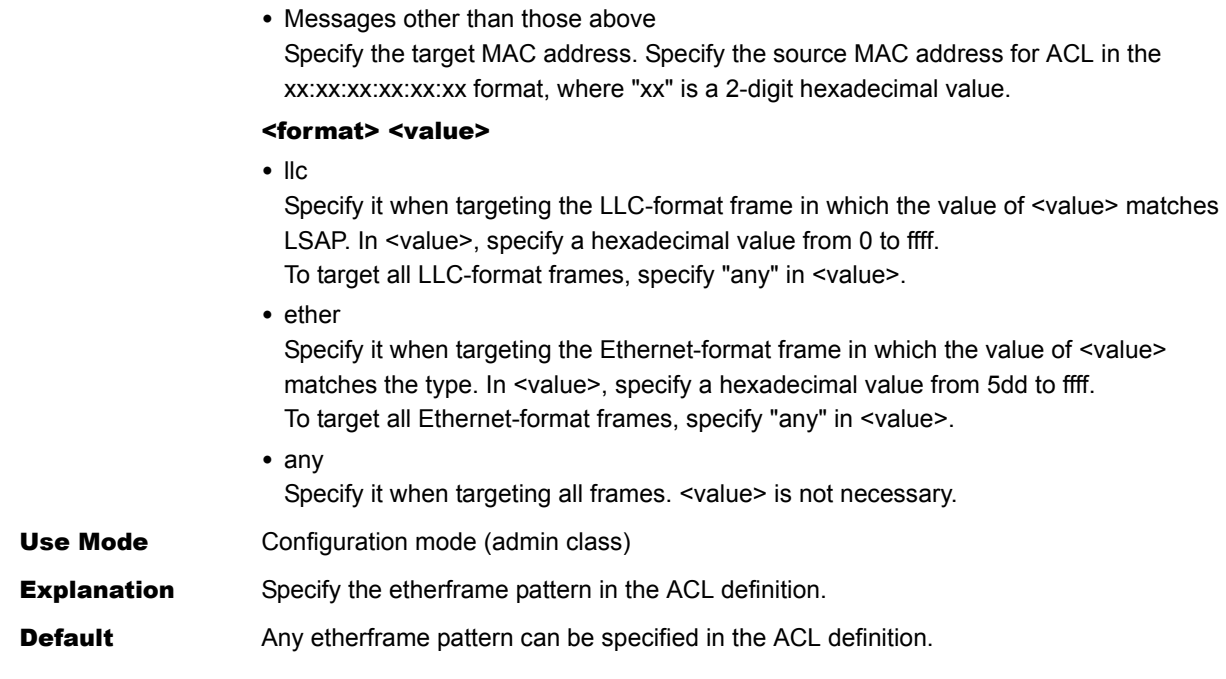

### **5.12.1.2 acl vlan**

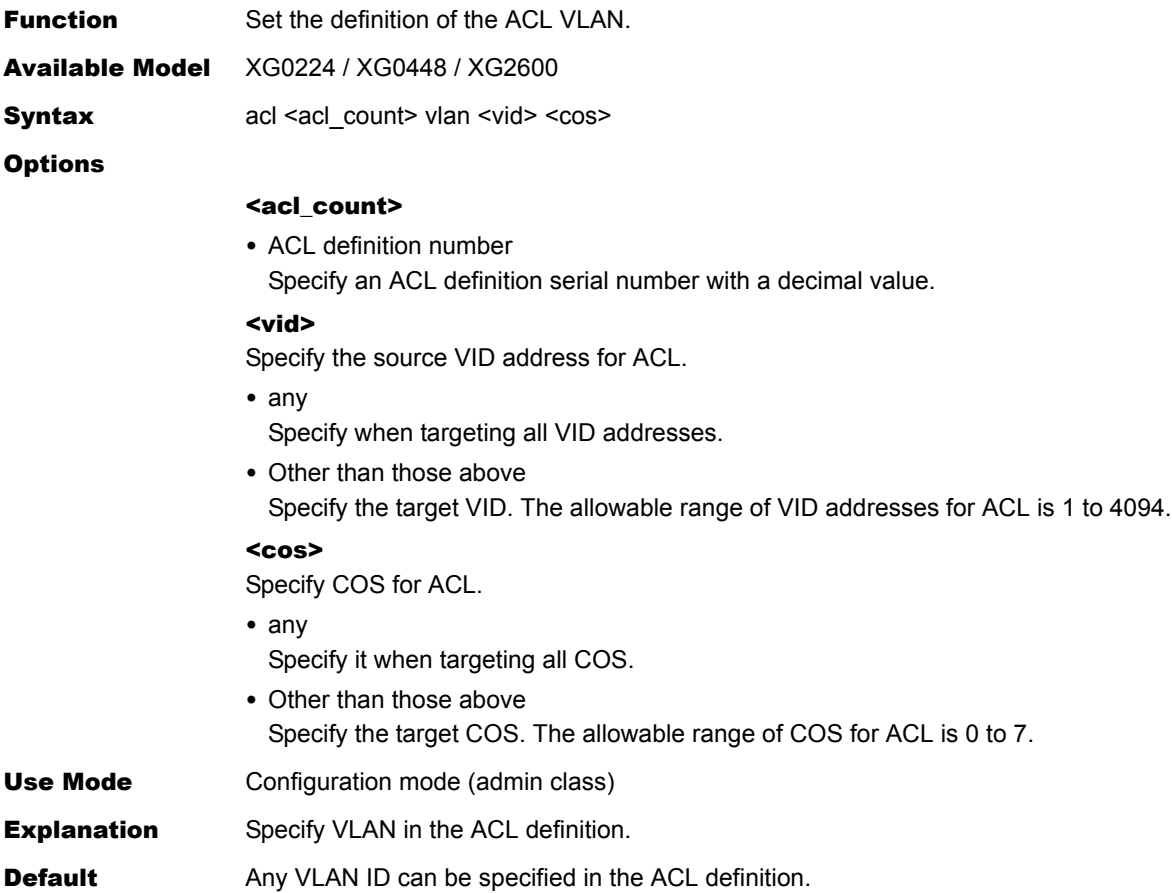

### <span id="page-234-0"></span>**5.12.1.3 acl ip**

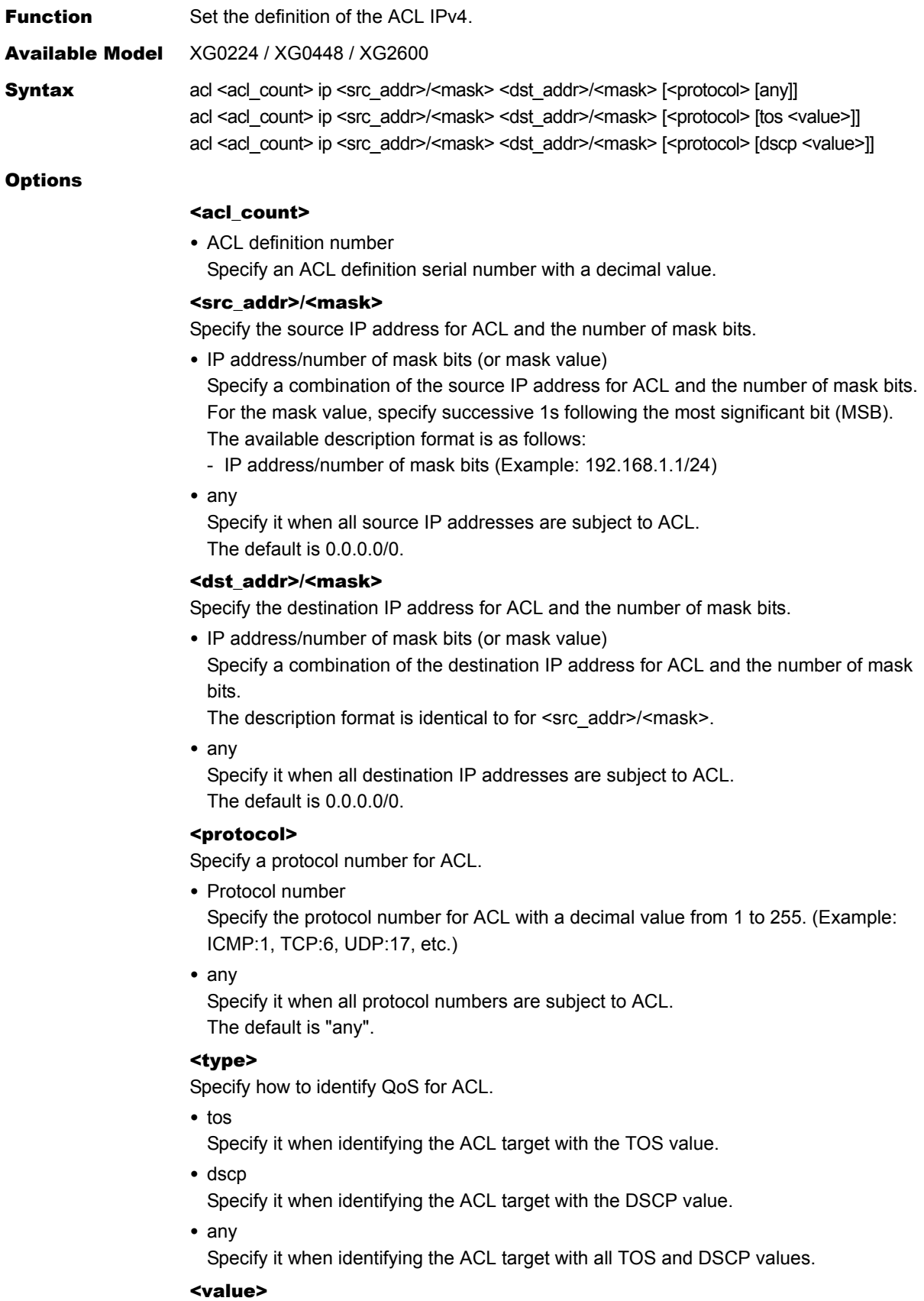

Specify the TOS or DSCP value used to identify the ACL target.

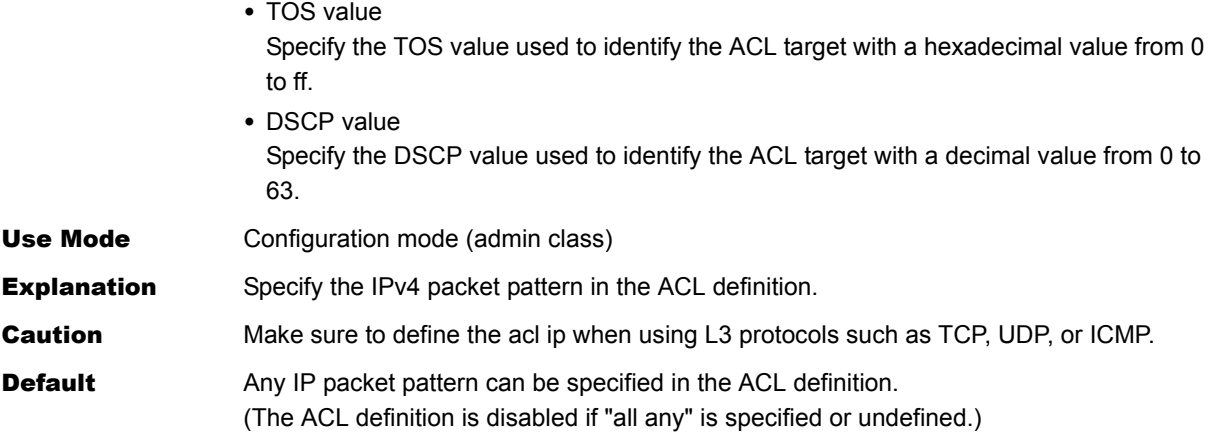

# <span id="page-236-0"></span>**5.12.1.4 acl ip6**

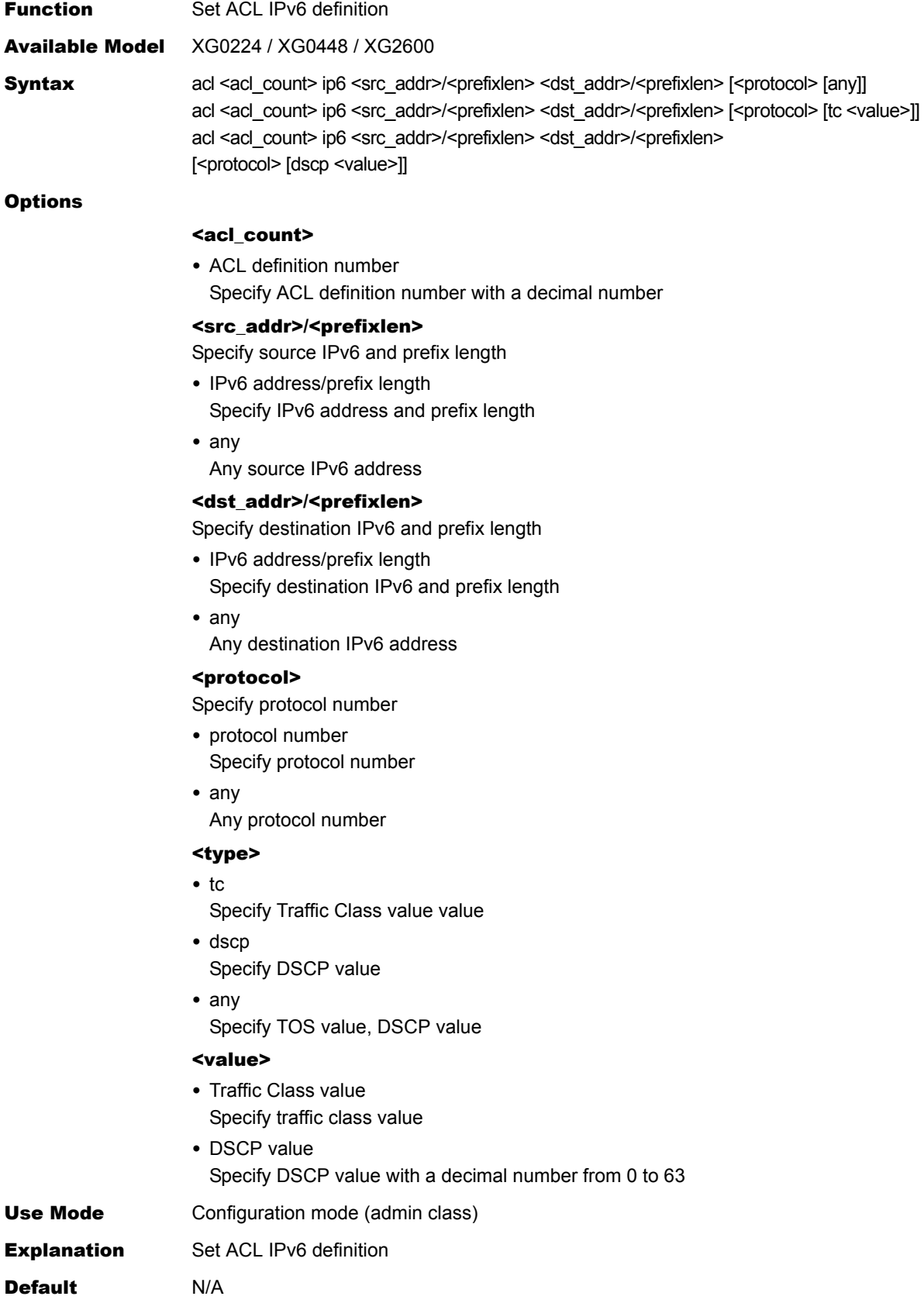

# **5.12.1.5 acl tcp**

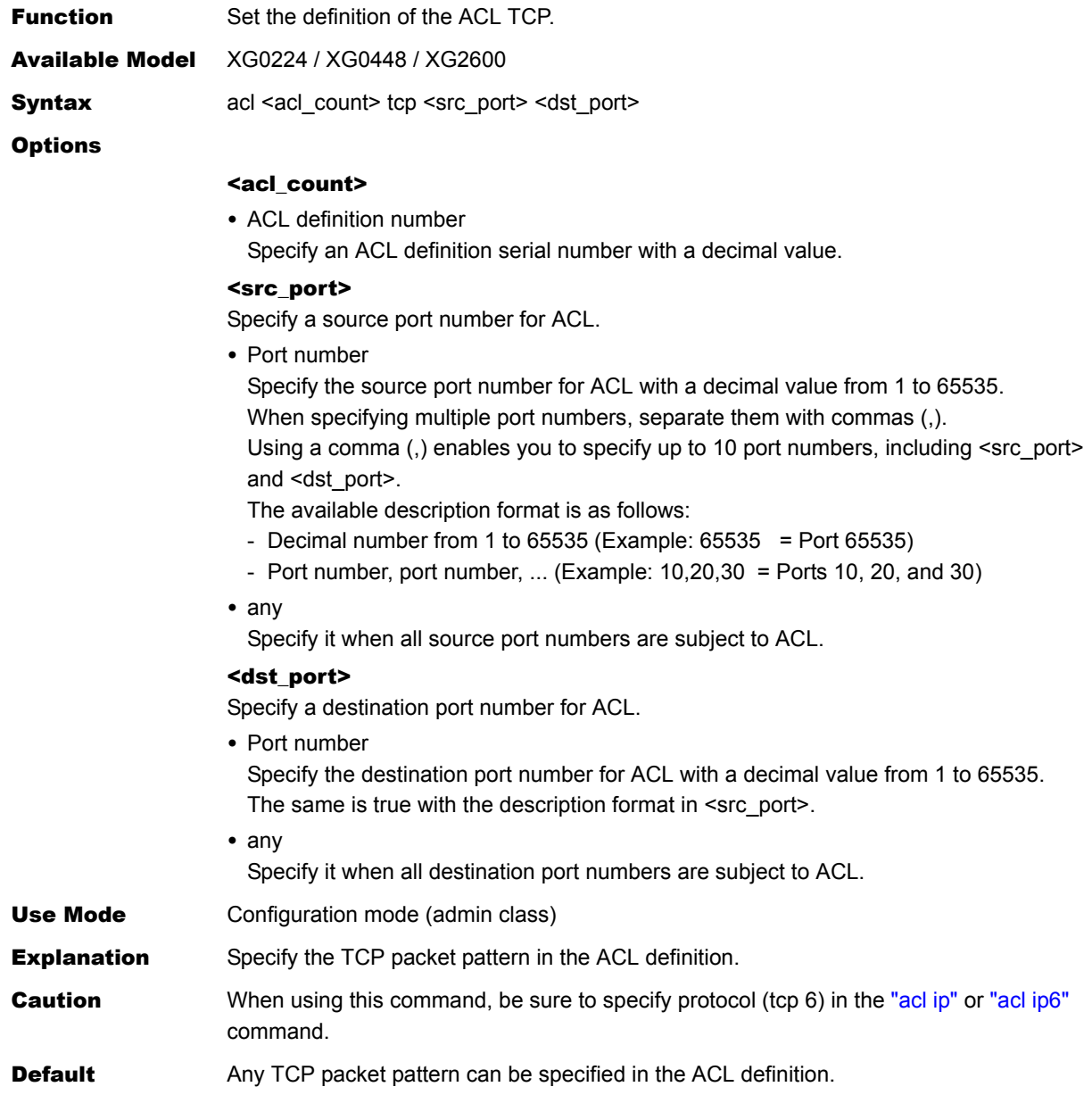

# **5.12.1.6 acl udp**

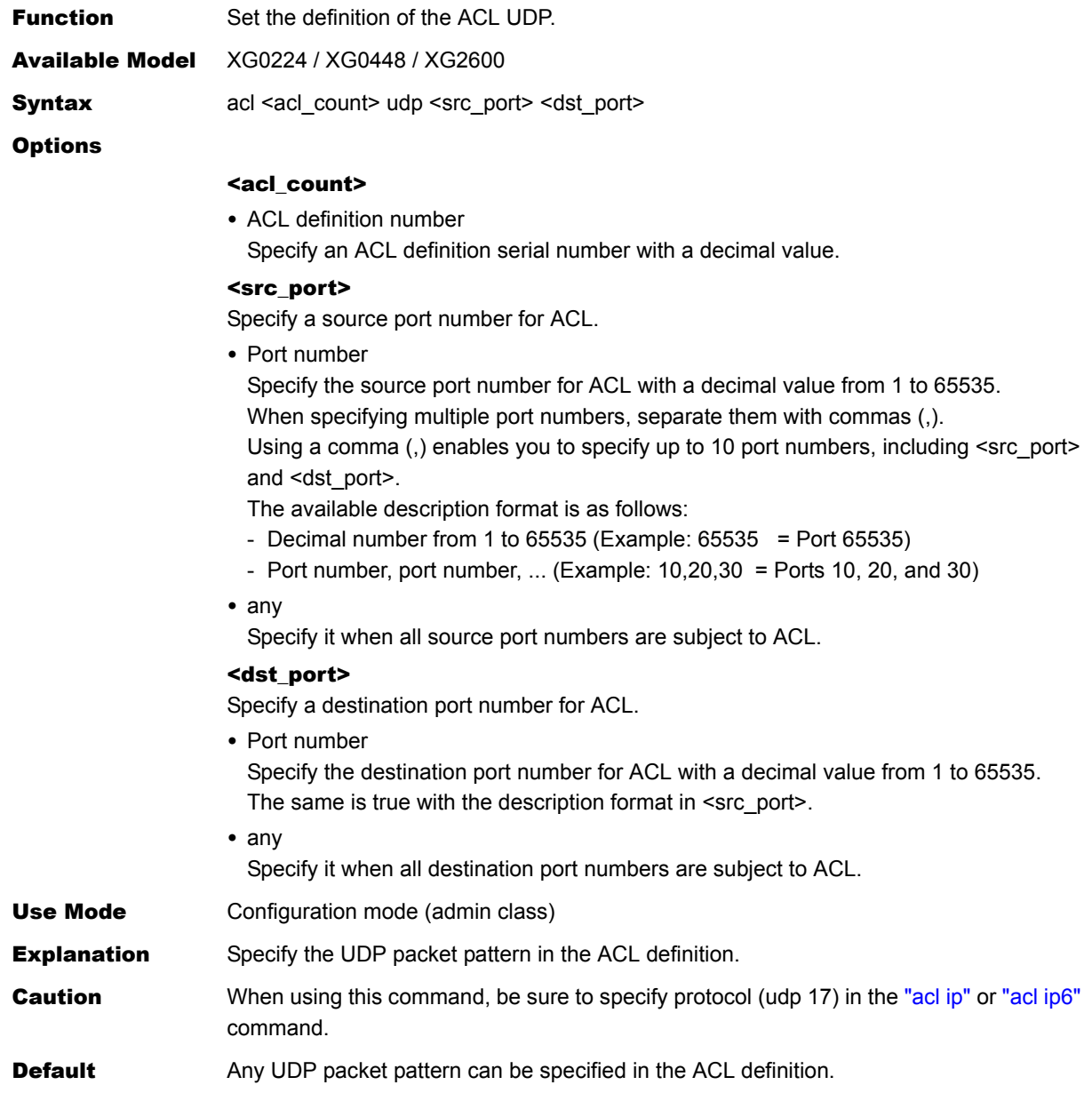

# **5.12.1.7 acl icmp**

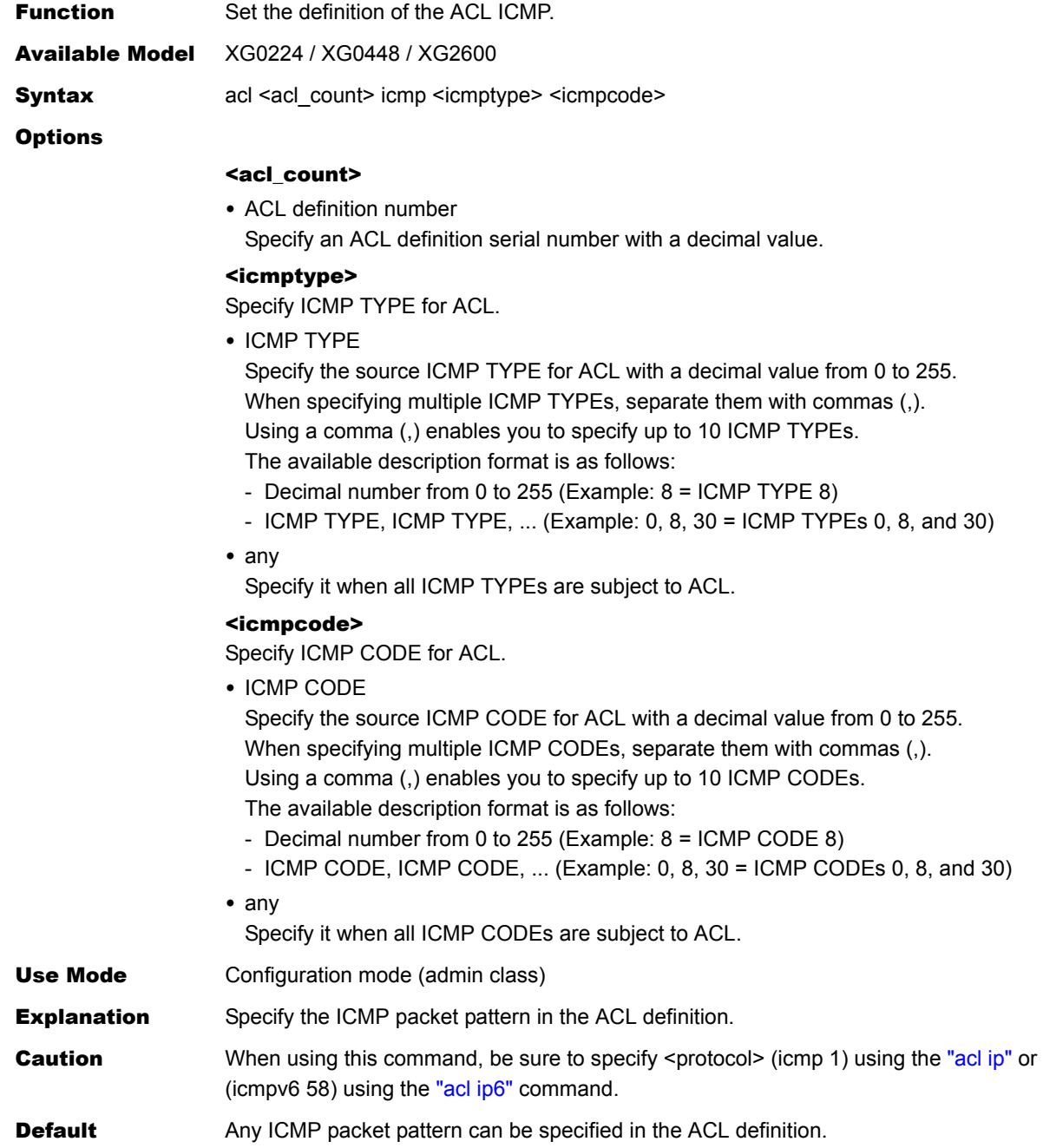

# **5.12.1.8 acl description**

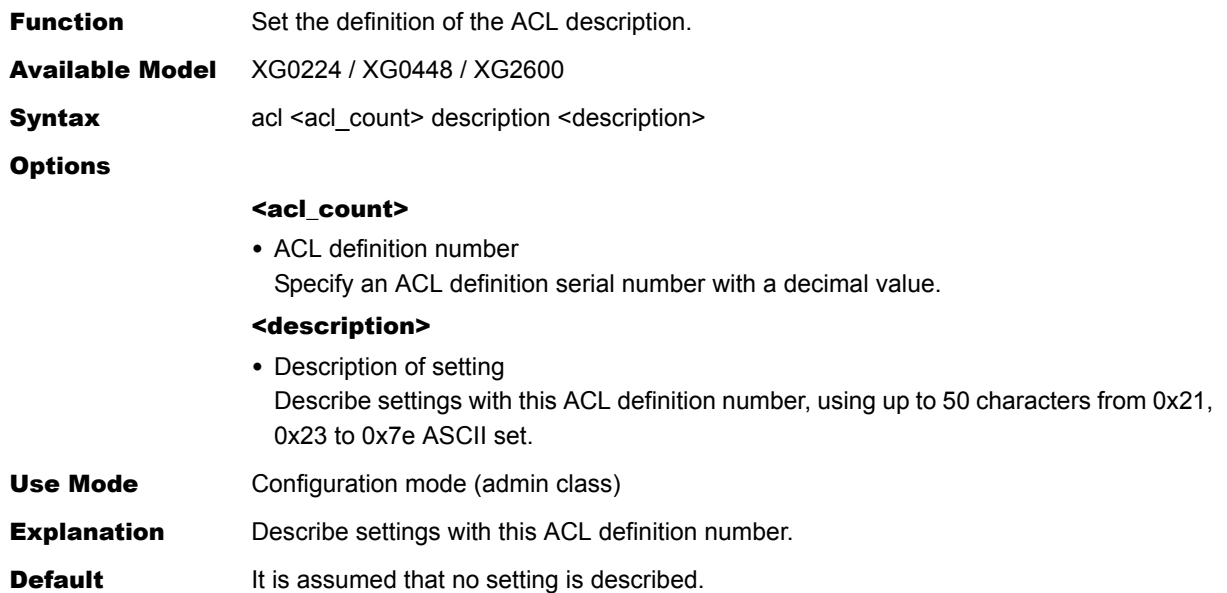

# 5.13 AAA Information Settings

This section explains about AAA Information Settings.

#### **Allowed range of group IDs**

The group serial number (decimal value), which is to be specified in  $\lceil \text{ (group ID) described in  $\lceil \text{Options} \rceil$  of$ each command, shall be within the range as shown below.

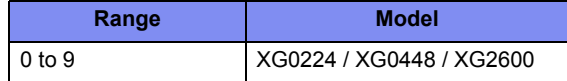

#### **Allowed range of AAA user information definition number**

The group serial number (decimal value), which is to be specified in  $[\langle \text{number}\rangle]$  (AAA user information definition number) described in [Options] of each command, shall be within the range as shown below.

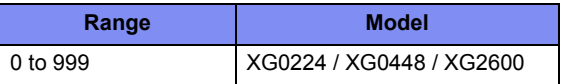

#### **Allowed range of RADIUS server definition number**

The group serial number (decimal value), which is to be specified in [<number>] (RADIUS server definition number) described in [Options] of each command, shall be within the range as shown below.

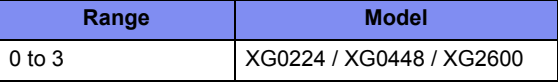

# **5.13.1 Group ID Information**

This section explains about the commands related to group ID information.

#### **5.13.1.1 aaa name**

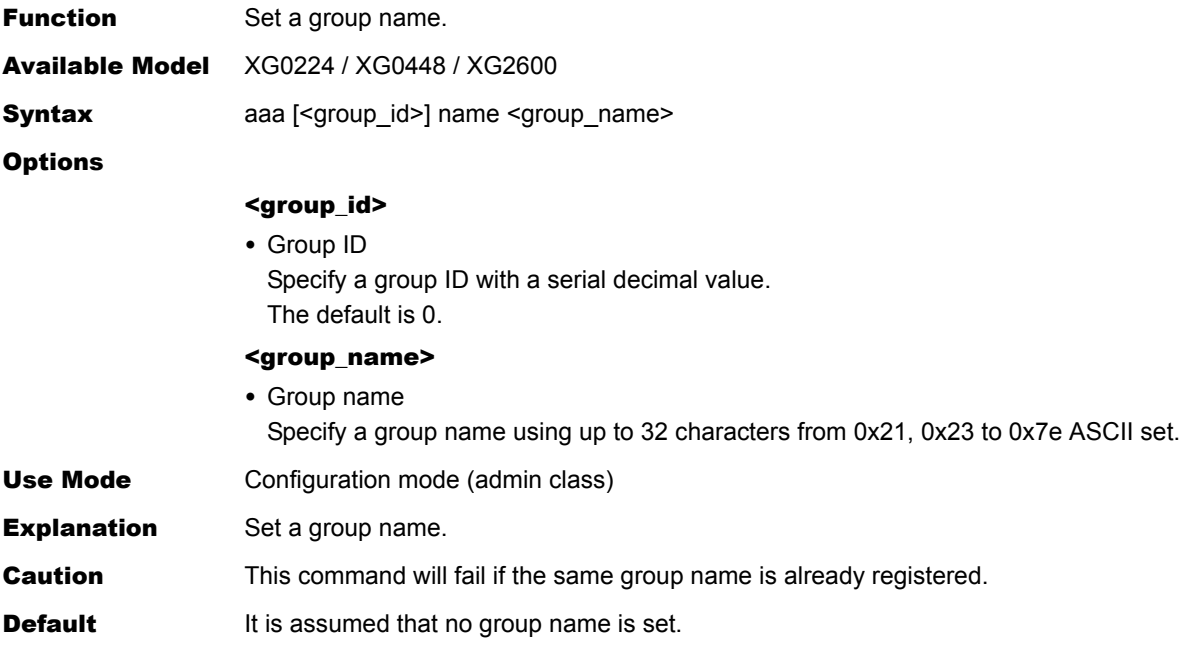

# **5.13.2 AAA User Information**

This section explains about the commands related to AAA user information.

#### **5.13.2.1 aaa user id**

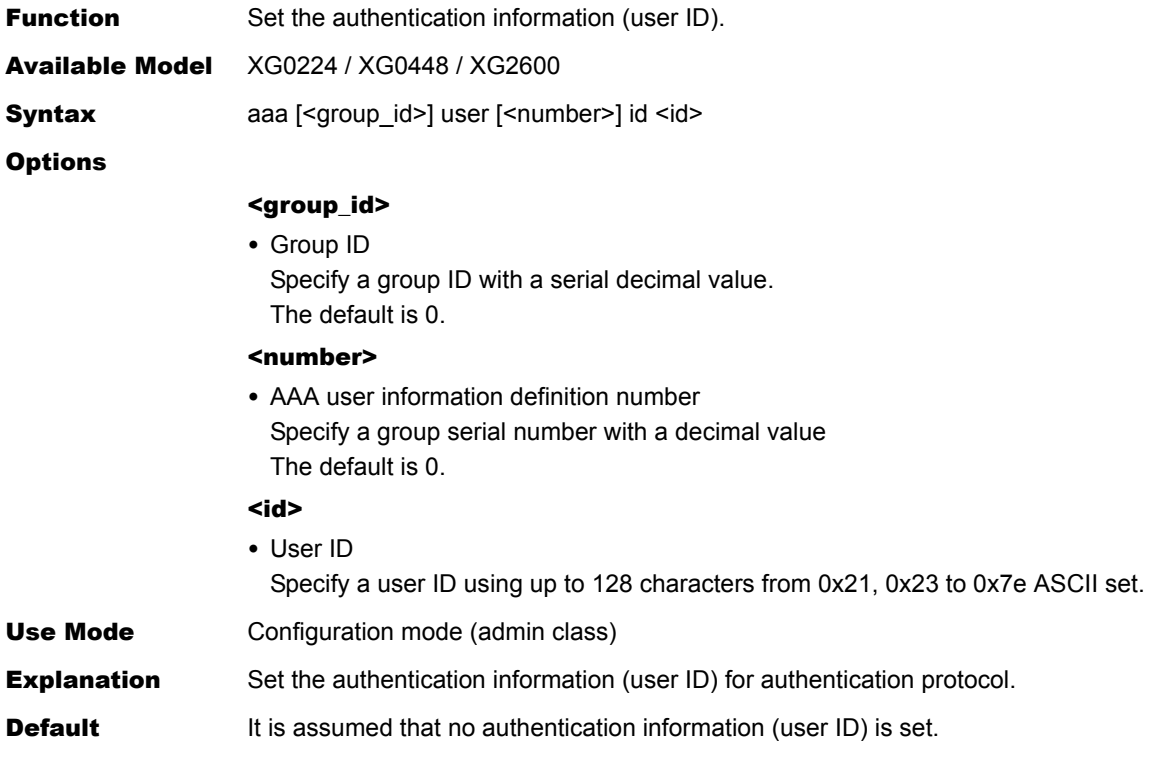

### **5.13.2.2 aaa user password**

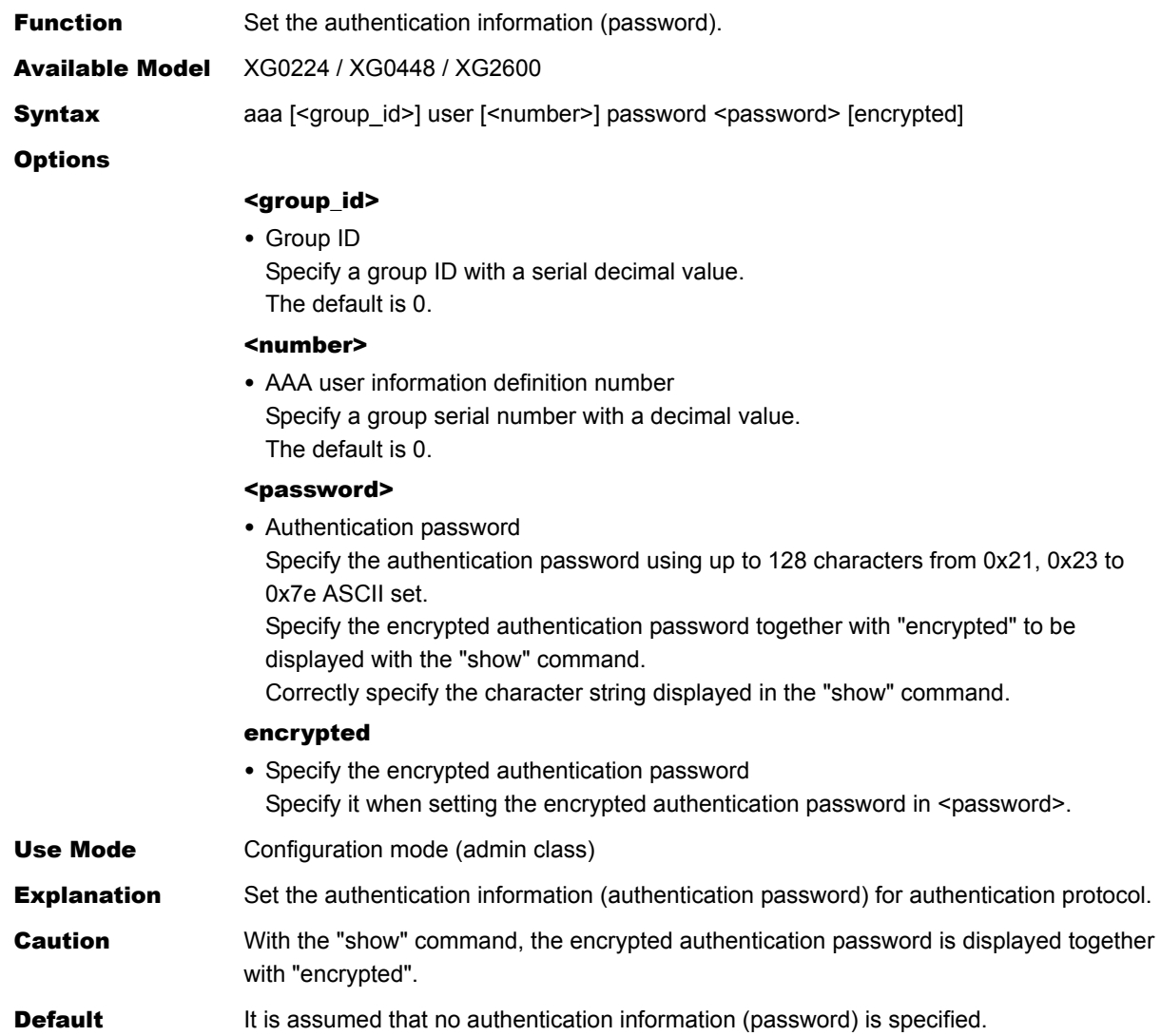

#### **5.13.2.3 aaa user user-role**

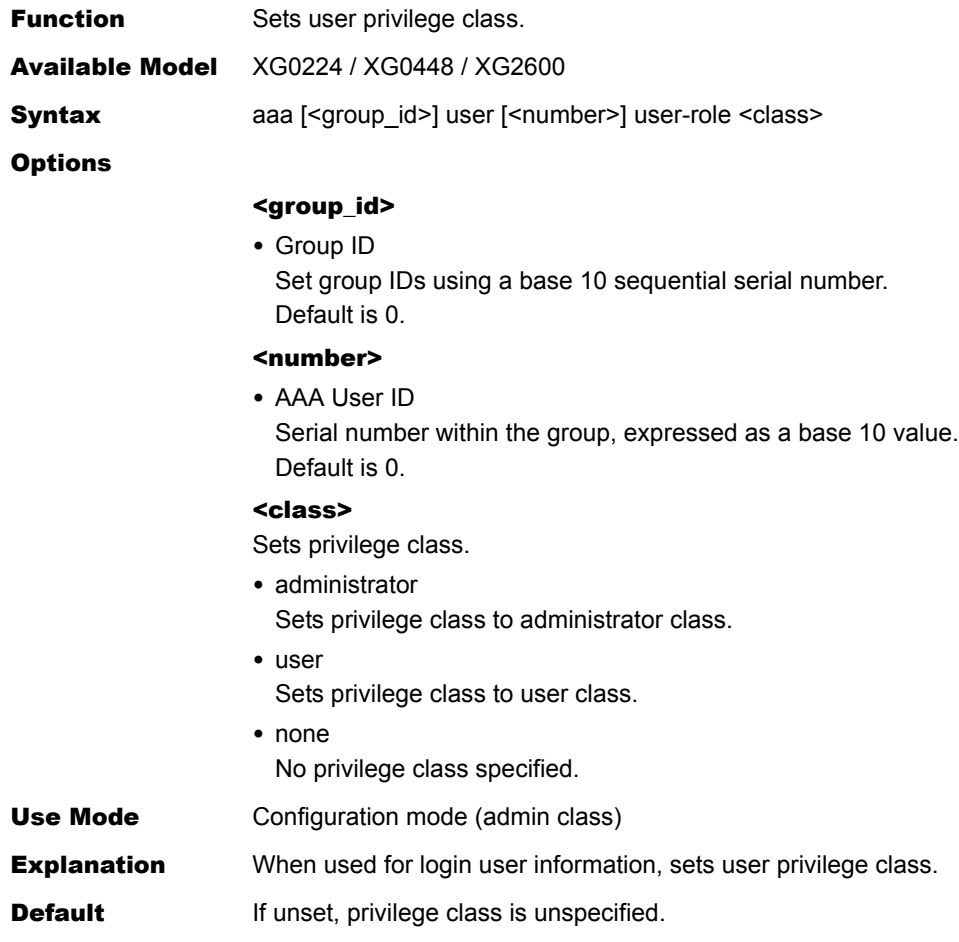

# **5.13.3 RADIUS Information Settings**

This section explains about the commands related to RADIUS information.

### **5.13.3.1 aaa radius service**

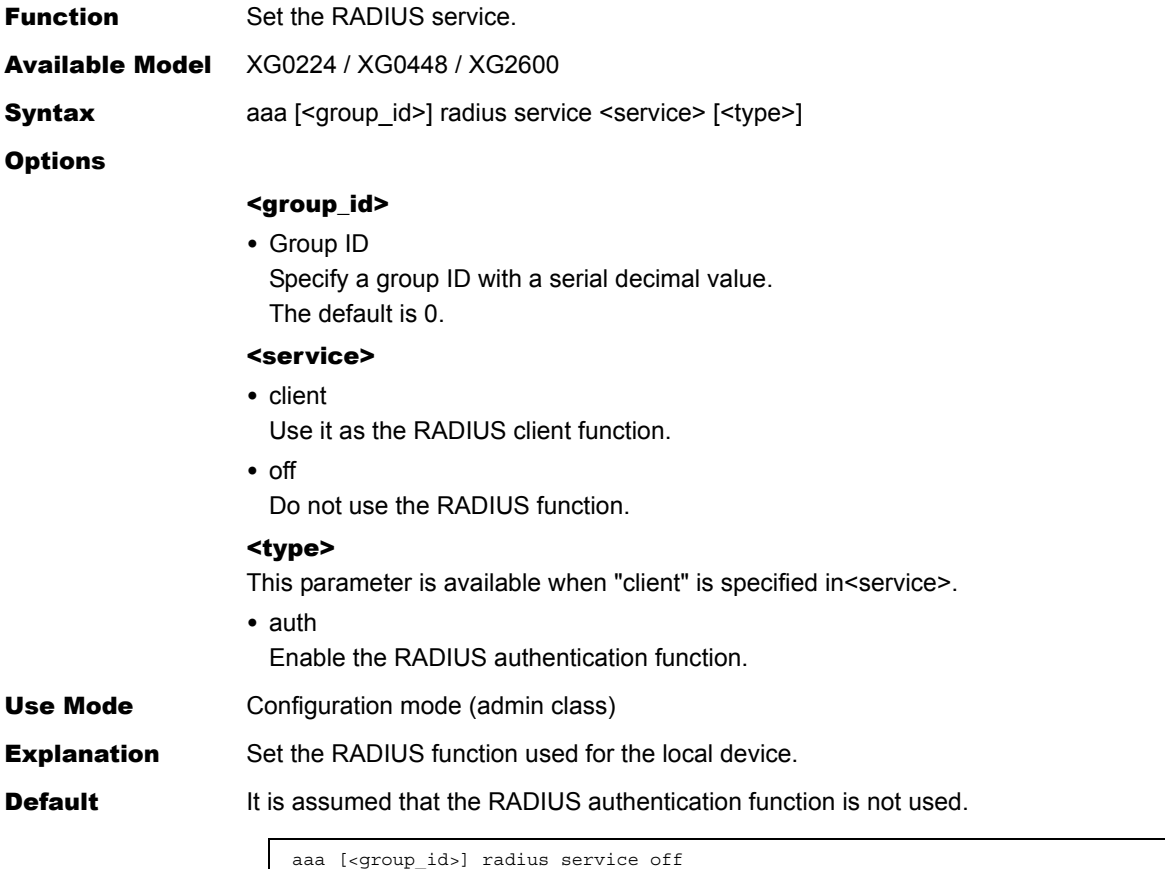

### **5.13.3.2 aaa radius auth source**

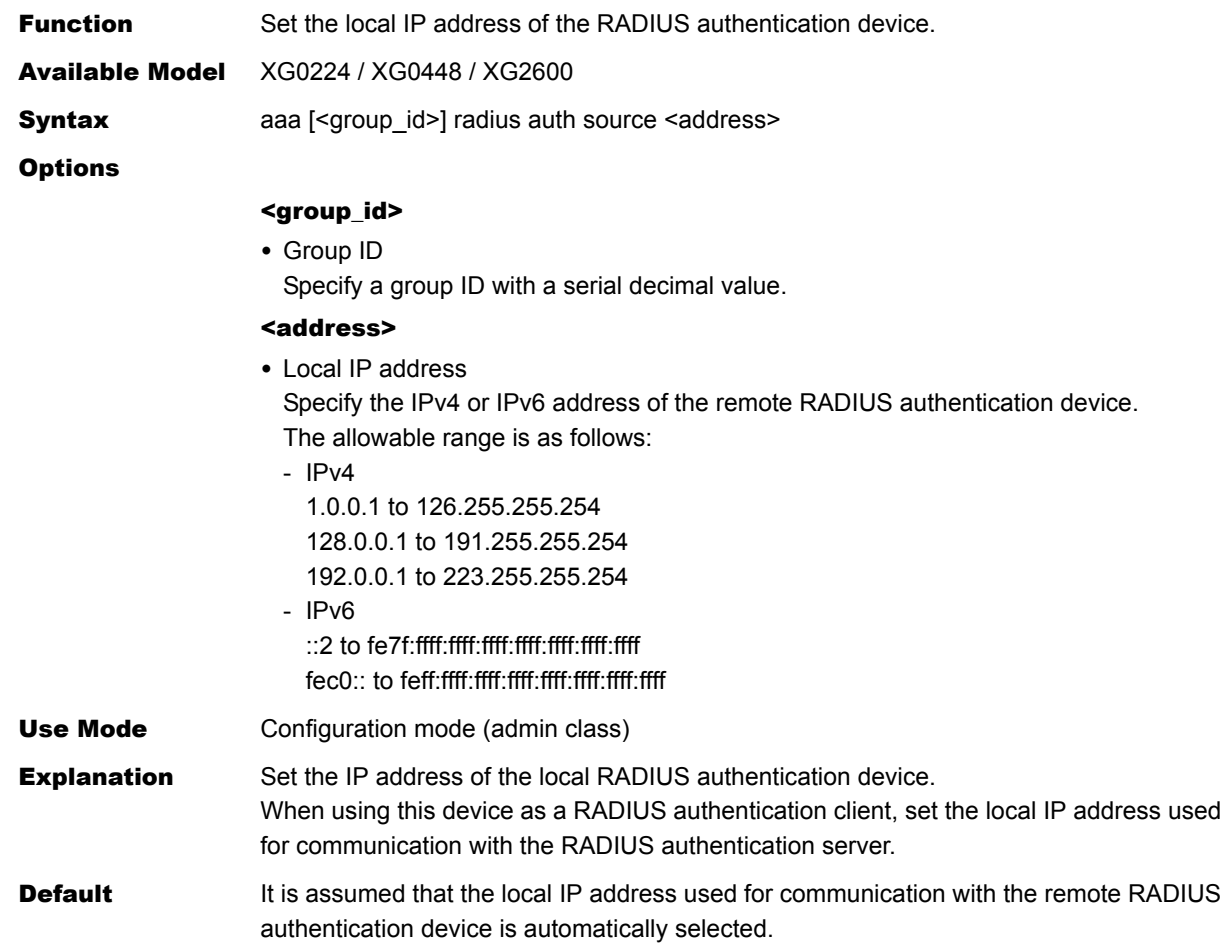

# **5.13.3.3 aaa radius auth message-authenticator**

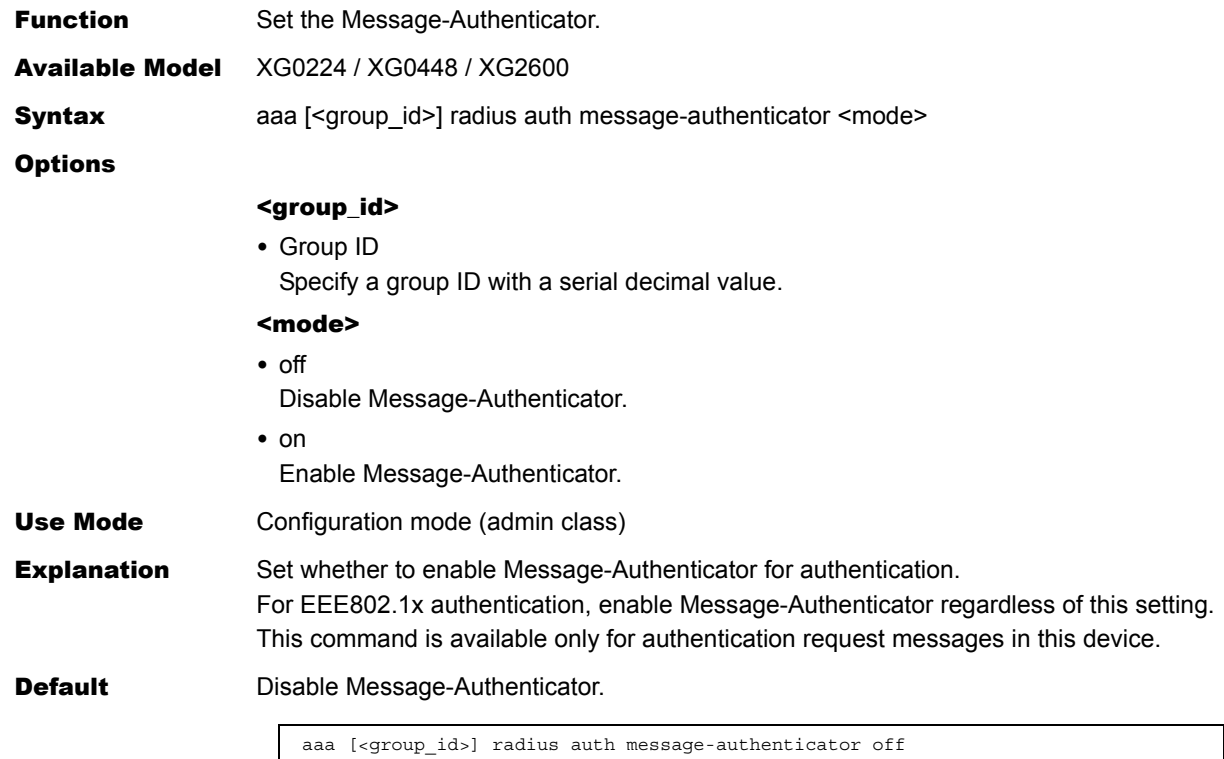

### **5.13.3.4 aaa radius client server-info auth secret**

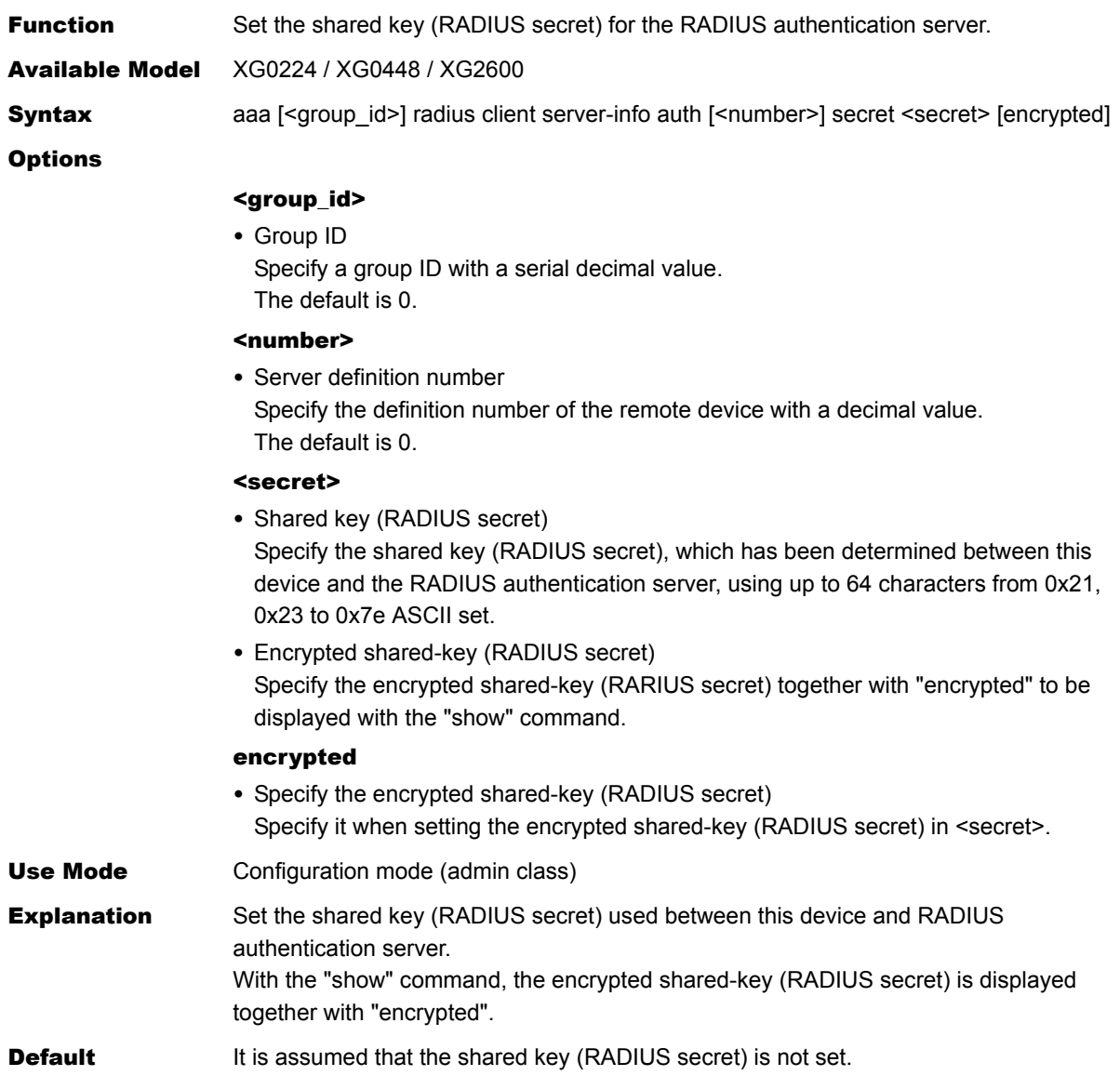

### **5.13.3.5 aaa radius client server-info auth address**

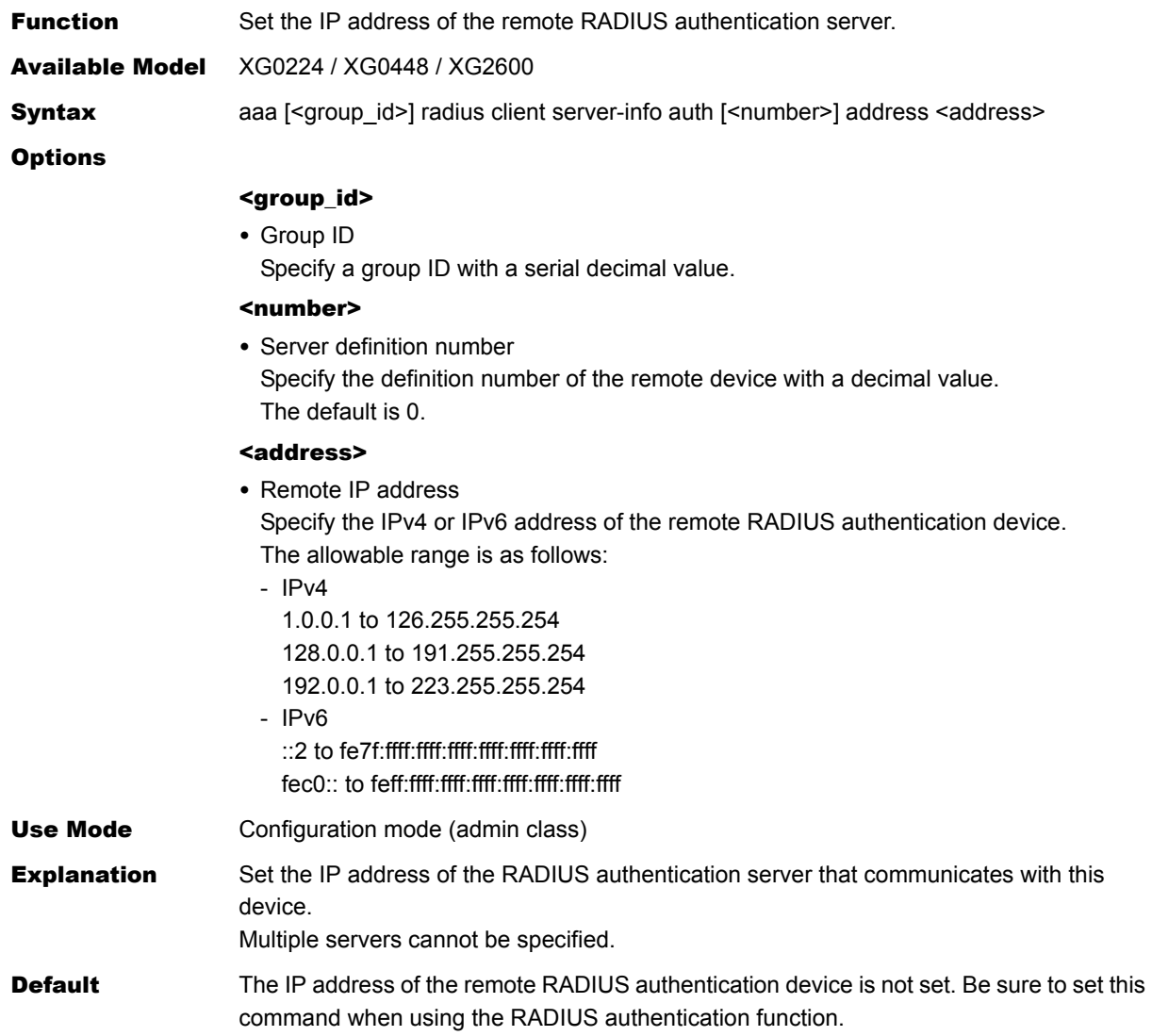

# **5.13.3.6 aaa radius client server-info auth port**

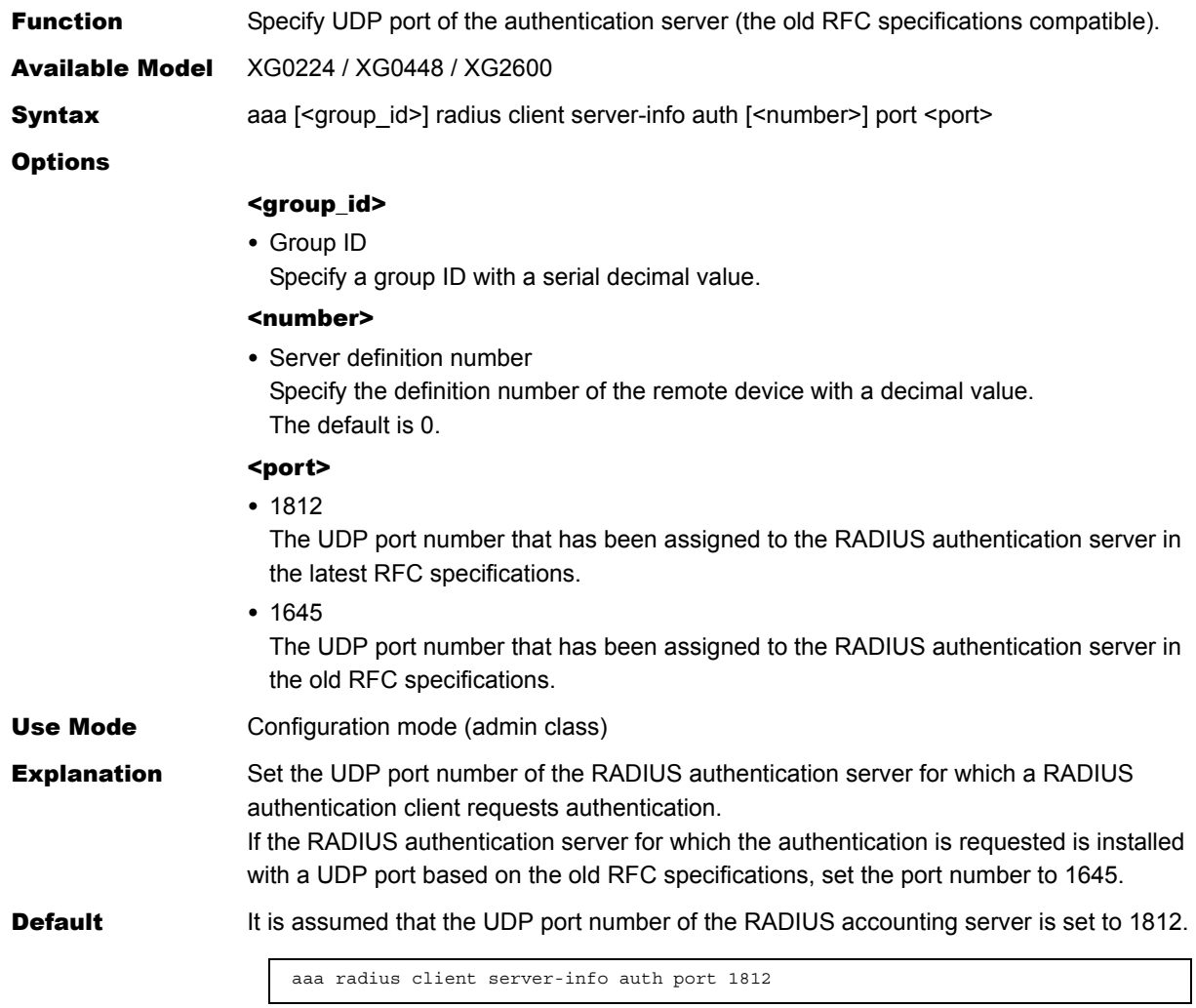
#### **5.13.3.7 aaa radius client server-info auth deadtime**

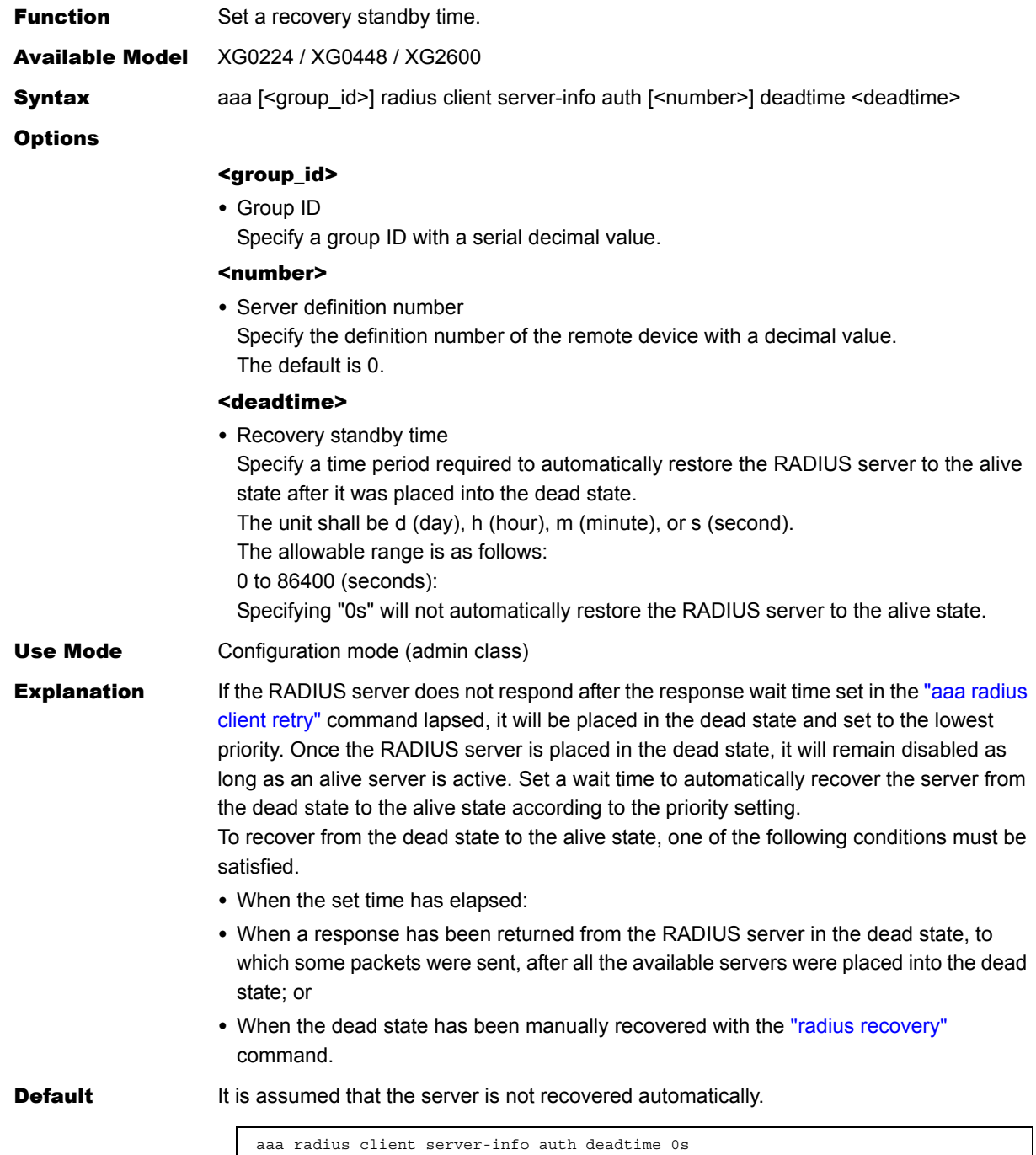

## **5.13.3.8 aaa radius client server-info auth priority**

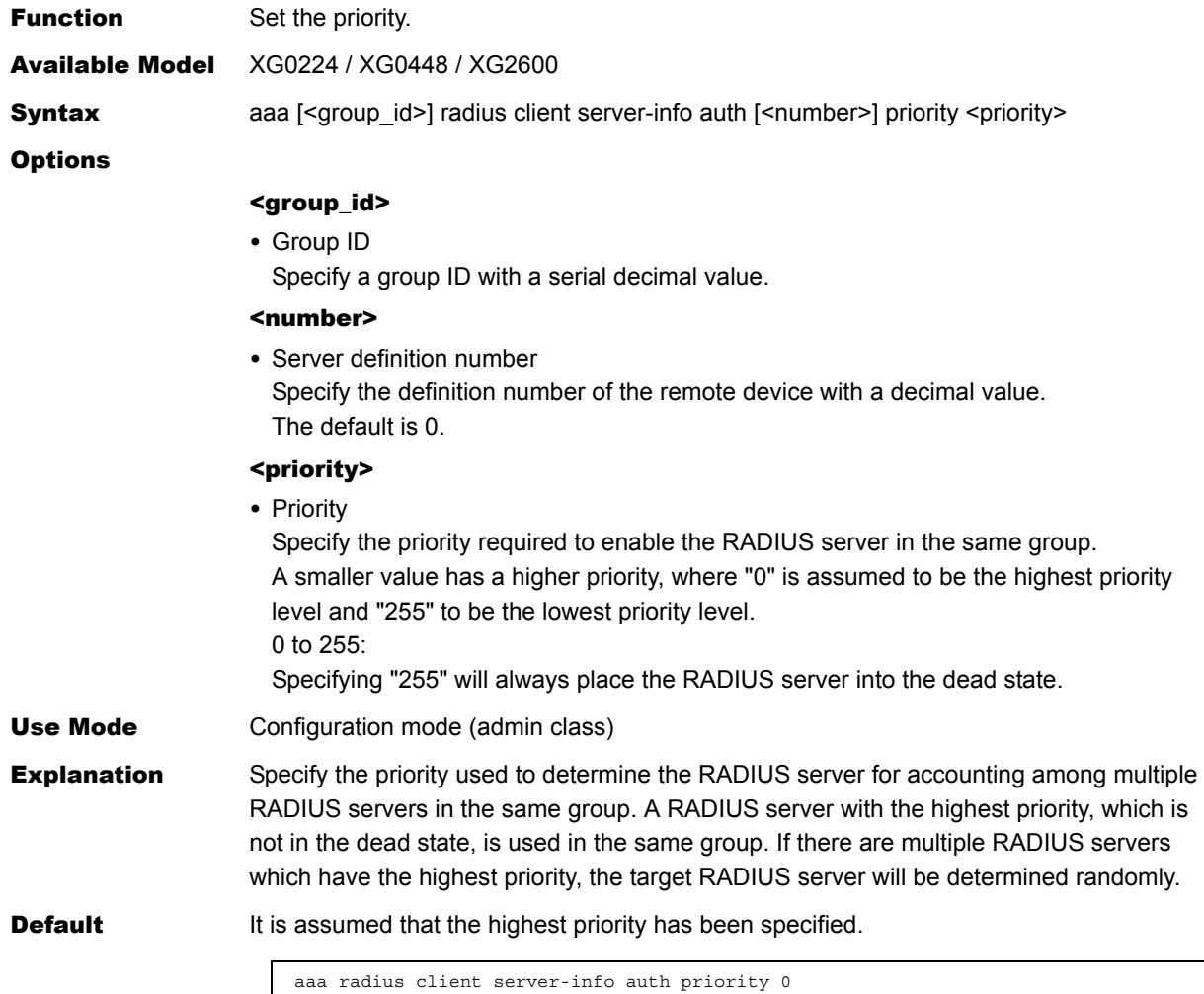

#### **5.13.3.9 aaa radius client server-info auth source**

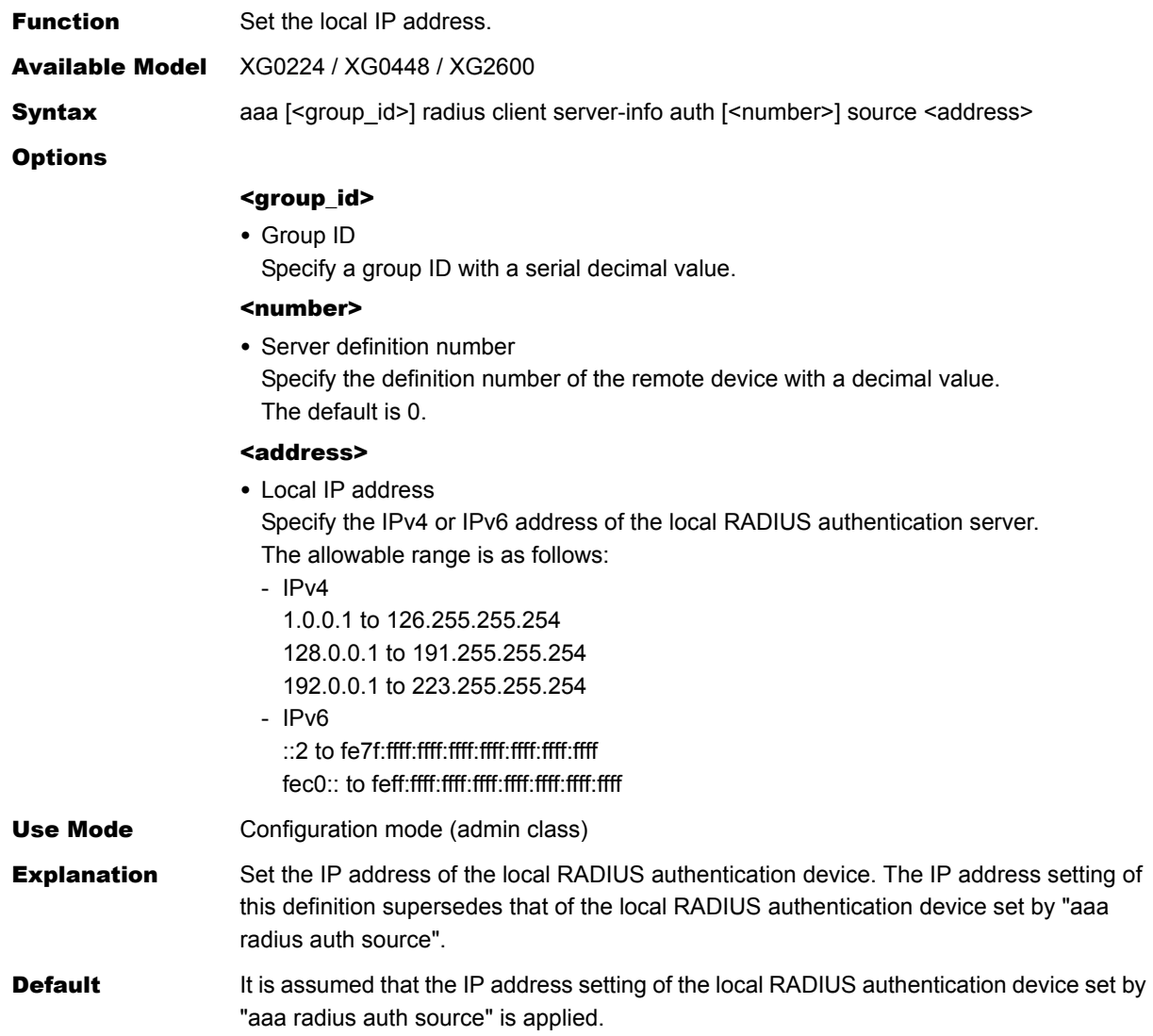

#### <span id="page-255-0"></span>**5.13.3.10 aaa radius client retry**

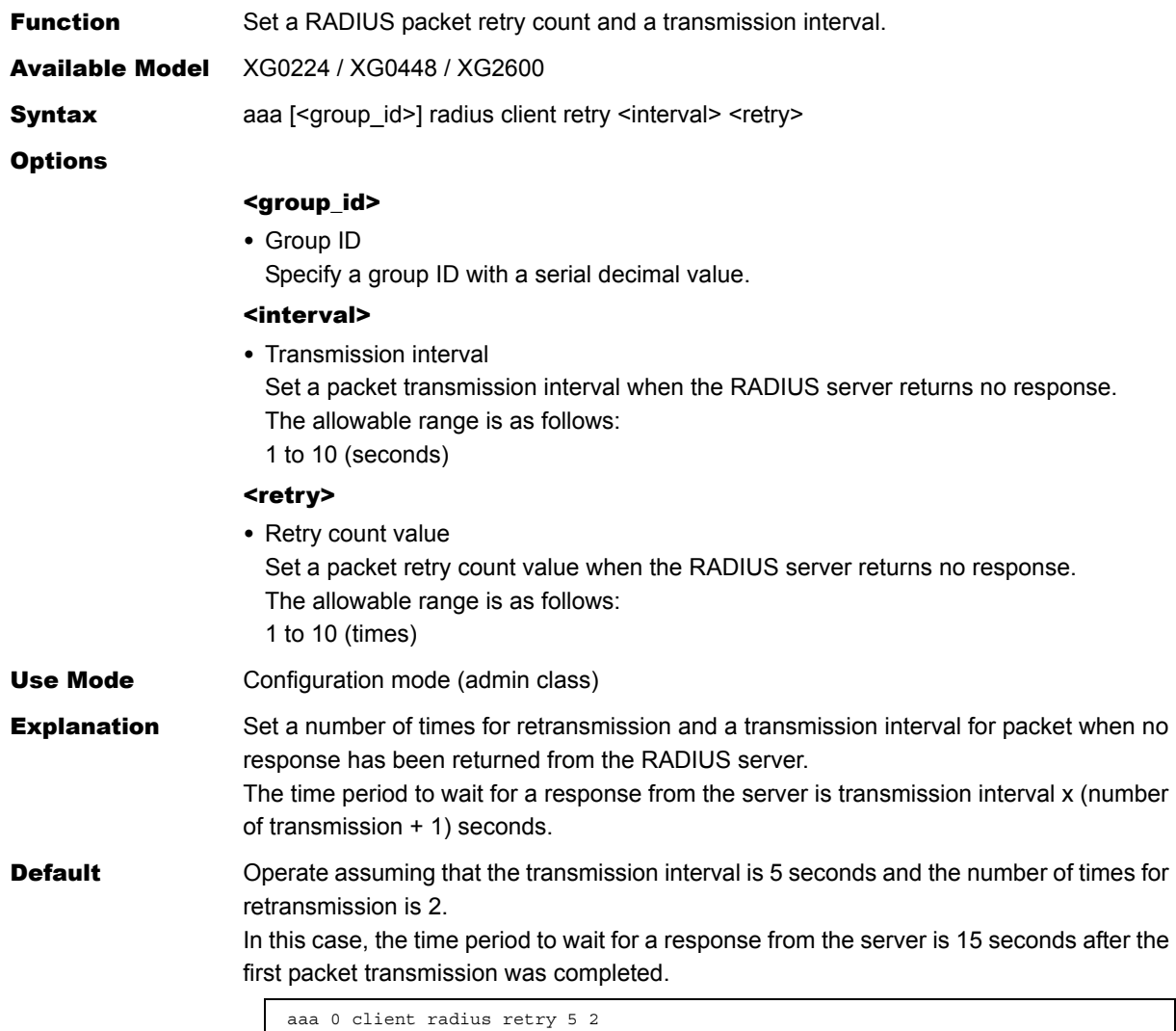

#### **5.13.3.11 aaa radius client security**

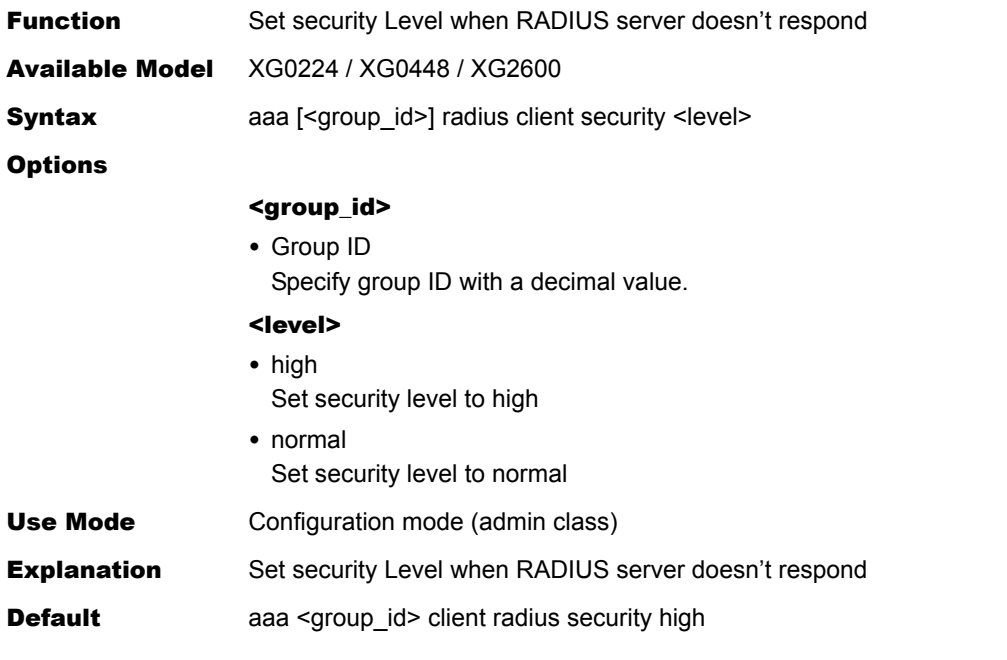

# 5.14 Password Information

This section explains about password information.

#### **5.14.1 password format**

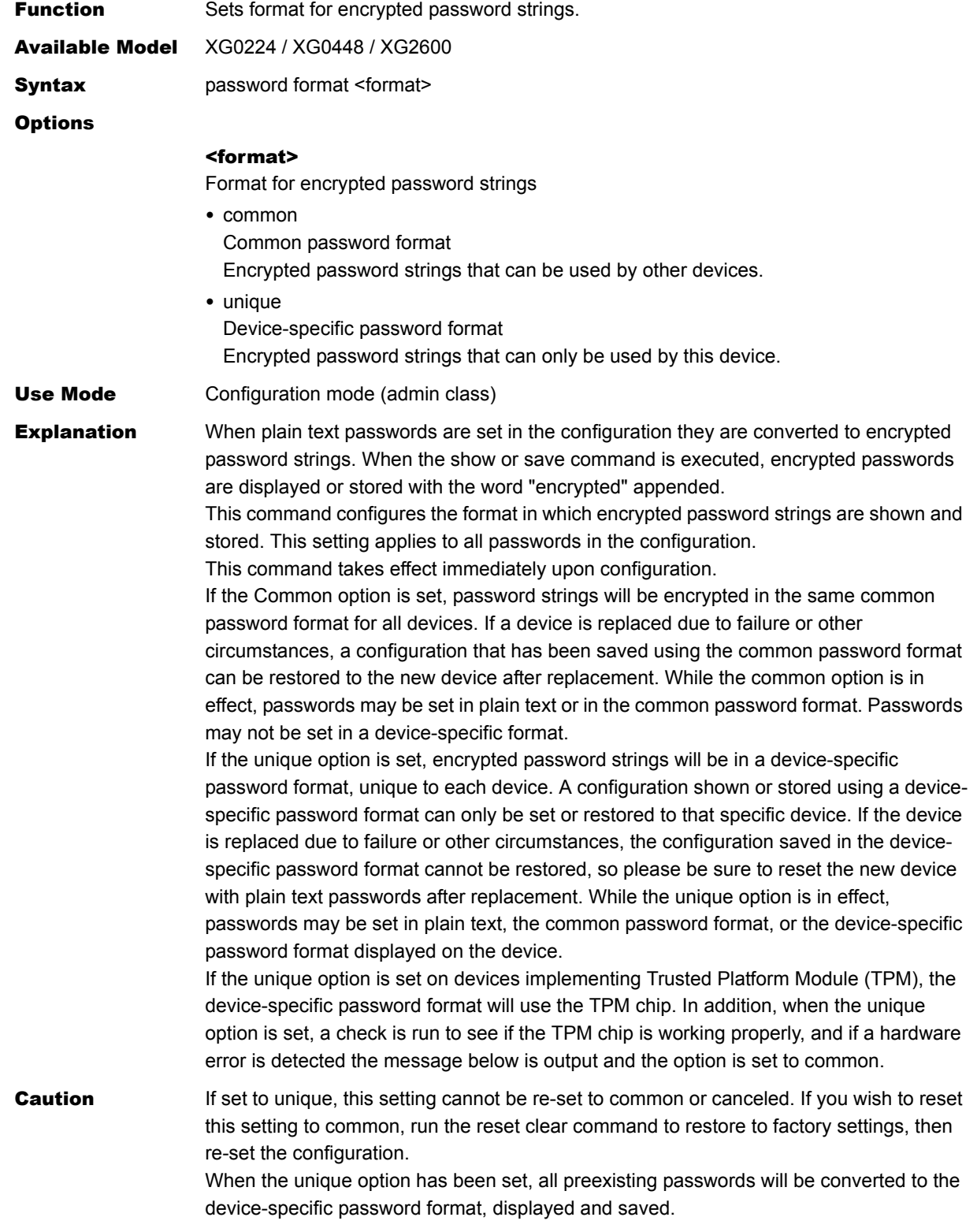

**Default** If unset, the common setting will be the default.

password format common

#### **5.14.2 password admin set**

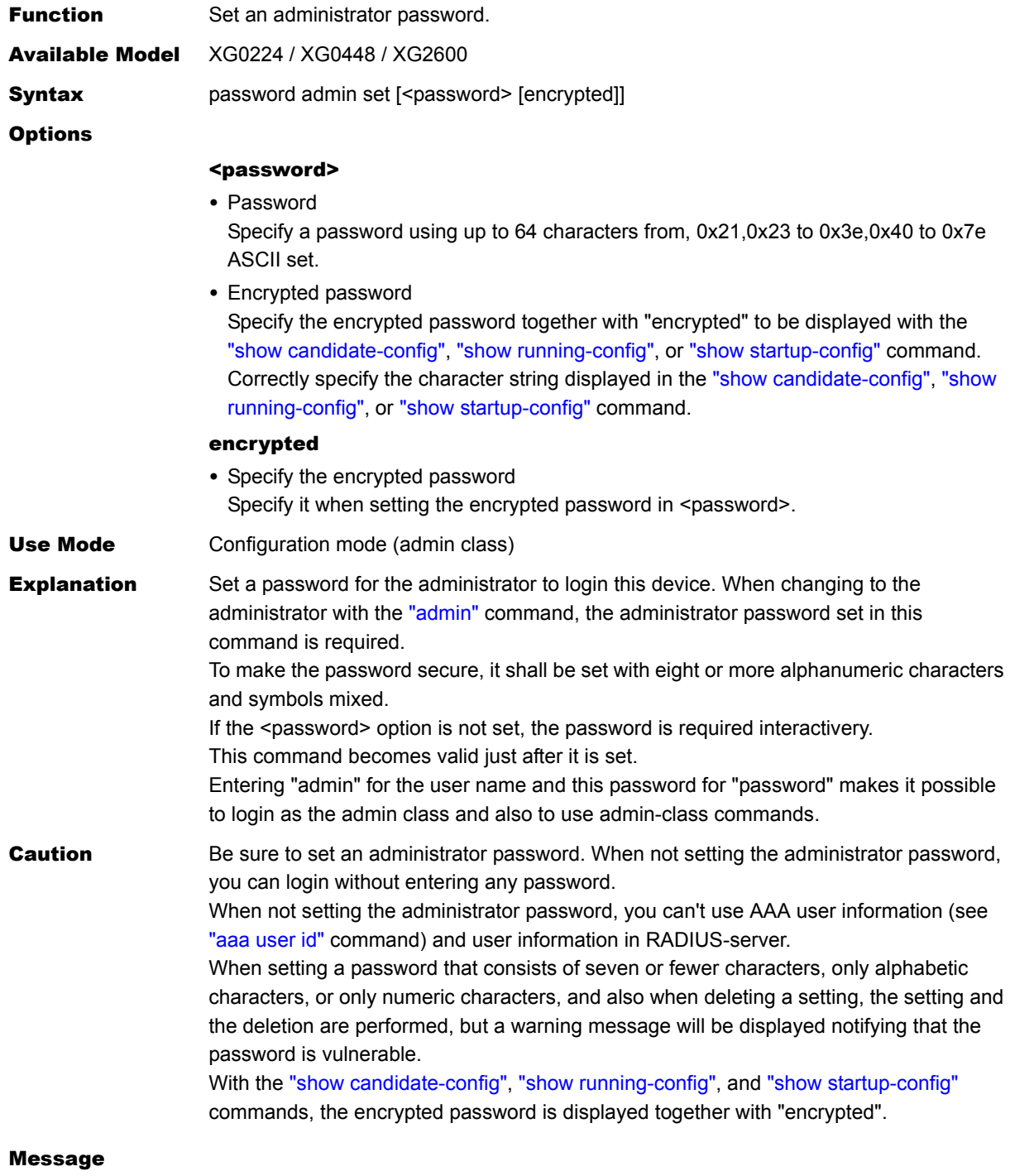

Password:

The <password> option is not set.

Type the password for administrator interactivery.

Retype password:

The <password> option is not set. Retype the password for administrator interactivery.

<WARNING> weak admin password: set the password

The administrator password is not set. Set an administrator password.

<WARNING> weak admin password: contain at least 8 characters

The administrator password is seven or fewer characters in length. Set an administrator password with eight or more characters.

<WARNING> weak admin password: contain a different kind of character

The administrator password consists of only alphabetic characters or only numeric characters.

Set an administrator password with alphanumeric characters and symbols mixed. This message is also displayed at login or execution of the ["admin"](#page-329-0), ["load",](#page-372-0) or ["discard"](#page-377-0) command.

**Default** An administrator password is not set.

Ī

## **5.14.3 password user set**

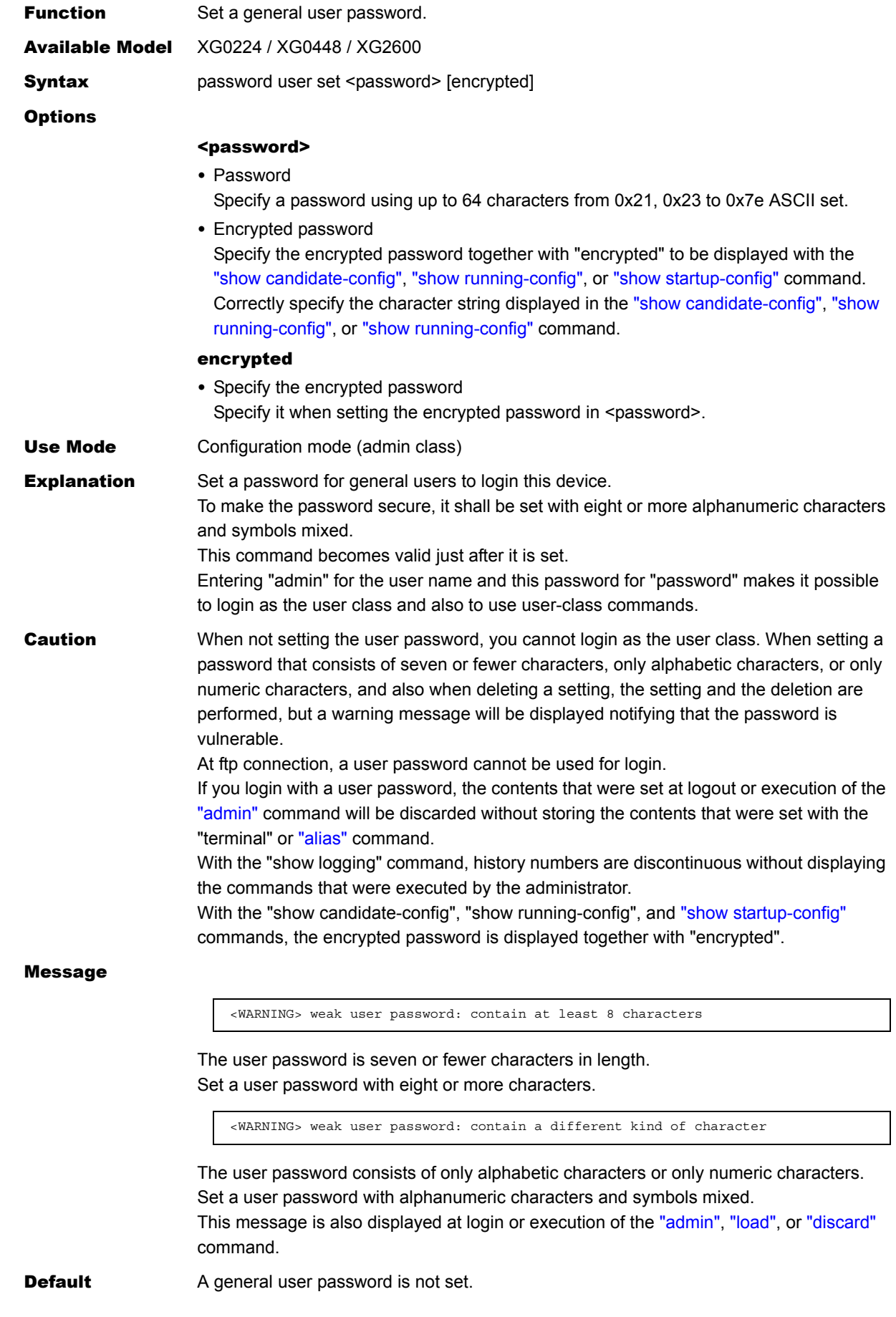

Ī

## **5.14.4 password aaa**

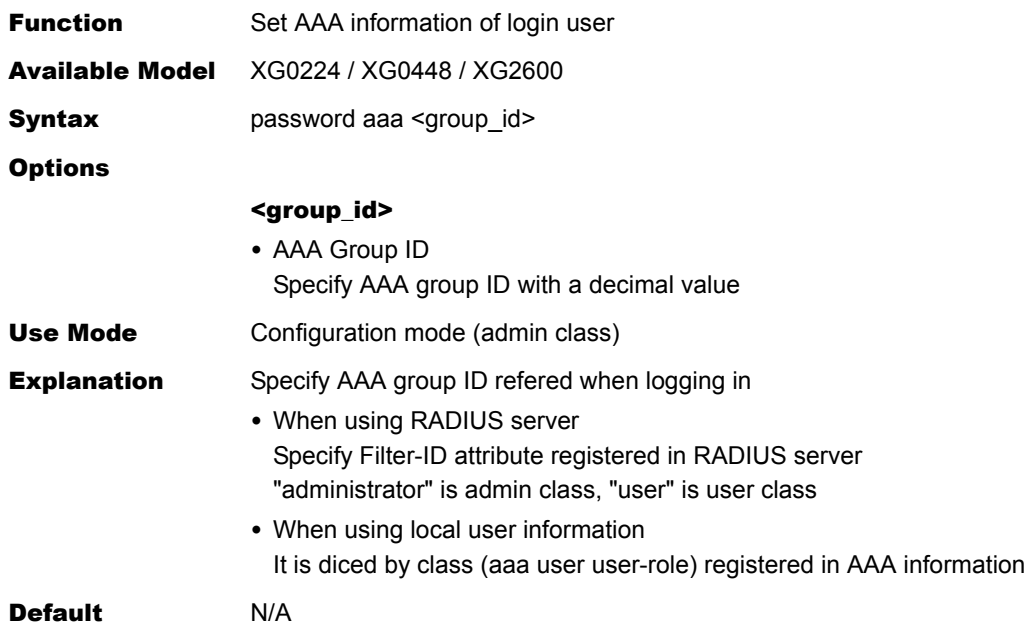

## **5.14.5 password authtype**

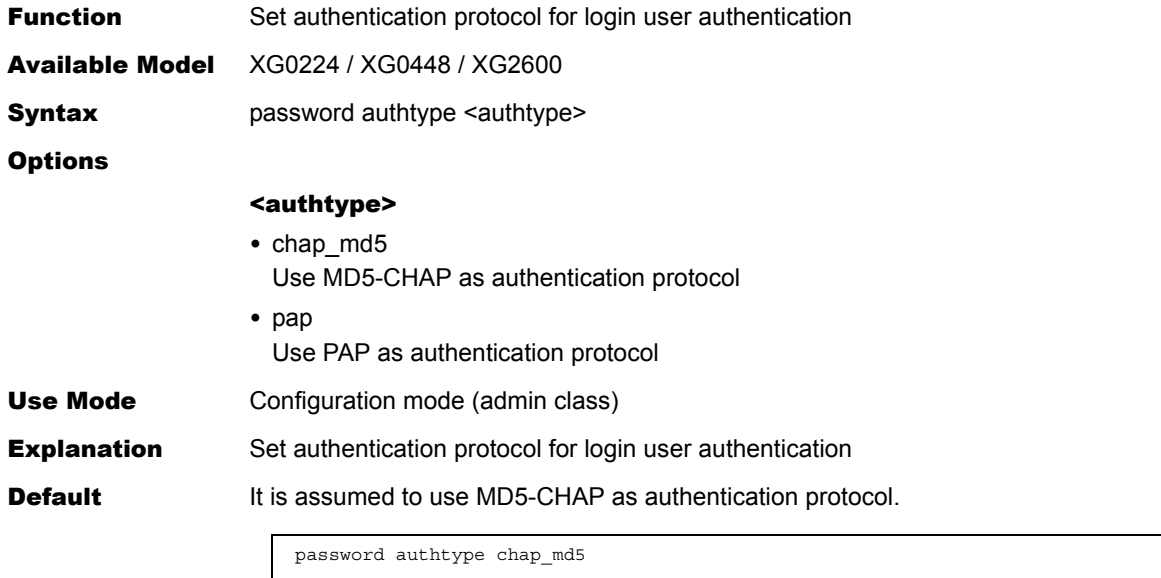

# 5.15 Device Information Settings

This section explains about device information settings.

#### **5.15.1 SNMP Information**

This section explains about the commands related to SNMP information.

#### **5.15.1.1 snmp service**

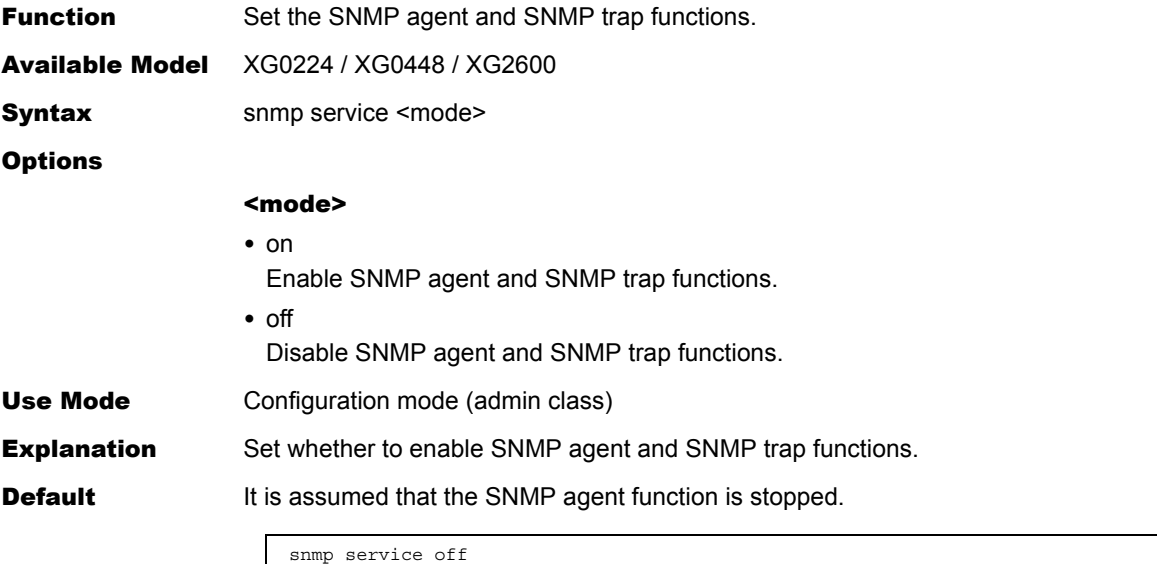

#### **5.15.1.2 snmp agent contact**

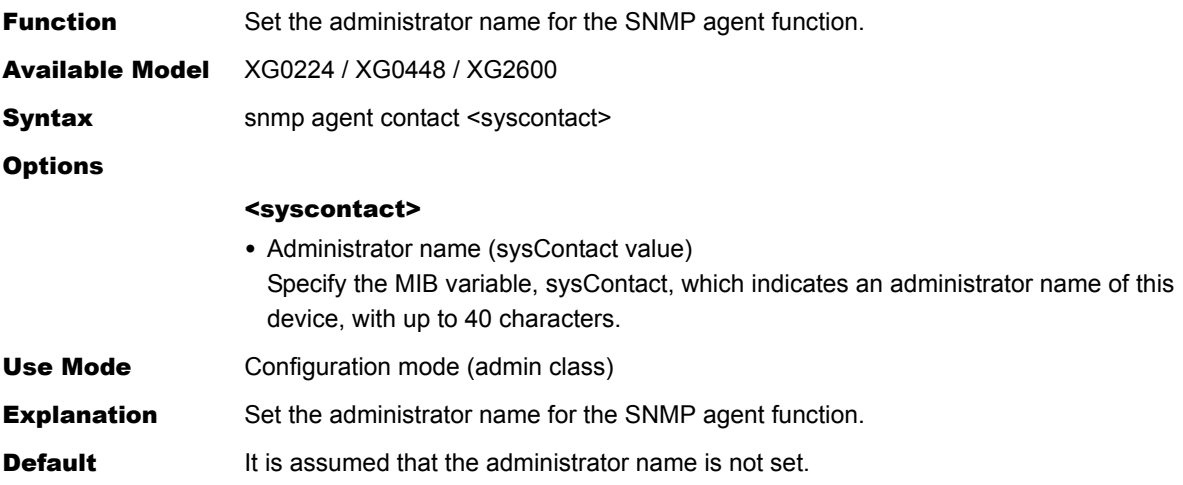

#### **5.15.1.3 snmp agent sysname**

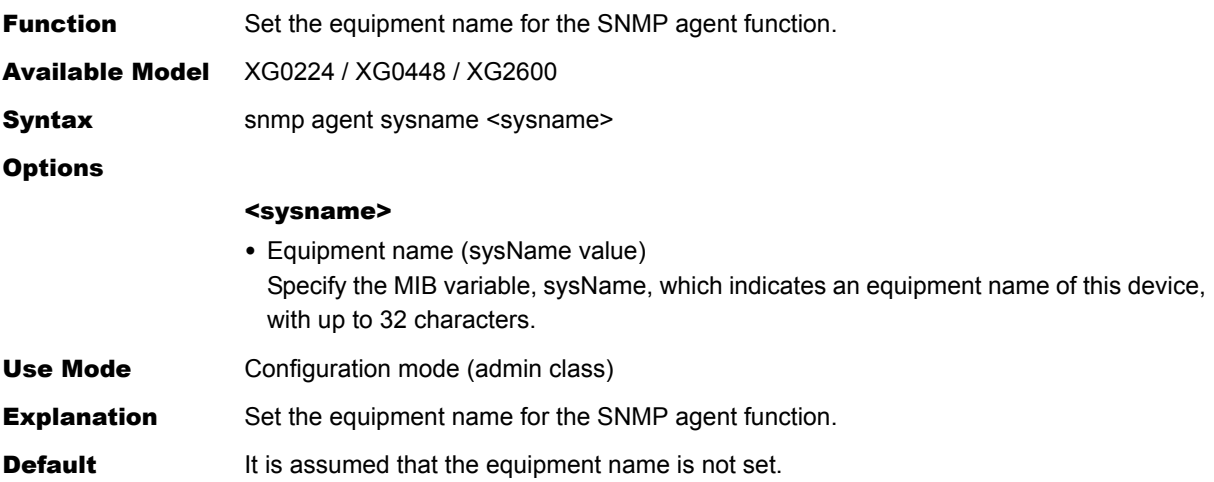

#### **5.15.1.4 snmp agent location**

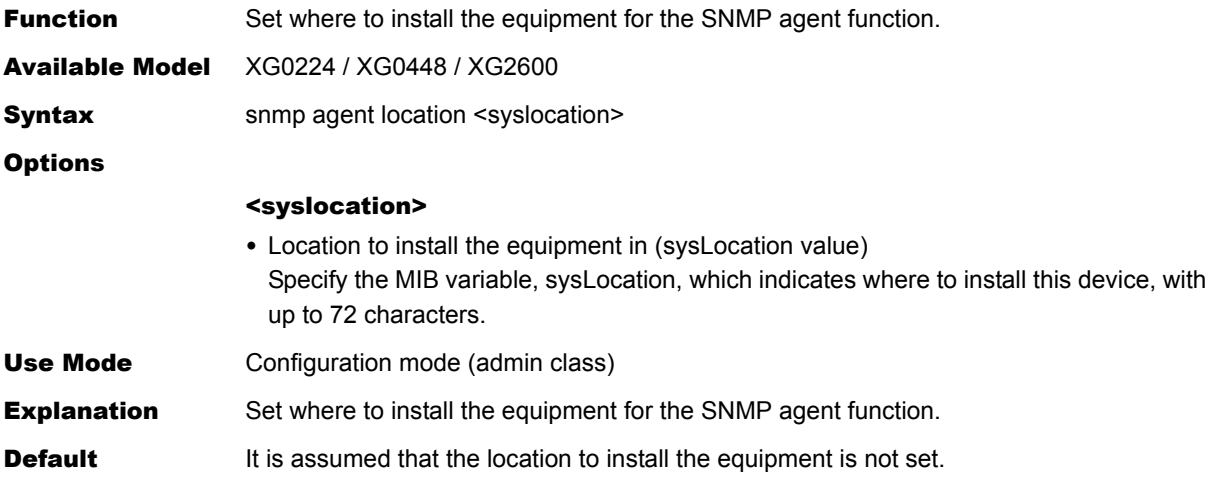

#### **5.15.1.5 snmp agent address**

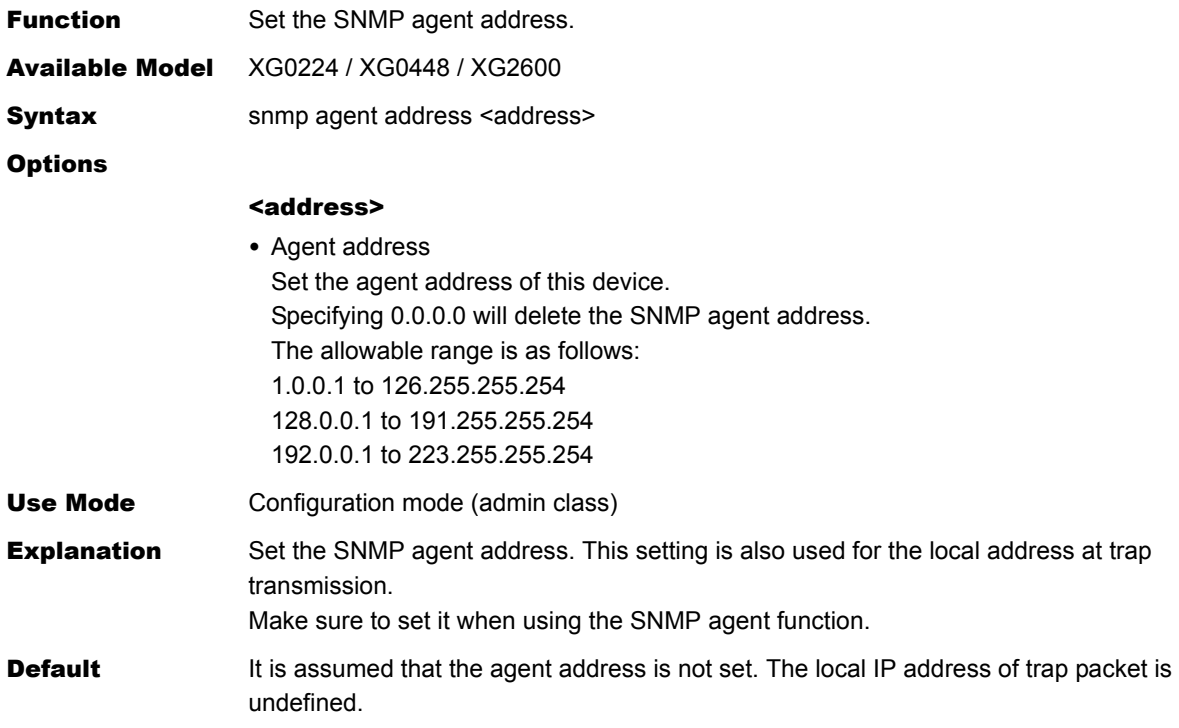

#### **5.15.1.6 snmp agent engineid**

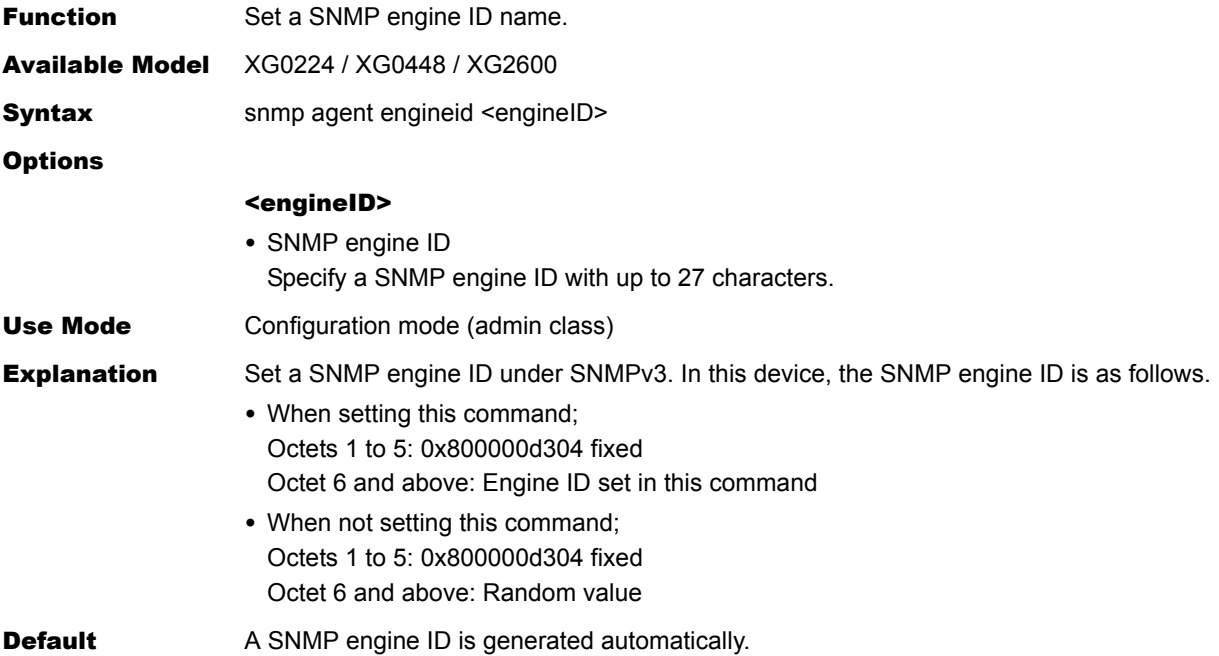

## **5.15.1.7 snmp manager**

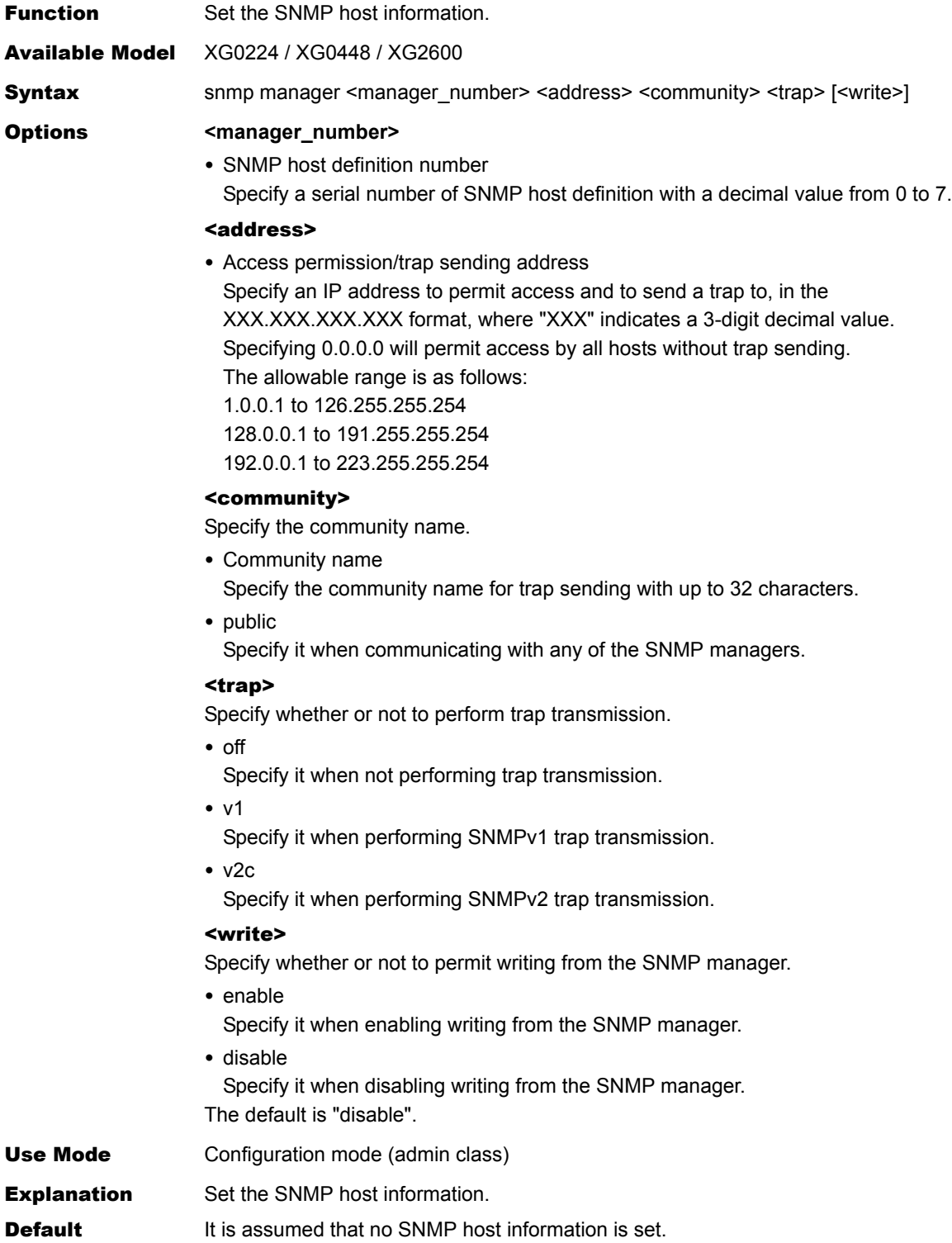

#### **5.15.1.8 snmp trap coldstart**

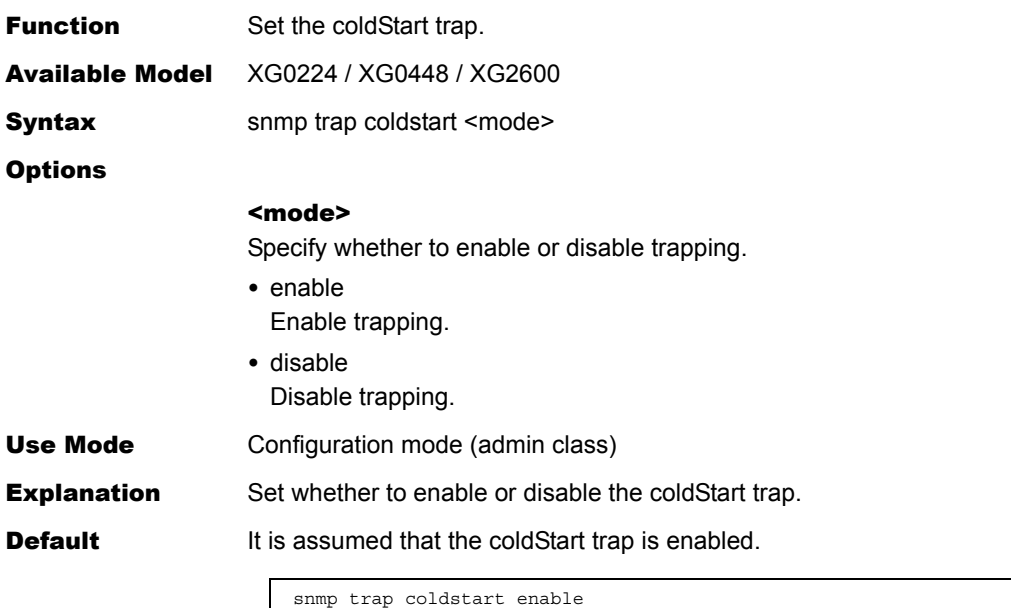

#### **5.15.1.9 snmp trap linkdown**

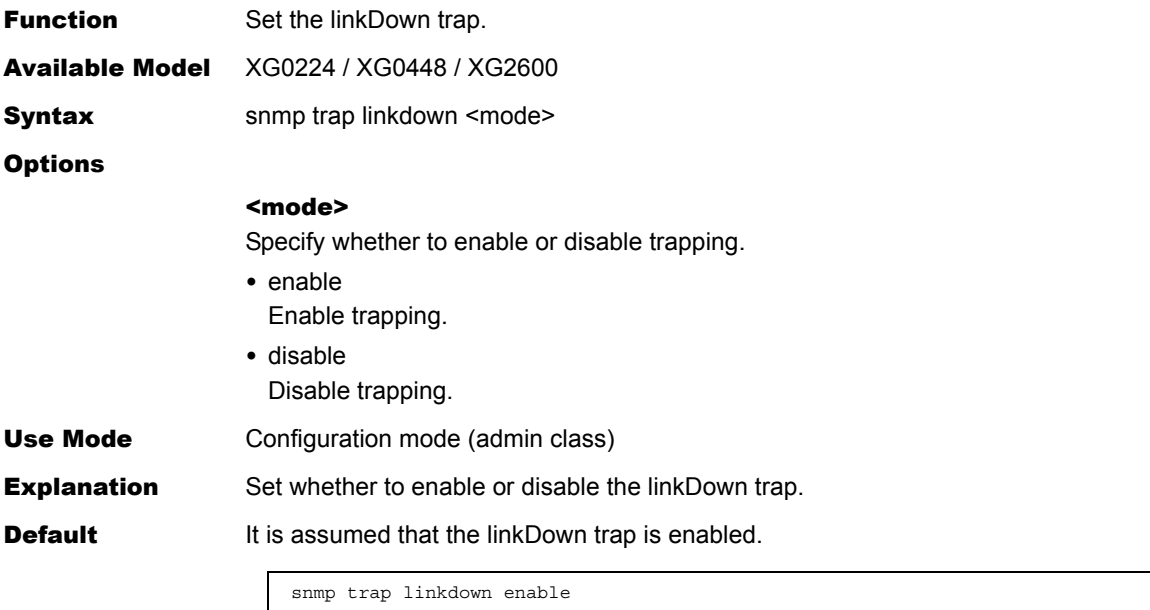

#### **5.15.1.10 snmp trap linkup**

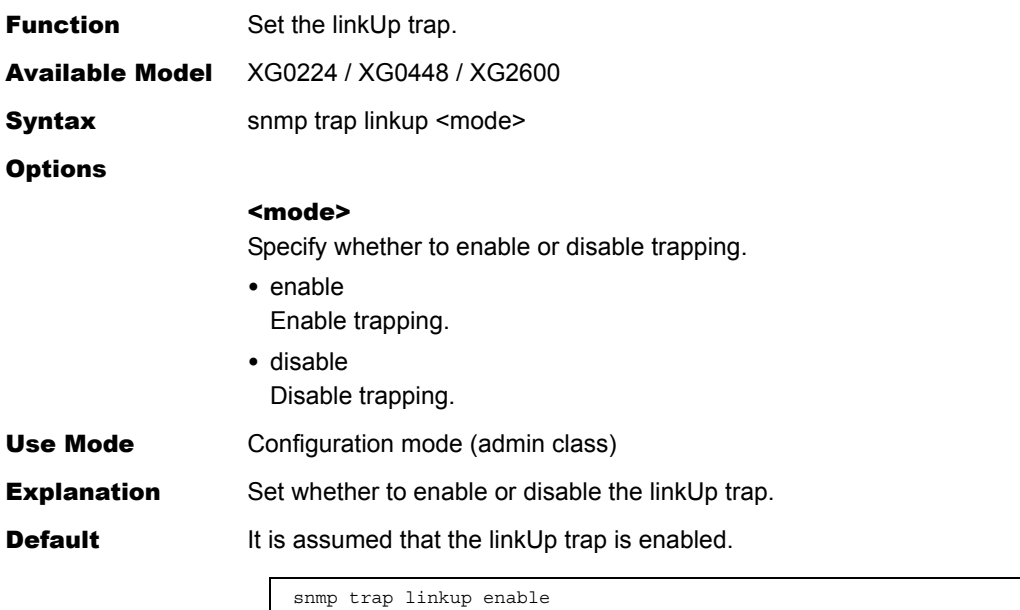

#### **5.15.1.11 snmp trap authfail**

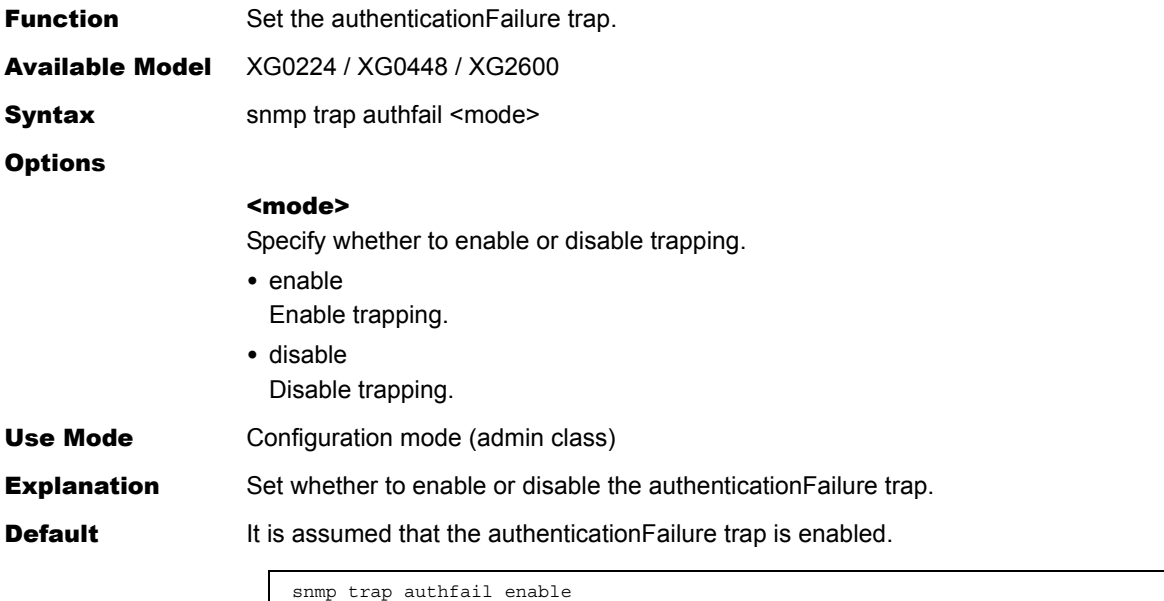

#### **5.15.1.12 snmp trap newroot**

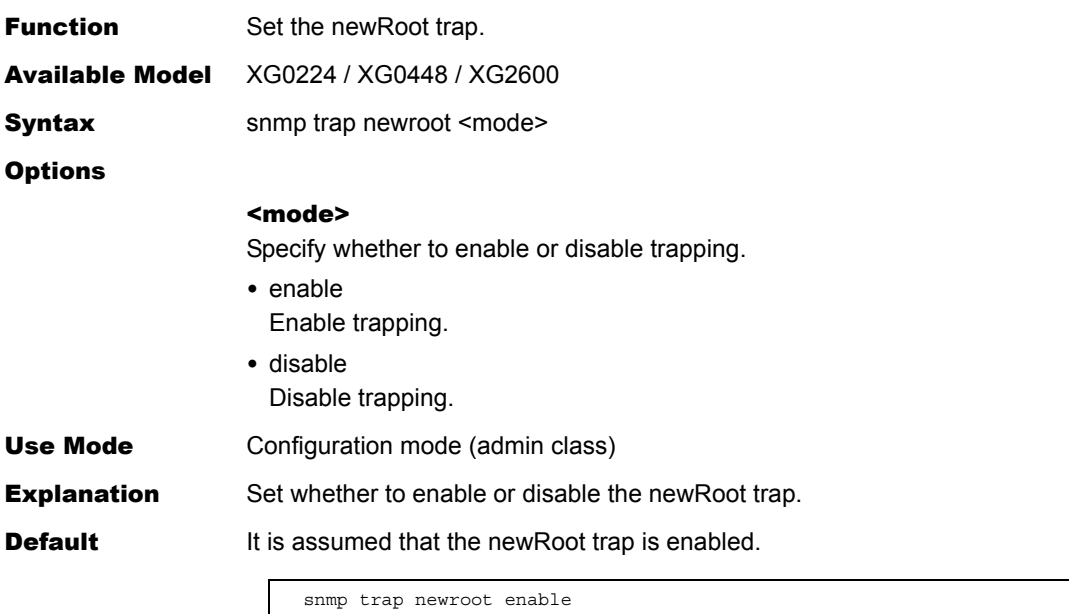

#### **5.15.1.13 snmp trap topologychange**

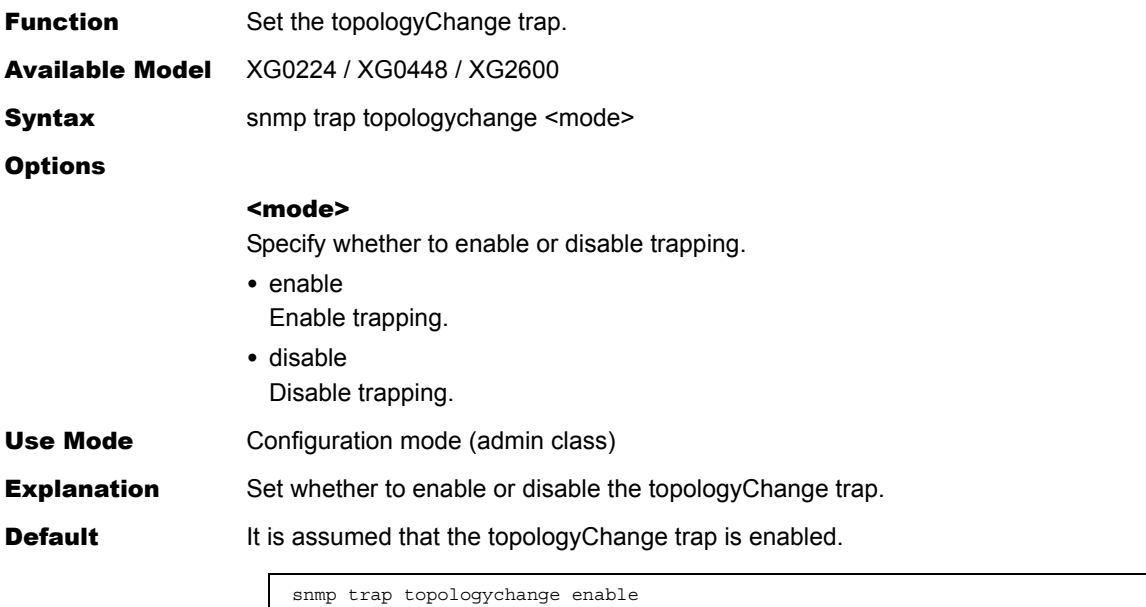

#### **5.15.1.14 snmp trap noserror**

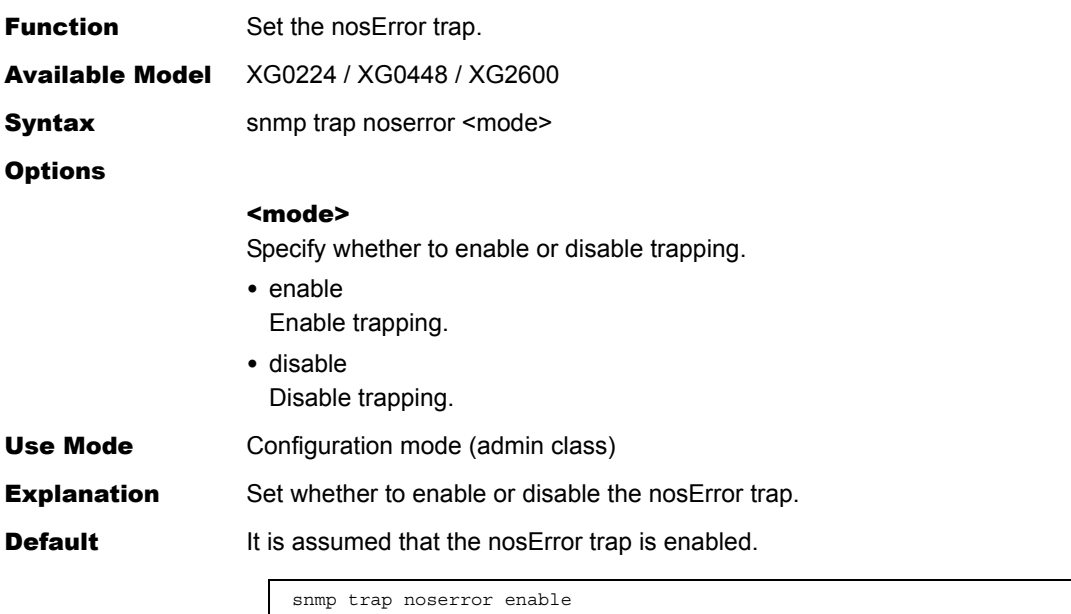

#### **5.15.1.15 snmp trap lldpremtableschange**

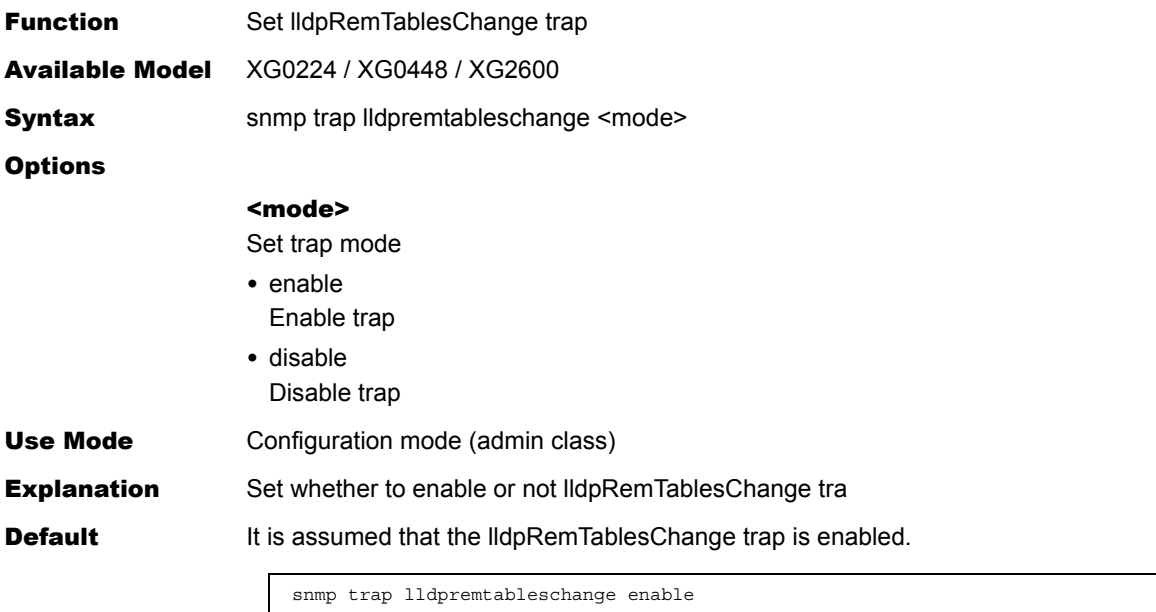

#### **5.15.1.16 snmp rmon**

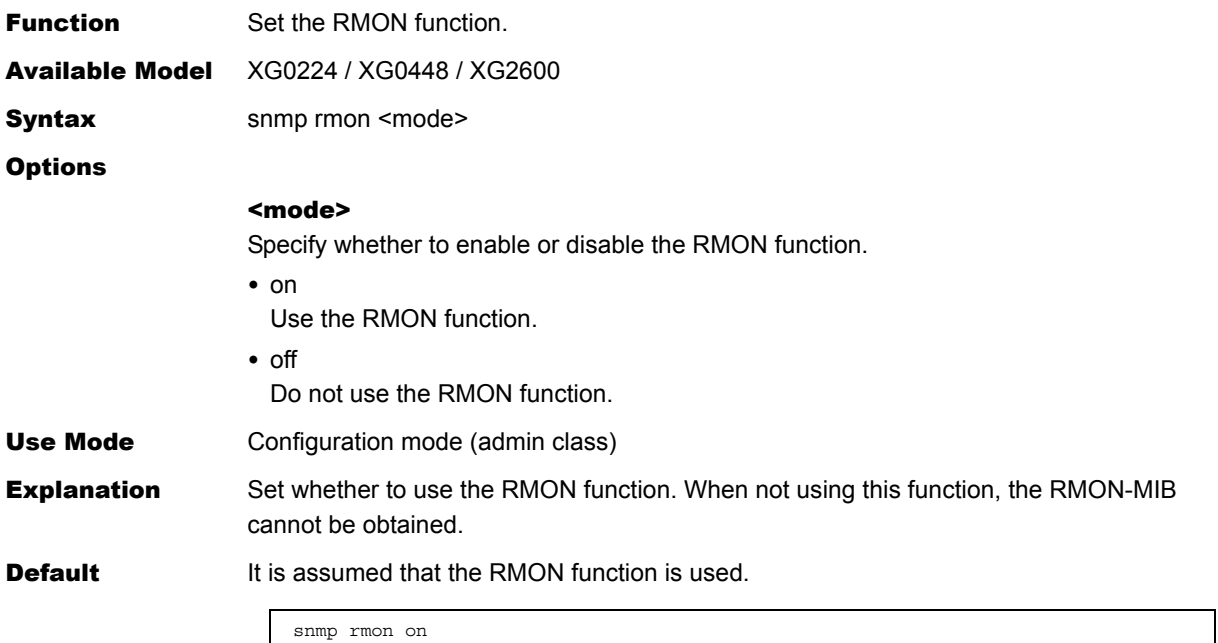

#### **5.15.1.17 snmp user name**

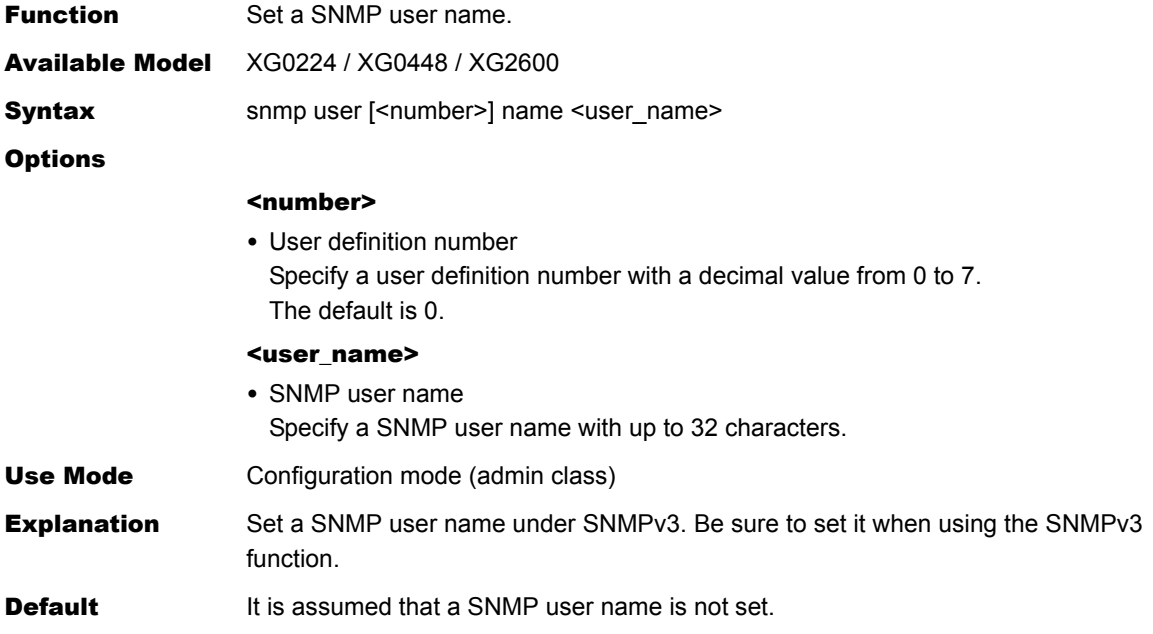

## <span id="page-270-0"></span>**5.15.1.18 snmp user address**

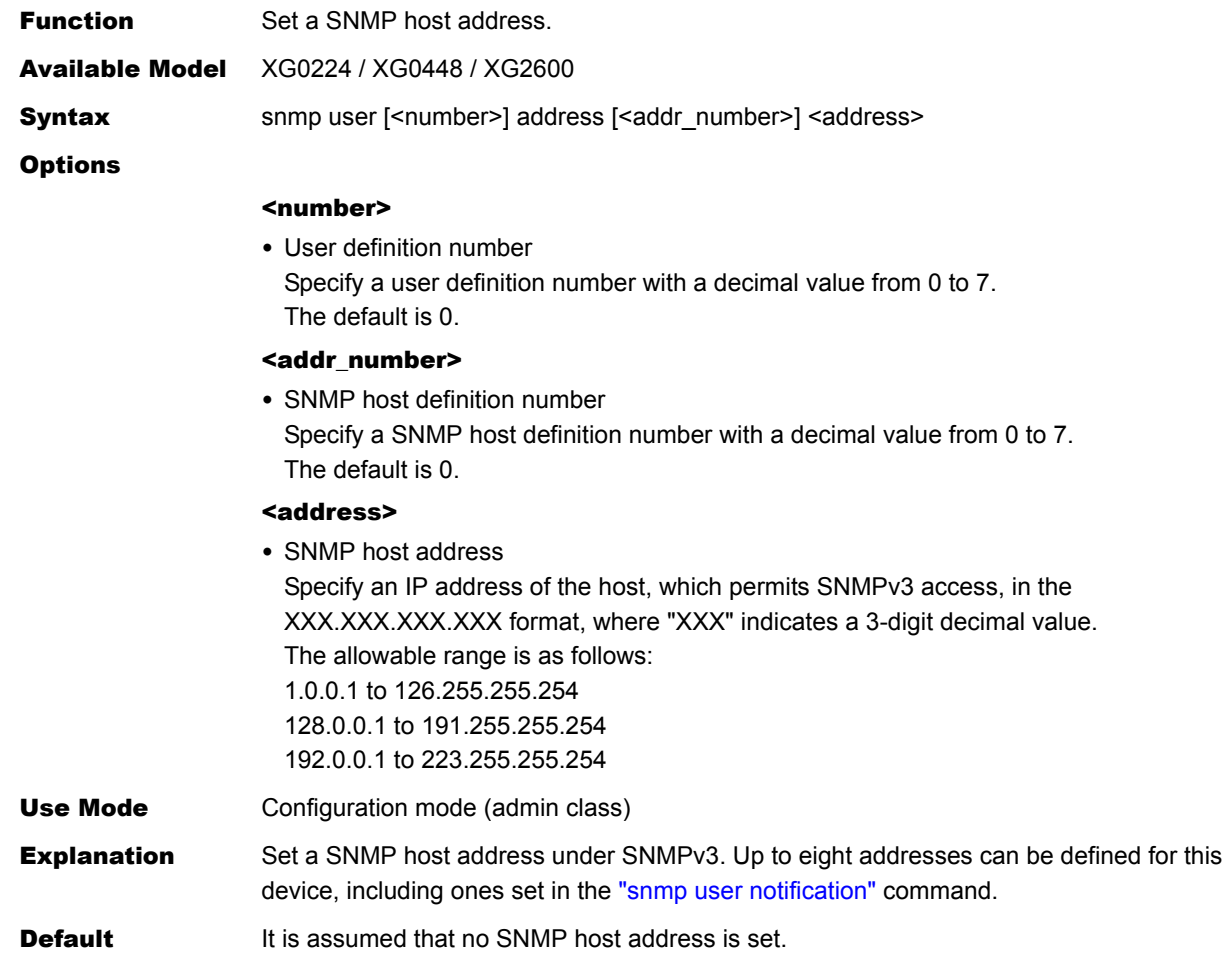

## <span id="page-271-0"></span>**5.15.1.19 snmp user notification**

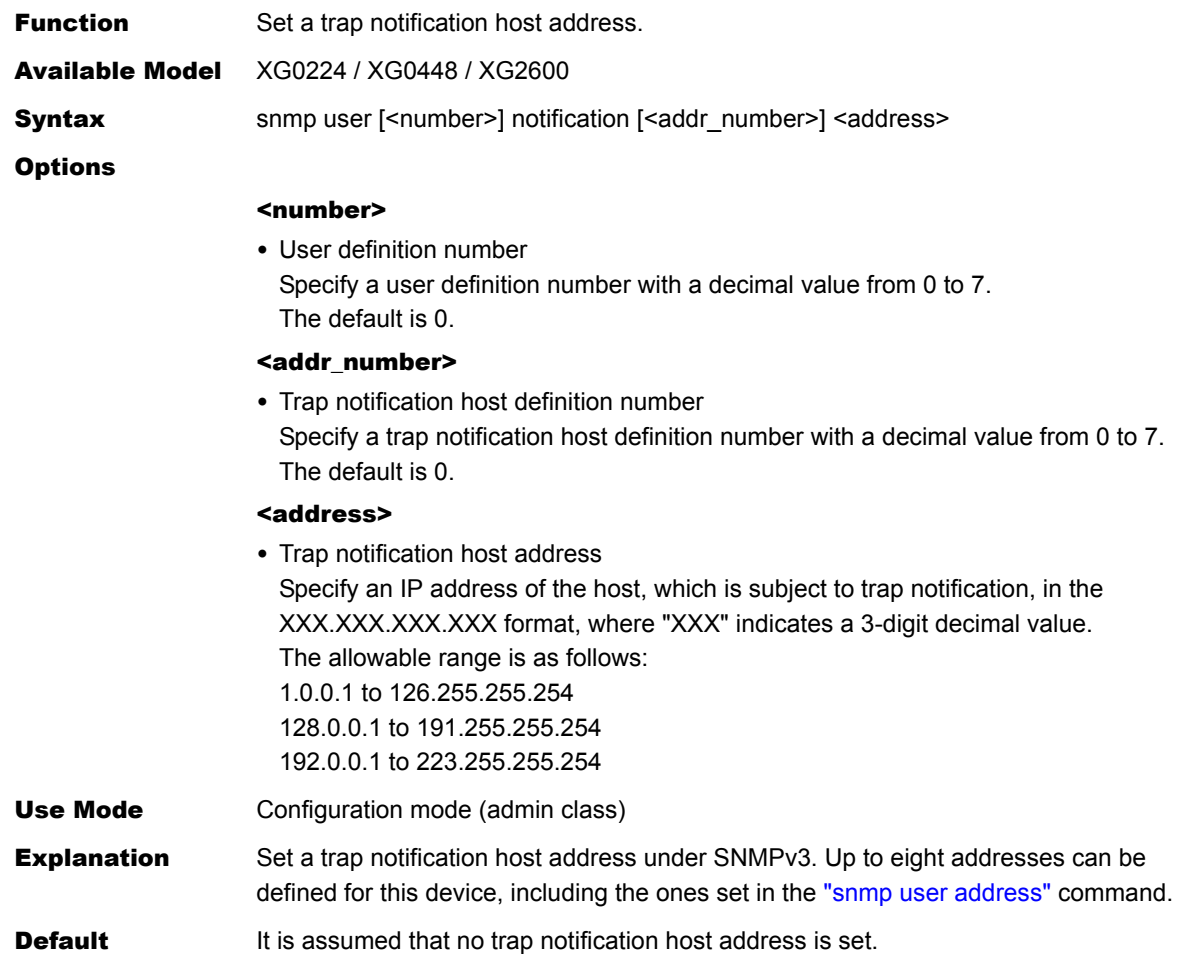

Ī

#### **5.15.1.20 snmp user auth**

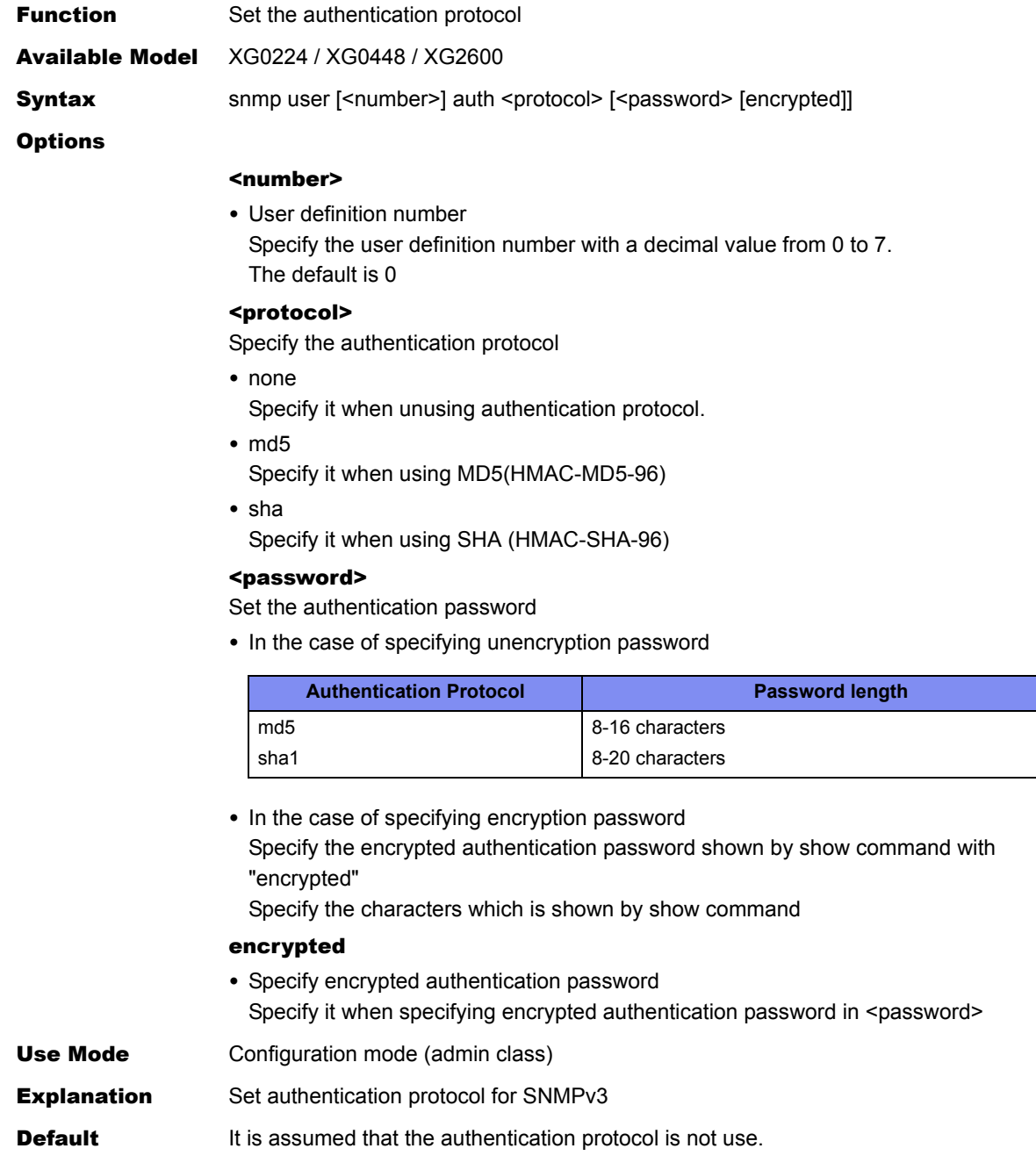

snmp user <number> auth none

Ī

 $\overline{\phantom{a}}$ 

## **5.15.1.21 snmp user priv**

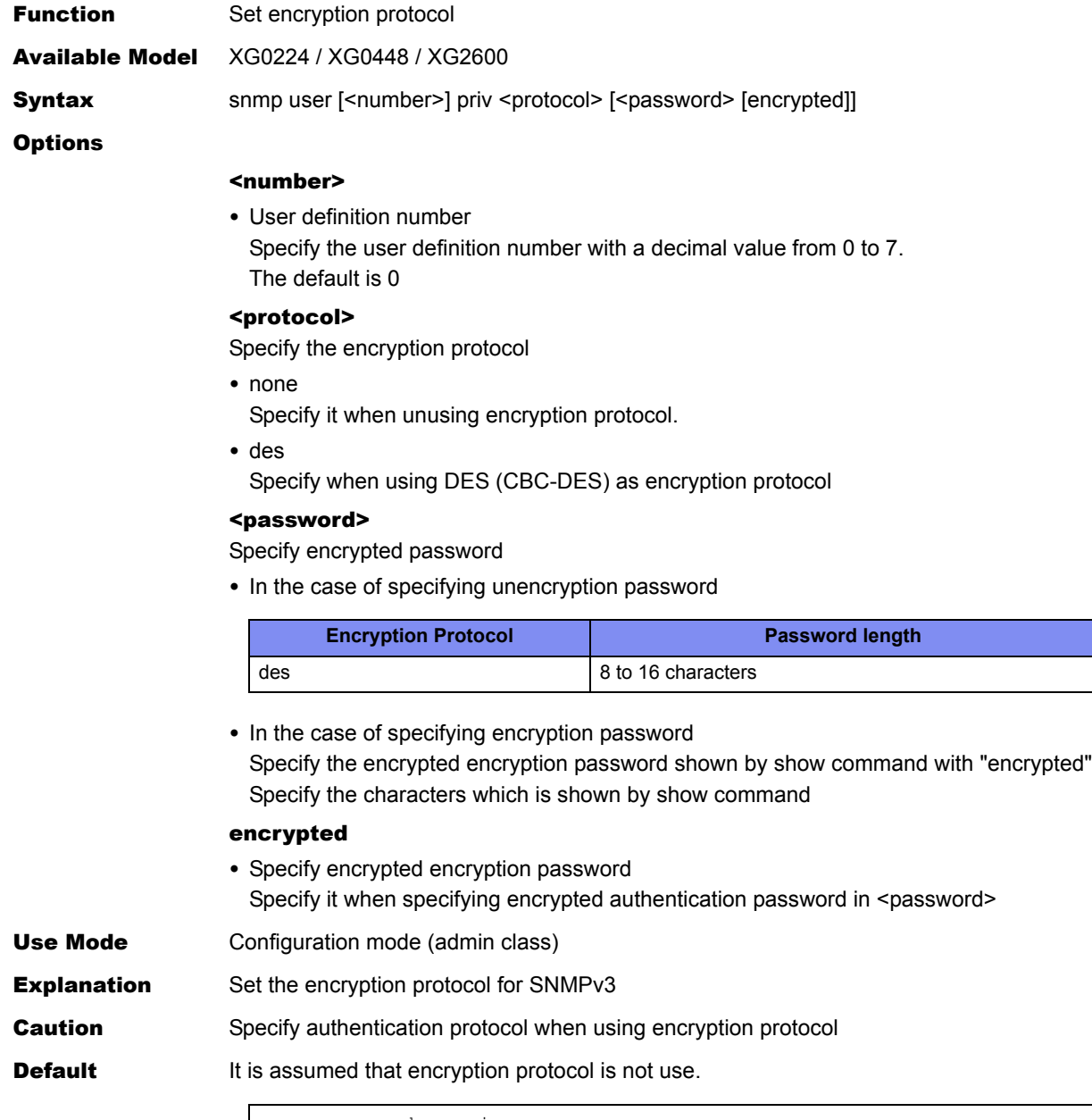

snmp user <number> priv none

## **5.15.1.22 snmp user write**

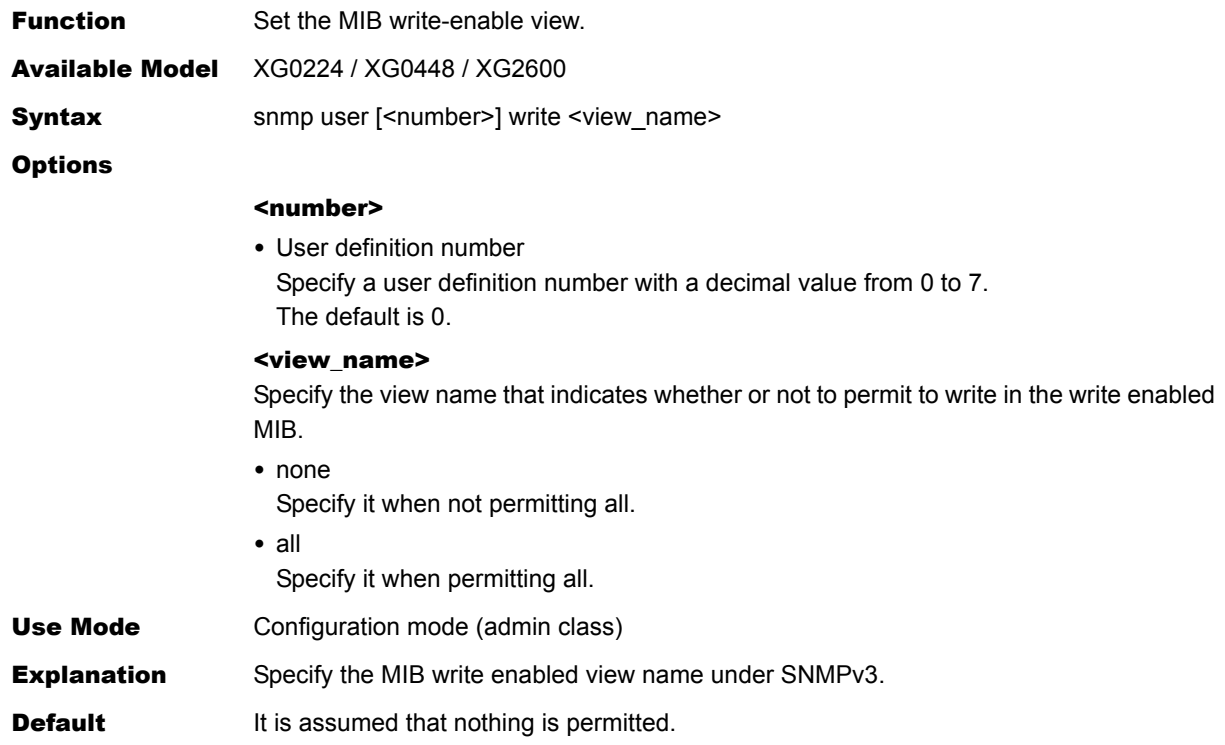

#### **5.15.1.23 snmp user read**

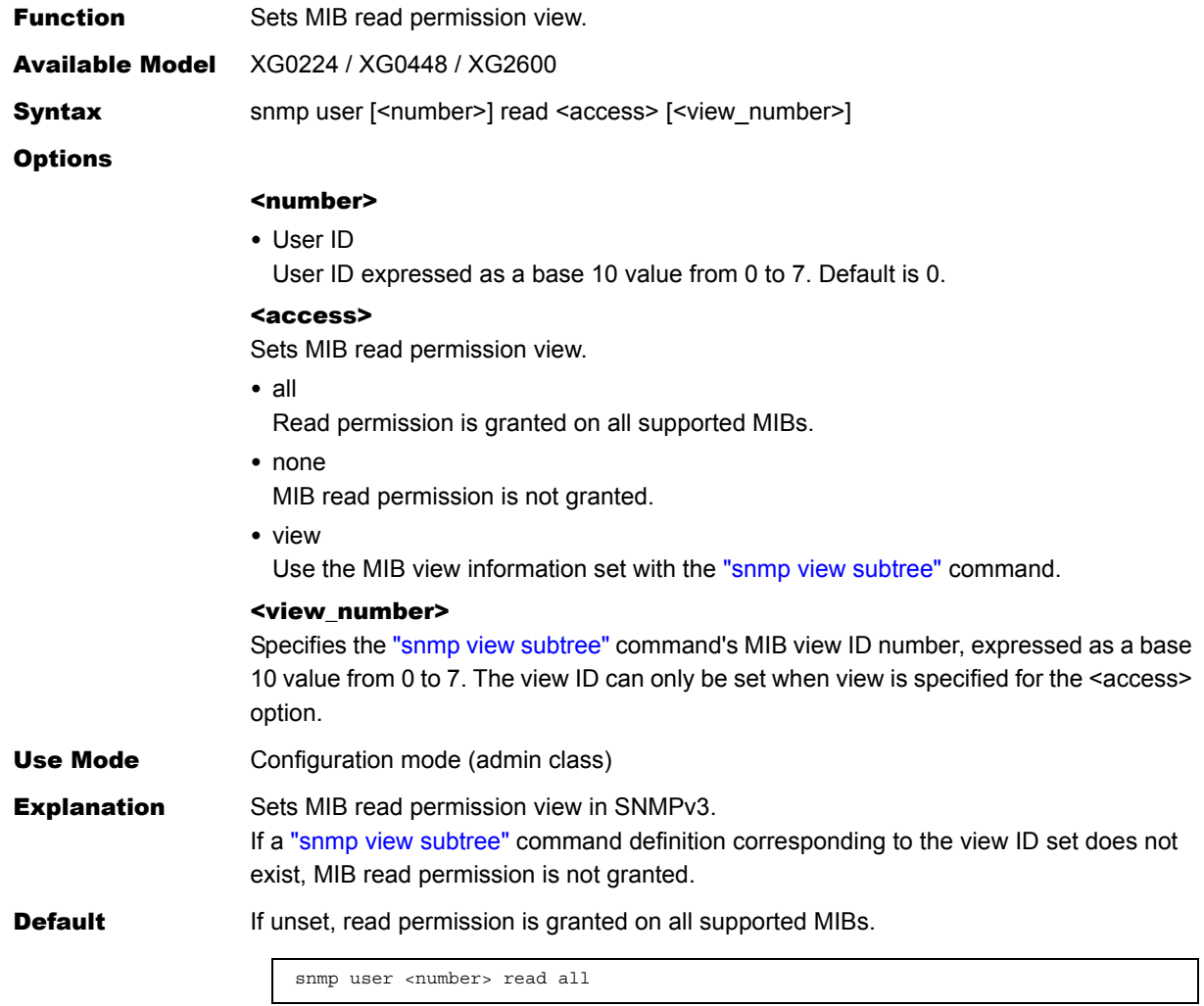

## **5.15.1.24 snmp user notify**

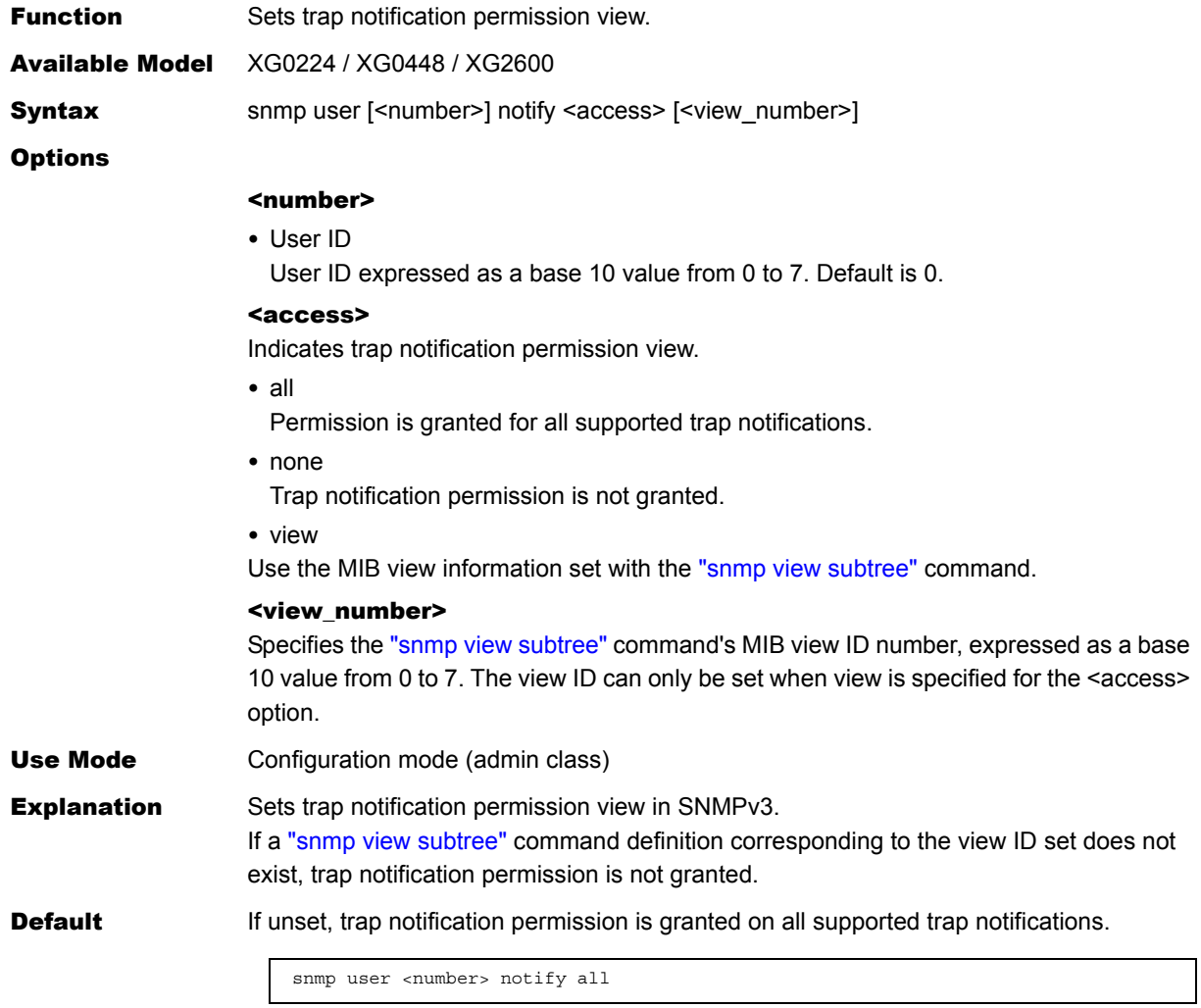

## <span id="page-277-0"></span>**5.15.1.25 snmp view subtree**

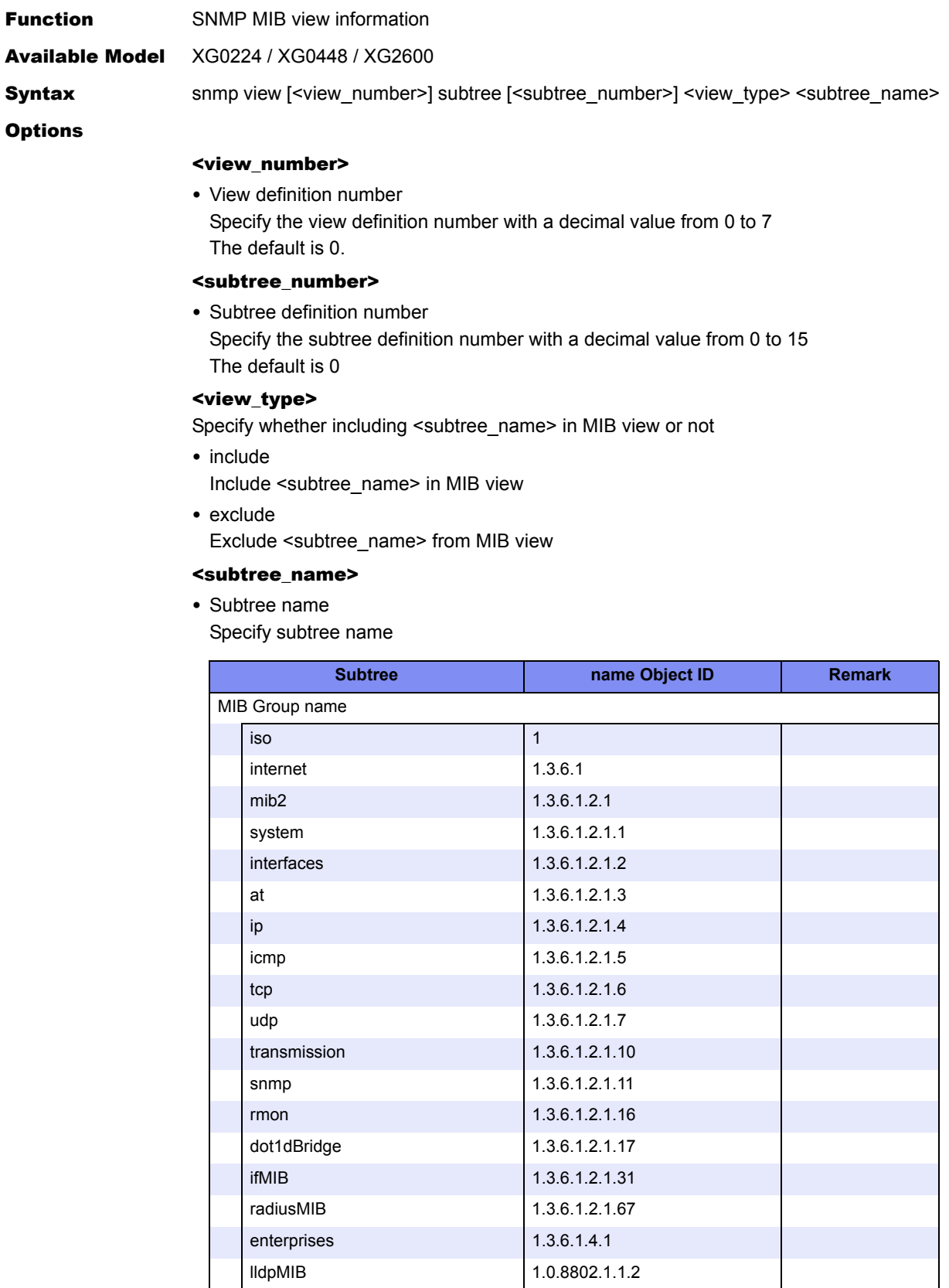

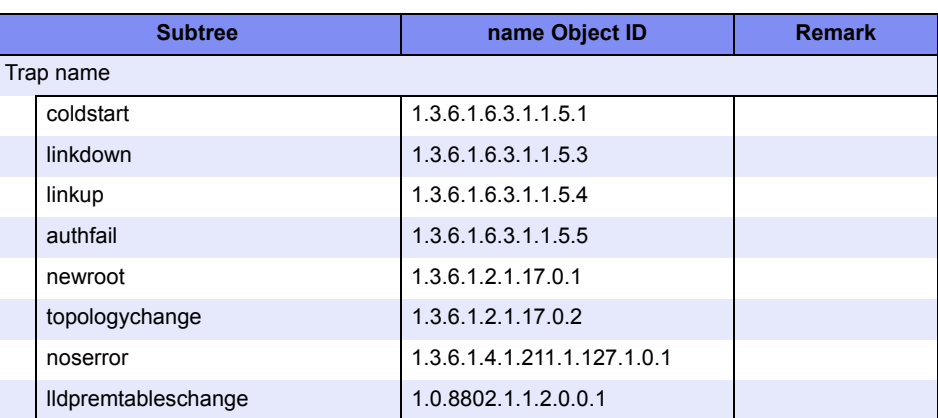

Use Mode Configuration mode (admin class)

**Explanation** Set MIB view information in SNMPv3

Default N/A

## **5.15.2 System Log Information**

This section explains about the commands related to system log information.

## <span id="page-279-0"></span>**5.15.2.1 syslog server address**

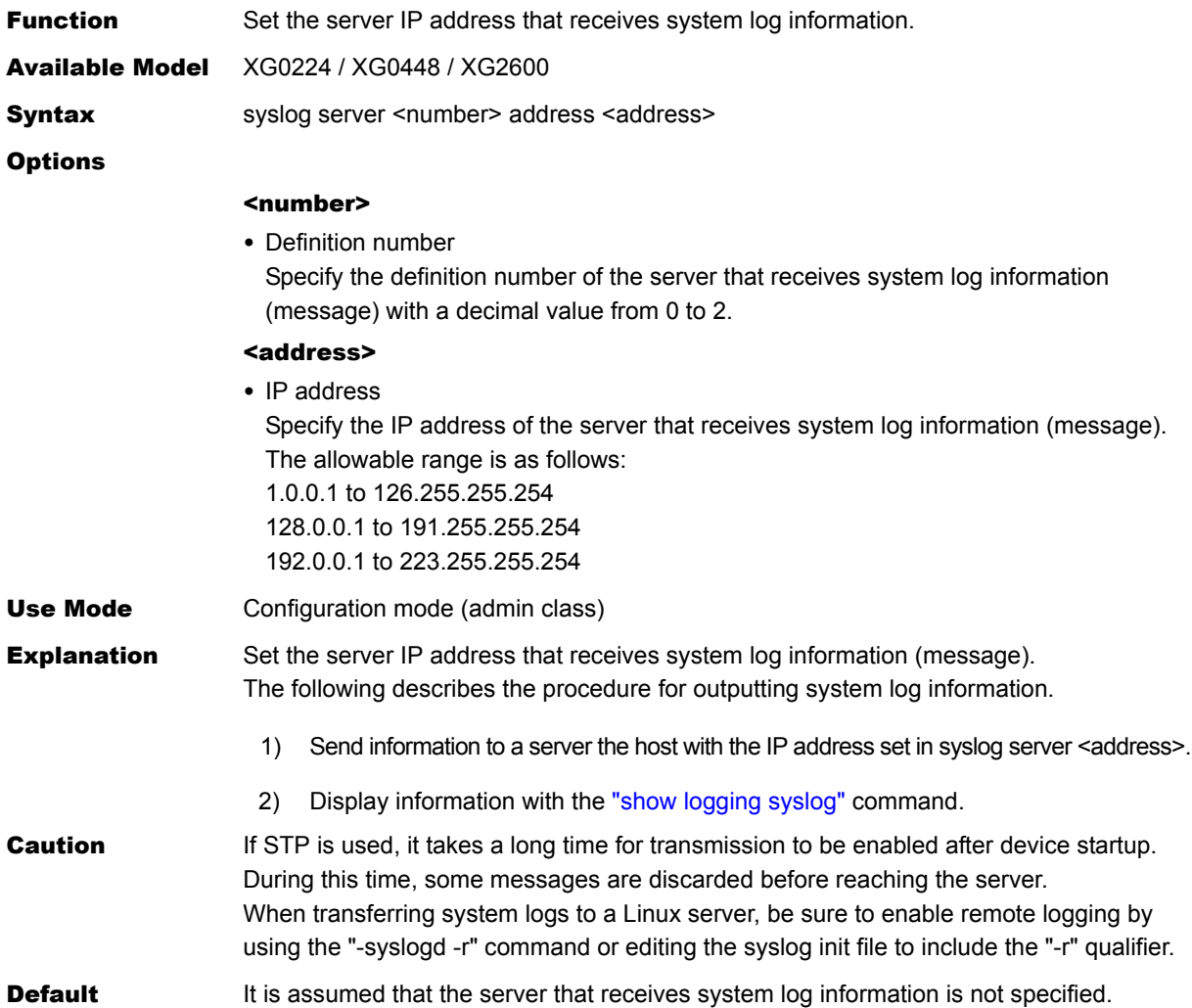

## **5.15.2.2 syslog server pri**

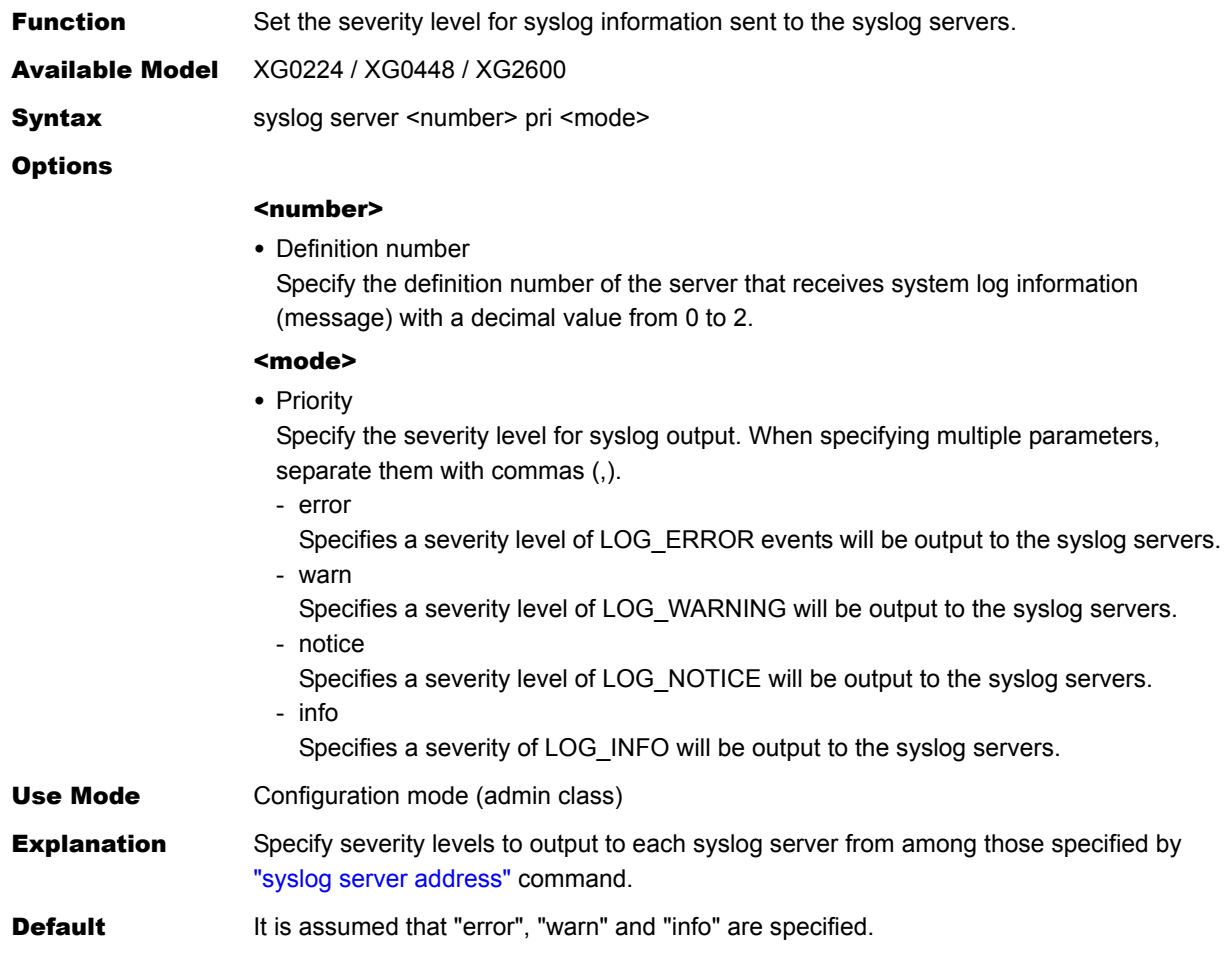

## **5.15.2.3 syslog pri**

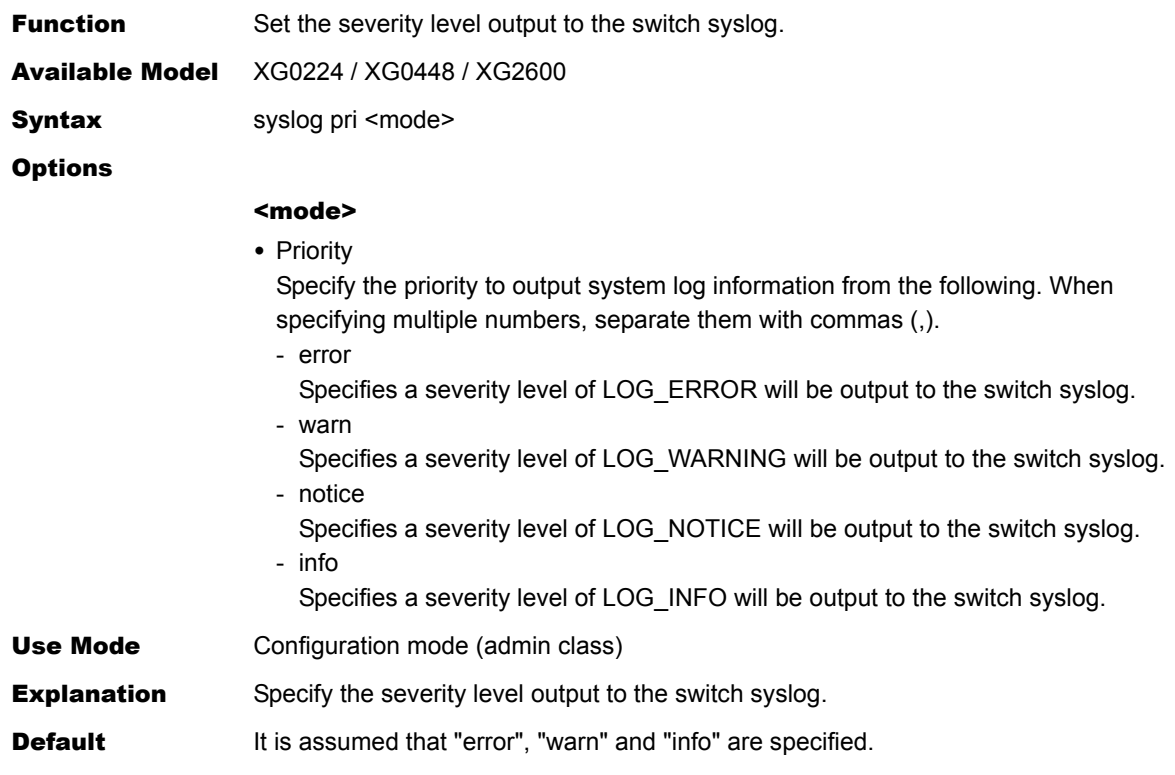

#### **5.15.2.4 syslog facility**

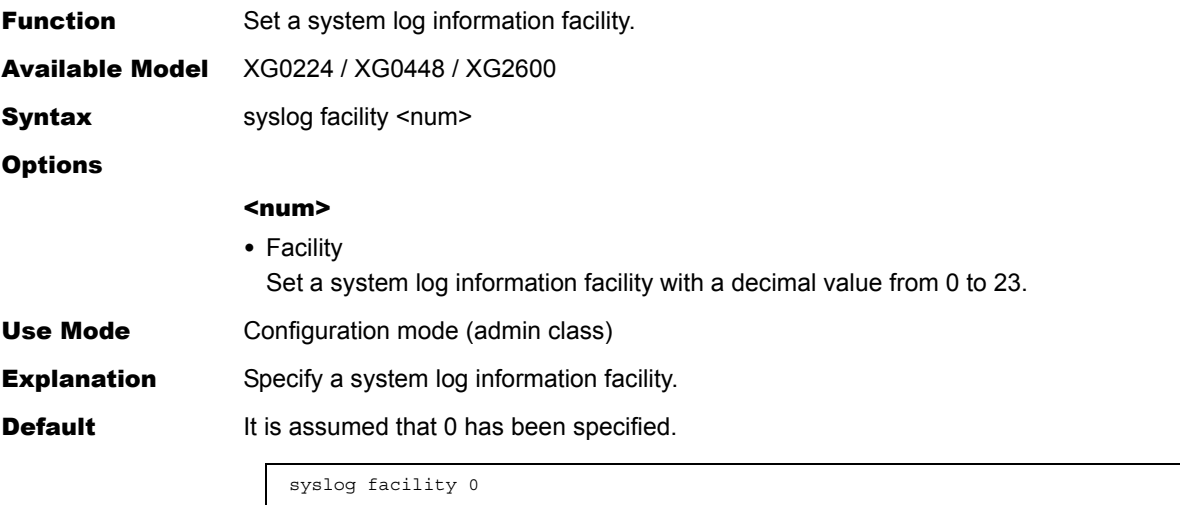

## **5.15.2.5 syslog security**

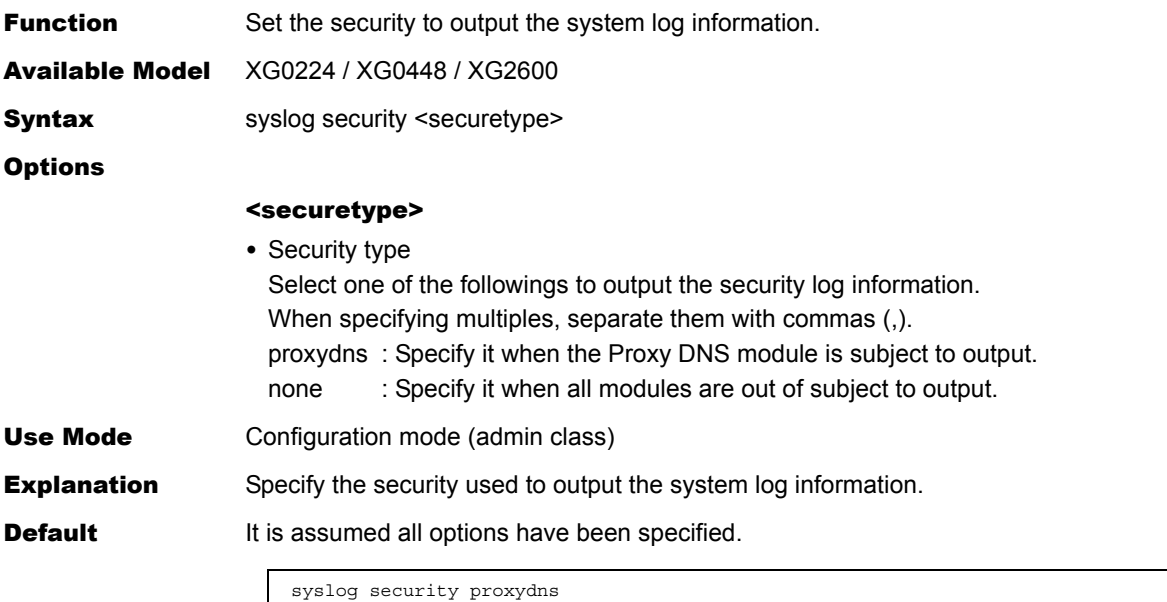

#### **5.15.2.6 syslog dupcut**

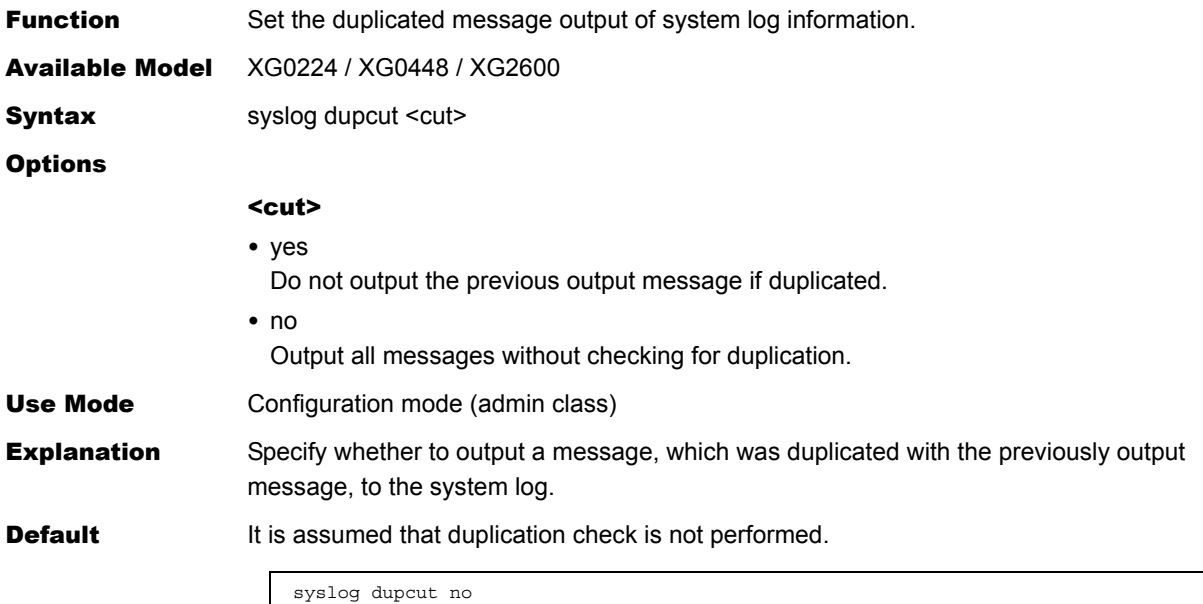

 $\begin{array}{c} \hline \end{array}$ 

## **5.15.2.7 syslog command-logging**

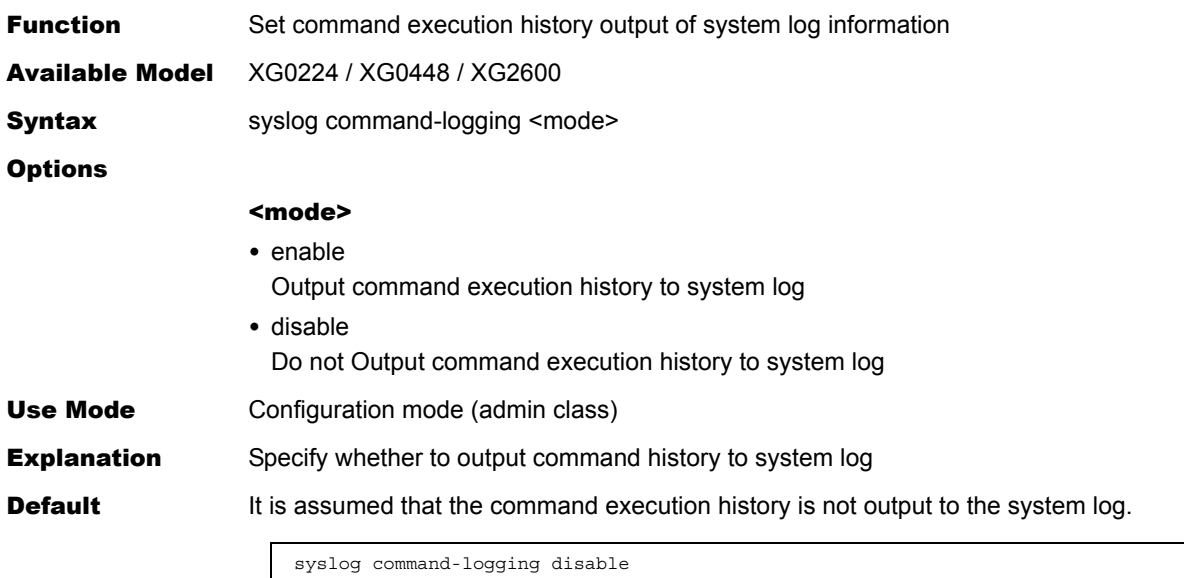

## **5.15.2.8 syslog header**

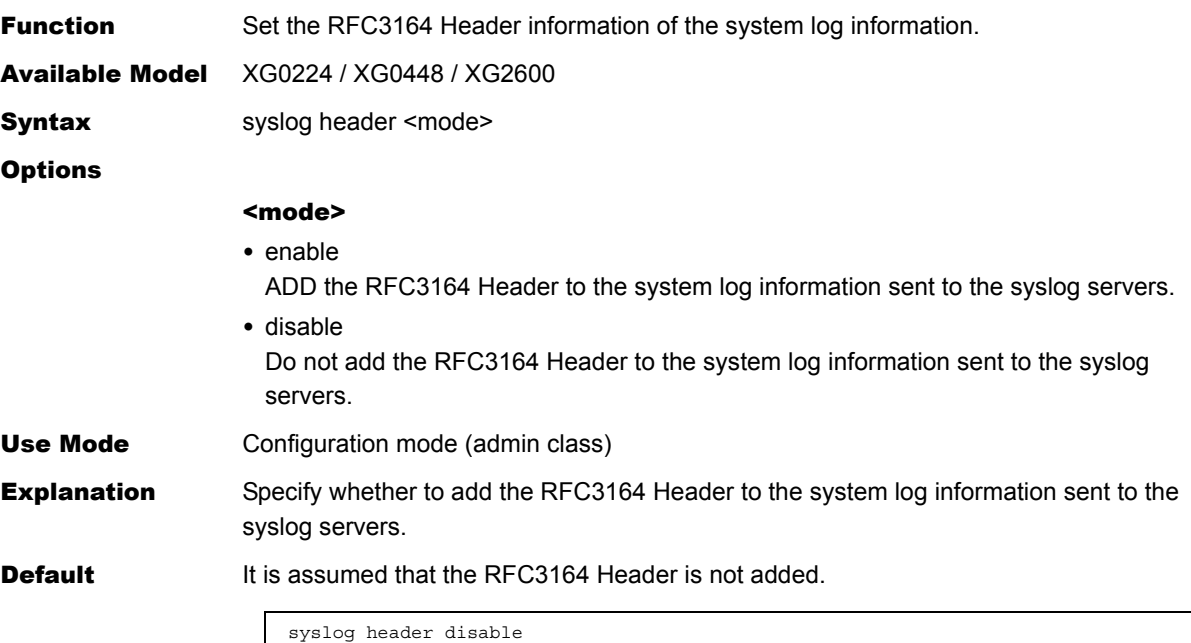

## **5.15.2.9 syslog source address**

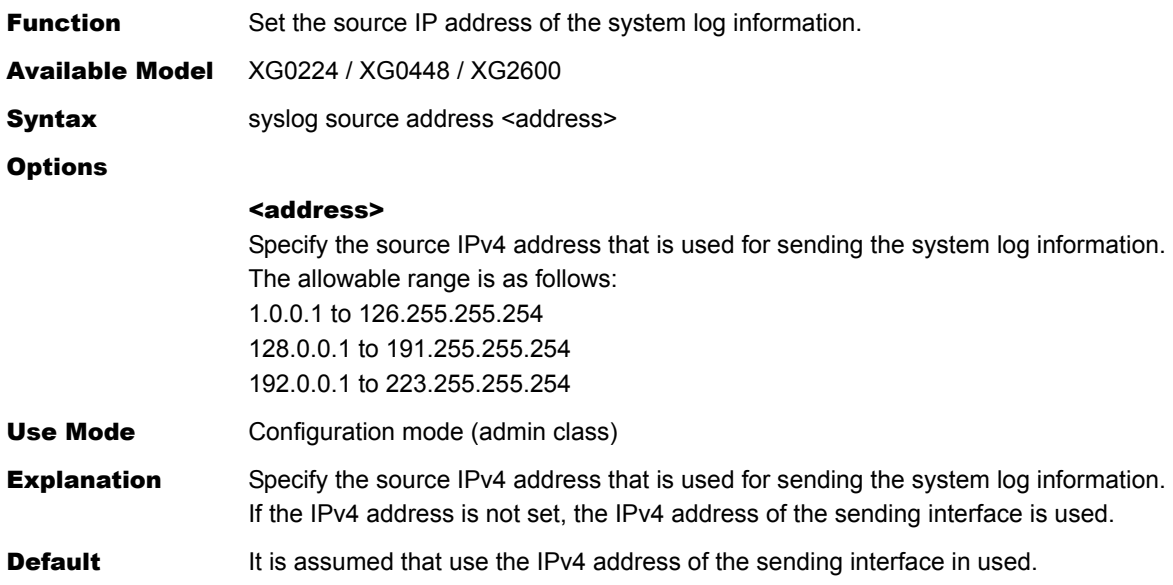

 $\overline{\phantom{a}}$ 

## **5.15.3 Automatic Time Setting Information**

This section explains about the commands related to automatic time setting information.

#### **5.15.3.1 time auto server**

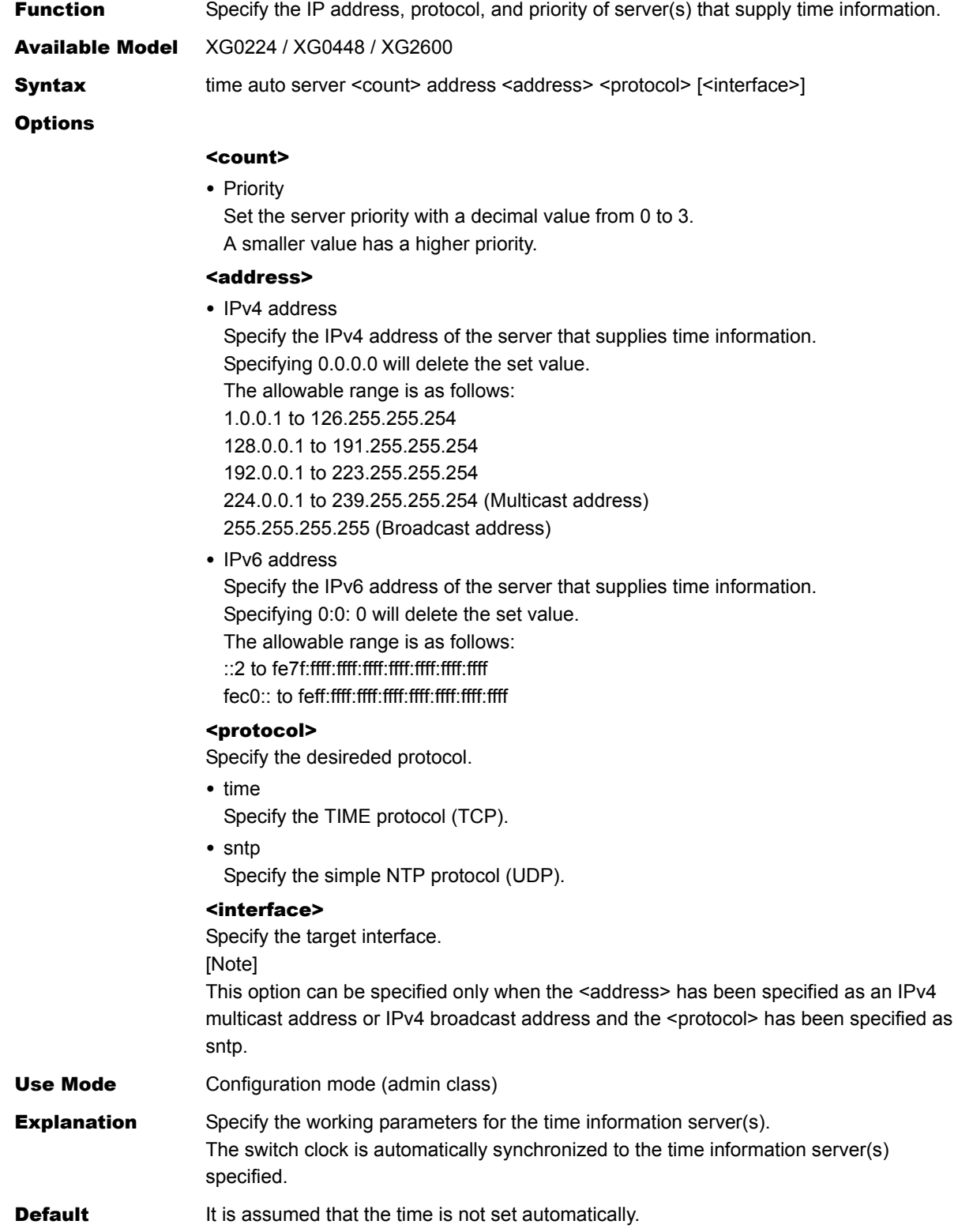

#### **5.15.3.2 time auto interval**

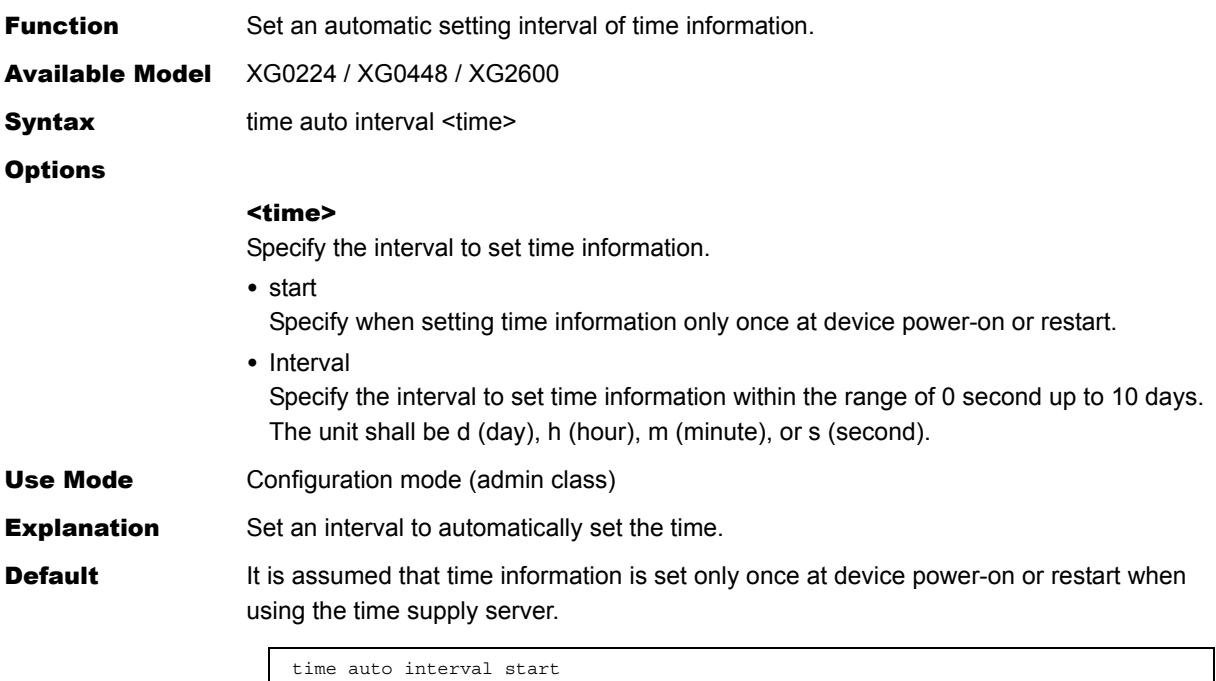

#### **5.15.3.3 time zone**

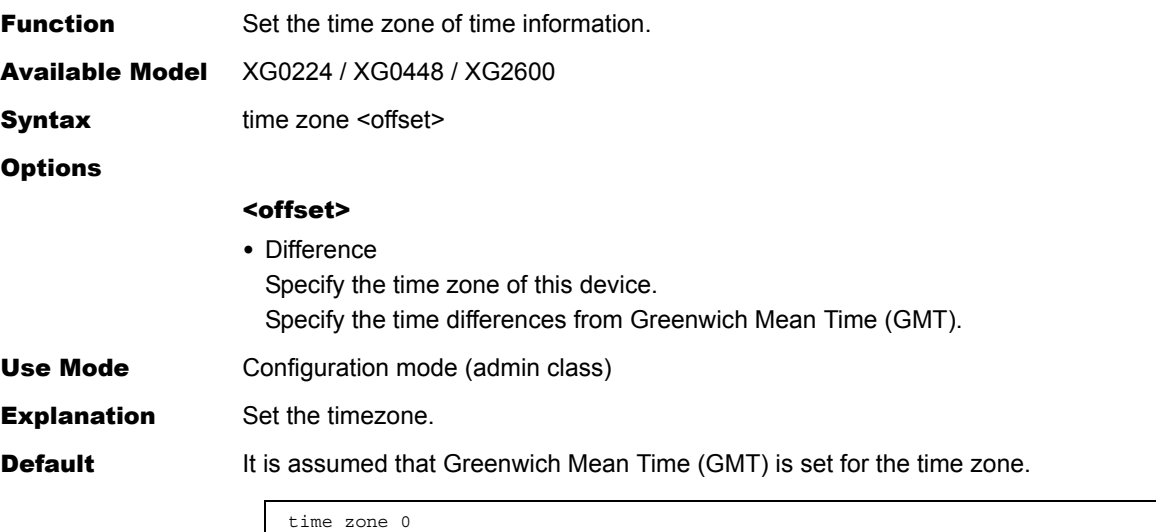

#### **5.15.3.4 time summer-time**

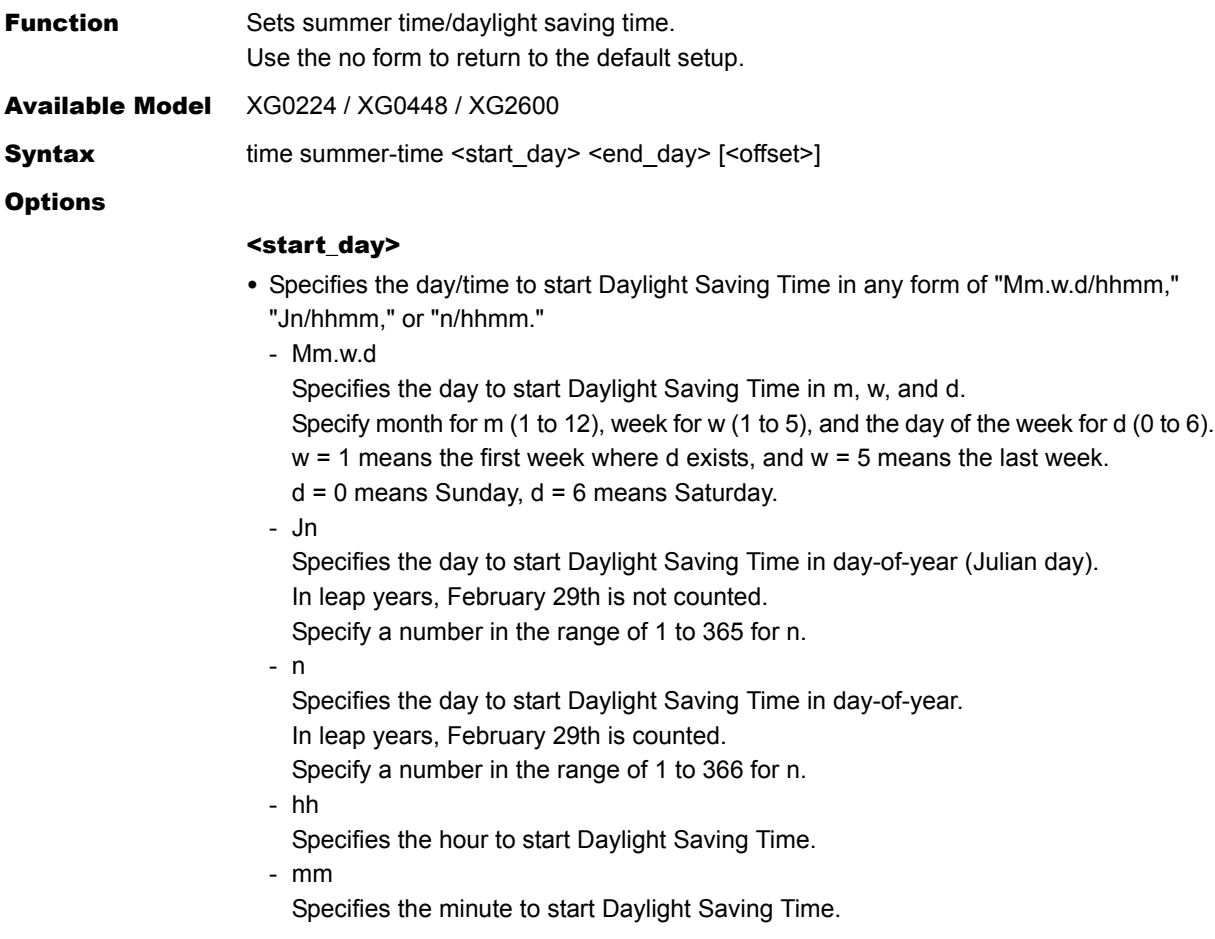

Specifies the following values, for the first day of each month in "Jn" specification and "n" specification.

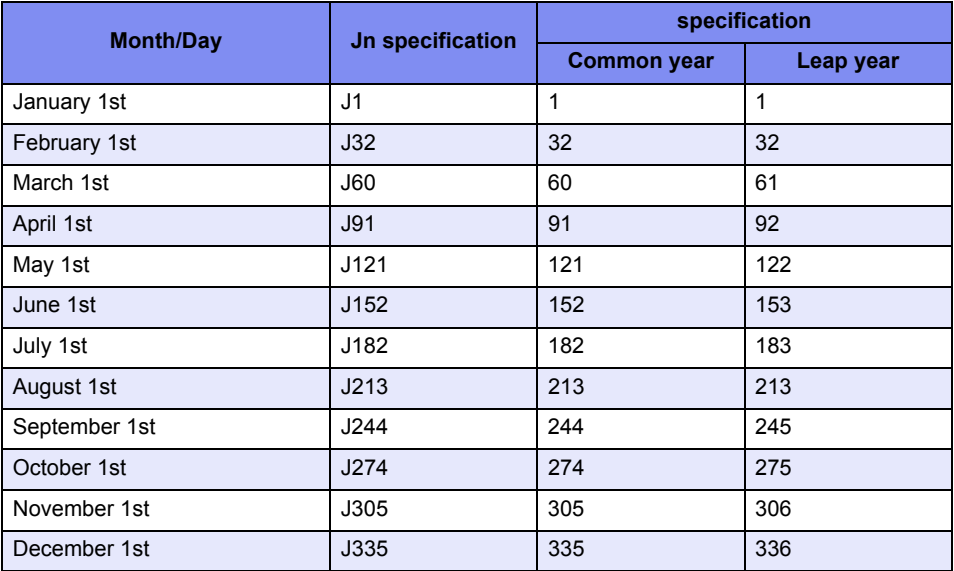

#### <end\_day>

• Specifies the day/time to end Daylight Saving Time. The description format is the same as <start\_day>.
#### <offset>

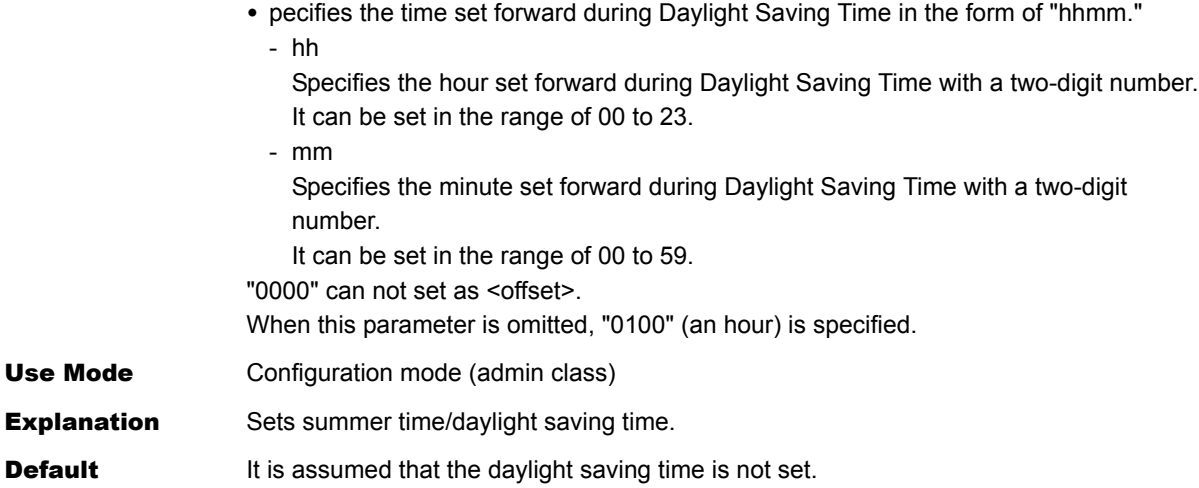

## **5.15.4 ProxyDNS Information**

This section explains about the commands related to proxyDNS information.

#### **5.15.4.1 proxydns domain**

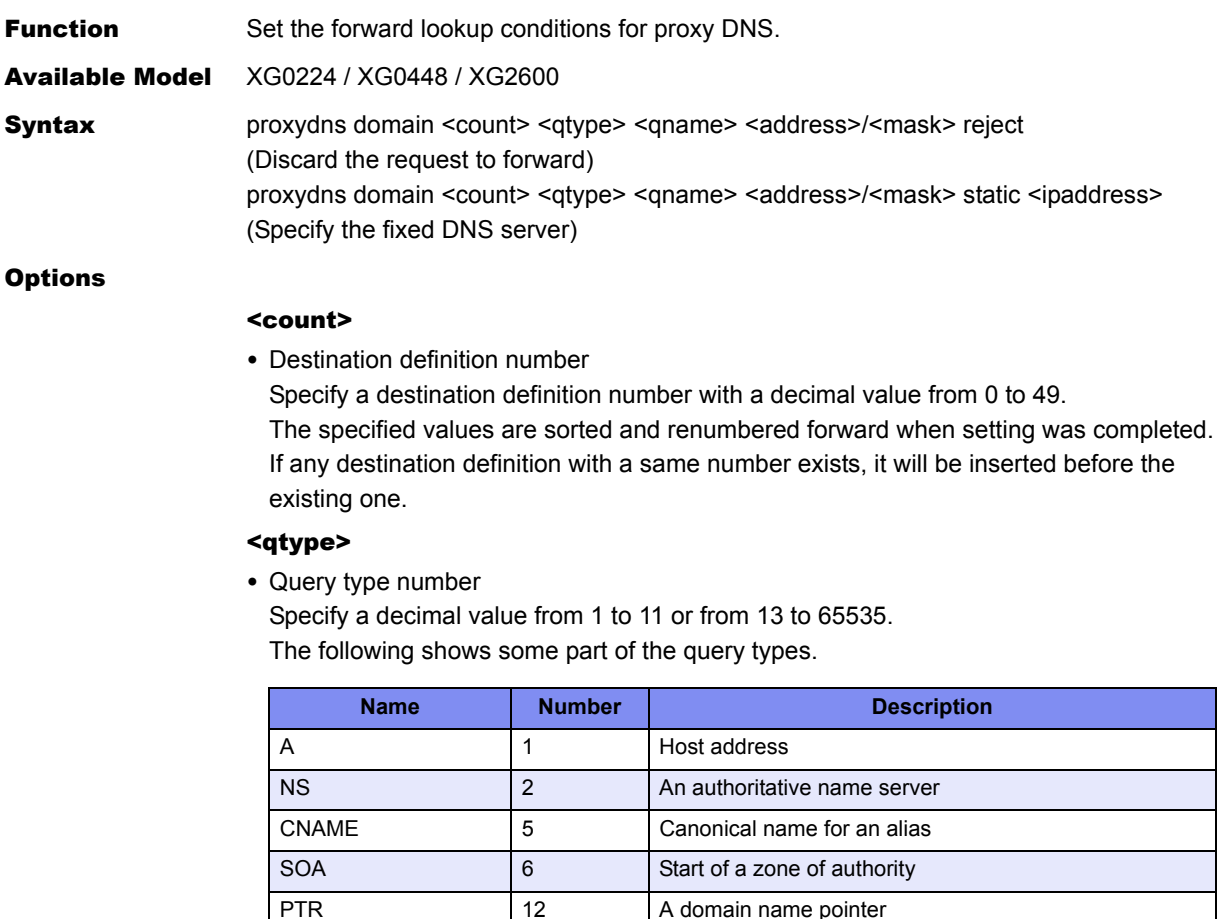

• any

Specify it for all types, excluding PTR (12).

SRV 33 Service

HINFO 13 Host information MX 15 A mail exchanger

#### <qname>

• Host name

Specify a host name used as a condition with up to 80 characters. For the host name, the following wild cards are usable.

- \* (Asterisk)
	- This is considered to be an arbitrary character string of 0 character or more.
- ? (Question mark)
	- This is considered to be an arbitrary character.

For the host name, the following wild cards are usable. An execution example is given below.

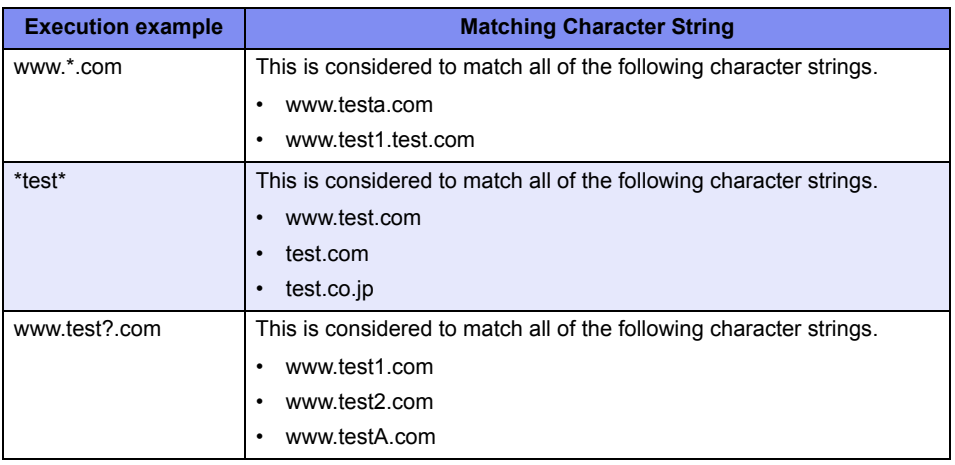

The host name is checked without case sensitivity.

#### <address>/<mask>

Specify the target source IPv4 address/number of mask bits.

• Source IPv4 address/number of mask bits (or mask value) Specify a combination of the target source IPv4 address and the number of mask bits. For the mask value, specify successive 1s following the most significant bit (MSB).

• any

Specify it when targeting all addresses. The default is 0.0.0.0/0 (0.0.0.0/0.0.0.0).

#### <ipaddress>

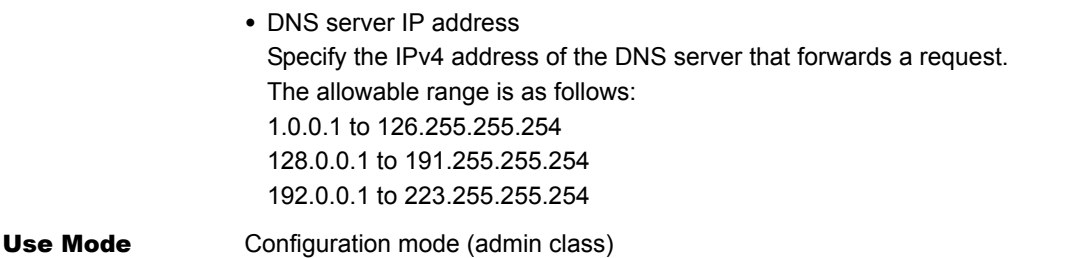

**Explanation** Set forward lookup conditions for proxy DNS. The explanation for each command is as follows.

- Discard the requirement for forwarding proxydns domain <count> <qtype> <qname> <address>/<mask> reject Set the filter that disables forwarding the specified DNS request. The host name to be specified in  $\leq$  qname> is available when limiting the access to the specified host (group) even if it is registered in the DNS database. A host name that has satisfied filtering conditions will be discarded. • Specify static DNS server proxydns domain <count> <qtype> <qname> <address>/<mask> static
	- Set the IP address to which the specified DNS request is to be forwarded.

#### **Default** It is assumed that no forward lookup conditions for proxy DNS are set.

# **5.15.4.2 proxydns domain move**

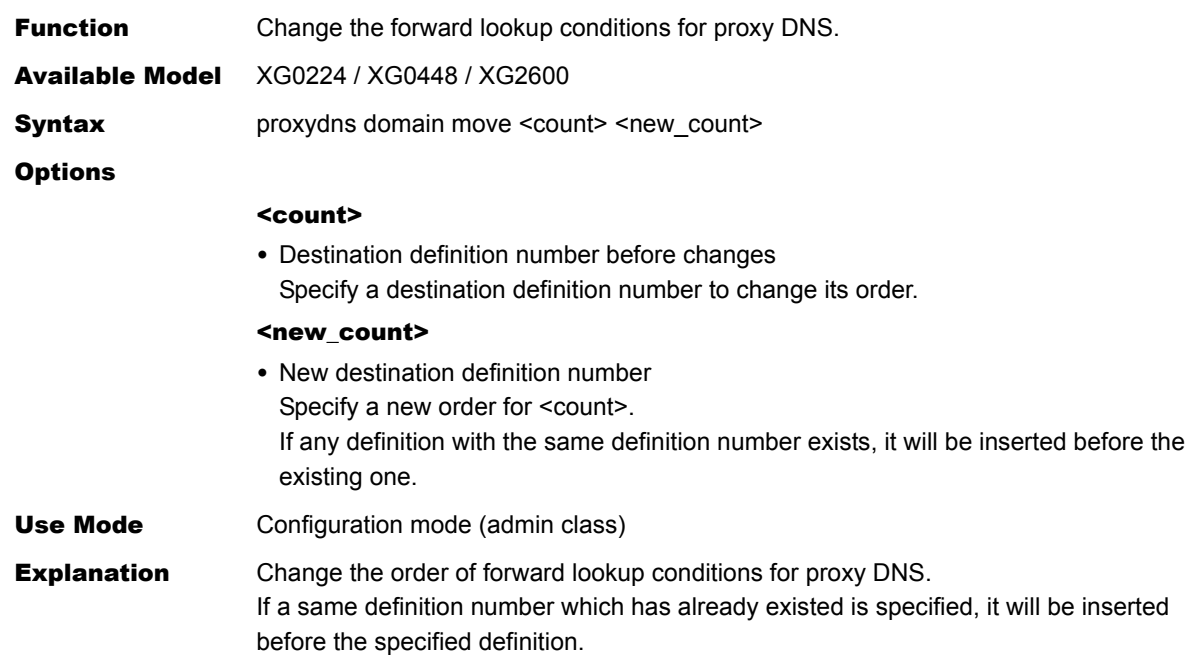

# **5.15.4.3 proxydns address**

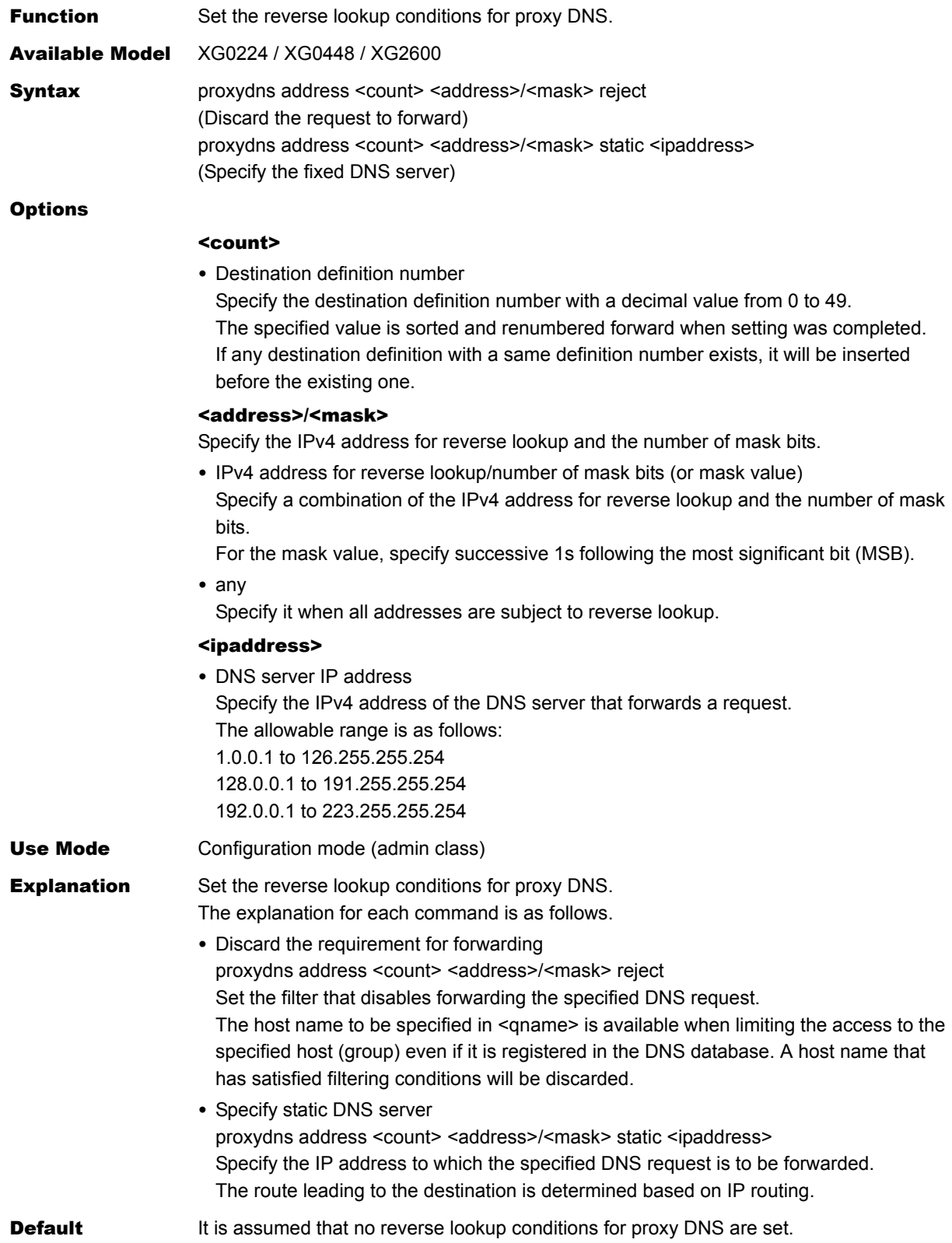

## **5.15.4.4 proxydns address move**

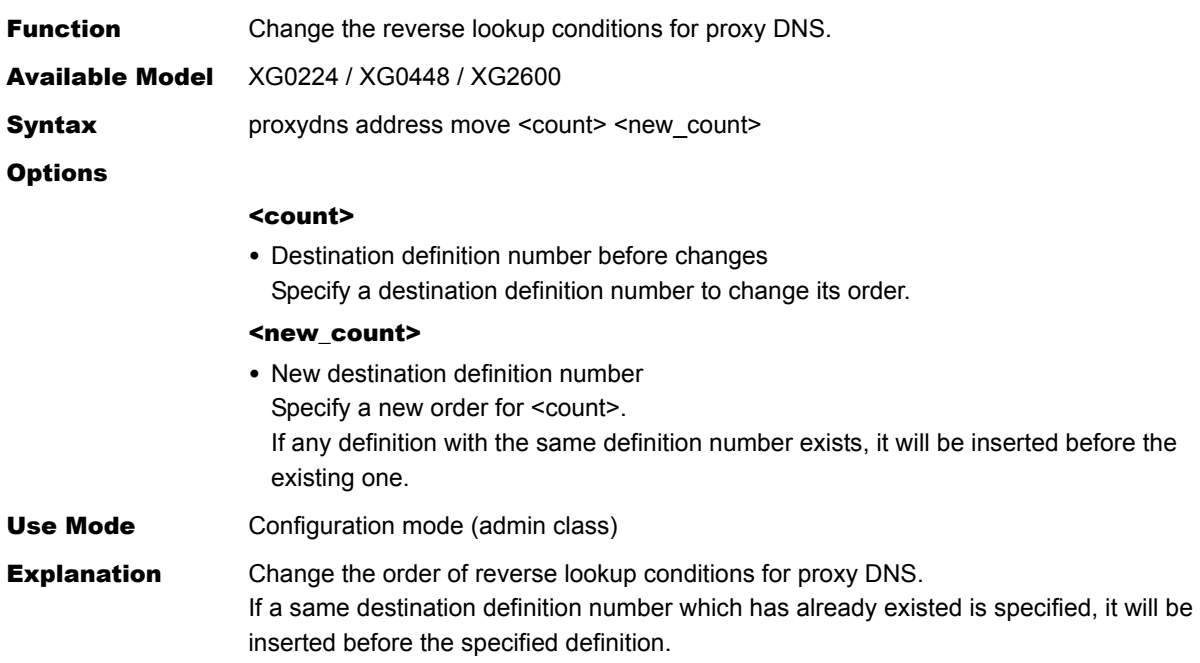

## **5.15.4.5 proxydns unicode**

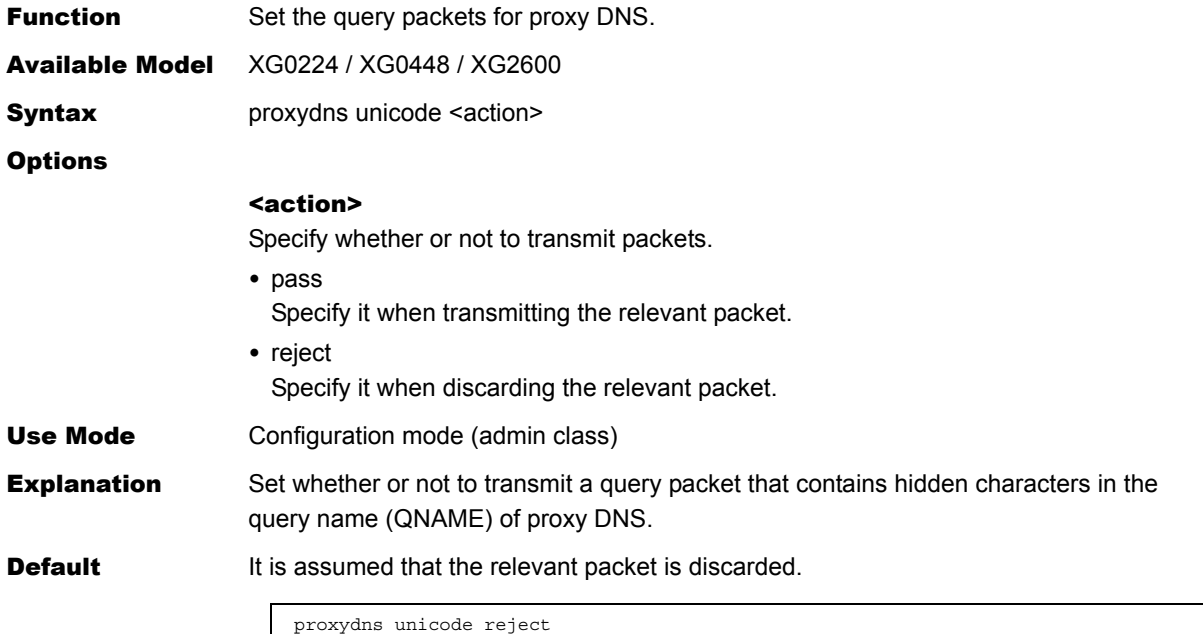

# **5.15.5 Host Database Information**

This section explains about the commands related to host database information.

### **5.15.5.1 host name**

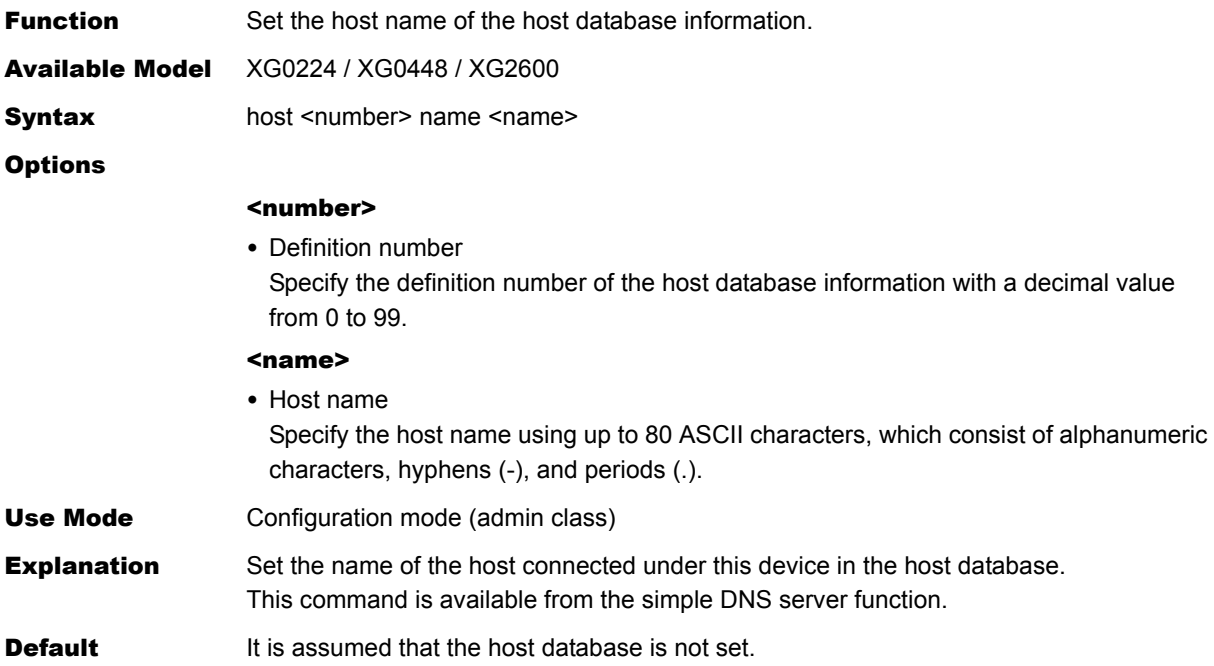

## **5.15.5.2 host ip address**

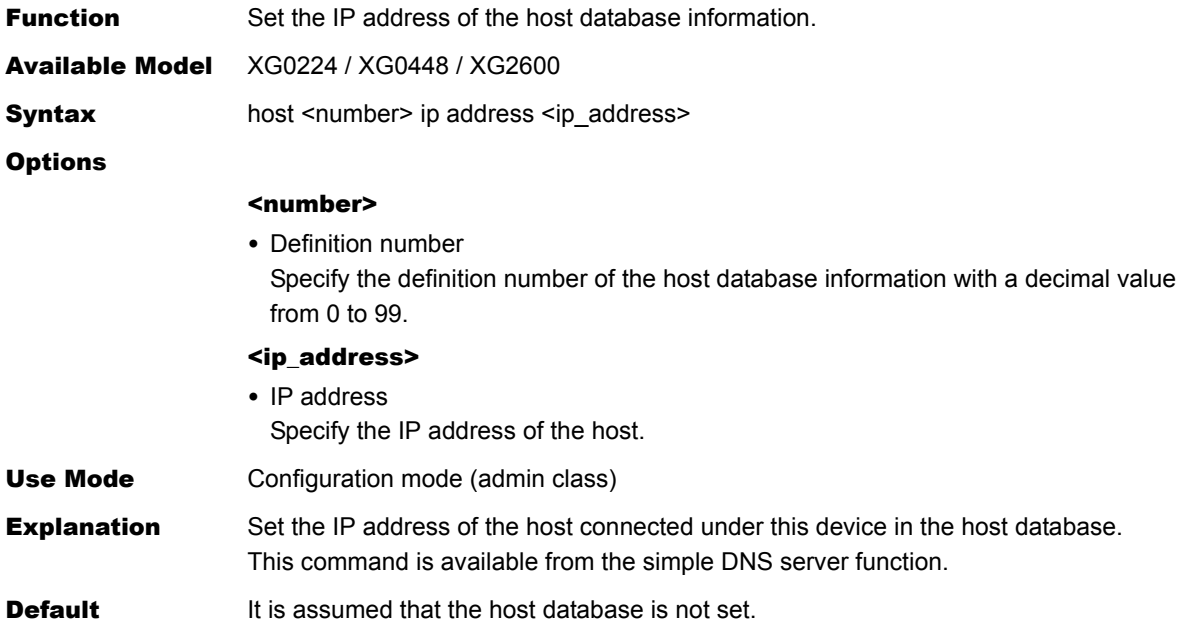

# **5.15.5.3 host ip6 address**

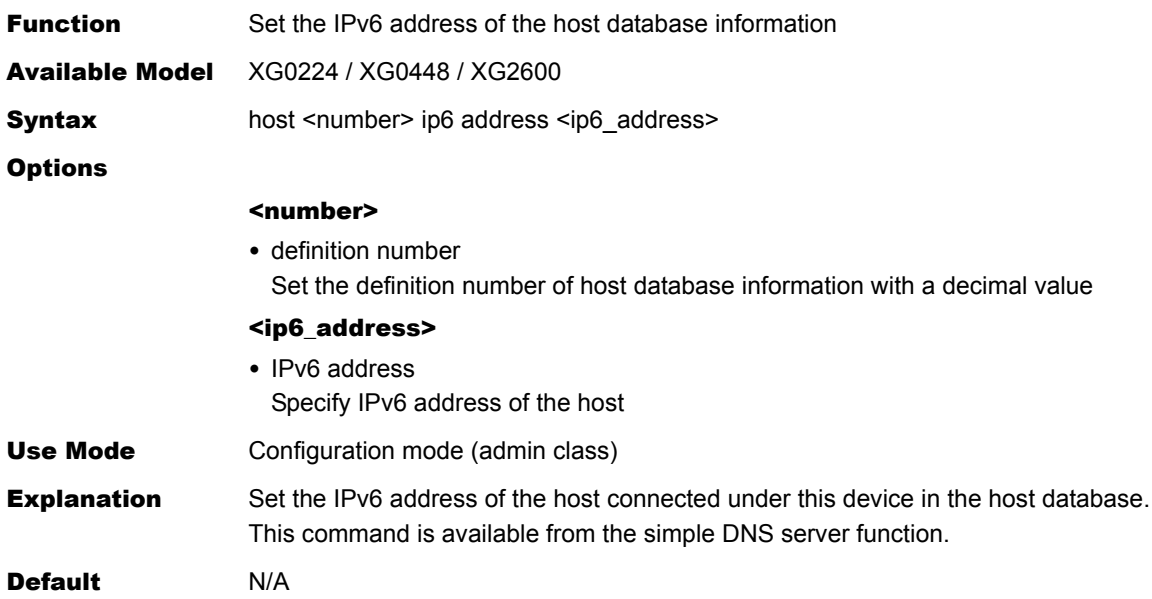

# **5.15.6 Schedule Information**

This section explains about the commands related to schedule information.

### **5.15.6.1 schedule at**

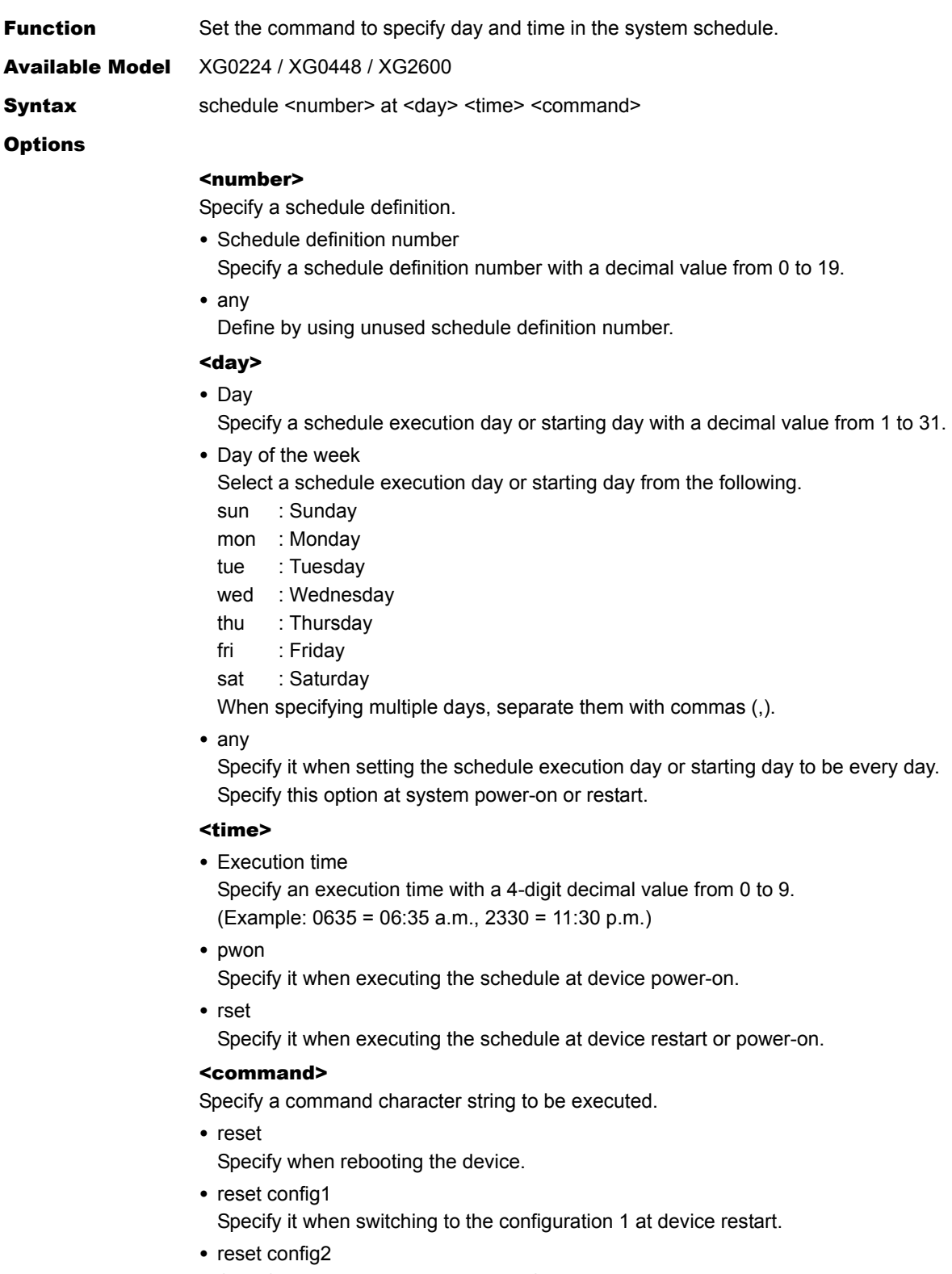

Specify it when switching to the configuration 2 at device restart. Specifying other commands will not assure normal operations.

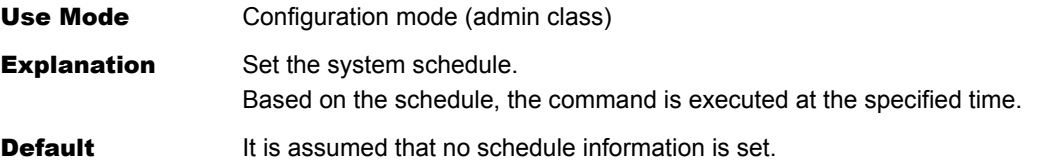

## **5.15.6.2 schedule syslog**

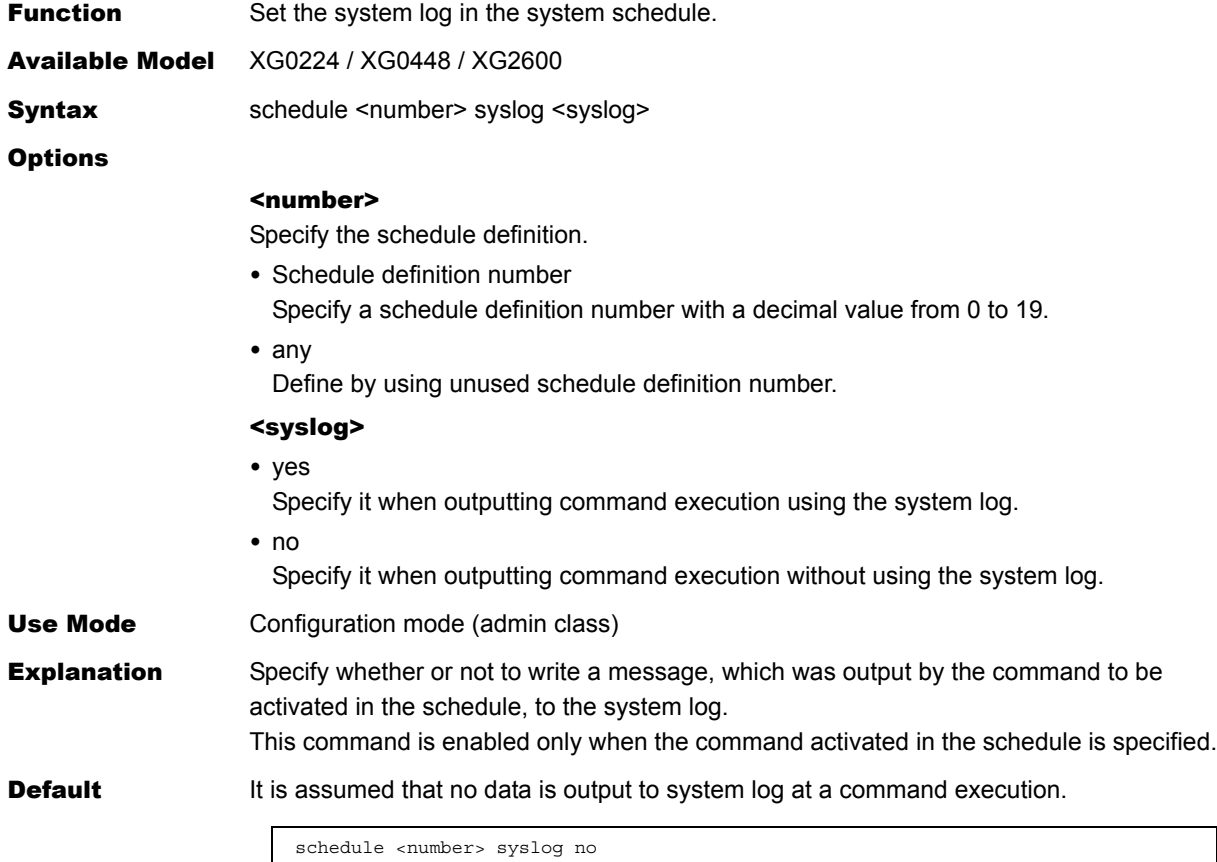

# **5.15.7 Filter/QoS Resource Information**

This section explains about the commands related to Filter/QoS Resource Information.

## **5.15.7.1 resource filter distribution**

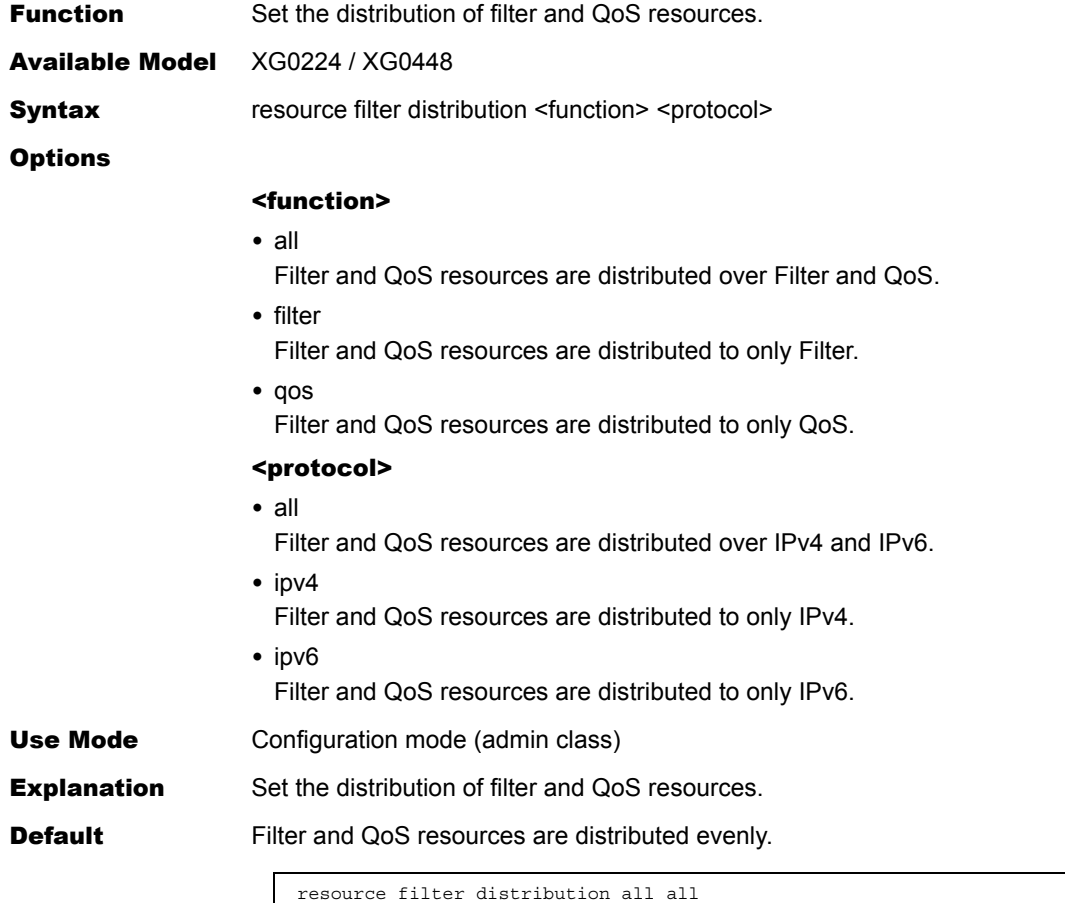

## **5.15.8 Other**

This section explains about other commands.

## **5.15.8.1 addact**

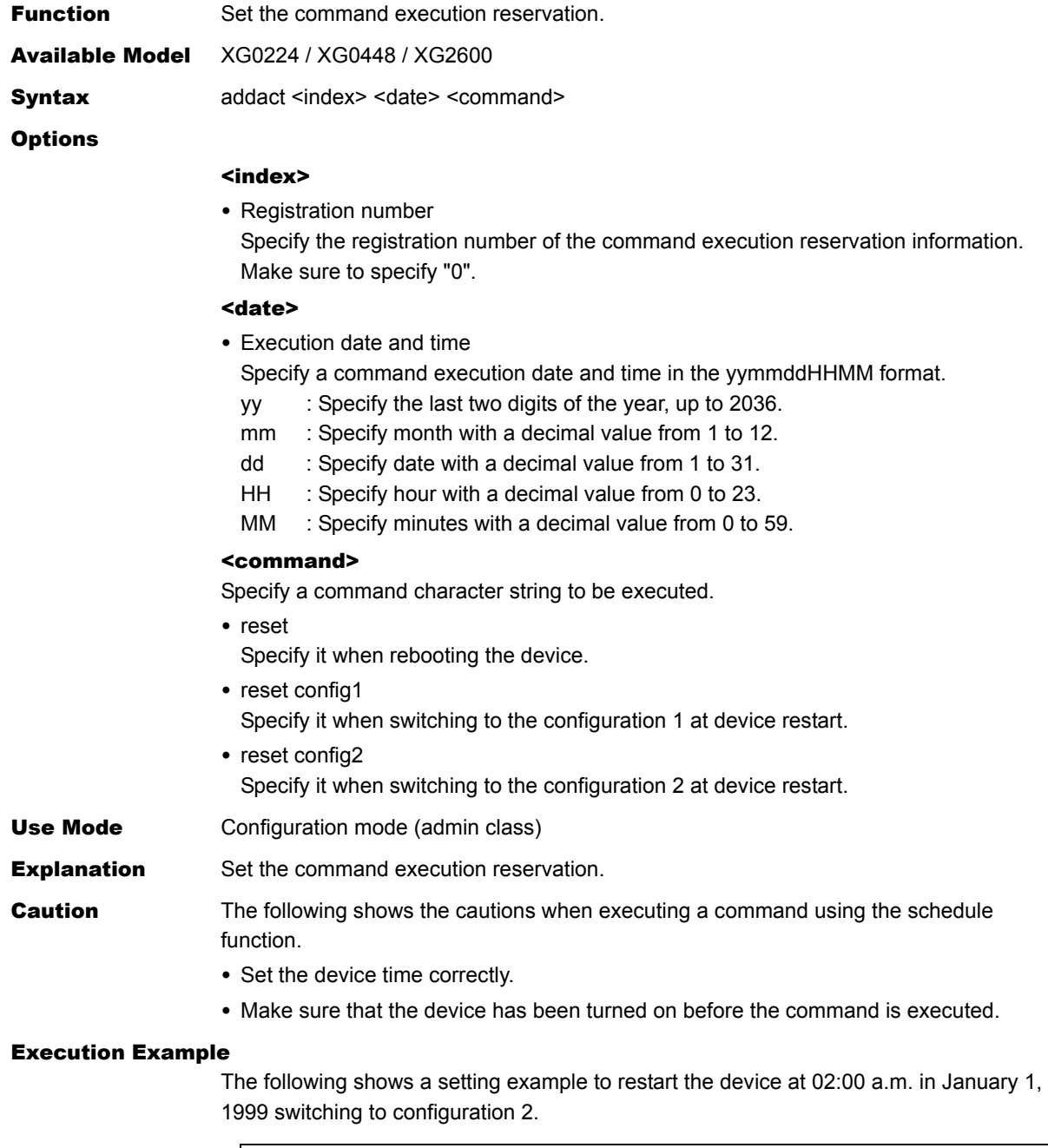

```
# addact 0 9901010200 reset config2
# show addact
0 9901010200 reset config2
#
```
**Default** It is assumed that no reservation is set to execute a command.

# **5.15.8.2 watchdog service**

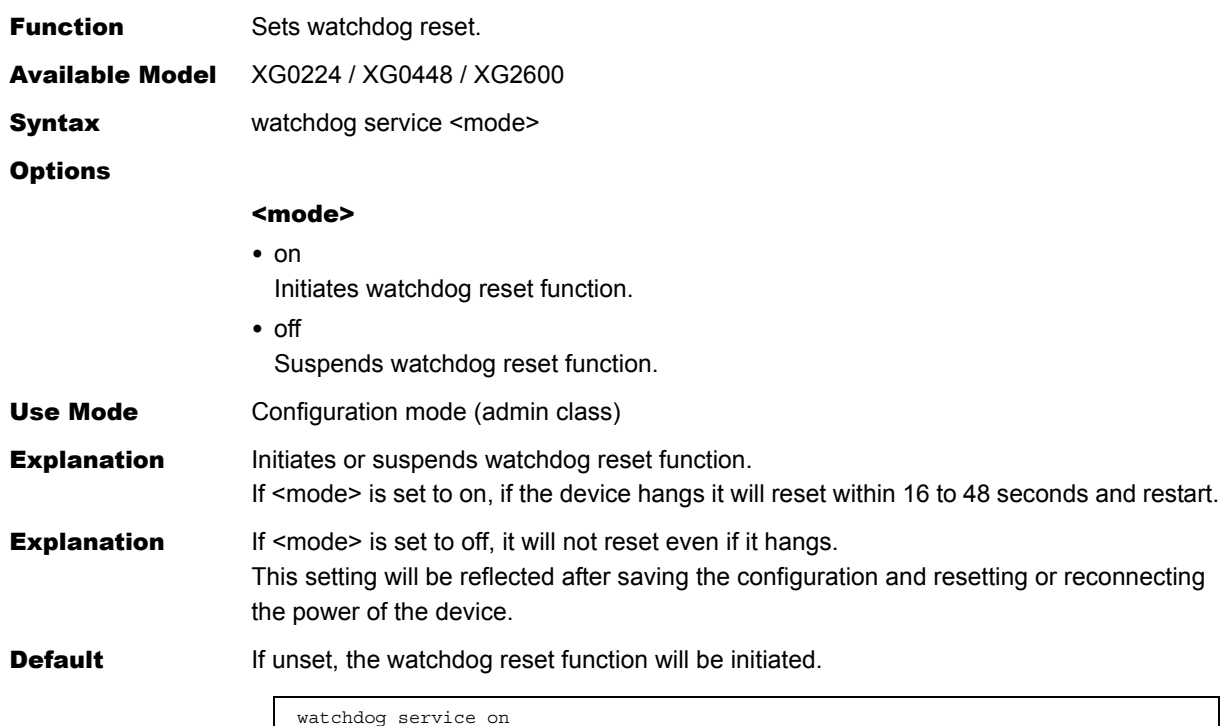

### **5.15.8.3 consoleinfo**

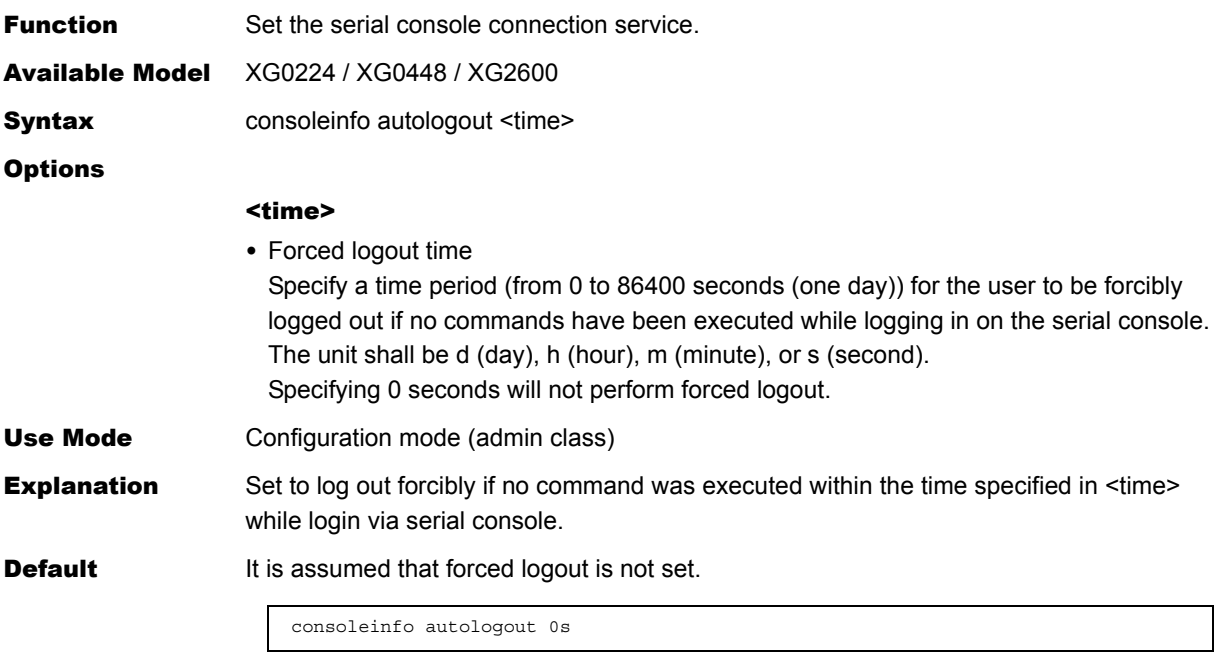

## **5.15.8.4 telnetinfo**

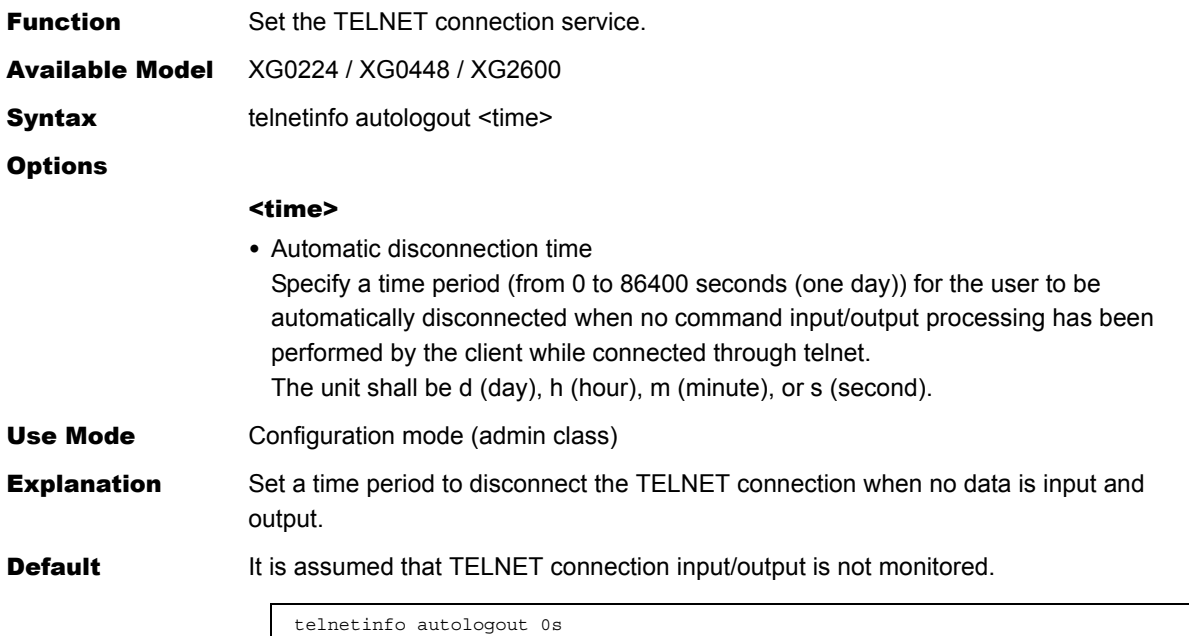

# **5.15.8.5 mflag**

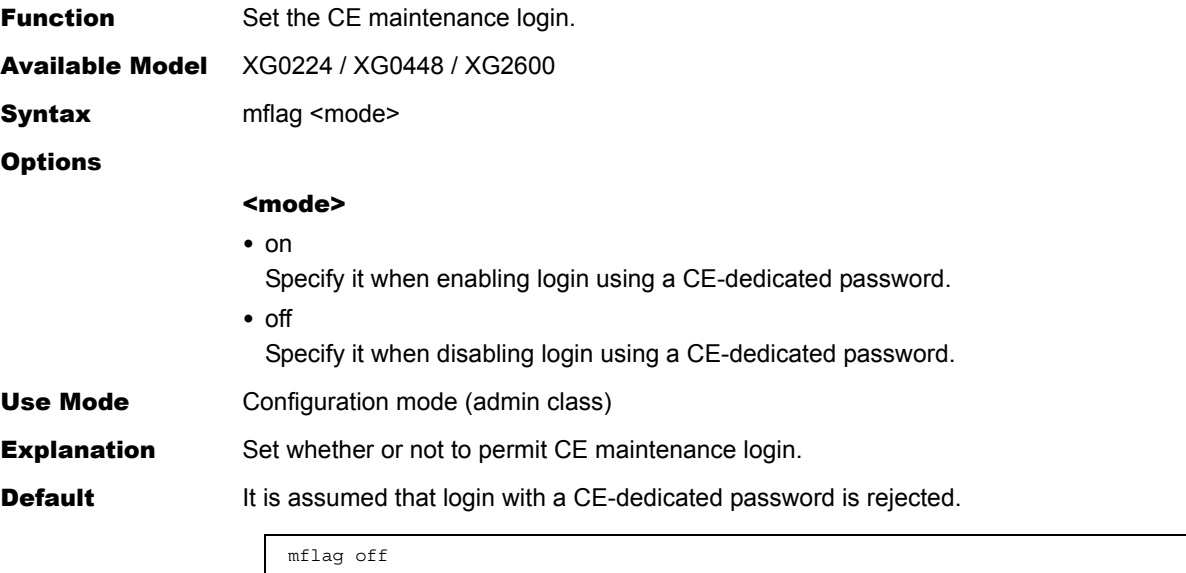

# **5.15.8.6 dumpswitch**

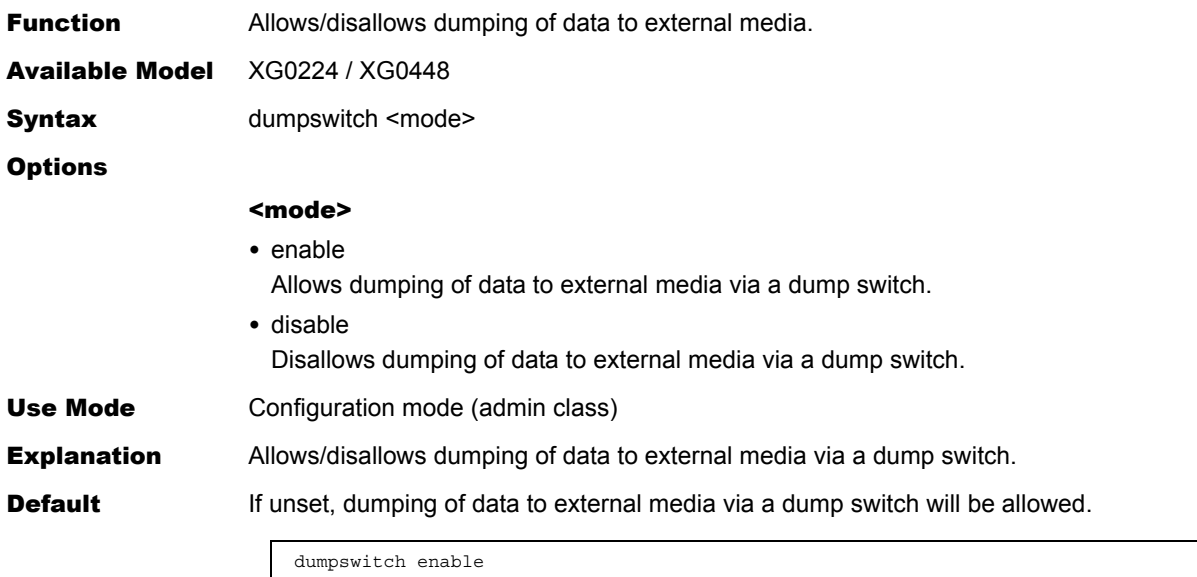

## **5.15.8.7 sysname**

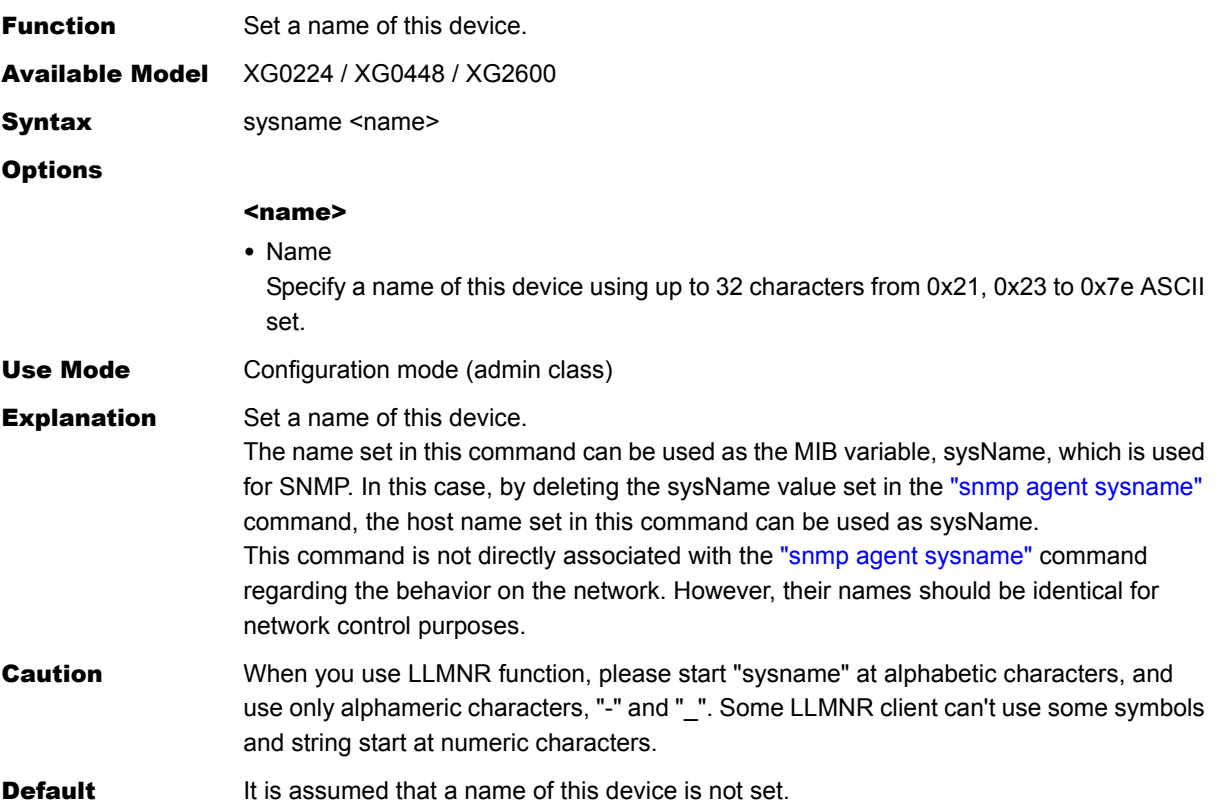

## **5.15.8.8 serverinfo ftp**

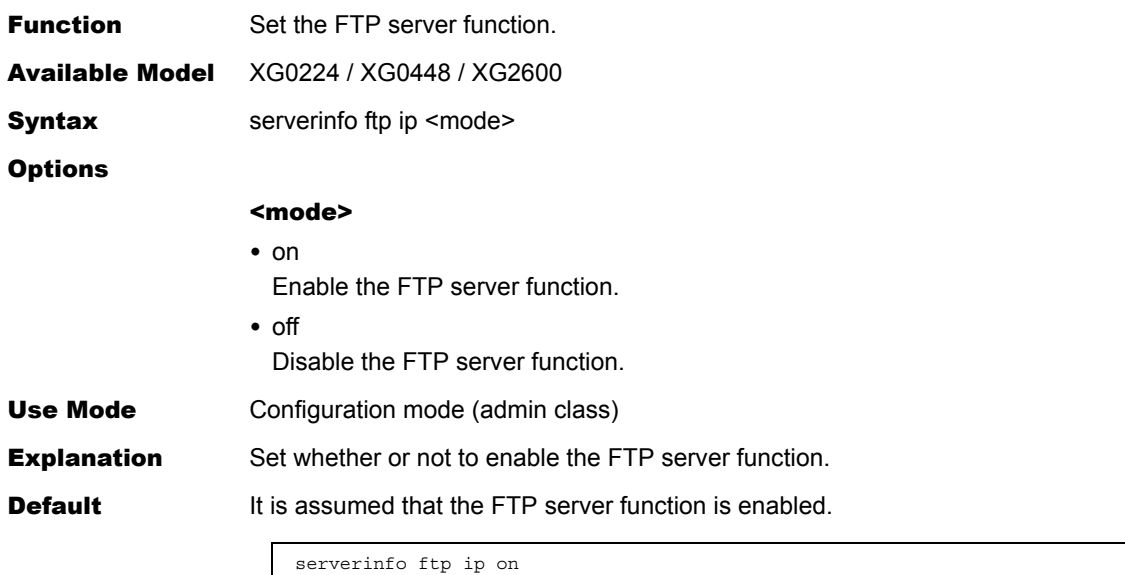

## **5.15.8.9 serverinfo ftp ip6**

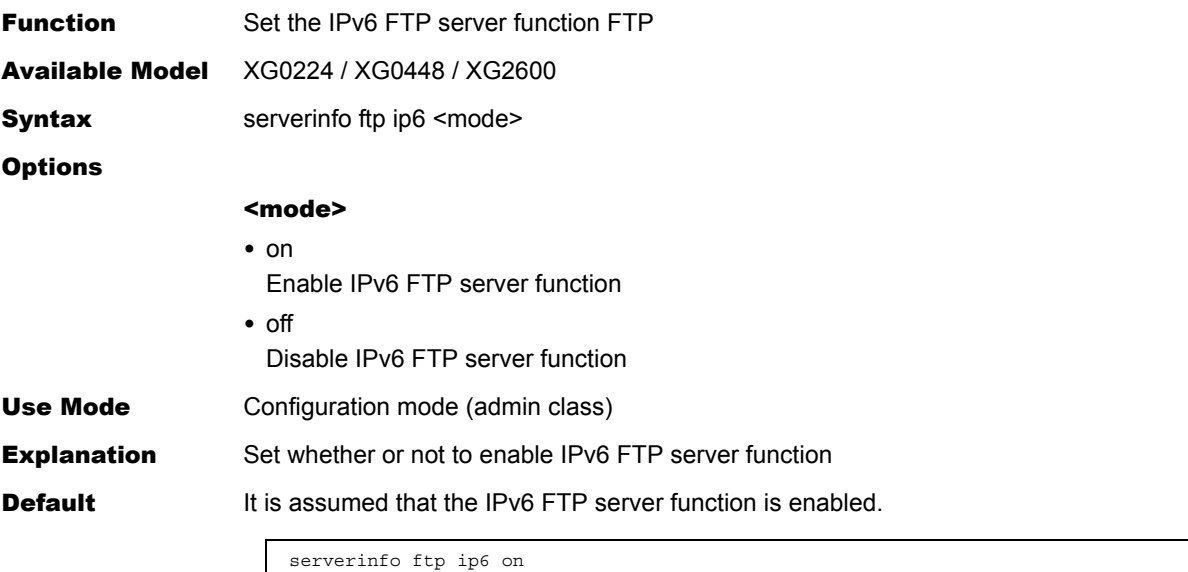

# **5.15.8.10 serverinfo ftp filter**

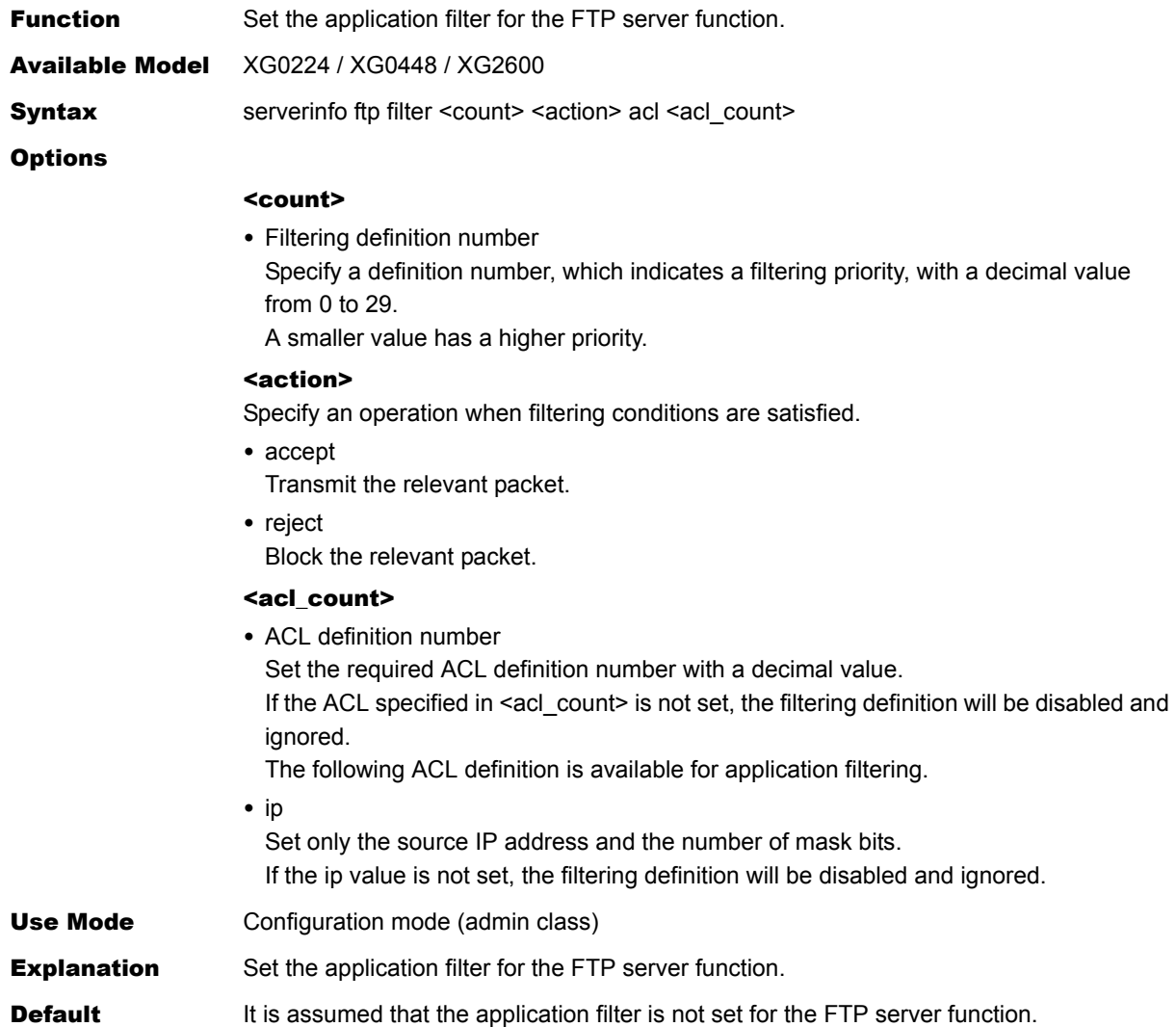

## **5.15.8.11 serverinfo ftp filter move**

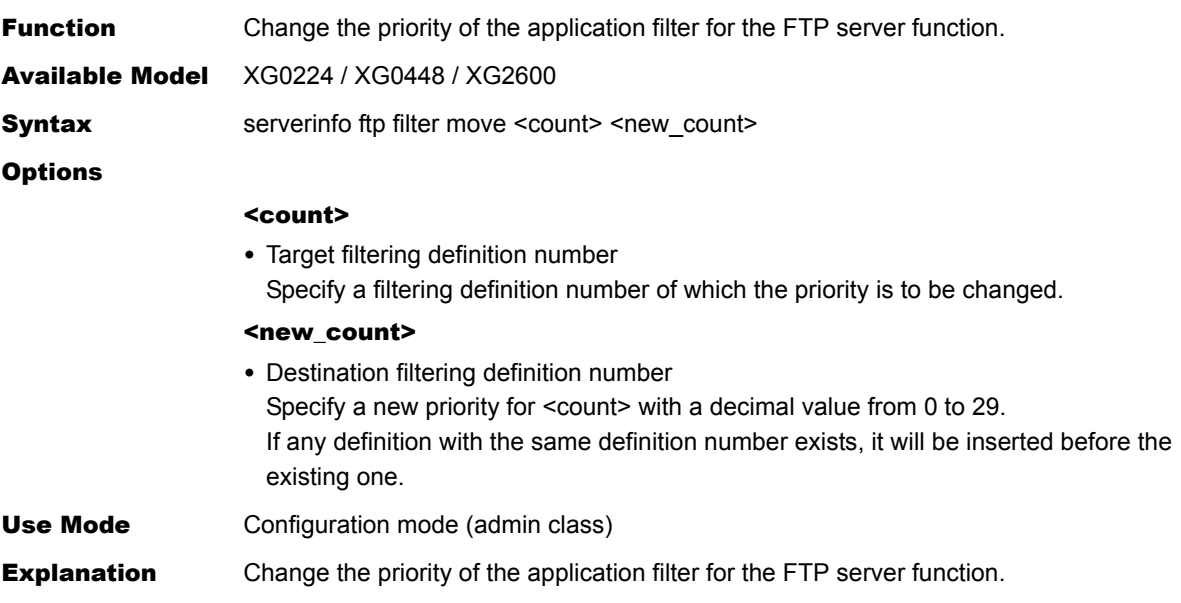

## **5.15.8.12 serverinfo ftp filter default**

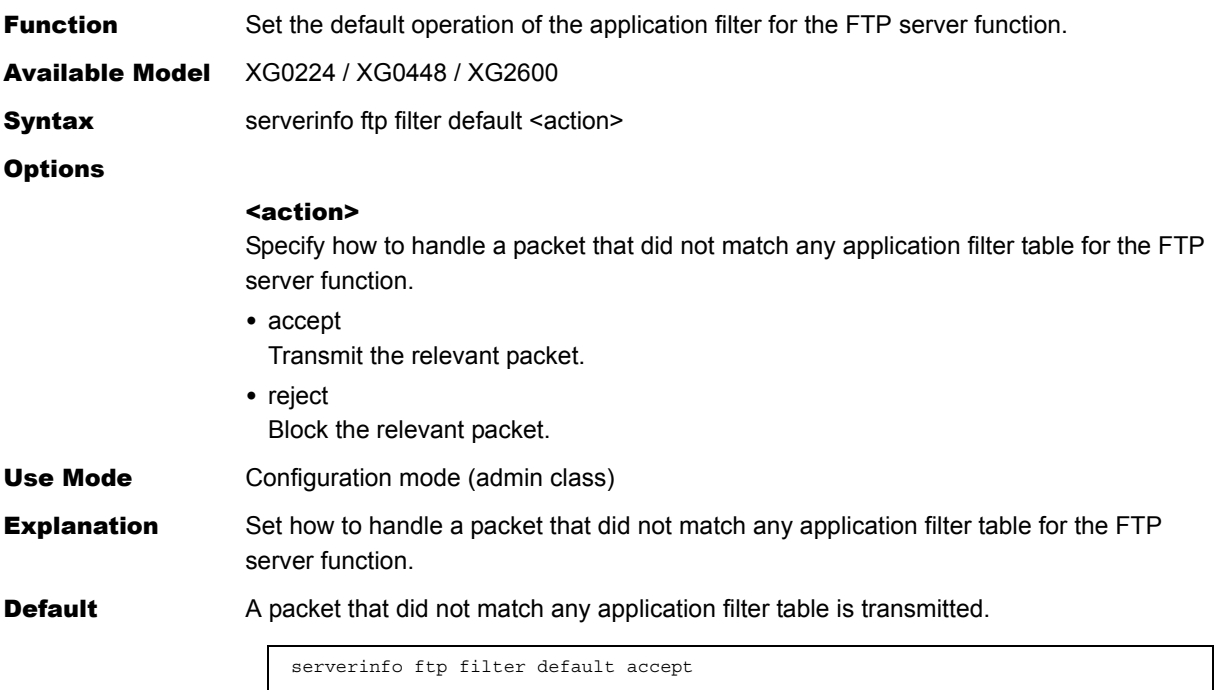

# <span id="page-306-0"></span>**5.15.8.13 serverinfo sftp**

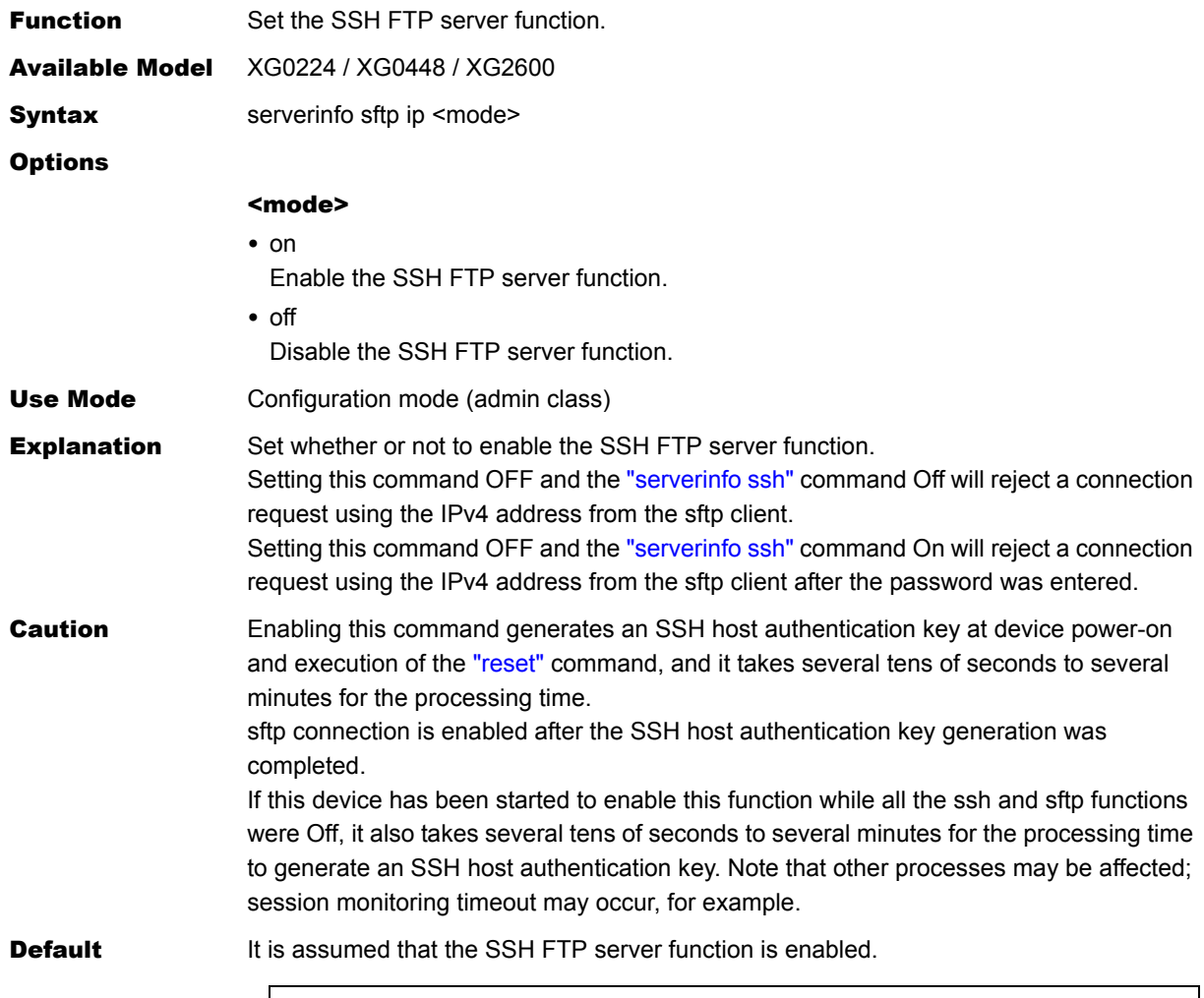

serverinfo sftp ip on

## <span id="page-307-0"></span>**5.15.8.14 serverinfo sftp ip6**

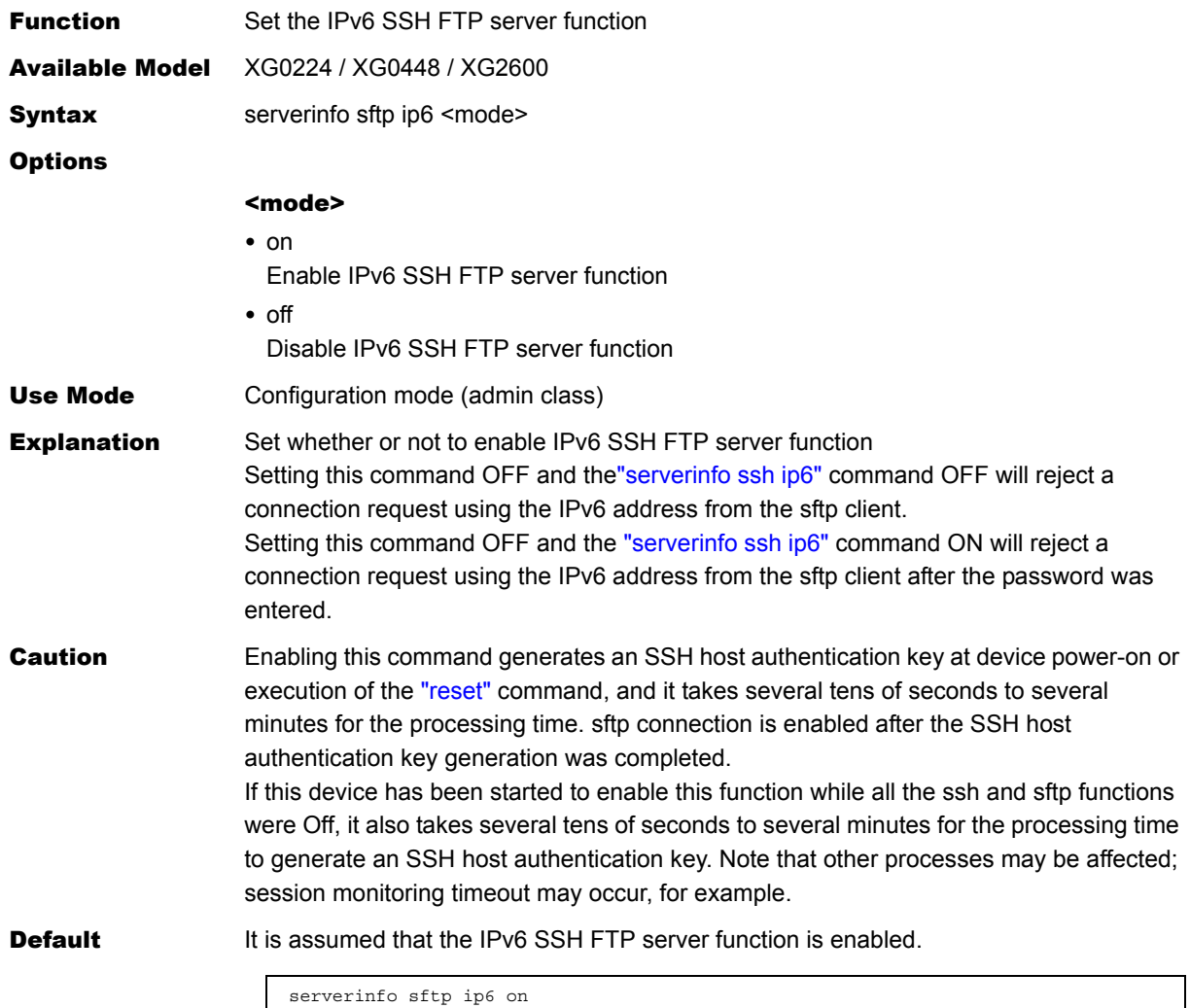

## **5.15.8.15 serverinfo telnet**

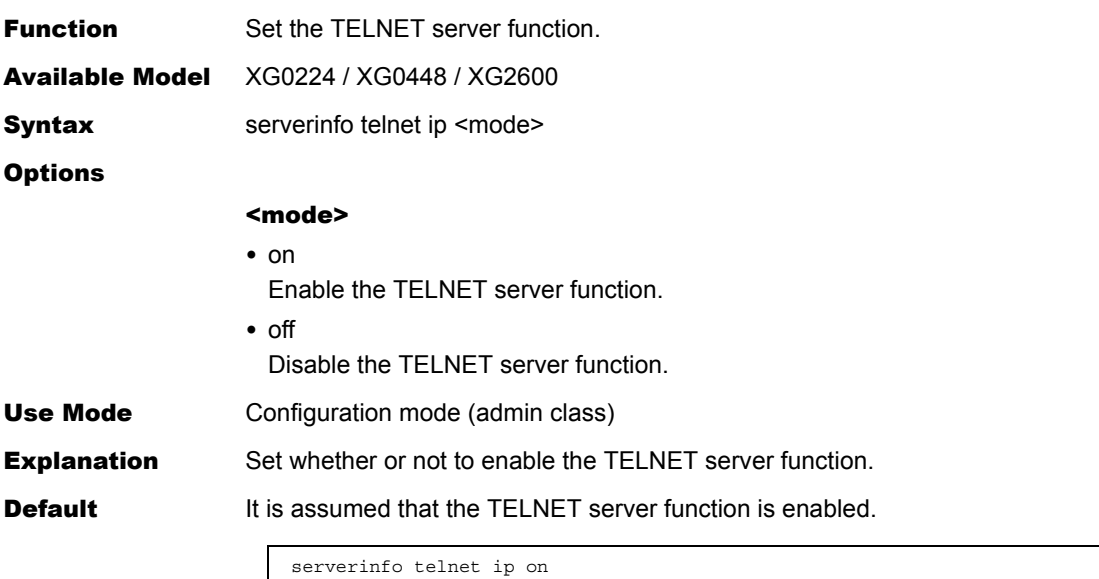

# **5.15.8.16 serverinfo telnet ip6**

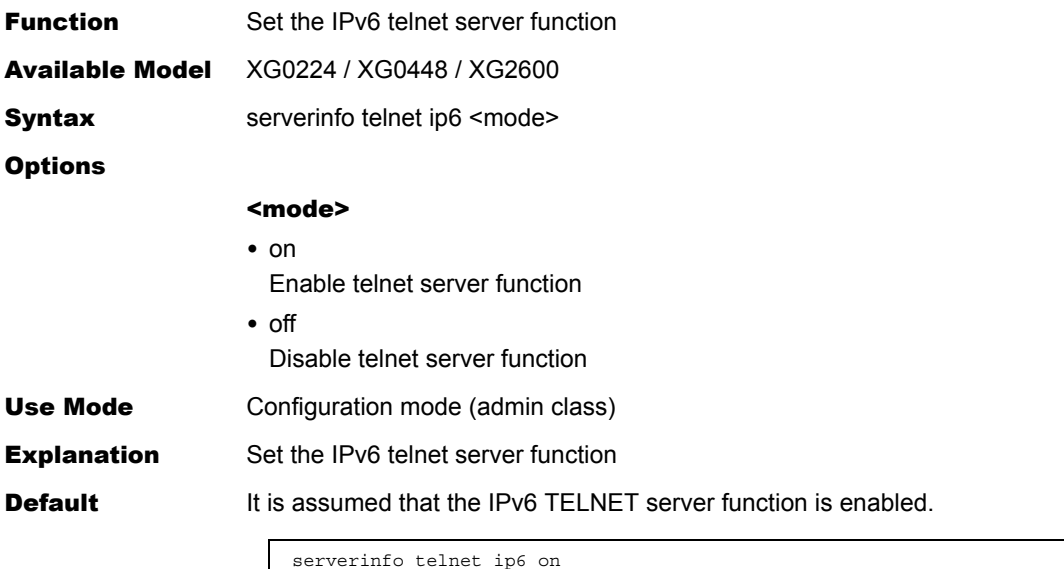

## **5.15.8.17 serverinfo telnet filter**

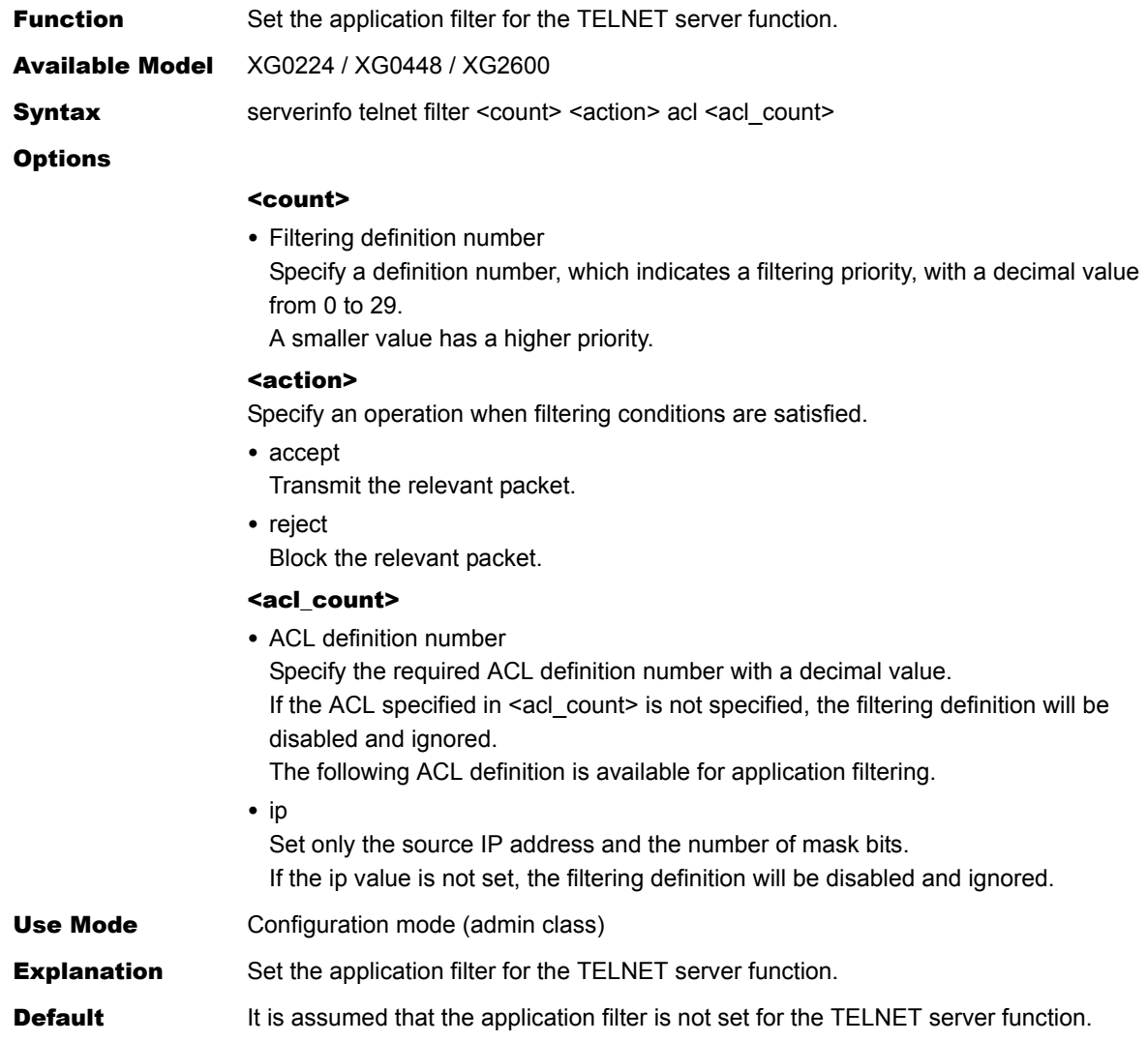

## **5.15.8.18 serverinfo telnet filter move**

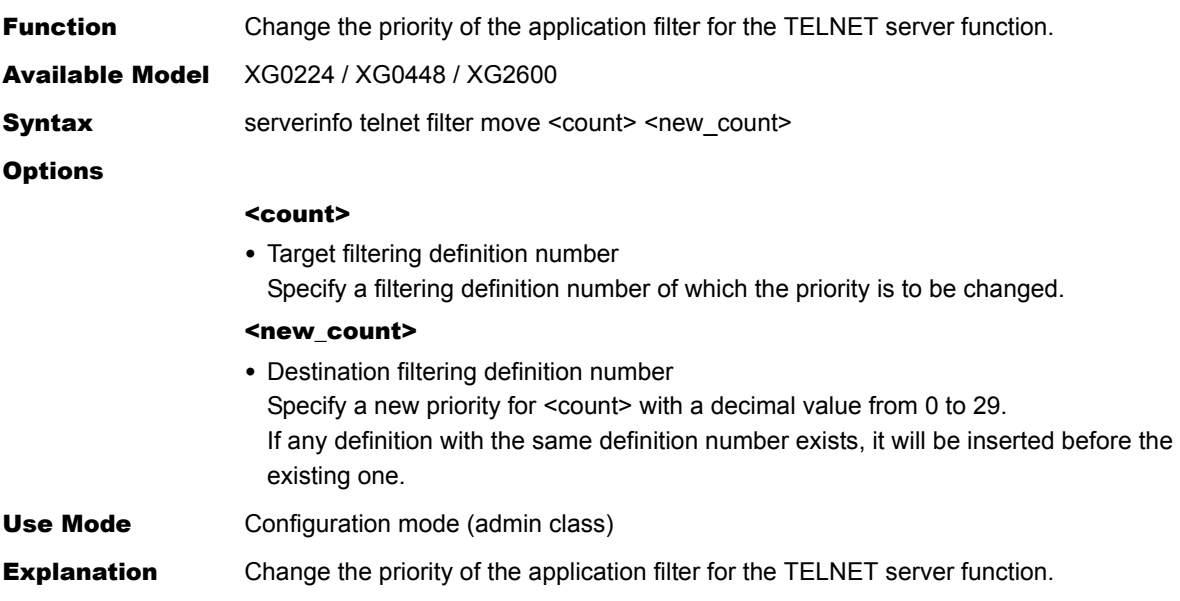

### **5.15.8.19 serverinfo telnet filter default**

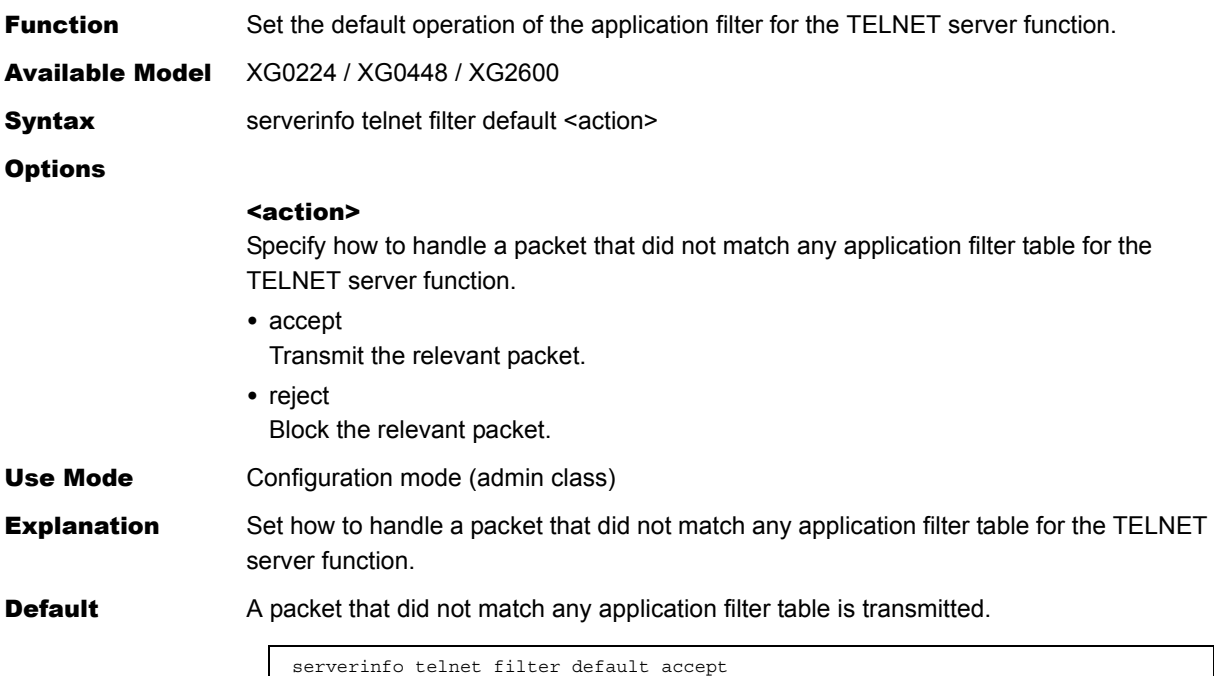

## <span id="page-310-0"></span>**5.15.8.20 serverinfo ssh**

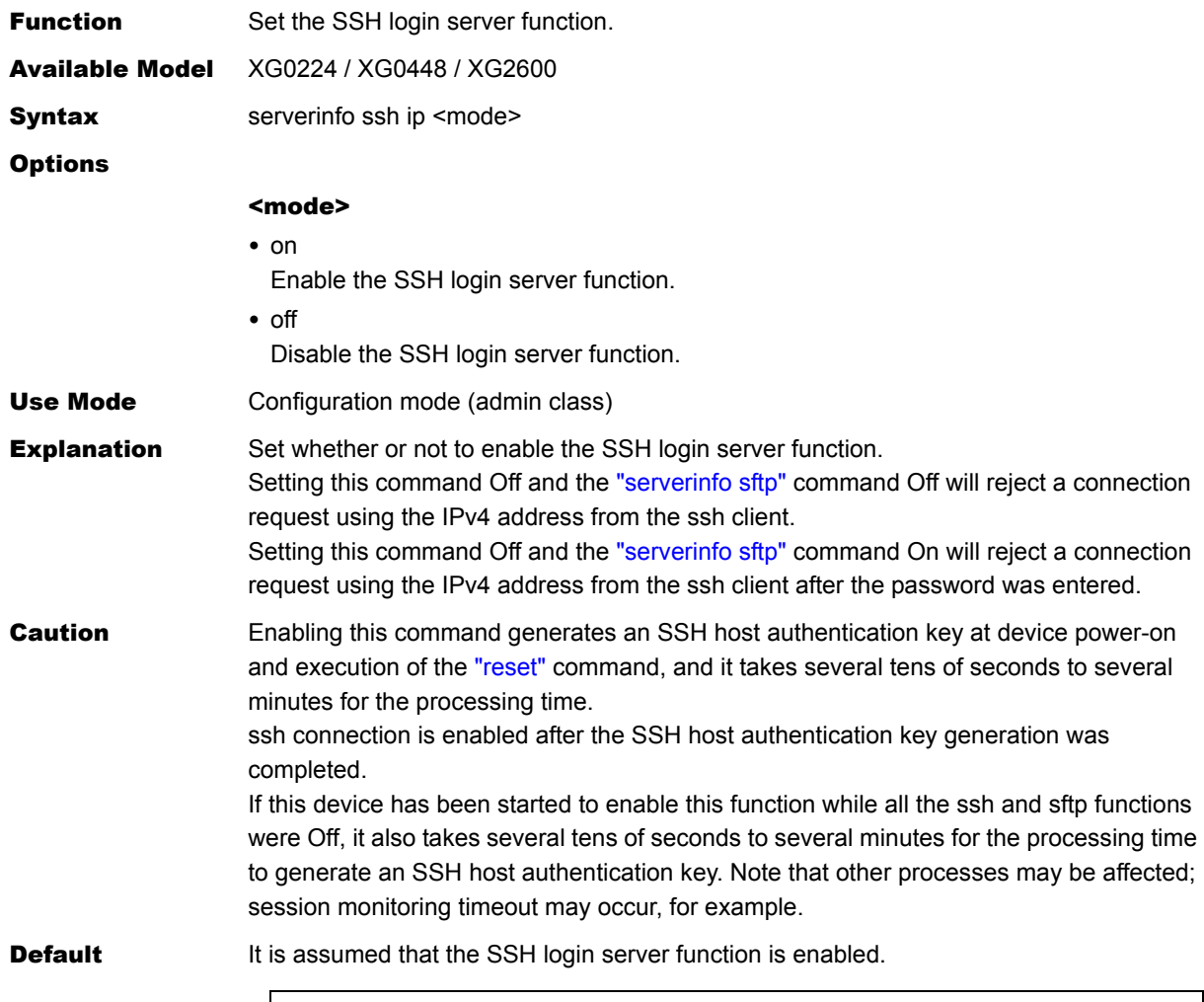

serverinfo ssh ip on

# <span id="page-311-0"></span>**5.15.8.21 serverinfo ssh ip6**

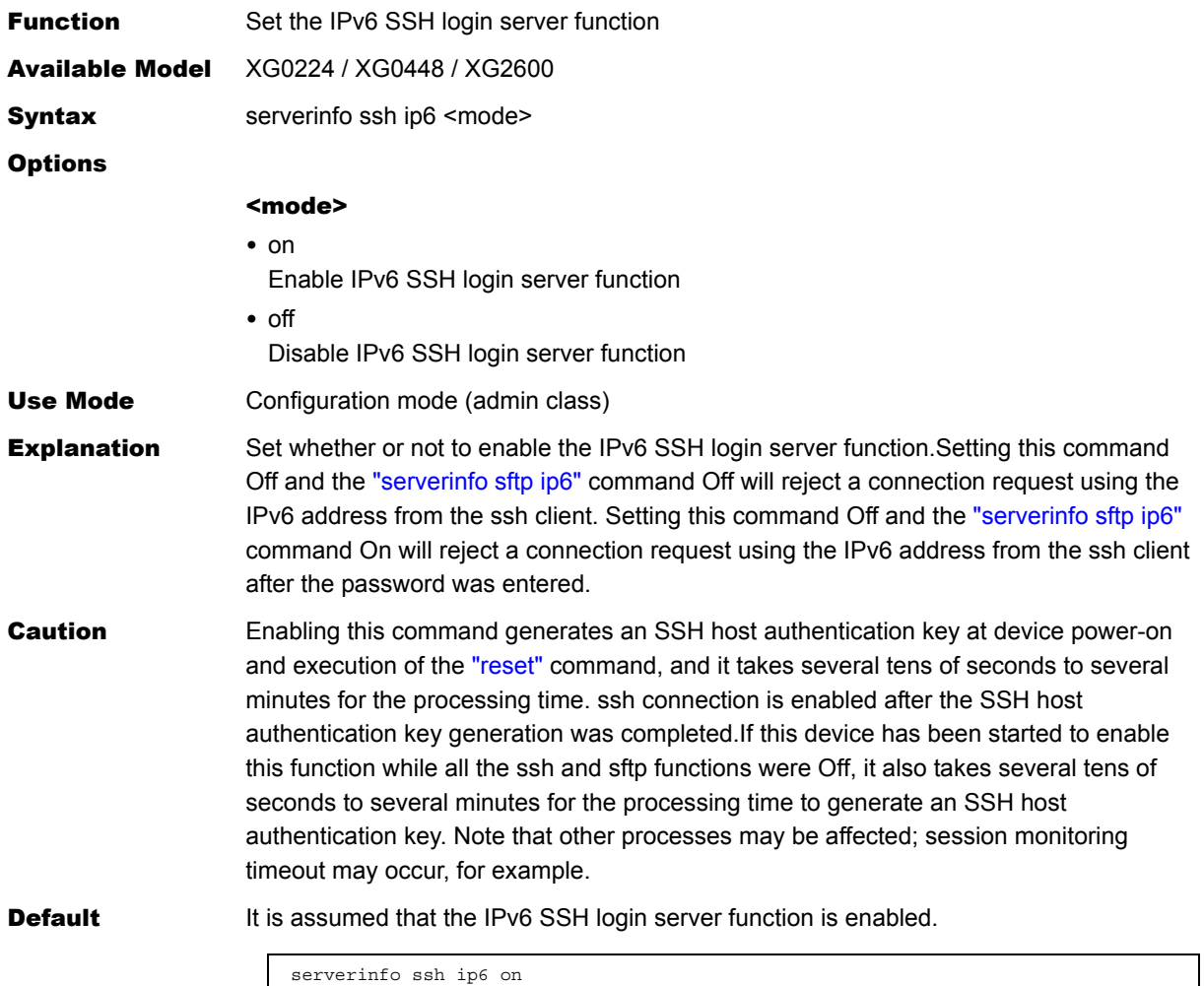

## **5.15.8.22 serverinfo ssh filter**

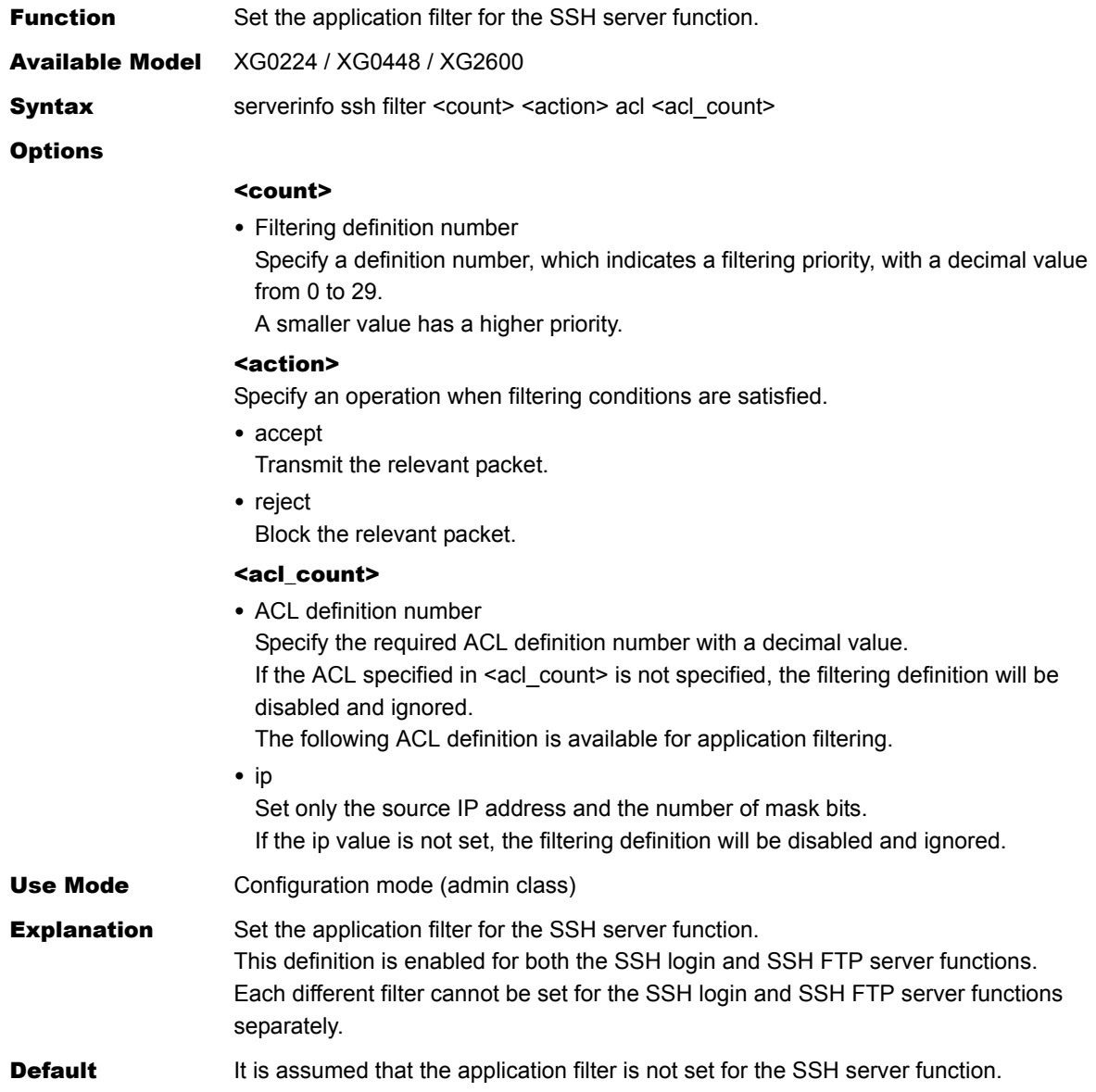

## **5.15.8.23 serverinfo ssh filter move**

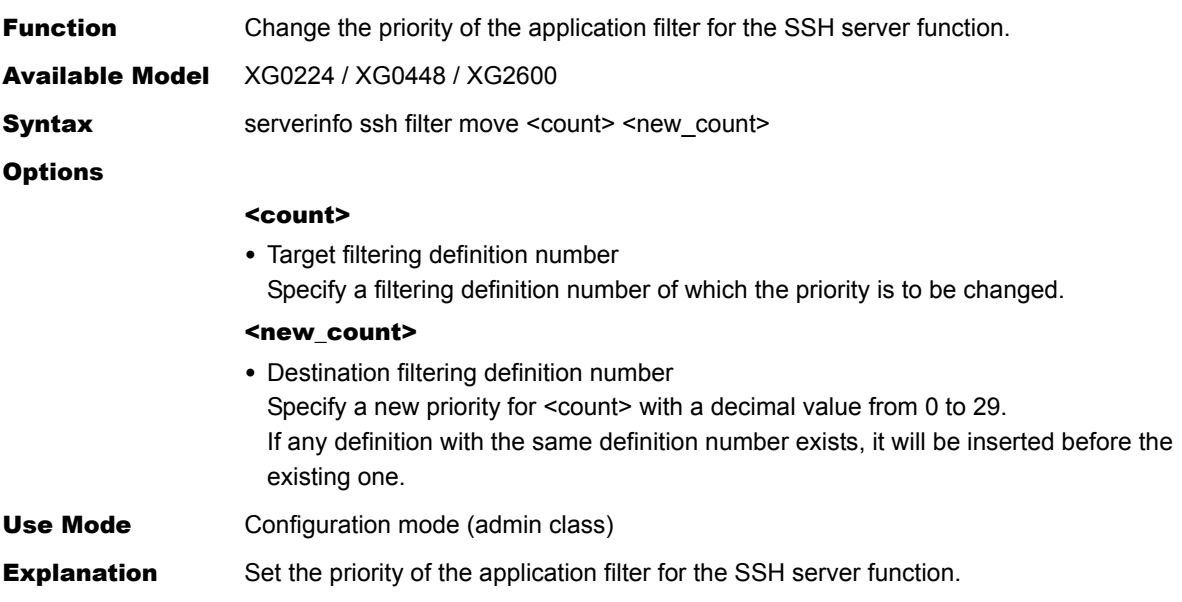

### **5.15.8.24 serverinfo ssh filter default**

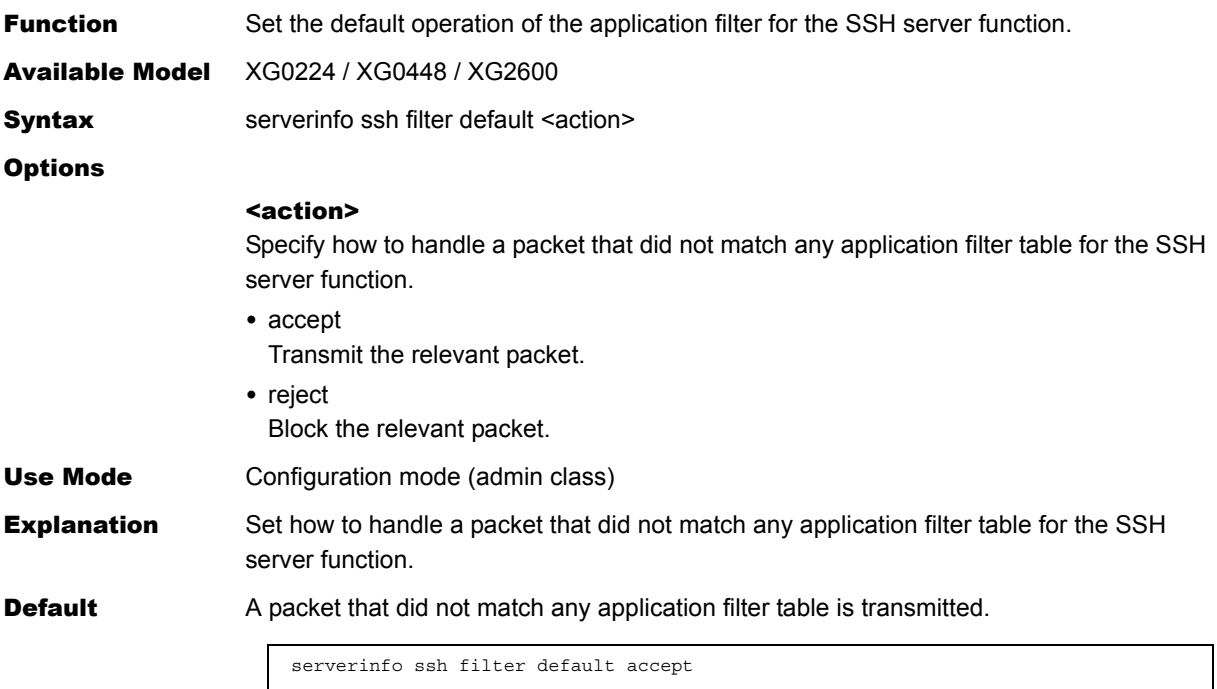

I

Ī

## **5.15.8.25 serverinfo http**

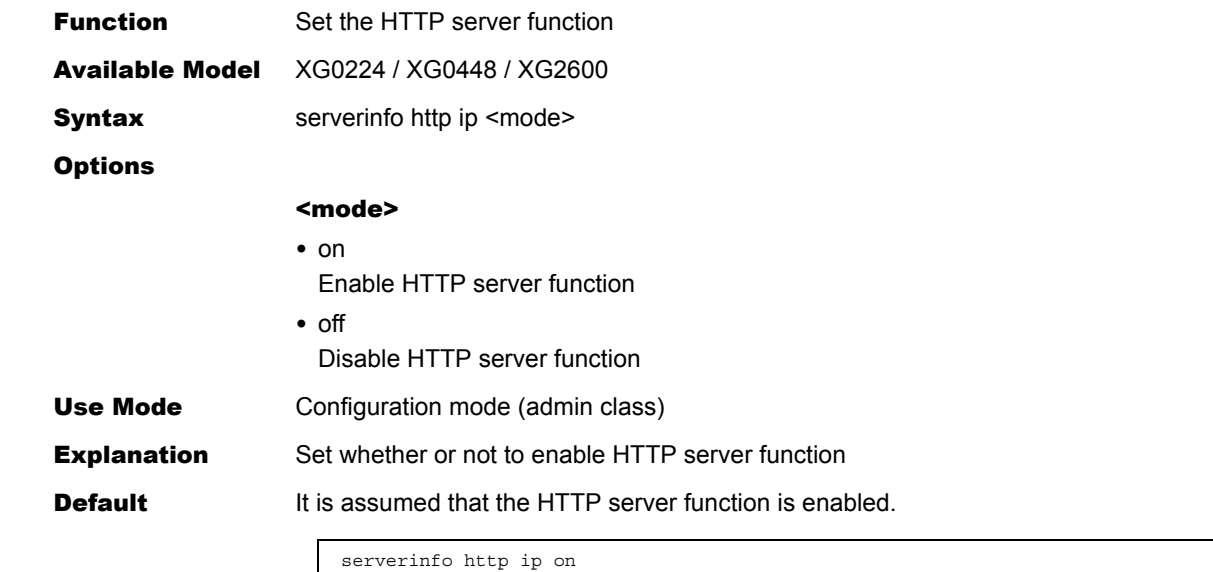

## **5.15.8.26 serverinfo http ip6**

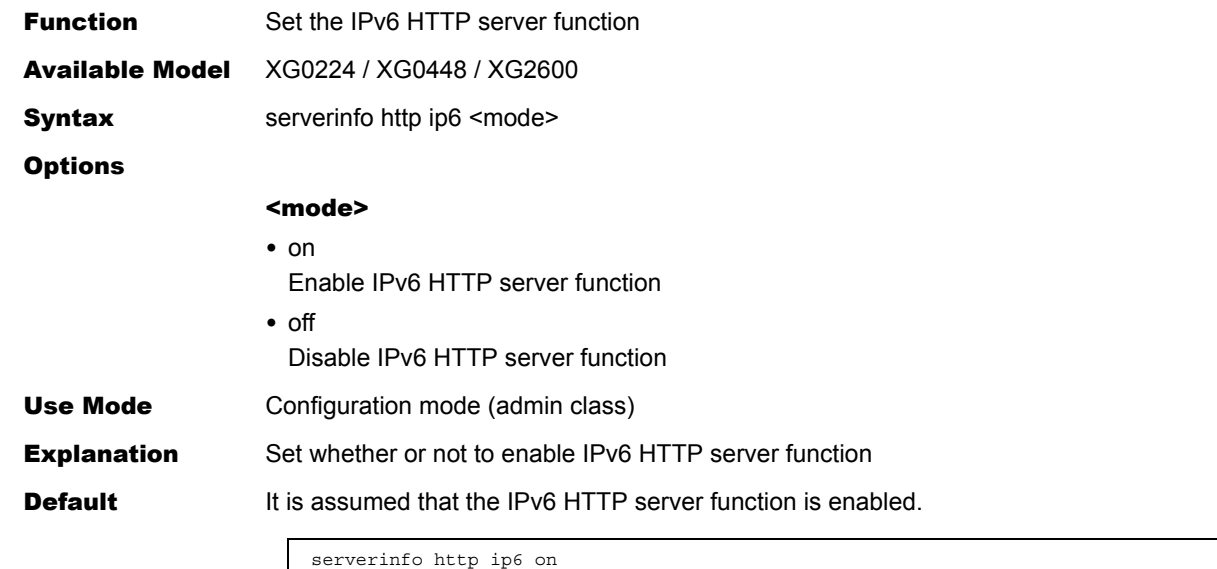

# **5.15.8.27 serverinfo http filter**

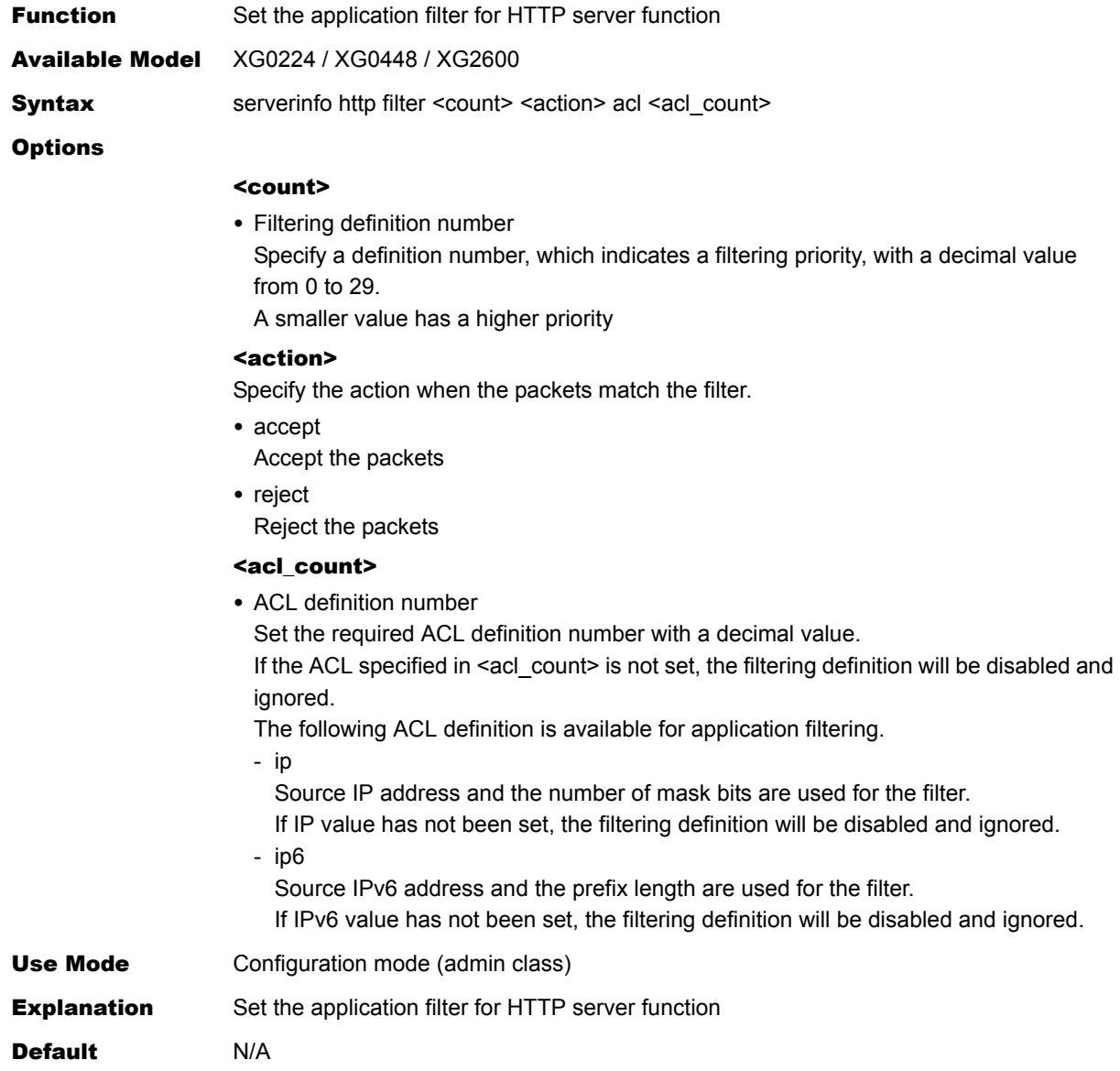

## **5.15.8.28 serverinfo http filter move**

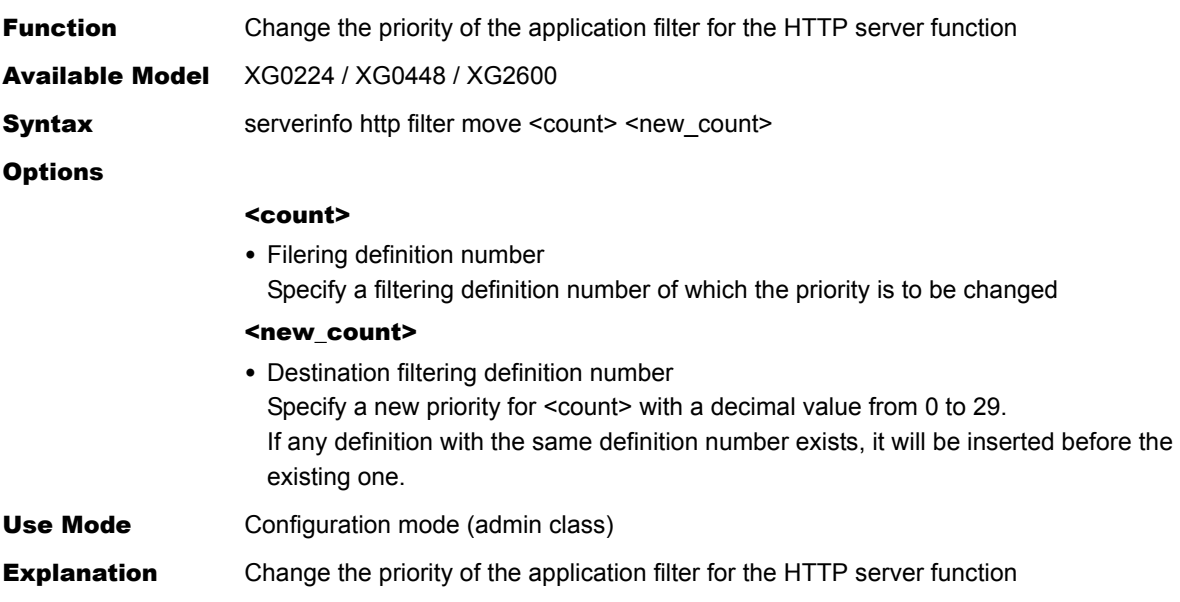

## **5.15.8.29 serverinfo http filter default**

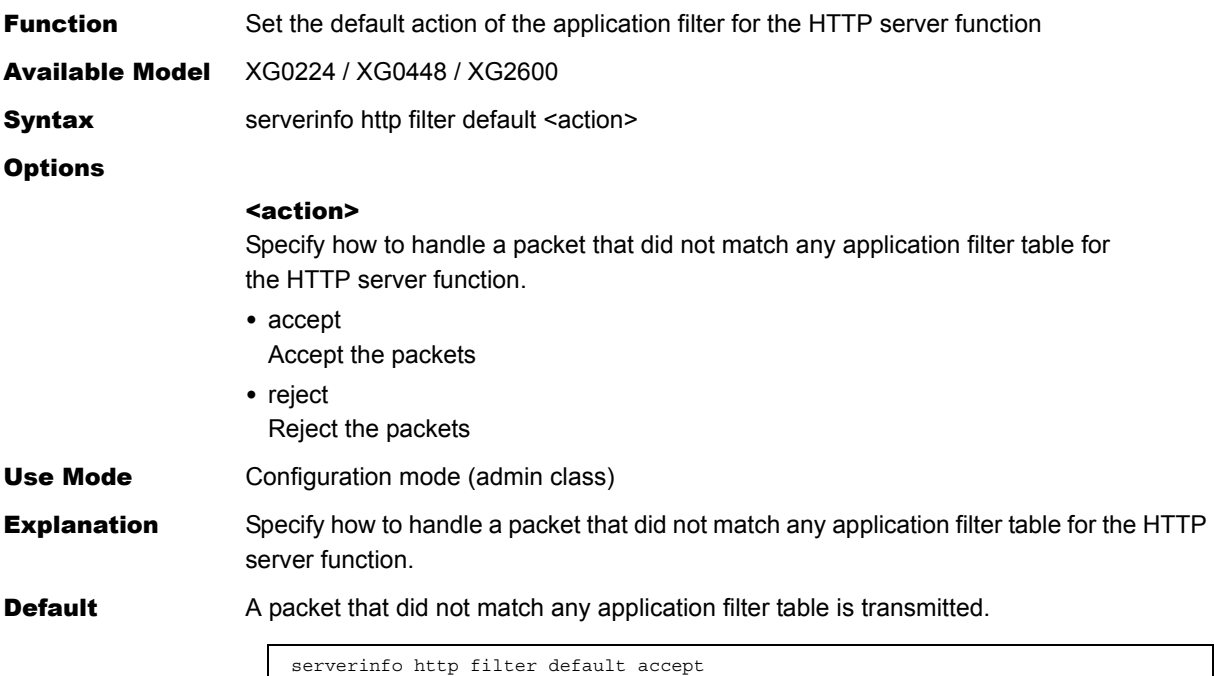

### **5.15.8.30 serverinfo dns**

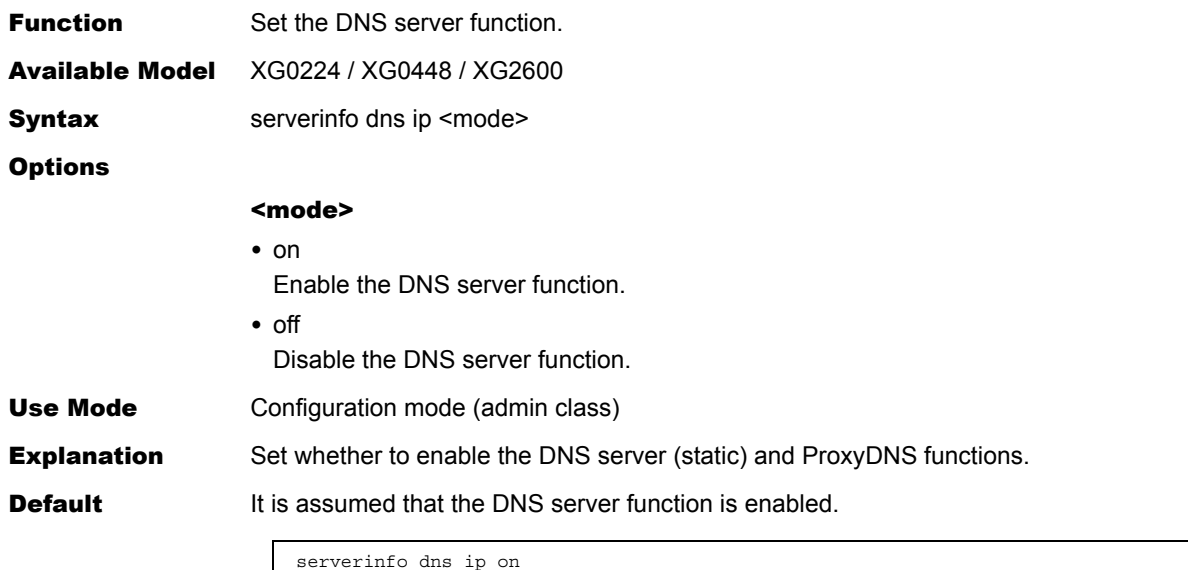

## **5.15.8.31 serverinfo dns ip6**

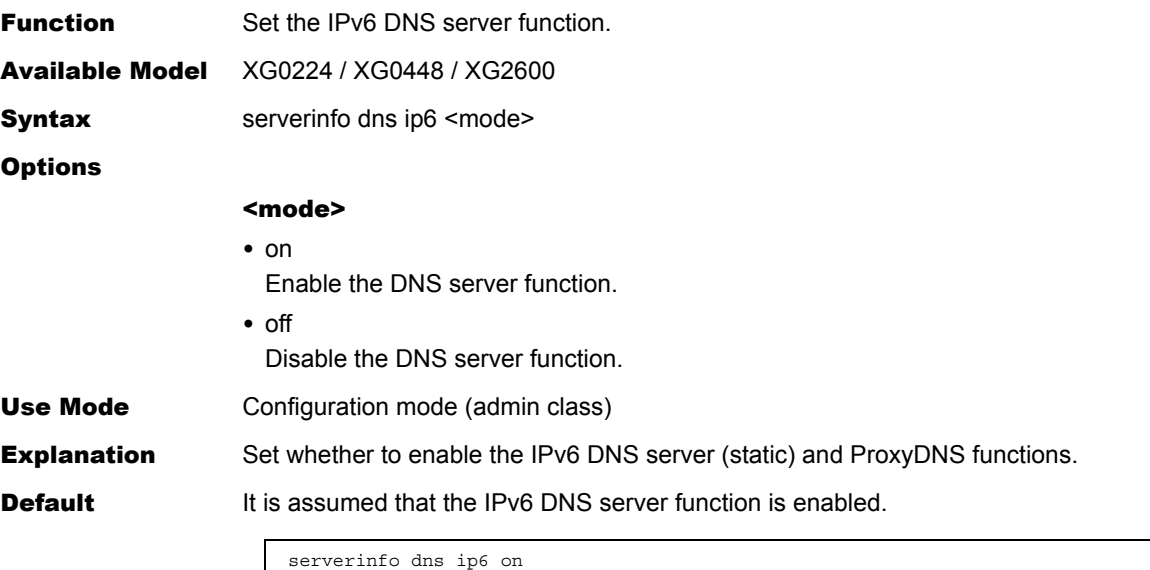

## **5.15.8.32 serverinfo dns filter**

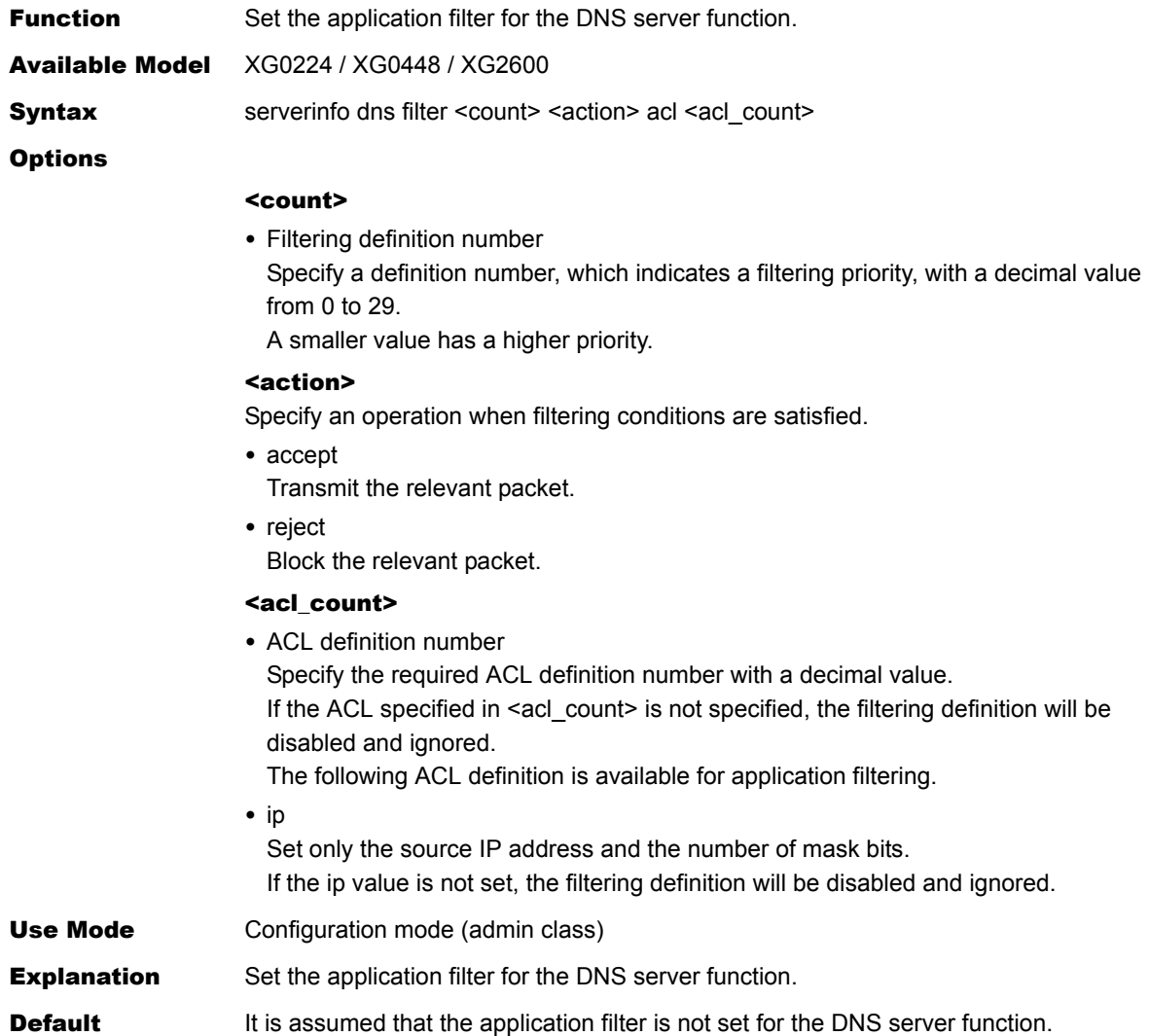

## **5.15.8.33 serverinfo dns filter move**

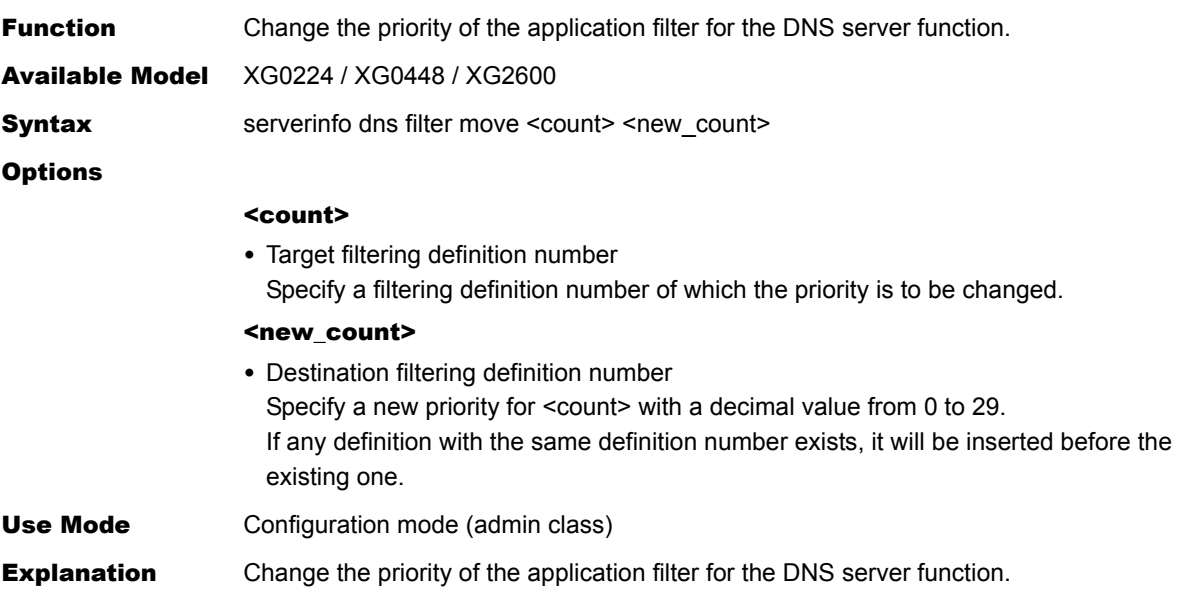

### **5.15.8.34 serverinfo dns filter default**

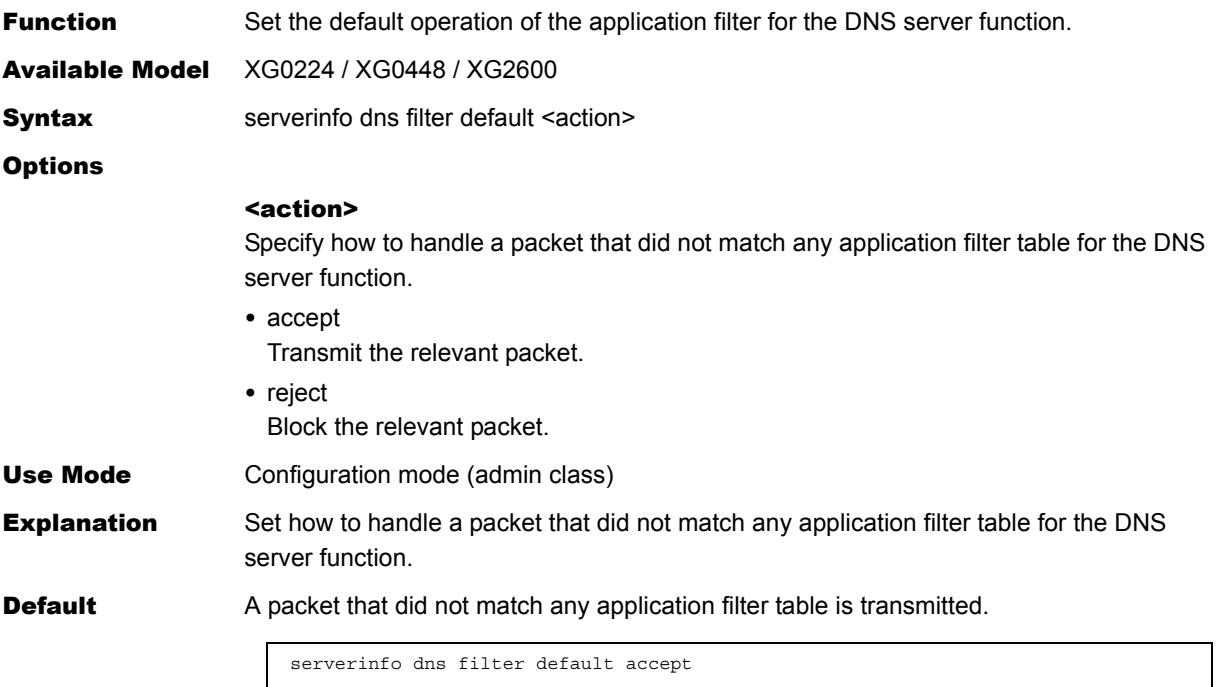

## **5.15.8.35 serverinfo sntp**

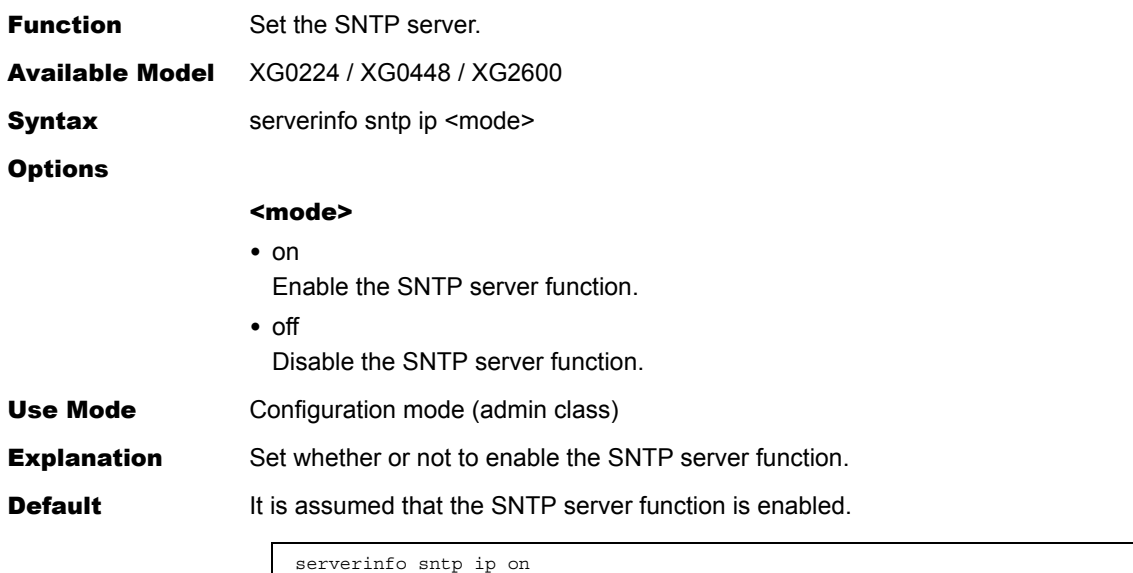

## **5.15.8.36 serverinfo sntp ip6**

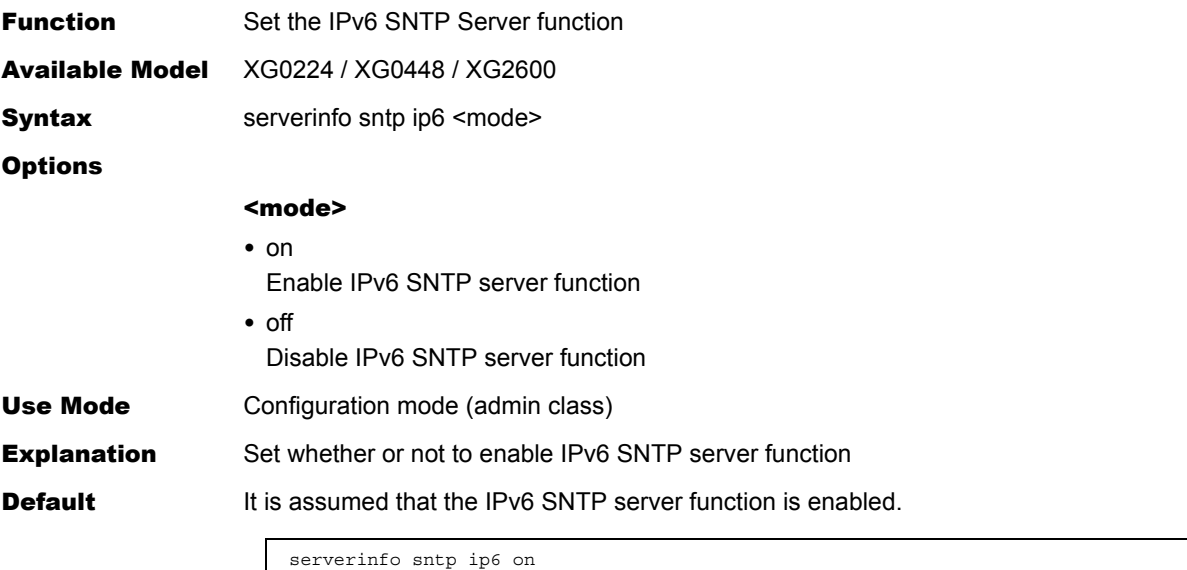

# **5.15.8.37 serverinfo sntp filter**

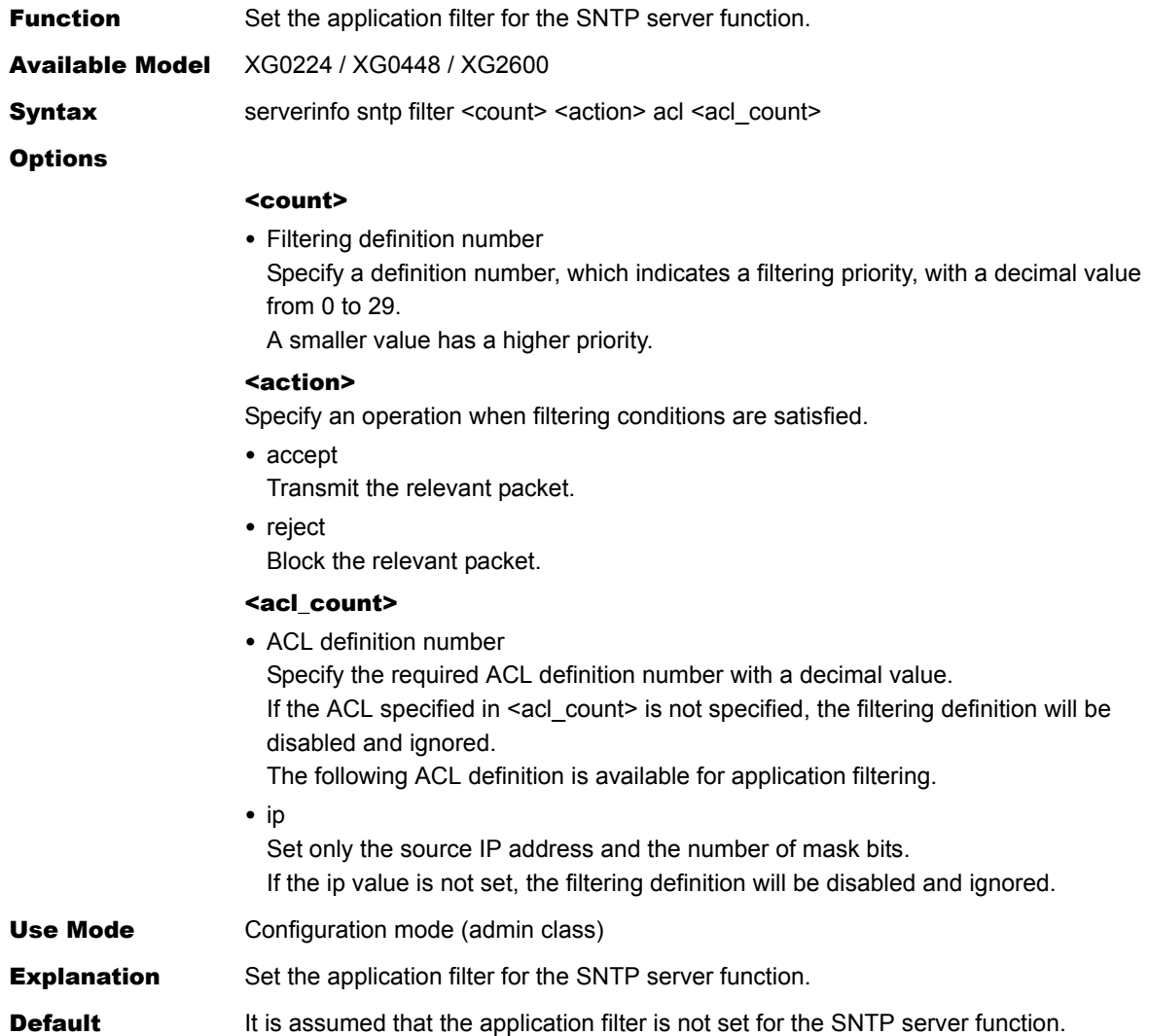

## **5.15.8.38 serverinfo sntp filter move**

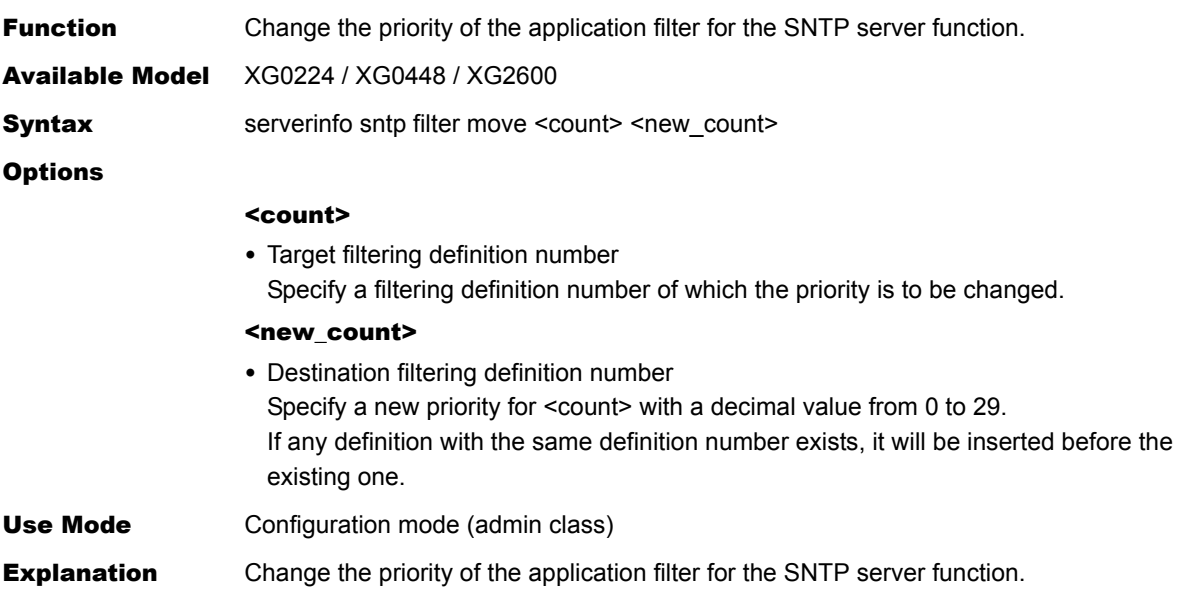

## **5.15.8.39 serverinfo sntp filter default**

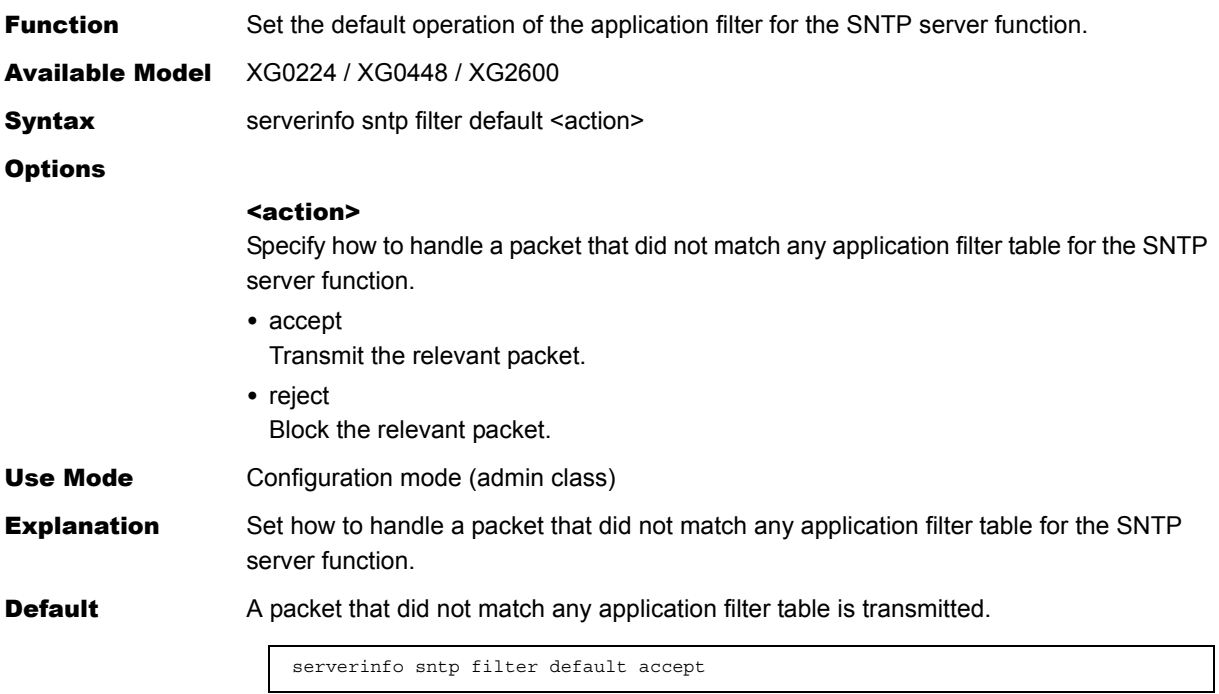

## **5.15.8.40 serverinfo time ip tcp**

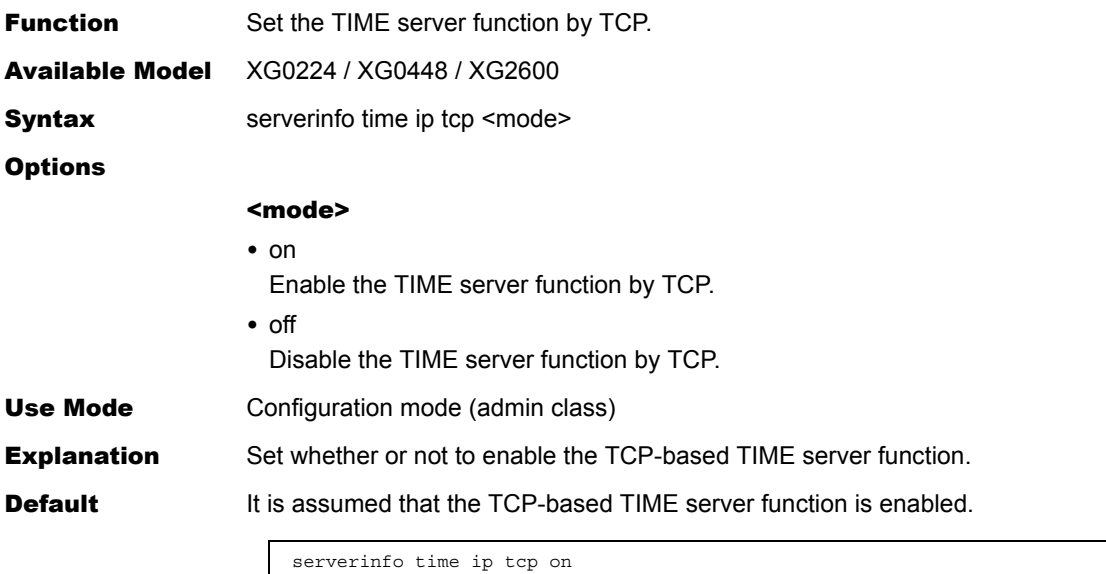

## **5.15.8.41 serverinfo time ip6 tcp**

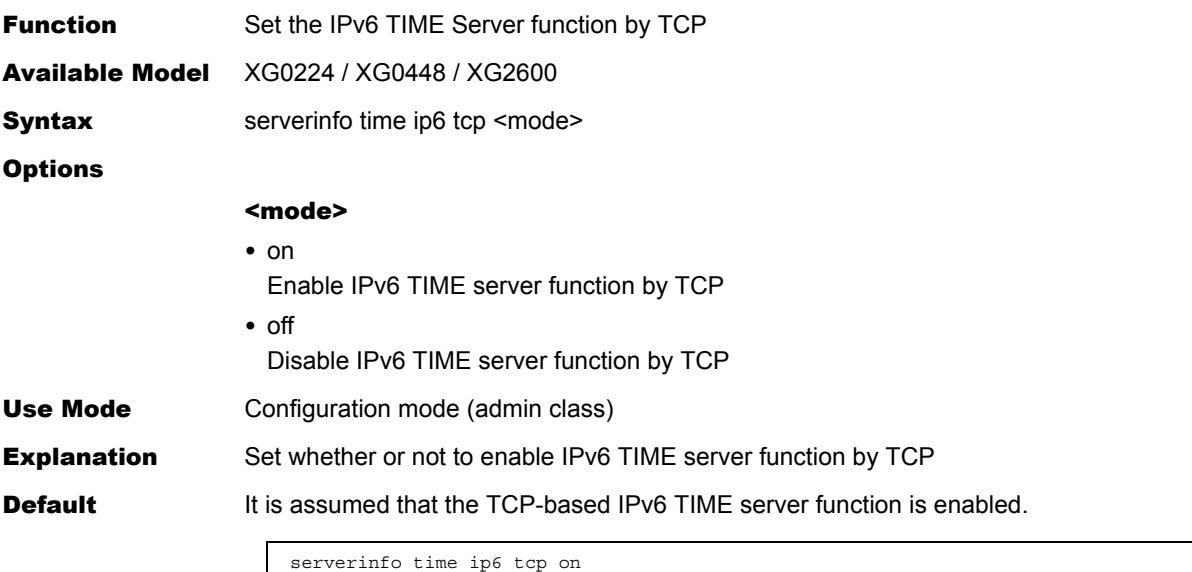
# **5.15.8.42 serverinfo time ip udp**

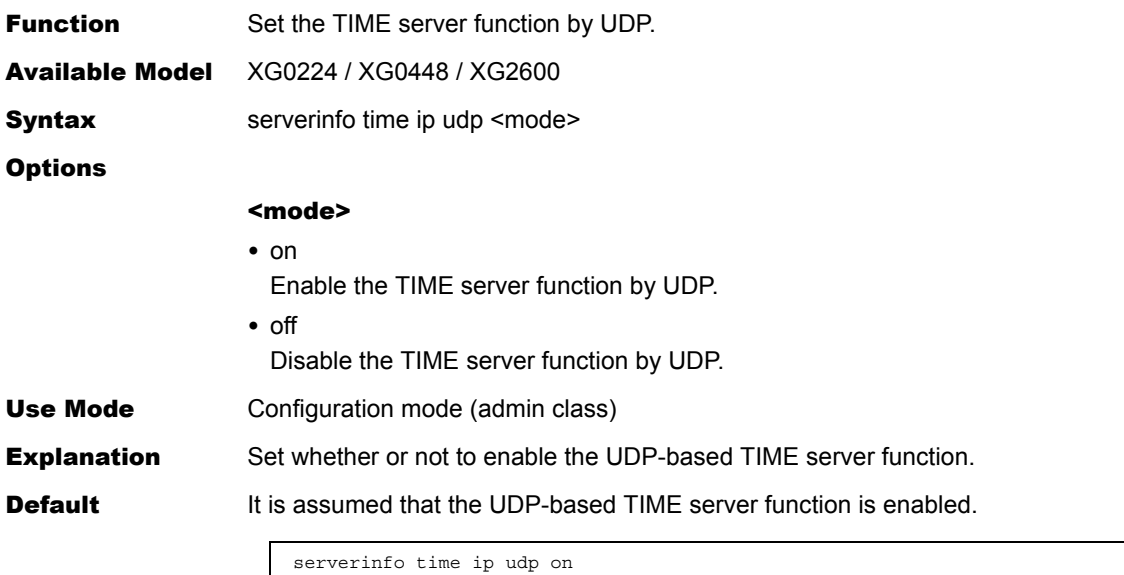

# **5.15.8.43 serverinfo time ip6 udp**

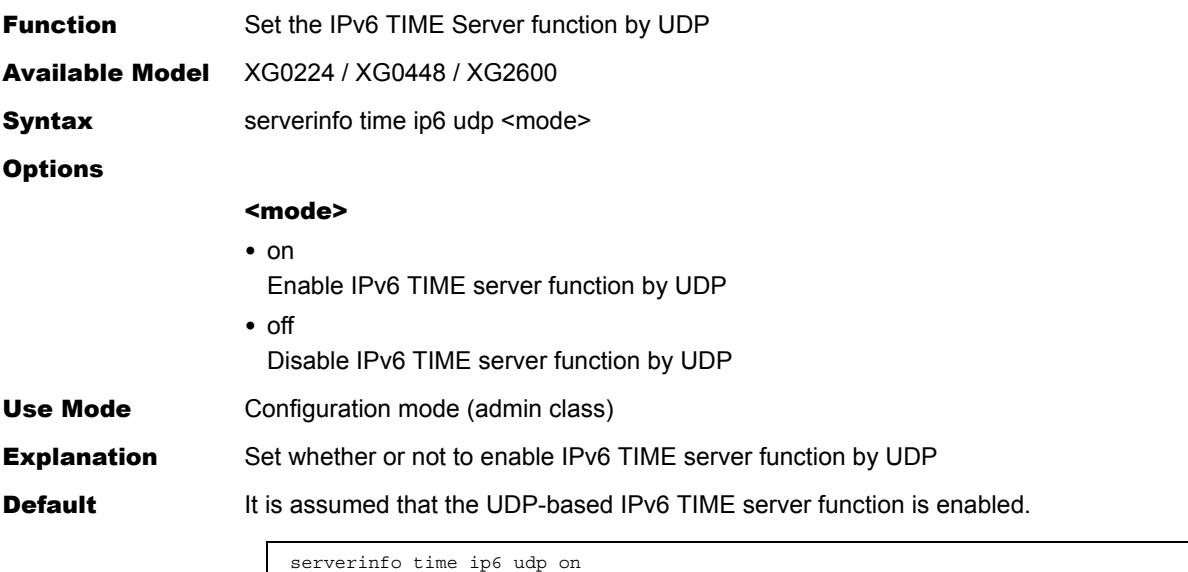

# **5.15.8.44 serverinfo time filter**

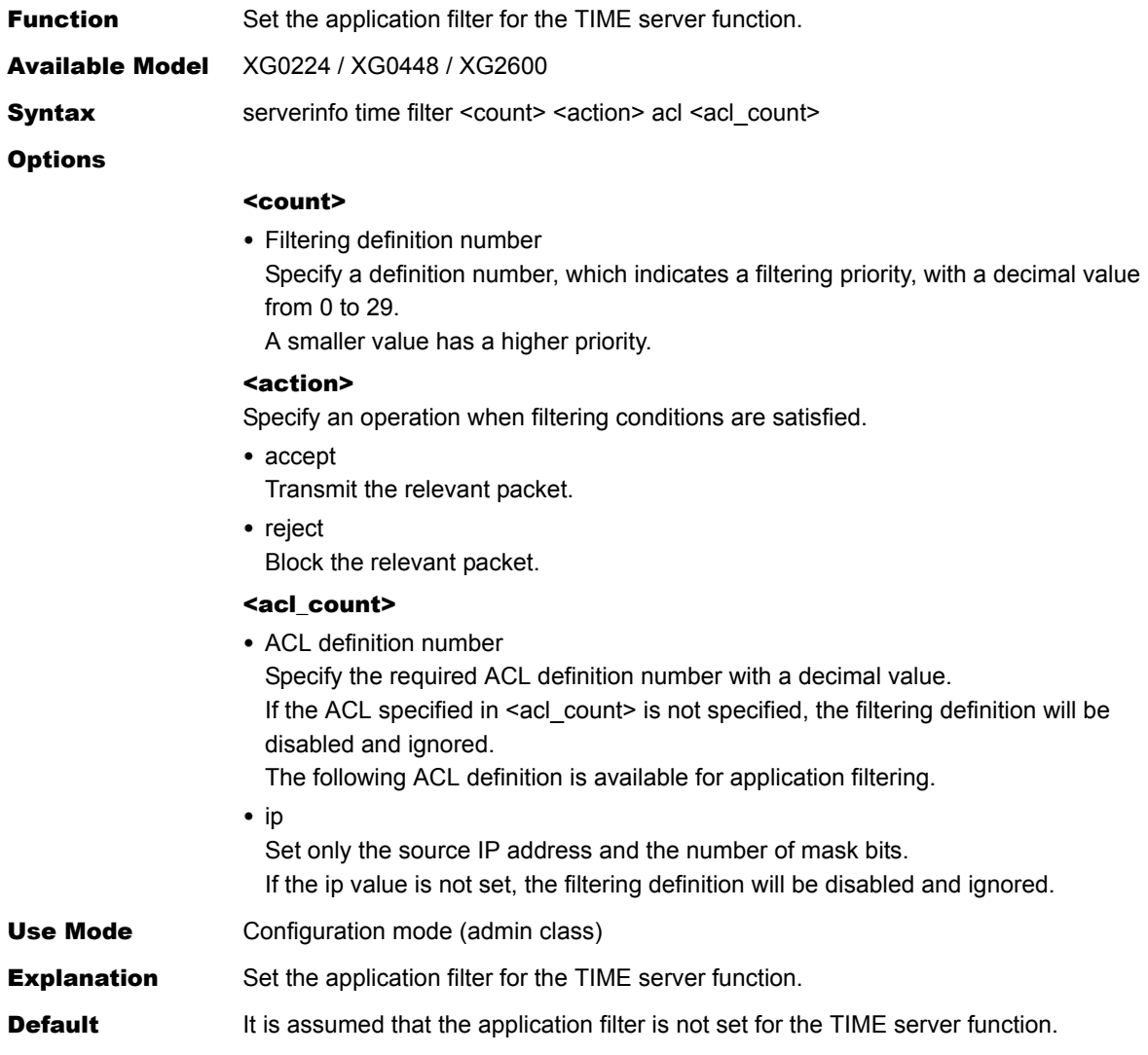

# **5.15.8.45 serverinfo time filter move**

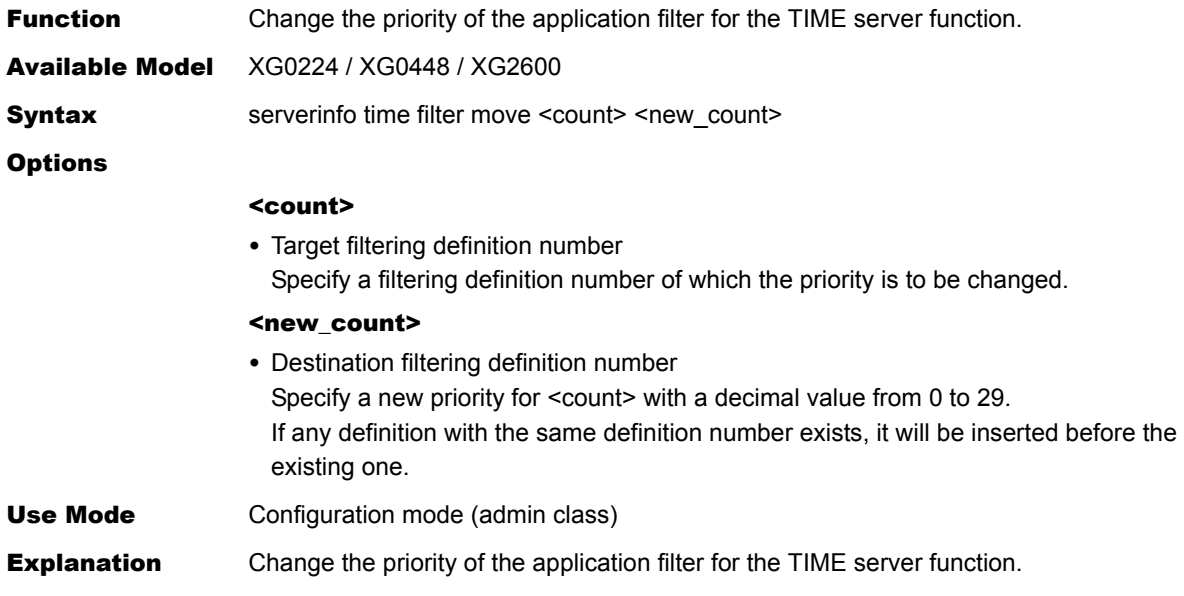

# **5.15.8.46 serverinfo time filter default**

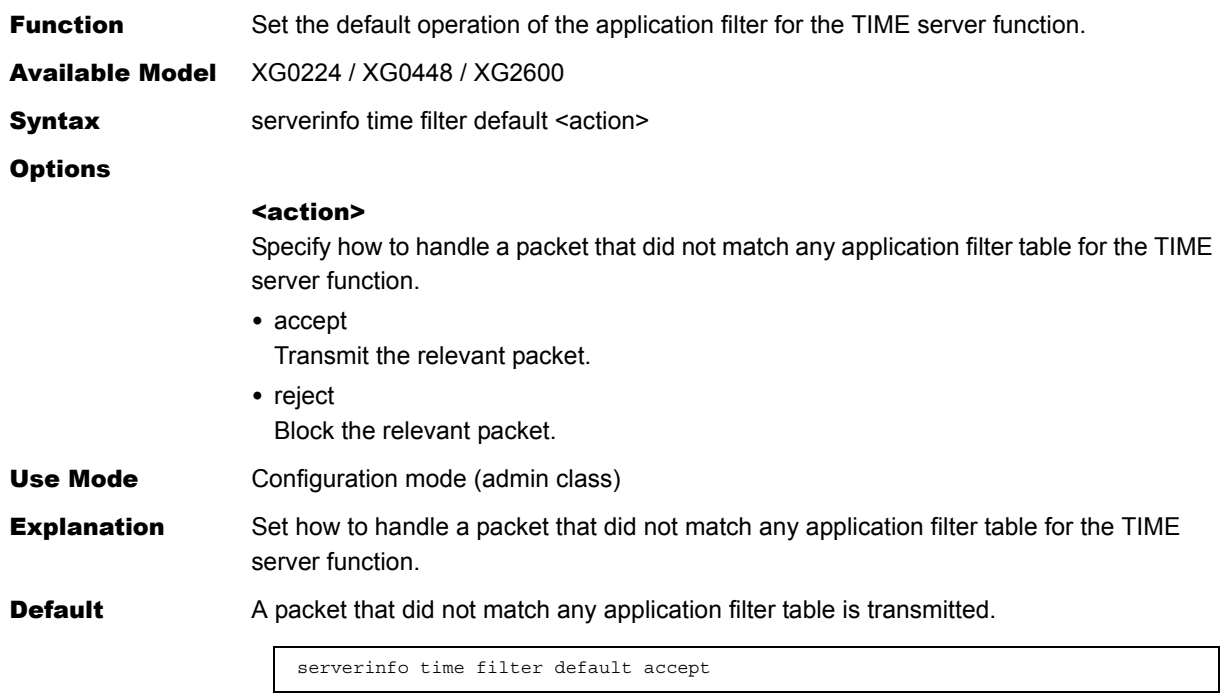

# 5.16 Login banner Settings

This section explains about Login banner settings.

# **5.16.1 Login banner Information**

This section explains about the commands related to Login banner information.

### **5.16.1.1 login banner telnet**

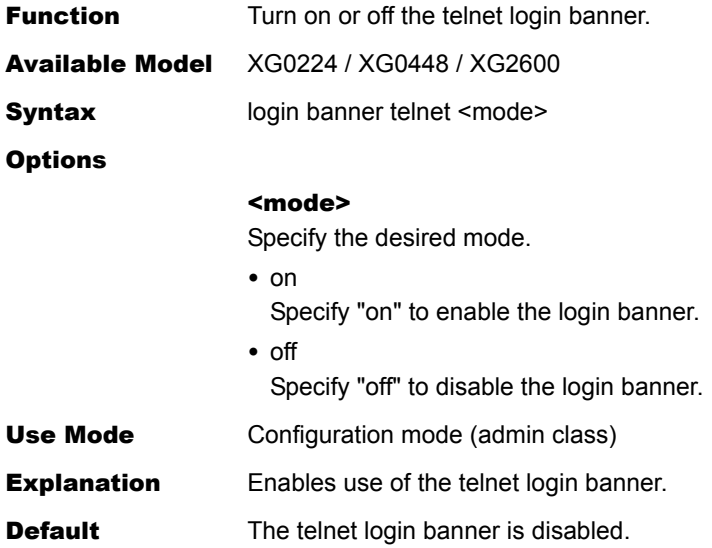

# **5.16.1.2 login banner ftp**

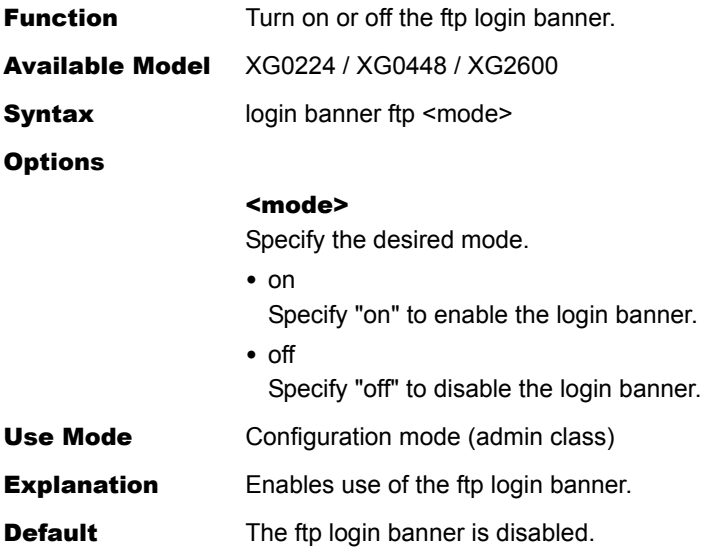

# **5.16.1.3 login banner ssh**

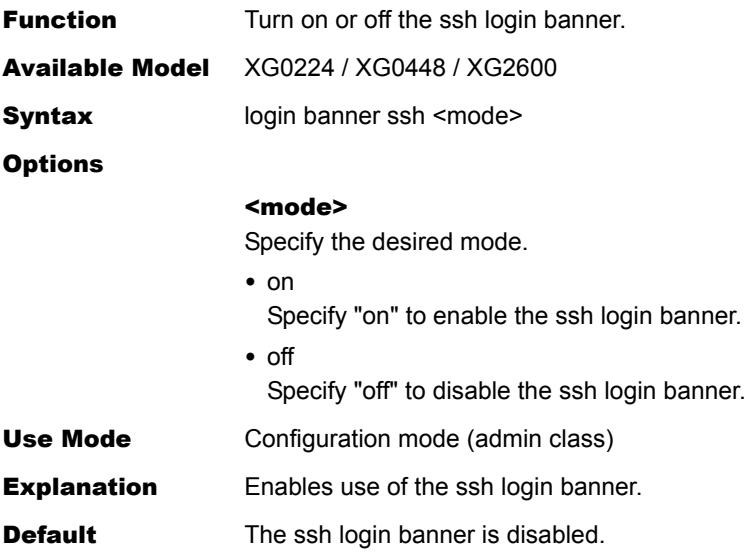

# **5.16.1.4 login banner description**

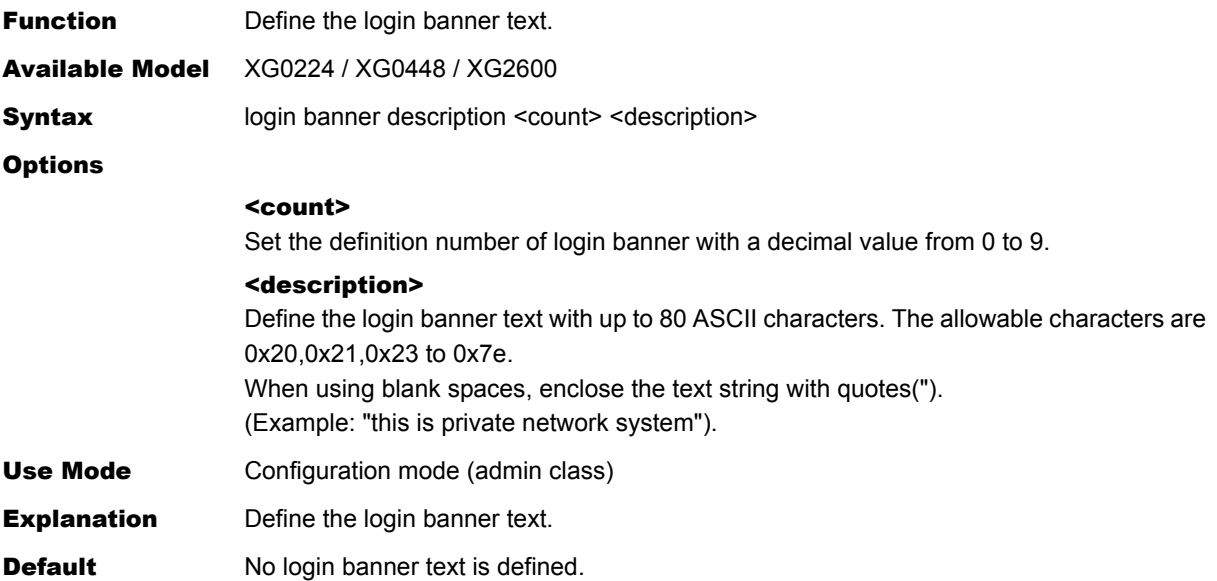

# 5.17 Mode and Terminal Operation Commands

This section explains about mode and terminal operation commands.

### **5.17.1 Mode Operation Commands**

This section explains about mode operation commands.

### <span id="page-329-0"></span>**5.17.1.1 admin**

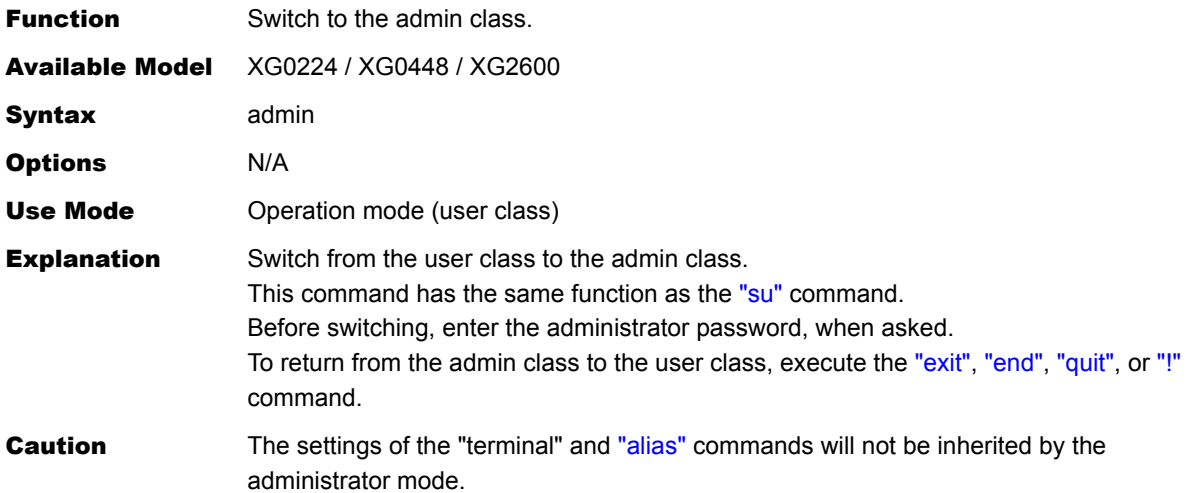

### Message

Password:

Enter an administrator password.

<ERROR> Authentication failed

Switching to the admin class was failed due to the incorrect administrator password. Enter the correct administrator password.

<WARNING> weak admin password: set the password

The administrator password is not set. Set an administrator password.

<WARNING> weak admin password: contain at least 8 characters

The administrator password is seven or fewer characters in length. Set an administrator password with eight or more characters.

<WARNING> weak admin password: contain a different kind of character

The administrator password consists of only alphabetic characters or only numeric characters.

Set an administrator password with alphanumeric characters and symbols mixed.

### Execution Example

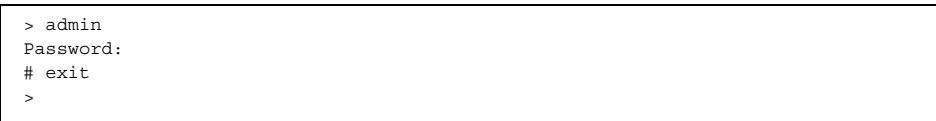

### <span id="page-330-0"></span>**5.17.1.2 su**

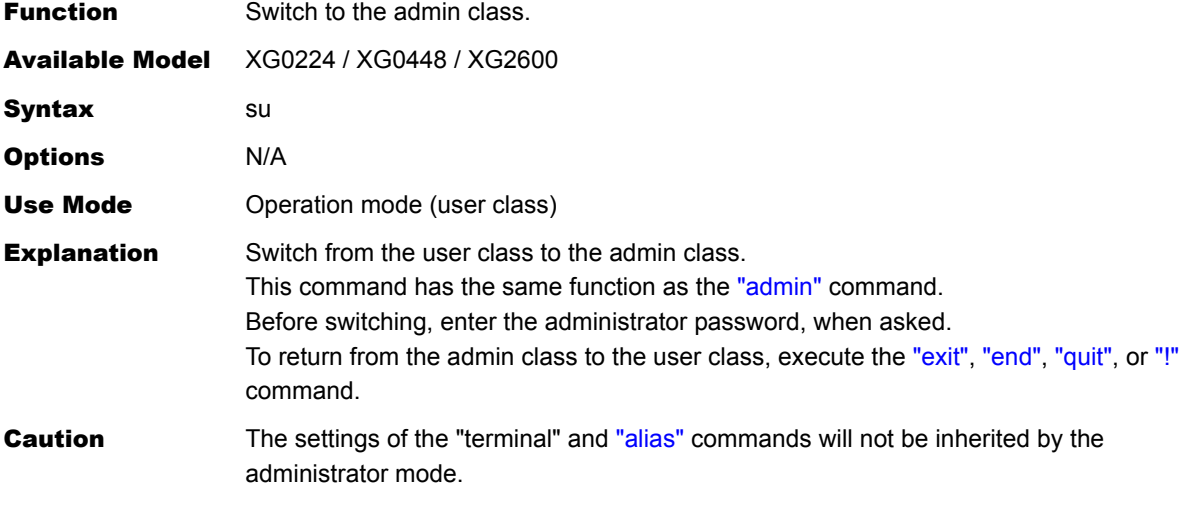

#### **Message**

Password:

Enter the administrator password.

<ERROR> Authentication failed

Switching to the admin class was failed due to the incorrect administrator password. Enter the correct administrator password.

<WARNING> weak admin password: set the password

The administrator password is not set. Set an administrator password.

<WARNING> weak admin password: contain at least 8 characters

The administrator password is seven or fewer characters in length. Set an administrator password with eight or more characters.

<WARNING> weak admin password: contain a different kind of character

The administrator password consists of only alphabetic characters or only numeric characters.

Set an administrator password with alphanumeric characters and symbols mixed.

#### Execution Example

> su Password: #

# <span id="page-331-0"></span>**5.17.1.3 exit**

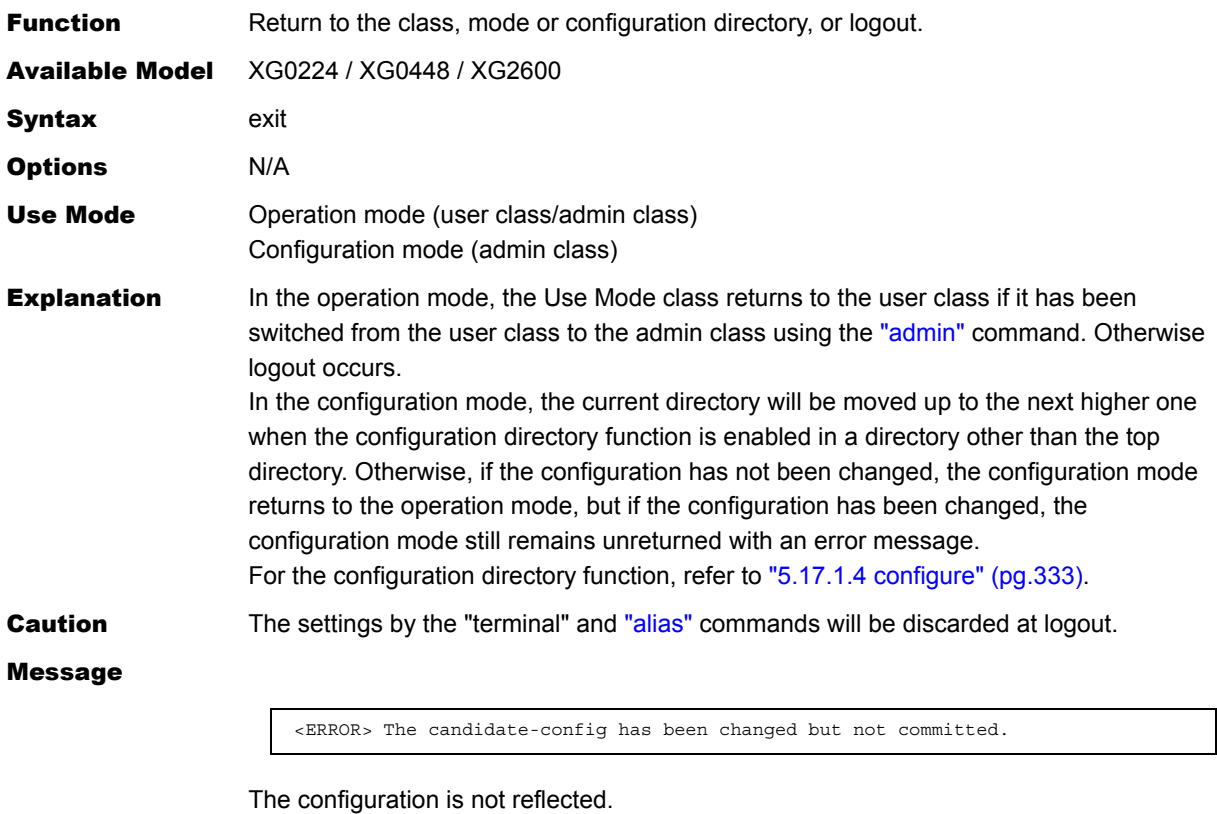

Reflect the configuration. When returning to the operation mode without reflecting the configuration, use the ["end"](#page-333-0) or ["quit"](#page-333-1) command.

### Execution Example

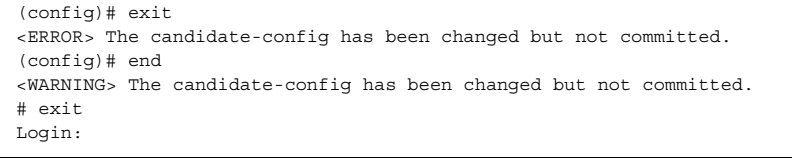

# <span id="page-332-0"></span>**5.17.1.4 configure**

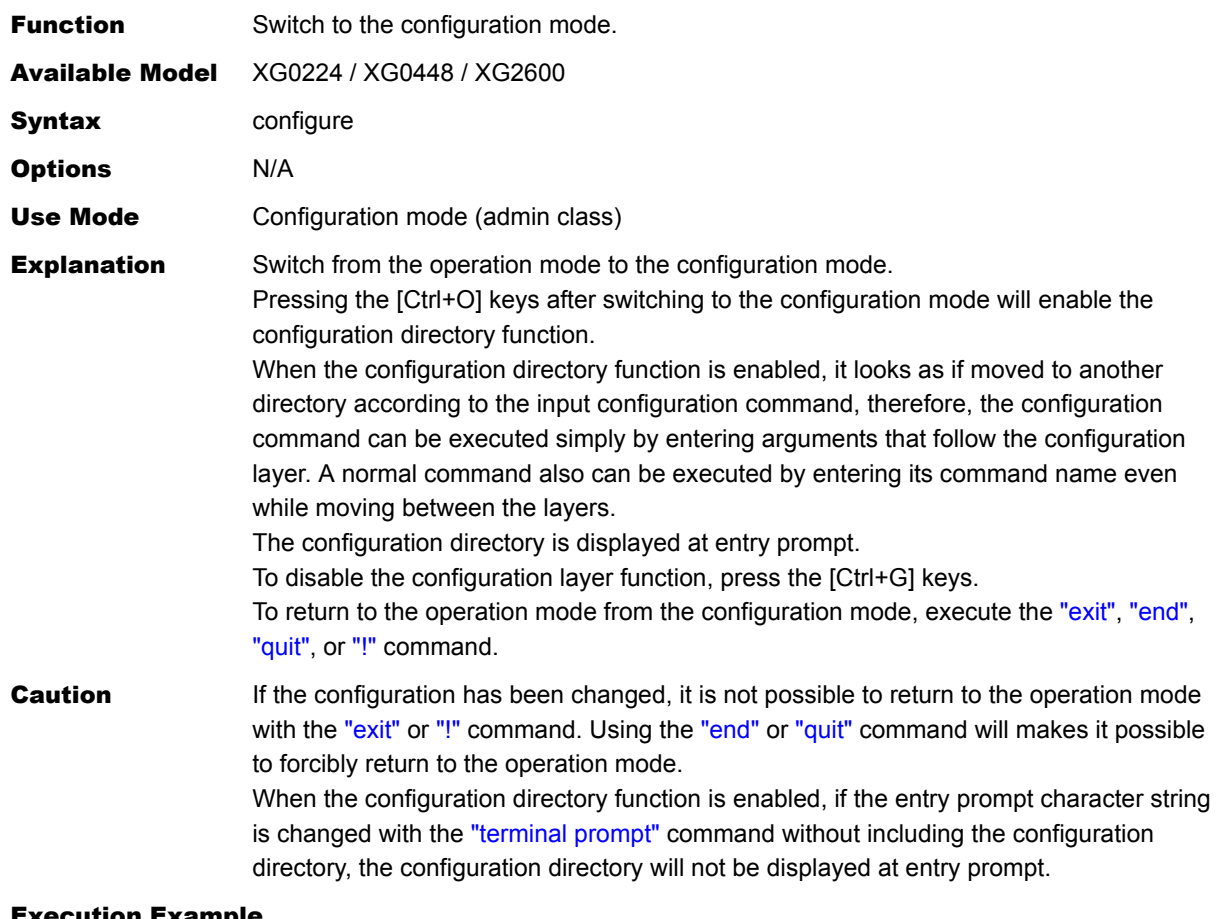

#### xecution Example

```
# configure 
(config)# (Press the [CTRL+O] keys to enable the configuration directory function.) 
<NOTICE> Directory mode is enabled. To disable, type Ctrl+G. 
(config)# lan 0 ip 
(config-lan-0-ip)# address 192.168.0.1/24 3 
(config-lan-0-ip)# show 
address 192.168.0.1/24 3 
(config-lan-0-ip)# show candidate-config 
lan 0 ip address 192.168.0.1/24 3 
(config-lan-0-ip)# (Press the [Ctrl+g] keys to disable the configuration directory function.) 
<NOTICE> Directory mode is disabled. 
(config)#
```
### <span id="page-333-0"></span>**5.17.1.5 end**

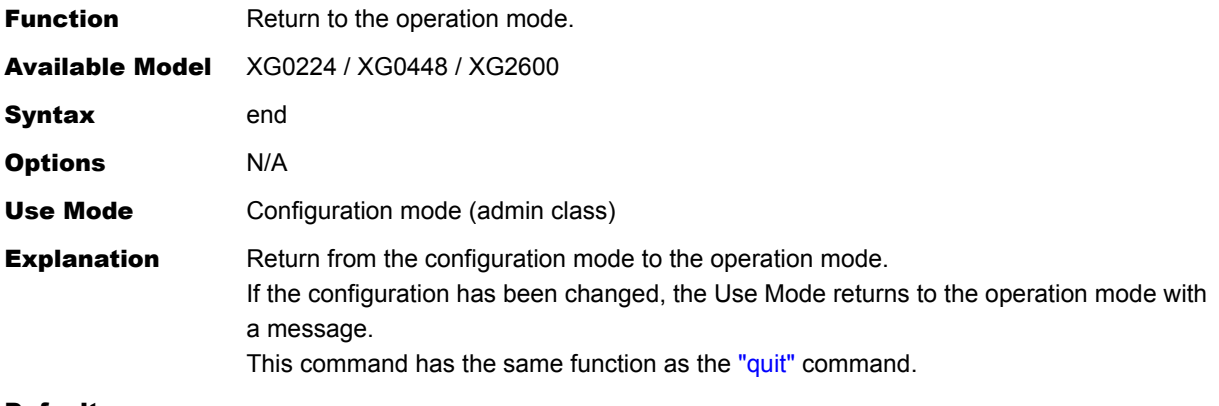

#### Default

<WARNING> The candidate-config has been changed but not committed.

The Use Mode has returned to the operation mode without reflecting the configuration. The changed or added configuration remains unchanged. Check whether you need to reflect the configuration.

#### Execution Example

(config)# end #

# <span id="page-333-1"></span>**5.17.1.6 quit**

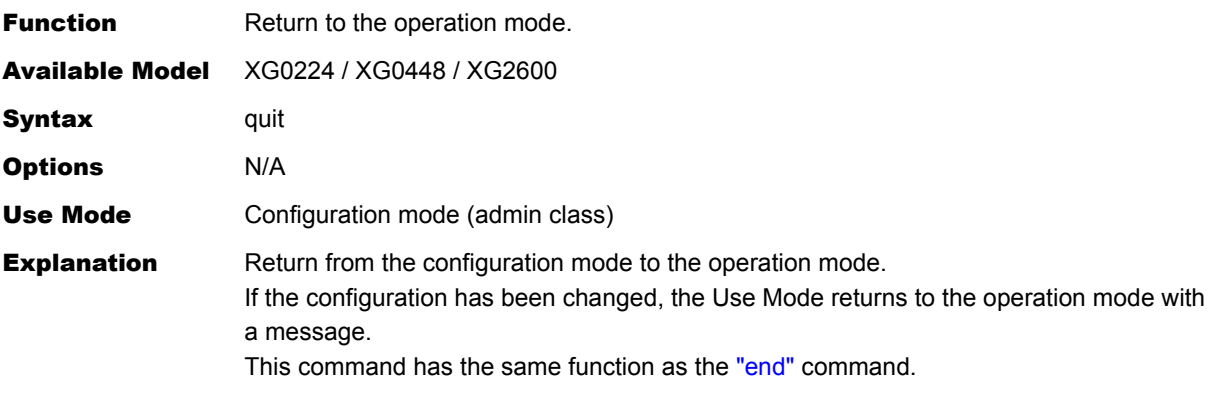

#### Message

<WARNING> The candidate-config has been changed but not committed.

The Use Mode has returned to the operation mode without reflecting the configuration. The changed or added configuration remains unchanged. Check whether you need to reflect the configuration.

### Execution Example

(config)# quit #

# **5.17.1.7 top**

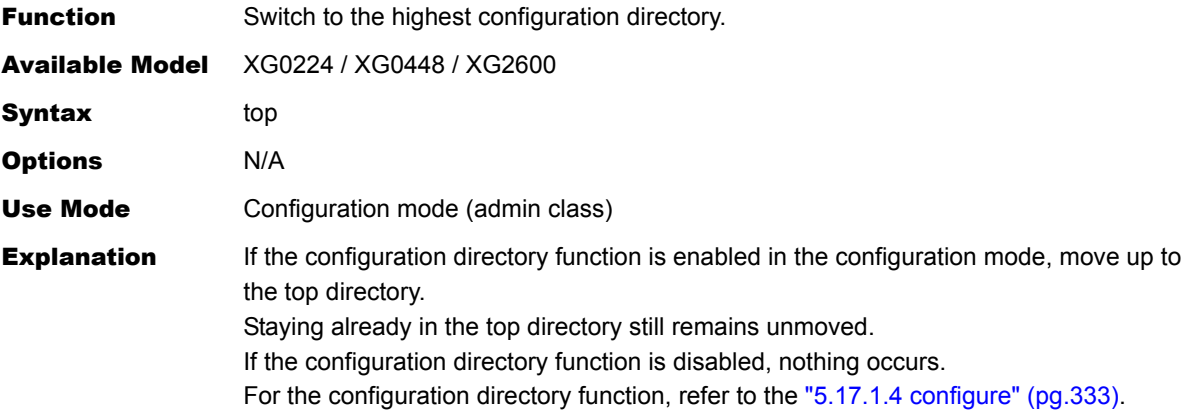

### Execution Example

(config-lan-0-ip)# top (Execute in the "lan 0 ip" directory) (config)#

### **5.17.1.8 up**

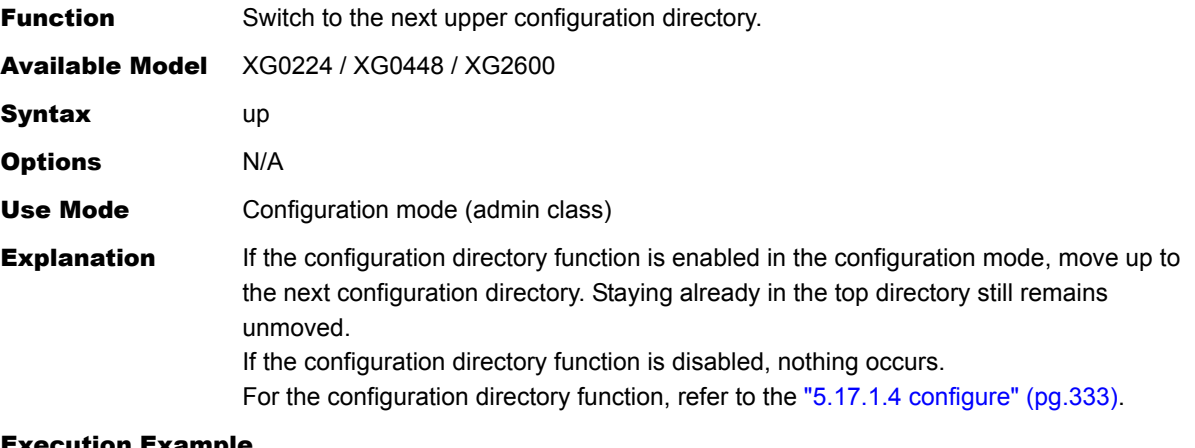

#### Execution Example

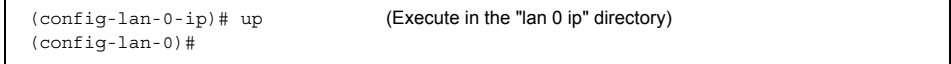

# <span id="page-335-0"></span>**5.17.1.9 !**

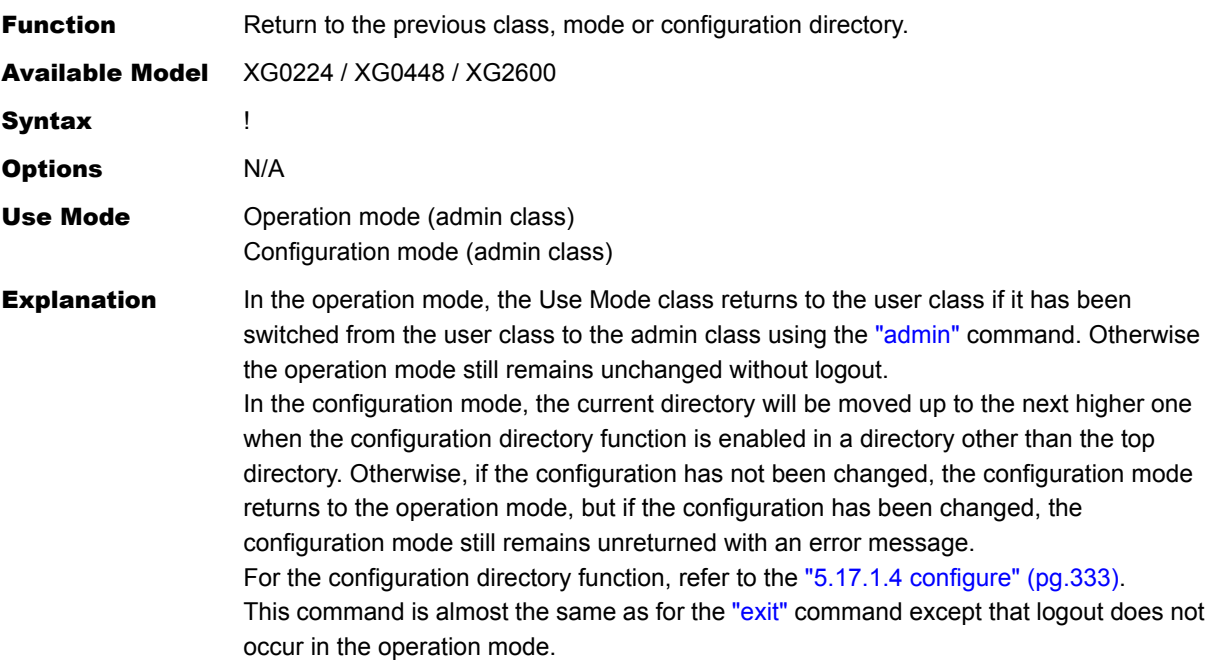

### Execution Example

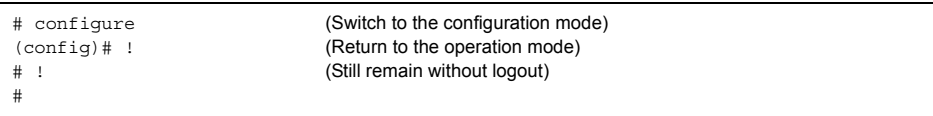

# **5.17.2 Terminal Operation Commands**

This section explains about terminal operation commands.

# <span id="page-336-0"></span>**5.17.2.1 terminal pager**

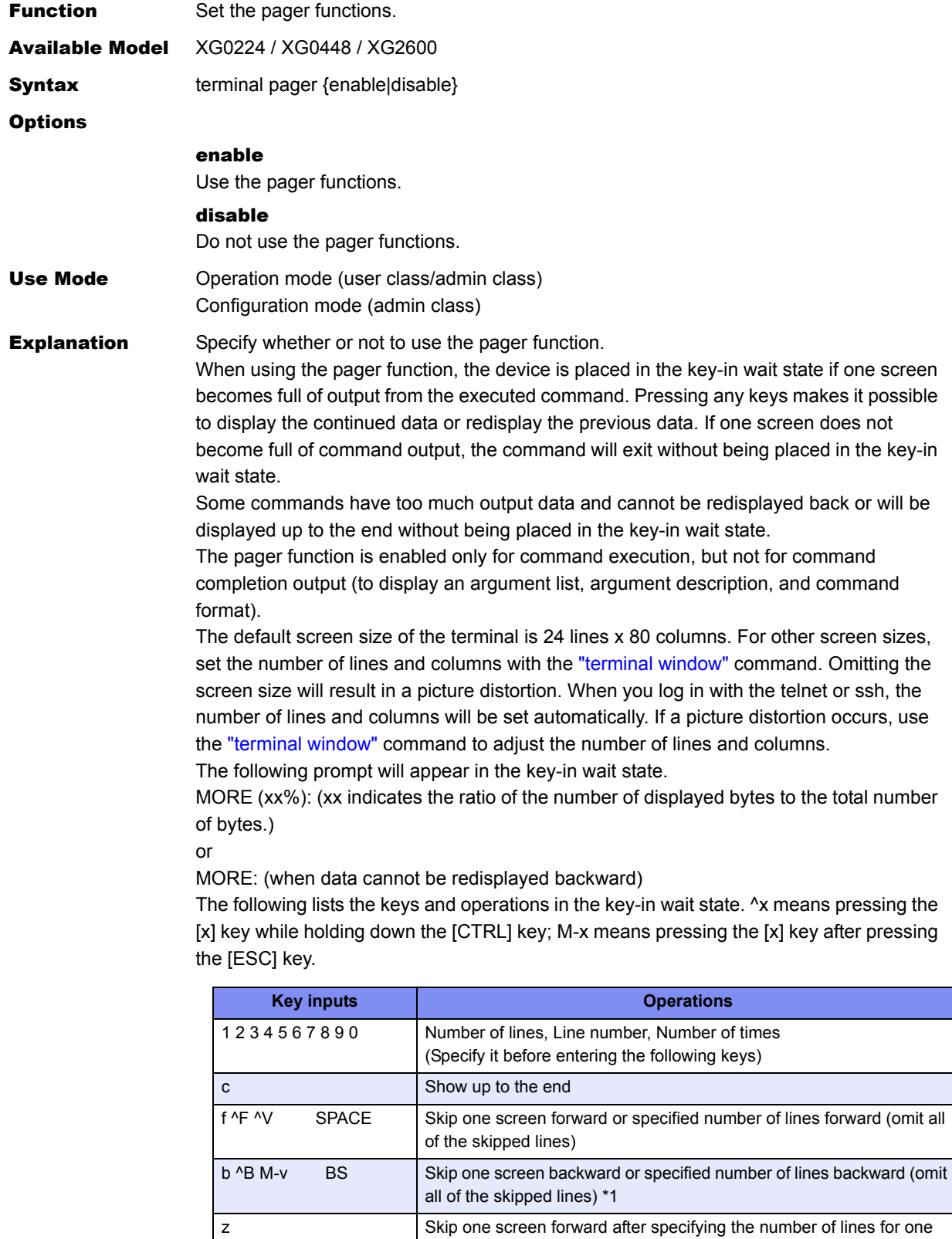

screen

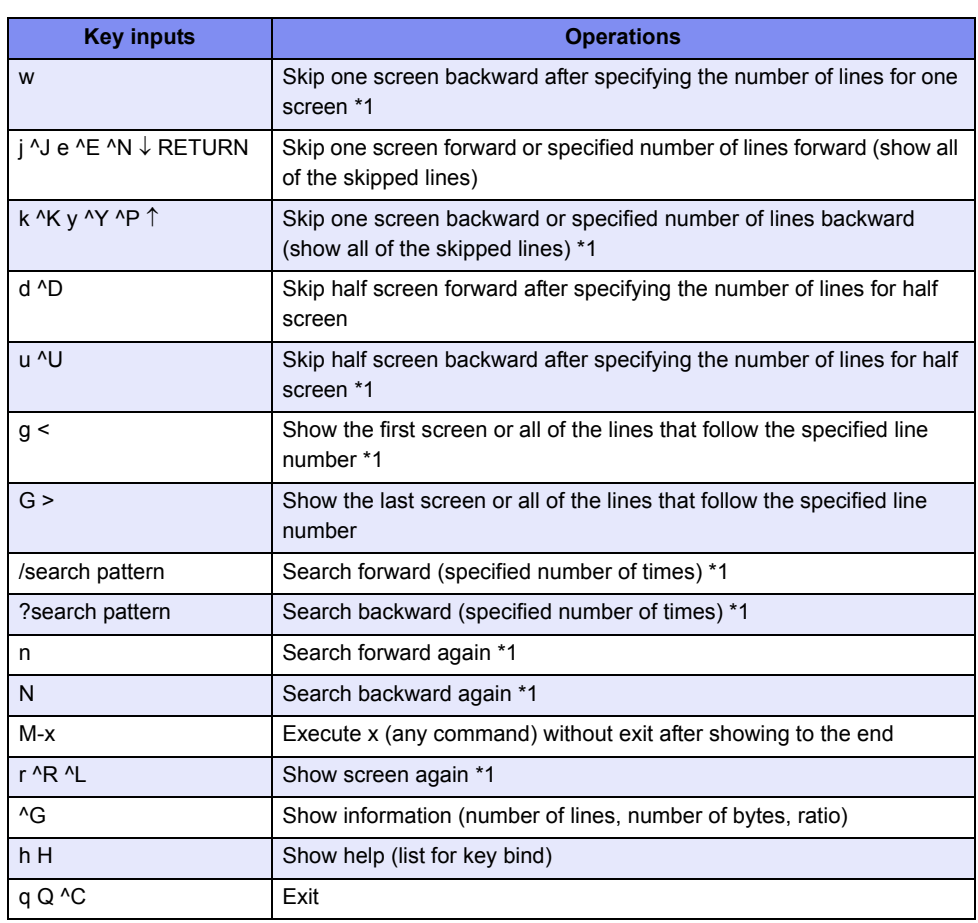

\*1: Display that cannot be retraced is invalid.

When specifying a line number, specify the line number on the screen. If a one-line command output exceeds the specified number of columns on the screen, it is handled as multiple lines on the screen. The line number begins with 1.

The search prompt is expressed by a slash (/) or question mark (?), which makes it possible to enter a search pattern. The allowable search pattern is 76 or fewer characters in length. When the allowable number of screen columns is less than 80, a search pattern input with 80 or over 80 columns results in a picture distortion. In this case, redisplay the screen.

The following lists the special characters available for search pattern. For other characters, the characters themselves are subject to searching.

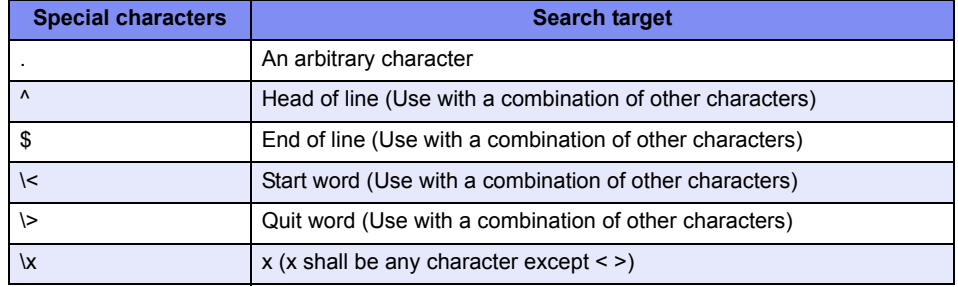

If the target character string is found in the search process, it is highlighted. If not found, the following prompt will appear. Press the [RETURN] key. Pressing [CTRL+C] will halt the display of command output.

MORE: pattern not found (press RETURN)

If information is displayed, the following prompt will appear.

MORE(line 1-22/515 lines, 1428/33473 bytes, 4%): - -- --- ---- ----- a b c d e f

If it cannot be displayed backward, the following prompt will appear.

MORE(line 1-22 lines): - - a b

Description:

- a: Top line number on screen
- b: Bottom line number on screen
- c: Total number of lines
- d: Number of displayed bytes
- e: Total number of bytes

f: Ratio of total number of bytes to number of displayed bytes (d  $/ e$  x 100) When a help is displayed, the prompt below will appear following the help. Press the [RETURN] key. Pressing [CTRL+C] will halt the display of command output. MORE: help (press RETURN)

**Caution** When the allowable number of screen lines is less than 3, pager function will not work. In addition, when the allowable number of screen columns is less than character string prompt results in a picture distortion.

> This command is an operation command; however, the contents specified in the admin class can be saved as the configuration by executing the ["save"](#page-373-0) command. This command setting can be deleted using the ["delete"](#page-371-0) command in the configuration mode. The contents set in the user class are discarded at logout or execution of the ["admin"](#page-329-0) command, and they cannot be saved.

**Default** It is assumed that the pager function is not used.

terminal pager disable

# <span id="page-339-0"></span>**5.17.2.2 terminal window**

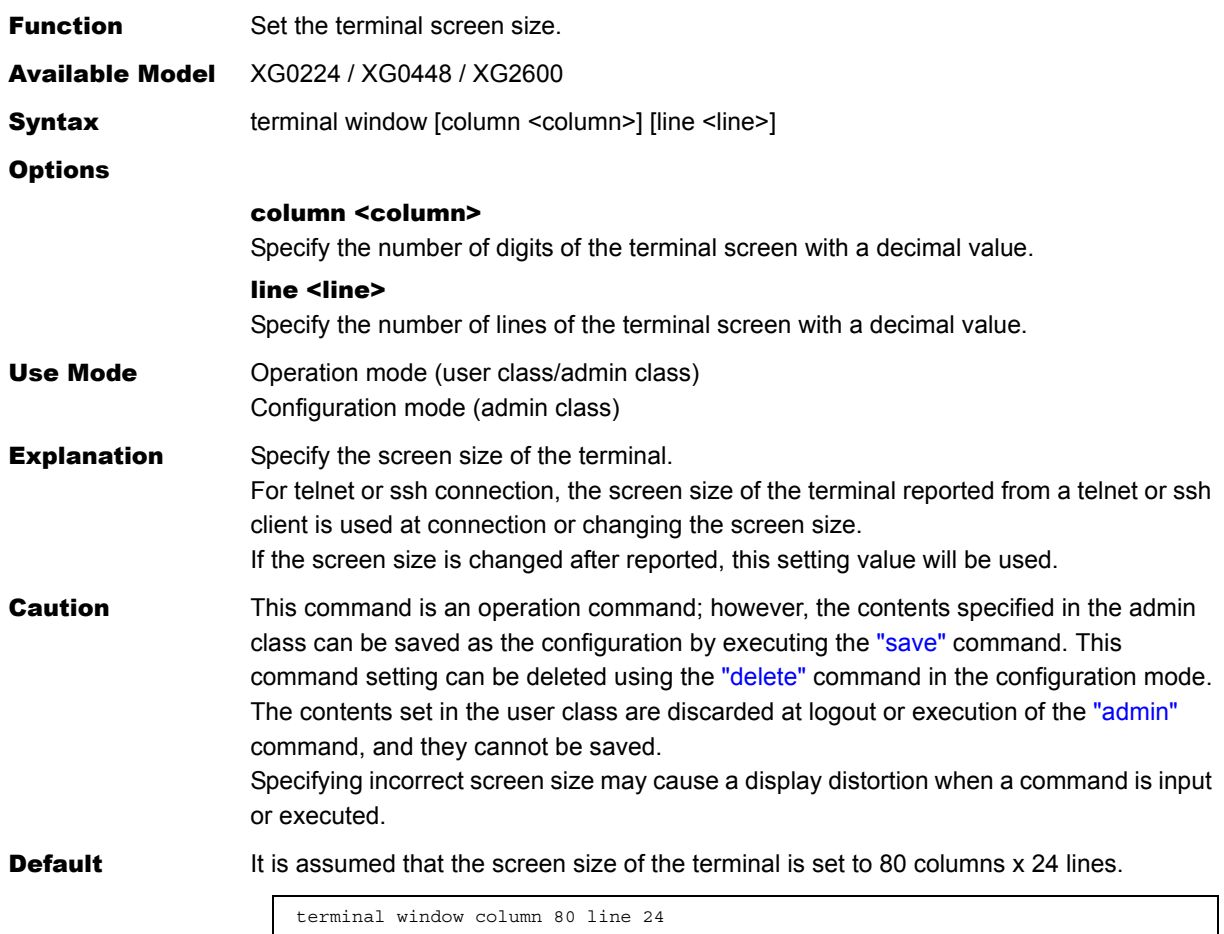

### **5.17.2.3 terminal charset**

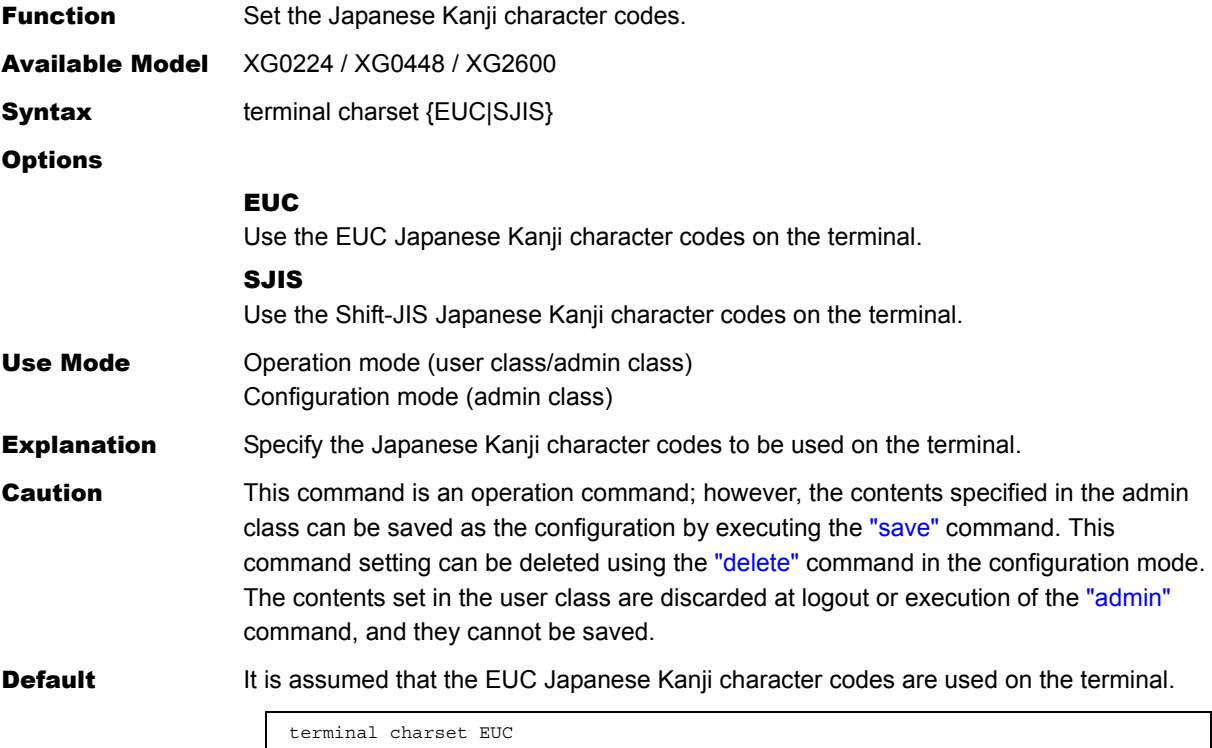

# <span id="page-340-0"></span>**5.17.2.4 terminal prompt**

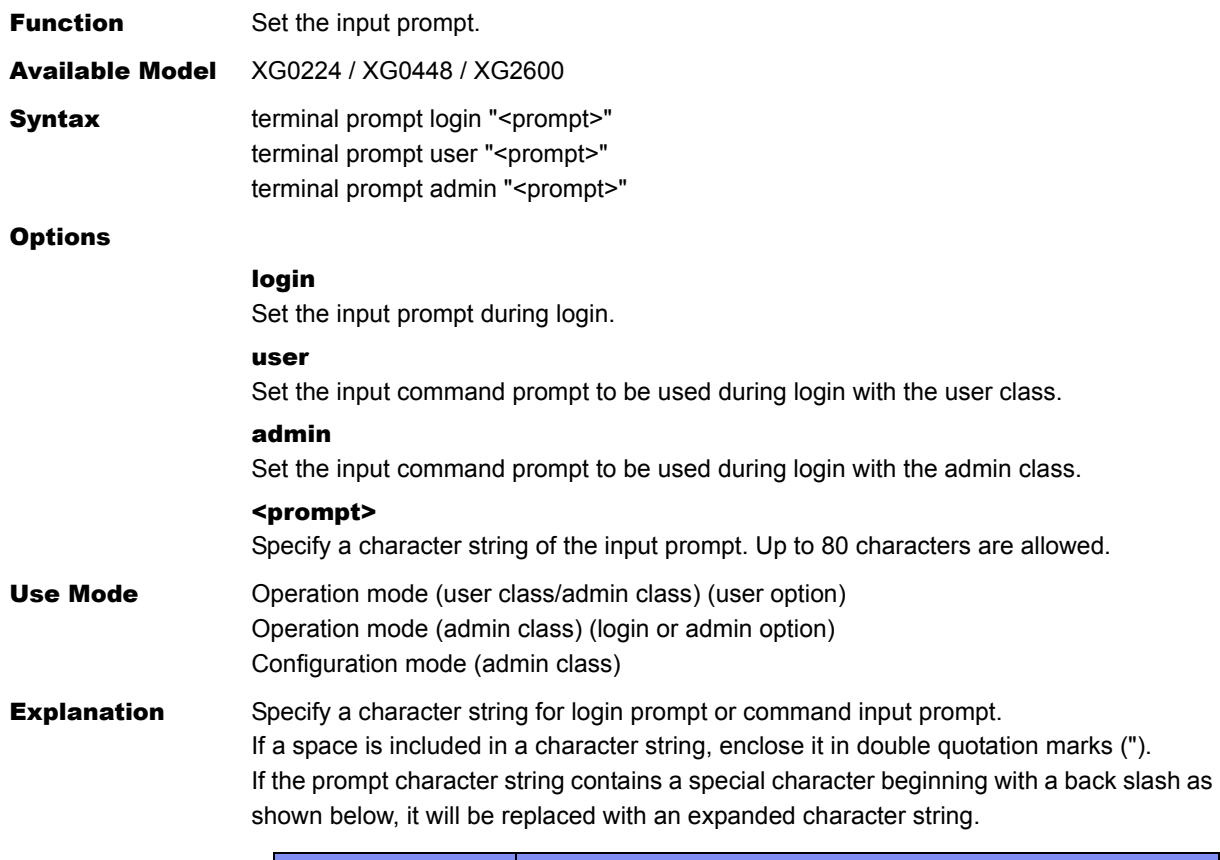

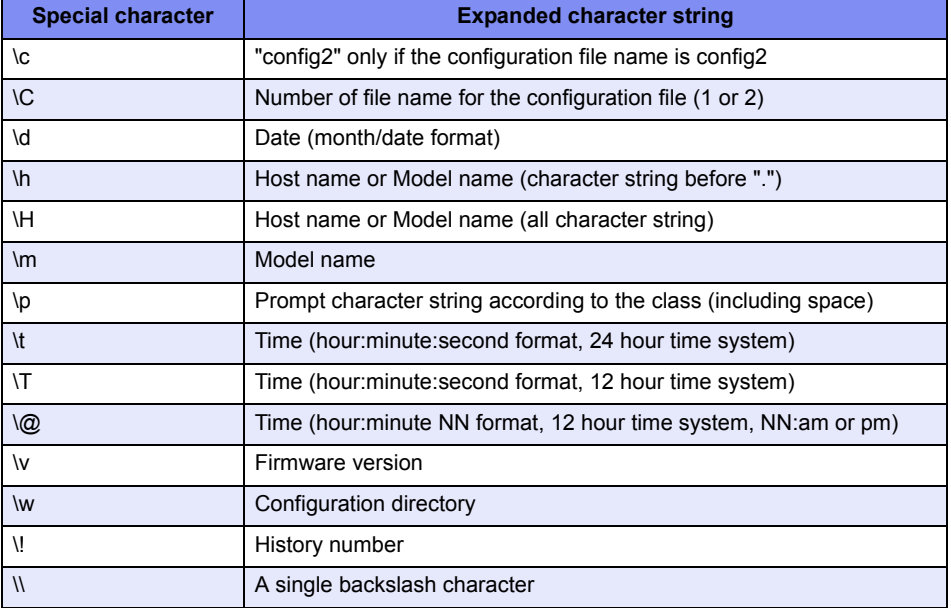

If this device is running with bank0 configuration, "\c" displays no information, including a space before or after "\c".

If the device is running with bank1 configuration, "\c" displays "bank1".

"\h" or "\H" displays the host name which is set with the ["sysname"](#page-302-0) command.

If the host name is not set, the model name will be displayed instead. The following shows the standard prompts of "\p" and "\\$".

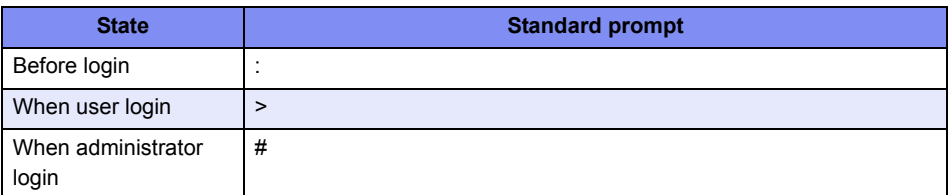

**Caution** This command is an operation command; however, the contents specified in the admin class can be saved as the configuration by executing the ["save"](#page-373-0) command. This command setting can be deleted using the ["delete"](#page-371-0) command in the configuration mode. The contents set in the user class are discarded at logout or execution of the ["admin"](#page-329-0) command, and they cannot be saved.

**Default** It is assumed that the following is set.

terminal prompt login "Login: " terminal prompt user "\h \c\w\p" terminal prompt admin "\h \c\w\p"

#### Execution Example

```
# terminal prompt login "Welcome: "
# terminal prompt user "[\!]\h\w\p"
\# terminal prompt admin "\h bank/\C\w\p"
#
```
### **5.17.2.5 terminal timestamp**

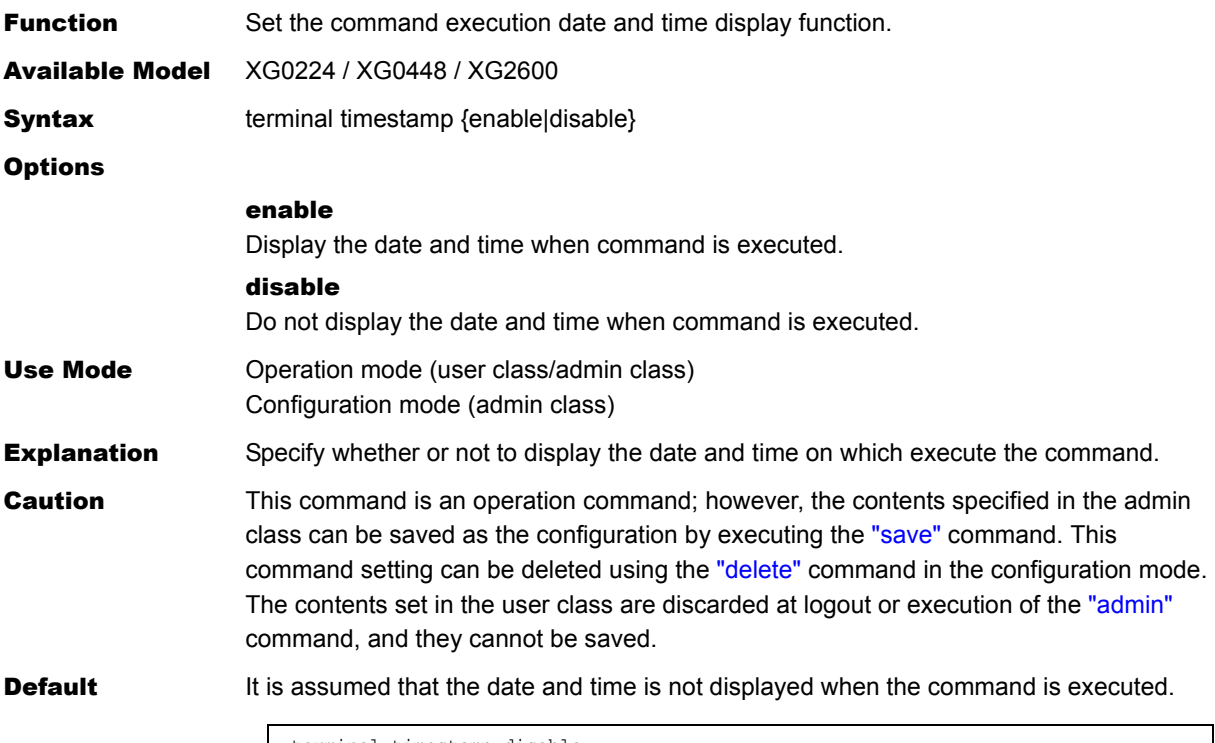

# **5.17.2.6 terminal bell**

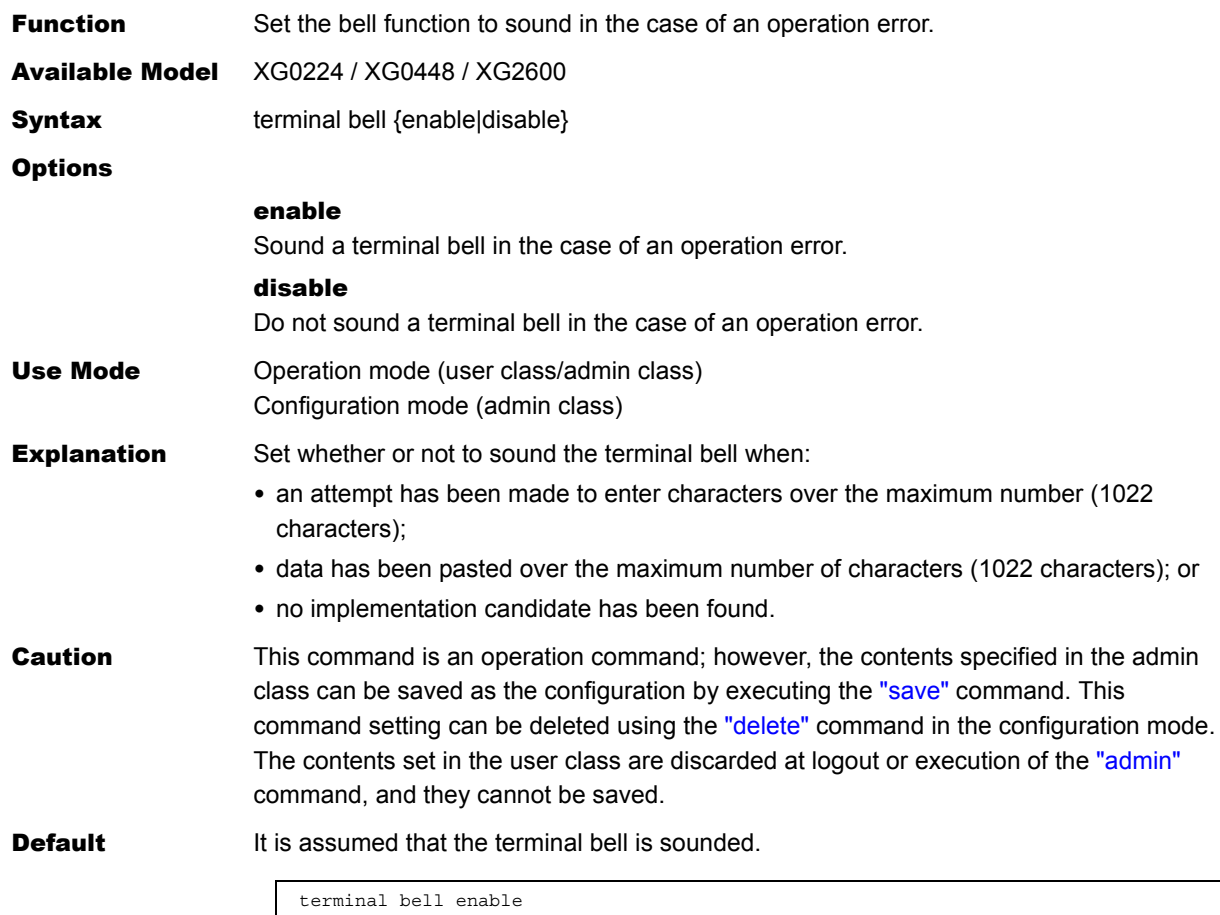

# **5.17.2.7 terminal logging**

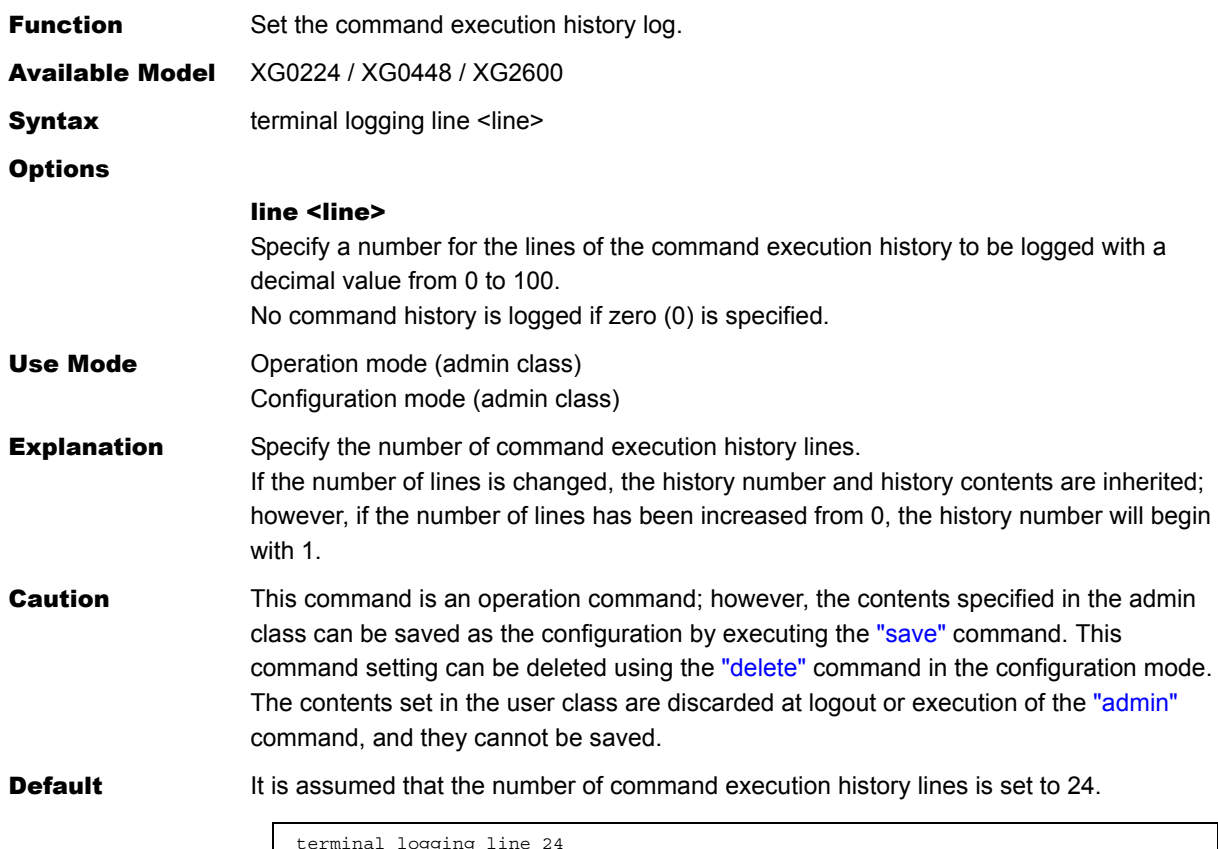

ogging

# **5.17.2.8 show terminal**

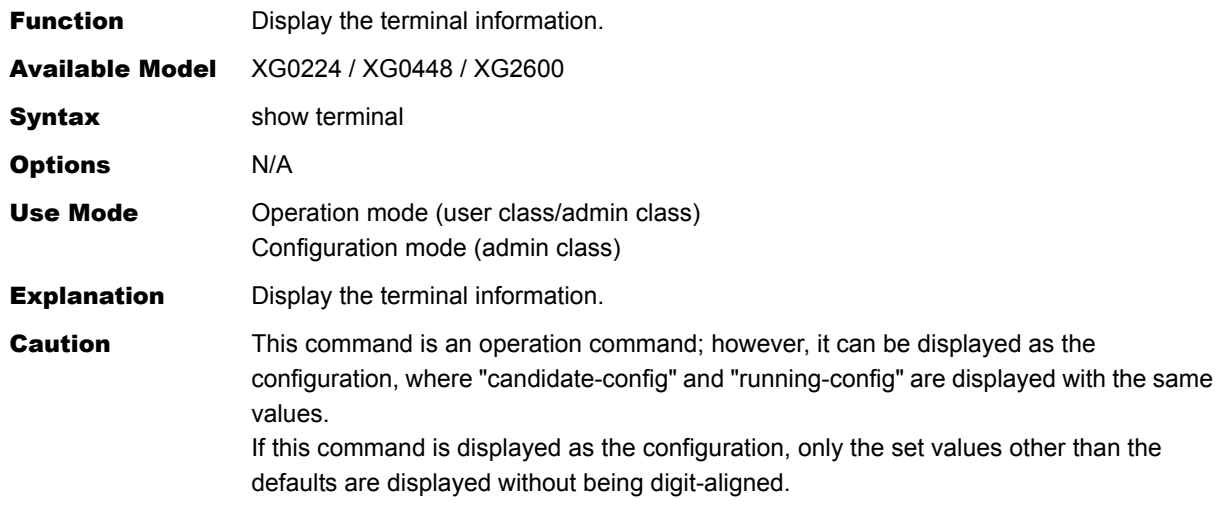

### Execution Example

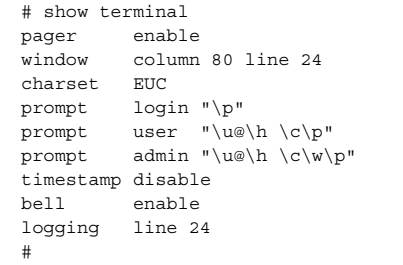

# **5.17.3 Command Execution History**

This section explains about command execution history.

# **5.17.3.1 show logging command**

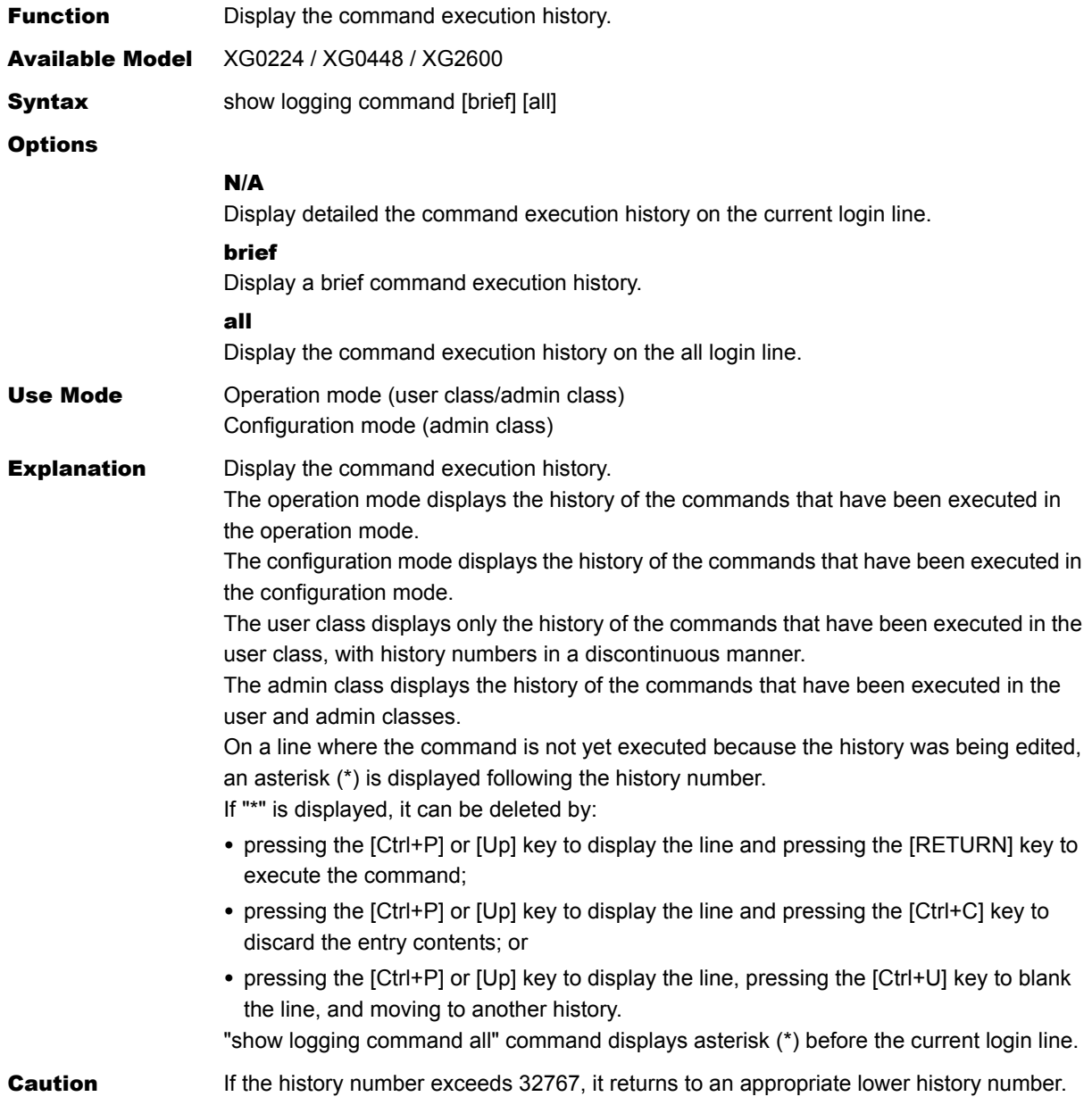

### Execution Example

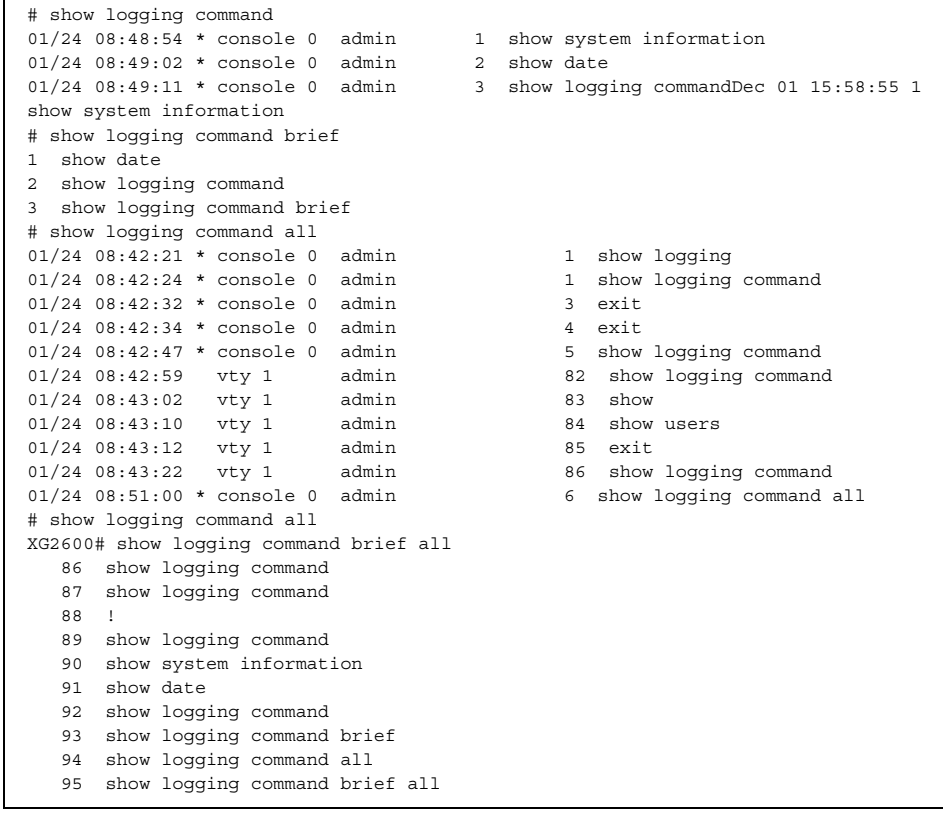

# **5.17.3.2 clear logging command**

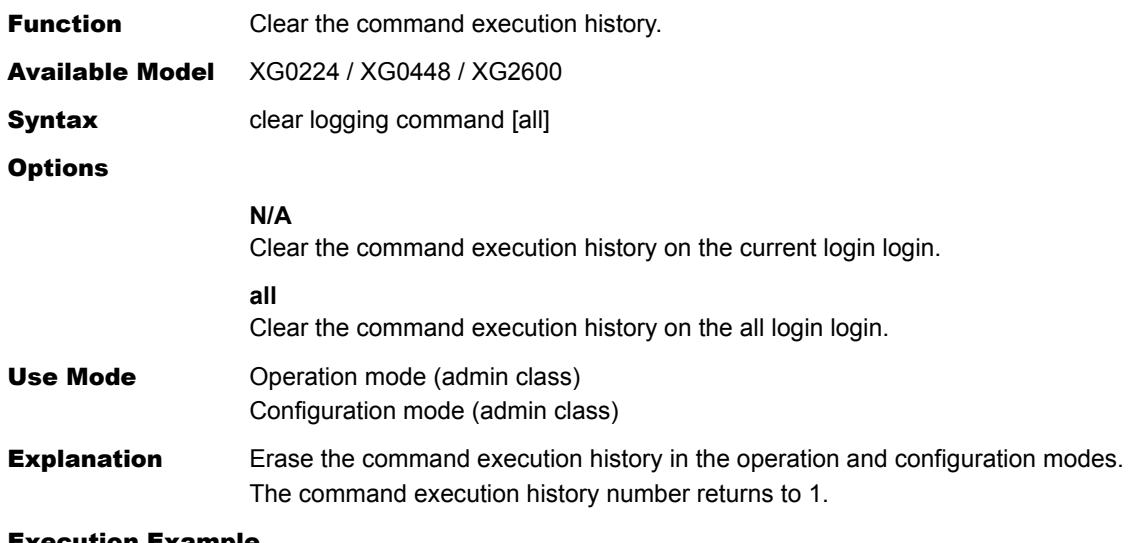

### xecution Example

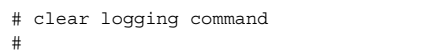

# **5.17.4 Command Alias**

This section explains about commands related to command alias.

### <span id="page-348-0"></span>**5.17.4.1 alias**

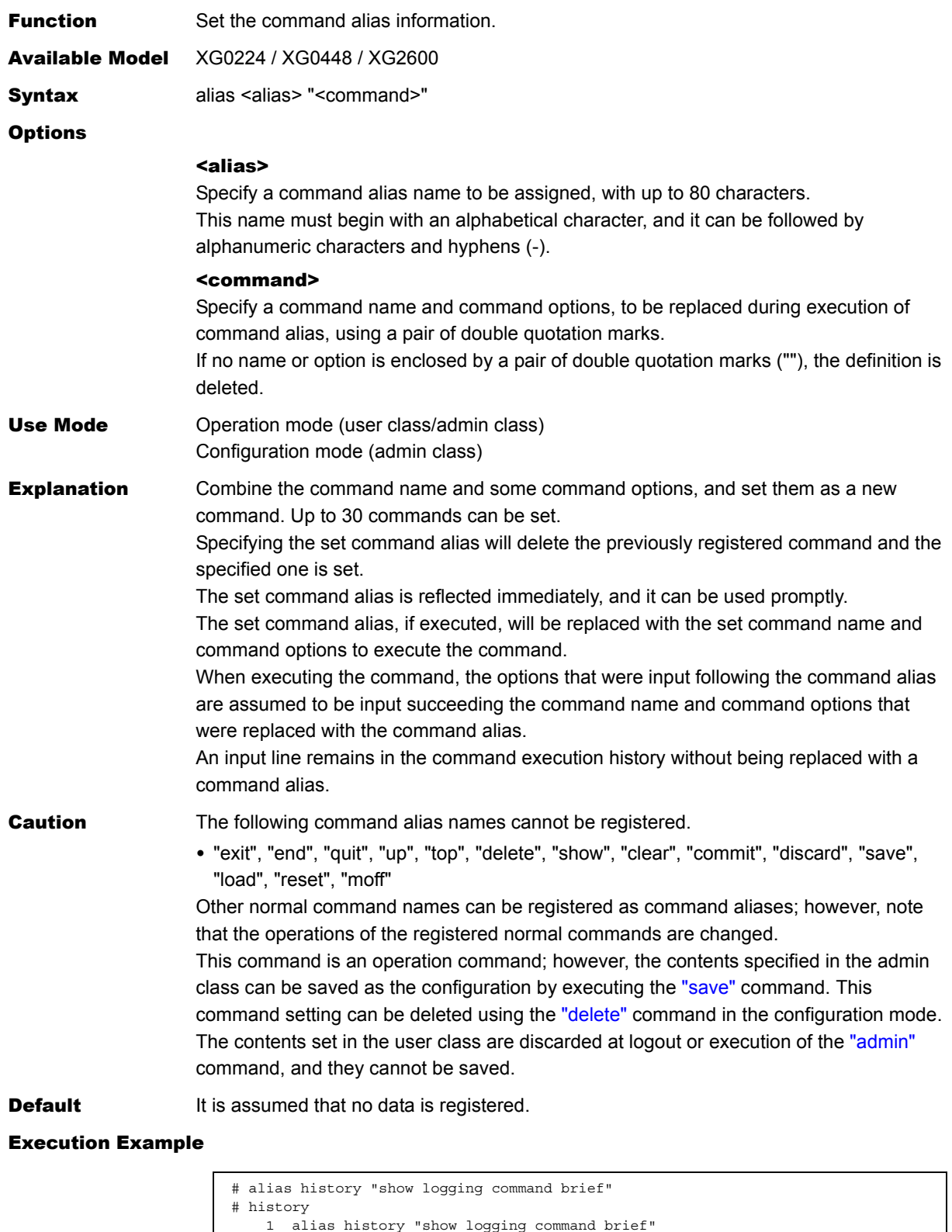

2 history

#

# **5.17.4.2 show alias**

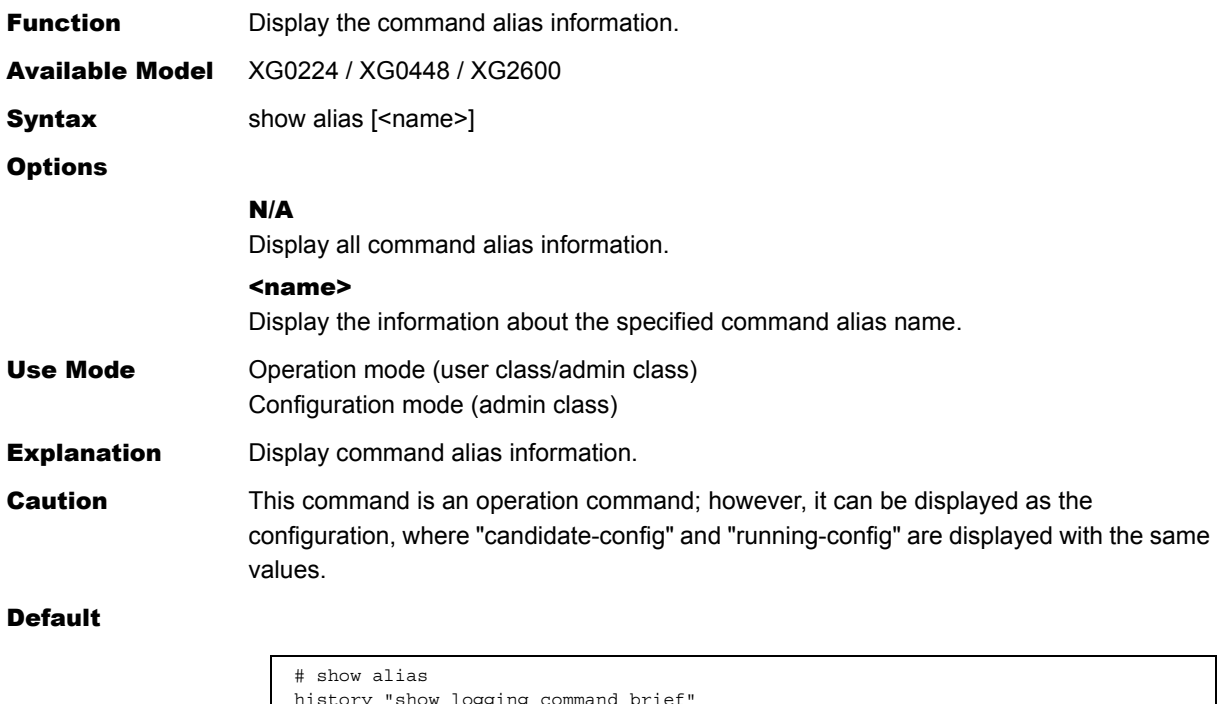

```
history "show logging command brief"
dsplog "show logging syslog"
# show alias history
"show logging command brief"
#
```
# **5.17.4.3 clear alias**

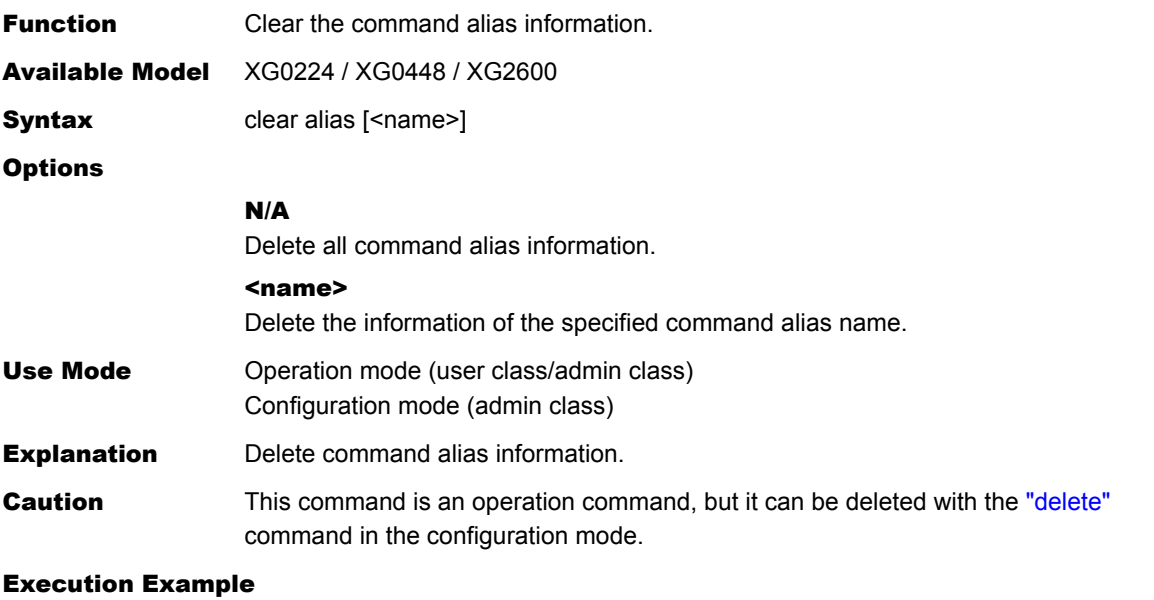

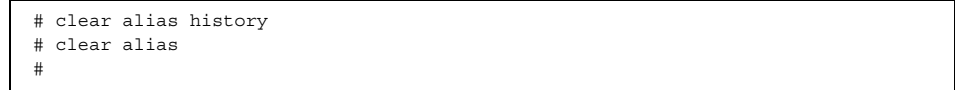

# **5.17.5 Command Output**

This section explains about commands related to command output operations.

### **5.17.5.1 more**

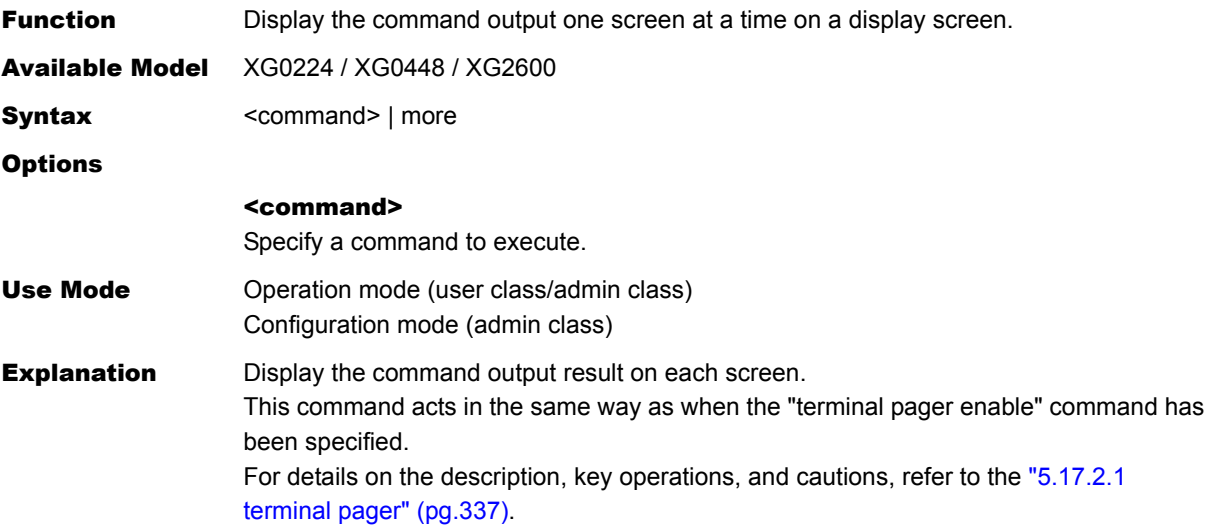

### Execution Example

# show running-config | more # show running-config | more (snip) telnetinfo autologout 5m<br>MORE(86%): (Enter "o (Enter "q" to quit display) #

# <span id="page-351-0"></span>**5.17.5.2 tail**

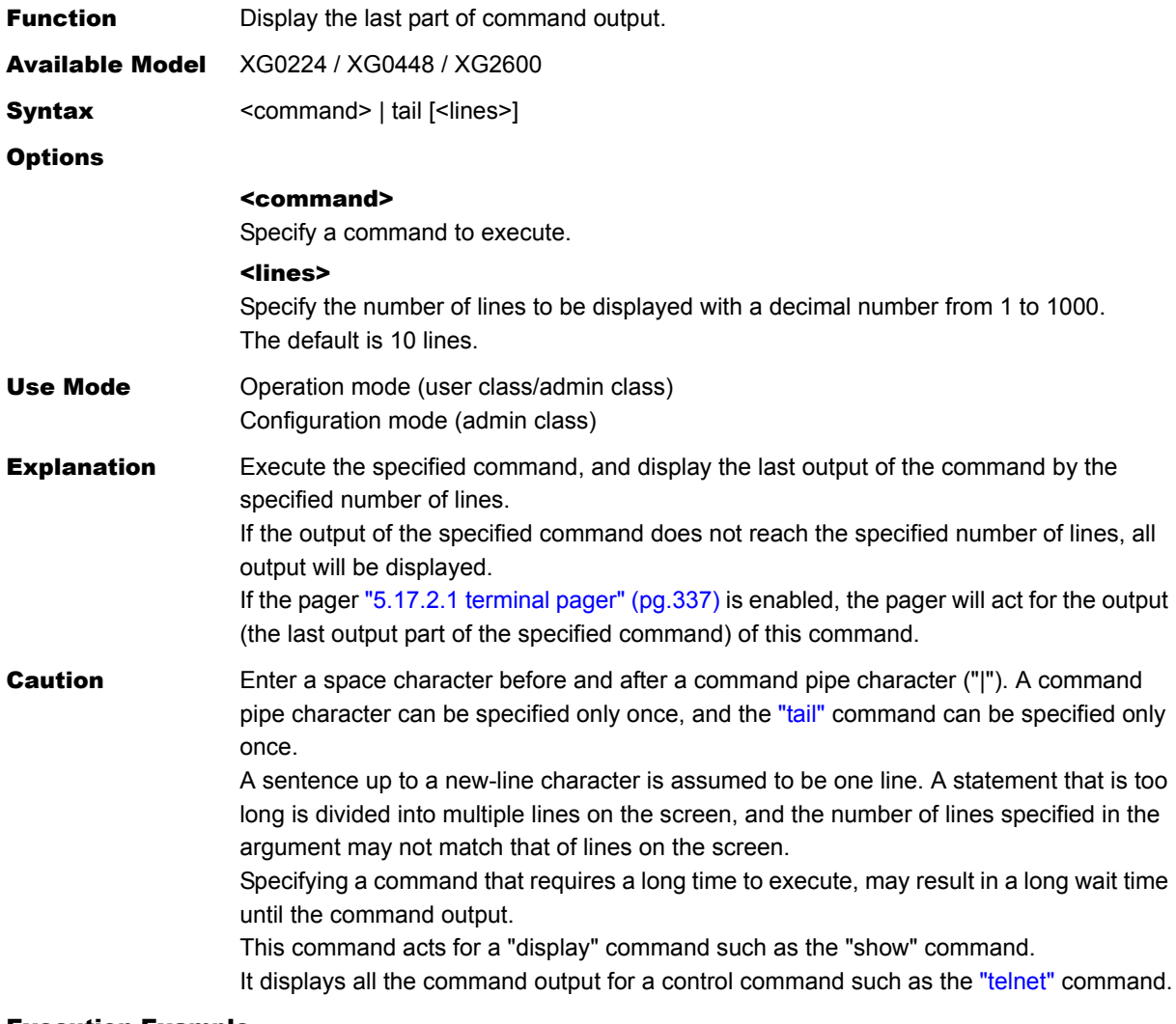

#### Execution Example

# show logging syslog | tail 3 Dec 08 15:19:27 192.168.1.1 XG2600: mstpd: Topology Change detected Dec 08 15:19:47 192.168.1.1 XG2600: sshd: generated public/private host key pair. Dec 08 15:19:52 192.168.1.1 XG2600: logon: login admin on console #

# 5.18 System Operations and Display Commands

This sectionexplains about system operations and display commands.

# **5.18.1 System Operations and Display Commands**

This section explains about system operations and display commands.

### **5.18.1.1 show system information**

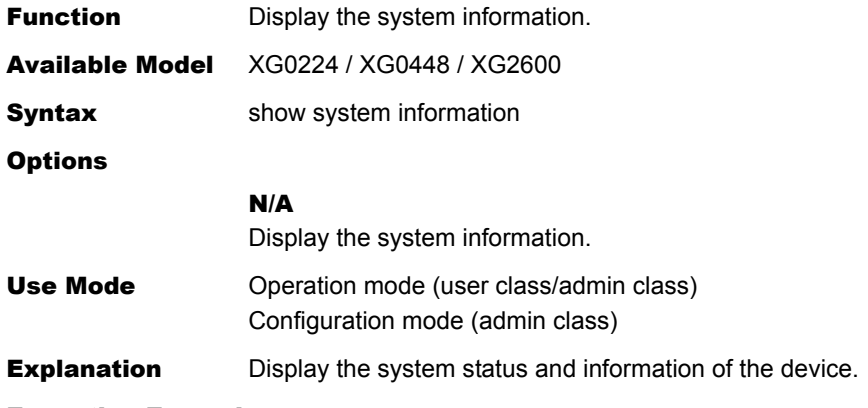

```
Execution Example
```

```
# show system information
Current time : Fri Jan 14 14:00:45 2011 ---(1)
Startup time : Fri Jan 14 08:40:05 2011 ---(2)
System : XG2600 --- (3)
Serial No. : 00000123 --- (4)
ROM Ver. : 1.3 --- (5)
ASIC Firm Ver. : 090203PL1 ---(6)
Firm Ver. : V01.00 NY0001 Tue Nov 14 17:52:15 JST 2006 --- (7)
Startup-config : Sat Jan 01 13:08:04 2011 config1 ---(8)
Running-config : Sat Jan 01 13:08:04 2011 ---(9)
MAC : 000b5d89011 --- (10)
Memory : 256MB ---(11)
```
1) Current time

Displays the current date and time.

- 2) Startup time Displays the date and time when the device started up.
- 3) System Displays the device name.
- 4) Serial No. Displays the device serial number.
- 5) ROM Ver. Displays the ROM version number in the xx.yy format. xx.yy is indicated by a decimal value.
- 6) ASIC Firm Ver. (XG2600 Only) Displays the ASIC firmware version number in the yymmddPLn format. yymmdd is indicated by date (year-month-day). PLn shows patch level and n is indicated by digit decimal value.
- 7) Firm Ver.

Displays the firmware version number in the Vxx.yy format. "xx.yy is indicated by a two-digit decimal value.

- 8) Startup-config Displays the date and time when you have saved the configuration to be read during device startup, as well as the file name.
- 9) Running-config Displays the date and time, when you applied the configuration that is currently active.
- 10) MAC Displays the MAC address with a 12-digit hexadecimal value.
- 11) Memory Displays the memory size installed in the device.

### **5.18.1.2 show system status**

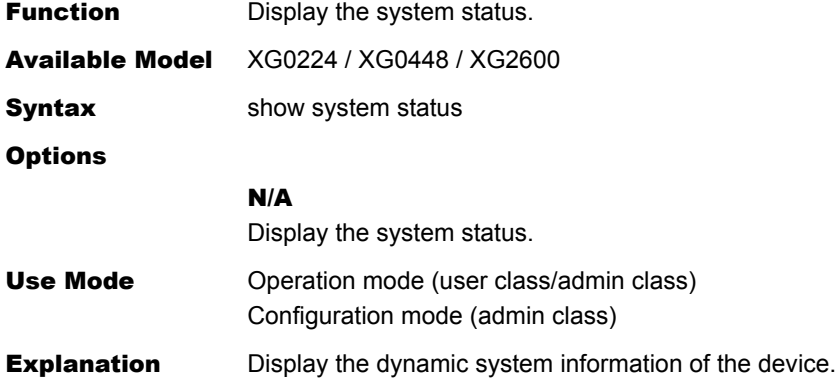

### Execution Example

### XG0224

When no Expansion Card is installed.

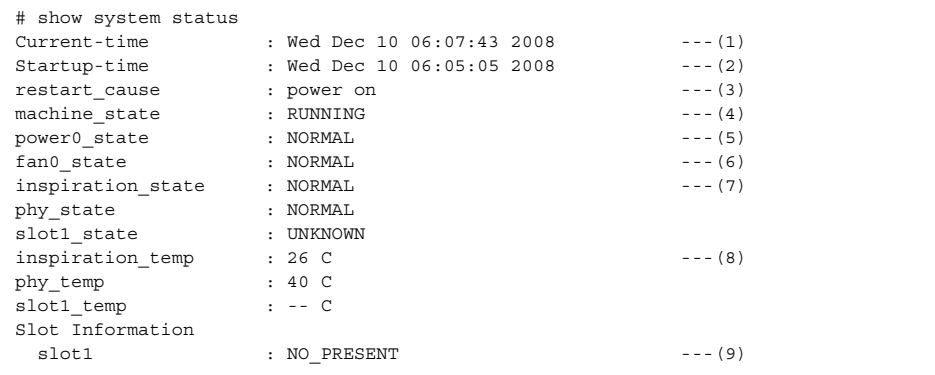

ı

### When a CX4 Card is installed.

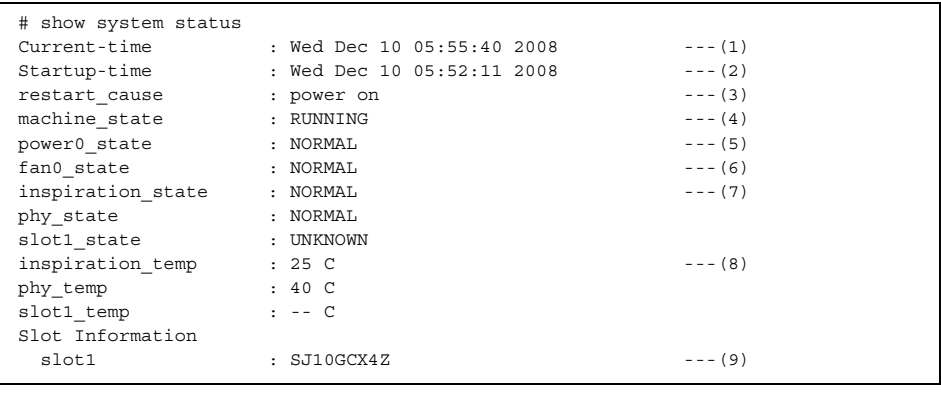

#### When a SFP+ Card is installed.

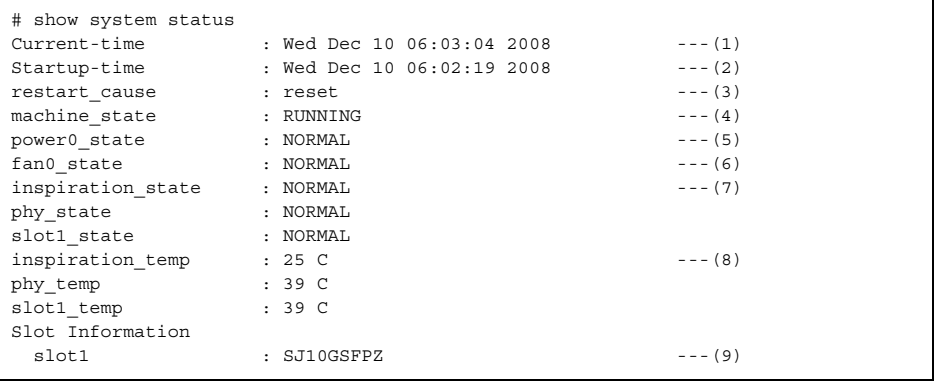

1) Current time

Present date and time.

### 2) Startup time

Date and time when the system started up.

### 3) restart\_cause

Cause for the system startup.

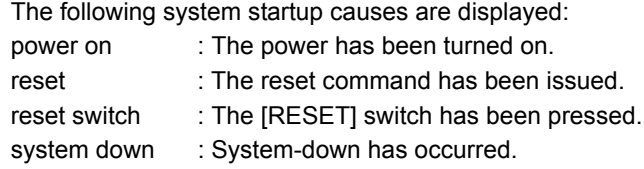

### 4) machine\_state

State of the device RUNNING : The device is active.

### 5) power0\_state

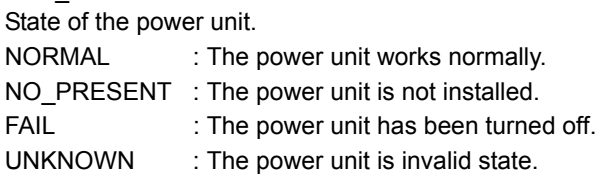

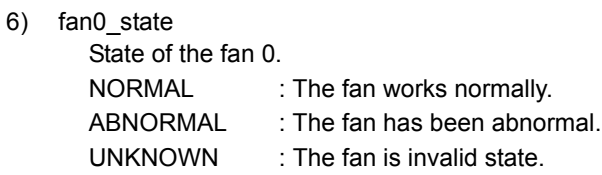

- 7) inspiration\_state State of environment temperature monitor. phy\_state State of temperature monitor around PHY. slot1\_state State of Expansion Card temperature monitor (SLOT1). NORMAL : The temperature is normal. HIGHWARNING : The device changes to a high temperature state. HIGHALARM : Thermal alarm occurs in the device. UNKNOWN : There are three following states. The Expantion Card without Thermal Sensor is installed. (CX4). The Invalid Expantion Card is installed. The Expantion Card is not installed. 8) inspiration temp Environment temperature. phy\_temp temperature around PHY. slot1\_temp temperature around Expansion Card (SLOT1). At the time of three following states, "--" is displayed. The Expantion Card without Thermal Sensor is installed. (CX4)
	- The Invalid Expantion Card is installed. The Expantion Card is not installed.

#### 9) Slot Information

The type of Expansion Card. SJ10GCX4Z : Installed Expansion Card is SJ10GCX4Z. (CX4) SJ10GSFPZ : Installed Expansion Card is SJ10GSFPZ. (SFP+) NO\_PRESENT : The Expantion Card is not installed. UNKNOWN : Installed Expansion Card is Invalid Card.

#### XG0448

When a CX4 Card is installed in Slot 1 and a SFP+ Card is installed in Slot 2.

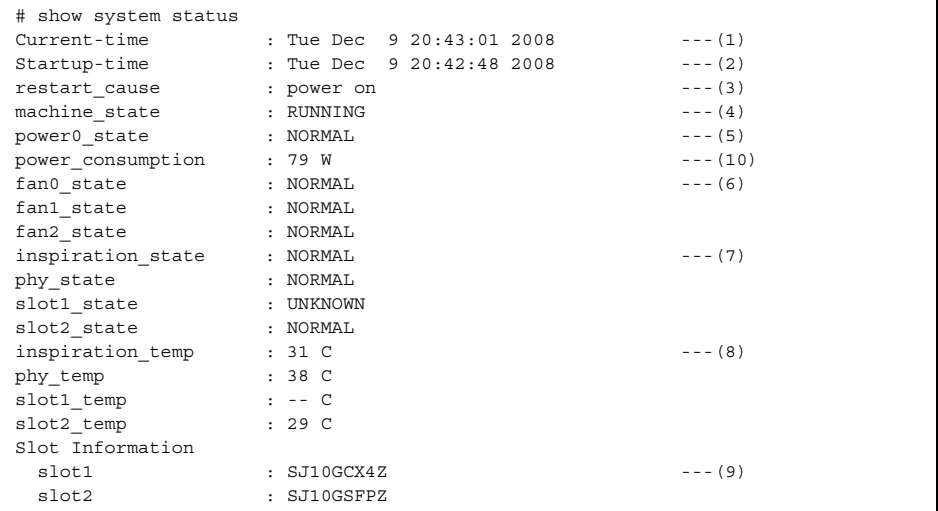

1) Current time

Present date and time.

#### 2) Startup time

Date and time when the system started up.

 $\overline{\mathbf{I}}$ 

 $\begin{array}{c} \hline \end{array}$ 

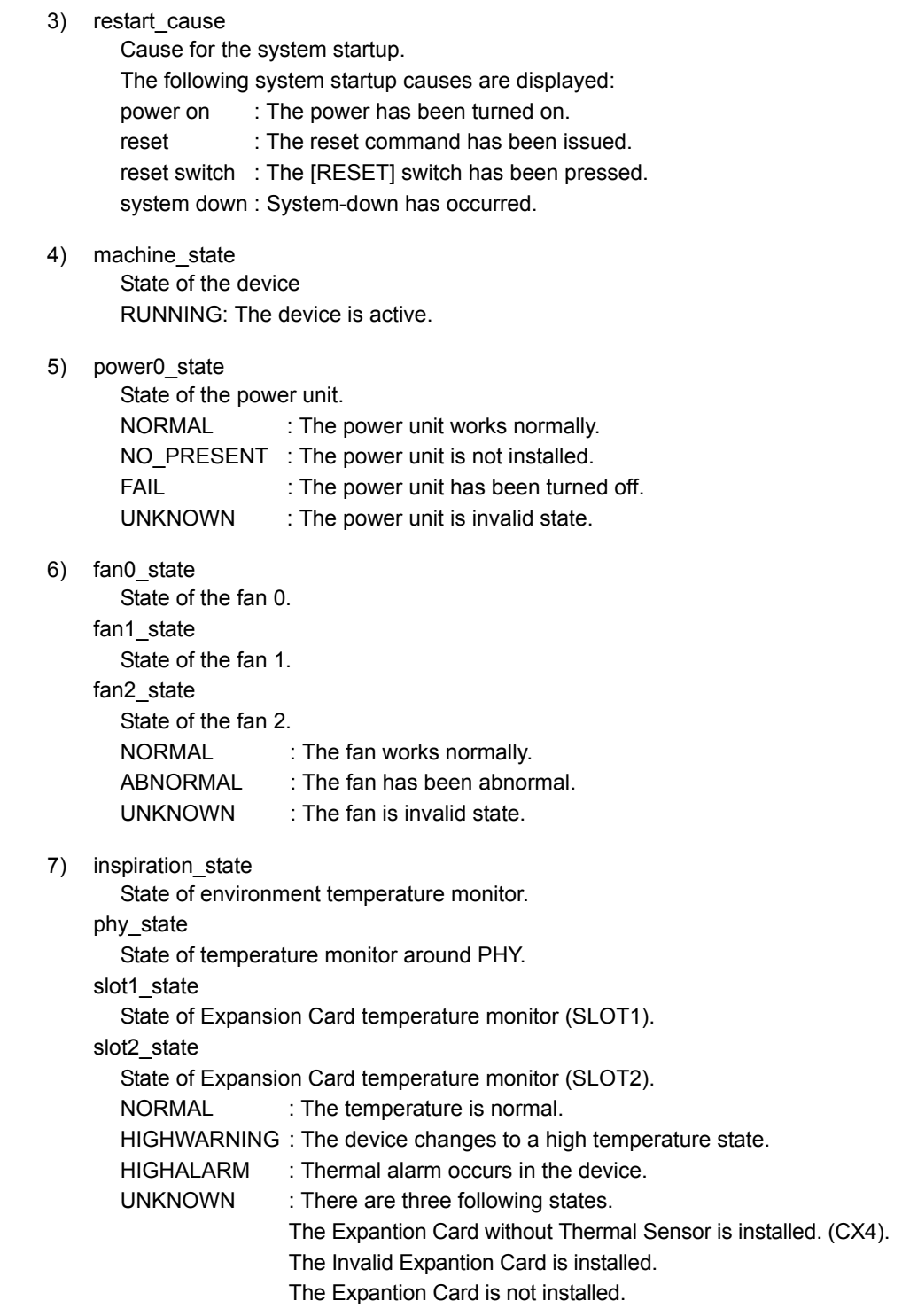

- 8) inspiration\_temp Environment temperature.
	- phy\_temp

temperature around PHY.

- slot1\_temp
	- temperature around Expansion Card (SLOT1).
		- At the time of three following states, "--" is displayed.
			- The Expantion Card without Thermal Sensor is installed. (CX4)
			- The Invalid Expantion Card is installed.
			- The Expantion Card is not installed.
- slot2\_temp

temperature around Expansion Card (SLOT2).

- At the time of three following states, "--" is displayed.
	- The Expantion Card without Thermal Sensor is installed. (CX4)
	- The Invalid Expantion Card is installed.
	- The Expantion Card is not installed.
- 9) Slot Information

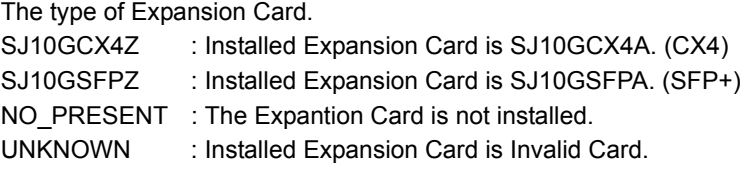

10) power\_consumption

Power consumption of the device.

### XG2600

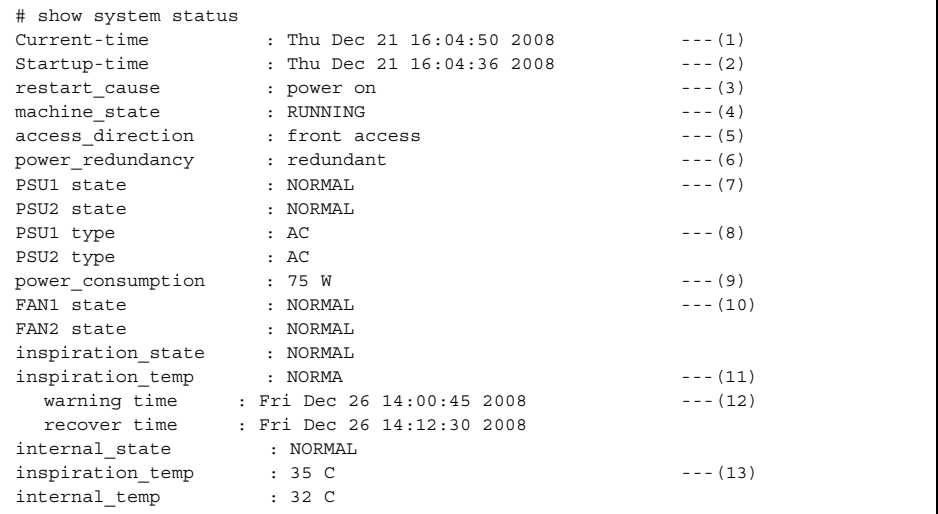

1) Current time

Present date and time.

2) Startup time

Date and time when the system started up.

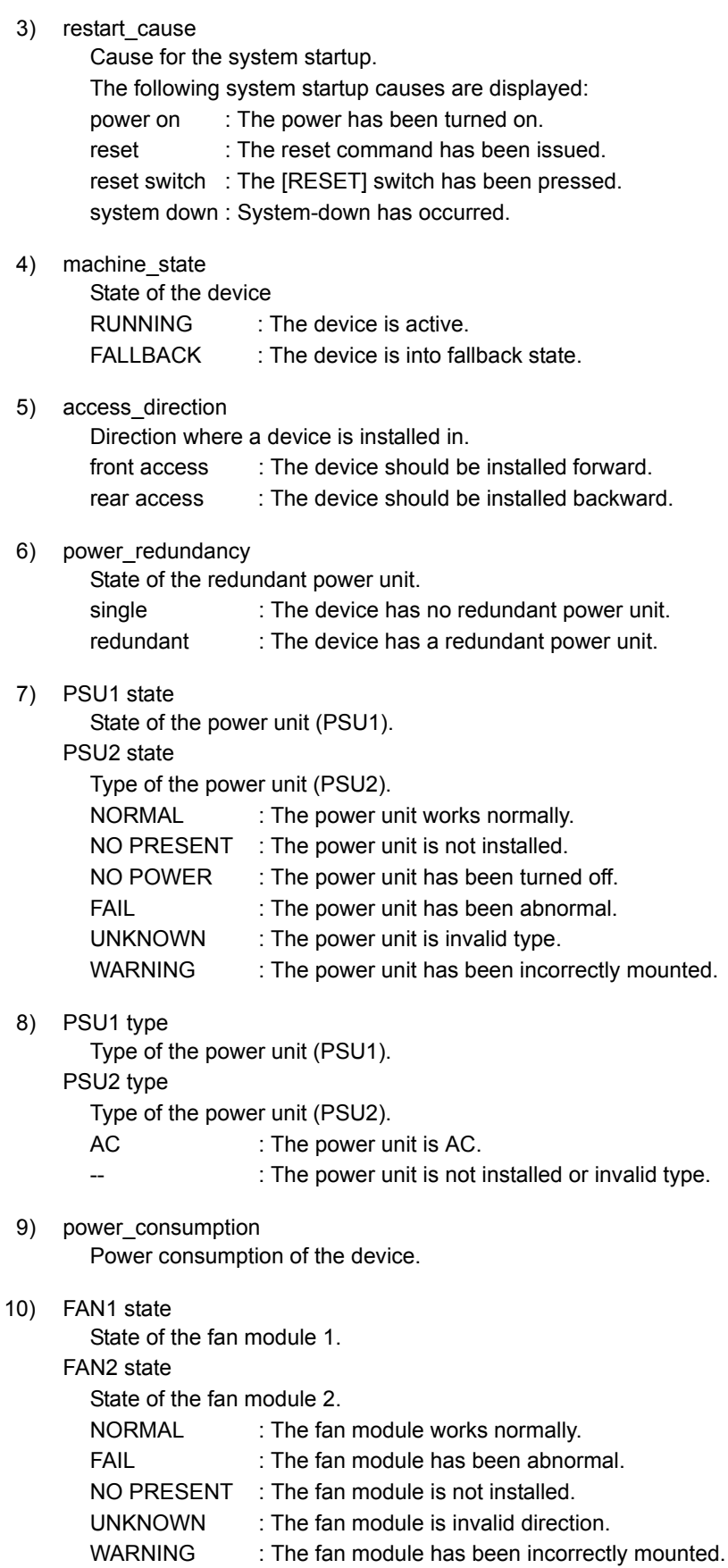

11) inspiration\_state State of environment temperature monitor.

internal\_state

State of device inside temperature monitor.

- NORMAL : The temperature is normal. WARNING : The device changes to a high temperature state. ALARM : Thermal alarm occurs in the device.
- 12) State of changing thermal state

warning time : The time when a device changed in a high temperature state. recover time : The time when a device returned to a normal state.

13) inspiration temp

Environment temperature.

internal\_temp

Device inside temperature.
# **5.18.1.3 show tech-support**

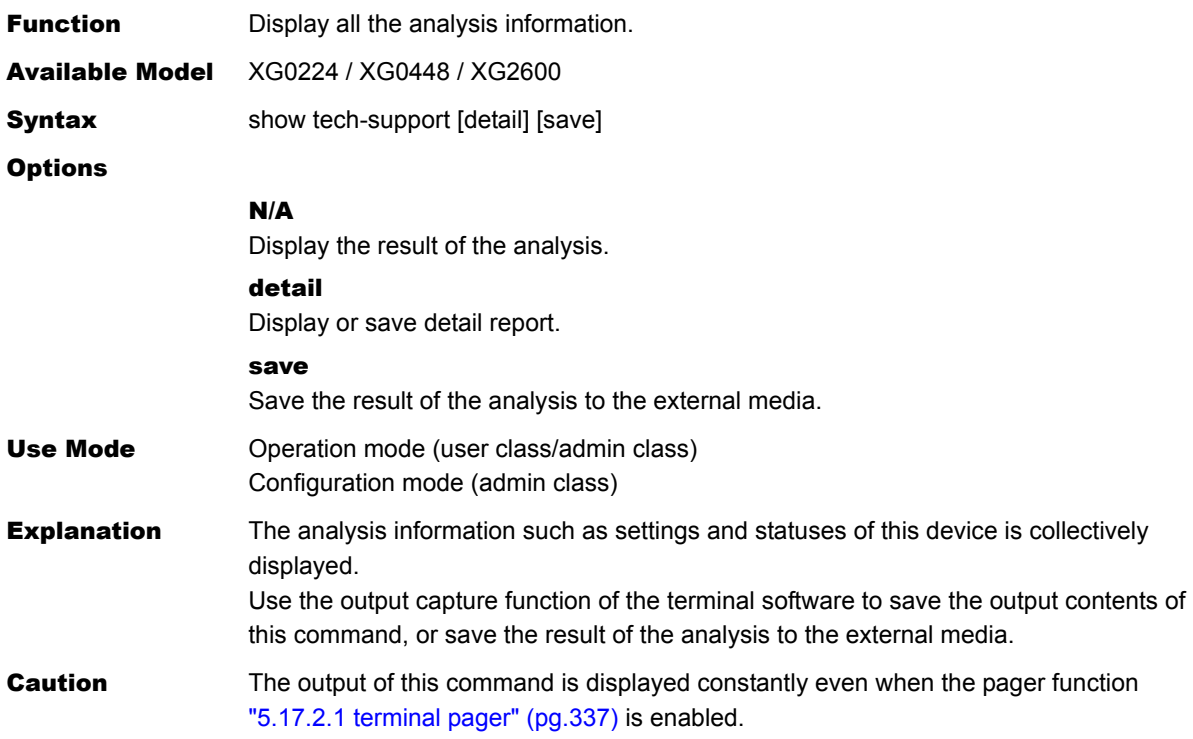

## **5.18.1.4 show logging error**

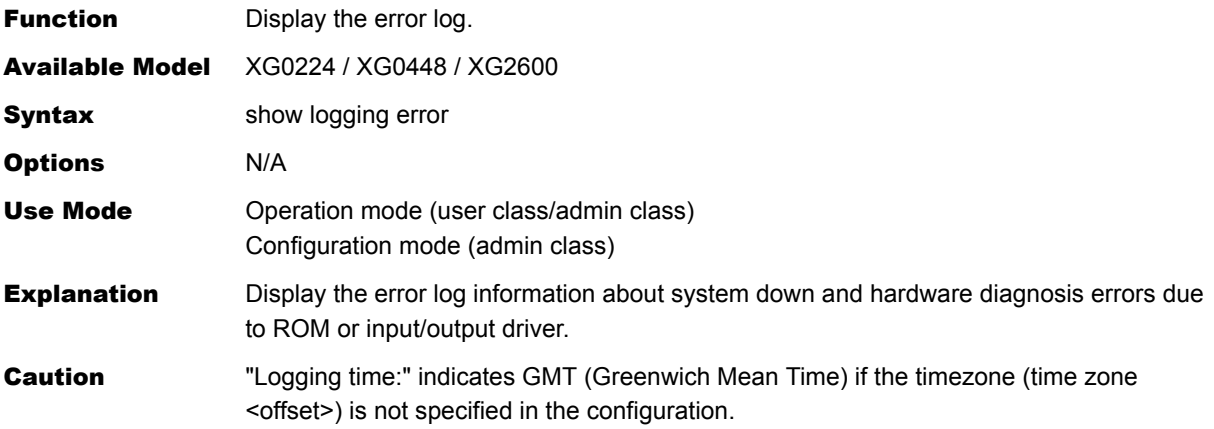

### Execution Example

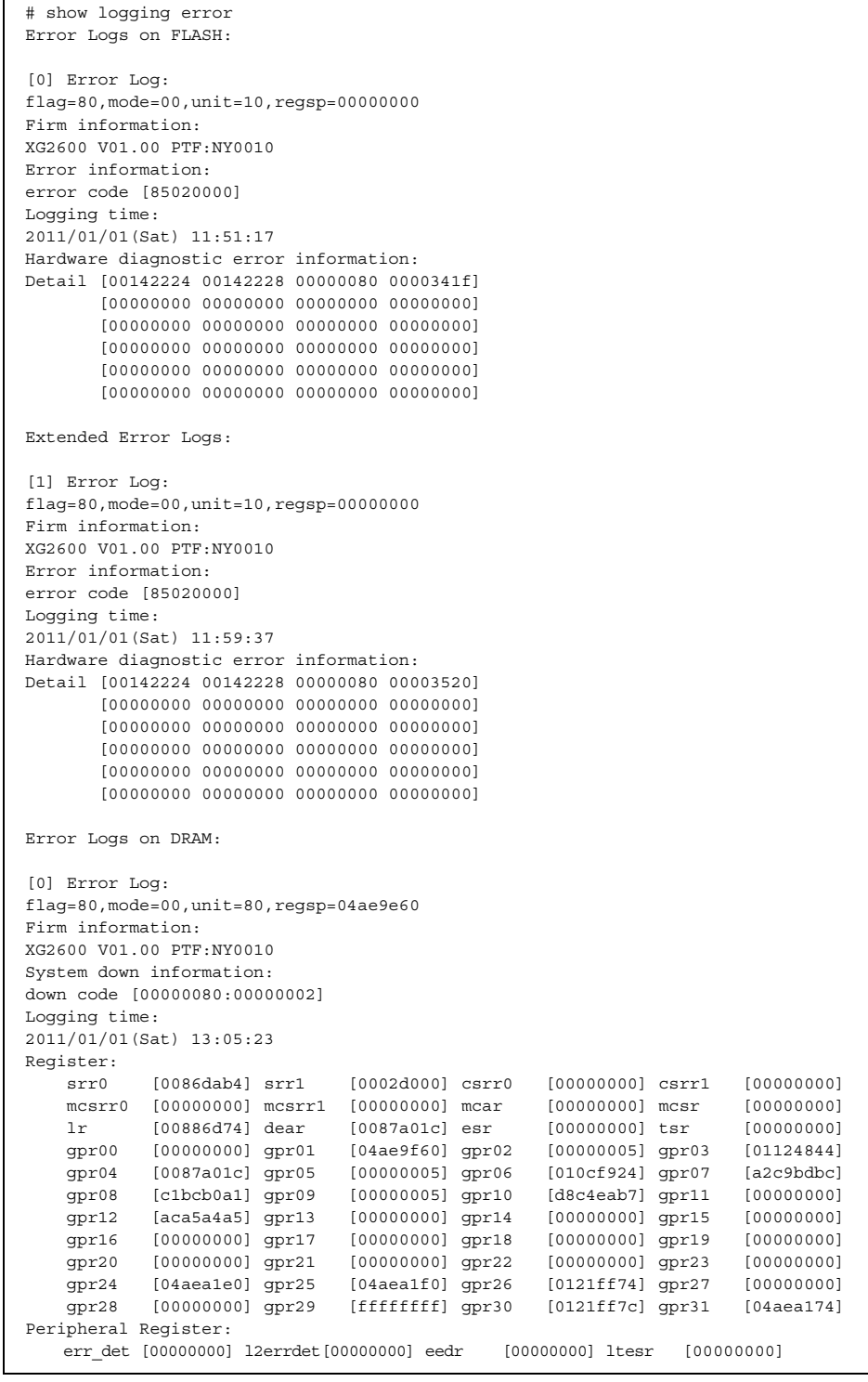

(To be continued)

### (Continued)

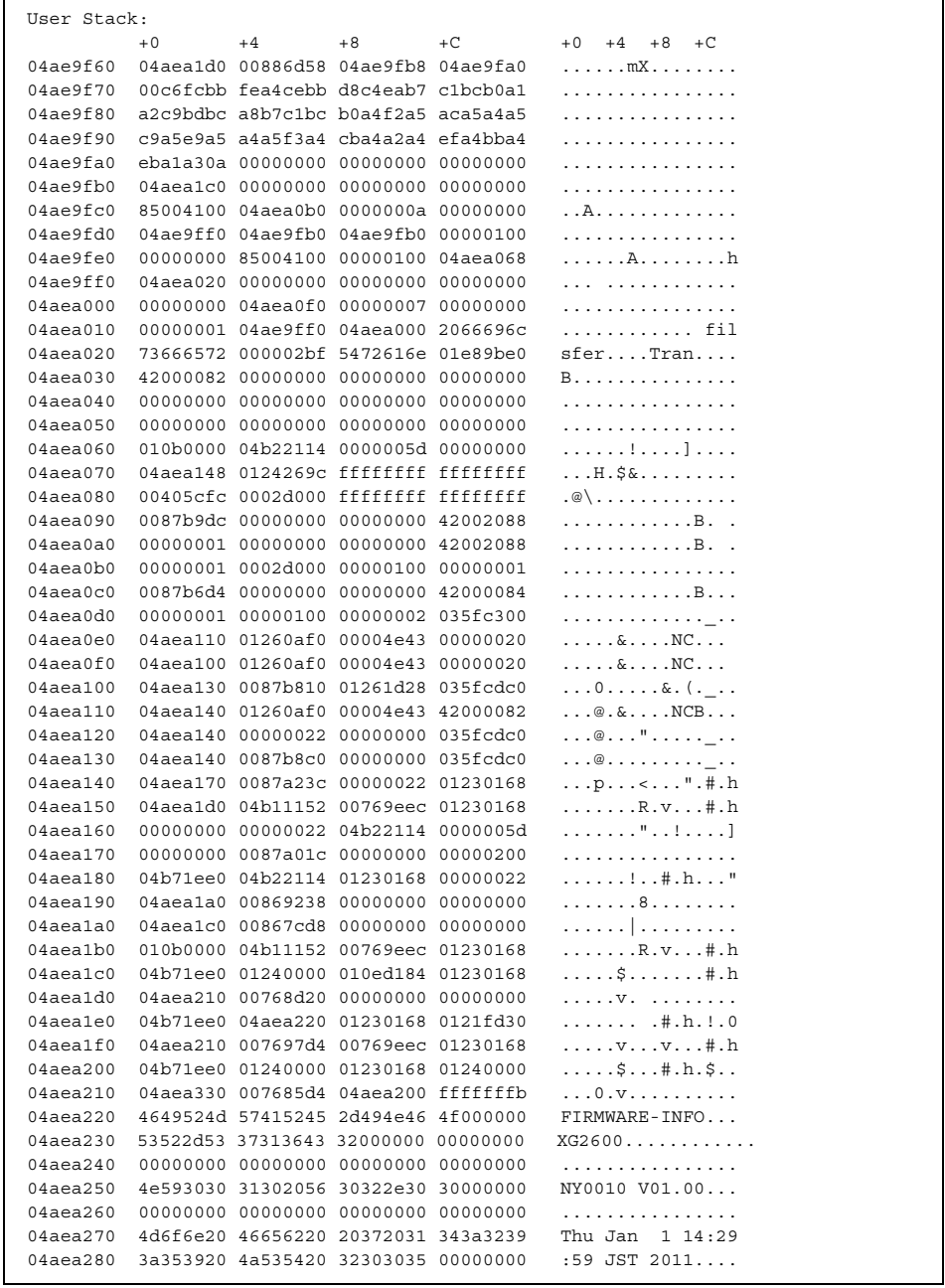

(To be continued)

### (Continued)

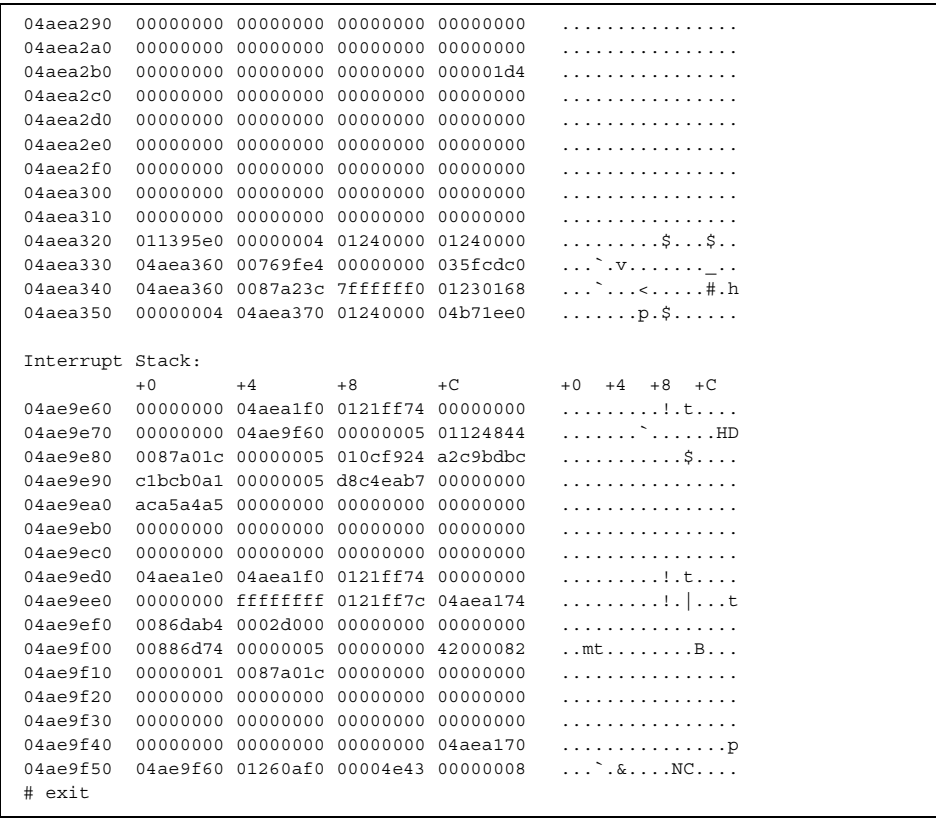

## **5.18.1.5 clear logging error**

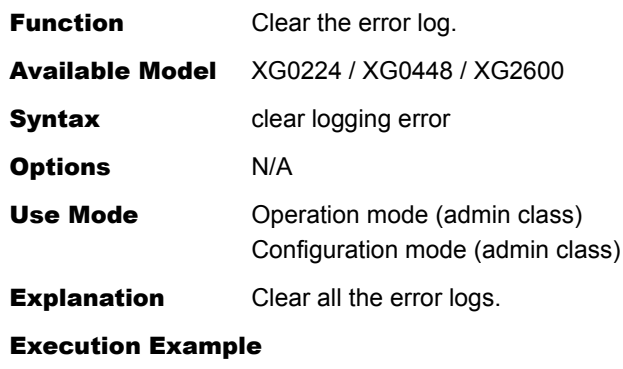

# clear logging error #

## **5.18.1.6 show logging syslog**

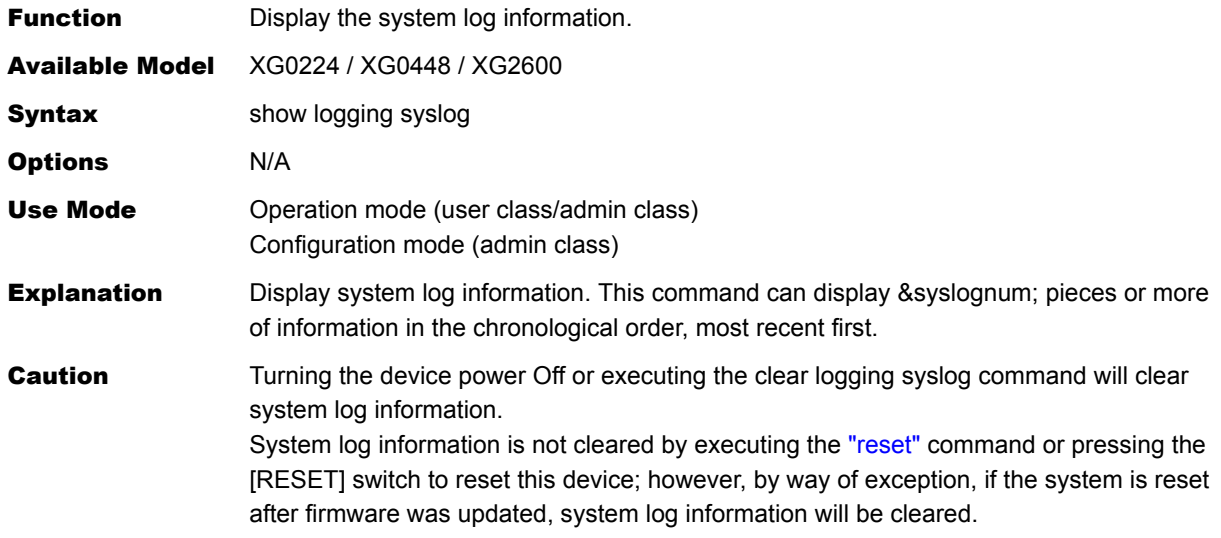

### Execution Example

# show logging syslog Dec 13 15:52:31 192.168.1.1 XG2600: init: system startup now. Dec 13 15:52:31 192.168.1.1 XG2600: sshd: generating public/private host key pair. Dec 13 15:52:40 192.168.1.1 XG2600: protocol: ether 1 link up Dec 13 15:52:40 192.168.1.1 XG2600: protocol: lan 0 link up

# **5.18.1.7 clear logging syslog**

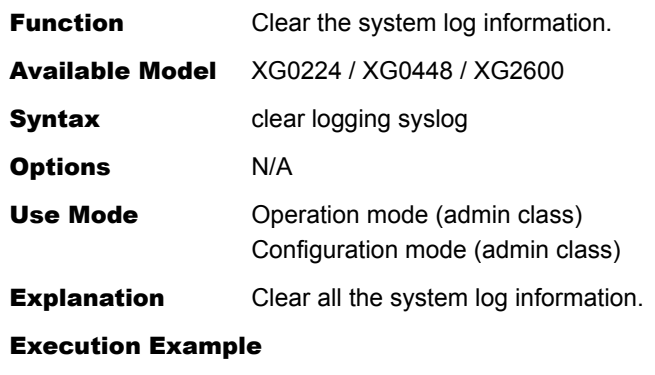

# clear logging syslog #

## **5.18.1.8 clear statistics**

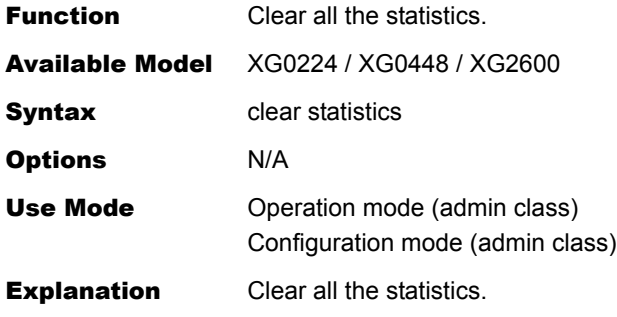

Execution Example

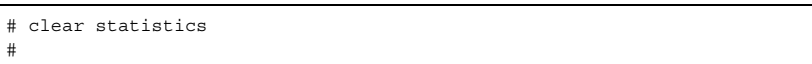

## **5.18.1.9 show date**

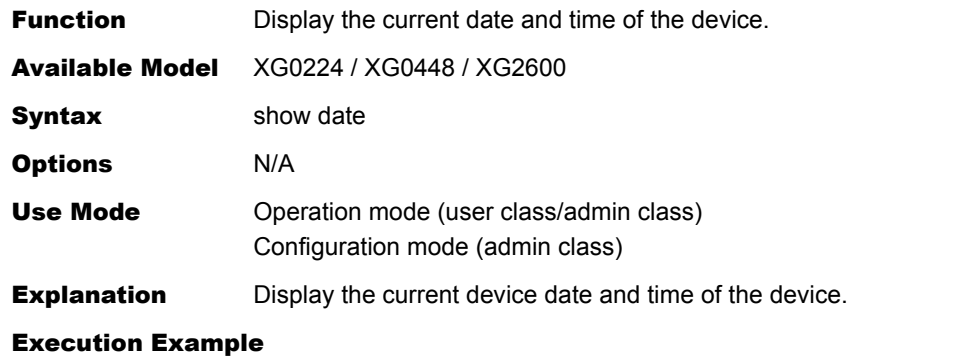

# show date Sat Jan 01 14:26:00 2011 ---(1)

1) Displays the current date and time.

### **5.18.1.10date**

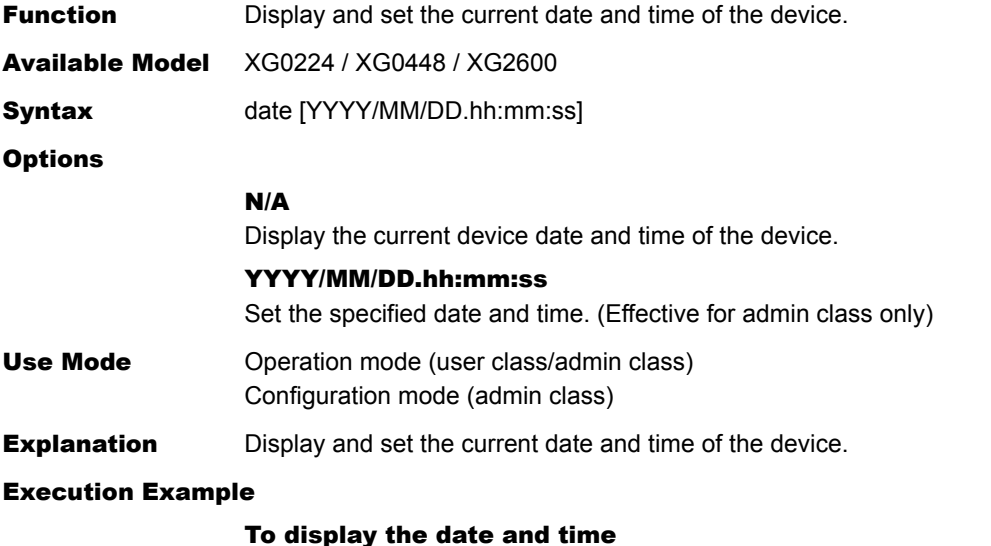

### ipiay

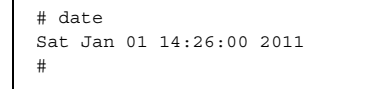

#### To set the date and time

```
# date 2011/01/01.14:26:00 
#
```
## **5.18.1.11rdate**

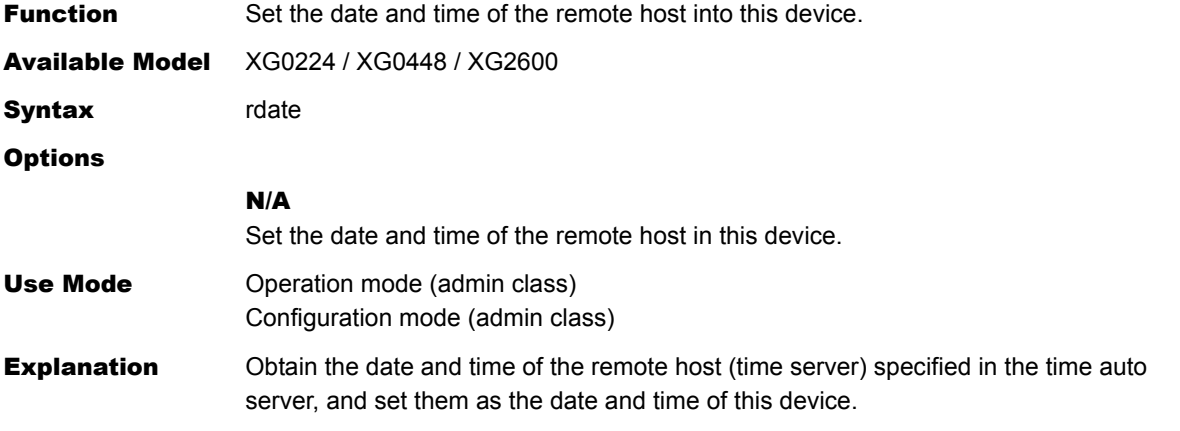

### Execution Example

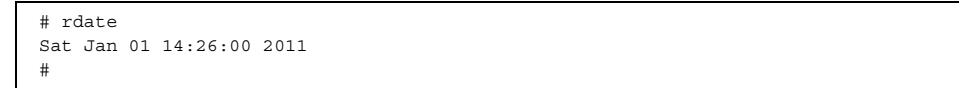

### <span id="page-367-0"></span>**5.18.1.12reset**

<span id="page-367-1"></span>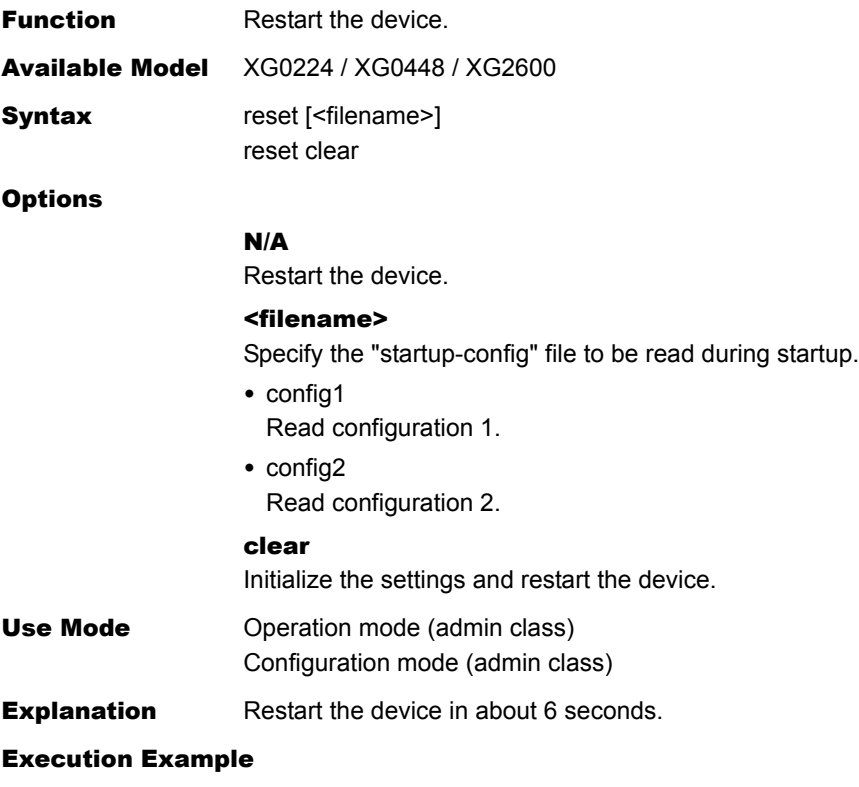

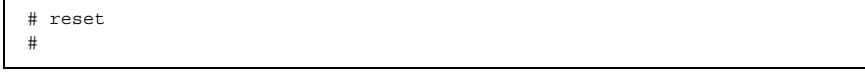

# 5.19 Configuration Display, Delete and Operation Commands

This section explains about commands related to configuration definition information.

# **5.19.1 Configuration Display Commands**

This section explains about commands related to configuration display.

### <span id="page-368-0"></span>**5.19.1.1 show candidate-config**

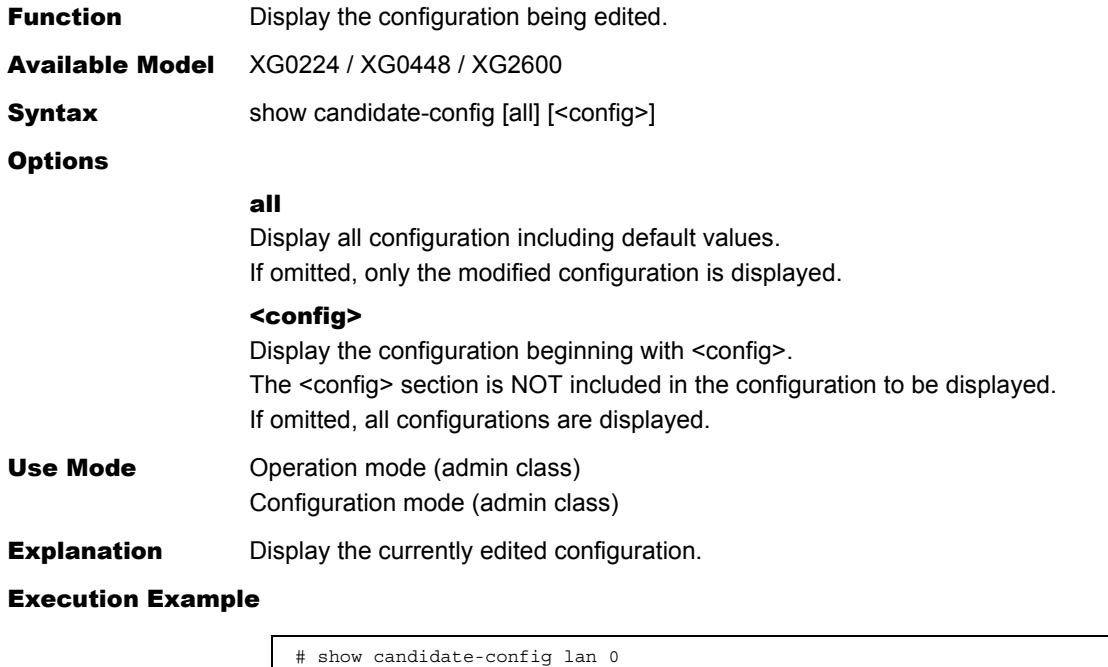

ip address 192.168.0.1/24 3 ip rip use v1 v1 0 off

#

## <span id="page-369-0"></span>**5.19.1.2 show running-config**

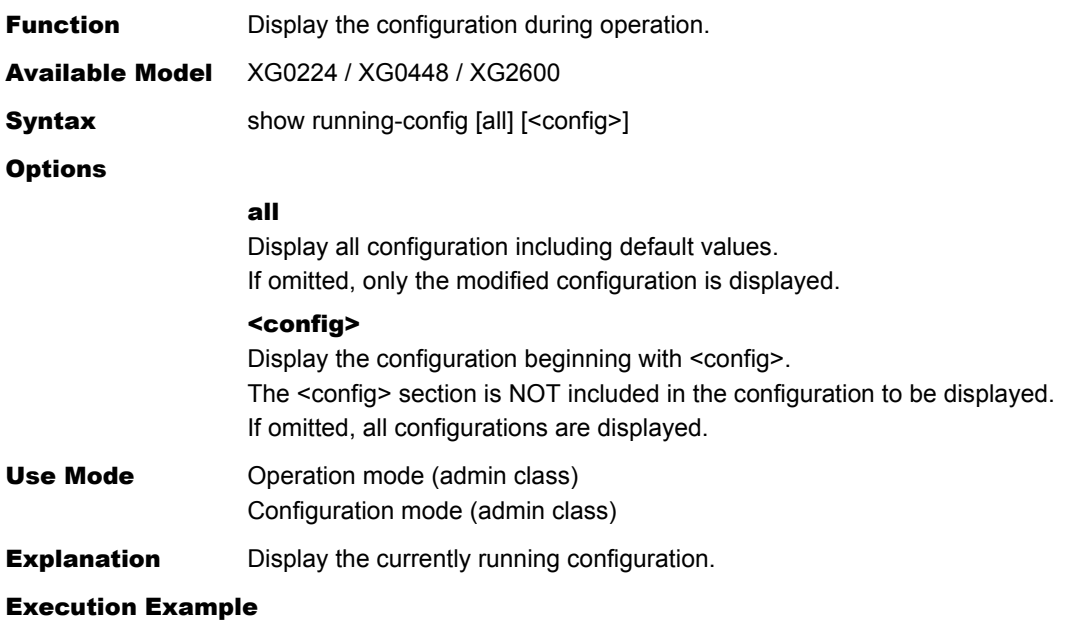

# show running-config lan 1 ip address 192.168.1.1/24 3 ip rip use v1 v1 0 off

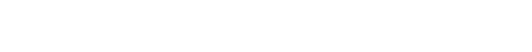

### **5.19.1.3 show startup-config**

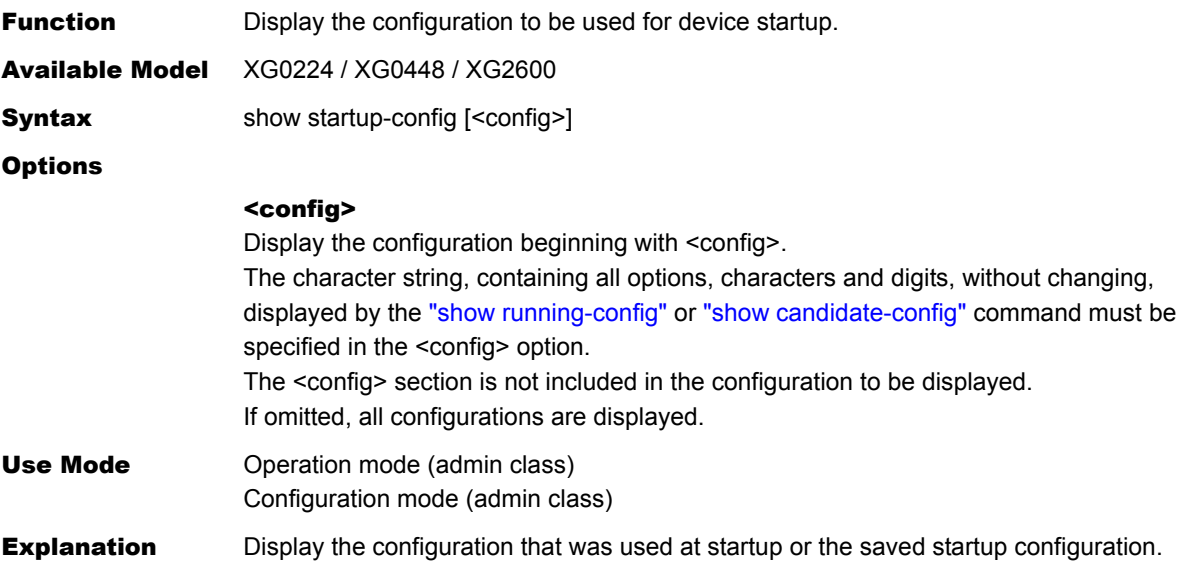

```
Execution Example
```

```
# show startup-config 
lan 0 ip address 192.168.0.1/24 3 
lan 0 vlan 1 
syslog pri error,warn,info 
syslog facility 23 
telnetinfo autologout 5m 
time zone 0900
```
## **5.19.1.4 diff**

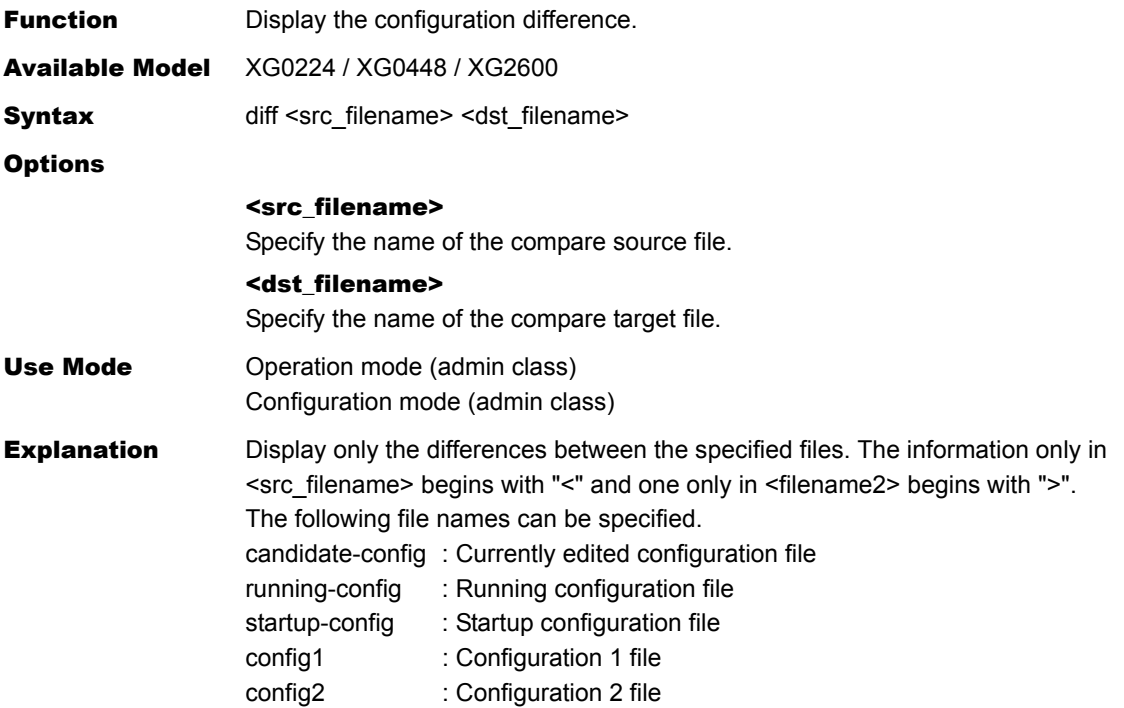

#### Execution Example

```
# diff candidate-config running-config 
=> vlan 1 name rmt1 
=== 
< vlan 3 name rmt3 
< vlan 4 name rmt4 
< vlan 5 name rmt5 
< vlan 6 name rmt6 
--- 
> vlan 3 name inter3 
=< vlan 8 name rmt8 
< vlan 9 name rmt9 
< vlan 10 name rmt10 
< syslog server 192.168.33.63 
#
```
# **5.19.2 Configuration Delete Commands**

This section explains about commands related to configuration delete.

### **5.19.2.1 delete**

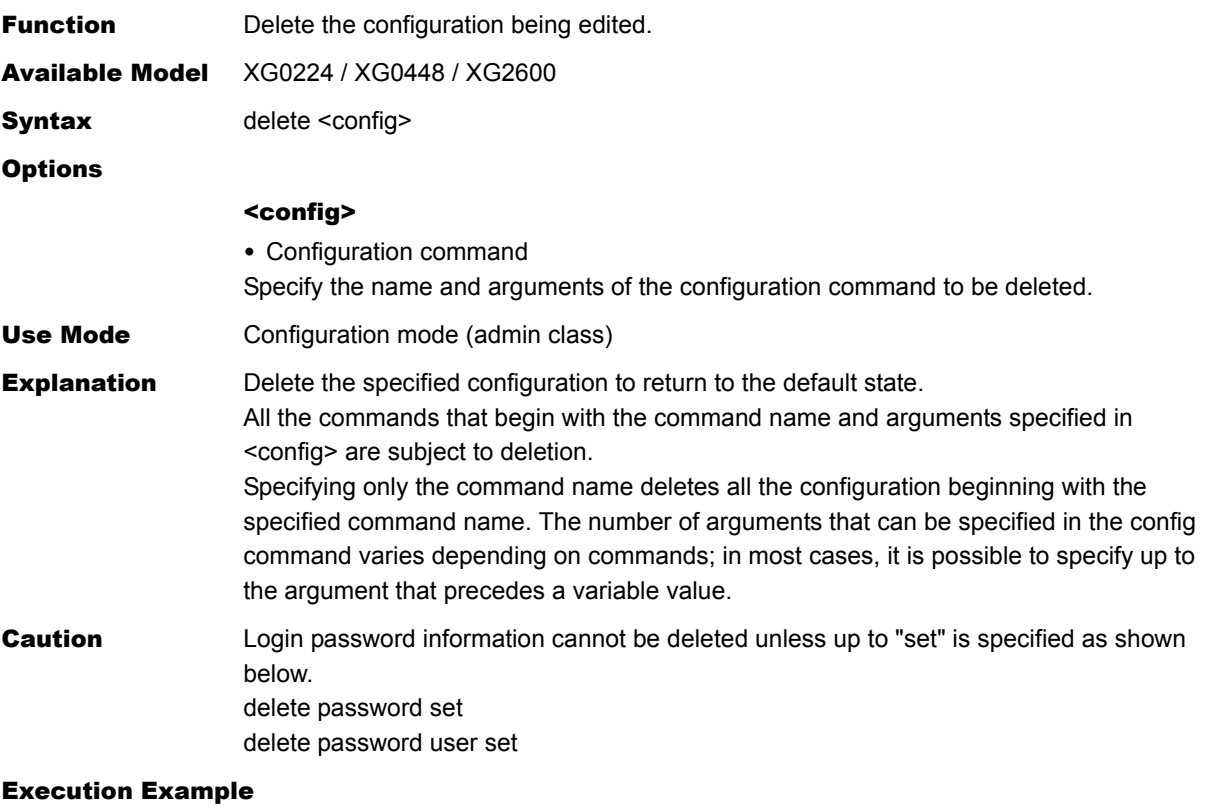

The following shows an execution example when deleting all IPv4 address information of lan 0.

(config)# delete lan 0 ip address

### **5.19.3 Configuration Operation Commands**

This section explains about commands related to configuration definition information operations.

### **5.19.3.1 load**

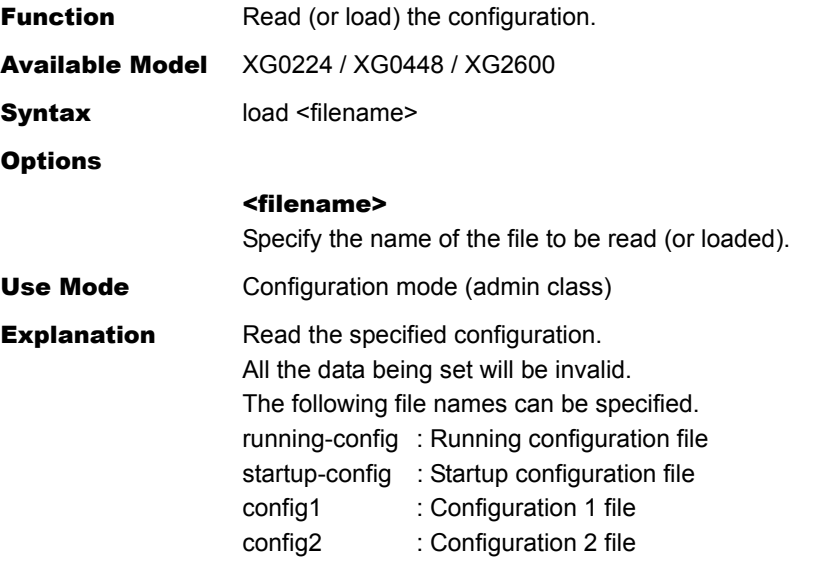

Message

load failed: config read error

Since the device has a high communication load, it failed in reading the configuration. Stop the communication load, and execute the command again.

<WARNING> weak admin password: set the password

The administrator password is not set. Set an administrator password.

<WARNING> weak admin password: contain at least 8 characters

The administrator password is seven or fewer characters in length. Set an administrator password with eight or more characters.

<WARNING> weak admin password: contain a different kind of character

The administrator password consists of only alphabetic characters or only numeric characters.

Set an administrator password with alphanumeric characters and symbols mixed.

<WARNING> weak user password: contain at least 8 characters

The user password is seven or fewer characters in length. Set a user password with eight or more characters.

<WARNING> weak user password: contain a different kind of character

The user password consists of only alphabetic characters or only numeric characters. Set a user password with alphanumeric characters and symbols mixed.

### Execution Example

# load config1 #

### <span id="page-373-0"></span>**5.19.3.2 save**

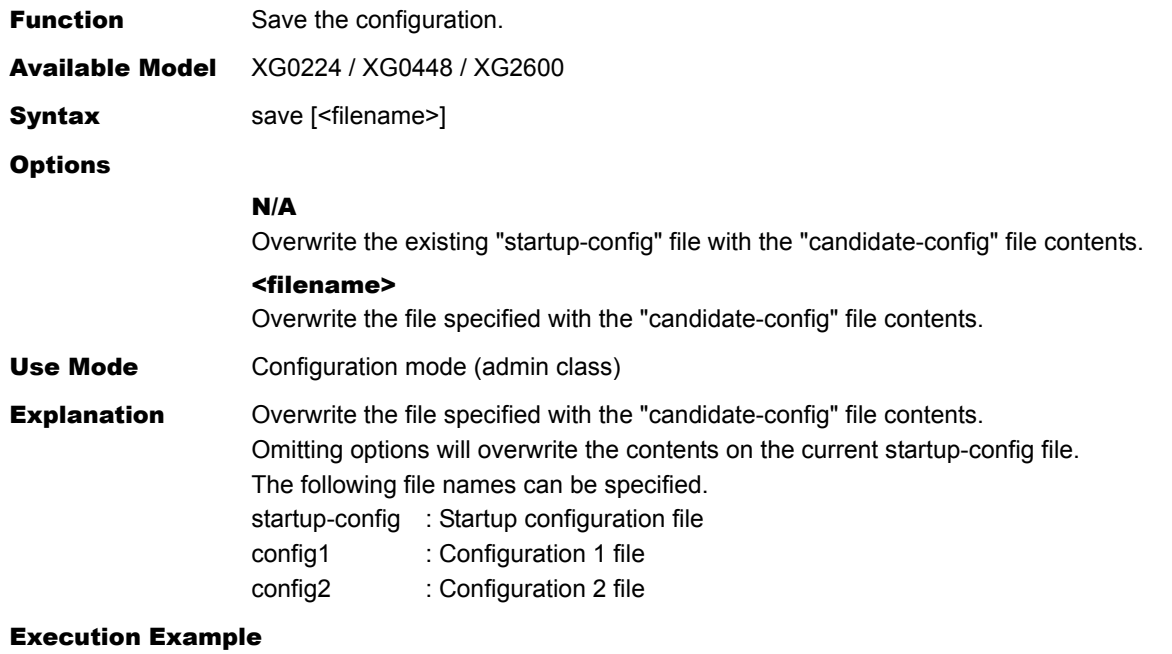

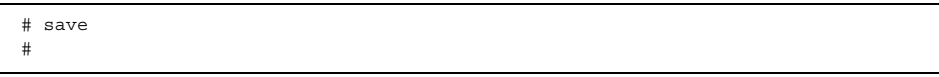

### <span id="page-374-0"></span>**5.19.3.3 commit**

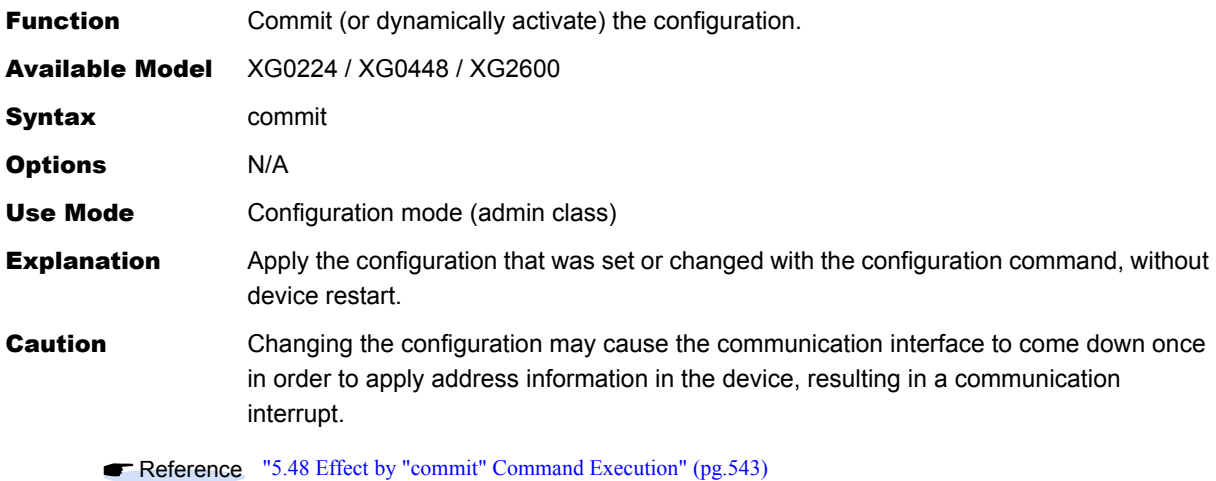

#### Message

<ERROR> Need to do reset after execute the save command.

Since unallowable configuration was added or changed, it cannot be applied. Execute the ["reset"](#page-367-1) command after the ["save"](#page-373-0) command, and restart the device.

<WARNING> The candidate-config is not changed.

No configuration is added or changed. It is not necessary to execute the commit command.

#### Execution Example

# commit

#

# <span id="page-375-0"></span>**5.19.3.4 commit try time**

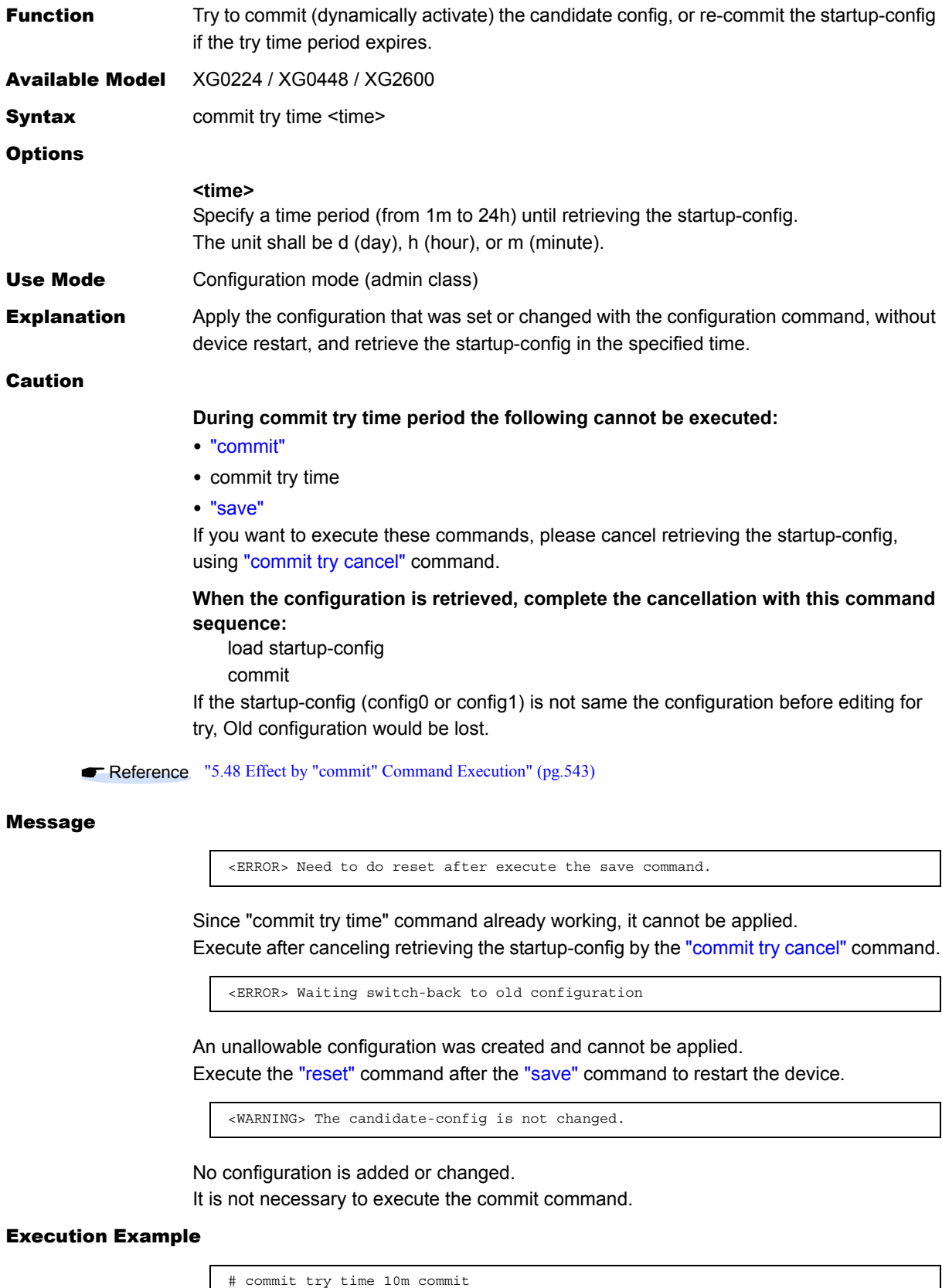

#

# <span id="page-376-0"></span>**5.19.3.5 commit try cancel**

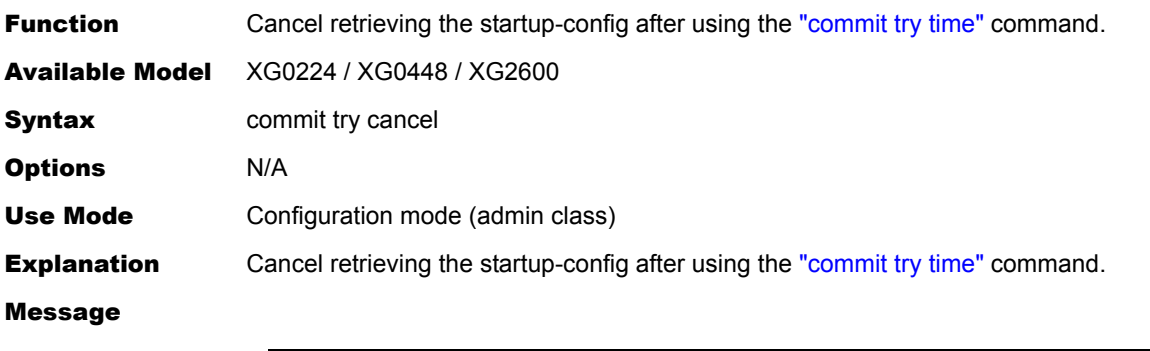

<ERROR> Not waiting switch-back

The command is not applicable. A ["commit try time"](#page-375-0) command was not previously invoked.

### Execution Example

# commit try cancel #

### **5.19.3.6 discard**

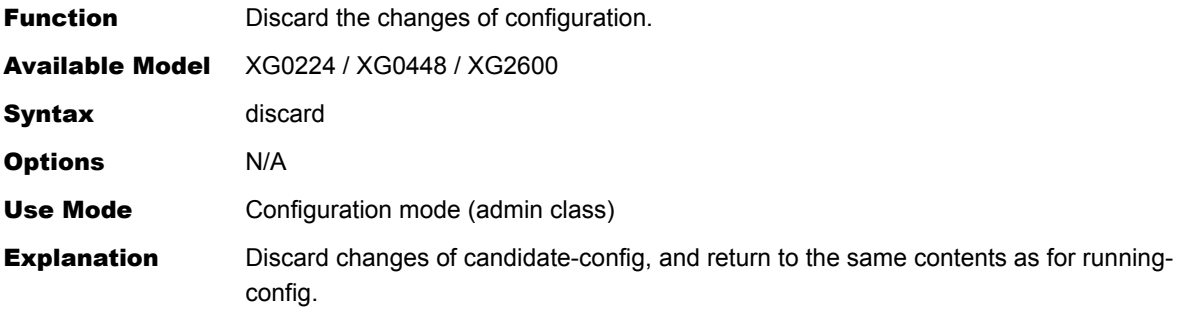

#### Message

<WARNING> weak admin password: set the password

The administrator password is not set. Set an administrator password.

<WARNING> weak admin password: contain at least 8 characters

The administrator password is seven or fewer characters in length. Set an administrator password with eight or more characters.

<WARNING> weak admin password: contain a different kind of character

The administrator password consists of only alphabetic characters or only numeric characters.

Set an administrator password with alphanumeric characters and symbols mixed.

<WARNING> weak user password: contain at least 8 characters

The user password is seven or fewer characters in length. Set a user password with eight or more characters.

<WARNING> weak user password: contain a different kind of character

The user password consists of only alphabetic characters or only numeric characters. Set a user password with alphanumeric characters and symbols mixed.

#### Execution Example

# discard

# **5.19.4 File Operation Commands**

This section explains about commands related to File Operation Commands.

### **5.19.4.1 dir**

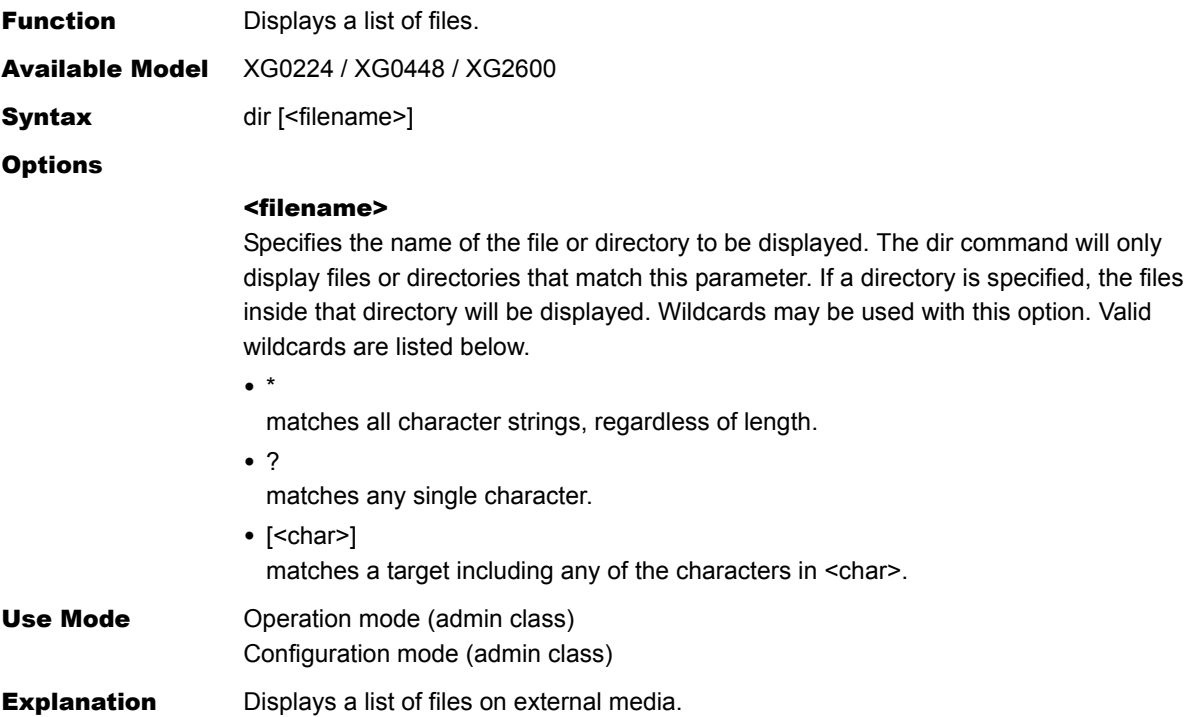

#### Execution Example

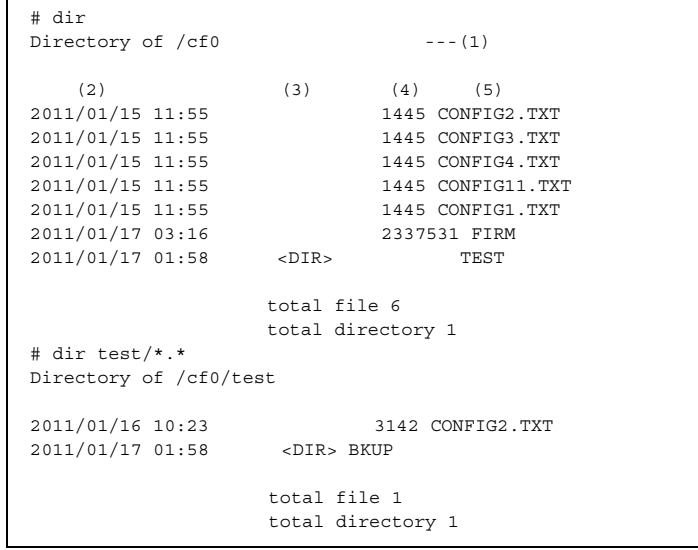

- 1) If CompactFlash /cf0, if USB memory /um0
- 2) Displays file last modified date.
- 3) Displays <DIR> if directory.
- 4) If a regular file, displays file size in bytes.
- 5) Displays file or directory name.

# **5.19.4.2 copy**

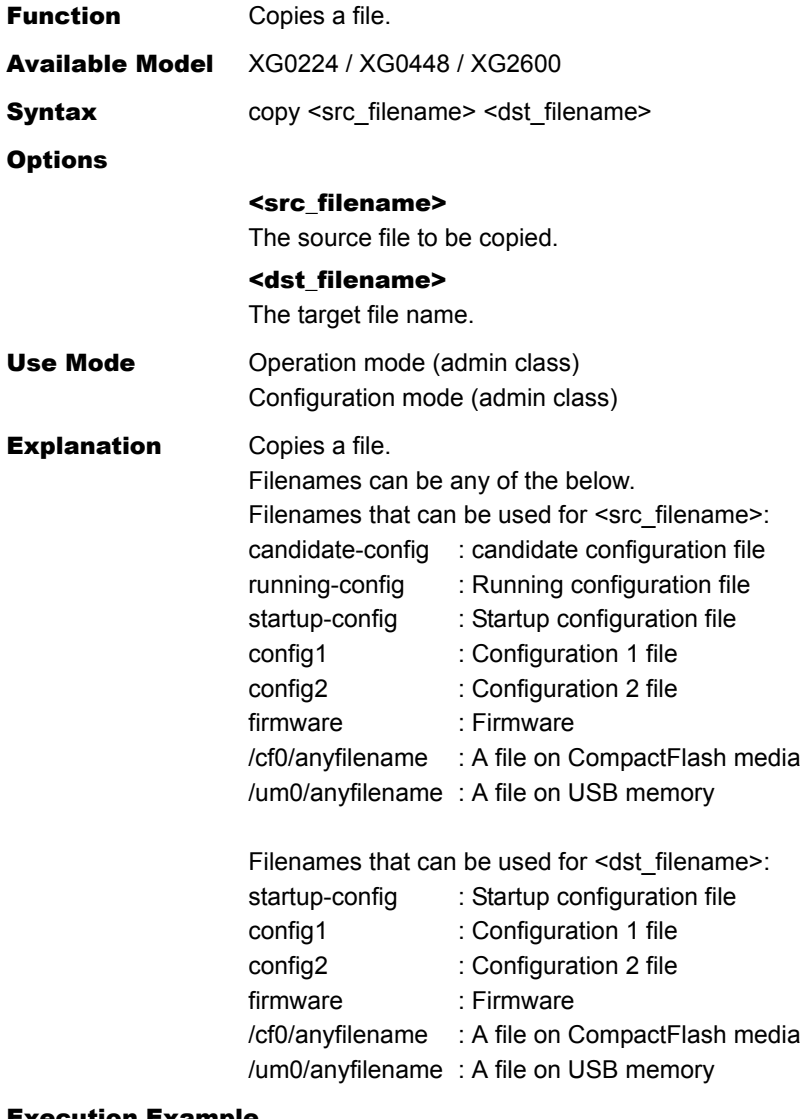

### Execution Example

# copy conifg1 startup-config #

## **5.19.4.3 remove**

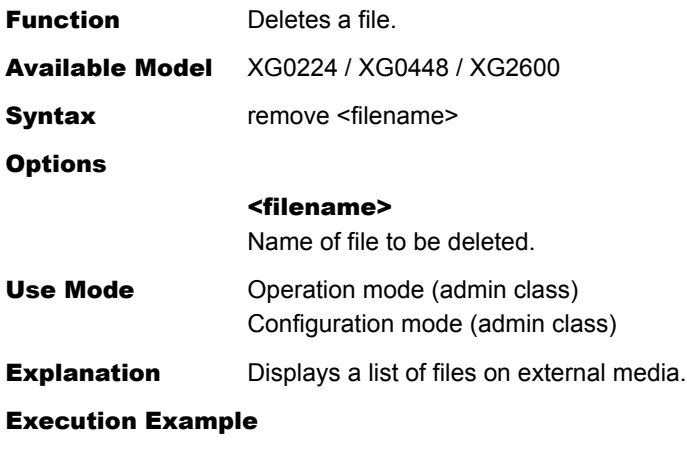

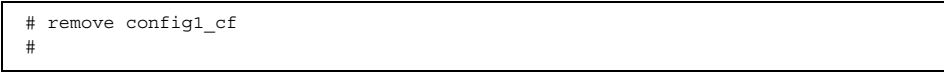

### **5.19.4.4 rename**

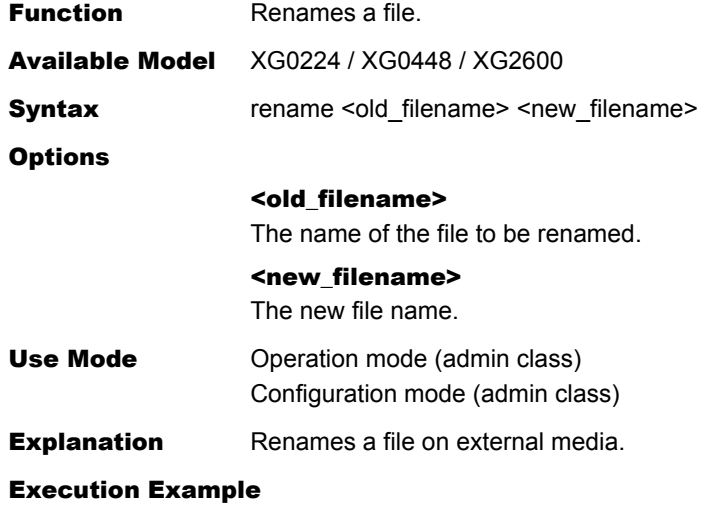

#

# rename config1\_cf config1\_cf\_old

## **5.19.4.5 format**

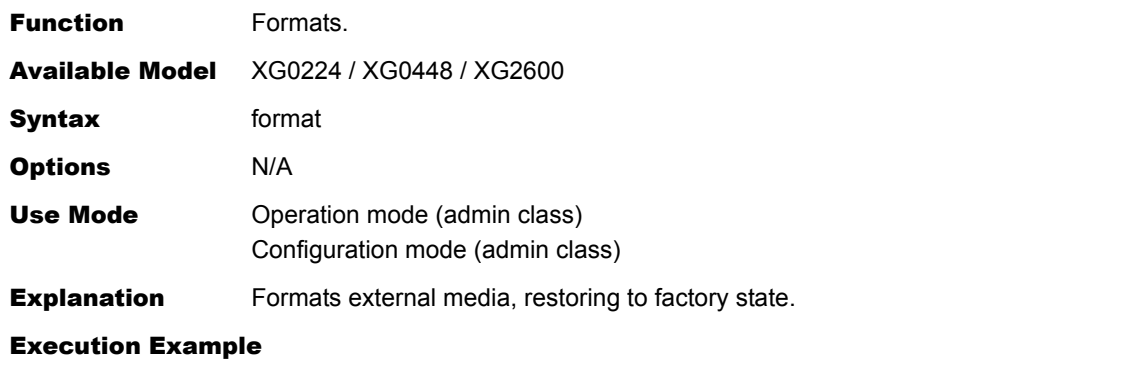

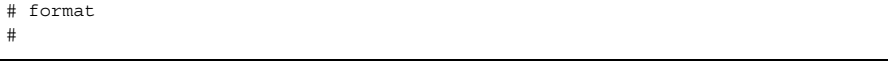

# 5.20 Ethernet Counter, Log, Statistics, and Status Display and Clear Operation **Commands**

This section explains commands related to Ethernet.

## **5.20.1 Ethernet Counter, Log, Statistics, and Status Display Commands**

This section explains the commands related to Ethernet counter, log, statistics, and status display commands.

### **5.20.1.1 show ether**

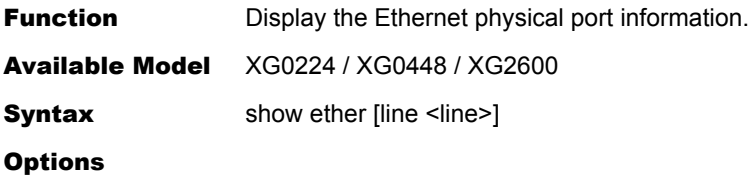

#### N/A

Display all information.

### line <line>

• Display the specified port information. No information is displayed if the specified port number is invalid.

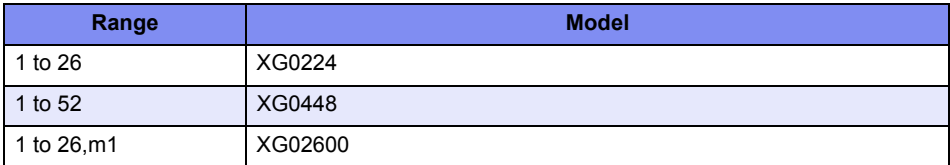

When specifying multiple port numbers, separate them with commas (,). When specifying sequential numbers, separate them with hyphens (-). (Examples: "1-8")

Use Mode **Operation mode (user class/admin class)** Configuration mode (admin class)

**Explanation** Display the specified Ethernet port information. If the "line" option is specified, the information of the target port is displayed.

#### Execution Example

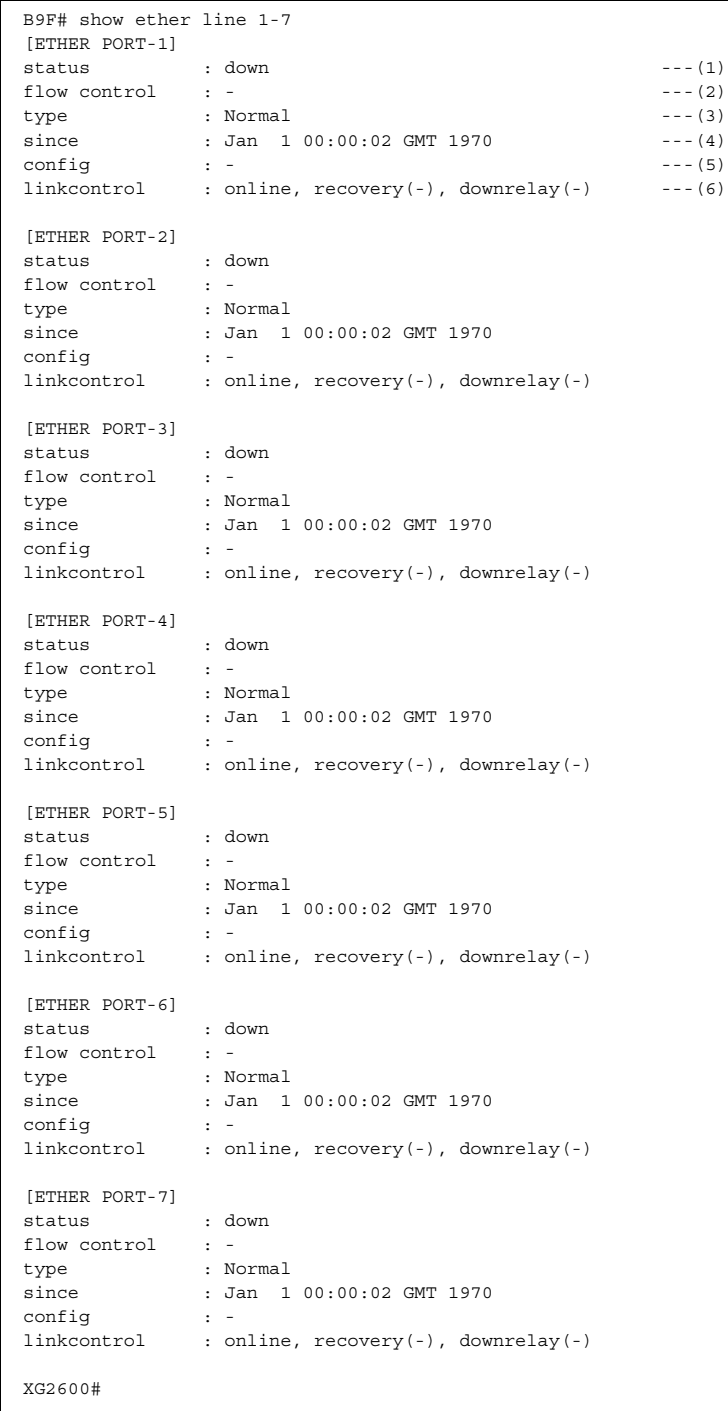

1) Port state

Displays the speed and state when the connection has been completed. disable: Indicates that the port is not used based on the definition.

offline : Indicates that the port is in the offline state.

Offline also indicates the following states depending on the cause: offline (loopdetect): Port offline by loop detection function offline (storm): Port offline by storm control function offline (startup): Port offline by startup-time block function offline (recovery):

Port offline by automatic recovery stop function offline (downrelay): Port offline by linkdown relay function offline (backup): Port offline by backup port function offline (icmpwatch):

Port offline by ether L3 monitoring function

down : Indicates that the port is in the linkdown state.

auto : Indicates that automatic negotiation is enabled.

10M/100M/1000M/10G:

Indicates the baud rate (10Mbps, 100Mbps, 1000Mbps or 10Gbps) of the currently linked Ethernet port.

#### Full/Half:

Indicates the full duplex or half duplex mode of the currently linked port. MDI/MDI-X:

Indicates the type of the currently linked MDI.

#### 2) Flow control state

- Displays in the sending or receiving order of the flow control.
- on : Indicates that the flow control is enabled.
- off : Indicates that the flow control is disabled.
	- : Indicates that the port is undefined because it is not in the linkup state.

#### 3) Port type

Indicates the port type.

Normal: Indicates that the port is used as a normal port.

Mirror : Indicates that the port is used as a target port for mirroring.

#### LinkAggregation:

Indicates that the port is used as a link aggregation port.

This parameter also indicates the number of the link aggregation group that the port belongs to.

"\*LinkAggregation" is displayed when the link aggregation port is not linked up as a multiplexed link in the linkup state.

#### Backup:

Indicates that the port is used as a backup port.

This parameter also indicates the number of the backup group that the port belongs to as well as the master or backup type.

"Standby" is displayed to a standby port.

#### Backup LA:

Indicates that the port is used as a backup link aggregation port.

This parameter also indicates the number of the link aggregation group that the port belongs to.

It further indicates the number of the backup group that the port belongs to as well as the master or backup type.

"Standby" is displayed to a standby port.

"\*standby" is displayed when the port is not established (not switched) as a link aggregation standby port in the linkup state.

"\*LA" is displayed when the link aggregation port is not linked up as a multiplexed link in the linkup state.

– : Indicate indetermination by unused port or definition contradiction.

#### 4) State transition time

Displays the time when the port has changed to the current state.

- 5) Configuration
	- Indicates setting value of ["ether mode"](#page-92-0) command and "ether mdi" command. mode (setting value):

Indicates the setting value of ["ether mode"](#page-92-0) as mode (auto).

mdi (setting value):

- Indicates the setting value of "ether mdi" as mdi (auto).
- : For the server port "-" will be displayed because it only supports 1000M fixed operation.
- 6) Link control information
	- Indicates link control information.
	- online : Indicates that the port runs in the online state during device startup or during dynamic definition reflection.
	- offline : Indicates that the port runs in the offline state during device startup or during dynamic definition reflection.
	- recovery (Upper limit: Current value):

Indicates the upper limit of the linkdown count specified in "ether recovery limit" as well as the current linkdown count.

If the upper limit of the linkdown count is not set, the upper limit and current value are indicated by hyphens (-) respectively.

downrelay (Link port list):

Displays link port list information when using the linkdown relay function.

The linkdown relay function, if not used, is indicated by a hyphen (-).

## **5.20.1.2 show ether brief**

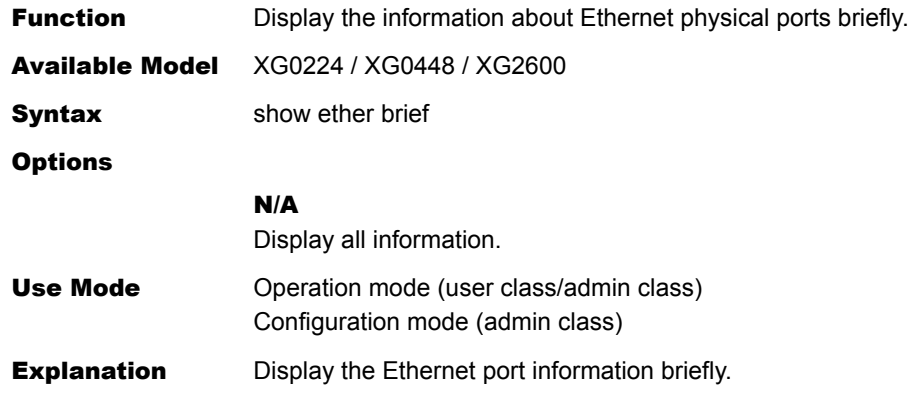

### Execution Example

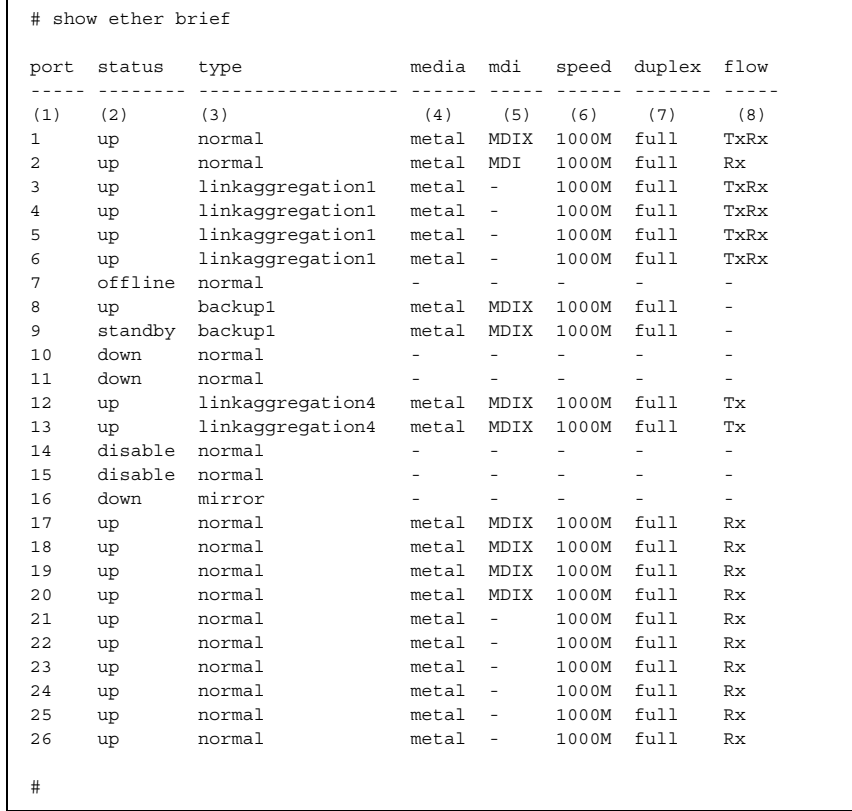

1) Port number

2) Port state

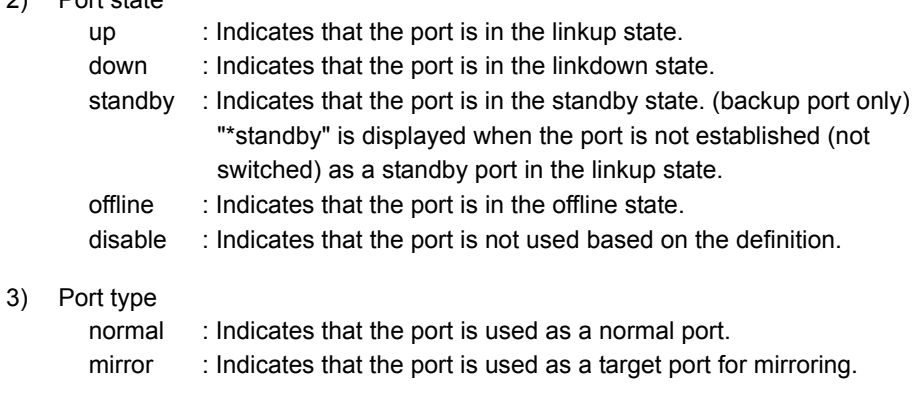

Ethernet Counter, Log, Statistics, and Status Display and Clear Operation Commands **387**

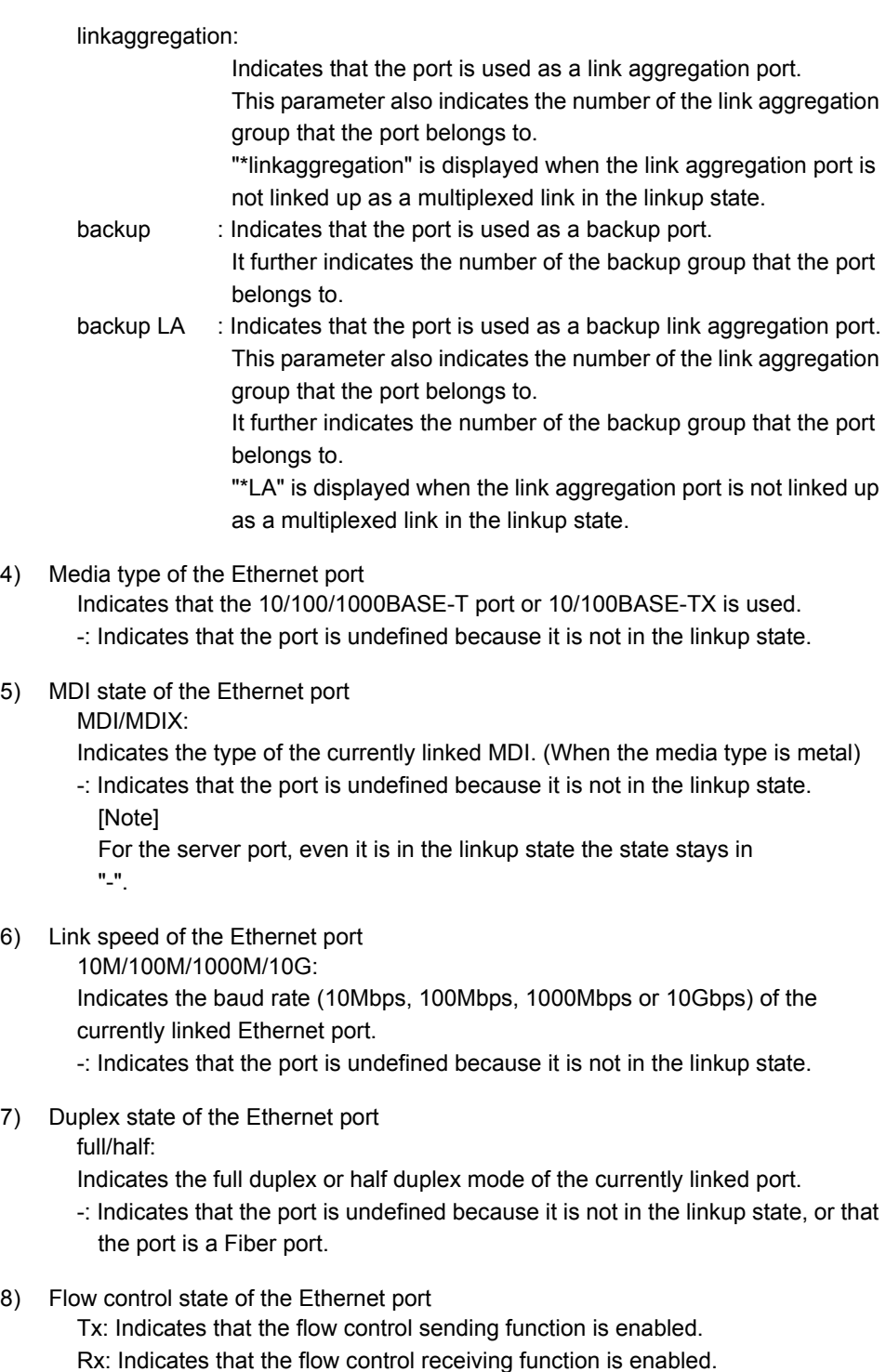

-: Indicates that the port is undefined because it is not in the linkup state, and that the flow control function is disabled.

### **5.20.1.3 show ether statistics**

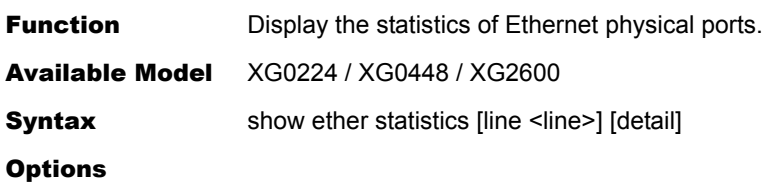

### N/A

Display all the statistics.

#### line <line>

• Display the statistics of the specified port.

No statistics are displayed if the specified port number is invalid.

The management port is specified by "m1".

The port for an internal connection that ties each switch device is specified by "C1".

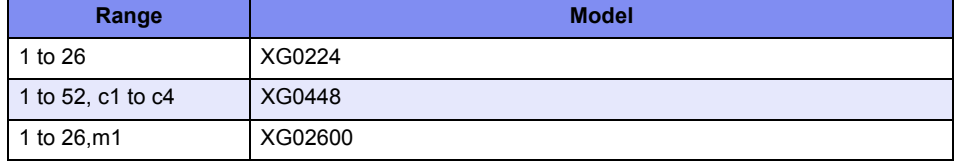

When specifying multiple port numbers, separate them with commas (,). The specification of the port simultaneously other than m1 and m1 are also possible. The specification of the port simultaneously other than c1 to c4 and c1 to c4 are also possible.

When specifying sequential numbers, separate them with hyphens (-). (Example: "1-8") detail

Display the statistics of the Ethernet ports together with related detailed information. Even if detail is specified, the content of the display is not added for the m1 port.

Use Mode **Operation mode (user class/admin class)** Configuration mode (admin class)

**Explanation** Display the statistics of the Ethernet physical port. Specifying only the "line" option will display the statistics of the target port.

The relation between the port number and the switch device of XG0448 is shown.

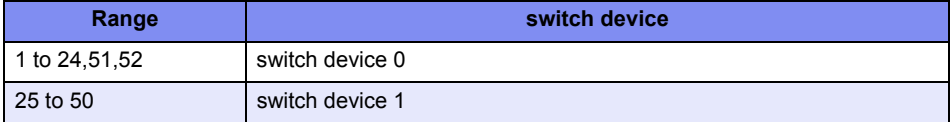

Connected port between switch devices is called an "internal connection port". The relation between the internal connected port number and the switch device is shown.

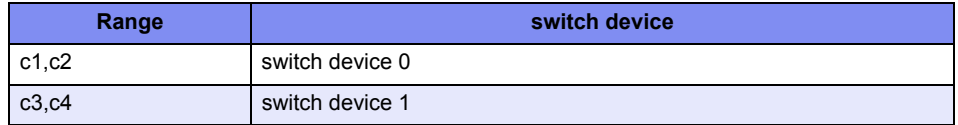

C1 is connected with C3. C2 is connected with c4.

Caution The statistics are cleared if this device is restarted.

### Execution Example

#### Example of executing XG0224

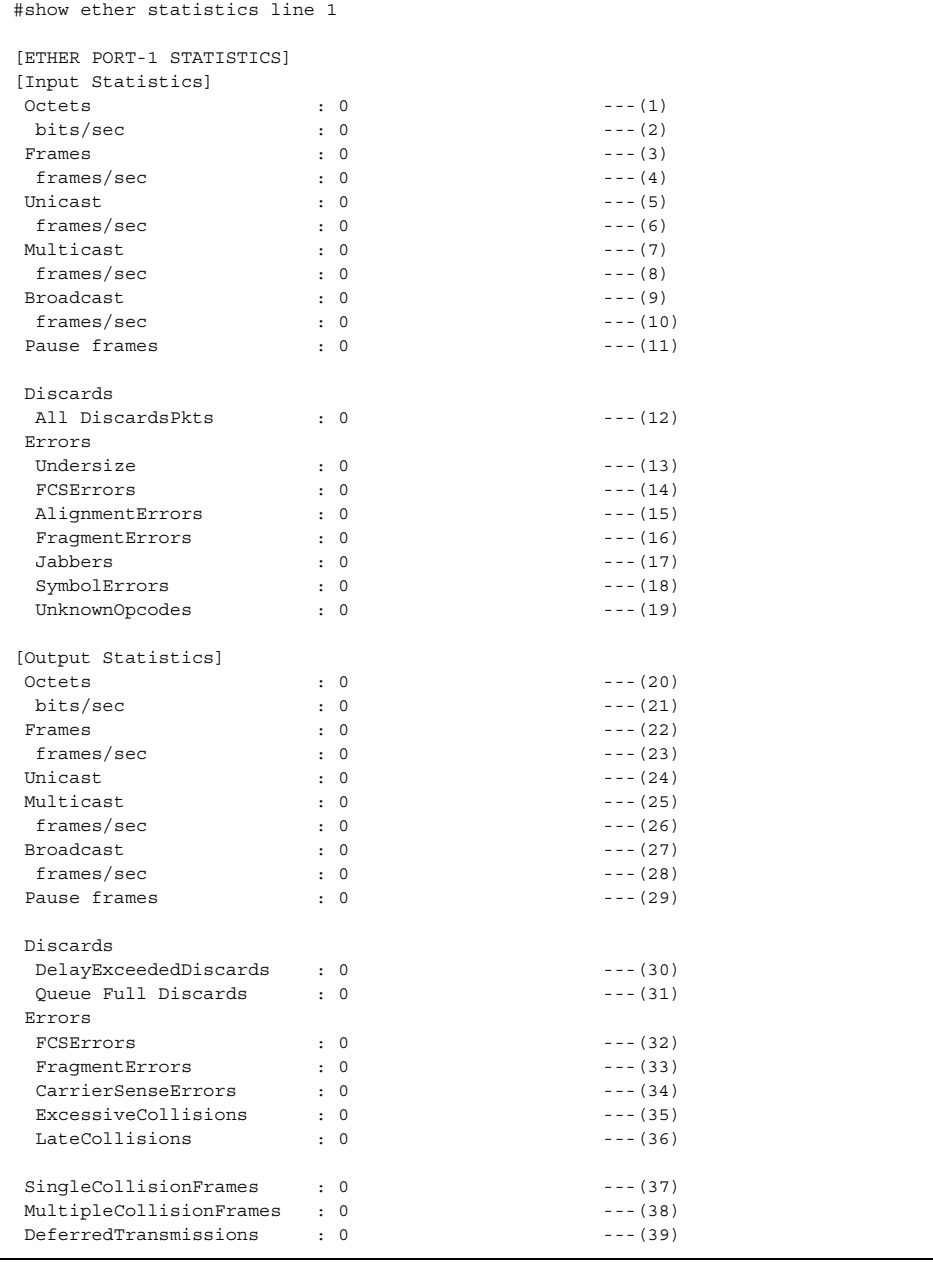

### Execution example when detail of XG0224 (Giga port) is specified

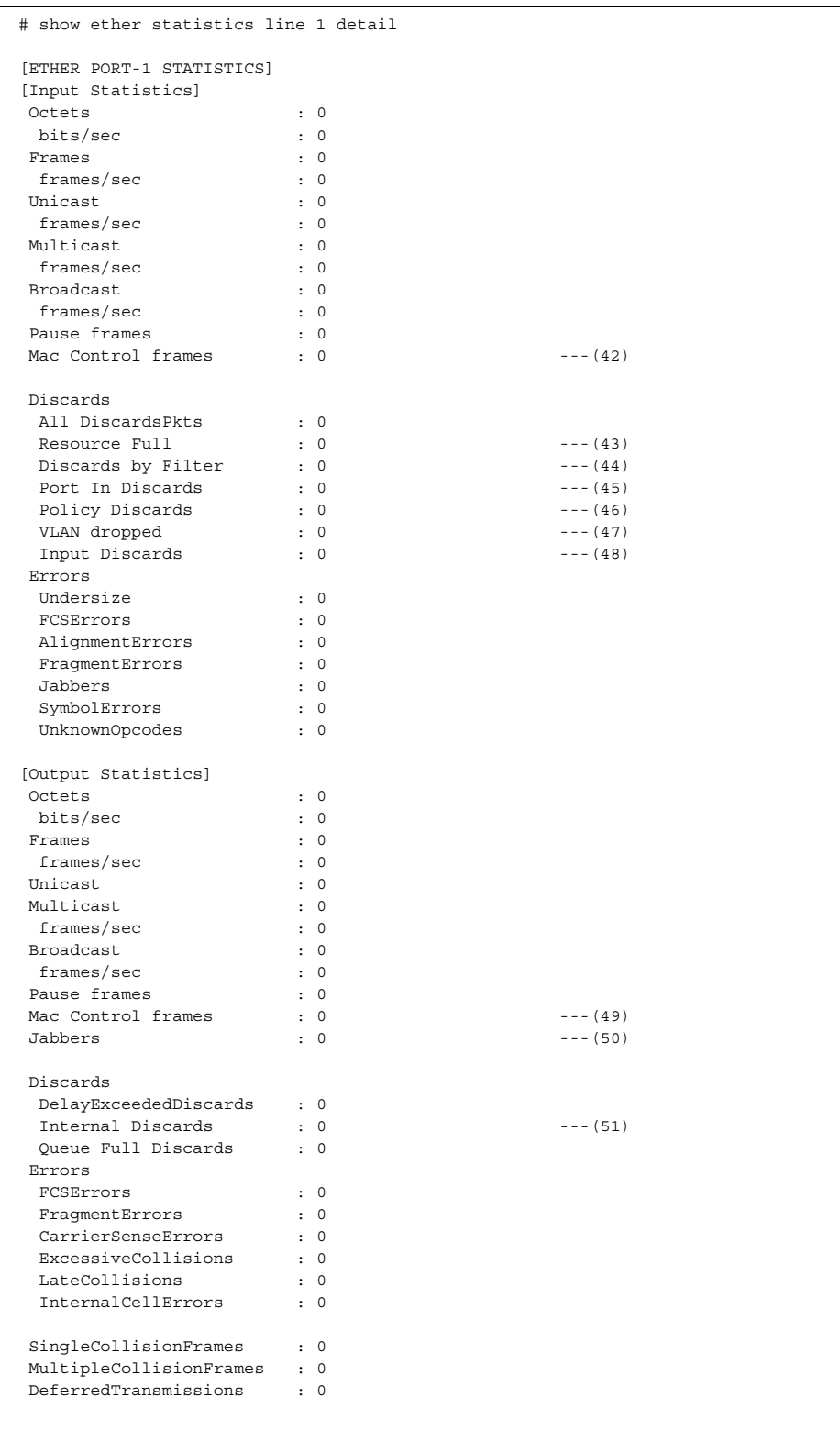

(To be continued)

### (Continued)

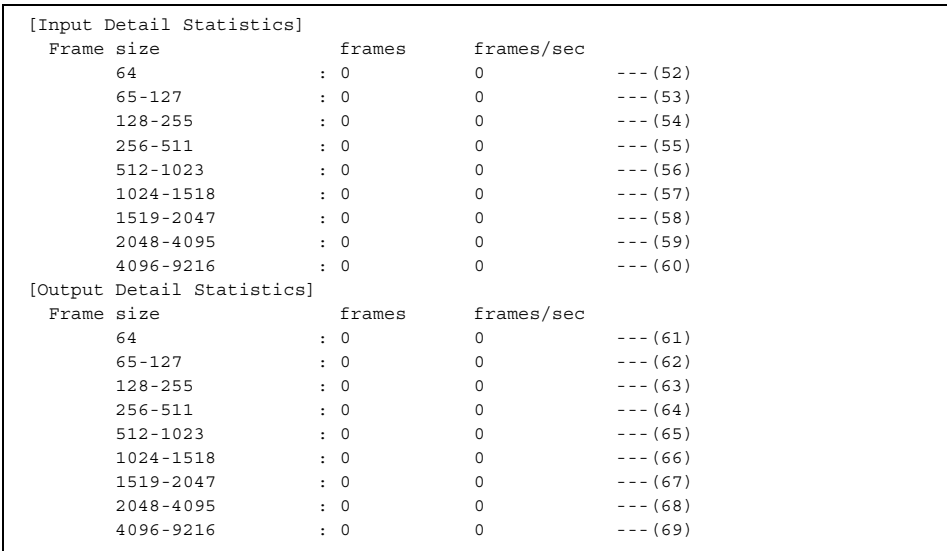

### Execution example when detail of XG0224 (10Giga port) is specified

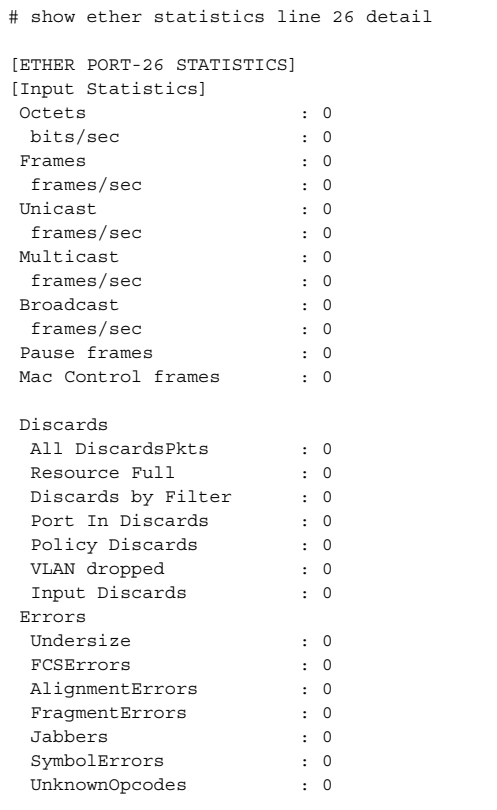

(To be continued)

### (Continued)

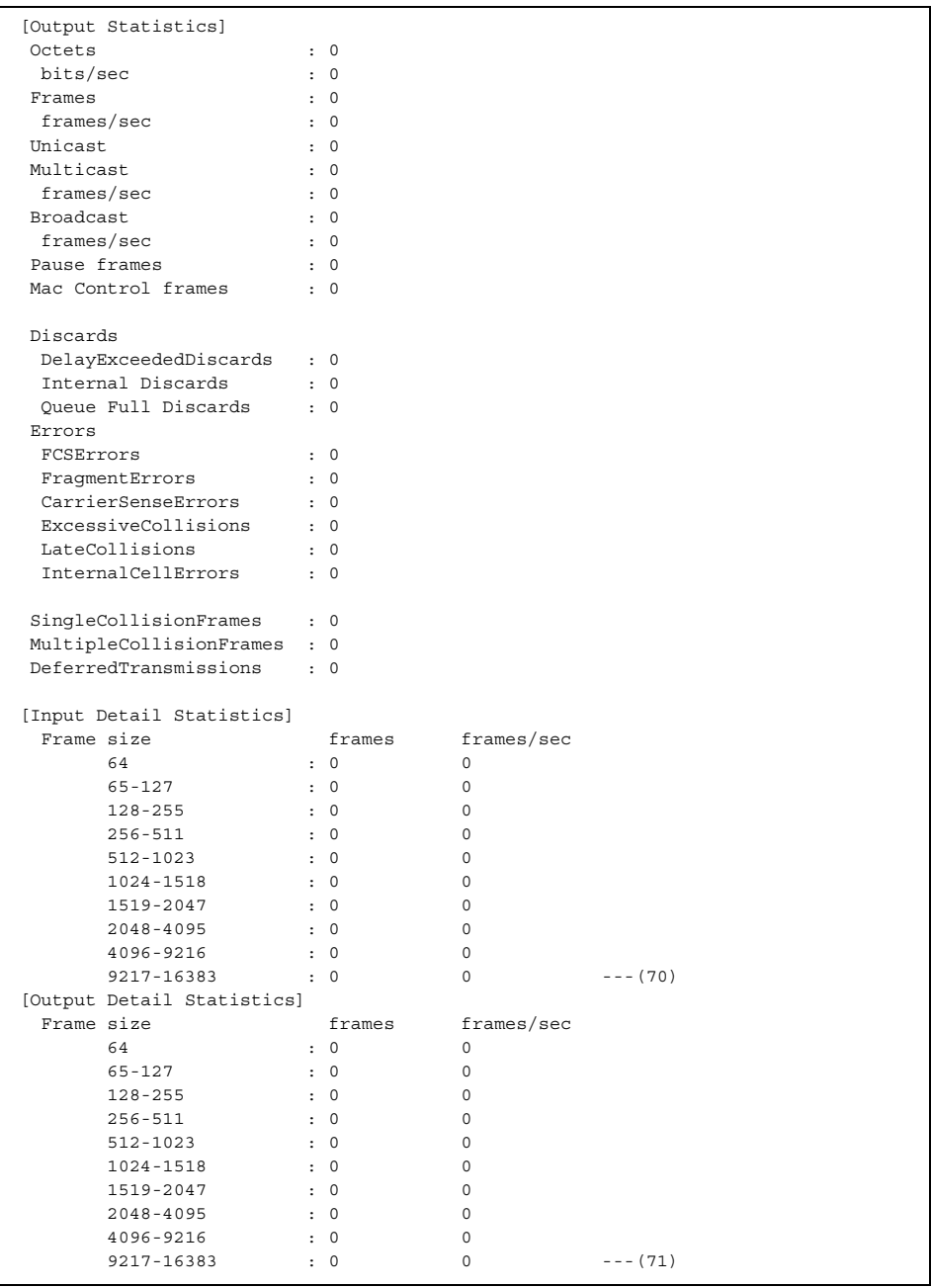

Ī

### Execution Example (XG0448)

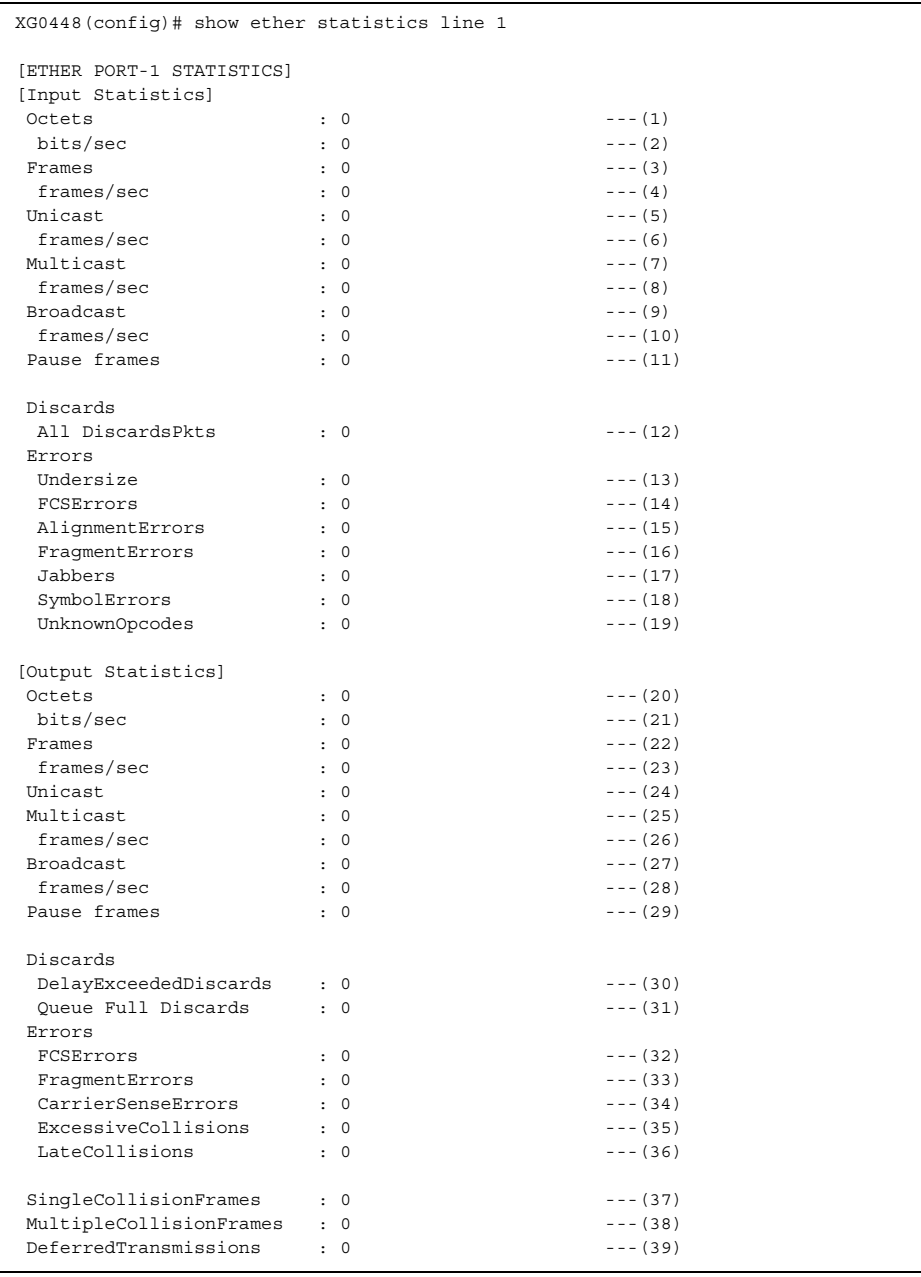

### Example of executing internal connection port of XG0448

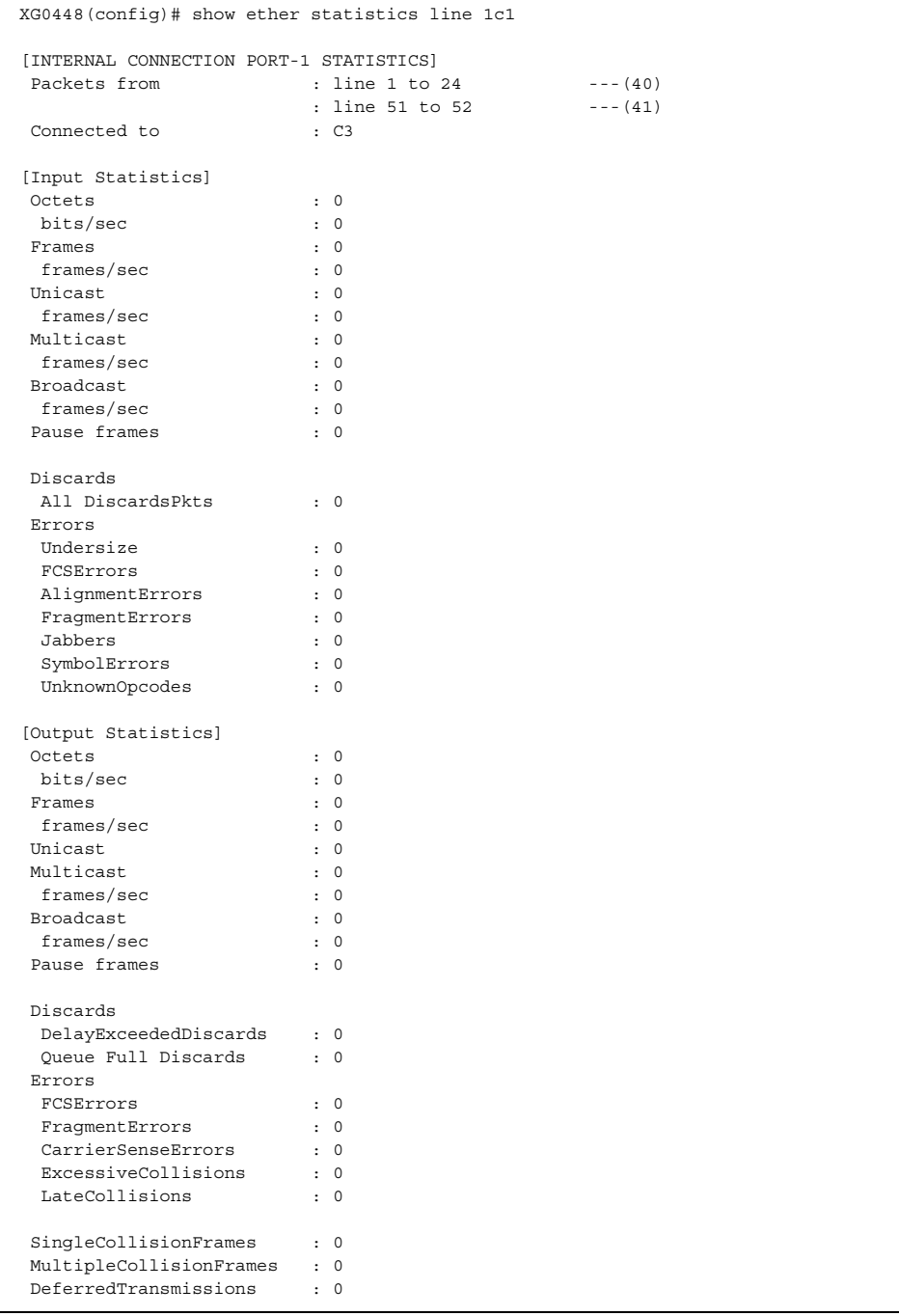

### Execution example when detail of XG0448 (Giga port) is specified

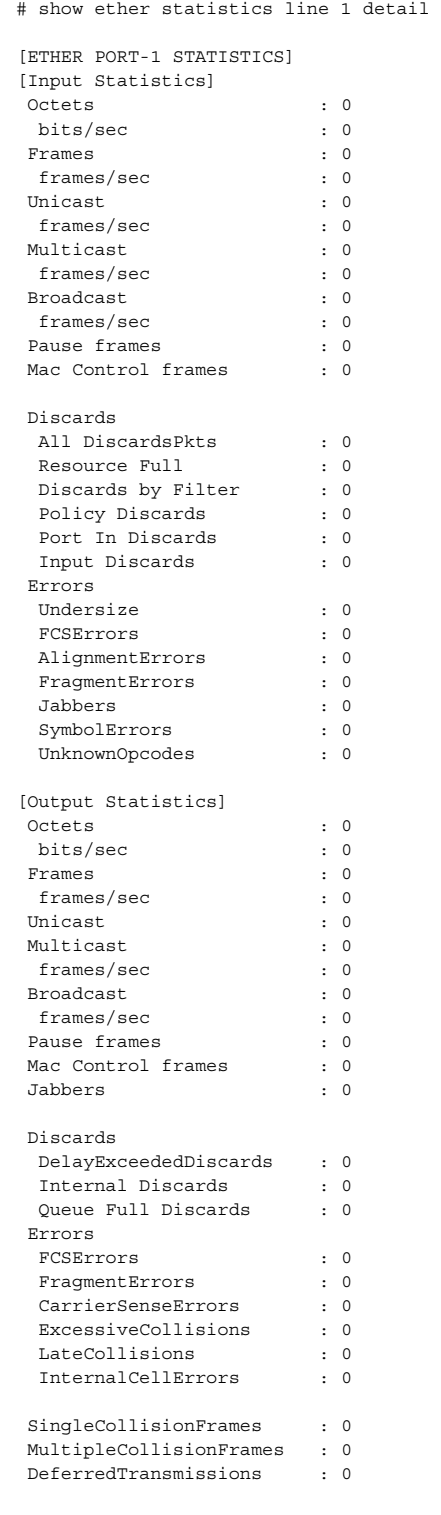

(To be continued)
### (Continued)

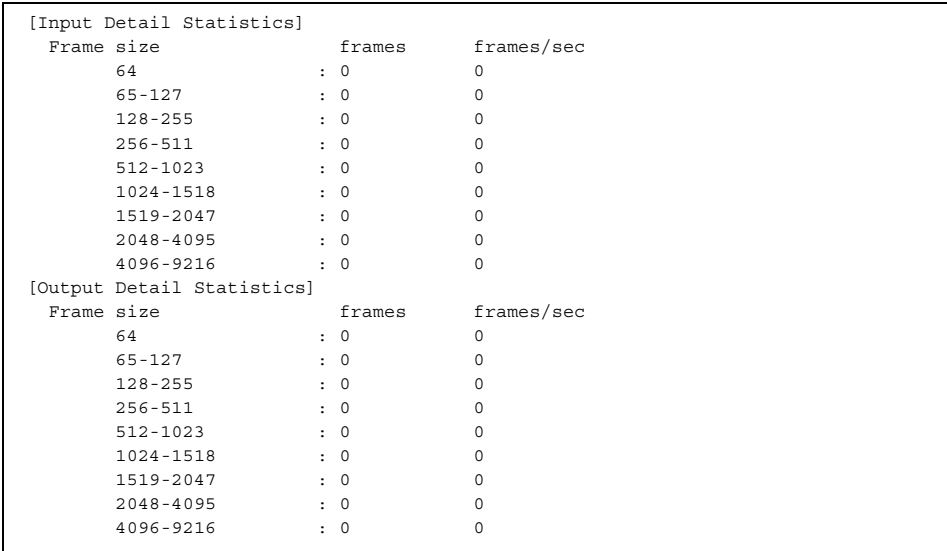

### Execution example when detail of XG0448 (10Giga port) is specified

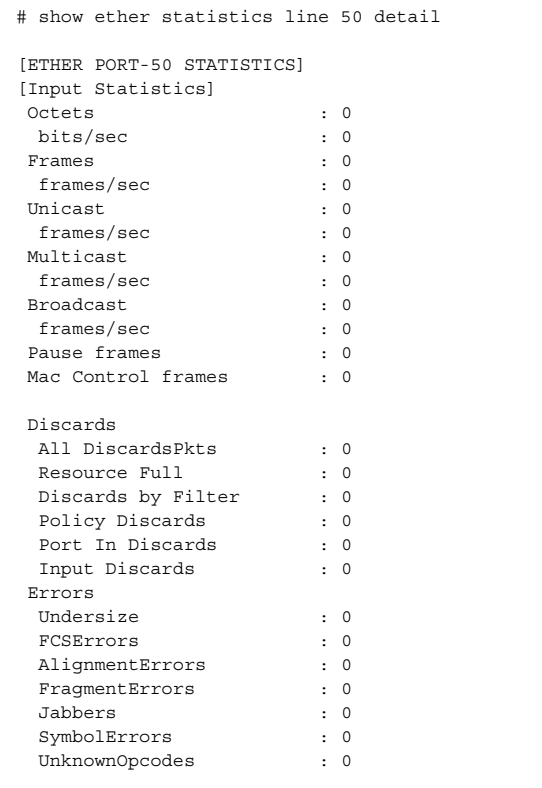

(To be continued)

### (Continued)

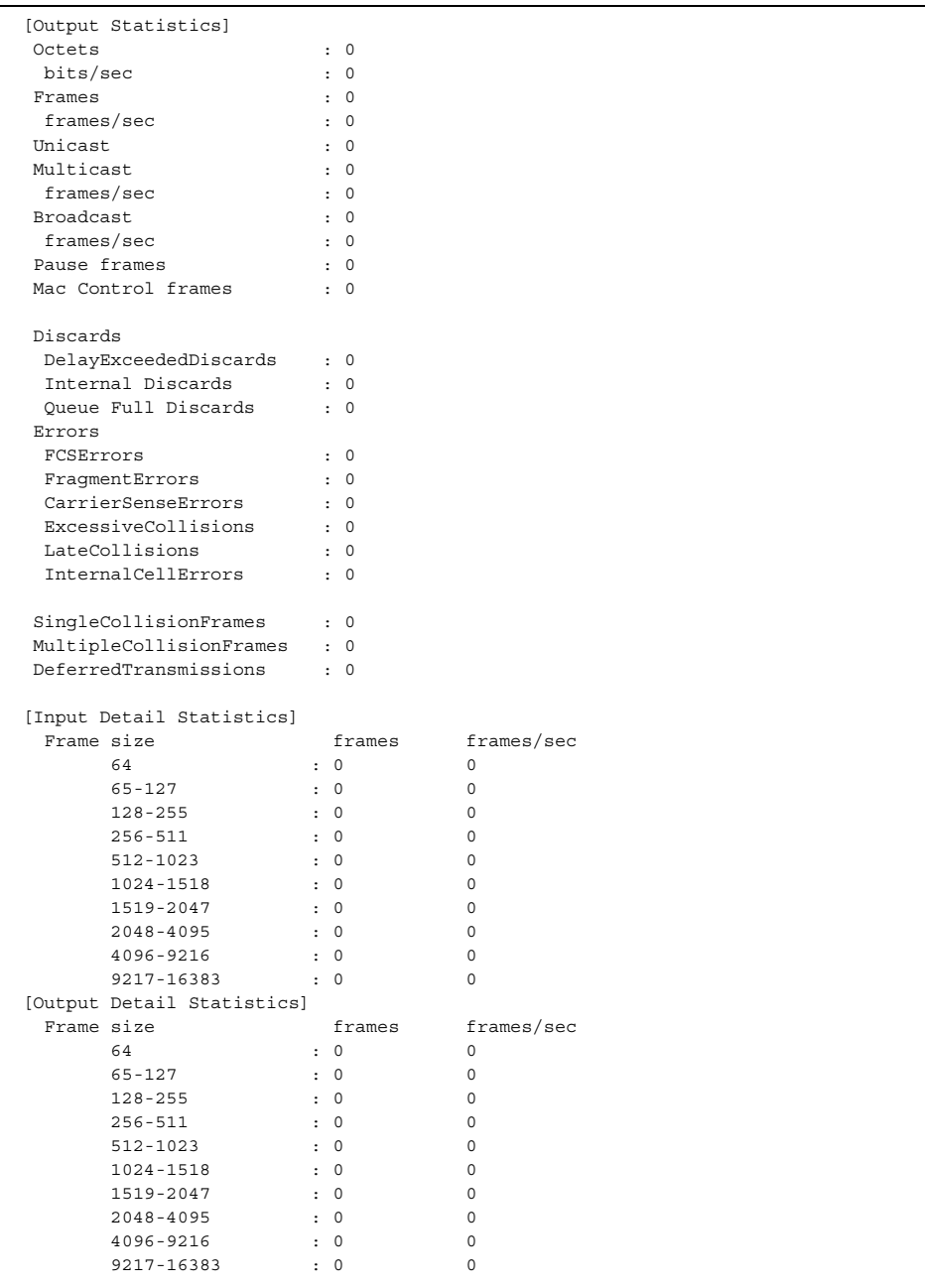

- 1) Number of octets of received data
- 2) Number of bits received per second (Bits/sec.)
- 3) Total number of received frames
- 4) Number of frames received per second (Frames/sec.)
- 5) Number of received unicast frames
- 6) Number of unicast frames received per second (Frames/sec.)
- 7) Number of received multicast frames
- 8) Number of multicast frames received per second (Frames/sec.)
- 9) Number of received broadcast frames
- 10) Number of broadcast frames received per second (Frames/sec.)
- 11) Number of received PAUSE frames (MAC control frames)
- 12) Number of discarded frames out of all the received frames
- 13) Number of received shortsized frames (less than 64 bytes)
- 14) Number of frames in which FCS error is detected in 64 data size bytes or more
- 15) Number of received frames in which an alignment error was detected
- 16) Number of shortsized frames (less than 64 bytes) in which an FCS or alignment error was detected
- 17) Number of oversized frames (1519 bytes or more without tag, 1523 bytes or more with tag) in which an FCS or FCS alignment error was detected
- 18) Number of detected symbol errors
- 19) Number of unsupported MAC control frames that were received
- 20) Total number of sent octets
- 21) Number of bits sent per second (Bits/sec.)
- 22) Number of sent frames
- 23) Number of frames sent per second (Frames/sec.)
- 24) Number of sent unicast frames
- 25) Number of sent multicast frames
- 26) Number of multicast frames sent per second (Frames/sec.)
- 27) Number of sent broadcast frames
- 28) Number of broadcast frames sent per second (Frames/sec.)
- 29) Number of sent pause frames (MAC control frames)
- 30) Number of frames that were discarded due to an excessive delay
- 31) Number of frames that entered full state of cue and were abandoned
- 32) Number of FCS error frame transmissions of 64 data size bytes or more
- 33) Number of sent frames in which an FCS or FCS alignment error was detected in the shortsized frames
- 34) Career undetection error generation frequency
- 35) Number of frames in which transmission fails by frequent occurrence of collision
- 36) Number of occurrences of late collisions
- 37) Number of frames that could be sent after a single collision occurred
- 38) Number of frames that could be sent after multiple collisions occurred
- 39) Number of frames that got into a transmission deferment because the transmissionpath was busy

The following information is displayed only for an internal connected port of XG0448

- 40) External port in which it belongs to internal, connected port
- 41) Opposed internal, connected port. The counter of an internal, connected port becomes a frame that has been forwarded from the Giga/10Giga port with the value to which the header for an internal control in 12 bytes is added.
- 42) Number of received MAC control frames
- 43) Number of reception frames abandoned by resource shortage or Back Pressure
- 44) Number of reception frames abandoned by filtering
- 45) Number of reception frames abandoned by be not of STP in state of forwarding. The number of reception frames abandoned because it doesn't belong to set VLAN is contained for XG0448.
- 46) Number of reception frames annulled by reception annulment setting
- 47) Number of reception frames abandoned because it doesn't belong to set VLAN.
- 48) Number of reception frames abandoned by other reasons
	- When the MAC header or the IP header is the following values All ..TTL.. ..Destination IP address 0, Source.. 0 etc. abnormal checksum and abnormal length
	- For a not corresponding frame to the entry of the IP multicast table
	- For the internal control frame not forwarded to an external port in case of an internal, connected port
	- When it is annulled without being output among frames that the flooding is done without being recognized an abnormal frame in the input port
- 49) Number of sent MAC control frames
- 50) Number of frames in which FCS error or FCS alignment error is detected with over size (1519 bytes or more) frame
- 51) Number of frames abandoned in chip
- 52) Number of frames (with 64 byte data size) received and number of frame (with 64byte data size) received per second (Frames/sec.)
- 53) Number of frames (with data size of 65 to 127 bytes) sent and number of frame (with data size of 65 to 127 bytes) sent per second (Frames/sec.)
- 54) Number of frames (with data size of 128 to 255 bytes) received and number of frame (with data size of 128 to 255 bytes) received per second (Frames/sec.)
- 55) Number of frames (with data size of 256 to 511 bytes) received and number of frame (with data size of 256 to 511 bytes) received per second (Frames/sec.)
- 56) Number of frames (with data size of 512 to 1023 bytes) received and number of frame (with data size of 512 to 1023 bytes) received per second (Frames/sec.)
- 57) Number of frames (with data size of 1024 to 1518 bytes) received and number of frame (with data size of 1024 to 1518bytes) received per second (Frames/sec.)
- 58) Number of frames (with data size of 1519 to 2047 bytes) received and number of frame (with data size of 1519 to 1522bytes) received per second (Frames/sec.)
- 59) Number of frames (with data size of 2048 to 4095 bytes) received and number of frame (with data size of 2048 to 4095 bytes) received per second (Frames/sec.)
- 60) Number of frames (with data size of 4096 to 9216 bytes) received and number of frame (with data size of 4096 to 9216 bytes) received per second (Frames/sec.)
- 61) Number of frames (with 64 byte data size) sent and number of frame (with 64 byte data size) sent per second (Frames/sec.)
- 62) Number of frames (with data size of 65 to 127 bytes) sent and number of frame (with data size of 65 to 127 bytes) sent per second (Frames/sec.)
- 63) Number of frames (with data size of 128 to 255 bytes) sent and number of frame (with data size of 128 to 255 bytes) sent per second (Frames/sec.)
- 64) Number of frames (with data size of 256 to 511 bytes) sent and number of frame (with data size of 256 to 511 bytes) sent per second (Frames/sec.)
- 65) Number of frames (with data size of 512 to 1023 bytes) sent and number of frame (with data size of 512 to 1023 bytes) sent per second (Frames/sec.)
- 66) Number of frames (with data size of 1024 to 1518 bytes) sent and number of frame (with data size of 1024 to 1518bytes) sent per second (Frames/sec.)
- 67) Number of frames (with data size of 1519 to 2047 bytes) sent and number of frame (with data size of 1519 to 1522bytes) sent per second (Frames/sec.)
- 68) Number of frames (with data size of 2048 to 4095 bytes) sent and number of frame (with data size of 2048 to 4095 bytes) sent per second (Frames/sec.)
- 69) Number of frames (with data size of 4096 to 9216 bytes) sent and number of frame (with data size of 4096 to 9216 bytes) sent per second (Frames/sec.)
- 70) Number of frame receptions of 9217-16383 data size bytes. And, it is numerical of the frame reception of 9217-16383 size of data a second bytes (frames/sec). However, the frame forwarding more than 9217 byte length is a unsupport.
- 71) Number of frame transmissions of 9217-16383 data size bytes. And, Number of frame transmissions of 9217-16383 size of data a second bytes (frames/sec). However, the frame forwarding more than 9217 byte length is a unsupport.

### Example of executing 10Giga port of XG2600

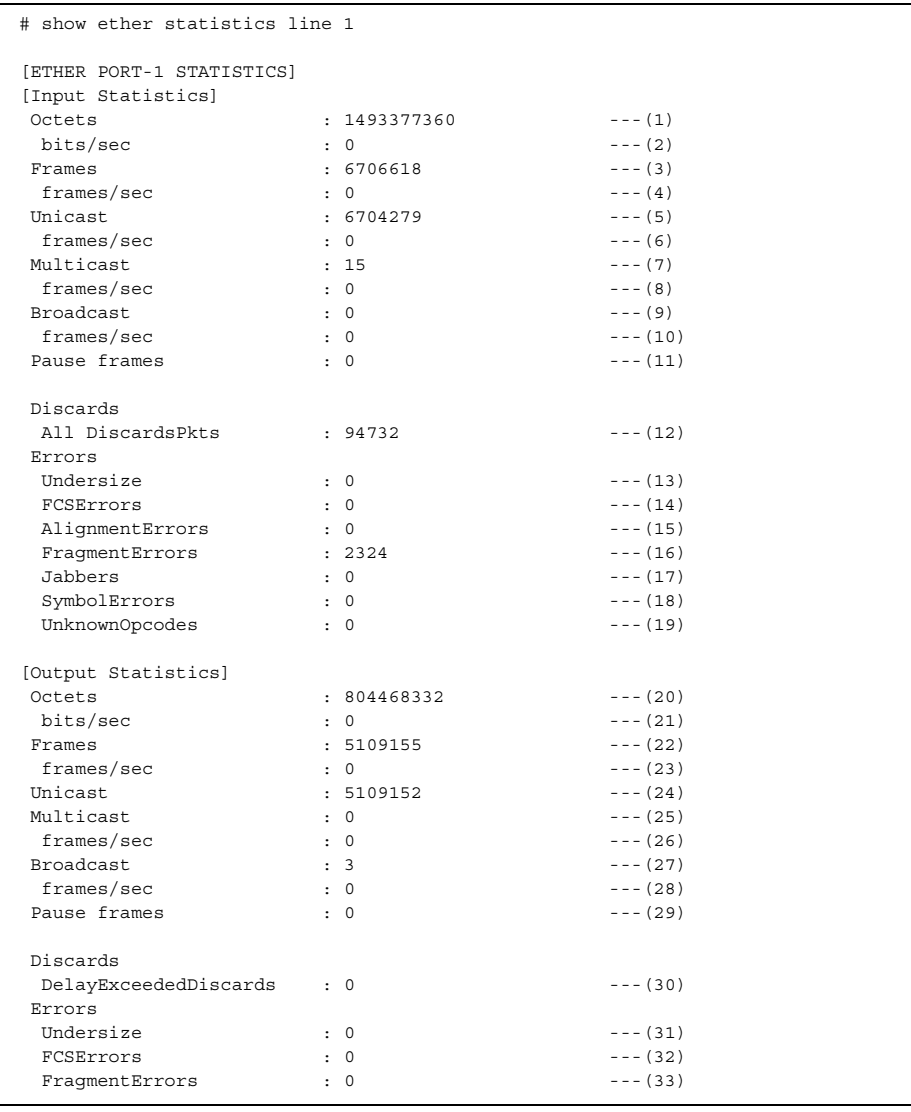

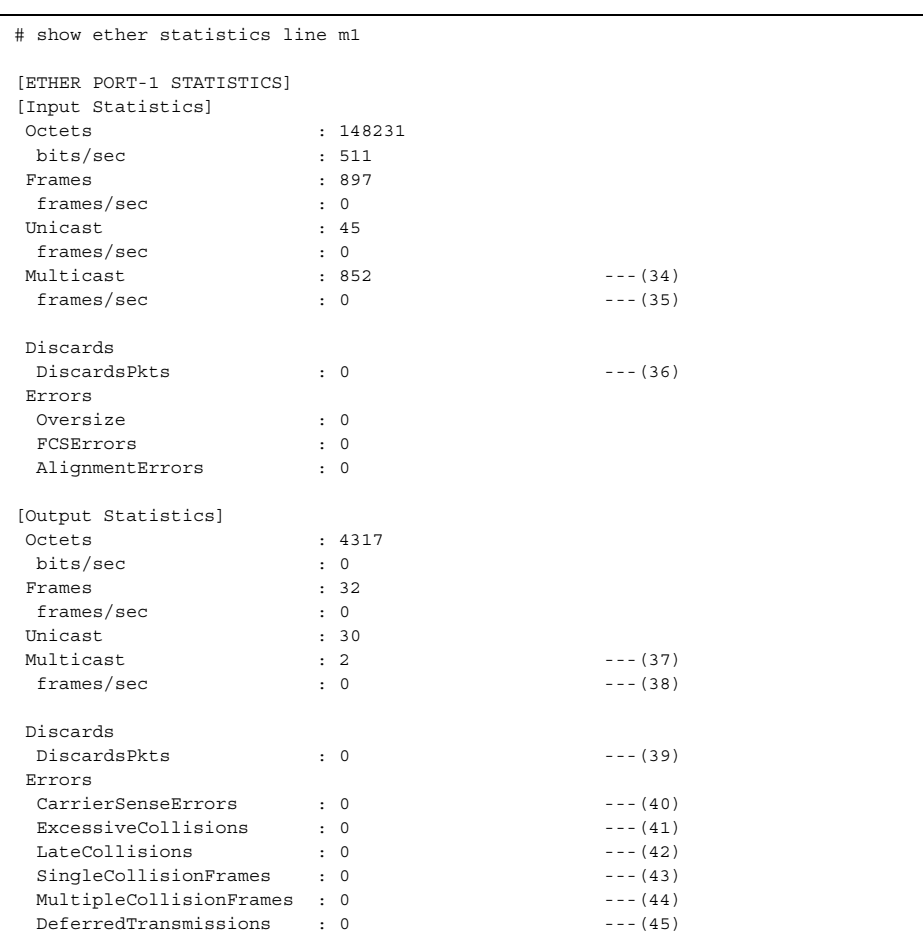

### Example of executing m1 port of XG2600 (management port)

- 1) Number of octets of received data
- 2) Number of bits received per second (Bits/sec.)
- 3) Total number of received frames
- 4) Number of frames received per second (Frames/sec.)
- 5) Number of received unicast frames It doesn't contain the error frame.
- 6) Number of unicast frames received per second (Frames/sec.) It doesn't contain the error frame.
- 7) Number of received multicast frames It doesn't contain the error frame.
- 8) Number of multicast frames received per second (Frames/sec.) It doesn't contain the error frame.
- 9) Number of received broadcast frames It doesn't contain the error frame.
- 10) Number of broadcast frames received per second (Frames/sec.) It doesn't contain the error frame.
- 11) Number of received PAUSE frames (MAC control frames)
- 12) Number of discarded frames out of all the received frames
- 13) Number of received shortsized frames (less than 64 bytes)
- 14) Number of frames in which FCS error is detected in 64 data size bytes or more
- 15) Number of received frames in which an alignment error was detected
- 16) Number of shortsized frames (less than 64 bytes) in which an FCS or alignment error was detected
- 17) Number of oversized frames (1519 bytes or more without tag, 1523 bytes or more with tag) in which an FCS or FCS alignment error was detected
- 18) Number of detected symbol errors
- 19) Number of unsupported MAC control frames that were received
- 20) Total number of sent octets
- 21) Number of bits sent per second (Bits/sec.) The number of transmission bits of error frames is not counted at the "cutthrough mode".
- 22) Number of sent frames The number of frames in which the transmission discontinuance is done because the error detection was done in the reception port after it begins to transmit is contained at the "cut-through" mode. It doesn't contain the error frame.
- 23) Number of frames sent per second (Frames/sec.) The number of frames in which the transmission discontinuance is done because the error detection was done in the reception port after it begins to transmit is contained at the "cut-through" mode. It doesn't contain the error frame.
- 24) Number of sent unicast frames It doesn't contain the error frame.
- 25) Number of sent multicast frames It doesn't contain the error frame.
- 26) Number of multicast frames sent per second (Frames/sec.) It doesn't contain the error frame.
- 27) Number of sent broadcast frames It doesn't contain the error frame.
- 28) Number of broadcast frames sent per second (Frames/sec.) It doesn't contain the error frame.
- 29) Number of sent pause frames (MAC control frames)
- 30) Number of frames that were discarded due to an excessive delay
- 31) Number of short size (less than 64 bytes) frame transmissions
- 32) Number of FCS error frame transmissions of 64 data size bytes or more The number of frames in which the error detection is done to the "cut-through" mode in the reception port after it begins to transmit and the transmission discontinuance is done is contained.
- 33) Number of sent frames in which an FCS or FCS alignment error was detected in the shortsized frames (less than 64 bytes)
- 34) Received multicast and number of broadcast frames
- 35) Received multicast and number of broadcast frames a second (frames/sec)
- 36) Number of discarded frames out of all the received frames
- 37) Number of sent multicast frames or broadcast frames
- 38) Transmitted multicast and number of broadcast frames a second (frames/sec)
- 39) Number of frames abandoned when transmitting
- 40) Career undetection error generation frequency
- 41) Number of frames in which transmission fails by frequent occurrence of collision
- 42) Number of occurrences of late collisions
- 43) Number of frames that could be sent after a single collision occurred
- 44) Number of frames that could be sent after multiple collisions occurred
- 45) Number of frames that got into a transmission deferment because the transmission path was busy

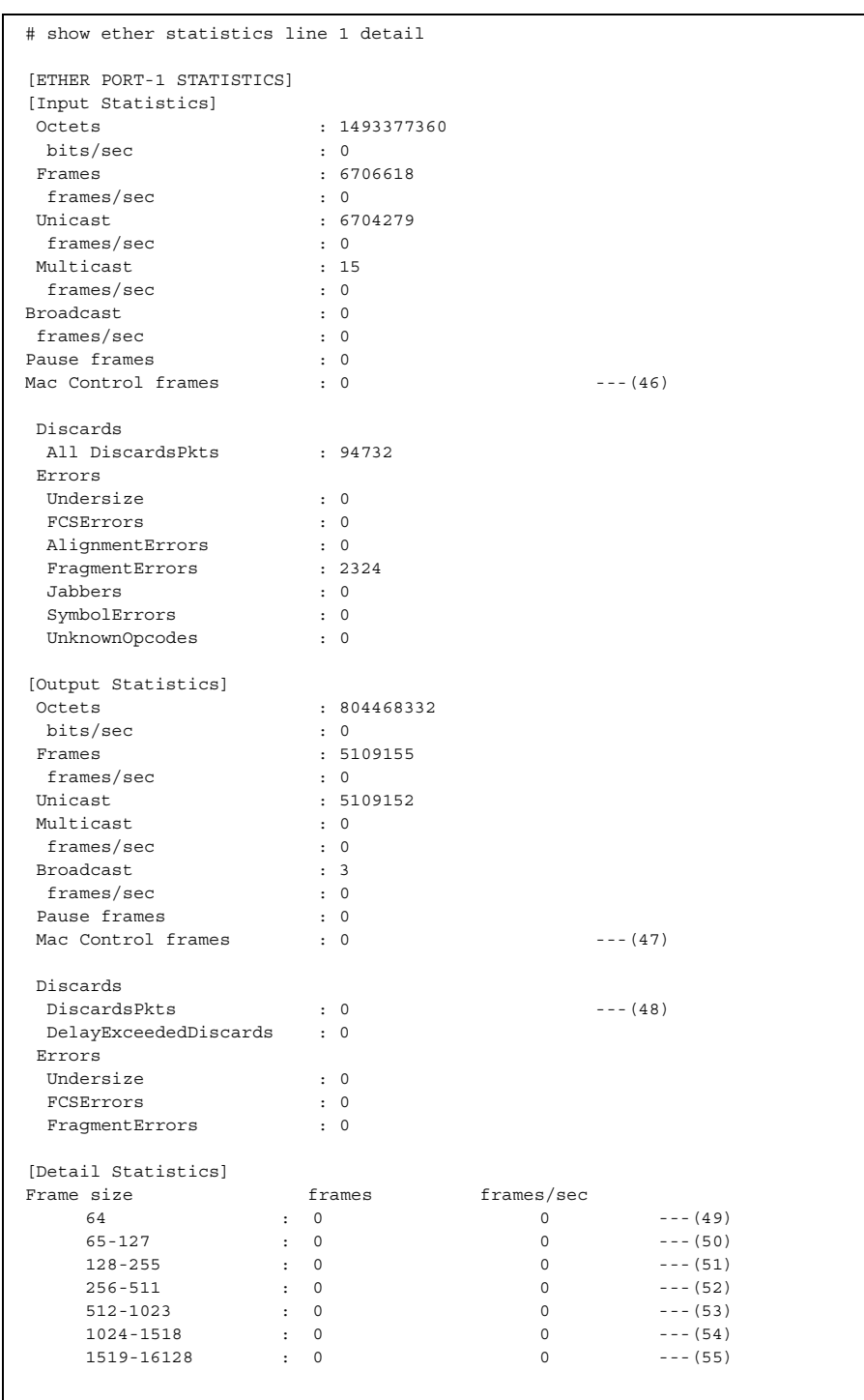

### Execution example when detail of XG2600 (10Giga port) is specified

The following information is also displayed when "detail" is specified.

- 46) Number of received MAC control frames
- 47) Number of sent MAC control frames
- 48) Number of frames abandoned when transmitting
- 49) Number of frame sending and receiving of 64 data size bytes. And, it is numerical of the frame sending and receiving of (with data size of 65 to 127 bytes) size of data a second bytes. (frames/sec)
- 50) Number of frame sending and receiving of (with data size of 65 to 127 bytes) data size bytes. And, it is numerical of the frame sending and receiving of (with data size of 65 to 127 bytes) size of data a second bytes. (frames/sec)
- 51) Number of frame sending and receiving of (with data size of 128 to 255 bytes) data size bytes. And, it is numerical of the frame sending and receiving of (with data size of 128 to 255 bytes) size of data a second bytes. (frames/sec)
- 52) Number of frame sending and receiving of (with data size of 256 to 511 bytes) data size bytes. And, it is numerical of the frame sending and receiving of (with data size of 256 to 511 bytes) size of data a second bytes. (frames/sec)
- 53) Number of frame sending and receiving of (with data size of 512 to 1023 bytes) data size bytes. And, it is numerical of the frame sending and receiving of (with data size of 512 to 1023 bytes) size of data a second bytes. (frames/sec)
- 54) Number of frame sending and receiving of (with data size of 1024 to 1518 bytes) data size bytes. And, it is numerical of the frame sending and receiving of (with data size of 1024 to 1518 bytes) size of data a second bytes. (frames/sec)
- 55) Number of frame sending and receiving of (with data size of 1519 to 16128 bytes) data size bytes. And, it is numerical of the frame sending and receiving of (with data size of 1519 to 16128 bytes) size of data a second bytes. (frames/sec)

## **5.20.1.4 show ether media-info**

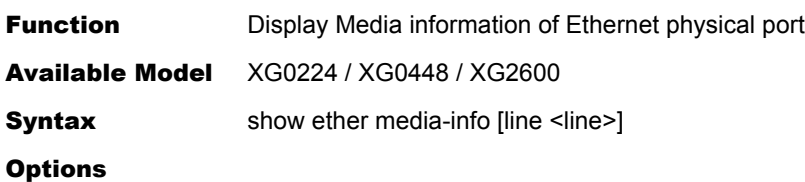

### N/A

Display the information of all SFP+,CX4 ports and SFP ports

### line <line>

Display the information of the specified port.

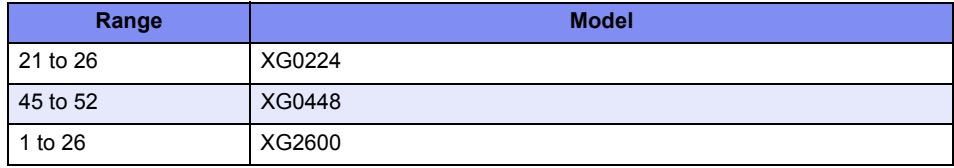

When specifying multiple port numbers, separate them with commas (,). When specifying sequential numbers, separate them with hyphens (-). (Examples: "1-8")

Use Mode **Operation mode (user class/admin class)** Configuration mode (admin class)

**Explanation** Display Media information

#### Execution Example

### Execution Example (XG0224)

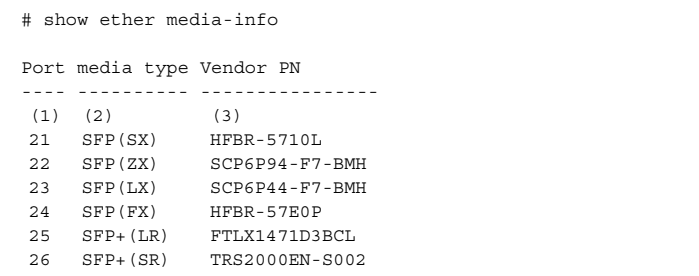

### Execution Example (XG0448)

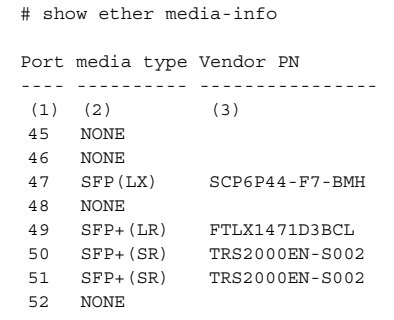

### Execution Example (XG2600)

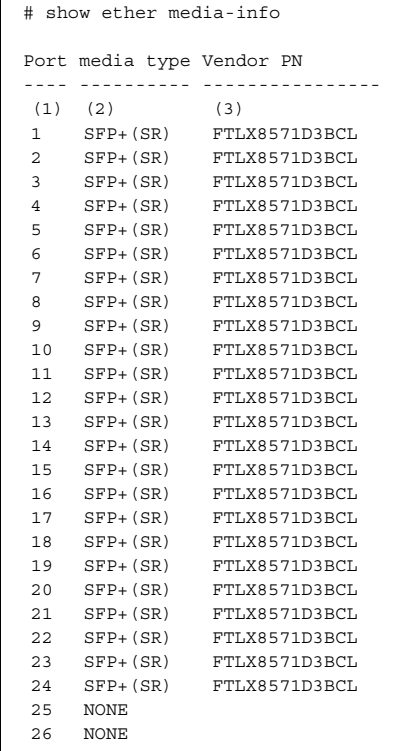

1) Port number

### 2) Media information

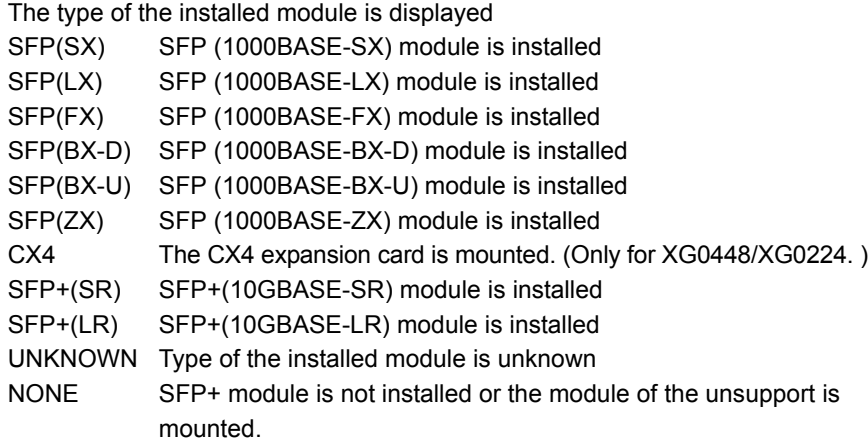

3) Vendor Part Number

Vendor part number of the installed module is displayed.

The information is displayed even if the type of the module is unknown.

## **5.20.1.5 show ether utilization**

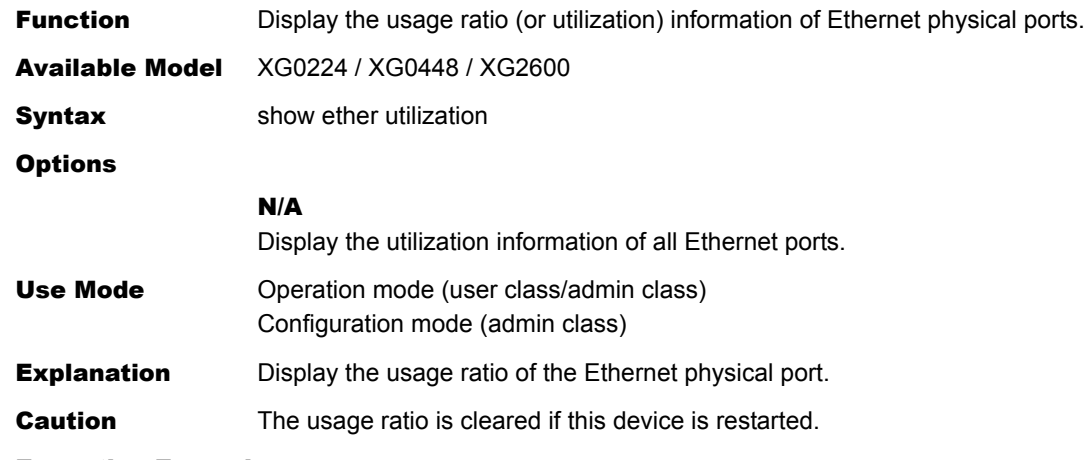

### Execution Example

### Execution Example (XG0224)

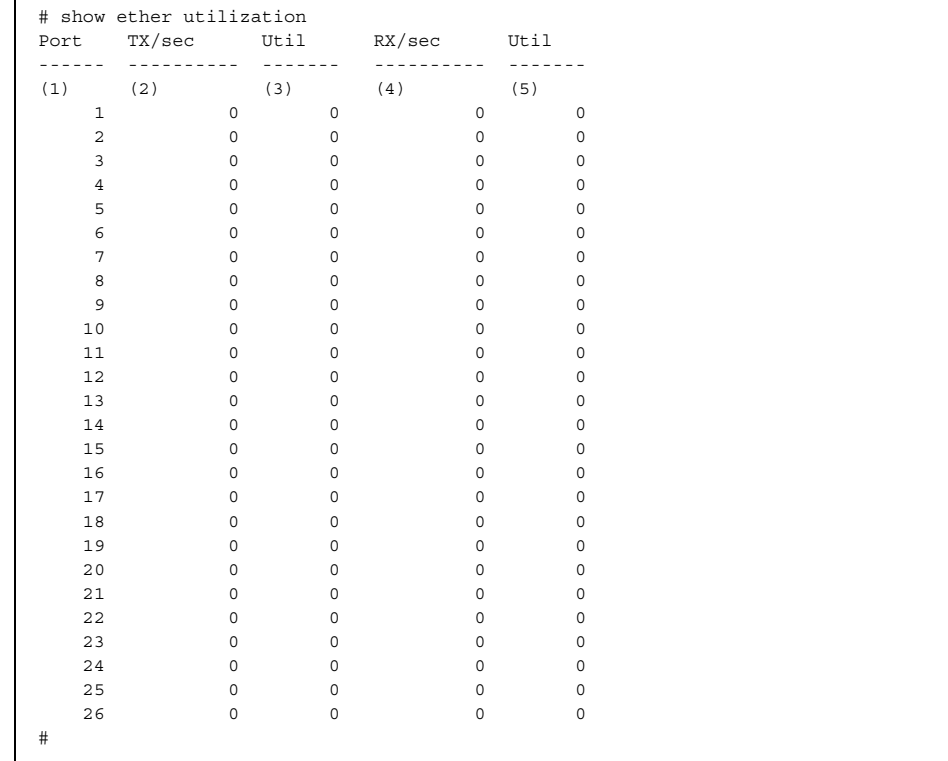

### Execution Example (XG0448)

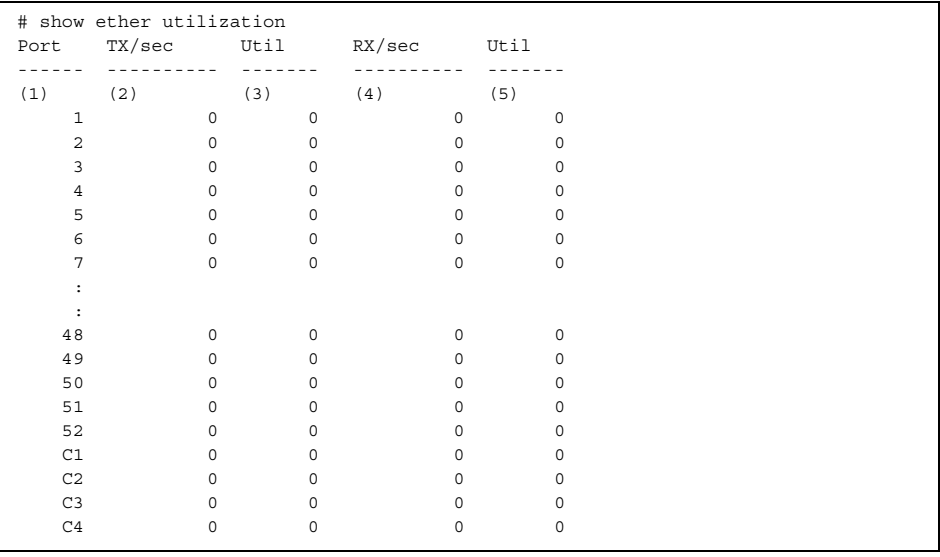

#### Execution Example (XG2600)

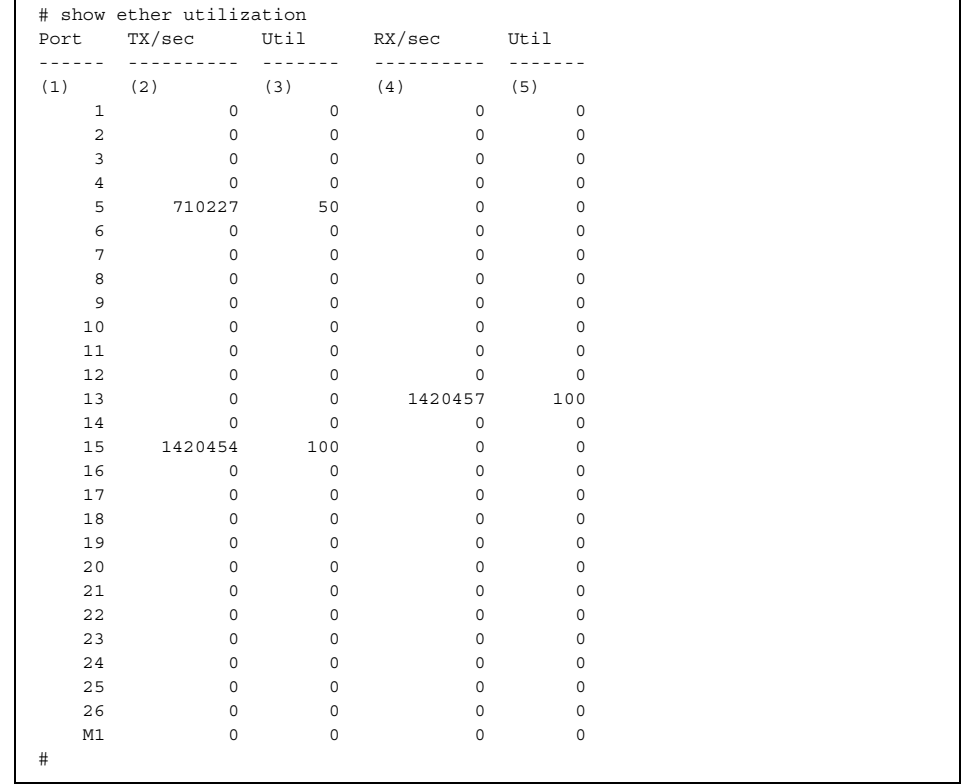

### 1) Port : Ethernet physical port number The management port is displayed with M1. (Only XG2600) An "internal connected port" is displayed with C1-C4. (Only XG0448)

- 2) TX/sec : Number of frames that were sent in 1 second (pps)
- 3) Util : Sending usage ratio (%) of physical port
- 4) RX/sec : Number of frames that were received in 1 second (pps)
- 5) Util : Receiving usage ratio (%) of physical port

## **5.20.1.6 show ether queue**

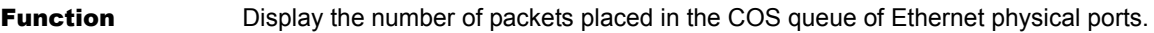

Available Model XG0224 / XG0448 / XG2600

**Syntax** show ether queue [line <line>]

### **Options**

### N/A

Display the number of packets placed in the COS queue of all ports.

### line <line>

Display the number of packets placed in the COS queue of the specified port. No information is displayed if the specified port number is invalid.

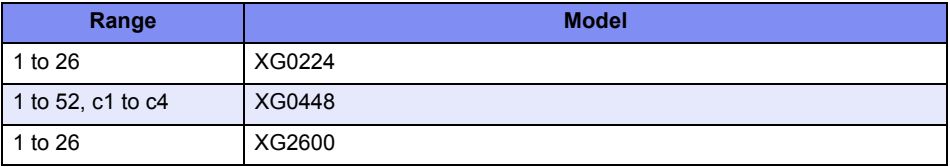

When specifying multiple port numbers, separate them with commas (,). When specifying sequential numbers, separate them with hyphens (-). (Example: "1-8")

- Use Mode **Operation mode (user class/admin class)** Configuration mode (admin class)
- **Explanation** Display the number of packets remaining in the COS queue of Ethernet physical ports. If the "line" option is specified, the information of the target port is displayed.
- **Caution** The number of packets remaining in the COS queue is cleared if this device is restarted.

### Execution Example

Execution Example (XG0224 / XG0448 / XG2600)

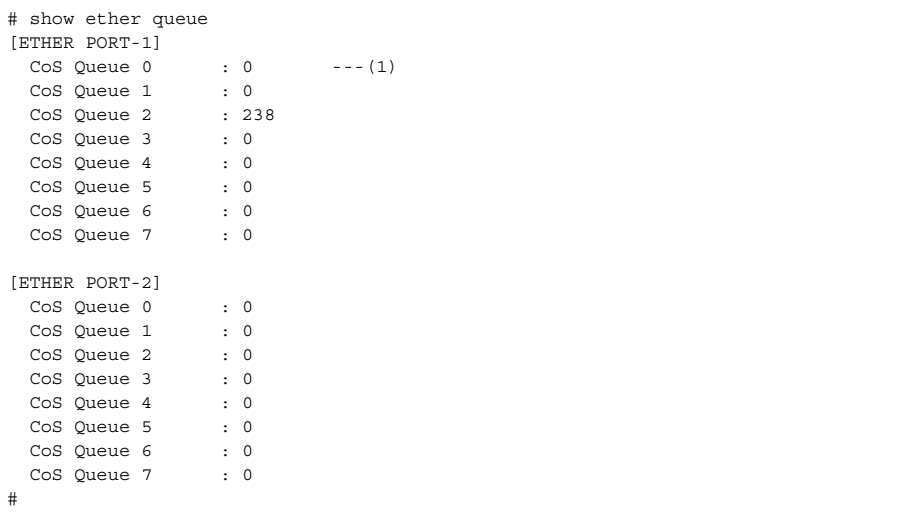

1) CoS Queue 0

Number of packets remaining in the hardware COS queue 0

**Options** 

## **5.20.2 Ethernet Counter, Log, and Statistics Clear Commands**

This section explains the commands related to Ethernet counter, log, statistics, and statistics clear commands.

## **5.20.2.1 clear ether statistics**

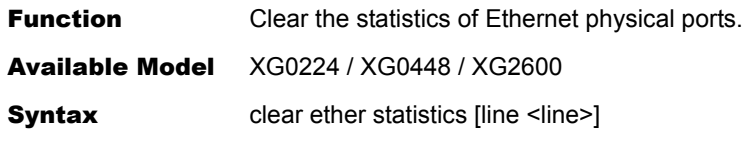

### N/A

Clear all the statistics.

### line <line>

Clear the statistics of the specified port.

No statistics are not cleared if the specified port number is invalid.

The management port is specified by "m1".

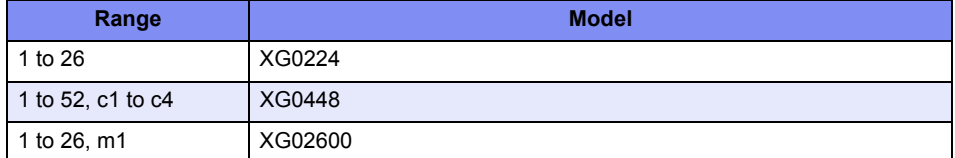

When specifying multiple port numbers, separate them with commas (,). The specification of the port simultaneously other than m1 and m1 are also possible. The specification of the port simultaneously other than c1-4 and c1-4 are also possible. When specifying sequential numbers, separate them with hyphens (-). (Example: "1-8")

- Use Mode **Operation mode (admin class)** Configuration mode (admin class)
- **Explanation** Clear the statistics of the Ethernet physical port. Specifying only the "line" option will clear the statistics of the target port.

Caution

## XG0224 / XG0448

It might be considered that it restores it from the state of the roughhouse once when broadcast/multicast roughhouse control information is set, and the statistical information of "clear ether statistics" pertinent port is cleared with the reception rate exceeds the threshold.

### Execution Example

# clear ether statistics #

# 5.21 USB connection Counter, Log, Statistics, and Status Display and Clear Operation Commands

This section explains about USB connection Counter, Log, Statistics, and Status Display and Clear Operation Commands.

## **5.21.1 USB connection Counter, Log, and Statistics Clear Commands**

This section explains commands related to USB connection Counter, Log, and Statistics Clear Commands.

## **5.21.1.1 show usb hcd status**

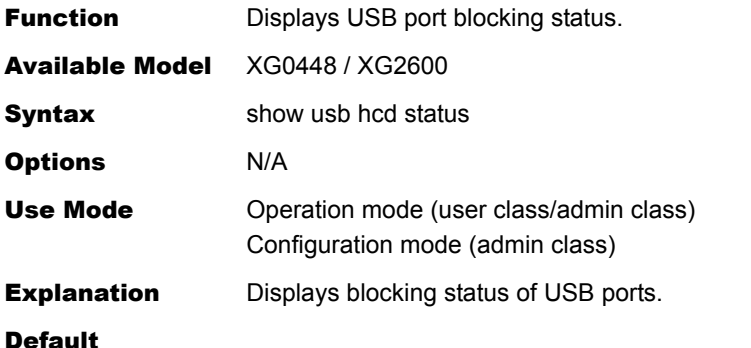

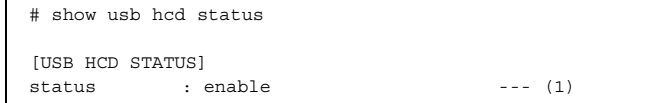

1) Blocking state Displays USB port blocking status disable: blocked enable: unblocked

## **5.21.1.2 show usb storage status**

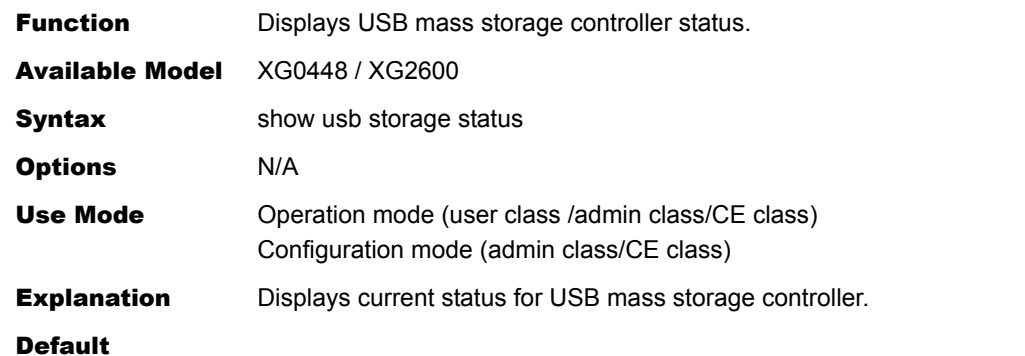

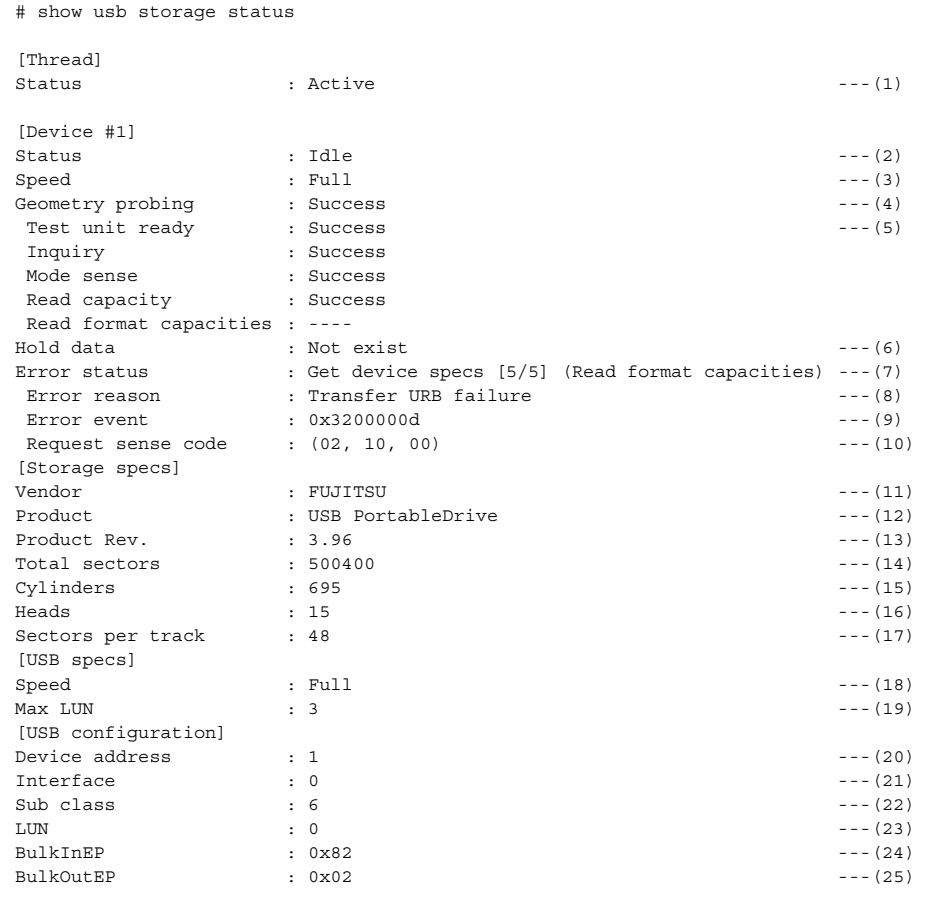

1) USB mass storage controller thread status

Status is displayed via the following messages:

Uninit: not initialized

Waiting for USBD active

Waiting for entry class completed

Active

The information below is displayed only when a connected USB device has been detected.

- 2) USB device controller status
	- Status is displayed via the following messages: Uninit: not initialized Initializing [1/2] (Set configuration) Initializing [2/2] (Get max lun) Get device specs [1/5] (Test unit ready) Get device specs [2/5] (Inquiry) Get device specs [3/5] (Mode sense) Get device specs [4/5] (Read capacity) Get device specs [5/5] (Read format capacities) Idle: waiting for transfer request **Transferring** Waiting for unplugging: failure detection **Unplugging**
- 3) Speed

Status is displayed via the following messages.

Warning : The speed displayed is the transfer rate of the USB device, and is not the transfer throughput.

- High : high speed mode (480Mbps)
- Full : full speed mode (12Mbps)
- Low : low speed mode (1.5Mbps)
- 4) Geometry probing status

Geometry refers to the total number of sectors, cylinders, heads, and the number of sectors per track on the mass storage device. Status is displayed via the following messages: Success : Success (partly guessed)

Failed : Not yet detection has not yet occurred

5) Detailed display of geometry probing status

Geometry is detected via SCSI commands (TEST\_UNIT\_READY, INQUIRY, MODE SENSE(6), READ CAPACITY, READ FORMAT CAPACITIES). The execution status of each command is displayed via the following messages. **Success** Failed (no data) Failed (retry out) Failed

- ----: not executed
- 6) Hold data

Displays the presence or absence of transfer requests received from the file system.

Status is displayed via the following messages:

Exists

Not exists

Items 7), 8), 9), and 10) below are displayed only when an error occurs in which transfer processing cannot continue.

7) Error status

When an error occurs the USB device controller status, (2) above, is displayed.

## 8) Error reason

The reason transfer cannot continue is displayed.

9) Error event

Internal information is displayed.

- 10) Request sense code When an error is detected by the USB device the error data established on the USB device is displayed.
- 11) Vendor Vendor information for the USB device is displayed.
- 12) Product

Product information for the USB device is displayed.

- 13) Product Rev. Product revision information for the USB device is displayed.
- 14) Total sectors The total number of sectors held on the USB device is displayed.
- 15) Cylinders The number of cylinders on the USB device is displayed.
- 16) Heads The number of heads on the USB device is displayed.
- 17) Sectors per track The number of sectors per track (per head, per cylinder) on the USB device is displayed.
- 18) Speed

The USB protocol speed is displayed. Same as (3) above.

19) Max LUN

The maximum LUN value for the USB device. This switch does not support devices that do not have LUN=0.

20) Device address

The device number allocated by USBD in order to uniquely identify devices on the USB bus is displayed.

21) Interface

The interface number selected by the USB mass storage controller thread is displayed.

22) Sub class

The subclass for the USB device is displayed. Class information is 0(=mass storage class).

23) LUN

The LUN number selected by the USB mass storage controller thread is displayed.

24) BulkInEP

The bulk-in endpoint number selected by the USB mass storage controller thread is displayed.

25) BulkOutEP

The bulk-out endpoint number selected by the USB mass storage controller thread is displayed.

# 5.22 LACP Counter, Log, Statistics, and Status Display and Clear Operation **Commands**

This section explains the commands related to LACP.

## **5.22.1 LACP Counter, Log, Statistics, and Status Display Commands**

This section explains the commands related to LACP counter, log, statistics, and status display commands.

## **5.22.1.1 show lacp**

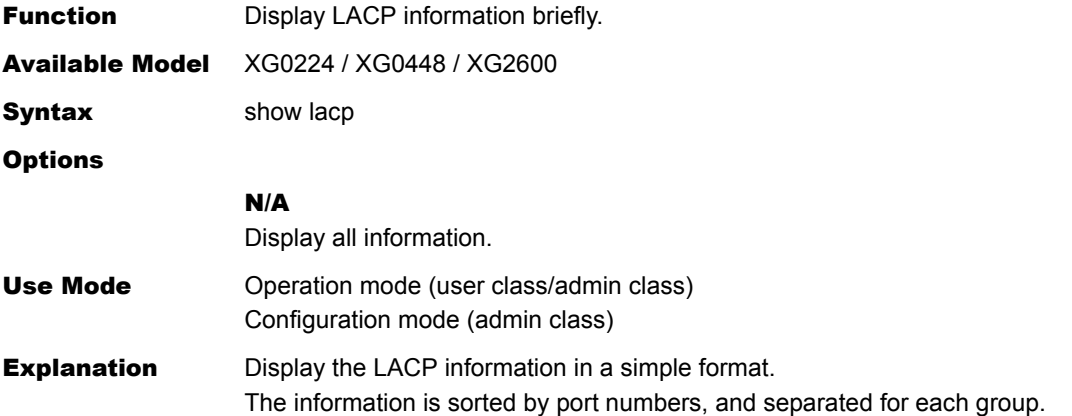

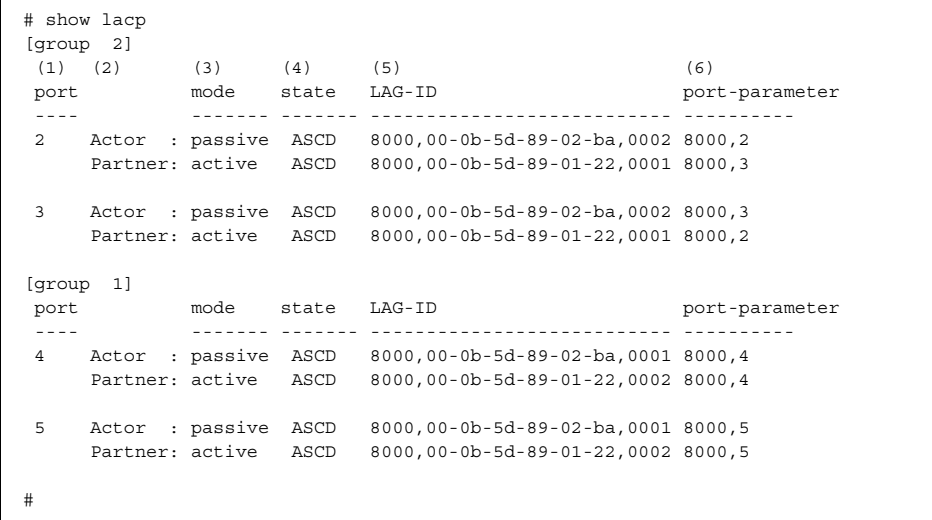

- 1) Port number
- 2) Indicates that the information display at the right side is for this device (Actor) or the remote device (Partner).
- 3) Indicates that the LACP mode is active or passive. The passive is displayed if the valid LACP remote system information has not been obtained.
- 4) Indicates the LACP state as follows.
	- T (LACP\_Timeout):

The LACPDU's receive timeout has been set to Short Timeout (3 seconds).

If not shown, the Long Timeout (90 seconds) has been set.

- A (Aggregation):
	- The links can be aggregated. If not shown, they are separate links.
- S (Synchronization):

The link has been synchronized with the aggregator.

C (Collecting):

A frame is ready to receive.

D (Distributing):

A frame is ready to send.

d (defaulted):

The default parameters have been applied to the LACP remote system (Partner) information being held by this device.

E (Expired):

The receiver of LACP remote system has expired.

5) Indicates the link aggregation ID.

All 0's indicates that the valid LACP remote system information has not been obtained.

(a) (b) (c) (d) (e)

8000,00-0b-5d-89-02-ba,0002 8000,2

- a) System priority
- b) System ID (MAC address)
- c) Aggregation key
- d) Port priority
- e) Port number
- 6) A value at left shows the port priority, and a value at right shows the port number. These values are equivalent to port priority (d) and port number (e) of Item (5).

## **5.22.1.2 show lacp statistics**

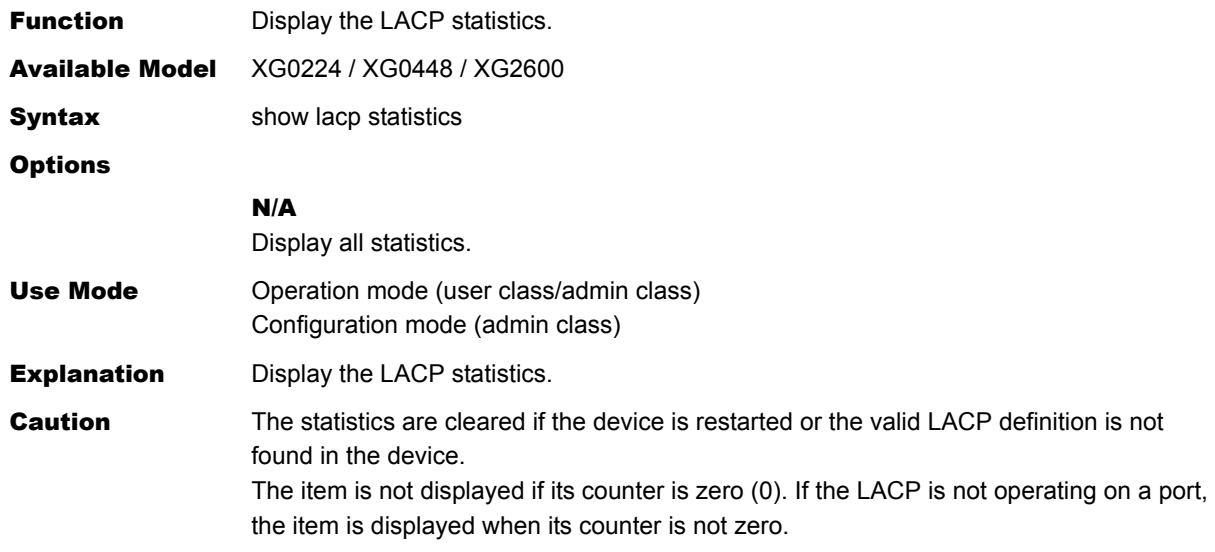

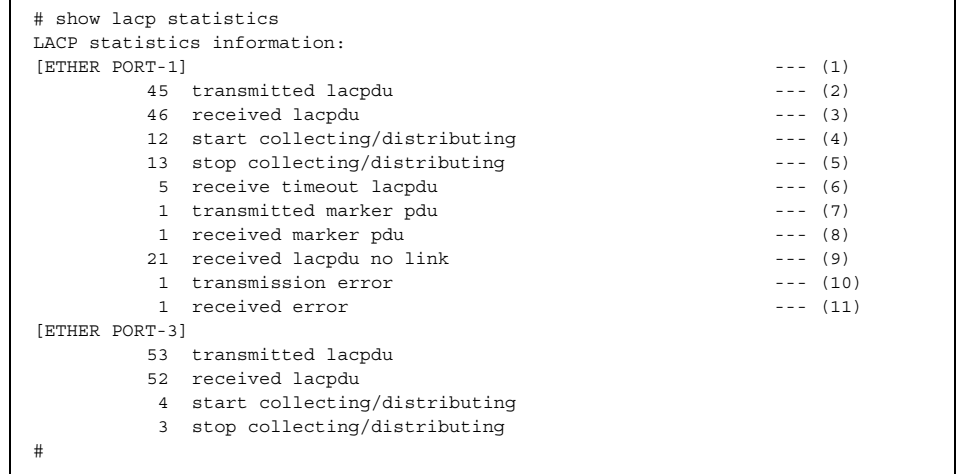

- 1) Port number
- 2) Number of sent lacpdu packets
- 3) Number of received lacpdu packets
- 4) Number of times the aggregation link is disabled, changing from the enabled state, to send or receive packets
- 5) Number of times the aggregation link is disabled to send or receive packets
- 6) Number of times the lacpdu packet reception was timed out
- 7) Number of times the marker pdu packet was sent
- 8) Number of times the marker pdu packet was received
- 9) Number of lacpdu or marker pdu packets received when the LACP was disabled
- 10) Number of times the packet sending has failed
- 11) Number of times the packet reception has failed

## **5.22.2 LACP Counter, Log, Statistics, and Status Clear Commands**

This section explains the commands related to LACP counter, log, statistics, and status clear commands.

## **5.22.2.1 clear lacp statistics**

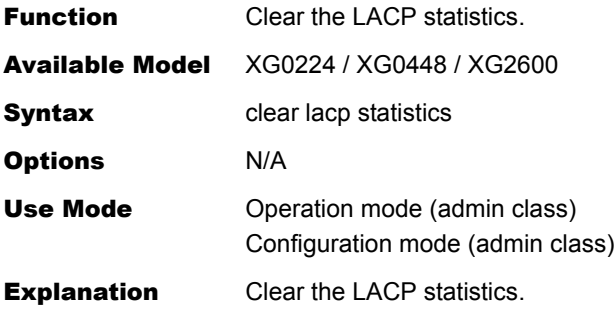

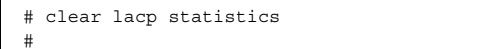

# 5.23 M1 port Status Display command

This section explains the commands related to oob.

## **5.23.1 M1 port Status Display command**

This section explains the commands related to M1 port Status Display command.

## **5.23.1.1 show oob**

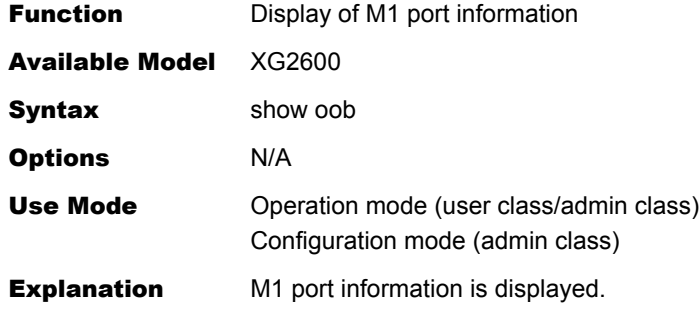

```
#show oob
IP Address : 192.168.3.1 ---(1)
Subnet Mask : 255.255.255.0 ---(2)
IPv6 Address : fe80::217:42ff:fed1:a80/64 ---(3)
MAC Address : 00:17:42:d1:0a:80 ---(4)
#
```
- 1) The IPv4 address in the M1 port is displayed.
- 2) The subnet mask in the IPv4 address in the M1 port is displayed.
- 3) The IPv6 address in the M1 port is displayed. When IPv6 is not used, it is not displayed.
- 4) The MAC address in the M1 port is displayed.

# 5.24 Interface Counter, Log, Statistics, and Status Display Commands

This section explains the commands related to the interface.

## **5.24.1 Interface Counter, Log, Statistics, and Status Display Commands**

This section explains the commands related to interface counter, log, statistics, and status display commands.

## **5.24.1.1 show interface**

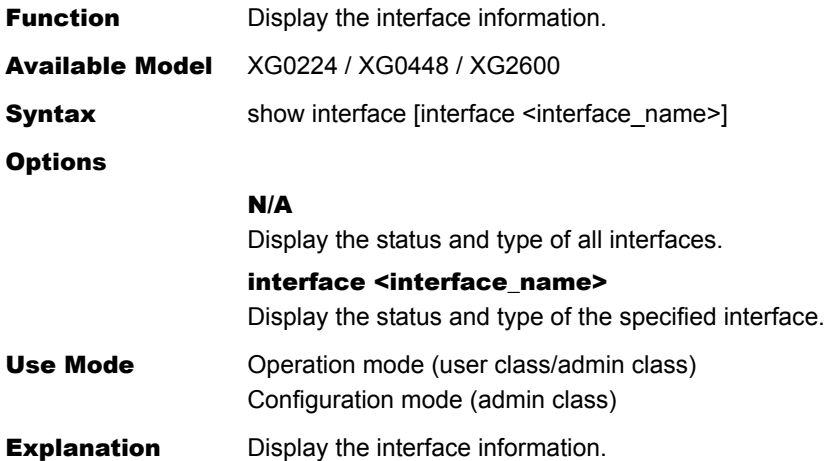

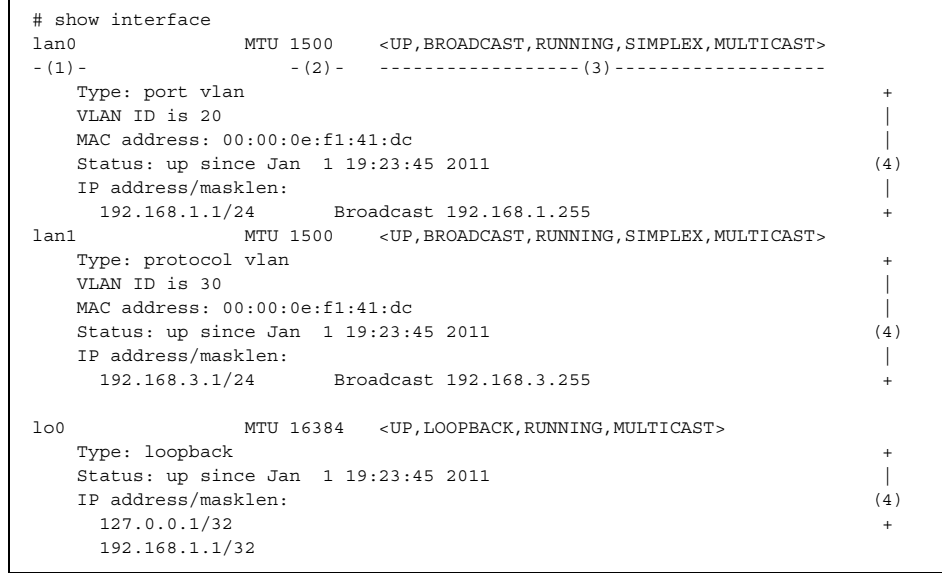

- 1) Interface name
- 2) MTU size
- 3) Interface flag
- 4) Type

The interface type is displayed by any of the following character strings. port vlan : Port VLAN

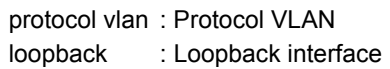

VLAN ID: The VLAN ID is displayed.

MAC address:The MAC address used for the interface is displayed.

- Status :The interface status and the clock time when the interface entered in this status are displayed.
- up : Available
- down : Unavailable

IP address/masklen:

The IPv4 address of the interface is displayed.

## **5.24.1.2 show interface brief**

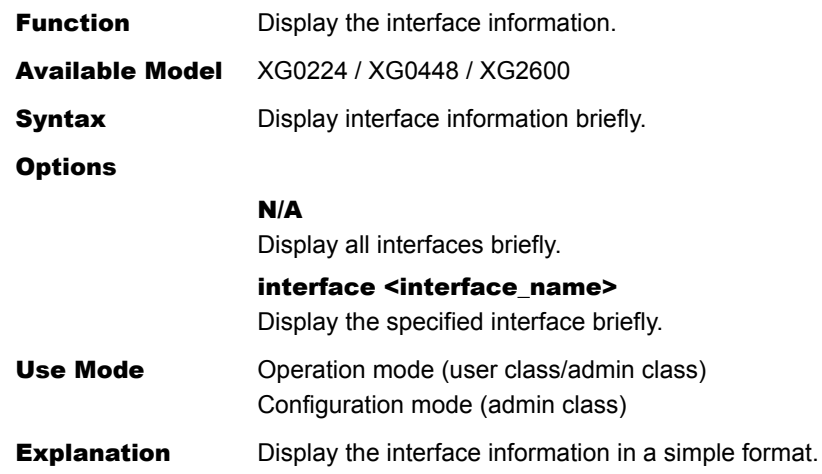

### Execution Example

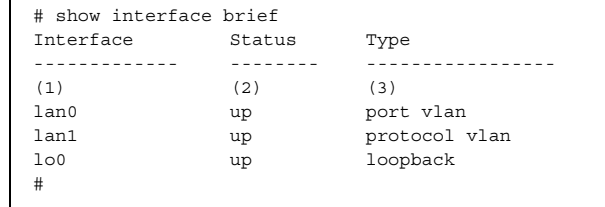

1) Interface

The interface name is displayed.

2) Status

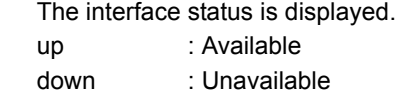

3) Type

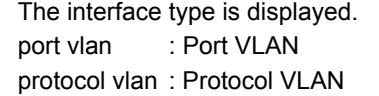

loopback : Loopback interface

## **5.24.1.3 show interface summary**

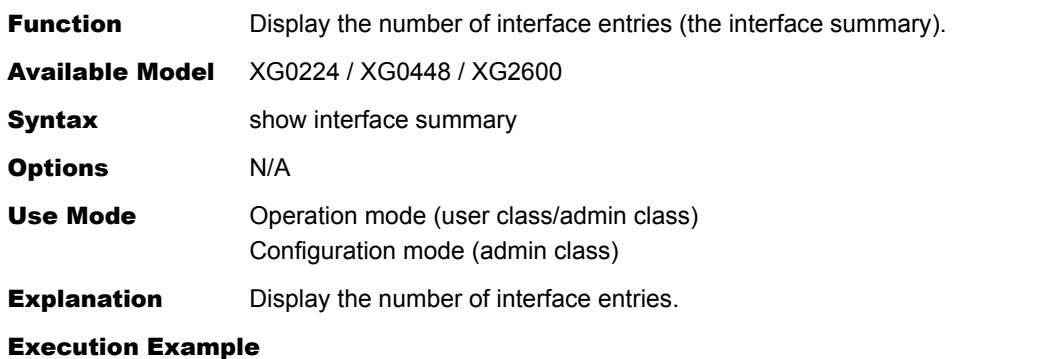

```
# show interface summary 
There are 4 interfaces (up status 4 interfaces) 
 Loopback interface : 1 (up status 1 interfaces) ---(1)
 Port VLAN interface : 2 (up status 2 interfaces) ---(2)
    Loopback interface : 1 (up status 1 interfaces) ---(2)<br>
Port VLAN interface : 2 (up status 2 interfaces) ---(3)<br>
Protocol VLAN interface : 1 (up status 1 interfaces) ---(3)
#
```
- 1) Loopback interface
- 2) Port VLAN
- 3) Protocol VLAN

# 5.25 ARP Entry Display and Clear Operation Commands

This section explains the commands related to ARP entry.

## **5.25.1 ARP Entry Display Commands**

This section explains the commands related to ARP entry.

## **5.25.1.1 show arp**

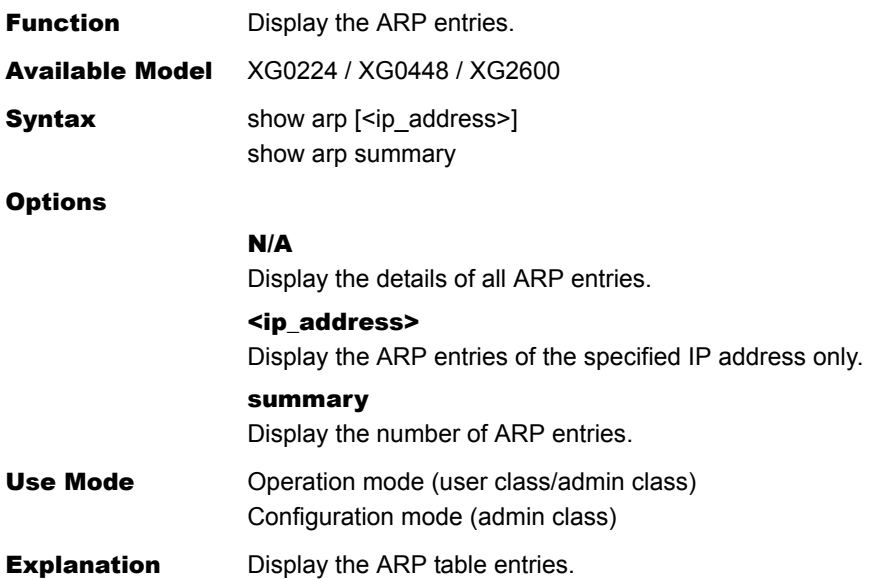

### Execution Example

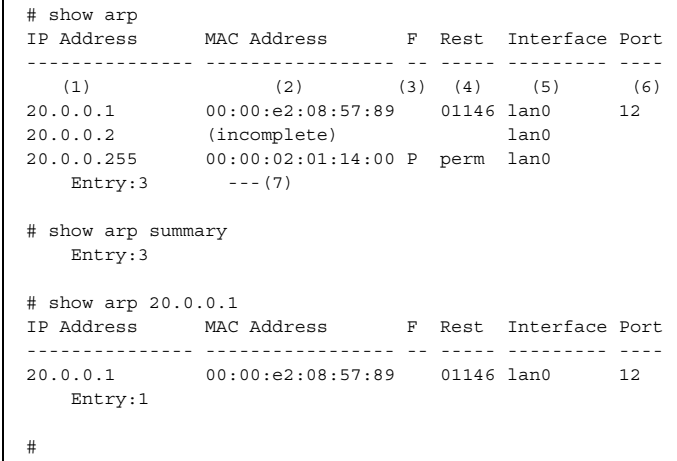

1) IP Address

The IP address of ARP entry is displayed.

## 2) MAC Address

The MAC address of ARP entry is displayed. If not resolved, "incomplete" is displayed.

3) F

An entry type is displayed. The details are as follows. P: A permanent entry

4) Rest

The time to live of the ARP entry is indicated in seconds. For the permanent entry, "perm" is shown.

5) Interface

The ARP entry interface is displayed.

6) Port

The Ethernet port number used for transmission is displayed.

7) Entry

The number of ARP entries is displayed.

# **5.25.2 ARP Entry Clear Commands**

This section explains the commands related to ARP entry clear.

## **5.25.2.1 clear arp**

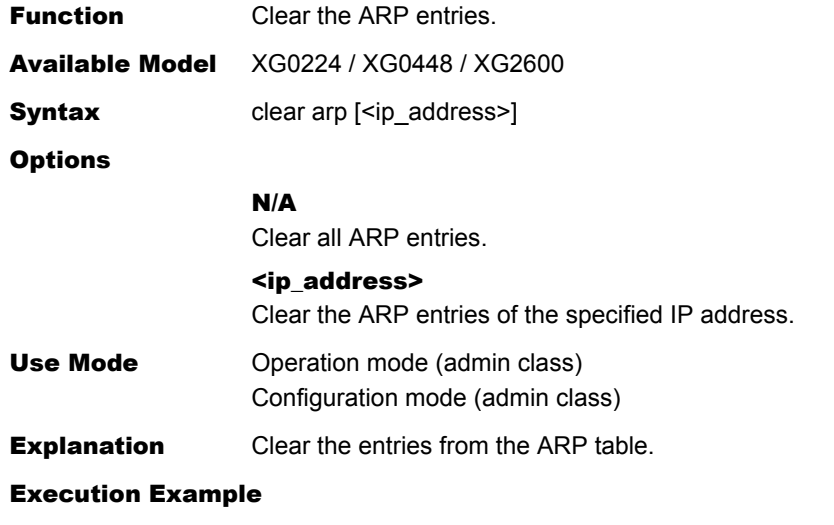

# clear arp #

# 5.26 Routing Table Entry Display Commands

This section explains the commands related to routing table.

# **5.26.1 IPv4 Routing Table Entry Display Commands**

This section explains the commands related to the IPv4 routing table counter, log, statistics, and status display commands.

## **5.26.1.1 show ip route**

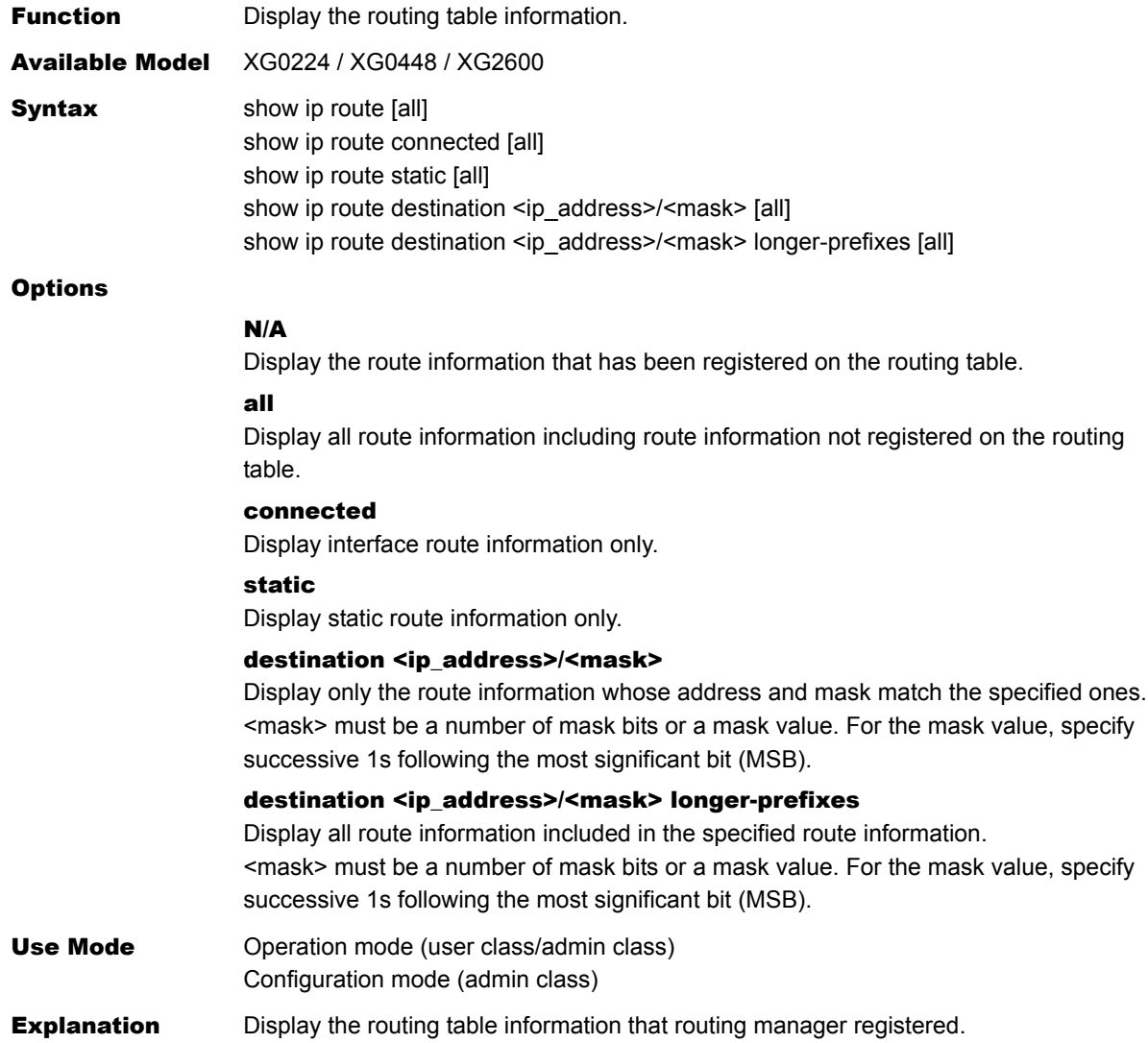

### Execution Example

Display of the entire route information

| FP Destination/Mask<br>Distance UpTime<br>Interface<br>Gateway<br>$(1)$ $(2)$<br>(3)<br>(5)<br>(4)<br>(6)<br>*C $192.168.10.0/24$<br>192.168.10.50<br>00:00:01 lan0<br>$\Omega$<br>$*0$ 192.168.11.0/24<br>192.168.10.20<br>$11000:00:01$ lan0 | # show ip route all |  |  |  |  |  |  |
|----------------------------------------------------------------------------------------------------|---------------------|--|--|--|--|--|--|
|                                                                                                    |                     |  |  |  |  |  |  |
|                                                                                                    |                     |  |  |  |  |  |  |
|                                                                                                    |                     |  |  |  |  |  |  |
|                                                                                                    |                     |  |  |  |  |  |  |
|                                                                                                    |                     |  |  |  |  |  |  |

1) FP

The kernel flag and the protocol type are displayed.

The following shows the kernel flags that may be displayed.

\* : Indicates the route registered in the IP kernel.

Blank:

Indicates the route not registered in the IP kernel.

x : Indicates the route that cannot be registered in the IP kernel. (The route count limit has been exceeded.)

The following shows the protocol types that may be displayed.

S : Indicates static route information.

C : Indicates the interface route information.

#### 2) Destination/Mask

The destination address or mask length is displayed.

3) Gateway

The gateway address is displayed.

4) Distance

The routing priority is displayed.

5) UpTime

The elapsed time after the last update of route information is displayed.

01:23:45

1 hour, 23 minutes and 45 seconds have passed (if the elapsed time is within 24 hours).

6d23h45m

6 days, 23 hours and 45 minutes have passed (if the elapsed time is within 7

days).

3w6d23h

3 weeks, 6 days and 23 hours have passed.

6) Interface

The interface name through which the gateway can be reached is displayed. If status of the interface is invalid, its name is followed by (inactive).
### **5.26.1.2 show ip route summary**

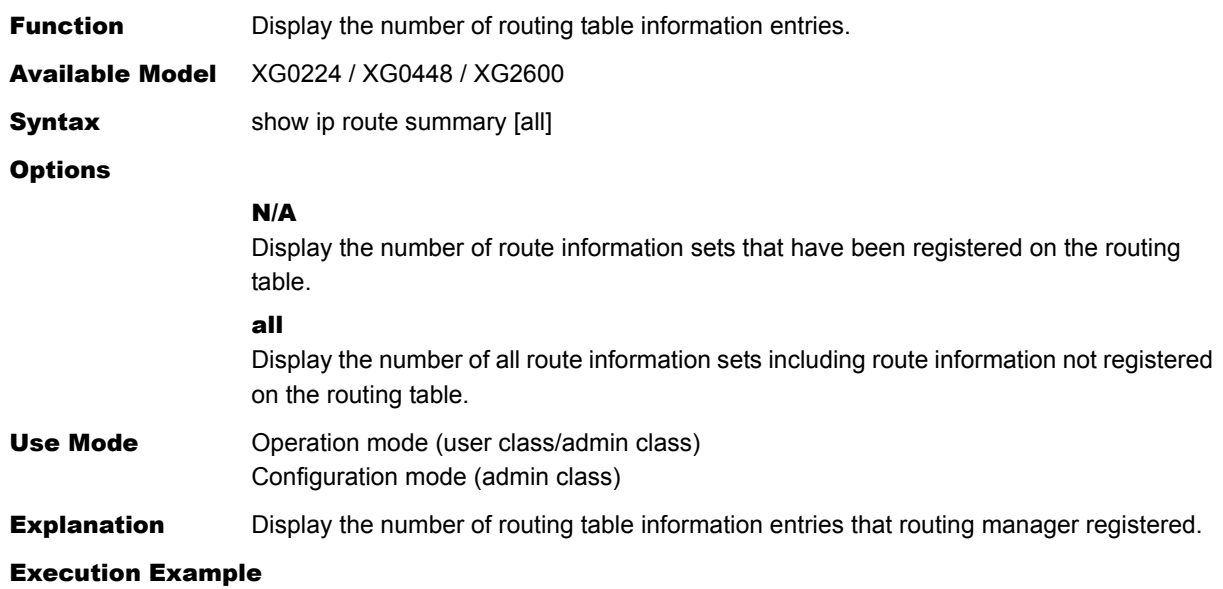

Display of the number of route

```
# show ip route summary 
Route Source Networks 
------------ -------- 
(1) (2)Static 3<br>Connected 7
Connected
Total 10
```
1) Route Source

The routing protocol type is displayed. Static : Indicates the static route information. Connected : Indicates the interface route information.

#### 2) Networks

The number of route is displayed.

### **5.26.1.3 show ip route kernel**

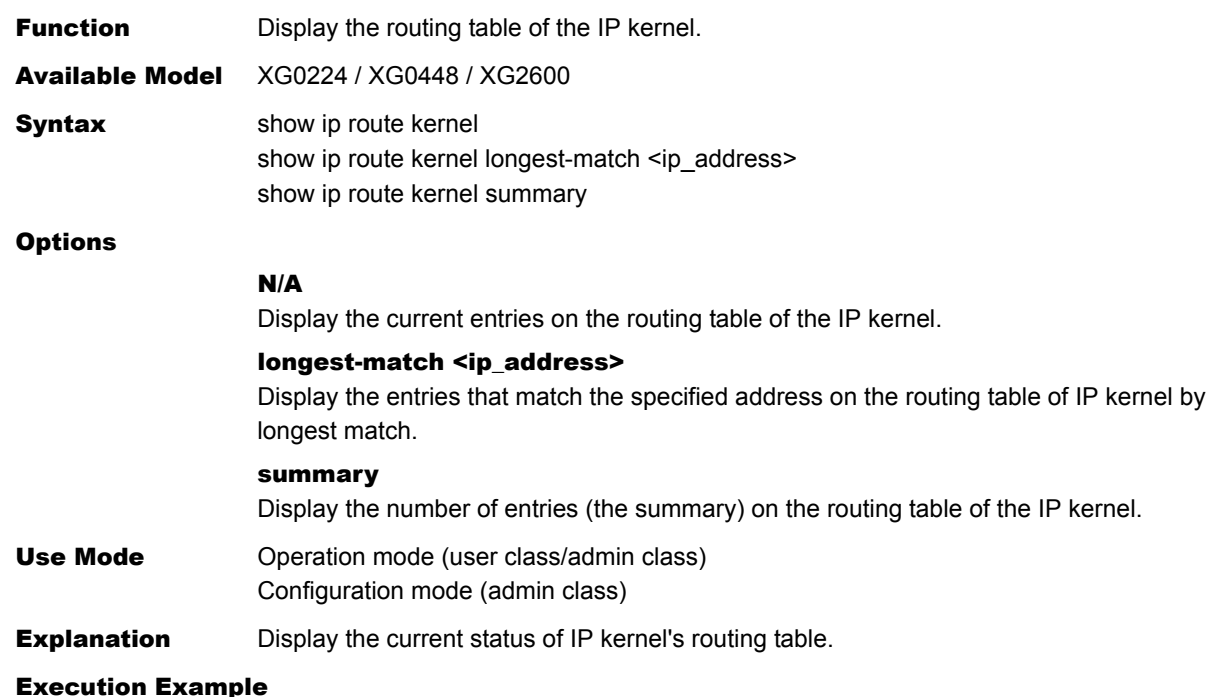

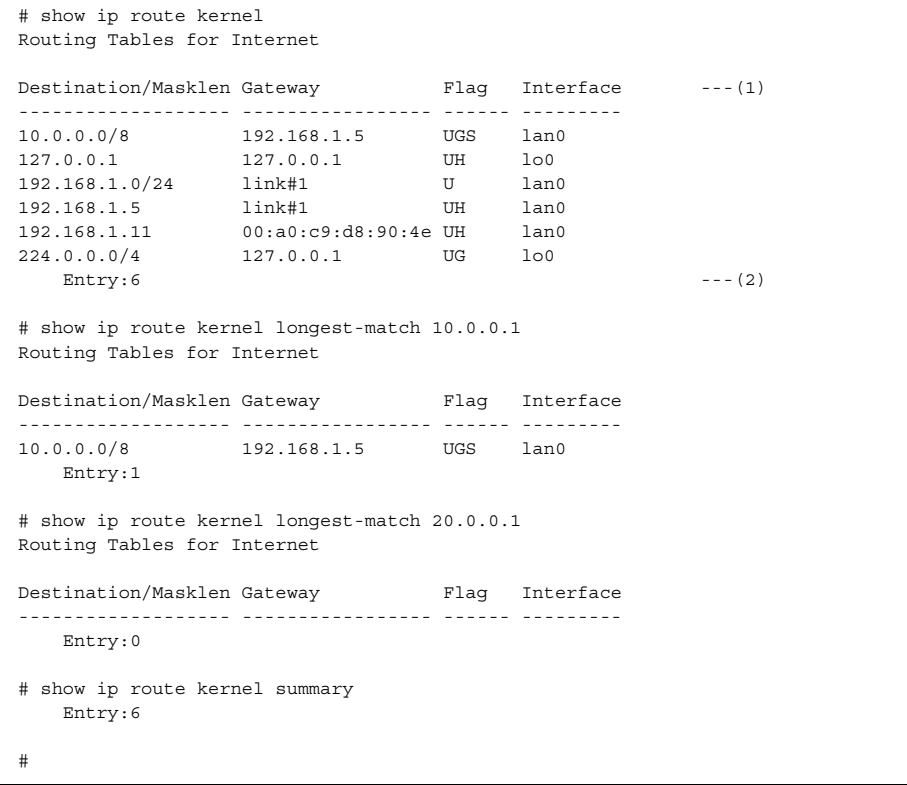

### 1) Destination/Masklen

The destination network address and the mask value are displayed.

If routed via the host, no mask value is displayed.

Gateway : The gateway address is displayed.

The direct route indicates the MAC address of the gateway. If the gateway address is not resolved, link#x is shown (where, x is an interface index number that the system automatically assigns to each interface).

Flag : The entry type is displayed. The details are as follows. U (Up): Indicates that the route is enabled.

> G (Gateway): Indicates the route which requires an intermediate routing such as gateway.

- H (Host): Indicates the host entry.
- S (Static): Indicates the static route.

R (Reject): Indicates the discarded route (with ICMP unreach transmission).

B (Blackhole): Indicates the discarded route (without ICMP unreach transmission).

Interface : The destination interface is shown.

- 2) Entry
	- The number of entries, excluding the route entries used inside the device, is displayed.

# **5.26.2 IPv6 Routing Table Entry Display Commands**

This section explains the commands related to IPv6 routing table.

### **5.26.2.1 show ipv6 route**

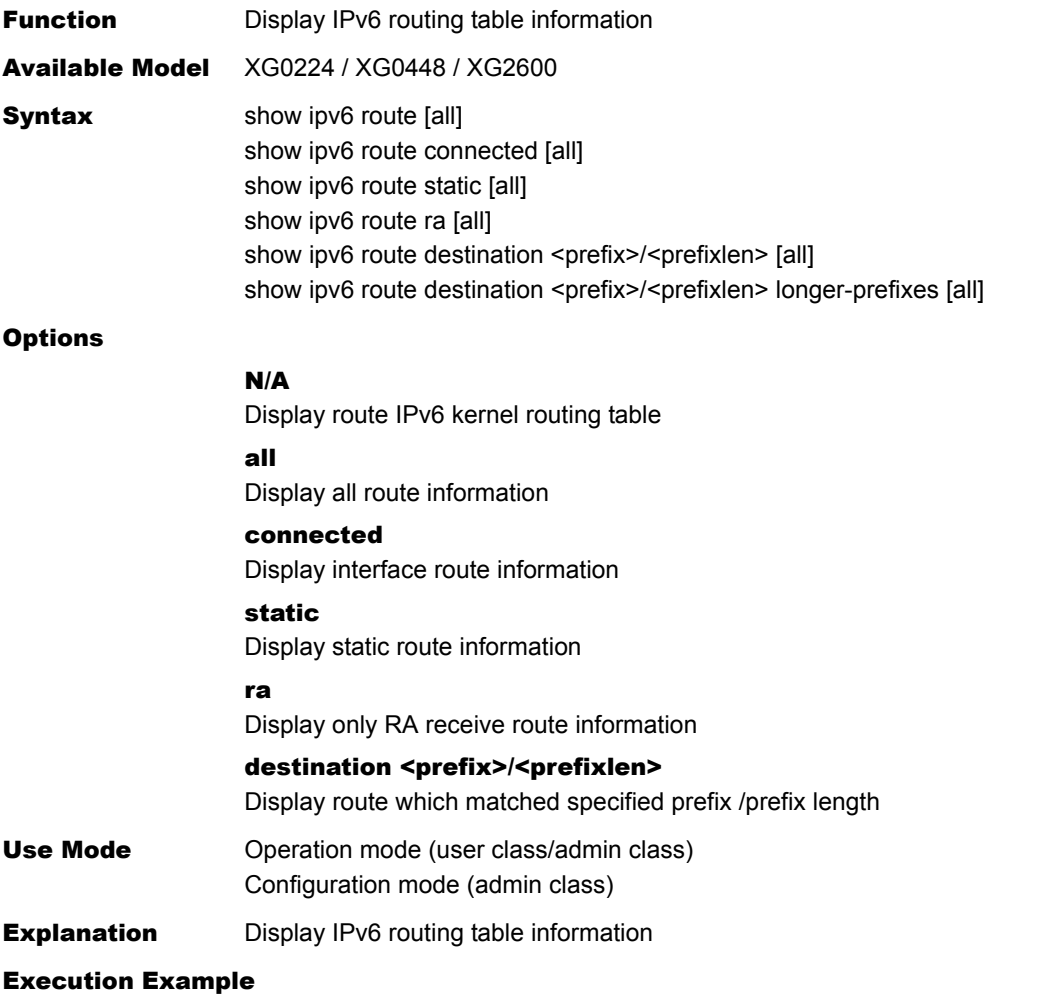

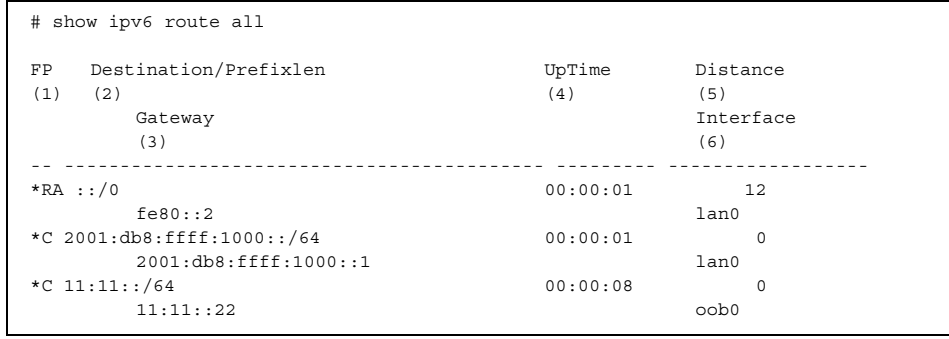

1) FP

The kernel flag and the protocol type are displayed.

- The following shows the kernel flags that may be displayed.
	- : Indicates the route registered in the IPv6 kernel.
- Blank : Indicates the route not registered in the IPv6 kernel.
- The following shows the protocol types that may be displayed.
- RA : Indicates default route by receiving Router Advertisement (RA).
- S : Indicates static route information.
- C : Indicates the interface route information.
- 2) Destination/Prefixlen

The destination IPv6 network address and the Prefix length are displayed. IPv6 link-local addresses are not displayed.

- 3) Gateway
	- The gateway address is displayed.

If the default route by receiving Router Advertisement (RA) is not registered in the IPv6 kernel, the gateway address is not displayed.

4) UpTime

The elapsed time after the last update of route information is displayed. 01:23:45 : 1 hour, 23 minutes and 45 seconds have passed (if the elapsed time is within 24 hours). 6d23h45m : 6 days, 23 hours and 45 minutes have passed (if the elapsed time is within 7 days). 3w6d23h : 3 weeks, 6 days and 23 hours have passed.

5) Distance

The routing priority is displayed.

6) Interface

The interface name through which the gateway can be reached is displayed. If status of the interface is invalid, its name is followed by (inactive). If the default route by receiving Router Advertisement (RA) is not registered in the IPv6 kernel, the interface name is not displayed.

### **5.26.2.2 show ipv6 route summary**

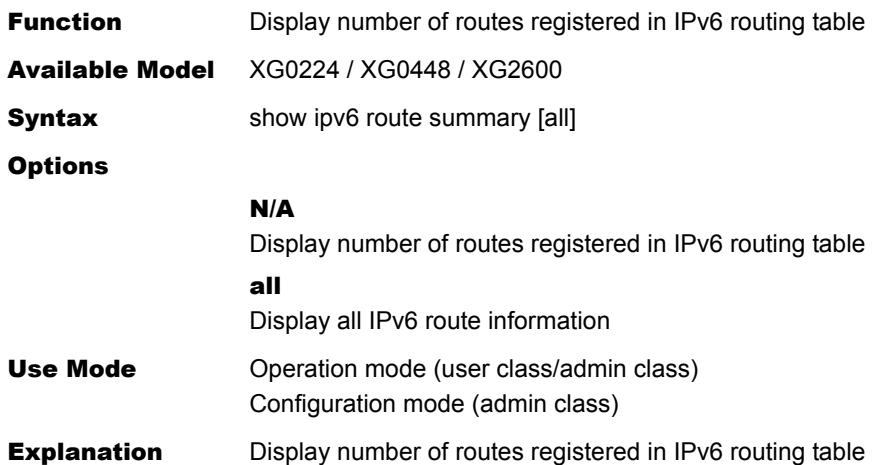

#### Execution Example

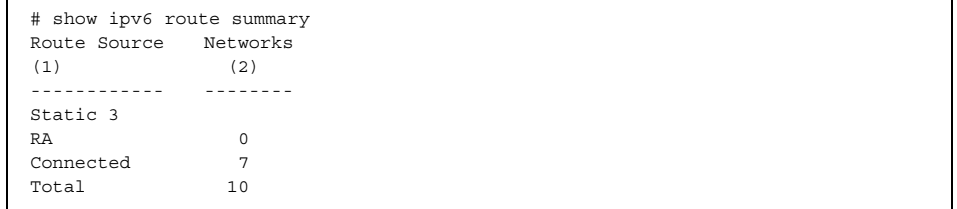

### 1) Route Source

The routing protocol type is displayed.

- Static : Indicates the static route information.
- RA : Indicates the default route by receiving Router Advertisement (RA).
- Connected : Indicates the interface route information.
- Total : Indicates the total number.
- 2) Networks

The number of route is displayed.

ı

Ī

# **5.26.2.3 show ipv6 route kernel**

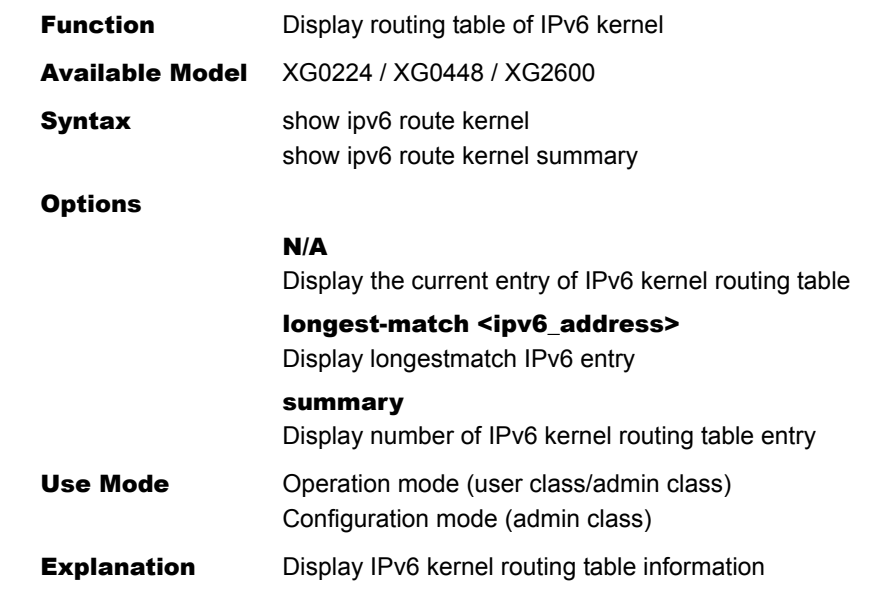

### Execution Example

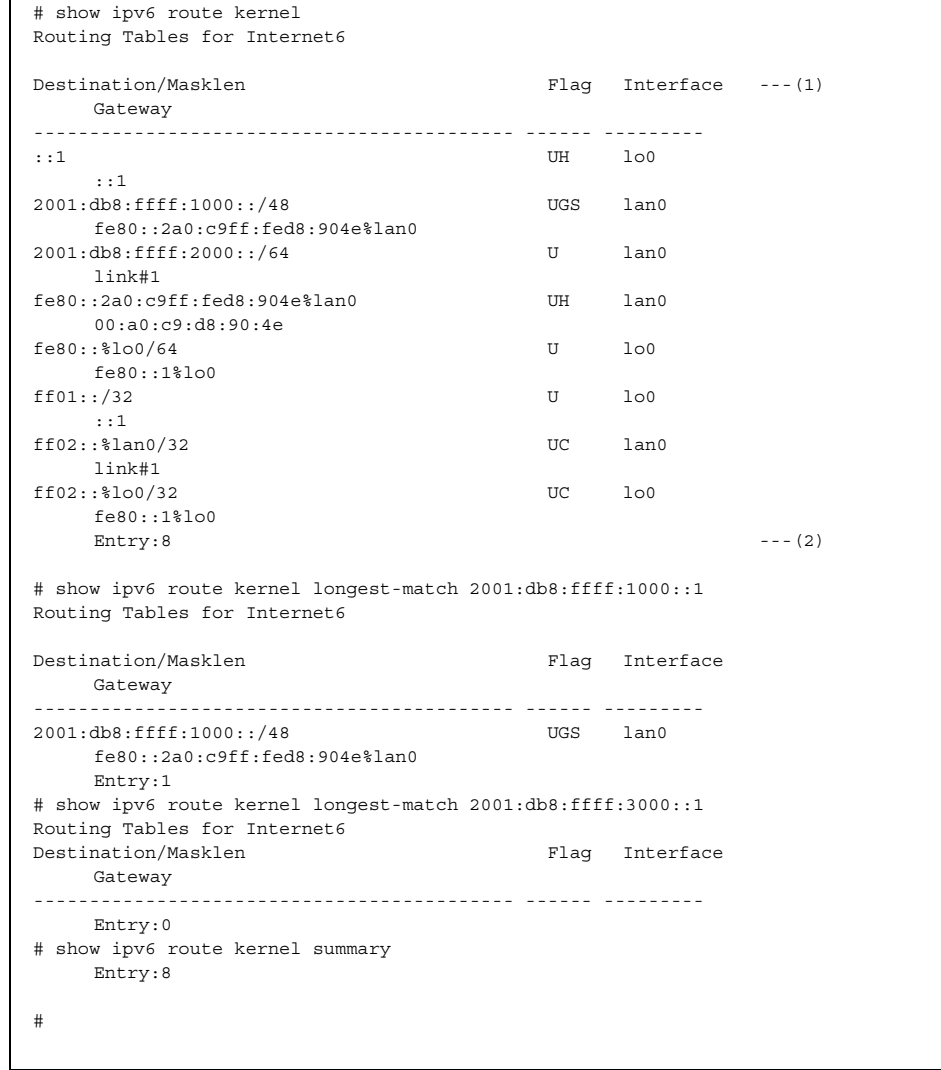

1) Destination/Masklen

The destination network address and the mask value are displayed. If routed via the host, no mask value is displayed.

Gateway: The gateway address is displayed.

The direct route indicates the MAC address of the gateway. If the gateway address is not resolved, link#x is shown (where, x is an interface index number that the system automatically assigns to each interface).

- Flag : The entry type is displayed. The details are as follows.
	- $U(Up)$  : Indicates that the route is enabled.
		- G (Gateway) : Indicates the route which requires an
		- intermediaterouting such as gateway. H (Host) : Indicates the host entry.
		- S (Static) : Indicates the static route.
		- R (Reject) : Indicates the discarded route (with ICMP unreach transmission).
		- B (Blackhole) : Indicates the discarded route (without ICMP unreach transmission).

Interface: The destination interface is shown.

2) Entry

The number of entries, excluding the route entries used inside the device, is displayed.

### **5.26.2.4 show ipv6 ra default-router-list**

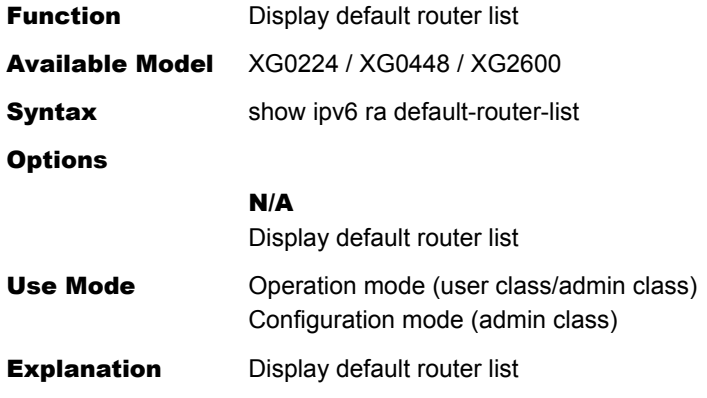

### Execution Example

 $\blacksquare$ 

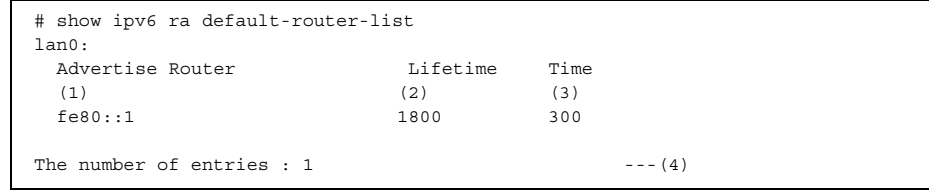

1) Advertise Router

Indicates the source address which sending Router Advertisement (RA).

### 2) Lifetime

Indicates the Router Lifetime (sec) in the Router Advertisement (RA).

3) Time

Indicates the remaining time (sec) before expiry of the Router Lifetime.

4) The number of entries Indicates the number of default router entries.

### **5.26.2.5 show ipv6 ra prefix-list**

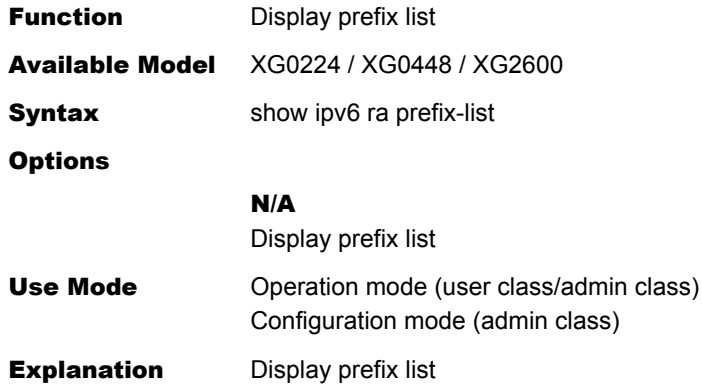

#### Execution Example

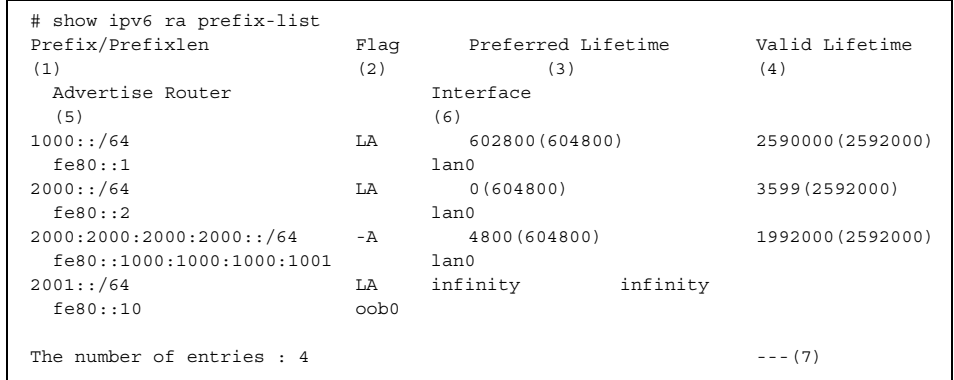

#### 1) Prefix/Prefixlen

The IPv6 network prefix and the length in the Router Advertisement (RA).

2) Flag

The status of On-link flag and Auto Config flag in the Router Advertisement (RA).

- L : On-link flag is 1
- A : Auto Config flag is 1
- : flag is 0
- 3) Preferred Lifetime

The remaining time (sec) before expiry of the Preferred Lifetime. The Preferred Lifetime (sec) in parentheses.

- 4) Valid Lifetime
	- The remaining time (sec) before expiry of the Valid Lifetime. The Valid Lifetime (sec) in parentheses.

If the Valid Lifetime expire, the enrty is deleted.

5) Advertise Router

The IPv6 address of the router sending the Router Advertisement (RA).

#### 6) Interface

The interface name through which the Router Advertisement (RA) was received.

7) The number of entries Indicates the number of prefix entries.

# 5.27 Packet Statistics Display and Clear Operation Commands

This section explains the commands related to packet statistics information.

## **5.27.1 IPv4 Packet Statistics Display Commands**

This section explains the commands related to IPv4 packet statistics display.

### **5.27.1.1 show ip traffic**

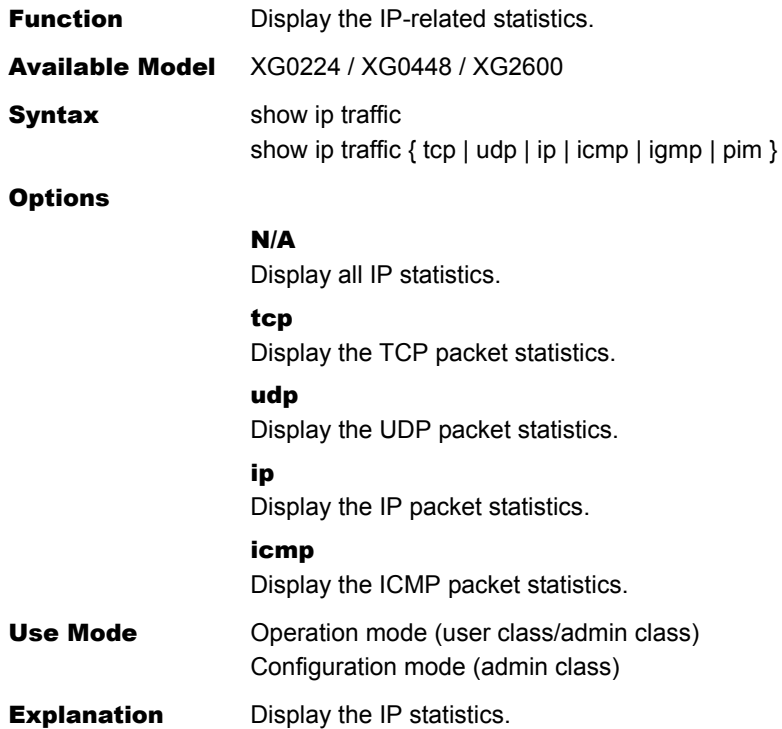

### Execution Example

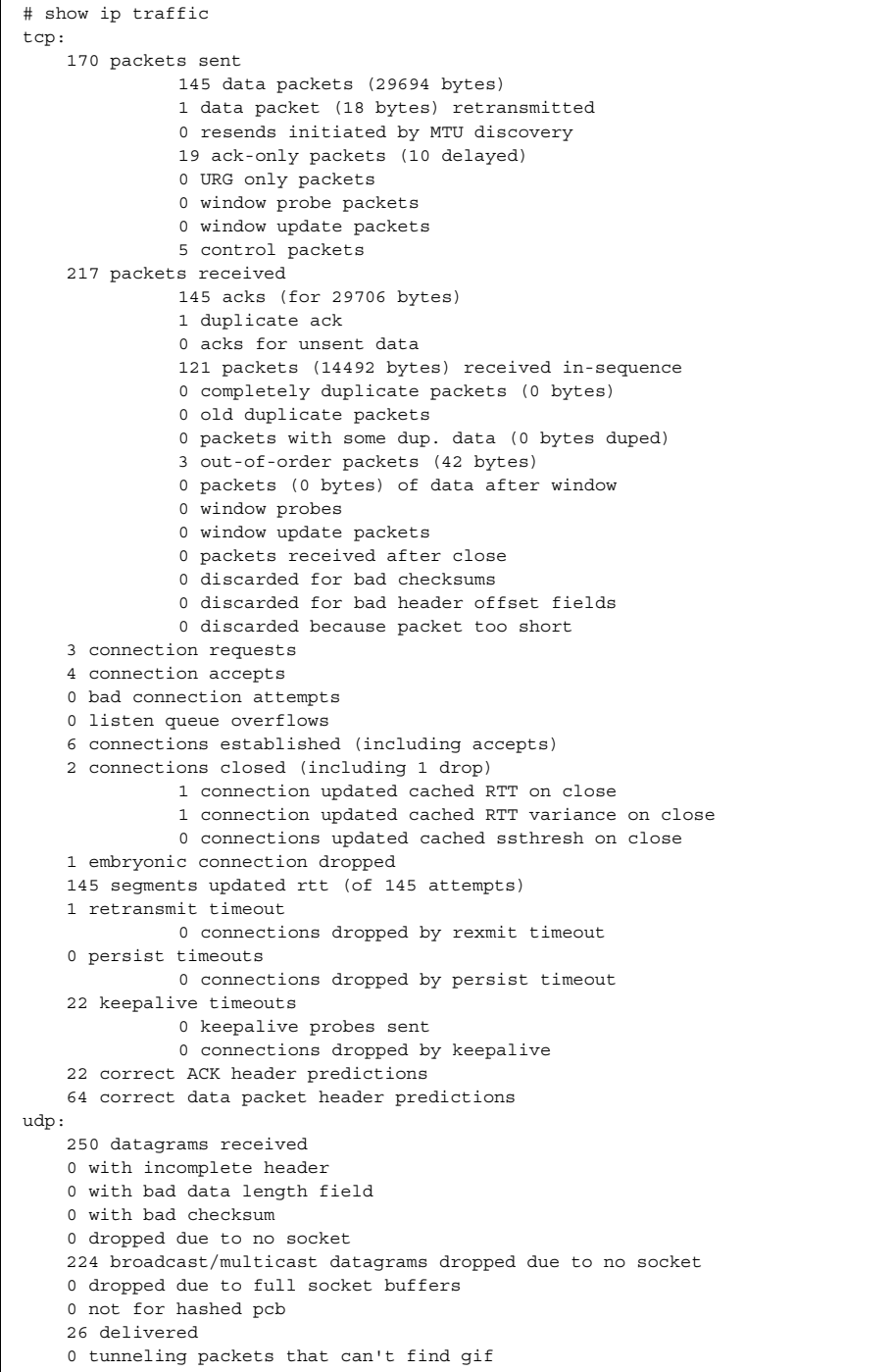

(to be continued)

### (continued)

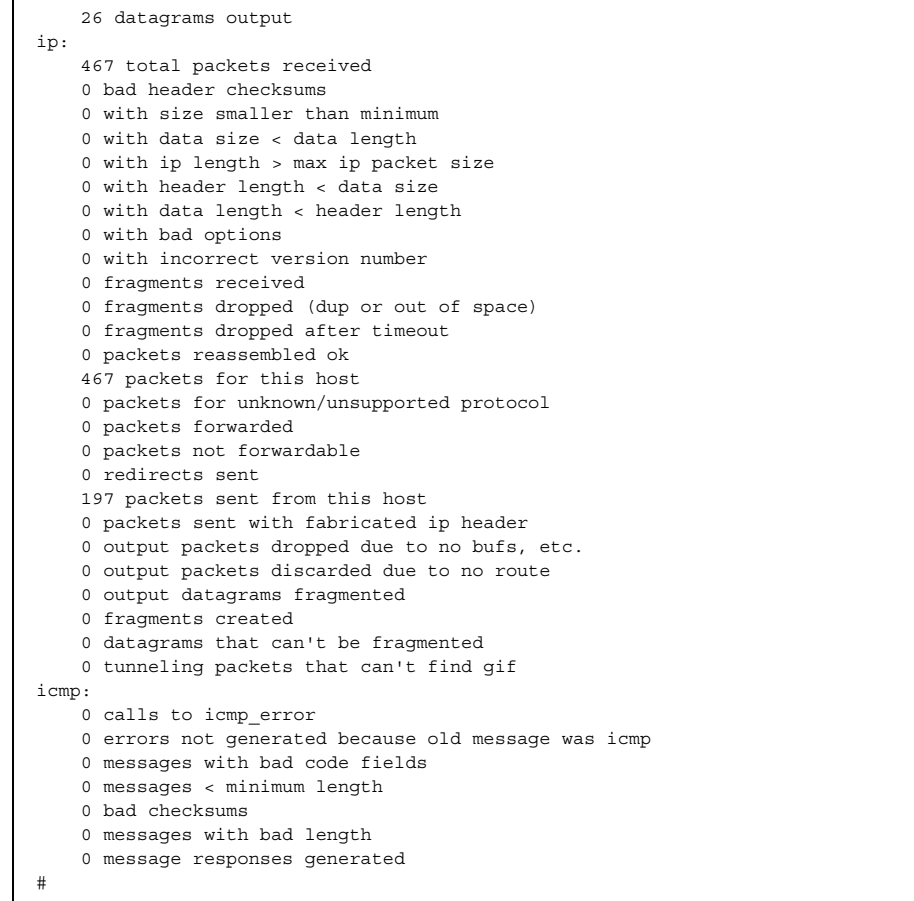

# **5.27.2 IPv4 Packet Statistics Clear Commands**

This section explains the commands related to IPv4 packet statistics clearing.

### **5.27.2.1 clear ip traffic**

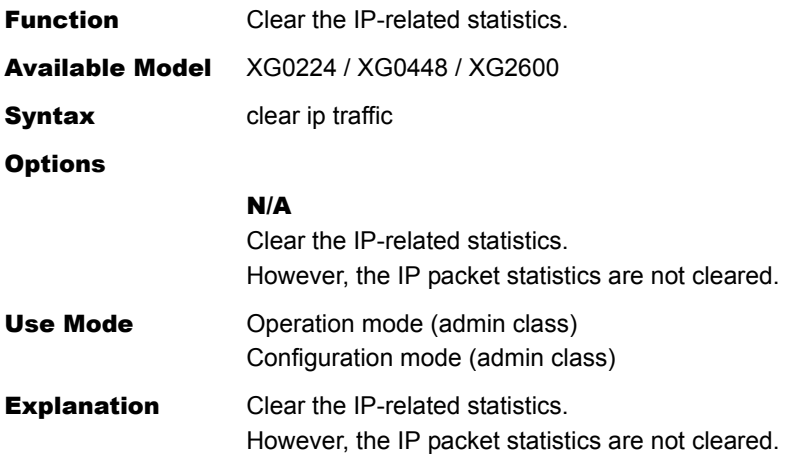

### Execution Example

# clear ip traffic #

## **5.27.3 IPv6 Packet Statistics Display Commands**

This section explains the commands related to IPv6 packet statistics display.

### **5.27.3.1 show ipv6 traffic**

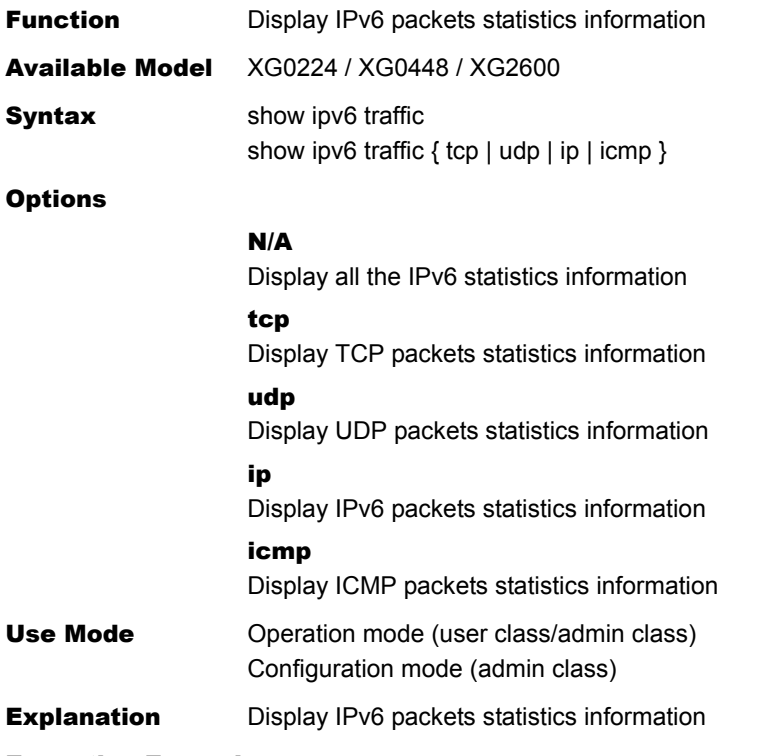

#### Execution Example

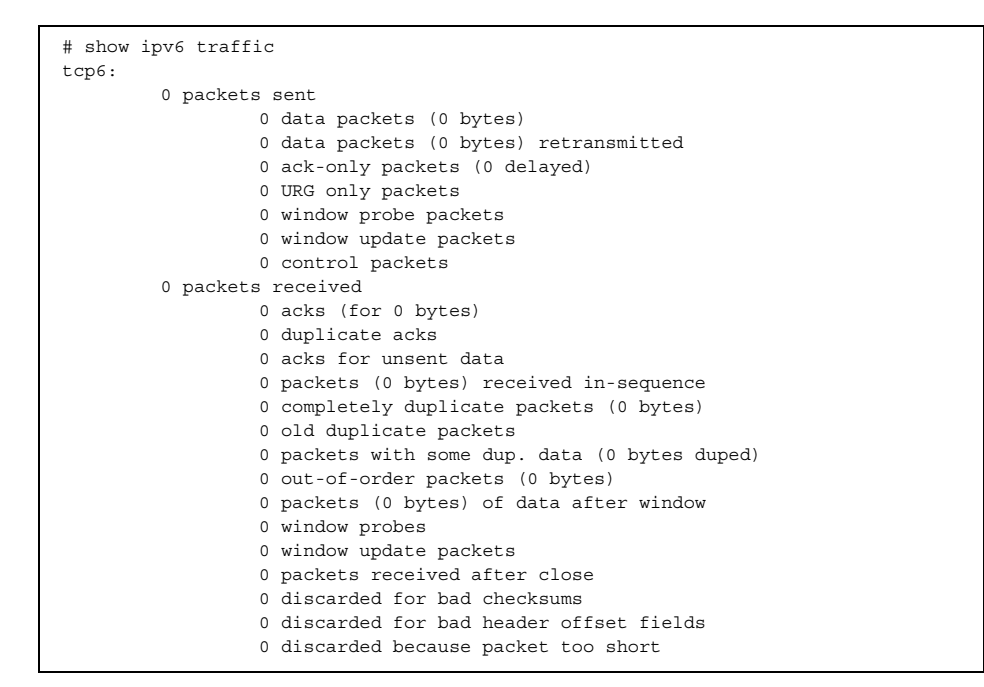

(To be continued)

### (Continued)

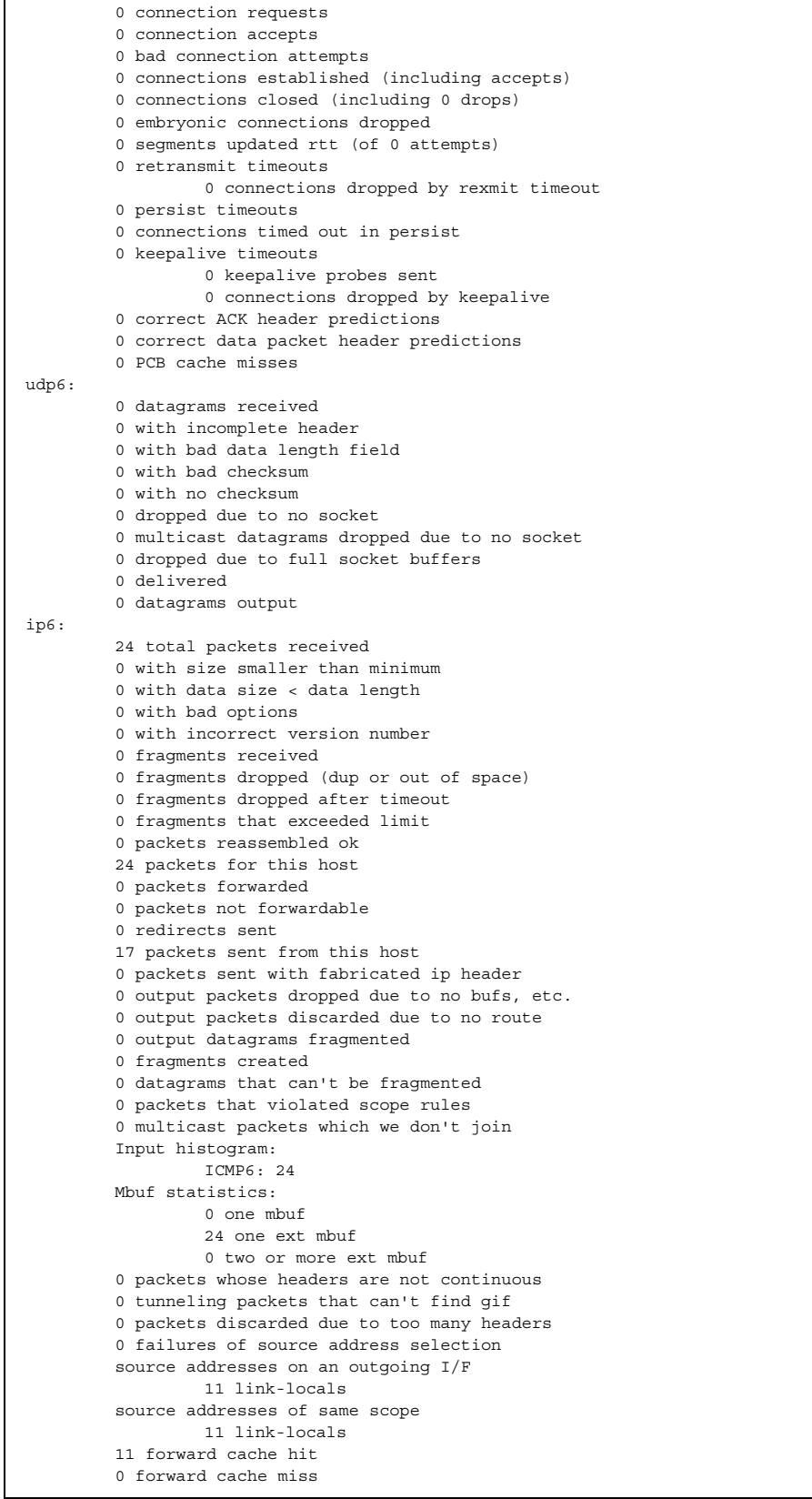

(To be continued)

### (Continued)

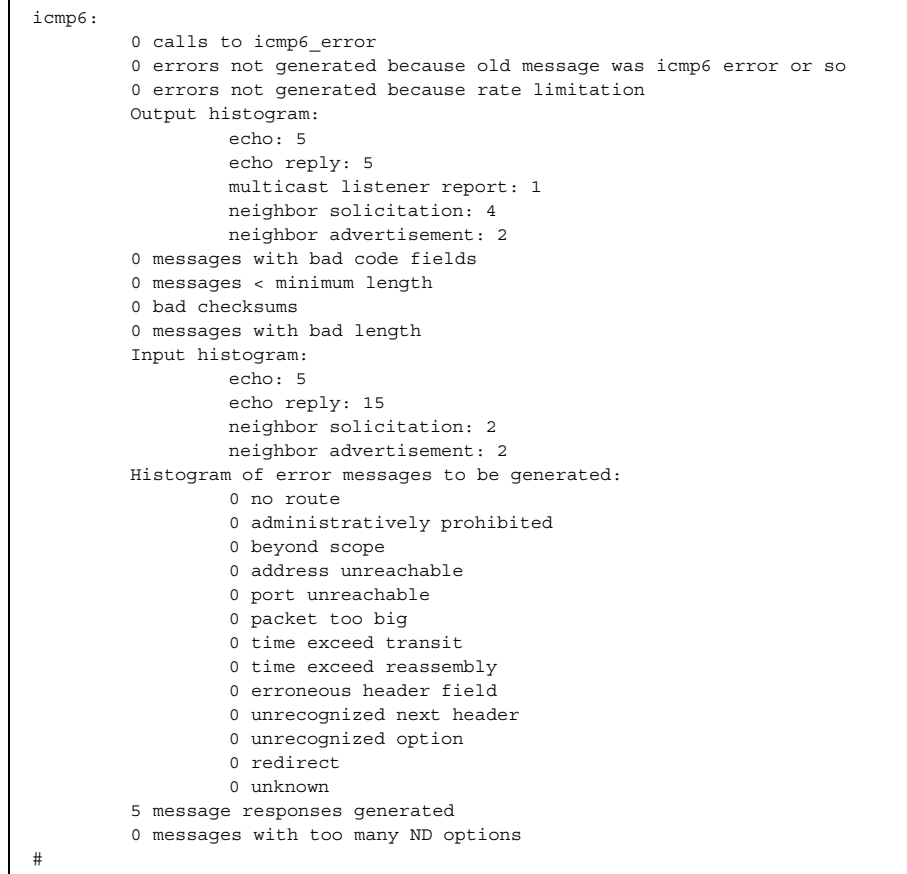

## **5.27.4 IPv6 Packet Statistics Clear Commands**

This section explains the commands related to IPv6 packet statistics clearing.

### **5.27.4.1 clear ipv6 traffic**

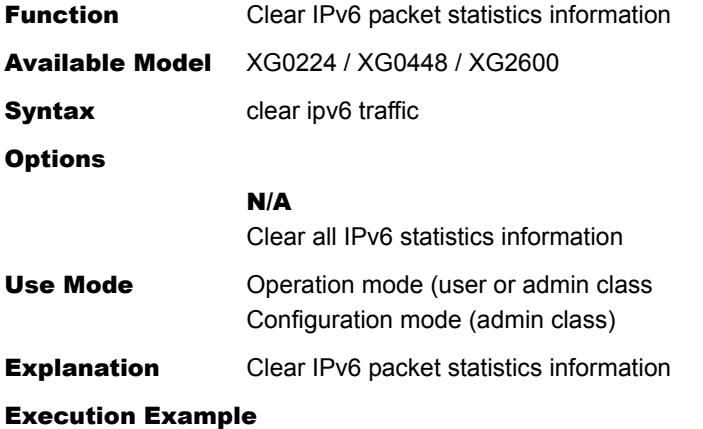

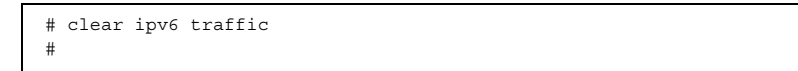

# 5.28 Bridge Counter, Log, Statistics, and Status Display and Clear Operation Commands

This section explains the commands related to bridge.

### **5.28.1 Bridge Counter, Log, Statistics, and Status Display Commands**

This section explains the commands related to bridge counter, log, statistics, and status display.

### **5.28.1.1 show bridge**

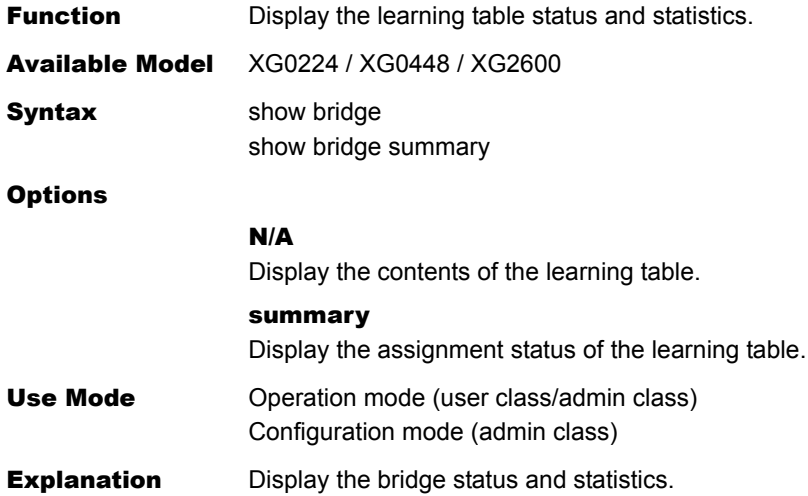

### Execution Example

### Display of learning table contents

```
# show bridge 
Codes: D - Dynamic entry, S - Static entry 
Address VLAN Interface Status
------------------ ----- ------------------ ------ 
(1) (2) (3) (4)00:00:0e:58:a5:dc 100 linkaggregation8 D 
00:0b:5d:89:00:77 10 self S 
00:0b:5d:89:00:77 100 self S 
00:e0:00:ad:a9:76 100 linkaggregation1 D 
08:00:46:6f:19:3b  10   ether7   S
08:00:46:70:84:e4 10 ether8 D
```
- 1) MAC address registered on the learning table
- 2) VLAN ID
- 3) Name of the interface where the entry terminal exists ether: Ethernet port linkaggregation: Link aggregation port self : Device address

4) Status of learning table

One of the following is displayed.

- D : Dynamic learning table
- S : Static learning table

### Display of learning table assignment

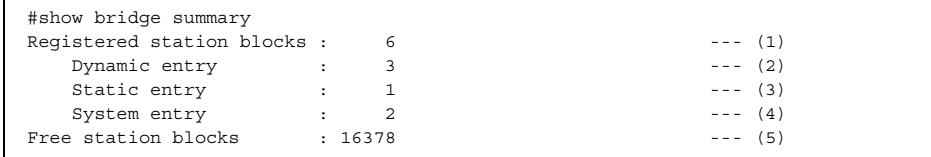

- 1) Number of learning tables currently used
- 2) Number of dynamically learned tables
- 3) Number of statically learned tables
- 4) Number of learned tables used inside the device
- 5) Number of unused learning tables

### **5.28.2 Bridge Counter, Log, Statistics, and Status Clear Commands**

This section explains the commands related to bridge counter, log, statistics, and status clearing.

### **5.28.2.1 clear bridge**

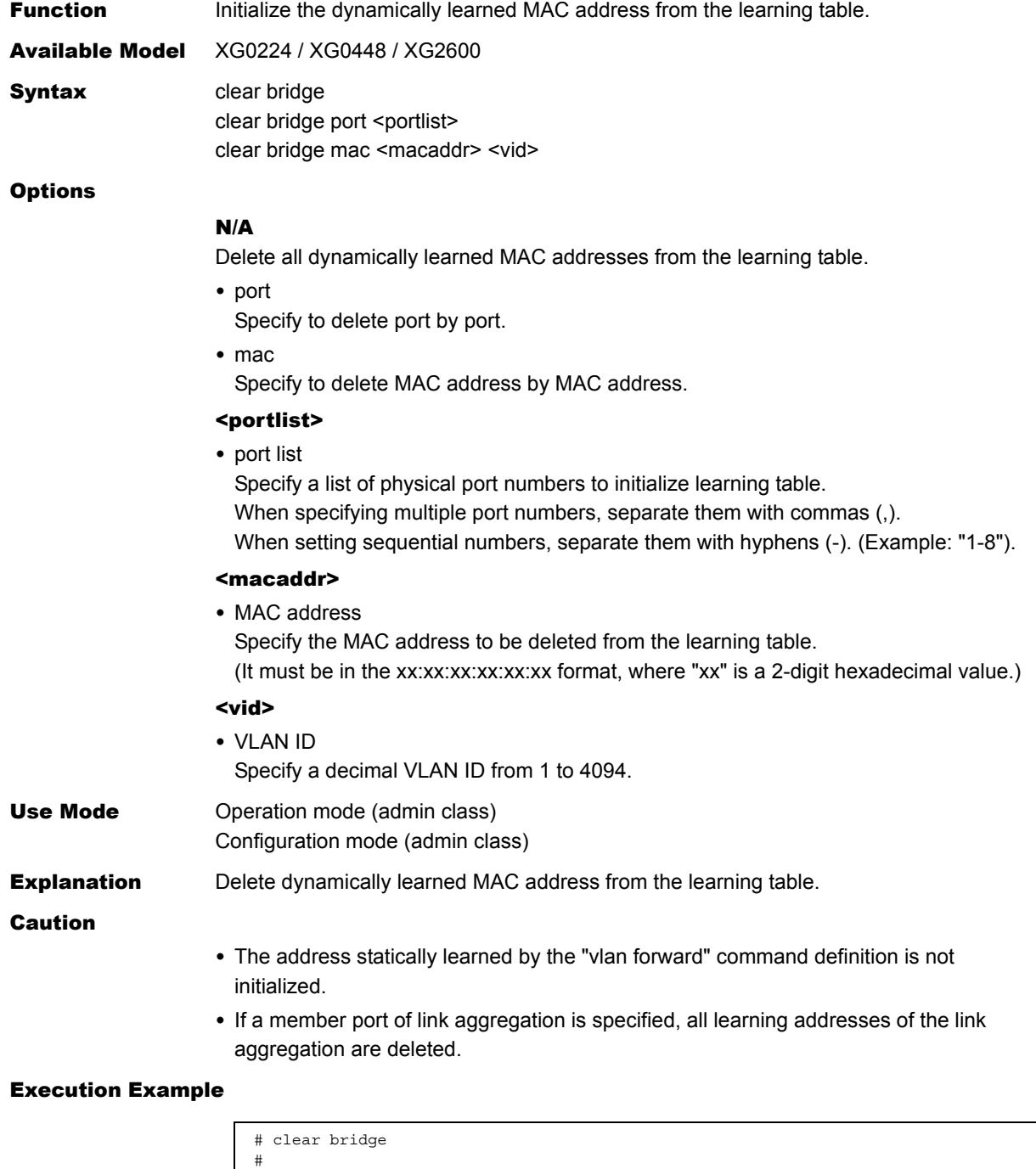

### **5.28.3 Spanning Tree Counter, Log, Statistics, and Status Display Commands**

This section explains the commands related to spanning tree counter, log, statistics, and status display.

### **5.28.3.1 show spanning-tree**

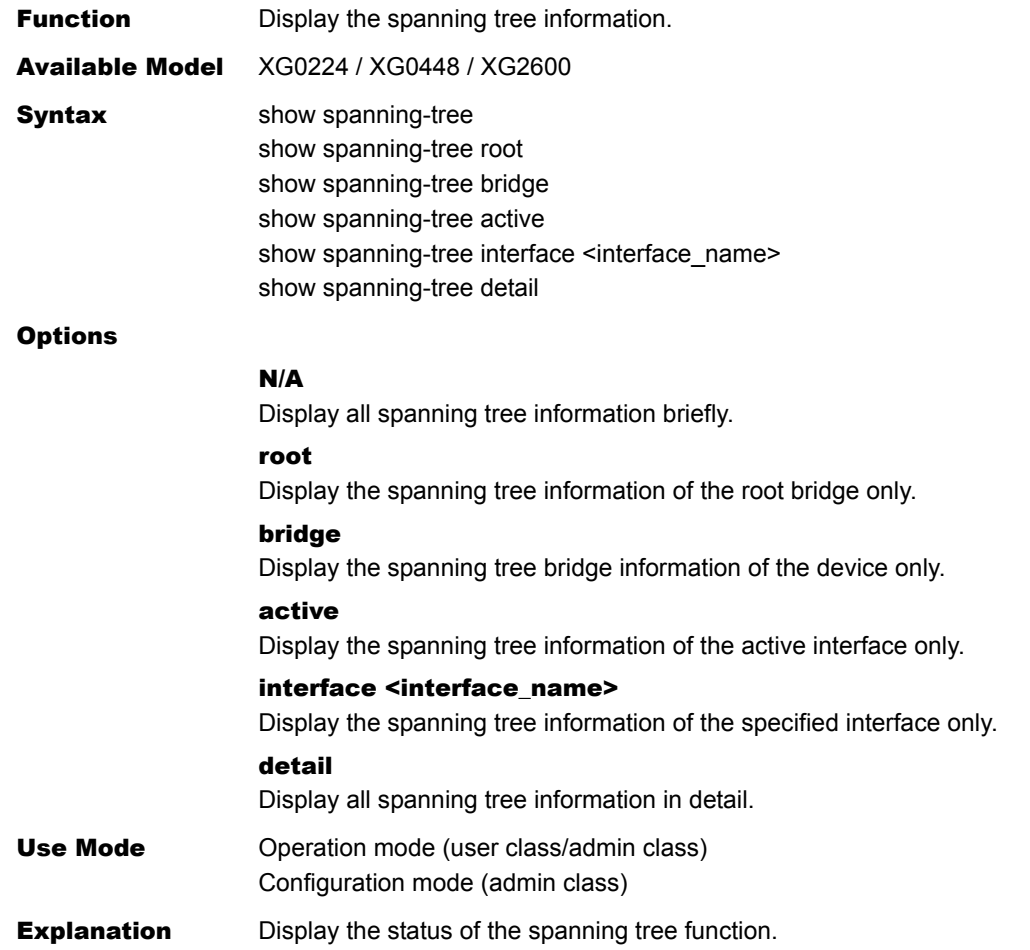

#### Execution Example

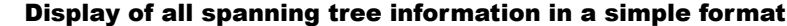

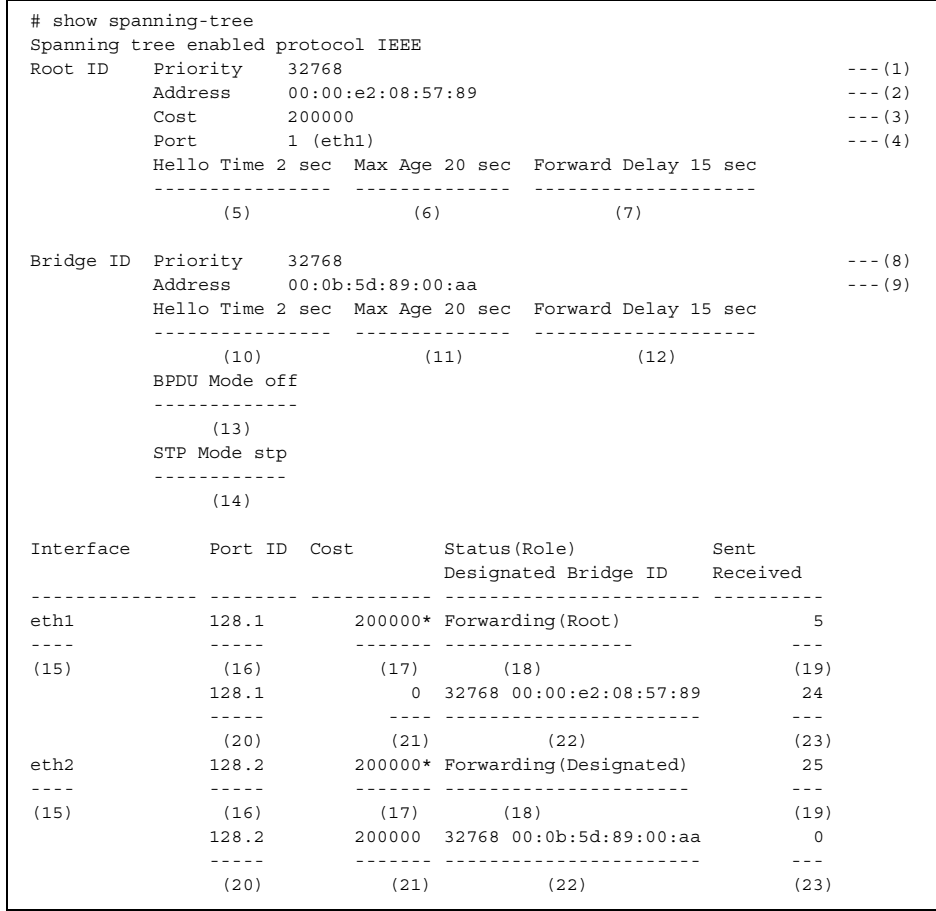

- 1) Priority of root bridge The priority of the bridge identified by the root bridge ID is displayed.
- 2) MAC address of the root bridge The MAC address identified by the root bridge ID is displayed.
- 3) Root path cost The path cost to the root bridge is displayed.
- 4) Port number and interface name The port number and the interface name are displayed. If this device operates as the root bridge, the following is displayed. Port 0 (This bridge is the root)
- 5) Configuration BPDU send interval The configuration BPDU send interval (in seconds) is displayed.
- 6) Maximum wait time The maximum wait time (in seconds) of configuration BPDUs is displayed.
- 7) Maximum forwarding delay time The maximum forwarding delay time (in seconds) is displayed.
- 8) Bridge priority of local device The bridge priority used for the bridge identifier of this device is displayed.
- 9) MAC address of local device The MAC address used for the bridge identifier of this device is displayed.

Commands

- 10) Configuration BPDU send interval The configuration BPDU send interval (in seconds) is displayed.
- 11) Maximum wait time The maximum wait time (in seconds) of configuration BPDUs is displayed.
- 12) Maximum forwarding delay time The maximum forwarding delay time (in seconds) is displayed.
- 13) BPDU forwarding function The BPDU forwarding function (on or off) defined on this device is displayed.
- 14) STP operation mode The STP operation mode (disable/stp/rstp/mstp) of this device is displayed.
- 15) Interface name The interface name is displayed.
- 16) Port ID

The Port ID is displayed.

- 17) Port path cost
	- The path cost of the port is displayed (the cost value is followed by an asterisk (\*) if calculated automatically).
- 18) Port status and roles

One of the following is displayed for the port status.

- Disabled : The STP is disabled. Discarding : The port is in the discarding state (it is displayed only when RSTP or MSTP is active). Blocking : The port is in the blocking state. Listening : The port is in the listening state. Learning : The port is in the learning state. Forwarding : The port is in the forwarding state. One of the following is displayed for the port role. Disabled : The STP is disabled. Root : Root port Designated Designated port Blocking : Blocking port Alternate : Alternate port (It is displayed only when RSTP or MSTP is active.)
- Backup : Backup port (It is displayed only when RSTP or MSTP is active.)
- 19) Number of BPDU send times The number of BPDU send times (the total value of all BPDU types) is displayed.

### 20) Port ID of designated bridge The port ID of the designated bridge is displayed.

- 21) Designated path cost of configuration BPDU The designated path cost of the configuration BPDU is displayed.
- 22) Designated bridge ID The designated bridge ID (the priority and MAC address) is displayed.
- 23) Number of BPDU receive times The number of BPDU receive times (the total value of all BPDU types) is displayed.

Bridge Counter, Log, Statistics, and Status Display and Clear Operation Commands **456**

#### Display of spanning tree information of the root bridge

```
# show spanning-tree root 
Root ID Priority 32768 --- (1)
 Address 00:00:e2:08:57:89 ---(2)
Cost 200000 --- (3)
Port 1 (eth1) ---(4) Hello Time 2 sec Max Age 20 sec Forward Delay 15 sec 
       ---------------- -------------- -------------------- 
        (5) (6) (7)
```
1) Bridge priority

The priority of the root bridge is displayed.

2) MAC address

The MAC address of the root bridge is displayed.

3) Root path cost

The path cost to the root bridge is displayed.

4) Root port

The interface name of the root port is displayed. If this device operates as the root bridge, the following is displayed. Port 0 (This bridge is the root)

- 5) Configuration BPDU send interval The configuration BPDU send interval (in seconds) is displayed.
- 6) Maximum wait time (in seconds) The maximum wait time (in seconds) of configuration BPDUs is displayed.
- 7) Maximum forwarding delay time (in seconds) The maximum forwarding delay time (in seconds) is displayed.

#### Display of spanning tree bridge information of this device

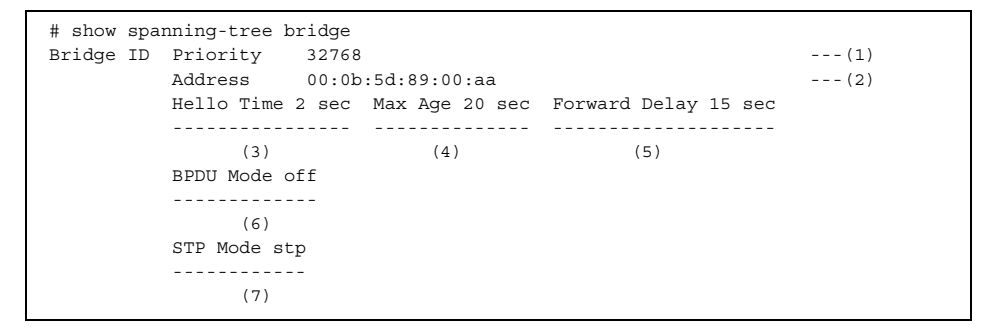

1) Bridge priority

The bridge priority used for the bridge identifier of this device is displayed.

2) MAC address

The MAC address used for the bridge identifier of this device is displayed.

- 3) Configuration BPDU send interval The configuration BPDU send interval (in seconds) is displayed.
- 4) Maximum wait time The maximum wait time (in seconds) of configuration BPDUs is displayed.
- 5) Maximum forwarding delay time The maximum forwarding delay time (in seconds) is displayed.
- 6) BPDU forwarding function The BPDU forwarding function (on or off) defined on this device is displayed.
- 7) STP operation mode The STP operation mode (disable/stp/rstp/mstp) of this device is displayed.

Display of only spanning tree information of the active interface

```
# show spanning-tree interface active 
eth1 is Forwarding Port Version 0(STP) 
     ------------------ ------------------- 
    (1) Port path cost 200000(auto), Port priority 128, Port Identifier 128.1 
    --------------------------- ----------------- ---------------------- 
(3) (4) (5)
    Port role is Root 
 ----------------- 
        (6) Designated root has priority 32768, address 00:00:e2:08:57:89 
    ---------------------------------- ------------------------- 
(7) Designated bridge has priority 32768, address 00:00:e2:08:57:89 
    ------------------------------------ ------------------------- 
(9) (10)
    Designated port id is 128.1, Designated path cost 0 
    --------------------------- ----------------------- 
         (11) (12)
    BPDU statistics: 
     Config BPDU: sent 3, sent error 0 
               (13) (14)(14) received 112, discarded 0 
               ------------- ----------- 
                (15) (16) TCN BPDU: sent 2, sent error 0 
 ------ ------------ 
(17) (18) received 0, discarded 0 
 ---------- ----------- 
(19) (20) Other error: bad protocol 0, bad version 0 
                -------------- ------------- 
(21) (22) bad BPDU type 0 
                --------------- 
                   (23) 
eth2 is Forwarding Port Version 0(STP) 
------------------ ------------------- 
(1) (2)
    Port path cost 200000(auto), Port priority 128, Port Identifier 128.2 
    --------------------------- ----------------- ---------------------- 
(3) (4) (5)
    Port role is Designated 
    ----------------------- 
         (6) Designated root has priority 32768, address 00:00:e2:08:57:89 
    ---------------------------------- ------------------------- 
(7) Designated bridge has priority 32768, address 00:0b:5d:89:00:aa 
    ------------------------------------ ------------------------- 
(9) (10)
    Designated port id is 128.2, Designated path cost 200000 
        --------------------------- --------------------------- 
(11) (12)
```
(To be continued)

### (Continued)

```
 BPDU statistics: 
      Config BPDU: sent 292, sent error 0 
                 --------- ------------ 
                (13) (14) received 0, discarded 0 
                ----------- ----------- 
                   (15) (16) 
     TCN BPDU: sent 0, sent error 0 
 ------ ------------ 
(17) (18) received 0, discarded 0 
                 ---------- ----------- 
                  (19) (20) Other error: bad protocol 0, bad version 0 
                 -------------- ------------- 
                   (21) (22) bad BPDU type 0 
                 --------------- 
                    (23)
```
1) Interface name and port status

One of the following is displayed for the port status.

- Disabled : The STP is disabled.
- Discarding : The port is in the discarding state (it is displayed only when RSTP or MSTP is active).
- Blocking : The port is in the blocking state.
- Listening : The port is in the listening state.
- Learning : The port is in the learning state.
- Forwarding : The port is in the forwarding state.

### 2) STP version of port

One of the following is displayed for the STP version.

- (OFF) : STP unused port
- 0 (STP) : 802.1d STP
- 2 (RSTP) : 802.1w RSTP
- 3 (MSTP) : 802.1s MSTP
- 3) Port path cost

The path cost of the relevant port is displayed.

#### 4) Port priority

The priority of the relevant port is displayed.

5) Port ID

The port ID (the port priority and port number) is displayed.

#### 6) Port role

One of the following is displayed for the port role.

- Disabled : The STP is disabled.
- Root : Root port
- Designated : Designated port
- Blocking : Blocking port
- Alternate : Alternate port (It is displayed only when RSTP or MSTP is active.)
- Backup : Backup port (It is displayed only when RSTP or MSTP is active.)

### 7) Priority of root bridge

The priority of the root bridge is displayed.

8) MAC address of root bridge The MAC address of the root bridge is displayed.

- 9) Designated bridge priority The priority of the designated bridge is displayed.
- 10) MAC address of designated bridge The MAC address of the designated bridge is displayed.
- 11) Designated port ID The designated port ID (the port priority and port number) is displayed.
- 12) Designated port path cost The path cost of the designated port is displayed.
- 13) Number of configuration BPDU send times The number of configuration BPDU send times is displayed.
- 14) Number of configuration BPDU send error times The number of configuration BPDU send error times is displayed.
- 15) Number of configuration BPDU receive times The number of configuration BPDU receive times is displayed.
- 16) Number of configuration BPDU receive discarding times The number of configuration BPDU receive discarding times is displayed.
- 17) Number of TCN BPDU send times The number of TCN BPDU send times is displayed.
- 18) Number of TCN BPDU send error times The number of TCN BPDU send error times is displayed.
- 19) Number of TCN BPDU receive times The number of TCN BPDU receive times is displayed.
- 20) Number of TCN BPDU receive discarding times The number of TCN BPDU receive discarding times is displayed.
- 21) Number of protocol version error times The number of discarding times due to protocol version error is displayed.
- 22) Number of version error times The number of discarding times due to version error is displayed.
- 23) Number of BPDU type error times The number of discarding times due to BPDU type error is displayed.

#### Display of spanning tree information of the specified interface

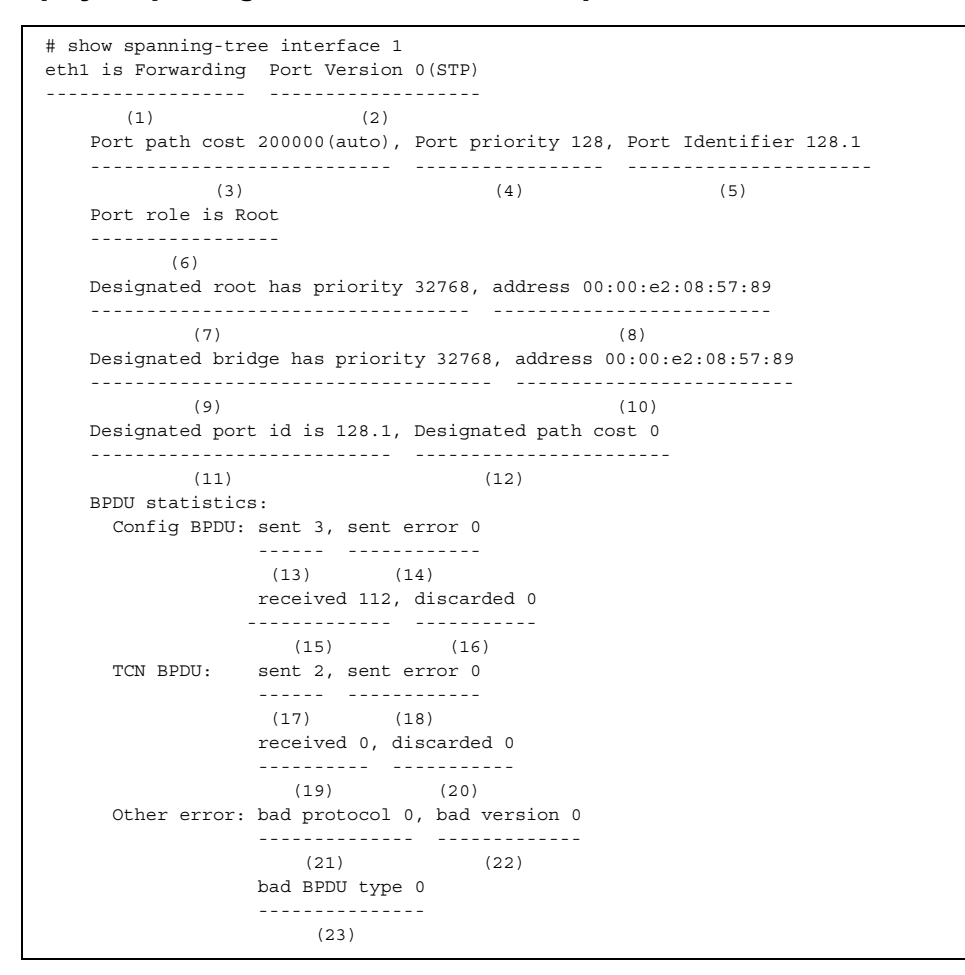

1) Interface name and port status

One of the following is displayed for the port status.

- Disabled : The STP is disabled.
- Discarding : The port is in the discarding state (it is displayed only when RSTP or MSTP is active).
- Blocking : The port is in the blocking state.
- Listening : The port is in the listening state.
- Learning : The port is in the learning state.
- Forwarding : The port is in the forwarding state.
- 2) STP version of port

One of the following is displayed for the STP version.

- (OFF) : STP unused port
- 0 (STP) : 802.1d STP
- 2 (RSTP) : 802.1w RSTP
- 3 (MSTP) : 802.1s MSTP

#### 3) Port path cost

The path cost of the relevant port is displayed.

### 4) Port priority

The priority of the relevant port is displayed.

#### 5) Port ID

The port ID (the port priority and port number) is displayed.

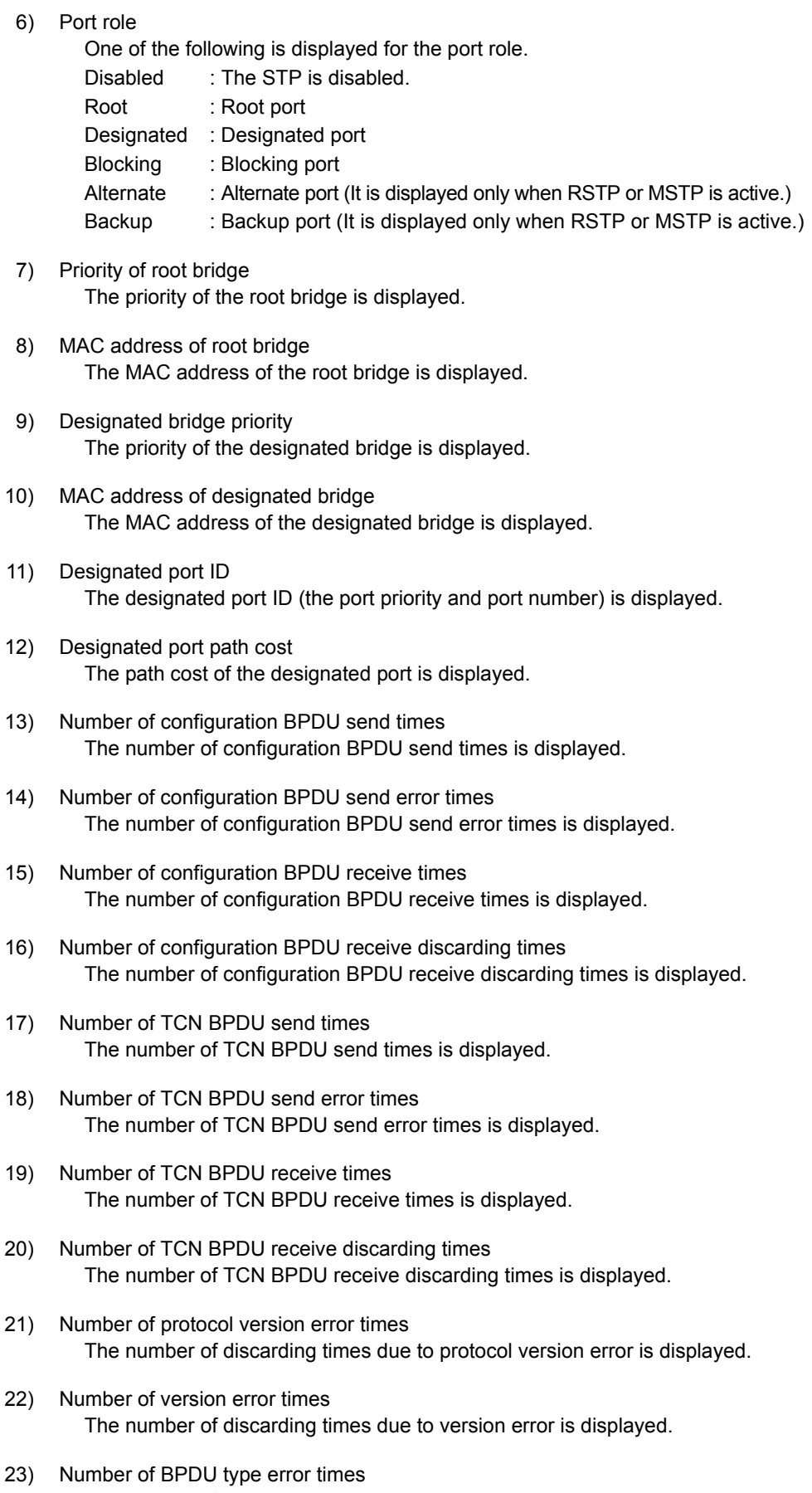

The number of discarding times due to BPDU type error is displayed.

#### To display all spanning tree information in detail

```
# show spanning-tree detail 
IEEE compatible spanning tree protocol is being executed. 
  Bridge Identifier has priority 32768, address 00:0b:5d:89:00:aa 
  ------------------------------------ ------------------------- 
(1) (2)
  Configured hello time 2, max age 20, forward delay 15 
 ----------------------- ---------- ---------------- 
(3) (4) (5) Current root has priority 32768, address 00:00:e2:08:57:89 
  ------------------------------- ------------------------- 
(6) Root port is eth1, cost of root path is 200000 
  ----------------- --------------------------- 
     (8) (9)
  STP Mode stp, BPDU Mode off 
 ------------ ------------- 
 (38) (39) 
  Topology changes 2 Detected date 2011/01/01(Sat) 05:30:28 
  ------------------ -------------------------------------- 
    (33) (34) (time since 05:30:28) 
                    ------------------- 
                          (35) 
eth1 is Forwarding Port Version 0(STP) STP-Compatible(-) 
       ------------------ ------------------- ----------------- 
     (10) (11) (36) Port path cost 200000(auto), Port priority 128, Port Identifier 128.1 
    --------------------------- ----------------- ----------------------
                            (13) Port role is Root 
    ----------------- 
        (15) Designated root has priority 32768, address 00:00:e2:08:57:89 
    ---------------------------------- ------------------------- 
(16) Designated bridge has priority 32768, address 00:00:e2:08:57:89 
    ------------------------------------ ------------------------- 
(18) (19)
    Designated port id is 128.1, Designated path cost 0 
    --------------------------- ----------------------- 
(20) (21) BPDU statistics: 
     Config BPDU: sent 3, sent error 0 
               (22) (23)(22) received 901, discarded 0 
 ------------- ----------- 
(24) (25) TCN BPDU: sent 0, sent error 0 
                ------ ------------ 
                       (27) received 0, discarded 0 
 ---------- ----------- 
(28) (29) Other error: bad protocol 0, bad version 0 
                -------------- ------------- 
                 (30) (31) bad BPDU type 0 
                --------------- 
                    (32)
```
(To be continued)

Bridge Counter, Log, Statistics, and Status Display and Clear Operation Commands **463**

#### (Continued)

```
 Other statistics: 
      changed to forwarding state 1 
and the state of the state of the state of the state of the state of the state of the state of the state of th
 (37) 
eth2 is Forwarding Port Version 0(STP) STP-Compatible(-) 
------------------ ------------------- ----------------- 
                  (11) (36)
    Port path cost 200000(auto), Port priority 128, Port Identifier 128.2 
    --------------------------- ----------------- ----------------------
                                (13) (14) Port role is Designated 
    ----------------------- 
        (15) Designated root has priority 32768, address 00:00:e2:08:57:89 
    ---------------------------------- ------------------------- 
(16) Designated bridge has priority 32768, address 00:0b:5d:89:00:aa 
    ------------------------------------ ------------------------- 
(18) (19)
    Designated port id is 128.2, Designated path cost 20000 
               --------------------------- -------------------------- 
          (20) (21) BPDU statistics: 
      Config BPDU: sent 902, sent error 0 
                    --------- ------------ 
                  (22) (23) 
                 received 0, discarded 0 
 ------------- ----------- 
(24) (25) TCN BPDU: sent 0, sent error 0 
                 ------ ------------ 
                 (26) (27) 
                 received 0, discarded 0 
                 ---------- ----------- 
                   (28) (29) 
      Other error: bad protocol 0, bad version 0 
                 -------------- ------------- 
                   (30) (31) 
                 bad BPDU type 0 
 --------------- 
                     (32) 
    Other statistics: 
      Changed to forwarding state 1 
 --- 
 (37)
```
1) Bridge priority

The bridge priority used for the bridge identifier of this device is displayed.

- 2) MAC address The MAC address used for the bridge identifier of this device is displayed.
- 3) Configuration BPDU send interval The configuration BPDU send interval (in seconds) is displayed.
- 4) Maximum wait time The maximum wait time (in seconds) of configuration BPDUs is displayed.
- 5) Maximum forwarding delay time The maximum forwarding delay time (in seconds) is displayed.
- 6) Priority of root bridge The priority of the root bridge is displayed.
- 7) MAC address of root bridge The MAC address of the root bridge is displayed.
- 8) Root port
	- The interface name of the root port is displayed. If this device operates as the root bridge, the root port (Item (8)) and root path cost (Item (9)) are not displayed. Only the following message is displayed. This bridge is the root
- 9) Root path cost

The path cost to the root bridge is displayed.

10) Interface name and port status

One of the following is displayed for the port status.

Disabled : The STP is disabled.

- Discarding : The port is in the discarding state (it is displayed only when RSTP or MSTP is active).
- Blocking : The port is in the blocking state.
- Listening : The port is in the listening state. Learning : The port is in the learning state.
- Forwarding : The port is in the forwarding state.
- 11) STP version of port

One of the following is displayed for the STP version.

- (OFF) : STP unused port 0 (STP) : 802.1d STP
- 2 (RSTP) : 802.1w RSTP
- 3 (MSTP) : 802.1s MSTP
- 12) Port path cost

The path cost of the relevant port is displayed.

13) Port priority

The priority of the relevant port is displayed.

14) Port ID

The port ID (the port priority and port number) is displayed.

15) Port role

One of the following is displayed for the port role.

- Disabled : The STP is disabled.
- Root : Root port
- Designated : Designated port
- Blocking : Blocking port
- Alternate : Alternate port (It is displayed only when RSTP or MSTP is active.)
- Backup : Backup port (It is displayed only when RSTP or MSTP is active.)
- 16) Priority of root bridge The priority of the root bridge is displayed.
- 17) MAC address of root bridge The MAC address of the root bridge is displayed.
- 18) Designated bridge priority The priority of the designated bridge is displayed.
- 19) MAC address of designated bridge The MAC address of the designated bridge is displayed.
- 20) Designated port ID The designated port ID (the port priority and port number) is displayed.
- 21) Designated port path cost The path cost of the designated port is displayed.
- 22) Number of configuration BPDU send times The number of configuration BPDU send times is displayed.
- 23) Number of configuration BPDU send error times The number of configuration BPDU send error times is displayed.
- 24) Number of configuration BPDU receive times The number of configuration BPDU receive times is displayed.
- 25) Number of configuration BPDU receive discarding times The number of configuration BPDU receive discarding times is displayed.
- 26) Number of TCN BPDU send times The number of TCN BPDU send times is displayed.
- 27) Number of TCN BPDU send error times The number of TCN BPDU send error times is displayed.
- 28) Number of TCN BPDU receive times The number of TCN BPDU receive times is displayed.
- 29) Number of TCN BPDU receive discarding times The number of TCN BPDU receive discarding times is displayed.
- 30) Number of protocol version error times The number of discarding times due to protocol version error is displayed.
- 31) Number of version error times The number of discarding times due to version error is displayed.
- 32) Number of BPDU type error times The number of discarding times due to BPDU type error is displayed.
- 33) Number of topology change detection times The number of topology change detection times is displayed.
- 34) Topology change detection time The clock time when the topology change was lastly detected.
- 35) Elapsed time after topology change detection The elapsed time after the topology change was lastly detected.
- 36) STP (IEEE802.1D) compatibility mode One of the following is displayed for the STP (IEEE802.1D) compatible mode operation of the port.
	- STP : The port is active in the STP compatible mode when the port version is RSTP or MSTP.
		- : The port is not active in the compatible mode (but operating in the port's operation version).
- 37) Number of forwarding status transition times The number of times when the port was changed to the forwarding state is displayed.
- 38) STP operation mode The STP operation mode (disable/stp/rstp/mstp) of this device is displayed.
- 39) BPDU forwarding function The BPDU forwarding function (on or off) defined on this device is displayed.

# **5.28.3.2 show spanning-tree instance**

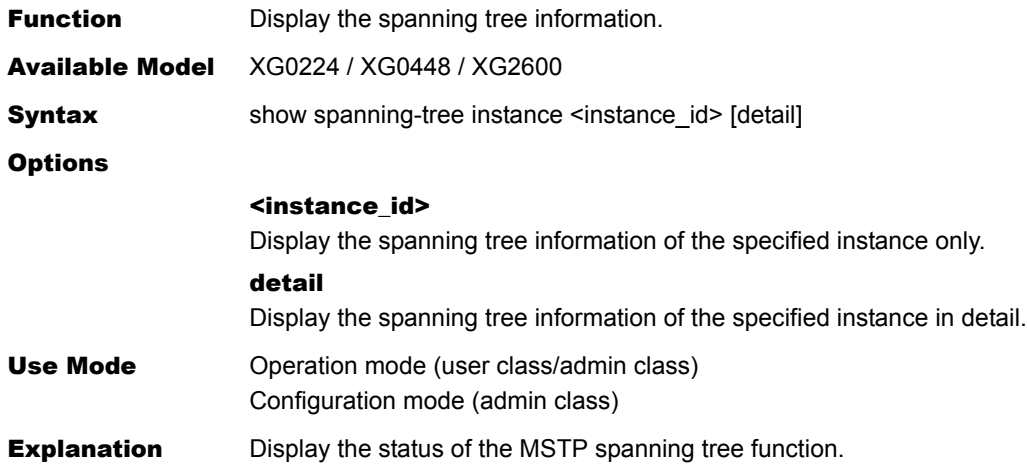

### Execution Example

### Display of spanning tree information of instance 0

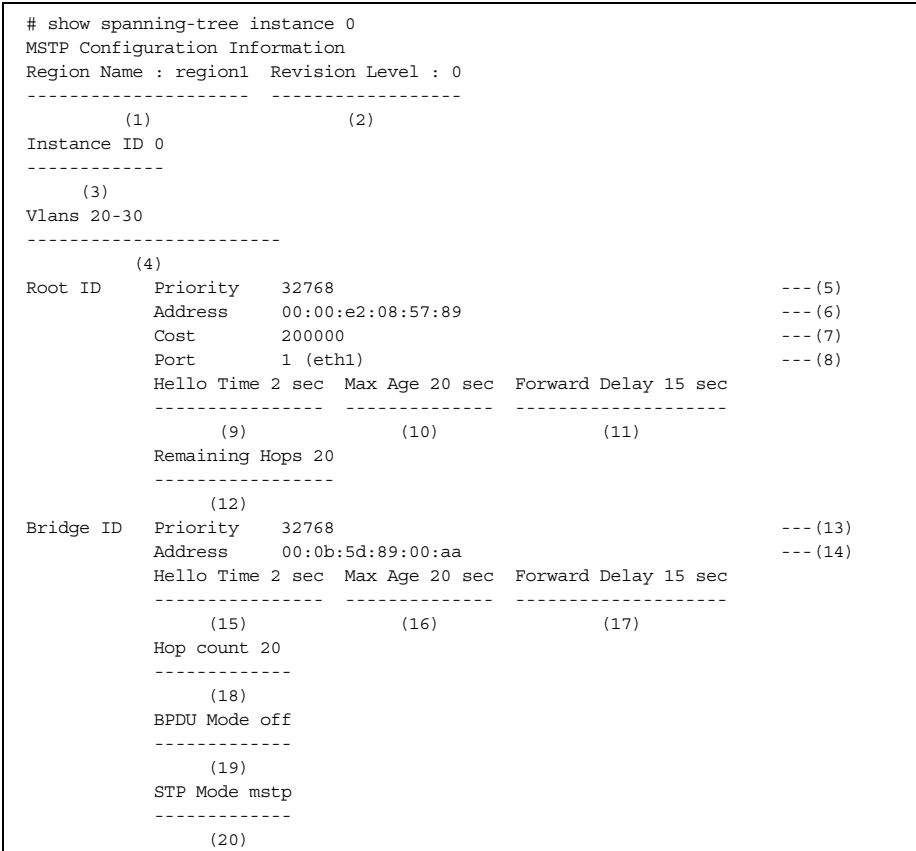

(To be continued)

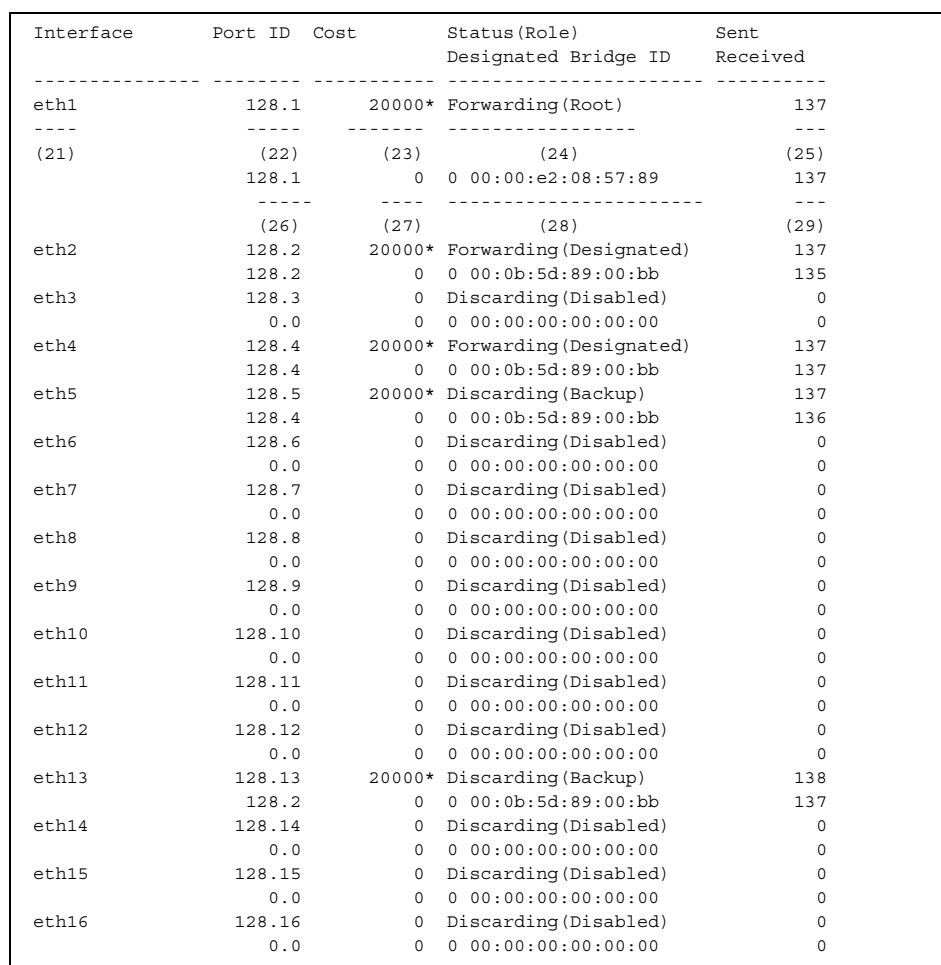

### (Continued)

### 1) Region Name

The region name is displayed.

#### 2) Revision Level

The revision level is displayed.

### 3) Instance ID

The instance ID is displayed.

4) Vlans

The VLAN ID belonging to the instance is displayed.

### 5) Bridge priority The priority of MSTI root bridge is displayed.

- 6) MAC address The MAC address of MSTI root bridge is displayed.
- 7) Root path cost The path cost to the MSTI root bridge is displayed.
- 8) Root port The interface name of the root port is displayed.
- 9) Configuration BPDU send interval The configuration BPDU send interval (in seconds) is displayed.
- 10) Maximum wait time (in seconds) The maximum wait time (in seconds) of configuration BPDUs is displayed.
- 11) Maximum forwarding delay time (in seconds) The maximum forwarding delay time (in seconds) is displayed.
- 12) Remaining hop count from root bridge The remaining hop count from the root bridge is displayed.
- 13) Bridge priority The bridge priority used for the bridge identifier of this device is displayed.
- 14) MAC address The MAC address used for the bridge identifier of this device is displayed.
- 15) Configuration BPDU send interval The configuration BPDU send interval (in seconds) is displayed.
- 16) Maximum wait time The maximum wait time (in seconds) of configuration BPDUs is displayed.
- 17) Maximum forwarding delay time The maximum forwarding delay time (in seconds) is displayed.
- 18) Hop count of maximum forwarding delay The maximum forwarding delay time is displayed by hop counting.
- 19) BPDU forwarding function The BPDU forwarding function (on or off) defined on this device is displayed.
- 20) STP operation mode The STP operation mode (disable/stp/rstp/mstp) of this device is displayed.
- 21) Interface name The interface name is displayed.
- 22) Port ID The Port ID is displayed.
- 23) Port path cost

The path cost of the port is displayed (the cost value is followed by an asterisk (\*) if calculated automatically).

24) Port status and roles

One of the following is displayed for the port status.

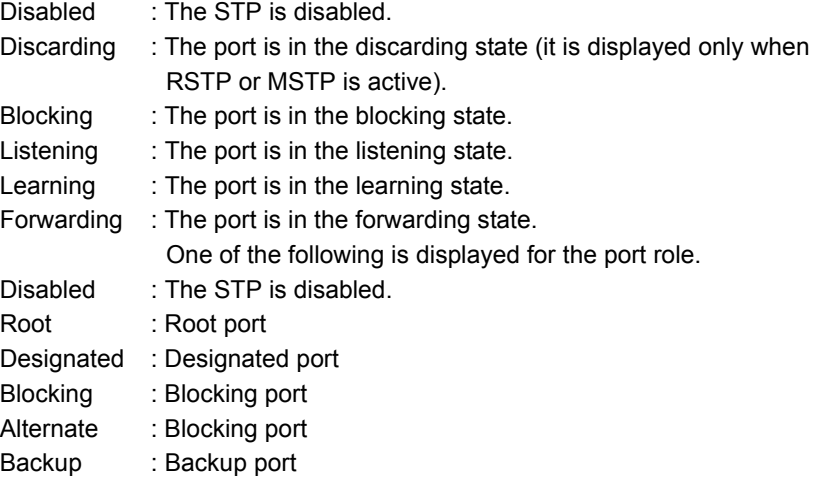

- 25) Number of BPDU send times The number of BPDU send times (the total value of all BPDU types) is displayed.
- 26) Port ID of designated bridge The port ID of the designated bridge is displayed.
- 27) Designated path cost of configuration BPDU The designated path cost of the configuration BPDU is displayed.
- 28) Designated bridge ID The designated bridge ID (the priority and MAC address) is displayed.
- 29) Number of BPDU receive times The number of BPDU receive times (the total value of all BPDU types) is displayed.

#### Display of spanning tree information of the specified instance other than instance 0

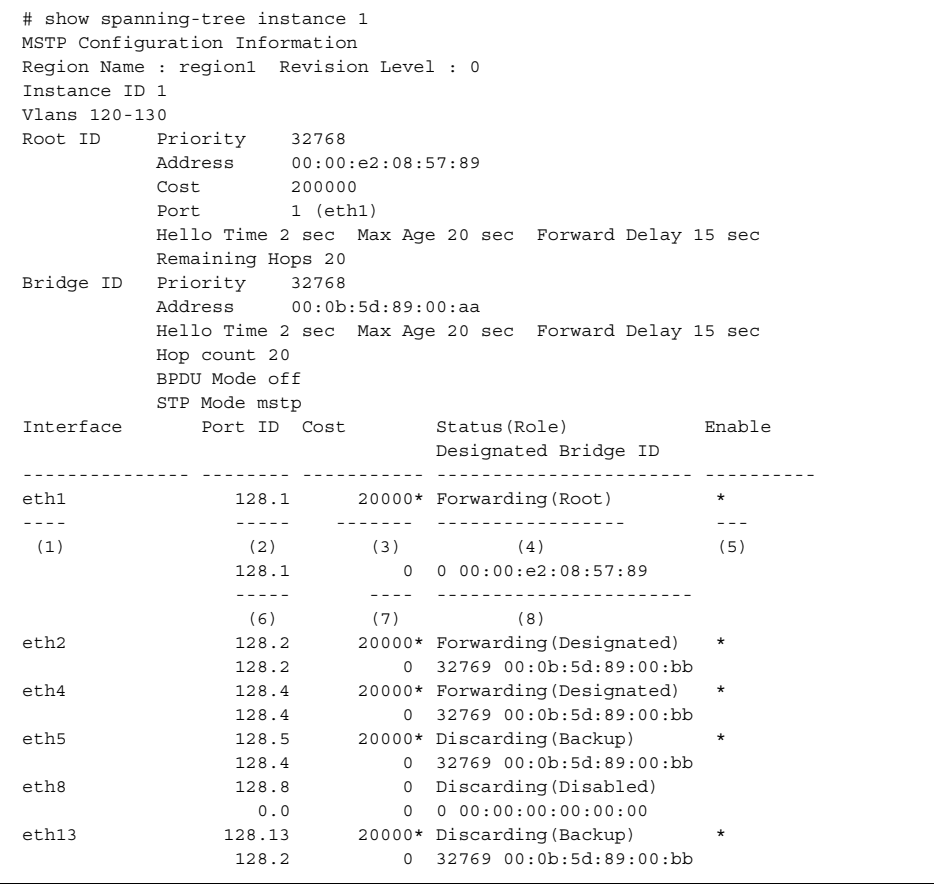

1) Interface name

Only the active instances are displayed.

- 2) Port ID of each instance The port ID of the specified instance is displayed.
- 3) Port path cost of each instance The path cost of the port of the specified instance is displayed (the cost value is followed by an asterisk (\*) if calculated automatically).
- 4) Port status and role of the specified instance One of the following is displayed for the port status.

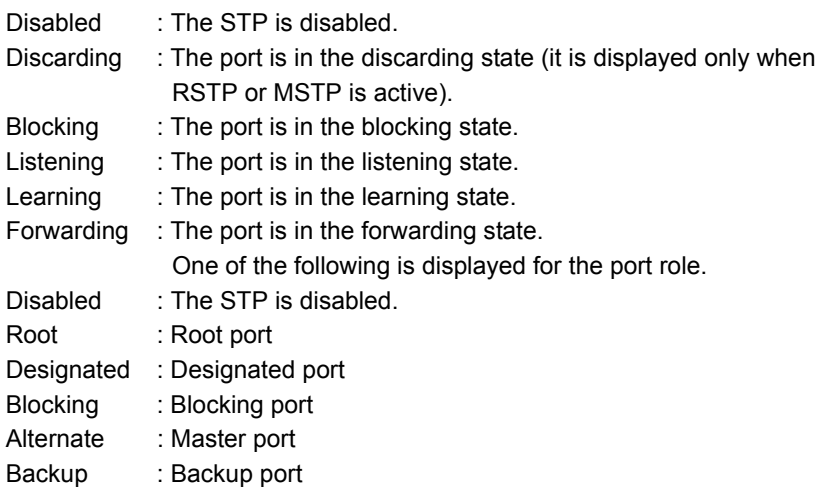

- 5) Port operation status The operation status of the port is displayed (an asterisk (\*) is displayed when enabled).
- 6) Port ID of designated bridge The port ID of the designated bridge of the specified instance is displayed.
- 7) Designated path cost of BPDU The designated path cost of BPDU of the specified instance is displayed.
- 8) Designated bridge ID The designated bridge ID of the specified instance (the priority and MAC address) is displayed.

#### Display of detailed spanning tree information of instance 0

```
# show spanning-tree instance 0 detail 
MSTP Configuration Information 
Region Name : region1 Revision Level : 0 
Instance ID 1 
Vlans 20-30<br>Root ID Priority 32768
Root ID Priority 32768 
 Address 00:00:e2:08:57:89 
 Cost 200000 
Port 1 (eth1)
           Hello Time 2 sec Max Age 20 sec Forward Delay 15 sec 
           Remaining Hops 20 
Bridge ID Priority 32768 
 Address 00:0b:5d:89:00:aa 
           Hello Time 2 sec Max Age 20 sec Forward Delay 15 sec 
           Hop count 20 
           BPDU Mode off 
           STP Mode mstp 
Topology changes 2 Detected date 2011/01/01(Sat) 05:30:28 
------------------ -------------------------------------- 
      (27) (28) 
                 (time since 05:30:28) 
                   -------------------- 
                          (29) 
eth1 is Forwarding Port Version 3(MSTP) STP-Compatible(-) Boundary(*) 
      ------------------ -------------------- ----------------- ---------- 
     (1) (2) (30) (31) Port path cost 20000(auto), Port priority 128, Port Identifier 128.2 
    --------------------------- ----------------- ----------------------
                              (4) (5)
    Port role is Designated 
    ----------------------- 
         (6) Designated root has priority 0, address 00:0b:5d:89:00:bb 
    ------------------------------ ------------------------- 
         (7) Designated bridge has priority 0, address 00:0b:5d:89:00:bb 
    -------------------------------- ------------------------- 
(9) (10)
    Designated port is 128.2, Designated path cost 0 
    ------------------------- ------------------------ 
          (11) (12)
    Port info type is Mine 
                  --- (13) Remaining Hops 20 
              --- (14)This port is external region
               --------------- (15)
```
(To be continued)

#### (Continued)

```
 BPDU statistics: 
      Config BPDU: sent 141, sent error 0 
                 -------- ------------ 
                (16) (17) received 138, discarded 1 
                 ------------ ----------- 
                  (18) (19) 
      TCN BPDU: sent 0, sent error 0 
 ------ ------------ 
 (20) (21) 
                 received 0, discarded 0 
 ---------- ----------- 
(22) (23) Other error: bad protocol 0, bad version 0 
 -------------- ------------- 
(24) (25) bad BPDU type 0 
                 --------------- 
                     (26) 
    Other statistics: 
      changed to forwarding state 1 
 --- 
 (32) 
eth2 is Forwarding Port Version 3(MSTP) STP-Compatible(-) Boundary(-)
    Port path cost 20000(auto), Port priority 128, Port Identifier 128.2
    Port role is Designated 
    Designated root has priority 0, address 00:0b:5d:89:00:bb 
    Designated bridge has priority 0, address 00:0b:5d:89:00:bb 
    Designated port is 128.2, Designated path cost 0 
    Port info type is Mine 
    Remaining Hops 20 
    This port is internal region 
    BPDU statistics: 
      Config BPDU: sent 141, sent error 0 
                received 138, discarded 1 
      TCN BPDU: sent 0, sent error 0 
                 received 0, discarded 0 
      Other error: bad protocol 0, bad version 0 
                bad BPDU type 0 
    Other statistics: 
      Changed to forwarding state 1
```
#### 1) Interface name and port status

One of the following is displayed for the port status.

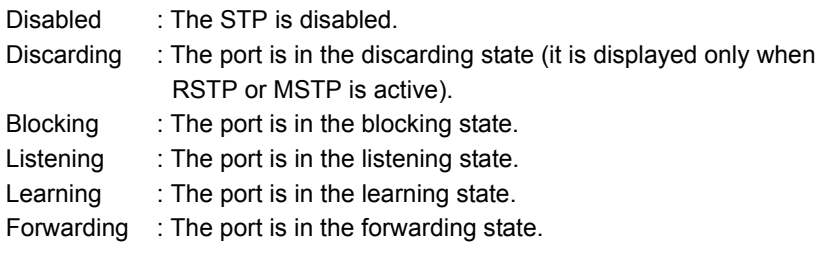

#### 2) STP version of port

One of the following is displayed for the STP version.

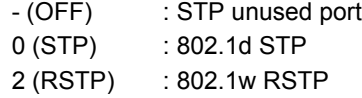

3 (MSTP) : 802.1s MSTP

#### 3) Port path cost

The path cost of the relevant port is displayed.

#### 4) Port priority

The priority of the relevant port is displayed.

#### 5) Port ID

The port ID (the port priority and port number) is displayed.

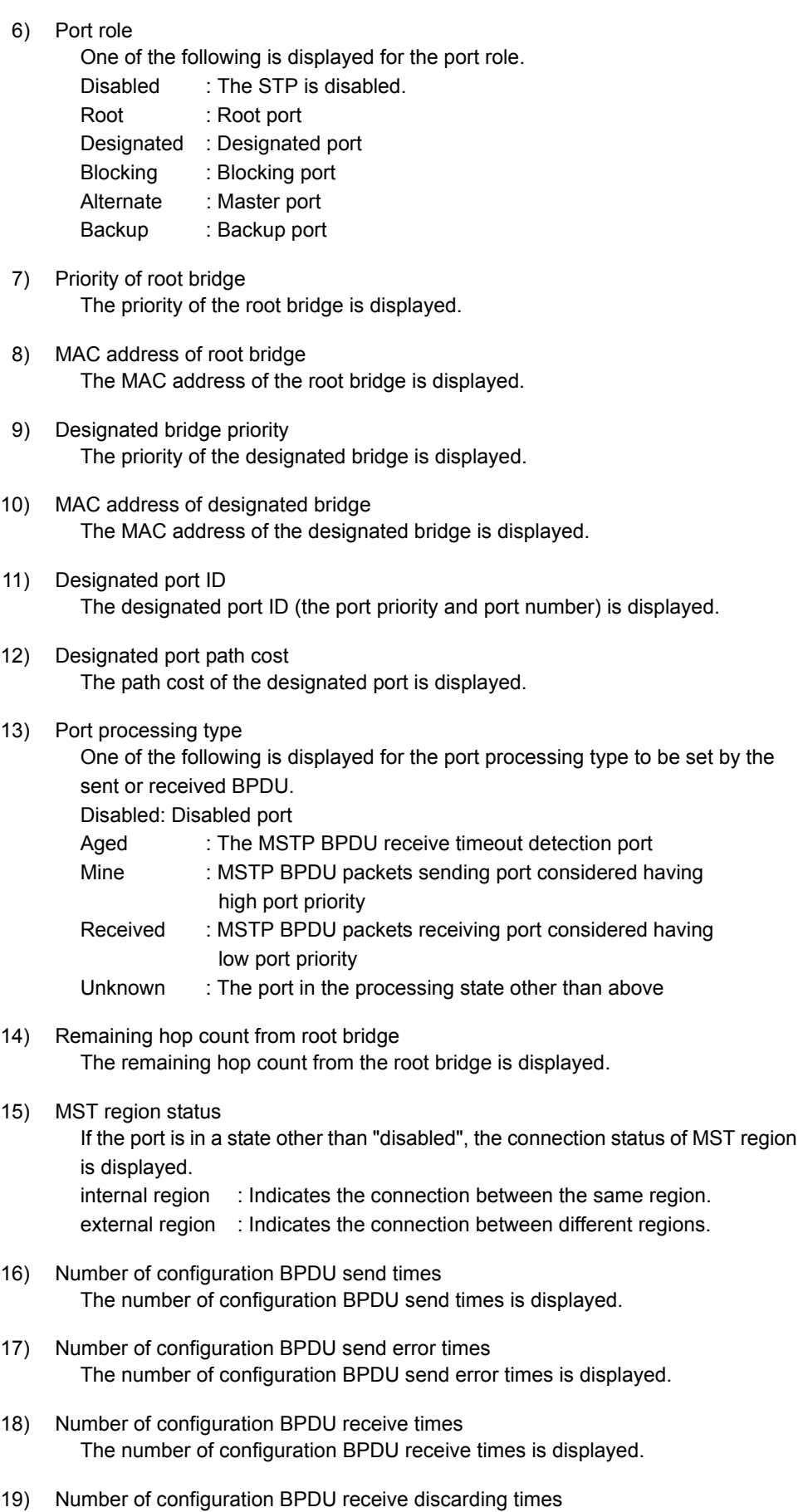

The number of configuration BPDU receive discarding times is displayed.

- 20) Number of TCN BPDU send times The number of TCN BPDU send times is displayed.
- 21) Number of TCN BPDU send error times The number of TCN BPDU send error times is displayed.
- 22) Number of TCN BPDU receive times The number of TCN BPDU receive times is displayed.
- 23) Number of TCN BPDU receive discarding times The number of TCN BPDU receive discarding times is displayed.
- 24) Number of protocol version error times The number of discarding times due to protocol version error is displayed.
- 25) Number of version error times The number of discarding times due to version error is displayed.
- 26) Number of BPDU type error times The number of discarding times due to BPDU type error is displayed.
- 27) Number of topology change detection times The number of topology change detection times is displayed.
- 28) Topology change detection time The clock time when the topology change was lastly detected.
- 29) Elapsed time after topology change detection The elapsed time after the topology change was lastly detected.
- 30) STP (IEEE802.1D) compatibility mode One of the following is displayed for the STP (IEEE802.1D) compatible mode operation of the port.
	- STP : The port is active in the STP compatible mode when the port version is RSTP or MSTP.
	- : The port is not active in the compatible mode (but operating in the port's operation version).
- 31) Boundary port status

The boundary port status of the region is displayed as follows.

However, if the port role at the opposite device is an alternate or backup, that port may never receive the "BPDU". In such cases, the boundary port status is not displayed.

- : Indicates that the port is active as the boundary port.
- : Indicates that the port is NOT active as the boundary port.
- 32) Number of forwarding status transition times

The number of times when the port was changed to the forwarding state is displayed.

#### Display of detailed spanning tree information of the specified instance other than instance 0

```
# show spanning-tree instance 1 detail 
MSTP Configuration Information 
Region Name : region1 Revision Level : 0 
Instance ID 1 
Vlans 120-130 
Root ID Priority 32768 
 Address 00:00:e2:08:57:89 
 Cost 200000 
Port 1 (eth1)
           Hello Time 2 sec Max Age 20 sec Forward Delay 15 sec 
           Remaining Hops 20 
Bridge ID Priority 32768 
 Address 00:0b:5d:89:00:aa 
           Hello Time 2 sec Max Age 20 sec Forward Delay 15 sec 
           Hop count 20 
           BPDU Mode off 
           STP Mode mstp 
Topology changes 2 Detected date 2011/01/01(Sat) 05:30:28 
------------------ -------------------------------------- 
     (15) (16)
                  (time since 05:30:28) 
                   -------------------- 
                           (17) 
eth2 is Forwarding Port Version 3(MSTP) 
------------------ -------------------- 
(1) (2)
    Port path cost 20000(auto), Port priority 128, Port Identifier 128.2 
    --------------------------- ----------------- ----------------------
(3) (4) (5)
    Port role is Designated 
    ----------------------- 
          (6) 
    Designated root has priority 40961, address 00:0b:5d:89:00:bb 
    ---------------------------------- ------------------------- 
        (7) Designated bridge has priority 40961, address 00:0b:5d:89:00:bb 
    ------------------------------------ ------------------------- 
(9) (10)
    Designated port is 128.2, Designated path cost 0 
    ------------------------- ------------------------ 
         (11) (12) Port info type is Mine 
                    ----- 
                     (13) 
    Remaining Hops 20 
 -- 
                 (14) 
    Other statistics: 
     changed to forwarding state 1 
 --- 
                             (18) 
eth8 is Forwarding Port Version 3(MSTP) 
    Port path cost 20000(auto), Port priority 128, Port Identifier 128.8 
    Port role is Designated 
    Designated root has priority 40961, address 00:0b:5d:89:00:bb 
    Designated bridge has priority 40961, address 00:0b:5d:89:00:bb 
    Designated port is 128.8, Designated path cost 0 
    Port info type is Mine 
    Remaining Hops 20 
    Other statistics: 
      changed to forwarding state 1
```
- 1) Interface name and port status of the specified instance
	- One of the following is displayed for the port status of the specified instance.

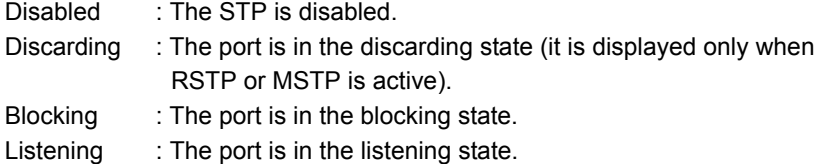

- Learning : The port is in the learning state.
- Forwarding : The port is in the forwarding state.

#### 2) STP version of port

One of the following is displayed for the STP version.

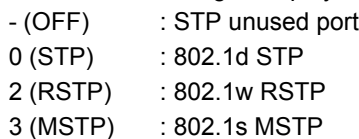

3) Port path cost

The path cost of the relevant port of the specified instance is displayed.

4) Port priority

The priority of the relevant port of the specified instance is displayed.

5) Port ID

The port ID of the specified instance (the port priority and port number) is displayed.

6) Port role

One of the following is displayed for the port role of the specified instance.

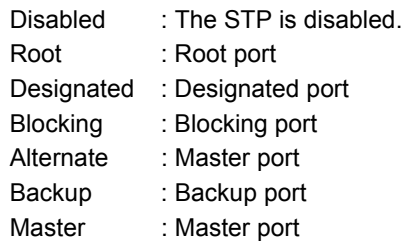

#### 7) Priority of root bridge

The priority of root bridge of the specified instance is displayed.

- 8) MAC address of root bridge The MAC address of root bridge of the specified instance is displayed.
- 9) Designated bridge priority The priority of the designated bridge of the specified instance is displayed.
- 10) MAC address of designated bridge The MAC address of the designated bridge of the specified instance is displayed.
- 11) Designated port ID The designated port ID of the specified instance (the port priority and port number) is displayed.
- 12) Designated port path cost The path cost of the designated port of the specified instance is displayed.
- 13) Port processing type of the specified instance
	- One of the following is displayed for the port processing type to be set by the sent or received BPDU.
		- Disabled : Disabled port
		- Aged : The MSTP BPDU receive timeout detection port
		- Mine : MSTP BPDU packets sending port considered having high port priority
		- Received : MSTP BPDU packets receiving port considered having low port priority
		- Unknown : The port in the processing state other than above
- 14) Remaining hop count from root bridge The remaining hop count from the root bridge of the specified instance is displayed.
- 15) Number of topology change detection times The number of topology change detection times is displayed.
- 16) Topology change detection time The clock time when the topology change was lastly detected.
- 17) Elapsed time after topology change detection The elapsed time after the topology change was lastly detected.
- 18) Number of forwarding status transition times The number of times when the port was changed to the forwarding state is displayed.

## **5.28.4 Spanning Tree Counter, Log, Statistics, and Status Clear Commands**

This section explains the commands related to spanning tree counter, log, statistics, and status clearing.

### **5.28.4.1 clear spanning-tree statistics**

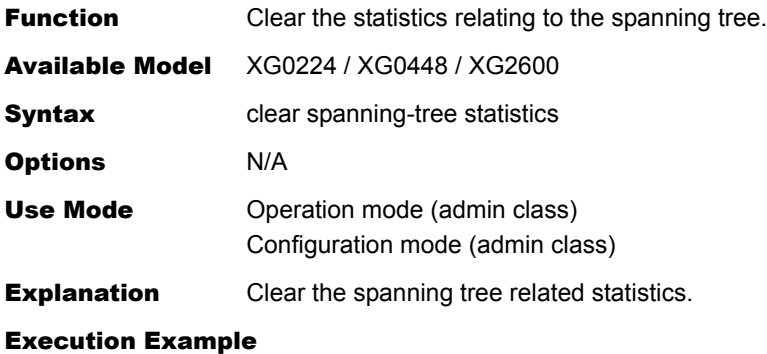

# clear spanning-tree statistics #

# 5.29 LLDP Counter, Log, Statistics, and Status Display and Clear Operation **Commands**

This section explains about commands related to LLDP Counter, Log, Statistics, and Status Display and Clear Operation Commands.

# **5.29.1 LLDP Counter, Log, Statistics, and Status Display Commands**

This section explains about commands related to LLDP Counter, Log, Statistics, and Status Display Commands.

### **5.29.1.1 show lldp**

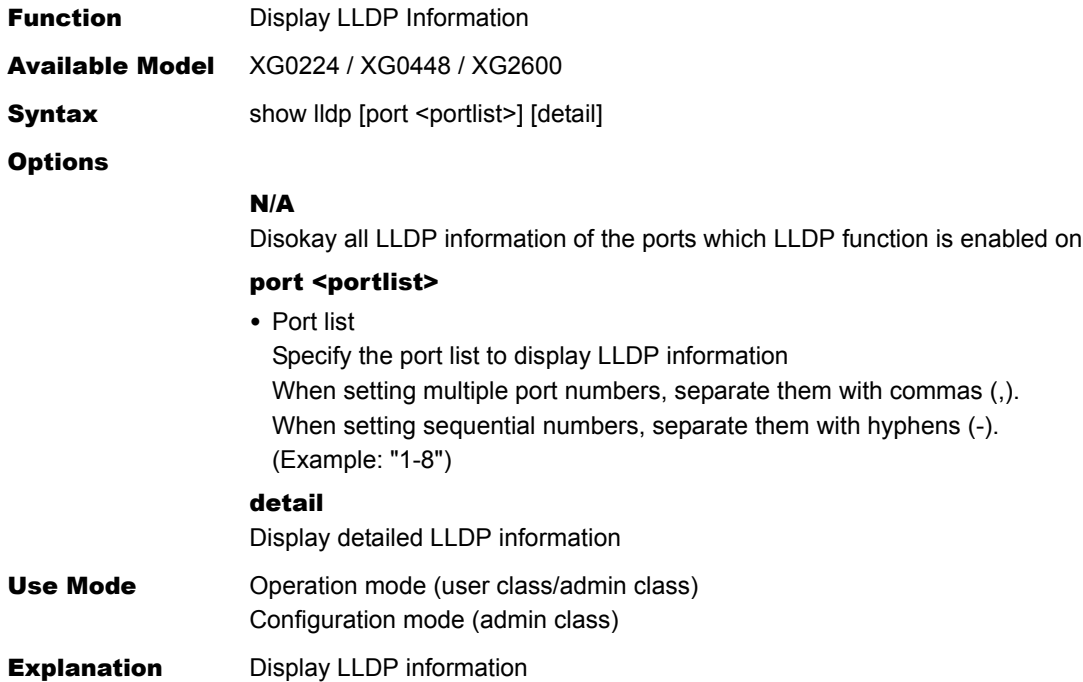

#### Execution Example

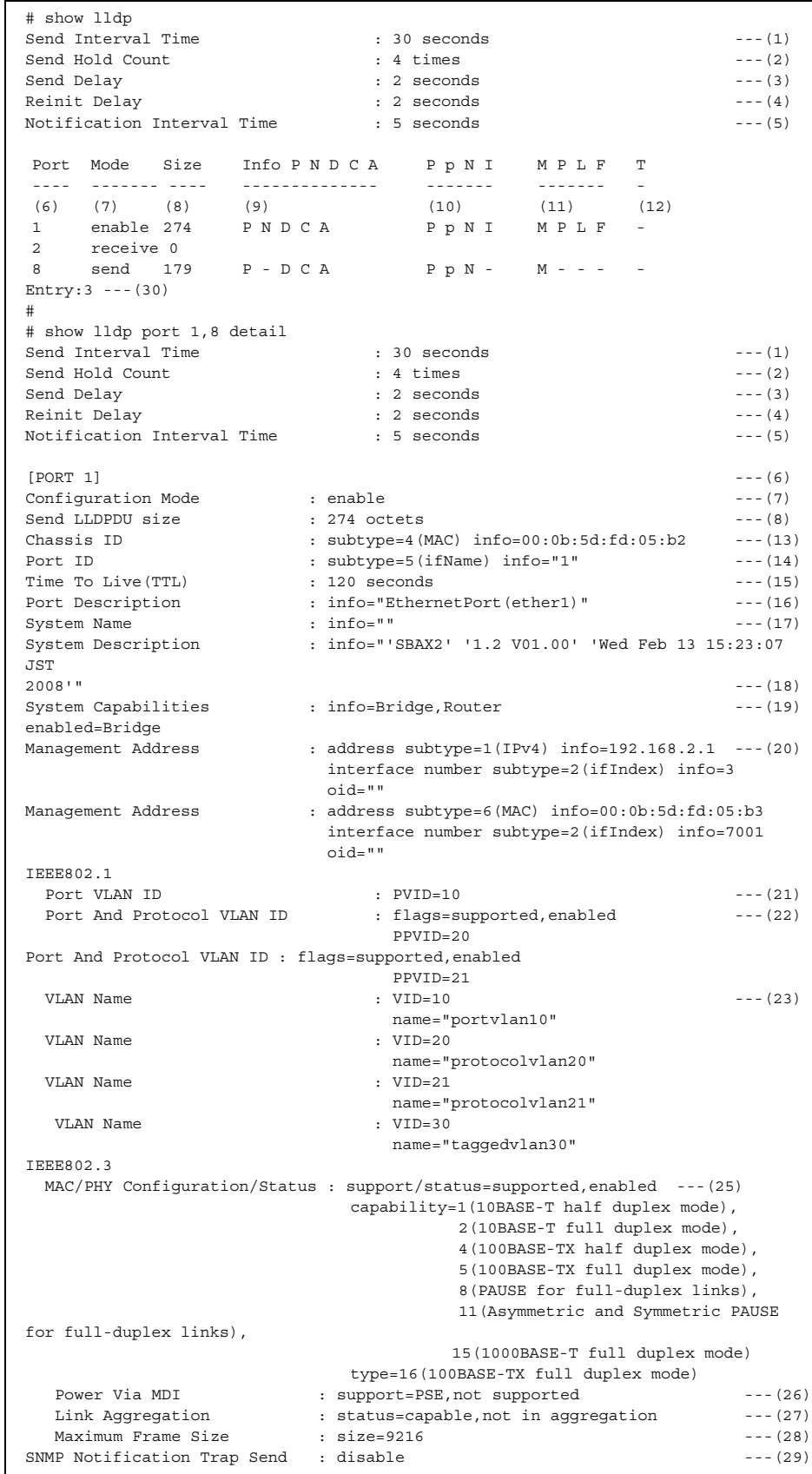

(To be continued)

#### (Continued)

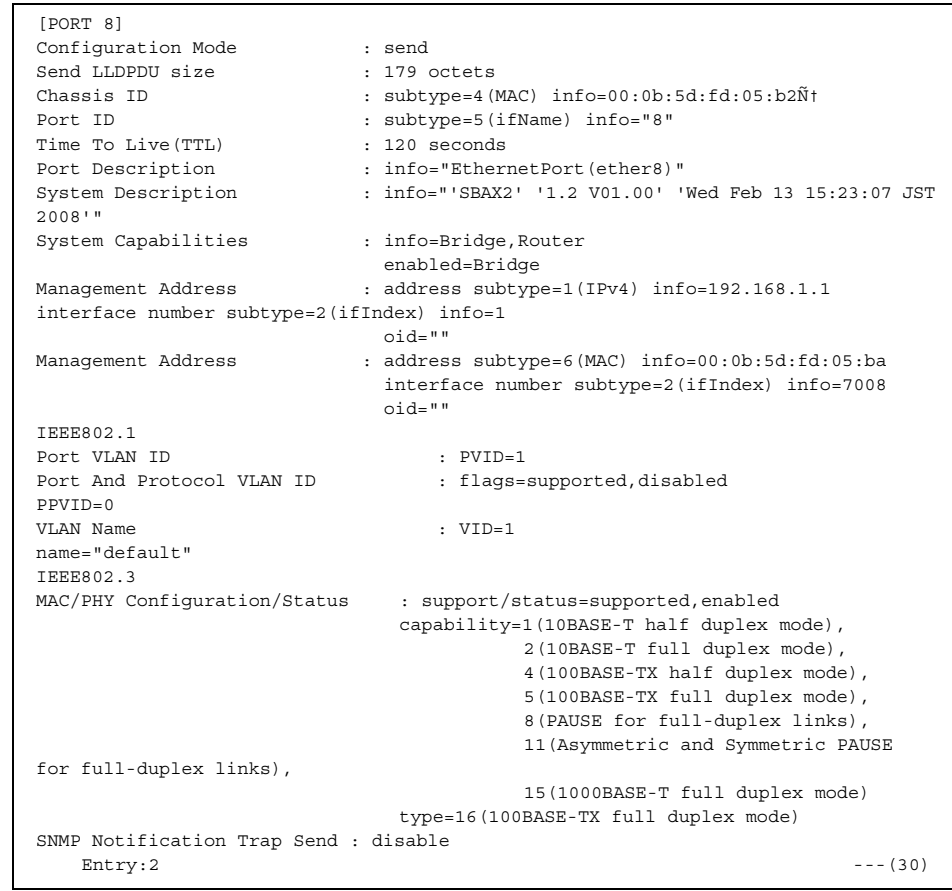

- 1) LLDPDU send interval time(s) Setting value by lldp send interval command
- 2) LLDP hold count (times) Setting value by lldp send hold command
- 3) LLDP Send delay time(s) Setting value by lldp send interval command
- 4) LLDP Reinit delay time(s) Seting value by lldp reinit delay command
- 5) LLDP SNMP Notification Trap interval time (s) Setting value by lldp notification interval command
- 6) Physical port number Ether port number
- 7) Mode

Setting value by lldp mode command

- enable : send and recive
- send : send only
- receive : recive only

When mode is receive, information from (8) to (28) is not displayed.

8) LLDPDU (LLDP Protocol Data Unit) Size LLDPDU size (octets)

9) LLDP send information

Setting value by lldp info command

- P : Send Port Description TLV
- N : Send System Name TLV
- D : Send System Description TLV
- C : Send System Capabilities TLV
- A : Send Management Address TLV
- : disable
- 10) IEEE802.1 LLDP send information
	- P : Port VLAN ID
	- p : Port And Protocol VLAN ID
	- N : VLAN Name
	- I : Protocol Identity
	- : disable
- 11) IEEE802.3 LLDP send information
	- M : MAC/PHY Configuration/Status
	- P : Power Via MDI
	- L : Link Aggregation
	- F : Maximum Frame Size
	- : disable
- 12) SNMP Trap notification
	- T : SNMP Notification Trap
		- : disable
- 13) Chassis ID information Value which is sent with Chassis ID TLV subtype= : subtype value (4 is MAC address) info= : representative MAC address
- 14) Port ID information Value which is sent with Port ID TLV
- 15) LLDP TTL information (s) information Value which is sent with Time To Live (TTL) TLV
- 16) Port description information Value which is sent with Port Description TLV When port-description is disabled by lldp info command, this value is not displayed.
- 17) System name informationiweowqerwuwqurwqrqwr Value which is sent with System Name TLV When system-name is disabled by lldp info command, this value is not displayed.
- 18) System description information Value which is sent with System Description TLV When system-description is disabled by lldp info command, this value is not displayed.
- 19) System Capabilities information Value which is sent with System Capabilities TLV info= : Available function enabled= : Enabled function Bridge : Bridge functon Router : Router function When system-description is disabled by lldp info command, this value is not displayed.
- 20) Management address information Value which is sent with Management Address TLV When SNMP agent address is set, IPv4 address and MAC address are displayed. When management-address is disabled by lldp info command, this value is not displayed.
- 21) Port VLAN ID information Value which is sen with ID TLV When port-vlan-id is disabled by lldp info command, this value is not displayed.
- 22) Protocol information Value which is sent with ocol VLAN ID TLV When port-and-protocol-vlan-id is disabled by lldp info command, this value is not displayed.
- 23) VLAN name information Value which is sent with IEEE802.1 VLAN Name TLV When vlan-name is disabled by lldp info command, this value is not displayed.
- 24) Protocol ID information Value which is sent with IEEE802.1 Protocol Identity TLV This value is not displayed.
- 25) MAC/PHY Configuration/Status information Value which is sent with IEEE802.3 MAC/PHY Configuration/Status TLV. When mac-phy-configuration-status is disabled by lldp info command, this value is not displayed.

#### 26) Power via MDI information

Value which is sent with IEEE802.3 Power Via MDI TLV

- support= : Function Information PSE : Power supply function PD : Power demand function not supported : No function supported : Supported disabled : Disable function enabled : Enable function When power-via-mdi is disabled by lldp info command,
- this value is not displayed.
- 27) Linkaggregation information Value which is sent with linkaggregation TLV When link-aggregation is disabled by lldp info command, this value is not displayed.
- 28) Maximum Frame length Size Value which is sent with IEEE802.3 Maximum Frame Size TLV When maximum-frame-size is disabled by lldp info command, this value is not displayed.
- 29) SNMP Notification Trap SNMP Notification Trap setting
- 30) Number of ports which LLDP function is enabled in When port option is not specified, Number of port which LLDP function is enabled in is displayed.

## **5.29.1.2 show lldp summary**

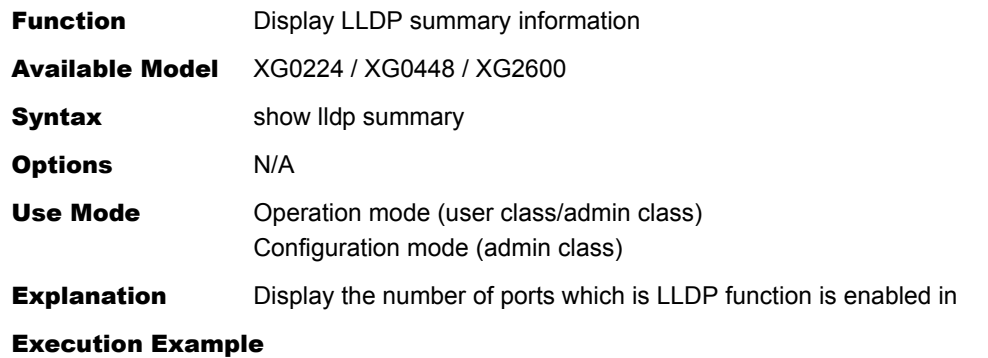

```
# show lldp summary
         Send Entry : 2 --- (1)<br>Receive Entry : 2 --- (2)
         Receive Entry : 2
#
```
- 1) Number of ports which LLDP send is enabled in
- 2) Number of ports which LLDP receive is enabled in

### **5.29.1.3 show lldp neighbors**

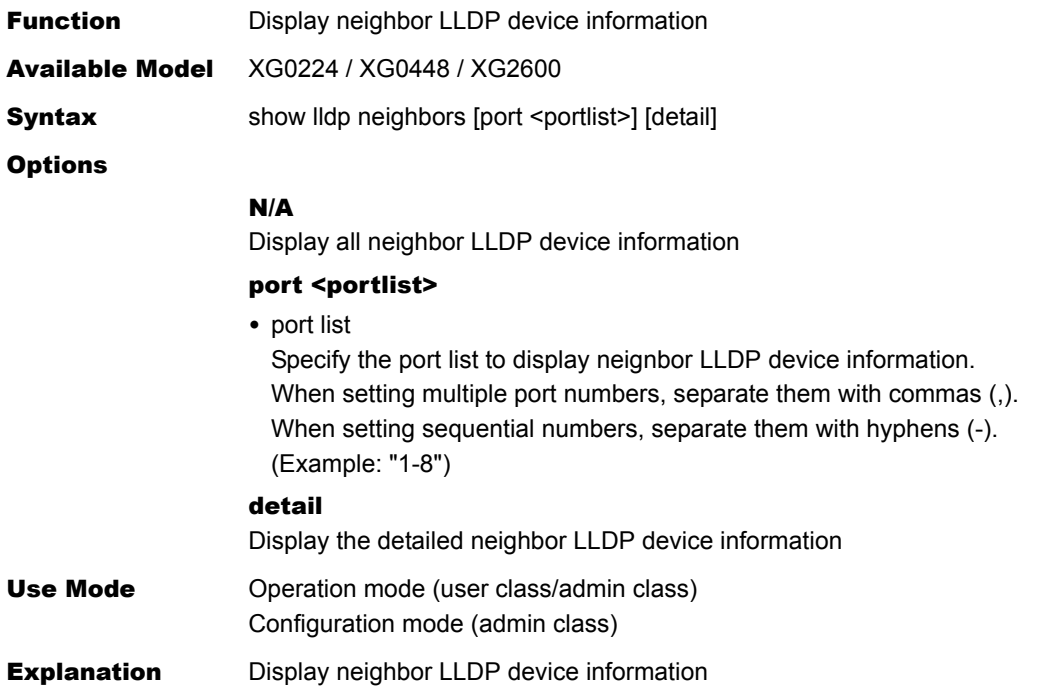

#### Execution Example

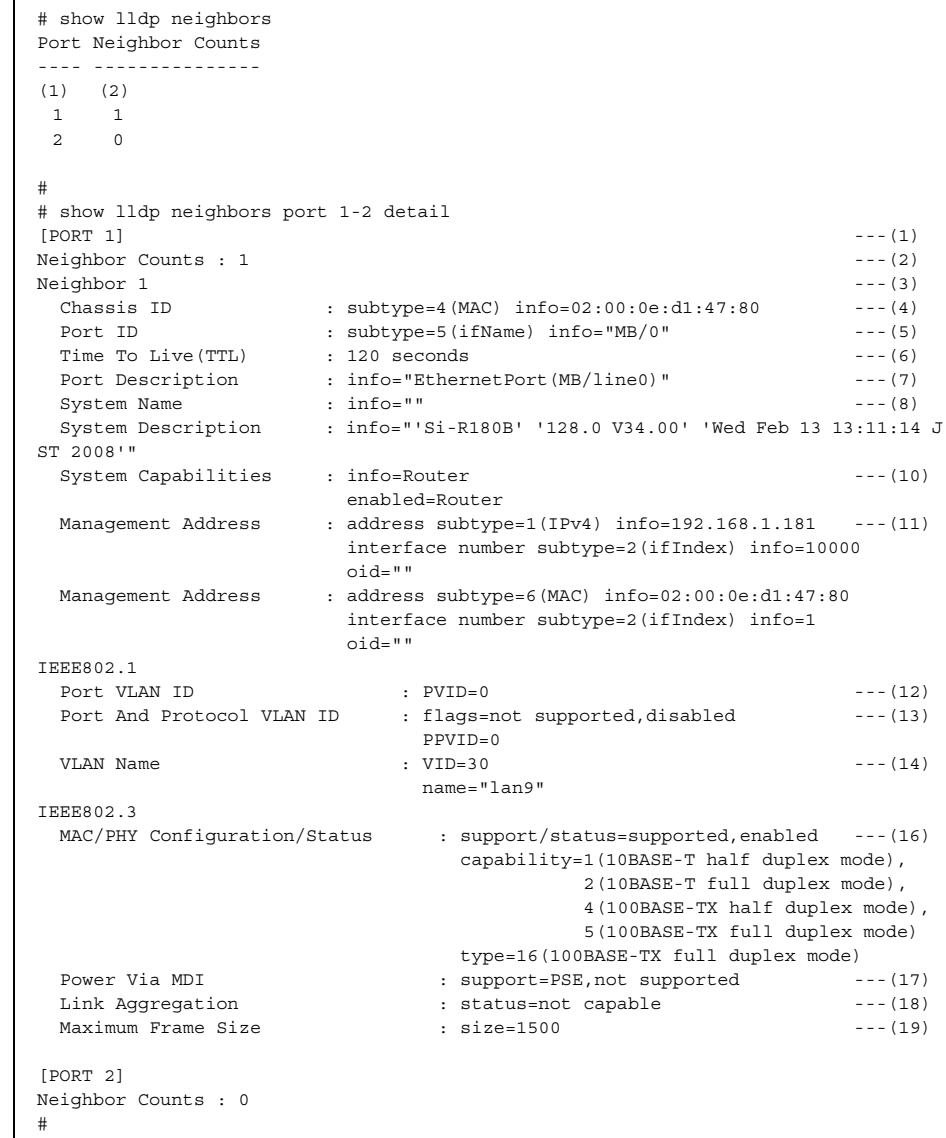

- 1) Physical port number Ether port number
- 2) Number of neighbor devices Number of neighbor devices information which is received
- 3) Neighbor ID Neighbor ID
- 4) Chassis ID Value which is received with Chassis ID TLV subtype= : subtype value (4 is MAC address) info= : representative MAC address
- 5) Port ID information Value which is recived with Port ID TLV
- 6) LLDP TTL information (s) information Value which is received with Time To Live (TTL) TLV

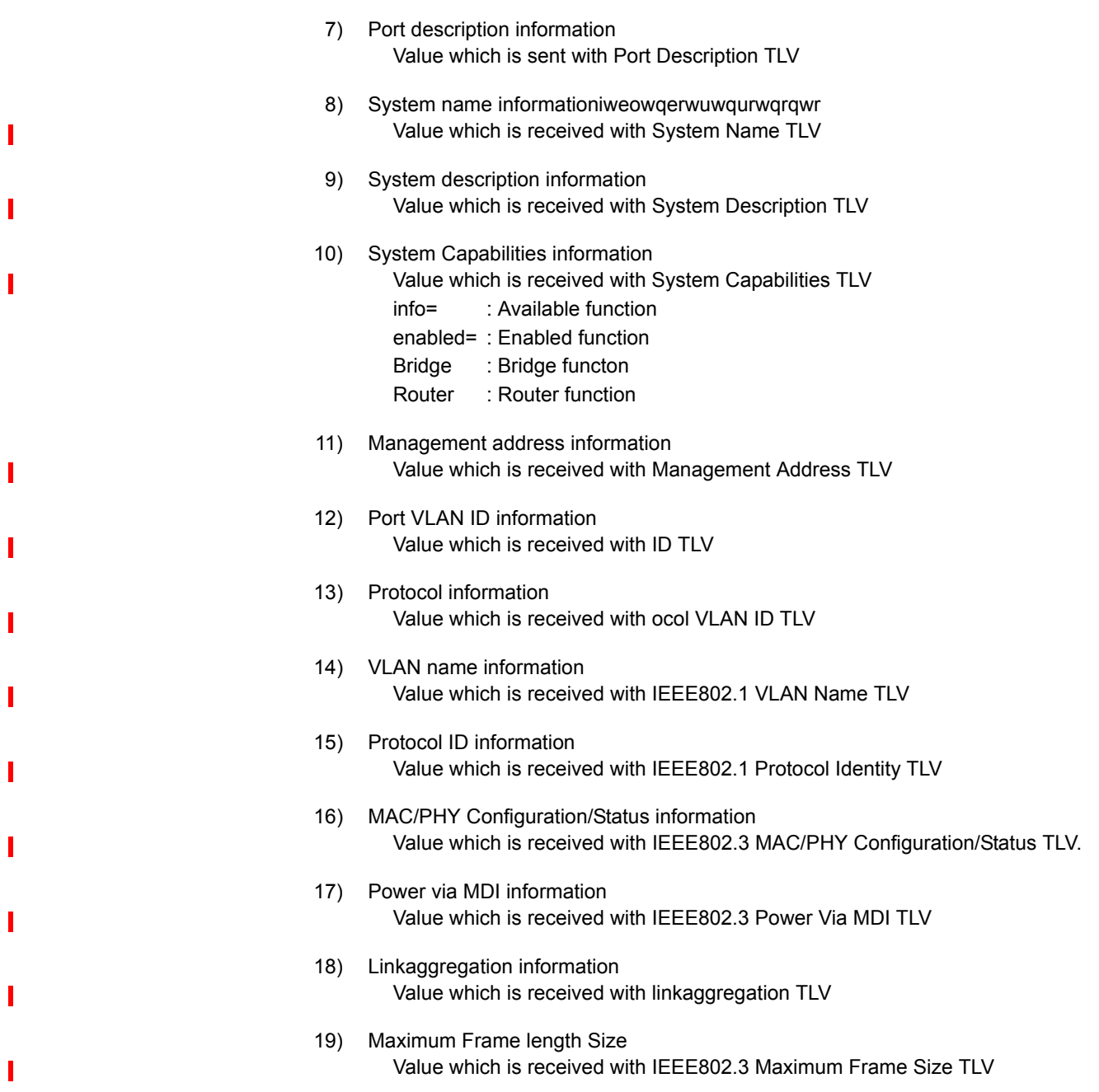

# **5.29.1.4 show lldp statistics**

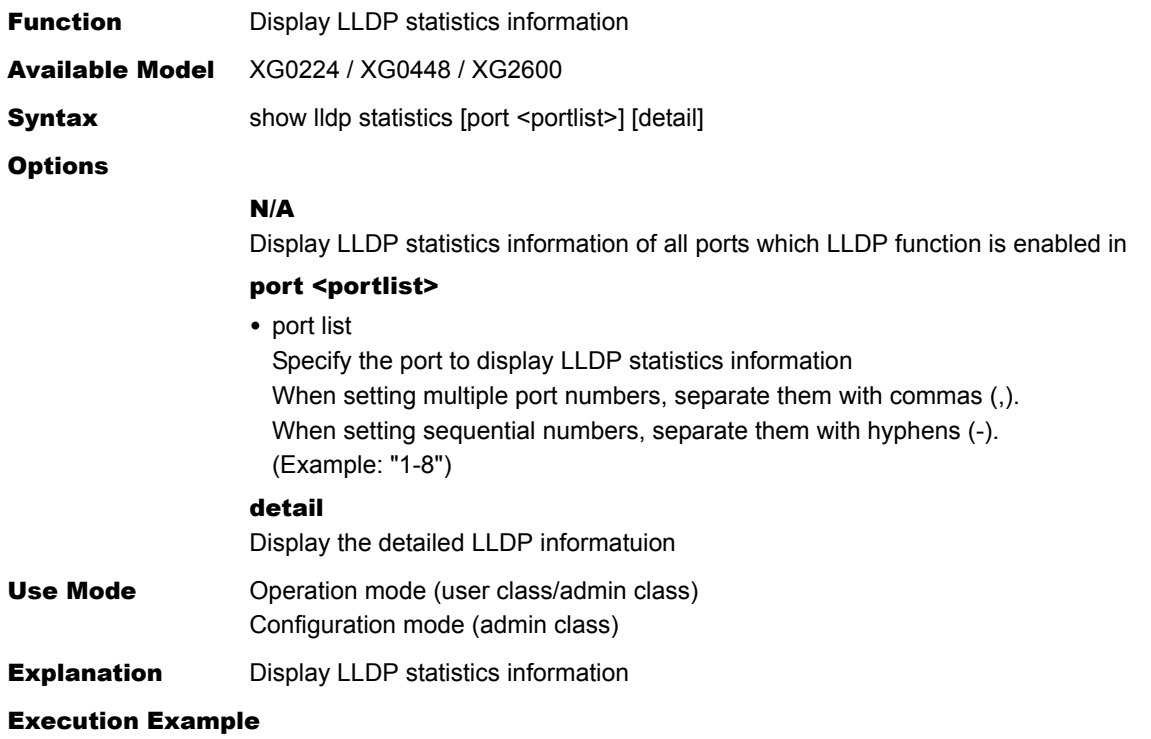

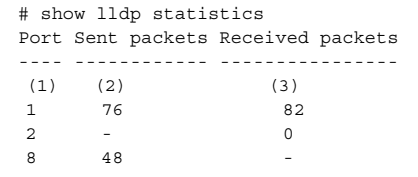

- 1) physical port number
- 2) Number of times of send
- 3) Number of times of receive

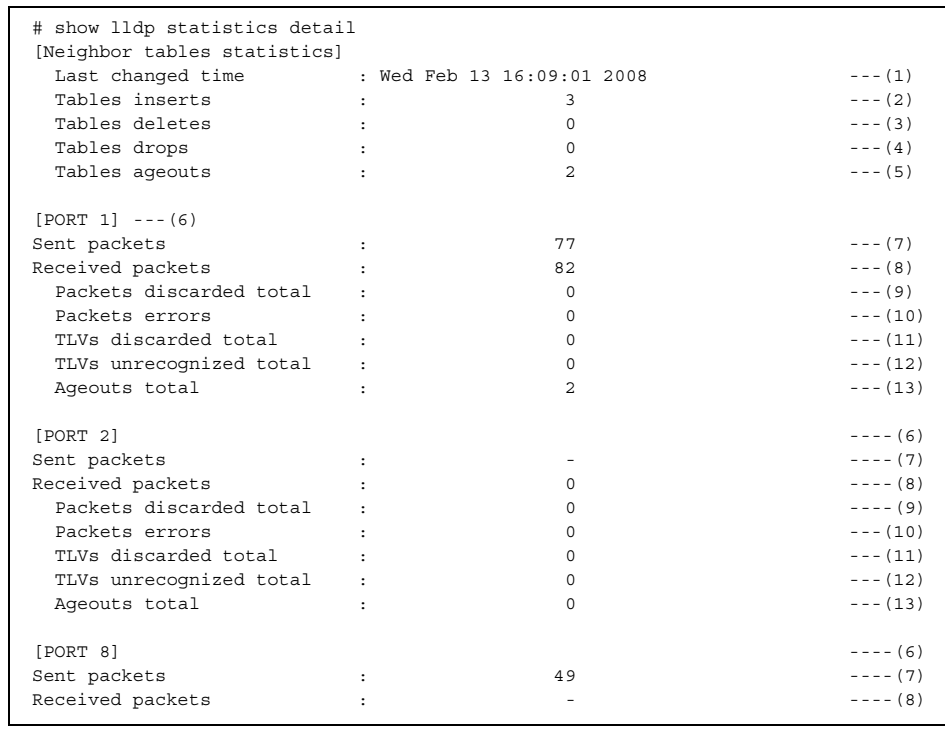

#### 1) Time which neighbor information is changed at lldpStatsRemTablesLastChangeTime

- 2) Number of times which neighbor information is registered lldpStatsRemTablesInserts
- 3) Number of times which neighbor device information is deleted lldpStatsRemTablesDeletes
- 4) Number of times which neighbor device information is discarded lldpStatsRemTablesDrops
- 5) Number of times which neighbor device information is aged out lldpStatsRemTablesAgeouts
- 6) Physical port number lldpStatsTxPortNum, lldpStatsRxPortNum
- 7) Number of LLDP frames which are sent lldpStatsTxPortFramesTotal
- 8) Number of LLDP frames which are received lldpStatsRxPortFramesTotal
- 9) Number of LLDP frames are discarded after receive lldpStatsRxPortFramesDiscardedTotal
- 10) Number of Error LLDP frames lldpStatsRxPortFramesErrors
- 11) Nymber of TLVs are discarded after receive lldpStatsRxPortTLVsDiscardedTotal
- 12) Number of unknown TLVs lldpStatsRxPortTLVsUnrecognizedTotal
- 13) Number of neighbor device information is aged out lldpStatsRxPortAgeoutsTotal

## **5.29.2 LLDP Counter, Log, Statistics, and Status Clear Commands**

This section explains about commands related to LLDP Counter, Log, Statistics, and Status Clear Commands.

### **5.29.2.1 clear lldp neighbors**

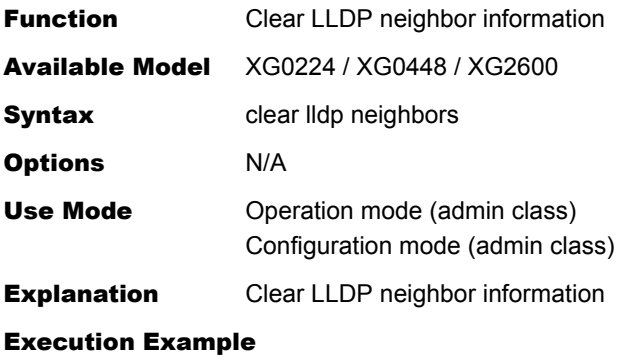

# clear lldp neighbors #

### **5.29.2.2 clear lldp statistics**

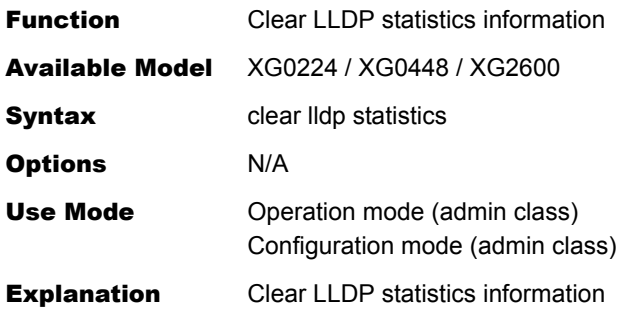

Execution Example

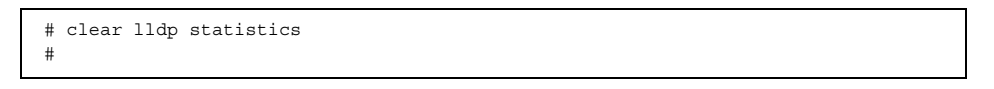

# 5.30 VLAN Counter, Log, Statistics, and Status Display Commands

This section explains the commands related to VLAN.

# **5.30.1 VLAN Counter, Log, Statistics, and Status Display Commands**

This section explains the commands related to VLAN counter, log, statistics, and status display.

### **5.30.1.1 show vlan**

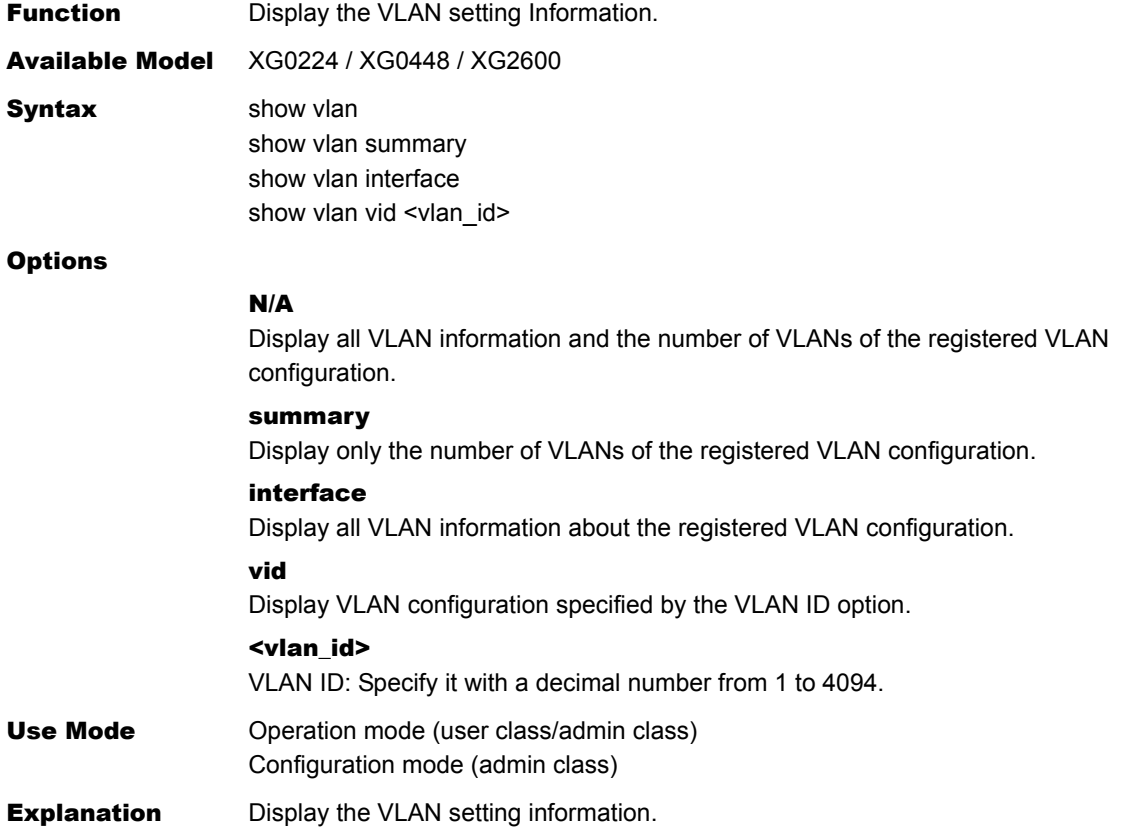

#### Execution Example

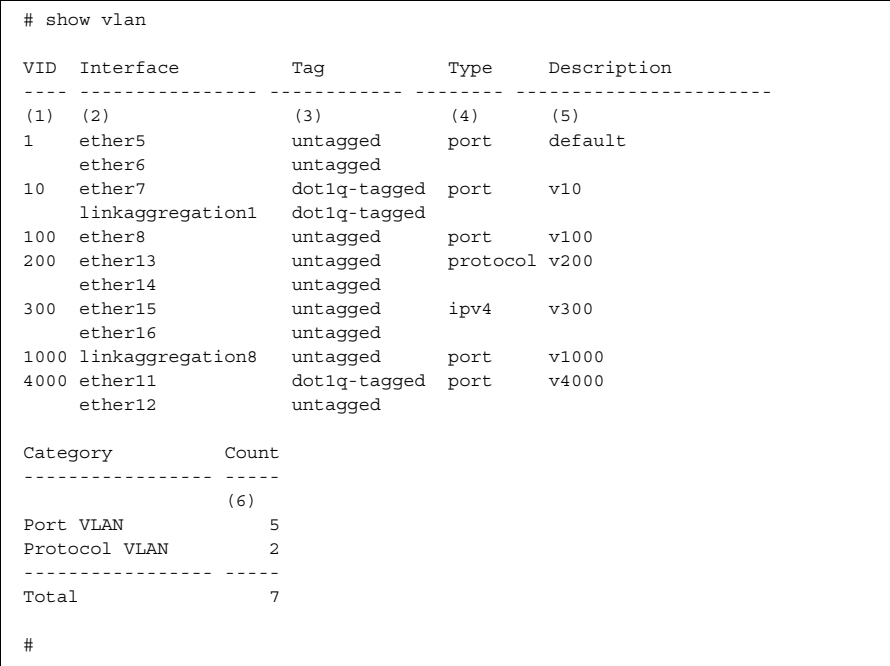

#### Display of only the number of registered VLAN

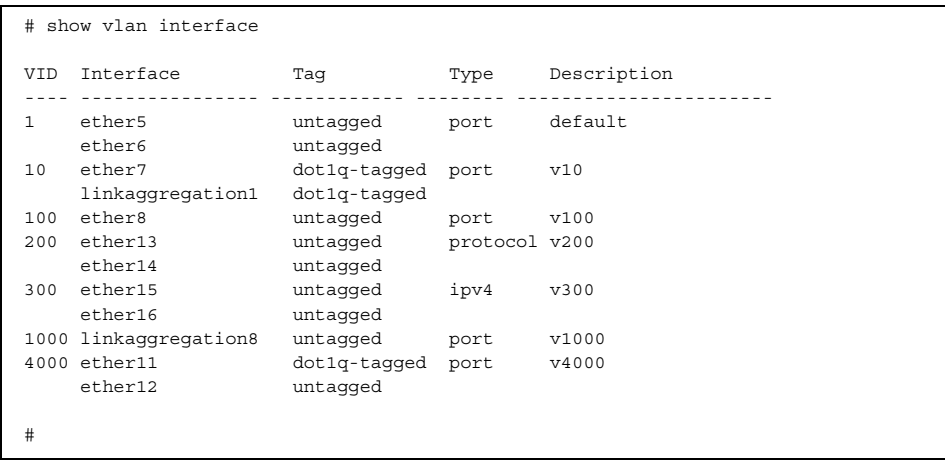

#### Display of the registered VLAN configuration only

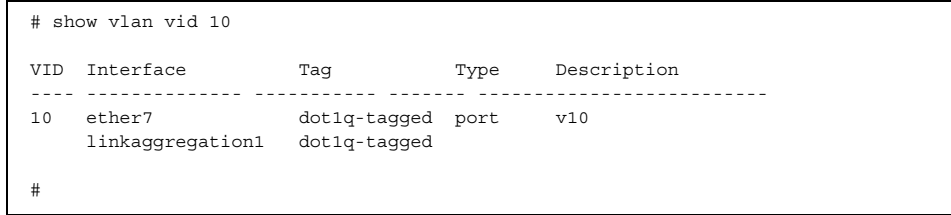

1) VLAN number

#### 2) Interface

ether : Ethernet port number linkaggregation : Link aggregation port number 3) Tag type untagged : Untagged vlan dot1q-tagged : Tagged vlan

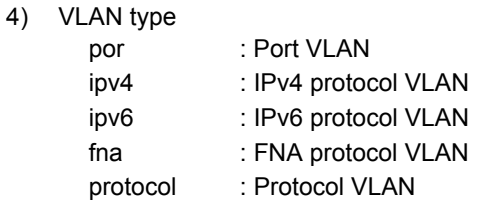

- 5) VLAN number
- 6) Number of entries of each VLAN type, and total number of VLAN entries

### **5.30.1.2 show vlan brief**

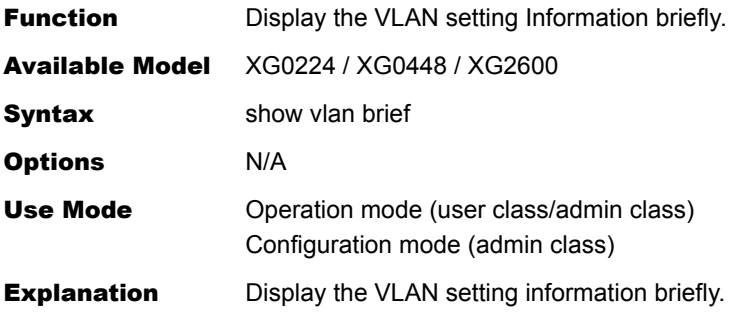

#### Execution Example

```
# show vlan brief
Codes: U - Untagged, P - Untagged(Protocol VLAN), T - Tagged
VID 1 8 9 16 17 24 25 26
---- -------- -------- -------- -- --
(1) (2)
10 UUUUUUUU -------- -------- T T
11 -------- UUUUUUUU -------- T T
12 -------- -------- PPPPPPPP T T
#
```
1) VLAN number

2) Tag type U: Untagged VLAN P: Untagged VLAN(Protocol VLAN) T: Tagged VLAN -: Not in use

# 5.31 QoS Counter, Log, Statistics, and Status Display Commands

This section explains commands related to COS queue.

## **5.31.1 COS Queue Counter, Log, Statistics, and Status Display Commands**

This section explains commands related to COS queue counter, log, statistics, and status display.

### **5.31.1.1 show qos cosmap**

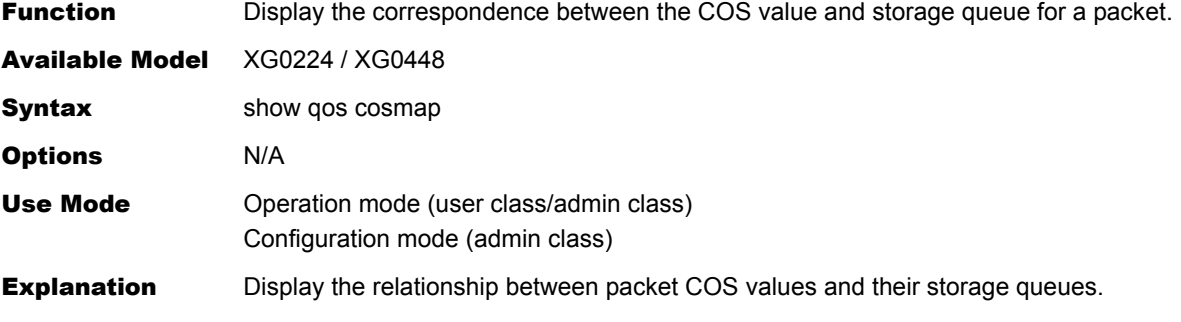

#### Execution Example

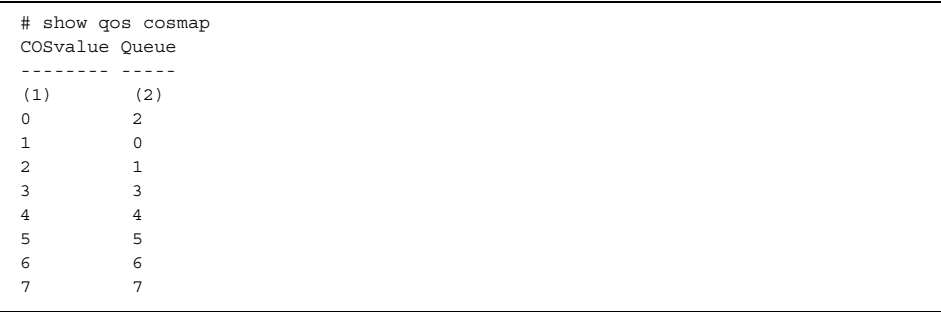

1) COSvalue COS value of packet

2) Queue Storage queue

## **5.31.1.2 show qos prioritymap**

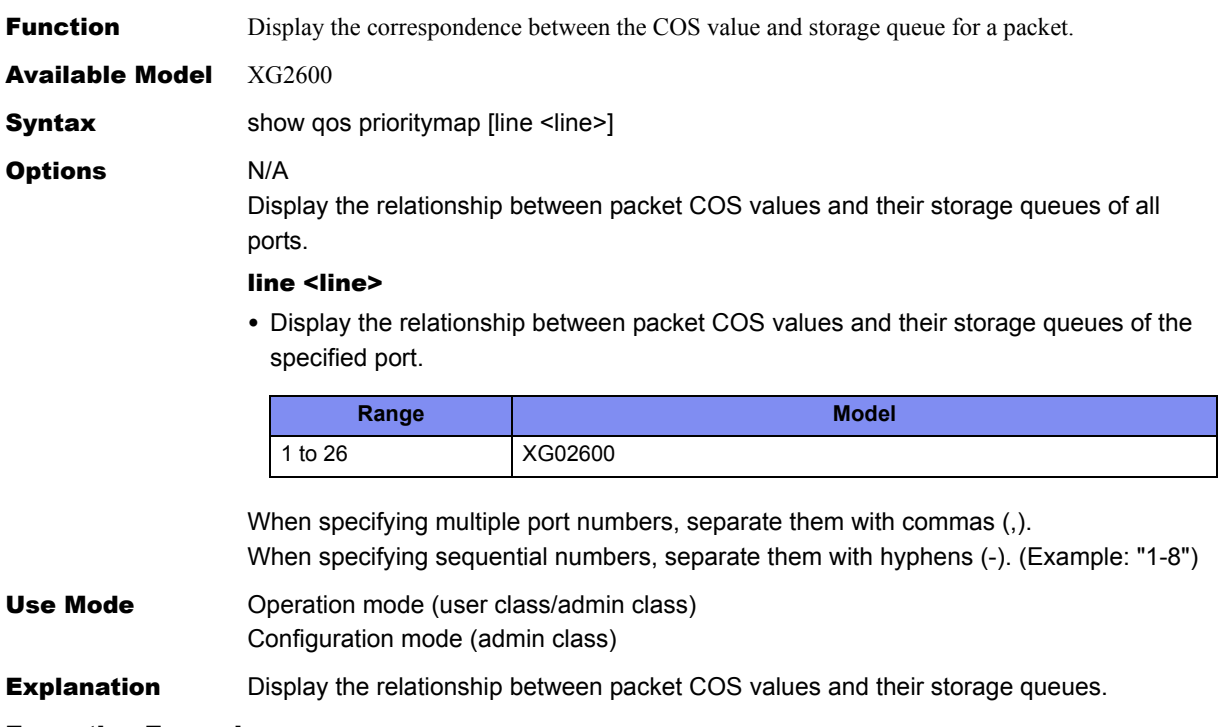

#### Execution Example

```
# show qos prioritymap line 1-5
Port Priority value : Queue, ...
---- --------------------------------------
(1) (2) 
   1 0:1, 1,0, 2:1, 3:3, 4:4, 5:5, 6:6, 7:7
 2 0:1, 1,0, 2:1, 3:3, 4:4, 5:5, 6:7, 7:6
 3 0:1, 1,0, 2:1, 3:3, 4:4, 5:5, 6:5, 7:5
 4 0:1, 1,0, 2:1, 3:3, 4:5, 5:4, 6:6, 7:7
 5 0:1, 1,0, 2:1, 3:3, 4:4, 5:5, 6:6, 7:7
```
- 1) Port : Ethernet physical port number
- 2) Priority value : Queue COS value of packet :Storage queue

# 5.32 SSH Counter, Log, Statistics, and Status Display Commands

This section explains about commands related to SSH.

# **5.32.1 SSH Counter, Log, Statistics, and Status Display Commands**

This section explains about commands related to SSH counter, log, statistics, and status display commands.

### **5.32.1.1 show ssh server key**

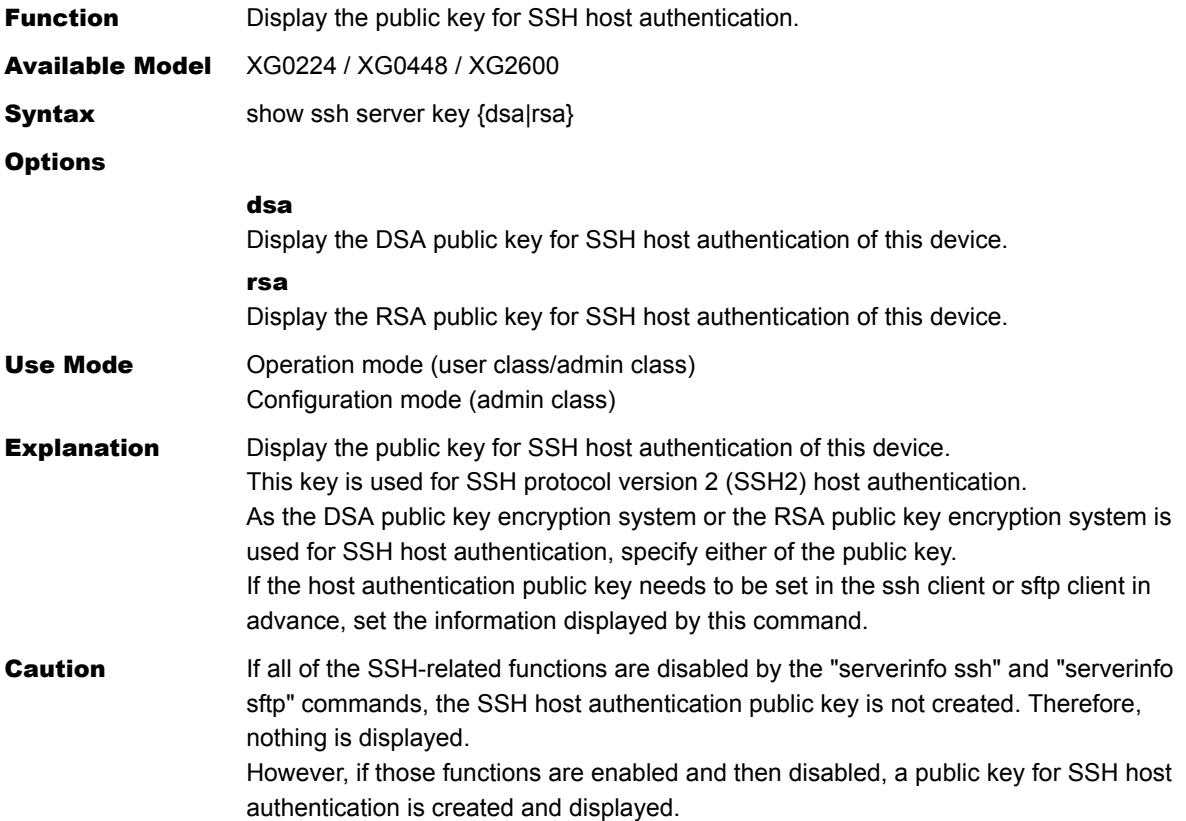

#### Execution Example

#### Display of the DSA public key

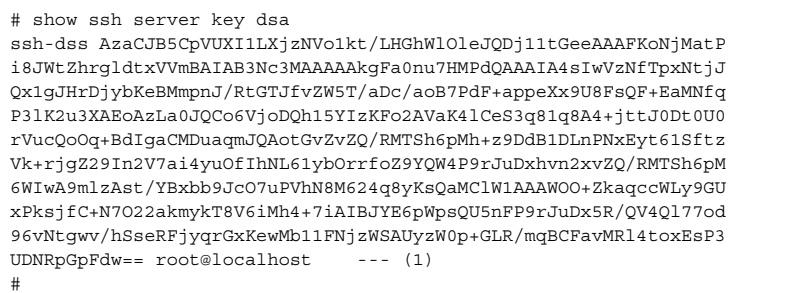

1) The DSA public key for host authentication of this device

#### Display of the RSA public key

```
# show ssh server key rsa 
ssh-rsa AA94UAATdVfYAAxsAArx3AAIF7QAsTsTwAEeKogAFAlNoAA0OAAAAj3F 
AAD3C1yc2EAAAABIwAAAHsMXKAAB+shGQAHDmIABBSpjAARVYAAERAAJZ/IAAAAB 
0AB9QAB+2kSY6AAUAygACvAAB3NzaA7wtAAJ/kAADRQgABwmQAThHAAUtOySgAEJ 
JMBAAX4= root@localhost --- (1) 
#
```
1) The RSA public key for host authentication of this device

# 5.33 IGMP Snooping Counter, Log, Statistics, and Status Display and Clear Operation Commands

This section explains commands related to IGMP snooping.

# **5.33.1 IGMP Snooping Counter, Log, Statistics, and Status Display Commands**

This section explains commands related to IGMP snooping counter, log, statistics, and status display.

## **5.33.1.1 show igmpsnoop brief**

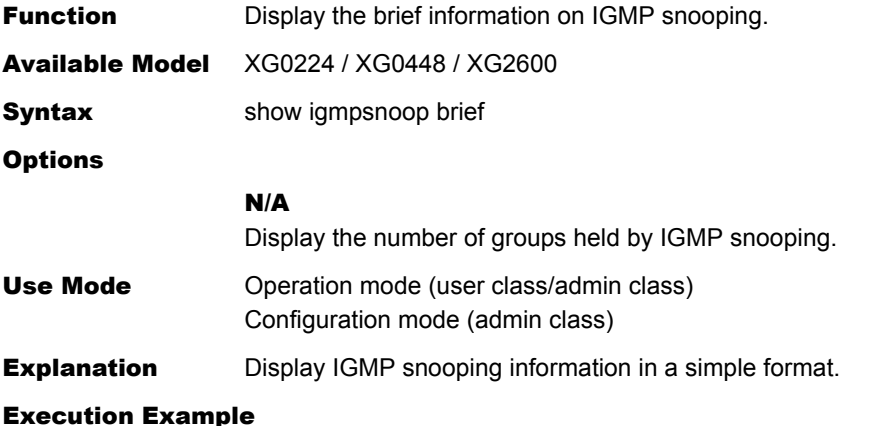

# show igmpsnoop brief IGMP snoop briefing information: (1) total registered entries: 0

1) The number of group address held by IGMP snooping

# **5.33.1.2 show igmpsnoop mrouter**

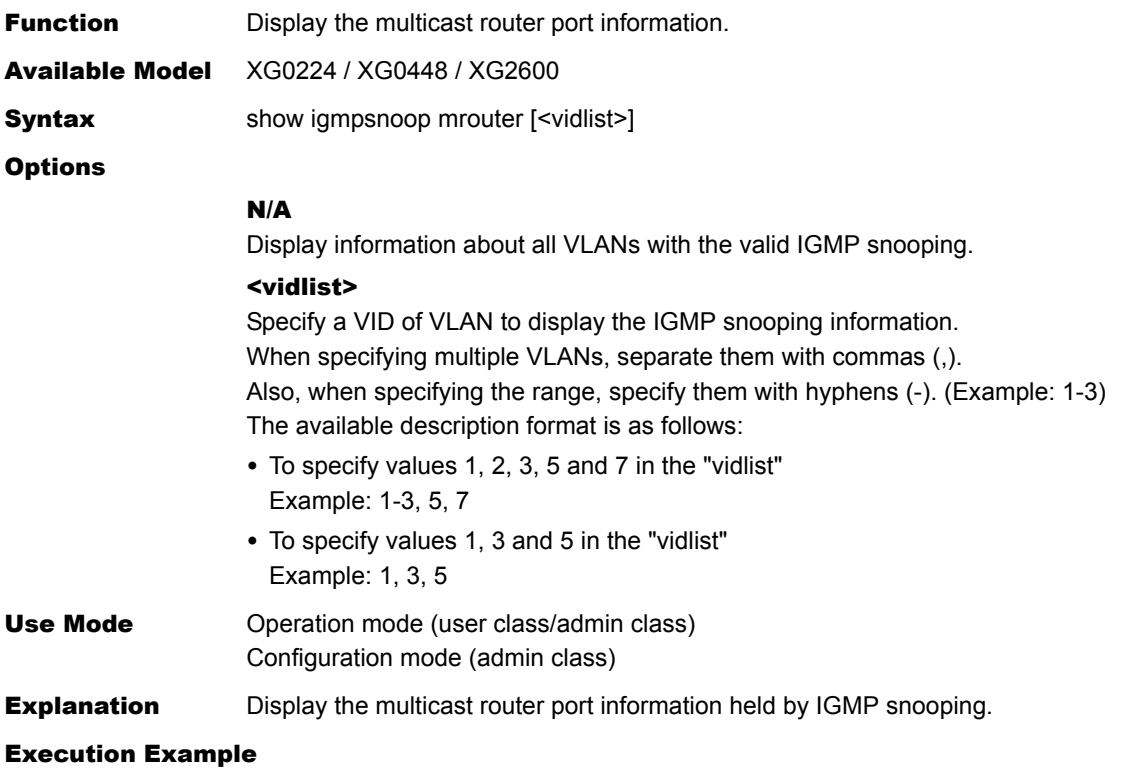

```
# show igmpsnoop mrouter 
VLAN querier port 
---- ---------- --------
(1) (2) (3)1 other(off) 1 
2 other 5 
3 me 5 
4 me
```
#### 1) VLAN ID

- 2) Querier operation display
	- One of the following is displayed.
	- me : Indicates that the port is operating as the querier.
	- other : Indicates that the port is NOT operating as the querier.
	- other (off) : Indicates that the port is NOT operating as the querier due to the settings.
- 3) Number of the multicast router connection port A hyphen (-) shows that no router port exists.

### **5.33.1.3 show igmpsnoop reporter**

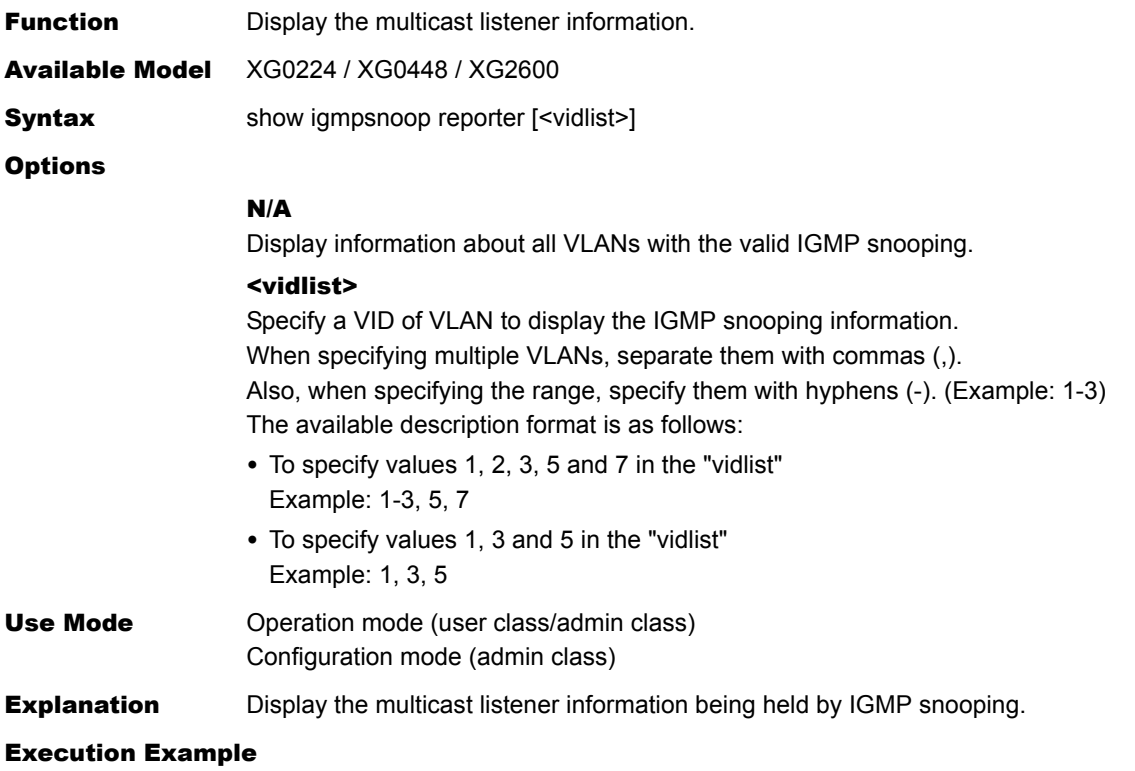

```
# show igmpsnoop reporter 1-3 
IGMP Snooping statistics: VLAN 1<br>#sources: 0 (1)
#sources: 0 (1) 
#hosts: 4 (2) 
Source/Group Port Reporter Join
------------------------------- ---- --------------- --------
(3) (4) (5) (6)0.0.0.0 /239.1.1.1 1 10.5.20.18 1:10:00
 2 10.5.20.31 1:10:02
0.0.0.0 /239.1.1.2 3 10.5.20.22 1:10:03
0.0.0.0 /239.1.1.3 3 10.5.20.25 1:10:03
0.0.0.0 /239.1.1.10 - -
```
- 1) The number of source address information
- 2) The number of registered listener information
- 3) Source address and multicast group address
- 4) Port number A hyphen (-) shows a group where no listener exists.
- 5) IP address to which the Membership-Report has been sent A hyphen (-) shows a group where no listener exists.
- 6) The elapsed time after participation in the multicast group If no listener exists, a hyphen (-) is shown.

## **5.33.1.4 show igmpsnoop statistics**

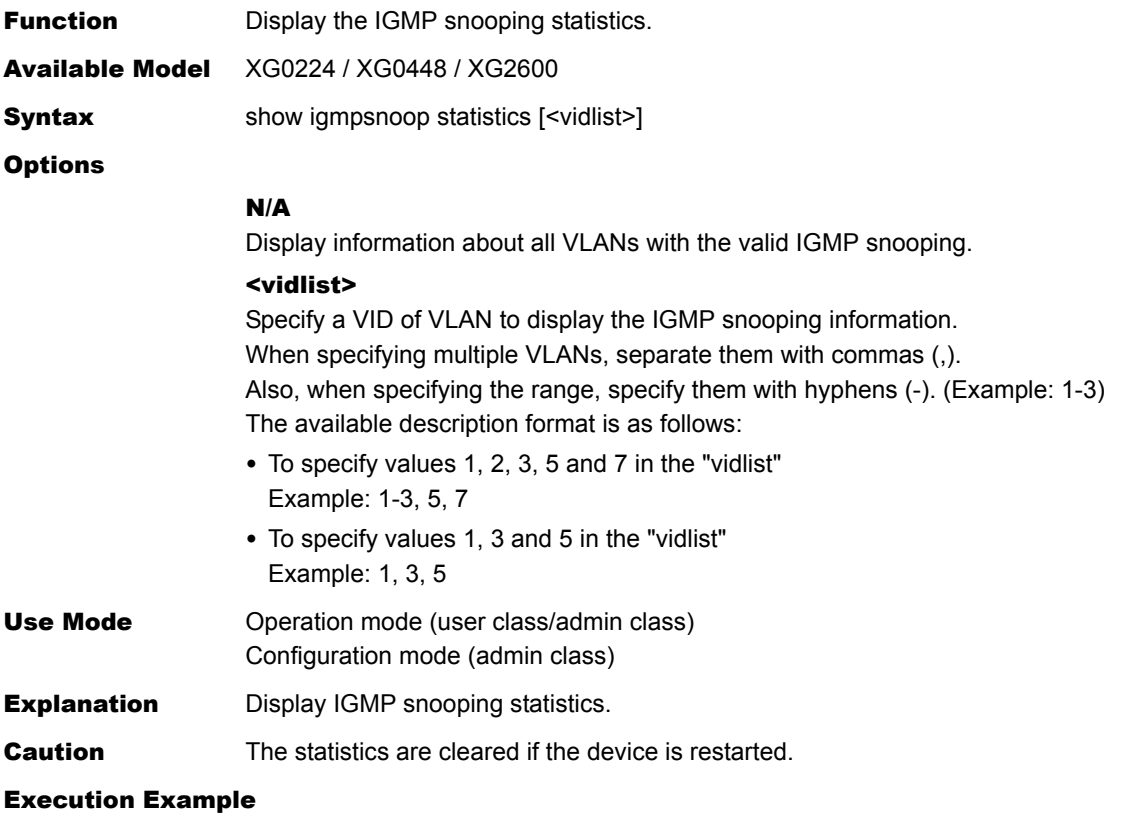

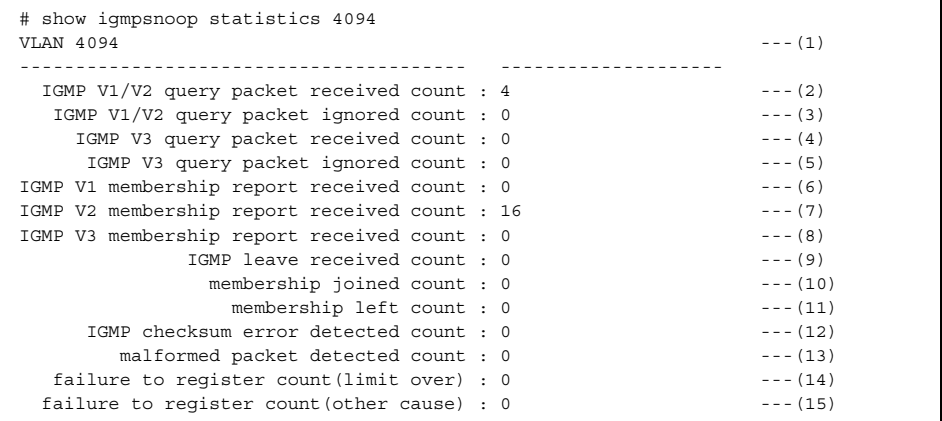

- 1) VLAN ID to be displayed
- 2) Number of received IGMP V1 or IGMP V2 Query packets
- 3) Number of IGMP V1 or IGMP V2 Query packets which were ignored due to packet formatting errors or other errors
- 4) Number of received IGMP V3 Query packets
- 5) Number of IGMP V3 Query packets which were ignored due to packet formatting errors or other errors
- 6) Number of received IGMP V1 Membership report packets
- 7) Number of received IGMP V2 Membership report packets
- 8) Number of received IGMP V3 Membership report packets
- 9) Number of received IGMP Leave packets
- 10) Number of registration times of group address entries
- 11) Number of deletion times of group address entries
- 12) Number of header received checksum error packets of IGMP packet
- 13) Number of received packet-format error packets, except for checksum errors
- 14) Number of unsuccessful registration times due to an excess of the upper limit on the number of entries
- 15) Number of unsuccessful registration times due to reasons other than the excess of the upper limit on the number of entries

## **5.33.2 IGMP Snooping Counter, Log, Statistics, and Status Clear Commands**

This section explains commands related to IGMP snooping counter, log, statistics, and status clear.

### **5.33.2.1 clear igmpsnoop statistics**

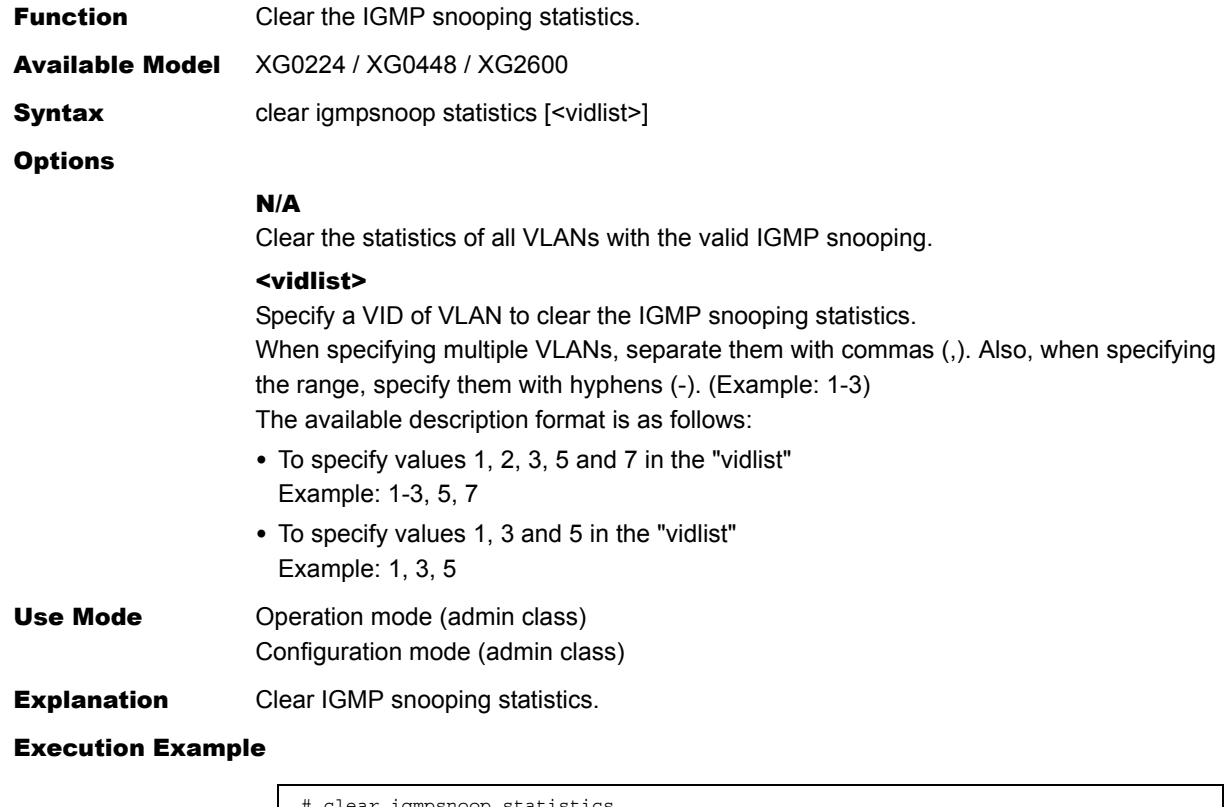

ar igmpsnoop statistics #
## **5.33.2.2 clear igmpsnoop group**

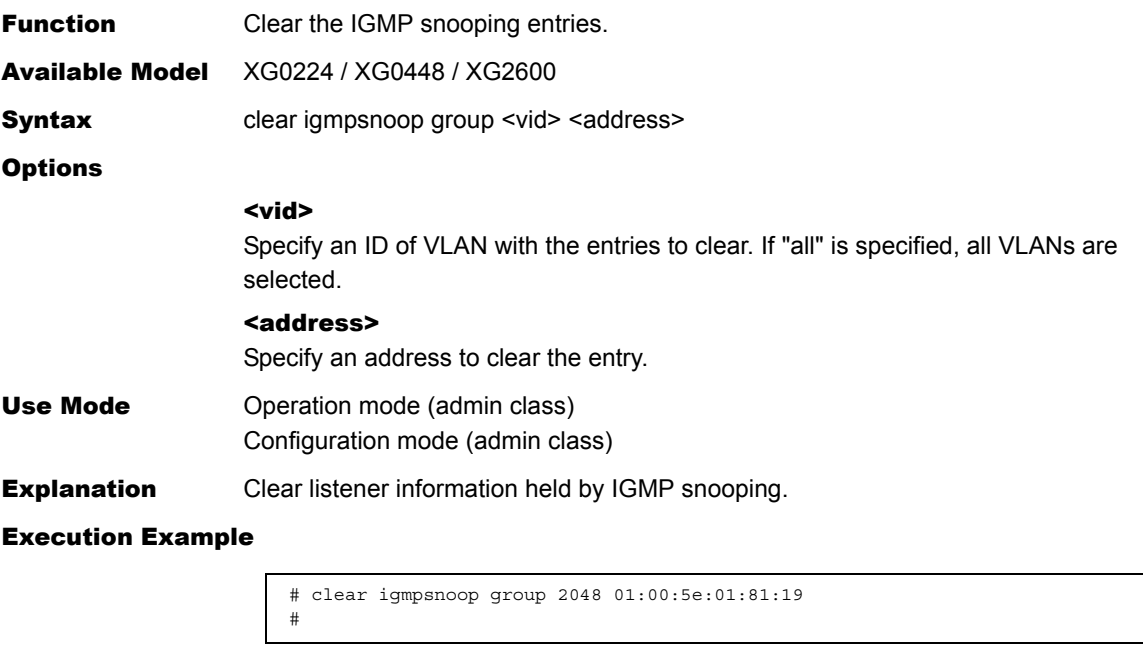

**Caution** Specify "all" or the MAC address whose entry is to be cleared. If "all" is specified, then all group addresses other than the group address entries in the range 01:00:5e:00:00:00 - ff will be cleared. If a particular MAC address is specified, the all group address entries using the specified address will be cleared. This means that all entries with the same lower bytes in their group address will be cleared. To calculate the MAC address, take the group address (A.B.C.D), convert the lower 23bits (B'.C.D) to 2-digit hexadecimal numbers, and prepend "01:00:5e" to get "01:00:5e:B':C:D". For example, if you would like to clear 224.129.1.1 (0e.81.01.01), please set 01:00:5e:01:01:01 as MAC address. You can't clear 01:00:5e:00:00:01-01:00:5e:00:00:ff for 224.0.0.0-224.0.0.255.

## 5.34 Loopdetection Counter, Log, Statistics, and Status Display and Clear Operation Commands

This section explains about commands related to Loopdetection.

## **5.34.1 Loopdetection Counter, Log, Statistics, and Status Display Commands**

## **5.34.1.1 show loopdetect**

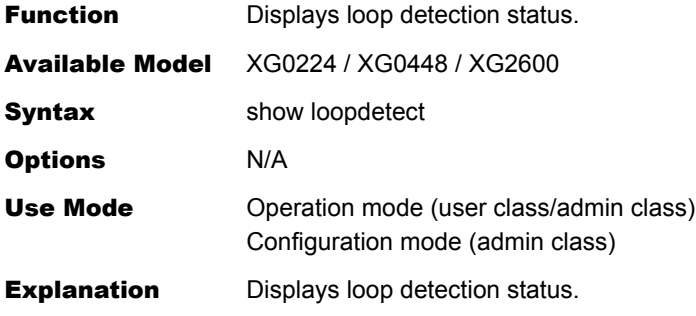

#### Execution Example

#### **XG0224 example:**

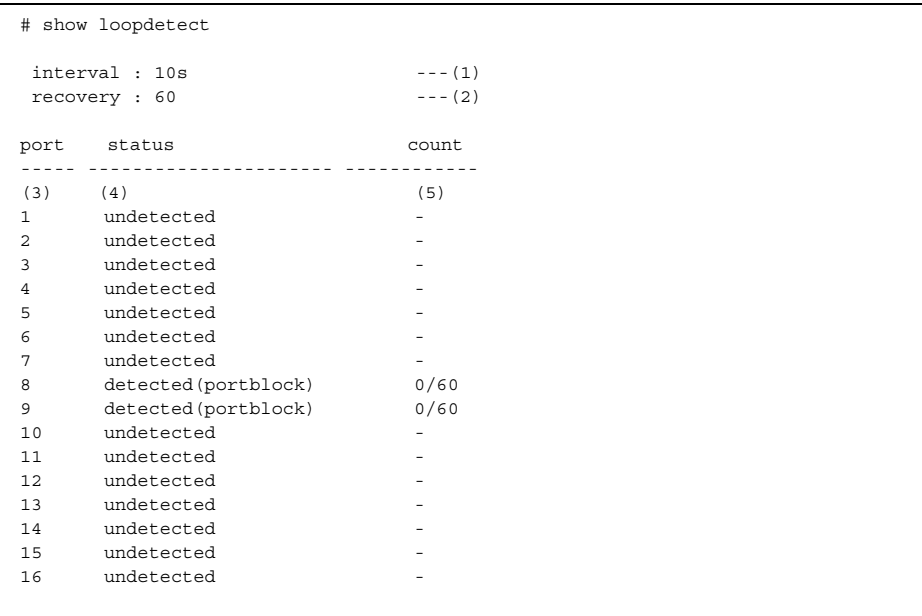

- 1) Frame transmission interval for loop detection.
- 2) Recovery monitor count for loop detection status.
- 3) Ethernet port number.

4) Loop detection status

undetected : Loop has not been detected.

- detected : Loop has been detected (the loop detection frame sent by this port has been received by a port on this device).
	- \*If the port has been disabled, "(portdisable)" is displayed.
	- \*If the port has been blocked, "(portblock)" is displayed.
	- : Loop detection on an invalid port.
- 5) Monitor status during loop detection
	- The monitor status after a loop has been detected is displayed as follows: (consecutive number of times no loop has been detected) / (recovery monitor count)

## 5.35 AAA Status Display and Clear Operation Commands

This section explains about commands related to AAA status display.

## **5.35.1 AAA Status Display Commands**

This section explains commands related to AAA status display.

### **5.35.1.1 show aaa radius client server-info**

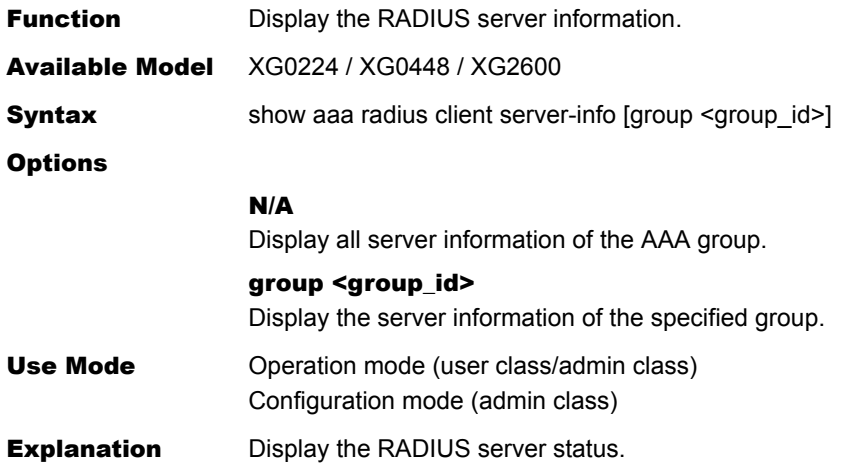

#### Execution Example

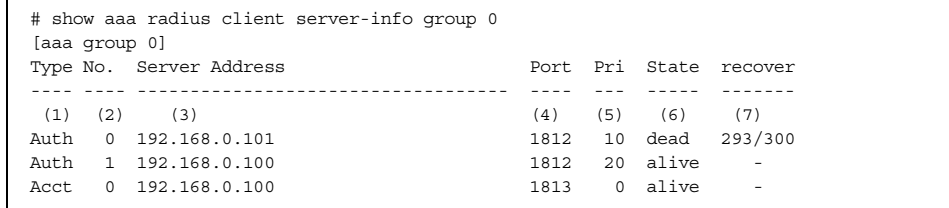

1) Server type

Auth : Authentication server Acct : Accounting server

- 2) Server definition number
- 3) Server IP address
- 4) Server port number
- 5) Priority
- 6) Server status
	- alive : Available
	- dead : Unavailable due to failure of response
- 7) Unavailable due to failure of response Displayed with a hyphen (-) when server status is usable.

## 5.36 NETTIME (time/sntp) Server and Client Statistics Display and Clear Operation Commands

This section explains about commands related to NETTIME statistics information.

## **5.36.1 NETTIME (time/sntp) Statistics Display Commands**

This section explains commands related to NETTIME (time/sntp) statistics information display.

### **5.36.1.1 show nettime status**

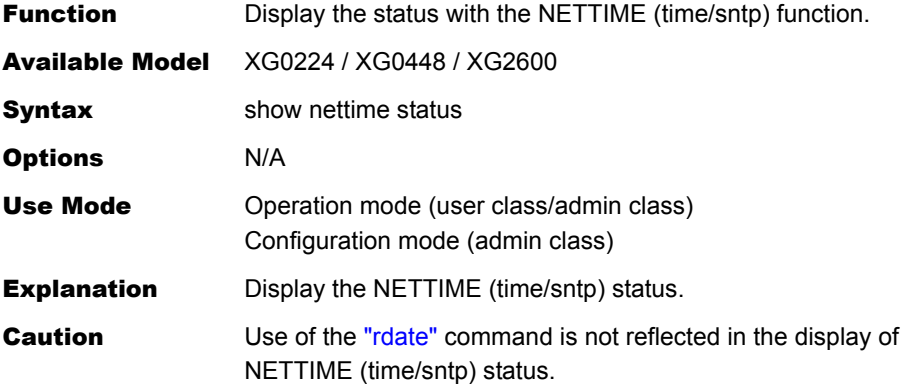

#### Execution Example

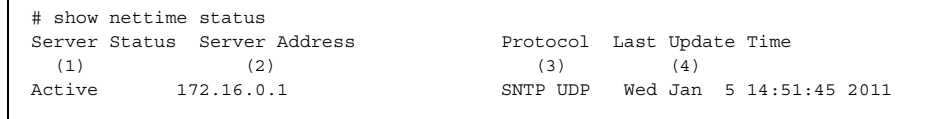

- 1) status of the time information server Active : The switch clock has been automatically synchronized. Inactive : The switch clock has not been automatically synchronized.
- 2) IP address of the time information server The IP address of the time information server is displayed. When Server Status is Inactive, "-" is displayed.
- 3) Time protocol
	- TIME TCP : TIME protocol
	- TIME TCP6 : TIME protocol (IPv6)
	- SNTP UDP : simple NTP protocol
	- SNTP UDP6 : simple NTP protocol (IPv6)
	- When Server Status is Inactive, "-" is displayed.
- 4) Last update time
	- The time recorded when the swtich clock was last synchronized.

## **5.36.1.2 show nettime statistics**

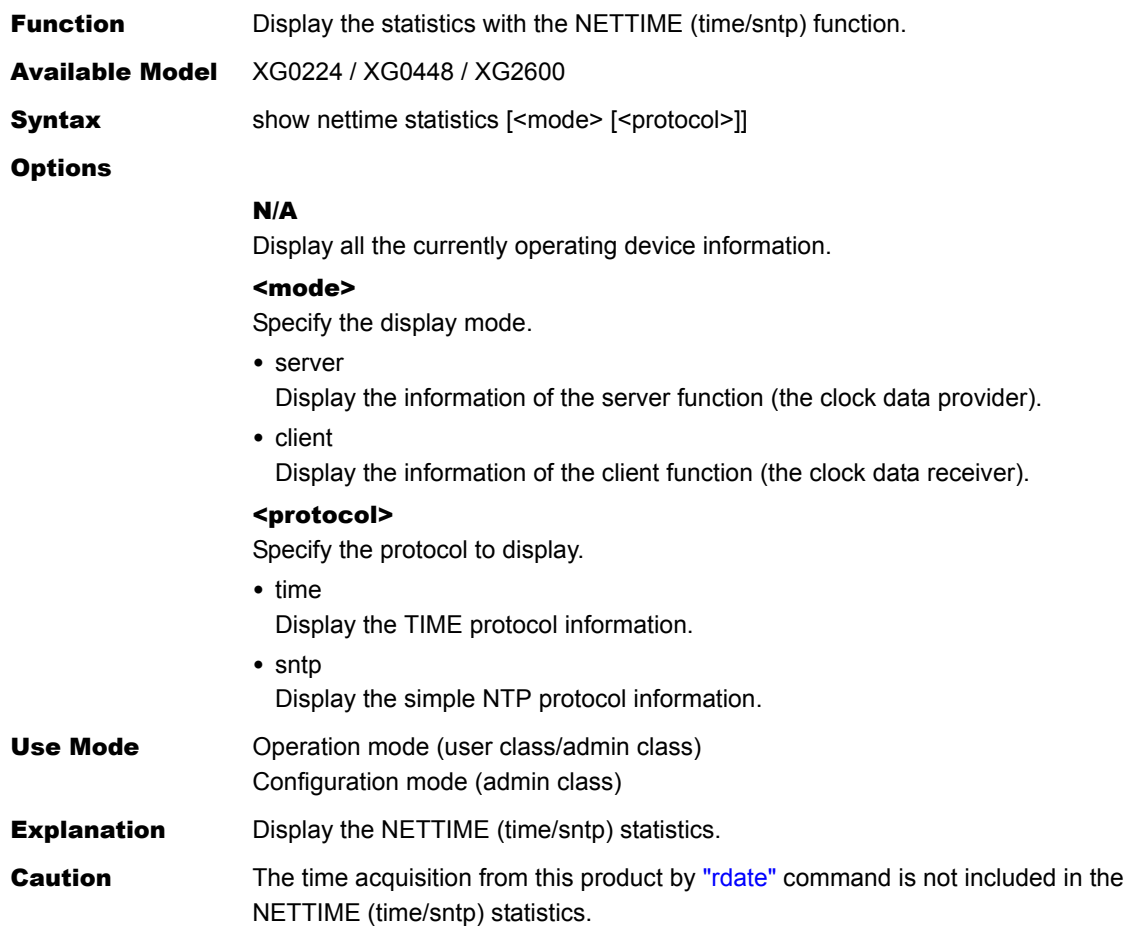

### Execution Example

The following gives an example of a command execution with each option.

#### <mode> <protocol>

Only the active protocol in the specified mode is displayed.

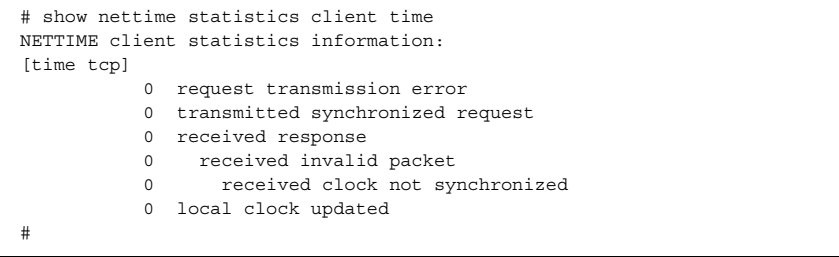

### No option

If options are omitted, all NETTIME information running on this device is displayed.

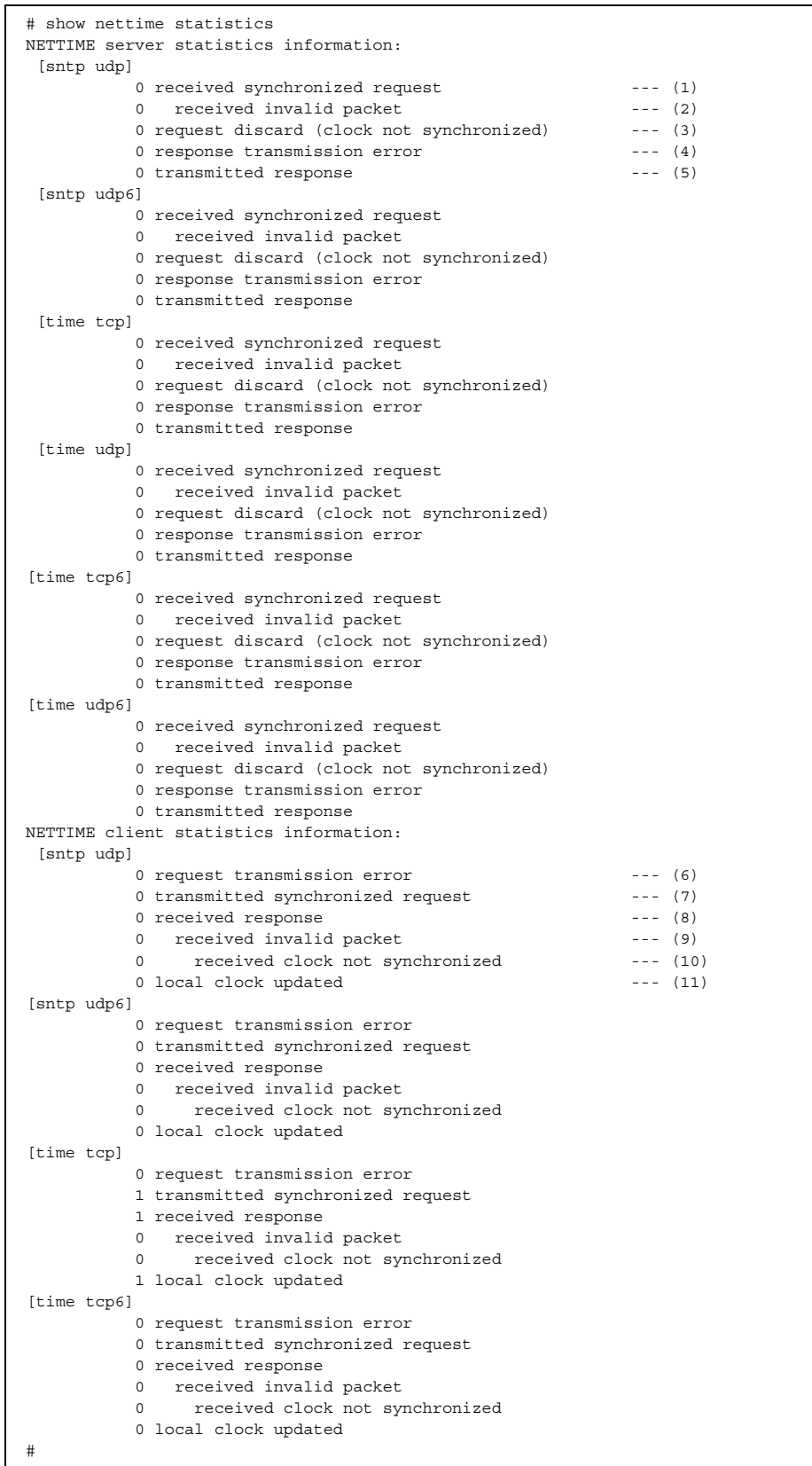

П

#### • server

- 1) Total number of received synchronized request packets
- 2) Total number of invalid packets among the synchronized request packets of Item (1)
- 3) Total number of discarded synchronized request packets due to the out of synchronized status of this device
- 4) Total number of unsuccessful response transmission packets
- 5) Total number of response transmission packets
- client
- 6) Total number of unsuccessfully transmitted synchronized request packets
- 7) Total number of forwarded synchronized request packets
- 8) Total number of response packets received from the server
- 9) Total number of invalid packets among the response packets of Item (8)
- 10) Total number of invalid response packets among those of Item (9) due to the out of synchronized status of the server
- 11) Total number of clock updating times of this device by response packets

## **5.36.2 NETTIME (time/sntp) Statistics Clear Commands**

This section explains commands related to NETTIME (time/sntp) statistics information display.

## **5.36.2.1 clear nettime statistics**

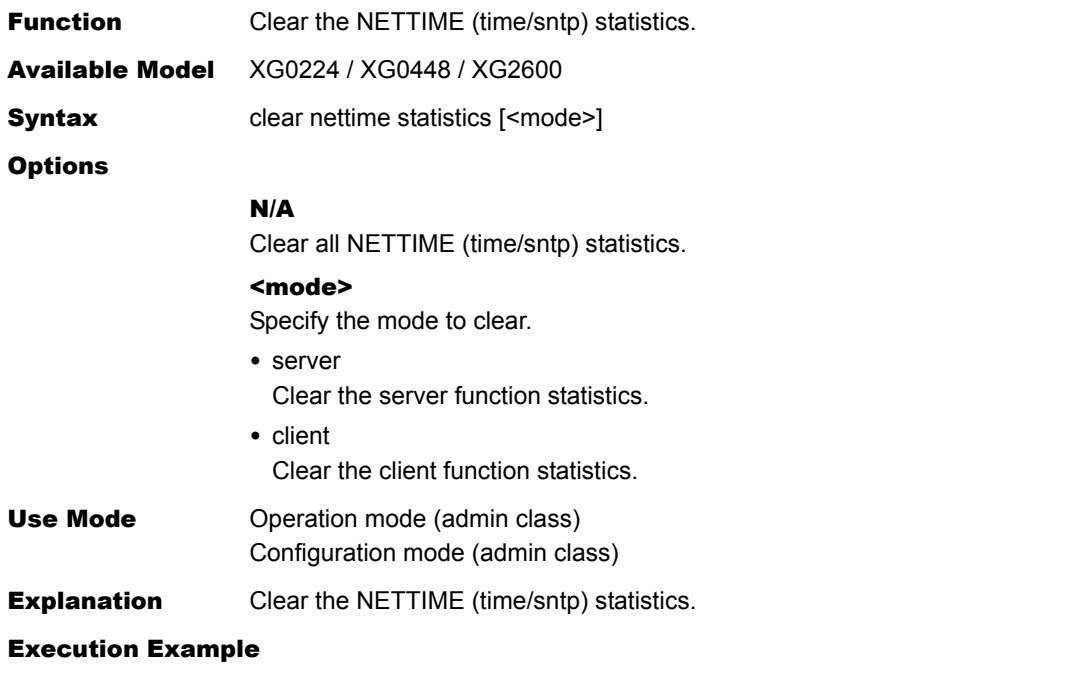

# clear nettime statistics

#

NETTIME (time/sntp) Server and Client Statistics Display and Clear Operation Commands

## 5.37 ProxyDNS Statistics Display and Clear Operation Commands

This section explains commands related to proxyDNS statistics information.

## **5.37.1 ProxyDNS Statistics Display Commands**

This section explains commands related to proxyDNS statistics information display.

### **5.37.1.1 show proxydns statistics**

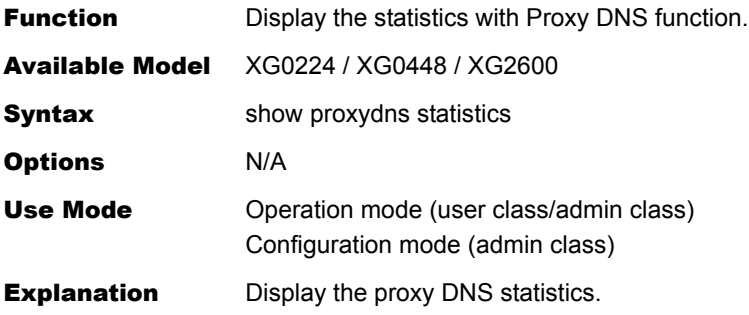

Execution Example

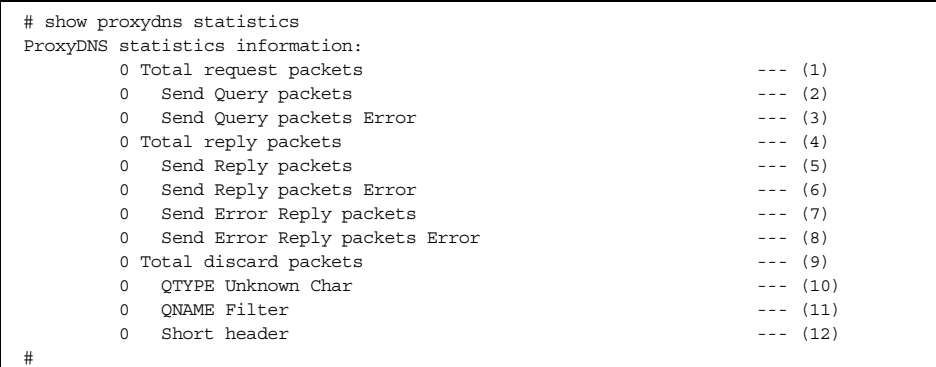

- 1) Total number of transmitted DNS request messages
- 2) Total number of successful transmitted DNS inquiry messages
- 3) Total number of unsuccessful transmitted DNS inquiry messages
- 4) Total number of transmitted DNS response messages
- 5) Total number of successful transmitted DNS response messages
- 6) Total number of unsuccessful transmitted DNS response messages
- 7) Total number of successful transmitted DNS error response messages
- 8) Total number of unsuccessful transmitted DNS error response messages
- 9) Total number of discarded packets
- 10) Number of packets discarded due to invalid character codes
- 11) Number of packets discarded by the URL filtering function
- 12) Number of packets discarded due to insufficient header length

## **5.37.2 ProxyDNS Statistics Clear Commands**

This section explains commands related to proxyDNS statistics information clear.

## **5.37.2.1 clear proxydns statistics**

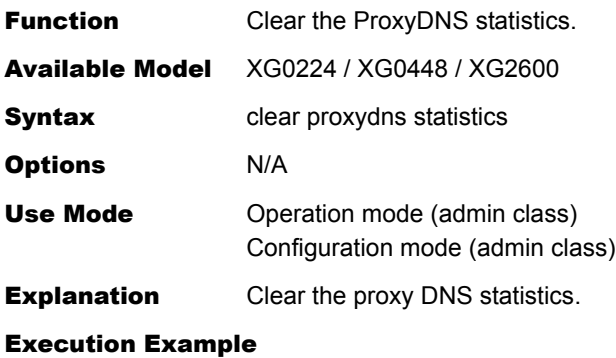

# clear proxydns statistics #

## 5.38 SNMP Statistics Display and Clear Operation Commands

This section explains about commands related to SNMP statistic information.

## **5.38.1 SNMP Statistics Display Commands**

This section explains commands related to the SNMP statistic information display.

### **5.38.1.1 show snmp statistics**

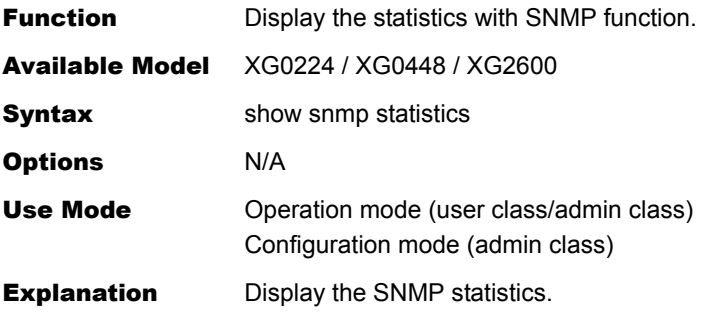

Execution Example

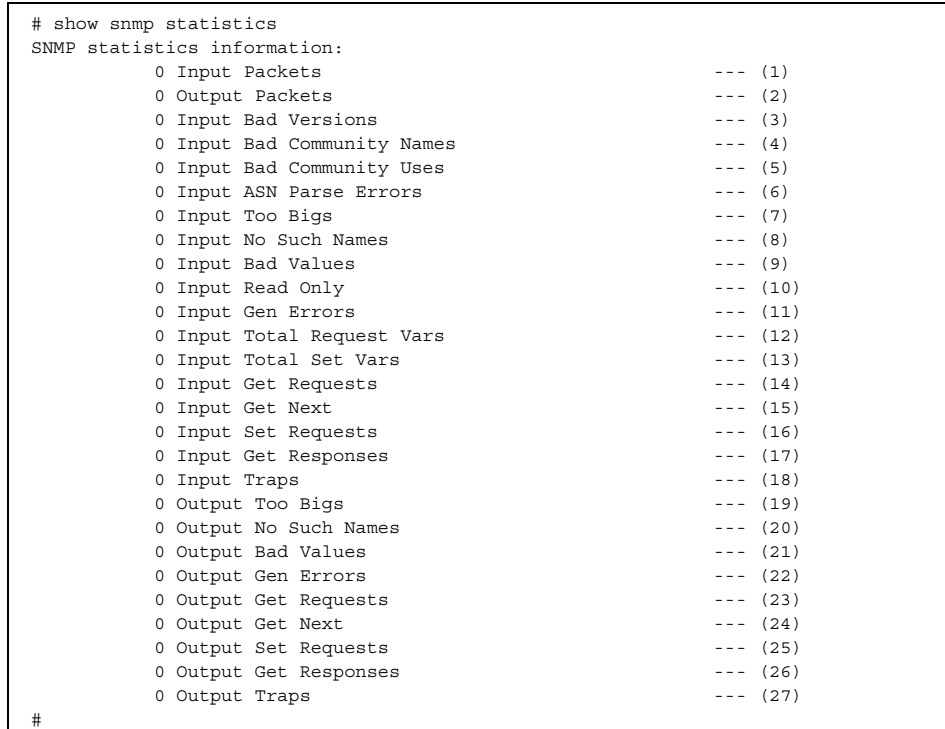

- 1) Total number of SNMP received messages
- 2) Total number of SNMP sent messages
- 3) Total number of unsupported SNMP received messages
- 4) Total number of SNMP received messages of the unused community
- 5) Total number of received messages that indicate the operations not allowed in the community
- 6) Total number of received messages with ASN.1 errors
- 7) Total number of receive PDU packets with the tooBig error status
- 8) Total number of receive PDU packets with the noSuchName error status
- 9) Total number of receive PDU packets with the badValue error status
- 10) Total number of receive PDU packets with the readOnly error status
- 11) Total number of receive PDU packets with the genErr error status
- 12) Total number of successfully collected MIB objects
- 13) Total number of successfully set MIB objects
- 14) Total number of received GetRequestPDU packets
- 15) Total number of received GetNextRequestPDU packets
- 16) Total number of received SetRequestPDU packets
- 17) Total number of received GetResponsePDU packets
- 18) Total number of received trap PDU packets
- 19) Total number of sent PDU packets with the tooBig error status
- 20) Total number of sent PDU packets with the noSuchNam error status
- 21) Total number of sent PDU packets with the badValue error status
- 22) Total number of sent PDU packets with the genErr error status
- 23) Total number of sent GetRequestPDU packets
- 24) Total number of sent GetNextRequestPDU packets
- 25) Total number of sent SetRequestPDU packets
- 26) Total number of sent GetResponsePDU packets
- 27) Total number of sent trap PDU packets

## **5.38.2 SNMP Statistics Clear Commands**

This section explains commands related to the SNMP statistic clearing.

## **5.38.2.1 clear snmp statistics**

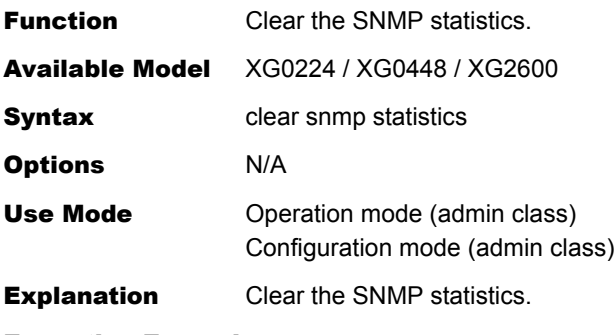

Execution Example

# clear snmp statistics #

## 5.39 Ethernet L3 Monitor Function Counter, Log, Statistics, and Status Display and Clear Operation Commands

This section explains about commands related to Ethernet L3 monitor function.

## **5.39.1 Ethernet L3 Monitor Function Counter, Log, Statistics, and Status Display Commands**

This section explains about commands related to Ethernet L3 monitor function counter, log, statistics, and status display.

## **5.39.1.1 show icmpwatch**

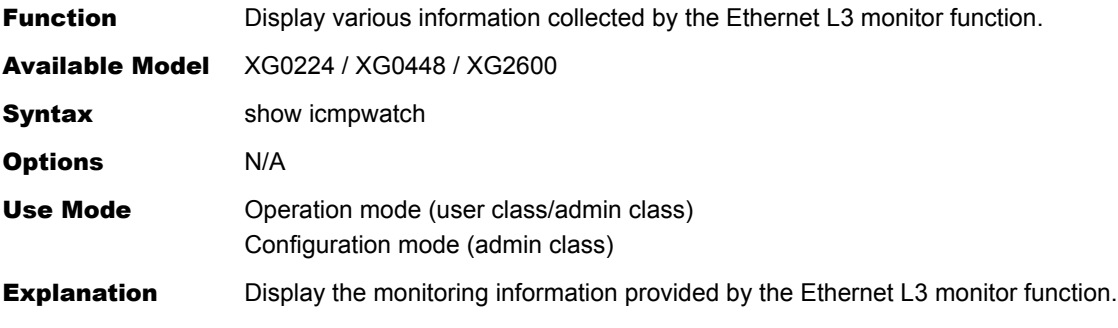

#### Execution Example

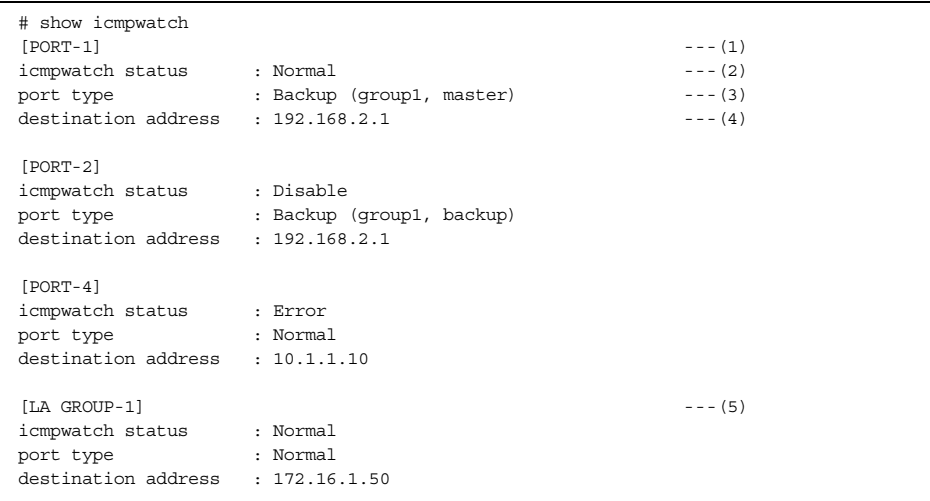

- 1) Ethernet port number
- 2) Monitoring status

Normal: Indicates that the monitoring is normal. Error: Indicates that the monitoring is abnormal due to failure detection. Disable: Indicates that the monitoring function is disabled.

3) Port type

Normal: Indicates that the port is used as the normal port. Backup: Indicates that the port is used as the backup port. The group number and the port type, master or backup, are displayed.

- 4) The address to be monitored
- 5) Link aggregation group number

### **5.39.1.2 show icmpwatch statistics**

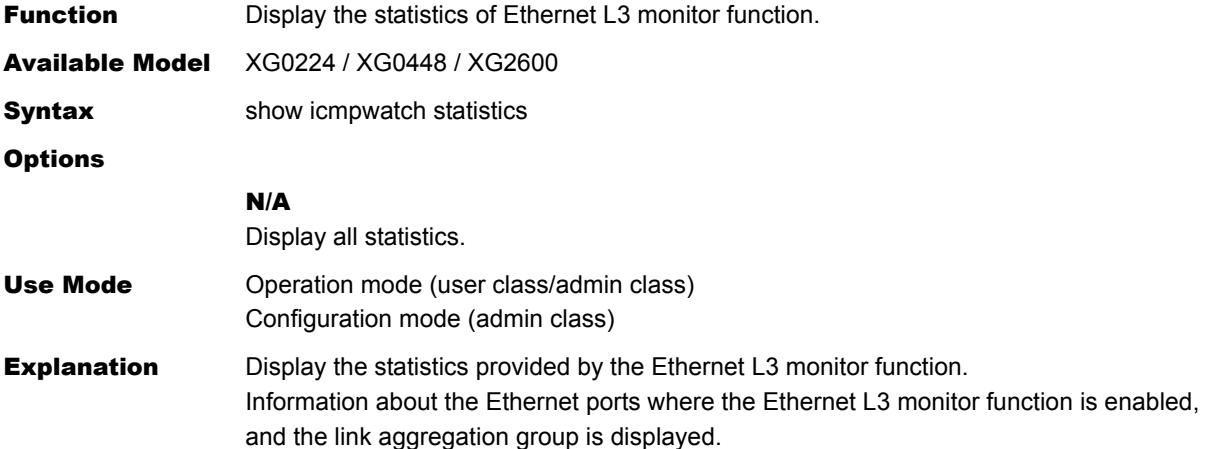

Execution Example

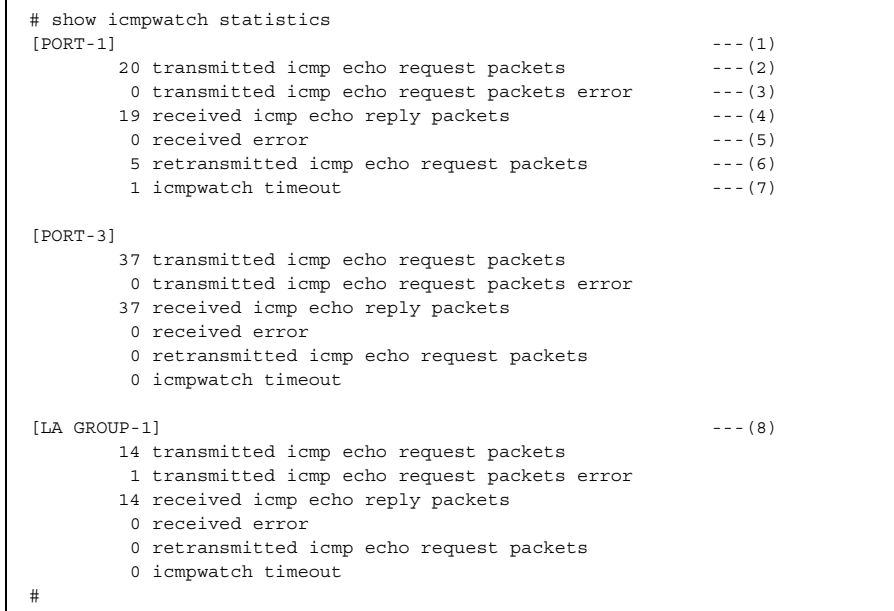

- 1) Ethernet port number
- 2) Number of sent ICMP ECHO requests
- 3) Number of sent ICMP ECHO request errors
- 4) Number of received ICMP ECHO replies
- 5) Number of received errors
- 6) Number of retransmitted ICMP ECHO packets
- 7) The number of Timeouts
- 8) Link aggregation group number

## **5.39.2 Ethernet L3 Monitor Function Counter, Log, Statistics, and Status Clear Commands**

This section explains about commands related to Ether L3 monitor function counter, log, statistics, and status clearing.

### **5.39.2.1 clear icmpwatch statistics**

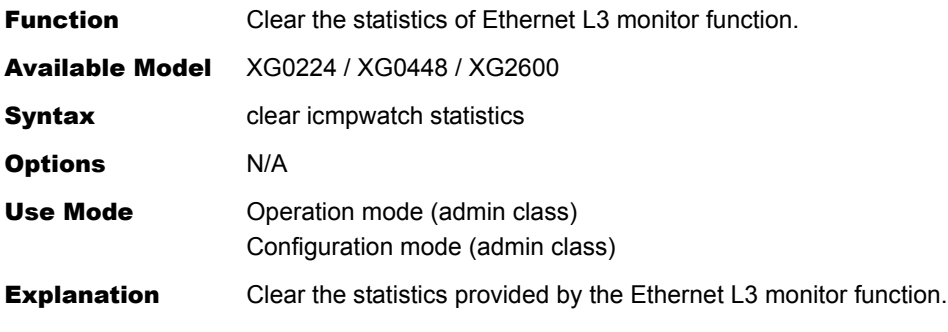

#### Execution Example

# clear icmpwatch statistics #

## 5.40 Login Information Operations and Display Commands

This section explains about commands related to Login information.

## **5.40.1 Login Information Display Commands**

This section explains the display command related to Login information.

### **5.40.1.1 show users**

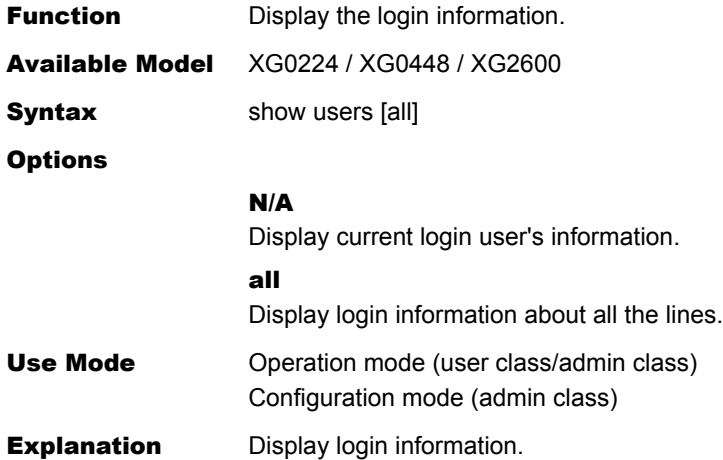

#### Execution Example

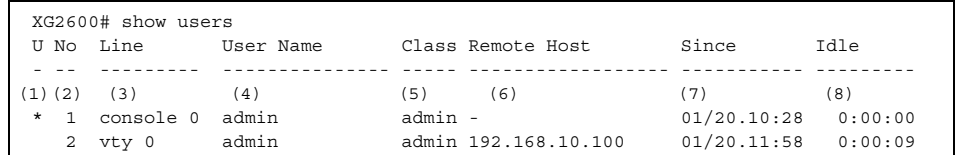

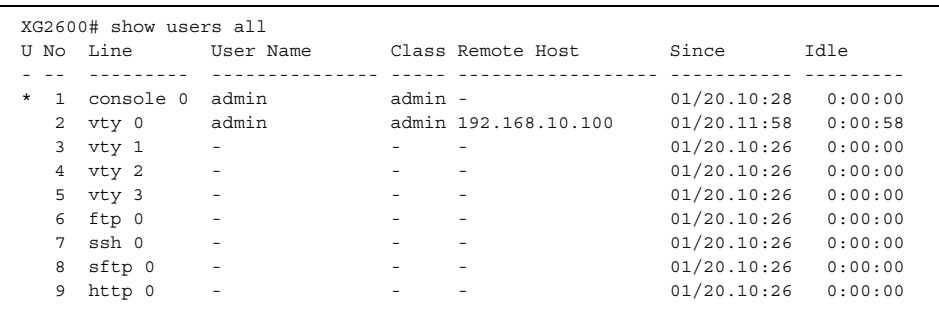

- 1) The line indicator
	- \*: Indicating the current line(executing this command).
- 2) The Login line number
- 3) The Login line name
- 4) The user name If the line isn't used, "-" is displayed.
- 5) The user class If the line isn't used, "-" is displayed.
- 6) The Remote Host The Host Ip address that the user login from.
- 7) The date of login or logout.
- 8) The idle time for the line.

## **5.40.2 Login Information Operation Commands**

This section explains the operation command related to Login information.

## **5.40.2.1 clear line**

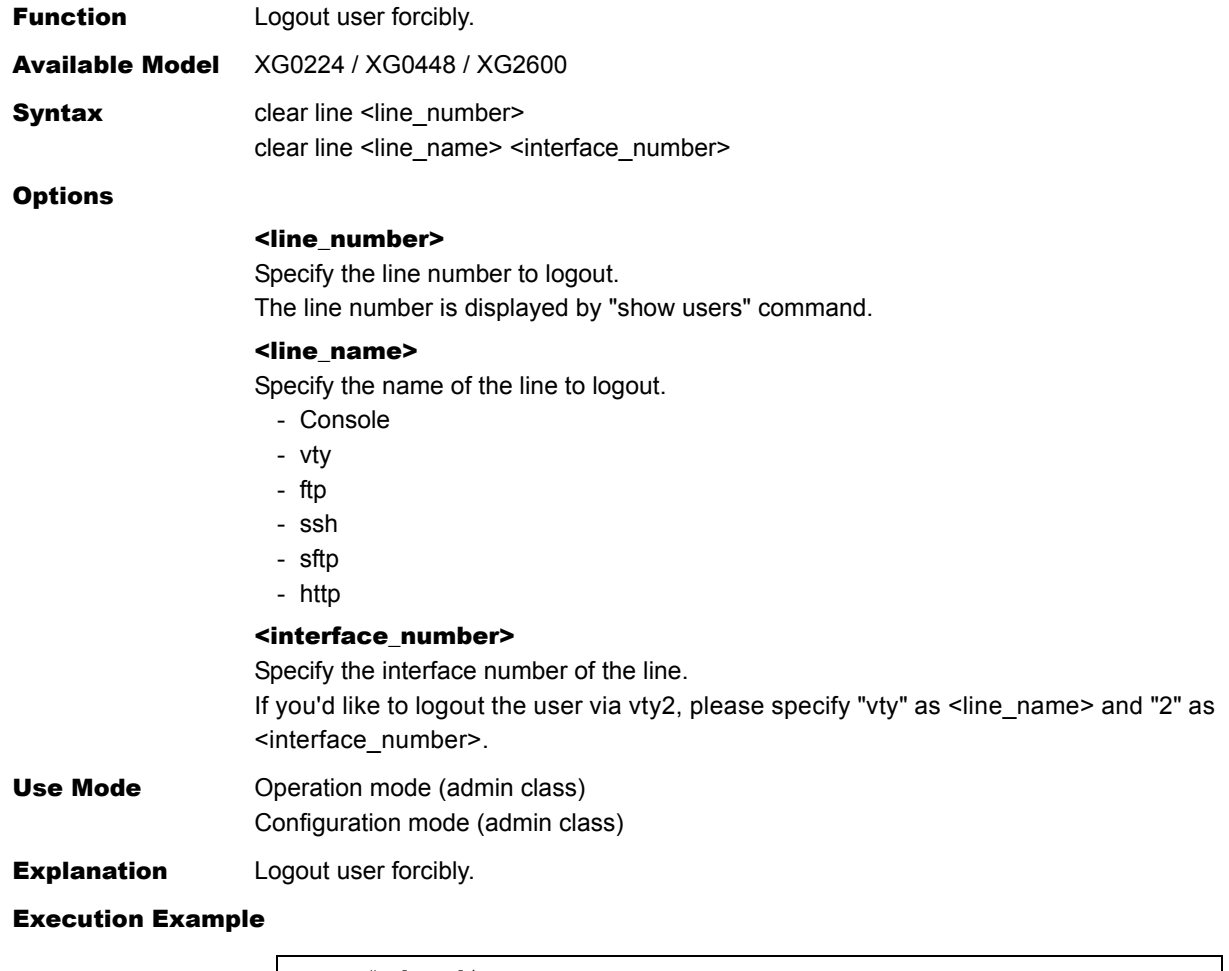

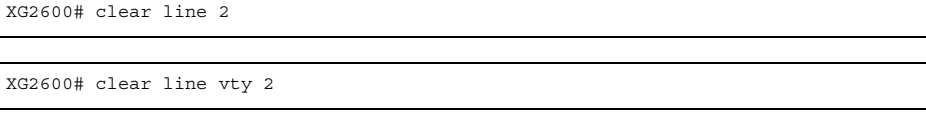

## 5.41 Socket Status Display Commands

This section explains about commands related to socket status display.

## **5.41.1 Socket Status Display Commands**

This section explains commands related to socket status display.

### **5.41.1.1 show socket**

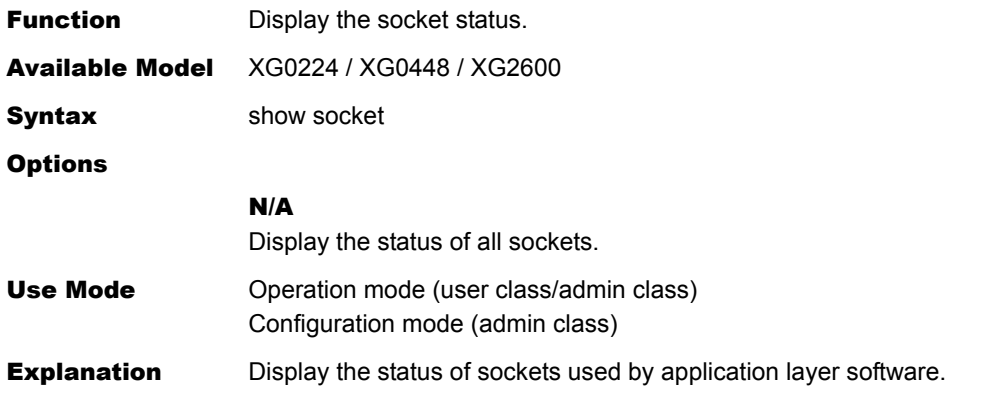

#### Execution Example

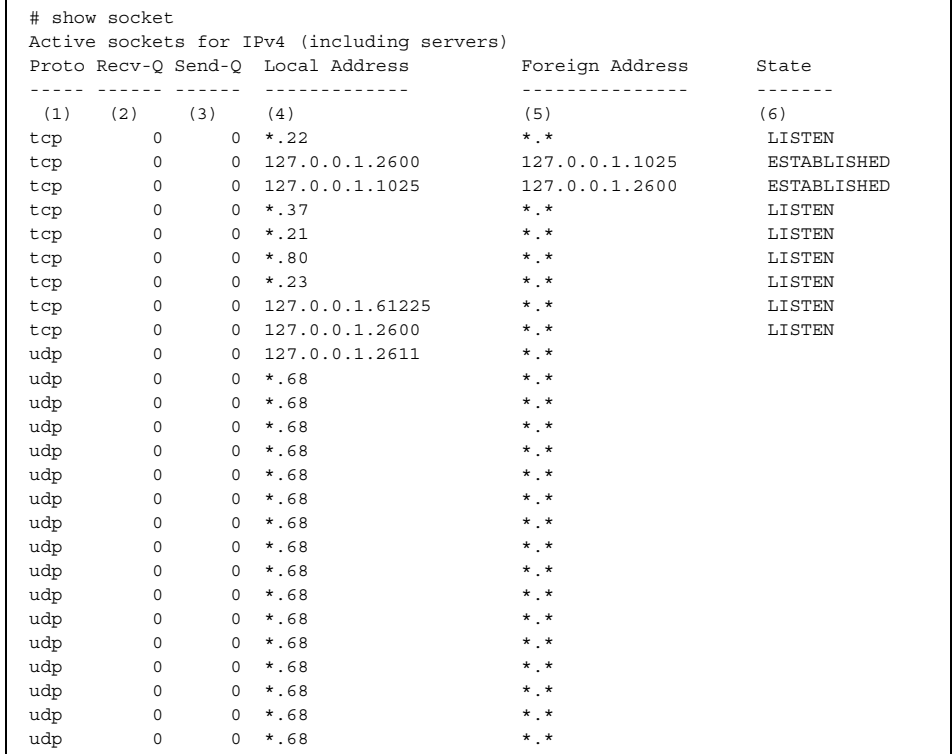

(To be continued)

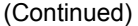

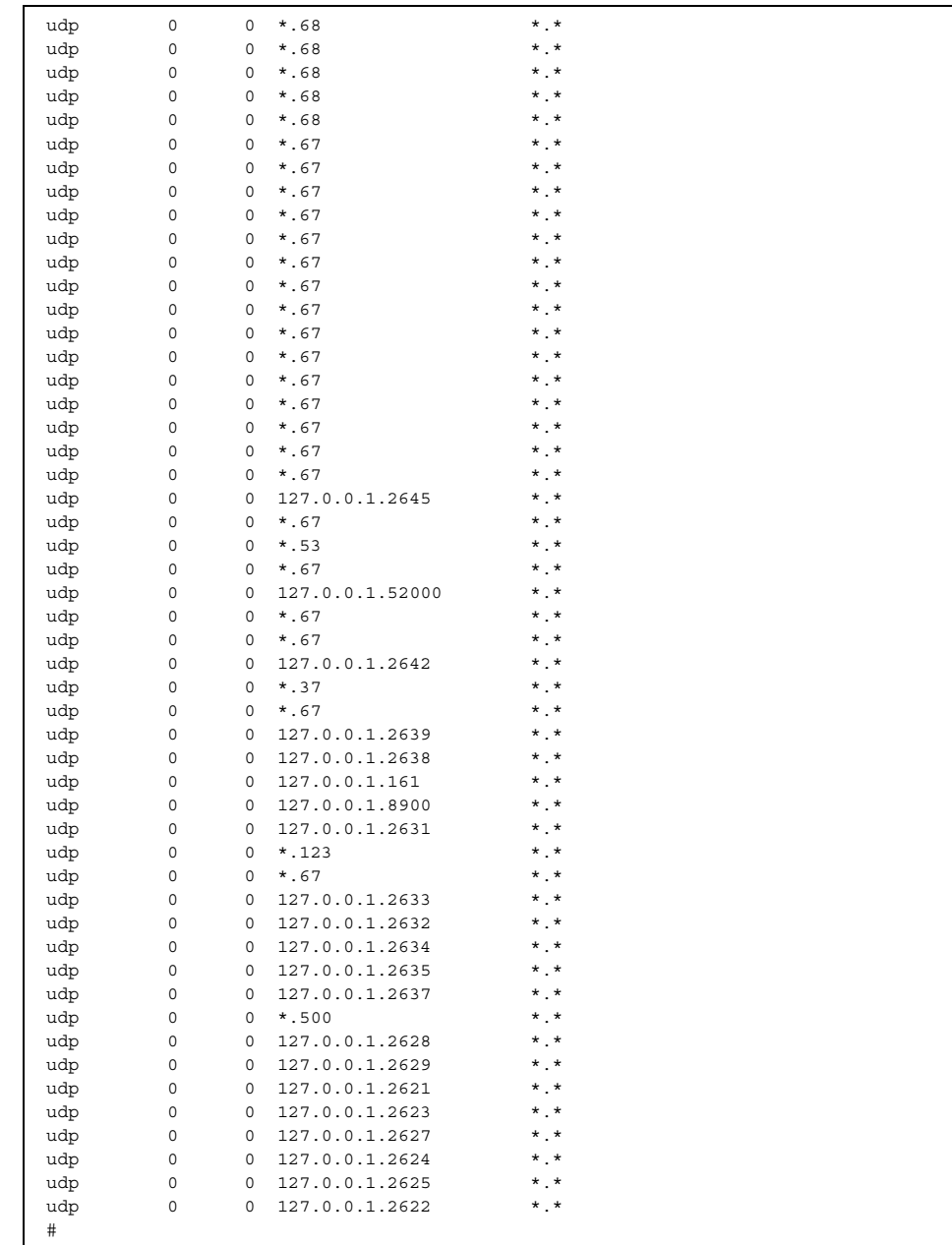

1) Protocol

tcp or udp is displayed.

- 2) Amount of queued data awaiting readout The amount of data awaiting readout by the application layer software is displayed among the data received by the device.
- 3) Amount of data transmission awaiting acknowledgment The amount of data, whose transmission has not been acknowledged yet, is displayed among the data sent from application layer software.
- 4) Local address and port number The local address and its port number are displayed. If omitted, an asterisk (\*) is displayed instead.
- 5) Remote address and port number The remote address and its port number are displayed. If omitted, an asterisk (\*) is displayed instead.
- 6) Internal status of protocol

For TCP protocol, one of the following is displayed.

- CLOSED : No session is established yet.
- CLOSE\_WAIT : After the session was released, the close processing by the application layer software has been awaited.
- CLOSING : After the close processing was requested by application layer software, and FIN was exchanged, an ACK reception has been awaited.

ESTABLISHED: The session has been established.

FIN\_WAIT\_1 : After a FIN was sent, an ACK reception has been awaited.

- FIN\_WAIT\_2 : A FIN reception has been awaited.
- LAST\_ACK : After a FIN was exchanged, an ACK reception has been awaited.
- LISTEN : A session can be received.
- SYN\_RCVD : After a SYN-ACK was sent, an ACK reception has been awaited.
- SYN\_SENT : After a SYN was sent, an SYN-ACK reception has been awaited.
- TIME\_WAIT : Holding after release of session

## 5.42 Trace Show and Clear Operation **Commands**

This section explains about commands related to trace information.

## **5.42.1 Trace Show Commands**

This section explains about commands related to trace show.

### **5.42.1.1 show trace ssh**

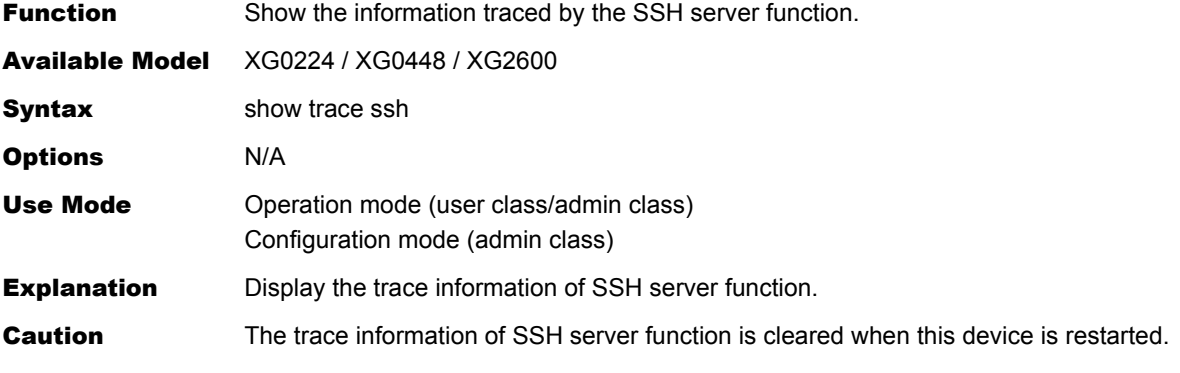

Execution Example

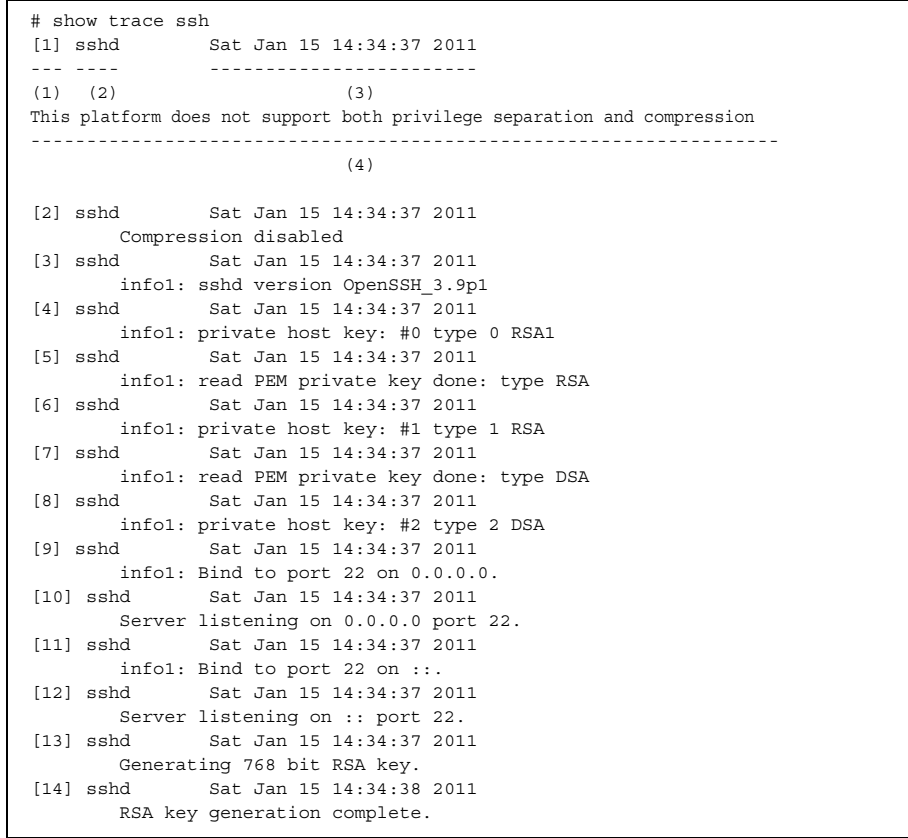

1) Trace number

A decimal trace number is displayed.

- 2) Thread name The thread name is displayed.
- 3) Trace dump time The trace dump time is displayed.
- 4) Trace information The trace information is displayed.

## **5.42.2 Trace Clear Commands**

This section explains about commands related to trace clear.

## **5.42.2.1 clear trace ssh**

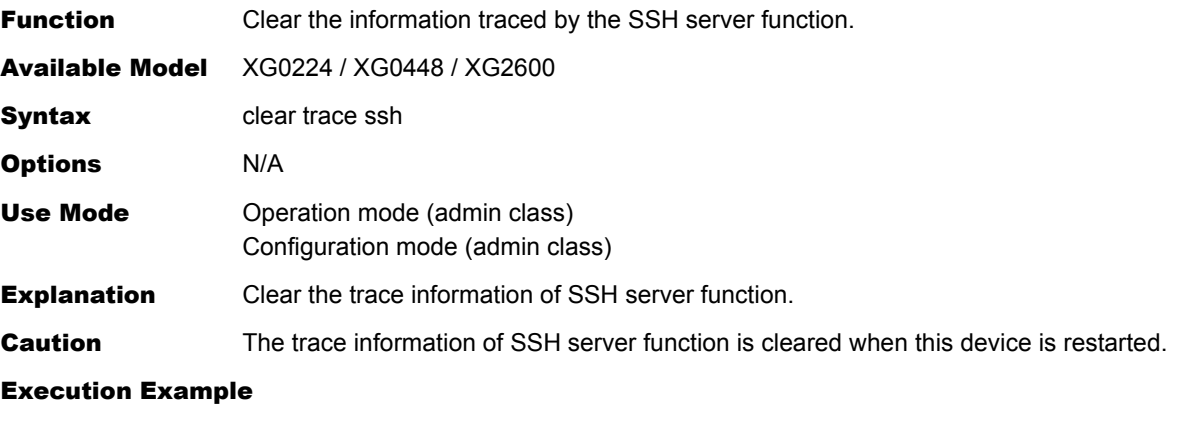

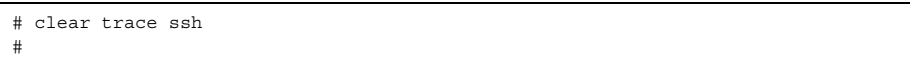

## 5.43 Ethernet Port Control Commands

This section explains about commands related to Ethernet port control.

## **5.43.1 Ethernet Port Control Commands**

This section explains commands related to Ethernet port control.

### **5.43.1.1 offline**

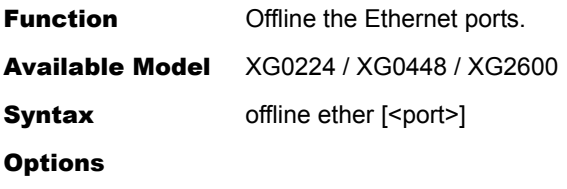

ether Offline all ports (linkdown).

#### ether <port>

Offline the specified ports (linkdown). When setting multiple port numbers, separate them with commas (,). When setting sequential numbers, separate them with hyphens (-). (Example: "1-8")

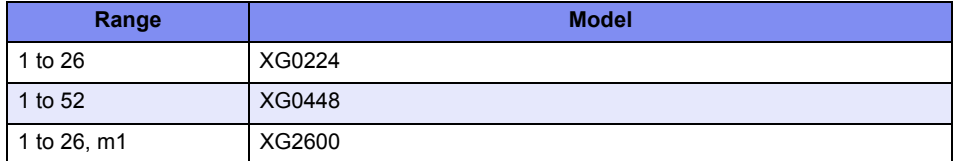

Use Mode **Operation mode (admin class)** 

Configuration mode (admin class)

**Explanation** Disconnect or place the port offline for communication.

#### Execution Example

# offline ether 1 #

## **5.43.1.2 online**

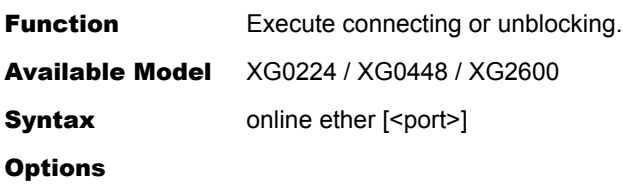

### ether

Online all ports.

#### ether <port>

Online the specified ports.

When setting multiple port numbers, separate them with commas (,). When setting sequential numbers, separate them with hyphens (-). (Example: "1-8")

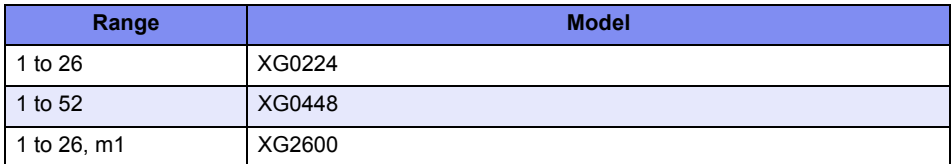

Use Mode **Operation** mode (admin class) Configuration mode (admin class)

**Explanation** Connect or place the port online.

#### Execution Example

# online ether 1 #

# 5.44 RADIUS Control Commands

This section explains commands related to RADIUS control.

## **5.44.1 RADIUS Control Commands**

This section explains RADIUS control commands.

### **5.44.1.1 radius recovery**

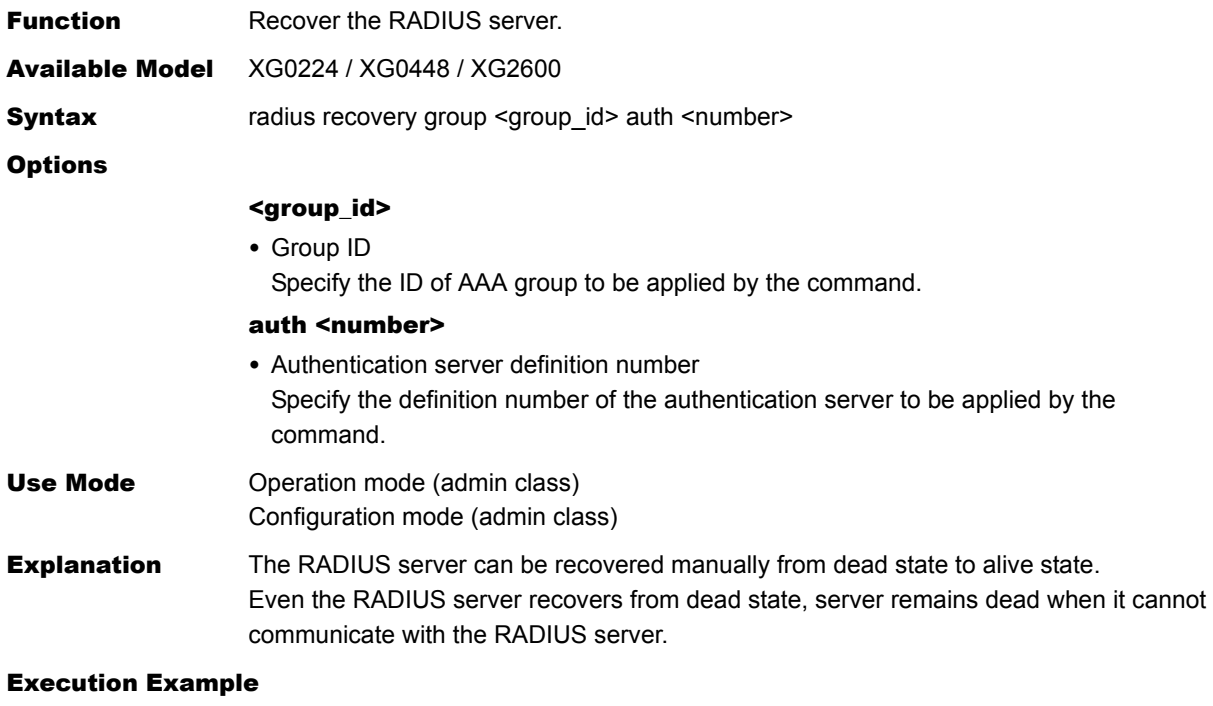

# radius recovery group 1 auth 2 #

## 5.45 USB Port Control Commands

This section explains about commands related to USB Port Control Commands.

## **5.45.1 USB Port Control Commands**

## **5.45.1.1 usbctl**

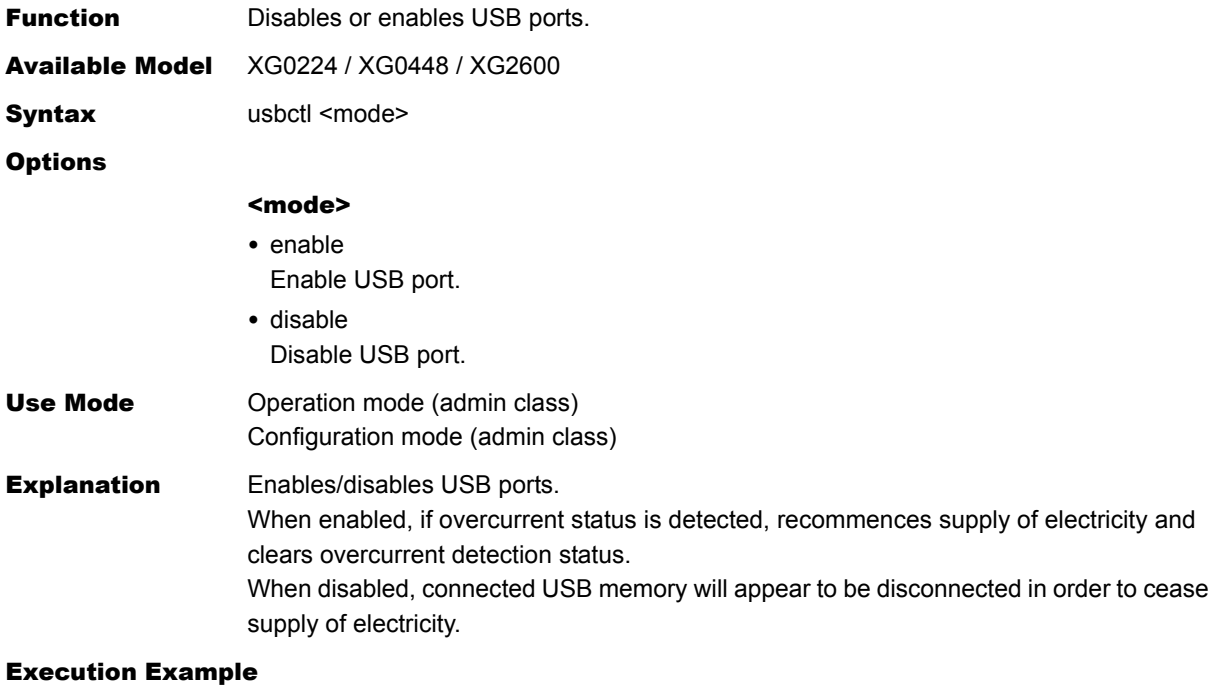

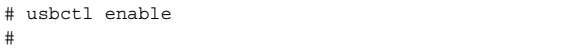

# 5.46 I'm here Commands

This section explains about "I'm here" commands.

## **5.46.1 I'm here Commands**

### **5.46.1.1 iamhere**

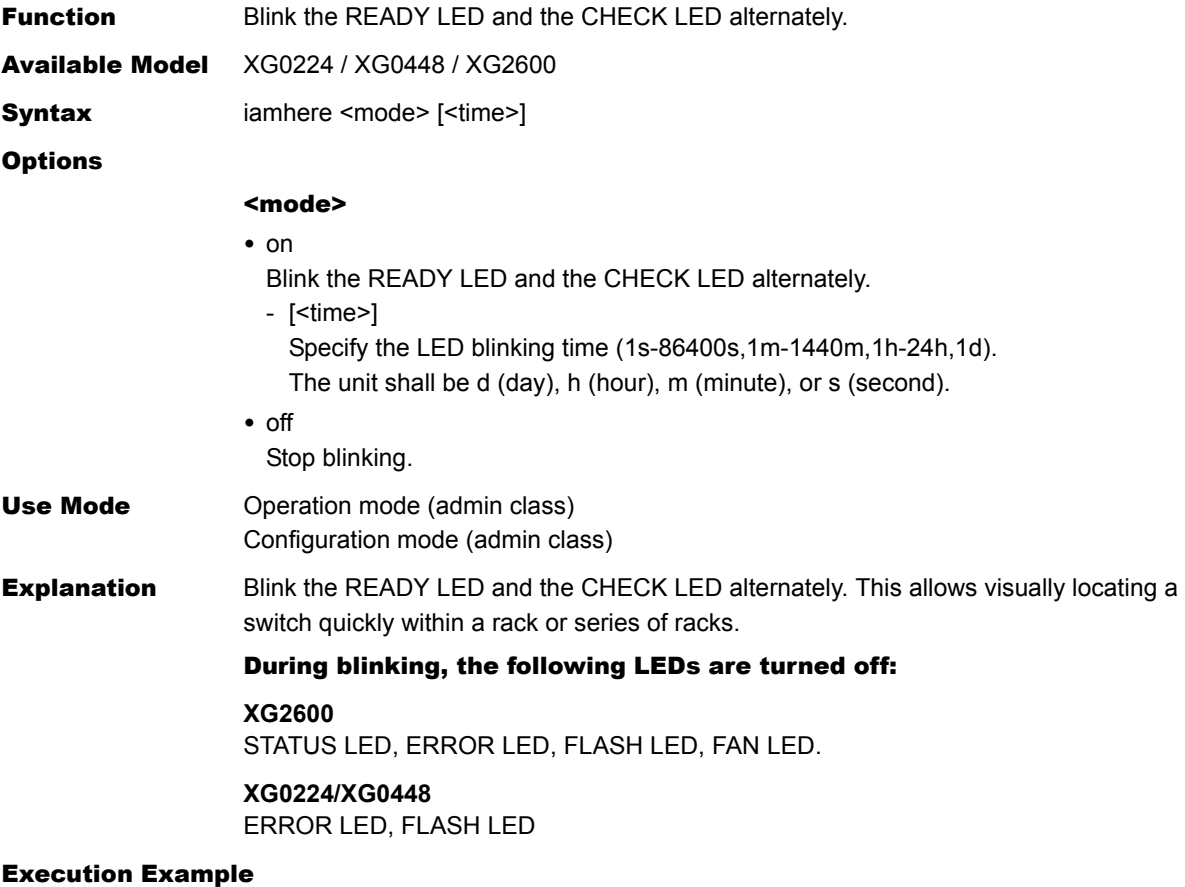

# iamhere 0n 30m

# 5.47 Other Commands

This section explains commands not previously covered.

## **5.47.1 Other Commands**

This section explains other commands.

## **5.47.1.1 ping**

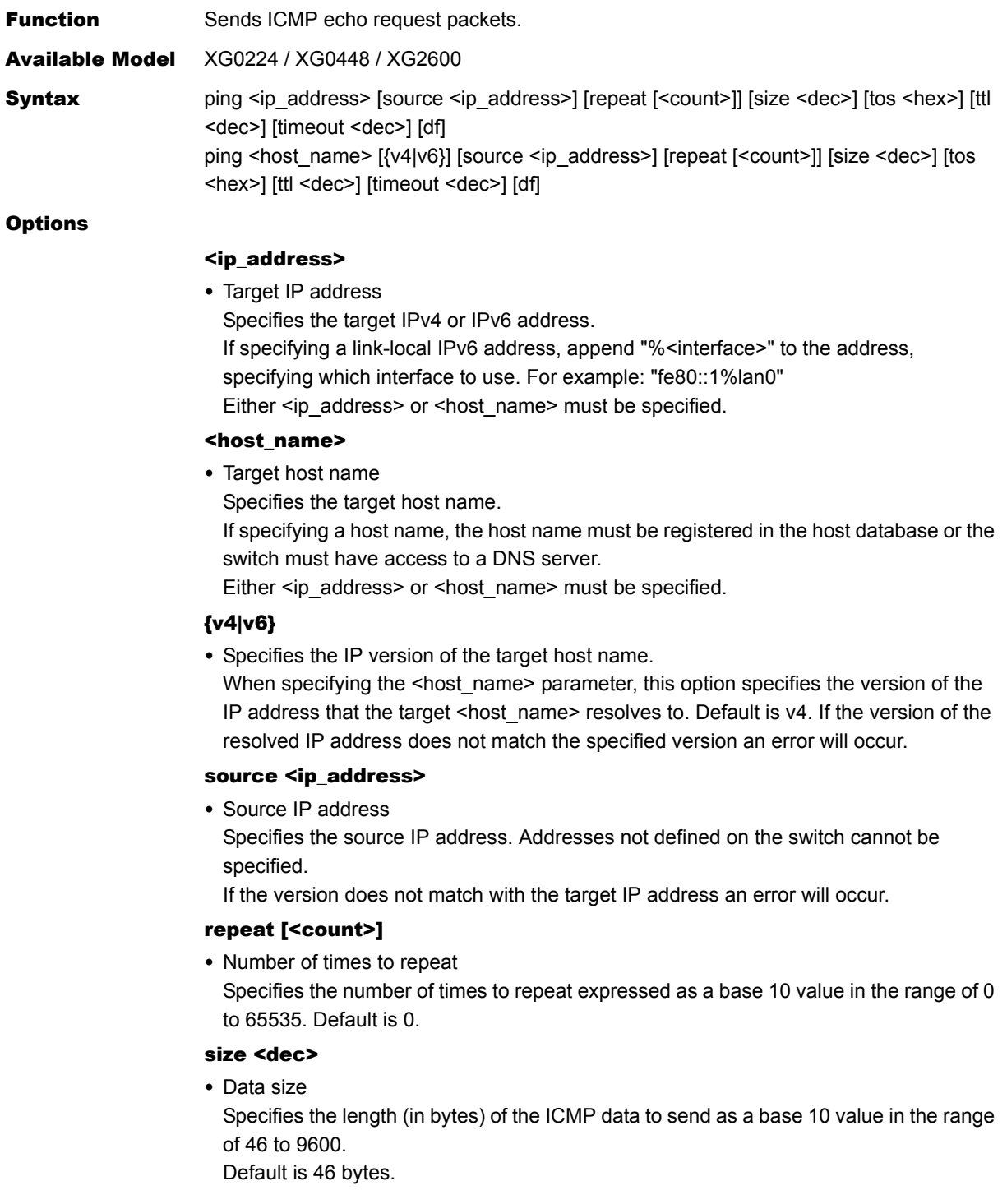

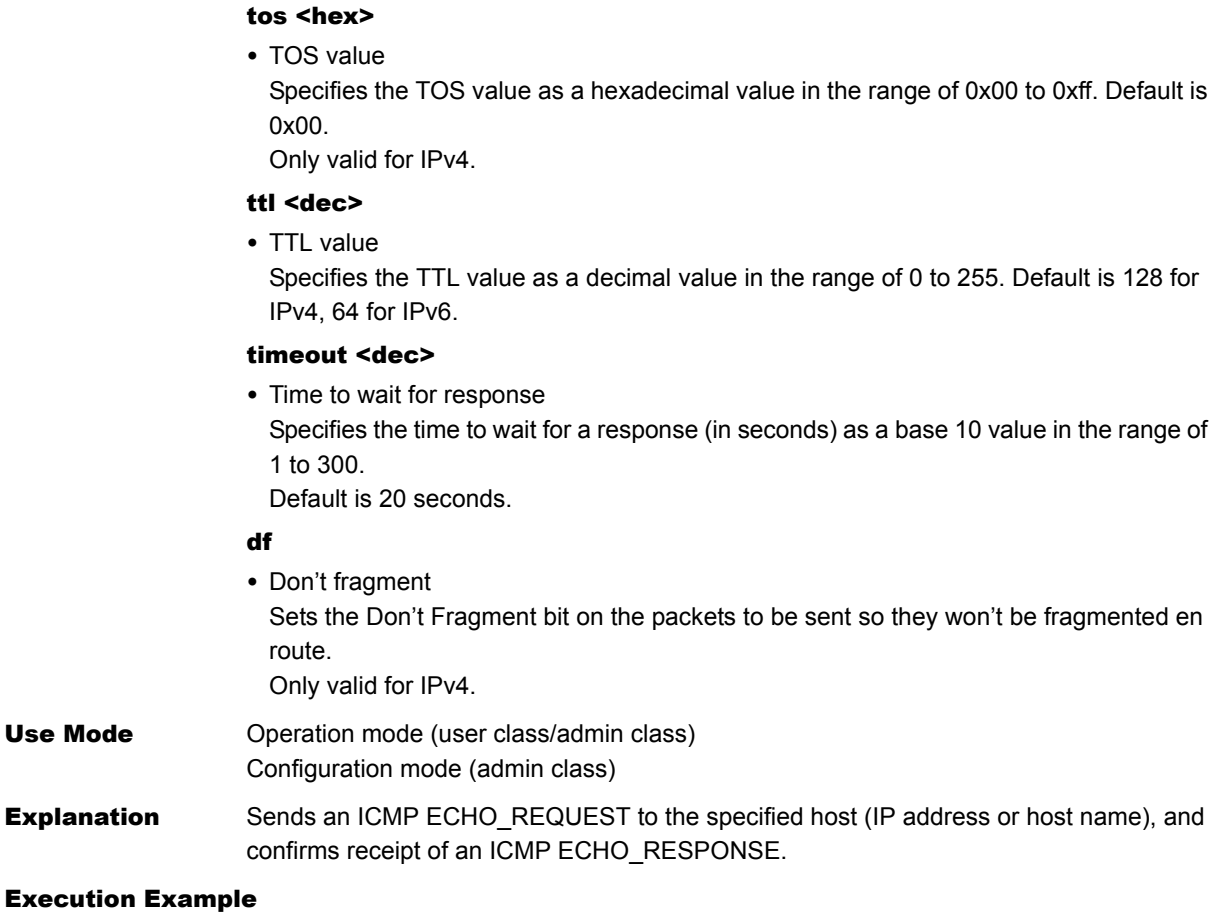

#### (a) Without options (only the IP address is specified)

# ping 192.168.1.1 192.168.1.1 is alive. #

#### (b) Host name specified

```
# ping jp.fujitsu.com
192.168.1.2 is alive.
#
```
#### (c) Host name specified (IPv6)

```
# ping jp.fujitsu.com v6
fe80:::fffe:c100:e00:5555:80c2 is alive.
#
```
#### (b) Repeat (3 times specified)

```
# ping 192.168.1.1 repeat 3
PING 192.168.1.1: 56 data bytes.
64 bytes from 192.168.1.1: icmp_seq=0 ttl=255 time=0.768 ms
64 bytes from 192.168.1.1: icmp_seq=1 ttl=255 time=0.736 ms
64 bytes from 192.168.1.1: icmp_seq=2 ttl=255 time=0.736 ms
----192.168.1.1 PING Statistics----
3 packets transmitted, 3 packets received, 0% packet loss
round-trip (ms) min/ave/max = 0.736/0.746/0.768
#
```
\*When specifying options, do so in the order in which they appear in the syntax.

## **5.47.1.2 traceroute**

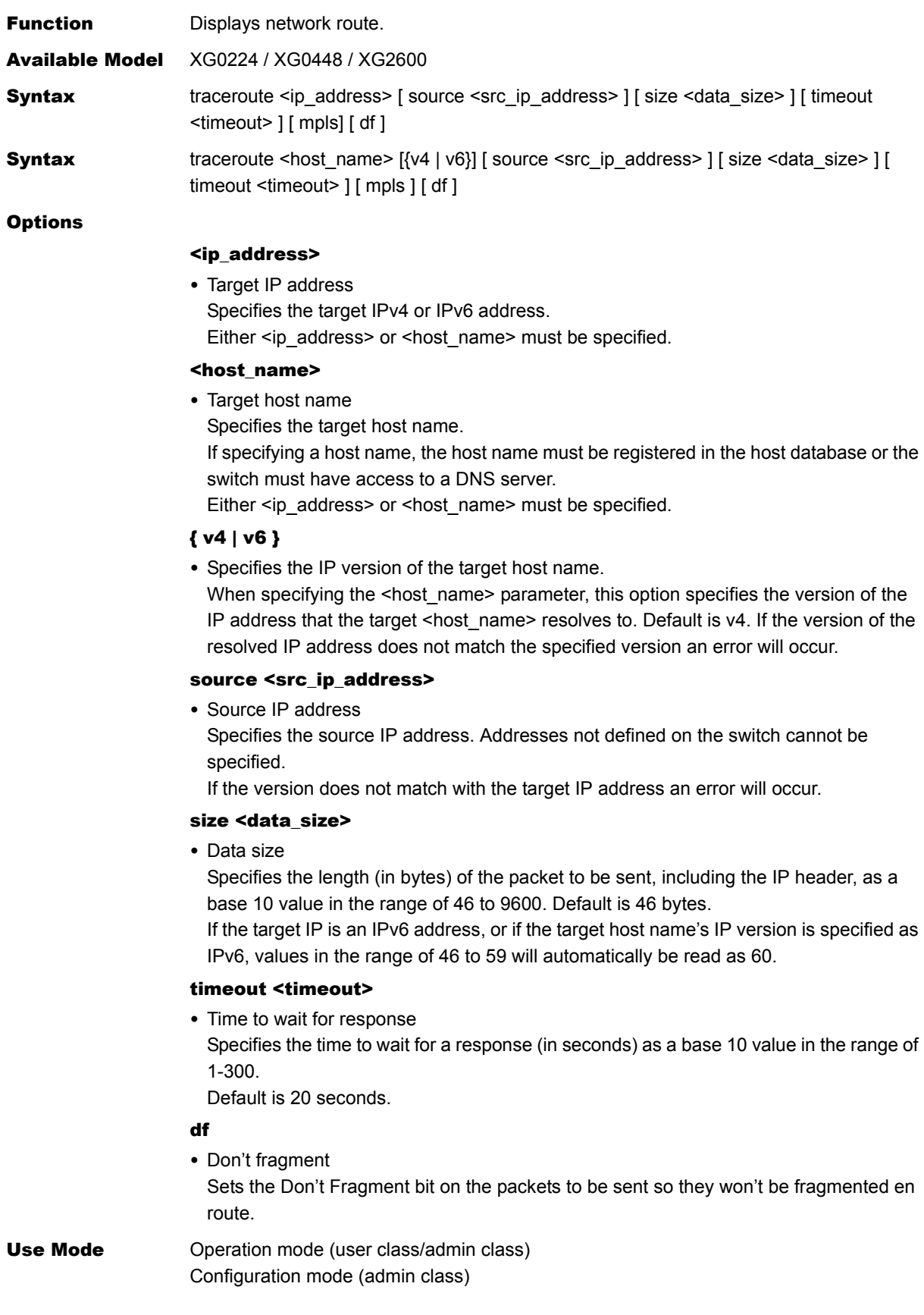

**Explanation** Displays network route.

Displays the route to the specified host (IP address or host name) by sending test packets to the host with the time-to-live value in the IP datagram header set to 1 at first, then incrementally increasing by 1, and analyzing the ICMP time exceeded packets and ICMP destination unreachable packets received.

The meanings of the letter codes displayed by traceroute are listed below.

#### [Destination is an IPv4 address]

#### xx.xxx ms

- : Round trip time
- !N : Destination unreachable (no route to network)
- !H : Destination unreachable (no route to host)
- !P : Destination unreachable (protocol unreachable)
- !F : Destination unreachable (fragment needed)
- !S : Source route error
- : Abnormal TTL value
- : Probe timeout

#### [Destination is an IPv6 address]

#### xx.xxx ms

- : Round trip time
- !N : Destination unreachable (no route to network)
- !H : Destination unreachable (no route to address)
- !P : Destination unreachable (not a neighbor)
- !F : Festination unreachable (administrative reason)
- !S : Source route error
- ! : Abnormal HopLimit value
- : probe timeout

In addition, traceroute reports the following errors.

traceroute: unknown host <host\_name>

Cannot resolve destination IP address for <host\_name> specified.

traceroute: can't assign source address

Assignment of source IP address failed.

(In cases such as when the specified address does not exist for the switch.)

#### Execution Example

#### Host is responding

```
# traceroute 192.168.1.1 
traceroute to 192.168.1.1 from 192.168.5.2, 30 hops max, 46 byte packets 
1 192.168.5.1 20.000 ms 20.000 ms 20.000 ms 
2 192.168.1.1 41.000 ms 41.000 ms 41.000 ms 
#
```
#### No response from host

```
# traceroute 192.168.1.1 
traceroute to 192.168.1.1 from 192.168.5.2, 30 hops max, 46 byte packets 
1 + \frac{1}{2}2 * * * *3 \times \star \star \star4 * * * 
: 1999 - 1999
30 * * * 
#
```
# **5.47.1.3 telnet**

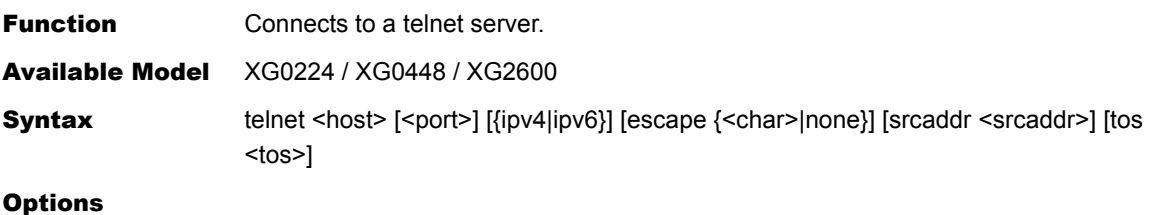

#### <host>

Target host (telnet server), specified in the format below.

- Host name
- IPv4 address
- IPv6 address

If specifying a link-local address, append "%<interface>" to the address, specifying which interface to use. For example: "fe80::1%lan0"

#### <port>

Port number specified as a base 10 value in the range of 1 to 65535. Default is the telnet port, 23.

#### ipv4

Specified when making a telnet connection to an IPv4 address. If a host name is specified in  $\langle \text{host} \rangle$  and that host has both IPv4 and IPv6 addresses. connect via the IPv4 address.

#### ipv6

Specified when making a telnet connection to an IPv6 address.

If a host name is specified in <host> and that host has both IPv4 and IPv6 addresses, use the IPv6 address.

If both ipv4 and ipv6 options are omitted, if an address is specified in <host> connection will be made via that address; if it is a host name connection will be made via IPv4 if it resolves to an IPv4 address or IPv6 if it resolves to an IPv6 address, or if both an IPv4 and IPv6 address are available connection will be made via the IPv6 address.

#### escape {<char>|none}

Specifies the escape character. For no escape character specify "none".

To force-disconnect while connected via telnet enter the escape character followed by "q". To set a control character as an escape character, prefix the specified character with the "^" character. For example, to set CTRL+A as the escape character, specify "^A". If a string of characters is specified (other than "none"), the first character in that string

will be set as the escape character.

Default is "^]" (CTRL+]).

#### srcaddr <srcaddr>

Source address (the address of this router), specified in the format below.

- IPv4 address
- IPv6 address

Specify an address with the same version and scope as the address specified in <host>. The appropriate address will be set by default.

#### tos <tos>

TOS value specified as a hexadecimal value in the range of 0 to ff. Default is 0.

Use Mode **Operation mode (user class/admin class)** Configuration mode (admin class)

 $\overline{\phantom{a}}$ 

**Explanation** Allows connection to and remote operation of a host/router running a telnet server. If the telnet server demands the following information, enter the information for this device as listed within the parentheses.

- Terminal type (VT100)
- Terminal speed (9600bps)
- Screen size (number of lines, number of columns)

#### Execution Example

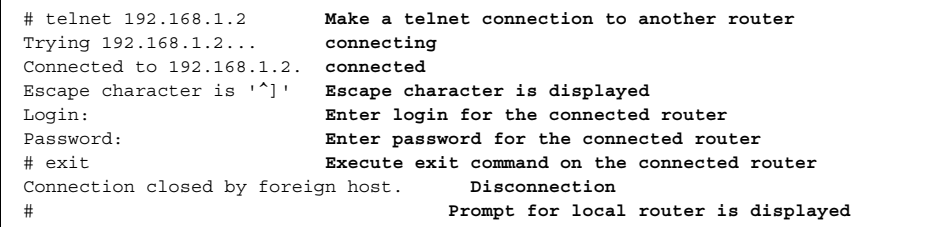

# 5.48 Effect by "commit" Command Execution

The effects of running the commit command after changing the configuration via configuration commands are described for each command below. In addition, modification/addition/deletion of each configuration command has the same effect.

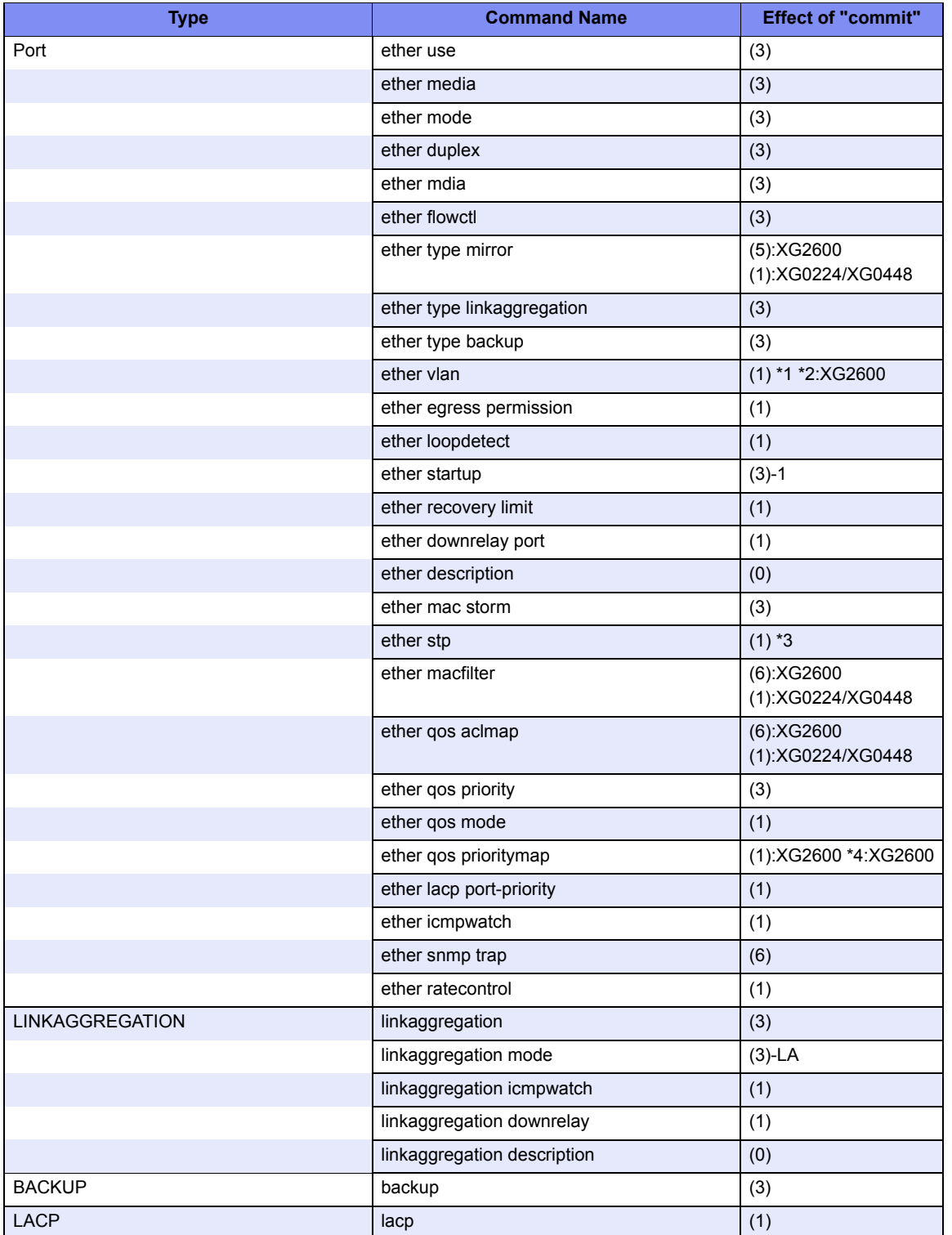

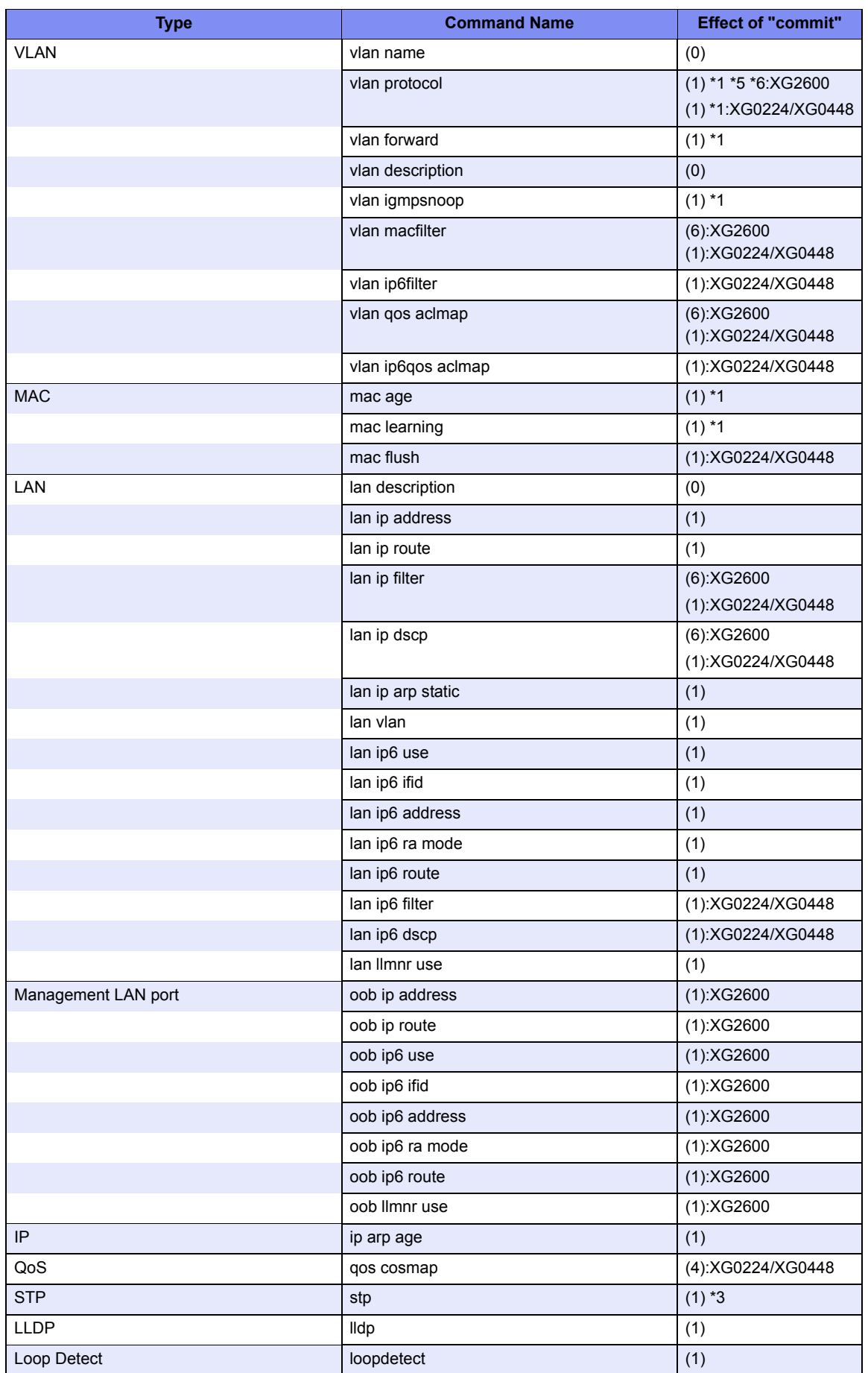

Т

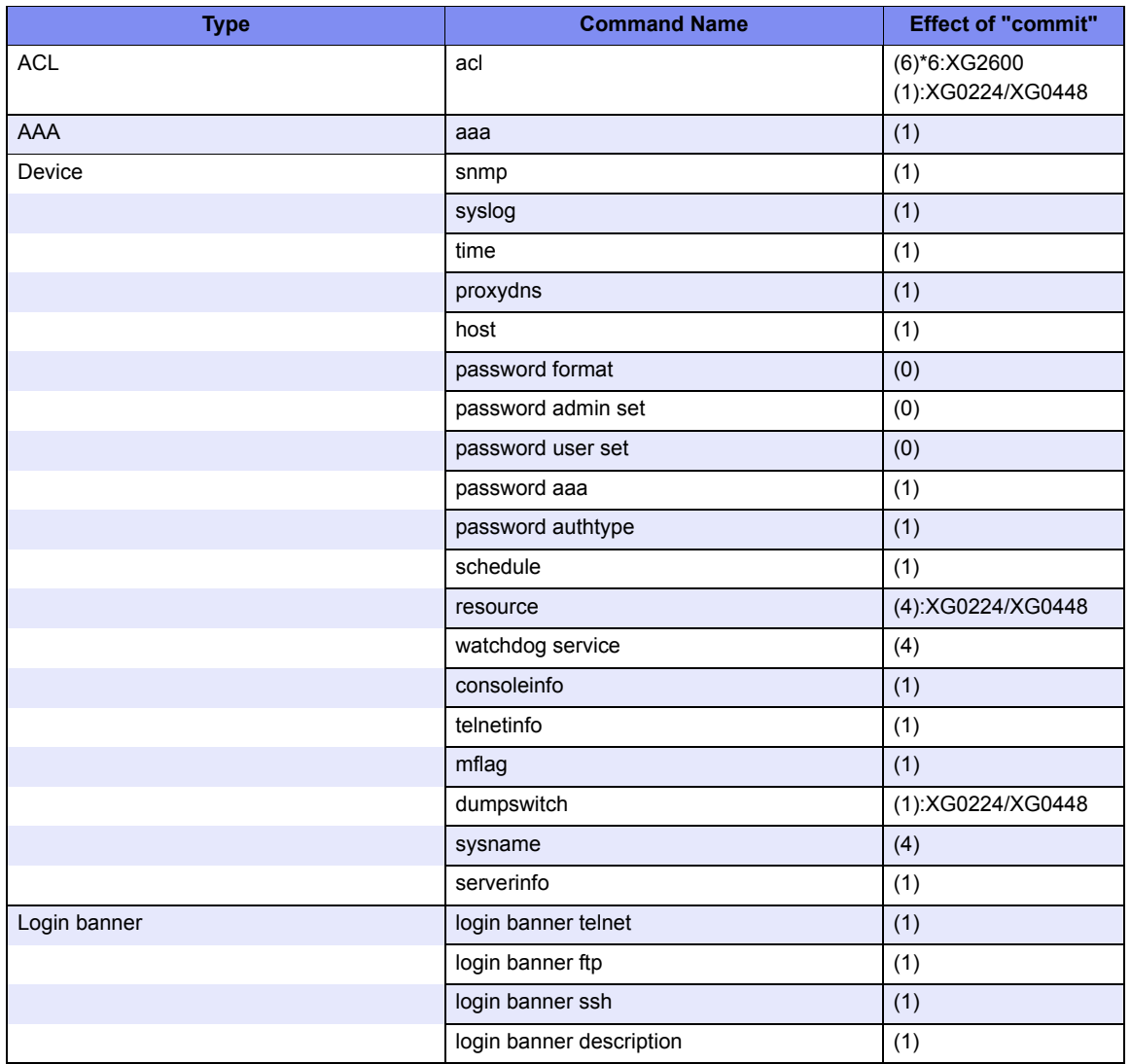

(0)

(1)

 $(1)-1$ 

(2)

(3)

The settings are enabled immediately after the command has been executed.

Only the relevant function is stopped or restarted.

In addition to operation (1), the relevant route is added or deleted with the route change for this device and the neighboring routers.

The communication via the relevant logical interface is interrupted briefly.

The relevant Ethernet port is linked down or linked up.

(3)-LA

If changed from "static" to "passive" or "active" or vice versa, the relevant Ethernet port is linked down or linked up.

If changed from "passive" to "active" or vice versa, the operation is the same as (1).

(3)-1 If changed from "online" to "offline", the relevant Ethernet port is linked down or linked up.

If changed from "offline" to "online", the operation is the same as (1).

(4)

To enable the settings, the device needs to be restarted (or reset).

- (5) The port which is set to be target port, is used for monitoring function only, and can not be used for forwarding.
	- Forwarding frames is interrupted briefly.
	- The registered learning table may be deleted.

If changed the VLAN ID which used by system for the Management Port, the communication via the Management Port is interrupted briefly, and the TCP session is closed.

\*3

(6)

\*1

 $*2$ 

If the bridge network configuration is changed, the registered learning table may be deleted or the communication via the relevant interface may be interrupted briefly.

\*4

\*5

If configured to use ACL Filter/QoS, the forwarding frames is interrupted briefly.

If there are "vlan protocol" definitions over 16, the definition, the VLAN and the ports belong to the VLAN are invalid.

\*6

The system reconfigure the Protocol VLAN and the ACL Filter/QoS, the communication via the all ports is interrupted briefly.

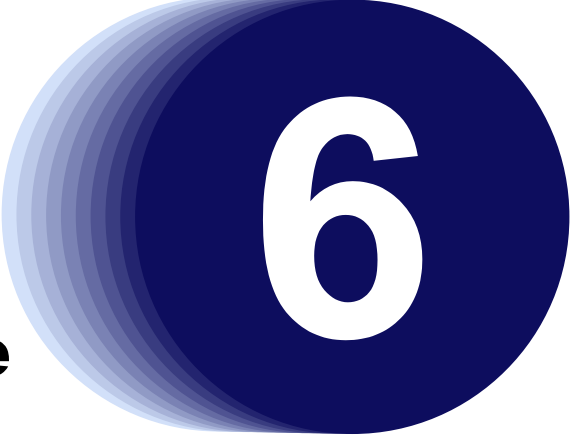

# Chapter 6 Managing the **Device**

This chapter describes the Managing the Device.

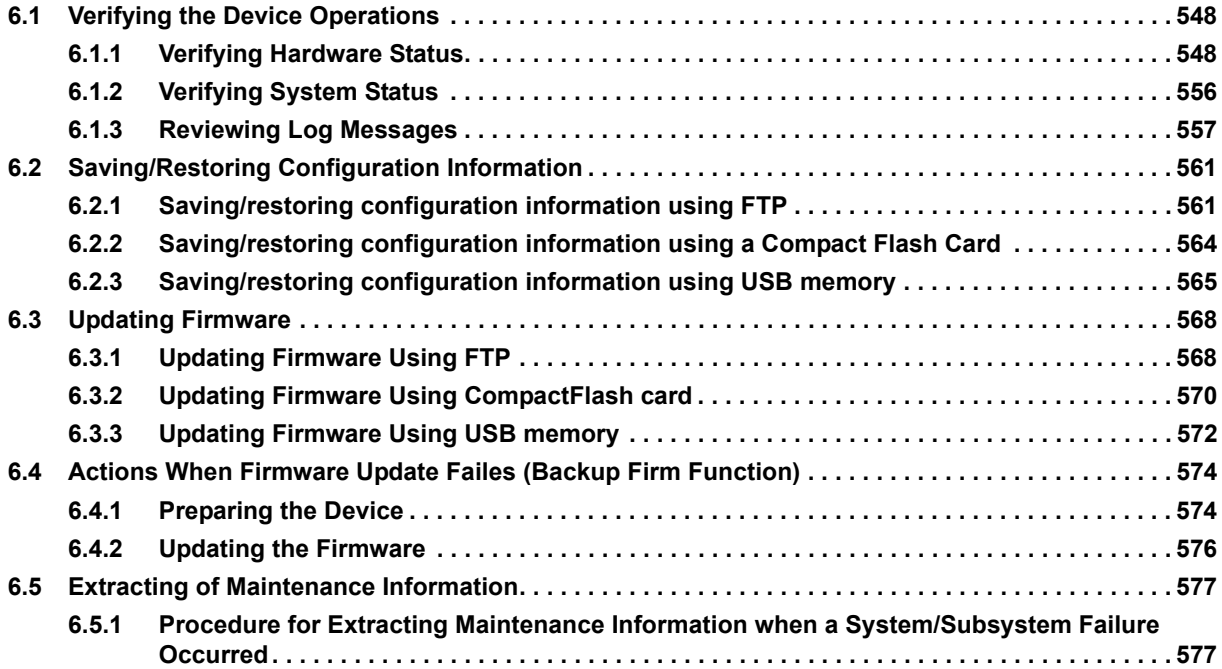

# <span id="page-547-0"></span>6.1 Verifying the Device Operations

This chapter describes the management of the device.

- Hardware status
- System status
- Log messages

# <span id="page-547-1"></span>**6.1.1 Verifying Hardware Status**

Verify the status of hardware by entering the ["show system status"](#page-353-0) command and ["show ether media-info"](#page-407-0) command in the operation mode (admin class) or the configuration mode (admin class).

The following example shows the information that is displayed when the ["show system status"](#page-353-0) command is entered.

#### Execution Example

#### XG0224

When no Expansion Card is installed.

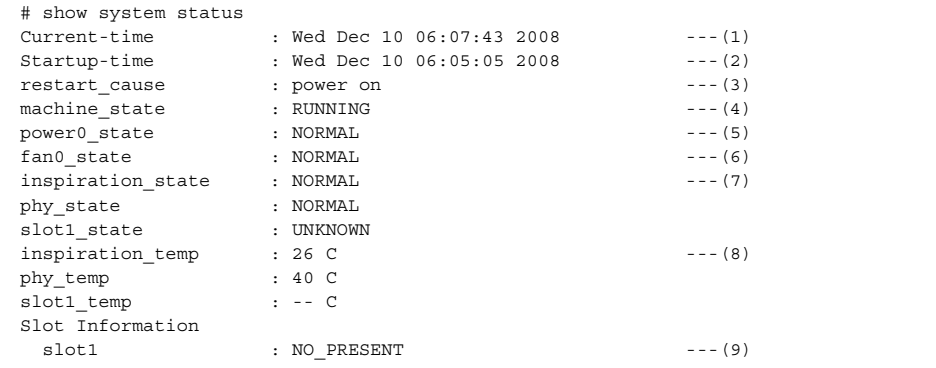

#### When a CX4 Card is installed.

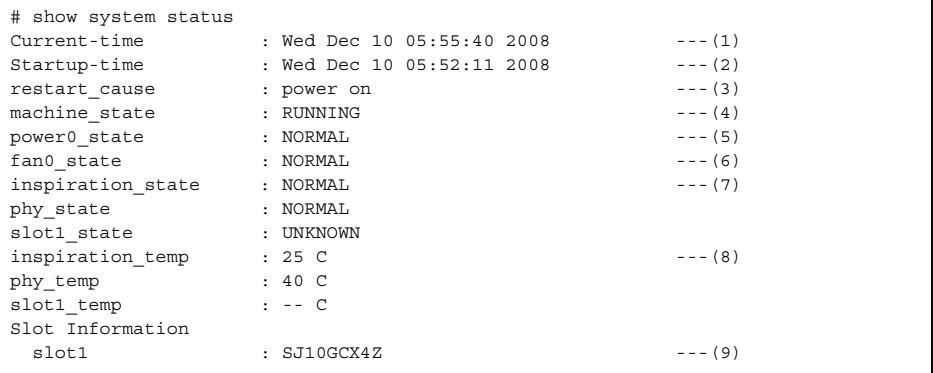

#### When a SFP+ Card is installed.

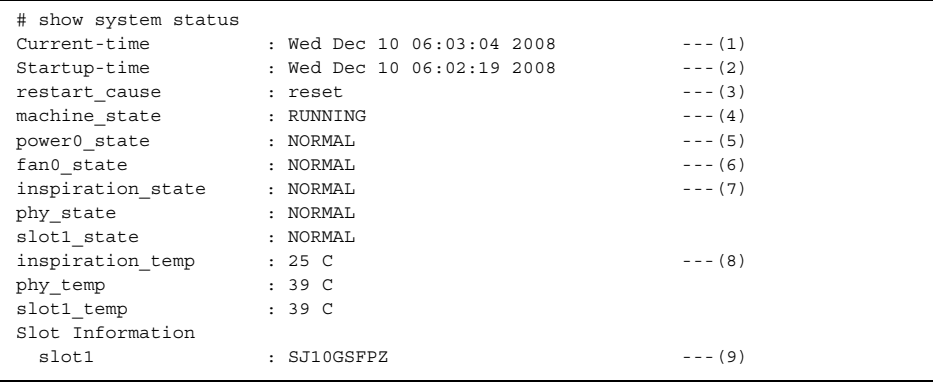

1) Current time

Present date and time.

2) Startup time

Date and time when the system started up.

#### 3) restart\_cause

Cause for the system startup.

The following system startup causes are displayed:

power on : The power has been turned on.

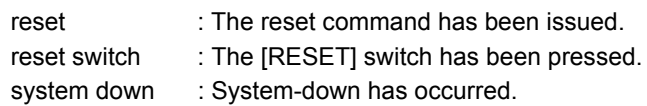

4) machine\_state

State of the device RUNNING : The device is active.

# 5) power0\_state

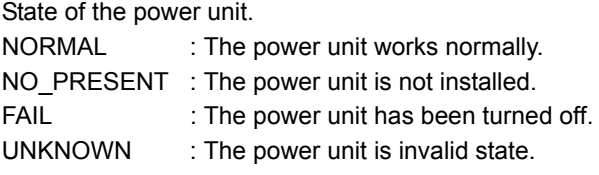

6) fan0\_state  $S<sub>0</sub>$  of the fan  $\Omega$ 

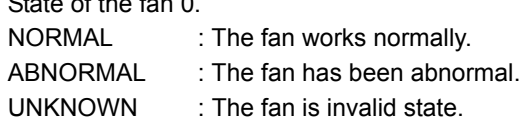

7) inspiration state

State of environment temperature monitor.

phy\_state

State of temperature monitor around PHY.

slot1\_state

State of Expansion Card temperature monitor (SLOT1).

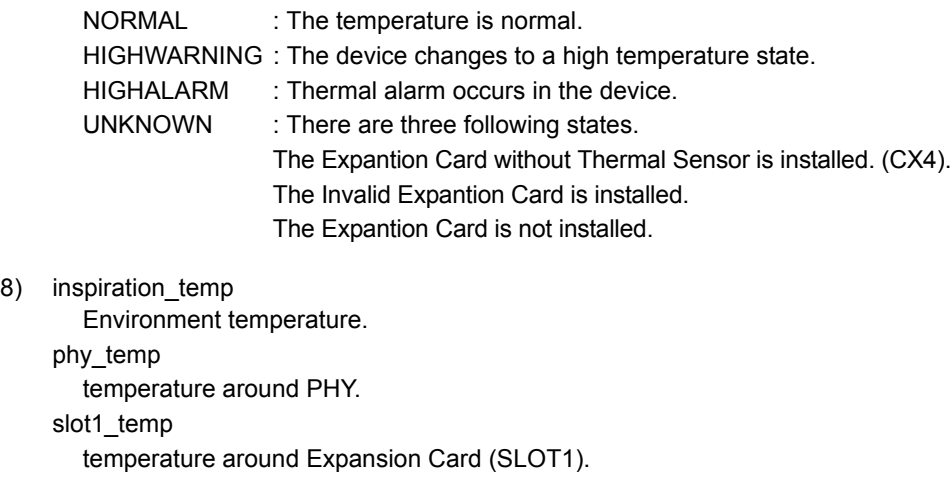

At the time of three following states, "--" is displayed.

- The Expantion Card without Thermal Sensor is installed. (CX4)
- The Invalid Expantion Card is installed.
- The Expantion Card is not installed.
- 9) Slot Information

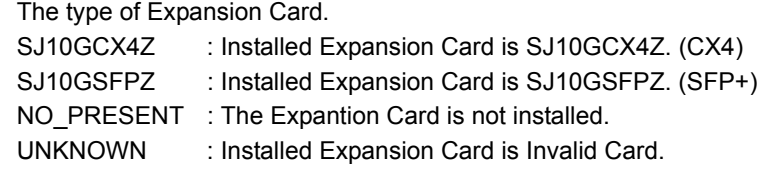

#### XG0448

When a CX4 Card is installed in Slot 1 and a SFP+ Card is installed in Slot 2.

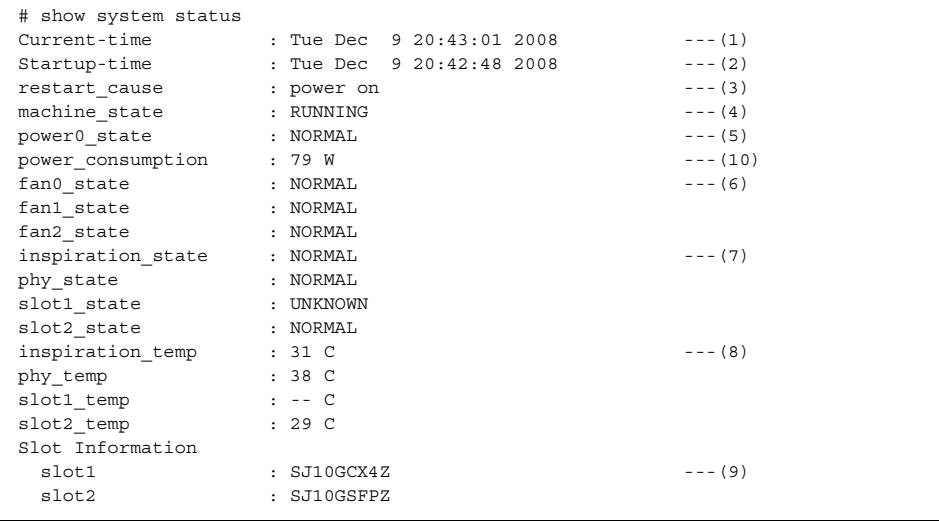

1) Current time

Present date and time.

2) Startup time

Date and time when the system started up.

 $\mathbf{I}$ 

 $\begin{array}{c} \hline \end{array}$ 

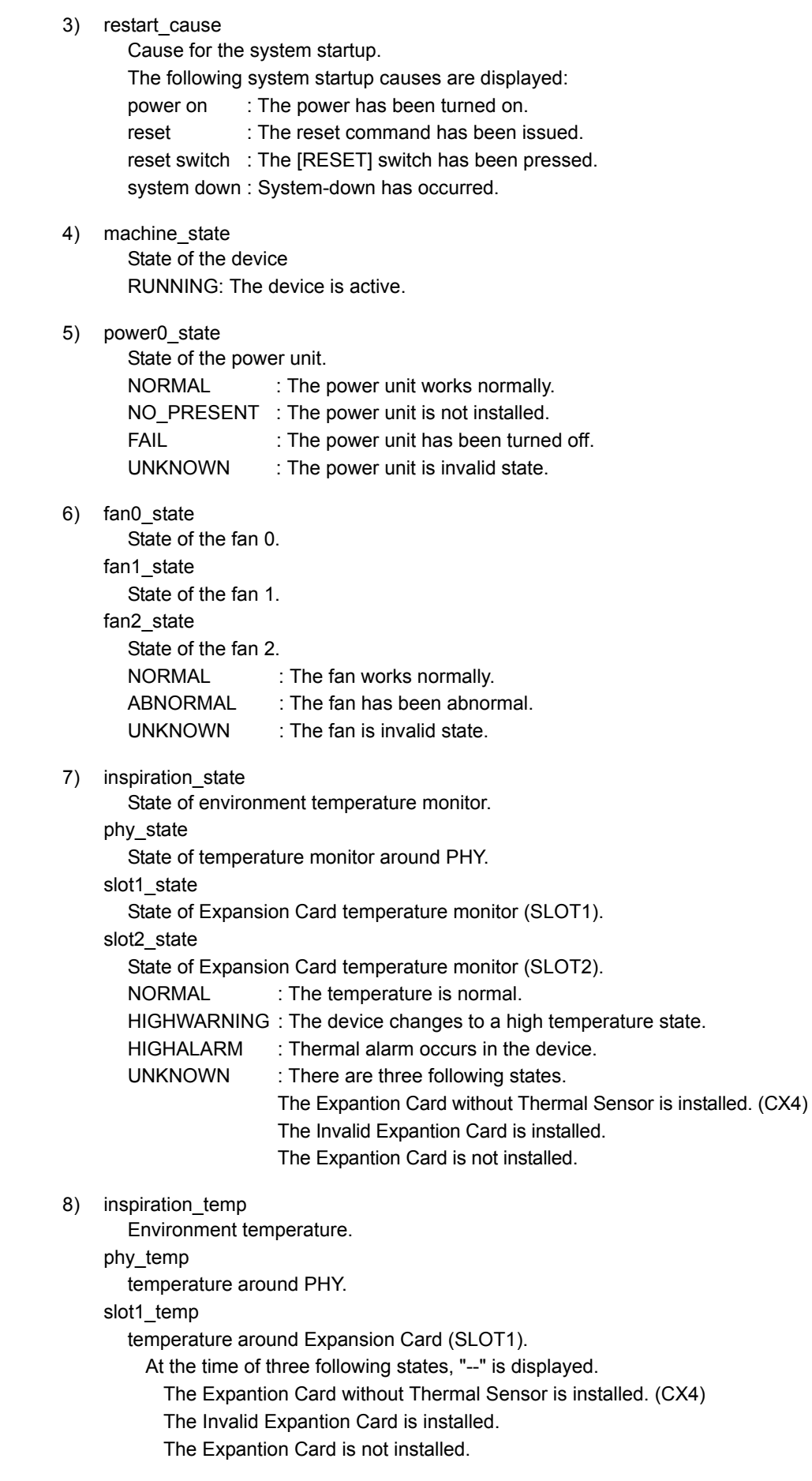

slot2\_temp

temperature around Expansion Card (SLOT2).

- At the time of three following states, "--" is displayed.
	- The Expantion Card without Thermal Sensor is installed. (CX4)
	- The Invalid Expantion Card is installed.
	- The Expantion Card is not installed.
- 9) Slot Information

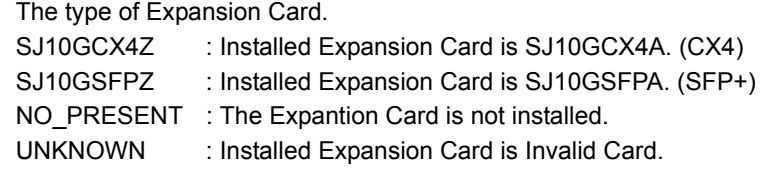

10) power\_consumption

Power consumption of the device.

#### XG2600

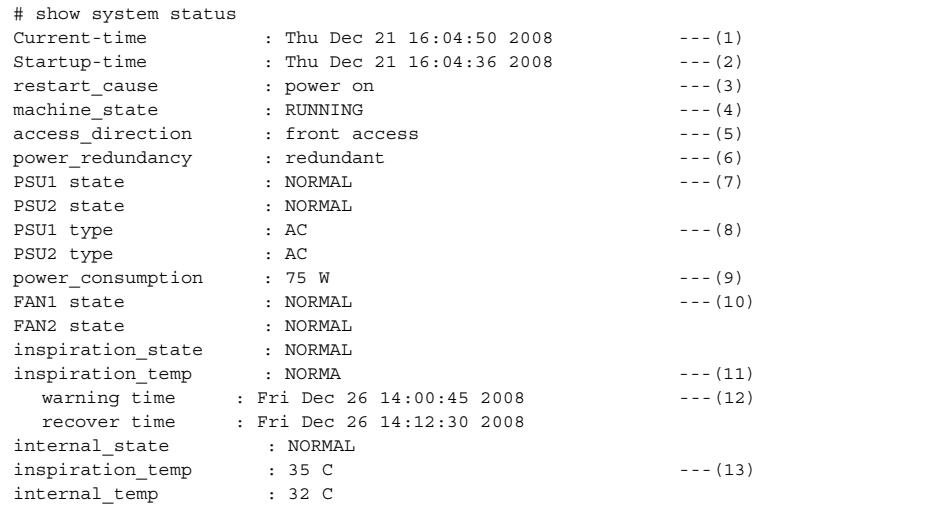

1) Current time

Present date and time.

2) Startup time

Date and time when the system started up.

#### 3) restart\_cause

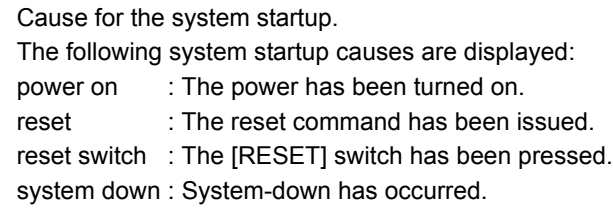

#### 4) machine\_state

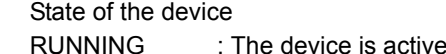

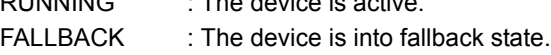

 $\overline{\phantom{a}}$ 

 $\overline{\mathbf{I}}$ 

 $\begin{array}{c} \hline \end{array}$ 

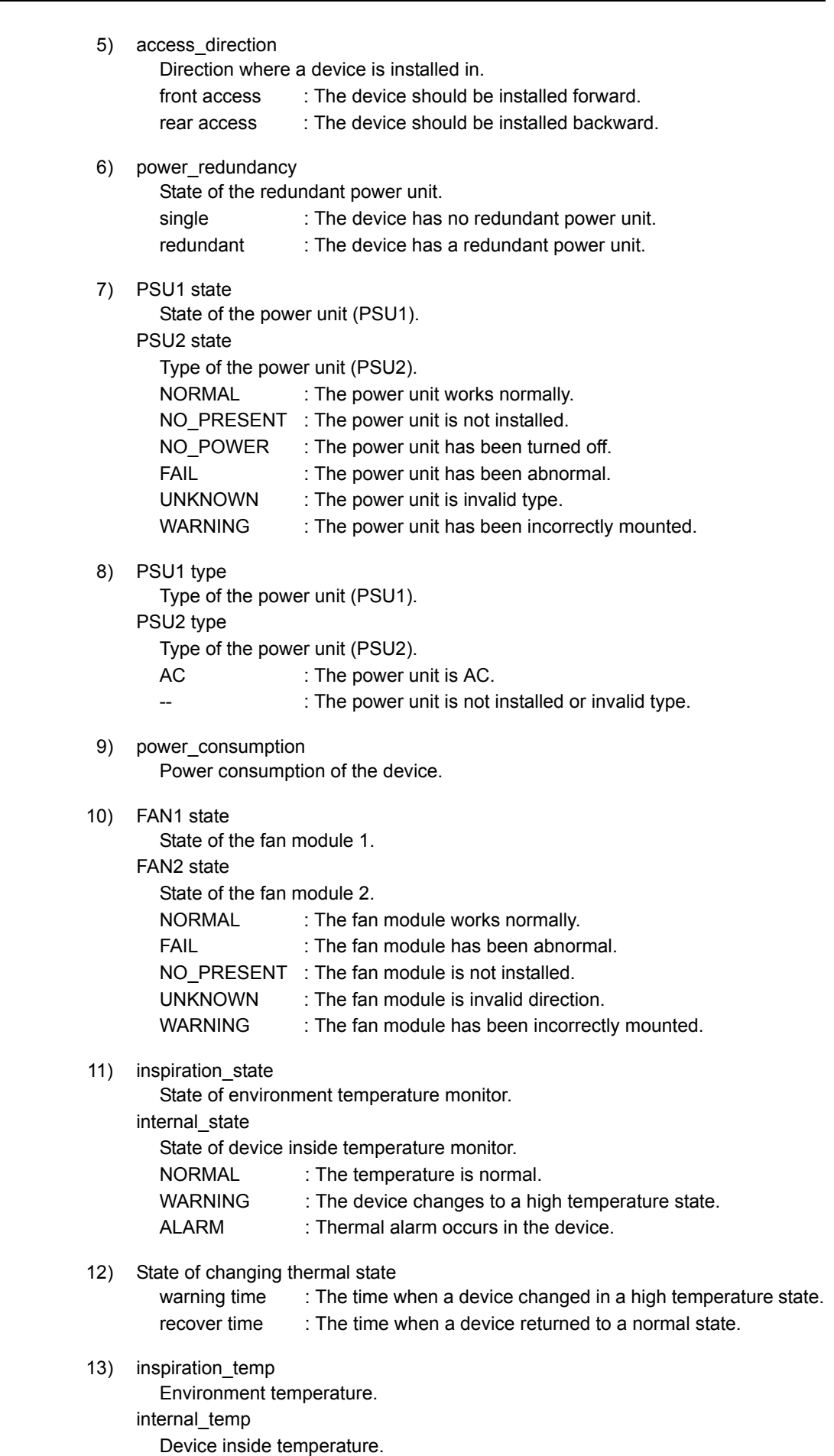

The following example shows the information that is displayed when the ["show ether media-info"](#page-407-0) command is entered.

#### Execution Example

#### Execution Example (XG0224)

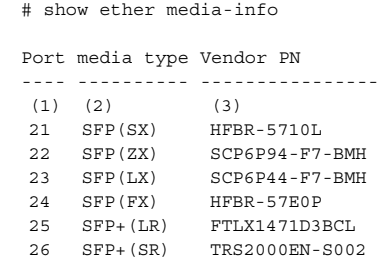

#### Execution Example (XG0448)

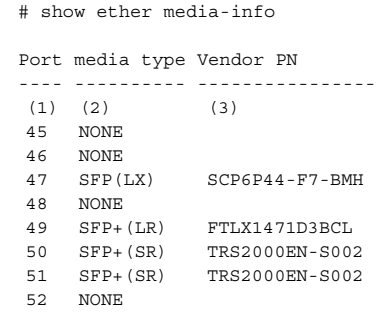

#### Execution Example (XG2600)

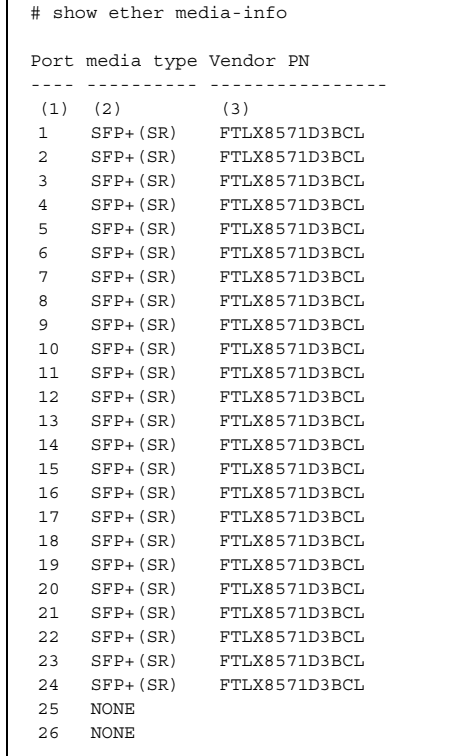

1) Port number

2) Media information

The type of the installed module is displayed

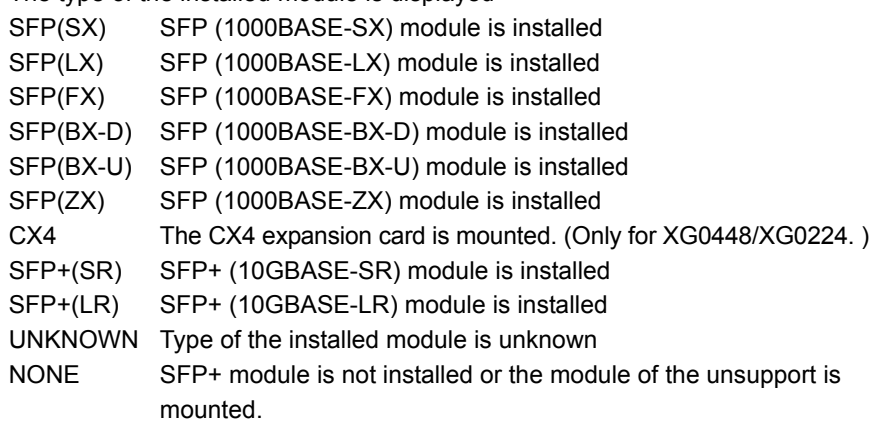

3) Vendor Part Number

Vendor part number of the installed module is displayed.

The information is displayed even if the type of the module is unknown.

# <span id="page-555-0"></span>**6.1.2 Verifying System Status**

Verify the system status by entering the ["show system information"](#page-352-0) command in the operation mode (admin class) or the configuration mode (admin class).

The following example shows the information that is displayed when the ["show system information"](#page-352-0) command is entered.

#### Execution Example

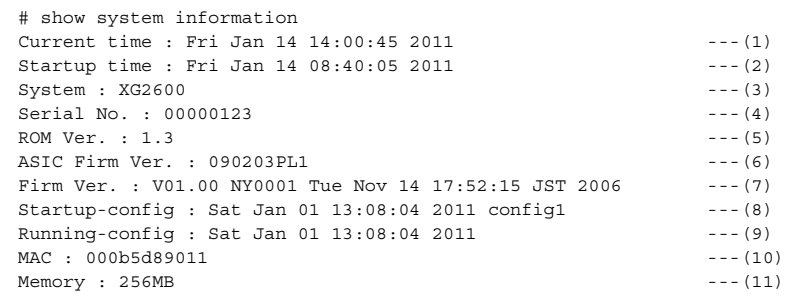

1) Current time

Displays the current date and time.

#### 2) Startup time

Displays the date and time when the device started up.

3) System

Displays the device name.

- 4) Serial No. Displays the device serial number.
- 5) ROM Ver.

Displays the ROM version number in the xx.yy format. xx.yy is indicated by a decimal value.

- 6) ASIC Firm Ver. (XG2600 Only) Displays the ASIC firmware version number in the yymmddPLn format. yymmdd is indicated by date (year-month-day). PLn shows patch level and n is indicated by digit decimal value.
- 7) Firm Ver.

Displays the firmware version number in the Vxx.yy format. "xx.yy is indicated by a two-digit decimal value.

8) Startup-config

Displays the date and time when you have saved the configuration to be read during device startup, as well as the file name.

9) Running-config

Displays the date and time, when you applied the configuration that is currently active.

10) MAC

Displays the MAC address with a 12-digit hexadecimal value.

11) Memory

Displays the memory size installed in the device.

# <span id="page-556-0"></span>**6.1.3 Reviewing Log Messages**

# **6.1.3.1 Format of System Log Message**

System log messages from the device are classified into 4 levels -- error, info, notice and warn.

In the default setting, 3 levels of system log messages (error,warn and info) are put.

To display system logs, run the ["show logging syslog"](#page-364-0) command in the operation mode (admin class) or the configuration mode (admin class).

An example of the format of a system log message displayed by the ["show logging syslog"](#page-364-0) command is shown below.

#### Execution Example

```
# show logging syslog 
Dec 13 15:52:31 192.168.1.1 XG2600: init: system startup now. 
Dec 13 15:52:31 192.168.1.1 XG2600: sshd: generating public/private host key pair.
Dec 13 15:52:40 192.168.1.1 XG2600: protocol: ether 1 link up 
Dec 13 15:52:40 192.168.1.1 XG2600: protocol: lan 0 link up
```
# **6.1.3.2 Reviewing Error Logs**

If a fault occurred, review the error log to check fault messages.

To review error logs, enter the ["show logging error"](#page-360-0) command in the operation mode (admin class) or the configuration mode (admin class).

The following examples show the information that is displayed when the ["show logging error"](#page-360-0) command is entered.

#### Execution Example

# show logging error Error Logs on FLASH: [0] Error Log: flag=80,mode=00,unit=10,regsp=00000000 Firm information: XG2600 V01.00 PTF:NY0010 Error information: error code [85020000] Logging time: 2011/01/01(Sat) 11:51:17 Hardware diagnostic error information: Detail [00142224 00142228 00000080 0000341f] [00000000 00000000 00000000 00000000] [00000000 00000000 00000000 00000000] [00000000 00000000 00000000 00000000] [00000000 00000000 00000000 00000000] [00000000 00000000 00000000 00000000] Extended Error Logs: [1] Error Log: flag=80,mode=00,unit=10,regsp=00000000 Firm information: XG2600 V01.00 PTF:NY0010 Error information: error code [85020000] Logging time: 2011/01/01(Sat) 11:59:37 Hardware diagnostic error information: Detail [00142224 00142228 00000080 00003520] [00000000 00000000 00000000 00000000] [00000000 00000000 00000000 00000000] [00000000 00000000 00000000 00000000] [00000000 00000000 00000000 00000000] [00000000 00000000 00000000 00000000] Error Logs on DRAM: [0] Error Log: flag=80,mode=00,unit=80,regsp=04ae9e60 Firm information: XG2600 V01.00 PTF:NY0010 System down information: down code [00000080:00000002] Logging time: 2011/01/01(Sat) 13:05:23 Register: srr0 [0086dab4] srr1 [0002d000] csrr0 [00000000] csrr1 [00000000] mcsrr0 [00000000] mcsrr1 [00000000] mcar [00000000] mcsr [00000000] lr [00886d74] dear [0087a01c] esr [00000000] tsr [00000000] gpr00 [00000000] gpr01 [04ae9f60] gpr02 [00000005] gpr03 [01124844] gpr04 [0087a01c] gpr05 [00000005] gpr06 [010cf924] gpr07 [a2c9bdbc] gpr08 [c1bcb0a1] gpr09 [00000005] gpr10 [d8c4eab7] gpr11 [00000000] gpr12 [aca5a4a5] gpr13 [00000000] gpr14 [00000000] gpr15 [00000000] gpr16 [00000000] gpr17 [00000000] gpr18 [00000000] gpr19 [00000000] gpr20 [00000000] gpr21 [00000000] gpr22 [00000000] gpr23 [00000000] gpr24 [04aea1e0] gpr25 [04aea1f0] gpr26 [0121ff74] gpr27 [00000000] gpr28 [00000000] gpr29 [ffffffff] gpr30 [0121ff7c] gpr31 [04aea174] Peripheral Register: err\_det [00000000] l2errdet[00000000] eedr [00000000] ltesr [00000000]

(To be continued)

#### (Continued)

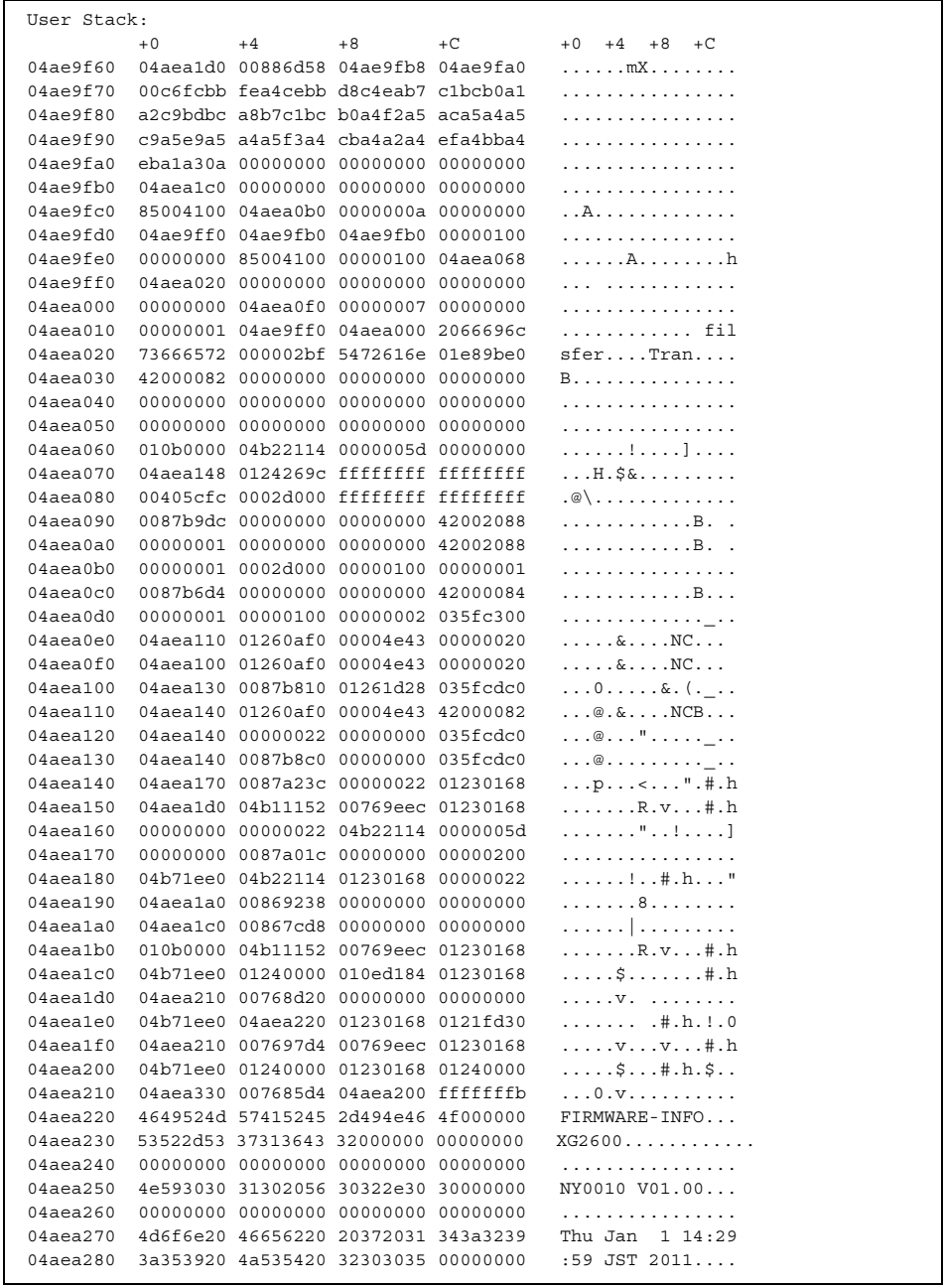

(To be continued)

#### (Continued)

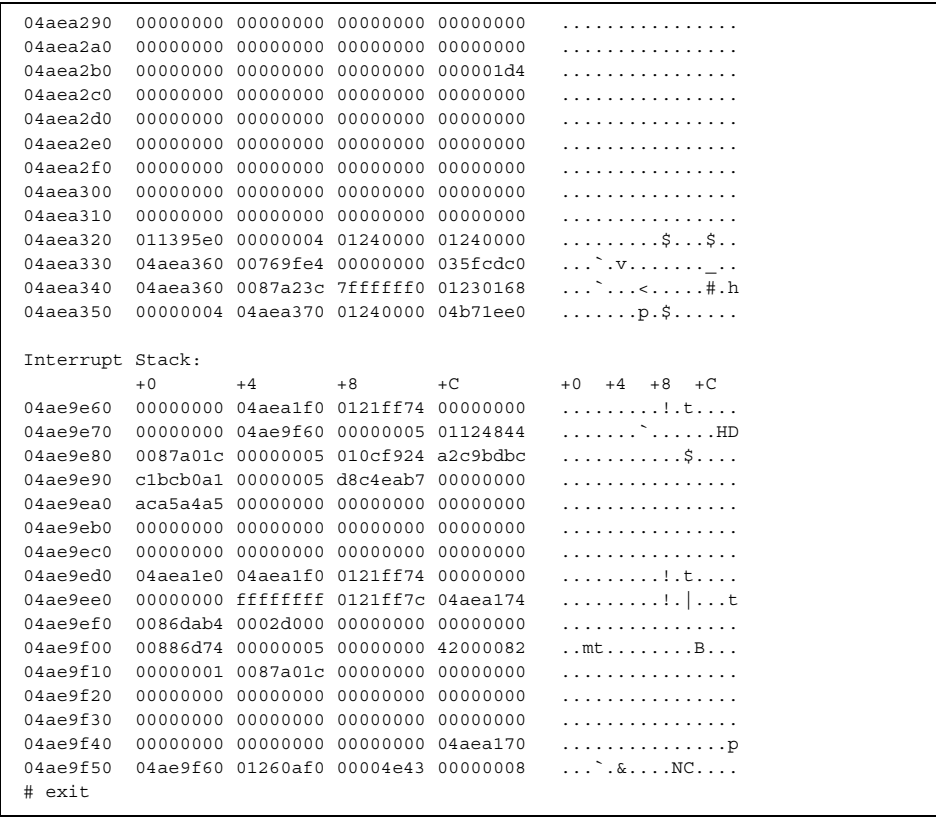

# <span id="page-560-0"></span>6.2 Saving/Restoring Configuration Information

This device allows you to save/restore configuration information using the following methods:

- Saving/restoring configuration information using FTP
- Saving/restoring configuration information using a CompactFlash card
- Saving/restoring configuration information using USB memory

# <span id="page-560-1"></span>**6.2.1 Saving/restoring configuration information using FTP**

#### Available Model *All models*

This device provides FTP and SFTP server functions, and allows you to use PC or UNIXR system ftp and sftp commands to save/restore configuration information.

This section presents an example of using the XG2600's FTP server function with ftp commands.

To use the SFTP server function, sftp client software supporting SSH protocol version 2 is necessary. This would allow you to use sftp commands just as you use ftp commands.

Use the following user name and password with the FTP server function:

- User name : ftp-admin
- Password : Specify the password configured with the password command

When the password is not defined, the FTP server function works assuming that no password exists.

#### $\bullet$  **Files for maintenance**

The FTP server function maintains files with the following names:

- Configuration information 1 : config1
- Configuration information 2 : config.

#### $\bullet$  Restart method

Enter "get reset" as a subcommand for the ftp command to restart the device.

To switch the configuration information, use "get reset1" or "get reset2" to restart the device.

- When get reset" is entered : The current configuration information takes effect after restart.
	- When "get reset1" is entered : Configuration information 1 takes effect after restart.
- When "get reset2" is entered : Configuration information 2 takes effect after restart.

#### **Precautions**

• It is strongly recommended to define the password to ensure security. While no password is defined, anyone can access to the device from the network, resulting in a very dangerous situation.

Reference ["5.14 Password Information" \(pg.257\)](#page-256-0)

• The following error message may be displayed while using ftp commands:

502 PASV command not implemented. Passive mode regused.

If this error message is displayed, perform the following operation and retry the failed operation:

ftp> passive **: Change the passive mode.** Passive mode off.

# **Saving configuration information using the FTP server function**

The following explains how to save configuration information using ftp commands on a PC.

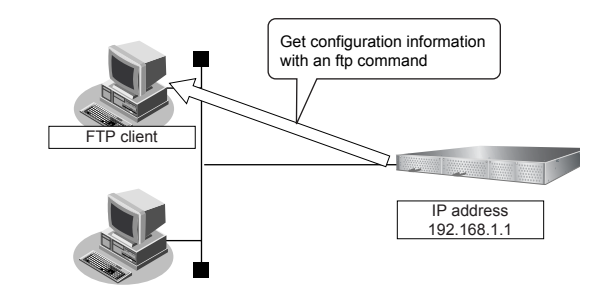

#### **Precautions**

Be sure to observe the following precautions while performing maintenance operations:

- Do not cut power to the device.
- Ensure that no data communication is taking place on the device.
- Perform these operations only when no configuration is taking place on the console.

#### **• Example of using an ftp command**

The following example saves configuration information 1 to the config1-1 file on the PC.

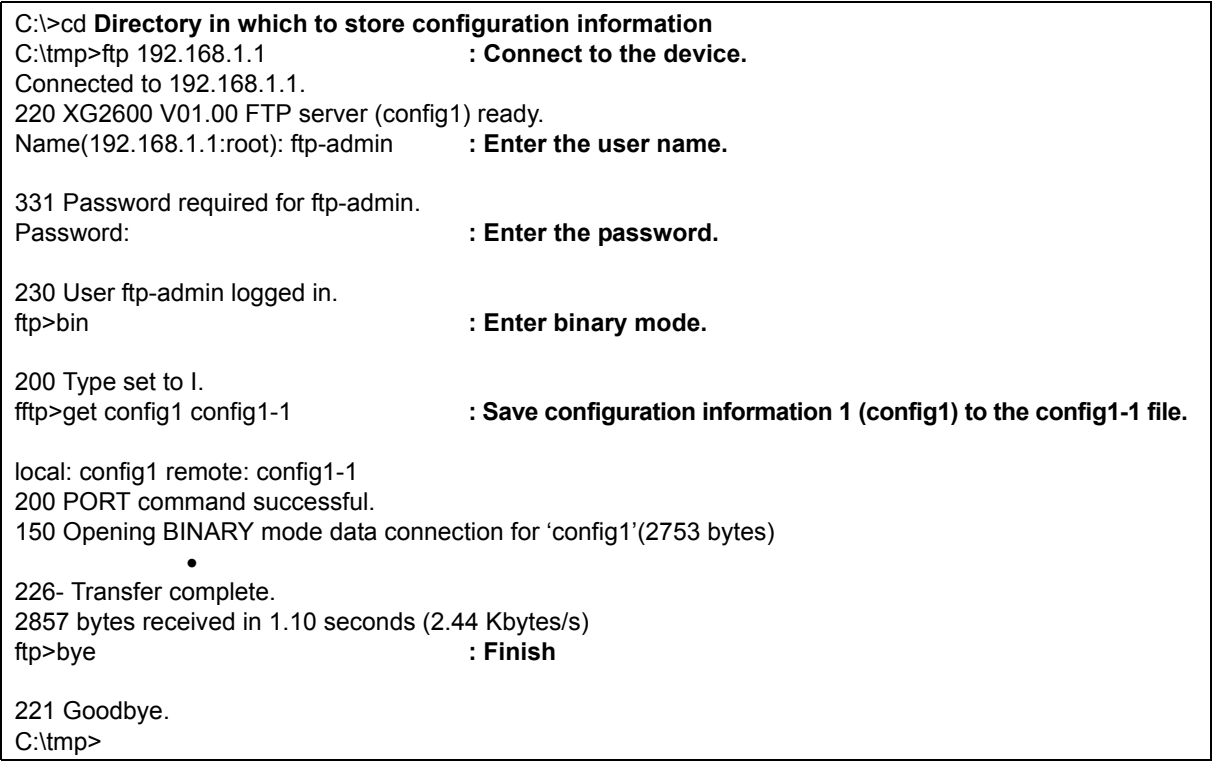

Reference ["5.14 Password Information" \(pg.257\)](#page-256-0)

# **Restoring configuration information using the FTP server function**

The following explains how to restore configuration information using ftp commands on a PC.

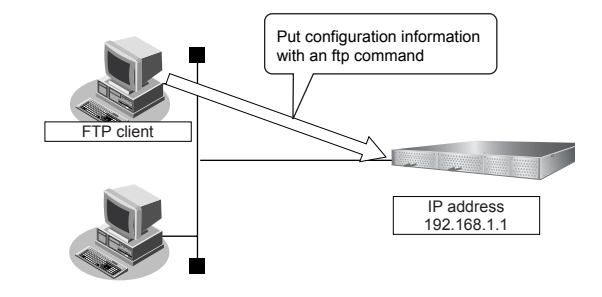

#### **Precautions**

Be sure to observe the following precautions while performing maintenance operations:

- Do not cut power to the device.
- Ensure that no data communication is taking place on the device.
- Perform only when no configuration is taking place on the console.

#### $Q$  Example of using an ftp command

The following example restores configuration information 1 from the config1-1 file on the PC.

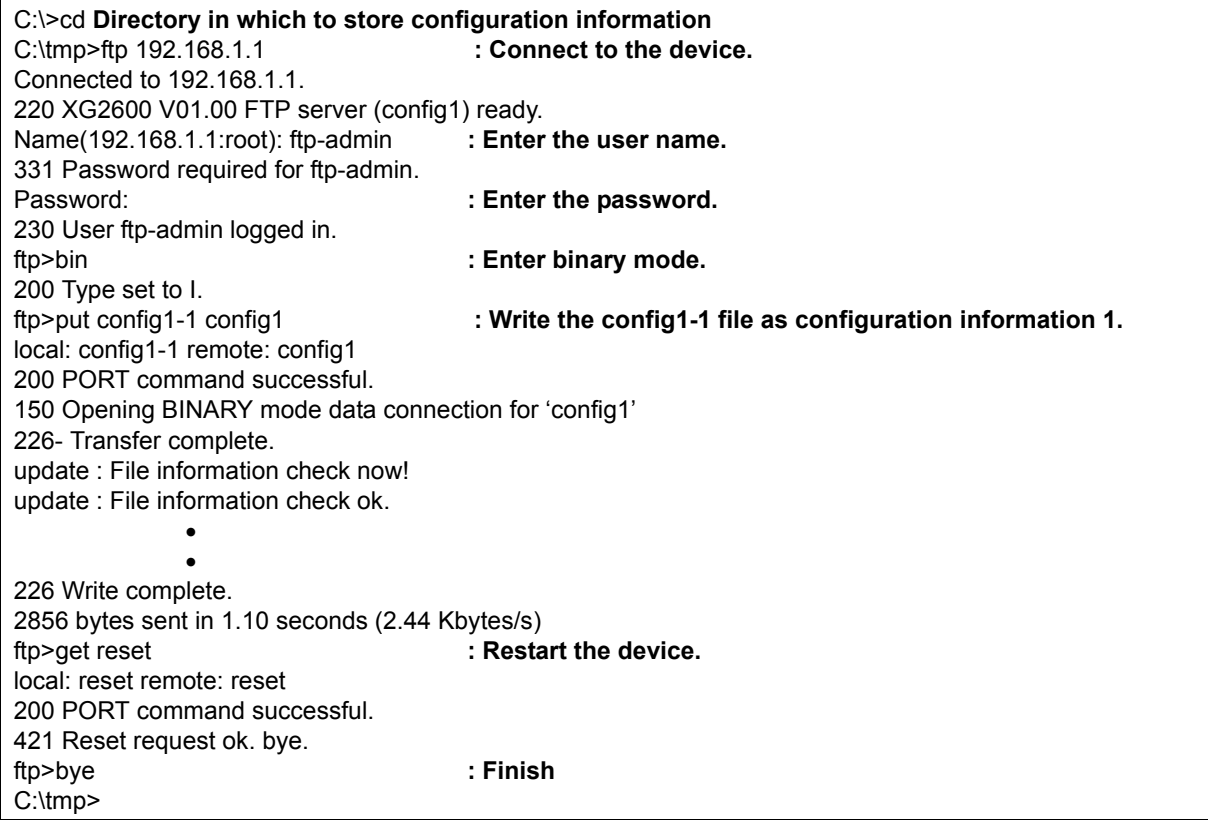

**Note** 

Be sure to restart the device to so that the restored configuration information can take effect.

Enter "get reset" as a subcommand for the ftp command to restart.

- To switch the configuration information, enter "get reset1" or "get reset2" and restart the device.
- When "get reset" is entered : The current configuration information takes effect after restart.
- When "get reset1" is entered : Configuration information 1 takes effect after restart.
- When "get reset2" is entered : Configuration information 2 takes effect after restart.

# <span id="page-563-0"></span>**6.2.2 Saving/restoring configuration information using a Compact Flash Card**

#### Available Model *XG0224*

You can save the device's configuration information on a CompactFlash card. If necessary, you can also restore the configuration information saved on a CompactFlash card.

#### **Configuration information which can be saved**

- Configuration information 1 : config1
- Configuration information 2 : config2

The following explains how to save/restore configuration information using a CompactFlash card.

# **Saving configuration information using a Compact Flash Card**

The following explains how to save the configuration information of this device to a CompactFlash card.

- **1.** Insert a CompactFlash card on which you will save configuration information into the CompactFlash card slot of this device.
- **2.** Save the configuration information to the CompactFlash card.

#### $Q$  Example

The following example saves configuration information 1 to the config1-1 file.

# copy config1 /cf0/config1-1

# **Restoring configuration information using a CompactFlash card**

The following explains how to restore device configuration information that has been saved to a CompactFlash card.

- **1.** Insert the CompactFlash card containing the configuration information into the device's CompactFlash card slot.
- **2.** Restore configuration information from the CompactFlash card.

#### $\bullet$  Example

The following example restores configuration information 2 from the config2-1 file.

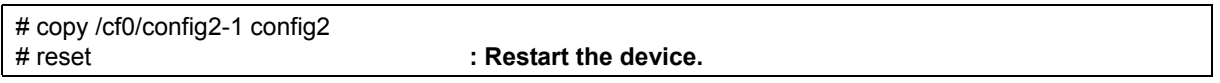

Note Be sure to restart the device to so that the restored configuration information can take effect.

# <span id="page-564-0"></span>**6.2.3 Saving/restoring configuration information using USB memory**

Available Model *XG0448 / XG2600*

You can save the device's configuration information on USB memory. If necessary, you can also restore the configuration information saved on USB memory.

#### **Configuration information which can be saved**

- Candidate configuration : candidate-config
- Running configuration : running-config
- Configuration information 1 : config1
- Configuration information 2 : config.

The following explains how to save/restore configuration information using USB memory.

## **Saving configuration information using USB memory**

The following explains how to save the configuration information of this device to USB memory.

- **1.** Insert USB memory on which you will save the configuration information into the USB port of the device.
- **2.** Release the block status of the USB port.

# usbctl enable

**3.** Confirm that the block status of the USB port has been released.

Run a show usb hcd status command and ensure that the status displays "enable".

# show usb hcd status [USB HCD STATUS] status : enable

**4.** Save configuration information to the USB memory.

#### $\bullet$  Example

The following example saves configuration information 1 to the config1-1 file.

# copy config1 /um0/config1-1

#### **5.** Block the USB port.

# usbctl disable

#### **6.** Confirm that the USB port has been blocked.

Run a show usb hcd status command and ensure that the status displays "disable".

# show usb hcd status [USB HCD STATUS]

status : disable

**7.** Remove the USB memory from the device.

# **Restoring configuration information using USB memory**

The following explains how to restore device configuration information that has been saved to USB memory.

- **1.** Insert USB memory containing the saved configuration information into the USB port of the device.
- **2.** Release the block status of the USB port.

# usbctl enable

**3.** Confirm that the block status of the USB port has been released.

Run a show usb hcd status command and ensure that the status displays "enable".

# show usb hcd status [USB HCD STATUS] status : enable

**4.** Restore configuration information from the USB memory.

#### $\bullet$  Example

The following example restores configuration information 2 from the config2-1 file.

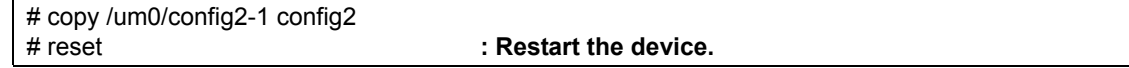

#### **5.** Block the USB port.

# usbctl disable

#### **6.** Confirm that the USB port has been blocked.

Run a show usb hcd status command and ensure that the status displays "disable".

# show usb hcd status

[USB HCD STATUS] status : disable

**7.** Remove the USB memory from the device.

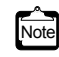

Note Be sure to restart the device to so that the restored configuration information can take effect.

# <span id="page-567-0"></span>6.3 Updating Firmware

This section explains how to update the firmware and initialize the settings of the device.

#### **Precautions**

- Before updating the firmware, do not connect the switch via the serial interface.
- While updating the firmware, do not power off or reset the device or the chassis main or remove the device from the chassis; otherwise the device will become inoperable.
- Verify that the device is not communicating.
- Verify that no configuration work using the CLI is in process.
- Before updating the firmware, back up the configuration data to an external device.

# <span id="page-567-1"></span>**6.3.1 Updating Firmware Using FTP**

Available Model *All models*

The following is an example of updating the device firmware using a FTP client.

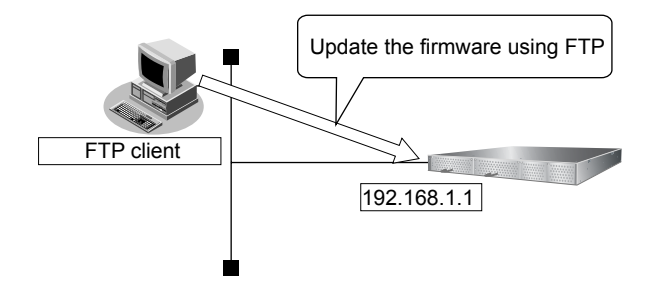

## **Connect the device and the Personal Computer Using LAN**

Connect the device and the personal computer (FTP client) using LAN. Set an IP address which has the same network as the device for the personal computer. This section explains about the IP address of the device when set as "192.168.1.1", and the subnet mask when set as "255.255.255.0" as an example.

#### Update the Firmware

This section explains how to update the firmware using Windows command prompt.

#### **1.** Save the new firmware in a work folder of the PC.

The storing destination and file name are explained when they are set as "D:\FIRM\XG2600SOFT.ftp" as an example.

- **2.** Open the command prompt.
	- 1) Click "Start" menu  $\rightarrow$  "Run".
	- 2) Type "cmd" and press the [Enter] key. The command prompt is displayed.
- **3.** Change the current directory to the one where the firmware is stored.

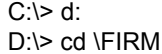

#### **4.** Log in with the account name "ftp-admin".

Log in to the device using FTP command.

Login name: ftp-admin

Password: The password is the one made with the "password set" command.

If no password has been set, there is no need to enter one.

Confirm the password with the system administrator.

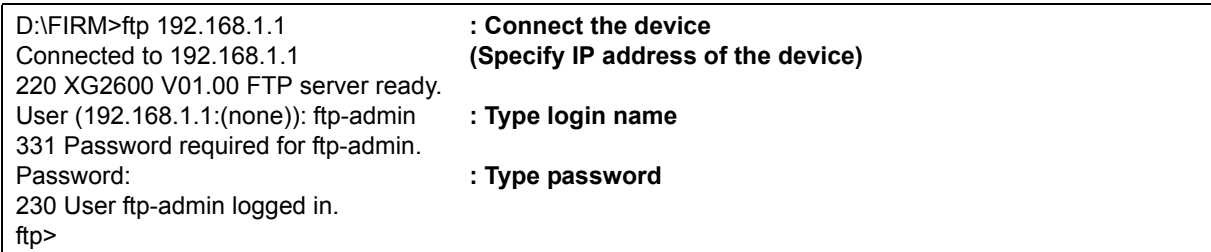

#### **5.** Transfer the firmware to the device.

Transfer the firmware to the device in "binary" mode.

Input "put [the file name of the put personal computer (XG2600SOFT.ftp)] [the file name of the device (firmware)]" in the "put" command.

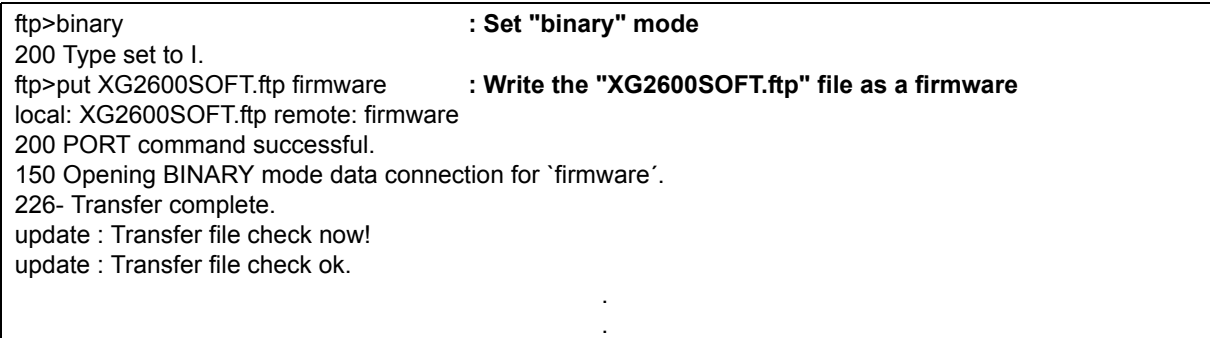

When forwarding firmware to this product, the destination file name must be input as "firmware". Anything other than  $\frac{1}{2}$ "firmware" cannot be input "firmware" cannot be input.

#### **6.** Check that the firmware is completely transferred.

When "Write complete" message is displayed, it indicates that the process is terminated successfully.

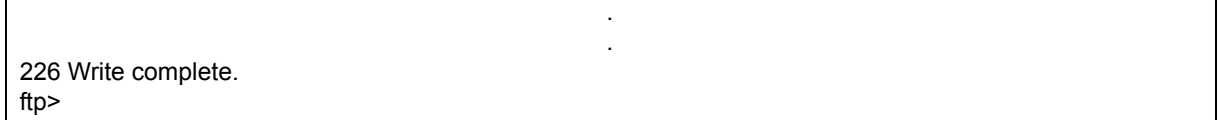

**7.** Exit the ftp mode.

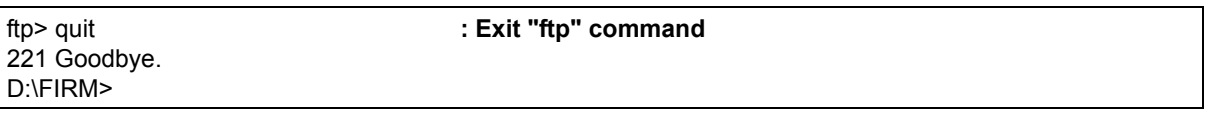

**8.** Remove the device from the chassis, wait about 10 seconds, and reinsert the device to the chassis.

The power is turned on again, and the firmware is enabled.

#### **9.** Check that the firmware is successfully updated.

After restarting the device, log in to the device using the telnet or the terminal PC connected via the master management blade. Enter the "show system information" command to verify the firmware version.

:

:

# show system information

System : XG2600

: Firm Ver. : V01.00 **(firmware version)**

# <span id="page-569-0"></span>**6.3.2 Updating Firmware Using CompactFlash card**

#### Available Model *XG0224*

This section explains how to update the firmware using a compact flash card.

## **Firmware Update with a telnet or a console**

Follow the instructions below to transfer the firmware saved in a compact flash card using the telnet command or a console.

- **1.** Insert the compact flash card into the compact flash card slot on the back of this device.
- **2.** Login as admin class (admin).
- **3.** Transfer the firmware from the compact flash card to this device.

For <filename>, enter the filename of the firmware saved in the compact flash card.

copy / cf0 / <filename> firmware

- **4.** Make sure that the prompt is displayed.
- **5.** Pull out the power cable of this device and insert it again.

The power is turned on again and the firmware is enabled.

#### **6.** Check that the firmware is updated correctly.

After restarting this device, login to this device using telnet or console. Run the "show system information" command to check that the product name of this device and the firmware version are correctly displayed.

# show system information

: System : XG2600 **(product name)**

: Firm Ver. : V01.00 **(firmware version)** :

## **Firmware Update with a WWW browser**

Follow the instructions below to transfer the firmware saved in a compact flash card using the WWW browser.

**1.** Connect this device and a PC via LAN.

Set an IP address which has the same network as the device for the personal computer.

This section explains about the IP address of the device when set as "192.168.1.1", and the subnet mask when set as "255.255.255.0" as an example.

#### **Precautions**

- The IP address of the device is not set at the initial condition,please set the IP address via serial port.
- When someone login via serial port or via telnet, you can't connect from WWW browser.

Reference ["2.1.1 Operating Environment for the CLI"](#page-37-0)

- **2.** Insert the compact flash card into the compact flash card slot on the back of this device.
- **3.** Start the WWW browser.
- **4.** Specify the URL [http://192.168.1.1/] of this device. The top page of this device will be displayed.
- **5.** Login as admin class (admin).
- **6.** Click [Maintenance] tab on the left side of the top page screen. The login screen will be displayed.
- **7.** Click [Compact flash] in the Maintenance menu. [Compact flash ] page will be displayed.
- **8.** Click [Update Firmware].

[Update Firmware] page will be displayed.

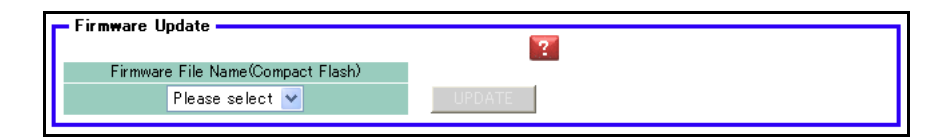

**9.** Specify Firmware file name and click [Update]. Firmware will be updated.

# <span id="page-571-0"></span>**6.3.3 Updating Firmware Using USB memory**

#### Available Model *XG0448 / X2600*

This section explains how to update the firmware using a compact USB memory.

### **Firmware Update with a telnet or a console**

Follow the instructions below to transfer the firmware saved in a USB memory using the telnet command or a console.

- **1.** Insert the USB memory into the USB port on the back of this device.
- **2.** Login as admin class (admin).
- **3.** Transfer the firmware from the USB memory to this device.

For <filename>, enter the filename of the firmware saved in the compact flash card.

# copy /um0/<filename> firmware

- **4.** Make sure that the prompt is displayed.
- **5.** Pull out the power cable of this device and insert it again.

The power is turned on again and the firmware is enabled.

**6.** Check that the firmware is updated correctly.

After restarting this device, login to this device using telnet or console. Run the "show system information" command to check that the product name of this device and the firmware version are correctly displayed.

# show system information

: System : XG2600 **(product name)**

Firm Ver. : V01.00 **(firmware version)**

:

:

# **Firmware Update with a WWW browser**

Follow the instructions below to transfer the firmware saved in a USB memory using the WWW browser.

**1.** Connect this device and a PC via LAN.

Set an IP address which has the same network as the device for the personal computer.

This section explains about the IP address of the device when set as "192.168.1.1", and the subnet mask when set as "255.255.255.0" as an example.

#### **Precautions**

- The IP address of the device is not set at the initial condition,please set the IP address via serial port.
- When someone login via serial port or via telnet, you can't connect from WWW browser.

Reference ["2.1.1 Operating Environment for the CLI"](#page-37-0)

- **2.** Insert the USB memory into the USB port on the back of this device.
- **3.** Start the WWW browser.
- **4.** Specify the URL [http://192.168.1.1/] of this device. The top page of this device will be displayed.
- **5.** Login as admin class (admin).
- **6.** Click [Maintenance] tab on the left side of the top page screen. The login screen will be displayed.
- **7.** Click [USB memory] in the Maintenance menu. [USB memory ] page will be displayed.
- **8.** Click [Update Firmware].

[Update Firmware] page will be displayed.

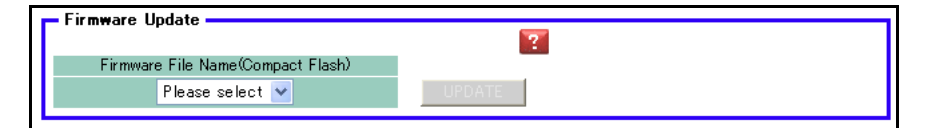

**9.** Specify Firmware file name and click [Update]. Firmware will be updated.

# <span id="page-573-0"></span>6.4 Actions When Firmware Update Failes (Backup Firm Function)

If the firmware update fails due to power failure or some other reason and you cannot start this device, you can restore the device to its normal condition by starting the backup firmware and transferring the firmware with an FTP client on the network or by a compact flash card.

# <span id="page-573-1"></span>**6.4.1 Preparing the Device**

#### **Precautions**

When the device boots up Backup Firm, the IP address of Management-port (XG2600) or LAN port (XG0224 / XG0448) is set 192.168.1.1.

A problem has come up, so please connect only this device and a PC.

- **1.** Make sure that the power of this device is turned off.
- **2.** Connect this device and a PC via LAN.
	- XG2600

Directly connect a cable to Management Port (10/100BASE-TX port) of this device and the PC instead of using a HUB in between.

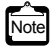

Management-port of XG2600 (10/100BASE-TX) is MDI fixed.

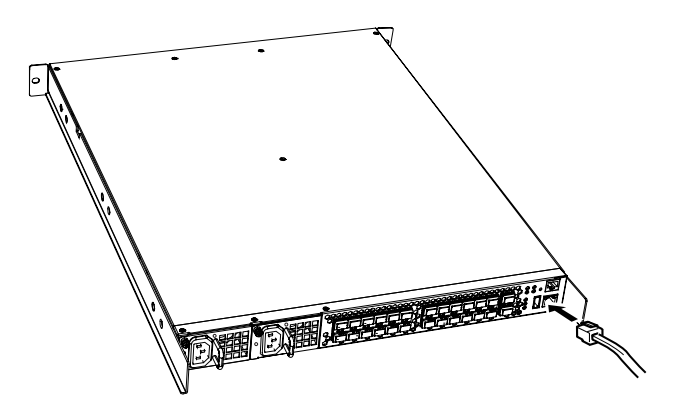

• XG0224 / XG0448

Directly connect a cable to  $10/100/1000BASE-T$  ports of this device and the PC instead of using a HUB in between.

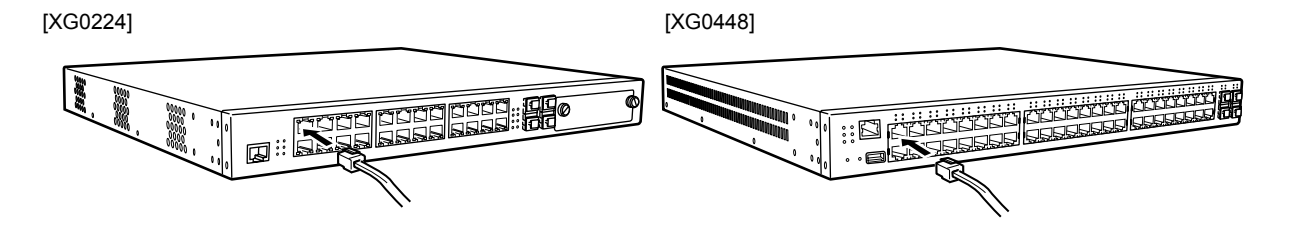

As this device supports AutoMDI/MDI-X function, you can connect a cable to  $10/100/1000BASE-T$  ports without being conscious of the PC and HUB.

**3.** Connect the power cable to the power outlet.

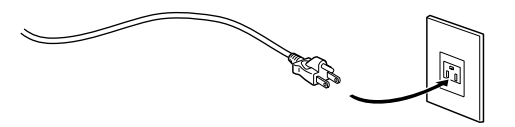

**4.** Insert the power cable into the power connector while pressing the reset switch on the back of this device using a pointed tool. After about five seconds, release the reset switch.

The power is turned on and the backup firmware is started.

#### **Precautions**

If you do not release the reset switch within 10 seconds after turning on the device, it is regarded as reset switch failure. Be sure release the reset switch within 10 seconds.

- It takes about one minute to start the backup firmware.
	- The Ready LED blinks in green when the backup firmware is running.
	- If you start the backup firmware to logon with the console connected, the "backup#" message is displayed on the console screen.
- XG2600

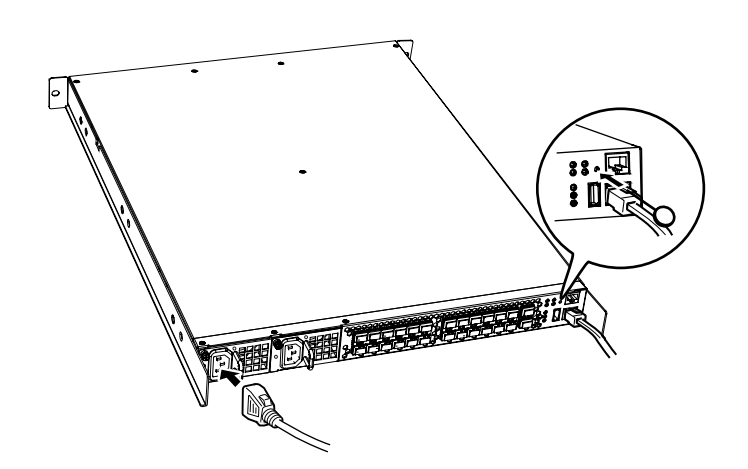

• XG0224/XG0448

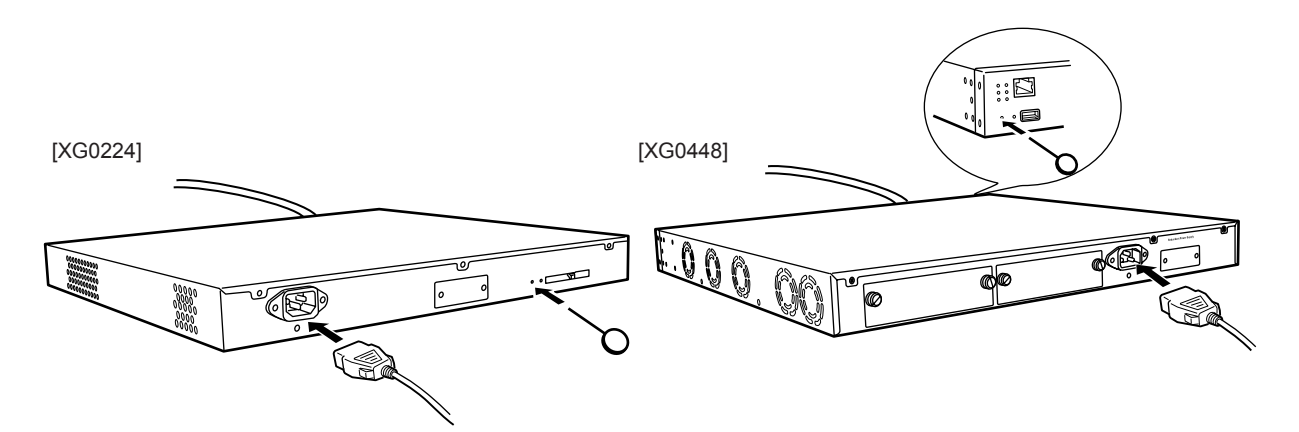

# <span id="page-575-0"></span>**6.4.2 Updating the Firmware**

You can perform firmware update by transferring the firmware from an FTP client or a compact flash card.

Reference ["6.3.1 Updating Firmware Using FTP" \(pg.568\),](#page-567-1) ["6.3.2 Updating Firmware Using CompactFlash card" \(pg.570\),](#page-569-0) ["6.3.3 Updating Firmware Using USB memory" \(pg.572\)](#page-571-0)
# 6.5 Extracting of Maintenance Information

If a fault occurred, maintenance information may be requested by the device sales representative to investigate the cause of the fault. This section provides procedures for extracting maintenance information.

### **6.5.1 Procedure for Extracting Maintenance Information when a System/Subsystem Failure Occurred**

This section describes the procedures for extracting maintenance information when a system or subsystem failure occurred.

- Viewing maintenance information Using the ["show tech-support"](#page-360-0) command, you can view maintenance information. Using the "show tech-support detail" command, you can view the detailed information.
- Saving maintenance information

Using the "show tech-support save" command, you can save the maintenance information to the external media. Using the "show tech-support detail save" command, you can save the detailed information.

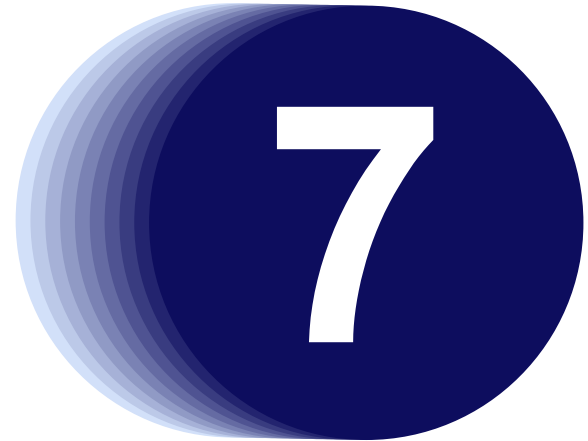

# Chapter 7 Troubleshooting

This chapter describes the Troubleshooting.

**[7.1 To Return to the Initial Shipment Settings \(Initializing Switch Configuration\) . . . . . . . . . . . . . . . . 579](#page-578-0)**

# <span id="page-578-0"></span>7.1 To Return to the Initial Shipment Settings (Initializing Switch Configuration)

In case of incorrect settings or problems, this device status can be returned to its initial shipment settings. When relocating this device, initialize the settings to the time of shipment before setting.

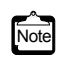

Note Initialization of the setting will erase all the set data. Back up the configuration data or note the contents of settings.

**1.** Connect to the device from the terminal PC via the master management blade using the serial connection.

For the connecting method, refer to ["6.3.1 Updating Firmware Using FTP" \(pg.568\)](#page-567-0).

- **2.** Type user name and password to log in. User name: admin Password: Confirm with the system administrator.
- **3.** Type "reset clear", and press the [Return] or [Enter] key.

The configuration of the device is initialized.

# reset clear <enter> >

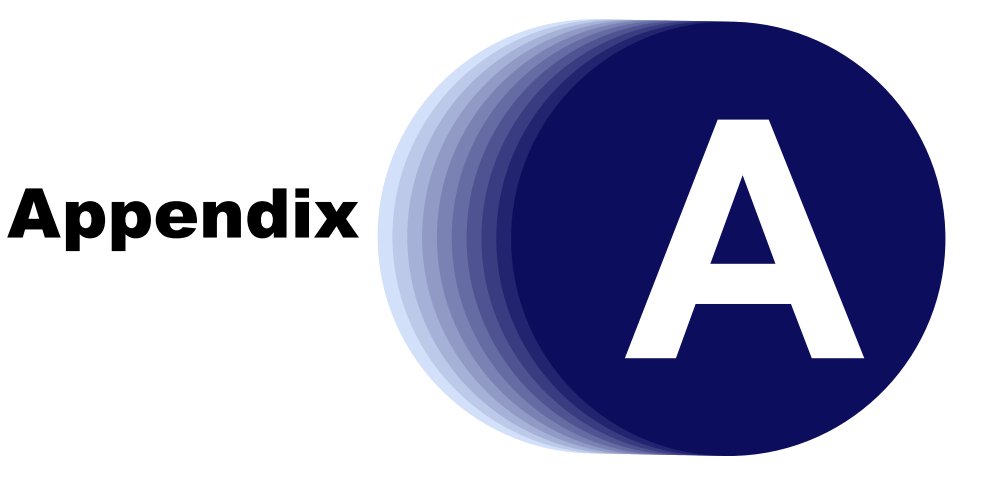

This appendix explains the specification for the switch and technical information.

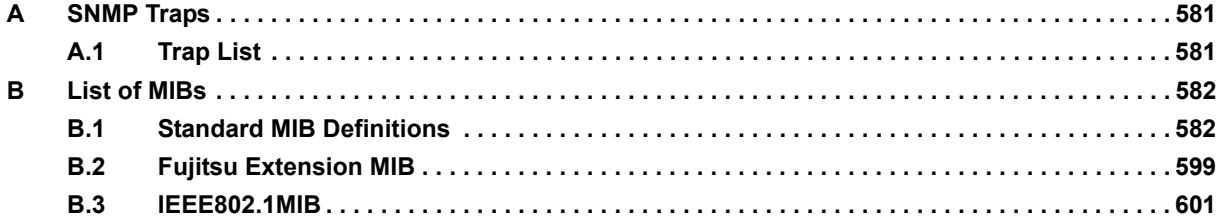

# <span id="page-580-0"></span>A SNMP Traps

This appendix lists the SNMP traps supported by the device.

### <span id="page-580-1"></span>**A.1 Trap List**

An SNMP agent can trap events and notify the SNMP manager asynchronously.

An SNMP agent sends trap when an event occurs.

The following is the list of supported traps.

- coldStart Notified once if the device starts or restarts.
- linkDown Notified if a link fails. May be notified at reboot or if the configuration becomes reactivated.
- linkUp Notified if a communication link of the device becomes activated.
- authenticationFailure Notified if SNMP authentication fails.
- newRoot
	- Notified if the device becomes the root bridge.
- topologyChange Notified if a change in the bridge network configuration is detected, i.e., if the network status changes from learning to forwarding or from forwarding to blocking.
- nosError Notified if a hardware failure occurs. Only the occurrence of a failure is notified.
- lldpRemTablesChange Notified if the neighbor LLDP device information table changes.

# <span id="page-581-0"></span>B List of MIBs

This appendix lists the MIBs supported by the device.

### <span id="page-581-1"></span>**B.1 Standard MIB Definitions**

#### Available Model *All models*

The following shows meaning of MIB ACCESS column.

- RO :MIB can be read only.
- RW :MIB can be read and written.
- <span id="page-581-2"></span>:MIB can not be accessed.

### **B.1.1 system Group**

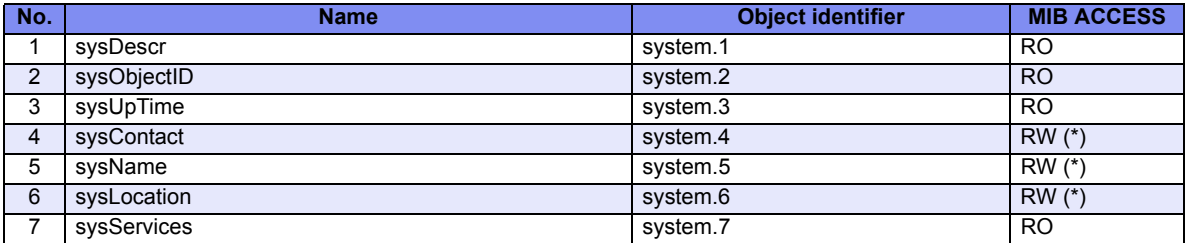

\*) Written MIB works on until reset.

## **B.1.2 interfaces Group**

<span id="page-582-1"></span>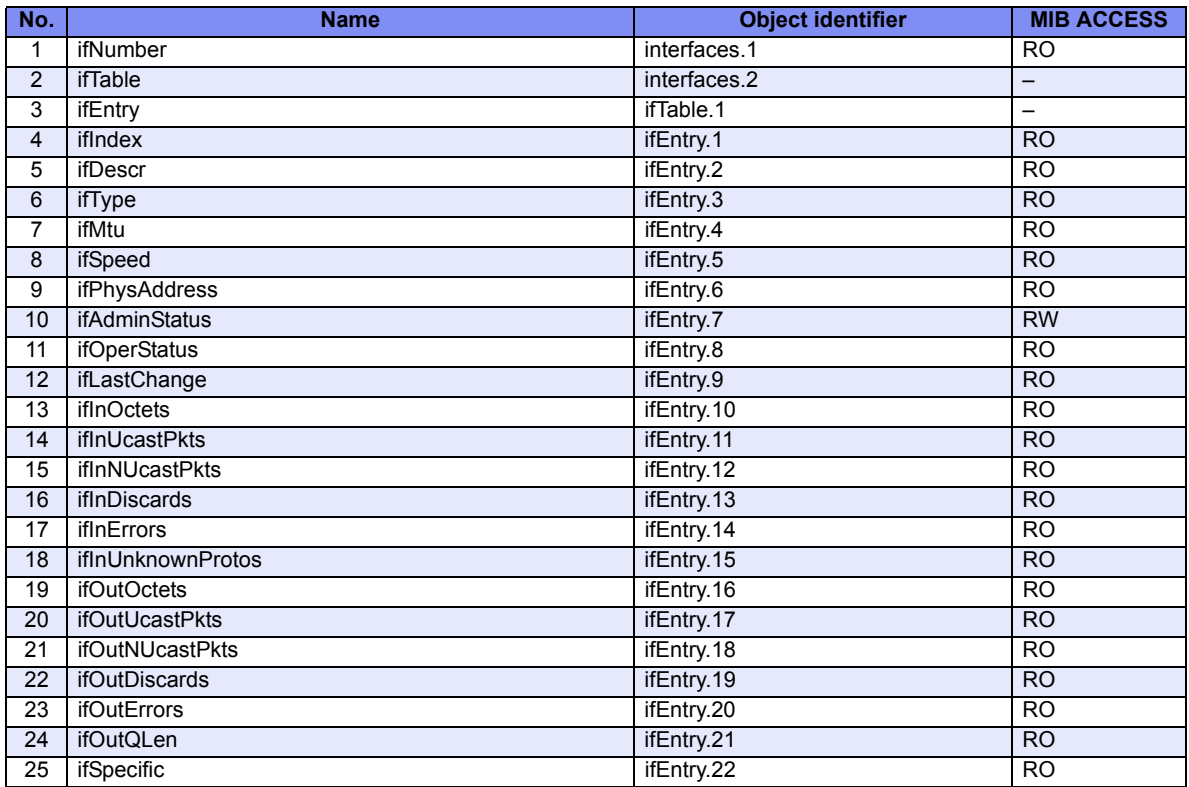

### **B.1.3 address translation Group**

<span id="page-582-0"></span>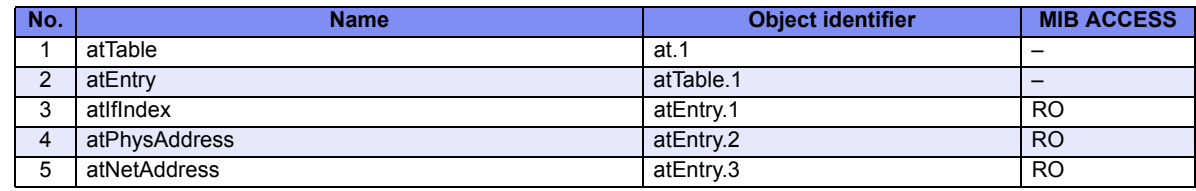

# <span id="page-582-2"></span>**B.1.4 ip Group**

### **ip Group**

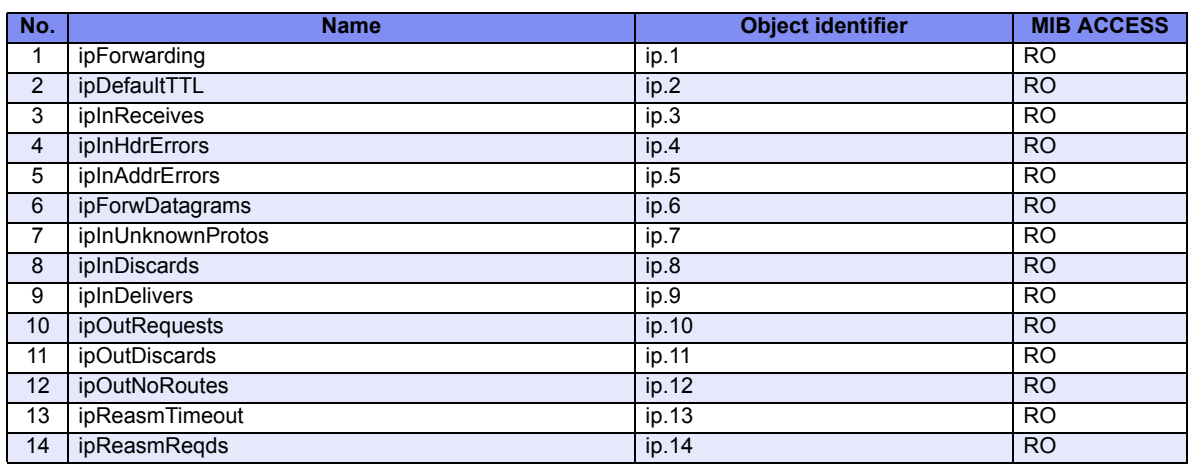

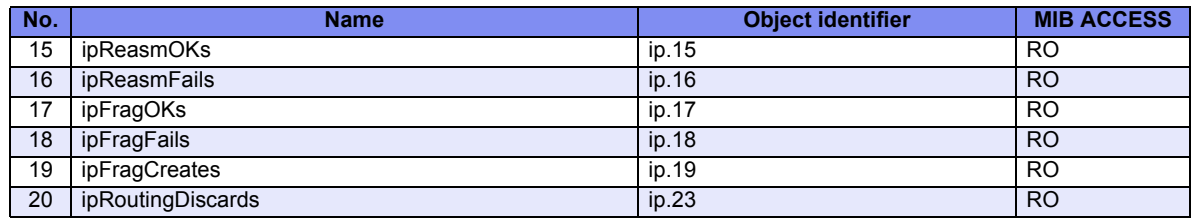

### <span id="page-583-0"></span>**ipAddr Group**

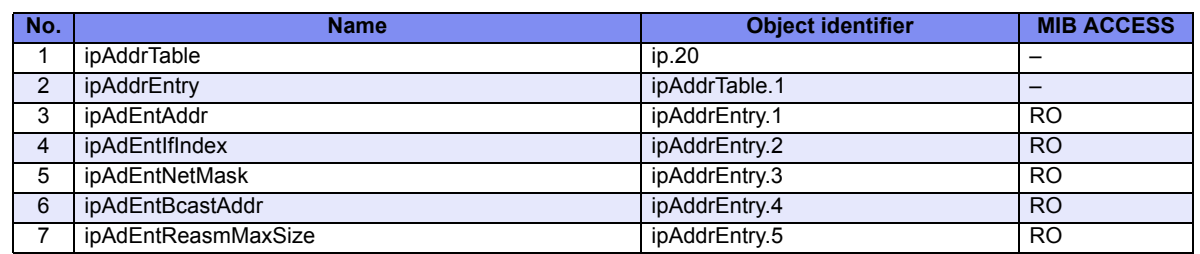

### <span id="page-583-2"></span>**ipRoute Group**

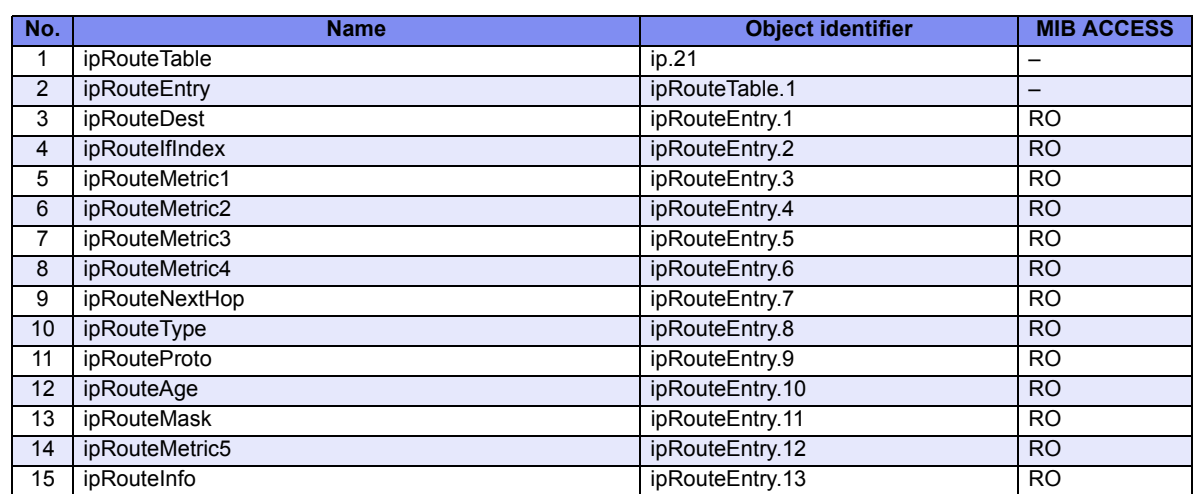

### <span id="page-583-1"></span>**ipNetToMedia Group**

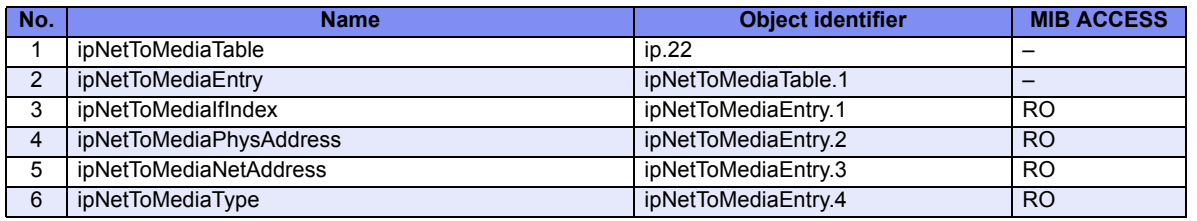

## <span id="page-584-1"></span>**ipCidrRoute Group**

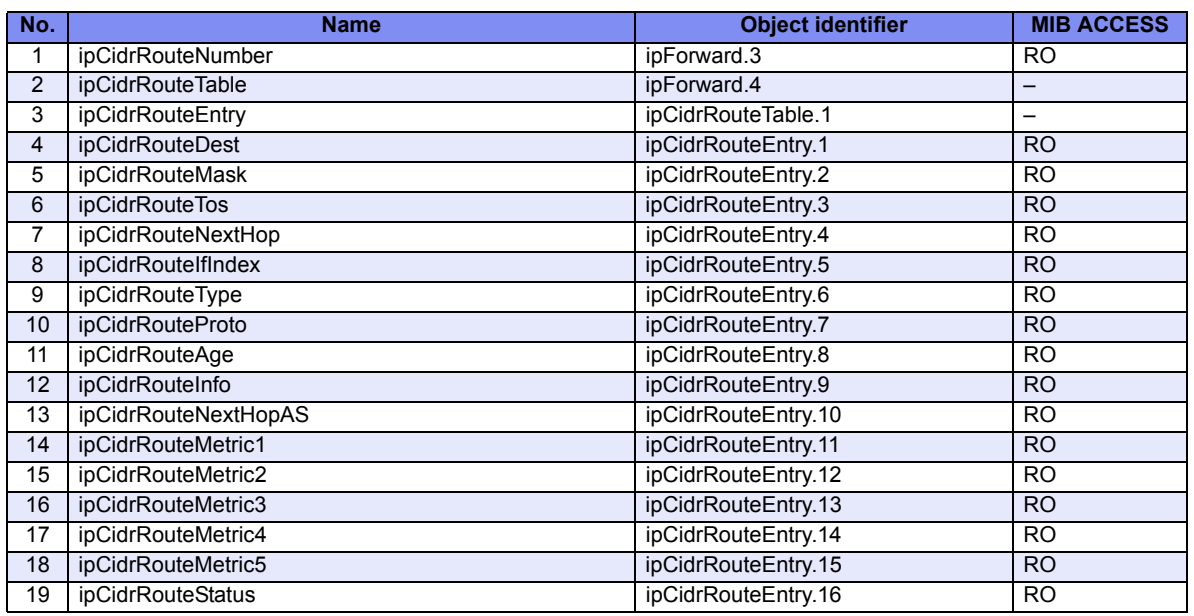

### <span id="page-584-0"></span>**inetCidrRoute Group**

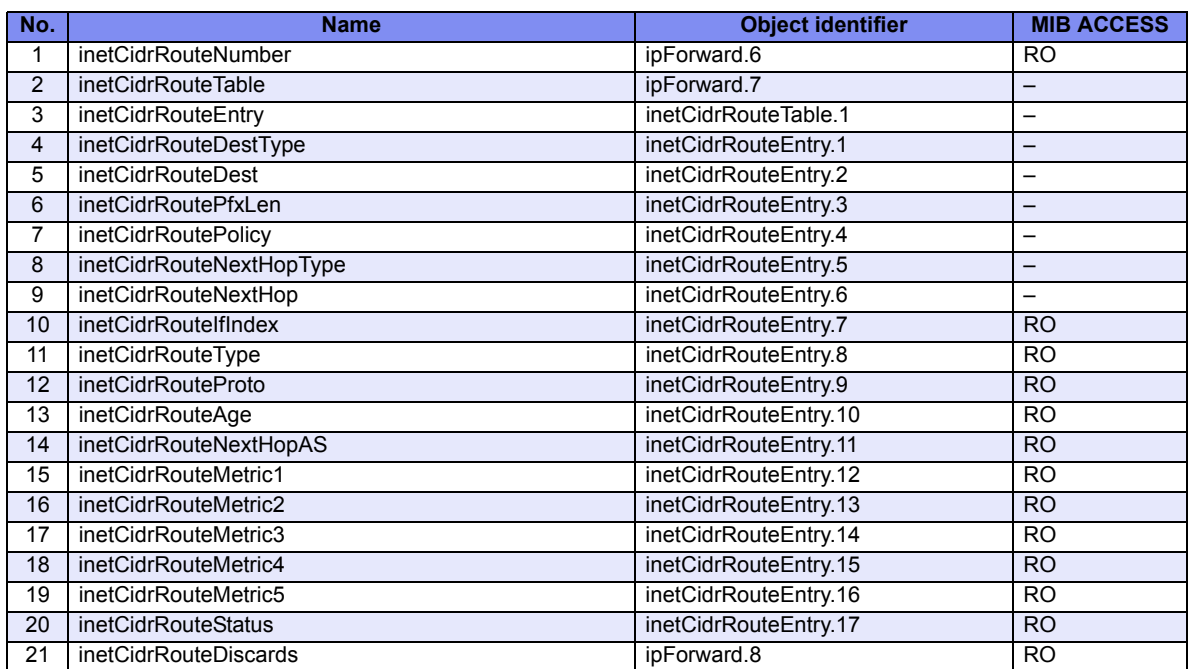

### <span id="page-584-2"></span>**ipv6 Group**

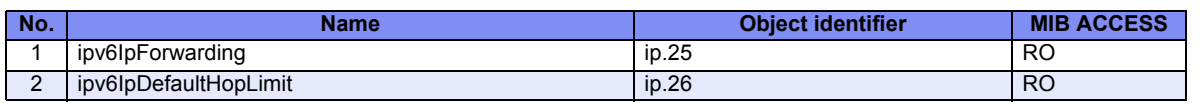

#### <span id="page-585-1"></span>**ipv4Interface Group**

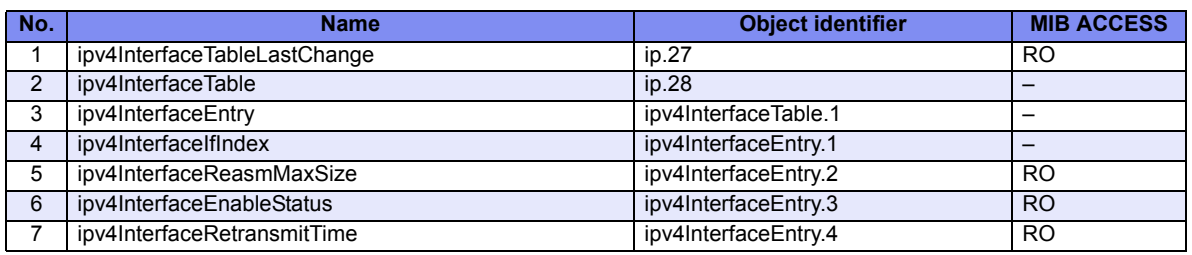

### <span id="page-585-2"></span>**ipv6Interface Group**

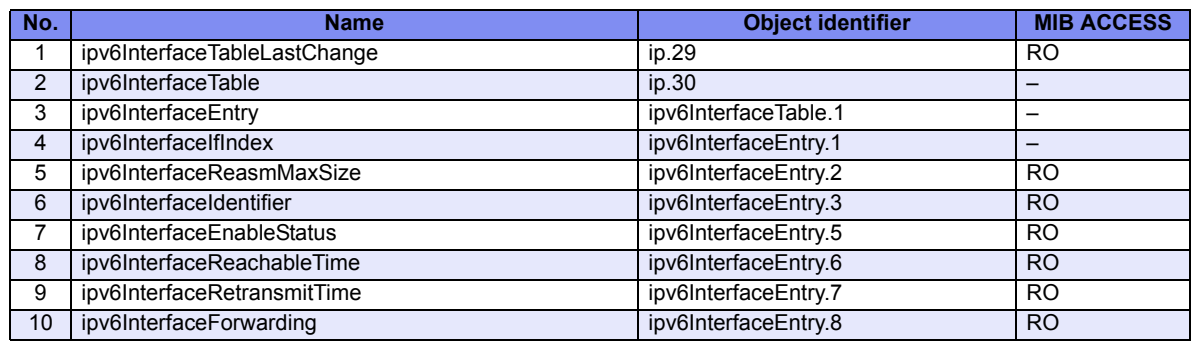

### <span id="page-585-0"></span>**ipSystemStats Group**

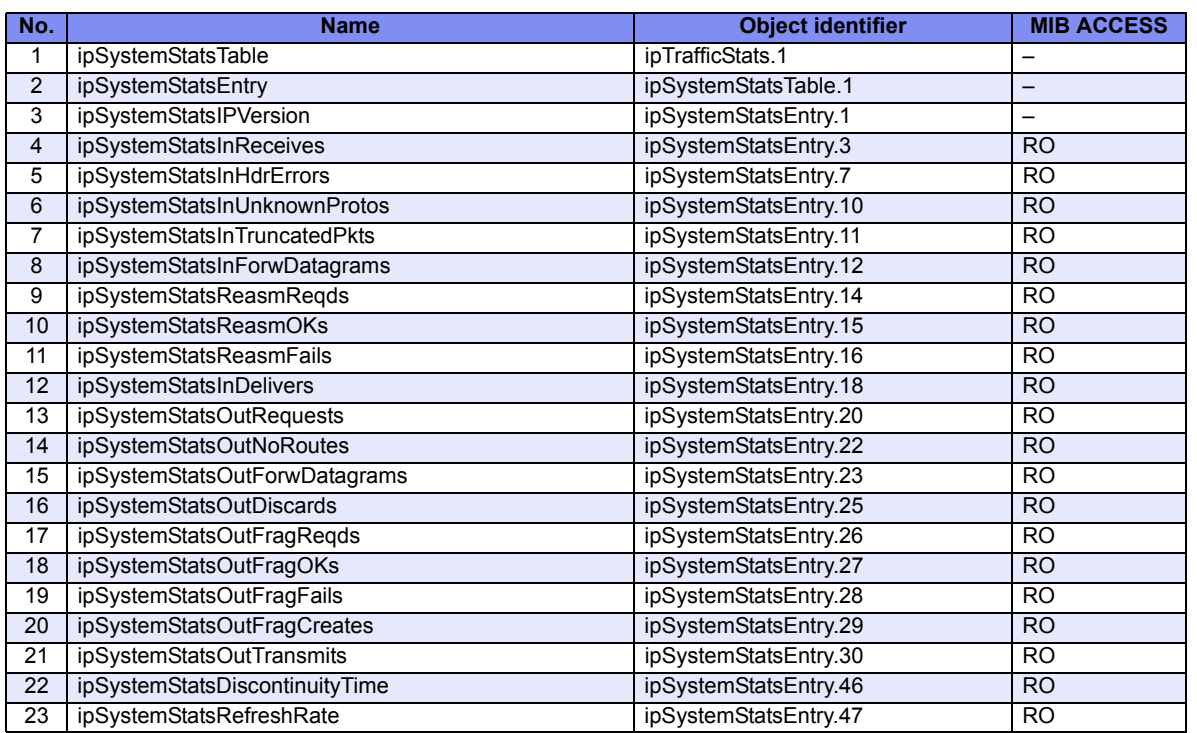

#### <span id="page-586-1"></span>**ipAddressPrefix Group**

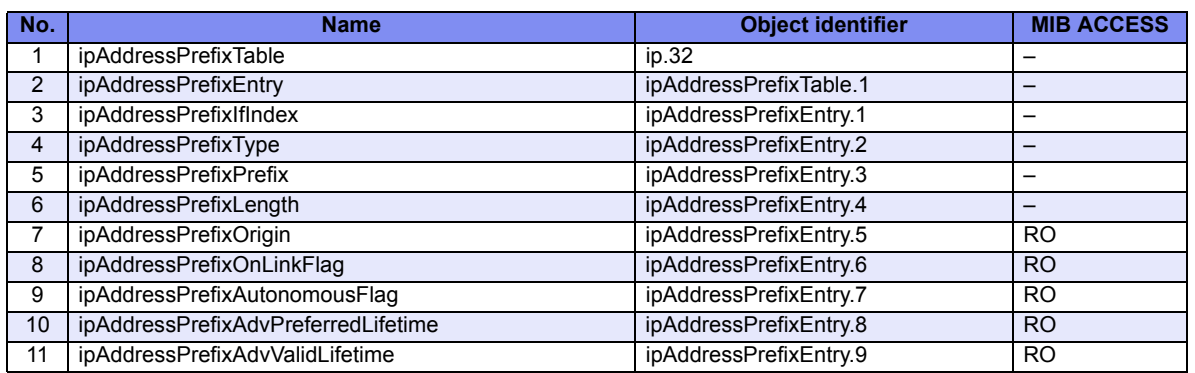

### <span id="page-586-0"></span>**ipAddress Group**

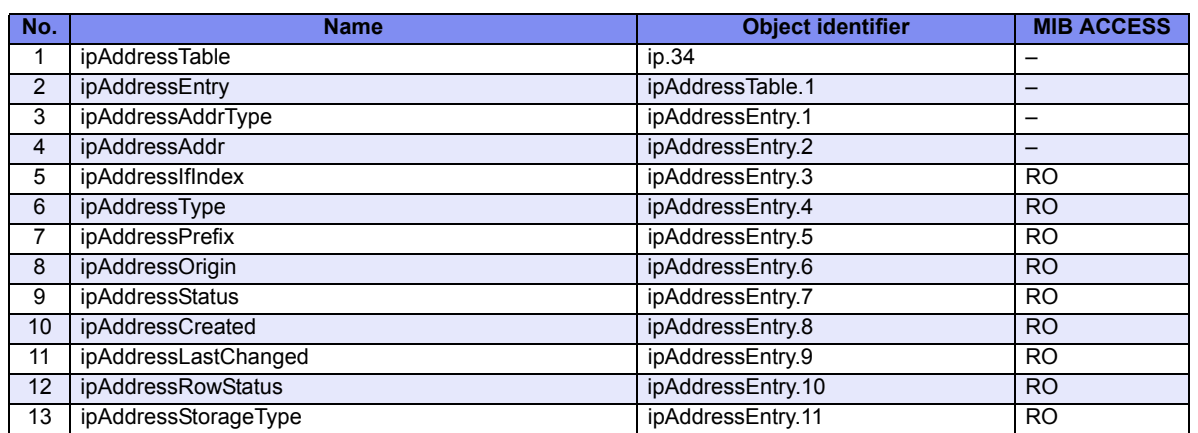

### <span id="page-586-2"></span>**ipNetToPhysical Group**

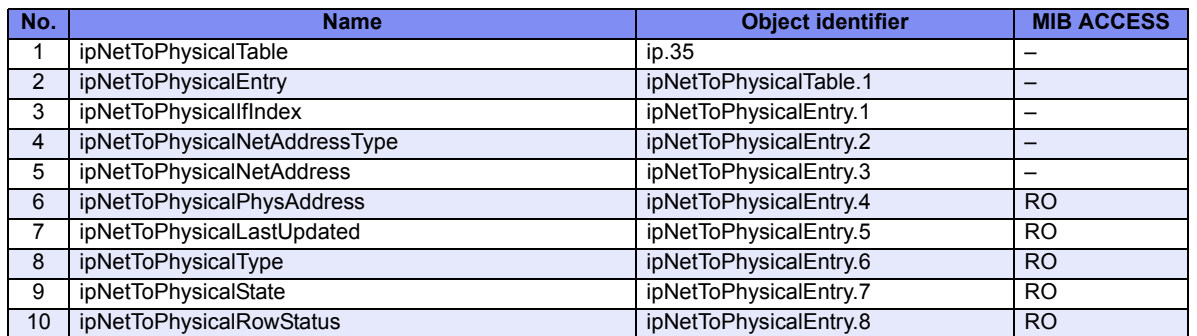

# **B.1.5 icmp Group**

#### <span id="page-587-0"></span>**icmp Group**

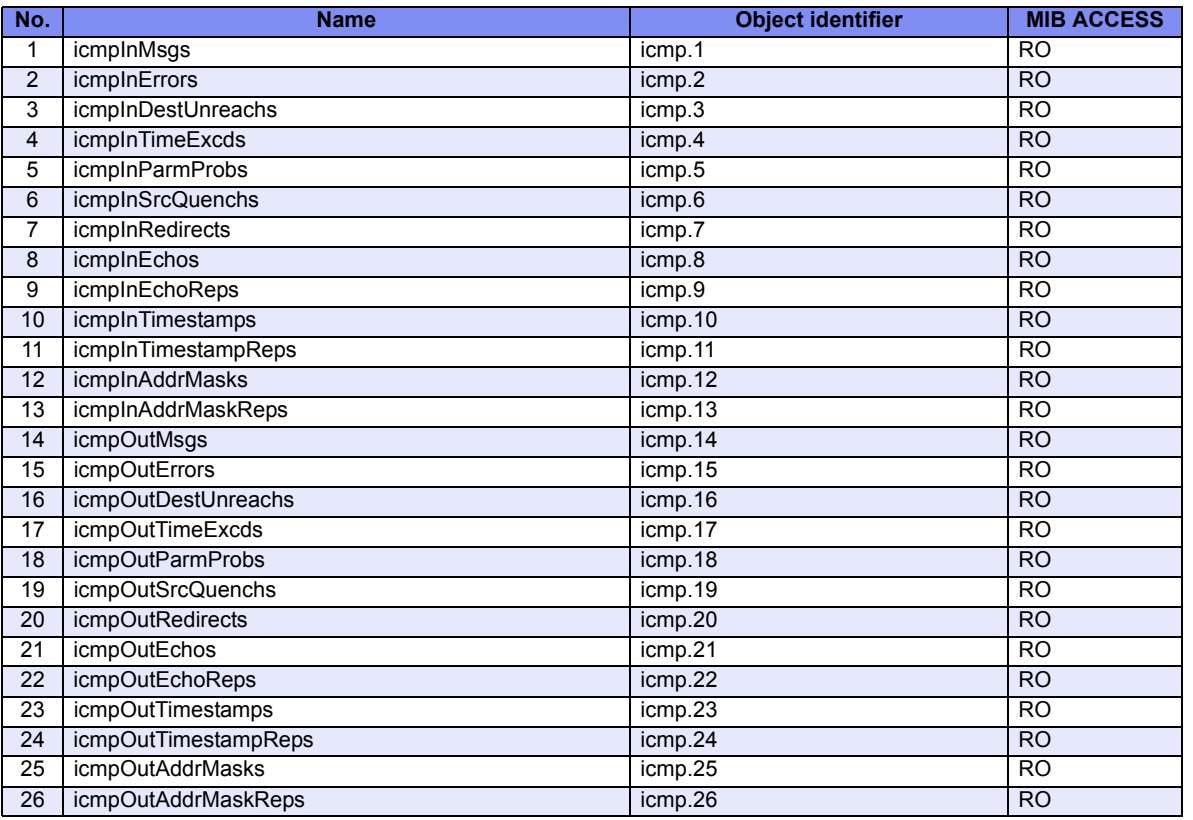

#### <span id="page-587-2"></span>**icmpStat Group**

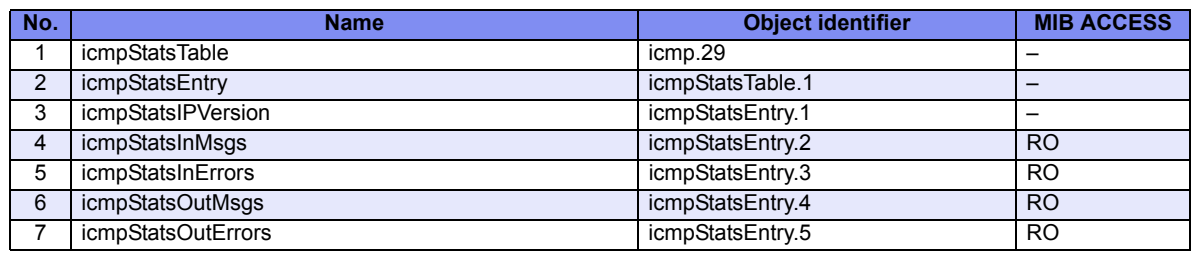

#### <span id="page-587-1"></span>**icmpMsgStats Group**

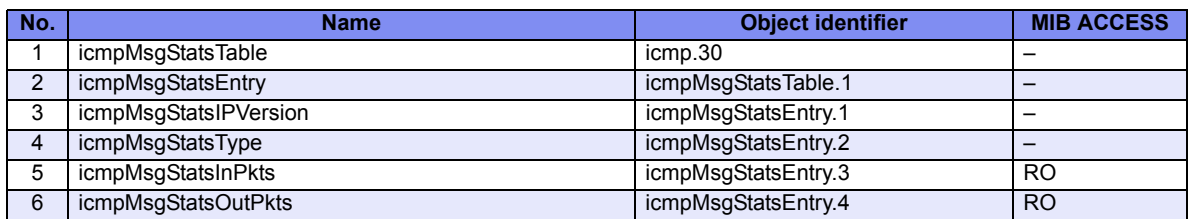

# <span id="page-588-0"></span>**B.1.6 tcp Group**

#### **tcp Group**

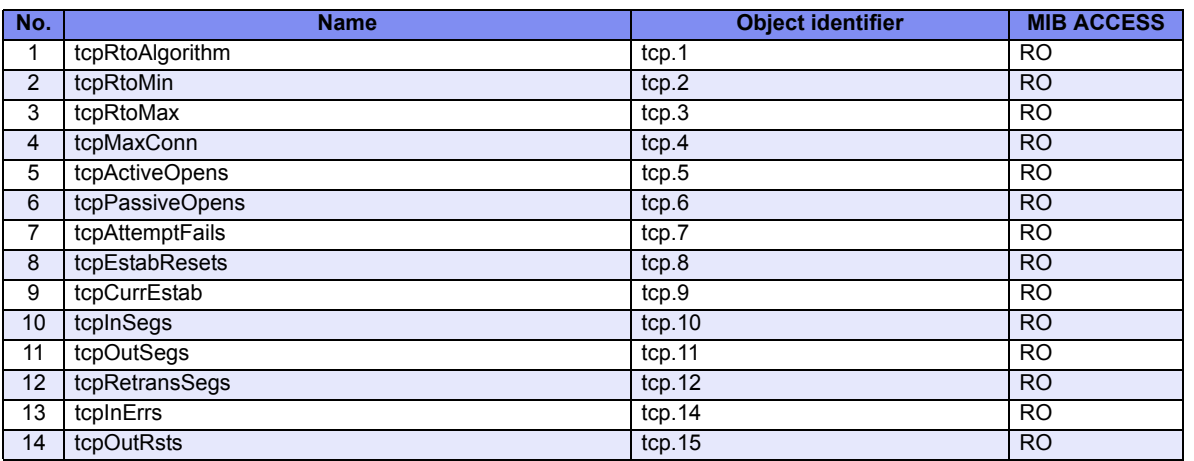

### <span id="page-588-1"></span>**tcpConn Group**

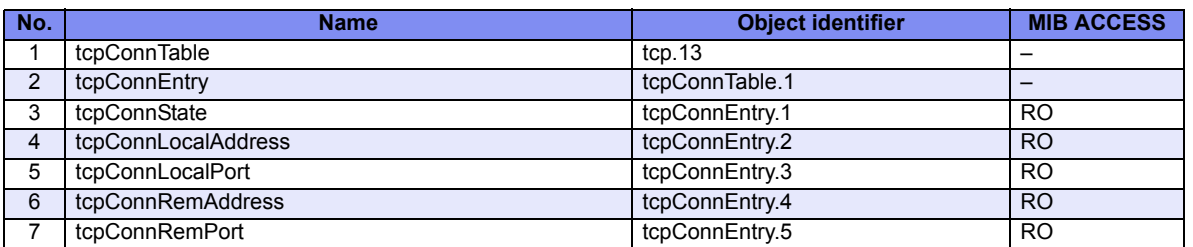

### <span id="page-588-2"></span>**tcpConnection Group**

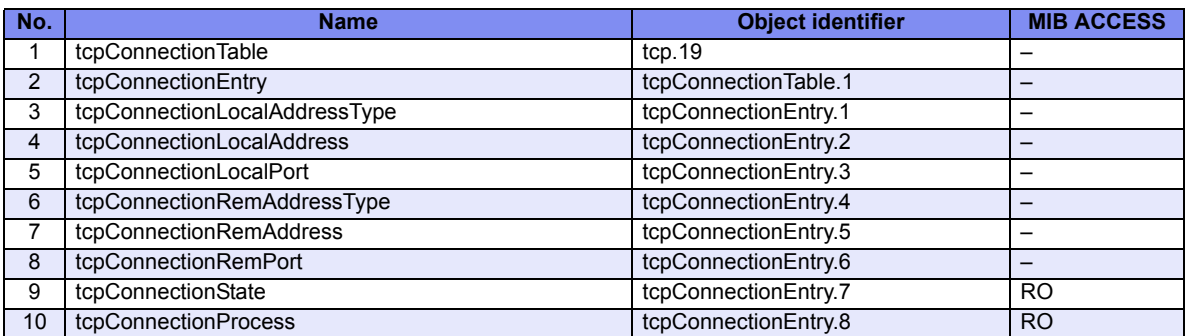

#### <span id="page-589-0"></span>**tcpListener Group**

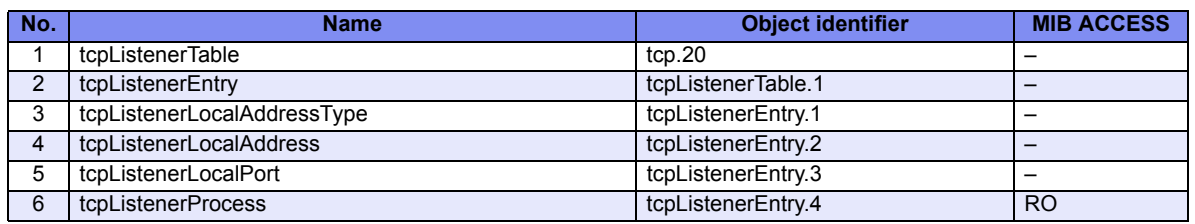

## **B.1.7 udp Group**

### **udp Group**

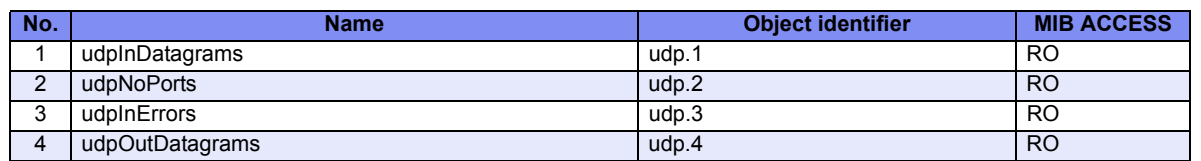

#### **udpListener Group**

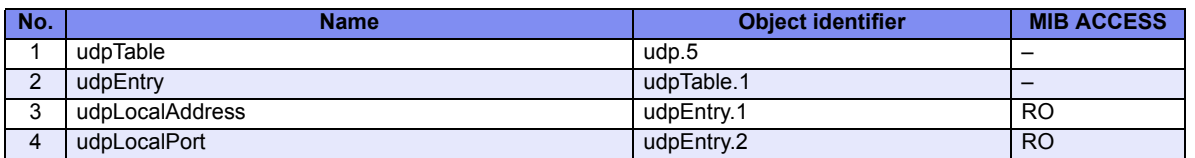

### **udpEndpoint Group**

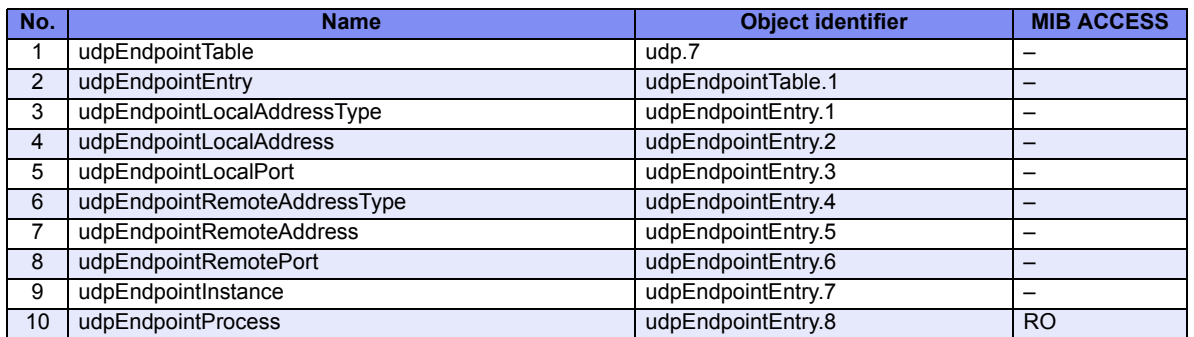

# <span id="page-590-0"></span>**B.1.8 dot3 Group**

#### <span id="page-590-3"></span>**dot3Stats Group**

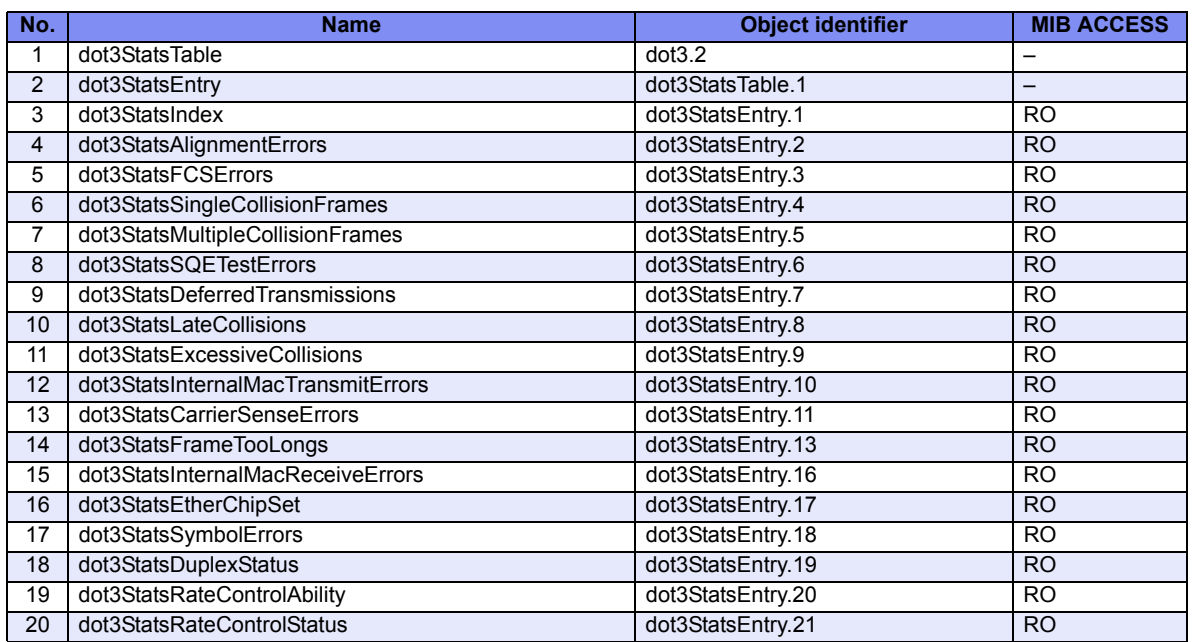

### <span id="page-590-1"></span>**dot3Control Group**

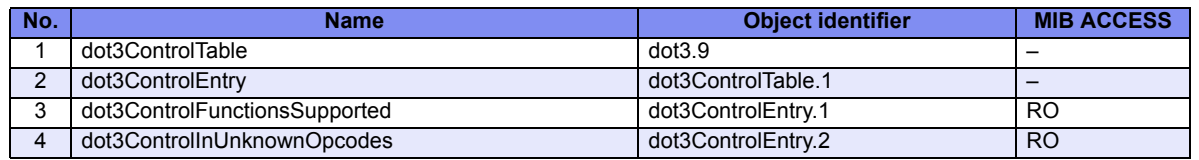

### <span id="page-590-2"></span>**dot3Pause Group**

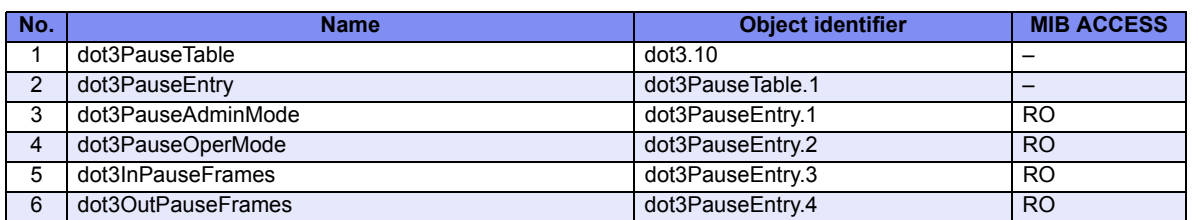

# **B.1.9 snmp Group**

<span id="page-591-2"></span>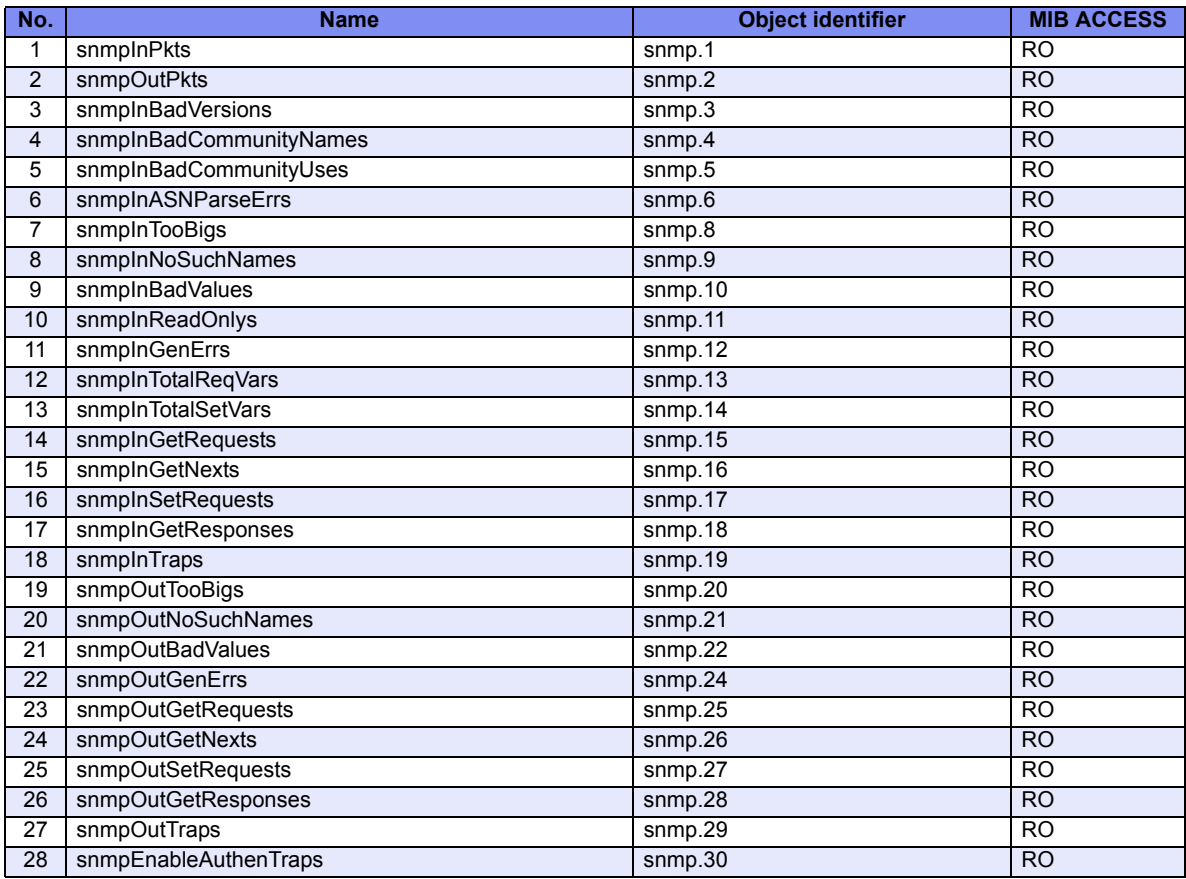

### <span id="page-591-0"></span>**B.1.10 rmon Group**

#### <span id="page-591-1"></span>**rmonEthernetStatistics Group**

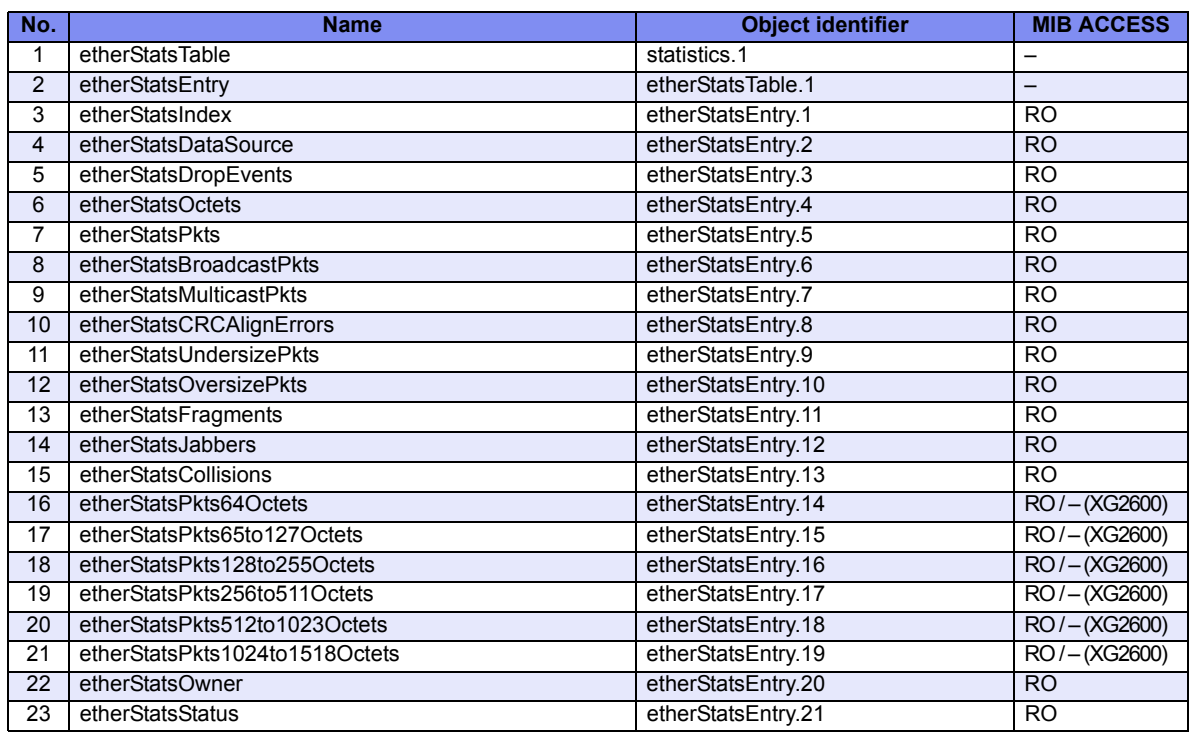

#### <span id="page-592-2"></span>**rmonHistoryControl Group**

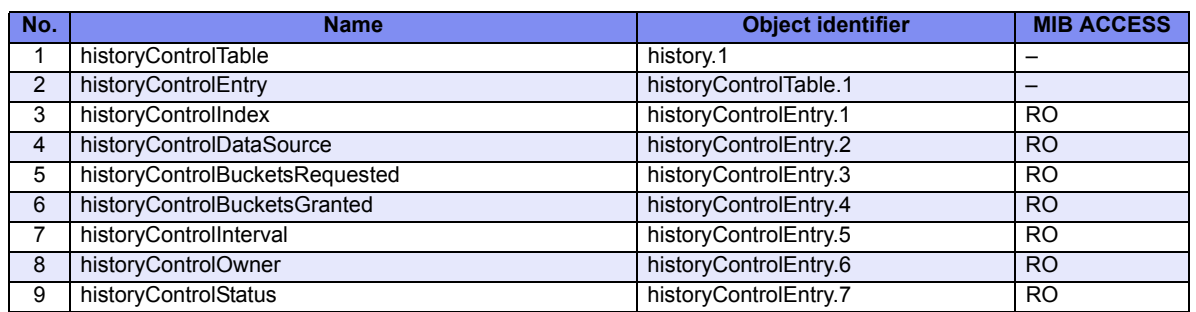

#### <span id="page-592-1"></span>**rmonEthernetHistory Group**

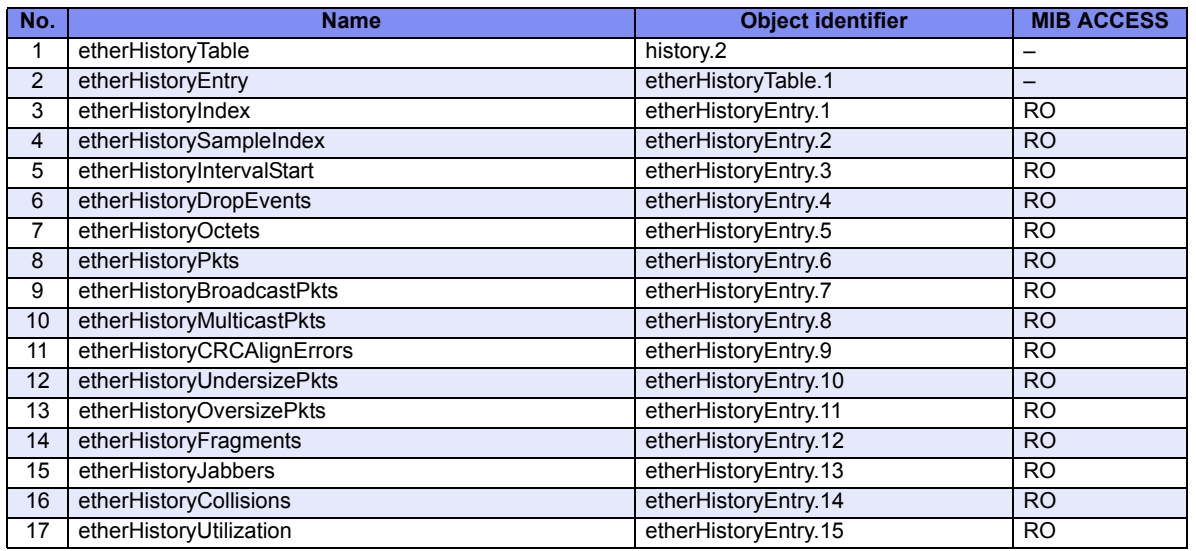

# **B.1.11 dot1dBridge Group**

#### <span id="page-592-0"></span>**dot1dBase Group**

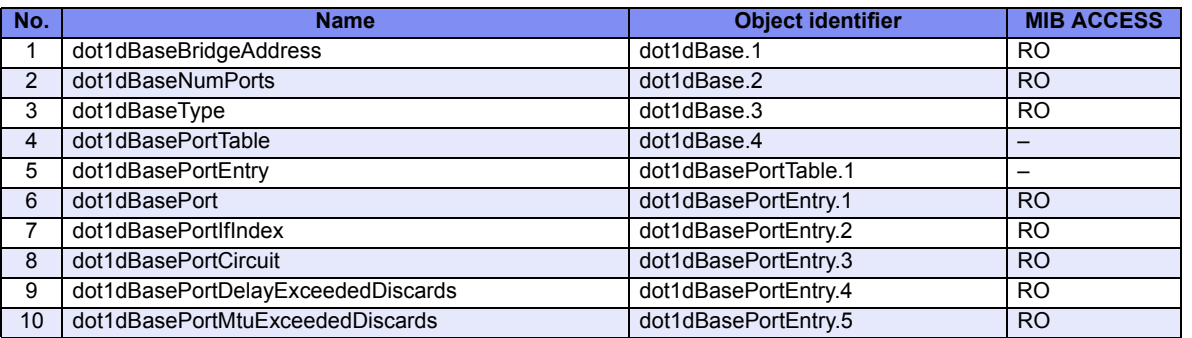

#### <span id="page-593-1"></span>**dot1dStp Group**

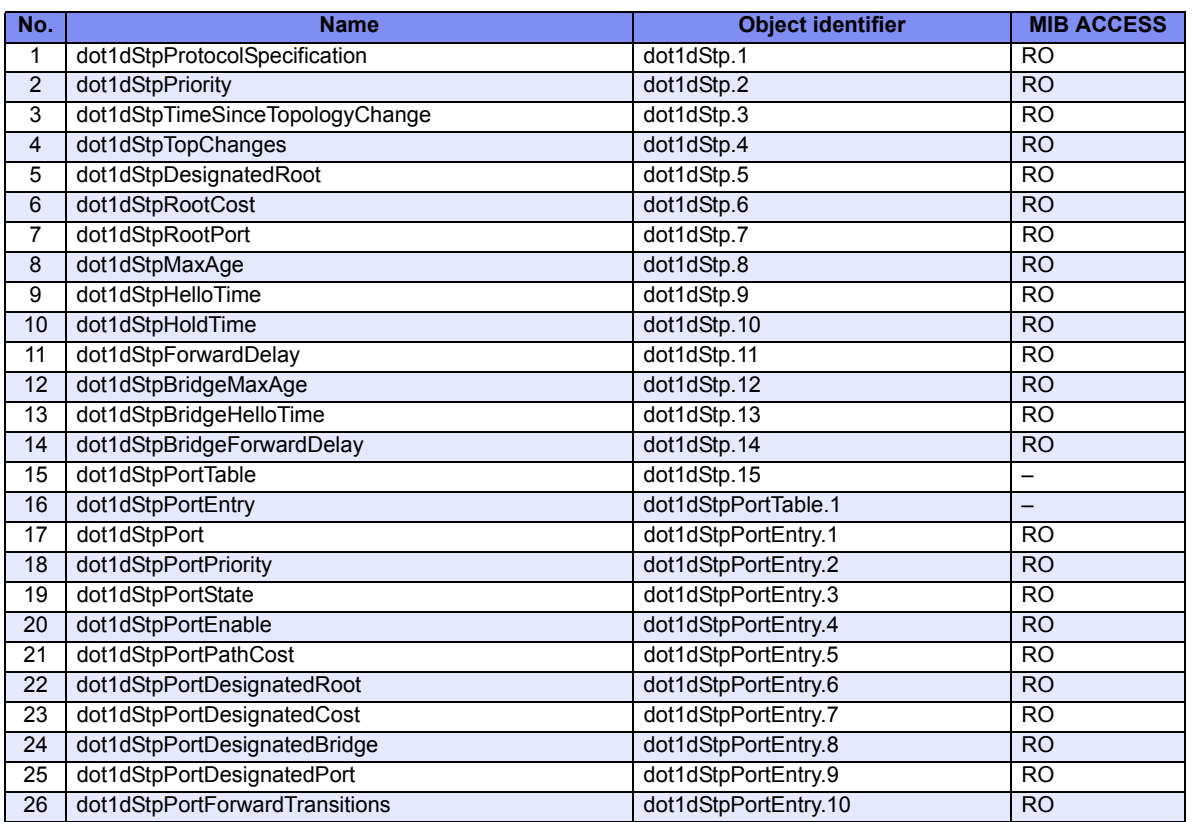

#### <span id="page-593-2"></span>**dot1dTp Group**

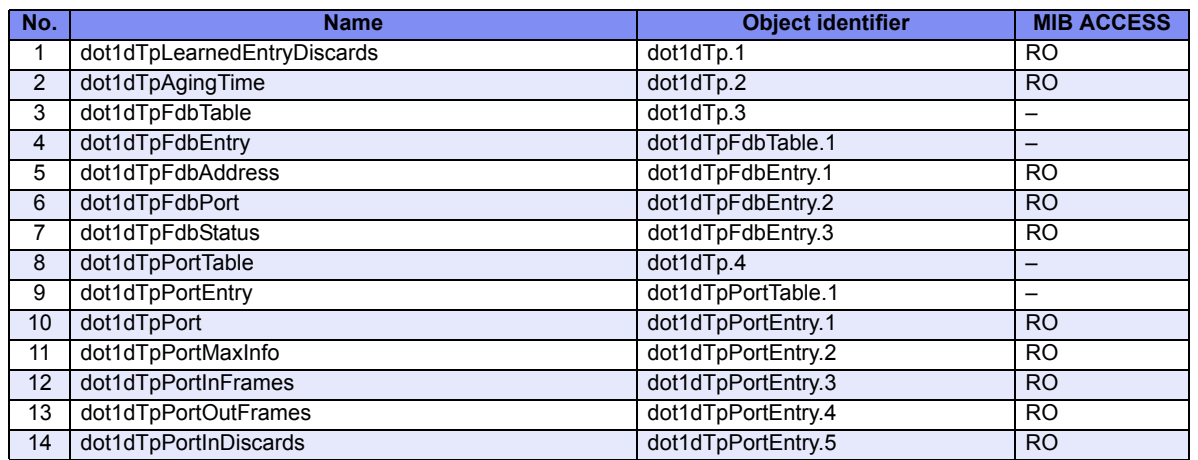

### <span id="page-593-0"></span>**dot1dExtBase Group**

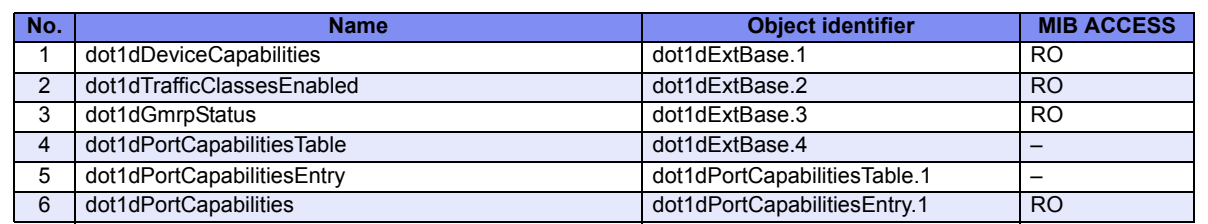

#### <span id="page-594-0"></span>**dot1dPriority Group**

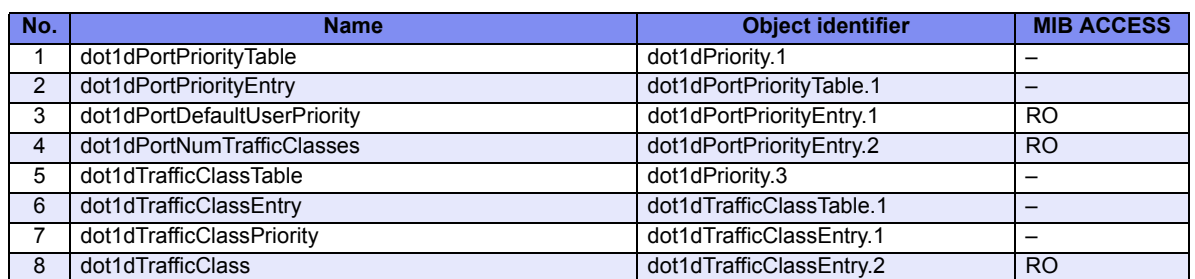

# <span id="page-595-1"></span>**B.1.12 qBridgeMIB Group**

#### <span id="page-595-0"></span>**dot1qBase Group**

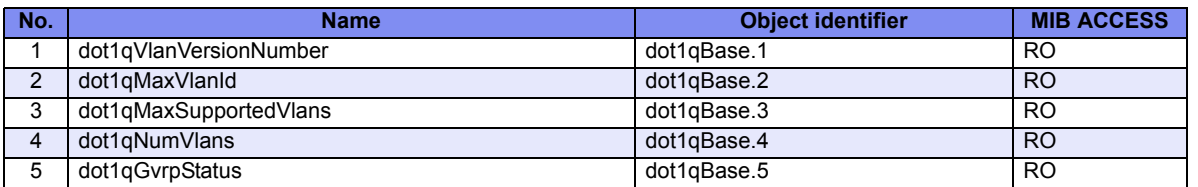

#### **dot1qVlan Group**

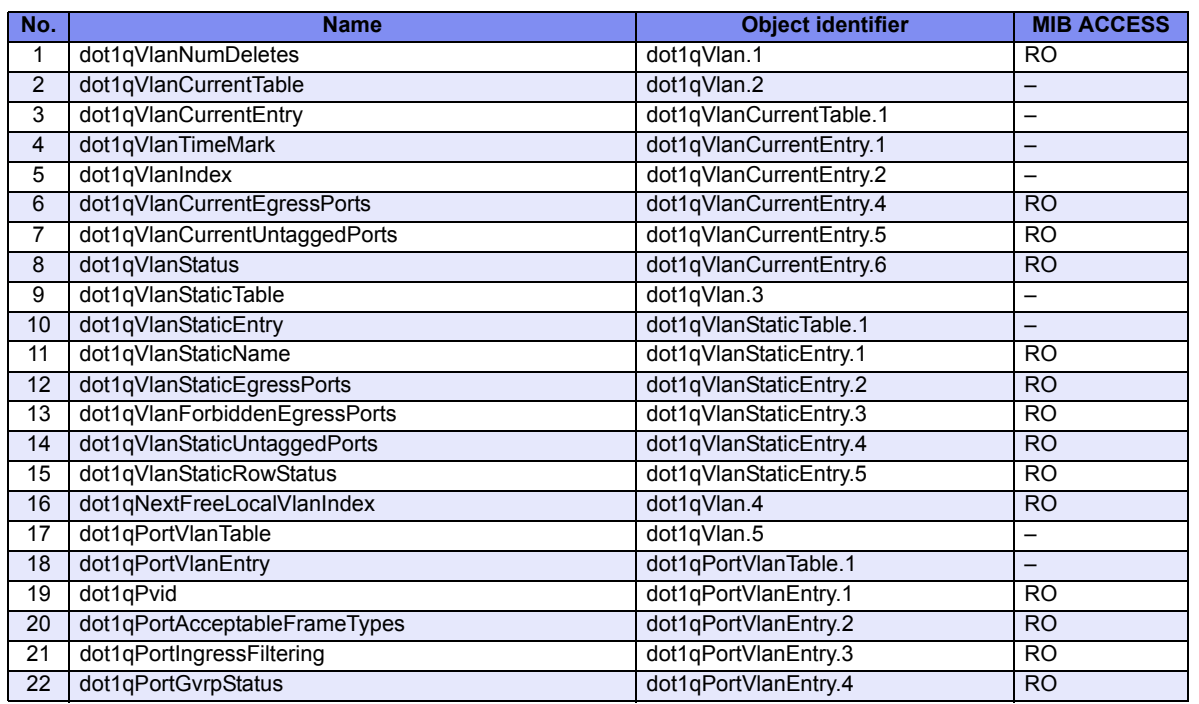

### **B.1.13 ifMIB Group**

#### <span id="page-595-2"></span>**ifx Group**

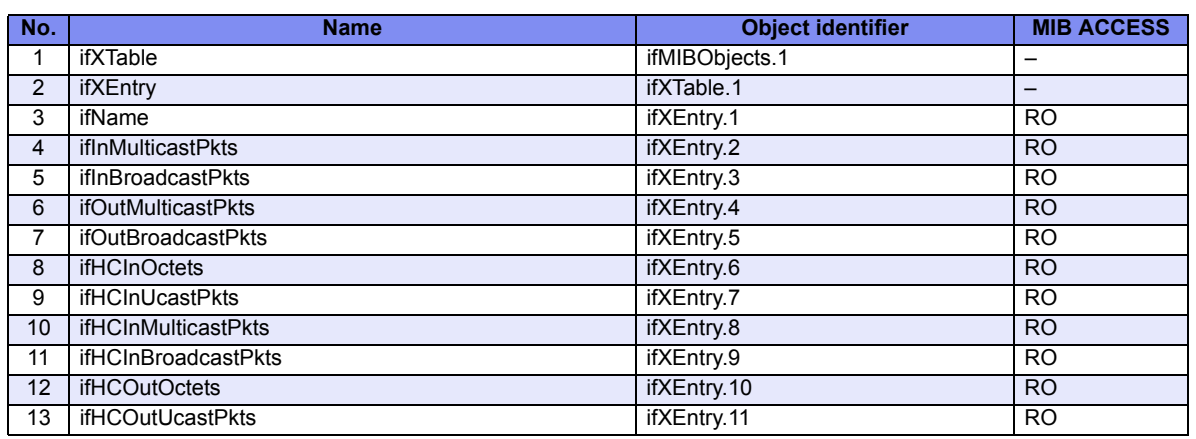

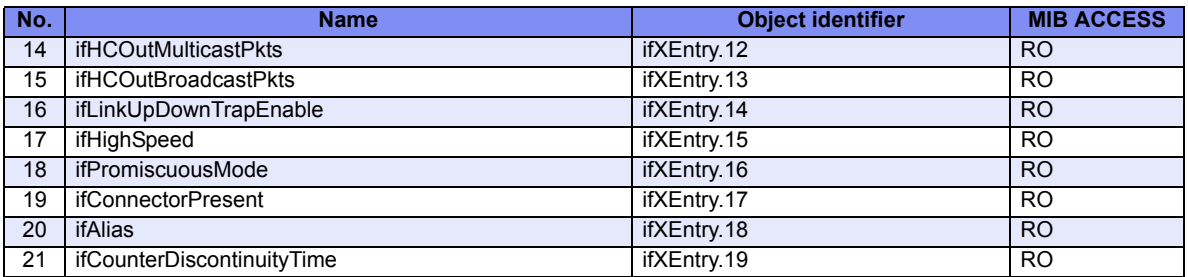

#### <span id="page-596-1"></span>**ifStack Group**

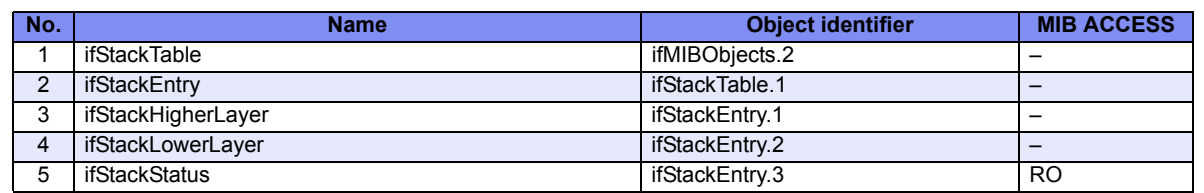

### <span id="page-596-0"></span>**ifMIB Group**

<span id="page-596-2"></span>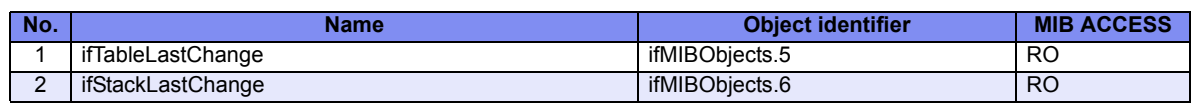

### **B.1.14 radiusMIB Group**

### <span id="page-596-3"></span>**radiusAuthClient Group**

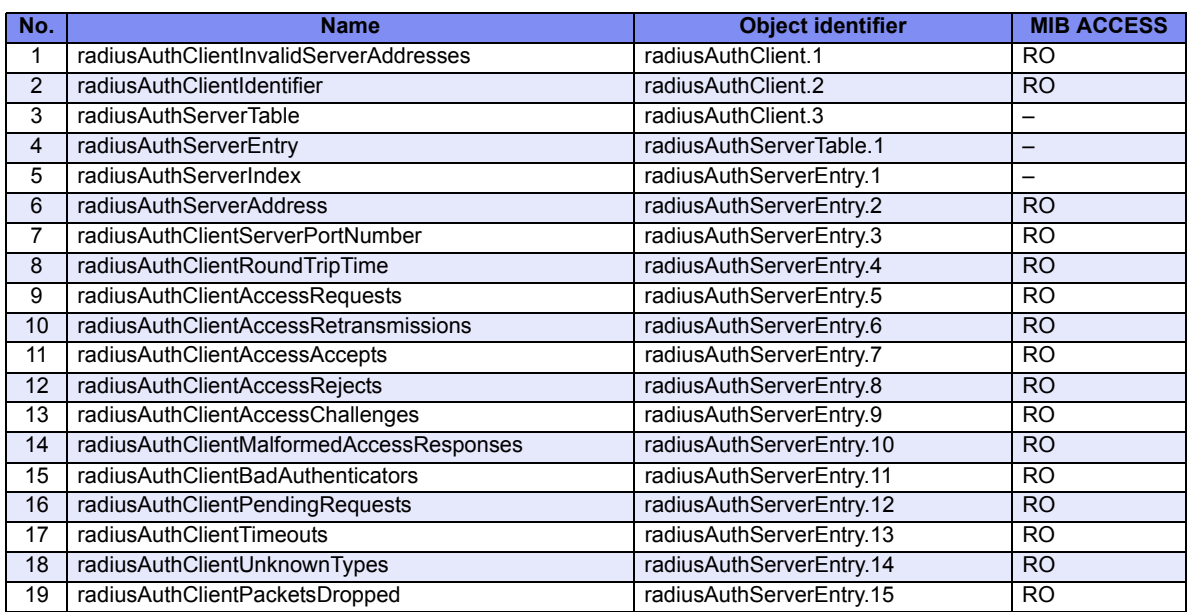

### <span id="page-597-0"></span>**radiusAccClient Group**

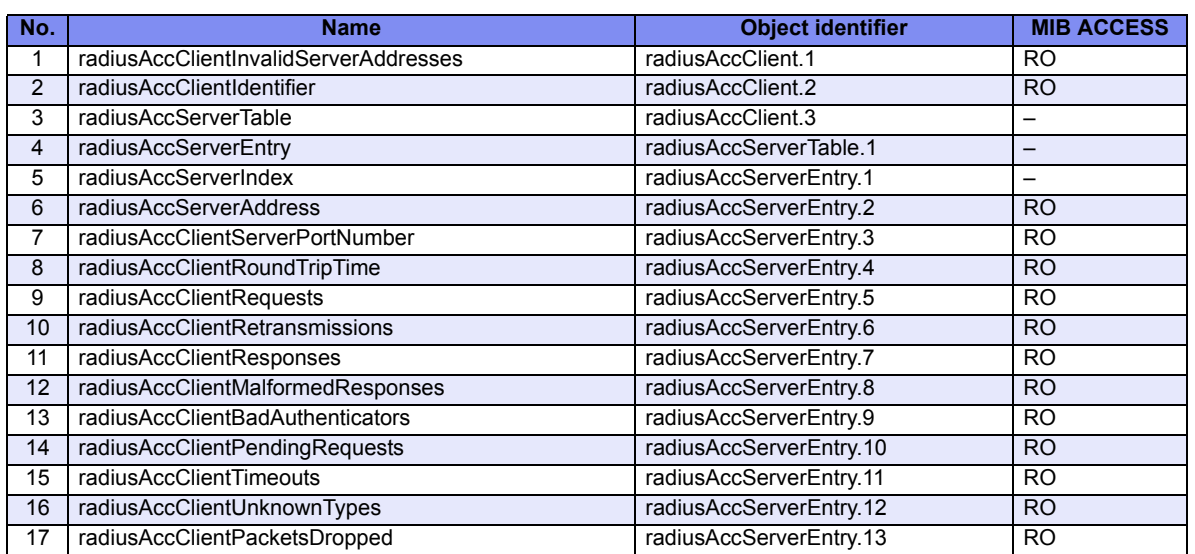

### <span id="page-598-0"></span>**B.2 Fujitsu Extension MIB**

Available Model *XG0224 / XG0448 / XG2600*

The following shows meaning of MIB ACCESS column.

- RO :MIB can be read only.
- RW :MIB can be read and written.
- <span id="page-598-2"></span>:MIB can not be accessed.

### **B.2.1 nonosSystem Group**

<span id="page-598-3"></span>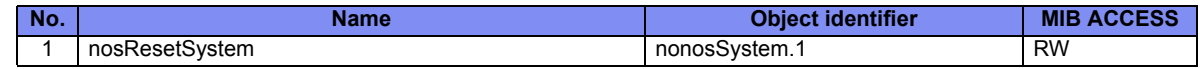

### **B.2.2 nonosSystemError Group**

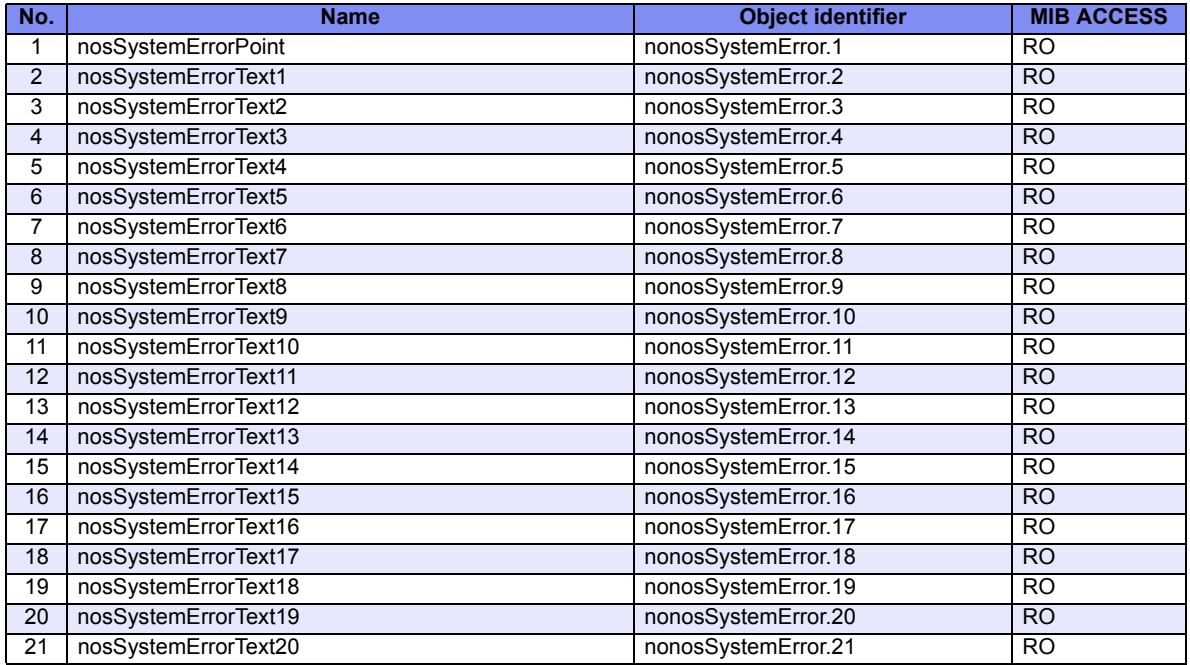

### **B.2.3 nonosLineset Group**

<span id="page-598-1"></span>Available Model *XG0224 / XG0448*

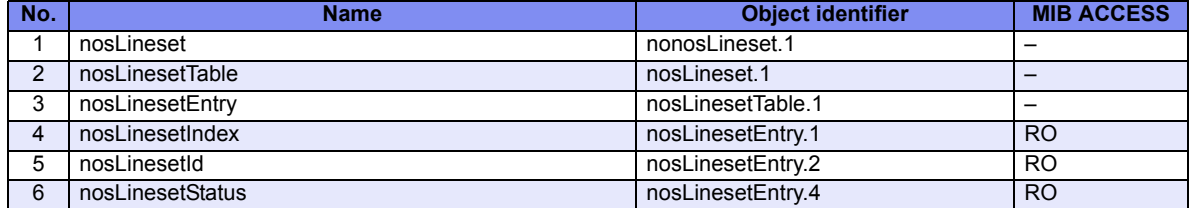

# **B.2.4 nosDualPower Group**

<span id="page-599-0"></span>Available Model *XG2600*

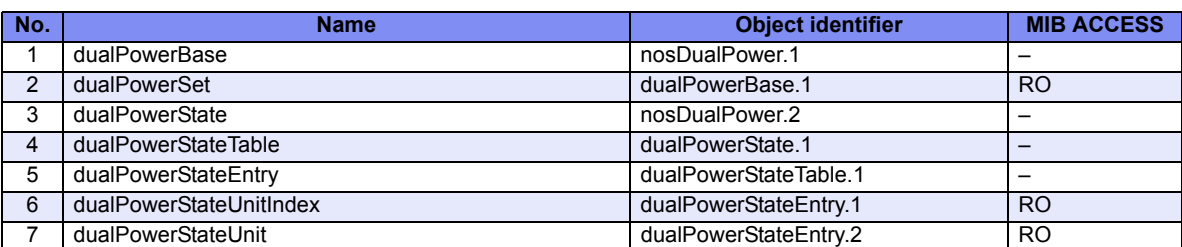

#### <span id="page-600-0"></span>**B.3 IEEE802.1MIB**

#### Available Model *All models*

The following shows meaning of MIB ACCESS column.

- RO :MIB can be read only.
- RW :MIB can be read and written.
- :MIB can not be accessed.

### **B.3.1 lldpMIB Group**

#### <span id="page-600-2"></span>**lldpConfiguration Group**

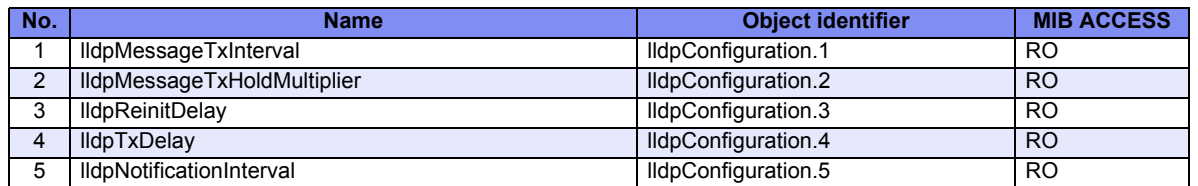

#### <span id="page-600-3"></span>**lldpPortConfig Group**

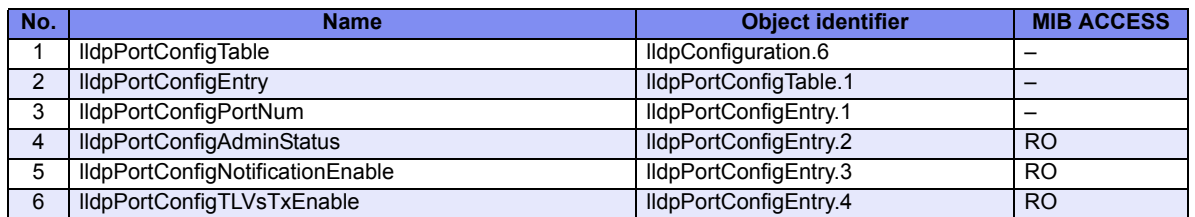

#### <span id="page-600-1"></span>**lldpConfigManAddr Group**

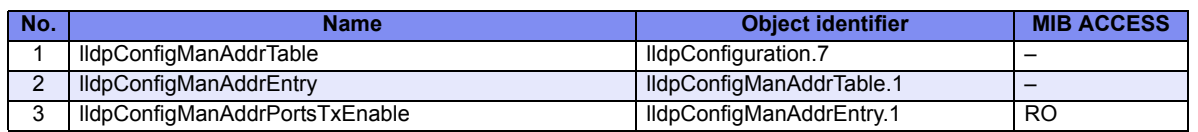

#### <span id="page-600-4"></span>**lldpStatistics Group**

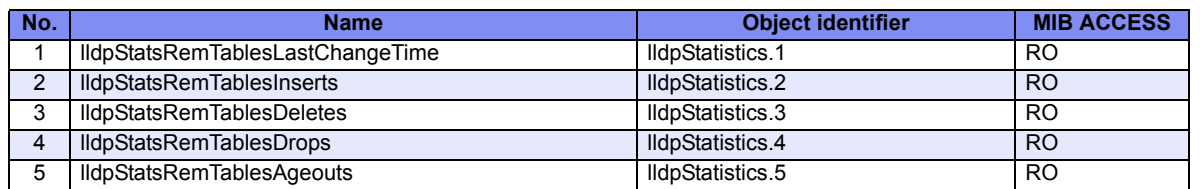

#### <span id="page-601-4"></span>**lldpStatsTxPort Group**

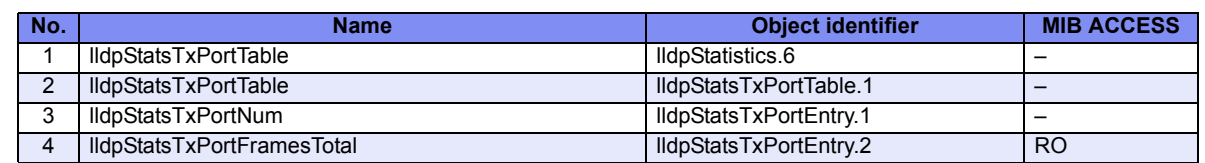

#### <span id="page-601-3"></span>**lldpStatsRxPort Group**

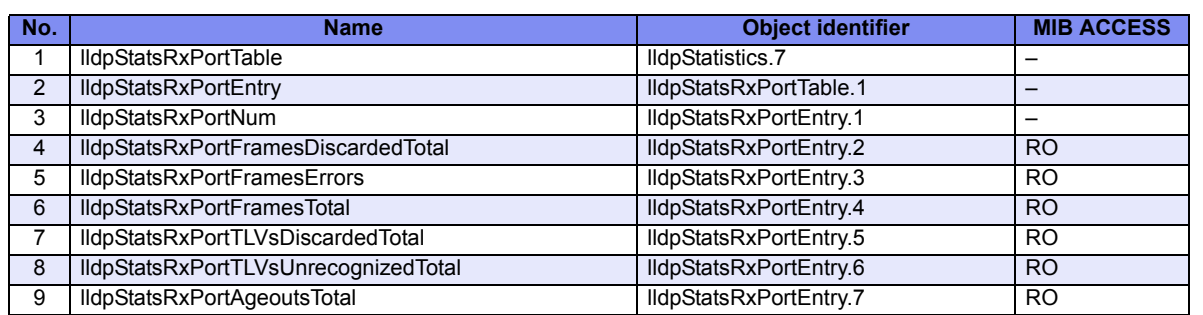

#### <span id="page-601-0"></span>**lldpLocalSystemData Group**

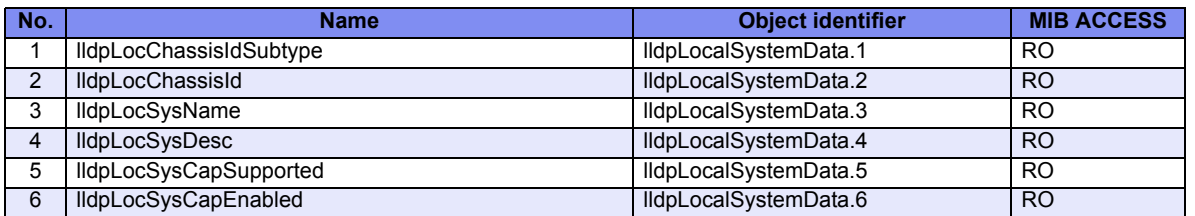

#### <span id="page-601-2"></span>**lldpLocPort Group**

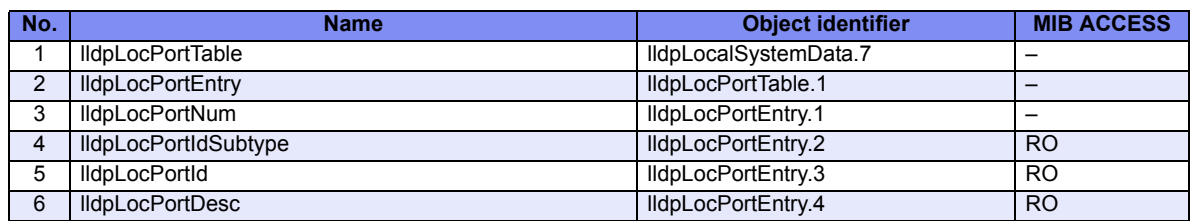

#### <span id="page-601-1"></span>**lldpLocManAddr Group**

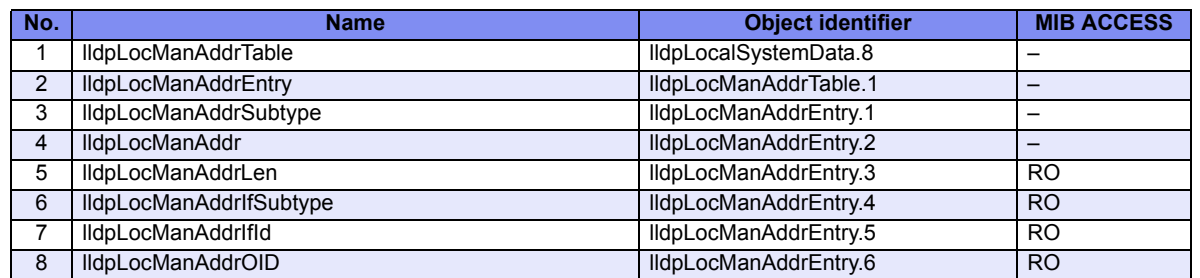

#### <span id="page-602-0"></span>**lldpRem Group**

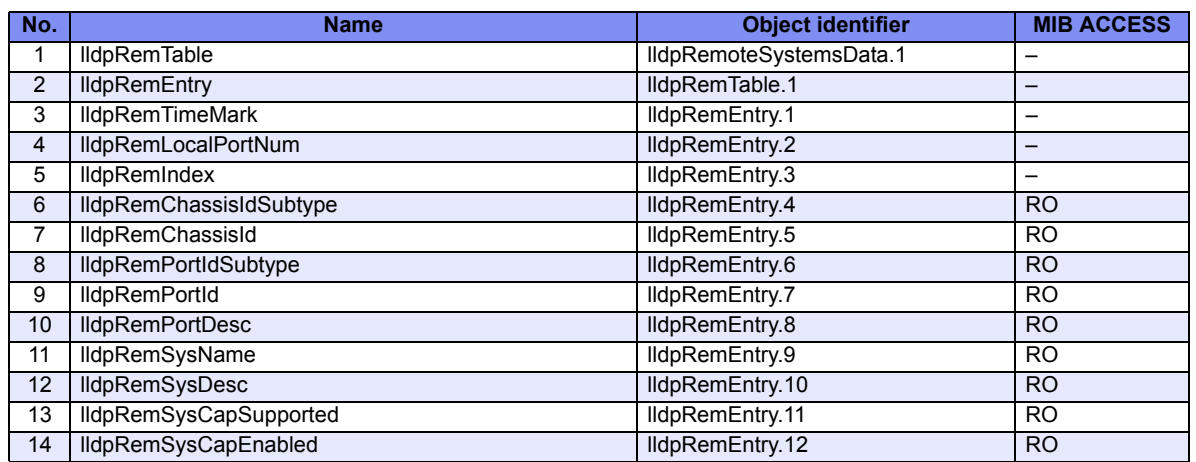

#### <span id="page-602-1"></span>**lldpRemManAddr Group**

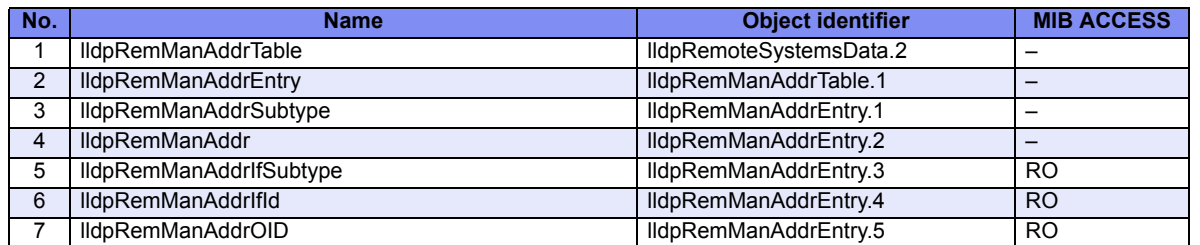

#### <span id="page-602-3"></span>**lldpRemUnknownTLV Group**

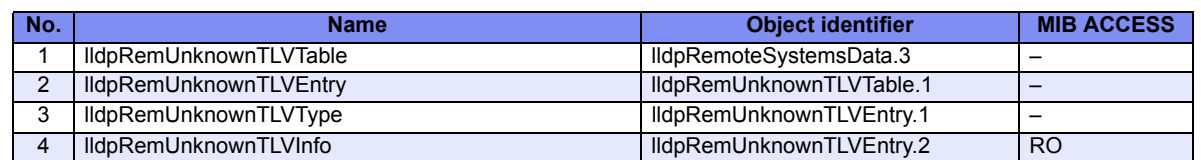

### <span id="page-602-2"></span>**lldpRemOrgDefInfo Group**

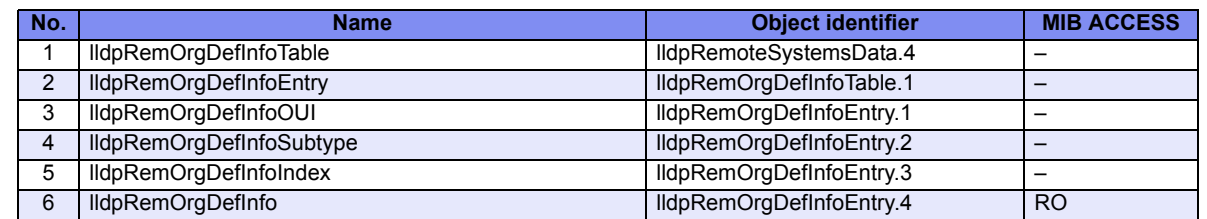

#### <span id="page-602-4"></span>**lldpXdot3PortConfig Group**

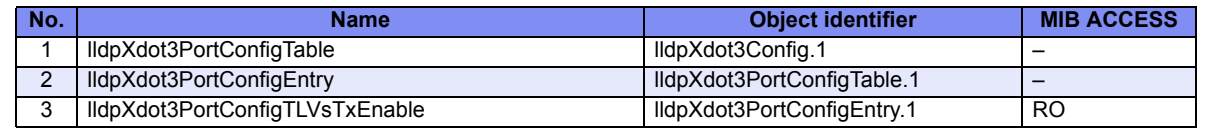

#### <span id="page-603-2"></span>**lldpXdot3LocPort Group**

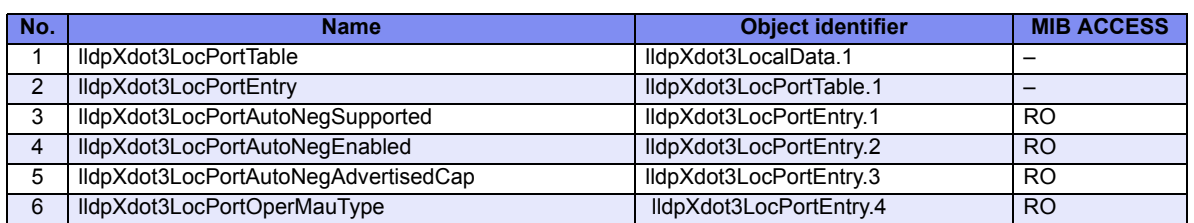

#### <span id="page-603-3"></span>**lldpXdot3LocPower Group**

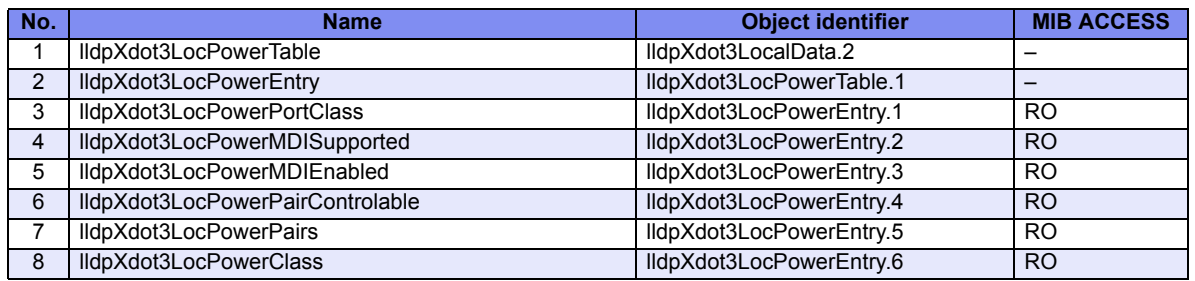

#### <span id="page-603-0"></span>**lldpXdot3LocLinkAgg Group**

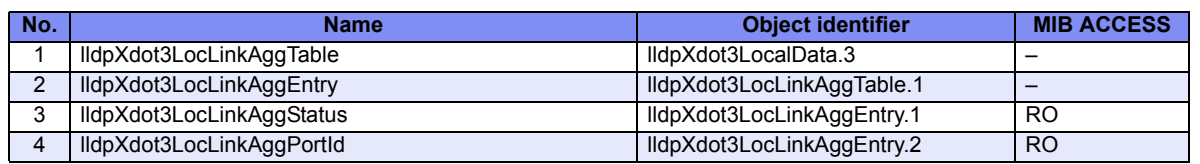

#### <span id="page-603-1"></span>**lldpXdot3LocMaxFrameSize Group**

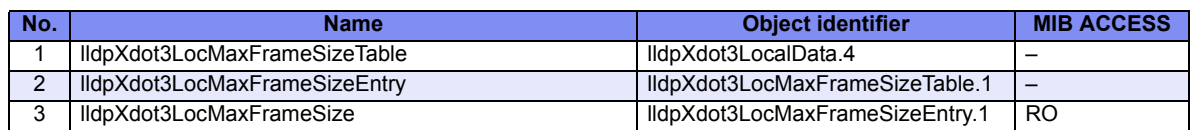

#### <span id="page-603-4"></span>**lldpXdot3RemPort Group**

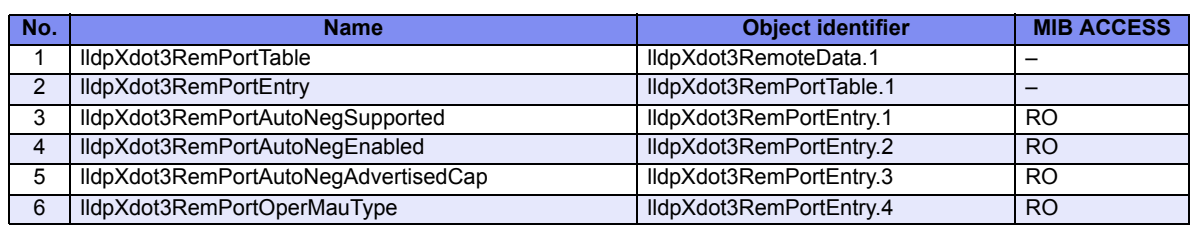

#### <span id="page-603-5"></span>**lldpXdot3RemPower Group**

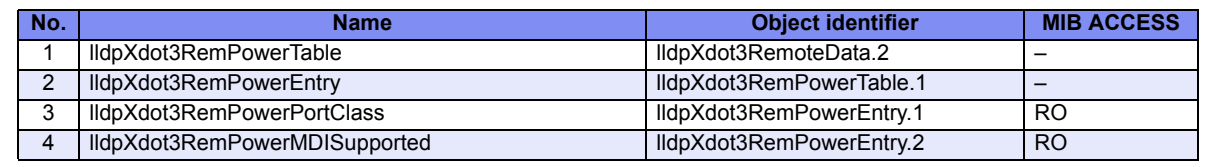

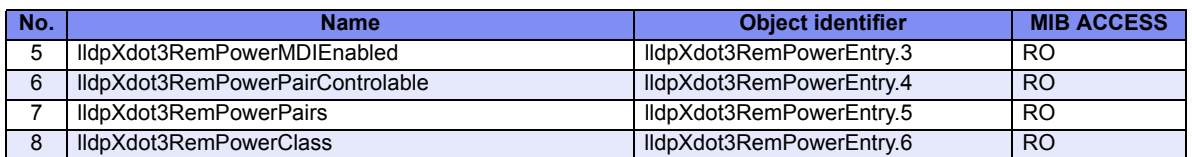

#### <span id="page-604-4"></span>**lldpXdot3RemLinkAgg Group**

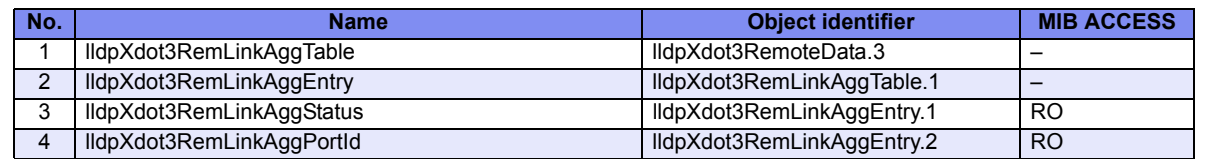

#### <span id="page-604-5"></span>**lldpXdot3RemMaxFrameSize Group**

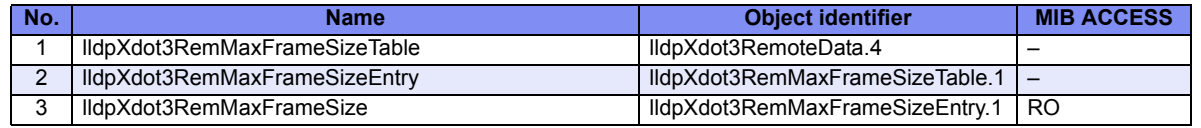

#### <span id="page-604-0"></span>**lldpXdot1ConfigPortVlan Group**

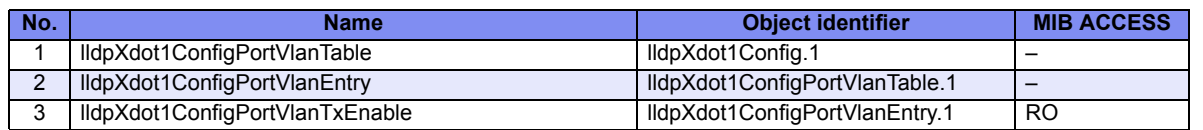

#### <span id="page-604-3"></span>**lldpXdot1ConfigVlanName Group**

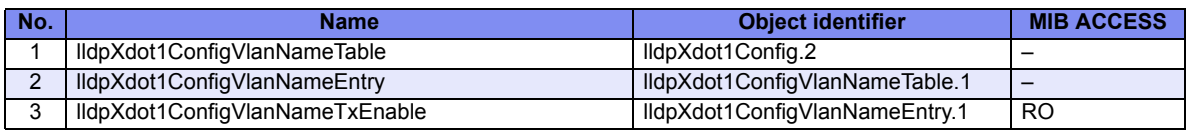

#### <span id="page-604-2"></span>**lldpXdot1ConfigProtoVlan Group**

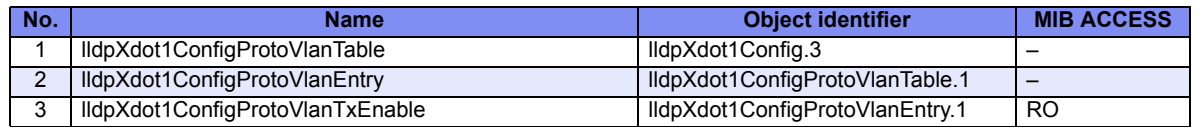

#### <span id="page-604-1"></span>**lldpXdot1ConfigProtocol Group**

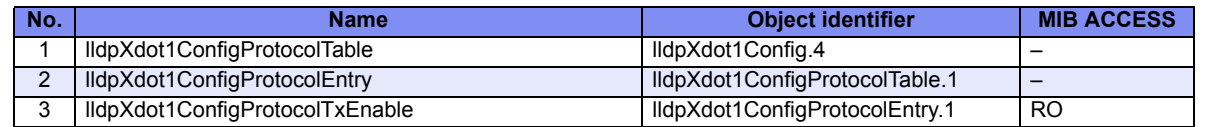

#### <span id="page-605-0"></span>**lldpXdot1Loc Group**

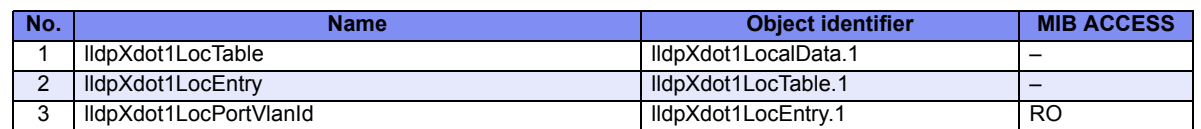

#### <span id="page-605-2"></span>**lldpXdot1LocProtoVlan Group**

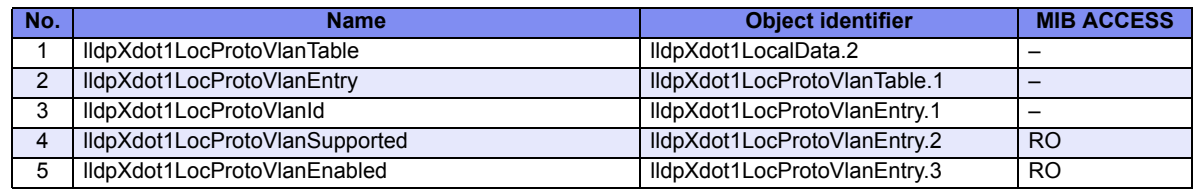

#### <span id="page-605-3"></span>**lldpXdot1LocVlanName Group**

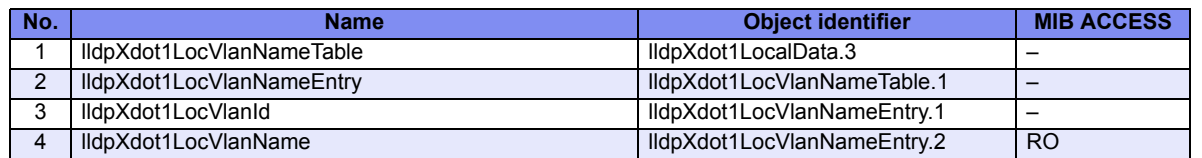

#### <span id="page-605-1"></span>**lldpXdot1LocProtocol Group**

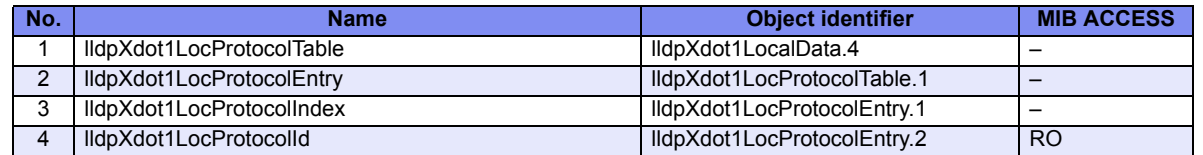

#### <span id="page-605-4"></span>**lldpXdot1Rem Group**

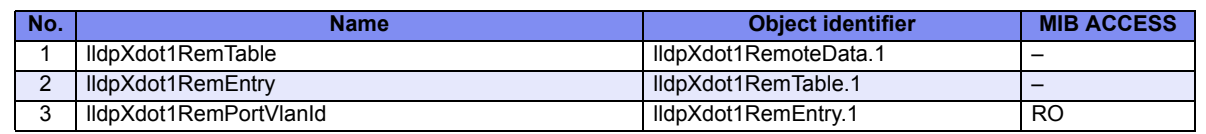

#### <span id="page-605-5"></span>**lldpXdot1RemProtoVlan Group**

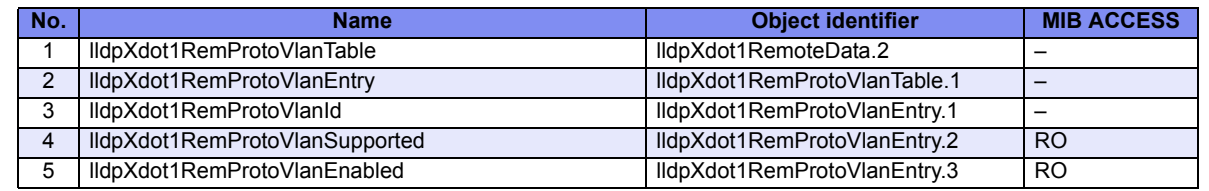

#### <span id="page-606-1"></span>**lldpXdot1RemVlanName Group**

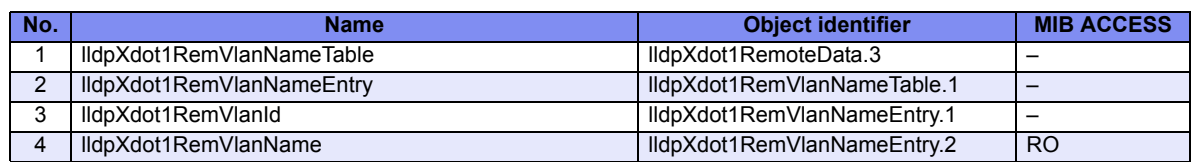

#### <span id="page-606-0"></span>**lldpXdot1RemProtocol Group**

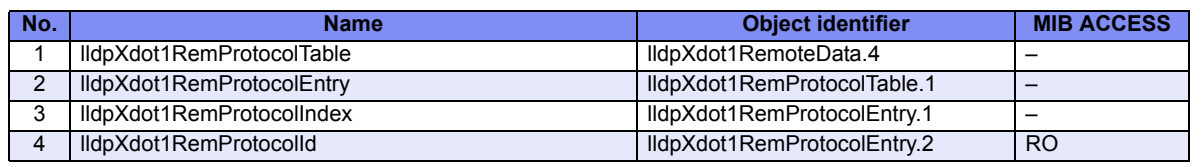

# **Index**

# Symbols

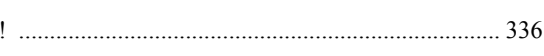

### Number

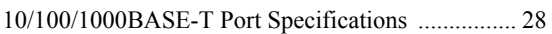

### $\overline{\mathsf{A}}$

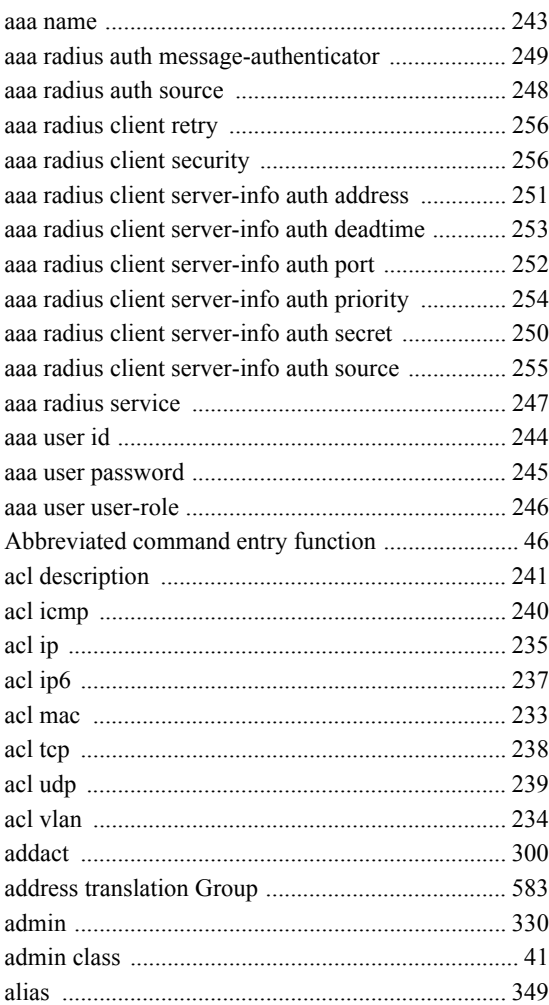

#### $\overline{B}$

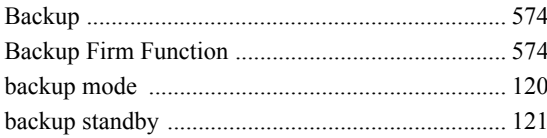

### $\mathsf C$

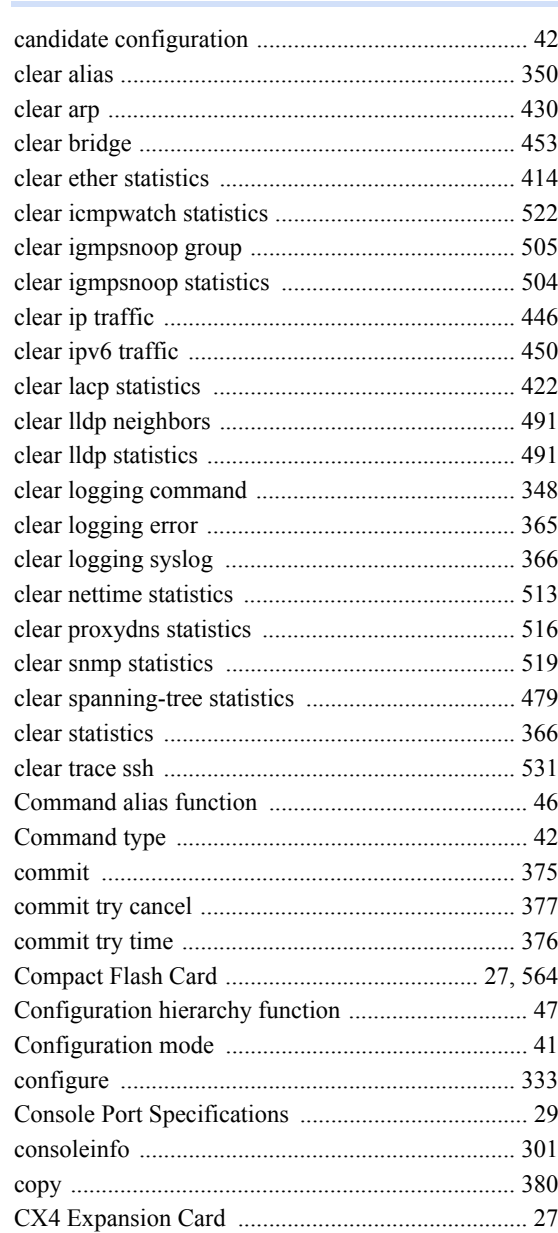

### $\mathsf{D}%$

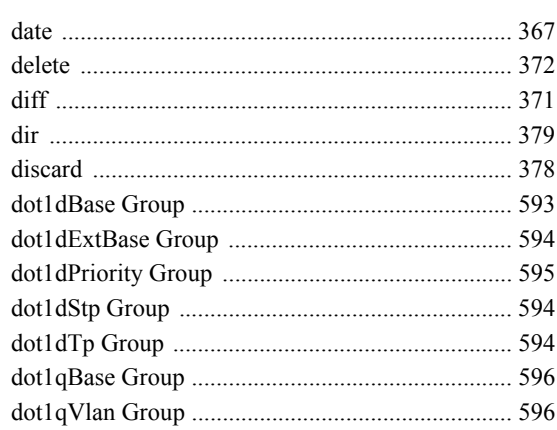

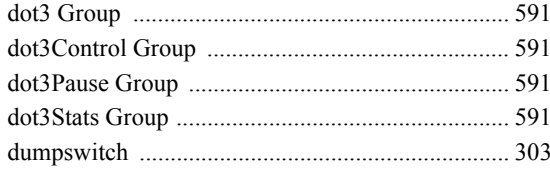

#### $\mathsf E$

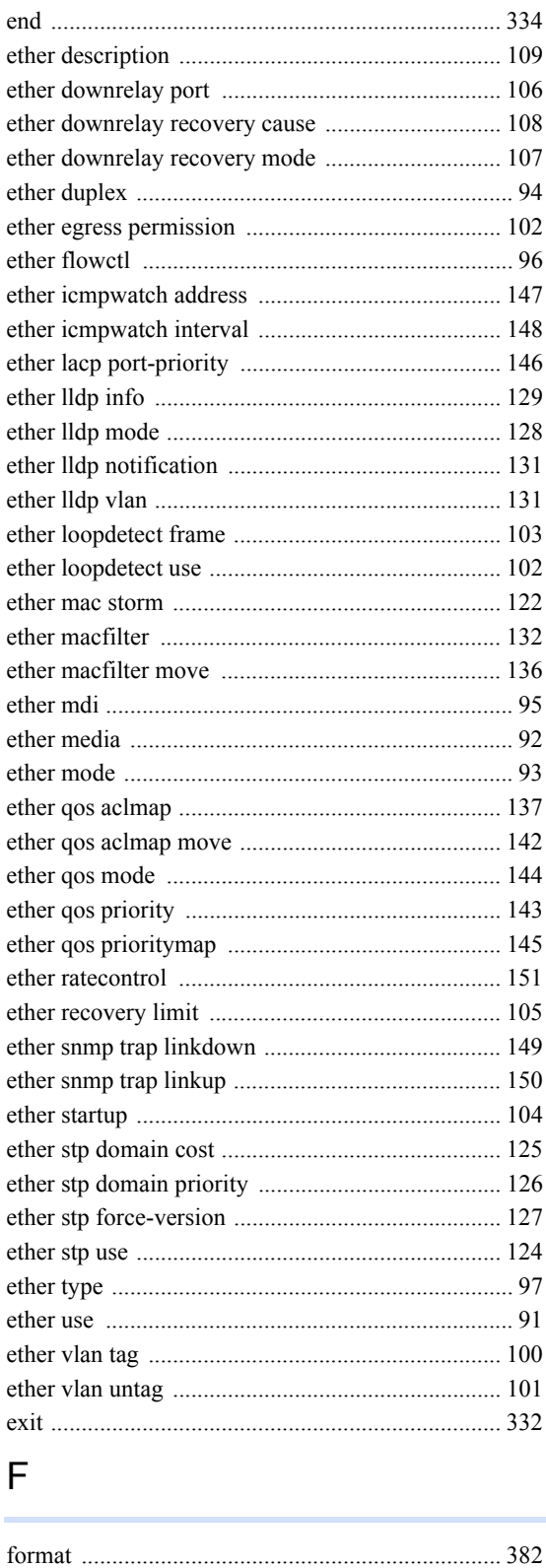

#### $H$

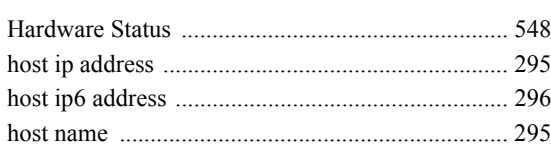

#### $\overline{1}$

÷

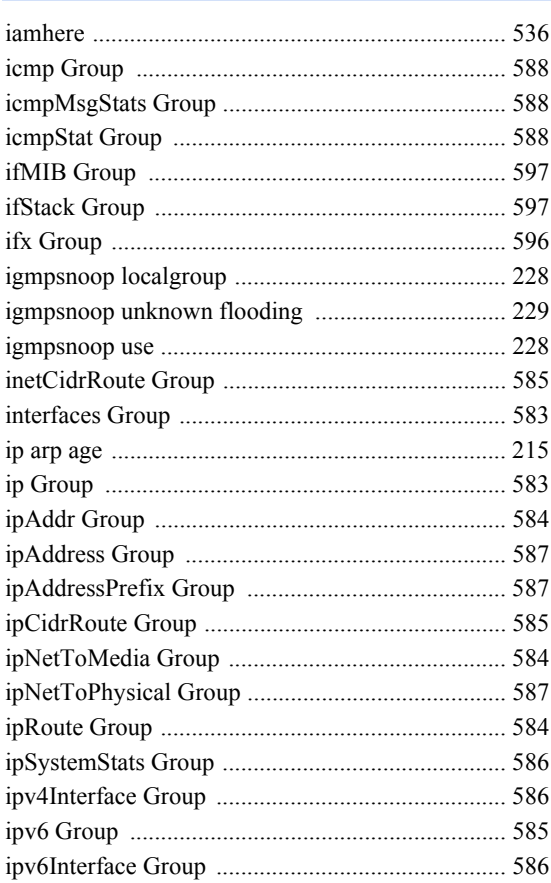

### $\mathsf{K}$

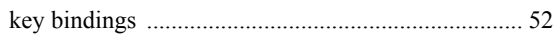

#### $\overline{L}$

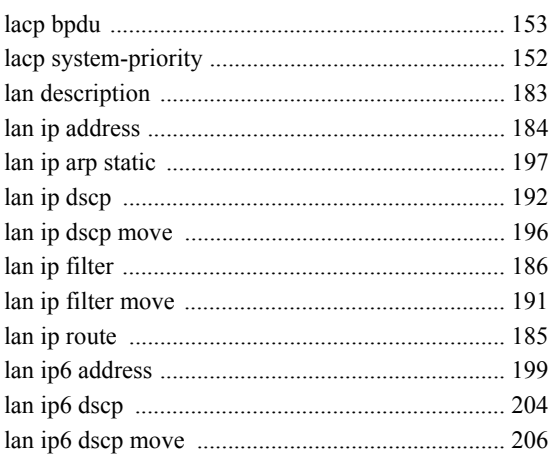

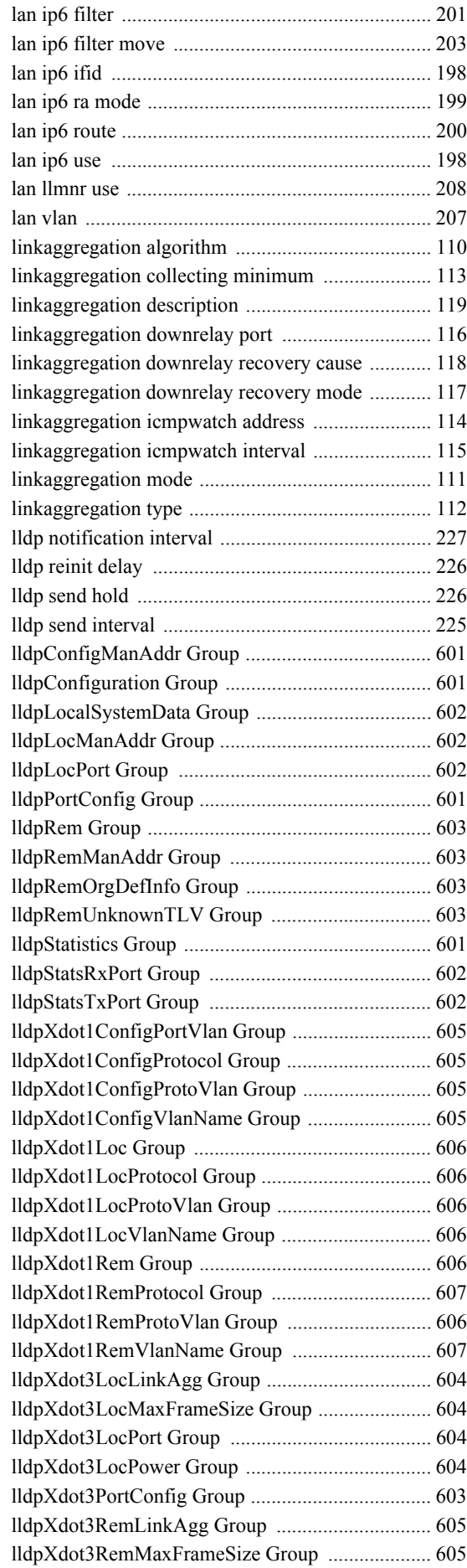

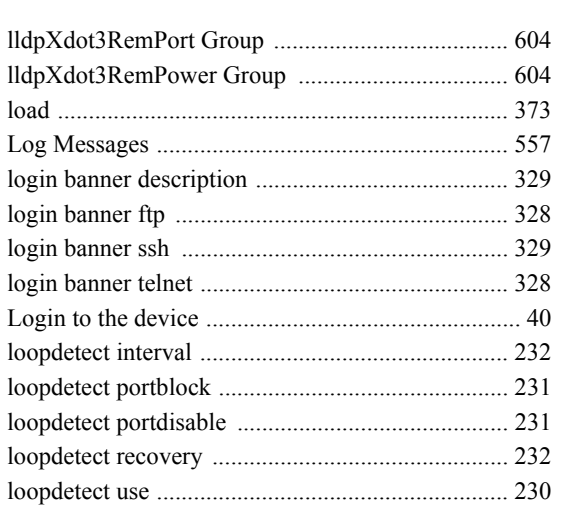

#### M

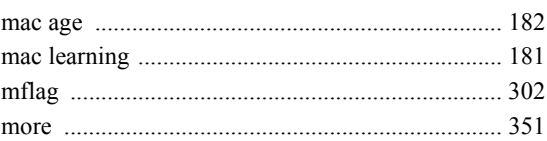

### N

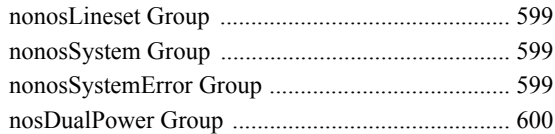

### O

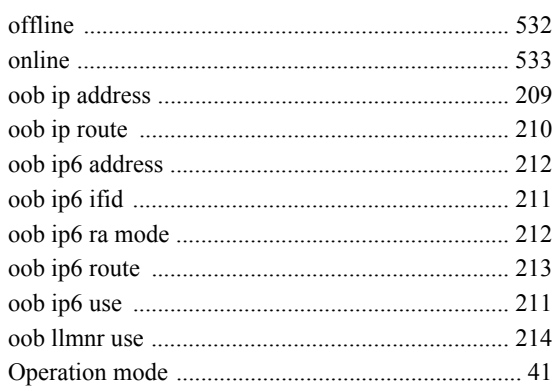

#### P

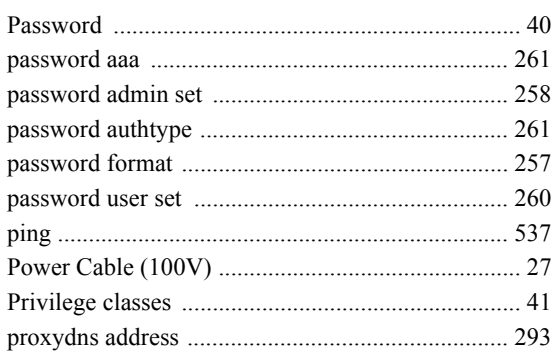

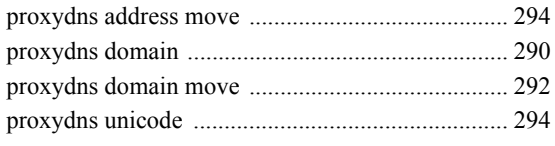

### Q

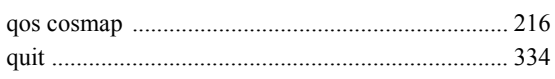

#### R

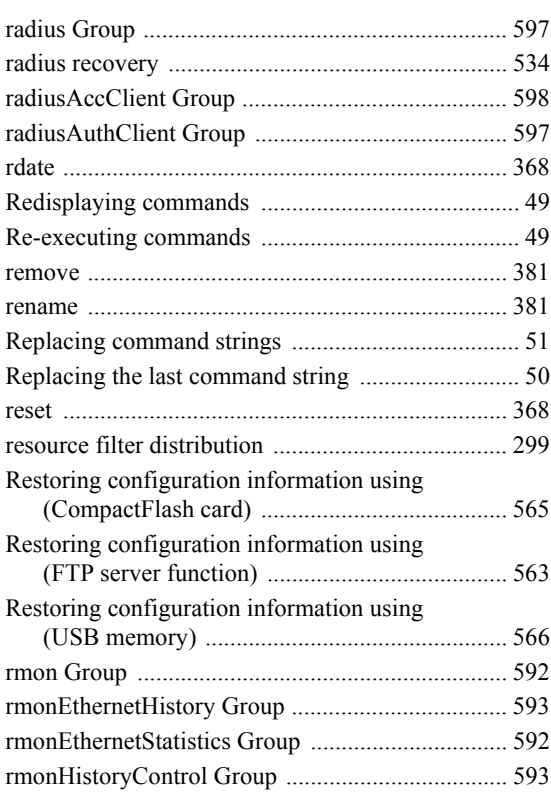

### S

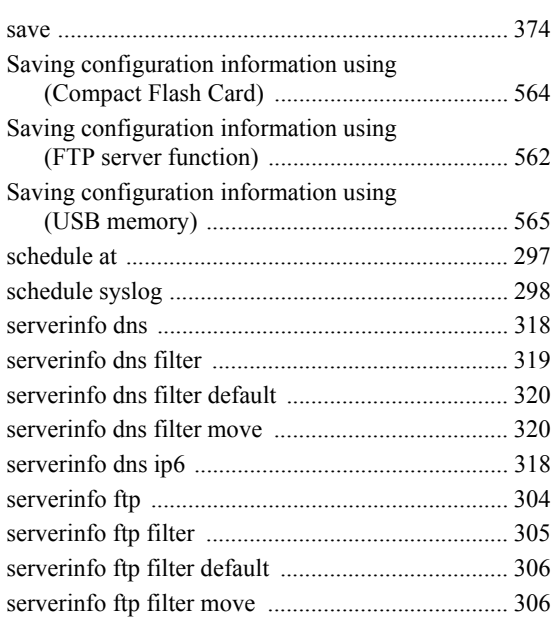

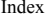

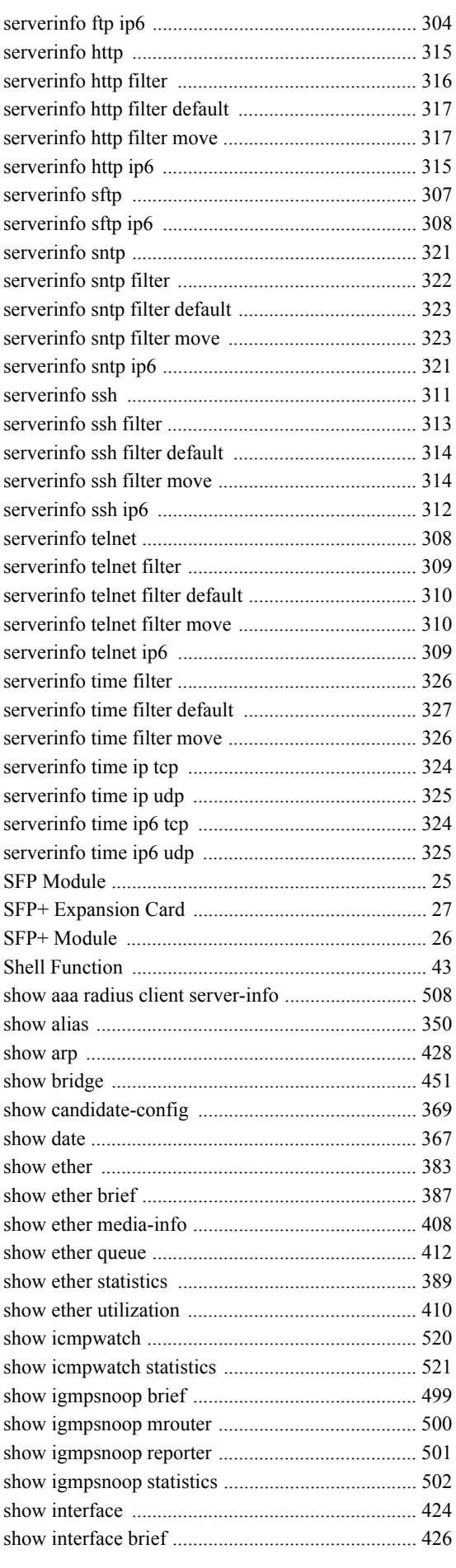

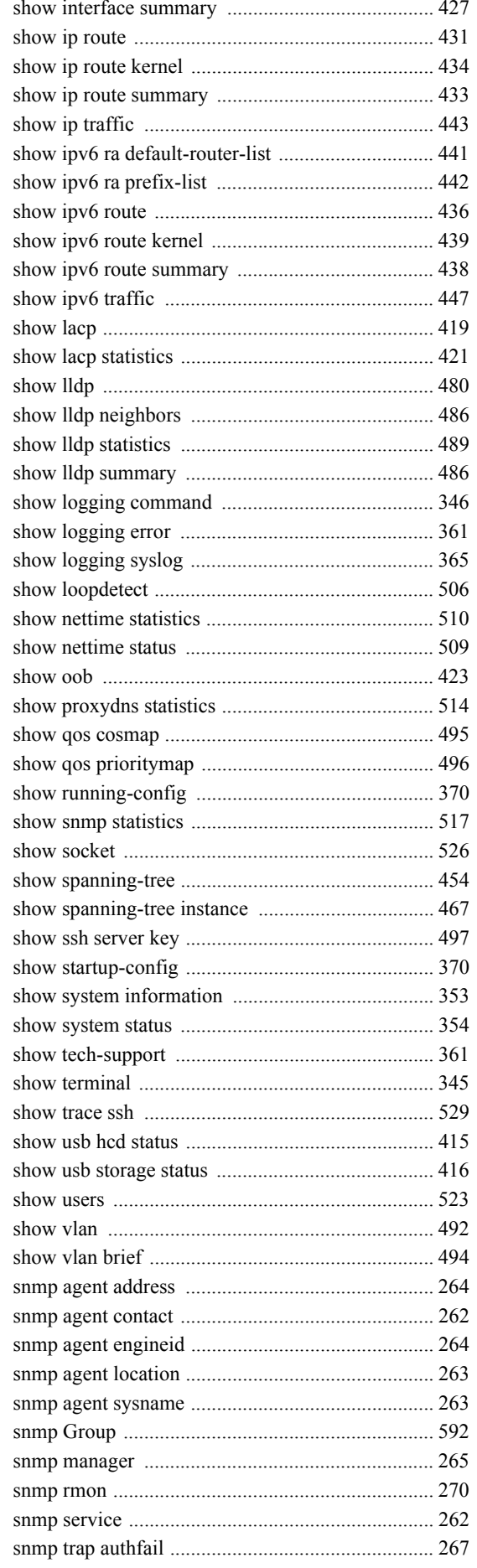

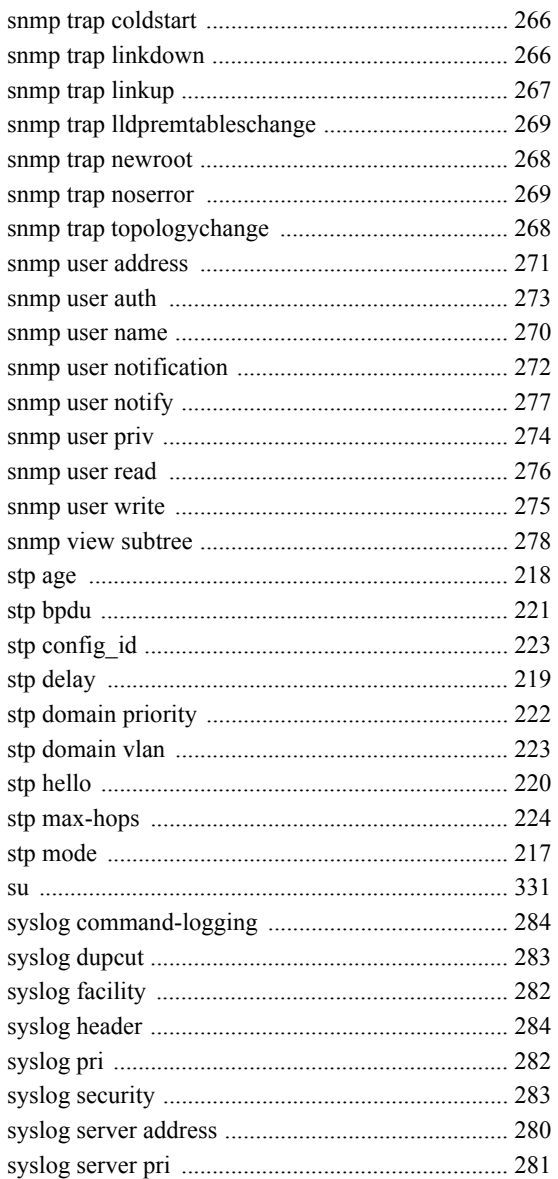

#### T

snmp trap snmp trap snmp trap snmp trap snmp trap snmp trap

stp delay

stp mode

syslog pri

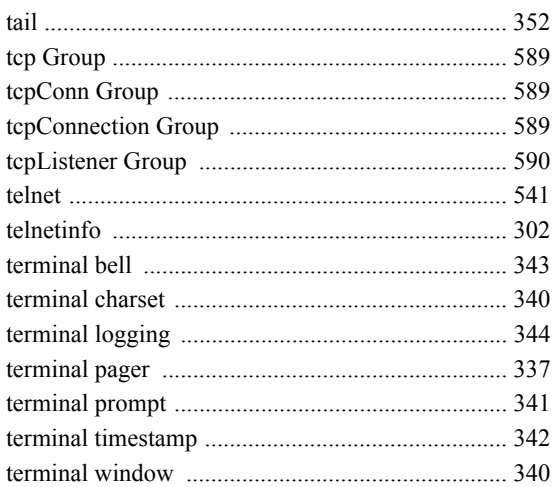
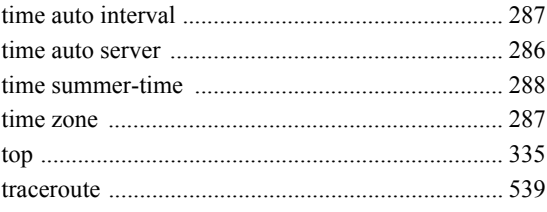

## $\bigcup$

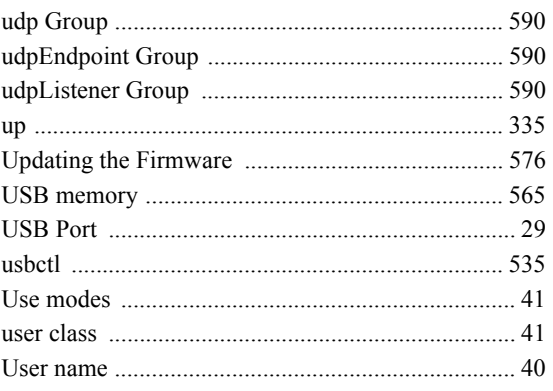

## $\overline{\mathsf{V}}$

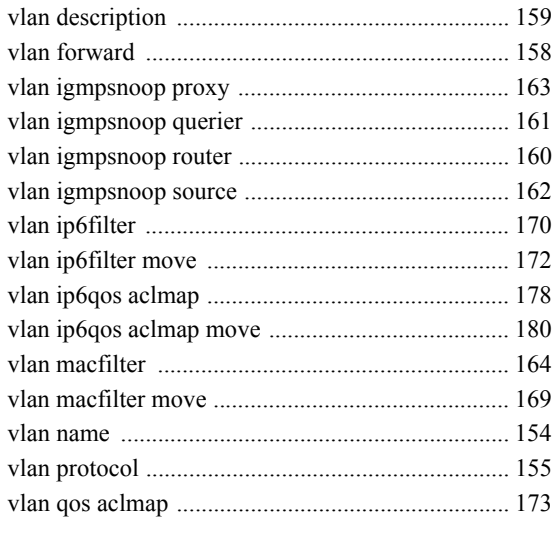

## W

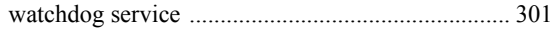

Index

## **XG Series User's Guide**

P3NK-4452-01ENZ0 Issued on February, 2011

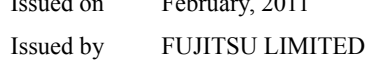

• The contents may be revised without prior notice.

<sup>•</sup> Fujitsu assumes no liability for damages to third party copyrights or other rights arising from the use of any information in this manual.

<sup>•</sup> No part of this manual may be reproduced in any form without the prior written permission of Fujitsu.

Free Manuals Download Website [http://myh66.com](http://myh66.com/) [http://usermanuals.us](http://usermanuals.us/) [http://www.somanuals.com](http://www.somanuals.com/) [http://www.4manuals.cc](http://www.4manuals.cc/) [http://www.manual-lib.com](http://www.manual-lib.com/) [http://www.404manual.com](http://www.404manual.com/) [http://www.luxmanual.com](http://www.luxmanual.com/) [http://aubethermostatmanual.com](http://aubethermostatmanual.com/) Golf course search by state [http://golfingnear.com](http://www.golfingnear.com/)

Email search by domain

[http://emailbydomain.com](http://emailbydomain.com/) Auto manuals search

[http://auto.somanuals.com](http://auto.somanuals.com/) TV manuals search

[http://tv.somanuals.com](http://tv.somanuals.com/)